# $\frac{d\ln\ln}{d}$

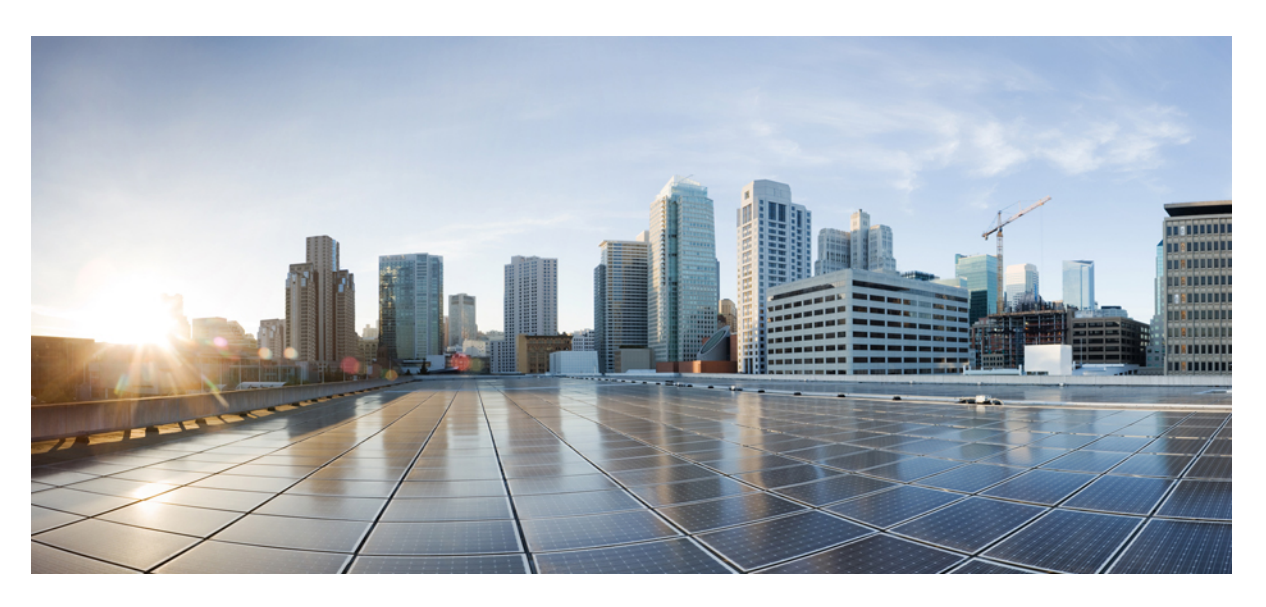

# **Cisco Business Switches 350 Series CLI Guide**

**First Published:** 2021-07-12 **Last Modified:** 2023-07-11

# **Americas Headquarters**

Cisco Systems, Inc. 170 West Tasman Drive San Jose, CA 95134-1706 USA http://www.cisco.com Tel: 408 526-4000 800 553-NETS (6387) Fax: 408 527-0883

© 2021 Cisco Systems, Inc. All rights reserved.

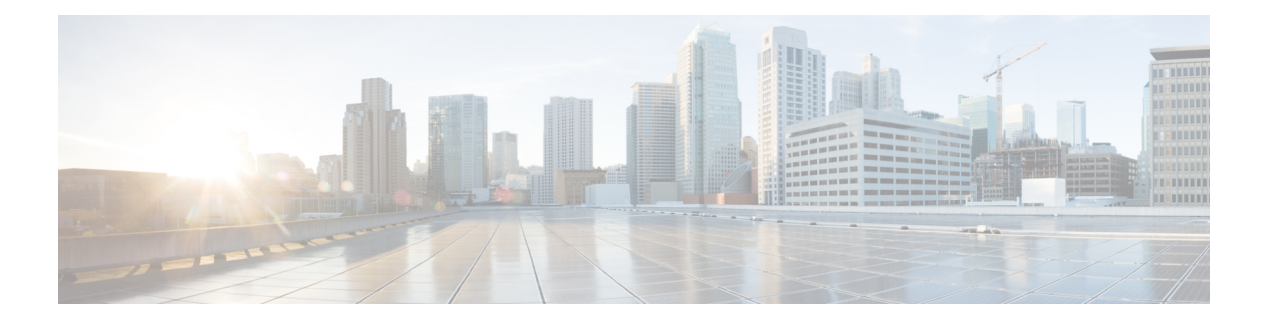

# **Introduction**

This chapter contains the following sections:

- [Product](#page-3-0) Notes, on page 2
- [Overview,](#page-4-0) on page 3
- User [Privilege](#page-5-0) Levels, on page 4
- CLI [Command](#page-6-0) Modes, on page 5
- [Interfaces](#page-8-0) for Debug Access, on page 7
- [Accessing](#page-9-0) the CLI, on page 8
- CLI Command [Conventions,](#page-11-0) on page 10
- Editing [Features,](#page-12-0) on page 11
- Interface Naming [Conventions,](#page-14-0) on page 13
- IPv6z Address [Conventions,](#page-16-0) on page 15
- [Loopback](#page-17-0) Interface, on page 16
- [Managing](#page-19-0) Ports Via CLI, on page 18
- Remote IP [Address](#page-20-0) and OOB Port, on page 19
- PHY [Diagnostics,](#page-21-0) on page 20
- CLI Output [Modifiers,](#page-22-0) on page 21

# <span id="page-3-0"></span>**Product Notes**

This CLI guide provides CLI commands and guidelines for the CBS 350 Stacking and Non-Stacking switches. These product line supports 2 "sub-types" - the devices in the first sub-type support 10GigabitEthernet on all ports, the devices of the 2nd subtype support 10GigabitEthernet only on the uplink ports. Besides a few CLI commands, which will be mentioned below, the CLI commands included in this document can be applied to both "subtypes". Following are the notes and differences in CLI command support in regards to these product lines:

- Ports types—
	- The "all 10G" port subtype support ports with TengigabitEthernet (XG) speed.
	- The "10G uplink" port subtype can support different network ports type of: Gigabitethernet (GE), 2.5 Gigabit Ethernet (TW) and 5 Gigabit Ethernet (FI); In addition these devices support 4 XG uplink ports.

CLI examples in this document use the GE port type in examples, but the same commands can be applied to TW, FI or XG port types, unless there is a difference in feature implementation between port types.

- Speed and negotiation settings—Each port type supports the negotiation and speed setting relevant to the port type. For example a GE interface does not support speed or negotiation of 10G interface.
- OOB interface—The "all 10G" port subtype supports an OOB interface, while the "10G uplink port subtype does not. Therefore, OOB as a configurable interface is relevant only to the "all 10G" port subtype. For devices that support OOB – DHCP client and default IP address (192.168.1.254) are applied to the OOB port and not to the default VLAN.
- Power Over Ethernet—PoE is supported on some of the "10G uplink" port subtype devices and not on the "all 10G" port subtype devices. Therefore PoE commands are relevant only to the "10G uplink" port subtype.
- Stacking—On both subtypes only 10G interfaces can be defined as stacking interfaces. Short reach and energy detect—Short Reach is always enabled on the "all 10G" port subtype devices and TW and FI ports (all SKUs); Energy Detect is always enabled on XG ports of the "all 10G" port subtype devices; For all other interface types- both of these features can be enabled or disabled (default is disabled).
- MAC address aging time—The maximum value for "all 10G" port subtype devices is 630 seconds, while the maximum value for "10G uplink" port subtype devices and Hybrid mode stack is 400 seconds. The default value for both subtypes is the same – 300 seconds.
- IPv6 tunnels—IPv6 Manual, 6to4 and ISATAP routing tunnels are supported on the "all 10G" port subtype devices, and are not supported on "10G uplink" port subtype devices.
- System Router Resources—The default values stated in command are for the "10G uplink" port subtype devices. The "all 10G" port subtype devices supports the following default values:
	- policy-ip-entries—16
	- policy-ipv6-entries—16
	- VLAN mapping entries  $-32$

# <span id="page-4-0"></span>**Overview**

The CLI is divided into various command modes. Each mode includes a group of commands. These modes are described in CLI [Command](#page-6-0) Modes, on page 5. Users are assigned privilege levels. Each user privilege level can access specific CLI modes. User levels are described in the section below.

# <span id="page-5-0"></span>**User Privilege Levels**

Users can be created with one of the following user levels:

- Level 1—Users with this level can only run User EXEC mode commands. Users at this level cannot access the web GUI or commands in the Privileged EXEC mode.
- Level 7—Users with this level can run commands in the User EXEC mode and a subset of commands in the Privileged EXEC mode. Users at this level cannot access the web GUI.
- Level 15—Users with this level can run all commands. Only users at this level can access the web GUI.

A system administrator (user with level 15) can create passwords that allow a lower level user to temporarily become a higher level user. For example, the user may go from level 1 to level 7, level 1 to 15, or level 7 to level 15.

The passwords for each level are set (by an administrator) using the following command:

enable password [level privilege-level]{password|encrypted encrypted-password}

Using these passwords, you can raise your user level by entering the command: enable and the password for level 7 or 15. You can go from level 1 to level 7 or directly to level 15. The higher level holds only for the current session.

The disable command returns the user to a lower level.

To create a user and assign it a user level, use the username command. Only users with command level 15, can create users at this level.

Example—Create passwords for level 7 and 15 (by the administrator):

```
switchxxxxxx#configure
switchxxxxxx<conf># enable password level 7 level7@aBc
switchxxxxxx<conf># enable password level 15 level15@aBc
switchxxxxxx<conf>#
```
#### Create a user with user level 1:

```
switchxxxxxx#configure
switchxxxxxx<conf> username john password John1234 privilege 1
switchxxxxxx<conf>
```
Example 2— Switch between Level 1 to Level 15. The user must know the password:

```
switchxxxxxx#
switchxxxxxx# enable
Enter Password: ****** (this is the password for level 15
- Level15@abc)
switchxxxxxx#
```
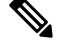

**Note**

If authentication of passwords is performed on RADIUS or TACACS+ servers, the passwords assigned to user level 7 and user level 15 must be configured on the external server and associated with the \$enable7\$ and \$enable15\$ user names, respectively

# <span id="page-6-0"></span>**CLI Command Modes**

The CLI is divided into four command modes. The command modes are (in the order in which they are accessed):

- User EXEC mode
- Privileged EXEC mode
- Global Configuration mode

Each command mode has its own unique console prompt and set of CLI commands. Entering a question mark at the console prompt displays a list of available commands for the current mode and for the level of the user. Specific commands are used to switch from one mode to another.

Users are assigned privilege levels that determine the modes and commands available to them.

### **User EXEC Mode**

Users with level 1 initially log into User EXEC mode. User EXEC mode is used for tasks that do not change the configuration, such as performing basic tests and listing system information.

The user-level prompt consists of the switch host name followed by a #. The default host name is switchxxxxxx where xxxxxx is the last six digits of the device's MAC address, as shown below

switchxxxxxx#

The default host name can be changed via the hostname command in Global Configuration mode.

#### **Privileged EXEC Mode**

A user with level 7 or 15 automatically logs into Privileged EXEC mode.

Users with level 1 can enter Privileged Exec mode by entering the enable command, and when prompted, the password for level 15.

To return from the Privileged EXEC mode to the User EXEC mode, use the disable command

#### **Global Configuration Mode**

The Global Configuration mode is used to run commands that configure features at the system level, as opposed to the interface level.

Only users with command level of 7 or 15 can access this mode.

To access Global Configuration mode from Privileged EXEC mode, enter the configure command at the Privileged EXEC mode prompt and press Enter. The Global Configuration mode prompt, consisting of the device host name followed by (config)#, is displayed:

#### switchxxxxxx(config)#

Use any of the following commands to return from Global Configuration mode to the Privileged EXEC mode:

- exit
- end
- Ctrl+Z

The following example shows how to access Global Configuration mode and return to Privileged EXEC mode:

```
switchxxxxxx#
switchxxxxxx# configure
switchxxxxxx(config)# exit
switchxxxxxx#
```
#### **Interface or Line Configuration Modes**

Various submodes may be entered from Global Configuration mode. These submodes enable

performing commands on a group of interfaces or lines.

For instance to perform several operations on a specific port or range of ports, you can enter

the Interface Configuration mode for that interface.

The following example enters Interface Configuration mode for vlan1 and then sets their

speed:

The exit command returns to Global Configuration mode.

```
switchxxxxxx#
switchxxxxxx# configure
switchxxxxxx(config)# interface range vlan1
switchxxxxxx(config-if)#speed 10
switchxxxxxx(config-if)#exit
switchxxxxxx(config)#
```
The following is a sample of some of the available submodes:

- Interface—Contains commands that configure a specific interface (port, VLAN, port channel, or tunnel) or range of interfaces. The Global Configuration mode command interface is used to enter the Interface Configuration mode. The interface Global Configuration command is used to enter this mode.
- Line Interface—Contains commands used to configure the management connections for the console, Telnet and SSH. These include commands such as line timeout settings, etc. The line Global Configuration command is used to enter the Line Configuration command mode.
- VLAN Database—Contains commands used to configure a VLAN as a whole. The vlan database Global Configuration mode command is used to enter the VLAN Database Interface Configuration mode.
- Management Access List—Contains commands used to define management access-lists. The management access-list Global Configuration mode command is used to enter the Management Access List Configuration mode.
- MAC Access-List, IPv6 Access List, IP Access List—Configures conditions required to allow traffic based on MAC addresses, IPv6 address and IPv4 address, respectively. The mac access-list, ipv6 access-list and ip access-list Global Configuration mode commands are used to enter the these configuration mode.

To return from any Interface Configuration mode to the Global Configuration mode, use the exit command.

Ш

# <span id="page-8-0"></span>**Interfaces for Debug Access**

In addition to the standard CLI interface modes detailed above, the device supports additional interfaces for device debug access. These interlaces are intended to be used by a Cisco Support Team personnel, in cases where it is required to debug device's behavior. These interfaces are password protected. The passwords are held by the Cisco support team.

The device supports the following debug interfaces:

- U-BOOT access during boot sequence (access is possible only via serial console terminal)
- Linux Kernel access during boot sequence (access is possible only via serial console terminal)
- Run time debug modes allows Cisco Support Team personnel to view device settings, and to apply protocol and layer 1 debug commands and settings (access is possible via serial, telnet or SSH console terminal)

# <span id="page-9-0"></span>**Accessing the CLI**

The CLI can be accessed from a terminal or computer by performing one of the following tasks:

- Running a terminal application, such as HyperTerminal, on a computer's com port that is directly connected to the switch's console port, or
- Running a Telnet session from a command prompt on a computer with a network connection to the switch.
- Using SSH from an application that supports SSH client running on a computer with a network connection to the switch.

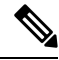

**Note** Telnet and SSH are disabled by default on the switch.

If access is via a Telnet or SSH connection, ensure that the following conditions are met before using CLI commands:

- The switch has a defined IP address
- Corresponding management access is enabled.
- There is an IP path such that the computer and the switch can reach each other

### **Using HyperTerminal over the Console Interface**

Some of the devices in this product line support a single RJ45 console management interface, while other devices in this product line supports a dual console management interface - mini USB and an RJ45 port. The RJ45 interface provides a direct connection to a computer's serial port using a standard DB-9 null-modem or crossover cable. If Both min USB and RJ45 are connected, on the devices that support dual management interfaces, the mini USB interface has precedence

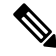

**Note** Mini USB interface will become active a few seconds after device is turned on/rebooted

After the computer and switch are connected, run a terminal application to access the CLI. The terminal emulator must be configured to databits=8 and parity=none.

Click **Enter** twice, so that the device sets the serial port speed to match the PC's serial port speed.

When the CLI appears, enter cisco at the User Name prompt and then enter cisco for the Password prompt.

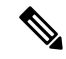

**Note**

If this is the first time that you have logged on with the default username and password, the device will display a prompt to change username and Password. The new password needs to comply to password complexity rules.

The switchxxxxxx# prompt is displayed. You can now enter CLI commands to manage the switch. For detailed information on CLI commands, refer to the appropriate chapter(s) of this reference guide.

# **Using Telnet over an Ethernet Interface**

Telnet provides a method of connecting to the CLI over an IP network.

To establish a telnet session from the command prompt, perform the following steps

- **Step 1** Click **Start,** then select **All Programs > Accessories > Command Prompt** to open a command prompt.
- **Step 2** At the prompt, enter **telnet 1<IP address of switch**>, then press **Enter**.
- **Step 3** CLI will be displayed..
- **Step 4** When the CLI appears, enter the defined username at the User Name prompt and then enter the defined password at the Password prompt.

The switchxxxxxx# prompt is displayed. You can now enter CLI commands to manage the switch.

For detailed information on CLI commands, refer to the appropriate chapter(s) of this reference guide.

# <span id="page-11-0"></span>**CLI Command Conventions**

When entering commands there are certain command entry standards that apply to all commands. The following table describes the command conventions.

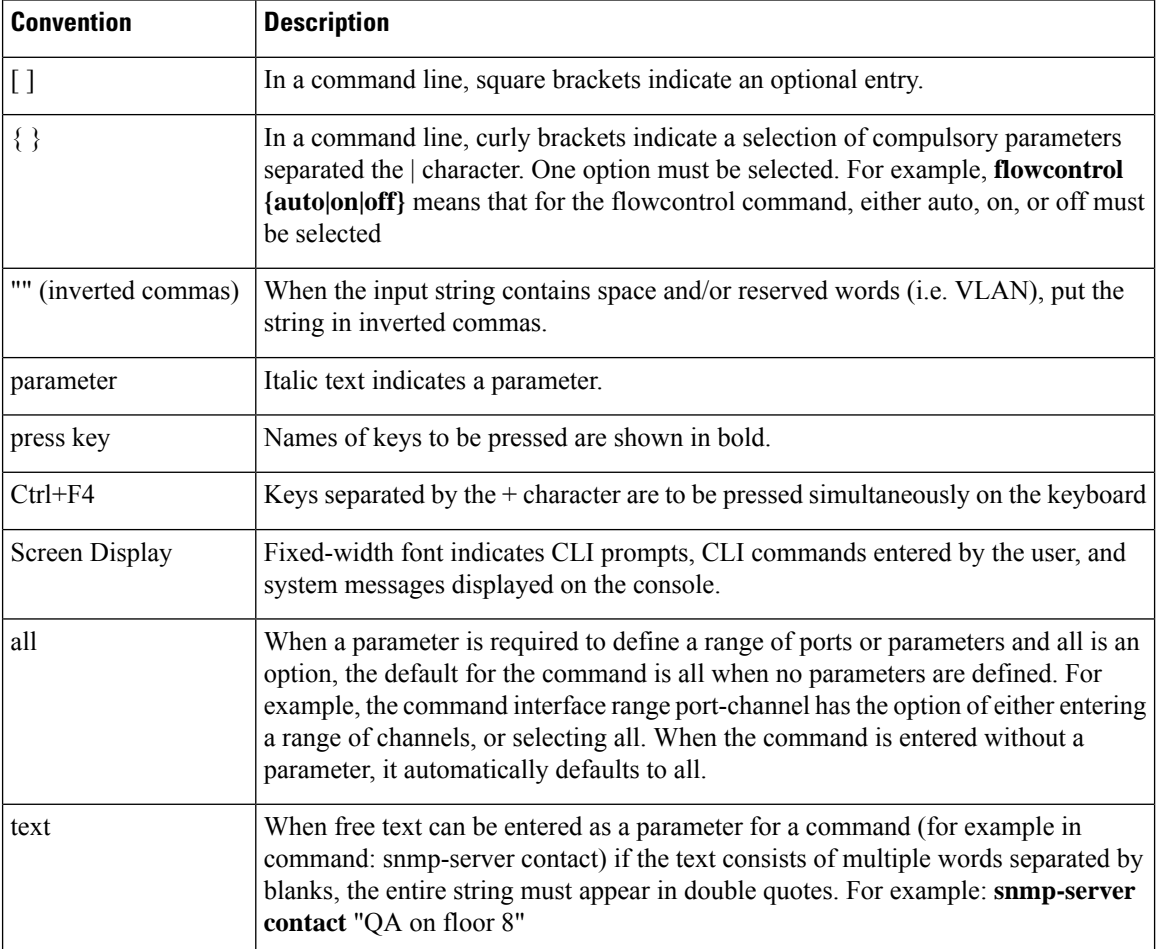

# <span id="page-12-0"></span>**Editing Features**

#### **Entering Commands**

A CLI command is a series of keywords and arguments. Keywords identify a command, and arguments specify configuration parameters. For example, in the command show interfaces status Gigabitethernet 1, show, interfaces and status are keywords, Gigabitethernet is an argument that specifies the interface type, and1 specifies the port.

To enter commands that require parameters, enter the required parameters after the command keyword. For example, to set a password for the administrator, enter:

switchxxxxxx(config)# username admin password Alansmith1

When working with the CLI, the command options are not displayed. The standard command to request help is ?

There are two instances where help information can be displayed:

- Keyword lookup—The character ? is entered in place of a command. A list of all valid commands and corresponding help messages are is displayed
- Partial keyword lookup—If a command is incomplete and or the character ? is entered in place of a parameter, the matched keyword or parameters for this command are displayed.

### **Terminal Command Buffer**

Every time a command is entered in the CLI, it isrecorded on an internally managed Command History buffer. Commands stored in the buffer are maintained on a First In First Out (FIFO) basis. These commands can be recalled, reviewed, modified, and reissued. This buffer is not preserved across device resets.

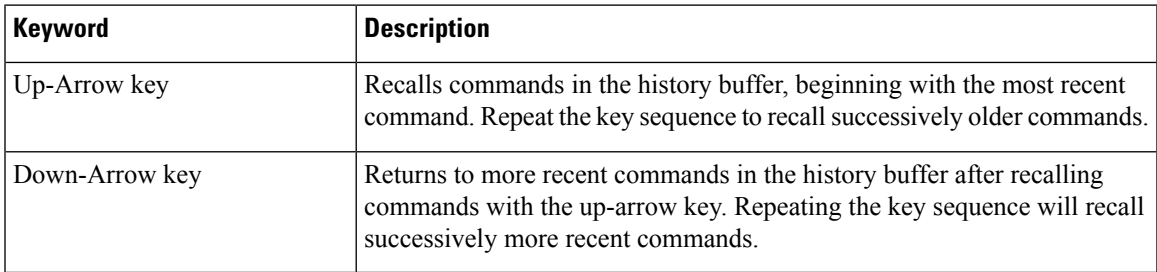

By default, the history buffer system is enabled, but it can be disabled at any time. For more information on enabling or disabling the history buffer, refer to the history command.

There is a standard default number of commands that are stored in the buffer. The standard number of 10 commands can be increased to 216. By configuring 0, the effect is the same as disabling the history buffer system. For more information on configuring the command history buffer, refer to the **history size** command.

To display the history buffer, refer to the **show history** command.

#### **Negating the Effect of Commands**

For many configuration commands, the prefix keyword no can be entered to cancel the effect of a command or reset the configuration to the default value. This Reference Guide provides a description of the negation effect for each CLI command.

### **Command Completion**

If the command entered is incomplete, invalid or has missing or invalid parameters, then the appropriate error message is displayed. This assists in entering the correct command. By pressing Tab after an incomplete command is entered, the system will attempt to identify and complete the command. If the characters already entered are not enough for the system to identify a single matching command, press ? to display the available commands matching the characters already entered.

### **Keyboard Shortcuts**

The CLI has a range of keyboard shortcuts to assist in editing the CLI commands. The following table describes the CLI shortcuts.

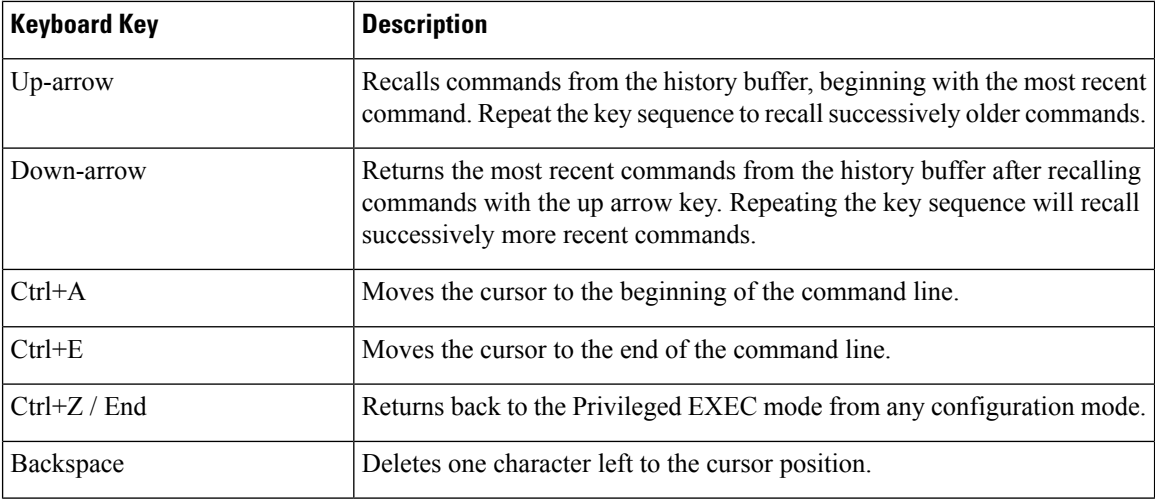

### **Copying and Pasting Text**

Up to 1000 lines of text (or commands) can be copied and pasted into the device.

 $\mathscr{P}$ 

**Note** It is the user's responsibility to ensure that the text copied into the device consists of legal commands only.

When copying and pasting commands from a configuration file, make sure that the following conditions exist:

• A device Configuration mode has been accessed.

The commands contain no encrypted data, like encrypted passwords or keys. Encrypted data cannot be copied and pasted into the device except for encrypted passwords where the keyword encrypted is used before the encrypted data (for instance in the enable password command).

# <span id="page-14-0"></span>**Interface Naming Conventions**

Interfaces on the device can be one of the following types:

- Gigabit Ethernet (10/100/1000 kbits) ports—These can be written as either GigabitEthernet or gi or GE.
- 2.5 Gigabit Ethernet (10/100/1000/25000 kbits) ports—These can be written as either TwoPointFiveGigabitEthernet or tw.
- 5 Gigabit Ethernet (10/100/1000/25000/50000 kbits) ports—These can be written as either FiveGigabitEthernet or fi.
- LAG (Port Channel)—Written as either Port-Channel or po.
- VLAN—Written as VLAN
- Tunnel—Written as tunnel or tu
- OOB—Written as OutOfBand or oob

Within the CLI, interfaces are denoted by concatenating the following elements:

- Type of Interface—As described above
- Unit Number—Unit in stack.
- Slot Number—The slot number is always 0.
- The syntax for interface names in stacking mode is:

{<port-type>[ ][<unit-number>/]<slot-number>/<port-number>} | {port-channel | po |

}[ ]<port-channel-number> |

{tunnel | tu}[ ]<tunnel-number> | vlan[ ]<vlan-id>

• Interface Number—Port, LAG, tunnel or VLAN numbers

Samples of these various options are shown in the example below:

```
switchxxxxxx(config)#interface GigabitEthernet 1
switchxxxxxx(config)#interface GE 1
switchxxxxxx(config)#interface TwoPointFiveGigabitEthernet
switchxxxxxx(config)#interface po1
switchxxxxxx(config)# interface vlan 1
```
### **Interface Range**

Interfaces may be described on an individual basis or within a range. The interface range command has the following syntax:

<interface-range> ::=

{<port-type>[

][<unit-number>/]<slot-number>/<first-port-number>[ -

<last-port-number]} |

port-channel[ ]<first-port-channel-number>[ -

<last-port-channel-number>] |

tunnel[ ]<first-tunnel-number>[ - <last-tunnel-number>] |

vlan[ ]<first-vlan-id>[ - <last-vlan-id>]

A sample of this command is shown in the example below:

```
switchxxxxxx#configure
switchxxxxxx(config-if)#interface range gi1-5g
```
### **List of Multiple Interface Types**

A combination of interface types can be specified in the interface range command in the following format:

<range-list> ::= <interface-range> | <range-list>, <interface-range>

Up to five ranges can be included.

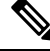

Range lists can contain either ports and port-channels or VLANs. Combinations of port/port-channels and VLANs are not allowed. **Note**

The space after the comma is optional.

When a range list is defined, a space after the first entry and before the comma (,) must be entered.

A sample of this command is shown in the example below:

```
switchxxxxxx#configure
switchxxxxxx (config)#interface range gi1-5, vlan 1-2
```
Ш

# <span id="page-16-0"></span>**IPv6z Address Conventions**

The following describes how to write an IPv6z address, which is a link-local IPv6 address.

The format is: <ipv6-link-local-address>%<egress-interface>

where:

egress-interface (also known as zone) = vlan<vlan-id> | po<number> | tunnel<number> | port<number> | 0

If the egress interface is not specified, the default interface is selected. Specifying egress interface  $= 0$  is equal to not defining an egress interface.

The following combinations are possible:

- ipv6\_address%egress-interface—Refers to the IPv6 address on the interface specified.
- ipv6\_address%0—Refersto the IPv6 address on the single interface on which an IPv6 addressis defined.
- ipv6\_address—Refers to the IPv6 address on the single interface on which an IPv6 address is defined.

# <span id="page-17-0"></span>**Loopback Interface**

When an IP application on a router wants to communicate with a remote IP application, it must select the local IP address to be used as its IP address. It can use any IP address defined on the router, but if this link goes down, the communication is aborted, even though there might well be another IP route between these IP applications.

The loopback interface is a virtual interface whose operational state is always up. If the IP address that is configured on this virtual interface is used asthe local address when communicating with remote IPapplications, the communication will not be aborted even if the actual route to the remote application was changed.

The name of the loopback interface is loopback1.

A loopback interface does not support bridging; it cannot be a member of any VLAN, and no layer 2 protocol can be enabled on it.

#### **Layer 3 Specification**

### **IP Interface**

IPv4 and IPv6 addresses can be assigned to a loopback interface.

The IPv6 link-local interface identifier is 1.

#### **Routing Protocols**

A routing protocol running on the switch supports the advertising of the IP prefixes defined on the loopback interfaces via the routing protocol redistribution mechanism.

### **Configuration Examples**

#### **Static Routing**

The following example shows you how to configure IP on a switch with static routing:

```
Switch# configure terminal
Switch(config)# interface vlan 1
Switch(config-if)# ip address 10.10.10.2 /24
Switch(config-if)# ipv6 address 2001:DB8:2222:7270::2312/64
Switch(config-if)# exit
Switch(config)# interface vlan 2
Switch(config-if)# ip address 10.11.11.2 /24
Switch(config-if)# ipv6 address 2001:DB8:3333:7271::2312/64
Switch(config-if)# exit
Switch(config)# interface loopback 1
Switch(config-if)# ip address 172.25.13.2 /32
Switch(config-if)# ipv6 address 2001:DB8:2222:7272::72/128
Switch(config-if)# exit
Switch(config)# ip route 0.0.0.0/0 10.10.11.1
Switch(config)# ip route 10.11.0.0 /16 10.11.11.1
Switch(config)# ipv6 route 0::/0 2001:DB8:2222:7270::1
Switch(config)# ipv6 route 2001:DB8:3333::/48
2001:DB8:3333:7271::1
```
The neighbor router 10.10.11.1 should be configured with the following static route: ip route 172.25.13.2 /32 10.10.10.2.

The neighbor router 10.11.11.1 should be configured with the following static route: ip route 172.25.13.2 /32 10.11.11.2.

The neighbor router 2001:DB8:2222:7270::1 connected to VLAN 1 should be configured with the following static route:

# **ipv6 route 2001:DB8:2222:7272::72/128 2001:DB8:2222:7270::2312**

The neighbor router 2001:DB8:3333:7271::1 connected to VLAN 1 should be configured with the static route defined immediately below.

IPv6 Route 2001:DB8:2222:7272::72/128 2001:DB8:3333:7271::2312

# <span id="page-19-0"></span>**Managing Ports Via CLI**

To access a port interface on units that support stacking, type "interfaceGigabitEthernetX/0/Z (for 1gig interfaces), or "interface TenGigabitEthernetX/0/Y for 10gig ports with X (1-4) being the stack ID, Y for the uplink ports number  $(1-4)$ , and Z for the downlink port number; Z is between 1-48 even for the units that have less than 48 ports.

### **Fiber cable and Transceivers**

Cisco brand provides a panoply a SFP modules, while our switches support other 3rd party, it is important to pay attention on the type of fiber cable to use in conjunction with the specific SFP module.

Fiber cables can be classified in two types: Single Mode and Multimode. The main difference is the distance they are capable of covering and their diameter. Single Mode fibers cover greater distance compared to Multimode and has lower diameter (around 9 micrometer) while the Multimode fibers diameter is 50-62.5 micrometer.

DAC cables for Direct Attach Copper Cable, on the other hand, can be used for short distances. They are mainly based on the Multimode-Standard type of transceivers due to the fact that the max distance they can cover is 15m. The AOC (Active Optical Cable), however, is a different story.

When troubleshooting fiber connectivity related issues, it is important to make a distinction between SMF (Single Mode Fiber cables), and MMF (Multimode Fiber cables) and their corresponding SFP transceivers a given fiber can support.

Cisco has matrix that we can refer to when trying to make a determination of the correct pairing. The following link provide some insight on Cisco 10gig SFP

#### **Example:**

The Cisco SFP-10G-SR only works with MMF type of cable of 62.5 micrometer diameter, while the Cisco SFP-10G-LR works only with SMF type of cable. The MMF range from OM1-OM5. OM is for Optical Multimode. OM1 type cables have a diameter of 62.5 micrometer, while all other types (OM2-OM5) have a diameter of 50 micrometer.

So, it is important to know what is being done to avoid mixing them up.

# <span id="page-20-0"></span>**Remote IP Address and OOB Port**

The switch supports an IP stack on the OutOfBand (OOB) port. This IP stack is separate from the IP stack running on the ASIC ports, and it requires specific route table configuration

If the switch supports more than one IP interface, when you specify a remote IP address or a DNS name, you must also specify the IP stack that is being referred to.

# <span id="page-21-0"></span>**PHY Diagnostics**

The following exceptions exist:

- Copper Ports—PHY diagnostics are only supported on copper ports.
- 10G ports—TDR test is supported when the operational port speed is 10G. Cable length resolution is 20 meters.

# <span id="page-22-0"></span>**CLI Output Modifiers**

To all **show** and **more** commands (except **show technical support**) an output modifier may be added as follows:

<show/more command> | <output-modifier> <regular-expression-pattern>

The output modifiers are:

- **begin:** Start output from the first line that has a sequence of characters matching thegiven regular expression pattern
- **include:** Includes only lines that have a sequence of characters matching the given regular expression pattern.
- **exclude:** Excludes all lines that have a sequence of characters matching the given regular expression pattern.
- **count:** Counts all lines that have a sequence of characters matching the given regular expression pattern and displays the result (no other output is displayed).

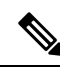

```
Note
```
Only 1 output modifier can be used in each command. The remainder of the text typed in is part of the regular expression pattern.

A regular expression is a pattern (a phrase, number, or more complex pattern). The CLI String Search feature matches regular expressions to the show or more command output. Regular expressions are case-sensitive and allow for complex matching requirements.

A regular expression can be a single-character pattern or a multiple-character pattern. That is, a regular expression can be a single character that matches the same single character in the command output or multiple characters that match the same multiple characters in the command output. The pattern in the command output is referred to as a string. This section describes creating both single-character patterns and multiple-character patterns. It also discusses creating more complex regular expressions, using multipliers, alternation, anchoring, and parentheses.

### **Single-Character Patterns**

The simplest regular expression is a single character that matches the same single character in the command output. You can use any letter (A-Z, a-z) or digit (0-9) as a single-character pattern. You can also use other keyboard characters (such as ! or ~) as single-character patterns, but certain keyboard characters have special meaning when used in regular expressions. The following table lists the keyboard characters that have special meanings

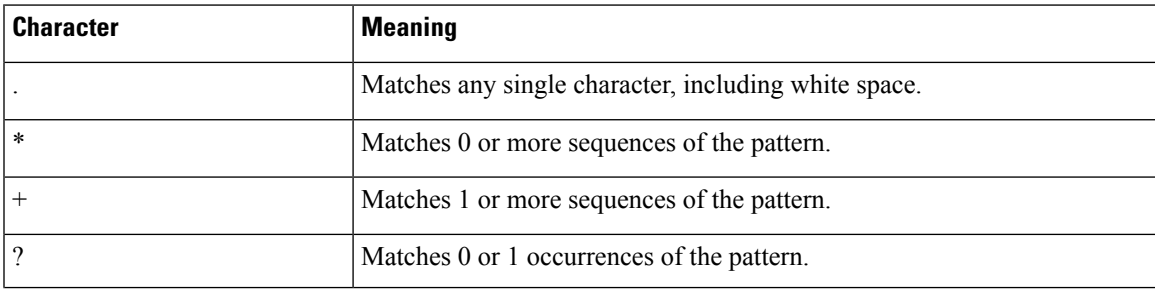

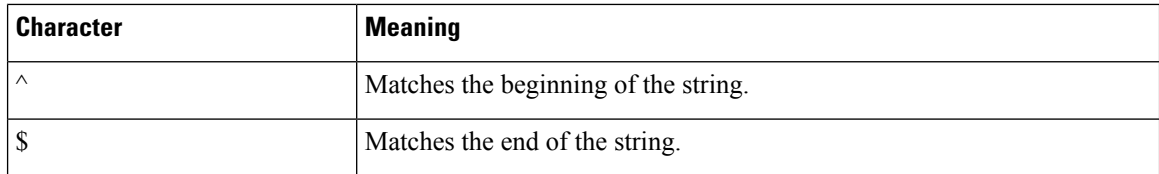

To use these special characters as single-character patterns, remove the special meaning by preceding each character with a backslash  $(\cdot)$ .

The following examples are single-character patterns matching a dollar sign, an underscore, and a plus sign, respectively.

 $\S \ \ | \ +$ 

You can specify a range of single-character patterns to match against command output. For example, you can create a regular expression that matches a string containing one of the following letters: a, e, i, o, or u. Only one of these characters must exist in the string for pattern matching to succeed. To specify a range of single-character patterns, enclose the single-character patterns in square brackets ([ ]). For example, [aeiou] matches any one of the five vowels of the lowercase alphabet, while [abcdABCD] matches any one of the first four letters of the lower- or uppercase alphabet.

You can simplify ranges by entering only the endpoints of the range separated by a dash  $(-)$ .

Simplify the previous range as follows:

[a-dA-D]

To add a dash as a single-character pattern in your range, include another dash and precede it with a backslash:

 $[a-dA-D\$ 

You can also include a right square bracket (]) as a single-character pattern in your range, as shown here:

 $[a-dA-D\{\cdot\}]$ 

The previous example matches any one of the first four letters of the lower- or uppercase alphabet, a dash, or a right square bracket. You can reverse the matching of the range by including a caret (^) at the start of the range. The following example matches any letter except the ones listed:

[^a-dqsv]

The following example matches anything except a right square bracket (]) or the letter d:

 $\lceil^{\wedge} \rceil d$ 

#### **Multiple-Character Patterns**

When creating regular expressions, you can also specify a pattern containing multiple characters. You create multiple-character regular expressions by joining letters, digits, or keyboard characters that do not have special meaning. For example, a4% is a multiple-character regular expression.

With multiple-character patterns, order is important. The regular expression a4% matches the character a followed by a 4 followed by a % sign. If the string does not have a4%, in that order, pattern matching fails. The multiple-character regular expression a. uses the special meaning of the period character to match the letter a followed by any single character. With this example, the strings ab, a!, or a2 are all valid matches for the regular expression.

You can remove the special meaning of the period character by inserting a backslash before it. For example, when the expression  $a\lambda$  is used in the command syntax, only the string a. will be matched.

You can create a multiple-character regular expression containing all letters, all digits, all keyboard characters, or a combination of letters, digits, and other keyboard characters. For example, telebit 3107 v32bis is a valid regular expression.

### **Multipliers**

You can create more complex regular expressions that instruct the system to match multiple occurrences of a specified regular expression. To do so, use some special characters with your single-character and multiple-character patterns. Table 1 lists the special characters that specify multiples of a regular expression.

**Table 1: Table 1: Special Characters Used as Multipliers**

| <b>Character</b> | <b>Description</b>                                                                 |
|------------------|------------------------------------------------------------------------------------|
| $\ast$           | Matches 0 or more single-character or multiple-character patterns.                 |
|                  | Matches 1 or more single-character or multiple-character patterns.                 |
|                  | Matches 0 or 1 occurrences of a single-character or multiple-character<br>pattern. |

The following example matches any number of occurrences of the letter a, including none:

a\*

The following pattern requires that at least one letter a be in the string to be matched:

a+

The following pattern matches the string bb or bab:

ba?b

The following string matches any number of asterisks (\*):

\\*\*

To use multipliers with multiple-character patterns, enclose the pattern in parentheses. In the following example, the pattern matches any number of the multiple-character string ab:

 $(ab)*$ 

The following pattern matches one or more instances of alphanumeric pairs, but not none (that is, an empty string is not a match):

 $([A-Za-z][0-9])+$ 

The order for matches using multipliers  $(*, +, or ?)$  is to put the longest construct first. Nested constructs are matched from outside to inside. Concatenated constructs are matched beginning at the left side of the construct. Thus, the regular expression above matches A9b3, but not 9Ab3 because the letters are specified before the numbers.

# **Alternation**

Alternation allows you to specify alternative patterns to match against a string. You separate the alternative patterns with a vertical bar (|). Only one of the alternatives can match the string. For example, the regular expression codex|telebit either matches the string codex or the string telebit, but not both codex and telebit.

# **Anchoring**

You can instruct the system to match a regular expression pattern against the beginning or the end of the string. You anchor these regular expressions to a portion of the string using the special characters shown in Table 2.

**Table 2: Table 2: Special Characters Used for Anchoring**

| <b>Character</b> | <b>Description</b>                   |
|------------------|--------------------------------------|
|                  | Matches the beginning of the string. |
|                  | Matches the end of the string.       |

For example, the regular expression  $\degree$ con matches any string that starts with con, and \$sole matches any string that ends with sole.

In addition to indicating the beginning of a string, the  $\land$  symbol can be used to indicate the logical function not when used in a bracketed range. For example, the expression [^abcd] indicates a range that matches any single letter, as long as it is not the letters a, b, c, or d.

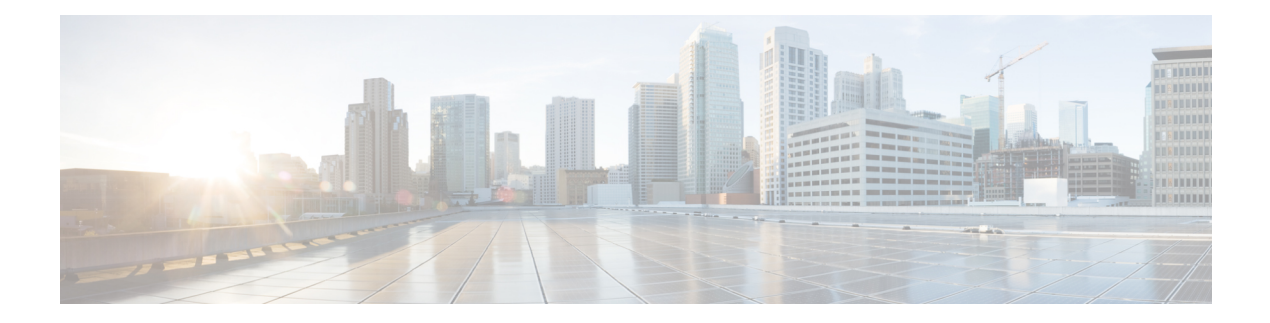

# **802-1x Commands**

This chapter contains the following sections:

- aaa [authentication](#page-28-0) dot1x, on page 27
- [authentication](#page-29-0) open, on page 28
- clear dot1x [statistics,](#page-30-0) on page 29
- data , on [page](#page-31-0) 30
- [description](#page-32-0) 802.1x , on page 31
- dot1x [auth-not-req,](#page-33-0) on page 32
- dot1x [authentication,](#page-34-0) on page 33
- dot1x [credentials,](#page-35-0) on page 34
- dot1x [eap-max-retrans,](#page-36-0) on page 35
- dot1x [guest-vlan,](#page-37-0) on page 36
- dot1x [guest-vlan](#page-38-0) enable, on page 37
- dot1x [guest-vlan](#page-39-0) timeout, on page 38
- dot1x [host-mode,](#page-40-0) on page 39
- dot1x [max-hosts,](#page-43-0) on page 42
- dot1x [max-login-attempts,](#page-44-0) on page 43
- dot1x [max-req,](#page-45-0) on page 44
- dot1x page [customization,](#page-46-0) on page 45
- dot1x [port-control,](#page-47-0) on page 46
- dot1x [radius-attributes](#page-49-0) vlan, on page 48
- dot1x [re-authenticate,](#page-51-0) on page 50
- dot1x [reauthentication,](#page-52-0) on page 51
- dot1x [supplicant,](#page-53-0) on page 52
- dot1x supplicant traps [authentication](#page-54-0) failure, on page 53
- dot1x supplicant traps [authentication](#page-55-0) success, on page 54
- dot1x [system-auth-control,](#page-56-0) on page 55
- dot1x timeout [eap-timeout,](#page-57-0) on page 56
- dot1x timeout [quiet-period,](#page-58-0) on page 57
- dot1x timeout [reauth-period,](#page-59-0) on page 58
- dot1x timeout [server-timeout,](#page-60-0) on page 59
- dot1x timeout [silence-period,](#page-61-0) on page 60
- dot1x timeout [supp-timeout,](#page-62-0) on page 61
- dot1x timeout [supplicant-held-period,](#page-63-0) on page 62
- dot1x timeout [tx-period,](#page-64-0) on page 63
- dot1x traps [authentication](#page-65-0) failure, on page 64
- dot1x traps [authentication](#page-66-0) quiet, on page 65
- dot1x traps [authentication](#page-67-0) success, on page 66
- dot1x [unlock](#page-68-0) client, on page 67
- dot1x [violation-mode,](#page-69-0) on page 68
- [password](#page-70-0) , on page 69
- show [dot1x,](#page-71-0) on page 70
- show dot1x [credentials,](#page-76-0) on page 75
- show dot1x locked [clients,](#page-77-0) on page 76
- show dot1x [statistics,](#page-78-0) on page 77
- show dot1x [users,](#page-80-0) on page 79
- username (dot1x [credentials\),](#page-81-0) on page 80

Ш

# <span id="page-28-0"></span>**aaa authentication dot1x**

To specify which servers are used for authentication when 802.1X authentication is enabled, use the **aaa authentication dot1x** command in Global Configuration mode. To restore the default configuration, use the **no** form of this command.

#### **Syntax**

**aaa authentication dot1x default** {**radius** | **none** | {**radius none**}}

**no aaa authentication dot1x default**

### **Parameters**

- **radius** Uses the list of all RADIUS servers for authentication
- **none** Uses no authentication

# **Default Configuration**

RADIUS server.

## **Command Mode**

Global Configuration mode

### **User Guidelines**

You can select either authentication by a RADIUS server, no authentication (**none**), or both methods.

If you require that authentication succeeds even if no RADIUS server response was received, specify **none** as the final method in the command line.

# **Example**

The following example sets the 802.1X authentication mode to RADIUS server authentication. Even if no response was received, authentication succeeds.

switchxxxxxx(config)# aaa authentication dot1x default radius none

# <span id="page-29-0"></span>**authentication open**

To enable open access (monitoring mode) on this port, use the **authentication open** command in Interface Configuration mode. To disable open access on this port, use the **no** form of this command.

#### **Syntax**

**authentication open**

**no authentication open**

### **Parameters**

This command has no arguments or keywords.

### **Default Configuration**

Disabled.

# **Command Mode**

Interface (Ethernet, OOB) Configuration mode

# **User Guidelines**

Open Access or Monitoring mode allows clients or devices to gain network access before authentication is performed. In the mode the switch performs failure replies received from a Radius server as success.

# **Example**

The following example enables open mode on interface gi1/0/1:

```
switchxxxxxx(config)# interface gi1/0/1
switchxxxxxx(config-if)# authentication open
```
# <span id="page-30-0"></span>**clear dot1x statistics**

To clear 802.1X statistics, use the **clear dot1x statistics** command in Privileged EXEC mode.

### **Syntax**

**clear dot1x statistics** [*interface-id*]

### **Parameters**

• *interface-id*—Specify an Ethernet port ID.

# **Default Configuration**

Statistics on all ports are cleared.

# **Command Mode**

Privileged EXEC mode

# **User Guidelines**

This command clears all the counters displayed in the **show dot1x** and **show dot1x statistics** command.

### **Example**

switchxxxxxx# clear dot1x statistics

# <span id="page-31-0"></span>**data**

To specify web-based page customizing, the **data** command is used in Web-Based Page Customization Configuration mode.

### **Syntax**

**data** *value*

### **Parameters**

• *value*—String of hexadecimal digit characters up to 320 characters.

#### **Default Configuration**

No user customization.

#### **Command Mode**

Web-Based Page Customization Configuration mode

#### **User Guidelines**

The command should not be entered or edited manually (unless using copy-paste). It is a part of the configuration file produced by the switch.

A user can only customize the web-based authentication pages by using the WEB interface.

**Example 1—The following example shows a partial web-based page customization configuration:** 

```
switchxxxxxx(config)# dot1x page customization
switchxxxxxx(config-web-page)# data 1feabcde
switchxxxxxx(config-web-page)# data 17645874
switchxxxxxx(config-web-page)# exit
```
Example 2—The following example shows how Web-Based Page customization is displayed when running the **show running-config** command:

```
switchxxxxxx# show running-config
dot1x page customization
data ********
exit
```
Ш

# <span id="page-32-0"></span>**description 802.1x**

To specify a description for an 802.1X credentialstructure, use the**description**command in Dot1x credentials configuration mode. To remove the description, use the **no** form of this command.

#### **Syntax**

**description** *text*

**no description**

### **Parameters**

• *text*—Text description. The description can be up to 80 characters.

#### **Default Configuration**

A description is not specified.

### **Command Mode**

Dot1x credentials configuration mode

#### **User Guidelines**

An 802.1X credential structure is necessary when configuring the switch as a supplicant (client). This credentials structure must contain a username and password and may contain a description.

### **Example**

The following example configures an 802.1X credential structure:

```
switchxxxxxx(config)# dot1x credentials site-A
switchxxxxxx(config-dot1x-cred)# username inner-switch
switchxxxxxx(config-dot1x-cred)# password 6f3c576n8
switchxxxxxx(config-dot1x-cred)# description This credentials profile should be used to
connected to site-A
```
# <span id="page-33-0"></span>**dot1x auth-not-req**

To enable unauthorized devices accessto a VLAN, use the**dot1x auth-not-req**command in Interface (VLAN) Configuration mode. To disable access to a VLAN, use the **no** form of this command.

### **Syntax**

# **dot1x auth-not-req**

**no dot1x auth-not-req**

# **Default Configuration**

Access is enabled.

# **Command Mode**

Interface (VLAN) Configuration mode

# **User Guidelines**

The guest VLAN cannot be configured as unauthorized VLAN.

### **Example**

The following example enables unauthorized devices access to VLAN 5.

switchxxxxxx(config)# interface vlan 5 switchxxxxxx(config-if)# dot1x auth-not-req

# <span id="page-34-0"></span>**dot1x authentication**

To enable authentication methods on a port, use the**dot1x authentication**command in Interface Configuration mode. To restore the default configuration, use the **no** form of this command.

#### **Syntax**

**dot1x authentication** [**802.1x**] [**mac**] [**web**]

no dot1x authentication

### **Parameters**

- **802.1x**—Enables authentication based on 802.1X (802.1X-based authentication).
- **mac**—Enables authentication based on the station's MAC address (MAC-Based authentication).
- **web**—Enables WEB-Based authentication.

#### **Default Configuration**

802.1X-Based authentication is enabled.

### **Command Mode**

Interface (Ethernet) Configuration mode

#### **User Guidelines**

Static MAC addresses cannot be authorized by the MAC-based method.

It is not recommended to change a dynamic MAC address to a static one or delete it if the MAC address was authorized by the MAC-based authentication:

- **1.** If a dynamic MAC address authenticated by MAC-based authentication is changed to a static one, it will not be manually re-authenticated.
- **2.** Removing a dynamic MAC address authenticated by the MAC-based authentication causes its re-authentication.

802.1x enabled on a port associated with a port channel has the following limitations:

- Only the 802.1X-based authentication is supported.
- Only the multi-host (legacy 802.1x mode) mode is supported.

### **Example**

The following example enables authentication based on 802.1x and the station's MAC address on port gi1/0/1:

```
switchxxxxxx(config)# interface gi1/0/1
switchxxxxxx(config-if)# dot1x authentication 802.1x mac
```
# <span id="page-35-0"></span>**dot1x credentials**

To define the name of an 802.1X credential structure and enter the Dot1x credentials configuration mode, use the **dot1x credentials** command in Global Configuration mode. To remove the credential structure, use the **no** form of this command.

#### **Syntax**

**dot1x credentials** *name*

**no dot1x credentials** *name*

### **Parameters**

• *name*—The credential structure name up to 32 characters.

#### **Default Configuration**

A credentials structure is not specified

### **Command Mode**

Global Configuration mode

### **User Guidelines**

Use the **dot1x credentials** command to start configuration of credential structure. The credential structure contains the parameters of supplicant (client) and it is used during the 802.1X supplicant enabling on interface.

The credential configuration takes a place only after exit from the credential context.

Changing configuration of used credential causes supplicant logoff and logon.

The switch supports up to 24 credentials.

Use the **no dot1x credentials** command, to delete a credential. A used credential cannot be deleted.

#### **Example**

The following example configures an 802.1X credential structure:

```
switchxxxxxx(config)# dot1x credentials site-A
switchxxxxxx(config-dot1x-cred)# username inner-switch
switchxxxxxx(config-dot1x-cred)# password agrcx5642
switchxxxxxx(config-dot1x-cred)# description This credentials profile should be used to
connected to site-A
```
Ш

## **dot1x eap-max-retrans**

To set the EAP maximum number retransmissions, use the **dot1x eap-max-retrans** command in Interface Configuration mode. To restore the default configuration, use the **no** form of this command.

### **Syntax**

**dot1x eap-max-retrans** *count*

**no** dot1x eap-max-retrans

## **Parameters**

• *count*—Specifies the maximum number of times that the EAP Server (EAP Authenticator) retransmits an EAP request when no response from a EAP client (EAP Peer) was received. (Range: 1–10).

#### **Default Configuration**

The default maximum number of attempts is 2.

## **Command Mode**

Interface (Ethernet, OOB) Configuration mode

## **User Guidelines**

The default value of this command should be changed only to adjust to unusual circumstances, such as unreliable links or specific behavioral problems with certain clients and authentication servers.

The parameter is used by the 802.1x Supplicant.

## **Example**

The following example sets the EAP maximum number retransmissions to 6:

```
switchxxxxxx(config)# interface gi1/0/1
switchxxxxxx(config-if)# dot1x eap-max-retrans 6
```
# **dot1x guest-vlan**

To define a guest VLAN, use the**dot1x guest-vlan** mode command in Interface (VLAN) Configuration mode. To restore the default configuration, use the **no** form of this command.

## **Syntax**

**dot1x guest-vlan**

**no dot1x guest-vlan**

## **Default Configuration**

No VLAN is defined as a guest VLAN.

## **Command Mode**

Interface (VLAN) Configuration mode

## **User Guidelines**

A device can have only one global guest VLAN.

The guest VLAN must be a static VLAN and it cannot be removed.

An unauthorized VLAN cannot be configured as guest VLAN.

## **Example**

The following example defines VLAN 2 as a guest VLAN.

```
switchxxxxxx(config)# interface vlan 2
switchxxxxxx(config-if)# dot1x guest-vlan
```
Ш

# **dot1x guest-vlan enable**

To enable unauthorized users on the access interface to the guest VLAN, use the **dot1x guest-vlan enable** command in Interface Configuration mode. To disable access, use the **no** form of this command.

#### **Syntax**

**dot1x guest-vlan enable**

**no dot1x guest-vlan enable**

## **Default Configuration**

The default configuration is disabled.

## **Command Mode**

Interface (Ethernet) Configuration mode

## **User Guidelines**

The guest VLAN and the WEB-Based authentication cannot be configured on a port at the same time.

This command cannot be configured if the monitoring VLAN is enabled on the interface.

If the port does not belong to the guest VLAN it is added to the guest VLAN as an egress untagged port.

If the authentication mode is single-host or multi-host, the value of PVID is set to the guest VLAN\_ID.

If the authentication mode is multi-sessions mode, thePVID is not changed and all untagged traffic and tagged traffic not belonging to the unauthenticated VLANs from unauthorized hosts are mapped to the guest VLAN.

If 802.1X is disabled, the port static configuration is reset.

## **Example**

The following example enables unauthorized users on gi1/0/1 to access the guest VLAN.

```
switchxxxxxx(config)# interface gi1/0/1
switchxxxxxx(config-if)# dot1x guest-vlan enable
```
# **dot1x guest-vlan timeout**

To set the time delay between enabling 802.1X (or port up) and adding a port to the guest VLAN, use the **dot1x guest-vlan timeout** command in Global Configuration mode. To restore the default configuration, use the **no** form of this command.

## **Syntax**

**dot1x guest-vlan timeout** *timeout*

**no dot1x guest-vlan timeout**

### **Parameters**

• *timeout*—Specifies the time delay in seconds between enabling 802.1X (or port up) and adding the port to the guest VLAN. (Range: 30–180).

### **Default Configuration**

The guest VLAN is applied immediately.

#### **Command Mode**

Global Configuration mode

## **User Guidelines**

This command is relevant if the guest VLAN is enabled on the port. Configuring the timeout adds a delay from enabling 802.1X (or port up) to the time the device adds the port to the guest VLAN.

## **Example**

The following example sets the delay between enabling 802.1X and adding a port to a guest VLAN to 60 seconds.

switchxxxxxx(config)# dot1x guest-vlan timeout 60

# **dot1x host-mode**

To allow a single host (client) or multiple hosts on an IEEE 802.1X-authorized port, use the**dot1xhost-mode** command in Interface Configuration mode. To restore the default configuration, use the **no** form of this command.

## **Syntax**

**dot1x host-mode {multi-host** *|* **single**-**host** *|* **multi**-**sessions**}

## **Parameters**

- **multi-host**—Enable multiple-hosts mode.
- **single-host**—Enable single-hosts mode.
- **multi-sessions**—Enable multiple-sessions mode.

## **Default Configuration**

Default mode is multi-host.

## **Command Mode**

Interface (Ethernet) Configuration mode

## **User Guidelines**

## **Single-Host Mode**

The single-host mode manages the authentication status of the port: the port is authorized if there is an authorized host. In this mode, only a single host can be authorized on the port.

When a port is unauthorized and the guest VLAN is enabled, untagged traffic is remapped to the guest VLAN. Tagged traffic is dropped unless the VLAN tag is the guest VLAN or the unauthenticated VLANs. If guest VLAN is not enabled on the port, only tagged traffic belonging to the unauthenticated VLANs is bridged.

When a port is authorized, untagged and tagged traffic from the authorized host is bridged based on the static vlan membership configured at the port. Traffic from other hosts is dropped.

A user can specify that untagged traffic from the authorized host will be remapped to a VLAN that is assigned by a RADIUS server during the authentication process. In this case, tagged traffic is dropped unless the VLAN tag is the RADIUS-assigned VLAN or the unauthenticated VLANs.

The switch removes from FDB all MAC addresses learned on a port when its authentication status is changed from authorized to unauthorized.

## **Multi-Host Mode**

The multi-host mode manages the authentication status of the port: the port is authorized after at least one host is authorized.

When a port is unauthorized and the guest VLAN is enabled, untagged traffic is remapped to the guest VLAN. Tagged traffic is dropped unless the VLAN tag is the guest VLAN or the unauthenticated VLANs. If guest VLAN is not enabled on the port, only tagged traffic belonging to the unauthenticated VLANs is bridged.

When a port is authorized, untagged and tagged traffic from all hosts connected to the port is bridged based on the static vlan membership configured at the port.

A user can specify that untagged traffic from the authorized port will be remapped to a VLAN that is assigned by a RADIUS server during the authentication process. In this case, tagged traffic is dropped unless the VLAN tag is the RADIUS assigned VLAN or the unauthenticated VLANs.

The switch removes from FDB all MAC addresses learned on a port when its authentication status is changed from authorized to unauthorized.

#### **Multi-Sessions Mode**

Unlike the single-host and multi-host modes (port-based modes) the multi-sessions mode manages the authentication status for each host connected to the port (session-based mode). If the multi-sessions mode is configured on a port the port does have any authentication status. Any number of hosts can be authorized on the port. The dot1x [max-hosts](#page-43-0) command can limit the maximum number of authorized hosts allowed on the port.

Each authorized client requires a TCAM rule. If there is no available space in the TCAM, the authentication is rejected.

When using the **dot1x host-mode** command to change the port mode to **single-host** or **multi-host** when authentication is enabled, the port state is set to unauthorized.

If the **dot1x host-mode** command changes the port mode to **multi-session** when authentication is enabled, the state of all attached hosts is set to unauthorized.

To change the port mode to single-host or multi-host, set the port (**dot1x port-control**) to force-unauthorized, change the port mode to single-host or multi-host, and set the port to authorization auto.

multi-sessions mode cannot be configured on the same interface together with Policy Based VLANs configured by the following commands:

- switchport general map protocol-group vlans
- switchport general map macs-group vlans

Tagged traffic belonging to the unauthenticated VLANs is always bridged regardless if a host is authorized or not.

When the guest VLAN is enabled, untagged and tagged traffic from unauthorized hosts not belonging to the unauthenticated VLANs is bridged via the guest VLAN.

Traffic from an authorized hosts is bridged in accordance with the port static configuration. A user can specify that untagged and tagged traffic from the authorized host not belonging to the unauthenticated VLANs will be remapped to a VLAN that is assigned by a RADIUS server during the authentication process.

The switch does not remove from FDB the host MAC address learned on the port when its authentication status is changed from authorized to unauthorized. The MAC address will be removed after the aging timeout expires.

802.1x enabled on a port associated with a port channel has the following limitations:

- Only the 802.1X-based authentication is supported.
- Only the multi-host (legacy 802.1x mode) mode is supported.

## **Example**

```
switchxxxxxx(config)# interface gi1/0/1
switchxxxxxx(config-if)# dot1x host-mode multi-host
```
# <span id="page-43-0"></span>**dot1x max-hosts**

To configure the maximum number of authorized hosts allowed on the interface, use the **dot1x max-hosts** command in Interface Configuration mode. To restore the default configuration, use the **no** form of this command.

## **Syntax**

**dot1x max-hosts** *count*

**no dot1x max-hosts**

## **Parameters**

• *count*—Specifies the maximum number of authorized hosts allowed on the interface. May be any 32 bits positive number.

## **Default Configuration**

No limitation.

#### **Command Mode**

Interface (Ethernet) Configuration mode

## **User Guidelines**

By default, the number of authorized hosts allowed on an interface is not limited. To limit the number of authorized hosts allowed on an interface, use the **dot1x max-hosts** command.

This command is relevant only for multi-session mode.

## **Example**

The following example limits the maximum number of authorized hosts on Ethernet port gi1/0/1 to 6:

```
switchxxxxxx(config)# interface gi1/0/1
switchxxxxxx(config-if)# dot1x max-hosts 6
```
Ш

# **dot1x max-login-attempts**

To set the maximum number of allowed login attempts, use the **dot1x max-login-attempts** command in Interface Configuration mode. To restore the default configuration, use the **no** form of this command.

#### **Syntax**

**dot1x max-login-attempts** *count*

**no dot1x max-login-attempts**

## **Parameters**

• *count*—Specifies the maximum number of allowed login attempts. A value of 0 means an infinite numbers of attempts. The valid range is 3-10.

## **Default Configuration**

Unlimited.

## **Command Mode**

Interface (Ethernet) Configuration mode

## **User Guidelines**

By default, the switch does not limit the number of failed login attempts. To specify the number of allowed fail login attempts, use this command.

The command is applied only to the Web-based authentication.

#### **Example**

The following example sets maximum number of allowed login attempts to 5:

```
switchxxxxxx(config)# interface gi1/0/1
switchxxxxxx(config-if)# dot1x max-login-attempts 5
```
# **dot1x max-req**

To set the maximum number of times that the device sends an Extensible Authentication Protocol (EAP) request/identity frame (assuming that no response is received) to the client before restarting the authentication process, use the**dot1x max-req**command in Interface Configuration mode. To restore the default configuration, use the **no** form of this command.

## **Syntax**

**dot1x max-req** *count*

**no dot1x max-req**

## **Parameters**

• *count*—Specifies the maximum number of times that the device sends an EAP request/identity frame before restarting the authentication process. (Range: 1–10).

### **Default Configuration**

The default maximum number of attempts is 2.

## **Command Mode**

Interface (Ethernet, OOB) Configuration mode

## **User Guidelines**

The default value of this command should be changed only to adjust to unusual circumstances, such as unreliable links or specific behavioral problems with certain clients and authentication servers.

## **Example**

The following example sets the maximum number of times that the device sends an EAP request/identity frame to 6.

```
switchxxxxxx(config)# interface gi1/0/1
switchxxxxxx(config-if)# dot1x max-req 6
```
# **dot1x page customization**

To enter Web-Based Page Customization Configuration mode, use the **dot1x page customization** command in Global Configuration mode.

## **Syntax**

**dot1x page customization**

### **Default Configuration**

No user customization.

## **Command Mode**

Global Configuration mode

## **User Guidelines**

The command should not be entered or edited manually (unless when using copy-paste). It is a part of the configuration file produced by the switch.

A user must customize the web-based authentication pages by using the browser Interface.

## **Example**

The following example shows part of a web-based page customization configuration:

switchxxxxxx(config)# dot1x page customization switchxxxxxx(config-web-page)# data 1feabcde switchxxxxxx(config-web-page)# data 17645874 switchxxxxxx(config-web-page)# exit

## **dot1x port-control**

To enable manual control of the port authorization state, use the **dot1x port-control** command in Interface Configuration mode. To restore the default configuration, use the **no** form of this command.

## **Syntax**

**dot1x port-control {auto** | **force-authorized** | **force-unauthorized**} [**time-range** *time-range-name*]

### **no dot1x port-control**

## **Parameters**

- **auto**—Enables 802.1X authentication on the port and causes it to transition to the authorized or unauthorized state, based on the 802.1X authentication exchange between the device and the client.
- **force-authorized**—Disables 802.1X authentication on the interface and causes the port to transition to the authorized state without any authentication exchange required. The port sends and receives traffic without 802.1X-based client authentication.
- **force-unauthorized**—Denies all access through this port by forcing it to transition to the unauthorized state and ignoring all attempts by the client to authenticate. The device cannot provide authentication services to the client through this port.
- **time-range** *time-range-name*—Specifies a time range. When the Time Range is not in effect, the port state is Unauthorized. (Range: 1-32 characters).

## **Default Configuration**

The port is in the force-authorized state.

## **Command Mode**

Interface (Ethernet, OOB) Configuration mode

## **User Guidelines**

802.1X authentication cannot be enabled on an interface if port security feature is already enabled on the same interface.

The switch removes all MAC addresses learned on a port when its authorization control is changed from **force-authorized** to another.

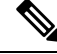

It is recommended to disable spanning tree or to enable spanning-tree PortFast mode on 802.1X edge ports in **auto** state that are connected to end stations, in order to proceed to the forwarding state immediately after successful authentication. **Note**

## **Example**

The following example sets 802.1X authentication on gi1/0/1 to auto mode.

I

switchxxxxxx(config)# interface gi1/0/**1** switchxxxxxx(config-if)# dot1x port-control auto

## **dot1x radius-attributes vlan**

To enable RADIUS-based VLAN assignment, use the **dot1x radius-attributes vlan** command in Interface Configuration mode. To disable RADIUS-based VLAN assignment, use the **no** form of this command.

#### **Syntax**

**dot1x radius-attributes vlan** [**reject** | **static**]

## **no dot1x radius-attributes vlan**

## **Parameters**

- **reject**—If the RADIUS server authorized the supplicant, but did not provide a supplicant VLAN the supplicant is rejected. If the parameter is omitted, this option is applied by default.
- **static**—If the RADIUS server authorized the supplicant, but did not provide a supplicant VLAN, the supplicant is accepted.

## **Default Configuration**

reject

## **Command Mode**

Interface (Ethernet) Configuration mode

### **User Guidelines**

If RADIUS provides invalid VLAN information, the authentication is rejected.

If a RADIUS server assigns a client with a non-existing VLAN, the switch creates the VLAN. The VLAN is removed when it is no longer being used.

If RADIUS provides valid VLAN information and the port does not belong to the VLAN received from RADIUS, it is added to the VLAN as an egress untagged port. When the last authorized client assigned to the VLAN becomes unauthorized or 802.1x is disabled on the port, the port is excluded from the VLAN.

If the authentication mode is single-host or multi-host, the value of PVID is set to the VLAN\_ID.

If an authorized port in the single-host or multi-host mode changes its status to unauthorized, the port static configuration is reset.

If the authentication mode is multi-sessions mode, thePVID is not changed and all untagged traffic and tagged traffic not belonging to the unauthenticated VLANs are mapped to the VLAN using TCAM.

If the last authorized host assigned to a VLAN received from RADIUSconnected to a port in the multi-sessions mode changes its status to unauthorized, the port is removed from the VLAN if it is not in the static configuration.

See the User Guidelines of the **dot1x host-mode** command for more information.

If 802.1X is disabled the port static configuration is reset.

If the **reject** keyword is configured and the RADIUS server authorizes the host but the RADIUS accept message does not assign a VLAN to the supplicant, authentication is rejected.

If the **static** keyword is configured and the RADIUS server authorizes the host then even though the RADIUS accept message does not assign a VLAN to the supplicant, authentication is accepted and the traffic from the host is bridged in accordance with port static configuration.

If this command is used when there are authorized ports/hosts, it takes effect at subsequent authentications. To manually re-authenticate, use the **dot1x re-authenticate** command.

Example 1. This example enables user-based VLAN assignment. If the RADIUS server authorized the supplicant, but did not provide a supplicant VLAN, the supplicant is rejected.

```
switchxxxxxx(config)# interface gi1/0/1
switchxxxxxx(config-if)# dot1x radius-attributes vlan
switchxxxxxx(config-if)# exit
```
Example 2. This example enables user-based VLAN assignment. If the RADIUS server authorized the supplicant but did not provide a supplicant VLAN, the supplicant is accepted and the static VLAN configurations is used.

```
switchxxxxxx(config)# interface gi1/0/1
switchxxxxxx(config-if)# dot1x radius-attributes static
switchxxxxxx(config-if)# exit
```
# **dot1x re-authenticate**

To initiate manually re-authentication of all 802.1X-enabled ports or the specified 802.1X-enabled port, use the **dot1x re-authenticate** command in Privileged EXEC mode.

## **Syntax**

**dot1x re-authenticate** [*interface-id*]

## **Parameters**

• *interface-id*—Specifies an Ethernet port or OOB port.

## **Default Configuration**

If no port is specified, command is applied to all ports.

## **Command Mode**

Privileged EXEC mode

## **Example**

The following command manually initiates re-authentication of 802.1X-enabled gi1/0/1:

switchxxxxxx# dot1x re-authenticate gi1/0/1

# **dot1x reauthentication**

To enable periodic re-authentication of the client, use the **dot1x reauthentication** command in Interface Configuration mode. To restore the default configuration, use the **no** form of this command.

## **Syntax**

**dot1x reauthentication**

**no dot1x reauthentication**

## **Default Configuration**

Periodic re-authentication is disabled.

## **Command Mode**

Interface (Ethernet, OOB) Configuration mode

## **Example**

```
switchxxxxxx(config)# interface gi1/0/1
switchxxxxxx(config-if)# dot1x reauthentication
```
# **dot1x supplicant**

To enable the dot1x supplicant role for a given interface, use the **dot1x supplicant** command in Interface Configuration mode. To restore the default configuration, use the **no** form of this command.

#### **Syntax**

**dot1x supplicant** *name*

**no dot1x supplicant**

## **Parameters**

• *name*—The name of the credential structure applied on the interface.

## **Default Configuration**

The supplicant role is disabled.

## **Command Mode**

Interface (Ethernet, OOB) Configuration mode

### **User Guidelines**

Use the **dot1x supplicant** command to enable the dot1x supplicant on a given interface. When the supplicant is enabled on an interface the interface becomes an unauthorized. When the 802.1X authentication successes the interface state is changed to authorized.

If the *name* argument specifies an undefined or not fully defined (password or username is not configured) 802.1X credential structure, the command is rejected.

Authenticator and Supplicant cannot be enabled together on the same interface.

The command cannot be configured a few times on the same port. To replace the configured credential, use the **no** form of the command before configuration a new credential.

Unlike unauthorized authenticator interface an unauthorized supplicant interface does not limit any traffic passed through.

The following events start the 802.1X supplicant authentication on a port:

- The **dot1x supplicant** command enables the supplicant on the port in the UP status.
- The status of the port is changed to UP and the supplicant is enabled on the port.
- The EAP Identifier Request message is received on the port and the supplicant is enabled on the port.

#### **Example**

The following example configures an 802.1X supplicant on port gi1/0/1:

```
switchxxxxxx(config)# interface gi1/0/1
switchxxxxxx(config-if)# dot1x supplicant upstream-port
```
# **dot1x supplicant traps authentication failure**

To enable sending traps when an 802.1X supplicant authentication fails, use the **dot1x supplicant traps authentication failure** command in Global Configuration mode. To restore the default configuration, use the **no** form of this command.

### **Syntax**

**dot1x supplicant traps authentication failure**

**no dot1x supplicant traps authentication failure**

## **Default Configuration**

Traps are disabled.

### **Command Mode**

Global Configuration mode

## **User Guidelines**

A rate limit is applied to the traps: not more than one trap of this type can be sent in 10 seconds.

## **Example**

The following example enables sending traps when an 802.1X supplicant authentication failed:

switchxxxxxx(config)# dot1x supplicant traps authentication failure

# **dot1x supplicant traps authentication success**

To enable sending traps when an 802.1X supplicant authentication is succeeded, use the **dot1x supplicant traps authentication success** command in Global Configuration mode. To restore the default configuration, use the **no** form of this command.

### **Syntax**

**dot1x supplicant traps authentication success**

**no dot1x supplicant traps authentication success**

#### **Default Configuration**

Traps are disabled.

### **Command Mode**

Global Configuration mode

## **User Guidelines**

A rate limit is applied to the traps: not more than one trap of this type can be sent in 10 seconds.

### **Example**

The following example enables sending traps when an 802.1X supplicant authentication is succeeded:

switchxxxxxx(config)# dot1x supplicant traps authentication success

# **dot1x system-auth-control**

To enable 802.1X globally, use the **dot1x system-auth-control** command in Global Configuration mode. To restore the default configuration, use the **no** form of this command.

#### **Syntax**

**dot1x system-auth-control**

**no dot1x system-auth-control**

## **Default Configuration**

Disabled.

## **Command Mode**

Global Configuration mode

## **Example**

The following example enables 802.1X globally.

switchxxxxxx(config)# dot1x system-auth-control

# **dot1x timeout eap-timeout**

To set the EAP timeout, use the **dot1x timeout eap-timeout** command in Interface Configuration mode. To restore the default configuration, use the **no** form of this command.

#### **Syntax**

**dot1x timeout eap-timeout** *seconds*

## **no dot1x timeout eap-timeout**

## **Parameters**

• *seconds*—Specifies the time interval in seconds during which the EAP Server (EAP Authenticator) waits for a response from the EAP client (EAP Peer) before the request retransmission. (Range: 1–65535 seconds).

### **Default Configuration**

The default timeout period is 30 seconds.

#### **Command Mode**

Interface (Ethernet, OOB) Configuration mode

## **User Guidelines**

The default value of this command should be changed only to adjust to unusual circumstances, such as unreliable links or specific behavioral problems with certain clients and authentication servers.

The parameter is used by the 802.1x Supplicant.

## **Example**

The following example sets the EAP timeout to 45 seconds.

```
switchxxxxxx(config)# interface gi1/0/1
switchxxxxxx(config-if)# dot1x timeout eap-timeout 45
```
# **dot1x timeout quiet-period**

To set the time interval that the device remains in a quiet state following a failed authentication exchange, use the **dot1x timeout quiet-period** command in Interface Configuration mode. To restore the default configuration, use the **no** form of this command.

## **Syntax**

**dot1x timeout quiet-period** *seconds*

**no dot1x timeout quiet-period**

#### **Parameters**

• *seconds*—Specifies the time interval in seconds that the device remains in a quiet state following a failed authentication exchange with a client. (Range: 10–65535 seconds).

### **Default Configuration**

The default quiet period is 60 seconds.

#### **Command Mode**

Interface (Ethernet, OOB) Configuration mode

## **User Guidelines**

During the quiet period, the device does not accept or initiate authentication requests.

The default value of this command should only be changed to adjust to unusual circumstances, such as unreliable links or specific behavioral problems with certain clients and authentication servers.

To provide faster response time to the user, a smaller number than the default value should be entered.

For 802.1x and MAC-based authentication, the number of failed logins is 1.

For WEB-based authentication, the quiet period is applied after a number of failed attempts.

For 802.1x-based and MAC-based authentication methods, the quiet period is applied after each failed attempt.

## **Example**

The following example sets the time interval that the device remains in the quiet state following a failed authentication exchange to 120 seconds.

```
switchxxxxxx(config)# interface gi1/0/1
switchxxxxxx(config-if)# dot1x timeout quiet-period 120
```
# **dot1x timeout reauth-period**

To set the number of seconds between re-authentication attempts, use the **dot1x timeout reauth-period** command in Interface Configuration mode. To restore the default configuration, use the **no** form of this command.

### **Syntax**

**dot1x timeout reauth-period** seconds

**no dot1x timeout reauth-period**

#### **Parameters**

• **reauth-period** seconds—Number of seconds between re-authentication attempts. (Range: 300-4294967295).

### **Default Configuration**

3600

## **Command Mode**

Interface (Ethernet, OOB) Configuration mode

## **User Guidelines**

The command is only applied to the 802.1x authentication method.

#### **Example**

```
switchxxxxxx(config)# interface gi1/0/1
switchxxxxxx(config-if)# dot1x timeout reauth-period 5000
```
Ш

## **dot1x timeout server-timeout**

To set the time interval during which the device waits for a response from the authentication server, use the **dot1x timeout server-timeout** command in Interface Configuration mode. To restore the default configuration, use the **no** form of this command.

## **Syntax**

**dot1x timeout server-timeout** *seconds*

**no dot1x timeout server-timeout**

#### **Parameters**

• **server-timeout** *seconds*—Specifies the time interval in seconds during which the device waits for a response from the authentication server. (Range: 1–65535 seconds).

### **Default Configuration**

The default timeout period is 30 seconds.

#### **Command Mode**

Interface (Ethernet, OOB) Configuration mode

## **User Guidelines**

The actual timeout period can be determined by comparing the value specified by this command to the result of multiplying the number of retries specified by the radius-server retransmit command by the timeout period specified by the radius-server transmit command, and selecting the lower of the two values.

### **Example**

The following example sets the time interval between retransmission of packets to the authentication server to 3600 seconds.

```
switchxxxxxx(config)# interface gi1/0/1
switchxxxxxx(config-if)# dot1x timeout server-timeout 3600
```
# **dot1x timeout silence-period**

To set the authentication silence time, use the **dot1x timeout silence-period** command in Interface Configuration mode. To restore the default configuration, use the **no** form of this command.

#### **Syntax**

**dot1x timeout silence-period** *seconds*

no dot1x timeout silence-period

## **Parameters**

• *seconds*—Specifies the silence interval in seconds. The valid range is 60 - 65535.

## **Default Configuration**

The silence period is not limited.

## **Command Mode**

Interface (Ethernet) Configuration mode

### **User Guidelines**

The silence time is the number of seconds that if an authorized client does not send traffic during this period, the client is changed to unauthorized.

If an authorized client does not send traffic during the silence period specified by the command, the state of the client is changed to unauthorized.

The command is only applied to WEB-based authentication.

#### **Example**

The following example sets the authentication silence time to 100 seconds:

```
switchxxxxxx(config)# interface gi1/0/1
switchxxxxxx(config-if)# dot1x timeout silence-period 100
```
Ш

# **dot1x timeout supp-timeout**

To set the time interval during which the device waits for a response to an Extensible Authentication Protocol (EAP) request frame from the client before resending the request, use the **dot1x timeout supp-timeout** command in Interface Configuration mode. To restore the default configuration, use the **no** form of this command.

## **Syntax**

**dot1x timeout supp-timeout** *seconds*

**no dot1x timeout supp-timeout**

## **Parameters**

• **supp-timeout** *seconds*—Specifies the time interval in seconds during which the device waits for a response to an EAP request frame from the client before resending the request. (Range: 1–65535 seconds).

## **Default Configuration**

The default timeout period is 30 seconds.

## **Command Mode**

Interface (Ethernet, OOB) Configuration mode

## **User Guidelines**

The default value of this command should be changed only to adjust to unusual circumstances, such as unreliable links or specific behavioral problems with certain clients and authentication servers.

The command is only applied to the 802.1x authentication method.

#### **Example**

The following example sets the time interval during which the device waits for a response to an EAP request frame from the client before resending the request to 3600 seconds.

```
switchxxxxxx(config)# interface gi1/0/1
switchxxxxxx(config-if)# dot1x timeout supp-timeout 3600
```
# **dot1x timeout supplicant-held-period**

To set the time period during which the supplicant waits before restarting authentication after receiving the FAIL response from the Radius server, use the **dot1x timeout supplicant-held-period** command in Interface Configuration mode. To restore the default configuration, use the **no** form of this command

#### **Syntax**

### **dot1x timeout supplicant-held-period** *seconds*

**no** dot1x timeout supplicant-held-period

#### **Parameters**

• *seconds*—Specifies the time period during which the supplicant waits before restarting authentication after receiving the FAIL response from the Radius server. (Range: 1–65535 seconds).

#### **Default Configuration**

The default timeout period is 60 seconds.

#### **Command Mode**

Interface (Ethernet, OOB) Configuration mode

## **User Guidelines**

The default value of this command should be changed only to adjust to unusual circumstances, such as unreliable links or specific behavioral problems with certain clients and authentication servers.

## **Example**

The following example sets the time period during which the supplicant waits before restarting authentication after receiving the FAIL response from the Radius server to 70 seconds.

```
switchxxxxxx(config)# interface gi1/0/1
switchxxxxxx(config-if)# dot1x timeout supplicant-held-period 70
```
Ш

# **dot1x timeout tx-period**

To set the time interval during which the device waits for a response to an Extensible Authentication Protocol (EAP) request/identity frame from the client before resending the request, use the **dot1x timeout tx-period** command in Interface Configuration mode. To restore the default configuration, use the **no** form of this command.

### **Syntax**

**dot1x timeout tx-period** *seconds*

**no dot1x timeout tx-period**

## **Parameters**

• *seconds*—Specifies the time interval in seconds during which the device waits for a response to an EAP-request/identity frame from the client before resending the request. (Range: 30–65535 seconds).

## **Default Configuration**

The default timeout period is 30 seconds.

## **Command Mode**

Interface (Ethernet, OOB) Configuration mode

## **User Guidelines**

The default value of this command should be changed only to adjust to unusual circumstances, such as unreliable links or specific behavioral problems with certain clients and authentication servers.

The command is only applied to the 802.1x authentication method.

## **Example**

The following command sets the time interval during which the device waits for a response to an EAP request/identity frame to 60 seconds.

```
switchxxxxxx(config)# interface gi1/0/1:
switchxxxxxx(config-if)# dot1x timeout tx-period 60
```
# **dot1x traps authentication failure**

To enable sending traps when an 802.1X authentication method failed, use the **dot1x traps authentication failure** command in Global Configuration mode. To restore the default configuration, use the **no** form of this command.

#### **Syntax**

**dot1x traps authentication failure** {[**802.1x**] [**mac**] [**web**]}

**no dot1x traps authentication failure**

## **Parameters**

- **802.1x**—Enables traps for 802.1X-based authentication.
- **mac**—Enables traps for MAC-based authentication.
- **web**—Enables traps for WEB-based authentication.

## **Default Configuration**

All traps are disabled.

#### **Command Mode**

Global Configuration mode

## **User Guidelines**

Any combination of the keywords are allowed. At least one keyword must be configured.

A rate limit is applied to the traps: not more than one trap of this type can be sent in 10 seconds.

## **Example**

The following example enables sending traps when a MAC address fails to be authorized by the 802.1X mac-authentication access control.

switchxxxxxx(config)# dot1x traps authentication failure 802.1x

# **dot1x traps authentication quiet**

To enable sending traps when a host state is set to the quiet state after failing the maximum sequential attempts of login, use the **dot1x traps authentication quiet** command in Global Configuration mode. To disable the traps, use the **no** form of this command.

## **Syntax**

**dot1x traps authentication quiet**

**no dot1x traps authentication quiet**

#### **Default Configuration**

Quiet traps are disabled.

### **Command Mode**

Global Configuration mode

## **User Guidelines**

The traps are sent after the client is set to the quiet state after the maximum sequential attempts of login.

A rate limit is applied to the traps: not more than one trap of this type can be sent in 10 seconds.

## **Example**

The following example enables sending traps when a host is set in the quiet state:

switchxxxxxx(config)# dot1x traps authentication quiet

# **dot1x traps authentication success**

To enable sending traps when a host is successfully authorized by an 802.1X authentication method, use the **dot1x traps authentication success** command in Global Configuration mode. To disable the traps, use the **no** form of this command.

#### **Syntax**

**dot1x traps authentication success** {[**802.1x**] [**mac**] [**web**]}

**no dot1x traps authentication success**

### **Parameters**

- **802.1x**—Enables traps for 802.1X-based authentication.
- **mac**—Enables traps for MAC-based authentication.
- **web**—Enables traps for WEB-based authentication.

## **Default Configuration**

Success traps are disabled.

#### **Command Mode**

Global Configuration mode

## **User Guidelines**

Any combination of the keywords are allowed. At least one keyword must be configured.

A rate limit is applied to the traps: not more than one trap of this type can be sent in 10 seconds.

## **Example**

The following example enables sending traps when a MAC address is successfully authorized by the 802.1X MAC-authentication access control.

switchxxxxxx(config)# dot1x traps authentication success mac

# **dot1x unlock client**

To unlock a locked (in the quiet period) client, use the **dot1x unlock client** command in Privileged EXEC mode.

## **Syntax**

**dot1x unlock client** *interface-id mac-address*

## **Parameters**

- *interface-id*—Interface ID where the client is connected to.
- *mac-address*—Client MAC address.

## **Default Configuration**

The client is locked until the silence interval is over.

## **Command Mode**

Privileged EXEC mode

## **User Guidelines**

Use this command to unlock a client that waslocked after the maximum allowed authentication failed attempts and to end the quiet period. If the client is not in the quiet period, the command has no affect.

## **Example**

switchxxxxxx# dot1x unlock client gi1/0/1 00:01:12:af:00:56

# **dot1x violation-mode**

To configure the action to be taken when an unauthorized host on authorized port in single-host mode attempts to access the interface, use the **dot1x violation-mode** command in Interface Configuration mode. To restore the default configuration, use the **no** form of this command.

#### **Syntax**

**dot1x violation-mode {restrict** | **protect** | **shutdown**} [**traps** *seconds*]

**no dot1x violation-mode**

#### **Parameters**

- **restrict**—Generates a trap when a station, whose MAC address is not the supplicant MAC address, attempts to access the interface. The minimum time between the traps is 1 second. Those frames are forwarded but their source addresses are not learned.
- **protect**—Discard frames with source addresses that are not the supplicant address.
- **shutdown**—Discard frames with source addresses that are not the supplicant address and shutdown the port.
- **trap** *seconds* Send SNMP traps, and specifies the minimum time between consecutive traps. If seconds = 0 traps are disabled. If the parameter is not specified, it defaults to 1 second for the restrict mode and 0 for the other modes.

## **Default Configuration**

Protect

## **Command Mode**

Interface (Ethernet) Configuration mode

## **User Guidelines**

The command is relevant only for single-host mode.

For BPDU messages whose MAC addresses are not the supplicant MAC address are not discarded in Protect mode.

BPDU message whose MAC addresses are not the supplicant MAC address cause a shutdown in Shutdown mode.

#### **Example**

```
switchxxxxxx(config)# interface gi1/0/1
switchxxxxxx(config-if)# dot1x violation-mode protect
```
Ш

## **password**

To specify a password for an 802.1X credential structure, use the **password** command in Dot1x credentials configuration mode. To remove the password, use the **no** form of this command.

## **Syntax**

**encrypted password** *encrypted-password*

**password** *password*

**no password**

## **Parameters**

- *encrypted-password*—The password in encrypted format.
- *password*—The password up to 64 characters.

## **Default Configuration**

A password is not specified.

## **Command Mode**

Dot1x credentials configuration mode

## **User Guidelines**

An 802.1X credential structure is necessary when configuring a supplicant (client). This credentials structure must contain a username and password and might contain a description.

## **Example**

The following example configures an 802.1X credential structure:

```
switchxxxxxx(config)# dot1x credentials site-A
switchxxxxxx(config-dot1x-cred)# username inner-switch
switchxxxxxx(config-dot1x-cred)# password 87b$#9hv5*
switchxxxxxx(config-dot1x-cred)# description This credentials profile should be used to
connect to site-A.
```
## **show dot1x**

To display the 802.1X interfaces or specified interface status, use the **show dot1x** command in Privileged EXEC mode.

## **Syntax**

**show dot1x [interface** interface-id **| detailed**]

## **Parameters**

- *interface-id*—Specifies an Ethernet port or OOB port.
- **detailed**—Displays information for non-present ports in addition to present ports.

#### **Default Configuration**

Display for all ports. If **detailed** is not used, only present ports are displayed.

#### **Command Mode**

Privileged EXEC mode

#### **Example**

The following example displays authentication information for all interfaces on which 802.1x is enabled:

```
switchxxxxxx# show dot1x
Authentication is enabled
Authenticator Global Configuration:
Authenticating Servers: Radius, None
MAC-Based Authentication:
 Type: Radius
 Username Groupsize: 2
 Username Separator: -
 Username case: Lowercase
 Password: MD5 checksum 1238af77aaca17568f12988601fcabed
Unathenticated VLANs: 100, 1000, 1021
Guest VLAN: VLAN 11, timeout 30 sec
Authentication failure traps are enabled for 802.1x+mac
Authentication success traps are enabled for 802.1x
Authentication quiet traps are enabled for 802.1x
Supplicant Global Configuration:
Supplicant Authentication failure traps are enabled
Supplicant Authentication success traps are enabled
gi1/0/1
  Authenticator is enabled
 Supplicant is disabled
 Authenticator Configuration:
 Host mode: multi-sessions
 Authentication methods: 802.1x+mac
  Port Adminstrated status: auto
  Guest VLAN: enabled
 VLAN Radius Attribute: enabled, static
 Open access: disabled
  Time range name: work hours (Active now)
  Server-timeout: 30 sec
```
Maximum Hosts: unlimited Maximum Login Attempts: 3 Reauthentication is enabled Reauthentication period: 3600 sec Silence period: 1800 sec Quiet Period: 60 sec Interfaces 802.1X-Based Parameters EAP Timeout: 30 sec EAP Max-Retrans: 2 Tx period: 30 sec Supplicant timeout: 30 sec max-req: 2 Authentication success: 9 Authentication fails: 1 Number of Authorized Hosts: 10 Supplicant Configuration: retry-max: 2 EAP time period: 15 sec Supplicant Held Period: 30 sec gi1/0/2 Authenticator is enabled Supplicant is disabled Authenticator Configuration: Host mode: single-host Authentication methods: 802.1x+mac Port Adminstrated status: auto Port Operational status: authorized Guest VLAN: disabled VLAN Radius Attribute: enabled Open access: enabled Time range name: work hours (Active now) Server-timeout: 30 sec Aplied Authenticating Server: Radius Applied Authentication method: 802.1x Session Time (HH:MM:SS): 00:25:22 MAC Address: 00:08:78:32:98:66 Username: Bob Violation: Mode: restrict Trap: enabled Trap Min Interval: 20 sec Violations were detected: 9 Reauthentication is enabled Reauthentication period: 3600 sec Silence period: 1800 sec Quiet Period: 60 sec Interfaces 802.1X-Based Parameters EAP Timeout: 30 sec EAP Max-Retrans: 2 Tx period: 30 sec Supplicant timeout: 30 sec max-req: 2 Authentication success: 2 Authentication fails: 0 gi1/0/3 Authenticator is enabled Supplicant is disabled Authenticator Configuration: Host mode: multi-host Authentication methods: 802.1x+mac Port Adminstrated status: auto Port Operational status: authorized Guest VLAN: disabled VLAN Radius Attribute: disabled

Time range name: work hours (Active now) Open access: disabled Server-timeout: 30 sec Aplied Authenticating Server: Radius Applied Authentication method: 802.1x Session Time (HH:MM:SS): 00:25:22 MAC Address: 00:08:78:32:98:66 Username: Bob Violation: Mode: restrict Trap: enabled Trap Min Interval: 20 sec Violations were detected: 0 Reauthentication is enabled Reauthentication period: 3600 sec Silence period: 1800 sec Quiet Period: 60 sec Interfaces 802.1X-Based Parameters EAP Timeout: 30 sec EAP Max-Retrans: 2 Tx period: 30 sec Supplicant timeout: 30 sec max-req: 2 Authentication success: 20 Authentication fails: 0 Supplicant Configuration: retry-max: 2 EAP time period: 15 sec Supplicant Held Period: 30 sec gi1/0/4 Authenticator is disabled Supplicant is enabled Authenticator Configuration: Host mode: multi-host Authentication methods: 802.1x+mac Port Adminstrated status: force-auto Guest VLAN: disabled VLAN Radius Attribute: disabled Time range name: work hours (Active now) Open access: disabled Server-timeout: 30 sec Aplied Authenticating Server: Radius Applied Authentication method: 802.1x Session Time (HH:MM:SS): 00:25:22 MAC Address: 00:08:78:32:98:66 Username: Bob Violation: Mode: restrict Trap: enabled Trap Min Interval: 20 sec Violations were detected: 0 Reauthentication is enabled Reauthentication period: 3600 sec Silence period: 1800 sec Quiet Period: 60 sec Interfaces 802.1X-Based Parameters EAP Timeout: 30 sec EAP Max-Retrans: 2 Tx period: 30 sec Supplicant timeout: 30 sec max-req: 2 Authentication success: 0 Authentication fails: 0 Supplicant Configuration:

```
retry-max: 2
EAP time period: 15 sec
Supplicant Held Period: 30 sec
Credentials Name: Basic-User
Supplicant Operational status: authorized
```
The following describes the significant fields shown in the display:

- **Port**—The port interface-id.
- **Host mode**—The port authentication configured mode. Possible values: single-host, multi-host, multi-sessions.
	- single-host
	- multi-host
	- multi-sessions
- **Authentication methods**—Authentication methods configured on port.Possible values are combinations of the following methods:
	- 802.1x
	- mac
	- wba
- **Port Administrated status**—The port administration (configured) mode. Possible values: **force-auth**, **force-unauth**, **auto**.
- **Port Operational status**—The port operational (actual) mode. Possible values: **authorized** or **unauthorized**.
- **Username**—Username representing the supplicant identity. This field shows the username if the port control is auto. If the port is Authorized, it displays the username of the current user. If the port is Unauthorized, it displays the last user authorized successfully.
- **Quiet period**—Number of seconds that the device remains in the quiet state following a failed authentication exchange (for example, the client provided an invalid password).
- **Silence period**—Number of seconds that If an authorized client does not send traffic during the silence period specified by the command, the state of the client is changed to unauthorized.
- **EAP timeout**—Time interval in seconds during which the EAP Server (EAPAuthenticator) waits for a response from the EAP client (EAP Peer) before the requestretransmission
- **EAP Max Retrans**—Maximum number of times that the EAP Server (EAPAuthenticator) retransmits an EAP request when no response from a EAP client (EAPPeer) was received.
- **Tx period**—Number of seconds that the device waits for a response to an Extensible Authentication Protocol (EAP) request/identity frame from the client before resending the request.
- **Max req**—Maximum number of times that the device sends an EAP request frame (assuming that no response is received) to the client before restarting the authentication process.
- **Server timeout**—Number of seconds that the device waits for a response from the authentication server before resending the request.
- **Session Time**—Amount of time (HH:MM:SS) that the user is logged in.
- **MAC address**—Supplicant MAC address.
- **Authentication success**—Number of times the state machine received a Success message from the Authentication Server.
- **Authentication fails**—Number of times the state machine received a Failure message from the Authentication Server.

## **show dot1x credentials**

To display 802.1X credentials, use the **show dot1x credentials** mode command in Privileged EXEC mode.

### **Syntax**

**show dot1x credentials**

#### **Command Mode**

Privileged EXEC mode

### **Examples**

The following example displays dot1x credentials:

```
switchxxxxxx# show dot1x credentials
downstream-interface
description: should be used for downstream ports
username: downstream
password's MD5: 1238af77aaca17568f12988601fcabed
upstream-interface
description: should be used for connection to ISP
username: up2isp
password's MD5: 1238bbff75431230965394466ac76549
```
## **show dot1x locked clients**

To display all clients who are locked and in the quiet period, use the **show dot1x locked clients** command in Privileged EXEC mode.

## **Syntax**

**show dot1x locked clients**

## **Command Mode**

Privileged EXEC mode

## **User Guidelines**

Use the **show dot1x locked clients** command to display all locked (in the quiet period) clients.

## **Example**

The following example displays locked clients:

switchxxxxxx# show dot1x locked clients

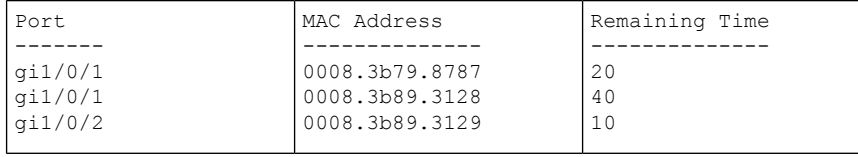

Ш

## **show dot1x statistics**

To display 802.1X statistics for the specified port, use the **show dot1x statistics** command in Privileged EXEC mode.

#### **Syntax**

**show dot1x statistics interface** *interface-id*

### **Parameters**

• *interface-id*—Specifies an Ethernet port or OOB port.

## **Command Mode**

Privileged EXEC mode

### **Example**

The following example displays 802.1X statistics for gi1/0/1.

```
switchxxxxxx# show dot1x statistics interface gi1/0/1
EapolEapFramesRx: 10
EapolStartFramesRx: 0
EapolLogoffFramesRx: 1
EapolAnnouncementFramesRx: 0
EapolAnnouncementReqFramesRx: 0
EapolInvalidFramesRx: 0
EapolEapLengthErrorFramesRx: 0
EapolMkNoCknFramesRx: 0
EapolMkInvalidFramesRx: 0
EapolLastRxFrameVersion: 3
EapolLastRxFrameSource: 00:08:78:32:98:78
EapolSuppEapFramesTx: 0
EapolStartFramesTx: 1
EapolLogoffFramesTx: 0
EapolAnnouncementFramesTx: 0
EapolAnnouncementReqFramesTx: 0
EapolAuthEapFramesTx: 9
EapolMkaFramesTx: 0
```
The following table describes the significant fields shown in the display:

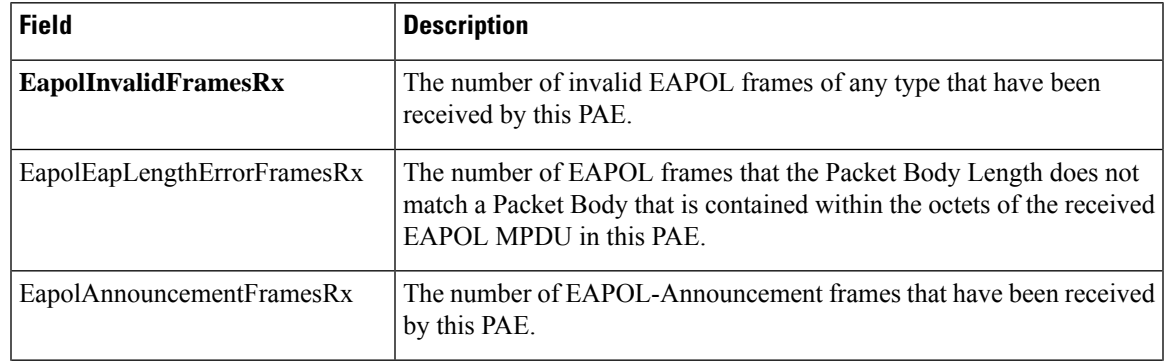

 $\mathbf I$ 

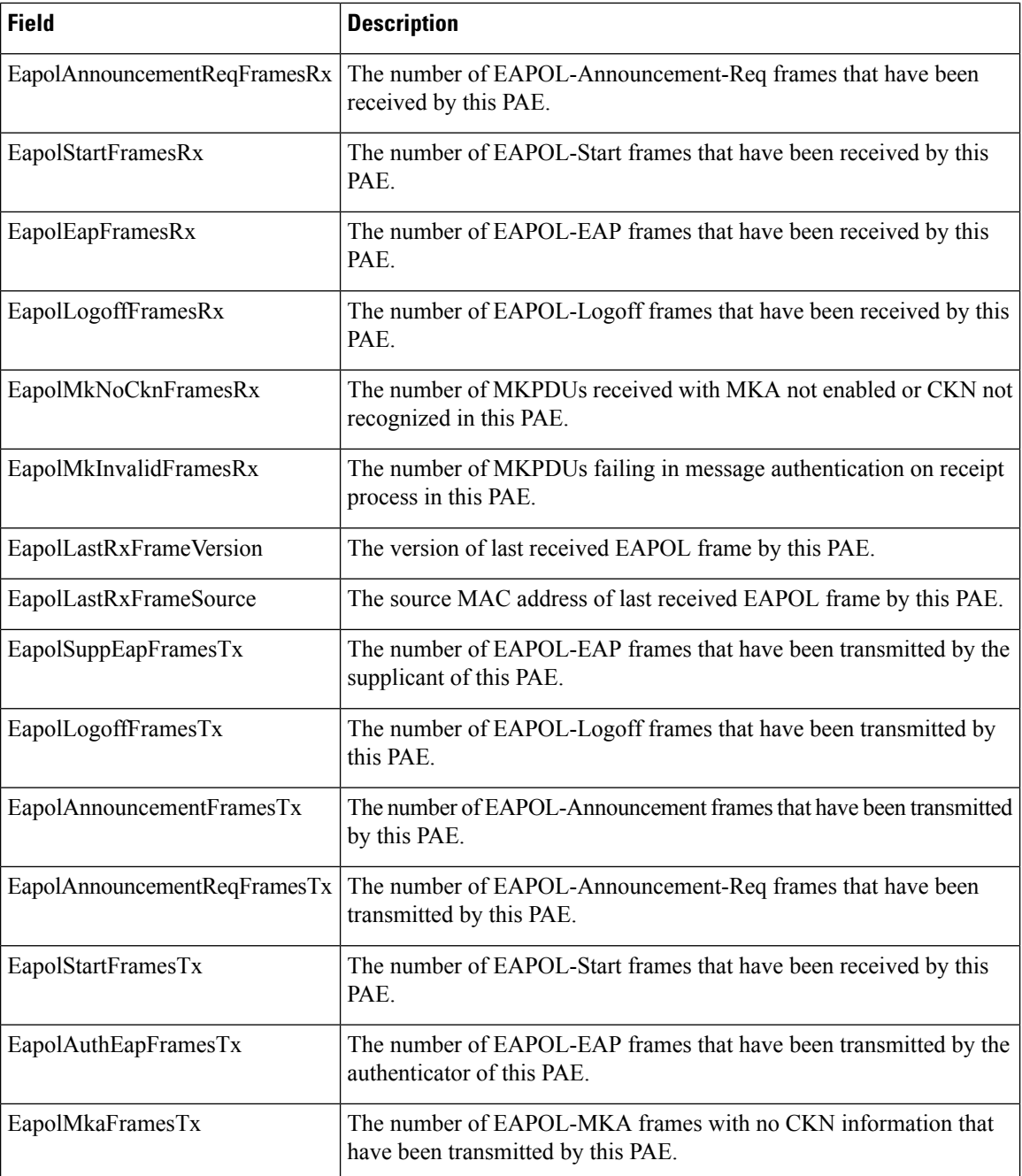

i.

## **show dot1x users**

To display active 802.1X authorized users for the device, use the **show dot1x users** command in Privileged EXEC mode.

## **Syntax**

**show dot1x users [username** *username*]

### **Parameters**

• **username** username—Specifies the supplicant username (Length: 1–160 characters).

## **Default Configuration**

Display all users.

## **Command Mode**

Privileged EXEC mode

**Example 1**. The following commands displays all 802.1x users:

show dot1x users

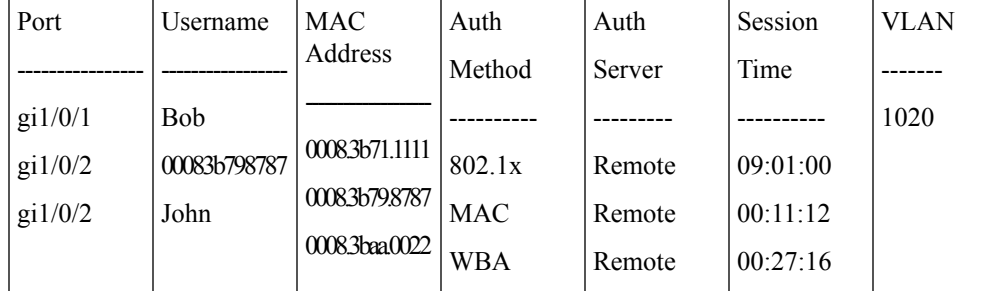

**Example 2.** The following example displays 802.1X user with supplicant username Bob:

switchxxxxxx# **show dot1x users username** Bob

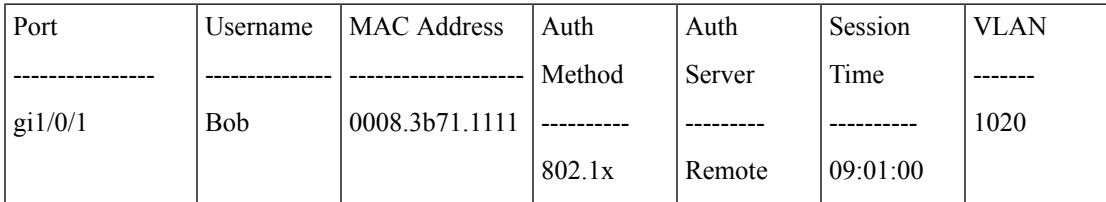

## **username (dot1x credentials)**

To specify a username for an 802.1X credential structure, use the **username** command in Dot1x credentials configuration mode. To remove the username, use the **no** form of this command.

#### **Syntax**

**username** *username*

no username

### **Parameters**

• *username*—The user name up to 32 characters.

#### **Default Configuration**

A username is not specified.

#### **Command Mode**

Dot1x credentials configuration mode

#### **User Guidelines**

An 802.1X credential structure is necessary when configuring a supplicant (client). This credentials structure may contain a username, password, and description.

## **Example**

The following example configures an 802.1X credential structure:

```
switchxxxxxx(config)# dot1x credentials site-A
switchxxxxxx(config-dot1x-cred)# username inner-switch
switchxxxxxx(config-dot1x-cred)# password 87%$#bgd98^
switchxxxxxx(config-dot1x-cred)# description This credentials profile should be used to
connected to site-A
```
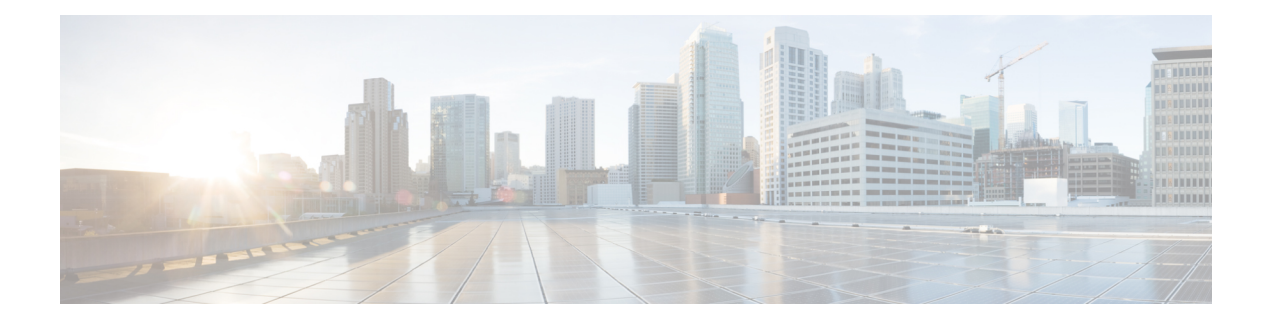

# **ACL Commands**

This chapter contains the following sections:

- ip access-list (IP [extended\),](#page-83-0) on page 82
- [permit](#page-84-0) (IP), on page 83
- [deny](#page-87-0) (IP), on page 86
- ipv6 access-list (IPv6 [extended\),](#page-90-0) on page 89
- [permit](#page-91-0) (IPv6), on page 90
- [deny](#page-94-0) (IPv6), on page 93
- mac [access-list,](#page-97-0) on page 96
- [permit](#page-98-0) (MAC), on page 97
- deny [\(MAC\),](#page-100-0) on page 99
- [service-acl](#page-102-0) input, on page 101
- [service-acl](#page-104-0) output, on page 103
- [time-range,](#page-105-0) on page 104
- [absolute,](#page-107-0) on page 106
- [periodic,](#page-108-0) on page 107
- show [time-range,](#page-109-0) on page 108
- show [access-lists,](#page-110-0) on page 109
- clear [access-lists](#page-111-0) counters, on page 110
- show interfaces [access-lists](#page-112-0) trapped packets, on page 111
- ip [access-list](#page-113-0) (IP standard), on page 112
- ipv6 [access-list](#page-115-0) (IP standard), on page 114

## <span id="page-83-0"></span>**ip access-list (IP extended)**

Use the **ip access-list extended** Global Configuration mode command to name an IPv4 access list (ACL) and to place the device in IPv4 Access List Configuration mode. All commands after this command refer to this ACL. The rules (ACEs) for this ACL are defined in the [permit](#page-84-0) ( IP ), on page 83 and [deny](#page-87-0) ( IP ), on page 86 commands. The [service-acl](#page-102-0) input, on page 101 command is used to attach this ACL to an interface.

Use the **no** form of this command to remove the access list.

#### **Syntax**

ip access-list extended *acl-name*

no ip access-list extended *acl-nam*e

## **Parameters**

• **acl-name**—Name of the IPv4 access list. (Range 1-32 characters)

## **Default Configuration**

No IPv4 access list is defined.

## **Command Mode**

Global Configuration mode

#### **User Guidelines**

An IPv4 ACL is defined by a unique name. IPv4 ACL, IPv6 ACL, MAC ACL or policy maps cannot have the same name.

```
switchxxxxxx(config)# ip access-list extended server
switchxxxxxx(config-ip-al)#
```
## <span id="page-84-0"></span>**permit ( IP )**

Use the **permit** IP Access-list Configuration mode command to set permit conditions for an IPv4 access list (ACL). Permit conditions are also known as access control entries (ACEs). Use the no form of the command to remove the access control entry.

### **Syntax**

**permit** *protocol* {**any** *| source source-wildcard*} {**any** *| destination destination-wildcard*} [**ace-priority** *priority*] [**dscp** *number |* **precedence** *number*] [**time-range** *time-range-name*] [**log-input]**

**permit** *icmp* {**any** *| source source-wildcard*} {**any** *| destination destination-wildcard*} [**any** *|icmp-type*] [**any** *| icmp-code*]] [**ace-priority** *priority*] [**dscp** *number |* **precedence** *number*] [**time-range** *time-range-name*] [**log-input]**

**permit** *igmp* {**any** *|source source-wildcard*} {**any** *| destination destination-wildcard*}[*igmp-type*] [**ace-priority** *priority*] [**dscp** *number |* **precedence** *number*] [**time-range** *time-range-name*] [**log-input]**

**permit tcp** {**any** *| source source-wildcard*} {**any***|source-port/port-range*}{**any** *| destination destination-wildcard*} {**any***|destination-port/port-range*} [**ace-priority** *priority*] [**dscp** *number |* **precedence** *number*] [**match-all** *list-of-flags*] [**time-range** *time-range-name*] [**log-input]**

**permit udp** {**any** *| source source-wildcard*} {**any***|source-port/port-range*} {**any** *| destination destination-wildcard*} {**any***|destination-port/port-range*} [**ace-priority** *priority*] [**dscp** *number |* **precedence** *number*] [**time-range** *time-range-name*] [**log-input]**

**no permit** *protocol* {**any** *| source source-wildcard*} {**any** *| destination destination-wildcard}* [**dscp** *number |* **precedence** *number*] [**time-range** *time-range-name*] [**log-input]**

**no permit** *icmp* {**any** *| source source-wildcard*} {**any** *| destination destination-wildcard*} [**any** *| icmp-type*] [**any** *| icmp-code*]] [**dscp** *number |* **precedence** *number*] [**time-range** *time-range-name*] [**log-input]**

**no permit** *igmp* {**any** *| source source-wildcard*} {**any** *| destination destination-wildcard*}[*igmp-type*] [**dscp** *number |* **precedence** *number*] [**time-range** *time-range-name*] [**log-input]**

**no permit tcp** {**any** *| source source-wildcard*} {**any***|source-port/port-range*}{**any** *| destination destination-wildcard*} {**any***|destination-port/port-range*} [**dscp** *number |* **precedence** *number*] [**match-all** *list-of-flags*] [**time-range** *time-range-name*] [**log-input]**

**no permit udp** {**any** *| source source-wildcard*} {**any***|source-port/port-range*} {**any** *| destination destination-wildcard*} {**any***|destination-port/port-range*} [**dscp** *number |* **precedence** *number*] [**time-range** *time-range-name*] [**log-input]**

#### **Parameters**

- *protocol*—The name or the number of an IP protocol. Available protocol names are: icmp, igmp, ip, tcp, egp, igp, udp, hmp, rdp, idpr, ipv6, ipv6:rout, ipv6:frag, idrp, rsvp, gre, esp, ah, ipv6:icmp, eigrp, ospf, ipinip, pim, l2tp, isis. To match any protocol, use the **ip** keyword.(Range: 0–255)
- *source*—Source IP address of the packet.
- *source-wildcard*—Wildcard bits to be applied to the source IP address. Use ones in the bit position that you want to be ignored.
- *destination*—Destination IP address of the packet.
- *destination-wildcard*—Wildcard bits to be applied to the destination IP address. Use ones in the bit position that you want to be ignored.
- *priority* Specify the priority of the access control entry (ACE) in the access control list (ACL). "1" value represents the highest priority and "2147483647" number represents the lowest priority.(Range: 1-2147483647)
- **dscp** *number*—Specifies the DSCP value.
- **precedence** *number*—Specifies the IP precedence value.
- *icmp-type*—Specifies an ICMP message type for filtering ICMP packets. Enter a number or one of the following values: echo-reply, destination-unreachable, source-quench, redirect, alternate-host-address, echo-request, router-advertisement, router-solicitation, time-exceeded, parameter-problem, timestamp, timestamp-reply, information-request, information-reply, address-mask-request, address-mask-reply, traceroute, datagram-conversion-error, mobile-host-redirect, mobile-registration-request, mobile-registration-reply, domain-name-request, domain-name-reply, skip, photuris. (Range: 0–255)
- *icmp-code*—Specifies an ICMP message code for filtering ICMP packets. (Range: 0–255)
- *igmp-type*—IGMP packets can be filtered by IGMP message type. Enter a number or one of the following values: host-query, host-report, dvmrp, pim, cisco-trace, host-report-v2, host-leave-v2, host-report-v3. (Range: 0–255)
- *destination-port*—Specifies the UDP/TCP destination port. You can enter range of ports by using hyphen. E.g. 20 - 21. For TCP enter a number or one of the following values: bgp (179), chargen (19), daytime (13), discard (9), domain (53), drip (3949), echo (7), finger (79), ftp (21), ftp-data (20), gopher (70), hostname (42), irc (194), klogin (543), kshell (544), lpd (515), nntp (119), pop2 (109), pop3 (110), smtp (25), sunrpc (1110, syslog (514), tacacs-ds (49), talk (517), telnet (23), time (37), uucp (117), whois (43), www (80). For UDP enter a number or one of the following values: biff (512), bootpc (68), bootps (67), discard (9), dnsix (90), domain (53), echo (7), mobile-ip (434), nameserver (42), netbios-dgm (138), netbios-ns (137), on500-isakmp (4500), ntp (123), rip (520), snmp (161), snmptrap (162), sunrpc (111), syslog (514), tacacs-ds (49), talk (517), tftp (69), time (37), who (513), xdmcp (177).(Range: 0–65535).
- *source-port*—Specifies the UDP/TCP source port. Predefined port names are defined in the destination-port parameter. (Range: 0–65535)
- **match-all** *list-of-flags*—List of TCP flags that should occur. If a flag should be set, it is prefixed by "+". If a flag should be unset, it is prefixed by "-". Available options are +urg, +ack, +psh, +rst, +syn, +fin, -urg, -ack, -psh, -rst, -syn and -fin. The flags are concatenated to a one string. For example: +fin-ack.
- **time-range-name**—Name of the time range that applies to this permit statement. (Range: 1–32)
- **log-input**—Specifies sending an informational SYSLOG message about the packet that matches the entry. Because forwarding/dropping is done in hardware and logging is done in software, if a large number of packets match an ACE containing a log-input keyword, the software might not be able to match the hardware processing rate, and not all packets will be logged.

#### **Default Configuration**

No IPv4 access list is defined.

## **Command Mode**

IP Access-list Configuration mode

## **User Guidelines**

If a range of ports is used for source port in an ACE, it is not counted again, if it is also used for a source port in another ACE. If a range of ports is used for the destination port in an ACE, it is not counted again if it is also used for destination port in another ACE.

If a range of ports is used for source port it is counted again if it is also used for destination port.

If ace-priority is omitted, the system sets the rule's priority to the current highest priority ACE (in the current ACL) + 20. The ACE-priority must be unique per ACL.If the user types already existed priority, then the command is rejected.

```
switchxxxxxx(config)# ip access-list extended server
switchxxxxxx(config-ip-al)# permit ip 176.212.0.0 00.255.255 any
```
## <span id="page-87-0"></span>**deny ( IP )**

Use the **deny** IP Access-list Configuration mode command to set deny conditions for IPv4 access list. Deny conditions are also known as access control entries (ACEs). Use the no form of the command to remove the access control entry.

#### **Syntax**

**deny** *protocol* {**any** *|source source-wildcard*} {**any** *| destination destination-wildcard*} [**ace-priority** *priority*] [**dscp** *number |* **precedence** *number*] [**time-range** *time-range-name*] [**disable-port***|***log-input** ]

**deny** *icmp* {**any** *| source source-wildcard*} {**any** *| destination destination-wildcard*} [**any** *| icmp-type*] [**any** *| icmp-code*]][**ace-priority** *priority*] [**dscp** *number |* **precedence** *number*][**time-range** *time-range-name*] [**disable-port** *|***log-input** ]

**deny** *igmp* {**any** *|source source-wildcard*} {**any** *| destination destination-wildcard*}[*igmp-type*][**ace-priority** *priority*] [**dscp** *number |* **precedence** *number*][**time-range** *time-range-name*] [**disable-port** *|***log-input** ]

**deny tcp**{**any** *|source source-wildcard*} {**any***|source-port/port-range*}{**any** *| destination destination-wildcard*} {**any***|destination-port/port-range*} [**ace-priority** *priority*] [**dscp** *number |* **precedence** *number*][**match-all** *list-of-flags*][**time-range** *time-range-name*] [**disable-port** *|***log-input** ]

**deny udp** {**any** *| source source-wildcard*} {**any***|source-port/port-range*} {**any** *| destination destination-wildcard*} {**any***|destination-port/port-range*} [**ace-priority** *priority*] [**dscp** *number |* **precedence** *number*][**time-range** *time-range-name*] [**disable-port** *|***log-input** *]*

**no deny** *protocol* {**any** *| source source-wildcard*} {**any** *| destination destination-wildcard*} [**dscp** *number |* **precedence** *number*][**time-range** *time-range-name*] [**disable-port** *|***log-input** ]

**no deny** *icmp* {**any** *| source source-wildcard*} {**any** *| destination destination-wildcard*} [**any** *| icmp-type*] [**any** *|icmp-code*]] [**dscp***number|***precedence** *number*][**time-range** *time-range-name*] [**disable-port** *|***log-input**  $\overline{\phantom{a}}$ 

**no deny** *igmp* {**any** *| source source-wildcard*} {**any** *| destination destination-wildcard*}[*igmp-type*] [**dscp** *number |* **precedence** *number*][**time-range** *time-range-name*] [**disable-port** *|***log-input** *]*

**no deny tcp** {**any** *| source source-wildcard*} {**any***|source-port/port-range*}{**any** *| destination destination-wildcard*} {**any***|destination-port/port-range*} [**dscp** *number |* **precedence** *number*][**match-all** *list-of-flags*] [**time-range** *time-range-name*] [**disable-port** *|***log-input** ]

**no deny udp** {**any** *| source source-wildcard*} {**any***|source-port/port-range*} {**any** *| destination destination-wildcard*} {**any***|destination-port/port-range*} [**dscp** *number |* **precedence** *number*][**time-range** *time-range-name*] [**disable-port** *|***log-input** ]

#### **Parameters**

- *protocol*—The name or the number of an IP protocol. Available protocol names: icmp, igmp, ip, tcp, egp, igp, udp, hmp, rdp, idpr, ipv6, ipv6:rout, ipv6:frag, idrp, rsvp, gre, esp, ah, ipv6:icmp, eigrp, ospf, ipinip, pim, l2tp, isis. To match any protocol, use the Ip keyword. (Range: 0–255)
- *source*—Source IP address of the packet.
- *source-wildcard*—Wildcard bits to be applied to the source IP address. Use 1s in the bit position that you want to be ignored.
- *destination*—Destination IP address of the packet.
- *destination-wildcard*—Wildcard bits to be applied to the destination IPaddress. Use 1s in the bit position that you want to be ignored.
- *priority* Specify the priority of the access control entry (ACE) in the access control list (ACL). "1" value represents the highest priority and "2147483647" number represents the lowest priority.(Range: 1-2147483647)
- **dscp** *number*—Specifies the DSCP value.
- **precedence** *number*—Specifies the IP precedence value.
- *icmp-type*—Specifies an ICMP message type for filtering ICMP packets. Enter a number or one of the following values: echo-reply, destination-unreachable, source-quench, redirect, alternate-host-address, echo-request, router-advertisement, router-solicitation, time-exceeded, parameter-problem, timestamp, timestamp-reply, information-request, information-reply, address-mask-request, address-mask-reply, traceroute, datagram-conversion-error, mobile-host-redirect, mobile-registration-request, mobile-registration-reply, domain-name-request, domain-name-reply, skip, photuris. (Range: 0–255)
- *icmp-code*—Specifies an ICMP message code for filtering ICMP packets. (Range: 0–255)
- *igmp-type*—IGMP packets can be filtered by IGMP message type. Enter a number or one of the following values: host-query, host-report, dvmrp, pim, cisco-trace, host-report-v2, host-leave-v2, host-report-v3. (Range: 0–255)
- *destination-port*—Specifies the UDP/TCP destination port. You can enter range of ports by using hyphen. E.g. 20 - 21. For TCP enter a number or one of the following values: bgp (179), chargen (19), daytime (13), discard (9), domain (53), drip (3949), echo (7), finger (79), ftp (21), ftp-data (20), gopher (70), hostname (42), irc (194), klogin (543), kshell (544), lpd (515), nntp (119), pop2 (109), pop3 (110), smtp (25), sunrpc (1110, syslog (514), tacacs-ds (49), talk (517), telnet (23), time (37), uucp (117), whois (43), www (80). For UDP enter a number or one of the following values: biff (512), bootpc (68), bootps (67), discard (9), dnsix (90), domain (53), echo (7), mobile-ip (434), nameserver (42), netbios-dgm (138), netbios-ns (137), non500-isakmp (4500), ntp (123), rip (520), snmp 161), snmptrap (162), sunrpc (111), syslog (514), tacacs-ds (49), talk (517), tftp (69), time (37), who (513), xdmcp (177). (Range: 0–65535)
- *source-port*—Specifies the UDP/TCP source port. Predefined port names are defined in the destination-port parameter. (Range: 0–65535)
- **match-all** *list-of-flags*—List of TCP flags that should occur. If a flag should be set it is prefixed by "+".If a flag should be unset it is prefixed by "-". Available options are +urg, +ack, +psh, +rst, +syn, +fin, -urg, -ack, -psh, -rst, -syn and -fin. The flags are concatenated to a one string. For example: +fin-ack.
- **time-range-name**—Name of the time range that applies to this permit statement. (Range: 1–32)
- **disable-port**—The Ethernet interface is disabled if the condition is matched.
- **log-input**—Specifies sending an informational syslog message about the packet that matches the entry. Because forwarding/dropping is done in hardware and logging is done in software, if a large number of packets match an ACE containing a log-input keyword, the software might not be able to match the hardware processing rate, and not all packets will be logged.

#### **Default Configuration**

No IPv4 access list is defined.

## **Command Mode**

IP Access-list Configuration mode

## **User Guidelines**

The number of TCP/UDP ranges that can be defined in ACLs is limited. If a range of ports is used for a source port in ACE it is not counted again if it is also used for source port in another ACE. If a range of ports is used for destination port in ACE it is not counted again if it is also used for destination port in another ACE.

If a range of ports is used for source port, it is counted again if it is also used for destination port.

If ace-priority is omitted, the system sets the rule's priority to the current highest priority ACE (in the current ACL) + 20. The ACE-priority must be unique per ACL.If the user types already existed priority, then the command is rejected.

```
switchxxxxxx(config)# ip access-list extended server
switchxxxxxx(config-ip-al)# deny ip 176.212.0.0 00.255.255 any
```
## <span id="page-90-0"></span>**ipv6 access-list (IPv6 extended)**

Use the **ipv6 access-list** Global Configuration mode command to define an IPv6 access list (ACL) and to place the device in Ipv6 Access-list Configuration mode. All commands after this command refer to this ACL.

Use the **no** form of this command to remove the access list.

### **Syntax**

**ipv6 access-list** [*acl-name]*

**no ipv6 access-list** *[acl-name]*

## **Parameters**

**acl-name**—Name of the IPv6 access list. Range 1-32 characters.

### **Default Configuration**

No IPv6 access list is defined.

## **Command Mode**

Global Configuration mode

#### **User Guidelines**

IPv6 ACL is defined by a unique name. IPv4 ACL, IPv6 ACL, MAC ACL or policy maps cannot have the same name.

Every IPv6 ACL has an implicit **permit icmp any any nd-ns any**, **permit icmp any any nd-na any**, and **deny ipv6 any any** statements as its last match conditions. (The former two match conditions allow for ICMPv6 neighbor discovery.)

The IPv6 neighbor discovery process uses the IPv6 network layer service, therefore, by default, IPv6 ACLs implicitly allow IPv6 neighbor discovery packets to be sent and received on an interface. In IPv4, the Address Resolution Protocol (ARP), which is equivalent to the IPv6 neighbor discovery process, uses a separate data link layer protocol; therefore, by default, IPv4 ACLs implicitly allow ARP packets to be sent and received on an interface.

```
switchxxxxxx(config)# ipv6 access-list acl1
switchxxxxxx(config-ip-al)# permit tcp 2001:0DB8:0300:0201::/64 any any 80
```
## <span id="page-91-0"></span>**permit ( IPv6 )**

Use the **permit** command in Ipv6 Access-list Configuration mode to set permit conditions (ACEs) for IPv6 ACLs. Use the **no** form of the command to remove the access control entry.

## **Syntax**

**permit** *protocol* {**any** |{*source-prefix*/*length*}{**any** | *destination-prefix*/*length*} [**ace-priority** *priority*][**dscp** *number* | **precedence** *number*] [**time-range** *time-range-name*] [**log-input**] [**flow-label** *flow-label-value*]

**permit icmp**{**any** | {*source-prefix*/*length*}{**any** | *destination-prefix*/*length*} {**any**|*icmp-type*} {**any**|*icmp-code*} [**ace-priority** *priority*][**dscp** *number* | **precedence** *number*] [**time-range** *time-range-name*] [**log-input]** [**flow-label** *flow-label-value*]

**permit tcp** {**any** | {*source-prefix*/*length*} {**any** | *source-port*}}{**any** | *destination-prefix*/*length*} {**any** | *destination-port*} [**ace-priority** *priority*][**dscp** *number* | **precedence** *number*] [**match**-**all** *list-of-flags*] [**time-range** *time-range-name*] [**log-input]** [**flow-label** *flow-label-value*]

**permit udp** {any | {*source-prefix*/*length*}} {**any** | *source-port*}}{**any** | *destination-prefix*/*length*} {**any** | *destination-port*} [**ace-priority** *priority*][**dscp** *number* | precedence *number*][**time-range** *time-range-name*] [**log-input]** [**flow-label** *flow-label-value*]

**nopermit** *protocol* {**any** |{*source-prefix*/*length*}{**any** | *destination-prefix*/*length*} [**dscp***number*|**precedence** *number*] [**time-range** *time-range-name*] [**log-input]** [**flow-label** *flow-label-value*]

**no permit icmp** {**any** | {*source-prefix*/*length*}{**any** | *destination-prefix*/l*ength*} {**any**|*icmp-type*} {**any**|*icmp-code*} [**dscp***number*|**precedence** *number*] [**time-range** *time-range-name*] [**log-input]** [**flow-label** *flow-label-value*]

**no permit tcp** {**any** | {*source-prefix*/*length*} {**any** | source-port}}{**any** | destination- prefix/length} {**any**| *destination-port*} [**dscp***number*|**precedence** *number*] [**match**-**all***list-of-flags*] [**time-range** *time-range-name*] [**log-input]** [**flow-label** *flow-label-value*]

**no permit udp** {**any** | {*source-prefix*/*length*}} {**any** | *source-port*}}{**any** | *destination-prefix*/*length*} {**any**| *destination-port*} [**dscp***number*|**precedence** *number*] [**time-range** *time-range-name*] [**log-input]** [**flow-label** *flow-label-value*]

## **Parameters**

- *protocol*—The name or the number of an IP protocol. Available protocol names are: icmp (58), tcp (6) and udp (17). To match any protocol, use the ipv6 keyword. (Range: 0–255)
- *source-prefix / lenght*—The source IPv6 network or class of networks about which to set permit conditions. This argument must be in the form documented in RFC 3513 where the address is specified in hexadecimal using 16-bit values between colons.
- *destination-prefix/lenght*—The destination IPv6 network or class of networks about which to set permit conditions. This argument must be in the form documented in RFC 3513 where the address is specified in hexadecimal using 16-bit values between colons.
- *priority* Specify the priority of the access control entry (ACE) in the access control list (ACL). "1" value represents the highest priority and "2147483647" number represents the lowest priority.(Range: 1-2147483647)
- *dscp number*—Specifies the DSCP value. (Range: 0–63)
- *precedence number*—Specifies the IP precedence value.
- *icmp-type*—Specifies an ICMP message type for filtering ICMP packets. Enter a number or one of the following values: destination-unreachable (1), packet-too-big (2), time-exceeded (3), parameter-problem (4), echo-request (128), echo-reply (129), mld-query (130), mld-report (131), mldv2-report (143), mld-done (132), router-solicitation (133), router-advertisement (134), nd-ns (135), nd-na (136). (Range: 0–255)
- *icmp-code*—Specifies an ICMP message code for filtering ICMP packets. (Range: 0–255)
- *destination-port*—Specifies the UDP/TCP destination port. For TCP enter a number or one of the following values: bgp (179), chargen (19), daytime (13), discard (9), domain (53), drip (3949), echo (7), finger (79), ftp (21), ftp-data (20), gopher (70), hostname (42), irc (194), klogin (543), kshell (544), lpd (515), nntp (119), pop2 (109), pop3 (110), smtp (25), sunrpc (1110, syslog (514), tacacs-ds (49), talk (517), telnet (23), time (37), uucp (117), whois (43), www (80). For UDP enter a number or one of the following values: biff (512), bootpc (68), bootps (67), discard (9), dnsix (90), domain (53), echo (7), mobile-ip (434), nameserver (42), netbios-dgm (138), netbios-ns(137), non500-isakmp (4500), ntp (123), rip (520), snmp (161), snmptrap (162), sunrpc (111), syslog (514), tacacs (49), talk (517), tftp (69), time (37), who (513), xdmcp (177). (Range: 0–65535)
- *source-port*—Specifies the UDP/TCP source port. Predefined port names are defined in the destination-port parameter. (Range: 0–65535)
- *match-all list-of-flag* —List of TCP flags that should occur. If a flag should be set it is prefixed by "+".If a flag should be unset it is prefixed by "-". Available options are +urg, +ack, +psh, +rst, +syn, +fin, -urg, -ack, -psh, -rst, -syn and -fin. The flags are concatenated to a one string. For example: +fin-ack.
- *time-range-name*—Name of the time range that applies to this permit statement. (Range: 1–32)
- **log-input**—Specifies sending an informational SYSLOG message about the packet that matches the entry. Because forwarding/dropping is done in hardware and logging is done in software, if a large number of packets match an ACE containing a log-input keyword, the software might not be able to match the hardware processing rate, and not all packets will be logged.
- **flow-label** *flow-label-value*—Specifies the IPv6 Flow Label value. A value of these arguments must be in range 0–1048575.

#### **Default Configuration**

No IPv6 access list is defined.

#### **Command Mode**

Ipv6 Access-list Configuration mode

#### **User Guidelines**

If ace-priority is omitted, the system sets the rule's priority to the current highest priority ACE (in the current ACL) + 20. The ACE-priority must be unique per ACL.If the user types already existed priority, then the command is rejected.

Flow label and port range cannot be configured together.

Flow label cannot be configured into an output ACL.

**Example 1.** This example defines an ACL by the name of server and enters a rule (ACE) for tcp packets.

switchxxxxxx(config)# **ipv6 access-list** server switchxxxxxx(config-ipv6-al)# **permit tcp** 3001::2/64 **any any** 80

**Example 2.** This example defines an ACL with the **flow-label** keyword:

switchxxxxxx(config)# **ipv6 access-list** server switchxxxxxx(config-ipv6-al)# **permit ipv6 any any flow-label 5**

## <span id="page-94-0"></span>**deny ( IPv6 )**

Use the**deny** command in Ipv6 Access-list Configuration mode to set deny conditions(ACEs) for IPv6 ACLs. Use the no form of the command to remove the access control entry.

## **Syntax**

**deny** *protocol* {**any** | {*source-prefix*/*length*}{**any** | *destination-prefix*/*length*} [**ace-priority** *priority]*[**dscp** *number* | **precedence** *number*] [**time-range** *time-range-name*] [**disable-port** *|***log-input**] [**flow-label** *flow-label-value*]

**deny icmp** {**any** | {*source-prefix*/*length*}{**any** | *destination-prefix*/*length*} {**any**|*icmp-type*} {**any**|*icmp-code*} [**ace-priority** *priority*][**dscp** *number* | **precedence** *number*] [**time-range** *time-range-name*] [**disable-port** |**log-input**] [**flow-label** *flow-label-value*]

**deny tcp** {**any** | {*source-prefix*/*length*} {**any** | *source-port*}}{**any** | *destination-prefix*/*length*} {**any**| *destination-port*} [**ace-priority** *priority*][**dscp** *number* | **precedence** *number*] [**match-all** *list-of-flags*] [**time-range** *time-range-name*] [**disable-port** |**log-input**] [**flow-label** *flow-label-value*]

**deny udp** {**any** | {*source-prefix*/*length*}} {**any** | *source-port*}}{**any** | *destination-prefix*/*length*} {**any**| *destination-port*} *[***ace-priority** *priority]*[**dscp***number*|**precedence** *number*] [**time-range** *time-range-name*] [**disable-port** |**log-input**] [**flow-label** *flow-label-value*]

**no deny** *protocol* {**any** | {*source-prefix*/*length*}{**any** | *destination-prefix*/*length*} [**dscp** *number* | **precedence** *number*] [**time-range** *time-range-name*] [**disable-port** |**log-input**] [**flow-label** *flow-label-value*]

**nodeny icmp**{**any** | {*source-prefix*/*length*}{**any** | *destination-prefix*/*length*} {**any**|*icmp-type*} {**any**|*icmp-code*} [**dscp** *number* | **precedence** *number*] [**time-range** *time-range-name*] [**disable-port** |**log-input**] [**flow-label** *flow-label-value*]

**no deny tcp** {**any** | {*source-prefix*/*length*} {**any** | *source-port*}}{**any** | *destination-prefix*/*length*} {**any**| *destination-port*} [**dscp***number*|**precedence** *number*] [**match-all***list-of-flags*] [**time-range** *time-range-name*] [**disable-port** |**log-input**] [**flow-label** *flow-label-value*]

**no deny udp** {**any** | {*source-prefix*/*length*}} {**any** | *source-por*t}}{**any** | *destination-prefix*/*length*} {**any**| *destination-port*} [**dscp***number*|**precedence** *number*] [**time-range** *time-range-name*] [**disable-port** |**log-input**] [**flow-label** *flow-label-value*]

## **Parameters**

- *protocol*—The name or the number of an IP protocol. Available protocol names are: icmp (58), tcp (6) and udp (17). To match any protocol, use the ipv6 keyword. (Range: 0–255)
- *source-prefix***/***length*—The source IPv6 network or class of networks about which to set permit conditions. This argument must be in the format documented in RFC 3513 where the address is specified in hexadecimal using 16-bit values between colons.
- *destination-prefix /lenght*—The destination IPv6 network or class of networks about which to set permit conditions. This argument must be in the format documented in RFC 3513 where the address is specified in hexadecimal using 16-bit values between colons.
- *priority* Specify the priority of the access control entry (ACE) in the access control list (ACL). "1" value represents the highest priority and "2147483647" number represents the lowest priority.(Range: 1-2147483647)
- *dscp number*—Specifies the DSCP value. (Range: 0–63)
- *precedence number*—Specifies the IP precedence value.
- *icmp-type*—Specifies an ICMP message type for filtering ICMP packets. Enter a number or one of the following values: destination-unreachable (1), packet-too-big (2), time-exceeded (3), parameter-problem (4), echo-request (128), echo-reply (129), mld-query (130), mld-report (131), mldv2-report (143), mld-done (132), router-solicitation (133), router-advertisement (134), nd-ns (135), nd-na (136). (Range:  $0 - 255$
- *icmp-code*—Specifies an ICMP message code for filtering ICMP packets. (Range: 0–255)
- *destination-port*—Specifies the UDP/TCP destination port. For TCP enter a number or one of the following values: bgp (179), chargen (19), daytime (13), discard (9), domain (53), drip (3949), echo (7), finger (79), ftp (21), ftp-data 20), gopher (70), hostname (42), irc (194), klogin (543), kshell (544), lpd (515), nntp (119), pop2 (109), pop3 (110), smtp (25), sunrpc (1110, syslog (514), tacacs-ds (49), talk (517), telnet (23), time (37), uucp (117), whois (43), www (80). For UDP enter a number or one of the following values: biff (512), bootpc (68), bootps (67), discard (9), dnsix (90), domain (53), echo (7), mobile-ip (434), nameserver (42), netbios-dgm (138), netbios-ns(137), non500-isakmp (4500), ntp (123), rip (520), snmp (161), snmptrap (162), sunrpc (111), syslog (514), tacacs (49), talk (517), tftp (69), time (37), who (513), xdmcp (177). (Range: 0–65535)
- *source-port*—Specifies the UDP/TCP source port. Predefined port names are defined in the destination-port parameter. (Range: 0–65535)
- *match-all list-of-flags*—List of TCP flags that should occur. If a flag should be set it is prefixed by "+".If a flag should be unset it is prefixed by "-". Available options are +urg, +ack, +psh, +rst, +syn, +fin, -urg, -ack, -psh, -rst, -syn and -fin. The flags are concatenated to a one string. For example: +fin-ack.
- *time-range-name*—Name of the time range that applies to this permit statement. (Range: 1–32)
- *disable-port*—The Ethernet interface is disabled if the condition is matched.
- *log-input*—Specifies sending an informational syslog message about the packet that matches the entry. Because forwarding/dropping is done in hardware and logging is done in software, if a large number of packets match an ACE containing a log-input keyword, the software might not be able to match the hardware processing rate, and not all packets will be logged.
- *flow-label flow-label-value*—Specifies the IPv6 Flow Label value. A value of these arguments must be in range 0–1048575.

#### **Default Configuration**

No IPv6 access list is defined.

#### **Command Mode**

Ipv6 Access-list Configuration mode

## **User Guidelines**

If ace-priority is omitted, the system sets the rule's priority to the current highest priority ACE (in the current  $ACL$ ) + 20. The ACE-priority must be unique per ACL. If the user types already existed priority, then the command is rejected.

Flow label and port range cannot be configured together.

Flow label cannot be configured into an output ACL.

```
switchxxxxxx(config)# ipv6 access-list server
switchxxxxxx(config-ipv6-al)# deny tcp 3001::2/64 any any 80
```
## <span id="page-97-0"></span>**mac access-list**

Use the **mac access-list** Global Configuration mode command to define a Layer 2 access list (ACL) based on source MAC address filtering and to place the device in MAC Access-list Configuration mode. All commands after this command refer to this ACL.

Use the **no** form of this command to remove the access list.

## **Syntax**

**mac access-list extended** *acl-name*

**no mac access-list extended** *acl-name*

#### **Parameters**

**acl-name**—Specifies the name of the MAC ACL (Range: 1–32 characters).

## **Default Configuration**

No MAC access list is defined.

#### **Command Mode**

Global Configuration mode

#### **User Guidelines**

A MAC ACL is defined by a unique name. IPv4 ACL, IPv6 ACL, MAC ACL or policy maps cannot have the same name. If ace-priority is omitted, the system sets the rule's priority to the current highest priority ACE (in the current ACL) + 20. The ACE-priority must be unique per ACL.If the user types already existed priority, then the command is rejected.

```
switchxxxxxx(config)# mac access-list extended server1
switchxxxxxx(config-mac-al)# permit 00:00:00:00:00:01 00:00:00:00:00:ff any
```
## <span id="page-98-0"></span>**permit ( MAC )**

Use the **permit** command in MAC Access-list Configuration mode to set permit conditions (ACEs) for a MAC ACL. Use the no form of the command to remove the access control entry.

### **Syntax**

**permit** *{***any** *|source source-wildcard} {***any** *| destination destination-wildcard} [***ace-priority** *priority][eth-type*  $0$  / aarp / amber / dec-spanning / decnet-iv / diagnostic / dsm / etype-6000 / [vlan vlan-id] [cos cos *cos-wildcard] [***time-range** *time-range-name]*

#### *[***log-input]**

no permit (any / source source-wildcard) (any / destination destination-wildcard) [eth-type  $0$  / aarp / amber /dec-spanning/decnet-iv/diagnostic/dsm/etype-6000//vlan vlan-id/cos cos cos-wildcard/fime-range *time-range-name]*

#### *[***log-input]**

## **Parameters**

- *source*—Source MAC address of the packet.
- *source-wildcard*—Wildcard bits to be applied to the source MAC address. Use 1s in the bit position that you want to be ignored.
- *destination*—Destination MAC address of the packet.
- *destination-wildcard*—Wildcard bits to be applied to the destination MAC address. Use 1s in the bit position that you want to be ignored.
- *priority* Specify the priority of the access control entry (ACE) in the access control list (ACL). "1" value represents the highest priority and "2147483647" number represents the lowest priority.(Range: 1-2147483647)
- *eth-type***—The Ethernet type in hexadecimal format of the packet.**
- *vlan-id*—The VLAN ID of the packet. (Range: 1–4094)
- *cos*—The Class of Service of the packet. (Range: 0–7)
- *cos-wildcard*—Wildcard bits to be applied to the CoS.
- *time-range-name*—Name of the time range that applies to this permit statement. (Range: 1–32)
- **log-input**—Specifies sending an informational SYSLOG message about the packet that matches the entry. Because forwarding/dropping is done in hardware and logging is done in software, if a large number of packets match an ACE containing a log-input keyword, the software might not be able to match the hardware processing rate, and not all packets will be logged.

## **User Guidelines**

A MAC ACL is defined by a unique name. IPv4 ACL, IPv6 ACL, MAC ACL or policy maps cannot have the same name If ace-priority is omitted, the system sets the rule's priority to the current highest priority ACE (in the current ACL) + 20. The ACE-priority must be unique per ACL.If the user types already existed priority, then the command is rejected.

## **Default Configuration**

No MAC access list is defined.

## **Command Mode**

MAC Access-list Configuration mode

```
switchxxxxxx(config)# mac access-list extended server1
switchxxxxxx(config-mac-al)# permit 00:00:00:00:00:01 00:00:00:00:00:ff any
```
## <span id="page-100-0"></span>**deny (MAC)**

Use the **deny** command in MAC Access-list Configuration mode to set deny conditions (ACEs) for a MAC ACL. Use the no form of the command to remove the access control entry.

## **Syntax**

**deny** *{***any** *|source source-wildcard} {***any** *| destination destination-wildcard} [***ace-priority** *priority][{eth-type* 0}/ aarp / amber / dec-spanning / decnet-iv / diagnostic / dsm / etype-6000] [vlan vlan-id] [cos cos *cos-wildcard] [***time-range** *time-range-name] [***disable-port** *|***log-input** *]*

**nodeny** *{***any** *| source source-wildcard} {***any** *| destination destination-wildcard} [{eth-type 0}|* **aarp***|* **amber** dec-spanning / decnet-iv / diagnostic / dsm / etype-6000 / / vlan vlan-id / [cos cos cos-wildcard] / time-range *time-range-name] [***disable-port** *|***log-input** *]*

## **Parameters**

- *source*—Source MAC address of the packet.
- *source-wildcard*—Wildcard bits to be applied to the source MAC address. Use ones in the bit position that you want to be ignored.
- *destination*—Destination MAC address of the packet.
- *destination-wildcard*—Wildcard bits to be applied to the destination MAC address. Use 1s in the bit position that you want to be ignored.
- *priority* Specify the priority of the access control entry (ACE) in the access control list (ACL). "1" value represents the highest priority and "2147483647" number represents the lowest priority.(Range: 1-2147483647)
- *eth-type*—The Ethernet type in hexadecimal format of the packet.
- *vlan-id*—The VLAN ID of the packet. (Range: 1–4094).
- *cos*—The Class of Service of the packet.(Range: 0–7).
- *cos-wildcard*—Wildcard bits to be applied to the CoS.
- *time-range-name*—Name of the time range that applies to this permit statement. (Range: 1–32)
- *disable-port*—The Ethernet interface is disabled if the condition is matched.
- *log-input*—Specifies sending an informational syslog message about the packet that matches the entry. Because forwarding/dropping is done in hardware and logging is done in software, if a large number of packets match an ACE containing a log-input keyword, the software might not be able to match the hardware processing rate, and not all packets will be logged.

## **Default Configuration**

No MAC access list is defined.

## **Command Mode**

MAC Access-list Configuration mode

## **User Guidelines**

A MAC ACL is defined by a unique name. IPv4 ACL, IPv6 ACL, MAC ACL or policy maps cannot have the same name

If ace-priority is omitted, the system sets the rule's priority to the current highest priority ACE (in the current ACL) + 20. The ACE-priority must be unique per ACL.If the user types already existed priority, then the command is rejected.

```
switchxxxxxx(config)# mac access-list extended server1
switchxxxxxx(config-mac-al)# deny 00:00:00:00:00:01 00:00:00:00:00:ff any
```
## <span id="page-102-0"></span>**service-acl input**

Use the **service-acl input** command in Interface Configuration mode to bind an access list(s) (ACL) to an interface.

Use the **no** form of this command to remove all ACLs from the interface.

#### **Syntax**

**sevice-acl input** *acl-name1* [*acl-name2*] [**default-action** {**deny-any** | **permit-any**}]

**no service-acl input**

#### **Parameters**

- *acl-name*—Specifies an ACL to apply to the interface. See the user guidelines. (Range: 1–32 characters).
- **deny-any**—Deny all packets (that were ingress at the port) that do not meet the rules in this ACL.
- **permit-any**—Forward all packets (that were ingress at the port) that do not meet the rules in this ACL.

#### **Default Configuration**

No ACL is assigned. Default action for ACL is deny-any.

### **Command Mode**

Interface Configuration mode (Ethernet, Port-Channel,,VLAN )

## **User Guidelines**

The following rules govern when ACLs can be bound or unbound from an interface:

- IPv4 ACLs and IPv6 ACLs can be bound together to an interface.
- A MAC ACL cannot be bound on an interface which already has an IPv4 ACL or IPv6 ACL bound to it.
- Two ACLs of the same type cannot be bound to a port.
- An ACL cannot be bound to a port that is already bound to an ACL, without first removing the current ACL. Both ACLs must be mentioned at the same time in this command.
- MAC ACLs that include a VLAN as match criteria cannot be bound to a VLAN.
- ACLs with time-based configuration on one of its ACEs cannot be bound to a VLAN.
- ACLs with the action Shutdown cannot be bound to a VLAN.
- When the user binds ACL to an interface, TCAM resources will be consumed. One TCAM rule for each MAC or IP ACE and two TCAM rules for each IPv6 ACE.The TCAM consumption is always even number, so in case of odd number of rules the consumption will be increased by 1.
- An ACL cannot be bound as input if it has been bound as output.

```
switchxxxxxx(config)# mac access-list extended server-acl
switchxxxxxx(config-mac-al)# permit 00:00:00:00:00:01 00:00:00:00:00:ff any
switchxxxxxx(config-mac-al)# exit
switchxxxxxx(config)# interface gi1/0/1
switchxxxxxx(config-if)# service-acl input server-acl default-action deny-any
```
## <span id="page-104-0"></span>**service-acl output**

Use the **service-acl output** command in Interface Configuration mode to control access to an interface on the egress (transmit path).

Use the **no** form of this command to remove the access control.

#### **Syntax**

**service-acl output** *acl-name1* [*acl-name2*] [**default-action** {**deny-any** | **permit-any**}] **no service-acl output**

**Parameters**

- *acl-name*—Specifies an ACL to apply to the interface. See the user guidelines. (Range: 1–32 characters).
- **deny-any**—Deny all packets (on the output of port) that do not meet the rules in this ACL.
- **permit-any**—Forward all packets (on the output of port) that do not meet the rules in this ACL.

## **Default**

No ACL is assigned. Default action is deny-any

#### **Command Mode**

Interface Configuration mode(Ethernet, Port-Channel).

## **User Guidelines**

The rule actions: log-input is not supported. Trying to use it will result in an error.

The deny rule action disable-port is not supported. Trying to use it will result in an error.

IPv4 and IPv6 ACLs can be bound together on an interface.

A MAC ACL cannot be bound on an interface together with an IPv4 ACL or IPv6 ACL.

Two ACLs of the same type cannot be added to a port.

An ACL cannot be added to a port that is already bounded to an ACL, without first removing the current ACL and binding the two ACLs together.

An ACL cannot be bound as output if it has been bound as input.

#### **Example**

This example binds an egress ACL to a port:

```
switchxxxxxx(config)# mac access-list extended server
switchxxxxxx(config-mac-al)# permit 00:00:00:00:00:01 00:00:00:00:00:ff any
switchxxxxxx(config-mac-al)# exit
switchxxxxxx(config)# interface gi1/0/1
switchxxxxxx(config-if)# service-acl output server
```
## <span id="page-105-0"></span>**time-range**

Use the **time-range** Global Configuration mode command to define time ranges for different functions. In addition, this command enters the Time-range Configuration mode. All commands after this one refer to the time-range being defined.

This command sets a time-range name. Use the [absolute,](#page-107-0) on page 106 and [periodic,](#page-108-0) on page 107 commands to actually configure the time-range.

Use the **no** form of this command to remove the time range from the device.

#### **Syntax**

**time-range** *time-range-name*

**no time-range** *time-range-name*

## **Parameters**

**time-range-name**—Specifies the name for the time range. (Range: 1–32 characters)

#### **Default Configuration**

No time range is defined

## **Command Mode**

Global Configuration mode

## **User Guidelines**

If a time-range command has both absolute and periodic valuesspecified, then the periodic items are evaluated only after the absolute start time is reached, and are not evaluated again after the absolute end time is reached.

All time specifications are interpreted as local time.

To ensure that the time range entries take effect at the desired times, the software clock should be set by the user or by SNTP. If the software clock is not set by the user or by SNTP, the time range ACEs are not activated.

The user cannot delete a time-range that is bound to any features.

When a time range is defined, it can be used in the following commands:

- dot1x port-control
- power inline
- operation time
- permit (IP)
- deny (IP)
- permit (IPv6)
- deny (IPv6)
- permit (MAC)

• deny (MAC)

## **Example**

switchxxxxxx(config)# **time-range http-allowed** console(config-time-range)#periodic mon 12:00 to wed 12:00

## <span id="page-107-0"></span>**absolute**

Use the **absolute** Time-range Configuration mode command to specify an absolute time when a time range is in effect. Use the **no** form of this command to remove the time limitation.

#### **Syntax**

**absolute** *start hh:mm day month year*

**no absolute** *start*

**absolute** *end hh:mm day month year*

**no absolute** *end*

#### **Parameters**

- **start**—Absolute time and date that the permit or deny statement of the associated function going into effect. If no start time and date are specified, the function is in effect immediately.
- **end**—Absolute time and date that the permit or deny statement of the associated function is no longer in effect. If no end time and date are specified, the function is in effect indefinitely.
- **hh:mm**—Time in hours (military format) and minutes (Range: 0–23, mm: 0–5)
- **day**—Day (by date) in the month. (Range: 1–31)
- **month**—Month (first three letters by name). (Range: Jan...Dec)
- **year**—Year (no abbreviation) (Range: 2000–2097)

#### **Default Configuration**

There is no absolute time when the time range is in effect.

#### **Command Mode**

Time-range Configuration mode

```
switchxxxxxx(config)# time-range http-allowed
switchxxxxxx(config-time-range)# absolute start 12:00 1 jan 2005
switchxxxxxx(config-time-range)# absolute end 12:00 31 dec 2005
```
# **periodic**

Use the **periodic** Time-range Configuration mode command to specify a recurring (weekly) time range for functions that support the time-range feature. Use the**no** form of this command to remove the time limitation.

#### **Syntax**

**periodic** *day-of-the-week hh:mm* **to** *day-of-the-week hh:mm* **no periodic** *day-of-the-week hh:mm* **to** *day-of-the-week hh:mm* **periodic list** *hh:mm* **to** *hh:mm day-of-the-week1 [day-of-the-week2… day-of-the-week7]* **no periodic list** *hh:mm* **to** *hh:mm day-of-the-week1 [day-of-the-week2… day-of-the-week7]* **periodic list** *hh:mm* **to** *hh:mm all* **no periodic list** *hh:mm* **to** *hh:mm all*

#### **Parameters**

- **day-of-the-week**—The starting day that the associated time range is in effect. The second occurrence is the ending day the associated statement is in effect. The second occurrence can be the following week (see description in the User Guidelines). Possible values are: mon, tue, wed, thu, fri, sat, and sun.
- **hh:mm**—The first occurrence of this argument is the starting hours:minutes (military format) that the associated time range is in effect. The second occurrence is the ending hours:minutes (military format) the associated statement is in effect. The second occurrence can be at the following day (see description in the User Guidelines). (Range: 0–23, mm: 0–59)
- **list day-of-the-week**—Specifies a list of days that the time range is in effect.

### **Default Configuration**

There is no periodic time when the time range is in effect.

#### **Command Mode**

Time-range Configuration mode

#### **User Guidelines**

The second occurrence of the day can be at the following week, e.g. Thursday–Monday means that the time range is effective on Thursday, Friday, Saturday, Sunday, and Monday.

The second occurrence of the time can be on the following day, e.g. "22:00–2:00".

## **Example**

```
switchxxxxxx(config)# time-range http-allowed
switchxxxxxx(config-time-range)# periodic mon 12:00 to wed 12:00
```
# **show time-range**

Use the **show time-range** User EXEC mode command to display the time range configuration.

## **Syntax**

**show time-range** *time-range-name*

#### **Parameters**

**time-range-name**—Specifies the name of an existing time range.

#### **Command Mode**

User EXEC mode

## **Example**

switchxxxxxx> **show time-range** http-allowed ------------- absolute start 12:00 1 Jan 2005 end 12:00 31 Dec 2005 periodic Monday 12:00 to Wednesday 12:00

## **show access-lists**

Use the **show access-lists**Privileged EXEC mode command to display access control lists (ACLs) configured on the switch.

#### **Syntax**

**show access-lists** [*name*]

**show access-lists***time-range-active [name]*

## **Parameters**

- **name**—Specifies the name of the ACL.(Range: 1-160 characters).
- **time-range-active**—Shows only the Access Control Entries(ACEs) whose time-range is currently active (including those that are not associated with time-range).

## **Command Mode**

Privileged EXEC mode

#### **Example**

```
switchxxxxxx# show access-lists
Standard IP access list 1
Extended IP access list ACL2
permit 234 172.30.19.1 0.0.0.255 any priority 20 time-range weekdays
permit 234 172.30.23.8 0.0.0.255 any priority 40 time-range weekdays
switchxxxxxx# show access-lists time-range-active
Extended IP access list ACL1
permit 234 172.30.40.1 0.0.0.0 any priority 20
permit 234 172.30.8.8 0.0.0.0 any priority 40
Extended IP access list ACL2
permit 234 172.30.19.1 0.0.0.255 any priority 20 time-range weekdays
switchxxxxxx# show access-lists ACL1
Extended IP access list ACL1
permit 234 172.30.40.1 0.0.0.0 any priority 20
permit 234 172.30.8.8 0.0.0.0 any priority 40
```
# **clear access-lists counters**

Use the **clear access-lists counters** Privileged EXEC mode command to clear access-lists (ACLs) counters.

## **Syntax**

**clear access-lists counters** *[interface-id]*

### **Parameters**

**interface-id**—Specifies an interface ID. The interface ID can be one of the following types: Ethernet port or port-channel.

## **Command Mode**

Privileged EXEC mode

## **Example**

switchxxxxxx# **clear access-lists counters** gi1/0/1

# **show interfaces access-lists trapped packets**

Use the **show interfaces access-lists trapped packets** Privileged EXEC mode command to display Access List (ACLs) trapped packets.

#### **Syntax**

**show interfaces access-lists trapped packets** *[interface-id | port-channel-number | VLAN]*

#### **Parameters**

- **interface-id**—Specifies an interface ID, the interface ID is an Ethernet port port-channel.
- **port-channel**—Specifies a port-channel.
- **VLAN**—Specifies a VLAN

## **Command Mode**

Privileged EXEC mode

#### **User Guidelines**

This command shows whether packets were trapped from ACE hits with logging enable on an interface.

#### **Example 1:**

```
switchxxxxxx# show interfaces access-lists trapped packets
Ports/LAGs: gi1/0/1-gi1/0/3, ch1-ch3, ch4
VLANs: VLAN1, VLAN12-VLAN15
Packets were trapped globally due to lack of resources
```
#### **Example 2:**

switchxxxxxx# **show interfaces access-lists trapped packets** gi1/0/**1** Packets were trapped on interface gi1/0/1

# **ip access-list (IP standard)**

Use the **ip access-list** Global Configuration mode command to define an IP standard list. The **no** format of the command removes the list.

#### **Syntax**

**ip access-list** *access-list-name* {**deny**|**permit**} {*src-addr*[**/***src-len*] | **any**}

**no ip access-list** *access-list-name*

## **Parameters**

- **access-list-name**—The name of the Standard IP access list. The name may contain maximum 32 characters.
- **deny/permit**—Denies/permits access if the conditions are matched.

*src-addr*[**/***src-len*] | **any**— IP prefix defined as an IP address and length or **any**. The **any** value matches all IP addresses. If *src-len* is not defined, a value of 32 is applied. A value of *src-len* must be in the interval 1-32.

#### **Default Configuration**

No access list is defined.

#### **Command Mode**

Global Configuration mode

## **User Guidelines**

Use the **ip access-list** command to configure IP address filtering. Access lists are configured with **permit** or **deny** keywords to either permit or deny an IP address based on a matching condition. An implicit **deny** is applied to address that does not match any access-list entry.

An access-list entry consists of an IP address and a bit mask. The bit mask is a number from 1 to 32.

Evaluation of an IP address by an access list starts with the first entry of the list and continues down the list until a match is found. When the IP address match is found, the permit or deny statement is applied to that address and the remainder of the list is not evaluated.

Use the **no ip access-list** command to delete the access list.

The IPv4 standard access list is used to filter received and sent IPv4 routing information.

**Example** 1 - The following example of a standard access list allows only the three specified networks. Any IP address that does not match the access list statements will be rejected.

```
switchxxxxxx(config)# ip access-list 1 permit 192.168.34.0/24
switchxxxxxx(config)# ip access-list 1 permit 10.88.0.0/16
switchxxxxxx(config)# ip access-list 1 permit 10.0.0.0/8
```
Note: all other access is implicitly denied.

Example 2 - The following example of a standard access list allows access for IP addresses in the range from 10.29.2.64 to 10.29.2.127. All IP addresses not in this range will be rejected.

switchxxxxxx(config)# ip access-list apo permit 10.29.2.64/26

Note: all other access is implicitly denied.

**Example 3** - To specify a large number of individual addresses more easily, you can omit the mask length if it is 32. Thus, the following two configuration commands are identical in effect:

switchxxxxxx(config)# **ip access-list** 2aa **permit** 10.48.0.3 switchxxxxxx(config)# i**p access-list** 2aa **permit** 10.48.0.3/32

# **ipv6 access-list (IP standard)**

The **ipv6 access-list** Global Configuration mode command defines an IPv6 standard list. The **no** format of the command removes the list.

#### **Syntax**

**ipv6 access-list** *access-list-name* {**deny**|**permit**} {*src-addr*[**/***src-len*] | **any**}

**no ipv6 access-list** *access-list-name*

## **Parameters**

- **access-list-name**—The name of the Standard IPv6 access list. The name may contain maximum 32 characters.
- **deny**—Denies access if the conditions are matched.
- **permit**—Permits access if the conditions are matched.
- **src-addr[/src-len] | any** IPv6 prefix defined as an IPv6 address and length or any. The **any** value matches to all IPv6 addresses. If the *src-len* is not defined a value of 128 is applied. A value of *src-len* must be in interval 1-128.

#### **Default Configuration**

no access list

#### **Command Mode**

Global Configuration mode

## **User Guidelines**

Use the **ipv6** access-list command to configure IPv6 address filtering. Access lists are configured with **permit** or **deny** keywords to either permit or deny an IPv6 address based on a matching condition. An implicit **deny** is applied to address that does not match any access-list entry.

An access-list entry consists of an IP address and a bit mask. The bit mask is a number from 1 to 128.

Evaluation of an IPv6 address by an access list starts with the first entry of the list and continues down the list until a match is found. When the IPv6 address match is found, the permit or deny statement is applied to that address and the remainder of the list is not evaluated.

Use the **no ipv6 access-list** command to delete the access list.

The IPv6 standard access list is used to filter received and sent IPv6 routing information.

## **Example**

The following example of an access list allows only the one specified prefix: Any IPv6 address that does not match the access list statements will be rejected.

switchxxxxxx(config)# ipv6 access-list 1 permit 3001::2/64

I

Note: all other access implicitly denied.

 $\mathbf I$ 

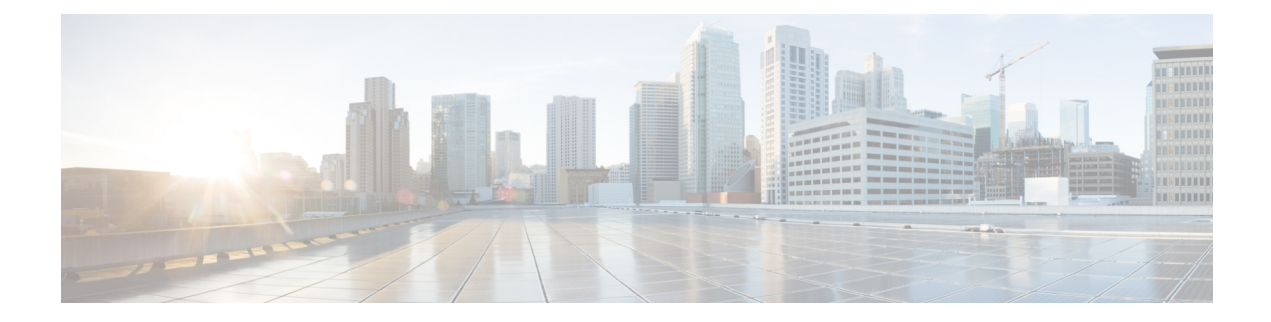

# **Address Table Commands**

This chapter contains the following sections:

- bridge [multicast](#page-120-0) filtering, on page 119
- bridge [multicast](#page-121-0) mode, on page 120
- bridge [multicast](#page-123-0) address, on page 122
- bridge multicast [forbidden](#page-124-0) address, on page 123
- bridge multicast [ip-address,](#page-125-0) on page 124
- bridge multicast forbidden [ip-address,](#page-127-0) on page 126
- bridge [multicast](#page-128-0) source group, on page 127
- bridge multicast [forbidden](#page-129-0) source group, on page 128
- bridge [multicast](#page-130-0) ipv6 mode, on page 129
- bridge multicast ipv6 [ip-address,](#page-132-0) on page 131
- bridge multicast ipv6 forbidden [ip-address,](#page-133-0) on page 132
- bridge [multicast](#page-134-0) ipv6 source group, on page 133
- bridge multicast ipv6 [forbidden](#page-135-0) source group, on page 134
- bridge multicast [unregistered,](#page-136-0) on page 135
- bridge multicast [forward-all,](#page-137-0) on page 136
- bridge multicast forbidden [forward-all,](#page-138-0) on page 137
- bridge unicast [unknown,](#page-139-0) on page 138
- show bridge unicast [unknown](#page-140-0) , on page 139
- mac [address-table](#page-141-0) static , on page 140
- clear mac [address-table](#page-143-0) , on page 142
- mac [address-table](#page-144-0) aging-time , on page 143
- port [security,](#page-145-0) on page 144
- port [security](#page-147-0) mode, on page 146
- port [security](#page-148-0) max, on page 147
- port security routed [secure-address,](#page-149-0) on page 148
- show mac [address-table](#page-150-0) , on page 149
- show mac [address-table](#page-152-0) count , on page 151
- show bridge [multicast](#page-154-0) mode, on page 153
- show bridge multicast [address-table,](#page-155-0) on page 154
- show bridge multicast [address-table](#page-157-0) static, on page 156
- show bridge [multicast](#page-159-0) filtering, on page 158
- bridge multicast [unregistered,](#page-160-0) on page 159
- show ports [security,](#page-161-0) on page 160
- show ports security [addresses,](#page-162-0) on page 161
- bridge multicast [reserved-address,](#page-163-0) on page 162
- show bridge multicast [reserved-addresses,](#page-165-0) on page 164

# <span id="page-120-0"></span>**bridge multicast filtering**

To enable the filtering of Multicast addresses, use the **bridge multicast filtering** Global Configuration mode command. To disable Multicast address filtering, use the **no** form of this command.

#### **Syntax**

**bridge multicast filtering**

**no bridge multicast filtering**

### **Parameters**

This command has no arguments or keywords.

## **Default Configuration**

Multicast address filtering is disabled. All Multicast addresses are flooded to all ports.

## **Command Mode**

Global Configuration mode

## **User Guidelines**

When this feature is enabled, unregistered Multicast traffic (as opposed to registered) will still be flooded. All registered Multicast addresses will be forwarded to the Multicast groups.

## **Example**

The following example enables bridge Multicast filtering.

switchxxxxxx(config)# **bridge multicast filtering**

# <span id="page-121-0"></span>**bridge multicast mode**

To configure the Multicast bridging mode, use the **bridge multicast mode** Interface (VLAN) Configuration mode command. To return to the default configuration, use the **no** form of this command.

#### **Syntax**

**bridge multicast mode** *{***mac-group** *|* **ipv4-group** *|* **ipv4-src-group***}*

## **no bridge multicast mode**

## **Parameters**

- **mac-group**—Specifies that Multicast bridging is based on the packet's VLAN and MAC address.
- **ipv4-group**—Specifies that Multicast bridging is based on the packet's VLAN and MAC address for non-IPv4 packets, and on the packet's VLAN and IPv4 destination address for IPv4 packets.
- **ipv4-src-group**—Specifies that Multicast bridging is based on the packet's VLAN and MAC address for non-IPv4 packets, and on the packet's VLAN, IPv4 destination address and IPv4 source address for IPv4 packets.

#### **Default Configuration**

The default mode is mac-group.

## **Command Mode**

Interface (VLAN) Configuration mode

## **User Guidelines**

Use the mac-group option when using a network management system that uses a MIB based on the Multicast MAC address. Otherwise, it is recommended to use the ipv4 mode, because there is no overlapping of IPv4 Multicast addresses in these modes.

The following table describes the actual data that is written to the Forwarding Data Base (FDB) as a function of the IGMP version that is used in the network:

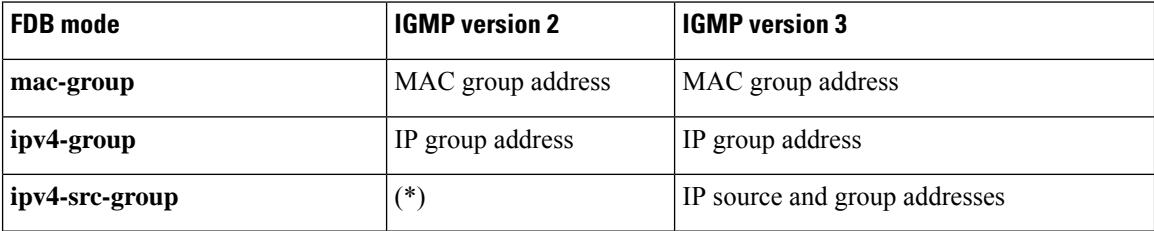

(\*) Note that (\*,G) cannot be written to the FDB if the mode is **ipv4-src-group**. In that case, no new FDB entry is created, but the port is added to the static (S,G) entries (if they exist) that belong to the requested group. It is recommended to set the FDB mode to ipv4-group or mac-group for IGMP version 2.

If an application on the device requests (\*,G), the operating FDB mode is changed to ipv4-group.

## **Example**

The following example configures the Multicast bridging mode as an mac-group on VLAN 2.

switchxxxxxx(config)# **interface vlan 2** switchxxxxxx(config-if)# **bridge multicast mode mac-group**

# <span id="page-123-0"></span>**bridge multicast address**

To register a MAC-layer Multicast address in the bridge table and statically add or remove ports to or from the group, use the **bridge multicast address** Interface (VLAN) Configuration mode command. To unregister the MAC address, use the **no** form of this command.

## **Syntax**

**bridge multicast address** {*mac-multicast-address | ipv4-multicast-address}* [{**add** | **remove**} {**ethernet** *interface-list* | **port-channel** *port-channel-list*}]

**no bridge multicast address** *mac-multicast-address*

#### **Parameters**

- **mac-multicast-address | ipv4-multicast-address**—Specifies the group Multicast address.
- **add**—(Optional) Adds ports to the group.
- **remove**—(Optional) Removes ports from the group.
- **ethernet** *interface-list*—(Optional) Specifies a list of Ethernet ports. Separate nonconsecutive Ethernet ports with a comma and no spaces. Use a hyphen to designate a range of ports.
- **port-channel** *port-channel-list*—(Optional) Specifies a list of port channels. Separate nonconsecutive port-channels with a comma and no spaces; use a hyphen to designate a range of port channels.

#### **Default Configuration**

No Multicast addresses are defined.

If **ethernet** *interface-list* or **port-channel** *port-channel-list* is specified without specifying **add** or **remove**, the default option is **add**.

## **Command Mode**

Interface (VLAN) Configuration mode

## **User Guidelines**

To register the group in the bridge database without adding or removing ports or port channels, specify the **mac-multicast-address** parameter only.

Static Multicast addresses can be defined on static VLANs only. You can execute the command before the VLAN is created.

**Example 1** - The following example registers the MAC address to the bridge table:

```
switchxxxxxx(config)# interface vlan 8
switchxxxxxx(config-if)# bridge multicast address 01:00:5e:02:02:03
```
**Example 2** - The following example registers the MAC address and adds ports statically.

```
switchxxxxxx(config)# interface vlan 8
switchxxxxxx(config-if)# bridge multicast address 01:00:5e:02:02:03 add gi1/0/1-2
```
## <span id="page-124-0"></span>**bridge multicast forbidden address**

To forbid adding or removing a specific Multicast address to or from specific ports, use the **bridge multicast forbidden address** IInterface (VLAN) Configuration mode command. To restore the default configuration, use the **no** form of this command.

#### **Syntax**

**bridge multicast forbidden address** {*mac-multicast-address | ipv4-multicast-address*} {**add** | **remove**} {**ethernet** *interface-list |* **port-channel** *port-channel-list*}

**no bridge multicast forbidden address** *mac-multicast-address*

## **Parameters**

- **mac-multicast-address | ipv4-multicast-address**—Specifies the group Multicast address.
- **add**—Forbids adding ports to the group.
- **remove**—Forbids removing ports from the group.
- **ethernet** *interface-list*—Specifies a list of Ethernet ports. Separate nonconsecutive Ethernet ports with a comma and no spaces. Use a hyphen to designate a range of ports.
- **port-channel** *port-channel-list*—Specifies a list of port channels. Separate nonconsecutive port-channels with a comma and no spaces. Use a hyphen to designate a range of port channels.

#### **Default Configuration**

No forbidden addresses are defined.

Default option is **add**.

## **Command Mode**

Interface (VLAN) Configuration mode

#### **User Guidelines**

Before defining forbidden ports, the Multicast group should be registered, using bridge multicast address.

You can execute the command before the VLAN is created.

## **Example**

The following example forbids MAC address 0100.5e02.0203 on port gi1/0/4 within VLAN 8.

switchxxxxxx(config)# **interface vlan 8** switchxxxxxx(config-if)# **bridge multicast address 0100.5e02.0203** switchxxxxxx(config-if)# **bridge multicast forbidden address 0100.5e02.0203 add gi1/0/4**

# <span id="page-125-0"></span>**bridge multicast ip-address**

To register IP-layer Multicast addresses to the bridge table, and statically add or remove ports to or from the group, use the **bridge multicast ip-address** IInterface (VLAN) Configuration mode command. To unregister the IP address, use the no form of this command.

#### **Syntax**

**bridge multicast ip-address** *ip-multicast-address* [[**add** | **remove**] {*interface-list* | **port-channel** *port-channel-list*}]

**no bridge multicast ip-address** *ip-multicast-address*

## **Parameters**

- **ip-multicast-address**—Specifies the group IP Multicast address.
- **add**—(Optional) Adds ports to the group.
- **remove**—(Optional) Removes ports from the group.
- *interface-list*—(Optional) Specifies a list of Ethernet ports. Separate nonconsecutive Ethernet ports with a comma and no spaces. Use a hyphen to designate a range of ports.
- **port-channel** *port-channel-list*—(Optional) Specifies a list of port channels. Separate nonconsecutive port-channels with a comma and no spaces. Use a hyphen to designate a range of port channels.

#### **Default Configuration**

No Multicast addresses are defined.

Default option is **add**.

#### **Command Mode**

Interface (VLAN) Configuration mode

#### **User Guidelines**

To register the group in the bridge database without adding or removing ports or port channels, specify the **ip-multicast-address** parameter only.

Static Multicast addresses can be defined on static VLANs only.

You can execute the command before the VLAN is created.

## **Example**

The following example registers the specified IP address to the bridge table:

```
switchxxxxxx(config)# interface vlan 8
switchxxxxxx(config-if)# bridge multicast ip-address 239.2.2.2
```
The following example registers the IP address and adds ports statically.

I

switchxxxxxx(config)# **interface vlan 8** switchxxxxxx(config-if)# **bridge multicast ip-address 239.2.2.2 add gi1/0/4**

# <span id="page-127-0"></span>**bridge multicast forbidden ip-address**

To forbid adding or removing a specific IP Multicast addressto or from specific ports, use the**bridge multicast forbiddenip-address** Interface (VLAN) Configuration mode command. To restore the default configuration, use the no form of this command.

#### **Syntax**

**bridge multicast forbidden ip-address** *{ip-multicast-address}* {**add** | **remove**} {**ethernet** *interface-list |* **port-channel** *port-channel-list*}

**no bridge multicast forbidden ip-address** *ip-multicast-address*

#### **Parameters**

- **ip-multicast-address**—Specifies the group IP Multicast address.
- **add**—(Optional) Forbids adding ports to the group.
- **remove**—(Optional) Forbids removing ports from the group.
- **ethernet interface-list** —(Optional) Specifies a list of Ethernet ports. Separate nonconsecutive Ethernet ports with a comma and no spaces. Use a hyphen to designate a range of ports.
- **port-channel port-channel-list**—(Optional) Specifies a list of port channels. Separate nonconsecutive port-channels with a comma and no spaces. Use a hyphen to designate a range of port channels.

#### **Default Configuration**

No forbidden addresses are defined.

#### **Command Mode**

Interface (VLAN) Configuration mode

#### **User Guidelines**

Before defining forbidden ports, the Multicast group should be registered.

You can execute the command before the VLAN is created.

## **Example**

The following example registers IP address  $239.2.2.2$ , and forbids the IP address on port gi1/0/4 within VLAN 8.

```
switchxxxxxx(config)# interface vlan 8
switchxxxxxx(config-if)# bridge multicast ip-address 239.2.2.2
switchxxxxxx(config-if)# bridge multicast forbidden ip-address 239.2.2.2 add gi1/0/4
```
# <span id="page-128-0"></span>**bridge multicast source group**

To register a source IP address - Multicast IP address pair to the bridge table, and statically add or remove ports to or from the source-group, use the **bridge multicast source group** Interface (VLAN) Configuration mode command. To unregister the source-group-pair, use the no form of this command.

#### **Syntax**

**bridge multicast source** *ip-address* **group** *ip-multicast-address* [[**add** | **remove**] {**ethernet** *interface-list |* **port-channel** *port-channel-list*}]

**no bridge multicast source** *ip-address* **group** *ip-multicast-address*

#### **Parameters**

- **ip-address**—Specifies the source IP address.
- **ip-multicast-address**—Specifies the group IP Multicast address.
- **add**—(Optional) Adds ports to the group for the specific source IP address.
- **remove**—(Optional) Removes ports from the group for the specific source IP address.
- **ethernet** *interface-list*—(Optional) Specifies a list of Ethernet ports. Separate nonconsecutive Ethernet ports with a comma and no spaces. Use a hyphen to designate a range of ports.
- **port-channel** *port-channel-list*—(Optional) Specifies a list of port channels. Separate nonconsecutive port-channels with a comma and no spaces; use a hyphen to designate a range of port channels.

#### **Default Configuration**

No Multicast addresses are defined.

The default option is **add**.

### **Command Mode**

Interface (VLAN) Configuration mode

#### **User Guidelines**

You can execute the command before the VLAN is created.

## **Example**

The following example registers a source IP address - Multicast IP address pair to the bridge table:

```
switchxxxxxx(config)# interface vlan 8
switchxxxxxx(config-if)# bridge multicast source 13.16.1.1 group 239.2.2.2
```
# <span id="page-129-0"></span>**bridge multicast forbidden source group**

To forbid adding or removing a specific IP source address - Multicast address pair to or from specific ports, use the **bridge multicast forbidden source group** IInterface (VLAN) Configuration mode command. To return to the default configuration, use the no form of this command.

#### **Syntax**

**bridge multicast forbidden** *source ip-address group ip-multicast-address {***add** *|* **remove***} {***ethernet** *interface-list |* **port-channel** *port-channel-list*}

**no bridge multicast forbidden source** *ip-address* **group** *ip-multicast-address*

#### **Parameters**

- **ip-address**—Specifies the source IP address.
- **ip-multicast-address**—Specifies the group IP Multicast address.
- **add**—(Optional) Forbids adding ports to the group for the specific source IP address.
- **remove—(Optional)** Forbids removing ports from the group for the specific source IP address.
- **ethernet** *interface*-*list*—(Optional) Specifies a list of Ethernet ports. Separate nonconsecutive Ethernet ports with a comma and no spaces. Use a hyphen to designate a range of ports.
- **port-channel** *port-channel-list*—(Optional) Specifies a list of port channels. Separate nonconsecutive port-channels with a comma and no spaces; use a hyphen to designate a range of port channels.

#### **Default Configuration**

No forbidden addresses are defined.

#### **Command Mode**

Interface (VLAN) Configuration mode

### **User Guidelines**

Before defining forbidden ports, the Multicast group should be registered.

You can execute the command before the VLAN is created.

## **Example**

The following example registers a source IPaddress- Multicast IPaddress pair to the bridge table, and forbids adding the pair to port gi1/0/4 on VLAN 8:

```
switchxxxxxx(config)# interface vlan 8
switchxxxxxx(config-if)# bridge multicast source 13.16.1.1 group 239.2.2.2
switchxxxxxx(config-if)# bridge multicast forbidden source 13.16.1.1 group 239.2.2.2 add
gi1/0/4
```
# <span id="page-130-0"></span>**bridge multicast ipv6 mode**

To configure the Multicast bridging mode for IPv6 Multicast packets, use the **bridge multicast ipv6 mode** Interface (VLAN) Configuration mode command. To return to the default configuration, use the no form of this command.

#### **Syntax**

**bridge multicast ipv6 mode** {**mac-group** | **ip-group** | **ip-src-group**}

**no bridge multicast ipv6 mode**

#### **Parameters**

- **mac-group**—Specifies that Multicast bridging is based on the packet's VLAN and MAC destination address.
- **ip-group—Specifies that Multicast bridging is based on the packet's VLAN and IPv6 destination address** for IPv6 packets.
- **ip-src-group**—Specifiesthat Multicast bridging is based on the packet's VLAN, IPv6 destination address and IPv6 source address for IPv6 packets.

### **Default Configuration**

The default mode is **mac-group**.

#### **Command Mode**

Interface (VLAN) Configuration mode

#### **User Guidelines**

Use the **mac-group** mode when using a network management system that uses a MIB based on the Multicast MAC address.

The following table describes the actual data that is written to the Forwarding Data Base (FDB) as a function of the MLD version that is used in the network:

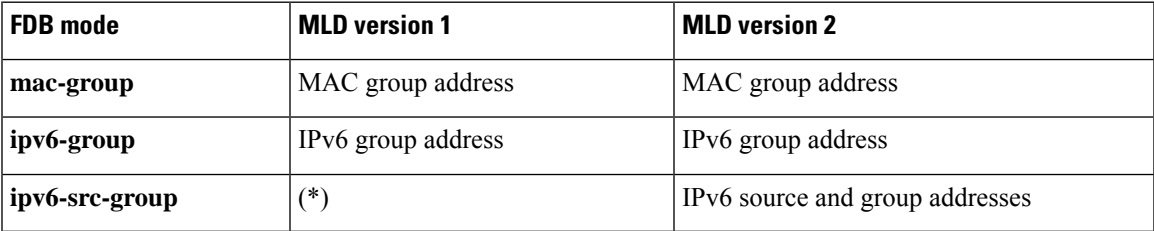

(\*) In **ip-src-group** mode a match is performed on 4 bytes of the multicast address and 4 bytes of the source address. In the group address the last 4 bytes of the address are checked for match. In the source address the last 3 bytes and 5th from last bytes of the interface ID are examined.

(\*) Note that (\*,G) cannot be written to the FDB if the mode is **ip-src-group**. In that case, no new FDB entry is created, but the port is added to the (S,G) entries (if they exist) that belong to the requested group.

If an application on the device requests (\*,G), the operating FDB mode is changed to **ip-group**.

You can execute the command before the VLAN is created.

## **Example**

The following example configures the Multicast bridging mode as an **ip-group** on VLAN 2.

```
switchxxxxxx(config)# interface vlan 2
switchxxxxxx(config-if)# bridge multicast ipv6 mode
ip-group
```
# <span id="page-132-0"></span>**bridge multicast ipv6 ip-address**

To register an IPv6 Multicast address to the bridge table, and statically add or remove ports to or from the group, use the **bridge multicast ipv6 ip-address** Interface (VLAN) Configuration mode command. To unregister the IPv6 address, use the **no** form of this command.

#### **Syntax**

**bridge multicast ipv6 ip-address** *ipv6-multicast-address* [[**add** | **remove**] {**ethernet** *interface-list |* **port-channel** *port-channel-list*}]

**no bridge multicast ipv6 ip-address** *ip-multicast-address*

## **Parameters**

- **ipv6-multicast-address**—Specifies the group IPv6 multicast address.
- **add**—(Optional) Adds ports to the group.
- **remove**—(Optional) Removes ports from the group.
- **ethernet** *interface-list*—(Optional) Specifies a list of Ethernet ports. Separate nonconsecutive Ethernet ports with a comma and no spaces; use a hyphen to designate a range of ports.
- **port-channel** *port-channel-list*—(Optional) Specifies a list of port channels. Separate nonconsecutive port-channels with a comma and no spaces. Use a hyphen to designate a range of port channels.

#### **Default Configuration**

No Multicast addresses are defined.

The default option is **add**.

#### **Command Mode**

Interface (VLAN) Configuration mode

#### **User Guidelines**

To register the group in the bridge database without adding or removing ports or port channels, specify the **ipv6-multicast-address** parameter only.

Static Multicast addresses can be defined on static VLANs only. You can execute the command before the VLAN is created.

**Example 1** - The following example registers the IPv6 address to the bridge table:

```
switchxxxxxx(config)# interface vlan 8
switchxxxxxx(config-if)# bridge multicast ipv6 ip-address FF00:0:0:0:4:4:4:1
```
**Example 2 -** The following example registers the IPv6 address and adds ports statically.

```
switchxxxxxx(config)# interface vlan 8
switchxxxxxx(config-if)# bridge multicast ipv6 ip-address FF00:0:0:0:4:4:4:1 add gi1/0/1-2
```
# <span id="page-133-0"></span>**bridge multicast ipv6 forbidden ip-address**

To forbid adding or removing a specific IPv6 Multicast address to or from specific ports, use the **bridge multicast ipv6 forbiddenip-address**Interface (VLAN) Configuration mode command. To restore the default configuration, use the **no** form of this command.

#### **Syntax**

**bridge multicast ipv6 forbiddenip-address** {*ipv6-multicast-address*} {**add**| **remove**} {**ethernet** *interface-list |* **port-channel** *port-channel-list*}

**no bridge multicast ipv6 forbidden ip-address** *ipv6-multicast-address*

## **Parameters**

- **ipv6-multicast-address**—Specifies the group IPv6 Multicast address.
- **add**—(Optional) Forbids adding ports to the group.
- **remove**—(Optional) Forbids removing ports from the group.
- **ethernet** *interface-list*—(Optional) Specifies a list of Ethernet ports. Separate nonconsecutive Ethernet ports with a comma and no spaces. Use a hyphen to designate a range of ports.
- **port-channel** *port-channel-list*—(Optional) Specifies a list of port channels. Separate nonconsecutive port-channels with a comma and no spaces. Use a hyphen to designate a range of port channels.

#### **Default Configuration**

No forbidden addresses are defined.

The default option is **add**.

#### **Command Mode**

Interface (VLAN) Configuration mode

#### **User Guidelines**

Before defining forbidden ports, the Multicast group should be registered.

You can execute the command before the VLAN is created.

## **Example**

The following example registers an IPv6 Multicast address, and forbids the IPv6 address on port gi1/0/4 within VLAN 8.

```
switchxxxxxx(config)# interface vlan 8
switchxxxxxx(config-if)# bridge multicast ipv6 ip-address FF00:0:0:0:4:4:4:1
switchxxxxxx(config-if)# bridge multicast ipv6 forbidden ip-address FF00:0:0:0:4:4:4:1 add
gi1/0/4
```
# <span id="page-134-0"></span>**bridge multicast ipv6 source group**

To register a source IPv6 address- Multicast IPv6 address pair to the bridge table, and statically add or remove portsto or from the source-group, use the**bridge multicast ipv6 source group**Interface (VLAN) Configuration mode command. To unregister the source-group-pair, use the **no** form of this command.

#### **Syntax**

**bridge multicast ipv6 source** *ipv6-source-address* **group** *ipv6-multicast-address* [[**add** | **remove**] {**ethernet** *interface-list |* **port**-**channel** *port-channel-list}]*

**no bridge multicast ipv6 source** *ipv6-address* **group** *ipv6-multicast-address*

#### **Parameters**

- **ipv6-source-address**—Specifies the source IPv6 address.
- **ipv6-multicast-address**—Specifies the group IPv6 Multicast address.
- **add**—(Optional) Adds ports to the group for the specific source IPv6 address.
- **remove**—(Optional) Removes ports from the group for the specific source IPv6 address.
- **ethernet** *interface-list*—(Optional) Specifies a list of Ethernet ports. Separate nonconsecutive Ethernet ports with a comma and no spaces. Use a hyphen to designate a range of ports.
- **port-channel** *port-channel-list*—(Optional) Specifies a list of port channels. Separate nonconsecutive port-channels with a comma and no spaces. Use a hyphen to designate a range of port channels.

## **Default Configuration**

No Multicast addresses are defined.

The default option is **add**.

#### **Command Mode**

Interface (VLAN) Configuration mode

## **Example**

The following example registers a source IPv6 address - Multicast IPv6 address pair to the bridge table:

switchxxxxxx(config)# **interface vlan 8** switchxxxxxx(config-if)# **bridge multicast source 2001:0:0:0:4:4:4 group FF00:0:0:0:4:4:4:1**

# <span id="page-135-0"></span>**bridge multicast ipv6 forbidden source group**

To forbid adding or removing a specific IPv6 source address - Multicast address pair to or from specific ports, use the **bridge multicast ipv6 forbidden source group** Interface (VLAN) Configuration mode command. To return to the default configuration, use the **no** form of this command.

#### **Syntax**

**bridge multicast ipv6 forbidden***source ipv6-source-address* **group***ipv6-multicast-address* {**add**| **remove**} {**ethernet** *interface-list |* **port-channel** *port-channel-list*}

**no bridge multicast ipv6 forbidden source** *ipv6-address* **group** *ipv6-multicast-address*

#### **Parameters**

- **ipv6-source-address**—Specifies the source IPv6 address.
- **ipv6-multicast-address**—Specifies the group IPv6 Multicast address.
- **add**—Forbids adding ports to the group for the specific source IPv6 address.
- **remove**—Forbids removing ports from the group for the specific source IPv6 address.
- **ethernet** *interface-list*—Specifies a list of Ethernet ports. Separate nonconsecutive Ethernet ports with a comma and no spaces. Use a hyphen to designate a range of ports.
- **port-channel** *port-channel-list*—Specifies a list of port channels. Separate nonconsecutive port-channels with a comma and no spaces; use a hyphen to designate a range of port channels.

#### **Default Configuration**

No forbidden addresses are defined.

## **Command Mode**

Interface (VLAN) Configuration mode

#### **User Guidelines**

Before defining forbidden ports, the Multicast group should be registered.

You can execute the command before the VLAN is created.

## **Example**

The following example registers a source IPv6 address - Multicast IPv6 address pair to the bridge table, and forbids adding the pair to gi1/0/4 on VLAN 8:

```
switchxxxxxx(config)# interface vlan 8
switchxxxxxx(config-if)# bridge multicast source 2001:0:0:0:4:4:4 group FF00:0:0:0:4:4:4:1
switchxxxxxx(config-if)# bridge multicast forbidden source 2001:0:0:0:4:4:4:1 group
FF00:0:0:0:4:4:4:1 add gi1/0/4
```
Ш

## <span id="page-136-0"></span>**bridge multicast unregistered**

To configure forwarding unregistered Multicast addresses, use the **bridge multicast unregistered** Interface (Ethernet, Port Channel) Configuration mode command. To restore the default configuration, use the **no** form of this command.

#### **Syntax**

**bridge multicast unregistered** {**forwarding** | **filtering**}

**no bridge multicast unregistered**

#### **Parameters**

- **forwarding**—Forwards unregistered Multicast packets.
- **filtering**—Filters unregistered Multicast packets.

### **Default Configuration**

Unregistered Multicast addresses are forwarded.

## **Command Mode**

Interface (Ethernet, Port Channel) Configuration mode

## **User Guidelines**

Do not enable unregistered Multicast filtering on ports that are connected to routers, because the 224.0.0.x address range should not be filtered. Note that routers do not necessarily send IGMP reports for the 224.0.0.x range.

You can execute the command before the VLAN is created.

### **Example**

The following example specifies that unregistered Multicast packets are filtered on gi1/0/1:

```
switchxxxxxx(config)# interface gi1/0/1
switchxxxxxx(config-if)# bridge multicast unregistered filtering
```
# <span id="page-137-0"></span>**bridge multicast forward-all**

To enable forwarding all multicast packets for a range of ports or port channels, use the **bridge multicast forward-all** Interface (VLAN) Configuration mode command. To restore the default configuration, use the **no** form of this command.

#### **Syntax**

**bridge multicast forward-all** {**add** | **remove**} {**ethernet** *interface-list |* **port-channel** *port-channel-list*}

**no bridge multicast forward-all**

#### **Parameters**

- **add**—Forces forwarding of all Multicast packets.
- **remove**—Does not force forwarding of all Multicast packets.
- **ethernet** *interface-list*—Specifies a list of Ethernet ports. Separate nonconsecutive Ethernet ports with a comma and no spaces. Use a hyphen to designate a range of ports.
- **port-channel** *port-channel-list*—Specifies a list of port channels. Separate nonconsecutive port-channels with a comma and no spaces. Use a hyphen to designate a range of port channels.

#### **Default Configuration**

Forwarding of all Multicast packets is disabled.

#### **Command Mode**

Interface (VLAN) Configuration mode

#### **Example**

The following example enables all Multicast packets on port gi1/0/4 to be forwarded.

```
switchxxxxxx(config)# interface vlan 2
switchxxxxxx(config-if)# bridge multicast forward-all add gi1/0/4
```
Ш

## <span id="page-138-0"></span>**bridge multicast forbidden forward-all**

To forbid a port to dynamically join Multicast groups, use the **bridge multicast forbidden forward-all** Interface (VLAN) Configuration mode command. To restore the default configuration, use the no form of this command.

#### **Syntax**

**bridge multicast forbidden forward-all** {**add** | **remove**} {**ethernet** *interface-list |* **port**-**channel** *port-channel-list*}

**no bridge multicast forbidden forward-all**

## **Parameters**

- **add**—Forbids forwarding of all Multicast packets.
- **remove**—Does not forbid forwarding of all Multicast packets.
- **ethernet** *interface-list* —Specifies a list of Ethernet ports. Separate nonconsecutive Ethernet ports with a comma and no spaces. Use a hyphen to designate a range of ports.
- **port-channel** *port-channel-list*—Specifies a list of port channels. Separate nonconsecutive port-channels with a comma and no spaces; use a hyphen to designate a range of port channels.

#### **Default Configuration**

Ports are not forbidden to dynamically join Multicast groups.

The default option is **add**.

## **Command Mode**

Interface (VLAN) Configuration mode

## **User Guidelines**

Use this command to forbid a port to dynamically join (by IGMP, for example) a Multicast group.

The port can still be a Multicast router port.

## **Example**

The following example forbids forwarding of all Multicast packets to gi1/0/1 within VLAN 2.

```
switchxxxxxx(config)# interface vlan 2
switchxxxxxx(config-if)# bridge multicast forbidden forward-all add ethernet gi1/0/1
```
# <span id="page-139-0"></span>**bridge unicast unknown**

To enable egress filtering of Unicast packets where the destination MAC address is unknown to the device, use the **bridge unicast unknown** Interface (Ethernet, Port Channel) Configuration mode command. To restore the default configuration, use the **no** form of this command.

#### **Syntax**

**bridge unicast unknown** {**filtering** | **forwarding**}

**no bridge unicast unknown**

## **Parameters**

- **filtering**—Filter unregistered Unicast packets.
- **forwarding**—Forward unregistered Unicast packets.

## **Default Configuration**

Forwarding.

## **Command Mode**

Interface (Ethernet, Port Channel) Configuration mode.

### **Example**

The following example drops Unicast packets on gi1/0/1 when the destination is unknown.

```
switchxxxxxx(config)# interface gi1/0/1
switchxxxxxx(config-if)# bridge unicast unknown filtering
```
# <span id="page-140-0"></span>**show bridge unicast unknown**

To display the unknown Unicast filtering configuration, use the **show bridge unicast unknown** Privileged EXEC mode command.

## **Syntax**

**show bridge unicast unknown** [*interface-id*]

## **Parameters**

*interface-id*—(Optional) Specify an interface ID. The interface ID can be one of the following types: Ethernet port or port-channel

## **Command Mode**

Privileged EXEC mode

## **Example**

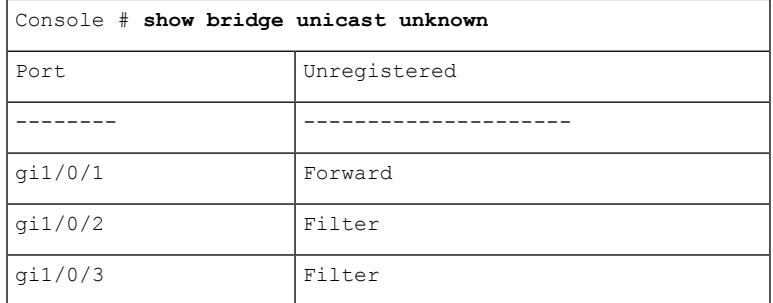

## <span id="page-141-0"></span>**mac address-table static**

To add a MAC-layer station source address to the MAC address table, use the **mac address-table static** Global Configuration mode command. To delete the MAC address, use the **no** form of this command.

#### **Syntax**

**mac address-table static** *mac-address* **vlan** *vlan-id* **interface** *interface-id* [**permanent** *|* **delete-on-reset** *|* **delete-on-timeout** *|* **secure**]|

**no mac address-table static** [*mac-address]* **vlan** *vlan-id*

#### **Parameters**

- *mac-address*—MAC address (Range: Valid MAC address)
- *vlan-id* Specify the VLAN
- *interface-id*—Specify an interface ID. The interface ID can be one of the following types: Ethernet port or port-channel (Range: valid ethernet port, valid port-channel)
- **permanent**—(Optional) The permanent static MAC address. The keyword is applied by the default.
- **delete-on-reset**—(Optional)The delete-on-reset static MAC address.
- **delete-on-timeout**—(Optional)The delete-on-timeout static MAC address.
- **secure**—(Optional)The secure MAC address. May be used only in a secure mode.

## **Default Configuration**

No static addresses are defined. The default mode for an added address is permanent.

## **Command Mode**

Global Configuration mode

#### **User Guidelines**

Use the command to add a static MAC address with given time-to-live in any mode or to add a secure MAC address in a secure mode.

Each MAC address in the MAC address table is assigned two attributes: **type** and **time-to-live**.

The following value of time-of-live is supported:

- **permanent**—MAC address is saved until it is removed manually.
- **delete-on-reset**—MAC address is saved until the next reboot.

**delete-on-timeout**—MAC address that may be removed by the aging timer.

The following types are supported:

• **static—** MAC address manually added by the command with the following keywords specifying its time-of-live:

Ш

#### **permanent**

**delete-on-reset**

## **delete-on-timeout**

A static MAC address may be added in any port mode.

**secure**— A MAC address added manually or learned in a secure mode. Use the **mac address-table static** command with the **secure** keyword to add a secure MAC address. The MAC address cannot be relearned.

A secure MAC address may be added only in a secure port mode.

• **dynamic**— a MAC addresslearned by the switch in non-secure mode. A value of its**time-to-live** attribute is **delete-on-timeout**.

**Example 1 -** The following example adds two permanent static MAC address:

```
switchxxxxxx(config)# mac address-table static 00:3f:bd:45:5a:b1 vlan 1 interface gi1/0/1
switchxxxxxx(config)# mac address-table static 00:3f:bd:45:5a:b2 vlan 1 interface gi1/0/1
permanent
```
**Example 2** - The following example adds a deleted-on-reset static MAC address:

switchxxxxxx(config)# **mac address-table static 00:3f:bd:45:5a:b2 vlan 1 interface gi1/0/1 delete-on-reset**

**Example 3 -** The following example adds a deleted-on-timeout static MAC address:

switchxxxxxx(config)# **mac address-table static 00:3f:bd:45:5a:b2 vlan 1 interface gi1/0/1 delete-on-timeout**

**Example 4 -** The following example adds a secure MAC address:

switchxxxxxx(config)# **mac address-table static 00:3f:bd:45:5a:b2 vlan 1 interface gi1/0/1 secure**

# <span id="page-143-0"></span>**clear mac address-table**

To remove learned or secure entries from the forwarding database (FDB), use the **clear mac address-table** Privileged EXEC mode command.

#### **Syntax**

**clear mac address-table dynamic interface** *interface-id*

**clear mac address-table secure interface** *interface-id*

## **Parameters**

- **dynamic interface** *interface-id*—Delete all dynamic (learned) addresses on the specified interface.The interface ID can be one of the following types: Ethernet port or port-channel. If interface ID is not supplied, all dynamic addresses are deleted.
- **secure interface** *interface-id*—Delete all the secure addresses learned on the specific interface. A secure address on a MAC address learned on ports on which port security is defined.

#### **Default Configuration**

For dynamic addresses, if interface-id is not supplied, all dynamic entries are deleted.

#### **Command Mode**

Privileged EXEC mode

**Example 1** - Delete all dynamic entries from the FDB.

switchxxxxxx# **clear mac address-table dynamic**

**Example 2** - Delete all secure entries from the FDB learned on secure port gi1/0/1.

switchxxxxxx# **clear mac address-table secure interface gi1/0/1**
# **mac address-table aging-time**

To set the aging time of the address table, use the **mac address-table aging-time** Global configuration command. To restore the default, use the **no** form of this command.

### **Syntax**

**mac address-table aging-time** *seconds*

**no mac address-table aging-time**

## **Parameters**

*seconds*—Time is number of seconds. (Range:10-400)

## **Default Configuration**

300

## **Command Mode**

Global Configuration mode

## **Example**

switchxxxxxx(config)# **mac address-table aging-time 600**

## **port security**

To enable port security learning mode on an interface, use the **port security** Interface (Ethernet, Port Channel) Configuration mode command. To disable port security learning mode on an interface, use the **no** form of this command.

### **Syntax**

**port security** [**forward** *|* **discard** *|* **discard***-***shutdown**] [**trap** *seconds*]

**no port security**

### **Parameters**

- **forward**—(Optional) Forwards packets with unlearned source addresses, but does not learn the address.
- **discard**—(Optional) Discards packets with unlearned source addresses.
- **discard-shutdown**—(Optional) Discards packets with unlearned source addresses and shuts down the port.
- **trap** *seconds*—(Optional) Sends SNMP traps and specifies the minimum time interval in seconds between consecutive traps. (Range: 1–1000000)

#### **Default Configuration**

The feature is disabled by default.

The default mode is **discard**.

The default number of seconds is zero, but if **traps** is entered, a number of seconds must also be entered.

### **Command Mode**

Interface (Ethernet, Port Channel) Configuration mode

## **User Guidelines**

The command may be used only when the interface in the regular (non-secure with unlimited MAC learning) mode.

Port Security cannot be enabled on an interface if 802.1X authentication is already active on the interface.

When the **port security** command enables the **lock** mode on a port all dynamic addresses learned on the port are changed to **permanent secure** addresses.

When the**portsecurity** command enables a mode on a port differing from the **lock** mode all dynamic addresses learned on the port are deleted.

When the **no port security** command cancels a secure mode on a port all secure addresses defined on the port are changed to **dynamic** addresses.

Additionally to set a mode, use the **port security** command to set an action that the switch should perform on a frame which source MAC address cannot be learned.

## **Example**

The following example forwards all packets to port gi1/0/1 without learning addresses of packets from unknown sources and sends traps every 100 seconds, if a packet with an unknown source address is received.

```
switchxxxxxx(config)# interface gi1/0/4
switchxxxxxx(config-if)# port security mode lock
switchxxxxxx(config-if)# port security forward trap 100
switchxxxxxx(config-if)# exit
```
# **port security mode**

To configure the port security learning mode, use the **port security mode** Interface (Ethernet, Port Channel) Configuration mode command. To restore the default configuration, use the **no** form of this command.

#### **Syntax**

**port security mode** {**max-addresses | lock** | **secure permanent | secure delete-on-reset**}

## **no port security mode**

## **Parameters**

- **max-addresses** Non-secure mode with limited learning dynamic MAC addresses.
- **lock** Secure mode without MAC learning.
- **secure permanent**—Secure mode with limited learning permanent secure MAC addresses with the **permanent** time-of-live. The static and secure MAC addresses may be added on the port manually by the **mac address-table static** command.
- **secure delete-on-reset**—Secure mode with limited learning secure MAC addresses with the **delete-on-reset** time-of-live. The static and secure MAC addresses may be added on the port manually by the **mac address-table static** command.

### **Default Configuration**

The default port security mode is**lock**.

## **Command Mode**

Interface (Ethernet, Port Channel) Configuration mode

## **User Guidelines**

The default port mode is called regular. In this mode, the port allows unlimited learning of dynamic addresses.

The command may be used only when the interface in the regular (non-secure with unlimited MAC learning) mode.

## **Example**

The following example sets the port security mode to Lock for gi1/0/4.

```
switchxxxxxx(config)# interface gi1/0/4
switchxxxxxx(config-if)# port security mode
lock
```

```
switchxxxxxx(config-if)# port security
switchxxxxxx(config-if)# exit
```
Ш

## **port security max**

To configure the maximum number of addresses that can be learned on the port while the port is in port, max-addresses or secure mode, use the **port security max** Interface (Ethernet, Port Channel) Configuration mode command. To restore the default configuration, use the **no** form of this command.

## **Syntax**

**port security max** *max-addr*

**no port security max**

#### **Parameters**

*max-addr*—Specifies the maximum number of addresses that can be learned on the port. (Range: 0–256)

### **Default Configuration**

This default maximum number of addresses is 1.

### **Command Mode**

Interface (Ethernet, Port Channel) Configuration mode

### **User Guidelines**

The command may be used only when the interface in the regular (non-secure with unlimited MAC learning) mode.

## **Example**

The following example sets the port to limited learning mode:

```
switchxxxxxx(config)# interface gi1/0/4
switchxxxxxx(config-if)# port security mode max
switchxxxxxx(config-if)# port security max 20
switchxxxxxx(config-if)# port security
switchxxxxxx(config-if)# exit
```
## **port security routed secure-address**

To add a MAC-layer secure address to a routed port. (port that has an IP address defined on it), use the **port security routed secure-address** Interface (Ethernet, Port Channel) Configuration mode command. To delete a MAC address from a routed port, use the no form of this command.

### **Syntax**

**port security routed secure-address** *mac-address*

**no port security routed secure-address** *mac-address*

#### **Parameters**

*mac-address*—Specifies the MAC address.

### **Default Configuration**

No addresses are defined.

### **Command Mode**

Interface (Ethernet, Port Channel) Configuration mode. It cannot be configured for a range of interfaces (range context).

## **User Guidelines**

This command enables adding secure MAC addresses to a routed port in port security mode. The command is available when the port is a routed port and in port security mode. The address is deleted if the port exits the security mode or is not a routed port.

#### **Example**

The following example adds the MAC-layer address 00:66:66:66:66:66 to gi1/0/1.

```
switchxxxxxx(config)# interface gi1/0/1
switchxxxxxx(config-if)# port security routed secure-address 00:66:66:66:66:66
```
Ш

## **show mac address-table**

To display entries in the MAC address table, use the **show mac address-table** Privileged EXEC mode command.

### **Syntax**

**show mac address-table** [**dynamic** |**static** |**secure**] [**vlan***vlan*] [**interface** *interface-id*] [**address** *mac-address]*

## **Parameters**

- **dynamic**—(Optional) Displays only dynamic MAC address table entries.
- **static**—(Optional) Displays only static MAC address table entries.
- **secure**—(Optional) Displays only secure MAC address table entries.
- **vlan**—(Optional) Displays entries for a specific VLAN.
- **interface** *interface-id*—(Optional) Displays entries for a specific interface ID. The interface ID can be one of the following types: Ethernet port or port-channel.
- **address** *mac-address*—(Optional) Displays entries for a specific MAC address.

### **Default Configuration**

If no parameters are entered, the entire table is displayed.

### **Command Mode**

Privileged EXEC mode

## **User Guidelines**

Internal usage VLANs (VLANs that are automatically allocated on routed ports) are presented in the VLAN column by a port number and not by a VLAN ID.

**Example 1** - Displays entire address table.

```
switchxxxxxx# show mac address-table
Aging time is 300 sec
```
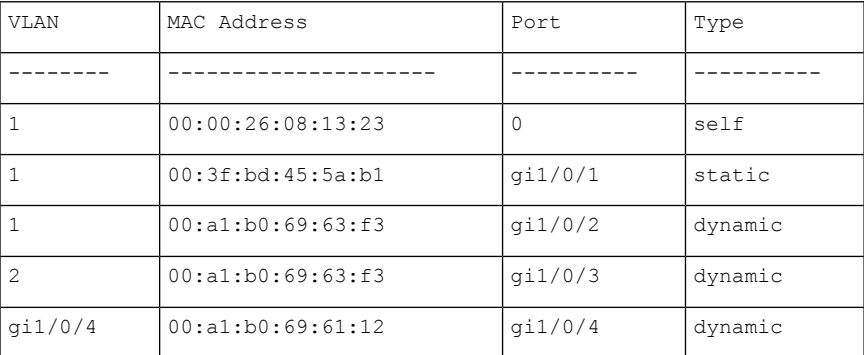

**Example 2** - Displays address table entries containing the specified MAC address.

switchxxxxxx# **show mac address-table address 00:3f:bd:45:5a:b1** Aging time is 300 sec<br>VLAN MAC Addres MAC Address Port Type -------- --------------------- ---------- --------- static gi1/0/4

## **show mac address-table count**

To display the number of addresses present in the Forwarding Database, use the **show mac address-table count** Privileged EXEC mode command.

### **Syntax**

**show mac address-table count** [**vlan** *vlan* | **interface** *interface-id*]

### **Parameters**

- **vlan** *vlan*—(Optional) Specifies VLAN.
- **interface-id** *interface-id*—(Optional) Specifies an interface ID. The interface ID can be one of the following types: Ethernet port or port-channel.

### **Command Mode**

Privileged EXEC mode

## **User Guidelines**

Use the **show mac address-table count** command to display the Forwarding Database capacity (total number of entries), free entries (the number of entries that can still be used) and the consumed entries breakdown by type of entry. The following entry types are displayed:

- **Used Unicast** Occupied Forwarding Database entries which are layer 2 MAC unicast addresses.
- **Used Multicast** Occupied Forwarding Database entries which are layer 2 MAC Multicast addresses.
- **IPv4 hosts** Occupied Forwarding Database entries which are IPv4 Layer 3 host entries.
- **IPv6 hosts** Occupied Forwarding Database entries which are IPv6 Layer 3 host entries.
- **Secure** The amount of the secure unicast entries.
- **Dynamic Unicast** The amount of the dynamic unicast entries.
- **Static Unicast** The amount of the static (configured by user) unicast entries.
- **Internal** The amount of the internal entries. For example device own MAC address.

The Secure, Dynamic Unicast, Static Unicast and Internal entry types present further breakdown of the Used Unicast entries.

The total number of **consumed** entries is the aggregate value of the following entry types: Used Unicast; Used Multicast ;IPv4 hosts ;IPv6 hosts .

If the **Interface** parameter is used the command will display only the following entry types: Used Unicast, secure, Dynamic Unicast, Static Unicast and Internal.

**Example 1** - The following example displays the number of entries present in forwarding table for the entire device:

```
switchxxxxxx# show mac address-table count
This may take some time.
Capacity : 16384
Free : 16378<br>Used unicast : 5
Used unicast
Used multicast : 1
Used multicast : 1
Used IPv6 hosts : 1 (each IPv6 host consumes 2 entires in MAC address table)
Secure : 0
Dynamic unicast : 2
Static unicast : 2
Internal : 1
console#
```
**Example 2** - The following example displays the number of entries present in forwarding table for a specific device interface.

```
switchxxxxxx# show mac address-table count interface gi1/0/1
This may take some time.
Capacity : 16384<br>Free : 163
                : 16378<br>: 5Used unicast
Secure : 0
Dynamic unicast : 2
Static unicast : 2<br>Internal : 0
Internal
console#
```
# **show bridge multicast mode**

To display the Multicast bridging mode for all VLANs or for a specific VLAN, use the **show bridge multicast mode** Privileged EXEC mode command.

### **Syntax**

**show bridge multicast mode** [*vlan vlan-id*]

### **Parameters**

**vlan** *vlan-id*—(Optional) Specifies the VLAN ID.

## **Command Mode**

Privileged EXEC mode

## **Example**

The following example displays the Multicast bridging mode for all VLANs

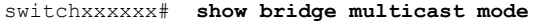

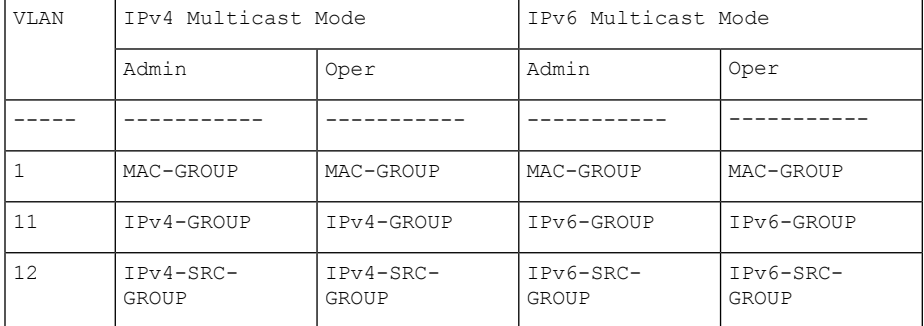

## **show bridge multicast address-table**

To display Multicast MAC addresses or IP Multicast addresstable information, use the **show bridge multicast address-table** Privileged EXEC mode command.

#### **Syntax**

**show bridge multicast address-table** [**vlan** *vlan-id*]

**show bridge multicast address-table** [**vlan** *vlan-id*] [**address** *mac-multicast-address*] [**format** {**ip** | **mac**}]

**show bridge multicast address-table** [**vlan** *vlan-id*] [**address** *ipv4-multicast-address]* [**source** *ipv4-source-address*]

**show bridge multicast address-table** [**vlan** *vlan-id*] [**address** *ipv6-multicast-address*] [**source** *ipv6-source-address*]

## **Parameters**

- **vlan-id** *vlan-id*—(Optional) Display entries for specified VLAN ID.
- **address**—(Optional) Display entries for specified Multicast address. The possible values are:

**mac-multicast-address**—(Optional) Specifies the MAC Multicast address.

**ipv4-multicast-address**—(Optional) Specifies the IPv4 Multicast address.

**ipv6-multicast-address**—(Optional) Specifies the IPv6 Multicast address.

• **format—(Optional)** Applies if mac-multicast-address was selected. In this case either MAC or IP format can be displayed. Display entries for specified Multicast address format. The possible values are:

**ip**—Specifies that the Multicast address is an IP address.

**mac**—Specifies that the Multicast address is a MAC address.

• **source** —(Optional) Specifies the source address. The possible values are:

**ipv4-address**—(Optional) Specifies the source IPv4 address.

**ipv6-address**—(Optional) Specifies the source IPv6 address.

### **Default Configuration**

If the **format** is not specified, it defaults to **mac** (only if mac-multicast-address was entered).

If VLAN ID is not entered, entries for all VLANs are displayed.

If MAC or IP address is not supplied, entries for all addresses are displayed.

## **Command Mode**

Privileged EXEC mode

Ш

## **User Guidelines**

A MAC address can be displayed in IP format only if it is within the range 0100.5e00.0000 through 0100.5e7f.ffff.

Multicast router ports (defined statically or discovered dynamically) are members in all MAC groups.

Changing the Multicast mode can move static Multicast addresses that are written in the device FDB to a shadow configuration because of FDB hash collisions.

## **Example**

The following example displays bridge Multicast address information.

```
switchxxxxxx# show bridge multicast address-table
Multicast address table for VLANs in MAC-GROUP bridging mode:
Vlan MAC Address Type Ports
---- ----------------- -------------- -----
8 01:00:5e:02:02:03 Static 1-2
Forbidden ports for Multicast addresses:
Vlan MAC Address Ports
---- ----------------- -----
8 01:00:5e:02:02:03
```
Multicast address table for VLANs in IPv4-GROUP bridging mode:

```
Vlan MAC Address Type Ports
---- ----------------- -------------- -----
   224.0.0.251
Forbidden ports for Multicast addresses:
Vlan MAC Address Ports
---- ----------------- -----
1 232.5.6.5
1 233.22.2.6
Multicast address table for VLANs in IPv4-SRC-GROUP bridging mode:
Vlan Group Address Source address Type Ports
---- --------------- --------------- -------- -----
1 224.2.2.251 11.2.2.3 Dynamic gi1/0/1
Forbidden ports for Multicast addresses:
Vlan Group Address Source Address Ports
    ---- --------------- --------------- -------
8 239.2.2.2 * gi1/0/4
8 239.2.2.2 1.1.1.11 gi1/0/4
Multicast address table for VLANs in IPv6-GROUP bridging mode:
VLAN IP/MAC Address Type Ports
  ---- ----------------- --------- ---------------------
8 ff02::4:4:4 Static gi1/0/1-2, gi1/0/3, Po1
Forbidden ports for Multicast addresses:
VLAN IP/MAC Address Ports
---- ----------------- -----------
8 ff02::4:4:4 gi1/0/4
Multicast address table for VLANs in IPv6-SRC-GROUP bridging mode:
Vlan Group Address Source address Type Ports
---- --------------- --------------- -------- ------------------
8 ff02::4:4:4 * Static gi1/0/1-2,gi1/0/3,Po1
8 ff02::4:4:4 fe80::200:7ff: Static
                 fe00:200
Forbidden ports for Multicast addresses:
Vlan Group Address Source address Ports
---- --------------- ---------------
8 ff02::4:4:4 * gi1/0/4
8 ff02::4:4:4 fe80::200:7ff:f gi1/0/4
                 e00:200
```
## **show bridge multicast address-table static**

To display the statically-configured Multicast addresses, use the **show bridge multicast address-table static** Privileged EXEC mode command.

#### **Syntax**

**show bridge multicast address-table static** [**vlan** *vlan-id*] [**all**]

**show bridge multicast address-table static** [**vlan** *vlan-id*] [**address** *mac-multicast-address*] [**mac**| **ip**]

**show bridge multicast address-table static** [**vlan** *vlan-id*] [**address** *ipv4-multicast-address*] [**source** *ipv4-source-address*]

**show bridge multicast address-table static** [**vlan** *vlan-id*] [**address** *ipv6-multicast-address*] [**source** *ipv6-source-address*]

## **Parameters**

- **vlan** *vlan-id*—(Optional) Specifies the VLAN ID.
- **address**—(Optional) Specifies the Multicast address. The possible values are:

**mac-multicast-address**—(Optional) Specifies the MAC Multicast address.

**ipv4-multicast-address**—(Optional) Specifies the IPv4 Multicast address.

**ipv6-multicast-address**—(Optional) Specifies the IPv6 Multicast address.

• **source**—(Optional) Specifies the source address. The possible values are:

**ipv4-address**—(Optional) Specifies the source IPv4 address.

**ipv6-address**—(Optional) Specifies the source IPv6 address.

## **Default Configuration**

When **all/mac/ip** is not specified, all entries (MAC and IP) will be displayed.

#### **Command Mode**

Privileged EXEC mode

## **User Guidelines**

A MAC address can be displayed in IP format only if it is within the range 0100.5e00.0000–- 0100.5e7f.ffff.

#### **Example**

The following example displays the statically-configured Multicast addresses.

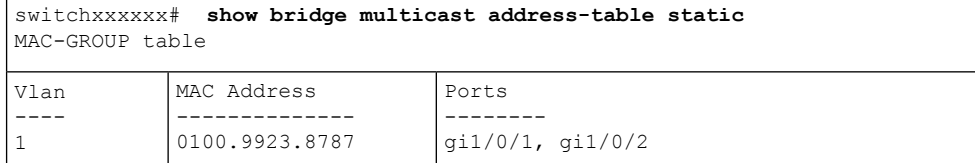

 $\mathbf l$ 

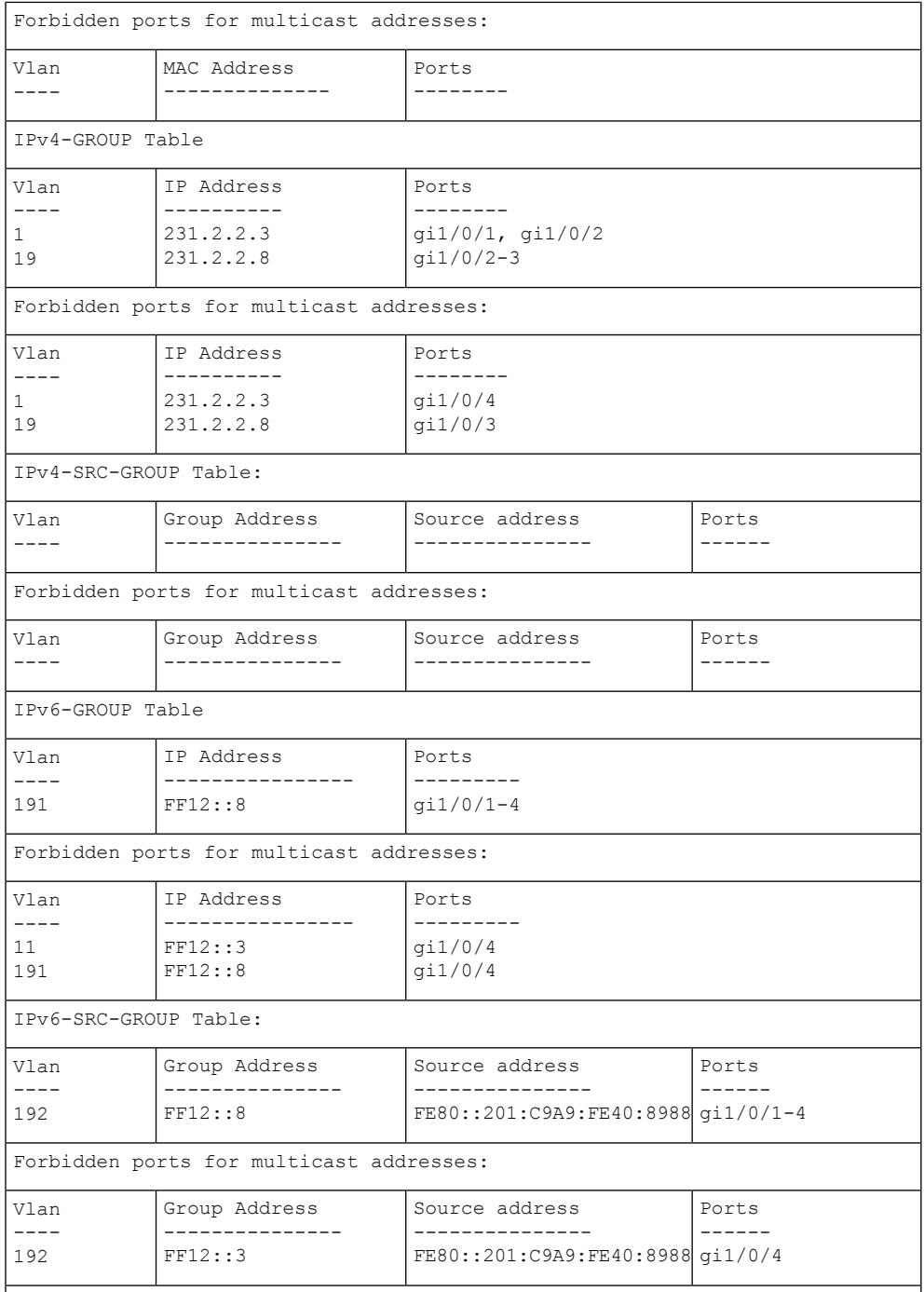

# **show bridge multicast filtering**

To display the Multicast filtering configuration, use the **show bridge multicast filtering** Privileged EXEC mode command.

## **Syntax**

**show bridge multicast filtering** *vlan-id*

### **Parameters**

**vlan-id**—Specifies the VLAN ID. (Range: Valid VLAN)

## **Default Configuration**

None

## **Command Mode**

Privileged EXEC mode

## **Example**

The following example displays the Multicast configuration for VLAN 1.

```
switchxxxxxx# show bridge multicast filtering 1
Filtering: Enabled
VLAN: 1
Forward-All
                                Status
                                 ------
                                Filter
                                Forward(s)
                                Forward(d)
               Static
               ---------
               Forbidden
               Forward
               -
Port
-----
gi1/0/1
gi1/0/2
gi1/0/3
```
Ш

## **bridge multicast unregistered**

To configure forwarding unregistered Multicast addresses, use the **bridge multicast unregistered** Interface (Ethernet, Port Channel) Configuration mode command. To restore the default configuration, use the **no** form of this command.

### **Syntax**

**bridge multicast unregistered** {**forwarding** | **filtering**}

**no bridge multicast unregistered**

### **Parameters**

- **forwarding**—Forwards unregistered Multicast packets.
- **filtering**—Filters unregistered Multicast packets.

## **Default Configuration**

Unregistered Multicast addresses are forwarded.

## **Command Mode**

Interface (Ethernet, Port Channel) Configuration mode

## **User Guidelines**

Do not enable unregistered Multicast filtering on ports that are connected to routers, because the 224.0.0.x address range should not be filtered. Note that routers do not necessarily send IGMP reports for the 224.0.0.x range.

You can execute the command before the VLAN is created.

## **Example**

The following example specifies that unregistered Multicast packets are filtered on gi1/0/1:

```
switchxxxxxx(config)# interface gi1/0/1
switchxxxxxx(config-if)# bridge multicast unregistered filtering
```
## **show ports security**

To display the port-lock status, use the **show ports security** Privileged EXEC mode command.

## **Syntax**

**show ports security** [*interface-id* **| detailed**]

## **Parameters**

- *interface-id*—(Optional) Specifies an interface ID. The interface ID can be one of the following types: Ethernet port or port-channel.
- **detailed**—(Optional) Displays information for non-present ports in addition to present ports.

## **Default Configuration**

Display for all interfaces. If detailed is not used, only present ports are displayed.

## **Command Mode**

Privileged EXEC mode

## **Example**

The following example displays the port-lock status of all ports.

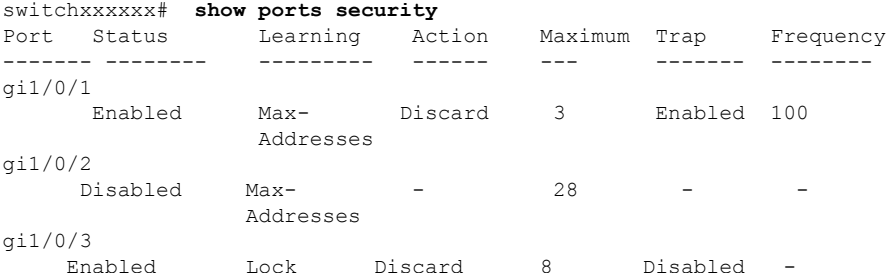

The following table describes the fields shown above.

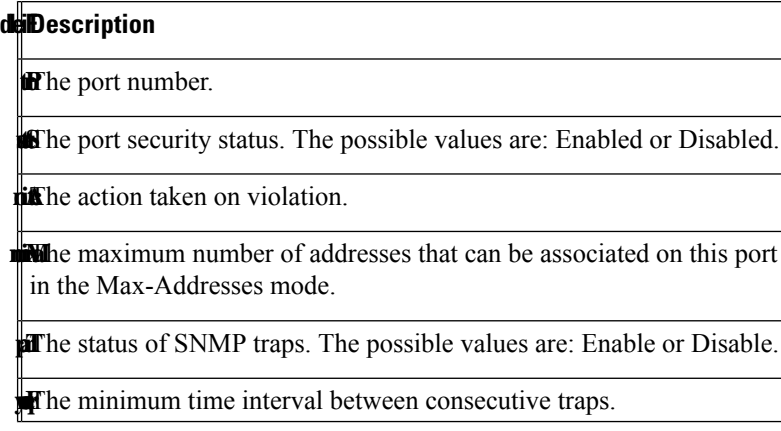

# **show ports security addresses**

To display the current dynamic addresses in locked ports, use the **show ports security addresses** Privileged EXEC mode command.

## **Syntax**

**show ports security addresses** [*interface-id* **| detailed**]

## **Parameters**

- *interface-id*—(Optional) Specifies an interface ID. The interface ID can be one of the following types: Ethernet port or port-channel.
- **detailed**—(Optional) Displays information for non-present ports in addition to present ports.

## **Default Configuration**

Display for all interfaces. If detailed is not used, only present ports are displayed.

## **Command Mode**

Privileged EXEC mode

## **Example**

The following example displays dynamic addresses in all currently locked port:

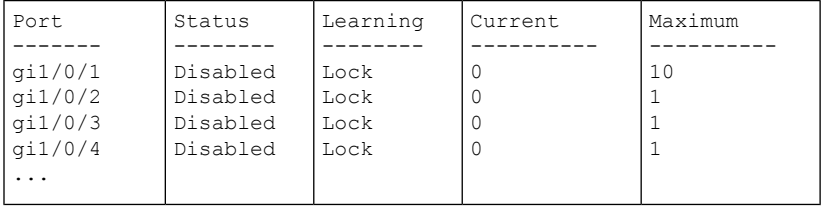

## **bridge multicast reserved-address**

To define the action on Multicast reserved-address packets, use the**bridge multicast reserved-address** Global Configuration mode command. To revert to default, use the **no** form of this command.

### **Syntax**

**bridge multicast reserved-address** *mac-multicast-address* [**ethernet-v2** *ethtype* | **llc** *sap* | **llc-snap** *pid*] {**discard** | **bridge**}

**no bridge multicast reserved-address** *mac-multicast-address* [**ethernet-v2** *ethtype* | **llc** *sap |* **llc-snap** *pid*]

#### **Parameters**

- **mac-multicast-address**—MAC Multicast address in the reserved MAC addresses range. (Range: 01-80-C2-00-00-00, 01-80-C2-00-00-02–01-80-C2-00-00-2F)
- **ethernet-v2** *ethtype*—(Optional) Specifies that the packet type is Ethernet v2 and the Ethernet type field (16 bits in hexadecimal format). (Range: 0x0600–0xFFFF)
- Ilc *sap*—(Optional) Specifies that the packet type is LLC and the DSAP-SSAP field (16 bits in hexadecimal format). (Range: 0xFFFF)
- **llc-snap** *pid*—(Optional) Specifies that the packet type is LLC-SNAP and the PID field (40 bits in hexadecimal format). (Range: 0x0000000000 - 0xFFFFFFFFFFF)
- **discard**—Specifies discarding the packets.
- **bridge**—Specifies bridging (forwarding) the packets

### **Default Configuration**

- If the user-supplied MAC Multicast address, ethertype and encapsulation (LLC) specifies a protocol supported on the device (called Peer), the default action (discard or bridge) is determined by the protocol.
- If not, the default action is as follows:

For MAC addresses in the range 01-80-C2-00-00-00, 01-80-C2-00-00-02– 01-80-C2-00-00-0F, the default is **discard**.

For MAC addresses in the range 00-80-C2-00-00-10– 01-80-C2-00-00-2F, the default is **bridge**.

### **Command Mode**

Global Configuration mode

## **User Guidelines**

If the packet/service type (ethertype/encapsulation) is not specified, the configuration is relevant to all the packets with the configured MAC address.

Specific configurations (that contain service type) have precedence over less specific configurations (contain only MAC address).

The packets that are bridged are subject to security ACLs. The actions define by this command has precedence over forwarding rules defined by applications/protocols (STP, LLDP etc.) supported on the device.

## **Example**

switchxxxxxx(config)# **bridge multicast reserved-address 00:3f:bd:45:5a:b1**

# **show bridge multicast reserved-addresses**

To display the Multicast reserved-addressrules, use the **show bridge multicast reserved-addresses**Privileged EXEC mode command.

## **Syntax**

**show bridge multicast reserved-addresses**

### **Command Mode**

Privileged EXEC mode

## **Example**

switchxxxxxx # **show bridge multicast reserved-addresses** MAC Address **Frame Type** Protocol Action ----------------- - ---------- - -------------- - ----------- 01-80-C2-00-00-00 LLC-SNAP 00-00-0C-01-29 Bridge

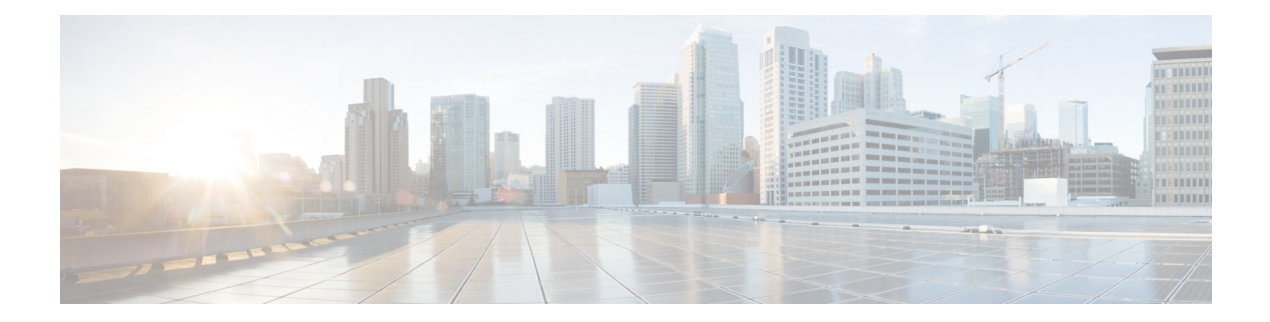

# **AAA Commands**

This chapter contains the following sections:

- aaa [authentication](#page-167-0) login, on page 166
- aaa [authentication](#page-169-0) enable, on page 168
- login [authentication,](#page-171-0) on page 170
- enable [authentication,](#page-172-0) on page 171
- ip http [authentication,](#page-173-0) on page 172
- show [authentication](#page-174-0) methods, on page 173
- login [block-for,](#page-175-0) on page 174
- login [delay,](#page-177-0) on page 176
- login quiet-mode [access-class,](#page-178-0) on page 177
- show [login,](#page-179-0) on page 178
- show login [failures,](#page-181-0) on page 180
- [password,](#page-183-0) on page 182
- enable [password](#page-185-0) , on page 184
- service [password-recovery,](#page-187-0) on page 186
- [username](#page-188-0) , on page 187
- show users [accounts,](#page-190-0) on page 189
- aaa [accounting](#page-191-0) login start-stop, on page 190
- aaa [accounting](#page-193-0) dot1x, on page 192
- show [accounting,](#page-195-0) on page 194
- passwords [complexity,](#page-196-0) on page 195
- [passwords](#page-197-0) aging, on page 196
- password [complexity](#page-198-0) history, on page 197
- aaa [login-history](#page-199-0) file, on page 198
- show passwords [configuration,](#page-200-0) on page 199
- show users [login-history,](#page-201-0) on page 200

## <span id="page-167-0"></span>**aaa authentication login**

Use the **aaa authentication login** Global Configuration mode command to set one or more authentication methods to be applied during login. Use the **no** form of this command to restore the default authentication method.

### **Syntax**

**aaa authentication login** [**authorization**] {**default** | *list-name*} *method1* [*method2*...]

**no aaa authentication login** {**default** | *list-name*}

### **Parameters**

- **authorization—Specifies** that authentication and authorization are applied to the given list. If the keyword is not configured, then only authentication is applied to the given list.
- **default**—Uses the authentication methods that follow this argument as the default method list when a user logs in (this list is unnamed).
- *list-name*—Specifies a name of a list of authentication methods activated when a user logs in. (Length: 1–12 characters)
- *method1* [*method2...*]—Specifies a list of methods that the authentication algorithm tries (in the given sequence). Each additional authentication method is used only if the previous method returns an error, not if it fails. To ensure that the authentication succeeds even if all methods return an error, specify **none** as the final method in the command line. Select one or more methods from the following list::

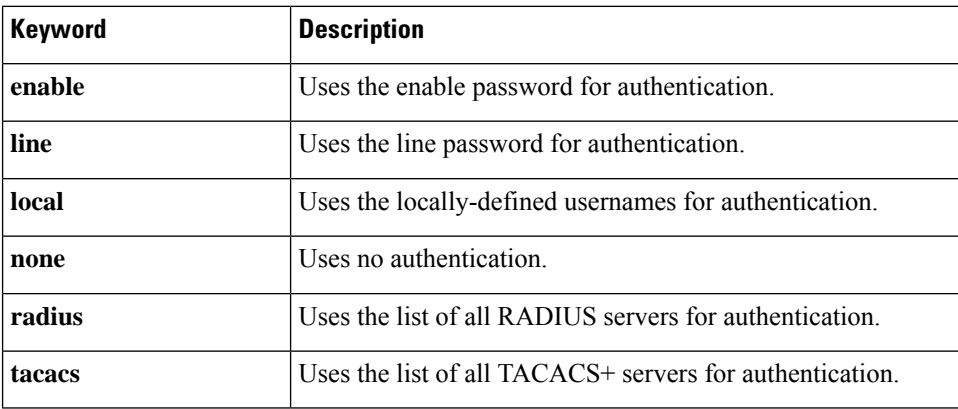

### **Default Configuration**

If no methods are specified, the default are the locally-defined users and passwords. Thisisthe same as entering the command **aaa authentication login local**.

### **Command Mode**

Global Configuration mode

## **User Guidelines**

Create a list of authentication methods by entering this command with the *list-name* parameter where *list-name* is any character string. The method arguments identifies the list of methods that the authentication algorithm tries, in the given sequence.

Note. If authorization is enabled for login and the switch receives from a TACACS+ server user level 15, then the enable command is not required and if received level 1 the enable command is required.

The **no aaa authentication login** *list-name* command deletes a list-name only if it has not been referenced by another command.

## **Example**

The following example sets the authentication login methods for the console.

```
switchxxxxxx(config)# aaa authentication login authen-list radius local none
switchxxxxxx(config)# line console
switchxxxxxx(config-line)# login authentication authen-list
```
## <span id="page-169-0"></span>**aaa authentication enable**

The **aaa authenticationenable** Global Configuration mode command sets one or more authentication methods for accessing higher privilege levels. To restore the default authentication method, use the **no** form of this command.

### **Syntax**

**aaa authentication enable** [**authorization**] {**default** | *list-name*} *method* [*method2*...]}

**no aaa authentication enable** {**default** | *list-name*}

### **Parameters**

- **authorization—Specifies that authentication and authorization are applied to the given list. If the keyword** is not configured, then only authentication is applied to the given list.
- **default**—Uses the listed authentication methods that follow this argument as the default method list, when accessing higher privilege levels.
- *list-name* —Specifies a name for the list of authentication methods activated when a user accesses higher privilege levels. (Length: 1–12 characters)
- *method* [*method2...*]—Specifies a list of methods that the authentication algorithm tries, in the given sequence. The additional authentication methods are used only if the previous method returns an error, not if it fails. Specify **none** as the final method in the command line to ensure that the authentication succeeds, even if all methods return an error. Select one or more methods from the following list:

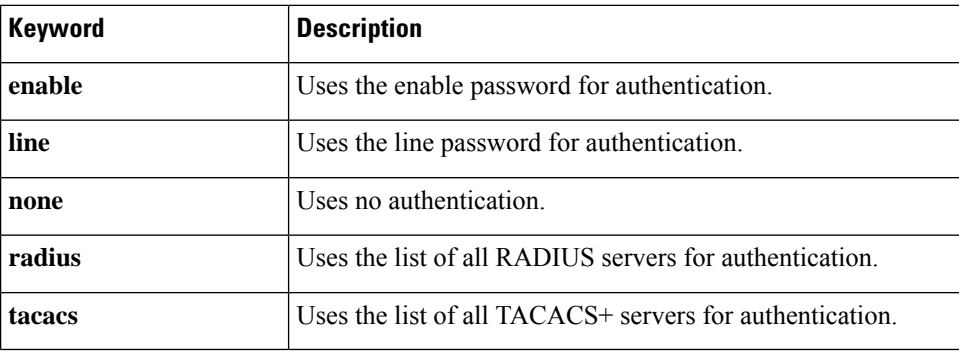

### **Default Configuration**

No Authentication lists exist by default.

### **Command Mode**

Global Configuration mode

## **User Guidelines**

Create a list by entering the **aaa authentication enable** *list-name method1 [method2...]* command where *list-name* is any character string used to name this list. The method argument identifies the list of methods that the authentication algorithm tries, in the given sequence.

All **aaa authentication enable** requests sent by the device to a RADIUS server include the username **\$enabx\$**., where **x** is the requested privilege level.

All **aaa authentication enable** requests sent by the device to a TACACS+ server include the username that is entered for login authentication.

The additional methods of authentication are used only if the previous method returns an error, not if it fails. Specify **none** as the final method in the command line to ensure that the authentication succeeds even if all methods return an error.

**no aaa authentication enable** *list-name* deletes list-name if it has not been referenced.

## **Example**

The following example sets the enable password for authentication for accessing higher privilege levels.

```
switchxxxxxx(config)# aaa authentication enable enable-list radius none
switchxxxxxx(config)# line console
switchxxxxxx(config-line)# enable authentication enable-list
```
# <span id="page-171-0"></span>**login authentication**

The **login authentication** Line Configuration mode command specifies the login authentication method list for a remote Telnet or console session. Use the **no** form of this command to restore the default authentication method.

### **Syntax**

**login authentication** {**default** | *list-name*}

**no login authentication**

## **Parameters**

- **default**—Uses the default list created with the **aaa authentication login** command.
- *list-name*—Uses the specified list created with the **aaa authentication login** command.

### **Default Configuration**

default

## **Command Mode**

Line Configuration Mode

**Example 1** - The following example specifies the login authentication method as the default method for a console session.

switchxxxxxx(config)# **line console** switchxxxxxx(config-line)# **login authentication default**

**Example** 2 - The following example sets the authentication login methods for the console as a list of methods.

```
switchxxxxxx(config)# aaa authentication login authen-list radius local none
switchxxxxxx(config)# line console
switchxxxxxx(config-line)# login authentication authen-list
```
## <span id="page-172-0"></span>**enable authentication**

The **enable authentication** Line Configuration mode command specifies the authentication method for accessing a higher privilege level from a remote Telnet or console. Use the**no** form of this command to restore the default authentication method.

### **Syntax**

**enable authentication** {**default** | *list-name}*

**no enable authentication**

## **Parameters**

- **default**—Uses the default list created with the **aaa authentication enable** command.
- *list-name*—Uses the specified list created with the **aaa authentication enable** command.

### **Default Configuration**

**default**.

## **Command Mode**

Line Configuration Mode

**Example 1** - The following example specifies the authentication method as the default method when accessing a higher privilege level from a console.

switchxxxxxx(config)# **line console** switchxxxxxx(config-line)# **enable authentication default**

**Example 2** - The following example sets a list of authentication methods for accessing higher privilege levels.

```
switchxxxxxx(config)# aaa authentication enable enable-list radius none
switchxxxxxx(config)# line console
switchxxxxxx(config-line)# enable authentication enable-list
```
# <span id="page-173-0"></span>**ip http authentication**

The **iphttpauthentication** Global Configuration mode command specifies authentication methodsfor HTTP server access. Use the **no** form of this command to restore the default authentication method.

#### **Syntax**

**ip http authentication aaa login-authentication** [**login-**authorization] *method1* [*method2*...]

**no ip http authentication aaa login-authentication**

## **Parameters**

- **login-**authorization—Specifies that authentication and authorization are applied. If the keyword is not configured, then only authentication is applied.
- *method* [*method2*...]—Specifies a list of methods that the authentication algorithm tries, in the given sequence. The additional authentication methods are used only if the previous method returns an error, not if it fails. Specify **none** as the final method in the command line to ensure that the authentication succeeds, even if all methods return an error. Select one or more methods from the following list:

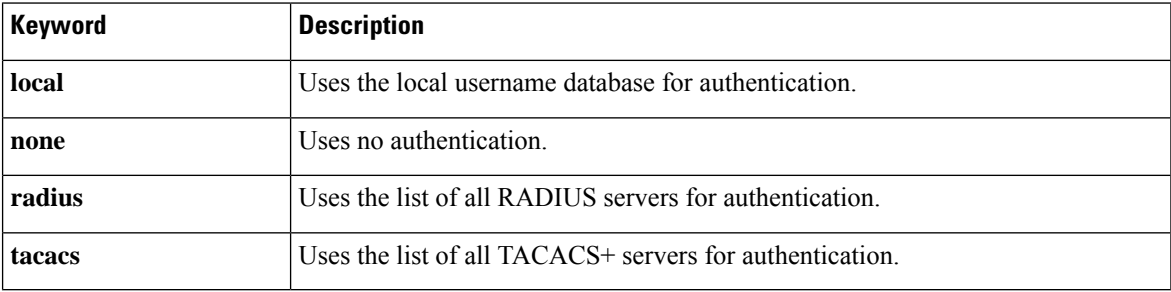

### **Default Configuration**

The local user database is the default authentication login method. This is the same as entering the **ip http authentication local** command.

### **Command Mode**

Global Configuration mode

## **User Guidelines**

The command is relevant for HTTP and HTTPS server users.

## **Example**

The following example specifies the HTTP access authentication methods.

switchxxxxxx(config)# **ip http authentication aaa login-authentication radius local none**

# <span id="page-174-0"></span>**show authentication methods**

The **show authentication methods** Privileged EXEC mode command displays information about the authentication methods.

## **Syntax**

**show authentication methods**

### **Command Mode**

Privileged EXEC mode

## **Example**

.

The following example displays the authentication configuration:

switchxxxxxx# **show**

```
authentication methods
Login Authentication Method Lists
---------------------------------
Default: Radius, Local, Line
Consl Login(with authorization): Line, None
Enable Authentication Method Lists
----------------------------------
Default: Radius, Enable
Consl_Enable(with authorization): Enable, None
```
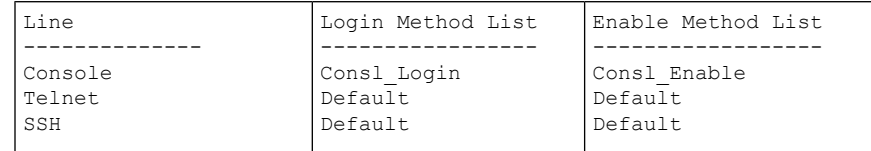

HTTP, HHTPS: Radius, local Dot1x: Radius

## <span id="page-175-0"></span>**login block-for**

## **Login Block-for**

Use the following global configuration mode command to configure a quiet mode period followed specified number of failed login attempts. Use the no form of command to return to default settings:

## **Syntax**

**login block-for** seconds **attempts** tries **within** seconds

**no login block-for**

## **Parameters**

- **Block for seconds** Duration (in seconds) of quiet mode period (the time in which login attempts are denied) (range 1 - 65535 (18 hours) seconds).
- **attempts** tries The number of failed login attempts that triggers the quiet mode period (range 1-100).
- **within** seconds Duration of time (in seconds) in which the number of failed login attempts must be made before the quiet mode period is triggered (range 1 - 3600 (1 hour) seconds).

### **Default Configuration**

Quiet mode is not configured on device.

### **Command Mode**

Global Configuration mode.

### **User Guidelines**

If the specified number of connection attempts fails (**attempt** tries) within a specified time (**within** seconds), the device will not accept any additional login attempts for a specified period of time (**block-for** seconds).

During the quiet-mode period, management connectionsto device are restricted by the quiet-mode access-class which allows only the specified connections (command **login quiet-mode access-class**). For devices that support a console connection the "console\_only" management access-list is used as the default quiet-mode access-class. In this case, all login attempts over the network (Telnet, SSH, SNMP, HTTP or HTTPS) are denied during the quiet-mode period.

This command can be configured only if a quiet-mode access-class (default or user defined) is configured – see "login quiet-mode access-class"

If the **login block-for** command is already configured on device and the command is reconfigured with new parameters during the "watch period" – then the current count will be terminated, and a new count will begin using new parameters. The Command is rejected if configured during login attack quiet-mode period.

The **no** form of command disables the feature and terminates the quiet mode period, if active.

## **Examples**

**Example 1** - The following example shows how to block all login requests for 180 seconds if 18 failed login attempts are exceeded within 180 seconds:

switchxxxxxx(config)# **login block-for** 180 **attempts** 18 **within** 180

**Example 2** -The following example displays an attempt to configure command during device quiet mode period:

switchxxxxxx(config)# login block-for 18 attempts 8 within 50

Cannot configure login block-for setting while device is in Quiet-Mode.

**Example 3** - The following example displays an failure to configure command. Failure reason: quiet-mode access class (default or user defined) is not configured:

switchxxxxxx(config)# **login block-for** 770 **attempts** 7 **within** 613

Cannot configure login block-for setting since quiet-mode access-class is not configured.

# <span id="page-177-0"></span>**login delay**

Use the **login delay** Global Configuration mode command to configure a delay in device response to a failed login attempts. Use the no form of this command to return to the default setting.

## **Syntax**

**login delay** seconds

**no login delay**

## **Parameters**

• seconds - The delay (in seconds) that is imposed between failed login attempts (range 1-10 seconds).

### **Default Configuration**

By default, login delay is disabled.

## **Command Mode**

By default, login delay is disabled.

## **User Guidelines**

The login delay command introduces a delay in device response following a failed login attempt (HTTP, HTTPS, Telnet, SSH and SNMP). The delay provides better protection from possible dictionary attacks.

## **Examples**

**Example 1** - The following example sets a delay of 5 seconds following a failed login attempt:

switchxxxxxx(config)# **login delay** 5

## <span id="page-178-0"></span>**login quiet-mode access-class**

Use the login quiet-mode access-class Global Configuration mode command to to specify a management access control list (MACL) that will be applied when the device transitions to the login quiet-mode. Use the no form of this command to return to the default setting.

### **Syntax**

**login quiet-mode access-class** name

**no login quiet-mode access-class**

### **Parameters**

• *name* – the name of the management ACL to apply on the device while in login quiet mode.

### **Default Configuration**

By default, the "console-only" management access list is applied as the default quiet-mode access-class. For devices that do not support console - the quiet-mode access-class has no default.

### **Command Mode**

Global configuration mode.

### **User Guidelines**

Use the **login quiet-mode access-class** command to allow selective hosts access to the device management during a login quiet period. Access is allowed based on the specified Management ACL. The management access list needs to be created prior to configuring this command using the management access-list command.

This settings provides the ability to grant access to a client or list of clients even during a quiet-mode period. On devices that support a console connection the "console-only" management access-list is applied by default during a quiet-mode period, meaning all network login connections (telnet, SSH, SNMP, HTTP, HTTPS) are denied, while a connection from the console is allowed. On devices that do not support a console there is no default access-class and the login block-for command cannot be configured if user did not first define a quiet-mode access-class.

The command is rejected if it is configured during a quiet-mode period.

The no form of the command returns quiet-mode access-class to the default setting. On devices without a console the no command cannot be applied if login block-for command is configured.

### **Examples**

**Example** 1 - The following example shows how to configure the device to accept connection during quiet mode period based on quiet-acl management access list:

switchxxxxxx(config)# **login quiet-mode access-class** *quiet-acl*

## <span id="page-179-0"></span>**show login**

Use the following privileged exec mode command to display login setting and status:

**Syntax**

**show login**

### **Parameters**

N/A

### **Default Configuration**

N/A

## **Command Mode**

Privileged EXEC mode

## **User Guidelines**

This command displays setting and status related to commands **login delay**, **Login block-for and login quiet-mode access-class**.

#### **Examples**

**Example 1** - The following example shows output if no login settings have been applied or changed:

```
switchxxxxxx# show login
Login delay: disabled
Login Attacks watch: disabled
Quiet-Mode access list: console-only (the default)
```
**Example 2** - The following example shows the show login command output where the user set the login delay to 5 seconds, configured a login block period and the device is not in quiet-mode:

```
switchxxxxxx# show login
Login delay: 5 second
Login Attacks watch: enabled
If more than 4 login failures occur in 60 seconds or less, logins will be disabled for 60
seconds.
Quiet-Mode access list: console-only (the default)
Quiet-Mode: inactive
Watch Window remaining time: 44 seconds.
Present login failure count: 3.
```
 $\mathbb{Q}$ 

**Note** Login failure count is counted from the earliest failed login that is still valid (within a watching windows)

**Example 3** - The following example shows output where user set login delay to 5 seconds, configured a login block period and device is in quiet mode:

```
switchxxxxxx# show login
Login delay: 5 second
```
Login Attacks watch: enabled If more than 4 login failures occur in 60 seconds or less, logins will be disabled for 60 seconds. Quiet-Mode access list: console-only (the default) Quiet-Mode: active (time remaining: 20 seconds)

### **show login failures**

Use the following privileged exec mode command to display information on failed login attempts:

#### **Syntax**

**Show login failures**

#### **Parameters**

NA

#### **Default Configuration**

NA

#### **Command Mode**

Privileged EXEC mode

#### **User Guidelines**

This command displays information on last 50 failed login attempts. Information includes the username provided in the failed attempt (if provided as part of attempt), source IP used in failed attempt, service requested in the failed attempt, the number of failed attempts for this connection and the time stamp of last failed attempt for this connection. Entries are sorted from the newest time stamp to the oldest.

#### **Examples**

switchxxxxxx# **show login failures**

Information about last 50 login failure's with the device.

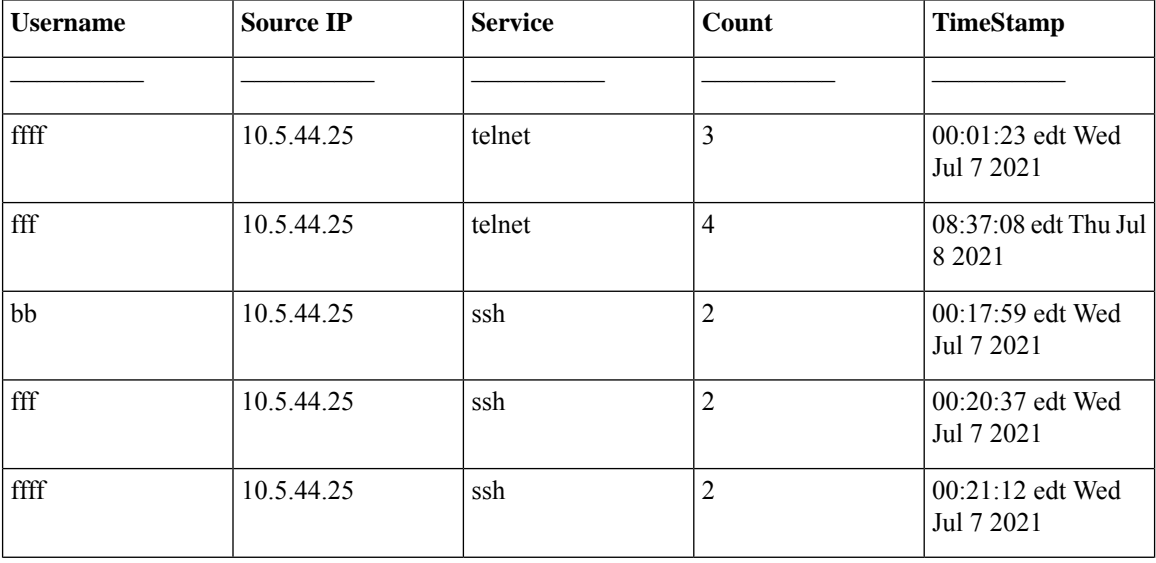

 $\mathbf l$ 

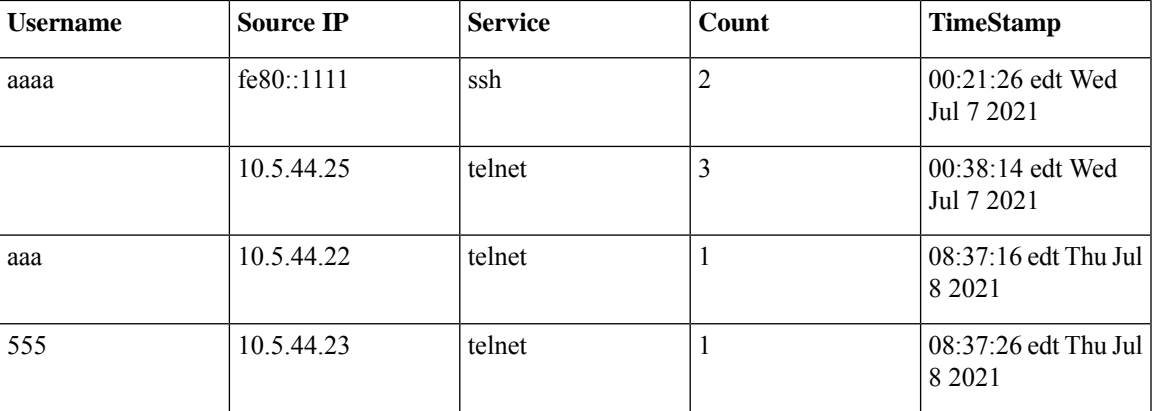

### **password**

Use the **password** Line Configuration mode command to specify a password on a line (also known as an access method, such as a console or Telnet). Use the **no** form of this command to return to the default password.

#### **Syntax**

**password {***unencrypted-password* [**method** *hash-method***]** | *encrypted-password* **encrypted**}

**password generate-password** [**method** hash-method]

**no password**

#### **Parameters**

- *unencrypted-password*—The authentication password for the user. (Range: 1–64)
- [**method** *hash-method***]** (optional) specifies the method used for encrypting the clear-text password. Supported values:
	- **sha512** PBKDF2 encryption with HMAC using the SHA512 as the underlying Hashing Algorithm. This is the default method if the **method** parameter is not specified.
- **encrypted** encrypted-password—Specifies that the password is encrypted and hashed using a salt. Use this keyword to enter a password that is already encrypted (for instance, a password that was copied from the configuration file of another device). The *encrypted-password* is specified in the format of *\$<type>\$<salt>\$<encrypted-password* >, where:
	- *<type> -* is an integer value that indicates the type of hash algorithm used to generate the hash
	- <salt> The base64 encoding of the 96 bits used for salt (length 16 bytes)
	- *<encrypted-password>* The base64 encoding of the encrypted hash output (length 86 bytes)

#### **Default Configuration**

No password is defined.

#### **Command Mode**

Line Configuration Mode

#### **User Guidelines**

The *unencrypted-password* must comply to password complexity requirements.

If the **generate-password** option is selected, the user does not need to input a password. Instead, the device will automatically generate a random based password suggestion. This suggestion will be displayed to the user, and the user will be presented with an option to accept or reject the proposed password. If user selected to accept the proposed password, then the specified username with this password (in encrypted format) will be added to device configuration file. If user rejects the proposed password then a new command needs to be entered by the user.

#### **Example**

**Example 1** -The following example specifies the password 'secreT123!' on the console line.

```
switchxxxxxx(config)# line console
switchxxxxxx(config-line)# password secreT123!
```
**Example 2** - The command in this example includes the generate-password key word. in this case the device will propose a randomly generated password to be used. in the example below the user selects to accept the proposed password.

```
switchxxxxxx(config)# line console
switchxxxxxx(config-line)# password generate-password
Generated password: aBgrT9!59Hq$
Accept generated password (y/n) [Y] y
"Configuration and password are added to device configuration. Please Note
password for future use."
```
**Example 3** - The command in this example includes the generate-password key word. in this case the device will propose a randomly generated password to be used. in the example below the user selects to reject the proposed password.

```
switchxxxxxx(config)# line console
switchxxxxxx(config-line)# password generate-password
Generated password: aBgrT9!59Hq$
Accept generated password (y/n) [Y] n
"Auto generated password rejected by user. Password configuration is not added to
device configuration"
```
### **enable password**

Use the **enable password** Global Configuration mode command to set a local password to control access to normal and privilege levels. Use the **no** form of this command to return to the default password.

#### **Syntax**

**enable password** [**level** *privilege-level*] {[**method** *hash-method***]** *unencrypted-password* | **encrypted** encrypted-password}

**no enable password** [**level** *privilege-level*]

#### **Parameters**

- **level** privilege-level—Level for which the password applies. If not specified, the level is 15. (Range:  $1 - 15$
- [**method** *hash-method***]** (optional) specifies the method used for encrypting the clear-text password. Supported values:
	- sha512 PBKDF2 encryption with HMAC using the SHA512 as the underlying Hashing Algorithm. This is the default method if the **method** parameter is not specified.
- *unencrypted-password*—Password for this level. (Range: 0–159 chars)
- **encrypted** encrypted-password—Specifies that the password is encrypted and hashed using a salt. Use this keyword to enter a password that is already encrypted (for instance, a password that was copied from the configuration file of another device). The *encrypted-password* is specified in the format of *\$<type>\$<salt>\$<encrypted-password* >, where:
	- <*type* > is an integer value that indicates the type of hash algorithm used to generate the hash
	- **<salt>** The base64 encoding of the 96 bits used for salt (length 16 bytes)
	- *<encrypted-password>* The base64 encoding of the encrypted hash output (length 86 bytes)

#### **Default Configuration**

Default for **level** is 15.

#### **Command Mode**

Global Configuration mode

#### **User Guidelines**

The *unencrypted-password* must comply to password complexity requirements

When the administrator configures a new **enable** password, this password is encrypted automatically and saved to the configuration file. No matter how the password was entered, it appears in the configuration file with the keyword **encrypted** and the encrypted value. The administrator is required to use the **encrypted** keyword only when actually entering an encrypted keyword.

If the administrator wants to manually copy a password that was configured on one switch (for instance, switch B) to another switch (for instance, switch A), the administrator must add **encrypted** in front of this encrypted password when entering the **enable** command in switch A. In this way, the two switches will have the same password.

The administrator is required to use the **encrypted** keyword only when actually entering an encrypted keyword.

If the **generate-password** option is used, instead of entering a password the user will be presented with a randomly generated password suggestion. This suggestion will comply with all current password strength settings

The user will be given the choice to accept or reject the proposed password. If the user elects to accept the password, then this password will be added for the configured enable level (in encrypted format) in the configuration file.

If the user rejectsthe password suggestion, the command will need to be entered again to configure this enable level.

#### **Example**

**Example 1** - The command sets a password that has already been encrypted. It will be copied to the configuration file just asit is entered. To login to device using this password, the user must know its unencrypted form.

```
switchxxxxxx(config)# enable password encrypted
$15$TqKC13RgV/QJb2Ma$4JmeD7wgRGH2iwGKMM+g4M53uQxpOMlhkUN56UMAEUuMqhw0bsRH27zakc7
2hLxt/YhEknPA6LX7fTgqwZn6Vw==
```
**Example 2** - The command sets an unencrypted password for level 1 (it will be encrypted in the configuration file).

switchxxxxxx(config)# **enable password level** 1 let-me-In

**Example 3** - The command in this example includes the **generate-password**key word. in this case the device will propose a randomly generated password to be used. in the example below the user selects to **accept** the proposed password.

```
switchxxxxxx(config)# enable password generate-password
Generated password: aBgrT9!59Hq$
Accept generated password (y/n) [Y] y
"Configuration and password are added to device configuration. Please Note
password for future use"
```
**Example 4** - The command in this example includes the generate-password key word. in this case the device will propose a randomly generated password to be used. in the example below the user selects to rejects the proposed password.

```
switchxxxxxx(config)# enable password generate-password
Generated password: aBgrT9!59Hq$
Accept generated password (y/n) [Y] n
"Auto generated password rejected by user. Password configuration is not added to
device configuration"
```
### **service password-recovery**

Use the **service password-recovery** Global Configuration mode command to enable the password-recovery mechanism. This mechanism allows an end user, with physical access to the console port of the device, to enter the boot menu and trigger the password recovery process. Use the **no service password-recovery** command to disable the password-recovery mechanism. When the password-recovery mechanism is disabled, accessing the boot menu is still allowed and the user can trigger the password recovery process. The difference is, that in this case, all the configuration files and all the user files are removed. The following log message is generated to the terminal: "All the configuration and user files were removed".

#### **Syntax**

**service password-recovery**

**no service password-recovery**

#### **Default Configuration**

The service password recovery is enabled by default.

#### **Command Mode**

Global Configuration mode

#### **User Guidelines**

- If password recovery is enabled, the user can access the boot menu and trigger the password recovery in the boot menu. All configuration files and user files are kept.
- If password recovery is disabled, the user can access the boot menu and trigger the password recovery in the boot menu. The configuration files and user files are removed.
- If a device is configured to protect its sensitive data with a user-defined passphrase for (Secure Sensitive Data), then the user cannot trigger the password recovery from the boot menu even if password recovery is enabled.

#### **Example**

The following command disables password recovery:

switchxxxxxx(config)# **no service password recovery**

Note that choosing to use Password recovery option in the Boot Menu during the boot process will remove the configuration files and the user files. Would you like to continue ? Y/N.

### **username**

Use the**username** Global Configuration mode command to create or edit a username based user authentication account. Use the **no** form to remove a user account.

#### **Syntax**

**username** name {[**method** *hash-method***] password** {*unencrypted-password* | {**encrypted** encrypted-password}} | {**privilege** privilege-level {[**method***hash-method***]** *unencrypted-password* | {**encrypted** encrypted-password } } }

**username** name {[**method** hash-method] **generate-password** | {**privilege** privilege-level{[**method** hash-method] **generate-password**}

**no username** name

#### **Parameters**

- *name*—The name of the user. (Range: 1–20 characters)
- [**method** *hash-method***]** (optional) specifies the method used for encrypting the clear-text password. Supported values:
	- **sha512** PBKDF2 encryption with HMAC using the SHA512 as the underlying Hashing Algorithm. This is the default method if the **method** parameter is not specified.
- **password**—Specifies the password for this username.
- unencrypted-password—The authentication password for the user. (Range: 1–64)
- **encrypted** encrypted-password—Specifies that the password is encrypted and hashed using a salt. Use this keyword to enter a password that is already encrypted (for instance, a password that was copied from the configuration file of another device). The *encrypted-password* is specified in the format of *\$<type>\$<salt>\$<encrypted-password* >, where:
	- *<type>* is an integer value that indicates the type of hash algorithm used to generate the hash.
	- *<salt>* The base64 encoding of the 96 bits used for salt (length 16 bytes)
	- *<encrypted-password>* The base64 encoding of the encrypted hash output (length 86 bytes)
- **generate-password** The device automatically generates a random based password suggestion. The user has an option to accept or reject the proposed password.
- **privilege** privilege-level —User account privilege level. If not specified the level is 1. (Range: 1–15).

#### **Default Configuration**

No user is defined.

#### **Command Mode**

Global Configuration mode

**Usage Guidelines** The *unencrypted-password* must comply to password complexity requirements.

If the generate-password option is used, instead of entering a password the user will be presented with a randomly generated password suggestion. This suggestion will comply with all current password strength settings. The user will be given the choice to accept or reject the proposed password. If the user elects to accept the password, then this password will be added for the configured user name (in encrypted format) in the configuration file.

If the user rejects the password suggestion, the command will need to be entered again to configure this user.

The knowledge of the current password is required if the user requests to modify the password of the account used to login to the current session (while maintaining the current username). The user will be prompted to provide the current password in clear-text format. The password change will succeed only if the user correctly provided the current password.

The last level 15 user cannot be removed and cannot be a remote user

#### **Example**

**Example 1**- Sets an unencrypted password for user tom (level 15). It will be encrypted in the configuration file.

switchxxxxxx(config)# **username** tom **password** 1234Ab\$5678

**Example 2** - Sets a password for user jerry (level 15) that has already been encrypted. It will be copied to the configuration file just as it is entered. To use it, the user must know its unencrypted form.

switchxxxxxx(config)# **username** jerry **privilege** 15 **encrypted** \$15\$TqKC13RgV/QJb2Ma\$4JmeD7wgRGH2iwGKMM+g4M53uQxpOMlhkUN56UMAEUuMqhw0bsRH27zakc72hLxt/YhEknPA6LX7fTgqwZn6Vw==

**Example** 3 - The command in this example includes the generate-password key word. in this case the device will propose a randomly generated password to be used. in the example below the user selects to accept the proposed password.

```
switchxxxxxx(config)# username tom generate-password privilege 15
Generated password: aBgrT9!59Hq$
Accept generated password (y/n) [Y] y
"Configuration and password are added to device configuration. Please Note
password for future use."
```
**Example 4** - The command in this example includes the generate-password key word. in this case the device will propose a randomly generated password to be used. in the example below the user selects to reject the proposed password.

```
switchxxxxxx(config)# username tom generate-password privilege 15
Generated password: aBgrT9!59Hq$
Accept generated password (y/n) [Y] n
"Auto generated password rejected by user. Password configuration is not added to
device configuration."
```
### **show users accounts**

The **show users accounts** Privileged EXEC mode command displays information about the users local database.

#### **Syntax**

**show users accounts**

#### **Command Mode**

Privileged EXEC mode

#### **Example**

The following example displays information about the users local database:

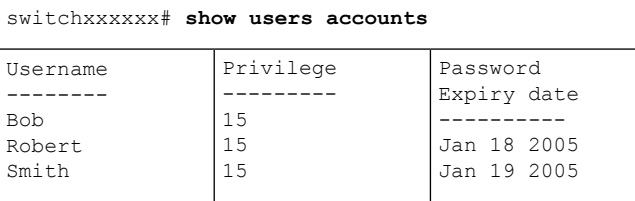

The following table describes the significant fields shown in the display:

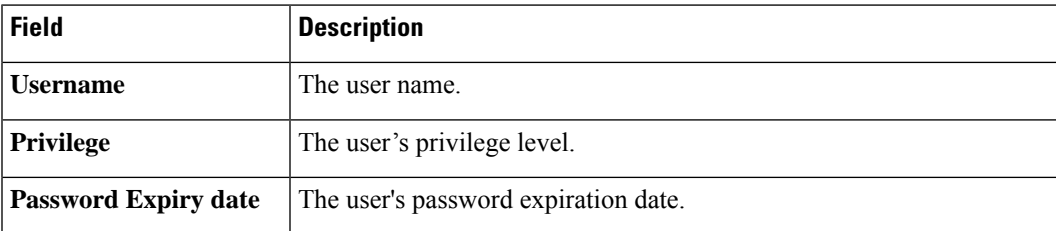

### **aaa accounting login start-stop**

Use the **aaa accounting login start-stop** command in Global Configuration mode to enable accounting of device management sessions. Use the **no** form of this command to disable accounting.

#### **Syntax**

**aaa accounting login start-stop group** {**radius** | **tacacs+**}

**no aaa accounting login start-stop**

#### **Parameters**

- **group radius**—Uses a RADIUS server for accounting.
- **group tacacs+**—Uses a TACACS+ server for accounting.

#### **Default Configuration**

Disabled

#### **Command Mode**

Global Configuration mode

#### **User Guidelines**

This command enables the recording of device management sessions (Telnet, serial and WEB but not SNMP).

It records only users that were identified with a username (e.g. a user that was logged in with a line password is not recorded).

If accounting is activated, the device sends a "start"/"stop" messages to a RADIUS server when a user logs in / logs out respectively.

The device uses the configured priorities of the available RADIUS/TACACS+ servers in order to select the RADIUS/TACACS+ server.

The following table describes the supported RADIUS accounting attributes values, and in which messages they are sent by the switch.

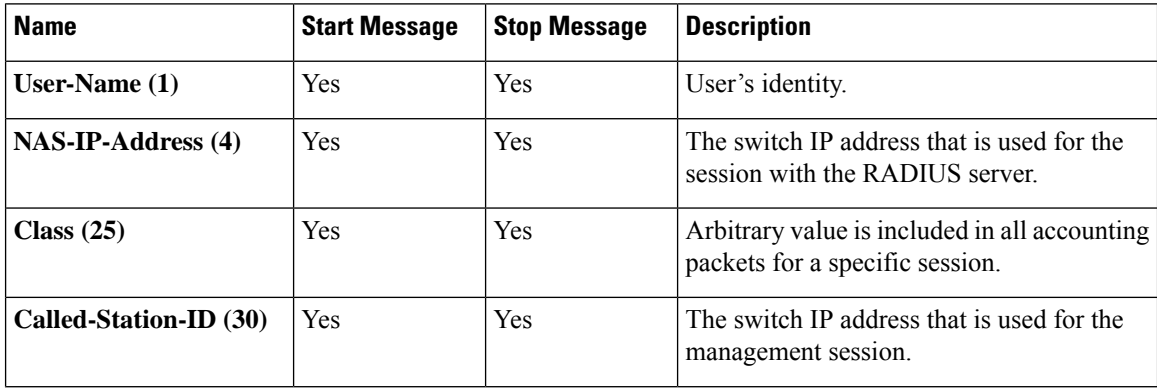

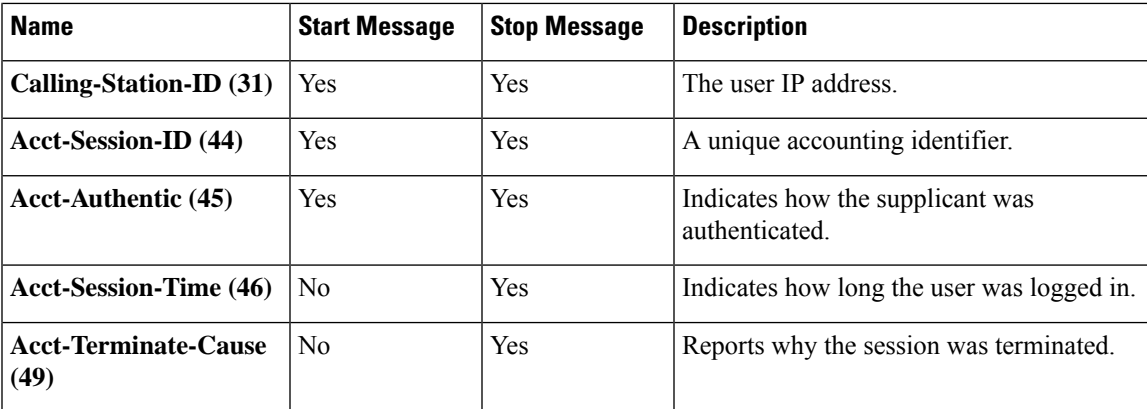

The following table describes the supported TACACS+ accounting arguments and in which messages they are sent by the switch.

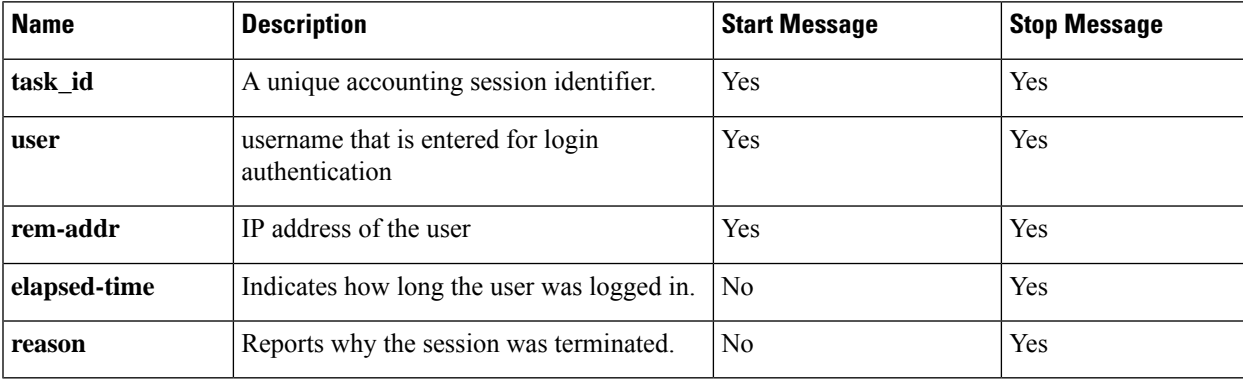

#### **Example**

switchxxxxxx(config)# **aaa accounting login** start-stop group radius

### **aaa accounting dot1x**

To enable accounting of 802.1x sessions, use the **aaa accountingdot1x** Global Configuration mode command. Use the **no** form of this command to disable accounting.

#### **Syntax**

**aaa accounting dot1x start-stop group radius**

**no aaa accounting dot1x start-stop group radius**

#### **Default Configuration**

Disabled

#### **Command Mode**

Global Configuration mode

#### **User Guidelines**

This command enables the recording of 802.1x sessions.

If accounting is activated, the device sends start/stop messages to a RADIUS server when a user logs in / logs out to the network, respectively. The device uses the configured priorities of the available RADIUS servers in order to select the RADIUS server.

If a new supplicant replaces an old supplicant (even if the port state remains authorized), the software sends a stop message for the old supplicant and a start message for the new supplicant.

In multiple sessions mode (dot1x multiple-hosts authentication), the software sends start/stop messages for each authenticated supplicant.

In multiple hosts mode (dot1x multiple-hosts), the software sends start/stop messages only for the supplicant that has been authenticated. The software does not send start/stop messages if the port is force-authorized.

The software does not send start/stop messages for hosts that are sending traffic on the guest VLAN or on the unauthenticated VLANs.

The following table describes the supported Radius accounting Attributes Values and when they are sent by the switch.

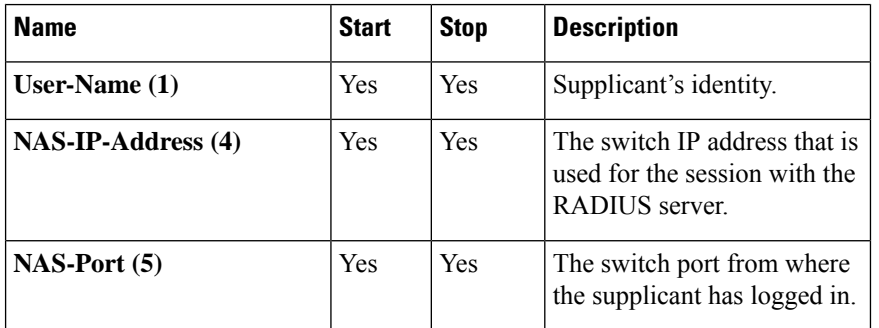

I

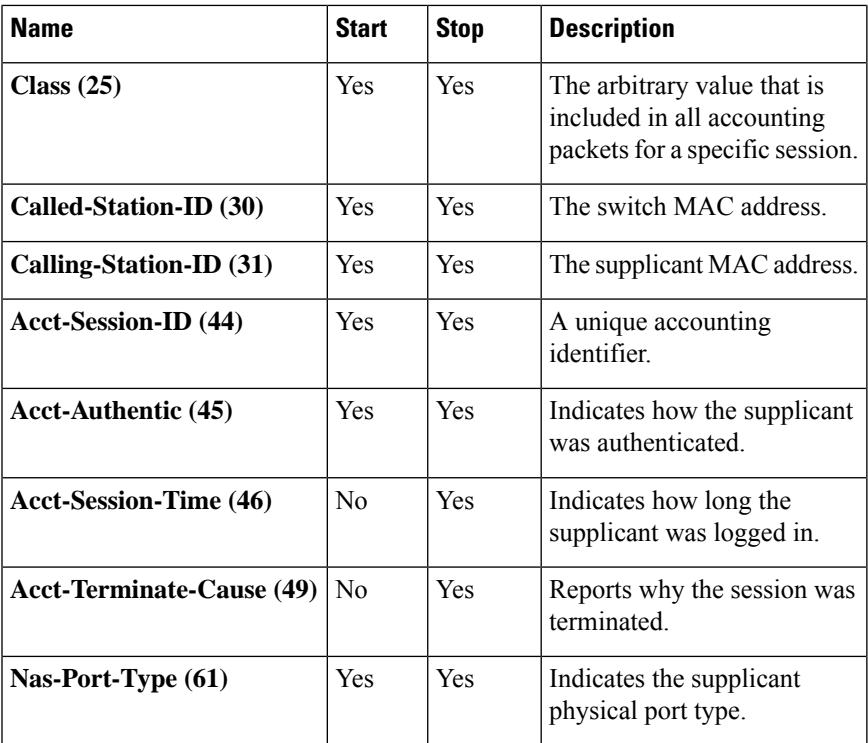

#### **Example**

switchxxxxxx(config)# **aaa accounting dot1x** start-stop group radius

# **show accounting**

The **show accounting** EXEC mode command displays information as to which type of accounting is enabled on the switch.

#### **Syntax**

**show accounting**

#### **Command Mode**

User EXEC mode

#### **Example**

The following example displays information about the accounting status.

switchxxxxxx# **show accounting** Login: Radius 802.1x: Disabled

### **passwords complexity**

Use the **passwords complexity** Global Configuration mode commands to control the minimum requirements from a password when password complexity is enabled. Use the **no** form of these commands to return to default.

#### **Syntax**

**passwords complexity** {**min-length** number} | {**min-classes** number} | {**no-repeat** number} | **not-current** | **not-username** | **not-manufacturer-name**

**no passwords complexity min-length** | **min-classes** | **no-repeat** | **not-current** | **not-username** | **not-manufacturer-name**

#### **Parameters**

- **min-length** number—Sets the minimal length of the password. (Range: 8–64)
- **min-classes** number—Sets the minimal character classes (uppercase letters, lowercase letters, numbers, and special characters available on a standard keyboard). (Range: 1–4)
- **no-repeat** number—Specifies the maximum number of characters in the new password that can be repeated consecutively. (Range: 1–16)
- **not-current**—Specifies that the new password cannot be the same as the current password.
- **not-username—Specifies** that the password cannot repeat or reverse the user name or any variant reached by changing the case of the characters.
- **not-manufacturer-name**—Specifiesthat the password cannot repeat or reverse the manufacturer's name or any variant reached by changing the case of the characters.

#### **Default Configuration**

The minimal length is 8.

The number of classes is 3.

The default for no-repeat is 3.

All the other controls are enabled by default.

#### **Command Mode**

Global Configuration mode

#### **Example**

The following example configures the minimal required password length to 10 characters. switchxxxxxx(config)# **passwords complexity min-length** 10

### **passwords aging**

Use the **passwords aging** Global Configuration mode command to enforce password aging. Use the **no** form of this command to return to default.

#### **Syntax**

**passwords aging** *days*

**no passwords aging**

#### **Parameters**

• *days*—Specifies the number of days before a password change is forced. You can use 0 to disable aging. (Range: 0–365).

#### **Default Configuration**

Password aging is disabled by default.

#### **Command Mode**

Global Configuration mode

#### **User Guidelines**

The password aging setting is relevant to local database users, enable passwords and line passwords.

If password aging is enabled, when a user logs into the device within the 10 days preceding the password expiration date, a warning will be displayed alerting the user that the password will expire soon. The user is granted access to the device without changing the password. At this stage it is the user's responsibility to change the password before the expiration date.

Is the user logs into the device after the password expiration date, they are prompted to enter a new password and are not allowed access to the device management until a new password has been configured.

To disable password aging, use **passwords aging 0**.

#### **Example**

The following example configures the aging time to be 24 days.

witchxxxxxx(config)# passwords aging 24

### **password complexity history**

The passwords complexity history Global Configuration mode command configures the number of password changes required before a password can be reused. Use the no form of this command to return to the default setting

#### **Syntax**

**passwords complexity history** *number*

**no passwords complexity history**

#### **Parameters**

**number**—Specifies the number of password changes required before a password can be reused. (Range: 3–12).

#### **Default Configuration**

By default the number of passwords changes that are needed before password reuse is 12.

#### **Command Mode**

Global configuration mode.

#### **User Guidelines**

The setting is relevant to local users' passwords, line passwords and enable passwords.

The local user history is maintained for users up to the number of local users supported on the device.

Password history is not checked during a configuration download.

The password history is kept even if the password history check is disabled.

#### **Example**

The following example sets the number of password changes required before a password can be reused to 10. switchxxxxxx(config)# **passwords complexity history** 10

## **aaa login-history file**

The aaa login-history file Global Configuration mode command enables writing to the login history file. Use the no form of this command to disable writing to the login history file.

#### **Syntax**

**aaa login-history file**

**no aaa login-history file**

#### **Default Configuration**

Writing to the login history file is enabled.

#### **Command Mode**

Global Configuration mode.

#### **User Guidelines**

The login history is stored in the device internal buffer.

#### **Example**

The following example enables writing to the login history file. switchxxxxxx(config)# **aaa login-history file**

## **show passwords configuration**

The **show passwords configuration**Privileged EXEC mode command displaysinformation about the password management configuration.

#### **Syntax**

**show passwords configuration**

#### **Parameters**

N/A

#### **Default Configuration**

N/A

#### **Command Mode**

Privileged EXEC mode

#### **Example**

switchxxxxxx# show passwords configuration Passwords aging is enabled with aging time 180 days. Passwords history is enabled, the number of previous passwords to check is 12 Passwords complexity is enabled with the following attributes: Minimal length: 8 characters Minimal classes: 3 Maximum consecutive same characters: 3 Password cannot contain the username, manufacturer name or product name Password must be different from current password

## **show users login-history**

The show users **login-history** Privileged EXEC mode command displays information about the user's login history.

#### **Syntax**

**show users login-history** [**username** name]

#### **Parameters**

• name—Name of the user. (Range: 1–20 characters).

#### **Default Configuration**

N/A

#### **Command Mode**

Privileged EXEC mode.

#### **User Guidelines**

This command displays information on users authenticated using the local AAA database and not on users authenticated using remote AAA servers like Radius and TACACS.

#### **Example**

The following example displays information about the users' login history.

**Example 1** - The following example shows how to block all login requests for 180 seconds if 18 failed login attempts are exceeded within 180 seconds:

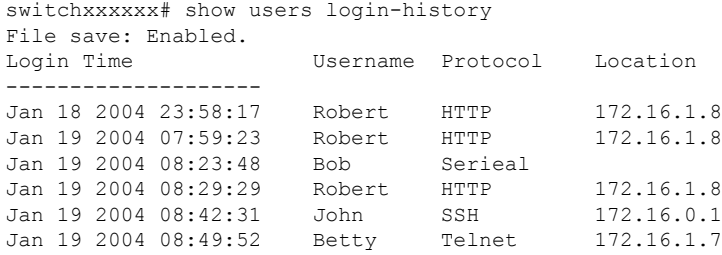

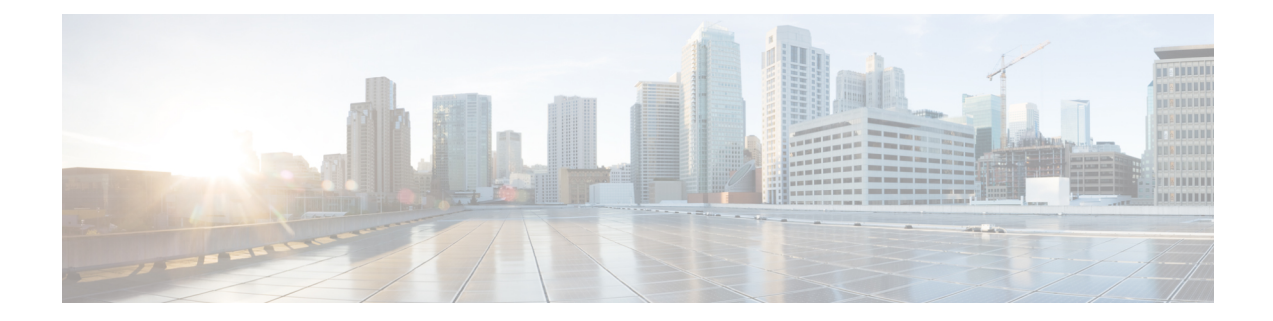

# **Auto-Update and Auto-Configuration**

This chapter contains the following sections:

- boot host [auto-config,](#page-203-0) on page 202
- boot host [auto-update,](#page-204-0) on page 203
- [show](#page-205-0) boot, on page 204
- ip dhcp [tftp-server](#page-207-0) ip address, on page 206
- ip dhcp [tftp-server](#page-208-0) file, on page 207
- ip dhcp [tftp-server](#page-209-0) image file, on page 208
- show ip dhcp [tftp-server,](#page-210-0) on page 209

### <span id="page-203-0"></span>**boot host auto-config**

Use the **boot host auto-config** Global Configuration mode command to enable auto configuration via DHCP. Use the **no** form of this command to disable DHCP auto configuration.

#### **Syntax**

**boot host auto-config** [**tftp** | **scp** | **auto** [*extension*]]

#### **no boot host auto-config**

#### **Parameters**

- **tftp**—Only the TFTP protocol is used by auto-configuration.
- **scp**—Only the SCP protocol is used by auto-configuration.
- **auto**—(Default) Auto-configuration uses the TFTP or SCP protocol depending on the configuration file's extension. If this option is selected, the extension parameter may be specified or, if not, the default extension is used.
- *extension*—The SCP file extension. When no value is specified, 'scp' is used. (Range: 1-16 characters)

#### **Default Configuration**

Enabled by default with the **auto** option.

#### **Command Mode**

Global Configuration mode

#### **User Guidelines**

The TFTP or SCP protocol is used to download/upload a configuration file.

**Example 1**. The following example specifies the auto mode and specifies "scon" as the SCP extension:

switchxxxxxx(config)# boot host auto-config auto scon

**Example 2**. The following example specifies the auto mode and does not provide an SCP extension.

In this case "scp" is used.

switchxxxxxx(config)# boot host auto-config auto

**Example 3**. The following example specifies that only the SCP protocol will be used:

switchxxxxxx(config)# boot host auto-config scp

Ш

### <span id="page-204-0"></span>**boot host auto-update**

Use the **boot host auto-update** Global Configuration mode command to enable the support of auto update via DHCP. Use the **no** form of this command to disable DHCP auto configuration.

#### **Syntax**

**boot host auto-update** [**tftp** | **scp** | **auto** [*extension*]]

**no boot host auto-update**

#### **Parameters**

- **tftp**—Only the TFTP protocol is used by auto-update.
- **scp**—Only the SCP protocol is used by auto-update.
- **auto** (Default)—Auto-update uses the TFTP or SCP protocol depending on the Indirect image file's extension. If this option is selected, the extension parameter may be specified or, if not, the default extension is used.
- *extension*—The SCP file extension. When no value is specified, 'scp' is used. (Range: 1-16 characters)

#### **Default Configuration**

Enabled by default with the **auto** option.

#### **Command Mode**

Global Configuration mode

#### **User Guidelines**

The TFTP or SCP protocol is used to download/upload an image file.

**Example 1—The following example specifies the auto mode and specifies "scon" as the SCP** extension:

switchxxxxxx(config)# boot host auto-update auto scon

**Example 2—The following example specifies the auto mode and does not provide an SCP extension.** In this case "scp" is used.

switchxxxxxx(config)# **boot host auto-update auto**

**Example 3**—The following example specifies that only the SCP protocol will be used:

switchxxxxxx(config)# **boot host auto-update scp**

### <span id="page-205-0"></span>**show boot**

Use the **show boot** Privilege EXEC mode command to show the status of the IP DHCP Auto Config process.

#### **Syntax**

#### **show boot**

#### **Command Mode**

Privileged EXEC mode

#### **Examples**

```
switchxxxxxx# show boot
Auto Config
------------
Config Download via DHCP: enabled
Download Protocol: auto
SCP protocol will be used for files with extension: scp
Configuration file auto-save: enabled
Auto Config State: Finished successfully
Server IP address: 1.2.20.2
Configuration filename: /config/configfile1.cfg
      Auto Update
      -----------
Image Download via DHCP: enabled
switchxxxxxx# show boot
Auto Config
------------
Config Download via DHCP: enabled
Download Protocol: scp
Configuration file auto-save: enabled
Auto Config State: Opening <hostname>-config file
     Auto Update
      -----------
Image Download via DHCP: enabled
switchxxxxxx# show boot
Auto Config
------------
Config Download via DHCP: enabled
"Download Protocol: scp
Configuration file auto-save: enabled
Auto Config State: Downloading configuration file
     Auto Update
      -----------
Image Download via DHCP: enabled
switchxxxxxx# show boot
Auto Config
------------
Config Download via DHCP: enabled
Download Protocol: tftp
Configuration file auto-save: enabled
Auto Config State: Searching device hostname in indirect file
     Auto Update
      -----------
Image Download via DHCP: enabled
switchxxxxxx# show boot
Auto Config
```
------------ Config Download via DHCP: enabled Download Protocol: tftp Configuration file auto-save: enabled Auto Update ----------- Image Download via DHCP: enabled Auto Update State: Downloaded indirect image file Indirect Image filename: /image/indirectimage.txt

### <span id="page-207-0"></span>**ip dhcp tftp-server ip address**

Use the **ip dhcp tftp-server ip address** Global Configuration mode command to set the backup server's IP address. This address server as the default address used by a switch when it has not been received from the DHCP server. Use the **no** form of the command to return to default.

#### **Syntax**

**ip dhcp tftp-server ip address** *ip-addr*

**no ip dhcp tftp-server ip address**

#### **Parameters**

• *ip-addr*—IPv4 Address, or IPv6 Address or DNS name of TFTP or SCP server.

#### **Default Configuration**

No IP address

#### **Command Mode**

Global Configuration mode

#### **User Guidelines**

The backup server can be a TFTP server or a SCP server.

#### **Examples**

**Example 1.** The example specifies the IPv4 address of TFTP server:

switchxxxxxx(config)# **ip dhcp tftp-server ip address** 10.5.234.232

**Example 2.** The example specifies the IPv6 address of TFTP server:

switchxxxxxx(config)# **ip dhcp tftp-server ip address** 3000:1::12

**Example 3.** The example specifies the IPv6 address of TFTP server:

switchxxxxxx(config)# **ip dhcp tftp-server ip address** tftp-server.company.com

# <span id="page-208-0"></span>**ip dhcp tftp-server file**

Use the **ip dhcp tftp-server file** Global Configuration mode command to set the full file name of the configuration file to be downloaded from the backup server when it has not been received from the DHCP server. Use the **no** form of this command to remove the name.

#### **Syntax**

**ip dhcp tftp-server file** *file-path*

**no ip dhcp tftp-server file**

#### **Parameters**

• *file-path*—Full file path and name of the configuration file on the server.

#### **Default Configuration**

No file name

#### **Command Mode**

Global Configuration mode

#### **User Guidelines**

The backup server can be a TFTP server or an SCP server.

#### **Examples**

switchxxxxxx(config)# **ip dhcp tftp-server file** conf/conf-file

# <span id="page-209-0"></span>**ip dhcp tftp-server image file**

Use the **ip dhcp tftp-server image file** Global Configuration mode command to set the indirect file name of the image file to be downloaded from the backup server when it has not been received from the DHCP server. Use the **no** form of this command to remove the file name.

#### **Syntax**

**ip dhcp tftp-server image file** *file-path*

**no ip dhcp tftp-server image file**

#### **Parameters**

• *file-path*—Full indirect file path and name of the configuration file on the server.

#### **Default Configuration**

No file name

#### **Command Mode**

Global Configuration mode

#### **User Guidelines**

The backup server can be a TFTP server or a SCP server.

#### **Examples**

switchxxxxxx(config)# **ip dhcp tftp-server image file** imag/imag-file

# <span id="page-210-0"></span>**show ip dhcp tftp-server**

Use the **show ip dhcp tftp-server** EXEC mode command to display information about the backup server.

#### **Syntax**

**show ip dhcp tftp-server**

#### **Command Mode**

User EXEC mode

#### **User Guidelines**

The backup server can be a TFTP server or a SCP server.

#### **Example**

**show ip dhcp tftp-server** server address active 1.1.1.1 from sname manual 2.2.2.2 file path on server active conf/conf-file from option 67 manual conf/conf-file1

I

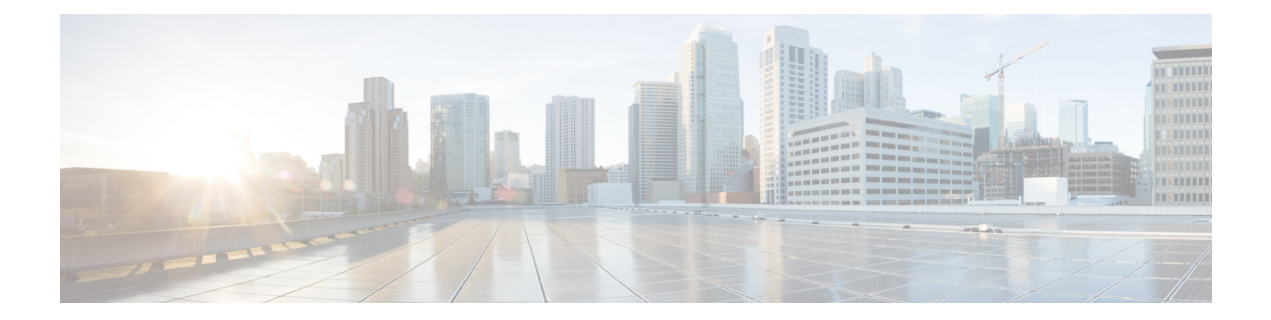

# **Bonjour Commands**

This chapter contains the following sections:

- [bonjour](#page-213-0) enable, on page 212
- bonjour [interface](#page-214-0) range, on page 213
- show [bonjour,](#page-215-0) on page 214

# <span id="page-213-0"></span>**bonjour enable**

To enable Bonjour globally, use the **bonjour enable** command in Global Configuration mode. To disable Bonjour globally, use the **no** format of the command.

#### **Syntax**

**bonjour enable**

**no bonjour enable**.

#### **Default Configuration**

Enable

#### **Command Mode**

Global Configuration mode

#### **Examples**

switchxxxxxx(config)# **bonjour enable**

Ш

### <span id="page-214-0"></span>**bonjour interface range**

To add L2 interfaces to the Bonjour L2 interface list, use the **bonjour interface range** command in Global Configuration mode. To remove L2 interfaces from this list, use the **no** format of the command.

#### **Syntax**

**bonjour interface range** *interface-list*

**no bonjour interface range** [*interface-list*]

#### **Parameters**

• *interface-list*—Specifies a list of interfaces. Only interfaces supporting L2 Multicast forwarding can be specified. The follow: LAN and point, which support be of the following types: OOB, Ethernet port, Port-channel, and VLAN.

#### **Default Configuration**

The list includes the Default VLAN and OOB.

#### **Command Mode**

Global Configuration mode

#### **User Guidelines**

The Bonjour L2 interface list specifies a set of interfaces on which Bonjour is enabled.

Use the **bonjour interface range** *interface-list* command, to add the specified interfaces to the Bonjour L2 interface list.

Use the **no bonjour interface range** *interface-list* command, to remove the specified interfaces from the Bonjour L2 interface list.

Use the **no bonjour interface range** command, to clear the Bonjour L2 interface list.

#### **Examples**

switchxxxxxx(config)# **bonjour interface range** VLAN 100-103

# <span id="page-215-0"></span>**show bonjour**

To display Bonjour information, use the **show bonjour** command in Privileged EXEC mode.

#### **Syntax**

**show bonjour** [*interface-id*]

#### **Parameters**

• *interface-id*—Specifies an interface.

#### **Command Mode**

Privileged EXEC mode

#### **Examples**

The example displays Bonjour status.

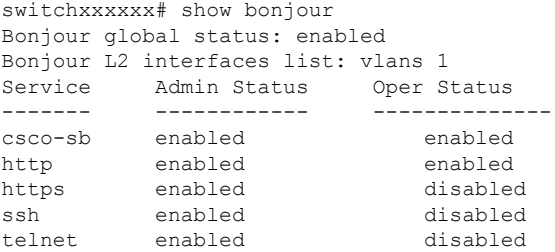
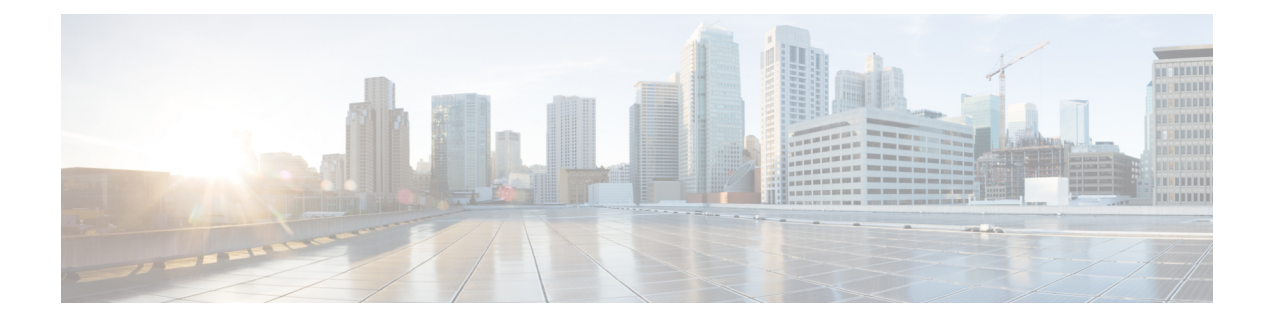

# **CA Certificate Commands**

This chapter contains the following sections:

- [ca-certificate](#page-217-0) install, on page 216
- [ca-certificate](#page-219-0) revoke, on page 218
- show [ca-certificate,](#page-220-0) on page 219
- show [ca-certificate](#page-222-0) revocation, on page 221

## <span id="page-217-0"></span>**ca-certificate install**

To manually install a CA certificate, use the **ca-certificate install** command in Global Configuration mode. To remove a static CA certificate, use the **no** form of this command.

#### **Syntax**

**ca-certificate install name** *name* [**owner** owner]

**no ca-certificate install** {**name** *name* | **owner** *owner*}

### **Parameters**

- *name*—Specifies the certificate name. The range is from 1 to 160 characters.
- *owner*—specifies the owner of the certificate. This is a string of 0 to 32 characters. If an owner is not specified, the default owner is "Static".

When adding a certificate, the certificate itself should follow the command on the command line.

#### **Default Configuration**

There are no installed certificates.

#### **Command Mode**

Global Configuration mode

## **User Guidelines**

Use the **ca-certificate install** *name* command to install a CA certificate.

Following the command, the user will be prompted to enter the certificate in the command line.

The user will need to enter or paste the certificate. Entering a period on a separate line indicates that the certificate input is complete.

The entered certificate must use the pem format.

A certificate will not be valid if the system clock was not set by user or synchronized with SNTP, or based on hardware based Real Time Clock (RTC).

Up to 256 certificates can be installed.

When using the **no** form of the command to remove certificates, a specific certificate can be removed by **name**. Alternatively, the **owner** keyword can be used to remove all static certificates belonging to a specific owner.

**Example 1.** The following example installs a CA certificate from the command line:

```
switchxxxxxx(config)# ca-certificate install root1
Please paste the input now, add a period (.) on a separate line after the
input,and press Enter.
-----BEGIN CERTIFICATE-----
MIIBkzCB/QIBADBUMQswCQYDVQQGEwIgIDEKMAgGA1UECBMBIDEKMAgGA1UEBxMB
IDEVMBMGA1UEAxMMMTAuNS4yMzQuMjA5MQowCAYDVQQKEwEgMQowCAYDVQQLEwEg
MIGfMA0GCSqGSIb3DQEBAQUAA4GNADCBiQKBgQDK+beogIcke73sBSL7tC2DMZrY
```
OOg9XM1AxfOiqLlQJHd4xP+BHGZWwfkjKjUDBpZn52LxdDu1KrpB/h0+TZP0Fv38 7mIDqtnoF1NLsWxkVKRM5LPka0L/ha1pYxp7EWAt5iDBzSw5sO4lv0bSN7oaGjFA 6t4SW2rrnDy8JbwjWQIDAQABoAAwDQYJKoZIhvcNAQEEBQADgYEAuqYQiNJst6hI XFDxe7I8Od3Uyt3Dmf7KE/AmUV0Pif2yUluy/RuxRwKhDp/lGrK12tzLQz+s5Ox7 Klft/IcjzbBYXLvih45ASWG3TRv2WVKyWs89rPPXu5hKxggEeTvWqpuS+gXrIqjW WVZd0n1fXhMacoflgnnEmweIzmrqXBs= -----END CERTIFICATE-----

switchxxxxxx(config)#

## <span id="page-219-0"></span>**ca-certificate revoke**

To add a certificate to the revocation list, use the **ca-certificate revoke** command in Global Configuration mode. To remove a certificate from the revocation list, use the **no** form of this command.

#### **Syntax**

**ca-certificate revoke issuer** *issuer* **serial-number** *serial-number*

**no ca-certificate revoke issuer** *issuer* **serial-number** *serial-number*

### **Parameters**

- *issuer*—The issuer string as it appears in the revoked certificate including all parameters (Range: 1-160) characters).
- *serial-number*—The serial number of the revoked certificate. This is a string in hexadecimal format (Range: 1-16 pairs of characters).

### **Default Configuration**

There are no revoked certificates.

## **Command Mode**

Global Configuration mode

#### **User Guidelines**

Use the **ca-certificate revoke** command to add a certificate to the revocation list.

When entering the issuer information, the full issuer string should be entered as it appears in the certificate. If the string contains spaces, it must be contained in quotation marks.

Adding a certificate to this list will change the status of this certificate to "revoked" if it is installed. If the certificate is not installed, it will receive the revoked status if it is installed at a later date.

Up to 512 certificates can be added to the revocation list.

**Example 1.** The following example adds a CA certificate to the revocation list:

```
switchxxxxxx(config)# ca-certificate revoke issuer "C=US, O=GlobalSign nv-sa, CN=GlobalSign
Organization Validation" serial-number 10ad0044a8418ad5005e45b6
switchxxxxxx(config)#
```
## <span id="page-220-0"></span>**show ca-certificate**

To display the CA certificates installed on the device and their status, use the **show ca-certificate** command in Privileged EXEC mode.

#### **Syntax**

show ca-certificate [name *name*][type *type*][owner *owner-name*][detailed]

#### **Parameters**

- **name** *name* Specifies the certificate name. (Range: 1-160 characters).
- **type** *type*—Specifies the certificate type. The possible values are static, dynamic or signer.
- **owner** *owner-name*—Specifies the name of the certificate owner this is the application that installed a dynamic certificate. (Range: 1-32 characters).
- **detailed** This optional parameter shows detailed information of the displayed certificates. If this parameter is not used, only limited information will be displayed for each certificate.

### **Command Mode**

Privileged EXEC mode

## **User Guidelines**

Use the **show ca-certificate** command to display all installed CA certificates.

Use the optional **name, type** and **owner** parameters to display the information of a subset of certificates.

**Example 1** The following example displays brief information for all static CA certificates.

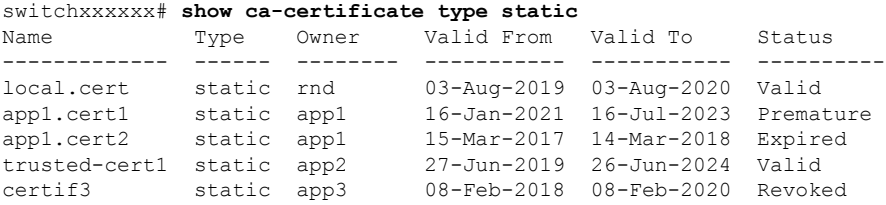

**Example** 2 The following example displays detailed information for all CA certificates:

```
switchxxxxxx# show ca-certificate detailed
>C-CountryName, ST-StateOrProvinceName, L-Locality, O-Organization,
>OU-OrganizationalUnit, CN-CommonName
cert1
  Type: Signer
  Owner: N/A
  Version: 3 (0x2)
  Serial Number: 10:ad:00:44:a8:41:8a:d5:00:5e:45:b6
  Issuer: C=US, O=GlobalSign nv-sa, CN=GlobalSign Organization Validation
  Status: Valid
  Validity
   Not Before: Nov 21 08:00:00 2015 GMT
   Not After : Nov 22 07:59:59 2020 GMT
  Subject: C=US, O=GlobalSign nv-sa, CN=GlobalSign Organization Validation
```
Public Key Type: ECDSA\_P256 Public Key Length: 2048 bits Signature Algorithm: sha256RSA certA Type: Static Owner: Static Parent: cert1 Version: 3 (0x2) Serial Number: 10:e6:fc:62:b7:41:8a:d5:00:5e:45:b6 Issuer: C=US, O=GlobalSign nv-sa, CN=GlobalSign Organization Validation Status: Not Valid (expired) Validity Not Before: Nov 21 08:00:00 2016 GMT Not After : Nov 22 07:59:59 2017 GMT Subject: C=US, ST=California, L=San Francisco, O=AKB Foundation, Inc., CN=\*.wikipedia.org Finger print: DC72343 DC88A988 127897BC BB789788 Public Key Type: ECDSA\_P256 Public Key Length: 2048 bits Signature Algorithm: sha256RSA certB Type: Dynamic Owner: PnP Parent: cert1 Version: 3 (0x2) Serial Number: 88:cc:55:ae:a8:41:8a:d5:00:5e:45:b6 Issuer: C=US, O=Google Trust Services, CN=GTS CA 101 Status: Not Valid (revoked) Validity Not Before: Sep 21 08:00:00 2019 GMT Not After : Sep 22 07:59:59 2020 GMT Subject: C=US, S=California, L=Mountain View O=Google LLC, CN=\*.google.com Finger print: DC789788 DC88A988 127897BC BB789788 Public Key Type: ECDSA\_P256 Public Key Length: 2048 bits Signature Algorithm: sha256RSA

## <span id="page-222-0"></span>**show ca-certificate revocation**

To display the CA certificate revocation list, use the **show ca-certificate revocation** command in Privileged EXEC mode.

### **Syntax**

show ca-certificate revocation

#### **Command Mode**

Privileged EXEC mode

## **User Guidelines**

Use the **show ca-certificate revocation** command to display the CA certificate revocation list.

**Example.** The following displays the revocation list:

```
switchxxxxxx# show ca-certificate revocation
>C-CountryName, ST-StateOrProvinceName, L-Locality, O-Organization,
>OU-OrganizationalUnit, CN-CommonName
  Issuer: C=US, O=GlobalSign nv-sa, CN=GlobalSign Organization Validation
 Serial Number: 10:ad:00:44:a8:41:8a:d5:00:5e:45:b6
--------------------------------------------------------------------------
  Issuer: C=US, O=Google Trust Services, CN=GTS CA 101
  Serial Number: 00:9e:44:1b:49:08:8d:75:bb:02:00:00:00:00:40:a5:b4
```
 $\mathbf I$ 

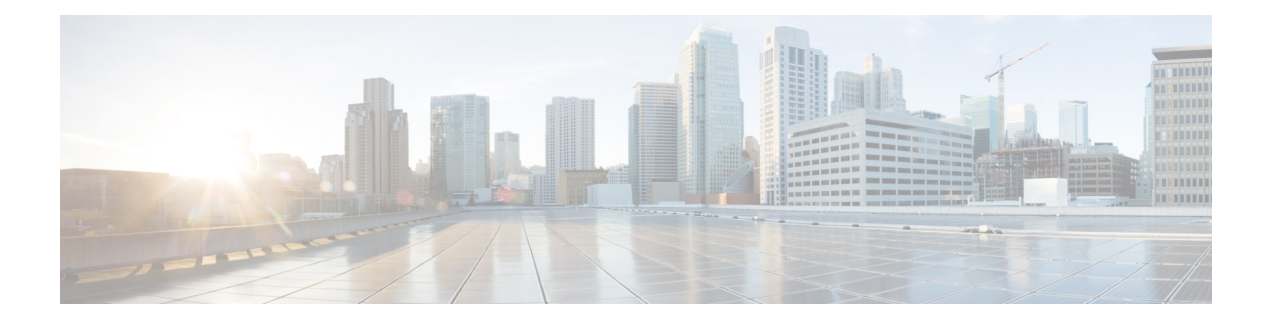

# **CDP Commands**

This chapter contains the following sections:

- cdp [advertise-v2,](#page-225-0) on page 224
- cdp [appliance-tlv](#page-226-0) enable, on page 225
- cdp [device-id](#page-227-0) format, on page 226
- cdp [enable,](#page-228-0) on page 227
- cdp [holdtime,](#page-229-0) on page 228
- cdp log [mismatch](#page-230-0) duplex, on page 229
- cdp log [mismatch](#page-231-0) native, on page 230
- cdp log [mismatch](#page-232-0) voip, on page 231
- cdp [mandatory-tlvs](#page-233-0) validation, on page 232
- cdp pdu, on [page](#page-234-0) 233
- cdp run, on [page](#page-235-0) 234
- cdp [source-interface,](#page-236-0) on page 235
- cdp [timer,](#page-237-0) on page 236
- clear cdp [counters,](#page-238-0) on page 237
- clear cdp [table,](#page-239-0) on page 238
- [show](#page-240-0) cdp, on page 239
- show cdp [entry,](#page-241-0) on page 240
- show cdp [interface,](#page-242-0) on page 241
- show cdp [neighbors,](#page-243-0) on page 242
- [show](#page-247-0) cdp tlv, on page 246
- show cdp [traffic,](#page-250-0) on page 249

## <span id="page-225-0"></span>**cdp advertise-v2**

To specify version 2 of transmitted CDP packets, use the **cdp advertise-v2** command in Global Configuration mode. To specify version 1, use the **no** form of this command.

### **Syntax**

**cdp advertise-v2**

**no cdp advertise-v2**

## **Default Configuration**

Version 2.

## **Command Mode**

Global Configuration mode

## **Example**

switchxxxxxx(config)# **cdp run** switchxxxxxx(config)# **cdp advertise-v2** Ш

## <span id="page-226-0"></span>**cdp appliance-tlv enable**

To enable sending of the Appliance TLV, use the **cdpappliance-tlv enable** command in Global Configuration mode. To disable the sending of the Appliance TLV, use the **no** form of this command.

#### **Syntax**

**cdp appliance-tlv enable**

**no cdp appliance-tlv enable**

### **Default Configuration**

Enabled

### **Command Mode**

Global Configuration mode

## **User Guidelines**

This MIB specifies the Voice Vlan ID (VVID) to which this port belongs:

- **0**—The CDP packets transmitting through this port contain Appliance VLAN-ID TLV with value of 0. VoIP and related packets are expected to be sent and received with VLAN-ID=0 and an 802.1p priority.
- **1..4094**—The CDP packets transmitting through this port contain Appliance VLAN-ID TLV with N. VoIP and related packets are expected to be sent and received with VLAN-ID=N and an 802.1p priority.
- **4095**—The CDP packets transmitting through this port contain Appliance VLAN-ID TLV with value of 4095. VoIP and related packets are expected to be sent and received untagged without an 802.1p priority.
- **4096**—The CDP packets transmitting through this port do not include Appliance VLAN-ID TLV; or, if the VVID is not supported on the port, this MIB object will not be configurable and will return 4096.

#### **Example**

switchxxxxxx(config)# **cdp appliance-tlv enable**

## <span id="page-227-0"></span>**cdp device-id format**

To specify the format of the Device-ID TLV, use the **cdpdevice-idformat** command in Global Configuration mode. To return to default, use the **no** form of this command.

#### **Syntax**

**cdp device-id format {mac | serial-number | hostname}**

**no cdp device-id format**

### **Parameters**

- **mac**—Specifies that the Device-ID TLV contains the device's MAC address.
- **serial-number**—Specifies that Device-ID TLV contains the device's hardware serial number.
- **hostname**—Specifies that Device-ID TLV contains the device's hostname.

#### **Default Configuration**

MAC address is selected by default.

### **Command Mode**

Global Configuration mode

#### **Example**

switchxxxxxx(config)# **cdp device-id format serial-number**

## <span id="page-228-0"></span>**cdp enable**

Tp enable CDP on interface, use the **cdp enable** command in Interface (Ethernet) Configuration mode. To disable CDP on an interface, use the **no** form of the CLI command.

### **Syntax**

**cdp enable**

### **Default Configuration**

Enabled

### **Command Mode**

Interface (Ethernet) Configuration mode

## **User Guidelines**

For CDP to be enabled on an interface, it must first be enabled globally using cdp [advertise-v2,](#page-225-0) on page 224.

#### **Example**

```
switchxxxxxx(config)# cdp run
switchxxxxxx(config-if)# interface gi1/0/1
switchxxxxxx(config-if)# cdp enable
```
## <span id="page-229-0"></span>**cdp holdtime**

To specify a value of the Time-to-Live field into sent CDP messages, use the **cdp holdtime** command in Global Configuration mode. To return to default, use the **no** form of this command.

#### **Syntax**

**cdp holdtime** *seconds*

**no cdp holdtime**

### **Parameters**

**seconds**—Value of the Time-to-Live field in seconds. The value should be greater than the value of the Transmission Timer.

#### **Parameters range**

**seconds**—10 - 255.

## **Default Configuration**

180 seconds.

#### **Command Mode**

Global Configuration mode

## **Example**

switchxxxxxx(config)# **cdp holdtime** 100

Ш

## <span id="page-230-0"></span>**cdp log mismatch duplex**

To enable validating that the duplex status of a port received in a CDP packet matches the ports actual configuration and generation the SYSLOG duplex mismatch messages if they do not match, use the **cdp log mismatch duplex** command in Global Configuration mode and Interface (Ethernet) Configuration mode. To disable the generation of the SYSLOG messages, use the **no** form of the CLI command.

### **Syntax**

**cdp log mismatch duplex**

**no cdp log mismatch duplex**

## **Default Configuration**

The switch reports duplex mismatches from all ports.

### **Command Mode**

Global Configuration mode

Interface (Ethernet) Configuration mode

## **Example**

```
switchxxxxxx(config)# interface gi1/0/1
switchxxxxxx(config-if)# cdp log mismatch duplex
```
## <span id="page-231-0"></span>**cdp log mismatch native**

To enable validating that the native VLAN received in a CDP packet matches the actual native VLAN of the port and generation the SYSLOG VLAN native mismatch messages if they do not match, use the **cdp log mismatch native** Global and Interface Configuration mode command in Global Configuration mode and Interface (Ethernet) Configuration mode. To disable the generation of the SYSLOG messages, use the **no** format of the CLI command.

**Syntax**

**cdp log mismatch native**

**no cdp log mismatch native**

#### **Default Configuration**

The switch reports native VLAN mismatches from all ports.

#### **Command Mode**

Global Configuration mode

Interface (Ethernet) Configuration mode

#### **Example**

switchxxxxxx(config)# **interface** gi1/0/1 switchxxxxxx(config-if)# **cdp log mismatch native**

## <span id="page-232-0"></span>**cdp log mismatch voip**

To enable validating that the VoIP status of the port received in a CDP packet matches its actual configuration and generation the SYSLOG voip mismatch messages if they do not match, use the **cdp log mismatch voip** Global and Interface Configuration mode command in Global Configuration mode and Interface (Ethernet) Configuration mode. To disable the generation of the SYSLOG messages, use the **no** format of the CLI command.

#### **Syntax**

**cdp log mismatch voip**

**no cdp log mismatch voip**

#### **Default Configuration**

The switch reports VoIP mismatches from all ports.

#### **Command Mode**

Global Configuration mode

Interface (Ethernet) Configuration mode

#### **Example**

```
switchxxxxxx(config)# interface gi1/0/1
switchxxxxxx(config-if)# cdp log mismatch voip
```
## <span id="page-233-0"></span>**cdp mandatory-tlvs validation**

To validate that all mandatory (according to the CDP protocol) TLVs are present in received CDP frames, use the **cdp mandatory-tlvs validation** command in Global Configuration mode. To disables the validation, use the **no** form of this command.

#### **Syntax**

**cdp mandatory-tlvs validation**

**no cdp mandatory-tlvs validation**

**Default Configuration**

Enabled.

### **Command Mode**

Global Configuration mode

#### **User Guidelines**

Use the command to delete CDP packets not including all the mandatory TLVs.

### **Example**

This example turns off mandatory TLV validation:

switchxxxxxx(config)# **no cdp mandatory-tlvs validation**

Ш

## <span id="page-234-0"></span>**cdp pdu**

To specify CDP packets handling when CDP is globally disabled, use the **cdp pdu** command in Global Configuration mode. To return to default, use the **no** form of this command.

### **Syntax**

**cdp pdu [filtering | bridging | flooding]**

**no cdp pdu**

## **Parameters**

- **filtering**—Specify that when CDP is globally disabled, CDP packets are filtered (deleted).
- **bridging**—Specify that when CDP is globally disabled, CDP packets are bridged as regular data packets (forwarded based on VLAN).
- **flooding**—Specify that when CDP is globally disabled, CDP packets are flooded to all the ports in the product that are in STP forwarding state, ignoring the VLAN filtering rules.

### **Default Configuration**

**bridging**

## **Command Mode**

Global Configuration mode

## **User Guidelines**

When CDP is globally enabled, CDP packets are filtered (discarded) on CDP-disabled ports.

In the flooding mode, VLAN filtering rules are not applied, but STP rules are applied. In case of MSTP, the CDP packets are classified to instance 0.

#### **Example**

```
switchxxxxxx(config)# cdp run
switchxxxxxx(config)# cdp pdu flooding
```
## <span id="page-235-0"></span>**cdp run**

To enable CDP globally, use the **cdp run** command in Global Configuration mode. To disable CDP globally, use the **no** form of this command.

**Syntax**

**cdp run**

**no cdp run**

### **Default Configuration**

Enabled.

### **Command Mode**

Global Configuration mode

## **User Guidelines**

CDP is a link layer protocols for directly-connected CDP/LLDP-capable devices to advertise themselves and their capabilities. In deployments where the CDP/LLDP capable devices are not directly connected and are separated with CDP/LLDP incapable devices, the CDP/LLDP capable devices may be able to receive the advertisement from other device(s) only if the CDP/LLDP incapable devices flood the CDP/LLDP packets they receives. If the CDP/LLDP incapable devices perform VLAN-aware flooding, then CDP/LLDP capable devices can hear each other only if they are in the same VLAN. It should be noted that a CDP/LLDP capable device may receive advertisement from more than one device if the CDP/LLDP incapable devices flood the CDP/LLDP packets.

To learn and advertise CDP information, it must be globally enabled (it is so by default) and also enabled on interfaces (also by default).

#### **Example**

switchxxxxxx(config)# **cdp run**

## <span id="page-236-0"></span>**cdp source-interface**

To specify the CDP source port used for source IP address selection, use the **cdp source-interface** command in Global Configuration mode. To delete the source interface, use the **no** form of this command.

### **Syntax**

**cdp source-interface** *interface-id*

**no cdp source-interface**

### **Parameters**

**interface-id**—Source port used for Source IP address selection.

## **Default Configuration**

No CDP source interface is specified.

## **Command Mode**

Global Configuration mode

## **User Guidelines**

Use the **cdp source-interface** command to specify an interface whose minimal IP address will be advertised in the TVL instead of the minimal IP address of the outgoing interface.

## **Example**

switchxxxxxx(config)# **cdp source-interface** gi1/0/1

## <span id="page-237-0"></span>**cdp timer**

To specify how often CDP packets are transmitted, use the **cdp timer** command in Global Configuration mode. To return to default, use the **no** form of this command.

### **Syntax**

**cdp timer** *seconds*

## **no cdp timer**

### **Parameters**

**seconds**—Value of the Transmission Timer in seconds. Range: 5-254 seconds.

### **Default Configuration**

60 seconds.

## **Command Mode**

Global Configuration mode

#### **Example**

switchxxxxxx(config)# **cdp timer** 100

## <span id="page-238-0"></span>**clear cdp counters**

To reset the CDP traffic counters to 0, use the **clear cdp counters** command in Privileged EXEC mode.

## **Syntax**

**clear cdp counters** [**global |** *interface-id*]

#### **Parameters**

- **global**—Clear only the global counters.
- *interface-id*—Specifies the interface identifier of the counters that should be cleared.

### **Command Mode**

Privileged EXEC mode

## **User Guidelines**

Use the command **clear cdp counters** without parameters to clear all the counters.

Use the **clear cdp counters global** to clear only the global counters.

Use the **clear cdp counters** *interface-id* command to clear the counters of the given interface.

#### **Example**

**Example 1.** The example clears all the CDP counters:

switchxxxxxx# **clear cdp couters**

**Example 2.** The example clears the CDP global counters.

switchxxxxxx# **clear cdp couters global**

**Example 3.** The example clears the CDP counters of Ethernet port gi1/0/1:

switchxxxxxx# **clear cdp couters interface** gi1/0/**1**

# <span id="page-239-0"></span>**clear cdp table**

To delete the CDP Cache tables, use the **clear cdp table** command in Privileged EXEC mode.

**Syntax**

**clear cdp table**

## **Command Mode**

Privileged EXEC mode

**Example The example deletes all entries from the CDP Cache tables:**

switchxxxxxx# **clear cdp table**

## <span id="page-240-0"></span>**show cdp**

To display the interval between advertisements, the number ofsecondsthe advertisements are valid and version of the advertisements, use the **show cdp** Privileged EXEC mode command in Privileged EXEC mode.

#### **Syntax**

**show cdp**

## **Command Mode**

Privileged EXEC mode

## **Example**

```
switchxxxxxx# show cdp
Global CDP information:
   cdp is globally enabled
   cdp log duplex mismatch is globally enabled
   cdp log voice VLAN mismatch is globally enabled
   cdp log native VLAN mismatch is globally disabled
   Mandatory TLVs are
     Device-ID TLV (0x0001
     Address TLV (0x0002)
     Port-ID TLV (0x0003)
     Capabilities TLV (0x0004)
     Version TLV (0x0005)
     Platform TLV (0x0006)
   Sending CDPv2 advertisements is enabled
   Sending Appliance TLV is enabled
   Device ID format is Serial Number
   Sending CDP packets every 60 seconds
   Sending a holdtime value of 180 seconds
```
## <span id="page-241-0"></span>**show cdp entry**

To display information aboutspecific neighbors, use the **show cdpentry** command inPrivileged EXEC mode.

#### **Syntax**

**show cdp entry** {**\*** | *device-name}* [**protocol** | **version**]

#### **Parameters**

- **\***—Specifies all neighbors
- **device-name**—Specifies the name of the neighbor.
- **protocol**—Limits the display to information about the protocols enabled on neighbors.
- **version**—Limits the display to information about the version of software running on the neighbors.

#### **Default Configuration**

Version

## **Command Mode**

Privileged EXEC mode

#### **Example**

```
switchxxxxxx# show cdp entry
device.cisco.com
Device ID: device.cisco.com
Advertisement version: 2
Entry address(es):
  IP address: 192.168.68.18
  CLNS address: 490001.1111.1111.1111.00
  DECnet address: 10.1
Platform: cisco 4500, Capabilities: Router
Interface: gi1/0/1, Port ID (outgoing port): Ethernet0
Holdtime: 125 sec
Version:
Cisco Internetwork Operating System Software
IOS (tm) 4500 Software (C4500-J-M), Version 11.1(10.4), MAINTENANCE INTERIM SOFTWARE
Copyright (c) 1986-1997 by cisco Systems, Inc.
Compiled Mon 07-Apr-97 19:51 by dschwart
switchxxxxxx# show cdp entry device.cisco.com protocol
Protocol information for device.cisco.com:
 IP address: 192.168.68.18
 CLNS address: 490001.1111.1111.1111.00
 DECnet address: 10.1
switchxxxxxx# show cdp entry device.cisco.com version
Version information for device.cisco.com:
Cisco Internetwork Operating System Software
IOS (tm) 4500 Software (C4500-J-M), Version 11.1(10.4), MAINTENANCE INTERIM SOFTWARE
Copyright (c) 1986-1997 by cisco Systems, Inc.
Compiled Mon 07-Apr-97 19:51 by dschwart
```
## <span id="page-242-0"></span>**show cdp interface**

To display information about ports on which CDP is enabled, use the **show cdp interface** command in Privileged EXEC mode.

#### **Syntax**

**show cdp interface** *interface-id*

#### **Parameters**

**interface-id**—Port ID.

### **Command Mode**

Privileged EXEC mode

#### **Example**

switchxxxxxx# **show cdp interface** gi1/0/1 CDP is globally enabled CDP log duplex mismatch Globally is enabled Per interface is enabled CDP log voice VLAN mismatch Globally is enabled Per interface is enabled CDP log native VLAN mismatch Globally is disabled Per interface is enabled gi1/0/1 is Down, CDP is enabled Sending CDP packets every 60 seconds Holdtime is 180 seconds

## <span id="page-243-0"></span>**show cdp neighbors**

To display information about neighbors kept in the main or secondary cache, use the **show cdp neighbors** command in Privileged EXEC mode.

#### **Syntax**

**show cdp neighbors** [*interface-id*] [**detail** | **secondary**]

#### **Parameters**

- **interface-id**—Displays the neighbors attached to this port.
- **detail**—Displays detailed information about a neighbor (or neighbors) from the main cache including network address, enabled protocols, hold time, and software version.
- **secondary**—Displays information about neighbors from the secondary cache.

#### **Default Configuration**

If an interface ID is not specified, the command displays information for the neighbors of all ports.

If **detail** or **secondary** are not specified, the default is **secondary**.

#### **Command Mode**

Privileged EXEC mode

#### **Example**

#### switchxxxxxx# **show cdp neighbors**

```
Capability Codes: R - Router, T - Trans Bridge, B - Source Route Bridge
S - Switch, H - Host, I - IGMP, r - Repeater, P - VoIP Phone,
M - Remotely-Managed Device, C - CAST Phone Port, W - Two-Port MAC Relay
Capability Codes: R - Router, T - Trans Bridge, B - Source Route Bridge
              S - Switch, H - Host, I - IGMP, r - Repeater, P - VoIP Phone
             M - Remotely-Managed Device, C - CAST Phone Port,
             W - Two-Port MAC Relay
   Device ID Local Adv Time To Capability Platform Port ID
               Interface Ver. Live
        ------------------ ----------- ---- ------- ---------- ------------ -----------
PTK-SW-A-86.company gi48 2 147 S I Company gi3/39
l.com XX-10R-E
   ESW-520-8P gi48 2 153 S I M ESW-520-8P g1
   ESW-540-8P gi48 2 146 S I M ESW-540-8P g9
  003106131611 gi48 2 143 S I Company fa2/1
                                           XX-23R-E
  001828100211 gi48 2 173 S I Company fa2/2
                                           XX-23R-E
   c47d4fed9302 gi48 2 137 S I Company fa2/5
                                           XX-23R-E
```
switchxxxxxx# show cdp neighbors detail

------------------------- Device ID: lab-7206 Advertisement version: 2

```
Entry address(es):
  IP address: 172.19.169.83
Platform: company x5660, Capabilities: Router
Interface: Ethernet0, Port ID (outgoing port): gi1/0/0
Time To Live : 123 sec
Version :
Company Network Operating System Software
NOS (tm) x5660 Software (D5660-I-N), Version 18.1(10.4), MAINTENANCE INTERIM SOFTWARE
Copyright (c) 1986-1997 by company Systems, Inc.
Compiled Mon 07-Apr-97 19:51 by xxdeeert
Duplex: half
-------------------------
Device ID: lab-as5300-1
Entry address(es):
   IP address: 172.19.169.87
Platform: company TD6780, Capabilities: Router
Device ID: SEP000427D400ED
Advertisement version: 2
Entry address(es):
  IP address: 1.6.1.81
Platform: Company IP Phone x8810, Capabilities: Host
Interface: gi1/0/1, Port ID (outgoing port): Port 1
Time To Live: 150 sec
Version :
P00303020204
Duplex: full
sysName: a-switch
Power drawn: 6.300 Watts
switchxxxxxx# show cdp neighbors secondary
Capability Codes: R - Router, T - Trans Bridge, B - Source Route Bridge
S - Switch, H - Host, I - IGMP, r - Repeater,
P - VoIP Phone, M - Remotely-Managed Device,
C - CAST Phone Port, W - Two-Port MAC Relay
Local Interface gi1/0/1, MAC Address: 00:00:01:23:86:9c
TimeToLive: 157
Capabilities: R S
VLAN-ID: 10
Platform: 206VXRYC
Local Interface gi1/0/1, MAC Address: 00:00:01:53:86:9c
 TimeToLive: 163
Capabilities: R S
VLAN-ID: 10
Platform: ABCD-VSD
Power Available TLV: Request-ID is 1
                      Power management-ID is 1;
                      Available-Power is 15.4;
                     Management-Power-Level is 0xFFFFFFFF
Local Interface gi1/0/2, MAC Address: 00:00:01:2b:86:9c
TimeToLive: 140
Capabilities: R S
VLAN-ID: 1210
Platform: QACSZ
  4-wire Power-via-MDI (UPOE) TLV:
                     4-pair PoE Supported: Yes
                     Spare pair Detection/Classification required: Yes
                     PD Spare Pair Desired State: Disabled
                     PSE Spare Pair Operational State: Disabled
  Request-ID is 1 Power management-ID is 1;
                  Available-Power is 15.4;
                  Management-Power-Level is 0xFFFFFFFF
Local Interface gi1/0/2, MAC Address: 00:00:01:2c:86:9c
TimeToLive: 132
 Capabilities: T
```
VLAN-ID: 1005 Platform: CAT-3000

#### **Field Definitions:**

- **Advertisement version**—The version of CDP being used for CDP advertisements.
- **Capabilities**—The device type of the neighbor. This device can be a router, a bridge, a transparent bridge, a source-routing bridge, a switch, a host, an IGMP device, or a repeater.
- **COS for Untrusted Ports**—The COS value with which all packets received on an untrusted port should be marked by a simple switching device which cannot itself classify individual packets.
- **Device ID**—The name of the neighbor device and either the MAC address or the serial number of this device.
- **Duplex**—The duplex state of connection between the current device and the neighbor device.
- **Entry address(es)**—A list of network addresses of neighbor devices.
- **Extended Trust**—The Extended Trust.
- **External Port-ID**—Identifies the physical connector port on which the CDP packet is transmitted. It is used in devices, such as those with optical ports, in which signals from multiple hardware interfaces are multiplexed through a single physical port. It contains the name of the external physical port through which the multiplexed signal is transmitted.
- **Interface**—The protocol and port number of the port on the current device.
- **IP Network Prefix**—It is used by On Demand Routing (ODR). When transmitted by a hub router, it is a default route (an IP address). When transmitted by a stub router, it is a list of network prefixes of stub networks to which the sending stub router can forward IP packets.
- **Management Address**—When present, it contains a list of all the addresses at which the device will accept SNMP messages, including those it will only accept when received on interface(s) other than the one over which the CDP packet is being sent.
- **MTU**—The MTU of the interface via which the CDP packet is sent.
- **Native VLAN**—The ID number of the VLAN on the neighbor device.
- **Physical Location**—A character string indicating the physical location of a connector which is on, or physically connected to, the interface over which the CDP packet containing this TLV is sent.
- **Platform**—The product name and number of the neighbor device. In the case of the Secondary Cache only the 8 last characters of the value are printed.
- **Power Available**—Every switch interface transmits information in the Power Available TLV, which permits a device which needs power to negotiate and select an appropriate power setting. The Power Available TLV includes four fields.
- **Power Consumption**—The maximum amount of power, in milliwatts, expected to be obtained and consumed from the interface over which the CDP packet is sent.
- **Power Drawn**—The maximum requested power.

Note: For IP Phones the value shown is the maximum requested power (6.3 Watts). This value can be different than the actual power supplied by the routing device (generally 5 watts; shown using the show power command).

- **Protocol-Hello**—Specifies that a particular protocol has asked CDP to piggyback its "hello" messages within transmitted CDP packets.
- **Remote Port\_ID**—Identifies the port the CDP packet is sent on
- **sysName**—An ASCII string containing the same value as the sending device's sysName MIB object.
- **sysObjectID**—The OBJECT-IDENTIFIER value of the sending device's sysObjectID MIB object.
- **Time To Live**—The remaining amount of time, in seconds, the current device will hold the CDP advertisement from a transmitting router before discarding it.
- **Version**—The software version running on the neighbor device.
- **Voice VLAN-ID**—The Voice VLAN-ID.
- **VTP Management Domain**—A string that is the name of the collective group of VLANs associated with the neighbor device.

## <span id="page-247-0"></span>**show cdp tlv**

To display information about TLVs sent by CDP on all ports or on a specific port, use the **show cdp tlv** command in Privileged EXEC mode.

#### **Syntax**

**show cdp tlv** [*interface-id*]

#### **Parameters**

**interface-id**—Port ID.

#### **Default Configuration**

TLVs for all ports.

### **Command Mode**

Privileged EXEC mode

#### **User Guidelines**

You can use the **show cdp tlv** command to verify the TLVs configured to be sent in CDP packets. The **show cdp tiv** command displays information for a single port if specified or for all ports if not specified. Information for a port is displayed if only CDP is really running on the port, i.e. CDP is enabled globally and on the port, which is UP.

**Example 1** - In this example, CDP is disabled and no information is displayed.

switchxxxxxx# **show cdp tlv** cdp globally is disabled

**Example 2** - In this example, CDP is globally enabled but disabled on the port and no information is displayed.

```
switchxxxxxx# show cdp tlv gi1/0/2
cdp globally is enabled
Capability Codes: R - Router,T - Trans Bridge, B - Source Route Bridge
S - Switch, H - Host, I - IGMP, r - Repeater,
P - VoIP Phone, M - Remotely-Managed Device,
C - CAST Phone Port, W - Two-Port MAC Relay
Interface TLV: gi1/0/2
CDP is disabled on gi1/0/2
```
**Example 3** - In this example, CDP is globally enabled and enabled on the port, but the port is down and no information is displayed.

```
switchxxxxxx# show cdp tlv interface gi1/0/2
cdp globally is enabled
Capability Codes: R - Router,T - Trans Bridge, B - Source Route Bridge
S - Switch, H - Host, I - IGMP, r - Repeater,
P - VoIP Phone, M - Remotely-Managed Device,
C - CAST Phone Port, W - Two-Port MAC Relay
Interface TLV: gi1/0/3
CDP is enabled on gi1/0/3
Ethernet gi1/0/3 is down
```
**Example 4** - In this example, CDP is globally enabled, and no ports are specified, so information is displayed for all ports on which CDP is enabled who are up.

```
switchxxxxxx# show cdp tlv interface
cdp globally is enabled
Capability Codes: R - Router,T - Trans Bridge, B - Source Route Bridge
S - Switch, H - Host, I - IGMP, r - Repeater,
P - VoIP Phone, M - Remotely-Managed Device,
C - CAST Phone Port, W - Two-Port MAC Relay
Interface TLV: gi1/0/1
CDP is enabled
Ethernet gi1/0/1 is up,
Device ID TLV: type is MAC address; Value is 00:11:22:22:33:33:44:44
Address TLV: IPv4: 1.2.2.2 IPv6:
Port_ID TLV: gi1/0/1
Capabilities: S, I
Version TLV: 1 and 2
Platform TLV: VSD Ardd
Native VLAN TLV: 1
Full/Half Duplex TLV: full-duplex
Appliance VLAN ID TLV: Appliance-ID is 1; VLAN-ID is 100
COS for Untrusted Ports TLV: 1
sysName: a-switch
4-wire Power-via-MDI (UPOE) TLV:
                     4-pair PoE Supported: No
Power Available TLV: Request-ID is 1 Power management-ID is 1;
                                     Available-Power is 15.4;
                                     Management-Power-Level is 0xFFFFFFFF
Interface TLV: gi1/0/2
CDP is disabled on gi1/0/2
Interface TLV: gi1/0/3
CDP is enabled on gi1/0/3
Ethernet gi1/0/3 is down
```
**Example 5** - In this example, CDP is globally enabled and enabled on the PSE PoE port, which is up and information is displayed.

```
switchxxxxxx# show cdp tlv interface gi1/0/1
cdp globally is enabled
Capability Codes: R - Router,T - Trans Bridge, B - Source Route Bridge
S - Switch, H - Host, I - IGMP, r - Repeater,
P - VoIP Phone, M - Remotely-Managed Device,
C - CAST Phone Port, W - Two-Port MAC Relay
Interface TLV: gi1/0/1
CDP is enabled
Ethernet gi1/0/1 is up,
Device ID TLV: type is MAC address; Value is 00:11:22:22:33:33:44:44
Address TLV: IPv4: 1.2.2.2 IPv6:
Port_ID TLV: gi1/0/1
Capabilities: S, I
Version TLV: 1 and 2
Platform TLV: VSD Ardd
Native VLAN TLV: 1
Full/Half Duplex TLV: full-duplex
Appliance VLAN_ID TLV: Appliance-ID is 1; VLAN-ID is 100
COS for Untrusted Ports TLV: 1
sysName: a-switch
Power Available TLV: Request-ID is 1 Power management-ID is 1;
                                     Available-Power is 15.4;
                                     Management-Power-Level is 0xFFFFFFFF
4-wire Power-via-MDI (UPOE) TLV:
                     4-pair PoE Supported: Yes
                     Spare pair Detection/Classification required: Yes
                     PD Spare Pair Desired State: Disabled
```
I

PSE Spare Pair Operational State: Disabled Request-ID is 1 Power management-ID is 1; Available-Power is 15.4; Management-Power-Level is 0xFFFFFFFF

## <span id="page-250-0"></span>**show cdp traffic**

To display the CDP counters, including the number of packets sent and received and checksum errors, use the **show cdp traffic** command in Privileged EXEC mode.

#### **Syntax**

**show cdp traffic** [**global |** *interface-id*]

#### **Parameters**

- **global**—Display only the global counters
- *interaface-id*—Port for which counters should be displayed.

## **Command Mode**

Privileged EXEC mode

#### **User Guidelines**

Use the command **show cdp traffic** without parameters to display all the counters.

Use the **show cdp traffic global** to display only the global counters.

Use the **show cdp traffic** *interface-id* command to display the counters of the given port.

#### **Example**

```
switchxxxxxx# show cdp traffic
CDP Global counters:
    Total packets output: 81684, Input: 81790
    Hdr syntax: 0, Chksum error: 0, Invalid packet: 0
    No memory in main cache: 0, in secondary cache: 0
    CDP version 1 advertisements output: 100, Input 0
    CDP version 2 advertisements output: 81784, Input 0
gi1/0/1
    Total packets output: 81684, Input: 81790
     Hdr syntax: 0, Chksum error: 0, Invalid packet: 0
     No memory in main cache: 0, in secondary cache: 0
     CDP version 1 advertisements output: 100, Input 0
    CDP version 2 advertisements output: 81784, Input 0
gi1/0/2
     Total packets output: 81684, Input: 81790
    Hdr syntax: 0, Chksum error: 0, Invalid packet: 0
     No memory in main cache: 0, in secondary cache: 0
     CDP version 1 advertisements output: 100, Input 0
     CDP version 2 advertisements output: 81784, Input 0
```
## **Field Definition:**

- **Total packets output**—The number of CDP advertisements sent by the local device. Note that this value is the sum of the CDP Version 1 advertisements output and CDP Version 2 advertisements output fields.
- **Input**—The number of CDP advertisements received by the local device. Note that this value is the sum of the CDP Version 1 advertisements input and CDP Version 2 advertisements input fields.
- **Hdr syntax**—The number of CDP advertisements with bad headers, received by the local device.
- **Chksum error**—The number of times the checksum (verifying) operation failed on incoming CDP advertisements.
- **No memory**—The number of times the local device did not have enough memory to store the CDP advertisementsin the advertisement cache table when the device was attempting to assemble advertisement packets for transmission and parse them when receiving them.
- **Invalid**—The number of invalid CDP advertisements received.
- **CDP version 1 advertisements output** The number of CDP Version 1 advertisements sent by the local device.
- **CDP version 1 advertisements Input**—The number of CDP Version 1 advertisements received by the local device.
- **CDP version 2 advertisements output**—The number of CDP Version 2 advertisements sent by the local device.
- **CDP version 2 advertisements Input**—The number of CDP Version 2 advertisements received by the local device.
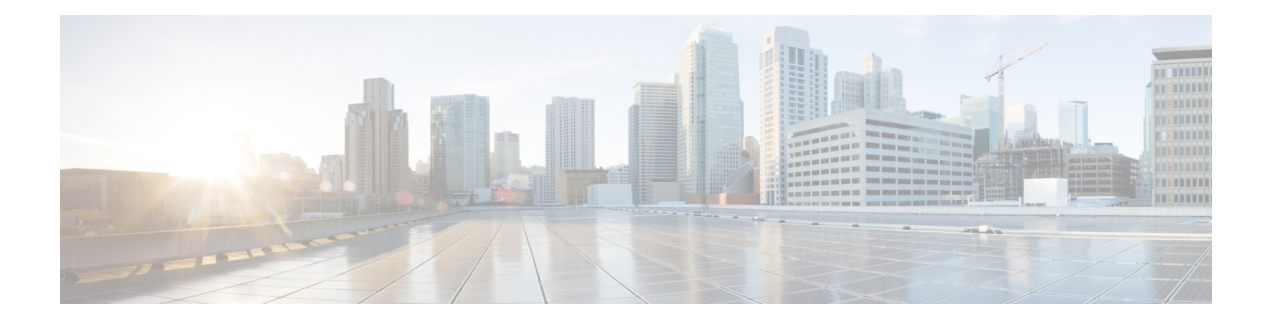

# **Clock Commands**

This chapter contains the following sections:

- [absolute,](#page-253-0) on page 252
- clock dhcp [timezone,](#page-254-0) on page 253
- [clock](#page-255-0) set, on page 254
- clock [source,](#page-256-0) on page 255
- clock [summer-time,](#page-257-0) on page 256
- clock [timezone,](#page-259-0) on page 258
- [periodic,](#page-260-0) on page 259
- sntp [anycast](#page-261-0) client enable, on page 260
- sntp [authenticate,](#page-262-0) on page 261
- sntp [authentication-key,](#page-263-0) on page 262
- sntp [broadcast](#page-264-0) client enable, on page 263
- sntp client [enable,](#page-265-0) on page 264
- sntp client enable [\(interface\),](#page-266-0) on page 265
- sntp [server,](#page-267-0) on page 266
- sntp [source-interface,](#page-269-0) on page 268
- sntp [source-interface-ipv6,](#page-270-0) on page 269
- sntp [trusted-key,](#page-271-0) on page 270
- sntp unicast client [enable,](#page-272-0) on page 271
- sntp [unicast](#page-273-0) client poll, on page 272
- show [clock,](#page-274-0) on page 273
- show sntp [configuration,](#page-276-0) on page 275
- show sntp [status,](#page-277-0) on page 276
- show [time-range,](#page-279-0) on page 278
- [time-range,](#page-280-0) on page 279

# <span id="page-253-0"></span>**absolute**

To specify an absolute time when a time range is in effect, use the **absolute** command in Time-range Configuration mode. To restore the default configuration, use the **no** form of this command.

#### **Syntax**

**absolute start** *hh:mm day month year*

**no absolute start**

**absolute end** *hh:mm day month year*

**no absolute end**

#### **Parameters**

- **start**—Absolute time and date that the permit or deny statement of the associated function going into effect. If no start time and date are specified, the function is in effect immediately.
- **end**—Absolute time and date that the permit or deny statement of the associated function is no longer in effect. If no end time and date are specified, the function is in effect indefinitely.
- *hh:mm*—Time in hours (military format) and minutes (Range: 0–23, mm: 0–5)
- *day*—Day (by date) in the month. (Range: 1–31)
- *month*—Month (first three letters by name). (Range: Jan...Dec)
- *year*—Year (no abbreviation) (Range: 2000–2097)

#### **Default Configuration**

There is no absolute time when the time range is in effect.

#### **Command Mode**

Time-range Configuration mode

#### **Example**

```
switchxxxxxx(config)# time-range http-allowed
switchxxxxxx(config-time-range)# absolute start 12:00 1 jan 2005
switchxxxxxx(config-time-range)# absolute end 12:00 31 dec 2005
```
# <span id="page-254-0"></span>**clock dhcp timezone**

To specify that the timezone and the Summer Time (Daylight Saving Time) of the system can be taken from the DHCP Timezone option, use the **clock dhcp timezone** command in Global Configuration mode. To restore the default configuration, use the **no** form of this command.

#### **Syntax**

**clock dhcp timezone**

**no clock dhcp timezone**

#### **Default Configuration**

Disabled

#### **Command Mode**

Global Configuration mode

#### **User Guidelines**

The TimeZone taken from the DHCP server has precedence over the static TimeZone.

The Summer Time taken from the DHCP server has precedence over static SummerTime.

The TimeZone and SummerTime remain effective after the IP address lease time has expired.

The TimeZone and SummerTime that are taken from the DHCP server are cleared after reboot.

The **no** form of the command clears the dynamic Time Zone and Summer Time from the DHCP server are cleared.

In case of multiple DHCP-enabled interfaces, the following precedence is applied: Disabling the DHCP client from where the DHCP-TimeZone option was taken, clears the dynamic Time Zone and Summer Time configuration.

- information received from DHCPv6 precedes information received from DHCPv4.
- information received from DHCP client running on lower interface precedes information received from DHCP client running on higher interface.

#### **Example**

switchxxxxxx(config)# **clock dhcp timezone**

# <span id="page-255-0"></span>**clock set**

To set the system clock manually, use the **clock set** command in Privileged EXEC mode.

### **Syntax**

**clock set** *hh*:*mm*:*ss* {[*day month*] | [*month day*]} *year*

#### **Parameters**

- *hh:mm:ss*—Specifies the current time in hours (military format), minutes, and seconds. (Range: hh: 0-23, mm: 0-59, ss: 0-59)
- *day*—Specifies the current day of the month. (Range: 1-31)
- *month*—Specifies the current month using the first three letters of the month name. (Range: Jan–Dec)
- *year*—Specifies the current year. (Range: 2000–2037)

#### **Default Configuration**

The time of the image creation.

#### **Command Mode**

Privileged EXEC mode

# **User Guidelines**

After boot the system clock is set to the time of the image creation.

#### **Example**

The following example sets the system time to 13:32:00 on March 7th, 2005. switchxxxxxx# **clock set 13:32:00 7 Mar 2005**

# <span id="page-256-0"></span>**clock source**

To configure an external time source for the system clock, use the **clock source** command in Global Configuration mode. To disable the external time source, use the **no** form of this command.

#### **Syntax**

**clock source** {**sntp | browser***}*

**no clock source** {**sntp | browser***}*

### **Parameters**

- **sntp**—(Optional) Specifies that an SNTP server is the external clock source.
- **browser**—(Optional) Specifies that if the system clock is not already set (either manually or by SNTP) and a user login to the device using a WEB browser (either via HTTP or HTTPS), the system clock will be set according to the browser's time information.

# **Default Configuration**

**SNTP** 

# **Command Mode**

Global Configuration mode

#### **User Guidelines**

After boot the system clock is set to the time of the image creation.

If no parameter is specified, SNTP will be configured as the time source.

if the command is executed twice, each time with a different clock source, both sources will be operational, SNTP has higher priority than time from browser.

#### **Example**

The following example configures an SNTP server as an external time source for the system clock.

```
switchxxxxxx(config)# clock source sntp
switchxxxxxx(config)# clock source browser
switchxxxxxx(config)# exit
switchxxxxxx# show clock
*10:46:48 UTC May 28 2013
Time source is sntp
Time from Browser is enabled
```
# <span id="page-257-0"></span>**clock summer-time**

To configure the system to automatically switch to summer time (Daylight Saving Time), use the **clock summer-time** command in Global Configuration mode. To restore the default configuration, use the **no** form of this command.

#### **Syntax**

**clock summer-time** *zone* recurring {**usa** *|* eu *|* {*week day month hh:mm week day month hh:mm*}} [*offset*] **clock summer-time** *zone* date *day month year hh:mm date month year hh:mm* [*offset*] **clock summer-time** *zone* date *month day year hh:mm month day year hh:mm* [*offset*] **no clock summer-time**

### **Parameters**

- *zone*—The acronym of the time zone. (Range: 1- 4 characters). Only letters can be included in the acronym.
- **recurring**—Indicates that summer time starts and ends on the corresponding specified days every year.
- **date**—Indicates that summer time starts on the first date listed in the command and ends on the second date in the command.
- **usa**—The summer time rules are the United States rules.
- **eu**—The summer time rules are the European Union rules.
- *week*—Week of the month. Can be 1–5, first to last.
- *day*—Day of the week (first three characters by name, such as Sun).
- *date*—Date of the month. (Range: 1–31)
- *month*—Month (first three characters by name, such as Feb).
- *year*—year (no abbreviation). (Range: 2000–2097)
- *hh:mm*—Time (military format) in hours and minutes. (Range: hh:mmhh: 0-23, mm: 0-59)
- *offset*—(Optional) Number of minutes to add during summer time (default is 60). (Range: 1440)

#### **Default Configuration**

Summer time is disabled.

### **Command Mode**

Global Configuration mode

#### **User Guidelines**

In both the **date** and **recurring** forms of the command, the first part of the command specifies when summer time begins, and the second part specifies when it ends. All times are relative to the local time zone. The start

time is relative to standard time. The end time is relative to summer time. If the starting month is chronologically after the ending month, the system assumes that you are in the southern hemisphere.

USA rules for Daylight Saving Time:

• **From 2007**:

**Start**: Second Sunday in March

**End**: First Sunday in November

**Time**: 2 AM local time

• **Before 2007**:

**Start**: First Sunday in April

**End**: Last Sunday in October

**Time**: 2 AM local time

EU rules for Daylight Saving Time:

- **Start**: Last Sunday in March
- **End**: Last Sunday in October

**Time**: 1.00 am (01:00) Greenwich Mean Time (GMT)

# **Example**

switchxxxxxx(config)# **clock summer-time abc date apr 1 2010 09:00 aug 2 2010 09:00**

# <span id="page-259-0"></span>**clock timezone**

To set the time zone for display purposes, use the **clock timezone** command in Global Configuration mode. To restore the default configuration, use the **no** form of this command.

#### **Syntax**

**clock timezone** *zone hours-offset* [*minutes-offset*]

**no clock timezone**

### **Parameters**

- *zone*—The acronym of the time zone. (Range: 1- 4 characters). Only letters can be included in the acronym.
- *hours-offset*—Hours difference from UTC. (Range: (-12)–(+13))
- *minutes-offset*—(Optional) Minutes difference from UTC. (Range: 0–59)

#### **Default Configuration**

Coordinated Universal Time (UTC) or Greenwich Mean Time (GMT), which is the same:

- Offsets are *0.*
- Acronym is empty.

#### **Command Mode**

Global Configuration mode

#### **User Guidelines**

The system internally keeps time in UTC, so this command is used only for display purposes and when the time is manually set.

#### **Example**

switchxxxxxx(config)# **clock timezone abc +2 minutes 32**

# <span id="page-260-0"></span>**periodic**

To specify a recurring (weekly) time range for functions that support the time-range feature, use the **periodic** command in Time-range Configuration mode. To restore the default configuration, use the **no** form of this command.

#### **Syntax**

**periodic** *day-of-the-week hh:mm* **to** *day-of-the-week hh:mm* **no periodic** *day-of-the-week hh:mm* **to** *day-of-the-week hh:mm* **periodic list** *hh:mm* **to** *hh:mm day-of-the-week1* [*day-of-the-week2… day-of-the-week7*] **no periodic list** *hh:mm* **to** *hh:mm day-of-the-week1* [*day-of-the-week2… day-of-the-week7*] **periodic list** *hh:mm* **to** *hh:mm all* **no periodic list** *hh:mm* **to** *hh:mm all*

## **Parameters**

- *day-of-the-week*—The starting day that the associated time range is in effect. The second occurrence is the ending day the associated statement is in effect. The second occurrence can be the following week (see description in the User Guidelines). Possible values are: mon, tue, wed, thu, fri, sat, and sun.
- *hh:mm*—The first occurrence of this argument is the starting hours:minutes (military format) that the associated time range is in effect. The second occurrence is the ending hours:minutes (military format) the associated statement is in effect. The second occurrence can be at the following day (see description in the User Guidelines). (Range: 0–23, mm: 0–59)
- **list** *day-of-the-week1*—Specifies a list of days that the time range is in effect.

### **Default Configuration**

There is no periodic time when the time range is in effect.

#### **Command Mode**

Time-range Configuration mode

# **User Guidelines**

The second occurrence of the day can be at the following week, e.g. Thursday–Monday means that the time range is effective on Thursday, Friday, Saturday, Sunday, and Monday.

The second occurrence of the time can be on the following day, e.g. "22:00–2:00".

#### **Example**

```
switchxxxxxx(config)# time-range http-allowed
switchxxxxxx(config-time-range)# periodic mon 12:00 to wed 12:00
```
# <span id="page-261-0"></span>**sntp anycast client enable**

To enable the SNTP Anycast client, use the **sntp anycast client enable** command in Global Configuration mode. To restore the default configuration, use the **no** form of this command.

#### **Syntax**

**sntp anycast client enable** *[***both** *|* **ipv4** *|* **ipv6***]*

# **Parameters**

- **both**—(Optional) Specifies the IPv4 and IPv6 SNTP Anycast clients are enabled. If the parameter is not defined it is the default value.
- **ipv4**—(Optional) Specifies the IPv4 SNTP Anycast clients are enabled.
- **ipv6**—(Optional) Specifies the IPv6 SNTP Anycast clients are enabled.

# **Default Configuration**

The SNTP anycast client is disabled.

# **Command Mode**

Global Configuration mode

# **User Guidelines**

Use this command to enable the SNTP Anycast client.

### **Example**

The following example enables SNTP Anycast clients.

switchxxxxxx(config)# **sntp anycast client enable**

# <span id="page-262-0"></span>**sntp authenticate**

To enable authentication for received SNTP traffic from servers, use the **sntp authenticate** command in Global Configuration mode. To restore the default configuration, use the **no** form of this command.

#### **Syntax**

**sntp authenticate**

**no sntp authenticate**

# **Default Configuration**

Authentication is disabled.

# **Command Mode**

Global Configuration mode

# **Examples**

The following example enables authentication for received SNTP traffic and sets the key and encryption key.

```
switchxxxxxx(config)# sntp authenticate
switchxxxxxx(config)# sntp authentication-key 8 md5 ClkKey
switchxxxxxx(config)# sntp trusted-key 8
```
# <span id="page-263-0"></span>**sntp authentication-key**

To define an authentication key for Simple Network Time Protocol (SNTP), use the **sntp authentication-key** command in Global Configuration mode. To restore the default configuration, use the**no** form of this command.

#### **Syntax**

**sntp authentication-key** *key-number* **md5** *key-value* **encrypted sntp authentication-key** *key-number* **md5** encrypted-*key-value* **no sntp authentication-key** *key-number*

#### **Parameters**

- *key-number*—Specifies the key number. (Range: 1–4294967295)
- *key-value*—Specifies the key value. (Length: 1–8 characters)
- *encrypted-key-value*—Specifies the key value in encrypted format.

#### **Default Configuration**

No authentication key is defined.

#### **Command Mode**

Global Configuration mode

#### **Examples**

The following example defines the authentication key for SNTP.

```
switchxxxxxx(config)# sntp authentication-key 8 md5 ClkKey
switchxxxxxx(config)# sntp authentication-key 8 md5 ClkKey
switchxxxxxx(config)# sntp trusted-key 8
switchxxxxxx(config)# sntp authenticate
```
# <span id="page-264-0"></span>**sntp broadcast client enable**

To enable SNTP Broadcast clients, use the **sntp broadcast client enable** command in Global Configuration mode. To restore the default configuration, use the **no** form of this command.

#### **Syntax**

**sntp broadcast client enable** *[***both** *|* **ipv4** *|* **ipv6***]*

**no sntp broadcast client enable**

### **Parameters**

- **both**—(Optional) Specifies the IPv4 and IPv6 SNTP Broadcast clients are enabled. If the parameter is not defined it is the default value.
- **ipv4**—(Optional) Specifies the IPv4 SNTP Broadcast clients are enabled.
- **ipv6**—(Optional) Specifies the IPv6 SNTP Broadcast clients are enabled.

#### **Default Configuration**

The SNTP Broadcast client is disabled.

### **Command Mode**

Global Configuration mode

# **User Guidelines**

Use the **sntp broadcast client enable** Interface Configuration mode command to enable the SNTP Broadcast client on a specific interface.

#### **Example**

The following example enables SNTP Broadcast clients.

switchxxxxxx(config)# **sntp broadcast client enable**

# <span id="page-265-0"></span>**sntp client enable**

To enable theSNTP Broadcast and Anycast client, use the **sntpclient enable** command in Global Configuration mode. To restore the default configuration, use the **no** form of this command.

#### **Syntax**

**sntp client enable** *interface-id*

**no sntp client enable** *interface-id*

### **Parameters**

• *interface-id*—Specifies an interface ID, which can be one of the following types: Ethernet port, Port-channel or VLAN.

### **Default Configuration**

The SNTP client is disabled.

# **Command Mode**

Global Configuration mode

### **User Guidelines**

Use the **sntp client enable** command to enable SNTP Broadcast and Anycast clients.

### **Example**

The following example enables the SNTP Broadcast and Anycast clients on VLAN 100:

switchxxxxxx(config)# **sntp client enable vlan 100**

# <span id="page-266-0"></span>**sntp client enable (interface)**

To enable the SNTP Broadcast and Anycast client on an interface, use the **sntp client enable** command in Interface Configuration mode. To restore the default configuration, use the **no** form of this command.

#### **Syntax**

**sntp client enable**

**no sntp client enable**

# **Default Configuration**

The SNTP client is disabled on an interface.

# **Command Mode**

Interface Configuration mode

# **User Guidelines**

This command enables the SNTP Broadcast and Anycast client on an interface. Use the **no** form of this command to disable the SNTP client.

#### **Example**

The following example enables the SNTP broadcast and anycast client on an interface.

```
switchxxxxxx(config)# interface vlan 100
switchxxxxxx(config-if)# sntp client enable
switchxxxxxx(config-if)# exit
```
# <span id="page-267-0"></span>**sntp server**

To configure the device to use the SNTP to request and accept Network Time Protocol (NTP) traffic from a specified server (meaning to accept system time from an SNTP server), use the **sntp server** command in Global Configuration mode. To remove a server from the list of SNTP servers, use the **no** form of this command.

#### **Syntax**

**sntp server** {**default** | {{*ip-address* | *hostname*} [**poll**] [**key** *keyid*]}}

**no sntp server** [*ip-address* | *hostname*]

#### **Parameters**

- **default**—Default defined SNTP servers.
- *ip-address*—Specifies the server IP address. This can be an IPv4, IPv6 or IPv6z address.
- *hostname*—Specifies the server hostname. Only translation to IPv4 addresses is supported. (Length: 1–158 characters. Maximum label length for each part of the hostname: 63 characters)
- **poll**—(Optional) Enables polling.
- **key** *keyid*—(Optional) Specifies the Authentication key to use when sending packets to this peer. (Range:1–4294967295)

### **Default Configuration**

The following servers with polling and without authentication are defined:

- *time-a.timefreq.bldrdoc.gov*
- *time-b.timefreq.bldrdoc.gov*
- *time-c.timefreq.bldrdoc.gov*
- *pool.ntp.org*
- *time-pnp.cisco.com*

#### **Command Mode**

Global Configuration mode

#### **User Guidelines**

Use the **sntpserver** {*ip-address*|*hostname*} [**poll**] [**key** *keyid*] command to define aSNTPserver. The switch supports up to 8 SNTP servers.

Use the **sntp server default** command to return to the default configuration.

Use the **no sntp server** *ip-address* | *hostname* command to remove one SNTP server.

Use the **no sntp server** to remove all SNTP servers.

# **Example**

The following example configures the device to accept SNTP traffic from the server on 192.1.1.1 with polling. switchxxxxxx(config)# **sntp server 192.1.1.1 poll**

# <span id="page-269-0"></span>**sntp source-interface**

To specify the source interface whose IPv4 address will be used as the source IPv4 address for communication with IPv4 SNTP servers, use the **sntp source-interface** command in Global Configuration mode. To restore the default configuration, use the **no** form of this command.

#### **Syntax**

**sntp source-interface** *interface-id*

**no sntp source-interface**

#### **Parameters**

• *interface-id*—Specifies the source interface.

#### **Default Configuration**

The source IPv4 address is the IPv4 address defined on the outgoing interface and belonging to next hop IPv4 subnet.

#### **Command Mode**

Global Configuration mode

#### **User Guidelines**

If the source interface is the outgoing interface, the interface IP address belonging to next hop IPv4 subnet is applied.

If the source interface is not the outgoing interface, the minimal IPv4 address defined on the interface is applied.

If there is no available IPv4 source address, a SYSLOG message is issued when attempting to communicate with an IPv4 SNTP server.

OOB cannot be defined as a source interface.

#### **Example**

The following example configures the VLAN 10 as the source interface.

switchxxxxxx(config)# **sntp source-interface vlan 10**

# <span id="page-270-0"></span>**sntp source-interface-ipv6**

To specify the source interface whose IPv6 address will be used ad the Source IPv6 address for communication with IPv6 SNTP servers, use the **sntp source-interface-ipv6** command in Global Configuration mode. To restore the default configuration, use the **no** form of this command.

#### **Syntax**

**sntp source-interface-ipv6** *interface-id*

**no sntp source-interface-ipv6**

#### **Parameters**

• *interface-id*—Specifies the source interface.

#### **Default Configuration**

The IPv6 source address is the IPv6 address defined of the outgoing interface and selected in accordance with RFC6724.

#### **Command Mode**

Global Configuration mode

#### **User Guidelines**

The outgoing interface is selected based on the SNTP server's IP address. If the source interface is the outgoing interface, the IPv6 address defined on the interfaces and selected in accordance with RFC 6724.

If the source interface is not the outgoing interface, the minimal IPv4 address defined on the interface and with the scope of the destination IPv6 address is applied.

If there is no available IPv6 source address, a SYSLOG message is issued when attempting to communicate with an IPv6 SNTP server.

#### **Example**

The following example configures the VLAN 10 as the source interface.

switchxxxxxx(config)# **sntp source-interface-ipv6 vlan 10**

# <span id="page-271-0"></span>**sntp trusted-key**

To define the trusted key, use the **sntp trusted-key** command in Global Configuration mode. To restore the default configuration, use the **no** form of this command.

#### **Syntax**

**sntp trusted-key** *key-number*

**no sntp trusted-key** *key-number*

### **Parameters**

• *key-number*—Specifies the key number of the authentication key to be trusted. (Range: 1–4294967295).

#### **Default Configuration**

No keys are trusted.

#### **Command Mode**

Global Configuration mode

#### **User Guidelines**

The trusted key is used for authentication of all servers not having personal keys assigned.

#### **Examples**

The following example authenticates key 8.

```
switchxxxxxx(config)# sntp trusted-key 8
switchxxxxxx(config)# sntp authentication-key 8 md5 ClkKey
switchxxxxxx(config)# sntp trusted-key 8
switchxxxxxx(config)# sntp authenticate
```
# <span id="page-272-0"></span>**sntp unicast client enable**

To enable the device to use Simple Network Time Protocol (SNTP) Unicast clients, use the **sntp unicast client enable** command in Global Configuration mode. To disable the SNTP Unicast clients, use the **no** form of this command.

#### **Syntax**

**sntp unicast client enable**

**no sntp unicast client enable**

### **Default Configuration**

The SNTP unicast clients are enabled.

# **Command Mode**

Global Configuration mode

#### **User Guidelines**

Use the **sntp server** Global Configuration mode command to define SNTP servers.

#### **Example**

The following example enables the device to use SNTP Unicast clients.

switchxxxxxx(config)# **sntp unicast client enable**

# <span id="page-273-0"></span>**sntp unicast client poll**

To enable polling for the SNTP Unicast clients, use the **sntp unicast client poll** command in Global Configuration mode. To disable the polling, use the **no** form of this command.

#### **Syntax**

**sntp unicast client poll**

**no sntp unicast client poll**

# **Default Configuration**

Polling is enabled.

# **Command Mode**

Global Configuration mode

# **User Guidelines**

The polling interval is 1024 seconds.

# **Example**

The following example enables polling for SNTP unicast clients. switchxxxxxx(config)# **sntp unicast client poll**

# <span id="page-274-0"></span>**show clock**

To display the time and date from the system clock, use the **show clock** command in User EXEC mode.

#### **Syntax**

**show clock** [**detail**]

#### **Parameters**

• **detail**—(Optional) Displays the time zone and summer time configuration.

#### **Command Mode**

User EXEC mode

# **User Guidelines**

The default output of the command shows the current system date and time, information on the operational source of the system time and general clock related configurations.

The detailed output of the command shows additional information about time-zone and daylight savings configuration.

The possible values for operational system time source are:

- RTC Indicates that the system time was set from the Real Time Clock component. This happens if the system clock hasn't been set by SNTP, by a user or by the browser.
- User If the system clock was last set manually by a user.
- SNTP if the system clock was last set by SNTP. In this case, the time since the last synchronization with the SNTP server is also displayed.
- None If the clock hasn't been set by any method since the last reboot and the system does not have an RTC component.

**Example 1 -** The following example displays general system time and date information.

```
switchxxxxxx# show clock
15:29:03 PDT(UTC-7) Jun 17 2019
Operational Time Source: SNTP (last synchronized 2 days, 18 hours, 29 minutes and 3 seconds
ago)
Time from SNTP is enabled
Time from Browser is disabled
```
**Example 2 -** The following example displays the system time and date along with the time zone and daylight saving configuration.

```
switchxxxxxx# show clock detail
 15:22:55 SUN Apr 23 2019
Operational Time Source: User
Time from SNTP is disabled
Time from Browser is enabled
Time zone (DHCPv4 on VLAN1):
Acronym is RAIN
```
Offset is UTC+2 Time zone (Static): Offset is UTC+0 Summertime (DHCPv4 on VLAN1): Acronym is SUN Recurring every year. Begins at first Sunday of Apr at 02:00. Ends at first Tuesday of Sep at 02:00. Offset is 60 minutes. Summertime (Static): Acronym is GMT Recurring every year. Begins at first Sunday of Mar at 10:00. Ends at first Sunday of Sep at 10:00. Offset is 60 minutes. DHCP timezone: Enabled

# <span id="page-276-0"></span>**show sntp configuration**

To display the SNTP configuration on the device, use the **show sntp configuration** command in Privileged EXEC mode.

#### **Syntax**

**show sntp configuration**

#### **Command Mode**

Privileged EXEC mode

# **Examples**

The following example displays the device's current SNTP configuration.

switchxxxxxx# **show sntp configuration** SNTP port : 123 Polling interval: 1024 seconds MD5 Authentication Keys ----------------------------------- 2 John123 3 Alice456 ----------------------------------- Authentication is not required for synchronization. No trusted keys Unicast Clients: enabled Unicast Clients Polling: enabled Server: 1.1.1.121 Polling: disabled Encryption Key: disabled Server: 3001:1:1::1 Polling: enabled Encryption Key: disabled Server: dns\_server1.comapany.com Polling: enabled Encryption Key: disabled Server: dns\_server2.comapany.com Polling: enabled Encryption Key: disabled Broadcast Clients: enabled for IPv4 and IPv6 Anycast Clients: disabled No Broadcast Interfaces Source IPv4 interface: vlan 1 Source IPv6 interface: vlan 10

# <span id="page-277-0"></span>**show sntp status**

To display the SNTP servers status, use the **show sntp status** command in Privileged EXEC mode.

#### **Syntax**

**show sntp status**

#### **Command Mode**

Privileged EXEC mode

### **Example**

The following example displays the SNTP servers status:

```
switchxxxxxx# show sntp status
Clock is synchronized, stratum 4, reference is 176.1.1.8, unicast
Reference time is afe2525e.70597b34 (00:10:22.438 PDT Jul 5 1993)
Unicast servers:
Server: 176.1.1.8
 Source: DHCPv4 on VLAN 1
 Status: Up
 Last response: 19:58:22.289 PDT Feb 19 2015
 Last request: 19:58:21.555 PDT Feb 19 2015
 Stratum Level: 1
 Offset: 7.33mSec
 Delay: 117.79mSec
Server: dns_server.comapany.com
 Source: static
 Status: Unknown
 Last response: 12:17.17.987 PDT Feb 19 2015
 Last request: 12:58:21.555 PDT Feb 19 2015
 Stratum Level: 1
 Offset: 8.98mSec
 Delay: 189.19mSec
Server: 3001:1:1::1
 Source: DHCPv6 on VLAN 2
 Status: Unknown
 Last response:
 Last request:
 Offset: mSec
 Delay: mSec
Server: dns1.company.com
 Source: DHCPv6 on VLAN 20
  Status: Unknown
 Last response:
 Last request:
 Offset: mSec
 Delay: mSec
Anycast servers:
Server: 176.1.11.8
 Interface: VLAN 112
 Status: Up
 Last response: 9:53:21.789 PDT Feb 19 2005
 Last request: 9:53:21.689 PDT Feb 19 2005
 Stratum Level: 10
 Offset: 9.98mSec
 Delay: 289.19mSec
Broadcast servers:
```
I

Server: 3001:1::12 Interface: VLAN 101 Last response: 9:53:21.789 PDT Feb 19 2005 Last reqeust: 9:53:21.689 PDT Feb 19 2005 Stratum Level: 255

# <span id="page-279-0"></span>**show time-range**

To display the time range configuration, use the **show time-range** command in User EXEC mode.

# **Syntax**

**show time-range** *time-range-name*

### **Parameters**

• *time-range-name*—Specifies the name of an existing time range.

### **Command Mode**

User EXEC mode

# **Example**

switchxxxxxx# **show time-range** http-allowed ------------- absolute start 12:00 1 Jan 2005 end 12:00 31 Dec 2005 periodic Monday 12:00 to Wednesday 12:00

# <span id="page-280-0"></span>**time-range**

To define time ranges and to enter to Time-range Configuration mode, use the **time-range** command to define time ranges and to enter to Time-range Configuration mode in Global Configuration mode. To restore the default configuration, use the **no** form of this command.

#### **Syntax**

**time-range** *time-range-name*

**no time-range** *time-range-name*

#### **Parameters**

• *time-range-name*—Specifies the name for the time range. (Range: 1–32 characters).

#### **Default Configuration**

No time range is defined

## **Command Mode**

Global Configuration mode

### **User Guidelines**

After entering to Time-range Configuration mode with this command, use the **absolute** and**periodic** commands to actually configure the time-range. Multiple **periodic** commands are allowed in a time range. Only one **absolute** command is allowed.

If a **time-range** command has both absolute and periodic valuesspecified, then the periodic items are evaluated only after the absolute start time is reached, and are not evaluated again after the absolute end time is reached.

All time specifications are interpreted as local time.

To ensure that the time range entries take effect at the desired times, the software clock should be set by the user or by SNTP. If the software clock is not set by the user or by SNTP, the time range is not activated.

### **Example**

```
switchxxxxxx(config)# time-range http-allowed
switchxxxxxx(config-time-range)# periodic mon 12:00 to wed 12:00
```
 $\mathbf I$ 

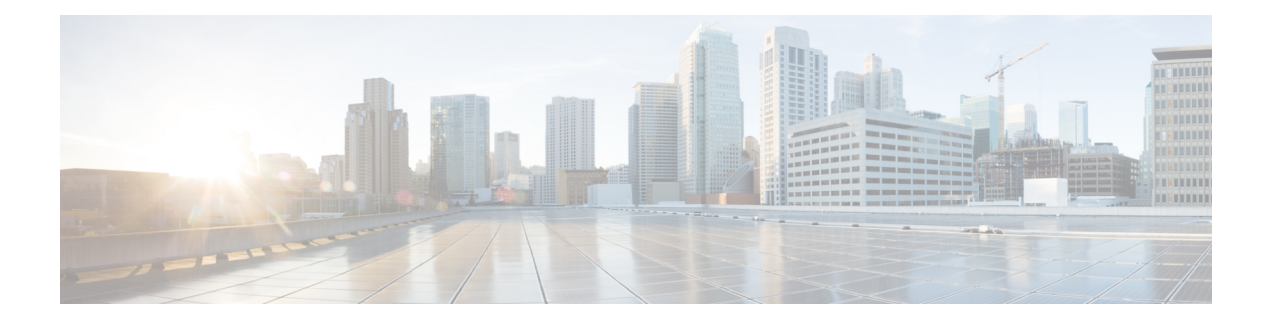

# **DoS Commands**

This chapter contains the following sections:

- [security-suite](#page-283-0) deny fragmented, on page 282
- [security-suite](#page-284-0) deny icmp, on page 283
- security-suite deny [martian-addresses,](#page-285-0) on page 284
- [security-suite](#page-287-0) deny syn, on page 286
- [security-suite](#page-288-0) deny syn-fin, on page 287
- [security-suite](#page-289-0) dos protect, on page 288
- [security-suite](#page-290-0) dos syn-attack, on page 289
- [security-suite](#page-291-0) enable, on page 290
- [security-suite](#page-293-0) syn protection mode, on page 292
- [security-suite](#page-294-0) syn protection recovery, on page 293
- [security-suite](#page-295-0) syn protection threshold, on page 294
- show security-suite [configuration,](#page-296-0) on page 295
- show [security-suite](#page-297-0) syn protection, on page 296

# <span id="page-283-0"></span>**security-suite deny fragmented**

To discard IPfragmented packets from a specific interface, use the **security-suitedeny fragmented**Interface (Ethernet, Port Channel) Configuration mode command.

To permit IP fragmented packets, use the **no** form of this command.

### **Syntax**

**security-suite deny fragmented** *{[***add** *{ip-address |* **any***} {mask | /prefix-length}] | [***remove** *{ip-address |* **any***} {mask | /prefix-length}]}*

#### **no security-suite deny fragmented**

#### **Parameters**

- **add** *ip-address* **|** *any*—Specifies the destination IP address. Use **any** to specify all IP addresses.
- **mask**—Specifies the network mask of the IP address.
- **prefix-length**—Specifies the number of bits that comprise the IP address prefix. The prefix length must be preceded by a forward slash (/).

#### **Default Configuration**

Fragmented packets are allowed from all interfaces.

If **mask** is unspecified, the default is 255.255.255.255.

If **prefix-length** is unspecified, the default is 32.

## **Command Mode**

Interface (Ethernet, Port Channel) Configuration mode

### **User Guidelines**

For this command to work, show security-suite [configuration,](#page-296-0) on page 295 must be enabled both globally and for interfaces.

#### **Example**

The following example attempts to discard IP fragmented packets from an interface.

```
switchxxxxxx(config)# security-suite enable global-rules-only
switchxxxxxx(config)# interface gi1/0/1
switchxxxxxx(config-if)# security-suite deny fragmented add any /32
To perform this command, DoS Prevention must be enabled in the per-interface mode.
```
# <span id="page-284-0"></span>**security-suite deny icmp**

To discard ICMP echo requests from a specific interface (to prevent attackers from knowing that the device is on the network), use the **security-suite deny icmp** Interface (Ethernet, Port Channel) Configuration mode command.

To permit echo requests, use the **no** form of this command.

#### **Syntax**

security-suite deny icmp //add /ip-address /  $\text{any}$  /  $\{mask$  //prefix-length}] / [remove /ip-address /  $\text{any}$ ] *{mask | /prefix-length}]}*

**no security-suite deny icmp**

### **Parameters**

- **ip-address** | **any**—Specifies the destination IP address. Use **any** to specify all IP addresses.
- **mask**—Specifies the network mask of the IP address.
- **prefix-length**—Specifies the number of bits that comprise the IP address prefix. The prefix length must be preceded by a forward slash (/).

#### **Default Configuration**

Echo requests are allowed from all interfaces.

If **mask** is not specified, it defaults to 255.255.255.255.

If **prefix-length** is not specified, it defaults to 32.

#### **Command Mode**

Interface (Ethernet, Port Channel) Configuration mode

#### **User Guidelines**

For this command to work, show security-suite [configuration,](#page-296-0) on page 295 must be enabled both globally and for interfaces.

This command discards ICMP packets with "ICMP type= Echo request" that ingress the specified interface.

#### **Example**

The following example attempts to discard echo requests from an interface.

```
switchxxxxxx(config)# security-suite enable global-rules-only
switchxxxxxx(config)# interface gi1/0/1
switchxxxxxx(config-if)# security-suite deny icmp add any /32
To perform this command, DoS Prevention must be enabled in the per-interface mode.
```
# <span id="page-285-0"></span>**security-suite deny martian-addresses**

To deny packets containing system-reserved IP addresses or user-defined IP addresses, use the **security-suite deny martian-addresses** Global Configuration mode command.

To restore the default, use the **no** form of this command.

### **Syntax**

**security-suitedeny martian-addresses** *{***add***{ip-address {mask |/prefix-length}} |remove {ip-address {mask | /prefix-length}} (*Add/remove user-specified IP addresses)

**security-suitedeny martian-addresses***reserved {***add***|* **remove***} (*Add/remove system-reserved IPaddresses, see tables below)

**no security-suite deny martian-addresses** (This command removes addresses reserved by **security-suite deny martian-addresses** *{***add** *{ip-address {mask | /prefix-length}} | remove {ip-address {mask | /prefix-length}},* and removes all entries added by the user. The user can remove a specific entry by using **remove** *ip-address {mask | /prefix-length}* parameter.

There is no **no** form of the **security-suite deny martian-addresses** *reserved {***add** *|* **remove***}* command. Use instead the **security-suite deny martian-addresses reserved** *remove* command to remove protection (and free up hardware resources).

#### **Parameters**

- **reserved add/remove**—Add or remove the table of reserved addresses below.
- **ip-address**—Adds/discards packets with the specified IP source or destination address.
- **mask**—Specifies the network mask of the IP address.
- **prefix-length**—Specifies the number of bits that comprise the IP address prefix. The prefix length must be preceded by a forward slash (/).
- **reserved—Discards packets with the source or destination IP address in the block of the reserved (Martian)** IP addresses. See the User Guidelines for a list of reserved addresses.

#### **Default Configuration**

Martian addresses are allowed.

#### **Command Mode**

Global Configuration mode

### **User Guidelines**

For this command to work, show security-suite [configuration,](#page-296-0) on page 295 must be enabled globally.

**security-suite deny martian-addresses** *reserved* adds or removes the addresses in the following table:

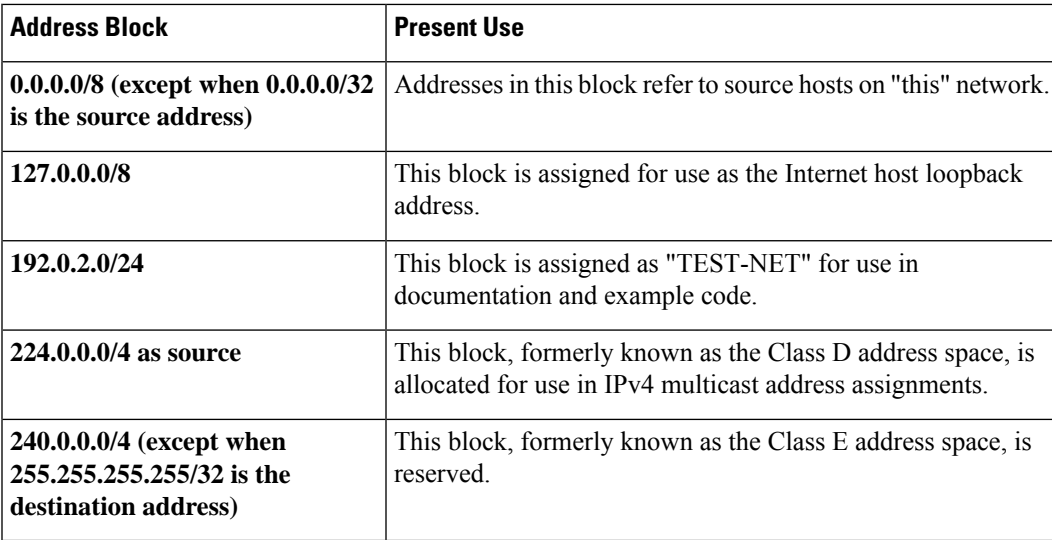

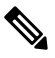

**Note** If the reserved addresses are included, individual reserved addresses cannot be removed.

# **Example**

The following example discards all packets with a source or destination address in the block of the reserved IP addresses.

switchxxxxxx(config)# **security-suite deny martian-addresses reserved add**

# <span id="page-287-0"></span>**security-suite deny syn**

To block the creation of TCP connections from a specific interface, use the **security-suite deny syn** Interface (Ethernet, Port Channel) Configuration mode command. This a complete block of these connections.

To permit creation of TCP connections, use the **no** form of this command.

#### **Syntax**

**security-suitedeny syn**{*[***add***{tcp-port|* **any***} {ip-address|* **any***} {mask |/prefix-length}]|[***remove** *{tcp-port |* **any***} {ip-address |* **any***} {mask | /prefix-length}]}*

### **no security-suite deny syn**

#### **Parameters**

- **ip-address** | **any**—Specifies the destination IP address. Use **any** to specify all IP addresses.
- **mask** Specifies the network mask of the destination IP address.
- **prefix-length**—Specifies the number of bits that comprise the destination IP address prefix. The prefix length must be preceded by a forward slash (/).
- **tcp-port** | **any**—Specifies the destination TCPport. The possible values are:**http**, **ftp-control**, **ftp-data**, **ssh**, **telnet**, **smtp**, or **port number**. Use **any** to specify all ports.

#### **Default Configuration**

Creation of TCP connections is allowed from all interfaces.

If the **mask** is not specified, it defaults to 255.255.255.255.

If the *prefix-length* is not specified, it defaults to 32.

#### **Command Mode**

Interface (Ethernet, Port Channel) Configuration mode

#### **User Guidelines**

For this command to work, show security-suite [configuration,](#page-296-0) on page 295 must be enabled both globally and for interfaces.

The blocking of TCP connection creation from an interface is done by discarding ingress TCP packets with "SYN=1", "ACK=0" and "FIN=0" for the specified destination IP addresses and destination TCP ports.

### **Example**

The following example attempts to block the creation of TCP connections from an interface. It fails because security suite is enabled globally and not per interface.

```
switchxxxxxx(config)# security-suite enable global-rules-only
switchxxxxxx(config)# interface gi1/0/1
switchxxxxxx(config-if)# security-suite deny syn add any /32 any
To perform this command, DoS Prevention must be enabled in the per-interface mode.
```
# **security-suite deny syn-fin**

To drop all ingressing TCP packets in which both SYN and FIN are set, use the **security-suite deny syn-fin** Global Configuration mode command.

To permit TCP packets in which both SYN and FIN are set, use the **no** form of this command.

### **Syntax**

**security-suite deny syn-fin**

**no security-suite deny syn-fin**

# **Parameters**

This command has no arguments or keywords.

# **Default Configuration**

The feature is enabled by default.

# **Command Mode**

Global Configuration mode

#### **Example**

The following example blocks TCP packets in which both SYN and FIN flags are set.

switchxxxxxx(config)# **security-suite deny syn-fin**

# **security-suite dos protect**

To protect the system from specific well-known Denial of Service (DoS) attacks, use the **security-suite dos protect** Global Configuration mode command. There are three types of attacks against which protection can be supplied (see parameters below).

To disable DoS protection, use the **no** form of this command.

### **Syntax**

**security-suite dos protect** *{***add** *attack |* **remove** *attack*}

**no security-suite dos protect**

#### **Parameters**

**add/remove** *attack*—Specifies the attack type to add/remove. To add an attack is to provide protection against it; to remove the attack is to remove protection.

The possible attack types are:

- **stacheldraht**—Discards TCP packets with source TCP port 16660.
- **invasor-trojan**—Discards TCP packets with destination TCP port 2140 and source TCP port 1024.
- **back-orifice-trojan**—Discards UDP packets with destination UDP port 31337 and source UDP port 1024.

#### **Default Configuration**

No protection is configured.

#### **Command Mode**

Global Configuration mode

#### **User Guidelines**

For this command to work, show security-suite [configuration,](#page-296-0) on page 295 must be enabled globally.

#### **Example**

The following example protects the system from the Invasor Trojan DOS attack.

switchxxxxxx(config)# **security-suite dos protect add invasor-trojan**

# **security-suite dos syn-attack**

To rate limit Denial of Service (DoS) SYN attacks, use the **security-suite dos syn-attack** Interface Configuration mode command. This provides partial blocking of SNY packets (up to the rate that the user specifies).

To disable rate limiting, use the **no** form of this command.

#### **Syntax**

**security-suite dos syn-attack** *syn-rate* {*any | ip-address*} {*mask* | *prefix-length*}

**no security-suite dos syn-attack** {*any | ip-address*} {*mask* | *prefix-length*}

#### **Parameters**

- **syn-rate**—Specifies the maximum number of connections per second. (Range: 199–1000)
- **any | ip-address**—Specifies the destination IP address. Use **any** to specify all IP addresses.
- **mask**—Specifies the network mask of the destination IP address.
- **prefix-length**—Specifies the number of bits that comprise the destination IP address prefix. The prefix length must be preceded by a forward slash (/).

#### **Default Configuration**

No rate limit is configured.

If **ip-address** is unspecified, the default is 255.255.255.255

If **prefix-length** is unspecified, the default is 32.

### **Command Mode**

Interface (Ethernet, Port Channel) Configuration mode

### **User Guidelines**

For this command to work, show security-suite [configuration,](#page-296-0) on page 295 must be enabled both globally and for interfaces. This command rate limits ingress TCP packets with "SYN=1", "ACK=0" and "FIN=0" for the specified destination IP addresses. SYN attack rate limiting is implemented after the security suite rules are applied to the packets. The ACL and QoS rules are not applied to those packets. Since the hardware rate limiting counts bytes, it is assumed that the size of "SYN" packets is short.

#### **Example**

The following example attempts to rate limit DoS SYN attacks on a port. It fails because security suite is enabled globally and not per interface.

```
switchxxxxxx(config)# security-suite enable global-rules-only
switchxxxxxx(config)# interface gi1/0/1
switchxxxxxx(config-if)# security-suite dos syn-attack 199 any /10
To perform this command, DoS Prevention must be enabled in the per-interface mode.
```
# **security-suite enable**

To enable the security suite feature and setting, use the **security-suite enable** Global Configuration mode command. The security suite feature supports protection against various types of attacks. To restore the default configuration, use the **no** form of this command.

#### **Syntax**

**security-suite enable** [**global-rules-only | interface-rules-only**]

**no security-suite enable**

#### **Parameters**

- **global-rules-only**—(Optional) Specifies that device will support only global level (and not interface level) security suite commands). This setting saves space in the Ternary Content Addressable Memory (TCAM). If this keyword is not used, security-suite commands can be used both globally on per-interface.
- **interface-rules-only**—(Optional) Specifies that device will support only interface level security suite command (See details in user guidelines below). This mode cannot be enabled if an ACL is applied to any interface on device.
- **(none)** If no keyword is used, security-suite commands can be used both globally and per-interface. This mode cannot be enabled if an ACL is applied to any interface on device.

#### **Default Configuration**

The security suite feature is disabled.

If neither **global-rules-only** or **interface-rules-only** are specified, the default is to enable security-suite globally and per interfaces.

# **Command Mode**

Global Configuration mode

#### **User Guidelines**

Use this command to enable the ability to define security suite settings, and to determine the type of settings that can be enabled (only global level rules, only interface level rules or both types). When security-suite is enabled, the following commands can be used, depending on the mode set by user:

When this command is used, hardware resources are reserved. The number of resources reserved depends on the mode specified in command (**global-rules-only**, **interface-rules-only** or no mode (meaning both types)). Resources are released when the **no security-suite enable** command is entered.

MAC ACLs must be removed before the security-suite is enabled. The rules can be re-entered after the security-suite is enabled. If ACLs or policy maps are assigned on interfaces, per interface security-suite rules cannot be enabled.

**Example 1**—The following example enables the security suite feature and specifies that security suite commands are global commands only. When an attempt is made to configure security-suite on a port, it fails.

```
switchxxxxxx(config)# security-suite enable global-rules-only
switchxxxxxx(config)# interface gi1/0/1
switchxxxxxx(config-if)# security-suite dos syn-attack 199 any /10
To perform this command, DoS Prevention must be enabled in the per-interface mode.
```
**Example 2**—The following example enables the security suite feature globally and on interfaces. The security-suite command succeeds on the port.

```
switchxxxxxx(config)# security-suite enable
switchxxxxxx(config)# interface gi1/0/1
switchxxxxxx(config-if)# security-suite dos syn-attack 199 any /10
switchxxxxxx(config-if)#
```
# **security-suite syn protection mode**

To set the TCP SYN protection mode, use the **security-suite syn protection mode** Global Configuration mode command.

To set the TCP SYN protection mode to default, use the **no** form of this command.

#### **Syntax**

**security-suite syn protection mode {disabled | report | block}**

**no security-suite syn protection mode**

## **Parameters**

- **disabled**—Feature is disabled
- report—Feature reports about TCP SYN traffic per port (including rate-limited SYSLOG message when an attack is identified)
- **block**—TCP SYN traffic from attacking ports destined to the local system is blocked, and a rate-limited SYSLOG message (one per minute) is generated

# **Default Configuration**

The default mode is block.

### **Command Mode**

Global Configuration mode

#### **User Guidelines**

On ports in which an ACL is defined (user-defined ACL etc.), this feature cannot block TCP SYN packets. In case the protection mode is block but SYN Traffic cannot be blocked, a relevant SYSLOG message will be created, e.g.: "port gi1/0/1 is under TCP SYN attack. TCP SYN traffic cannot be blocked on this port since the port is bound to an ACL."

**Example 1:** The following example sets the TCP SYN protection feature to report TCP SYN attack on ports in case an attack is identified from these ports.

switchxxxxxx(config)# **security-suite syn protection mode report**

**Example 2:** The following example sets the TCP SYN protection feature to block TCP SYN attack on ports in case an attack is identified from these ports.

switchxxxxxx(config)# **security-suite syn protection mode block**

# **security-suite syn protection recovery**

To set the time period for the SYN Protection feature to block an attacked interface, use the **security-suite syn protection period** Global Configuration mode command.

To set the time period to its default value, use the **no** form of this command.

#### **Syntax**

**security-suite syn protection recovery** timeout

**no security-suite syn protection recovery**

### **Parameters**

**timeout**—Defines the timeout (in seconds) by which an interface from which SYN packets are blocked gets unblocked. Note that if a SYN attack is still active on this interface it might become blocked again. (Range: 10-600)

### **Default Configuration**

The default timeout is 60 seconds.

# **Command Mode**

Global Configuration mode

# **User Guidelines**

If the timeout is modified, the new value will be used only on interfaces which are not currently under attack.

## **Example**

The following example sets the TCP SYN period to 100 seconds.

switchxxxxxx(config)# **security-suite syn protection recovery 100**

# **security-suite syn protection threshold**

To set the threshold for the SYN protection feature, use the **security-suite syn protection threshold** Global Configuration mode command.

To set the threshold to its default value, use the **no** form of this command.

#### **Syntax**

**security-suite syn protection threshold** syn-packet-rate

**no security-suite syn protection threshold**

## **Parameters**

**syn-packet-rate**—defines the rate (number of packets per second) from each specific port that triggers identification of TCP SYN attack. (Range: 20-200)

#### **Default Configuration**

The default threshold is 80pps (packets per second).

#### **Command Mode**

Global Configuration mode

#### **Example**

The following example sets the TCP SYN protection threshold to 40 pps.

switchxxxxxx(config)# **security-suite syn protection threshold 40**

# <span id="page-296-0"></span>**show security-suite configuration**

To display the security-suite configuration, use the **show security-suite configuration** switchxxxxxx> command.

### **Syntax**

**show security-suite configuration**

# **Command Mode**

User EXEC mode

# **Example**

The following example displays the security-suite configuration.

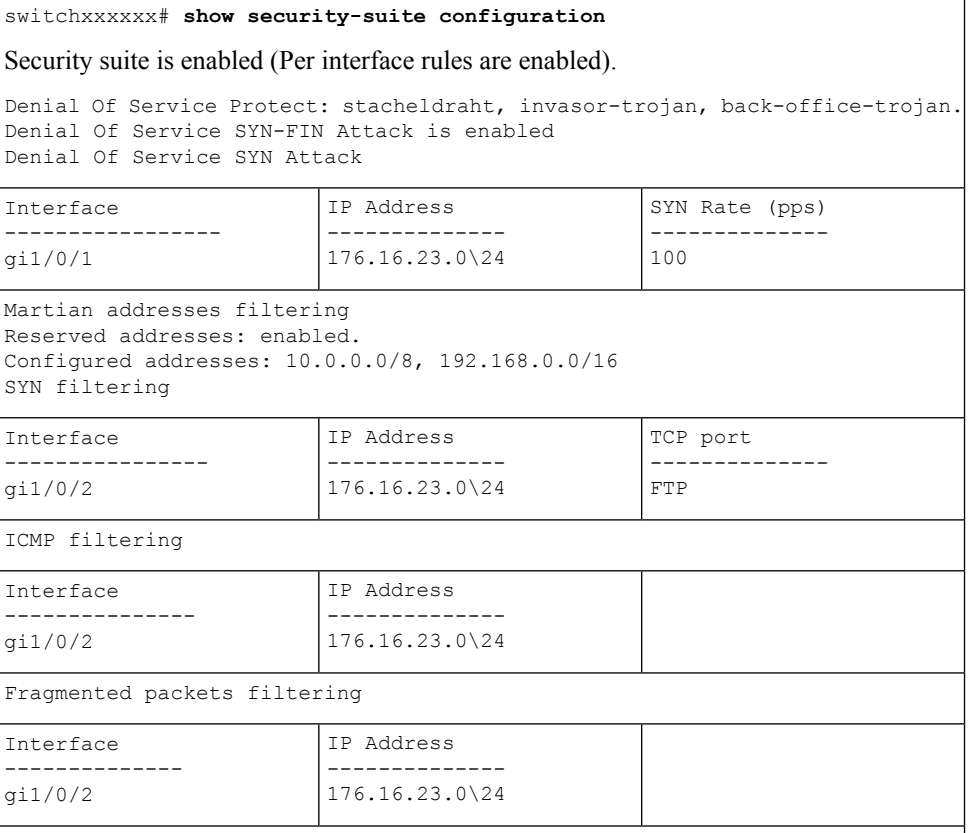

# **show security-suite syn protection**

To display the SYN Protection feature configuration and the operational status per interface-id, including the time of the last attack per interface, use the **show security-suite syn protection** switchxxxxxx> command.

#### **Syntax**

show security-suite syn protection [interface-id]

#### **Parameters**

**interface-id**—(Optional) Specifies an interface-ID. The interface-ID can be one of the following types: Ethernet port of Port-Channel.

### **Command Mode**

User EXEC mode

# **User Guidelines**

Use the Interface-ID to display information on a specific interface.

#### **Example**

The following example displays the TCP SYN protection feature configuration and current status on all interfaces. In this example, port gi1/0/2 is attacked butsince there is a user-ACL on this port, it cannot become blocked so its status is Reported and not Blocked and Reported.

```
switchxxxxxx# show security-suite syn protection
```
Protection Mode: Block Threshold: 40 Packets Per Second Period: 100 Seconds

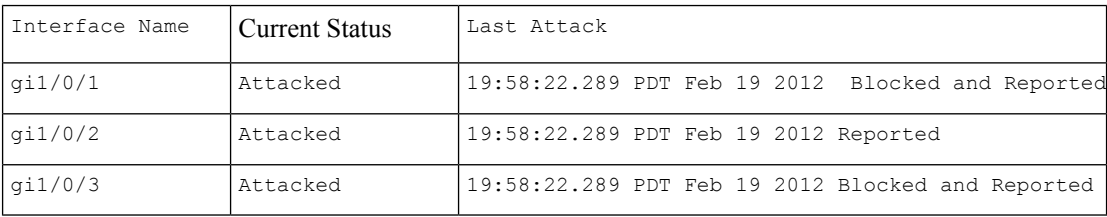

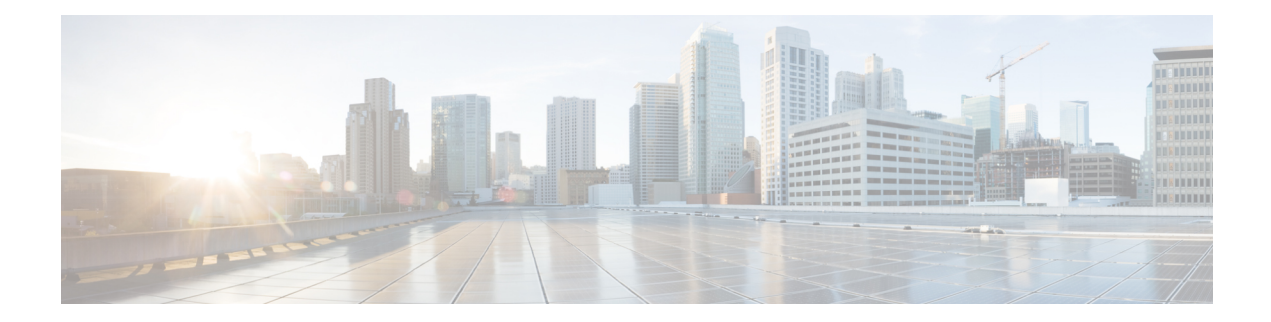

# **DHCP Relay Commands**

This chapter contains the following sections:

- ip dhcp relay enable [\(Global\),](#page-299-0) on page 298
- ip dhcp relay enable [\(Interface\),](#page-300-0) on page 299
- ip dhcp relay address [\(Global\),](#page-301-0) on page 300
- show ip dhcp [relay,](#page-302-0) on page 301
- ip dhcp [information](#page-303-0) option, on page 302
- ip dhcp information option [numeric-token-format,](#page-304-0) on page 303
- ip dhcp [information](#page-305-0) option circuit-id, on page 304
- ip dhcp [information](#page-310-0) option remote-id, on page 309
- show ip dhcp [information](#page-314-0) option tokens, on page 313
- show ip dhcp [information](#page-317-0) option , on page 316

# <span id="page-299-0"></span>**ip dhcp relay enable (Global)**

Use the **ip dhcp relay enable** Global Configuration mode command to enable the DHCP relay feature on the device. Use the **no** form of this command to disable the DHCP relay feature.

### **Syntax**

**ip dhcp relay enable**

**no ip dhcp relay enable**

# **Default Configuration**

DHCP relay feature is disabled.

# **Command Mode**

Global Configuration mode

# **Example**

The following example enables the DHCP relay feature on the device.

switchxxxxxx(config)# **ip dhcp relay enable**

# <span id="page-300-0"></span>**ip dhcp relay enable (Interface)**

Use the **ip dhcp relay enable** Interface Configuration mode command to enable the DHCP relay feature on an interface. Use the **no** form of this command to disable the DHCP relay agent feature on an interface.

#### **Syntax**

**ip dhcp relay enable**

**no ip dhcp relay enable**

# **Default Configuration**

Disabled

# **Command Mode**

Interface Configuration mode

# **User Guidelines**

The operational status of DHCP Relay on an interface is active if one of the following conditions exist:

• DHCP Relay is globally enabled, and there is an IP address defined on the interface.

# Or

• DHCP Relay is globally enabled, there is no IPaddress defined on the interface, the interface is a VLAN, and option 82 is enabled.

### **Example**

The following example enables DHCP Relay on VLAN 21.

switchxxxxxx(config)# **interface vlan** 21 switchxxxxxx(config-if)# **ip dhcp relay enable**

# <span id="page-301-0"></span>**ip dhcp relay address (Global)**

Use the **ip dhcp relay address** Global Configuration mode command to define the DHCP servers available for the DHCP relay. Use the **no** form of this command to remove the server from the list.

#### **Syntax**

**ip dhcp relay address** *ip-address*

**no ip dhcp relay address** [*ip-address*]

## **Parameters**

• *ip-address*—Specifies the DHCP server IP address. Up to 8 servers can be defined.

# **Default Configuration**

No server is defined.

# **Command Mode**

Global Configuration mode

#### **User Guidelines**

Use the ip dhep relay address command to define a global DHCP Server IP address. To define a few DHCP *Servers, use the command a few times.*

To remove a DHCP Server, use the **no** form of the command with the *ip-address* argument.

The **no** form of the command without the *ip-address* argument deletes all global defined DHCP servers.

#### **Example**

The following example defines the DHCP server on the device. switchxxxxxx(config)# **ip dhcp relay address** 176.16.1.1

# <span id="page-302-0"></span>**show ip dhcp relay**

Use the **show ip dhcp relay** EXEC mode command to display the DHCP relay information.

#### **Syntax**

**show ip dhcp relay**

#### **Command Mode**

User EXEC mode

#### **Examples**

Option 82 is disabled:

```
switchxxxxxx# show ip dhcp relay
DHCP relay is globally disabled
Option 82 is disabled
Maximum number of supported VLANs without IP Address: 0
Number of DHCP Relays enabled on VLANs without IP Address: 4
DHCP relay is enabled on Ports: gi1/0/1,po1-2
Active:
Inactive: gi1/0/1, po1-4
DHCP relay is enabled on VLANs: 1, 2, 4, 5
Active:
Inactive: 1, 2, 4, 5
Global Servers: 1.1.1.1 , 2.2.2.2
```
#### Option 82 is enabled:

```
switchxxxxxx# show ip dhcp relay
DHCP relay is globally enabled
Option 82 is enabled
Maximum number of supported VLANs without IP Address is 4
Number of DHCP Relays enabled on VLANs without IP Address: 2
DHCP relay is enabled on Ports: gi1/0/1,po1-2
Active: gi1/0/1
Inactive: po1-2
DHCP relay is enabled on VLANs: 1, 2, 4, 5
Active: 1, 2, 4, 5
Inactive:
Global Servers: 1.1.1.1 , 2.2.2.2
```
# <span id="page-303-0"></span>**ip dhcp information option**

Use the **ip dhcp information option** Global Configuration mode command to enable DHCP option-82 data insertion. Use the **no** form of this command to disable DHCP option-82 data insertion.

### **Syntax**

**ip dhcp information option**

**no ip dhcp information option**

# **Default Configuration**

DHCP option-82 data insertion is disabled.

# **Command Mode**

Global Configuration mode

# **User Guidelines**

DHCP option 82 would be enabled only if DHCP snooping or DHCP relay are enabled.

#### **Example**

switchxxxxxx(config)# **ip dhcp information option**

# <span id="page-304-0"></span>**ip dhcp information option numeric-token-format**

Use the **ipdhcpinformationoptionnumeric-token-format** Global Configuration mode command to define the format of numeric tokens included in the Circuit-ID and Remote-ID sub-options payload template. Use the **no** form of this command to return to default format.

#### **Syntax**

**ip dhcp information option numeric-token-format {hex|ascii}**

**no ip dhcp information option numeric-token-format**

#### **Parameters**

- **hex** Hexadecimal (Numeric value) format will be used in packet for numeric token included in the Circuit-ID and Remote-ID payload template.
- **ascii** ASCII format will be used in packet for numeric token included in the Circuit-ID and Remote-ID payload template. If this option is selected, each individual digit in a numeric token will be represented by its value in the ASCII table.

#### **Default Configuration**

The default format used is the hexadecimal/numeric format

#### **Command Mode**

Global Configuration mode

# **User Guidelines**

Use this command to configure the format of numeric token included in the Circuit-ID or Remote-ID sub-options payload templates commands: ip dhcp information option circuit-id and ip dhcp information option remote-id.

The following are the numeric tokens affected by this command:

- \$int-ifindex\$
- \$int-portid\$
- \$switch-moduleid\$
- \$vlan-id\$

# **Example**

The following example configures the device to use the ASCII format for insertion of numeric-tokens:

switchxxxxxx(config)# **ip dhcp information option numeric-token-format** ascii

# <span id="page-305-0"></span>**ip dhcp information option circuit-id**

Use the **ip dhcp information option circuit-id** Global Configuration mode command to configure the template of DHCP option 82 Circuit-ID sub-option payload. Use the **no** form of this command to return to default template.

#### **Syntax**

**ip dhcp information option circuit-id** *text*

**no ip dhcp information option circuit-id**

#### **Parameters**

• *text* - Concatenation of free text and one or more tokens in the format of \$tokenname\$ (length 1-160).

#### **Default Configuration**

The default Circuit-ID payload template is *\$vlan-id\$\$switch-moduleid\$\$int-portid\$*

#### **Command Mode**

Global Configuration mode

#### **User Guidelines**

Use this command to configure the template of the option 82 Circuit-ID sub-option payload, inserted by device. The payload section of the Circuit-ID sub option includes all bytes of sub option besides the first 4 bytes of the sub option which values are set by device as follows:

Circuit ID sub option Type (value  $= 1$ )

- Sub option total length (not including 1st byte and total length byte)
	- Circuit ID type (value= 1); Note: if default sub option template is used value of this field equals 0

Sub option payload length

The *text* field is a concatenation of free text and one or more tokens in the format of *\$tokenname\$*. Tokens must be entered in the exact format specified (see table below) or it will not be recognized as a token

The *text* can begin or end with free text or a token. Tokens can be concatenated sequentially or separated by free text. If the free text includes a space character - the *text* parameter must be placed between quotation (e.g. "*text1 text2*").

The Circuit-ID payload template must include at least 1 token related to an interface parameter (token beginning with *\$int-xxx* \$). In addition - if the string does not include a VLAN related token - user will be asked to confirm setting.

The total length of the *text* field in the command cannot exceed 160 bytes. The byte count includes all bytes of the text parameter - including all free text and Tokens as written in the *text* field.

The combined length of the Circuit-ID payload Remote-ID payload cannot exceed 247 bytes. The payload byte count takes into account the count of free-text chars (1 byte each) and a predefined length reserved for each token (see in table below).

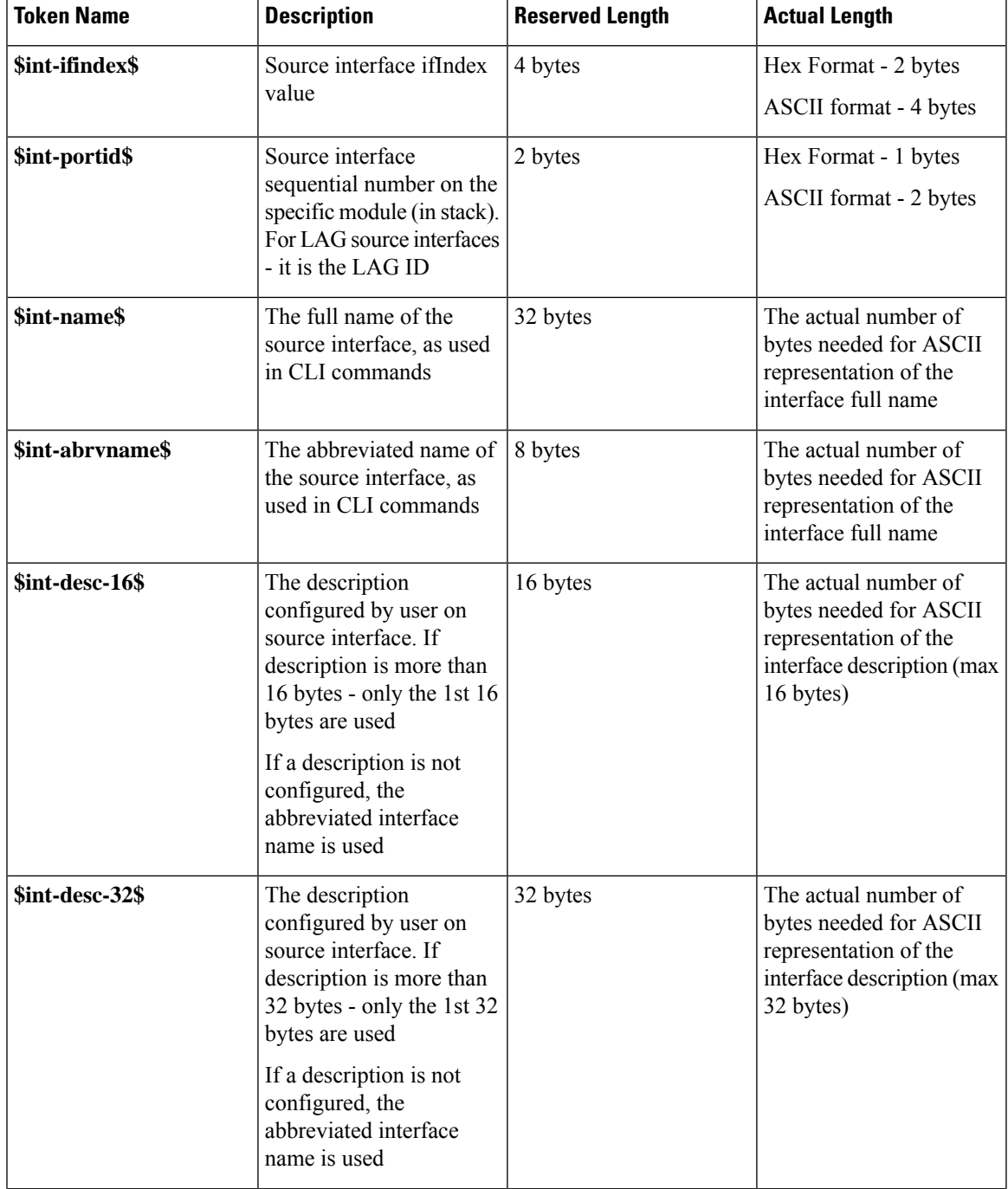

The following table details supported tokens, the device parameter they represent and the reserved and actual byte count per each token:

L

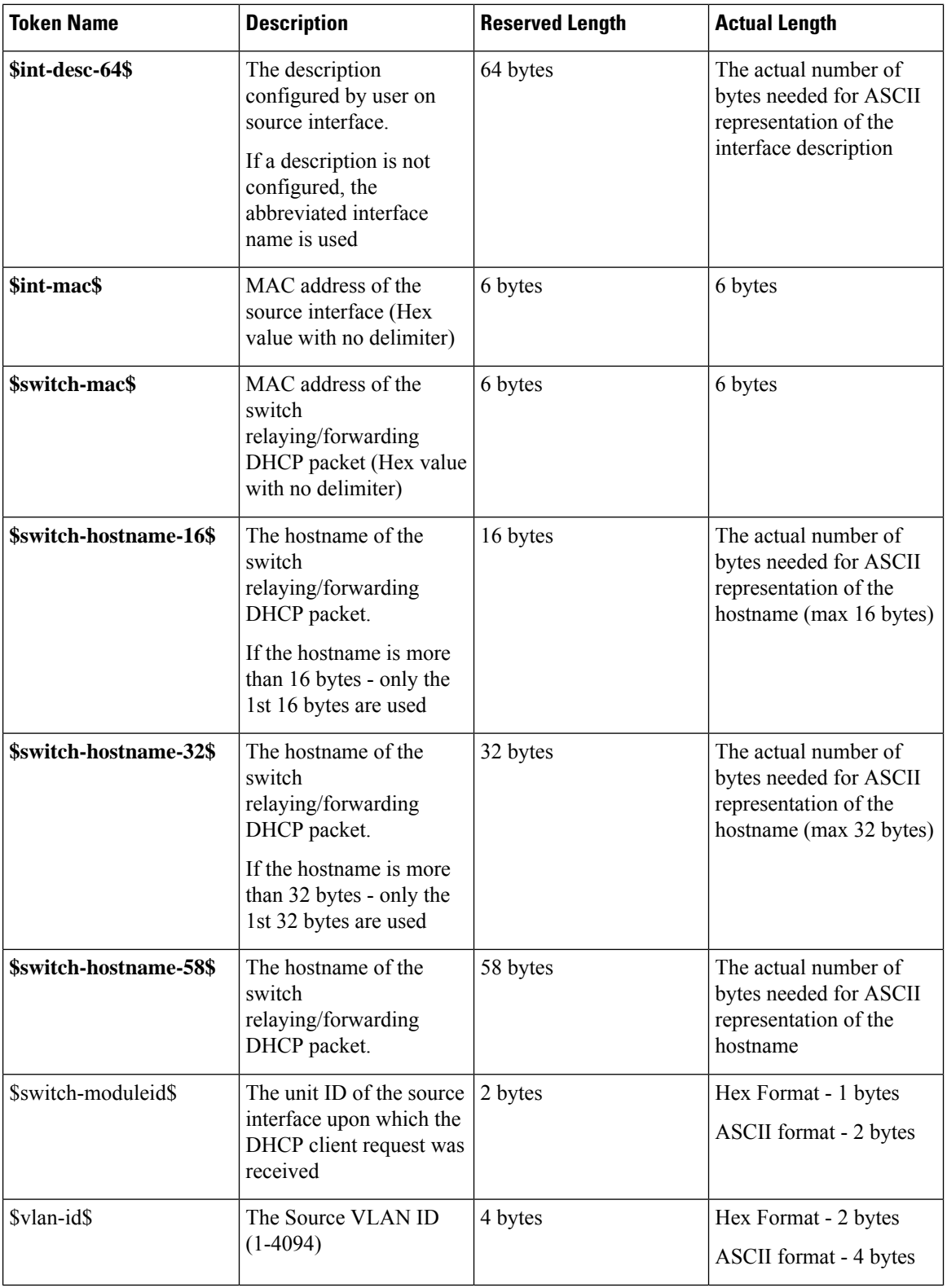

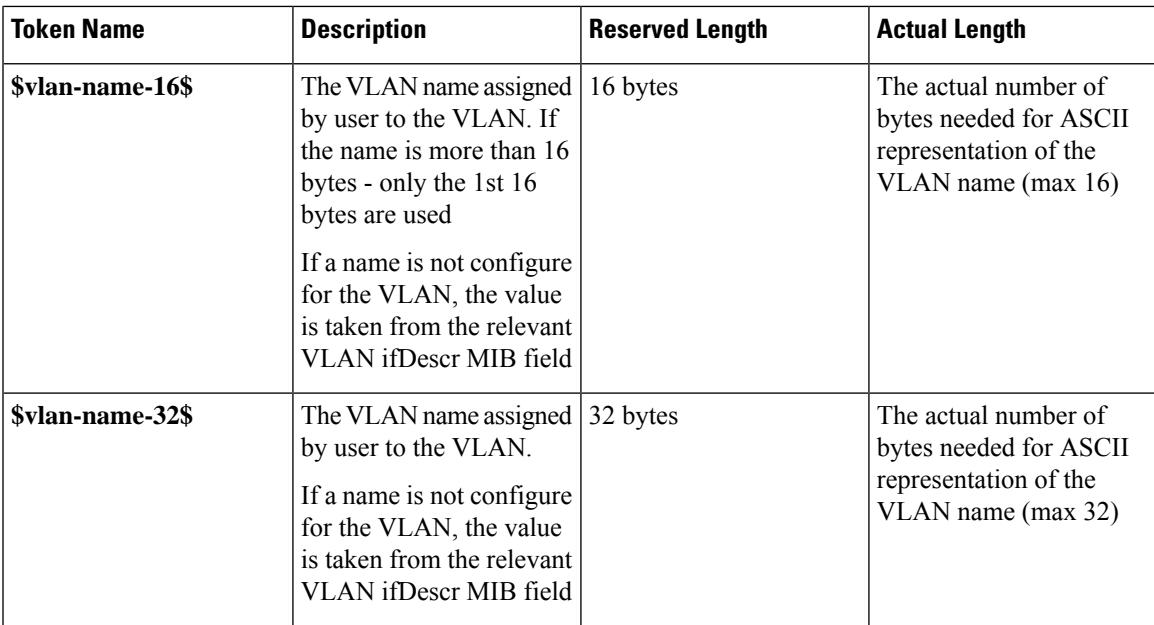

### **Notes:**

- Source Interface or VLAN int table refers to the Interface or VLAN on which the DHCP client packet (to which the option 82 is added) was received on.
- Reserved (Byte) Length The maximum length the token may "consume" in the packet. This value is used for calculation of the 247 byte limit (for all sub options payload combined). The reserved length does not change if numeric tokens are filled in as Hexadecimal or ASCII values.
- Actual (Byte) Length The actual number of bytes the token will "consume" in packet itself. The actual byte length may change (for relevant tokens) if token is filled in as exadecimal or ASCII values.

# **Example**

The following example configures the Circuit-ID payload template to a concatenation of free text and tokens representing interface name and VLAN name (up to 16 chars):

switchxxxxxx(config)# **ip dhcp information option circuit-id** aaa\$int-name\$bbb\$vlan-name-16\$ccc

The following example configures the Circuit-ID payload template to - where text parameter does not include a token related to an interface:

```
switchxxxxxx(config)# ip dhcp information option circuit-id aaa
Illegal Circuit-ID payload: Cicuit-ID must include at least 1 interface related Token
```
The following example configures the Circuit-ID payload template to use a concatenation of free text and tokens - where template does not include a token related to a VLAN:

```
switchxxxxxx(config)# ip dhcp information option circuit-id aaa$int-name$bbb
Circuit-ID payload does not include a token reflecting DHCP client source VLAN. Continue?
y/n[n] y
```
The following example configures the Circuit-ID payload template to use a concatenation of free text and tokens - resulting in a combined Circuit-ID and Remote-ID reserved payloads which exceed 247 bytes:

switchxxxxxx(config)# **ip dhcp information option circuit-id** aaa\$vlan-name-32\$bbb\$int-desc-64\$ccc\$switch-hostname-58\$ddd Illegal Circuit-ID payload: Circuit-ID and Remote-ID payload reserved byte count exceeds 247 bytes

# <span id="page-310-0"></span>**ip dhcp information option remote-id**

Use the **ip dhcp information option remote-id** Global Configuration mode command to configure the template of DHCP option 82 Remote-ID sub-option payload. Use the **no** form of this command to return to default template.

#### **Syntax**

**ip dhcp information option remote-id** *text*

**no ip dhcp information option remote-id**

#### **Parameters**

• *text* - concatenation of free text and one or more tokens in the format of \$tokenname\$ (length 1-160).

### **Default Configuration**

The default Remote-ID payload template is *\$switch-mac\$*

#### **Command Mode**

Global Configuration mode

#### **User Guidelines**

Use this command to configure the template of the option 82 Remote-ID sub-option payload, inserted by device. The payload section of the Remote-ID sub option includes all bytes of sub option besides the first 4 bytes of the sub option which values are set by device as follows:

Remote-ID sub option Type (value  $= 2$ )

• Sub option total length (not including 1st byte and total length byte) Remote-ID type (value= 1); Note: if default sub option template is used - value of this field equals 0. Sub option payload length

The *text* field is a concatenation of free text and one or more tokens in the format of *\$tokenname\$*. Tokens must be entered in the exact format specified (see table below) or it will not be recognized as a token

The *text* can begin or end with free text or a token. Tokens can be concatenated sequentially or separated by free text. If the free text includes a space character - the *text* parameter must be placed between quotation (e.g. "*text1 text2*").

The Remote-ID payload template may include 1 token, multiple tokens or no tokens at all.

The total length of the *text* field in the command cannot exceed 160 bytes. The byte count includes all bytes of the text parameter - including all free text and Tokens as written in the *text* field.

The combined length of the Circuit-ID payload Remote-ID payload cannot exceed 247 bytes. The payload byte count takes into account the count of free-text chars (1 byte each) and a predefined length reserved for each token (see in table below).

The following table details supported tokens, the device parameter they represent and the reserved and actual byte count per each token:

I

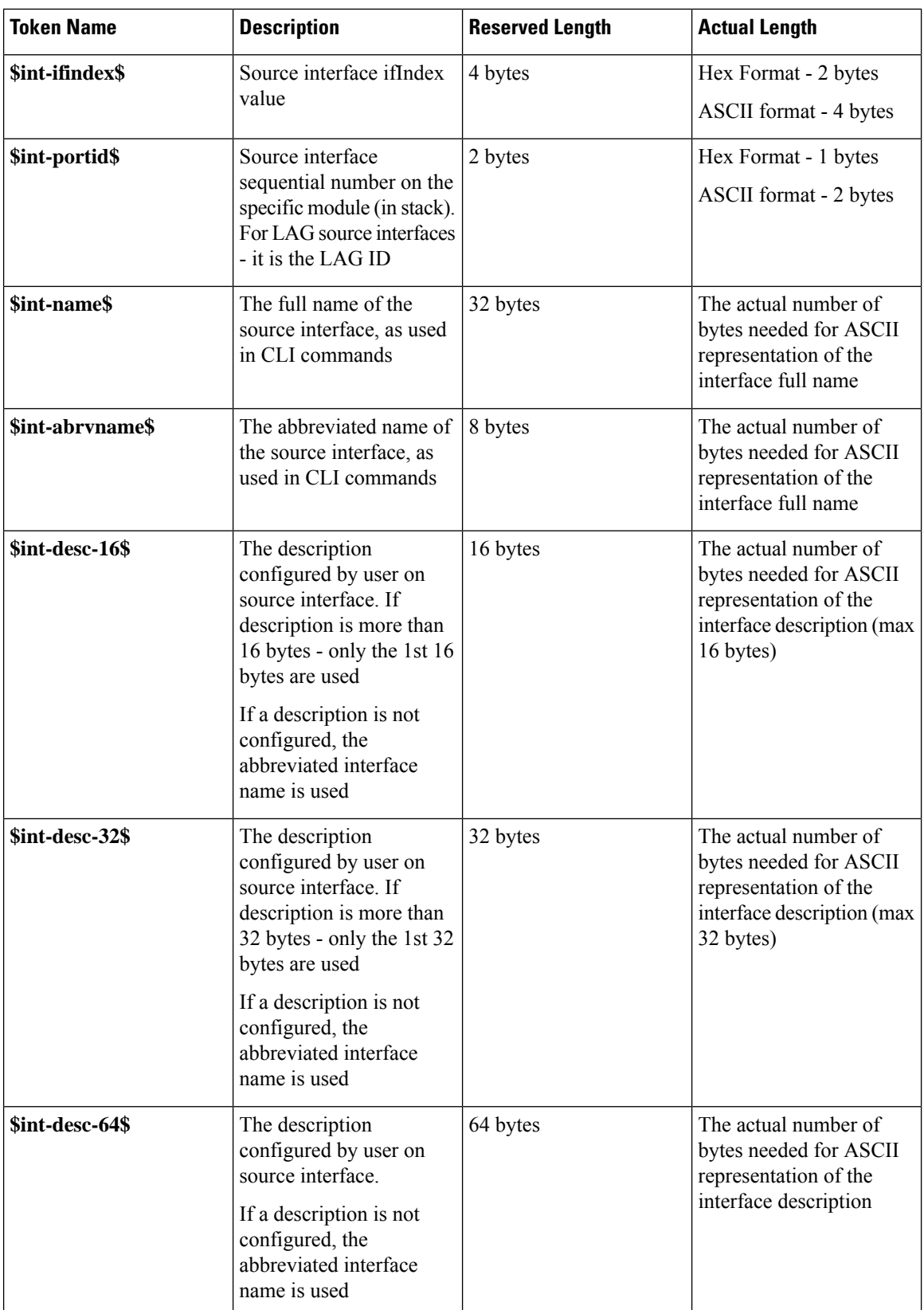

I

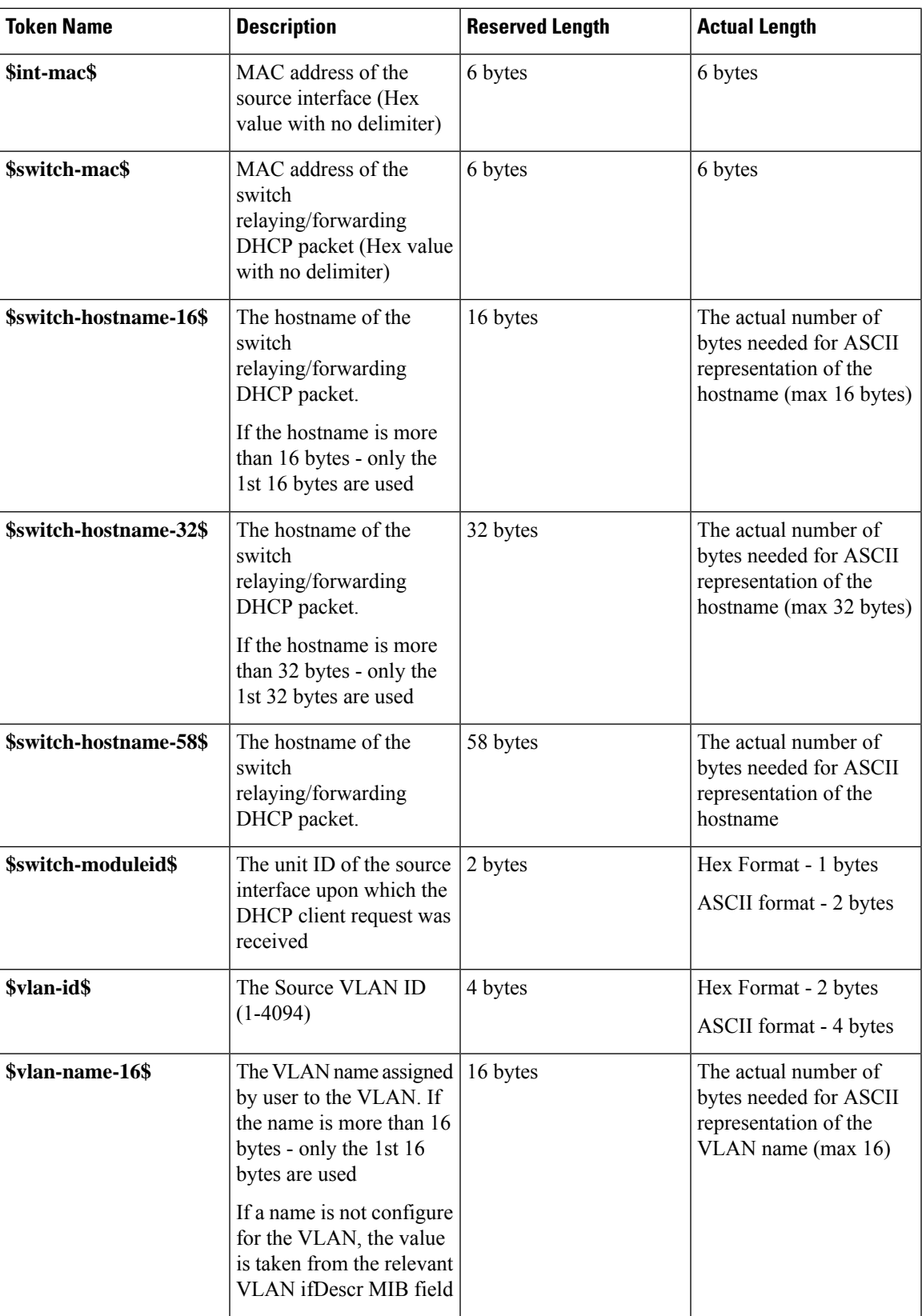

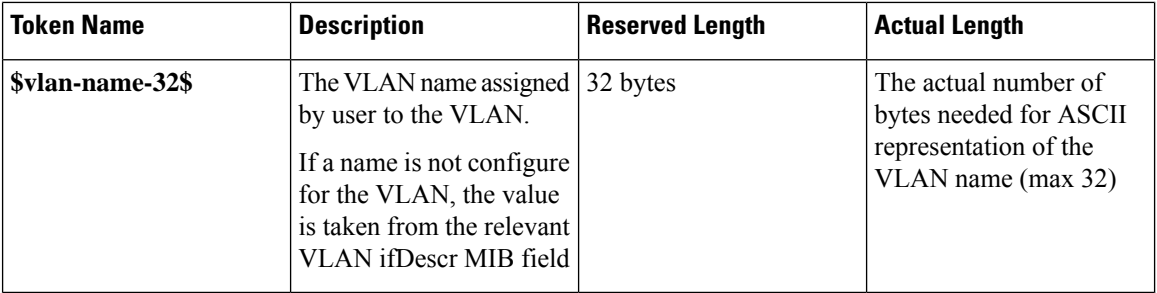

### **Notes:**

- Source Interface or VLAN int table refers to the Interface or VLAN on which the DHCP client packet (to which the option 82 is added) was received on.
- Reserved (Byte) Length The maximum length the token may "consume" in the packet. This value is used for calculation of the 247 byte limit (for all sub options payload combined). The reserved length does not change if numeric tokens are filled in as Hexadecimal or ASCII values.
- Actual (Byte) Length The actual number of bytes the token will "consume" in packet itself. The actual byte length may change (for relevant tokens) if token is filled in as hexadecimal or ASCII values.

# **Example**

The following example configures the device to use a Remote-ID which is a concatenation of free text and the full device hostname:

switchxxxxxx(config)# **ip dhcp information option remote-id** aaa\$switch-hostname-58\$bbb

# <span id="page-314-0"></span>**show ip dhcp information option tokens**

Use the **show ip dhcp information option tokens** User EXEC mode command to display tokens which can be used when configuring the payloads of Circuit-ID and Remote-ID sub options (DHCP option 82):

#### **Syntax**

**show ip dhcp information option tokens [brief]**

#### **Parameters**

• **Brief** - Displays the name of the tokens without token information.

### **Default Configuration**

Full token information is displayed

#### **Command Mode**

User EXEC mode

#### **User Guidelines**

Use this command to display the tokens that can be used as part of the text parameter in commands ip dhcp information option circuit-id or ip dhcp information option remote-id. The tokens represent various system info, which the user can include in either of the sub-options' payloads. This allows automatic update of value based on current system information and also based on relevant interfaces.

The tokens have meaningful and pre-determined names based on the information they represent. A \$ symbol is placed before and after the Token name (\$token-name\$).

Tokens can be divided, in general, into 3 groups: Tokens which represent interface level information (format of \$int-xxx\$); Tokens which represent switch level information (format of \$switch-xxx\$), and tokens which represent VLAN related information (format of \$vlan-xxx\$).

#### **Example**

The following example displays all supported tokens and all the information related to each token:

```
switchxxxxxx# show ip dhcp information option tokens
Interface level Tokens - relates to the interface upon which the DHCP client packet was
received:
Token Name: $int-ifindex$
Token value: ifIndex of the interface
Token format: Hex (default) or ASCII
Token reserved length: 4 bytes.
Token actual payload length: 2(HEX)/4(ASCII) bytes.
Token Name: $int-portid$
Token value: interface number relative to the specific unit (standalone or stacking unit)
Token format: Hex (default) or ASCII
Token reserved length: 2 bytes
Token actual payload length: 1(HEX)/2(ASCII) bytes
Token Name: $int-name$
Token value: The interface full name based as used in CLI
Token format: ASCII
Token reserved length: 32 bytes
```
Token actual payload length: Actual number of bytes (ASCII) inserted to sub-option Token Name: \$int-abrvname\$ Token value: The interface abbreviated name as used in CLI Token format: ASCII Token reserved length: 8 bytes Token actual payload length: Actual number of bytes (ASCII) inserted to sub-option Token Name: \$int-desc-16\$ Token value: (up to) The first 16 bytes of the description user configured for the interface Token format: ASCII Token reserved length: 16 bytes Token actual payload length: Actual number of bytes (ASCII) inserted to sub-option Token Name: \$int-desc-32\$ Token value: (up to) The first 32 bytes of the description user configured for the interface Token format: ASCII Token reserved length: 32 bytes Token actual payload length: Actual number of bytes (ASCII) inserted to sub-option Token Name: \$int-desc-64\$ Token value: The full description user configured for the interface (even if more than 32 bytes) Token format: ASCII Token reserved length: 64 bytes Token actual payload length: Actual number of bytes (ASCII) inserted to sub-option Token Name: \$int-mac\$ Token value: The MAC address of the physical interface Token format: HEX Token reserved length: 6 bytes Token actual payload length:6 bytes Device level Tokens - relates to switch level information: Token Name: \$switch-mac\$ Token value: Device base MAC address Token format: HEX Token reserved length: 6 bytes Token actual payload length:6 bytes Token Name: \$switch-hostname-16\$ Token value: (Up to) The first 16 bytes of the hostname of the device Token format: ASCII Token reserved length: 16 bytes Token actual payload length: Actual number of bytes (ASCII) inserted to sub-option Token Name: \$switch-hostname-32\$ Token value: (Up to) The first 32 bytes of the hostname of the device Token format: ASCII Token reserved length: 32 bytes Token actual payload length: Actual number of bytes (ASCII) inserted to sub-option Token Name: \$switch-hostname-58\$ Token value: Device full hostname (even if more than 32 bytes) Token format: ASCII Token reserved length: 58 bytes Token actual payload length: Actual number of bytes (ASCII) inserted to sub-option Token Name: \$switch-moduleid\$ Token value: The unit ID of the unit within the stack Token format: Hex (default) or ASCII Token reserved length: 2 bytes Token actual payload length: 1(HEX)/2(ASCII) bytes VLAN level Tokens - relates to the VLAN upon which the DHCP client packet was received: Token Name: \$vlan-id\$ Token value: VLAN ID (1-4094) Token format: Hex (default) or ASCII Token reserved length: 4 bytes Token actual payload length: 2(HEX)/4(ASCII) bytes Token Name: \$vlan-name-16\$ Token value: (Up to) The first 16 bytes of the VLAN name Token format: ASCII Token reserved length: 16 bytes Token actual payload length: Actual number of bytes (ASCII) inserted to sub-option

Token Name: \$vlan-name-32\$ Token value: The full VLAN name (even if more than 16 bytes) Token format: ASCII Token reserved length: 32 bytes Token actual payload length: Actual number of bytes (ASCII) inserted to sub-option

The following example displays only the names of the supported Tokens:

switchxxxxxx# **show ip dhcp information option tokens brief** Interface level Tokens: \$int-ifindex\$ \$int-portid\$ \$int-name\$ \$int-abrvname\$ \$int-desc-16\$ \$int-desc-32\$ \$int-desc-64\$ \$int-mac\$ Device level Tokens: \$switch-mac\$ \$switch-hostname-16\$ \$switch-hostname-32\$ \$switch-hostname-58\$ \$switch-moduleid\$ VLAN level Tokens: \$vlan-id\$ \$vlan-name-16\$ \$vlan-name-32\$

# <span id="page-317-0"></span>**show ip dhcp information option**

The **show ip dhcp information option** User EXEC mode command displays the DHCP Option 82 and sub option configuration.

#### **Syntax**

**show ip dhcp information option [{interface** *interface-id***} {vlan** *vlan***}]**

#### **Parameters**

- **interface** *interface-id* Specifies an interface ID. The interface ID can be one of the following types: Ethernet port or Port-channel. Use this parameter together with the **vlan** parameter to display actual option 82 payload for a DHCP client message received on the specified interface and VLAN
- **vlan** *vlan* Specifies a VLAN ID Use this parameter together with the **interface** parameter to display actual option 82 payload for a DHCP client message received on the specified interface and VLAN

#### **Default Configuration**

If no parameter is entered the general settings of option 82 will be displayed.

#### **Command Mode**

User EXEC mode

#### **Example**

The following example displays global information for DHCP option 82, including sub options, when user did not change the settings of Option 82 sub-options.

```
switchxxxxxx# show ip dhcp information option
Relay agent Information option is Enabled
Numeric Token format: hex
Circuit-id payload template: (default)
Remote-id payload template: (default)
Total sub Options reserved payload: 14/247 bytes
```
The following example displays global information for DHCP option 82, including sub options, where user modified both Circuit-ID and Remote-ID sub-options.

```
switchxxxxxx# show ip dhcp information option
Relay agent Information option is Enabled
Numeric Token format: hex
Circuit-id payload template: aaa$int-name$bbb$vlan-name$ccc
Remote-id payload template: aaa$switch-hostname-58$bbb
Total sub Options reserved payload: 143/247 bytes
```
The following example displays specific interface and VLAN information for DHCP option 82, where user modified both Circuit-ID and Remote-ID sub-options.

```
switchxxxxxx# show ip dhcp information option interface te1/0/1 vlan 2
Relay agent Information option is Enabled
Numeric Token format: hex
Circuit-id payload template: aaa$int-name$bbb$vlan-name$ccc
Remote-id payload template: aaa$switch-hostname-58$bbb
Total sub Options reserved payload: 143/247 bytes
```

```
Interface te1/0/1 vlan 2:
Circuit-id header content: 0131012f
Circuit-id payload content: 61616154656e6769676162697445746865726e657431
2f302f3162626241502d564c414e636363
Circuit-id payload textual resolution: aaaTengigabitEthernet1/0/1bbbAP-VLANccc //removed
support 31-Jul-18//
Circuit-id Total Length: 43
Remote-id header content: 0211010f
Remote-id payload content: 616161466c6f6f7234537769746368626262
Remote-id payload textual resolution: aaaFloor4Switchbbbb //removed support 31-Jul-18//
Remote-id Total Length: 22
```
The following example displays specific interface and VLAN information for DHCP option 82, including sub options, when user modified only the Circuit-ID sub-option.

```
switchxxxxxx# show ip dhcp information option interface te1/0/10 vlan 13
Relay agent Information option is Enabled
Numeric Token format: hex
Circuit-id payload template: $int-portid$aaa$vlan-id$zzz
Remote-id payload template: (default)
Total sub Options reserved payload: 18/247 bytes
Interface te1/0/10 vlan 13:
Circuit-id header content: 010b012f
Circuit-id payload content: 0a616161000d7a7a7a
Circuit-id payload textual resolution: 10aaa13zzz //removed support 31-Jul-18//
Circuit-id Total Length: 13
Remote-id header content: 02080006
Remote-id payload content: 000000112233
Remote-id payload textual resolution: 000000112233 //removed support 31-Jul-18//
Remote-id Total Length: 10
```
The following example displays specific interface and VLAN information for DHCP option 82, when user set Numeric Token format to ASCII and configured Circuit-ID sub-option.

```
switchxxxxxx# show ip dhcp information option interface te1/0/10 vlan 13
Relay agent Information option is Enabled
Numeric Token format: ascii
Circuit-id payload template: $int-portid$aaa$vlan-id$zzz
Remote-id payload template: (default)
Total sub Options reserved payload: 18/247 bytes
Interface te1/0/10 vlan 13:
Circuit-id header content: 010e012f
Circuit-id payload content: 3130616161303031337a7a7a
Circuit-id payload textual resolution: 10aaa13zzz ////removed support 31-Jul-18//
Circuit-id Total Length: 16
Remote-id header content: 0211000f
Remote-id payload content: 000000112233
Remote-id payload textual resolution: 000000112233 //removed support 31-Jul-18//
Remote-id Total Length: 10
```
The following example requested display is for specific interface and VLAN information for DHCP option 82, where \$vlan-name-32\$ is one of the tokens - but the specific VLAN was not created on device.

```
switchxxxxxx# show ip dhcp information option interface te1/0/1 vlan 2
Relay agent Information option is Enabled
Numeric Token format: hex
Circuit-id payload template: aaa$int-name$bbb$vlan-name-32$ccc
Remote-id payload template: aaa$switch-hostname-58$bbb
Total sub Options reserved payload: 137/247 bytes
Interface te1/0/1 vlan 2:
Error - Cannot calculate Circuit-ID info - sub-option contains VLAN related Token which
does not exist on device.
```
L

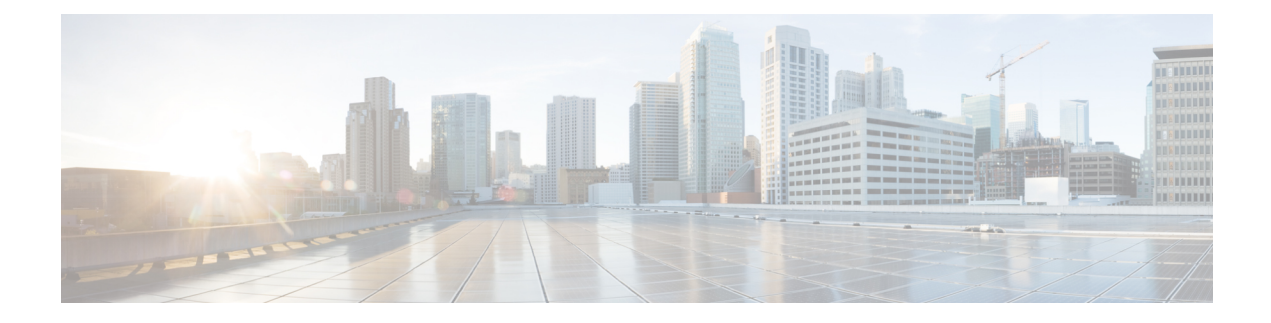

# **DHCP Server Commands**

This chapter contains the following sections:

- address [\(DHCP](#page-321-0) Host), on page 320
- address (DHCP [Network\),](#page-322-0) on page 321
- [auto-default-router,](#page-323-0) on page 322
- [bootfile,](#page-324-0) on page 323
- clear ip dhcp [binding,](#page-325-0) on page 324
- [client-name,](#page-326-0) on page 325
- [default-router,](#page-327-0) on page 326
- [dns-server,](#page-328-0) on page 327
- [domain-name,](#page-329-0) on page 328
- ip dhcp [excluded-address,](#page-330-0) on page 329
- ip [dhcp](#page-331-0) pool host, on page 330
- ip dhcp pool [network,](#page-332-0) on page 331
- ip dhcp [server,](#page-333-0) on page 332
- [lease,](#page-334-0) on page 333
- [netbios-name-server,](#page-335-0) on page 334
- [netbios-node-type,](#page-336-0) on page 335
- [next-server,](#page-337-0) on page 336
- [next-server-name,](#page-338-0) on page 337
- [option](#page-339-0) , on page 338
- show ip [dhcp,](#page-341-0) on page 340
- show ip dhcp [allocated,](#page-342-0) on page 341
- show ip dhep [binding,](#page-343-0) on page 342
- show ip dhcp [declined,](#page-345-0) on page 344
- show ip dhcp [excluded-addresses,](#page-346-0) on page 345
- show ip dhcp [expired,](#page-347-0) on page 346
- [show](#page-348-0) ip dhcp pool host, on page 347
- show ip dhcp pool [network,](#page-349-0) on page 348
- show ip dhcp [pre-allocated,](#page-350-0) on page 349
- show ip dhcp server [statistics,](#page-351-0) on page 350
- [time-server,](#page-352-0) on page 351

# <span id="page-321-0"></span>**address (DHCP Host)**

To manually bind an IP address to a DHCP client, use the **address** command in DHCP Pool Host Configuration mode. To remove the IP address binding to the client, use the **no** form of this command.

#### **Syntax**

**address** *ip-address* {*mask* | *prefix-length*} {**client-identifier** *unique-identifier* | **hardware-address** *mac-address*}

# **no address**

#### **Parameters**

- *address*—Specifies the client IP address.
- *mask*—Specifies the client network mask.
- *prefix-length*—Specifies the number of bits that comprise the address prefix. The prefix is an alternative way of specifying the client network mask. The prefix length must be preceded by a forward slash (/).
- *unique-identifier*—Specifies the distinct client identification in dotted hexadecimal notation. Each byte in a hexadecimal character string is two hexadecimal digits. Bytes are separated by a period or colon. For example, 01b7.0813.8811.66.
- *mac-address*—Specifies the client MAC address.

#### **Default Configuration**

No address are bound.

#### **Command Mode**

DHCP Pool Host Configuration mode

#### **User Guidelines**

To classify the DHCP client, DHCP server uses either the client identifier passed in Option 61, if the **client-identifier** keyword is configured or the client MAC address, if the **hardware-address** keyword is configured.

### **Example**

The following example manually binds an IP address to a DHCP client.

```
switchxxxxxx(config)# ip dhcp pool host aaaa
switchxxxxxx(config-dhcp)# address 10.12.1.99 255.255.255.0 client-identifier
01b7.0813.8811.66
switchxxxxxx(config-dhcp)# exit
switchxxxxxx(config)# ip dhcp pool host bbbb
switchxxxxxx(config-dhcp)# address 10.12.1.88 255.255.255.0 hardware-address 00:01:b7:08:13:88
switchxxxxxx(config-dhcp)# exit
switchxxxxxx(config)#
```
Ш

# <span id="page-322-0"></span>**address (DHCP Network)**

To configure the subnet number and mask for a DHCP address pool on a DHCP server, use the **address** command in DHCP Pool Network Configuration mode. To remove the subnet number and mask, use the **no** form of this command.

#### **Syntax**

**address** {*network-number* | **low** *low-address* **high** *high-address*} {*mask* | *prefix-length*}

**no address**

#### **Parameters**

- *network-number*—Specifies the IP address of the DHCP address pool.
- *mask*—Specifies the pool network mask.
- *prefix-length*—Specifies the number of bits that comprise the address prefix. The prefix is an alternative way of specifying the client network mask. The prefix length must be preceded by a forward slash (/).
- **low** *low-address*—Specifies the first IP address to use in the address range.
- **high** *high-address*—Specifies the last IP address to use in the address range.

#### **Default Configuration**

DHCP address pools are not configured.

If the low address is not specified, it defaults to the first IP address in the network.

If the high address is not specified, it defaults to the last IP address in the network.

## **Command Mode**

DHCP Pool Network Configuration mode

#### **Example**

The following example configures the subnet number and mask for a DHCP address pool on a DHCP server. switchxxxxxx(config-dhcp)# **address 10.12.1.0 255.255.255.0**

# <span id="page-323-0"></span>**auto-default-router**

To enable auto default router, use the **auto-default-router** command in DHCP Pool Network Configuration mode or in DHCP Pool Host Configuration mode. To disable auto default router, use the **no** form of this command.

#### **Syntax**

**auto-default-router**

**no auto-default-router**

### **Command Mode**

DHCP Pool Network Configuration mode

DHCP Pool Host Configuration mode

#### **Default Configuration**

Enabled.

### **User Guidelines**

If the feature is enabled then the DHCP server returns an IP address defined on the input interface as a default router when an default router is not configured in the following case:

- Default router is not configurable.
- DHCP client is directly connected.
- IP Routing is enabled.
- Default router was required by the client.

#### **Example**

The following example disable auto default router sending.

switchxxxxxx(config-dhcp)# **no auto-default-router**
## **bootfile**

To specify the default boot image file name for a DHCP client, use the **bootfile** command in DHCP Pool Network Configuration mode or in DHCP Pool Host Configuration mode. To delete the boot image file name, use the **no** form of this command.

#### **Syntax**

**bootfile** *filename*

**no bootfile**

## **Parameters**

• *filename*—Specifies the file name used as a boot image. (Length: 1-128 characters).

## **Command Mode**

DHCP Pool Network Configuration mode DHCP Pool Host Configuration mode

## **Example**

The following example specifies boot\_image\_file as the default boot image file name for a DHCP client. switchxxxxxx(config-dhcp)# **bootfile boot\_image\_file**

## **clear ip dhcp binding**

To delete the dynamic address binding from the DHCP server database, use the **clear ip dhcp binding** command in Privileged EXEC mode.

#### **Syntax**

**clear ip dhcp binding** {*address* | **\***}

### **Parameters**

- *address* —Specifies the binding address to delete from the DHCP database.
- *\** —Clears all dynamic bindings.

## **Command Mode**

Privileged EXEC mode

## **User Guidelines**

Typically, the address supplied denotes the client IP address. If the asterisk (\*) character is specified as the address parameter, DHCP clears all dynamic bindings.

Use the **no ip dhcp pool** Global Configuration mode command to delete a manual binding.

#### **Example**

The following example deletes the address binding 10.12.1.99 from a DHCP server database:

switchxxxxxx# **clear ip dhcp binding 10.12.1.99**

## **client-name**

To define the name of a DHCP client, use the **client-name** command in DHCP Pool Host Configuration mode. To remove the client name, use the **no** form of this command.

#### **Syntax**

**client-name** *name*

**no client-name**

## **Parameters**

• *name*—Specifies the client name, using standard ASCII characters. The client name should not include the domain name. For example, the .name Mars should not be specified as mars.yahoo.com. (Length: 1–32 characters).

## **Command Mode**

DHCP Pool Host Configuration mode

#### **Default Configuration**

No client name is defined.

## **Example**

The following example defines the string **client1** as the client name.

switchxxxxxx(config-dhcp)# **client-name client1**

## **default-router**

To configure the default router list for a DHCP client, use the **default-router** command in DHCP Pool Network Configuration mode or in DHCP Pool Host Configuration mode. To remove the default router list, use the **no** form of this command.

#### **Syntax**

**default-router** *ip-address* [*ip-address2* ... *ip-address8*]

**no default-router**

#### **Parameters**

• *ip-address* [*ip-address2* ... *ip-address8*]—Specifies the IP addresses of default routers. Up to eight addresses can be specified in one command line.

## **Command Mode**

DHCP Pool Network Configuration mode

DHCP Pool Host Configuration mode

## **Default Configuration**

No default router is defined.

## **User Guidelines**

The router IP address should be on the same subnet as the client subnet.

If the auto-default-router command is configured then the DHCP server returns an IP address defined on the input interface as a default router when an default router is not configured in the following case:

- Default router is not configurable.
- DHCP client is directly connected.
- IP Routing is enabled.
- Default router was required by the client.

## **Example**

The following example specifies 10.12.1.99 as the default router IP address.

switchxxxxxx(config-dhcp)# **default-router 10.12.1.99**

Ш

## **dns-server**

To configure the Domain Name System (DNS) IP server list available to a DHCP client, use the **dns-server** command in DHCP Pool Network Configuration mode or in DHCP Pool Host Configuration mode. To remove the DNS server list, use the **no** form of this command.

### **Syntax**

**dns-server** *ip-address* [*ip-address2* ... *ip-address8*]

**no dns-server**

## **Parameters**

• *ip-address* [*ip-address2* ... *ip-address8*]—Specifies the IP addresses of DNS servers. Up to eight addresses can be specified in one command line.

## **Command Mode**

DHCP Pool Network Configuration mode

DHCP Pool Host Configuration mode

## **Default Configuration**

No DNS server is defined.

## **User Guidelines**

If DNS IP servers are not configured for a DHCP client, the client cannot correlate host names to IP addresses.

### **Example**

The following example specifies 10.12.1.99 as the client domain name server IP address.

switchxxxxxx(config-dhcp)# **dns-server 10.12.1.99**

# **domain-name**

To specify the domain name for a DHCP client, use the **domain-name** command in DHCP Pool Network Configuration mode or in DHCP Pool Host Configuration mode. To remove the domain name, use the **no** form of this command.

#### **Syntax**

**domain-name** *domain*

**no domain-name**

## **Parameters**

• *domain*—Specifies the DHCP client domain name string. (Length: 1–32 characters).

## **Command Mode**

DHCP Pool Network Configuration mode DHCP Pool Host Configuration mode

## **Default Configuration**

No domain name is defined.

## **Example**

The following example specifies yahoo.com as the DHCP client domain name string.

switchxxxxxx(config-dhcp)# **domain-name yahoo.com**

Ш

## **ip dhcp excluded-address**

To specify IP addresses that a DHCP server must not assign to DHCP clients, use the **ip dhcp excluded-address** command in Global Configuration mode. To remove the excluded IP addresses, use the **no** form of this command.

#### **Syntax**

**ip dhcp excluded-address** *low-address* [*high-address*]

**no ip dhcp excluded-address** *low-address* [*high-address*]

#### **Parameters**

- *low-address*—Specifies the excluded IP address, or first IP address in an excluded address range.
- *high-address*—(Optional) Specifies the last IP address in the excluded address range.

## **Default Configuration**

All IP pool addresses are assignable.

## **Command Mode**

Global Configuration mode

## **User Guidelines**

The DHCP server assumes that all pool addresses can be assigned to clients. Use this command to exclude a single IP address or a range of IP addresses.

#### **Example**

The following example configures an excluded IP address range from 172.16.1.100 through 172.16.1.199.

switchxxxxxx(config)# **ip dhcp excluded-address 172.16.1.100 172.16.1.199**

## **ip dhcp pool host**

To configure a DHCP static address on a DHCP server and enter the DHCP Pool Host Configuration mode, use the **ip dhcp pool host** command in Global Configuration mode. To remove the address pool, use the **no** form of this command.

#### **Syntax**

**ip dhcp pool host** *name*

**no ip dhcp pool host** *name*

#### **Parameters**

• *name*—Specifies the DHCP address pool name. It can be either a symbolic string (such as Engineering) or an integer (such as 8). (Length: 1–32 characters).

#### **Default Configuration**

DHCP hosts are not configured.

#### **Command Mode**

Global Configuration mode

## **User Guidelines**

During execution of this command, the configuration mode changes to the DHCP Pool Configuration mode. In this mode, the administrator can configure host parameters, such as the IP subnet number and default router list.

#### **Example**

The following example configures **station** as the DHCP address pool:

```
switchxxxxxx(config)# ip dhcp pool host station
switchxxxxxx(config-dhcp)#
```
Ш

## **ip dhcp pool network**

To configure a DHCP address pool on a DHCP Server and enter DHCP Pool Network Configuration mode, use the **ip dhcp pool network** command in Global Configuration mode. To remove the address pool, use the **no** form of this command.

#### **Syntax**

**ip dhcp pool network** *name*

**no ip dhcp pool network** *name*

#### **Parameters**

• *name*—Specifies the DHCP address pool name. It can be either a symbolic string (such as 'engineering') or an integer (such as 8). (Length: 1–32 characters).

#### **Default Configuration**

DHCP address pools are not configured.

#### **Command Mode**

Global Configuration mode

## **User Guidelines**

During execution of this command, the configuration mode changes to DHCP Pool Network Configuration mode. In this mode, the administrator can configure pool parameters, such as the IP subnet number and default router list.

#### **Example**

The following example configures Pool1 as the DHCP address pool.

```
switchxxxxxx(config)# ip dhcp pool network Pool1
switchxxxxxx(config-dhcp)#
```
# **ip dhcp server**

To enable the DHCP server features on the device, use the **ip dhcp server** command in Global Configuration mode. To disable the DHCP server, use the **no** form of this command.

## **Syntax**

## **ip dhcp server**

**no ip dhcp server**

## **Default Configuration**

The DHCP server is disabled.

## **Command Mode**

Global Configuration mode

## **Example**

The following example enables the DHCP server on the device:

switchxxxxxx(config)# **ip dhcp server**

## **lease**

Ш

To configure the time duration of the lease for an IP address that is assigned from a DHCP server to a DHCP client, use the **lease** command in DHCP Pool Network Configuration mode. To restore the default value, use the **no** form of this command.

### **Syntax**

**lease** *days* [*hours* [*minutes*]] | **infinite**

**no lease**

## **Parameters**

- *days*—Specifies the number of days in the lease.
- *hours*—(Optional) Specifies the number of hours in the lease. A *days* value must be supplied before configuring an *hours* value.
- *minutes*—(Optional) Specifies the number of minutes in the lease. A *days* value and an *hours* value must be supplied before configuring a *minutes* value.
- **infinite**—Specifies that the duration of the lease is unlimited.

#### **Default Configuration**

The default lease duration is 1 day.

#### **Command Mode**

DHCP Pool Network Configuration mode

#### **Examples**

The following example shows a 1-day lease. switchxxxxxx(config-dhcp)# **lease 1** The following example shows a one-hour lease. switchxxxxxx(config-dhcp)# **lease 0 1** The following example shows a one-minute lease. switchxxxxxx(config-dhcp)# **lease 0 0 1** The following example shows an infinite (unlimited) lease. switchxxxxxx(config-dhcp)# **lease infinite**

## **netbios-name-server**

To configure the NetBIOS Windows Internet Naming Service (WINS) server list that is available to Microsoft DHCP clients, use the **netbios-name-server** in DHCP Pool Network Configuration mode or in DHCP Pool Host Configuration mode. To remove the NetBIOS name server list, use the **no** form of this command.

#### **Syntax**

**netbios-name-server** *ip-address* [*ip-address2* ... *ip-address8*]

**no netbios-name-server**

### **Parameters**

• *ip-address* [*ip-address2* ... *ip-address8*]—Specifies the IP addresses of NetBIOS WINS name servers. Up to eight addresses can be specified in one command line.

## **Command Mode**

DHCP Pool Network Configuration mode

DHCP Pool Host Configuration mode

## **Default Configuration**

No bios server is defined.

#### **Example**

The following example specifies the IP address of a NetBIOS name server available to the DHCP client.

switchxxxxxx(config-dhcp)# **netbios-name-server 10.12.1.90**

## **netbios-node-type**

To configure the NetBIOS node type for Microsoft DHCP clients, use the **netbios-node-type** command in DHCP Pool Network Configuration mode or in DHCP Pool Host Configuration mode. To return to default, use the **no** form of this command.

#### **Syntax**

**netbios-node-type** {**b-node** | **p-node** | **m-node** | **h-node**}

**no netbios-node-type**

#### **Parameters**

- **b-node**—Specifies the Broadcast NetBIOS node type.
- **p-node**—Specifies the Peer-to-peer NetBIOS node type.
- **m-node**—Specifies the Mixed NetBIOS node type.
- **h-node**—Specifies the Hybrid NetBIOS node type.

### **Command Mode**

DHCP Pool Network Configuration mode

DHCP Pool Host Configuration mode

#### **Default Configuration**

**h-node** (Hybrid NetBIOS node type).

#### **Example**

The following example specifies the client's NetBIOS type as mixed. switchxxxxxx(config-dhcp)# **netbios node-type m-node**

## **next-server**

To configure the next server (siaddr) in the boot process of a DHCP client, use the **next-server** command in DHCP Pool Network Configuration mode or in DHCP Pool Host Configuration mode. To remove the next server, use the **no** form of this command.

#### **Syntax**

**next-server** *ip-address*

**no next-server**

#### **Parameters**

• *ip-address*—Specifies the IP address of the next server in the boot process.

#### **Default Configuration**

If the **next-server** command is not used to configure a boot server list, the DHCP server uses inbound interface helper addresses as boot servers.

#### **Command Mode**

DHCP Pool Network Configuration mode

DHCP Pool Host Configuration mode

## **User Guidelines**

The client will connect, using the SCP/TFTP protocol, to this server in order to download the configuration file.

### **Example**

The following example specifies 10.12.1.99 as the IP address of the next server:

switchxxxxxx(config-dhcp)# **next-server 10.12.1.99**

П

## **next-server-name**

To configure the next server name (sname) in the boot process of a DHCP client, use the **next-server-name** command in DHCP Pool Network Configuration mode or in DHCP Pool Host Configuration mode. To remove the boot server name, use the **no** form of this command.

#### **Syntax**

**next-server-name** *name*

**no next-server-name**

### **Parameters**

• *name*—Specifies the name of the next server in the boot process. (Length: 1–64 characters).

## **Command Mode**

DHCP Pool Network Configuration mode

DHCP Pool Host Configuration mode

## **Default Configuration**

No next server name is defined.

## **User Guidelines**

The client will connect, using the SCP/TFTP protocol, to this server in order to download the configuration file.

#### **Example**

The following example specifies www.bootserver.com as the name of the next server in the boot process of a DHCP client.

switchxxxxxx(config-dhcp)# **next-server www.bootserver.com**

## **option**

To configure the DHCP server options, use the **option** command in DHCP Pool Network Configuration mode or in DHCP Pool Host Configuration mode. To remove the options, use the **no** form of this command.

#### **Syntax**

**option** *code* {**boolean** {**false** | **true**} | **integer** *value* | **ascii** *string* | **hex** {*string* | **none**} | **ip** {*address*} | **ip-list** {*ip-address1* [*ip-address2* …]}} [**description** *text*]

#### **no option** *code*

#### **Parameters**

- *code*—Specifies the DHCP option code. The supported values are defined in the User Guidelines.
- **boolean** {**false** | **true**}—Specifies a boolean value. The values are coded by integer values of one octet:  $0$  = false and  $1$  = true.
- **integer** *value*—Specifies an integer value. The option size depends on the option code.
- **ascii** *string*—Specifies a network virtual terminal (NVT) ASCII character string. ASCII character strings that contain white spaces must be delimited by quotation marks. The ASCII value is truncated to the first 160 characters entered.
- **ip** *address*—Specifies an IP address.
- **ip-list** {*ip-address1* [*ip-address2* ...]}—Specifies up to 8 IP addresses.
- **hex** *string*—Specifies dotted hexadecimal data. The hexadecimal value is truncated to the first 320 characters entered. Each byte in hexadecimal character strings is two hexadecimal digits. Each byte can be separated by a period, colon, or white space.
- **hex** none—Specifies the zero-length hexadecimal string.
- **description** *text*—User description

#### **Command Mode**

DHCP Pool Network Configuration mode

DHCP Pool Host Configuration mode

## **User Guidelines**

The **option** command enables defining any option that cannot be defined by other special CLI commands. A new definition of an option overrides the previous definition of this option.

The **boolean** keyword may be configured for the following options: 19, 20, 27, 29-31, 34, 36, and 39.

The **integer** keyword may be configured for the following options: 2, 13, 22-26, 35, 37-38, 132-134, and 211. The switch checks the value range and builds the value field of the size in accordance with the **option** definition.

The **ascii** keyword may be configured for the following options: 14, 17-18, 40, 64, 130, 209, and 210.

The **ip** keyword may be configured for the following options: 16, 28, 32, 128-129, 131, 135, and 136.

Ш

The **ip-list** keyword may be configured for the following options: 5, 7-11, 33, 41, 42, 45, 48, 49, 65, 68-76, and 150.

The **hex** keyword may be configured for any option in the range 1-254 except for the following: 1, 3-4, 6, 12, 15, 44, 46, 50-51, 53-54, 56, 66-67, 82, and 255. The switch does not validate the syntax of an option defined by this format.

**Example 1.** The following example configures DHCP option 19, which specifies whether the client should configure its IP layer for packet forwarding:

switchxxxxxx(config-dhcp)# **option 19 boolean true description "IP Forwarding Enable/Disable Option"**

**Example 2.** The following example configures DHCP option 2, which specifies the offset of the client in seconds from Coordinated Universal Time (UTC):

switchxxxxxx(config-dhcp)# **option** 2 **integer 3600**

**Example 3.** The following example configures DHCP option 72, which specifies the World Wide Web servers for DHCP clients. World Wide Web servers 172.16.3.252 and 172.16.3.253 are configured in the following example:

switchxxxxxx(config-dhcp)# **option** 72 **ip-list 172.16.3.252 172.16.3.253**

# **show ip dhcp**

To display the DHCP configuration, use the **show ip dhcp** command in User EXEC mode.

## **Syntax**

**show ip dhcp**

### **Command Mode**

User EXEC mode

## **Example**

The following example displays the DHCP configuration.

switchxxxxxx# **show ip dhcp** DHCP server is enabled.

П

## **show ip dhcp allocated**

To display the allocated address or all the allocated addresses on the DHCP server, use the **show ip dhcp allocated** command in User EXEC mode.

#### **Syntax**

**show ip dhcp allocated [***ip-address***]**

#### **Parameters**

• *ip-address* —(Optional) Specifies the IP address.

### **Command Mode**

User EXEC mode

#### **Example**

The following example displays the output of various forms of this command:

```
switchxxxxxx# show ip dhcp allocated
DHCP server enabled
The number of allocated entries is 3
IP address Hardware address Lease expiration Type
---------- ---------------- -------------------- ---------
172.16.1.11 00a0.9802.32de Feb 01 1998 12:00 AM Dynamic
172.16.3.253 02c7.f800.0422 Infinite Automatic
172.16.3.254 02c7.f800.0422 Infinite Static
switchxxxxxx# show ip dhcp allocated 172.16.1.11
DHCP server enabled
The number of allocated entries is 2
IP address Hardware address Lease expiration Type
   ---------- ---------------- -------------------- --------
172.16.1.11 00a0.9802.32de Feb 01 1998 12:00 AM Dynamic
switchxxxxxx# show ip dhcp allocated 172.16.3.254
DHCP server enabled
The number of allocated entries is 2
IP address Hardware address Lease expiration Type
 ---------- ---------------- -------------------- -------
172.16.3.254 02c7.f800.0422 Infinite Static
The following table describes the significant fields shown in the display.
```
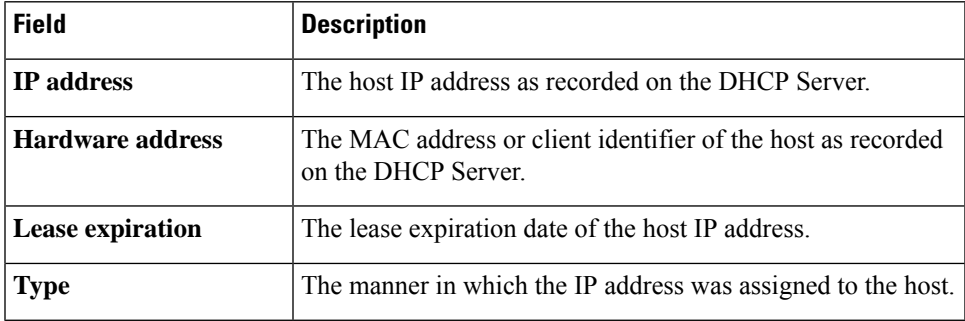

## **show ip dhcp binding**

To display the specific address binding or all the address bindings on the DHCP server, use the **show ip dhcp binding** command in User EXEC mode.

#### **Syntax**

**show ip dhcp binding** [*ip-address*]

### **Parameters**

• *ip-address*—(Optional) Specifies the IP address.

### **Command Mode**

User EXEC mode

#### **Examples**

The following examples display the DHCP server binding address parameters.

```
switchxxxxxx# show ip dhcp binding
DHCP server enabled
The number of used (all types) entries is 6
The number of pre-allocated entries is 1
The number of allocated entries is 1
The number of expired entries is 1
The number of declined entries is 2
The number of static entries is 1
The number of dynamic entries is 2
The number of automatic entries is 1
IP address Client Identifier Lease Expiration Type State
---------- ----------------- ------------- ------- ---------
1.16.1.11 00a0.9802.32de Feb 01 1998 dynamic allocated
1.16.3.23 02c7.f801.0422 12:00AM dynamic expired
1.16.1.11 00a0.5002.52de 1.00 of 1.55 or 1.16.3.23 02c7.f801.0422 12:00AM dynamic expired<br>1.16.3.24 02c7.f802.0422 dynamic declined<br>1.16.3.25 02c7.f803.0422 dynamic pre-allocated
1.16.3.25 02c7.f803.0422
1.16.3.26 02c7.f804.0422 dynamic declined
switchxxxxxx# show ip dhcp binding 1.16.1.11
DHCP server enabled
IP address Client Identifier Lease Expiration Type State
---------- ----------------- ----------------- ------- ---------
1.16.1.11 00a0.9802.32de Feb 01 1998 dynamic allocated
                              12:00 AM
switchxxxxxx# show ip dhcp binding 1.16.3.24
IP address Client Identifier Lease Expiration Type State
---------- ----------------- --------------- ------- ---------
1.16.3.24 02c7.f802.0422 dynamic declined
```
The following table describes the significant fields shown in the display.

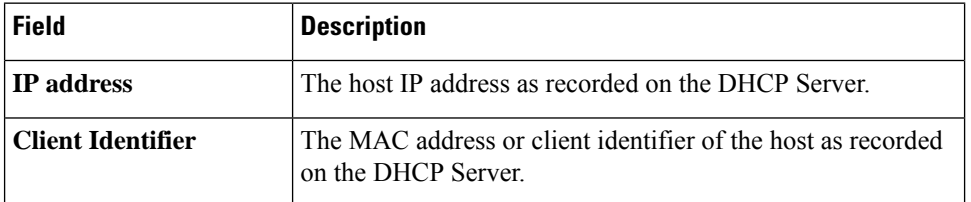

 $\mathbf{l}$ 

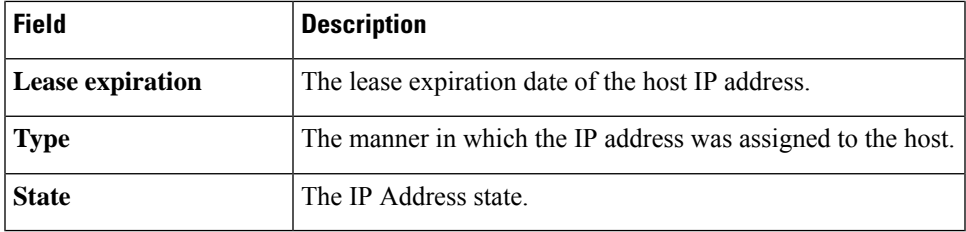

## **show ip dhcp declined**

To display the specific declined address or all of the declined addresses on the DHCP server, use the **show ip dhcp declined** command in User EXEC mode.

#### **Syntax**

**show ip dhcp declined** [*ip-address*]

#### **Parameters**

• *ip-address*—(Optional) Specifies the IP address.

## **Command Mode**

User EXEC mode

## **Example**

The following example displays the output of various forms of this command:

```
switchxxxxxx# show ip dhcp declined
DHCP server enabled
The number of declined entries is 2
IP address Hardware address
172.16.1.11 00a0.9802.32de
172.16.3.254 02c7.f800.0422
switchxxxxxx# show ip dhcp declined 172.16.1.11
DHCP server enabled
The number of declined entries is 2
IP address Hardware address
172.16.1.11 00a0.9802.32de
```
## **show ip dhcp excluded-addresses**

To display the excluded addresses, use the **show ipdhcpexcluded-addresses** command in User EXEC mode.

#### **Syntax**

**show ip dhcp excluded-addresses**

### **Command Mode**

User EXEC mode

#### **Example**

The following example displays excluded addresses.

switchxxxxxx# **show ip dhcp excluded-addresses** The number of excluded addresses ranges is 2 Excluded addresses: 10.1.1.212- 10.1.1.219, 10.1.2.212- 10.1.2.219

## **show ip dhcp expired**

To display the specific expired address or all of the expired addresses on the DHCP server, use the **show ip dhcp expired** command in User EXEC mode.

#### **Syntax**

**show ip dhcp expired** [*ip-address*]

#### **Parameters**

• *ip-address*—(Optional) Specifies the IP.

### **Command Mode**

User EXEC mode

## **Example**

```
switchxxxxxx# show ip dhcp expired
DHCP server enabled
The number of expired entries is 1
IP address Hardware address
172.16.1.11 00a0.9802.32de
172.16.3.254 02c7.f800.0422
switchxxxxxx# show ip dhcp expired 172.16.1.11
DHCP server enabled
The number of expired entries is 1
IP address Hardware address
172.16.1.13 00a0.9802.32de
```
Ш

## **show ip dhcp pool host**

To display the DHCP pool host configuration, use the **show ip dhcp pool host** command in User EXEC mode.

#### **Syntax**

**show ip dhcp pool host** [*address* | *name*]

#### **Parameters**

- *address*—(Optional) Specifies the client IP address.
- *name*—(Optional) Specifies the DHCP pool name. (Length: 1-32 characters)

#### **Command Mode**

User EXEC mode

**Example 1.** The following example displays the configuration of all DHCP host pools:

```
switchxxxxxx# show ip dhcp pool host
The number of host pools is 1
Name IP Address Hardware Address Client Identifier
           ---------- ---------- ---------------- -----------------
station 172.16.1.11 01b7.0813.8811.66
```
**Example 2.** The following example displays the DHCP pool host configuration of the pool named **station**:

```
switchxxxxxx# show ip dhcp pool host station
Name IP Address Hardware Address Client Identifier
---------- ---------- ---------------- -----------------
station 172.16.1.11 01b7.0813.8811.66
Mask: 255.255.0.0
Auto Default router: enabled
Default router: 172.16.1.1
Client name: client1
DNS server: 10.12.1.99
Domain name: yahoo.com
NetBIOS name server: 10.12.1.90
NetBIOS node type: h-node
Next server: 10.12.1.99
Next-server-name: 10.12.1.100
Bootfile: Bootfile
Time server 10.12.1.99
Options:
Code Type Len Value Description
--- ------- --- ---------------- --------------------------------
2 integer 4 3600
14 ascii 16 qq/aaaa/bbb.txt
19 boolean 1 false "IP Forwarding Enable/Disable
                                     Option"
21 ip 4 134.14.14.1
31 ip-list 8 1.1.1.1, 12.23.45.2
47 hex 5 02af00aa00
```
## **show ip dhcp pool network**

To display the DHCP network configuration, use the **show ip dhcp pool network** command in User EXEC mode.

#### **Syntax**

**show ip dhcp pool network** [*name*]

#### **Parameters**

• *name*—(Optional) Specifies the DHCP pool name. (Length: 1-32 characters).

#### **Command Mode**

User EXEC mode

**Example 1**—The following example displays configuration of all DHCP network pools:

```
switchxxxxxx# show ip dhcp pool network
The number of network pools is 2
Name Address range mask Lease
----------------------------------------------------
marketing 10.1.1.17-10.1.1.178 255.255.255.0 0d:12h:0m
finance 10.1.2.8-10.1.2.178 255.255.255.0 0d:12h:0m
```
**Example 2**—The following example displays configuration of the DHCP network pool **marketing**:

```
switchxxxxxx# show ip dhcp pool network marketing
```

```
Name Address range mask Lease
--------------------------------- ------------------------
marketing 10.1.1.17-10.1.1.178 255.255.255.0 0d:12h:0m
Statistics:
All-range Available Free Pre-allocated Allocated Expired Declined
---------- --------- ----- ------------- --------- --------- --------
162 150 68 50 20 3 9
Auto Default router: enabled
Default router: 10.1.1.1
DNS server: 10.12.1.99
Domain name: yahoo.com
NetBIOS name server: 10.12.1.90
NetBIOS node type: h-node
Next server: 10.12.1.99
Next-server-name: 10.12.1.100
Bootfile: Bootfile
Time server 10.12.1.99
Options:
Code Type Len Value Description
--- ------- --- -------------------- --------------------------------
2 integer 4 3600
14 ascii 16 qq/aaaa/bbb.txt
19 boolean 1 false "IP Forwarding Enable/Disable
                                    Option"
21 ip 4 134.14.14.1
31 ip-list 8 1.1.1.1, 12.23.45.2
47 hex 5 02af00aa00
```
## **show ip dhcp pre-allocated**

To display the specific pre-allocated address or all the pre-allocated addresses on the DHCP server, use the **show ip dhcp pre-allocated** command in User EXEC mode.

#### **Syntax**

**show ip dhcp pre-allocated** [*ip-address*]

#### **Parameters**

• *ip-address*—(Optional) Specifies the IP.

### **Command Mode**

User EXEC mode

#### **Examples**

```
switchxxxxxx# show ip dhcp pre-allocated
DHCP server enabled
The number of pre-allocated entries is 1
IP address Hardware address
172.16.1.11 00a0.9802.32de
172.16.3.254 02c7.f800.0422
switchxxxxxx# show ip dhcp pre-allocated 172.16.1.11
DHCP server enabled
The number of pre-allocated entries is 1
IP address Hardware address
172.16.1.15 00a0.9802.32de
```
## **show ip dhcp server statistics**

To display DHCP server statistics, use the **show ip dhcp server statistics** command in User EXEC mode.

## **Syntax**

**show ip dhcp server statistics**

#### **Command Mode**

User EXEC mode

#### **Example**

The following example displays DHCP server statistics

```
switchxxxxxx# show ip dhcp server statistics
DHCP server enabled
The number of network pools is 7
The number of excluded pools is 2
The number of used (all types) entries is 7
The number of pre-allocated entries is 1
The number of allocated entries is 3
The number of expired entries is 1
The number of declined entries is 2
The number of static entries is 1
The number of dynamic entries is 2
The number of automatic entries is 1
```
Ш

## **time-server**

To specify the time servers list for a DHCP client, use the **time-server** command in DHCP Pool Network Configuration mode or in DHCP Pool Host Configuration mode. To remove the time servers list, use the **no** form of this command.

### **Syntax**

**time-server** *ip-address* [*ip-address2* ... *ip-address8*]

**no time-server**

## **Parameters**

• *ip-address*[*ip-address2* ...*ip-address8*]—Specifiesthe IPaddresses of Time servers. Up to eight addresses can be specified in one command line.

## **Command Mode**

DHCP Pool Network Configuration mode

DHCP Pool Host Configuration mode

## **Default Configuration**

No time server is defined.

## **User Guidelines**

The time server's IP address should be on the same subnet as the client subnet.

### **Example**

The following example specifies 10.12.1.99 as the time server IP address.

switchxxxxxx(config-dhcp)# **time-server 10.12.1.99**

 $\mathbf I$ 

i.

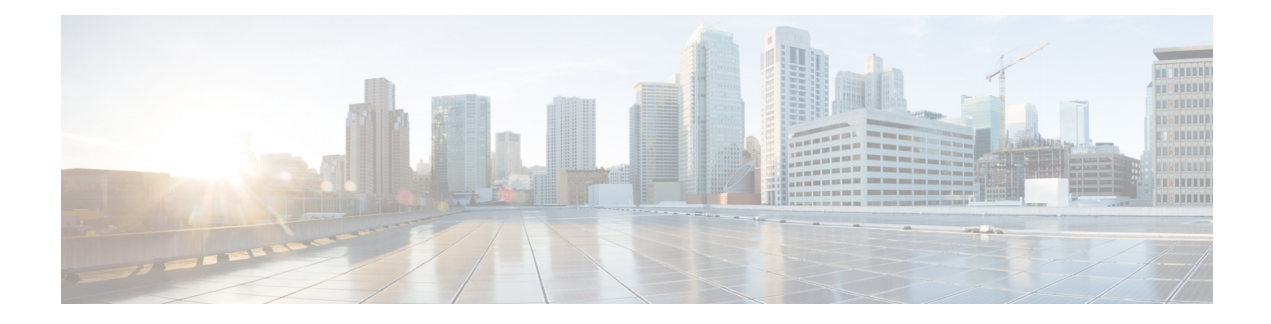

# **DHCP Snooping Commands**

This chapter contains the following sections:

- ip dhcp [snooping,](#page-355-0) on page 354
- ip dhcp [snooping](#page-356-0) vlan, on page 355
- ip dhcp [snooping](#page-357-0) trust, on page 356
- ip dhcp snooping information option [allowed-untrusted,](#page-358-0) on page 357
- ip dhcp [snooping](#page-359-0) verify, on page 358
- ip dhcp snooping [database,](#page-360-0) on page 359
- ip dhcp [snooping](#page-361-0) binding, on page 360
- clear ip dhcp snooping [database,](#page-363-0) on page 362
- show ip dhcp [snooping,](#page-364-0) on page 363
- show ip dhcp [snooping](#page-365-0) binding, on page 364
- ip arp [inspection,](#page-366-0) on page 365
- ip arp [inspection](#page-367-0) vlan, on page 366
- ip arp [inspection](#page-368-0) validate, on page 367
- ip arp [inspection](#page-369-0) list create, on page 368
- ip [mac,](#page-370-0) on page 369
- ip arp [inspection](#page-371-0) list assign, on page 370
- ip arp [inspection](#page-372-0) logging interval, on page 371
- show ip arp [inspection,](#page-373-0) on page 372
- show ip arp [inspection](#page-374-0) list, on page 373
- show ip arp [inspection](#page-375-0) statistics, on page 374
- clear ip arp [inspection](#page-376-0) statistics, on page 375

## <span id="page-355-0"></span>**ip dhcp snooping**

Use the **ip dhcp snooping** Global Configuration mode command to enable Dynamic Host Configuration Protocol (DHCP) Snooping globally. Use the **no** form of this command to restore the default configuration.

#### **Syntax**

**ip dhcp snooping**

**no ip dhcp snooping**

## **Default Configuration**

DHCP snooping is disabled.

## **Command Mode**

Global Configuration mode

## **User Guidelines**

For any DHCP Snooping configuration to take effect, DHCP Snooping must be enabled globally. DHCP Snooping on a VLAN is not active until DHCP Snooping on a VLAN is enabled.

### **Example**

The following example enables DHCP Snooping on the device.

switchxxxxxx(config)# **ip dhcp snooping**

# <span id="page-356-0"></span>**ip dhcp snooping vlan**

Use the **ip dhcp snooping vlan** Global Configuration mode command to enable DHCP Snooping on a VLAN. Use the **no** form of this command to disable DHCP Snooping on a VLAN.

### **Syntax**

**ip dhcp snooping vlan** *vlan-id*

**no ip dhcp snooping vlan** *vlan-id*

### **Parameters**

• *vlan-id*—Specifies the VLAN ID.

## **Default Configuration**

DHCP Snooping on a VLAN is disabled.

### **Command Mode**

Global Configuration mode

### **User Guidelines**

DHCP Snooping must be enabled globally before enabling DHCP Snooping on a VLAN.

#### **Example**

The following example enables DHCP Snooping on VLAN 21.

switchxxxxxx(config)# **ip dhcp snooping vlan** 21

## <span id="page-357-0"></span>**ip dhcp snooping trust**

Use the **ip dhcp snooping trust** Interface Configuration (Ethernet, Port-channel) mode command to configure a port as trusted for DHCP snooping purposes. Use the **no** form of this command to restore the default configuration.

#### **Syntax**

**ip dhcp snooping trust**

**no ip dhcp snooping trust**

### **Default Configuration**

The interface is untrusted.

### **Command Mode**

Interface (Ethernet, Port Channel) Configuration mode

#### **User Guidelines**

Configure as trusted the ports that are connected to a DHCP server or to other switches or routers. Configure the ports that are connected to DHCP clients as untrusted.

#### **Example**

The following example configures gi1/0/4 as trusted for DHCP Snooping.

```
switchxxxxxx(config)# interface gi1/0/4
switchxxxxxx(config-if)# ip dhcp snooping trust
```
## <span id="page-358-0"></span>**ip dhcp snooping information option allowed-untrusted**

Use the **ip dhcp snooping information option allowed-untrusted** Global Configuration mode command to allow a device to accept DHCP packets with option-82 information from an untrusted port. Use the **no** form of this command to drop these packets from an untrusted port.

#### **Syntax**

**ip dhcp snooping information option allowed-untrusted**

**no ip dhcp snooping information option allowed-untrusted**

#### **Default Configuration**

DHCP packets with option-82 information from an untrusted port are discarded.

#### **Command Mode**

Global Configuration mode

### **Example**

The following example allows a device to accept DHCP packets with option-82 information from an untrusted port.

switchxxxxxx(config)# **ip dhcp snooping information option allowed-untrusted**

## <span id="page-359-0"></span>**ip dhcp snooping verify**

Use the **ip dhcp snooping verify** Global Configuration mode command to configure a device to verify that the source MAC address in a DHCP packet received on an untrusted port matches the client hardware address. Use the **no** form of this command to disable MAC address verification in a DHCP packet received on an untrusted port.

#### **Syntax**

**ip dhcp snooping verify**

**no ip dhcp snooping verify**

### **Default Configuration**

The switch verifies that the source MAC address in a DHCP packet received on an untrusted port matches the client hardware address in the packet.

#### **Command Mode**

Global Configuration mode

## **Example**

The following example configures a device to verify that the source MAC address in a DHCP packet received on an untrusted port matches the client hardware address.

switchxxxxxx(config)# **ip dhcp snooping verify**
Ш

## **ip dhcp snooping database**

Use the **ip dhcp snooping database** Global Configuration mode command to enable the DHCP Snooping binding database file. Use the **no** form of this command to delete the DHCP Snooping binding database file.

#### **Syntax**

**ip dhcp snooping database**

**no ip dhcp snooping database**

## **Default Configuration**

The DHCP Snooping binding database file is not defined.

## **Command Mode**

Global Configuration mode

## **User Guidelines**

The DHCP Snooping binding database file resides on Flash. To ensure that the lease time in the database is accurate, the Simple Network Time Protocol (SNTP) must be enabled and configured. The device writes binding changes to the binding database file only if the device system clock is synchronized with SNTP.

#### **Example**

The following example enables the DHCP Snooping binding database file.

switchxxxxxx(config)# **ip dhcp snooping database**

## **ip dhcp snooping binding**

Use the **ip dhcp snooping binding** Privileged EXEC mode command to configure the DHCP Snooping binding database and add dynamic binding entries to the database. Use the **no** form of this command to delete entries from the binding database.

#### **Syntax**

**ip dhcp snooping binding** *mac-address vlan-id ip-address interface-id* **expiry** {*seconds |* **infinite**}

**no ip dhcp snooping binding** *mac-address vlan-id*

#### **Parameters**

- *mac-address*—Specifies a MAC address.
- *vlan-id*—Specifies a VLAN number.
- *ip-address*—Specifies an IP address.
- *interface-id*—Specifies an interface ID. The interface ID can be one of the following types: Ethernet port or Port-channel.
- **expiry**
	- *seconds*—Specifies the time interval, in seconds, after which the binding entry is no longer valid. (Range: 10–4294967294).
	- **infinite**—Specifies infinite lease time.

#### **Default Configuration**

No static binding exists.

## **Command Mode**

Privileged EXEC mode

### **User Guidelines**

Use the **ip dhcp snooping binding** command to add manually a dynamic entry to the DHCP database.

After entering this command, an entry is added to the DHCP Snooping database. If the DHCP Snooping binding file exists, the entry is also added to that file.

The entry would not be added to the configuration files. The entry would be displayed in the show commands as a "DHCP Snooping" entry. An entry added by this command can override the existed dynamic entry. The entry is displayed in the show commands as a DHCP Snooping entry.

Use the **no** ip dhep snooping binding command to delete manually a dynamic entry from the DHCP database.

A dynamic temporary entries for which the IP address is 0.0.0.0 cannot be deleted.

## **Example**

The following example adds a binding entry to the DHCP Snooping binding database.

switchxxxxxx# **ip dhcp snooping binding** 0060.704C.73FF 23 176.10.1.1 gi1/0/4 **expiry** 900

## **clear ip dhcp snooping database**

Use the **clear ip dhcp snooping database** Privileged EXEC mode command to clear the DHCP Snooping binding database.

#### **Syntax**

**clear ip dhcp snooping database**

## **Command Mode**

Privileged EXEC mode

## **Example**

The following example clears the DHCP Snooping binding database.

switchxxxxxx# **clear ip dhcp snooping database**

## **show ip dhcp snooping**

Use the **show ip dhcp snooping** EXEC mode command to display the DHCP snooping configuration for all interfaces or for a specific interface.

#### **Syntax**

**show ip dhcp snooping** *[interface-id]*

## **Parameters**

• *interface-id*—Specifies an interface ID. The interface ID can be one of the following types: Ethernet port or Port-channel.

## **Command Mode**

User EXEC mode

## **Example**

The following example displays the DHCP snooping configuration.

```
switchxxxxxx# show ip dhcp snooping
DHCP snooping is Enabled
DHCP snooping is configured on following VLANs: 21
DHCP snooping database is Enabled
Relay agent Information option 82 is Enabled
Option 82 on untrusted port is allowed
Verification of hwaddr field is Enabled
DHCP snooping file update frequency is configured to: 6666 seconds
```
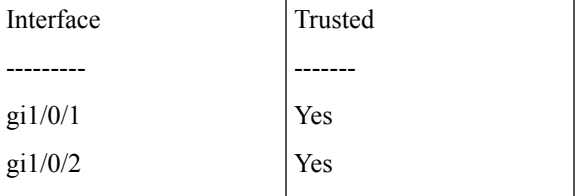

## **show ip dhcp snooping binding**

Use the **show ipdhcpsnoopingbinding** User EXEC mode command to display the DHCPSnooping binding database and configuration information for all interfaces or for a specific interface.

#### **Syntax**

**show ip dhcp snooping binding** [**mac-address** *mac-address*] [**ip-address** *ip-address*] [**vlan** *vlan-id*] [*interface-id*]

## **Parameters**

- **mac-address** *mac-address*—Specifies a MAC address.
- **ip-address** *ip-address*—Specifies an IP address.
- **vlan** *vlan-id*—Specifies a VLAN ID.
- *interface-id*—Specifies an interface ID. The interface ID can be one of the following types: Ethernet port or Port-channel.

### **Command Mode**

User EXEC mode

## **Example**

The following examples displays the DHCP snooping binding database and configuration information for all interfaces on a device.-

```
switchxxxxxx# show ip dhcp snooping binding
Update frequency: 1200
Total number of binding: 2
                                                                Interface
                                                                 ---------------
                                                                gi1/0/1
                                                                gi1/0/2
                                                        VLAN
                                                        ----
                                                        3
                                                        3
                                           Type
                                           --------
                                           snooping
                                           snooping (s)
                               Lease
                                (sec)
                                -------
                               7983
                               92332
                  IP Address
                  ---------
                  10.1.8.1
                  10.1.8.2
Mac Address
------------
0060.704C.73FF
0060.704C.7BC1
```
## **ip arp inspection**

Use the **ip arp inspection** Global Configuration mode command globally to enable Address Resolution Protocol (ARP) inspection. Use the **no** form of this command to disable ARP inspection.

#### **Syntax**

**ip arp inspection**

**no ip arp inspection**

## **Default Configuration**

ARP inspection is disabled.

## **Command Mode**

Global Configuration mode

## **User Guidelines**

Note that if a port is configured as an untrusted port, then it should also be configured as an untrusted port for DHCP Snooping, or the IP-address-MAC-address binding for this port should be configured statically. Otherwise, hosts that are attached to this port cannot respond to ARPs.

## **Example**

The following example enables ARP inspection on the device.

switchxxxxxx(config)# **ip arp inspection**

## **ip arp inspection vlan**

Use the **ip arp inspection vlan** Global Configuration mode command to enable ARP inspection on a VLAN, based on the DHCP Snooping database. Use the **no** form of this command to disable ARP inspection on a VLAN.

#### **Syntax**

**ip arp inspection vlan** *vlan-id*

**no ip arp inspection vlan** *vlan-id*

### **Parameters**

• *vlan-id*—Specifies the VLAN ID.

### **Default Configuration**

DHCP Snooping based ARP inspection on a VLAN is disabled.

## **Command Mode**

Global Configuration mode

## **User Guidelines**

This command enables ARP inspection on a VLAN based on the DHCP snooping database.

## **Example**

The following example enables DHCP Snooping based ARP inspection on VLAN 23.

switchxxxxxx(config)# **ip arp inspection vlan** 23

Ш

## **ip arp inspection validate**

Use the **ip arp inspection validate** Global Configuration mode command to perform specific checks for dynamic Address Resolution Protocol (ARP) inspection. Use the **no** form of this command to restore the default configuration.

#### **Syntax**

**ip arp inspection validate**

**no ip arp inspection validate**

#### **Default Configuration**

ARP inspection validation is disabled.

#### **Command Mode**

Global Configuration mode

#### **User Guidelines**

The following checks are performed:

- **Source MAC address**: Compares the source MAC address in the Ethernet header against the sender MAC address in the ARP body. This check is performed on both ARP requests and responses.
- **Destination MAC address**: Compares the destination MAC address in the Ethernet header against the target MAC address in the ARP body. This check is performed for ARP responses.
- **IP addresses**: Compares the ARP body for invalid and unexpected IP addresses. Addresses include 0.0.0.0, 255.255.255.255, and all IP multicast addresses.

#### **Example**

The following example executes ARP inspection validation.

switchxxxxxx(config)# **ip arp inspection validate**

## **ip arp inspection list create**

Use the **ip arp inspection list create** Global Configuration mode command to create a static ARP binding list and enters the ARP list configuration mode. Use the **no** form of this command to delete the list.

#### **Syntax**

**ip arp inspection list create** *name*

**no ip arp inspection list create** *name*

## **Parameters**

• *name*—Specifies the static ARP binding list name. (Length: 1–32 characters).

#### **Default Configuration**

No static ARP binding list exists.

#### **Command Mode**

Global Configuration mode

#### **User Guidelines**

Use the **ip arp inspection list assign** command to assign the list to a VLAN.

#### **Example**

The following example creates the static ARP binding list 'servers' and enters the ARP list configuration mode.

switchxxxxxx(config)# **ip arp inspection list create** servers

## **ip mac**

Use the **ip mac** ARP-list Configuration mode command to create a static ARP binding. Use the **no** form of this command to delete a static ARP binding.

### **Syntax**

**ip** *ip-address* **mac** *mac-address*

**no ip** *ip-address* **mac** *mac-address*

## **Parameters**

- *ip-address*—Specifies the IP address to be entered to the list.
- *mac-address*—Specifies the MAC address associated with the IP address.

### **Default Configuration**

No static ARP binding is defined.

## **Command Mode**

ARP-list Configuration mode

## **Example**

The following example creates a static ARP binding.

switchxxxxxx(config)# **ip arp inspection list create** servers switchxxxxxx(config-arp-list)# **ip** 172.16.1.1 **mac** 0060.704C.7321 switchxxxxxx(config-arp-list)# **ip** 172.16.1.2 **mac** 0060.704C.7322

## **ip arp inspection list assign**

Use the **ip arp inspection list assign** Global Configuration mode command to assign a static ARP binding list to a VLAN. Use the **no** form of this command to delete the assignment.

#### **Syntax**

**ip arp inspection list assign** *vlan-id name*

**no ip arp inspection list assign** *vlan-id*

### **Parameters**

- *vlan-id*—Specifies the VLAN ID.
- *name*—Specifies the static ARP binding list name.

### **Default Configuration**

No static ARP binding list assignment exists.

## **Command Mode**

Global Configuration mode

#### **Example**

The following example assigns the static ARP binding list Servers to VLAN 37.

switchxxxxxx(config)# **ip arp inspection list assign** 37 servers

## **ip arp inspection logging interval**

Use the **ip arp inspection logging interval** Global Configuration mode command to set the minimum time interval between successive ARPSYSLOG messages. Use the**no** form of this command to restore the default configuration.

### **Syntax**

**ip arp inspection logging interval** {*seconds |* **infinite**}

**no ip arp inspection logging interval**

### **Parameters**

- *seconds*—Specifies the minimum time interval between successive ARP SYSLOG messages. A 0 value means that a system message is immediately generated. (Range: 0–86400)
- **infinite**—Specifies that SYSLOG messages are not generated.

## **Default Configuration**

The default minimum ARP SYSLOG message logging time interval is 5 seconds.

## **Command Mode**

Global Configuration mode

## **Example**

The following example sets the minimum ARP SYSLOG message logging time interval to 60 seconds.

switchxxxxxx(config)# **ip arp inspection logging interval** 60

## **show ip arp inspection**

Use the **show ip arp inspection** EXEC mode command to display the ARP inspection configuration for all interfaces or for a specific interface.

#### **Syntax**

**show ip arp inspection** [*interface-id*]

### **Parameters**

• *interface-id*—Specifies an interface ID. The interface ID can be one of the following types: Ethernet port or Port-channel.

## **Command Mode**

User EXEC mode

## **Example**

The following example displays the ARP inspection configuration.

```
switchxxxxxx# show ip arp inspection
IP ARP inspection is Enabled
IP ARP inspection is configured on following VLANs: 1
Verification of packet header is Enabled
IP ARP inspection logging interval is: 222 seconds
Interface Trusted
----------- -----------
gi1/0/1 Yes
gi1/0/2 Yes
```
## **show ip arp inspection list**

Use the **show ip arp inspection list** Privileged EXEC mode command to display the static ARP binding list.

## **Syntax**

**show ip arp inspection list**

#### **Command Mode**

Privileged EXEC mode

### **Example**

The following example displays the static ARP binding list.

```
switchxxxxxx# show ip arp inspection list
List name: servers
Assigned to VLANs: 1,2
```
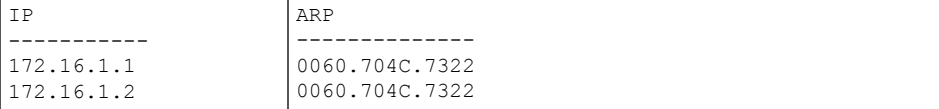

## **show ip arp inspection statistics**

Use the **show ip arp inspection statistics** EXEC command to display statistics for the following types of packets that have been processed by this feature: Forwarded, Dropped, IP/MAC Validation Failure.

#### **Syntax**

**show ip arp inspection statistics** [*vlan vlan-id*]

#### **Parameters**

• *vlan-id*—Specifies VLAN ID.

### **Command Mode**

User EXEC mode

## **User Guidelines**

Counters values are kept when disabling the ARP Inspection feature.

#### **Example**

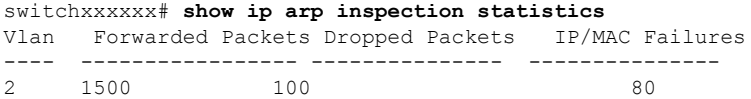

## **clear ip arp inspection statistics**

Use the **clear ip arp inspection statistics** Privileged EXEC mode command to clear statistics ARP Inspection statistics globally.

## **Syntax**

**clear ip arp inspection statistics** [**vlan** *vlan-id*]

## **Parameters**

• *vlan-id*—Specifies VLAN ID.

## **Command Mode**

Privileged EXEC mode

## **Example**

switchxxxxxx# **clear ip arp inspection statistics**

 $\mathbf I$ 

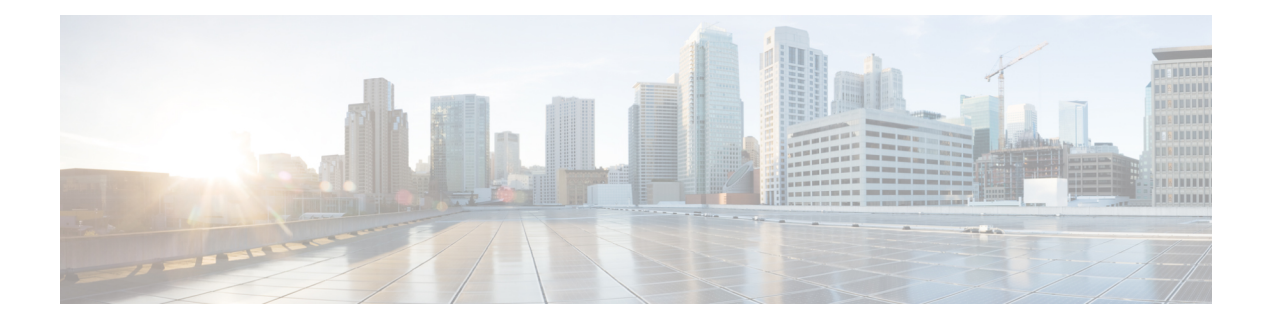

# **DHCPv6 Commands**

This chapter contains the following sections:

- clear ipv6 dhcp [client,](#page-379-0) on page 378
- ipv6 [address](#page-380-0) dhcp, on page 379
- ipv6 dhcp client [information](#page-383-0) refresh, on page 382
- ipv6 dhcp client [information](#page-384-0) refresh minimum, on page 383
- ipv6 dhcp [duid-en,](#page-385-0) on page 384
- ipv6 dhcp relay [destination](#page-386-0) (Global), on page 385
- ipv6 dhcp relay destination [\(Interface\),](#page-388-0) on page 387
- show ipv6 [dhcp,](#page-390-0) on page 389
- show ipv6 dhcp [interface,](#page-391-0) on page 390

## <span id="page-379-0"></span>**clear ipv6 dhcp client**

To restart DHCP for an IPv6 client on an interface, use the **clear ipv6 dhcp client** command in Privileged EXEC mode.

#### **Syntax**

**clear ipv6 dhcp client** *interface-id*

### **Parameters**

• *interface-id*—Interface identifier.

## **Command Mode**

Privileged EXEC mode

## **User Guidelines**

This command restarts DHCP for an IPv6 client on a specified interface after first releasing and unconfiguring previously-acquired prefixes and other configuration options (for example, Domain Name System [DNS] servers).

### **Example**

The following example restarts the DHCP for IPv6 client on VLAN 100:

switchxxxxxx# **clear ipv6 dhcp client** vlan 100

## <span id="page-380-0"></span>**ipv6 address dhcp**

To enable DHCP for an IPv6 client process and acquire an IPv6 address on an interface, use the **ipv6 address dhcp** command in Interface Configuration mode. To remove the address from the interface, use the **no** form of this command.

#### **Syntax**

**ipv6 address** dhcp [**rapid-commit**]

**no ipv6 address dhcp**

#### **Parameters**

• **rapid-commit**—Allows the two-message exchange method for address assignment.

### **Default Configuration**

No IPv6 addresses are acquired from the DHCPv6 server.

## **Command Mode**

Interface (VLAN) Configuration mode

Interface (Ethernet, Port Channel, OOB) Configuration mode

## **User Guidelines**

This command enables IPv6 on an interface (if it is not enabled) and starts the DHCP for IPv6 client process, if this process is not yet running and if an IPv6 interface is enabled on the interface. This command allows an interface to dynamically learn its IPv6 address by using DHCPv6 and enables the DHCPv6 Stateless service.

The **rapid-commit** keyword enables the use of the two-message exchange for address allocation and other configuration. If it is enabled, the client includes the rapid-commit option in a solicit message.

This command allows an interface to dynamically learn its IPv6 address by using DHCPv6.

The DHCPv6 stateless service allows to receive the configuration from a DHCP server, passed in the following options:

- Option 7: OPTION PREFERENCE The preference value for the server in this message
- Option 12: OPTION\_UNICAST The IP address to which the client should send messages delivered using unicast
- Option 23: OPTION\_DNS\_SERVERS List of DNS Servers IPv6 Addresses
- Option 24: OPTION\_DOMAIN\_LIST Domain Search List
- Option 31: OPTION\_SNTP\_SERVERS List of SNTP Servers IPv6 Addresses
- Option 32: OPTION\_INFORMATION\_REFRESH\_TIME Information Refresh Time Option
- Option 41: OPTION\_NEW\_POSIX\_TIMEZONE New Timezone Posix String
- Option 59: OPT\_BOOTFILE\_URL Configuration Server URL

Option 60: OPT\_BOOTFILE\_PARAM, the first parameter - Configuration File Path Name

The DHCPv6 client uses the following IAID format based on the interface-id on which it is running:

- Octet 1, bits 7-4: These bits are reserved and must be 0
- Octet 1, Bits 3-0: These bits contain the interface type:
- 0—VLAN
	- 1—Ethernet port
	- 2-Port channel
	- 3—Tunnel
- Octets 2-4: The octets contain a value depending on the interface type in the network format:
	- VLAN

Octet 2: Reserved, must be 0

Octets 3-4: VLAN ID (1-4095)

• Ethernet port

Octet 2, bits 7-4: Slot number

Octet 2, bits 3-0: Port Type:

- 0—Ethernet
- 1—Fast Ethernet
- 2—Giga Ethernet
- 3—2.5 Giga Ethernet
- 4—5 Giga Ethernet
- 5—10 Giga Ethernet
- 6—12 Giga Ethernet
- 7—13.6 Giga Ethernet
- 8—16 Giga Ethernet
- 9—20 Giga Ethernet
- 10—40 Giga Ethernet
- 11—100 Giga Ethernet
- Octet 3: Unit number
- Octet 4: Port number
	- Port channel

Octets 2-3: Reserved, must be 0

Octet 4: Port channel number

• Tunnel

Octets 2-3: Reserved, must be 0

Octet 4: Tunnel number

When IPv6 Forwarding is enabled only stateless information is required from a DHCPv6 server.

When IPv6 forwarding is changed from disabled to enabled, IPv6 addresses assigned by a DHCPv6 are removed.

When IPv6 forwarding is changed from enabled to disabled receiving IPv6 addresses from a DHCPv6 server is resumed.

The DHCPv6 client, server, and relay functions are mutually exclusive on an interface.

#### **Example**

The following example enables IPv6 on VLAN 100 and acquires an IPv6 address:

switchxxxxxx(config)# interface vlan 100 switchxxxxxx(config-if)# ipv6 address dhcp switchxxxxxx(config-if)# exit

## <span id="page-383-0"></span>**ipv6 dhcp client information refresh**

To configure the refresh time for IPv6 client information refresh time on a specified interface if the DHCPv6 server reply does not include the Information Refresh Time, use the **ipv6 dhcp client information refresh** command in Interface Configuration mode. To return to the default value of the refresh time, use the **no** form of this command.

#### **Syntax**

**ipv6 dhcp client information refresh** *seconds |* **infinite**

**no ipv6 dhcp client information refresh**

#### **Parameters**

- *seconds*—The refresh time, in seconds. The value cannot be less than the minimal acceptable refresh time configured by the **ipv6 dhcp client information refresh** command. The maximum value that can be used is 4,294967,294 seconds (0xFFFFFFFE).
- **infinite**—Infinite refresh time.

#### **Default Configuration**

The default is 86,400 seconds (24 hours).

#### **Command Mode**

Interface Configuration mode

#### **User Guidelines**

The **ipv6 dhcp client information refresh** command specifies the information refresh time. If the server does not sends an information refresh time option then a value configured by the command is used.

Use the **infinite** keyword, to prevent refresh, if the server does not send an information refresh time option.

#### **Example**

The following example configures an upper limit of 2 days:

```
switchxxxxxx(config)# interface vlan 100
switchxxxxxx(config-if)# ipv6 dhcp client information refresh 172800
switchxxxxxx(config-if)# exit
```
## <span id="page-384-0"></span>**ipv6 dhcp client information refresh minimum**

To configure the minimum acceptable refresh time on the specified interface, use the **ipv6 dhcp client information refresh minimum** command in Interface Configuration mode. To remove the configured refresh time, use the **no** form of this command.

#### **Syntax**

**ipv6 dhcp client information refresh minimum** *seconds |* **infinite**

**no ipv6 dhcp client information refresh minimum**

#### **Parameters**

- *seconds*—The refresh time, in seconds. The minimum value that can be used is 600 seconds. The maximum value that can be used is 4,294,967,294 seconds (0xFFFFFFFE).
- **infinite**—Infinite refresh time.

### **Default Configuration**

The default is 86,400 seconds (24 hours).

#### **Command Mode**

Interface Configuration mode

#### **User Guidelines**

The **ipv6 dhcp client information refresh minimum** command specifies the minimum acceptable information refresh time. If the server sends an information refresh time option of less than the configured minimum refresh time, the configured minimum refresh time will be used instead.

This command may be configured in the following situations:

- In unstable environments where unexpected changes are likely to occur.
- For planned changes, including renumbering. An administrator can gradually decrease the time as the planned event nears.
- Limit the amount of time before new services or servers are available to the client, such as the addition of a new Simple Network Time Protocol (SNTP) server or a change of address of a Domain Name System (DNS) server.

If you configure the **infinite** keyword client never refreshes the information.

## **Example**

The following example configures an upper limit of 2 days:

```
switchxxxxxx(config)# interface vlan 100
switchxxxxxx(config-if)# ipv6 dhcp client information refresh 172800
switchxxxxxx(config-if)# exit
```
## <span id="page-385-0"></span>**ipv6 dhcp duid-en**

To set the Vendor Based on Enterprise Number DHVPv6 Unique Identified (DUID-EN) format, use the **ipv6 dhcp duid-en** command in Global Configuration mode.

To return to the default value, use the **no** form of this command.

### **Syntax**

**ipv6 dhcp duid-en** *enterprise-number identifier*

**no ipv6 dhcp duid-en**

## **Parameters**

- *enterprise-number*—The vendor's registered Private Enterprise number as maintained by IANA.
- *identifier*—The vendor-defined non-empty hex string (up to 64 hex characters). If the number of the character is not even '0' is added at the right. Each 2 hex characters can be separated by a period or colon.

#### **Default Configuration**

DUID Based on Link-layer Address (DUID-LL) is used. The base MAC Address is used as a Link-layer Address.

#### **Command Mode**

Global Configuration mode

## **User Guidelines**

By default, the DHCPv6 uses the DUID Based on Link-layer Address (see RFC3315) with the Base MAC Address as a Link-layer Address.

Use this command to change the DUID format to the Vendor Based on Enterprise Number.

**Example 1.** The following sets the DIID-EN format:

ipv6 dhcp duid-en 9 0CC084D303000912

**Example 2.** The following sets the DIID-EN format using colons as delimiter:

switchxxxxxx(config)# ipv6 dhcp duid-en 9 0C:C0:84:D3:03:00:09:12

## <span id="page-386-0"></span>**ipv6 dhcp relay destination (Global)**

To specify a globally-defined relay destination address to which client messages are forwarded, use the **ipv6 dhcp relay destination** command in Global Configuration mode. To remove a relay destination address, use the **no** form of this command.

### **Syntax**

**ipv6 dhcp relay destination** {*ipv6-address* [*interface-id*]} | *interface-id*

**no ipv6 dhcp relay destination** [{*ipv6-address* [*interface-id*]} | *interface-id*]

### **Parameters**

- *ipv6-address* [*interface-id*]—Relay destination IPv6 address in the form documented in RFC 4291 where the addressisspecified in hexadecimal using 16-bit values between colons. There are the following types of relay destination address:
	- Link-local Unicast address. A user must specify the *interface-id* argument for this kind of address
	- Global Unicast IPv6 address. If the *interface-id* argument is omitted then the Routing table is used.
- *interface-id*—Interface identifier that specifies the output interface for a destination. If this argument is configured, client messages are forwarded to the well-known link-local Multicast address **All\_DHCP\_Relay\_Agents\_and\_Servers** (FF02::1:2) through the link to which the output interface is connected.

## **Default Configuration**

There is no globally-defined relay destination.

## **Command Mode**

Global Configuration mode

### **User Guidelines**

The **ipv6 dhcp relay destination** command specifies a destination address to which client messages are forwarded. The address is used by all DHCPv6 relays running on the switch. Up to 100 addresses can be defined.

When a relay service is running on an interface, a DHCP for IPv6 message received on that interface will be forwarded to all configured relay destinations configured per interface and globally. Multiple destinations can be configured on one interface, and multiple output interfaces can be configured for one destination. Unspecified, loopback, and Multicast addresses are not acceptable as the relay destination.

Use the **no** form of the command with the *ipv6-address* and *interface-id* arguments to remove only the given globally-defined address with the given output interface.

Use the **no** form of the command with the *ipv6-address* argument to remove only the given globally-defined address for all output interfaces.

The **no** form of the command without the arguments removes all the globally-defined addresses.

**Example 1.** The following example sets the relay unicast link-local destination address per VLAN 200:

switchxxxxxx(config)# ipv6 dhcp relay destination FE80::1:2 vlan 200

**Example 2.** The following example sets that client messages are forwarded to VLAN 200:

switchxxxxxx(config)# ipv6 dhcp relay destination vlan 200

**Example 3.** The following example sets the unicast global relay destination address:

switchxxxxxx(config)# ipv6 dhcp relay destination 3002::1:2

## <span id="page-388-0"></span>**ipv6 dhcp relay destination (Interface)**

To specify a destination address to which client messages are forwarded and to enable DHCP for IPv6 relay service on the interface, use the **ipv6 dhcp relay destination** command in Interface Configuration mode. To remove a relay destination on the interface or to delete an output interface for a destination, use the **no** form of this command.

#### **Syntax**

**ipv6 dhcp relay destination** [{*ipv6-address* [*interface-id*]} | *interface-id*] **no ipv6 dhcp relay destination** [{*ipv6-address* [*interface-id*]} | *interface-id*]

#### **Parameters**

- *ipv6-address*[*interface-id*]—Relay destination IPv6 addressin the form documented in RFC 4291 where the addressisspecified in hexadecimal using 16-bit values between colons. There are the following types of relay destination address:
	- Link-local Unicast address. A user must specify the *interface-id* argument for this kind of address
	- Global Unicast IPv6 address. If the *interface-id* argument is omitted then the Routing table is used.
- *interface-id*—Interface identifier that specifies the output interface for a destination. If this argument is configured, client messages are forwarded to the well-known link-local Multicast address **All\_DHCP\_Relay\_Agents\_and\_Servers** (FF02::1:2) through the link to which the output interface is connected.

#### **Default Configuration**

The relay function is disabled, and there is no relay destination on an interface.

#### **Command Mode**

Interface Configuration mode

#### **User Guidelines**

This command specifies a destination address to which client messages are forwarded, and it enables DHCP for IPv6 relay service on the interface. Up to 10 addresses can be defined per one interface and up to 100 addresses can be defined per switch.

DHCPv6 Relay inserts the Interface-id option if an IPv6 global address is not defined on the interface on which the relay is running. The Interface-id field of the option is the interface name (a value of the **ifName** field of the **ifTable**) on which the relay is running.

When relay service is running on an interface, a DHCP for IPv6 message received on that interface will be forwarded to all configured relay destinations configured per interface and globally.

The incoming DHCP for IPv6 message may have come from a client on that interface, or it may have been relayed by another relay agent.

The relay destination can be a Unicast address of a server or another relay agent, or it may be a Multicast address. There are two types of relay destination addresses:

• A link-local Unicast or Multicast IPv6 address, for which a user must specify an output interface

• A global Unicast IPv6 address. A user can optionally specify an output interface for this kind of address.

If no output interface is configured for a destination, the output interface is determined by routing tables. In this case, it is recommended that a Unicast or Multicast routing protocol be running on the router.

Multiple destinations can be configured on one interface, and multiple output interfaces can be configured for one destination. When the relay agent relays messages to a Multicast address, it sets the hop limit field in the IPv6 packet header to 32. Unspecified, loopback, and node-local Multicast addresses are not acceptable as the relay destination.

Note that it is not necessary to enable the relay function on an interface for it to accept and forward an incoming relay reply message from servers. By default, the relay function is disabled, and there is no relay destination on an interface.

Use the **no** form of the command with arguments to remove a specific address.

Use the **no** form of the command without arguments to remove all the defined addresses and to disable the relay on the interface.

**Example 1.** The following example sets the relay Unicast link-local destination address per VLAN 200 and enables the DHCPv6 Relay on VLAN 100 if it was not enabled:

```
switchxxxxxx(config)# interface vlan 100
switchxxxxxx(config-if)# ipv6 dhcp relay destination FE80::1:2 vlan 200
switchxxxxxx(config-if)# exit
```
**Example 2.** The following example sets the relay well known Multicast link-local destination address per VLAN 200 and enables the DHCPv6 Relay on VLAN 100 if it was not enabled:

```
switchxxxxxx(config)# interface vlan 100
switchxxxxxx(config-if)# ipv6 dhcp relay destination vlan 200
switchxxxxxx(config-if)# exit
```
**Example 3.** The following example sets the Unicast global relay destination address and enables the DHCPv6 Relay on VLAN 100 if it was not enabled:

```
switchxxxxxx(config)# interface vlan 100
switchxxxxxx(config-if)# ipv6 dhcp relay destination 3002::1:2
switchxxxxxx(config-if)# exit
```
**Example 4.** The following example enables DHCPv6 relay on VLAN 100:

```
switchxxxxxx(config)# interface vlan 100
switchxxxxxx(config-if)# ipv6 dhcp relay destination
switchxxxxxx(config-if)# exit
```
**Example 5.** The following example disables DHCPv6 relay on VLAN 100:

```
switchxxxxxx(config)# interface vlan 100
switchxxxxxx(config-if)# no ipv6 dhcp relay destination
switchxxxxxx(config-if)# exit
```
## <span id="page-390-0"></span>**show ipv6 dhcp**

To display the Dynamic DHCP unique identifier (DUID) on a specified device, use the **show ipv6 dhcp** command in User EXEC mode.This information is relevant for DHCPv6 clients and DHCPv6 relays.

#### **Syntax**

show ipv6 dhcp

### **Command Mode**

User EXEC mode

## **User Guidelines**

This command uses the DUID, which is based on the link-layer address for both client and server identifiers. The device uses the MAC address from the lowest-numbered interface to form the DUID.

**Example 1.** The following is sample output from this command when the switch's DUID format is vendor based on enterprise number:

```
switchxxxxxx# show ipv6 dhcp
The switch's DHCPv6 unique identifier(DUID)is 0002000000090CC084D303000912
 Format: 2
 Enterprise Number: 9
  Identifier: 0CC084D303000912
```
**Example 2.** The following is sample output from this command when the switch's DUID format is the vendor-based on link-layer address:

```
switchxxxxxx# show ipv6 dhcp
The switch's DHCPv6 unique identifier(DUID)is 000300010024012607AA
 Format: 3
 Hardware type: 1
 MAC Address: 0024.0126.07AA
```
**Example 3.** The following is sample output from this command when the switch's DUID format is vendorbased on link-layer address and DHCPv6 Relay is supported:

```
switchxxxxxx# show ipv6 dhcp
The switch's DHCPv6 unique identifier(DUID) is 000300010024012607AA
 Format: 3
 Hardware type: 1
  MAC Address: 0024.0126.07AA
Relay Destinations:
  2001:001:250:A2FF:FEBF:A056
  2001:1001:250:A2FF:FEBF:A056
  2001:1011:250:A2FF:FEBF:A056 via VLAN 100
  FE80::250:A2FF:FEBF:A056 via VLAN 100
  FE80::250:A2FF:FEBF:A056 via VLAN 200
```
## <span id="page-391-0"></span>**show ipv6 dhcp interface**

To display DHCP for IPv6 interface information, use the **show ipv6 dhcp interface** command in User EXEC mode.

#### **Syntax**

**show ipv6 dhcp interface** [*interface-id*]

### **Parameters**

• *interface-id*—Interface identifier.

### **Command Mode**

User EXEC mode

## **User Guidelines**

If no interfaces are specified in the command, all interfaces on which DHCP for IPv6 (client or server) is enabled are displayed. If an interface is specified in the command, only information about the specified interface is displayed.

Note. This new output format is supported starting with the SW version supporting statefull configuration

#### **Example**

The following is sample output from this command when DHCPv6 client is enabled:

```
switchxxxxxx# show ipv6 dhcp interface
VLAN 100 is in client mode
 Configuration:
    Statefull Service is enabled (rapid-commit)
    Auto-Configuration is enabled
   Information Refresh Time: 86400 seconds
   Information Refresh Minimum Time: 600 seconds
  State:
   DHCP Operational mode is enabled
    Statefull Service is available
  DHCP server:
   Address: FE80::204:FCFF:FEA1:7439
   DUID: 000300010002FCA17400
    Preference: 20
  IPv6 Address Information:
    IA NA: IA ID 0x00040001, T1 120, T2 192
    IPv6 Address: 30e0::12:45:11
     preferred lifetime: 300, valid lifetime: 54333
      expires at Nov 08 2002 09:11 (54331 seconds)
      renew for address will be sent in 54301 seconds
    IPv6 Address: 3012::13:af:25
      preferred lifetime: 280, valid lifetime: 51111
      expires at Nov 08 2002 08:17 (51109 seconds)
      renew for address will be sent in 5101 seconds
  Stateless Information:
    Information Refresh Time: 86400 seconds
    expires at Nov 08 2002 08:17 (51109 seconds)
    DNS Servers: 1001::1, 2001::10
```

```
DNS Domain Search List: company.com beta.org
    SNTP Servers: 2004::1
    POSIX Timezone string: EST5EDT4,M3.2.0/02:00,M11.1.0/02:00
    Configuration Server: config.company.com
    Configuration Path Name: qqq/config/aaa_config.dat
    Indirect Image Path Name: qqq/config/aaa_image_name.txt
VLAN 105 is in client mode
 Configuration:
    Statefull Service is enabled
   Auto-Configuration is disabled
    Information Refresh Time: 86400 seconds
    Information Refresh Minimum Time: 600 seconds
  State:
    DHCP Operational mode is enabled
   Statefull Service is not available (IPv6 routing is enabled)
  DHCP server:
   Address: FE80::204:FCFF:FEA1:7439
   DUID: 000300010002FCA17400
   Preference: 20
  Stateless Information:
    Information Refresh Time: 86400 seconds
    expires at Nov 08 2002 08:17 (51109 seconds)
    DNS Servers: 1001::1, 2001::10
   DNS Domain Search List: company.com beta.org
   SNTP Servers: 2004::1
   POSIX Timezone string: EST5EDT4,M3.2.0/02:00,M11.1.0/02:00
    Configuration Server: config.company.com
    Configuration Path Name: qqq/config/aaa_config.dat
    Indirect Image Path Name: qqq/config/aaa_image_name.txt
VLAN 107 is in client mode
 Configuration:
   Statefull Service is enabled
    Auto-Configuration is enabled
    Information Refresh Time: 86400 seconds
   Information Refresh Minimum Time: 600 seconds
  State:
    DHCP Operational mode is enabled
    Statefull Service is not available (IPv6 routing is enabled)
  DHCP server:
   Address: FE80::204:FCFF:FEA1:7439
   DUID: 000300010002FCA17400
   Preference: 20
  Stateless Information:
    Information Refresh Time: 86400 seconds
    expires at Nov 08 2002 08:17 (51109 seconds)
   DNS Servers: 1001::1, 2001::10
   DNS Domain Search List: company.com beta.org
    SNTP Servers: 2004::1
    POSIX Timezone string: EST5EDT4,M3.2.0/02:00,M11.1.0/02:00
    Configuration Server: config.company.com
    Configuration Path Name: qqq/config/aaa_config.dat
   Indirect Image Path Name: qqq/config/aaa_image_name.txt
VLAN 110 is in client mode
 Configuration:
    Statefull Service is enabled
    Auto-Configuration is disabled
   Information Refresh Time: 86400 seconds
   Information Refresh Minimum Time: 600 seconds
  State:
   DHCP Operational mode is disabled (IPv6 is not enabled)
VLAN 1000 is in client mode
 Configuration:
   Statefull Service is enabled
   Auto-Configuration is enabled
```

```
Information Refresh Time: 86400 seconds
   Information Refresh Minimum Time: 600 seconds
  State:
   DHCP Operational mode is disabled (Interface status is DOWN)
  DHCP server:
   Address: FE80::204:FCFF:FEA1:7439
   DUID: 000300010002FCA17400
   Preference: 20
  Stateless Information:
   Information Refresh Time: 86400 seconds
   expires at Nov 08 2002 08:17 (51109 seconds)
   DNS Servers: 1001::1, 2001::10
   DNS Domain Search List: company.com beta.org
   SNTP Servers: 2004::1
   POSIX Timezone string: EST5EDT4,M3.2.0/02:00,M11.1.0/02:00
   Configuration Server: config.company.com
   Configuration Path Name: qqq/config/aaa_config.dat
   Indirect Image Path Name: qqq/config/aaa_image_name.txt
VLAN 1010 is in relay mode
 DHCP Operational mode is enabled
 Relay source interface: VLAN 101
 Relay destinations:
    2001:001:250:A2FF:FEBF:A056
   FE80::250:A2FF:FEBF:A056 via FastEthernet 1/0/10
```
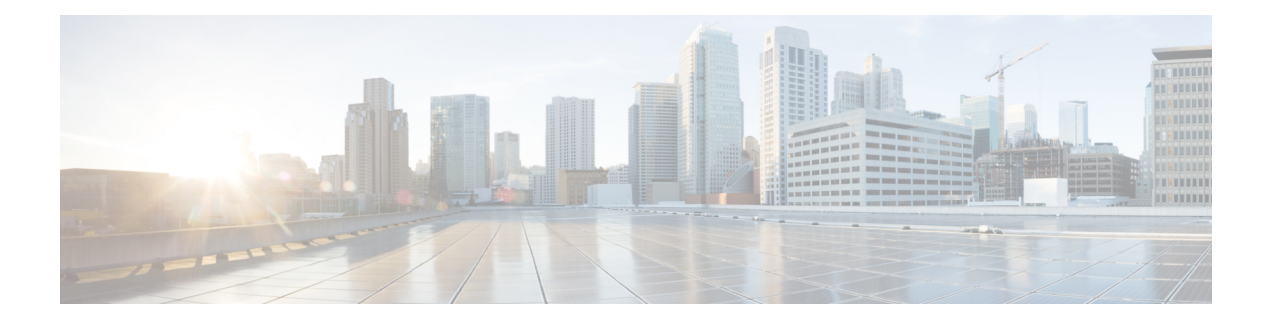

# **DNS Client Commands**

This chapter contains the following sections:

- [clear](#page-395-0) host, on page 394
- ip domain [lookup,](#page-396-0) on page 395
- ip [domain](#page-397-0) name, on page 396
- ip domain [polling-interval,](#page-398-0) on page 397
- ip [domain](#page-399-0) retry, on page 398
- ip domain [timeout,](#page-400-0) on page 399
- ip [host,](#page-401-0) on page 400
- ip [name-server,](#page-402-0) on page 401
- show [hosts,](#page-403-0) on page 402

## <span id="page-395-0"></span>**clear host**

Use the **clear host** command in privileged EXEC mode to delete dynamic hostname-to-address mapping entries from the DNS client name-to-address cache.

#### **Syntax**

**clear host** {*hostname |* **\***}

## **Parameters**

- *hostname*—Name of the host for which hostname-to-address mappings are to be deleted from the DNS client name-to-address cache.
- **\***—Specifies that all the dynamic hostname-to-address mappings are to be deleted from the DNS client name-to-address cache.

## **Default Configuration**

No hostname-to-address mapping entries are deleted from the DNS client name-to-address cache.

### **Command Mode**

Privileged EXEC mode

## **User Guidelines**

To remove the dynamic entry that provides mapping information for a single hostname, use the *hostname* argument. To remove all the dynamic entries, use the **\*** keyword.

To define a static hostname-to-address mappings in the DNS hostname cache, use the ip [host,](#page-401-0) on page 400 command.

To delete a static hostname-to-address mappings in the DNS hostname cache, use the **no** ip [host,](#page-401-0) on page 400 command.

#### **Example**

The following example deletes all dynamic entries from the DNS client name-to-address cache.

switchxxxxxx# **clear host \***
# **ip domain lookup**

Use the **ip domain lookup** command in Global Configuration mode to enable the IP Domain Naming System (DNS)-based host name-to-address translation.

To disable the DNS, use the **no** form of this command.

#### **Syntax**

**ip domain lookup**

**no ip domain lookup**

#### **Default Configuration**

Enabled.

## **Command Mode**

Global Configuration mode

## **Example**

The following example enables DNS-based host name-to-address translation.

switchxxxxxx(config)# **ip domain lookup**

## **ip domain name**

Use the **ip domain name** command in Global Configuration mode. to define a default domain name that the switch uses to complete unqualified hostnames (names without a dotted-decimal domain name).

To delete the static defined default domain name, use the **no** form of this command.

#### **Syntax**

**ip domain name** *name*

**no ip domain name**

#### **Parameters**

*name*—Default domain name used to complete unqualified host names. Do not include the initial period that separates an unqualified name from the domain name. Length: 1–158 characters. Maximum label length of each domain level is 63 characters.

#### **Default Configuration**

No default domain name is defined.

## **Command Mode**

Global Configuration mode

#### **User Guidelines**

Any IP hostname that does not contain a domain name (that is, any name without a dot) will have the dot and the default domain name appended to it before being added to the host table.

Domain names and host names are restricted to the ASCII letters A through Z (case-insensitive), the digits 0 through 9, the underscore and the hyphen. A period (.) is used to separate labels.

The maximum size of each domain level is 63 characters. The maximum name size is 158 bytes.

#### **Example**

The following example defines the default domain name as 'www.website.com'.

switchxxxxxx(config)# **ip domain name** website.com

Π

## **ip domain polling-interval**

Use the **ip domain polling-interval** command in Global Configuration mode to specify the polling interval. Use the **no** form of this command to return to the default behavior.

#### **Syntax**

**ip domain polling-interval** seconds

**no ip domain polling-interval**

## **Parameters**

*seconds*—Polling interval in seconds. The range is from  $(2*(R+1)*T)$  to 3600.

#### **Default Configuration**

The default value is  $2 * (R+1) * T$ , where

- R is a value configured by the **ip domain retry** command.
- T is a value configured by the **ip domain timeout** command.

## **Command Mode**

Global Configuration mode

#### **User Guidelines**

Some applications communicate with the given IP address continuously. DNS clients for such applications, which have not received resolution of the IP address or have not detected a DNS server using a fixed number of retransmissions, return an error to the application and continue to send DNS Request messages for the IP address using the polling interval.

#### **Example**

The following example shows how to configure the polling interval of 100 seconds:

switchxxxxxx(config)# **ip domain polling-interval 100**

 $\sim$ 

# **ip domain retry**

Use the **ip domain retry** command in Global Configuration mode to specify the number of times the device will send Domain Name System (DNS) queries when there is no replay.

To return to the default behavior, use the **no** form of this command.

#### **Syntax**

**ip domain retry** *number*

**no ip domain retry**

## **Parameters**

*number*—Number of times to retry sending a DNS query to the DNS server. The range is from 0 to 16.

#### **Default Configuration**

The default value is 1.

## **Command Mode**

Global Configuration mode

## **User Guidelines**

The number argument specifies how many times the DNS query will be sent to a DNS server until the switch decides that the DNS server does not exist.

#### **Example**

The following example shows how to configure the switch to send out 10 DNS queries before giving up:

switchxxxxxx(config)# **ip domain retry 10**

Ш

# **ip domain timeout**

Use the **ip domain timeout** command in Global Configuration mode to specify the amount of time to wait for a response to a DNS query.

To return to the default behavior, use the **no** form of this command.

#### **Syntax**

**ip domain timeout** seconds

**no ip domain timeout**

#### **Parameters**

*seconds*—Time, in seconds, to wait for a response to a DNS query. The range is from 1 to 60.

## **Default Configuration**

The default value is 2 seconds.

## **Command Mode**

Global Configuration mode

## **User Guidelines**

Use the command to change the default time out value. Use the **no** form of this command to return to the default time out value.

## **Example**

The following example shows how to configure the switch to wait 50 seconds for a response to a DNS query:

switchxxxxxx(config)# **ip domain timeout 50**

## **ip host**

Use the **ip host** Global Configuration mode command to define the static host name-to-address mapping in the DNS host name cache.

Use the **no** form of this command to remove the static host name-to-address mapping.

#### **Syntax**

**ip host** *hostname address1* [*address2...address8*]

**no ip host** *name* **ip host** *name* [*address1...address8*]

## **Parameters**

- *hostname*—Name of the host. (Length: 1–158 characters. Maximum label length of each domain level is 63 characters).
- *address1*—Associated host IP address (IPv4 or IPv6, if IPv6 stack is supported).
- *address2*...*address8*—Up to seven additional associated IP addresses, delimited by a single space (IPv4 or IPv6, if IPv6 stack is supported).

## **Default Configuration**

No host is defined.

#### **Command Mode**

Global Configuration mode

#### **User Guidelines**

Host names are restricted to the ASCII letters A through Z (case-insensitive), the digits 0 through 9, the underscore and the hyphen. A period (.) is used to separate labels.

An IP application will receive the IP addresses in the following order:

- **1.** IPv6 addresses in the order specified by the command.
- **2.** IPv4 addresses in the order specified by the command.

Use the **no** format of the command with the *address1...address8* argument to delete the specified addresses. The entry is deleted if all its addresses are deleted.

#### **Example**

The following example defines a static host name-to-address mapping in the host cache.

switchxxxxxx(config)# **ip host** accounting.website.com 176.10.23.1

Ш

## **ip name-server**

Use the **ip name-server** command in Global Configuration mode to specify the address of one or more name servers to use for name and address resolution.

Use the **no** form of this command to remove the static specified addresses.

#### **Syntax**

**ip name-server** *server1-address* [*server-address2...erver-address8*] **no ip name-server** [*server-address1*...*server-address8*]

#### **Parameters**

- *server-address1*—IPv4 or IPv6 addresses of a single name server.
- *server-address2*...*server-address8*—IPv4 or IPv6 addresses of additional name servers.

## **Default Configuration**

No name server IP addresses are defined.

## **Command Mode**

Global Configuration mode

#### **User Guidelines**

The preference of the servers is determined by the order in which they were entered.

Each **ip name-server** command replaces the configuration defined by the previous one (if one existed).

#### **Example**

The following example shows how to specify IPv4 hosts 172.16.1.111, 172.16.1.2, and IPv6 host 2001:0DB8::3 as the name servers:

switchxxxxxx(config)# **ip name-server 172.16.1.111 172.16.1.2 2001:0DB8::3**

## **show hosts**

Use the **show hosts** command in privileged EXEC mode to display the default domain name, the style of name lookup service, a list of name server hosts, and the cached list of hostnames and addresses.

#### **Syntax**

**show hosts** [**all** | *hostname*]

## **Parameters**

- all—The specified host name cache information is to be displayed for all configured DNS views. This is the default.
- *hostname*—The specified host name cache information displayed is to be limited to entries for a particular host name.

## **Command Mode**

Privileged EXEC mode

#### **Default Configuration**

Default is **all**.

#### **User Guidelines**

This command displaysthe default domain name, a list of name server hosts, and the cached list of host names and addresses.

#### **Example**

The following is sample output with no parameters specified:

```
switchxxxxxx# show hosts
Name/address lookup is enabled
Domain Timeout: 3 seconds
Domain Retry: 4 times
Domain Polling Interval: 10 seconds
Default Domain Table
Source Interface Preference Domain
static website.com<br>dhcpv6 vlan 100 1 qqtca.com
dhcpv6 vlan 100 1 qqtca.com<br>dhcpv6 vlan 100 2 company.com
dhcpv6 vlan 100 2<br>dhcpv6 vlan 1100 1
dhcpv6 vlan 1100 1 pptca.com
Name Server Table
Source Interface Preference IP Address
static 1 192.0.2.204
static 2 192.0.2.205
static 3 192.0.2.105
DHCPv6 vlan 100 1 2002:0:22AC::11:231A:0BB4
DHCPv4 vlan 1 1 192.1.122.20
DHCPv4 vlan 1 2 154.1.122.20
Casche Table
Flags: (static/dynamic, OK/Ne/??)
OK - Okay, Ne - Negative Cache, ?? - No Response
```
Host Flag Address;Age...in preference order example1.company.com (dynamic, OK) 2002:0:130F::0A0:1504:0BB4;1 112.0.2.10 176.16.8.8;123 124 173.0.2.30;39 example2.company.com (dynamic, ??) example3.company.com (static, OK) 120.0.2.27 example4.company.com (dynamic, OK) 24 173.0.2.30;15 example5.company.com (dynamic, Ne); 12

 $\mathbf I$ 

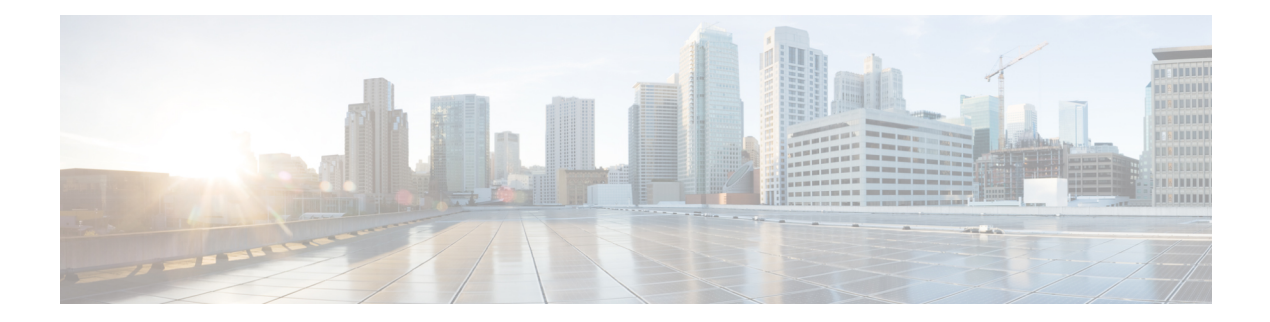

# **EEE Commands**

This chapter contains the following sections:

- eee enable [\(global\),](#page-407-0) on page 406
- eee enable [\(interface\),](#page-408-0) on page 407
- eee lldp [enable,](#page-409-0) on page 408
- [show](#page-410-0) eee, on page 409

# <span id="page-407-0"></span>**eee enable (global)**

To enable the EEE mode globally, use the **eee enable** Global Configuration command. To disable the mode, use the **no** format of the command.

#### **Syntax**

**eee enable**

**no eee enable**

#### **Parameters**

This command has no arguments or keywords.

#### **Default Configuration**

Enabled

#### **Command Mode**

Global Configuration mode

## **User Guidelines**

In order for EEE to work, the device at the other end of the link must also support EEE and have it enabled. In addition, for EEE to work properly, auto-negotaition must be enabled; however, if the portspeed is negotiated as 1Giga, EEE always works regardless of whether the auto-negotiation status is enabled or disabled.

If auto-negotiation is not enabled on the port and its speed is less than 1 Giga, the EEE operational status is disabled.

#### **Example**

switchxxxxxx(config)# **eee enable**

## <span id="page-408-0"></span>**eee enable (interface)**

To enable the EEE mode on an Ethernet port, use the **eee enable** Interface Configuration command. To disable the mode, use the **no** format of the command.

#### **Syntax**

**eee enable**

**no eee enable**

## **Parameters**

This command has no arguments or keywords.

## **Default Configuration**

EEE is enabled.

## **Command Mode**

Interface (Ethernet) Configuration mode

## **User Guidelines**

If auto-negotiation is not enabled on the port and its speed is 1 Giga, the EEE operational status is disabled.

#### **Example**

switchxxxxxx(config)# interface gi1/0/**1** switchxxxxxx(config-if)# **eee enable**

# <span id="page-409-0"></span>**eee lldp enable**

To enable EEE support by LLDPon an Ethernet port, use the **eee lldpenable** Interface Configuration command. To disable the support, use the **no** format of the command.

#### **Syntax**

## **eee lldp enable**

**no eee lldp enable**

#### **Parameters**

This command has no arguments or keywords.

## **Default Configuration**

Enabled

## **Command Mode**

Interface (Ethernet) Configuration mode

## **User Guidelines**

Enabling EEE LLDP advertisement enables devices to choose and change system wake-up times in order to get the optimal energy saving mode.

## **Example**

switchxxxxxx(config)# **interface gi1/0/1** switchxxxxxx(config-if)# **eee lldp enable** Ш

## <span id="page-410-0"></span>**show eee**

Use the **show eee** EXEC command to display EEE information.

#### **Syntax**

**show eee** *[interface-id]*

#### **Parameters**

**interface-id**—(Optional) Specify an Ethernet port.

#### **Defaults**

None

### **Command Mode**

Privileged EXEC mode

#### **User Guidelines**

If the port is a 10G port, but the link speed is 1G, the EEE Remote status cannot be resolved (and displayed).

**Example 1** - The following displays brief Information about all ports.

```
switchxxxxxx# show eee
EEE globally enabled
EEE Administrate status is enabled on ports: qi1/0/1-2, qi1/0/4EEE Operational status is enabled on ports: gi1/0/1-2, gi1/0/4
EEE LLDP Administrate status is enabled on ports: gi1/0/1-3
EEE LLDP Operational status is enabled on ports: gi1/0/1-2
```
**Example 2 -** The following is the information displayed when a port is in the Not Present state; no information is displayed if the port supports EEE.

```
switchxxxxxx# show eee gi1/0/1
Port Status: notPresent
EEE Administrate status: enabled
EEE LLDP Administrate status: enabled
```
**Example 3 -** The following is the information displayed when the port is in status DOWN.

```
switchxxxxxx# show eee gi1/0/1
Port Status: DOWN
EEE capabilities:
Speed 10M: EEE not supported
Speed 100M: EEE supported
Speed 1G: EEE supported
Speed 10G: EEE not supported
EEE Administrate status: enabled
EEE LLDP Administrate status: enabled
```
**Example 4 -** The following is the information displayed when the port is in status UP and does not support EEE.

```
switchxxxxxx# show eee gi1/0/2
Port Status: UP
EEE capabilities:
```
Speed 10M: EEE not supported Speed 100M: EEE supported Speed 1G: EEE supported Speed 10G: EEE not supported Current port speed: 1000Mbps EEE Administrate status: enabled EEE LLDP Administrate status: enabled

**Example 5 -** The following is the information displayed when the neighbor does not support EEE.

switchxxxxxx# **show eee gi1/0/4** Port Status: UP EEE capabilities: Speed 10M: EEE not supported Speed 100M: EEE supported Speed 1G: EEE supported Speed 10G: EEE not supported Current port speed: 1000Mbps EEE Remote status: disabled EEE Administrate status: enabled EEE Operational status: disabled (neighbor does not support)

EEE LLDP Administrate status: enabled EEE LLDP Operational status: disabled

**Example 6 -** The following is the information displayed when EEE is disabled on the port.

```
switchxxxxxx# show eee gi1/0/1
Port Status: UP
EEE capabilities:
Speed 10M: EEE not supported
Speed 100M: EEE supported
Speed 1G: EEE supported
Speed 10G: EEE not supported
```
Current port speed: 1000Mbps EEE Administrate status: disabled EEE Operational status: disabled EEE LLDP Administrate status: enabled EEE LLDP Operational status: disabled

**Example** 7 **-** The following is the information displayed when EEE is running on the port, and EEE LLDP is disabled.

```
switchxxxxxx# show eee gi1/0/2
Port Status: UP
EEE capabilities:
Speed 10M: EEE not supported
Speed 100M: EEE supported
Speed 1G: EEE supported
Speed 10G: EEE not supported
```

```
Current port speed: 1000Mbps
EEE Remote status: enabled
EEE Administrate status: enabled
EEE Operational status: enabled
EEE LLDP Administrate status: disabled
EEE LLDP Operational status: disabled
Resolved Tx Timer: 10usec
Local Tx Timer: 10 usec
Resolved Timer: 25 usec
Local Rx Timer: 20 usec
```
**Example 8 -** The following is the information displayed when EEE and EEE LLDP are running on the port.

switchxxxxxx# **show eee gi1/0/3** Port Status: UP EEE capabilities: Speed 10M: EEE not supported Speed 100M: EEE supported Speed 1G: EEE supported Speed 10G: EEE not supported

Current port speed: 1000Mbps EEE Remote status: enabled EEE Administrate status: enabled EEE Operational status: enabled EEE LLDP Administrate status: enabled EEE LLDP Operational status: enabled Resolved Tx Timer: 10usec Local Tx Timer: 10 usec Remote Rx Timer: 5 usec Resolved Timer: 25 usec Local Rx Timer: 20 usec Remote Tx Timer: 25 usec

**Example 9 -** The following is the information displayed when EEE is running on the port, EEE LLDP is enabled but not synchronized with the remote link partner.

```
switchxxxxxx# show eee gi1/0/4
Port Status: up
EEE capabilities:
Speed 10M: EEE not supported
Speed 100M: EEE supported
Speed 1G: EEE supported
Speed 10G: EEE not supported
Current port speed: 1000Mbps
EEE Remote status: enabled
EEE Administrate status: enabled
EEE Operational status: enabled
EEE LLDP Administrate status: enabled
EEE LLDP Operational status: disabled
Resolved Tx Timer: 64
Local Tx Timer: 64
Resolved Rx Timer: 16
Local Rx Timer: 16
```
**Example 10 -** The following is the information displayed when EEE and EEE LLDP are running on the port.

```
switchxxxxxx# show eee gi1/0/3
Port Status: UP
EEE capabilities:
Speed 10M: EEE not supported
Speed 100M: EEE supported
Speed 1G: EEE supported
Speed 10G: EEE not supported
```
Current port speed: 1000Mbps EEE Remote status: enabled EEE Administrate status: enabled EEE Operational status: enabled EEE LLDP Administrate status: enabled EEE LLDP Operational status: enabled Resolved Tx Timer: 10usec Local Tx Timer: 10 usec Remote Rx Timer: 5 usec Resolved Timer: 25 usec Local Rx Timer: 20 usec Remote Tx Timer: 25 usec

 $\mathbf I$ 

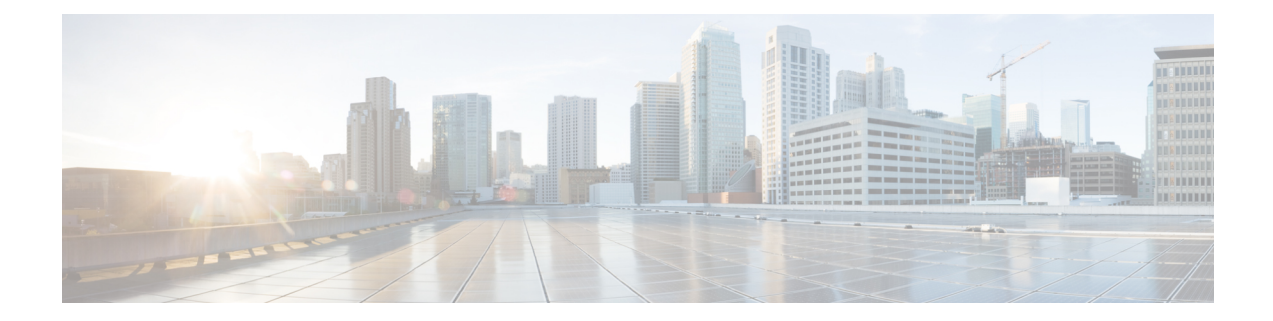

# **Ethernet Configuration Commands**

This chapter contains the following sections:

- [interface,](#page-415-0) on page 414
- [interface](#page-416-0) range, on page 415
- [shutdown,](#page-417-0) on page 416
- [operation](#page-419-0) time, on page 418
- [description,](#page-420-0) on page 419
- [speed,](#page-421-0) on page 420
- [duplex,](#page-422-0) on page 421
- [negotiation,](#page-423-0) on page 422
- [flowcontrol](#page-424-0) , on page 423
- [mdix,](#page-425-0) on page 424
- [back-pressure,](#page-426-0) on page 425
- port [jumbo-frame,](#page-427-0) on page 426
- link-flap [prevention,](#page-428-0) on page 427
- clear [counters,](#page-429-0) on page 428
- set [interface](#page-430-0) active, on page 429
- [errdisable](#page-431-0) recovery cause, on page 430
- [errdisable](#page-432-0) recovery interval, on page 431
- [errdisable](#page-433-0) recovery reset, on page 432
- show interfaces [configuration,](#page-434-0) on page 433
- show [interfaces](#page-435-0) status, on page 434
- show [interfaces](#page-436-0) advertise, on page 435
- show interfaces [description,](#page-438-0) on page 437
- show [interfaces](#page-439-0) counters, on page 438
- show ports [jumbo-frame,](#page-441-0) on page 440
- show link-flap [prevention,](#page-442-0) on page 441
- show [errdisable](#page-443-0) recovery, on page 442
- show errdisable [interfaces,](#page-444-0) on page 443
- clear [switchport](#page-445-0) monitor, on page 444
- show [switchport](#page-446-0) monitor, on page 445

# <span id="page-415-0"></span>**interface**

To enter Interface configuration mode in order to configure an interface, use the **interface** Global Configuration mode command.

### **Syntax**

**interface** *interface-id*

## **Parameters**

**interface-id**—Specifies an interface ID. The interface ID can be one of the following types: Ethernet port, port-channel, VLAN, range, OOB, IP interface or tunnel.

#### **Command Mode**

Global Configuration mode

**Example 1**—For Ethernet ports:

switchxxxxxx(config)# **interface gi1/0/1** switchxxxxxx(config-if)#

### **Example 2**—For port channels (LAGs):

switchxxxxxx(config)# **interface** po1 switchxxxxxx(config-if)#

# <span id="page-416-0"></span>**interface range**

To execute a command on multiple ports at the same time, use the **interface range** command.

### **Syntax**

**interface range** *interface-id-list*

#### **Parameters**

**interface-id-list**—Specify list of interface IDs. The interface ID can be one of the following types: Ethernet port, VLAN, or port-channel

## **Command Mode**

Interface (Ethernet, Port Channel, VLAN) Configuration mode

## **User Guidelines**

Commands under the interface range context are executed independently on each interface in the range. If the command returns an error on one of the interfaces, it does not stop the execution of the command on other interfaces.

#### **Example**

```
switchxxxxxx(config)# interface range gi1/0/1-4
switchxxxxxx(config-if-range)#
```
## <span id="page-417-0"></span>**shutdown**

To disable an interface, use the **shutdown** Interface Configuration mode command. To restart a disabled interface, use the **no** form of this command.

#### **Syntax**

## **shutdown**

**no shutdown**

#### **Parameters**

This command has no arguments or keywords.

#### **Default Configuration**

The interface is enabled.

## **Command Mode**

Interface Configuration mode

## **User Guidelines**

The shutdown command set a value of ifAdminStatus (see RFC 2863) to DOWN. When ifAdminStatus is changed to DOWN, ifOperStatus will be also changed to DOWN.

The DOWN state of ifOperStatus means that the interface does not transmit/receive messages from/to higher levels. For example, if you shut down a VLAN, on which an IP interface is configured, bridging into the VLAN continues, but the switch cannot transmit and receive IP traffic on the VLAN.

Notes:

- If the switch shuts down an Ethernet port it additionally shuts down the port MAC sublayer too.
- If the switch shuts down a port channel it additionally shuts down all ports of the port channel too.

**Example 1—The following example disables gi1/0/4 operations.** 

```
switchxxxxxx(config)# interface gi1/0/4
switchxxxxxx(config-if)# shutdown
switchxxxxxx(config-if)#
```
**Example 2—The following example restarts the disabled Ethernet port.** 

```
switchxxxxxx(config)# interface gi1/0/4
switchxxxxxx(config-if)# no shutdown
switchxxxxxx(config-if)#
```
**Example 3**—The following example shuts down vlan 100.

```
switchxxxxxx(config)# interface vlan 100
switchxxxxxx(config-if)# shutdown
switchxxxxxx(config-if)#
```
**Example 4—The following example shuts down tunnel 1.** 

```
switchxxxxxx(config)# interface tunnel 1
switchxxxxxx(config-if)# shutdown
switchxxxxxx(config-if)#
```
**Example 5**—The following example shuts down Port Channel 3.

```
switchxxxxxx(config)# interface po3
switchxxxxxx(config-if)# shutdown
switchxxxxxx(config-if)#
```
## <span id="page-419-0"></span>**operation time**

To control the time that the port is up, use the **operation time** Interface (Ethernet, Port Channel) Configuration mode command. To cancel the time range for the port operation time, use the **no** form of this command.

#### **Syntax**

**operation time** *time-range-name*

**no operation time**

## **Parameters**

• **time-range-name**—Specifies a time range the port operates (in up state). When the Time Range is not in effect, the port is shutdown. (Range: 1–32 characters)

#### **Default Configuration**

There is no time range configured on the port authorized state.

## **Command Mode**

Interface (Ethernet, Port Channel) Configuration mode

### **User Guidelines**

It is recommended to disable spanning tree or to enable spanning-tree PortFast mode on 802.1x edge ports (ports in **auto** state that are connected to end stations), in order to proceed to the forwarding state immediately after successful authentication.

#### **Example**

The operation time command influences the port if the port status is up. This command defines the time frame during which the port stays up and at which time the port will be shutdown. While the port is in shutdown because of other reasons, this command has no effect.

The following example activates an operation time range (named "morning") on port gi1/0/1.

```
switchxxxxxx(config)# interface gi1/0/1
switchxxxxxx(config-if)# operation time morning
```
# <span id="page-420-0"></span>**description**

To add a description to an interface, use the **description** Interface (Ethernet, Port Channel) Configuration mode command. To remove the description, use the **no** form of this command.

#### **Syntax**

**description** *string*

**no description**

#### **Parameters**

**string**—Specifies a comment or a description of the port to assist the user. (Length: 1–64 characters).

#### **Default Configuration**

The interface does not have a description.

## **Command Mode**

Interface (Ethernet, Port Channel) Configuration mode

## **Example**

The following example adds the description 'SW#3' to gi1/0/4.

```
switchxxxxxx(config)# interface gi1/0/4
switchxxxxxx(config-if)# description SW#3
```
## <span id="page-421-0"></span>**speed**

To configure the speed of a given Ethernet interface when not using auto-negotiation, use the **speed** Interface (Ethernet, Port Channel) Configuration mode command. To restore the default configuration, use the **no** form of this command.

#### **Syntax**

**speed** {**100** *|* **1000** *|* **2500** *|* **5000** *|* **10000**}

**no speed**

## **Parameters**

- **100**—Forces 100 Mbps operation
- **1000**—Forces 1000 Mbps operation
- **2500**—Forces 2500 Mbps operation
- **5000**—Forces 5000 Mbps operation
- **10000**—Forces 10000 Mbps operation

#### **Default Configuration**

The port operates at its maximum speed capability.

## **Command Mode**

Interface (Ethernet, Port Channel) Configuration mode

## **User Guidelines**

The **no speed** command in a port-channel context returns each port in the port-channel to its maximum capability.

#### **Example**

The following example configures the speed of gi1/0/4 to 100 Mbps operation.

switchxxxxxx(config)# **interface gi1/0/4** switchxxxxxx(config-if)# **speed 100**

## <span id="page-422-0"></span>**duplex**

To configure the full/half duplex operation of a given Ethernet interface when not using auto-negotiation, use the **duplex** Interface (Ethernet, Port Channel) Configuration mode command. To restore the default configuration, use the **no** form of this command.

#### **Syntax**

**duplex** *{***half** *|* **full***}*

**no duplex**

## **Parameters**

- **half**—Forces half-duplex operation.
- **full**—Forces full-duplex operation.

## **Default Configuration**

The interface operates in full duplex mode.

## **Command Mode**

Interface (Ethernet) Configuration mode

## **Example**

The following example configures gi1/0/1 to operate in full duplex mode.

```
switchxxxxxx(config)# interface gi1/0/1
switchxxxxxx(config-if)# duplex full
```
## <span id="page-423-0"></span>**negotiation**

To enable auto-negotiation operation for the speed and duplex parameters and master-slave mode of a given interface, use the **negotiation** Interface (Ethernet, Port Channel) Configuration mode command. To disable auto-negotiation, use the **no** form of this command.

#### **Syntax**

**negotiation** [*capability* [*capability2*... *capability5*]] [*preferred* {*master* | *slave*}]

**no negotiation**

#### **Parameters**

- **Capability**—(Optional) Specifies the capabilities to advertise. (Possible values: 10h, 10f, 100h,100f, 1000f, 2500f, 5000f, 10000f ).
- **10h**—Advertise 10 half-duplex
- **10f**—Advertise 10 full-duplex
- **100h**—Advertise 100 half-duplex
- **100f**—Advertise 100 full-duplex

**1000f**—Advertise 1000 full-duplex

**2500f**—Advertise 2500 full-duplex

- **5000f**—Advertise 5000 full-duplex
- **10000f**—Advertise 10000 full-duplex
- **Preferred**—(Optional) Specifies the master-slave preference:

**Master**—Advertise master preference

**Slave**—Advertise slave preference

#### **Default Configuration**

If capability is unspecified, defaults to list of all the capabilities of the port and preferred slave mode.

#### **Command Mode**

Interface (Ethernet, Port Channel) Configuration mode

#### **Example**

The following example enables auto-negotiation on gi1/0/1.

```
switchxxxxxx(config)# interface gi1/0/1
switchxxxxxx(config-if)# negotiation
```
## <span id="page-424-0"></span>**flowcontrol**

To configure the Flow Control on a given interface, use the **flowcontrol** Interface (Ethernet, Port Channel) Configuration mode command. To disable Flow Control, use the **no** form of this command.

#### **Syntax**

**flowcontrol** *{***auto** *|* **on** *|* **off***}*

## **no flowcontrol**

## **Parameters**

• **auto**—Specifies auto-negotiation of Flow Control.

- **on**—Enables Flow Control.
- **off**—Disables Flow Control.

## **Default Configuration**

Flow control is set to Disabled.

## **Command Mode**

Interface (Ethernet, Port Channel) Configuration mode

#### **User Guidelines**

Use the **negotiation** command to enable **flow control auto**.

#### **Example**

The following example enables Flow Control on port gi1/0/1

```
switchxxxxxx(config)# interface gi1/0/1
switchxxxxxx(config-if)# flowcontrol on
```
# <span id="page-425-0"></span>**mdix**

To enable cable crossover on a given interface, use the **mdix** Interface (Ethernet) Configuration mode command. To disable cable crossover, use the **no** form of this command.

## **Syntax**

**mdix** *{***on** *|* **auto***}*

**no mdix**

## **Parameters**

- **on**—Enables manual MDIX.
- **auto**—Enables automatic MDI/MDIX.

#### **Default Configuration**

The default setting is Auto.

## **Command Mode**

Interface (Ethernet) Configuration mode

## **Example**

The following example enables automatic crossover on port gi1/0/1.

```
switchxxxxxx(config)# interface gi1/0/1
switchxxxxxx(config-if)# mdix auto
```
## <span id="page-426-0"></span>**back-pressure**

To enable back pressure on a specific interface, use the **back-pressure** Interface (Ethernet) Configuration mode command. To disable back pressure, use the **no** form of this command.

#### **Syntax**

**back-pressure**

**no back-pressure**

## **Parameters**

This command has no arguments or keywords.

## **Default Configuration**

Back pressure is disabled.

## **Command Mode**

Interface (Ethernet) Configuration mode

## **User Guidelines**

Back-pressure cannot be enabled when EEE is enabled.

#### **Example**

The following example enables back pressure on port gi1/0/1.

```
switchxxxxxx(config)# interface gi1/0/1
switchxxxxxx(config-if)# back-pressure
```
# <span id="page-427-0"></span>**port jumbo-frame**

To enable jumbo frames on the device, use the **port jumbo-frame** Global Configuration mode command. To disable jumbo frames, use the **no** form of this command.

#### **Syntax**

## **port jumbo-frame**

**no port jumbo-frame**

#### **Parameters**

This command has no arguments or keywords.

#### **Default Configuration**

Jumbo frames are disabled on the device.

## **Command Mode**

Global Configuration mode

## **User Guidelines**

This command takes effect only after resetting the device.

#### **Example**

The following example enables jumbo frames on the device.

switchxxxxxx(config)# **port jumbo-frame**

# <span id="page-428-0"></span>**link-flap prevention**

To enable setting a physical interface to err-disable state due to excessive link flapping, use the **link-flap prevention** Global Configuration mode command. Use the **no** form of this command to restore the default configuration.

#### **Syntax**

**link-flap prevention** {**enable** | **disable**}

**no link-flap prevention**

#### **Parameters**

**enable**—Enables Link-flap Prevention.

**disable**—Disables Link-flap Prevention.

#### **Default Configuration**

Link-flap prevention is enabled on the device.

#### **Command Mode**

Global Configuration mode

## **User Guidelines**

This command will shutdown Ethernet (Physical) interfaces if the interface experienced, for a duration of 10 seconds, 3 link flaps (link status changes) within each second.

## **Example**

The following example enables link-flap prevention on the device.

switchxxxxxx(config)# **link-flap prevention**

## <span id="page-429-0"></span>**clear counters**

To clear counters on all or on a specific interface, use the **clear counters** Privileged EXEC mode command.

## **Syntax**

**clear counters** *[interface-id]*

#### **Parameters**

**interface-id—(Optional)** Specifies an interface ID. The interface ID can be one of the following types: Ethernet port or port-channel.

## **Default Configuration**

All counters are cleared.

## **Command Mode**

Privileged EXEC mode

## **Example**

The following example clears the statistics counters for gi1/0/1.

switchxxxxxx# **clear counters gi1/0/1**

## <span id="page-430-0"></span>**set interface active**

To reactivate an interface that was shut down, use the **set interface active** Privileged EXEC mode command.

## **Syntax**

**set interface active** *interface-id*

#### **Parameters**

**interface-id**— Specifies an interface ID. The interface ID can be one of the following types: Ethernet port or port-channel.

### **Command Mode**

Privileged EXEC mode

## **User Guidelines**

This command is used to activate interfaces that were configured to be active, but were shut down by the system.

## **Example**

The following example reactivates gi1/0/1.

switchxxxxxx# **set interface active gi1/0/1**

# <span id="page-431-0"></span>**errdisable recovery cause**

To enable automatic re-activation of an interface after an Err-Disable shutdown, use the **errdisable recovery cause** Global Configuration mode command. To disable automatic re-activation, use the **no** form of this command.

#### **Syntax**

**errdisable recovery cause** {**all** | **port-security** | **dot1x-src-address** | **acl-deny** | **stp-bpdu-guard** | **stp-loopback-guard |** l**oopback-detection | udld | storm-control | link-flap** }

**no errdisable recovery cause** {**all** | **port-security** | **dot1x-src-address** | **acl-deny** | **stp-bpdu-guard** | **stp-loopback-guard** | l**oopback-detection** | **udld | storm-control | link-flap** }

#### **Parameters**

- **all**—Enables the error recovery mechanism for all reasons described below.
- **port-security**—Enables the error recovery mechanism for the port security Err-Disable state.
- **dot1x-src-address—**Enables the error recovery mechanism for the 802.1x Err-Disable state.
- **acl-deny**—Enables the error recovery mechanism for the ACL Deny Err-Disable state.
- **stp-bpdu-guard**—Enables the error recovery mechanism for the STP BPDU Guard Err-Disable state.
- **stp-loopback-guard**—Enables the error recovery mechanism for the STP Loopback Guard Err-Disable state.
- **loopback-detection**—Enables the error recovery mechanism for the Loopback Detection Err-Disable state.
- **udld**—Enables the error recovery mechanism for the UDLD Shutdown state.
- **storm-control**—Enables the error recovery mechanism for the Storm Control Shutdown state.
- **link-flap**—Enables the error recovery mechanism for the link-flap prevention Err-Disable state.

#### **Default Configuration**

Automatic re-activation is disabled, except for link-flap reason where automatic re-creation is enabled by default.

#### **Command Mode**

Global Configuration mode

#### **Example**

The following example enables automatic re-activation of an interface after all states.

switchxxxxxx(config)# **errdisable recovery cause all**
# **errdisable recovery interval**

To set the error recovery timeout intervalse the **errdisable recovery interval** Global Configuration mode command. To return to the default configuration, use the **no** form of this command.

#### **Syntax**

**errdisable recovery interval** *seconds*

**no errdisable recovery interval**

#### **Parameters**

**seconds**—Specifies the error recovery timeout interval in seconds. (Range: 30–86400)

## **Default Configuration**

The default error recovery timeout interval is 300 seconds.

# **Command Mode**

Global Configuration mode

#### **Example**

The following example sets the error recovery timeout interval to 10 minutes. switchxxxxxx(config)# **errdisable recovery interval 600**

# **errdisable recovery reset**

To reactivate one or more interfaces that were shut down by a given application, use the **errdisable recovery reset**Privileged EXEC mode command. A single interface, multiple interfaces or all interfaces can be specified.

#### **Syntax**

**errdisable recovery reset** {**all** | **port-security** | **dot1x-src-address** | **acl-deny** |**stp-bpdu-guard** | **stp-loopback-guard |** l**oopback-detection | udld | storm-control | link-flap | interface** *interface-id*}

#### **Parameters**

- **all**—Reactivate all interfaces regardless of their state.
- **port-security**—Reactivate all interfaces in the Port Security Err-Disable state.
- **dot1x-src-address—**Reactivate all interfaces in the 802.1x Err-Disable state.
- **acl-deny**—Reactivate all interfaces in the ACL Deny Err-Disable state.
- **stp-bpdu-guard**—Reactivate all interfaces in the STP BPDU Guard Err-Disable state.
- **stp-loopback-guard**—Reactivate all interfaces in the STP Loopback Guard Err-Disable state.
- **loopback-detection**—Reactivate all interfaces in the Loopback Detection Err-Disable state.
- **udld**—Reactivate all interfaces in the UDLD Shutdown state.
- **storm-control**—Reactivate all interfaces in the Storm Control Shutdown state.
- **link-flap**—Reactivate all interfaces in the link-flap prevention Err-Disable state.
- **interface** *interface-id—*Reactivate interfaces that were configured to be active, but were shut down by the system.

#### **Command Mode**

Privileged EXEC mode

**Example 1—The following example reactivates interface gi1/0/1:** 

switchxxxxxx# **errdisable recovery reset interface gi1/0/1**

**Example 2***—*The following example reactivates all interfaces regardless their state:

switchxxxxxx# **errdisable recovery reset all**

**Example 3***—*The following example enables all interfaces in the port security Err-Disable state switchxxxxxx# **errdisable recovery reset port-security**

# **show interfaces configuration**

To display the configuration for all configured interfaces or for a specific interface, use the **show interfaces configuration** Privileged EXEC mode command.

#### **Syntax**

**show interfaces configuration** *[interface-id* **| detailed**]

### **Parameters**

- **interface-id**—(Optional) Specifies an interface ID. The interface ID can be one of the following types: Ethernet port or port-channel.
- **detailed**—(Optional) Displays information for non-present ports in addition to present ports.

#### **Default Configuration**

Display all interfaces. If detailed is not used, only present ports are displayed.

#### **Command Mode**

Privileged EXEC mode

### **Example**

The following example displays the configuration of all configured interfaces:

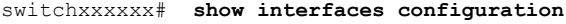

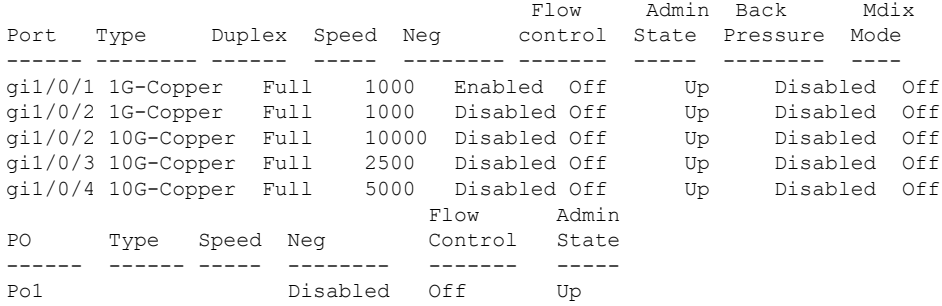

# **show interfaces status**

To display the status of all interfaces or of a specific interface, use the **show interfaces status** Privileged EXEC mode command.

#### **Syntax**

**show interfaces status** *[interface-id* **| detailed**]

### **Parameters**

- **interface-id**—(Optional) Specifies an interface ID. The interface ID can be one of the following types: Ethernet port or port-channel.
- **detailed**—(Optional) Displays information for non-present ports in addition to present ports.

### **Command Mode**

Privileged EXEC mode

### **Default Configuration**

Display for all interfaces. If detailed is not used, only present ports are displayed.

### **Example**

The following example displays the status of all configured interfaces.

switchxxxxxx# **show interfaces status**

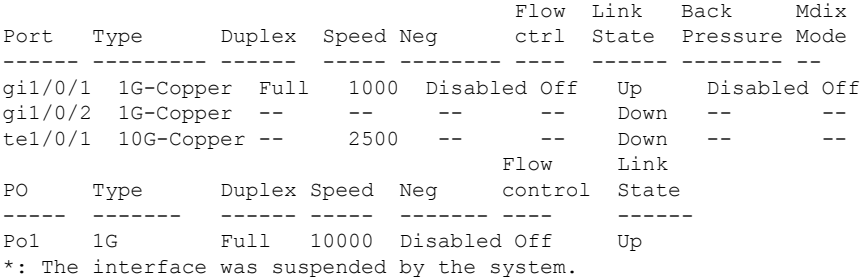

Ш

# **show interfaces advertise**

To display auto-negotiation advertisement information for all configured interfaces or for a specific interface, use the **show interfaces advertise** Privileged EXEC mode command.

#### **Syntax**

**show interfaces advertise** *[interface-id* **| detailed**]

### **Parameters**

- **interface-id**—(Optional) Specifies an interface ID. The interface ID can be one of the following types: Ethernet port or port-channel.
- **detailed**—(Optional) Displays information for non-present ports in addition to present ports.

#### **Default Configuration**

Display for all interfaces. If detailed is not used, only present ports are displayed.

#### **Command Mode**

Privileged EXEC mode

## **Examples**

The following examples display auto-negotiation information.

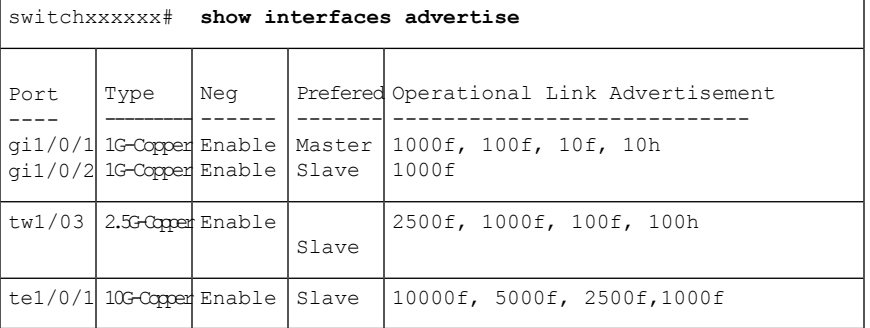

```
switchxxxxxx# show interfaces advertise gi1/0/1
Port:gi1/0/1
Type: 1G-Copper
Link state: Up
Auto Negotiation: enabled
Preference: Master
Admin Local link Advertisement
```
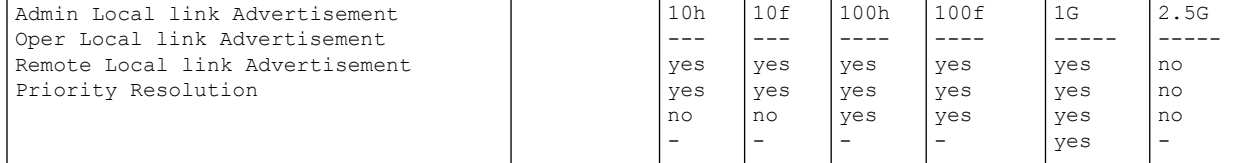

I

switchxxxxxx# **show interfaces advertise** gi1/0/1 Port: gi1/0/1 Type: 1G-Copper Link state: Up Auto negotiation: disabled.

# **show interfaces description**

To display the description for all configured interfaces or for a specific interface, use the **show interfaces description** Privileged EXEC mode command.

#### **Syntax**

**show interfaces description** *[interface-id* **| detailed**]

### **Parameters**

- **interface-id**—(Optional) Specifies an interface ID. The interface ID can be one of the following types: Ethernet port or port-channel.
- **detailed**—(Optional) Displays information for non-present ports in addition to present ports.

#### **Default Configuration**

Display description for all interfaces. If detailed is not used, only present ports are displayed.

### **Command Mode**

Privileged EXEC mode

## **Example**

The following example displays the description of all configured interfaces.

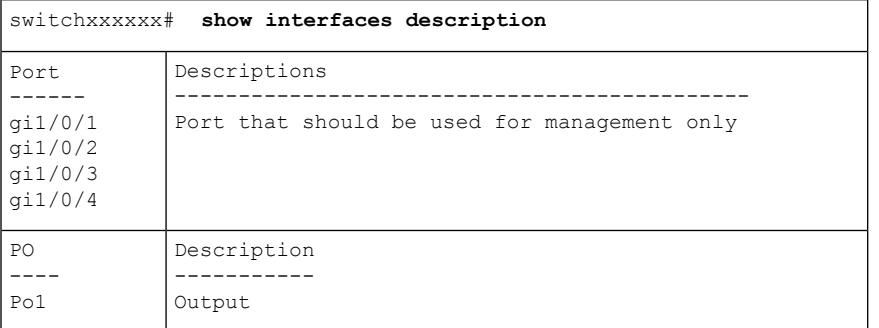

# **show interfaces counters**

To display traffic seen by all the physical interfaces or by a specific interface, use the **show interfaces counters** Privileged EXEC mode command.

#### **Syntax**

**show interfaces counters** *[interface-id* **| detailed**]

### **Parameters**

- **interface-id**—(Optional) Specifies an interface ID. The interface ID can be one of the following types: Ethernet port or port-channel.
- **detailed**—(Optional) Displays information for non-present ports in addition to present ports.

#### **Default Configuration**

Display counters for all interfaces. If detailed is not used, only present ports are displayed.

#### **Command Mode**

Privileged EXEC mode

#### **Example**

The following example displays traffic seen by all the physical interfaces.

```
switchxxxxxx# show interfaces counters gi1/0/1
Port InUcastPkts InMcastPkts InBcastPkts InOctets
---------- ------------ ------------ ------------ ------------
gi1/0/1 0 0 0 0 0
Port OutUcastPkts OutMcastPkts OutBcastPkts OutOctets
---------- ------------ ------------ ------------ ------------
qi1/0/1 0 1 35 7051
FCS Errors: 0
Single Collision Frames: 0
Multiple Collision Frames: 0
SQE Test Errors: 0
Deferred Transmissions: 0
Late Collisions: 0
Excessive Collisions: 0
Carrier Sense Errors: 0
Oversize Packets: 0
Internal MAC Rx Errors: 0
Symbol Errors: 0
Received Pause Frames: 0
Transmitted Pause Frames: 0
```
The following table describes the fields shown in the display.

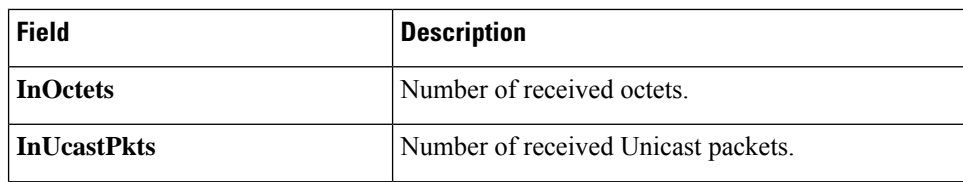

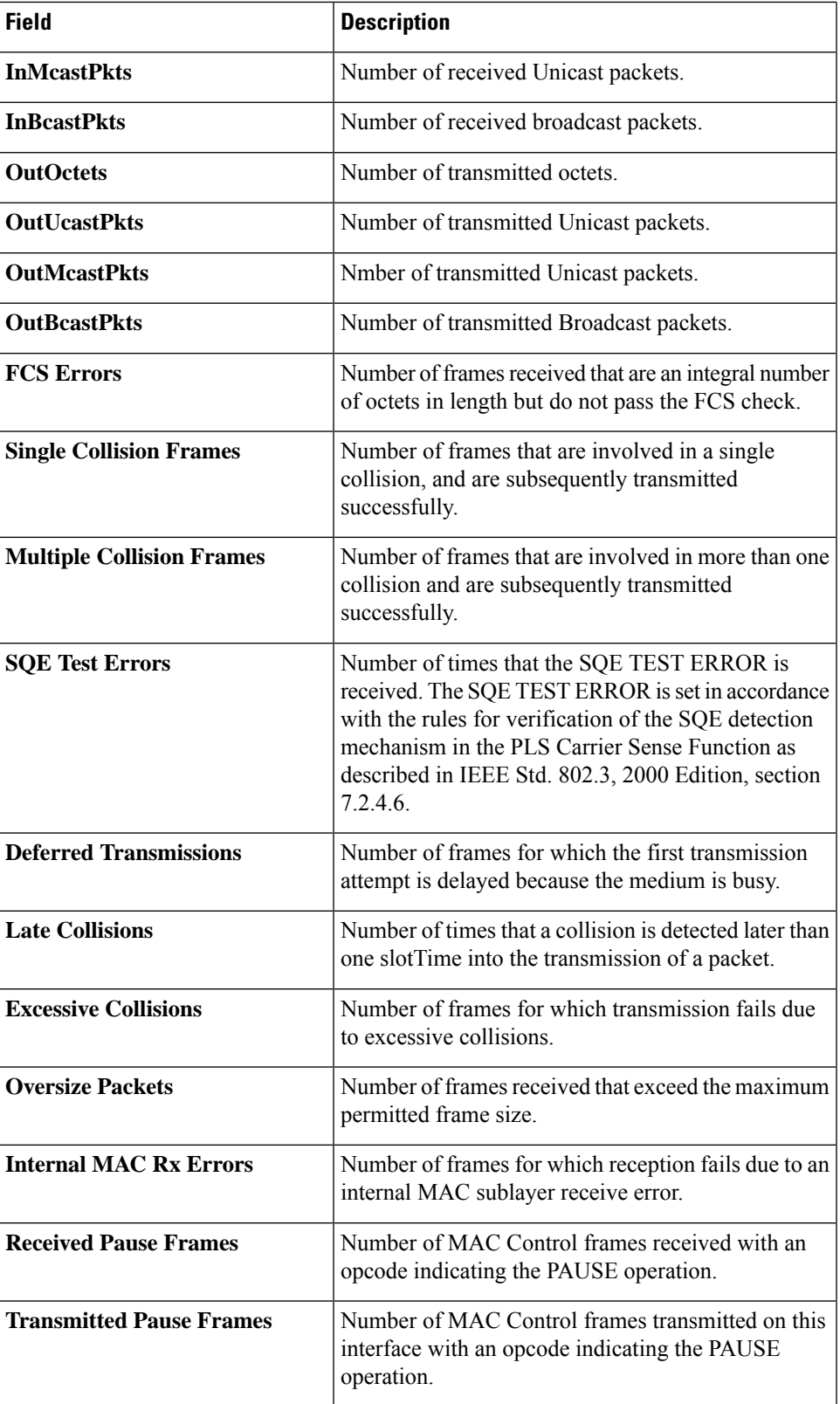

# **show ports jumbo-frame**

To display whether jumbo frames are enabled on the device, use the **show ports jumbo-frame** Privileged EXEC mode command.

# **Syntax**

**show ports jumbo-frame**

### **Parameters**

This command has no arguments or keywords.

### **Command Mode**

Privileged EXEC mode

# **Example**

The following example displays whether jumbo frames are enabled on the device.

switchxxxxxx# **show ports jumbo-frame** Jumbo frames are disabled Jumbo frames will be enabled after reset

# **show link-flap prevention**

To display whether link-flap prevention is enabled on the device, use the **show link-flapprevention**Privileged EXEC mode command.

### **Syntax**

**show link-flap prevention**

#### **Parameters**

This command has no arguments or keywords.

### **Command Mode**

Privileged EXEC mode

# **Example**

The following example displays whether link-flap prevention is enabled on the device.

switchxxxxxx# **show link-flap prevention** link-flap prevention is currently enabled on device

# **show errdisable recovery**

To display the Err-Disable configuration of the device, use the **show errdisable recovery** Privileged EXEC mode command.

#### **Syntax**

**show errdisable recovery**

#### **Parameters**

This command has no arguments or keywords.

### **Command Mode**

Privileged EXEC mode

# **Example**

The following example displays the Err-Disable configuration.

switchxxxxxx# **show errdisable recovery** Timer interval: 300 Seconds Reason Automatic Recovery ---------------------- ----------------- port-security Disable dot1x-src-address Disable acl-deny Enable stp-bpdu-guard Disable stp-loopback-guard Disable loop-detection Disable<br>udld Disable Disable storm control bisable link-flap Disable

# **show errdisable interfaces**

To display the Err-Disable state of all interfaces or of a specific interface, use the **show errdisable interfaces** Privileged EXEC mode command.

#### **Syntax**

**show errdisable interfaces** [*interface-id*]

#### **Parameters**

• **interface**—(Optional) Port or port-channel number.

# **Default Configuration**

Display for all interfaces.

#### **Command Mode**

Privileged EXEC mode

## **Example**

The following example displays the Err-Disable state of gi1/0/1.

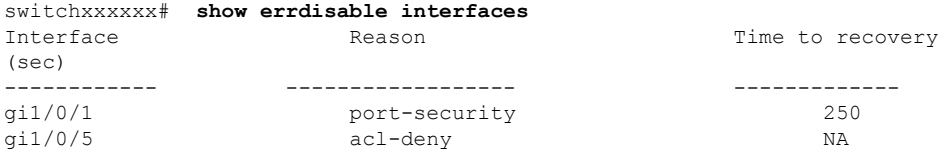

# **clear switchport monitor**

To clear monitored statistics on all or on a specific interface or interface list, use the **clear switchport monitor** Privileged EXEC mode command.

#### **Syntax**

**clear switchport monitor** *[interface-id-list]*

#### **Parameters**

**interface-id-list**—(Optional) Specifies a list of interface ID. The interface ID can be one of the following types: Ethernet port or port-channel.

# **Default Configuration**

All monitored statistics are cleared.

### **Command Mode**

Privileged EXEC mode

### **Example**

The following example clears the monitored statistics for gi1/0/1.

switchxxxxxx# **clear switchport monitor gi1/0/**1

# **show switchport monitor**

To display the monitored statistics gathered by a specific interface, use the **show switchport monitor**Privileged EXEC mode command.

#### **Syntax**

**show switchport monitor** *interface-id* {**seconds** | **minutes** | **hours** | **days** |**weeks**} *[***utilization** *|* **tx** *|* **rx** *|* **frames]**

**show switchport monitor** *interface-id* {*days |***weeks**}

**show switchport monitor utilization** *[interface-id]*

#### **Parameters**

- **interface-id**—(Optional) Specifies an interface ID. The interface ID can be one of the following types: Ethernet port or port-channel.
- **seconds** last 20 samples, sampled every 15 seconds.
- **minutes** —last 60 samples, sampled every 60 seconds (every round minute according to system time).
- **hours** —last 24 samples, sampled every 60 minutes (every round hour according to system time).
- **days** —last 7 samples, sampled every 24 hours (midnight to midnight according to system time).
- **weeks** —last 12 samples, sampled every 7 days (midnight saturday to midnight saturday according to system time).
- **utilization** —shows per time frame the utilization calculated.
- **rx** —shows received counters statistics.
- **tx** —shows sent counters statistics.
- **frames** —show received counters statistics collected per packet size**.**

#### **Default Configuration**

Display monitored statistics for an interface or all interface in case of s**show switchport monitor** *utilization* command.

### **Command Mode**

Privileged EXEC mode

### **User Guidelines**

The **show switchport monitor** *utilization* is used to show a utilization summary per interface of the last time frame in each time frame(i.e. last minute, last hour, last day and last week).

The **show switchport monitor** *interface-id* is used to show monitored statistics samples collected per time frame and per counter types.

**Example 1**—The following example displays monitored statistics utilization seen by interface gi1/0/1.

switchxxxxxx# show switchport monitor utilization gi1/0/1

| Interface          | Minutes Rx/TX | Hours Rx/TX | Days Rx/TX   | Weeks Rx/TX              |
|--------------------|---------------|-------------|--------------|--------------------------|
|                    | utilization   | utilization | lutilization | <sup>l</sup> utilization |
| $\sigma$ i $1/0/1$ | 95%           | 80%         | 60%          | 2.0%                     |

**Example** 2—The following example displays monitored Tx statistics gathered in minutes time frame seen by interface gi1/0/1.

switchxxxxxx# show switchport monitor gi1/0/1 minutes tx

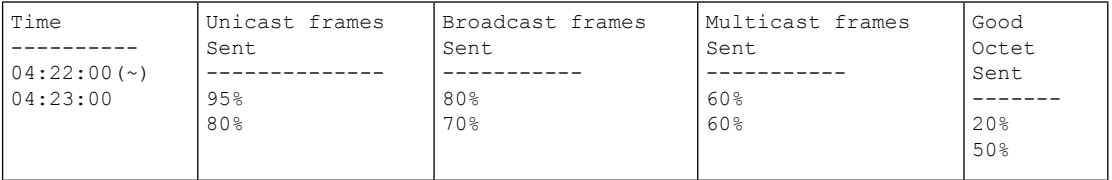

(~) Not all samples are available.

The following table describes the fields shown in the display.

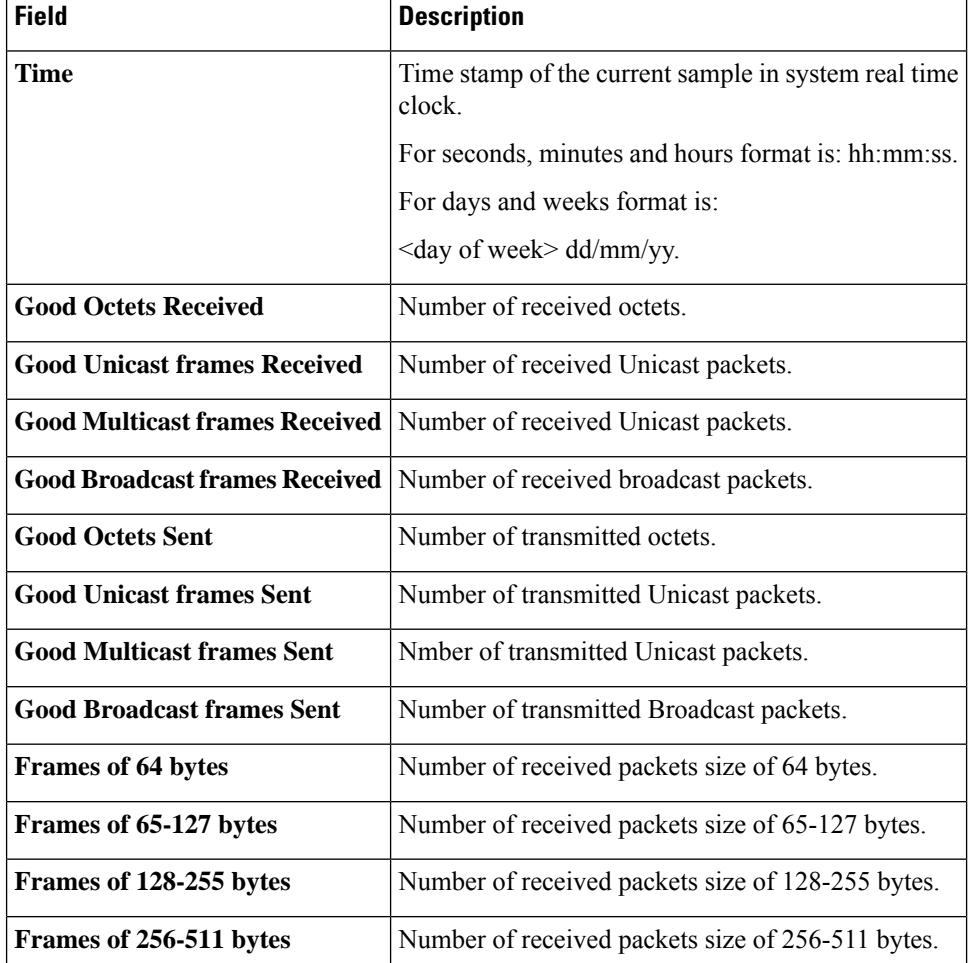

 $\mathbf l$ 

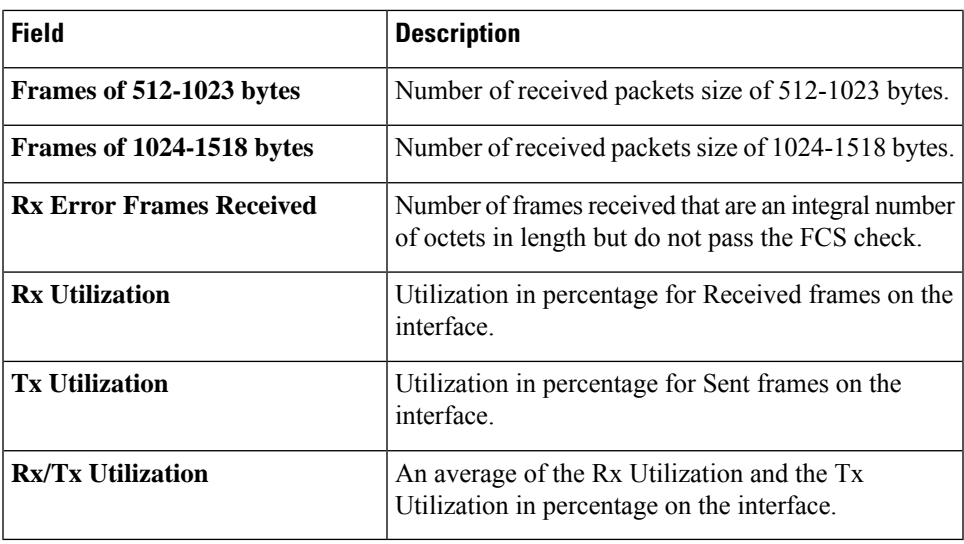

L

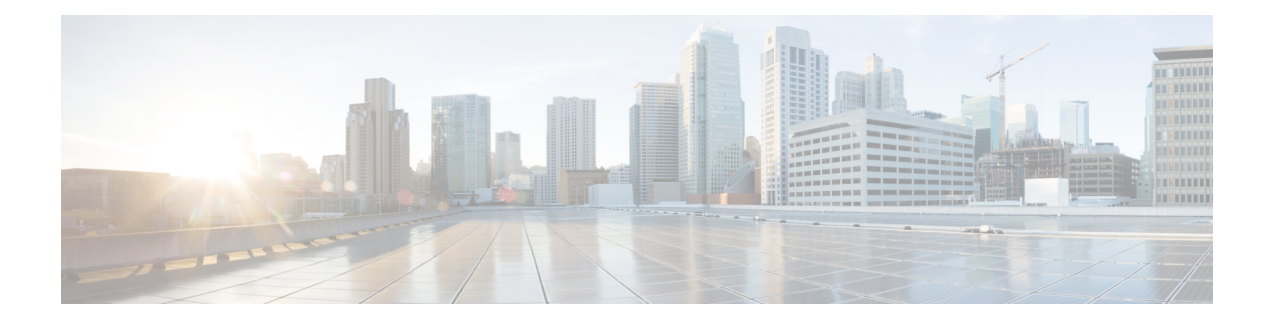

# **CBD Probe Commands**

This chapter contains the following sections:

- cbd probe [enable,](#page-451-0) on page 450
- cbd [address,](#page-452-0) on page 451
- cbd key, on [page](#page-453-0) 452
- cbd [connection](#page-454-0) enable, on page 453
- cbd [reset,](#page-455-0) on page 454
- clear cbd probe [database,](#page-456-0) on page 455
- [show](#page-457-0) cbd , on page 456

# <span id="page-451-0"></span>**cbd probe enable**

To enable the Cisco Business Dashboard Probe operation on device, use the **cbd probe enable** command in Global Configuration mode. To disable the Cisco Business Dashboard Probe operation, use the **no** form of this command.

#### **Syntax**

cbd probe enable

no cbd probe enable

### **Default Configuration**

Cisco Business Dashboard Probe is disabled.

## **Command Mode**

Global Configuration mode

### **User Guidelines**

Use the command to enable the Cisco Business Dashboard Probe on the device.

#### **Example**

The following example enables the Cisco Business Dashboard Probe on the device:

switchxxxxxx(config)# **cbd probe enable This operation may take a few seconds....**

# <span id="page-452-0"></span>**cbd address**

To configure the details of the Cisco Business Dashboard, use the **cbd address** command in Global Configuration mode. To remove the details of the Cisco Business Dashboard, use the**no** form of this command.

#### **Syntax**

**cbd address** {*ip-address | hostname*} [**port** *port*]

no cbd address

### **Parameters**

- **address** *ip-address*—Specifies the Cisco Business Dashboard IP address. This can be an IPv4 address.
- **address** *hostname* Specifies the Cisco Business Dashboard as a hostname (Range: 1–158 characters. Maximum label size of each part of the host name: 63).
- **port** Specifies the TCP port used to connect to Cisco Business Dashboard. (Range: 1-65535)

#### **Default Configuration**

No address is configured. CBD **port** default is 443.

#### **Command Mode**

Global Configuration mode

# **User Guidelines**

Use the **cbd address** command to configure the Cisco Business Dashboard IP address and the TCP port to use to connect to the Cisco Business Dashboard. The **cbd connection enable** configuration must be removed prior to making changes to this parameter.

#### **Examples**

The following example configures the IPv4 address of the Cisco Business Dashboard to 1.1.1.1 and sets the TCP port to 8443.

switchxxxxxx(config)# **cbd address 1.1.1.1 port 8443**

In the following example configuration of the Cisco Business Dashboard IPv4 addressfails because connection to Dashboard is enabled.

```
switchxxxxxx(config)# cbd address 1.1.1.1
Command failed!
```
Please disable connection to Cisco Business Dashboard before configuring this command, using command "no cbd connection enable". Only after configuring all Dashboard settings (Dashboard address, Key parameters, Organization and Network name) re-enable connection (command "cbd connection enable") to allow Probe connection to Cisco Business Dashboard

# <span id="page-453-0"></span>**cbd key**

To configure the key ID and secret of the Cisco Business Dashboard, use the **cbd key** command in Global Configuration mode. To remove Cisco Business Dashboard key ID and secret configuration, use the **no** form of this command.

#### **Syntax**

**cbd key id** *id-string* **secret** *secret-string*

**encrypted cbd key id** *id-string* **secret** *encrypted-secret-string*

no cbd key

## **Parameters**

- **id***id-string*—Specifiesthe key ID to use for initial authentication between the Cisco Business Dashboard Probe running on the device and the Cisco Business Dashboard (A string of 24 hexadecimal digits).
- **secret** *secret-string* Specifies the secret to use for authentication, can be specified as an alphanumeric string **without** white-spaces. The key can be up to 160 characters.
- **secret** *encrypted-secret-string* Same as the *secret-string* parameter, but the secret is in encrypted form.

#### **Default Configuration**

CBD key ID and secret are not defined.

#### **Command Mode**

Global Configuration mode

# **User Guidelines**

Use the **cbd key** command to configure the Cisco Business Dashboard key ID and secret. The **cbd connection enable** configuration must be removed prior to making changes to this parameter.

#### **Example**

The following example configures the key ID and secret of the Cisco Business Dashboard used for initial authentication:

switchxxxxxx(config)# **cbd key id 5cecde9f21bb450005fb790b secret secretExample123**

# <span id="page-454-0"></span>**cbd connection enable**

To configure the probe to connect with Cisco Business Dashboard, use the **cbd connection enable** command in Global Configuration mode. To disable probe connection to the Cisco Business Dashboard, use the**no** form of this command.

#### **Syntax**

#### **cbd connection enable**

no cbd connection enable

#### **Default Configuration**

Probe is not enabled for connection to Cisco Business Dashboard.

#### **Command Mode**

Global Configuration mode

#### **User Guidelines**

Use the **cbd connection enable** command to enable the probe to connect to the Cisco Business Dashboard. The configuration of this command will trigger the Cisco Business Dashboard Probe to connect to the Cisco Business Dashboard if the CBD Probe is enabled.

The **cbd organization name**, **cbd network name**, **cbd address** and **cbd key** settings must be configured for the **cbd connection enable** command to succeed. Use the **no cbd connection enable** to disconnect the Probe from the Cisco Business Dashboard and to allow the user to change the Cisco Business Dashboard settings mentioned above.

# **Examples**

The following example enables the probe to connect to the Cisco Business Dashboard:

switchxxxxxx(config)# **cbd connection enable**

In the following example the command fails because some of the Dashboard settings needed for connection were not configured:

switchxxxxxx(config)# **cbd connection enable** Command failed. Please make sure all of the following dashboard parameters are configured: dashboard address, organization name, network name and key;

# <span id="page-455-0"></span>**cbd reset**

To reset Cisco Business Dashboard Probe connection to the Cisco Business Dashboard use the **cbd reset** command in Privileged EXEC mode.

#### **Syntax**

cbd reset

## **Command Mode**

Privileged EXEC mode

#### **User Guidelines**

Use the **cbd reset** command to reset the connection to the Cisco Business Dashboard. Applying the command will disconnect current connection with Dashboard, flush CBD probe cached data and then attempt to reconnect to the Cisco Business Dashboard.

The command will be executed only if the Probe Agent is enabled (command cbd probe [enable,](#page-451-0) on page 450) and connection to Cisco Business Dashboard is also enabled (command cbd [connection](#page-454-0) enable, on page 453).

### **Examples**

The following example executes an attempt to reconnect using the configured key ID and secret:

switchxxxxxx# **cbd reset**

In the following example the reset command fails because Probe connection to Network Cisco Business Dashboard is not enabled:

switchxxxxxx# **cbd reset** Operation failed because Probe connection to Cisco Business Dashboard is not enabled. Please enable conntection to Cisco Business Dashboard using command "cbd connection enable".

In the following example the reset command fails because Probe agent is not enabled on device:

```
switchxxxxxx# cbd reset
Operation failed because Probe is not enabled
Please enable Probe using command "cbd probe enable".
```
# <span id="page-456-0"></span>**clear cbd probe database**

To clear the Cisco Business Dashboard Probe database use the **clear cbd probe database** command in Privileged EXEC mode.

#### **Syntax**

clear cbd probe database

#### **Command Mode**

Privileged EXEC mode

# **User Guidelines**

Use the **clear cbd probe database** to clear the Cisco Business Dashboard Probe database.

The command will be executed only if the Cisco Business Dashboard Probe Agent is disabled.

### **Examples**

The following example clears the Cisco Business Dashboard Probe Database:

switchxxxxxx# **clear cbd probe database**

In the following example, the clear command fails because the Cisco Business Dashboard Probe is enabled on the switch:

switchxxxxxx# **clear cbd probe database** Operation failed because Cisco Business Dashboard Probe is enabled on the switch. Please disable Probe on switch using command "no cbd probe enable".

# <span id="page-457-0"></span>**show cbd**

To display information about Cisco Business Dashboard Probe Configuration and status, use the **show cbd** command in Privileged EXEC mode.

#### **Syntax**

show cbd

## **Command Mode**

Privileged EXEC mode

### **User Guidelines**

Use the **show cbd** command, to display information about the Cisco Business Dashboard Probe running on the device.

## **Example**

The following example shows the output from the **show cbd** command:

```
switchxxxxxx# show cbd
Network Probe is enabled
Operational status: Active
Probe version: 1.1.2.20181019
Dashboard address: 1.1.1.1
Dashboard port: 443
Key ID: MyKey
Key Secret (encrypted): 8nPzy2hzuba9pG3iiC/q0451RynUn7kq94L9WORFrRM=
Organization name: ABC Company
Network name: my network
Dashboard status: connected
```
The following table describes the different Cisco Business Dashboard Probe setting and behavior and the relevant Administrative & Operational state display.

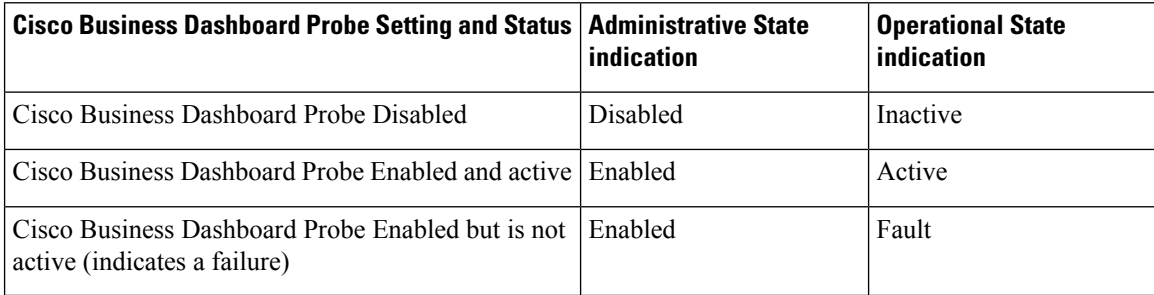

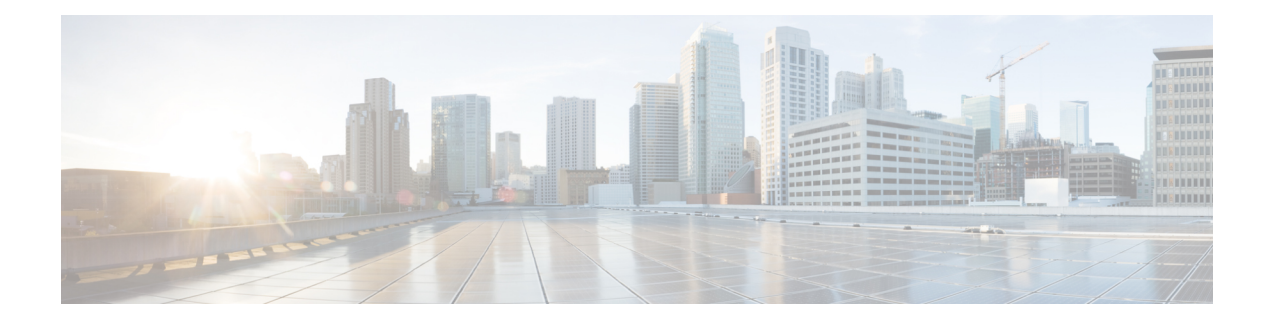

# **File System Commands**

This chapter contains the following sections:

- File [Specification,](#page-459-0) on page 458
- [System](#page-462-0) Flash Files, on page 461
- Flash File [System](#page-463-0) on Stack, on page 462
- boot [config,](#page-464-0) on page 463
- boot [localization,](#page-466-0) on page 465
- boot [system,](#page-467-0) on page 466
- cd, on [page](#page-468-0) 467
- [copy,](#page-469-0) on page 468
- [delete,](#page-471-0) on page 470
- dir, on [page](#page-472-0) 471
- [mkdir,](#page-473-0) on page 472
- [more,](#page-474-0) on page 473
- [pwd,](#page-475-0) on page 474
- [reload,](#page-476-0) on page 475
- [rename,](#page-478-0) on page 477
- [rmdir,](#page-480-0) on page 479
- service [mirror-configuration,](#page-481-0) on page 480
- show bootvar / show [version,](#page-482-0) on page 481
- show [mirror-configuration](#page-485-0) service, on page 484
- show [reload,](#page-486-0) on page 485
- show [running-config,](#page-487-0) on page 486
- show [startup-config,](#page-489-0) on page 488
- [write,](#page-490-0) on page 489

# <span id="page-459-0"></span>**File Specification**

The files may be located on:

- Network: TFTP servers and/or SCP servers Network files
- Active FLASH Flash files
- mass-storage connected to a USB port of Active USB files. Only one mass-storage is supported.

**Note.** Although inside the switch supports the File System on FLASH of all stack units the File System CLI commands allow access only to flash files on Active unit. Needed file synchronizations between Active unit and other units is performed by the switch automatically.

Uniform Resource Locators (URLs) are used to specify the location of a file or a directory. The URL has the following syntax:

*<url*> ::= **tftp://**<*location*>**/**<*file-path*> | **scp://**[<*username*>**:**<*password*>**@**]<*location*>**/**<*file-path*> | **usb://**<*file-path*> | **flash://**<*file-path*> | <*current-directory*>[**/**<*file-path*>] | <*higher-directory*>[**/**<*file-path*>] | <*file-path*>

<*username*> ::= string up to 70 characters

 $\langle \textit{password} \rangle$  :: = string up to 70 characters

<*location*> ::= <*ipv4-address*> | <*ipv6-address*> | <*dns-name*>

<*current-directory*> ::= [{**usb** | **flash**}**:**][**.**]

<*higher-directory*> ::= [{**usb** | **flash**}**:**]**..**

<*file-path*> ::= [<*directories-path*>**/**]<*filename*>

<*directories-path*> ::= <*director*y*-name*> | <*directories-path*>**/**<*director*y*-name*>

The maximum number of directories in <*directories-path*> is 16.

<*director*y*-name*> ::= string up to 63 characters

<*filename*> ::= string up to 63 characters

Filenames and directory names consist only of characters from the portable filename character set. The set includes the following characters:

- A B C D E F G H I J K L M N O P Q R S T U V W X Y Z
- a b c d e f g h i j k l m n o p q r s t u v w x y z
- <space>
- $\cdot$  0 1 2 3 4 5 6 7 8 9 . -

The last three characters are the  $\le$ period $\ge$ ,  $\le$ underscore $\ge$ , and  $\le$ hyphen $\ge$  characters, respectively.

If an URL includes spaces it must be enclosed by the **"** characters.

For example:

#### **"flash://aaa it/alpha/file 125"**

The maximal length of URL is 160 characters

The following File systems are supported on USB:

- **FAT32**—Full support.
- **NTFS**—Partially support: read only.

The switch supports the following predefined URL aliases:

• **active-image**—The predefined URL alias specifies the Active Image file. This file has the following permissions:

readable

executable

• **inactive-image**—The predefined URL alias specifies the Inactive Image file. This file has the following permissions:

readable

executable

- **running-config**—The predefined URL alias specifies the Running Configuration File.
- **startup-config**—The predefined URL alias specifies the Startup Configuration File. This file has the following permissions:

readable

• **localization**. The predefined URL alias specifies the Secondary Language Dictionary files. These files have the following permissions:

readable

- **logging**. The predefined URL alias specifies the Syslog file. This file has the following permissions: readable
- **mirror-config**. The predefined URL alias specifies the Mirror Configuration file. This file has the following permissions:

readable

**Example 1.** The following example specifies a file on TFTP server using an IPv4 address:

tftp://1.1.1.1/aaa/dat/file.txt

**Example 2.** The following example specifies a file on TFTP server using an IPv6 address:

tftp://3000:1:2::11/aaa/dat/file.txt

**Example 3.** The following example specifies a file on TFTP server using a DNS name:

tftp://files.export.com/aaa/dat/file.txt

**Example 4.** The following example specifies a file on FLASH:

flash://aaa/dat/file.txt

**Example 5.** The following example specifies files using the current directory:

./dat/file.txt

dat/file.txt

**Example 6.** The following example specifies a file using the higher directory:

../dat/file.txt

**Example 7.** The following example specifies a file on mass-storage device connected to the USB port:

usb://aaa/dat/file.txt

**Example 8.** The following example specifies files on mass-storage device connected to the USB port using the current directory:

usb:aaa/dat/file.txt usb:./aaa/dat/file.txt

**Example 9.** The following example specifies a file on mass-storage device connected to the USB port using the higher directory:

usb:../aaa/dat/file.txt

# <span id="page-462-0"></span>**System Flash Files**

The system files used by the switch are in the **flash://system/** directory. A user cannot add, delete, and rename the system files and directories, a user cannot create new directories under the system directory.

The system files are divided to the following groups:

- Inner System files. The files are created by the switch itself. For example the Syslog file.
- Files installed/Uninstalled by user. This group includes the following files:

Active and Inactive Images

Startup Configuration

Secondary Language Dictionary

Additionally, the following commands from previous versions can be used too:

**Note.** Reset to Factory Default removes all files from the FLASH except the following files:

- active-image
- inactive-image
- mirror-config
- localization

The **flash://system/** directory contains the following directories:

- **flash://system/images/**—The directory contains the Active and Inactive Image files.
- **flash://system/configuration/**—The directory contains the Startup and Mirror Configuration files.
- **flash://system/localization/**—The directory contains the Secondary Language Dictionary files.
- **flash://system/syslog/**—The directory contains the Syslog file.
- **flash://system/applications/**—The directory contains inner system files managed by the switch applications.

# <span id="page-463-0"></span>**Flash File System on Stack**

The CLI commands provide access only to files located on the Active unit FLASH. The switch performs automatically synchronization files between Active unit and Member units:

- The Standby unit's Flash File system is fully synchronized with the Active unit's Flash File System.
- For non-Standby Member units File system only the following files are synchronized:
	- Active Image file
	- Inactive Image file
	- Secondary Language Dictionary files
	- All other files and directories are deleted.

# <span id="page-464-0"></span>**boot config**

To install a file as Startup Configuration after reload, use the **boot config** command in Privileged EXEC mode. To uninstall the Startup configuration file, use the **no** form of this command.

#### **Syntax**

**boot config** *startup-config-url*

**boot config running**-config

**boot config mirror**-config

**no boot config**

#### **Parameters**

• *startup-config-url***—**the url of a file. The predefined URLs cannot be configured.

# **Command Mode**

Privileged EXEC mode

# **User Guidelines**

Use the **boot config** *startup-config-url* command to install Startup Configuration from the *startup-config-url* file. The file must be a text file containing CLI commands. The command performs the following actions:

- Copies the file into the system directory **flash://system/configuration/**
- Converts the file format from the text format in the inner binary format.
- Installs the converted file as Startup Configuration. The previous Startup Configuration file is deleted.
- Installs Startup Configuration on Standby unit.

Use the **boot config running-config** command to install Startup Configuration from Running Configuration. Use the **boot config mirror-config** command to install Startup Configuration from the Mirror Configuration file.

Use the **no boot config** command, to uninstall Startup Configuration. The uninstalled file is deleted.

**Example 1.** The following example installs Startup Configuration from a TFTP server:

switchxxxxxx# **boot config** tftp://1.1.1./confiration-files/config-v1.9.dat

**Example 2.** The following example installs Startup Configuration from FLASH:

switchxxxxxx# **boot config** flash://confiration-files/config-v1.9.dat

**Example 3.** The following example unsets the current Startup Configuration:

switchxxxxxx# **no boot config**

**Example 4.** The following example installs Startup Configuration from the Running Configuration file:

switchxxxxxx# **boot config running-config**

**Example 5.** The following example installs Startup Configuration from the Mirror Configuration file:

switchxxxxxx# **boot config mirror-config**

# <span id="page-466-0"></span>**boot localization**

To install a file as the Secondary Language Dictionary file, use the **boot localization** command in Privileged EXEC mode. To remove all the installed language files, use the **no** form of this command.

#### **Syntax**

**boot localization** *dictionary-url*

**no boot localization**

### **Parameters**

• *dictionary-*url—the url of a file. The predefined URLs cannot be configured.

#### **Default Configuration**

Default language.

#### **Command Mode**

Privileged EXEC mode

#### **User Guidelines**

Use the **boot localization** *dictionary-url* command to install aSecondary Language Dictionary from the *dictionary-url* file. The command performs the following actions:

- Copies the file into the system directory **flash://system/localization/**
- Validates installed file format and if the file language is supported by the device. If the file does not have the correct format, or if the file language is not supported by the device, the file is not copied and the command will finish with an error.
- Replaces the relevant language file on device with the installed file. Update of language file does not change the active secondary language used by web GUI user.
- Installs Secondary Language Dictionary relevant file on all the all other stack units.

Use the **no boot dictionary** command, to uninstall Secondary Language Dictionary. The uninstalled files are deleted.

**Example 1.** The following example installs the Secondary Language Dictionary file from a TFTP server:

switchxxxxxx# **boot localization** tftp://196.1.1.1/web-dictionaries/germany-dictionary.lang

**Example 2.** The following example installs the Secondary Language Dictionary file from FLASH:

switchxxxxxx# **boot localization** flash://web-dictionaries/germany-dictionary.lang

# <span id="page-467-0"></span>**boot system**

To install the system (active) image that the switch loads atstartup, use the**bootsystem** command inPrivileged EXEC mode.

#### **Syntax**

**boot system** *image-url*

**boot system inactive-image**

### **Parameters**

• *image-url*—The URL of a file. The predefined URLs cannot be configured.

#### **Default Configuration**

No default.

### **Command Mode**

Privileged EXEC mode

#### **User Guidelines**

Use the**boot system** *image-url* command to install a new active image from the *image-url* file. The command performs the following actions:

- Copies the file into the system directory **flash://system/image/**
- Validates its format. If the file does not have the correct image format the file is deleted and the command is finished with an error.
- Installs the copied file as the active image that will be used be loaded at startup. The previous active image file is save as inactive image. The previous inactive image is deleted.
- Installs the new active image in all stack units.

Use the **boot system inactive-image** command to set the inactive image as active one and the active image as inactive one.

The command installs the inactive image as active in all stack units.

**Example 1.** The following example sets a new active image from a TFTP server:

switchxxxxxx# **boot system** tftp://145.21.2.3/image/image-v1-1.ros

**Example 2.** The following example sets a new active image from FLASH:

switchxxxxxx# **boot system** flash://images/image-v1-1.ros

**Example 3.** The following example sets the inactive image:

switchxxxxxx# **boot system inactive-image**
### **cd**

To change the current directory or file system, use the **cd** command in User EXEC mode.

### **Syntax**

**cd** *url*

### **Parameters**

• *url*—Specifies a directory on FLASH or on USB.

### **Default Configuration**

The flash root directory (**flash://**)

### **Command Mode**

User EXEC mode

### **User Guidelines**

When a terminal session is started the current directory of the session is set to **flash://**. Use the **cd** command to change the current directory.

**Example 1.** The following example sets a new current directory on FLASH:

```
switchxxxxxx> pwd
flash://
switchxxxxxx> cd date/aaa
switchxxxxxx> pwd
flash://date/aaa
```
**Example 2.** The following example sets a new current directory on USB:

```
switchxxxxxx> pwd
flash://
switchxxxxxx> cd usb://
switchxxxxxx> pwd
usb://
```
### **copy**

To copy any file from a source to a destination, use the **copy** command in Privileged EXEC mode.

### **Syntax**

**copy** *src-url dst-url*

\***copy** {**running-config** | **startup-config**} *dst-url*

**copy** {**running-config** | **startup-config**} *dst-url* [**exclude** | **include-encrypted** | **include-plaintext**]

**copy** *src-url* **running-config**

**copy running-config startup**-config

**copy tech-support cbd usb**://<*file-path*>

### **Parameters**

- *src-url*—The location URL of the source file to be copied. The predefined URL aliases can be configured.
- *dst-url*—The URL of the destination file or the directory to be copied. The predefined URL aliases cannot be configured.
- **exclude**—The file does not include sensitive data in the file being copied.
- **include-encrypted**—The file includes sensitive data in its encrypted form. This secure option is applied by default, if no secure option is configured.
- **include-plaintext**—The file includes sensitive data in its plaintext form.
- **tech-support cbd** Indicates that the source is the Cisco Business Dashboard (CBD) tech support information. If this source is selected, the destination can only be USB. If specified filename does not include the ".zip" suffix, this suffix will be added automatically to copied filename (full path length up to 160 characters).

### **Command Mode**

Privileged EXEC mode

### **User Guidelines**

The following guidelines are relevant:

- You cannot copy one network file to another network file.
- **Localization** is not supported as a predefined *src-url* or *dst-url*.
- Use the **copy** *src-url dst-url* command to copy any file. If the *dst-url* argument defines an existed flash file the command fails if this file does not have the writable permission. If the *dst-url* argument defines a directory file then the file is copied into the directory with the same name. No file format validation or conversion is performed. If the *src-url* argument and *dst-url* arguments define flash files the *dst-url* file will have the permissions of the *src-url* file. If the *src-url* argument defines a non-flash file and the *dst-url* argument defines a flash files the *dst-url* file will have the following permissions:
- readable
- writable

• Use the **copy** *src-url* **running-config** command to add a file to the Running Configuration file.

**Example 1.** The following example copies file file1 from the TFTP server 172.16.101.101 to the **flash://aaa/file1** file:

switchxxxxxx# copy tftp://172.16.101.101/file1 flash://aaa/file1

**Example 2.** The following example saves the Startup configuration file in the **tftp://172.16.101.101/config.txt** file:

\*switchxxxxxx# copy startup-config tftp://172.16.101.101/config.txt or switchxxxxxx# copy startup-config tftp://172.16.101.101/config.txt include-encrypted

**Example 3.** The following example copies the Running Configuration file to the Startup configuration:

switchxxxxxx# copy running-config startup-config

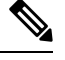

#### **Note**

\*

If ssd configuration in show running-config or startup-config reads "file SSD indicator **plaintext**", the copied file will have sensitive information in **plaintext**.

If ssd configuration in show running-config or startup-config reads "file SSD indicator **encrypted** ", the copied file will have sensitive information **encrypted**.

If ssd configuration in show running-config or startup-config reads "file SSD indicator **exclude** ", the copied file will not include sensitive information will be **excluded.**

**Example 4.** The following example copies the Syslog file to a TFTP server:

switchxxxxxx# copy logging tftp://1.1.1.1/syslog.txt

**Example 5.** The following example copies a file from the mass-storage device connected to the USB port to Flash:

switchxxxxxx# copy usb://aaa/file1.txt flash://dir1/file2

### **delete**

To delete a local file, use the **delete** command in Privileged EXEC mode.

### **Syntax**

**delete** *url*

**delete startup-config**

#### **Parameters**

- *url*—Specifies the local URL of the local file to be deleted. The predefined and network URLs cannot be configured.
- *file-name*—Specifies the name of SNA user file to delete.

### **Command Mode**

Privileged EXEC mode

### **User Guidelines**

The **delete** *url* command cannot delete a network file.

Use the **delete startup-config** command to delete the Startup Configuration file.

**Example 1.** The following example deletes the file called 'backup/config' from FLASH:

switchxxxxxx# cd flash://backup/ switchxxxxxx# delete aaa.ttt Delete flash://backup/aaa.ttt? [Y/N]Y

**Example 2.** The following example deletes the file called 'aaa/config' from the mass-storage device connected to the USB port:

```
switchxxxxxx# delete usb://aaa/config
Delete usb://aaa/config? [Y/N]Y
```
To display a list of files on a file system, use the **dir** command in User EXEC mode.

### **Syntax**

dir [*url*]

### **Parameters**

• *url*—Specifies the local URL of the directory to be displayed. The predefined and network URLs cannot be configured. If the argument is omitted the current directory is used.

### **Command Mode**

User EXEC mode

### **User Guidelines**

The command cannot be applied to a network directory.

Use the **dir** command without the argument to display the current directory.

### **Examples**

The following example displays the **flash://mng/** directory:

```
switchxxxxxx> dir flash://mng/
Permissions
 d-directory
 r-readable
 w-writable
 x-executable
134560K of 520000K are free
Directory of flash://mng/
Permission File Size Last Modified File Name
---------- --------- -------------------- ------------------
drw- 4720148 Dec 12 2010 17:49:36 bin
-r-- 60 Dec 12 2011 17:49:36 config-list
 -r-- 160 Feb 12 2011 17:49:36 image-list
 -r-x 6520148 Nov 29 2010 7:12:30 image1
 -rw- 2014 Nov 20 2010 9:12:30 data
```
## **mkdir**

To create a new directory, use the **mkdir** command in Privileged EXEC mode.

### **Syntax**

**mkdir** *url*

### **Parameters**

• *url*—Specifies the URL of the created directory. The predefined and network URLs cannot be configured.

### **Command Mode**

Privileged EXEC mode

### **User Guidelines**

The **mkdir** command cannot be applied to a network directory.

The **mkdir** command cannot create a directory into the **flash://system/** directory.

All directories defined in the *url* argument except the created one must exist.

**Example 1.** The following example creates a directory on FLASH:

switchxxxxxx# mkdir flash://date/aaa/

**Example 2.** The following example creates a directory on the mass-storage device connected to the USB port:

switchxxxxxx# mkdir usb://newdir/

### **more**

To display the contents of a file, use the **more** command in User EXEC mode.

### **Syntax**

**more** *url*

### **Parameters**

• *url*—Specifies the local URL or predefined file name of the file to display.

### **Command Mode**

User EXEC mode

### **Example**

The following example displays the running configuration file contents:

switchxxxxxx> more running-config no spanning-tree interface range gi/11-48 speed 1000 exit no lldp run line console exec-timeout 0

### **pwd**

To show the current directory, use the **pwd** command in User EXEC mode.

### **Syntax**

pwd [usb: I flash:]

### **Parameters**

- **usb:**—Display the current directory on the USB driver.
- **flash:**—Display the current directory on the FLASH driver.

### **Command Mode**

User EXEC mode

### **User Guidelines**

Use the **pwd usb:** I **flash:** command to show the current directory on the specified driver.

Use the **pwd** command to show the current directory set by the recent **cd** command.

### **Example**

The following example uses the **cd**command to change the current directory and then uses the**pwd**command to display that current directory:

switchxxxxxx> **pwd** flash:// switchxxxxxx> **cd date/aaa** switchxxxxxx> **pwd** flash://date/aaa

### **reload**

To reload the operating system, use the **reload** command in Privileged EXEC mode.

### **Syntax**

**reload** [**in** [hhh:mm | mmm] | **at** hh:mm [day month]] | **cancel**]

### **reload cancel**

### **Parameters**

- **in** *hhh:mm* | *mmm*—Schedules a reload of the image to take effect in the specified minutes or hours and minutes. The reload must take place within approximately 24 days.
- **at** *hh***:***mm*—Schedules a reload of the image to take place at the specified time (using a 24-hour clock). If you specify the month and day, the reload is scheduled to take place at the specified time and date. If you do not specify the month and day, the reload takes place at the specified time on the current day (if the specified time is later than the current time) or on the next day (if the specified time is earlier than the current time). Specifying 00:00 schedules the reload for midnight. The reload must take place within 24 hours.
- *day*—Number of the day in the range from 1 to 31.
- *month*—Month of the year. (Range: Jan–Dec)
- **cancel**—Cancels a scheduled reload.

### **Command Mode**

Privileged EXEC mode

### **User Guidelines**

Use the **reload** command to reload the switch.

Use the **reload** {**in** *hhh***:***mm* | *mmm* | **at** *hh***:***mm* [*day month*]} command the command to specify scheduled switch reload.

The **at** keyword can be configured only if the system clock has been set on the switch.

When you specify the reload time using the **at** keyword, if you specify the month and day, the reload takes place at the specified time and date. If you do not specify the month and day, the reload takes place at the specified time on the current day (if the specified time is later than the current time), or on the next day (if the specified time is earlier than the current time). Specifying 00:00 schedules the reload for midnight. The reload must take place within 24 days.

Use the **reload cancel** command to cancel the scheduled reload.

**Example 1.** The following example reloads the switch:

```
switchxxxxxx# reload
This command will reset the whole system and disconnect your current session. Do you want
to continue? (Y/N) [Y]
```
**Example 2.** The following example reloads the image in 10 minutes:

switchxxxxxx# **reload in 10** This command will reset the whole system and disconnect your current session. Reload is scheduled for 11:57:08 UTC Fri Apr 21 2012 (in 10 minutes). Do you want to continue? (Y/N)  $[Y]$ 

**Example 3.** The following example reloads the image at 12:10 24 Aug:

#### switchxxxxxx# **reload at 12:10 24 Aug**

```
This command will reset the whole system and disconnect your current session. Reload is
scheduled for 12:10:00 UTC Sun Aug 24 2014 (in 1 hours and 12 minutes). Do you want to
continue ? (Y/N)[N]
```
**Example 4.** The following example reloads the image at 13:00:

#### switchxxxxxx# **reload at 13:00 soft**

This command will reset the whole system and disconnect your current session. Reload is scheduled for 13:00:00 UTC Fri Apr 21 2012 (in 1 hour and 3 minutes). Do you want to continue? (Y/N) [Y]

#### **Example 5.** The following example cancels a reload.

switchxxxxxx# **reload cancel** Reload cancelled.

### **rename**

To rename a local file or directory, use the **rename** command in Privileged EXEC mode.

### **Syntax**

rename *url new-url*

### **Parameters**

- *url*—Specifies the URL of the file or directory to be renamed. The predefined and network URLs cannot be configured.
- *new-url*—Specifies the new URL of the renamed file or directory. The predefined and network URLs cannot be configured.

### **Command Mode**

Privileged EXEC mode

### **User Guidelines**

The *url* and *new-url* arguments must specifies the same driver.

The command cannot rename a network file or network directory.

The command cannot rename a file or directory into the **flash://system** directory.

**Example 1.** The following example renames the **flash://bin/text1.txt** file to **flash://archive/text1sav.txt**:

```
switchxxxxxx# cd flash://archive
switchxxxxxx# rename flash://bin/text1.txt ./text1sav.txt
```
**Example 2.** The following example renames the **flash://a/b** directory to the **flash://e/g/h** directory:

```
switchxxxxxx# pwd
flash://a/b/c/d
switchxxxxxx> dir flash://a
Permissions
 • d-directory
 • r-readable
  • w-writable
  • x-executable
134560K of 520000K are free
Directory of flash://a
File Name Permission File Size Last Modified
--------- ---------- --------- --------------------
b drw- 472148 Dec 13 2010 15:49:36
switchxxxxxx> dir flash://e/g/h
Permissions
 • d-directory
 • r-readable
 • w-writable
  • x-executable
134560K of 520000K are free
Directory of flash://e/g/h
File Name Permission File Size Last Modified
```

```
--------- ---------- --------- --------------------
switchxxxxxx# rename flash://a/b flash://e/g/h
switchxxxxxx# pwd
flash://e/g/h/c/d
switchxxxxxx> dir flash://a
Permissions
 • d-directory
 • r-readable
 • w-writable
 • x-executable
134560K of 520000K are free
Directory of flash://mng/
File Name Permission File Size Last Modified
--------- ---------- --------- --------------------
switchxxxxxx> dir flash://e/g/h
Permissions
 • d-directory
 • r-readable
 • w-writable
 • x-executable
134560K of 520000K are free
Directory of flash://e/g/h
File Name Permission File Size Last Modified
--------- ---------- --------- --------------------
c drw- 720148 Dec 12 2010 17:49:36
```
### **rmdir**

To remove a local directory, use the **rmdir** command in Privileged EXEC mode.

### **Syntax**

**rmdir** *url*

### **Parameters**

• *url*—Specifies the URL of the file or directory to be deleted. The predefined and network URLs cannot be configured.

### **Command Mode**

Privileged EXEC mode

### **User Guidelines**

Only empty directory can be deleted.

The command cannot remove a network directory.

The command cannot remove a directory into the **flash://system** directory.

**Example 1.** The following example removes the directory called 'backup/config/' from FLASH:

switchxxxxxx# rmdir flash://backup/config/ Remove flash://backup/config? [Y/N]Y

**Example 2.** The following example removes the directory called 'aaa/config' from the mass-storage device connected to the USB port:

switchxxxxxx# rmdir usb://aaa/config/ Remove directory usb://aaa/config? [Y/N]Y

## **service mirror-configuration**

Use the **service mirror-configuration** Global Configuration mode command to enable the mirror-configuration service. Use **no service mirror-configuration** command to disable the service.

#### **Syntax**

service mirror-configuration

no service mirror-configuration

### **Parameters**

This command has no arguments or keywords.

### **Default Configuration**

The default configuration is mirror-configuration service enabled.

### **Command Mode**

Global Configuration mode

### **User Guidelines**

The mirror-configuration service automatically keeps a copy of the last known stable configuration (startup configuration that has not been modified for 24H).

When this service is disabled, the mirror-configuration file is deleted.

**Example 1** - The following example disables the mirror-configuration service:

switchxxxxxx(config)# **no service mirror-configuration**

This operation will delete the mirror-config file if exists. Do you want to continue?  $(Y/N)$  [N]

**Example 2** - The following example enables the mirror-configuration service

switchxxxxxx(config)# service mirror-configuration

Service is enabled.

Ш

### **show bootvar / show version**

To display the active system image file that was loaded by the device at startup, and to display the system image file that will be loaded after rebooting the switch, use the **show bootvar** or **show version** command in User EXEC mode.

### **Syntax**

**show bootvar**

**show version**

#### **Parameters**

This command has no arguments or keywords.

#### **Command Mode**

User EXEC mode

#### **User Guidelines**

The **show bootvar** and **show version** commands have the same functionality.

**Example 1.** The following example gives an example of the command output after reload:

```
switchxxxxxx# show bootvar
Active-image: flash://system/images/image_v12-03.ros
  Version: 12.03
 MD5 Digest: 23FA000012857D8855AABC7577AB5562
 Date: 04-Jul-2014
 Time: 15:03:07
Inactive-image: flash://system/images/image_v12-01.ros
  Version: 12.01
  MD5 Digest: 3FA000012857D8855AABC7577AB8999
 Date: 04-Feb-2001
  Time: 11:13:17
```
**Example 2.** This example continues the inactive one, after applying the **boot system tftp://1.1.1.1/image\_v14-01.ros** command:

```
switchxxxxxx# show bootvar
Active-image: flash://system/images/image_v12-03.ros
 Version: 12.03
 MD5 Digest: 63FA000012857D8855AABEA7451265456
 Date: 04-Jul-2014
 Time: 15:03:07
  Inactive after reboot
Inactive-image: flash://system/images/image_v14-01.ros
  Version: 14.01
 MD5 Digest: 23FA000012857D8855AABC7577AB5562
 Date: 24-Jul-2014
 Time: 23:11:17
  Active after reboot
```
**Example 3.** This example continues the inactive one, after a system reload:

```
switchxxxxxx# show bootvar
Active-image: flash://system/images/image_v14-01.ros
```

```
Version: 14.01
 MD5 Digest: 23FA000012857D8855AABC7577AB5562
 Date: 24-Jul-2014
 Time: 23:11:17
Inactive-image: flash://system/images/image_v12-03.ros
 Version: 12.03
 MD5 Digest: 63FA000012857D8855AABEA7451265456
 Date: 04-Jul-2014
 Time: 15:03:07
```
**Example 4.** This example continues the inactive one, after applying the **boot system inactive-image** command:

```
switchxxxxxx# show bootvar
Active-image: flash://system/images/image_v14-01.ros
 Version: 14.01
 MD5 Digest: 23FA000012857D8855AABC7577AB5562
 Date: 24-Jul-2014
 Time: 23:11:17
  Inactive after reboot
Inactive-image: flash://system/images/image_v12-03.ros
 Version: 12.03
 MD5 Digest: 63FA000012857D8855AABEA7451265456
 Date: 04-Jul-2014
 Time: 15:03:07
Active after reboot
```
**Example 5.** This example continues the inactive one, after a system reload:

```
switchxxxxxx# show bootvar
Active-image: flash://system/images/image_v12-03.ros
 Version: 12.03
 MD5 Digest: 63FA000012857D8855AABEA7451265456
 Date: 04-Jul-2014
 Time: 15:03:07
Inactive-image: flash://system/images/_image_v12-03.ros
 Version: 12.03
 MD5 Digest: 63FA000012857D8855AABEA7451265456
 Date: 04-Jul-2014
 Time: 15:03:07
```
**Example 7.** The following example gives an example of the command output after applying the**boot system** command two times:

```
switchxxxxxx# show bootvar
Active-image: flash://system/images/image_v12-03.ros
  Version: 12.03
 MD5 Digest: 63FA000012857D8855AABEA7451265456
 Date: 04-Jul-2014
 Time: 15:03:07
Inactive-image: flash://system/images/image_v12-01.ros
 Version: 12.01
 MD5 Digest: 3FA000012857D8855AABC7577AB8999
 Date: 04-Feb-2001
 Time: 11:13:17
switchxxxxxx# boot system tftp://1.1.1.1/image_v14-01.ros
switchxxxxxx# show bootvar
Active-image: flash://system/images/image_v12-03.ros
  Version: 12.03
 MD5 Digest: 63FA000012857D8855AABEA7451265456
 Date: 04-Jul-2014
 Time: 15:03:07
 Inactive after reboot
Inactive-image: flash://system/images/image_v14-01.ros
 Version: 14.01
```

```
MD5 Digest: 23FA000012857D8855AABC7577AB5562
  Date: 24-Jul-2014
 Time: 23:11:17
 Active after reboot
switchxxxxxx# boot system tftp://1.1.1.1/image_v14-04.ros
switchxxxxxx# show bootvar
Active-image: flash://system/images/image_v12-03.ros
 Version: 12.03
 MD5 Digest: 63FA000012857D8855AABEA7451265456
 Date: 04-Jul-2014
 Time: 15:03:07
  Inactive after reboot
Inactive-image: flash://system/images/image_v14-04.ros
  Version: 14.01
  MD5 Digest: 23FA000012857D8855AABC7577AB5562
 Date: 24-Jul-2014
  Time: 23:11:17
  Active after reboot
```
**Example 8.** The following example gives an example of the command output after applying the **boot system tftp://1.1.1.1/image\_v14-01.ros** command and the **boot system inactive-image** command:

```
switchxxxxxx# show bootvar
Active-image: flash://system/images/image_v12-03.ros
 Version: 12.03
 MD5 Digest: 63FA000012857D8855AABEA7451265456
  Date: 04-Jul-2014
 Time: 15:03:07
Inactive-image: flash://system/images/image_v12-01.ros
  Version: 12.01
 MD5 Digest: 3FA000012857D8855AABC7577AB8999
 Date: 04-Feb-2001
 Time: 11:13:17
switchxxxxxx# boot system tftp://1.1.1.1/image_v14-01.ros
switchxxxxxx# show bootvar
Active-image: flash://system/images/image_v12-03.ros
 Version: 12.03
 MD5 Digest: 63FA000012857D8855AABEA7451265456
 Date: 04-Jul-2014
 Time: 15:03:07
 Inactive after reboot
Inactive-image: flash://system/images/image_v14-01.ros
  Version: 14.01
  MD5 Digest: 23FA000012857D8855AABC7577AB5562
 Date: 24-Jul-2014
 Time: 23:11:17
 Active after reboot
switchxxxxxx# boot system inactive-image
switchxxxxxx# show bootvar
Active-image: flash://system/images/image_v12-03.ros
 Version: 12.03
 MD5 Digest: 63FA000012857D8855AABEA7451265456
 Date: 04-Jul-2014
  Time: 15:03:07
Inactive-image: flash://system/images/image_v14-01.ros
  Version: 14.01
 MD5 Digest: 23FA000012857D8855AABC7577AB5562
 Date: 24-Jul-2014
 Time: 23:11:17
```
## **show mirror-configuration service**

To display the mirror-configuration service status, use the **show mirror-configuration service** command in User EXEC mode.

### **Syntax**

**show mirror-configuration service**

### **Command Mode**

User EXEC mode

### **Example**

The following example displays the status of the mirror-configuration service

switchxxxxxx# show mirror-configuration service Mirror-configuration service is enabled

### **show reload**

To display the reload status on the switch, use the **show reload** command in User EXEC mode.

### **Syntax**

show reload

### **Parameters**

This command has no arguments or keywords.

#### **Command Mode**

User EXEC mode

### **User Guidelines**

You can use the **show reload** command to display a pending image reload.

**Example 1.** The following example displays information when scheduled reload has been configured:

switchxxxxxx> show reload Image reload scheduled for 00:00:00 UTC Sat April 20 (in 3 hours and 12 minutes)

**Example 2.** The following example displays information when scheduled reload has not been configured:

switchxxxxxx> show reload No scheduled reload

## **show running-config**

To display the contents of the currently running configuration file, use the **show running-config** command in Privileged EXEC mode.

**show running-config** [**interface** i*nterface-id-list* **| detailed** | **brief**]

### **Parameters**

- **interface** interface-id-list—Specifies a list of interface IDs. The interface IDs can be one of the following types: Ethernet port, port-channel or VLAN.
- **detailed**—Displays configuration with SSL and SSH keys and certificates.
- **brief**—Displays configuration without SSL and SSH keys and certificates.

### **Default Configuration**

All interfaces are displayed. If the **detailed** or **brief** keyword is not specified, the **brief** keyword is applied.

### **Command Mode**

Privileged EXEC mode

### **Example**

The following example displays the running configuration file contents.

```
switchxxxxxx# show running-config
config-file-header
AA307-02
v1.2.5.76 / R750_NIK_1_2_584_002
CLI v1.0
file SSD indicator encrypted
@
ssd-control-start
ssd config
ssd file passphrase control unrestricted
no ssd file integrity control
ssd-control-end cb0a3fdb1f3a1af4e4430033719968c0
!
unit-type unit 1 network te uplink none
unit-type unit 2 network te uplink none
unit-type unit 3 network te uplink none
unit-type unit 4 network te uplink none
unit-type-control-end
!
no spanning-tree
interface range gi1/0/1-4
speed 1000
exit
no lldp run
interface vlan 1
ip address 1.1.1.1 255.0.0.0
exit
line console
exec-timeout 0
```
 $\mathbf l$ 

exit switchxxxxxx#

### **show startup-config**

To display theStartup Configuration file contents, use the **show startup-config** command inPrivileged EXEC mode.

### **Syntax**

**show startup-config** [**interface** *interface-id-list*]

### **Parameters**

• **interface** interface-id-list—Specifies a list of interface IDs. The interface IDs can be one of the following types: Ethernet port, port-channel or VLAN.

### **Command Mode**

Privileged EXEC mode

### **Example**

The following example displays the startup configuration file contents.

```
switchxxxxxx# show startup-config
config-file-header
AA307-02
v1.2.5.76 / R750_NIK_1_2_584_002
CLJ V1.0file SSD indicator encrypted
@
ssd-control-start
ssd config
ssd file passphrase control unrestricted
no ssd file integrity control
ssd-control-end cb0a3fdb1f3a1af4e4430033719968c0
!
no spanning-tree
interface range gi1/0/1-4
speed 1000
exit
no lldp run
interface vlan 1
ip address 1.1.1.1 255.0.0.0
exit
line console
exec-timeout 0
exit
switchxxxxxx#
```
### **write**

To save the running configuration to the startup configuration file, use the **write** command inPrivileged EXEC mode.

### **Syntax**

**write**

**write memory**

### **Parameters**

This command has no arguments or keywords.

### **Command Mode**

Privileged EXEC mode

### **User Guidelines**

Use the **write** command or the **write memory** command to save the Running Configuration file into the Startup Configuration file.

### **Examples**

The following example shows how to overwrite the startup-config file with the running-config file with the write command.

```
switchxxxxxx# write
Overwrite file [startup-config] ?[Yes/press any key for no]....15-Sep-2010 11:27
:48 %COPY-I-FILECPY: Files Copy - source URL running-config destination URL
flash://startup-config
15-Sep-2010 11:27:50 %COPY-N-TRAP: The copy operation was completed successfully
Copy succeeded
```
Ш

 $\mathbf I$ 

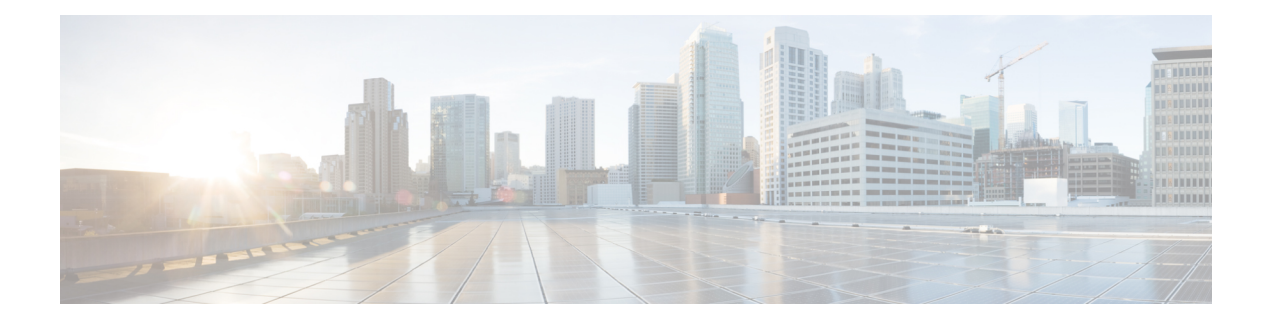

# **GVRP Commands**

This chapter contains the following sections:

- clear gvrp [statistics,](#page-493-0) on page 492
- gvrp enable [\(Global\),](#page-494-0) on page 493
- gvrp enable [\(Interface\),](#page-495-0) on page 494
- gvrp [registration-forbid,](#page-496-0) on page 495
- gvrp [vlan-creation-forbid,](#page-497-0) on page 496
- show gvrp [configuration,](#page-498-0) on page 497
- show gvrp [error-statistics,](#page-499-0) on page 498
- show gvrp [statistics,](#page-500-0) on page 499

## <span id="page-493-0"></span>**clear gvrp statistics**

To clear GVRPstatistical information for all interfaces or for a specific interface, use the **clear gvrpstatistics** Privileged EXEC mode command.

### **Syntax**

**clear gvrp statistics** *[interface-id]*

### **Parameters**

**Interface-id**—(Optional) Specifies an interface ID. The interface ID can be one of the following types: Ethernet port or Port-channel.

### **Default Configuration**

All GVRP statistics are cleared.

### **Command Mode**

Privileged EXEC mode

### **Example**

The following example clears all GVRP statistical information on gi1/0/4.

switchxxxxxx# **clear gvrp statistics gi1/0/4**

## <span id="page-494-0"></span>**gvrp enable (Global)**

To enable the Generic Attribute Registration Protocol (GARP) VLAN Registration Protocol (GVRP) globally, use the **gvrp enable** Global Configuration mode command. To disable GVRP on the device, use the **no** form of this command.

### **Syntax**

**gvrp enable**

**no gvrp enable**

### **Parameters**

This command has no arguments or keywords.

### **Default Configuration**

GVRP is globally disabled.

### **Command Mode**

Global Configuration mode

### **Example**

The following example enables GVRP globally on the device.

switchxxxxxx(config)# **gvrp enable**

## <span id="page-495-0"></span>**gvrp enable (Interface)**

To enable GVRP on an interface, use the **gvrp enable** Interface (Ethernet, Port Channel) Configuration mode command. To disable GVRP on an interface, use the **no** form of this command.

### **Syntax**

### **gvrp enable**

**no gvrp enable**

### **Parameters**

This command has no arguments or keywords.

### **Default Configuration**

GVRP is disabled on all interfaces.

### **Command Mode**

Interface (Ethernet, Port Channel) Configuration mode

### **User Guidelines**

An access port does not dynamically join a VLAN because it is always a member of a single VLAN only. Membership in an untagged VLAN is propagated in the same way as in a tagged VLAN. That is, the PVID must be manually defined as the untagged VLAN ID.

### **Example**

The following example enables GVRP on gi1/0/4.

switchxxxxxx(config)# **interfa**ce **gi1/0/4** switchxxxxxx(config-if)# **gvrp enable**

## <span id="page-496-0"></span>**gvrp registration-forbid**

To deregister all dynamic VLANs on a port and prevent VLAN creation or registration on the port, use the **gvrp registration-forbid** Interface Configuration mode command. To allow dynamic registration of VLANs on a port, use the **no** form of this command.

### **Syntax**

**gvrp registration-forbid**

**no gvrp registration-forbid**

### **Parameters**

This command has no arguments or keywords.

### **Default Configuration**

Dynamic registration of VLANs on the port is allowed.

### **Command Mode**

Interface (Ethernet, Port Channel) Configuration mode

### **Example**

The following example forbids dynamic registration of VLANs on gi1/0/2.

switchxxxxxx(config-if)# **interface gi1/0/2** switchxxxxxx(config-if)# **gvrp registration-forbid**

## <span id="page-497-0"></span>**gvrp vlan-creation-forbid**

To disable dynamic VLAN creation or modification, use the **gvrpvlan-creation-forbid**Interface Configuration mode command. To enable dynamic VLAN creation or modification, use the **no** form of this command.

### **Syntax**

**gvrp vlan-creation-forbid**

**no gvrp vlan-creation-forbid**

### **Parameters**

This command has no arguments or keywords.

### **Default Configuration**

Enabled.

### **Command Mode**

Interface (Ethernet, Port Channel) Configuration mode

### **Example**

The following example disables dynamic VLAN creation on gi1/0/3.

switchxxxxxx(config-if)# **interf**ace **gi1/0/3** switchxxxxxx(config-if)# **gvrp vlan-creation-forbid**

### <span id="page-498-0"></span>**show gvrp configuration**

To display GVRP configuration information, including timer values, whether GVRP and dynamic VLAN creation are enabled, and which ports are running GVRP, use the **show gvrp configuration** EXEC mode command.

### **Syntax**

**show gvrp configuration** *[interface-id* **| detailed**]

### **Parameters**

- **interface-id**—(Optional) Specifies an interface ID. The interface ID can be one of the following types: Ethernet port or port-channel.
- **detailed**—(Optional) Displays information for non-present ports in addition to present ports.

### **Default Configuration**

All GVRP statistics are displayed for all interfaces. If detailed is not used, only present ports are displayed.

### **Command Mode**

User EXEC mode

### **Example**

The following example displays GVRP configuration.

```
switchxxxxxx# show gvrp configuration
GVRP Feature is currently Enabled on the device.
Maximum VLANs: 4094
Port(s) GVRP-Status Regist- Dynamic Timers(ms)
      ration VLAN Creation Join Leave Leave All
               ---- ----------- -------- ------------- ---- ----- ----------
gi1/0/1 Enabled Forbidden Disabled 600 200 10000
qi1/0/2 Enabled Normal Enabled
```
### <span id="page-499-0"></span>**show gvrp error-statistics**

Use the **show gvrp error-statistics** EXEC mode command to display GVRP error statistics for all interfaces or for a specific interface.

### **Syntax**

**show gvrp error-statistics** *[interface-id]*

### **Parameters**

**interface-id**—(Optional) Specifies an interface ID. The interface ID can be one of the following types: Ethernet port or Port-channel.

### **Default Configuration**

All GVRP error statistics are displayed.

### **Command Mode**

User EXEC mode

### **Example**

The following example displays GVRP error statistics.

```
switchxxxxxx# show gvrp error-statistics
GVRP Error Statistics:
----------------------
Legend:
 INVPROT : Invalid Protocol Id
 INVATYP : Invalid Attribute Type INVALEN : Invalid Attribute Length
 INVAVAL : Invalid Attribute Value INVEVENT: Invalid Event
 Port INVPROT INVATYP INVAVAL INVALEN INVEVENT
    -------- ------- ------- ------- ------- --------
 gi1/0/1 0 0 0 0 0
 gi1/0/2 0 0 0 0 0
 gi1/0/3 0 0 0 0 0
 gi1/0/4 0 0 0 0 0
```
## <span id="page-500-0"></span>**show gvrp statistics**

To display GVRP statistics for all interfaces or for a specific interface, use the **show gvrp statistics** EXEC mode command.

### **Syntax**

**show gvrp statistics** *[interface-id]*

### **Parameters**

**interface-id**—(Optional) Specifies an interface ID. The interface ID can be one of the following types: Ethernet port or Port-channel.

### **Default Configuration**

All GVRP statistics are displayed.

### **Command Mode**

User EXEC mode

### **Example**

The following example displays GVRP statistical information.

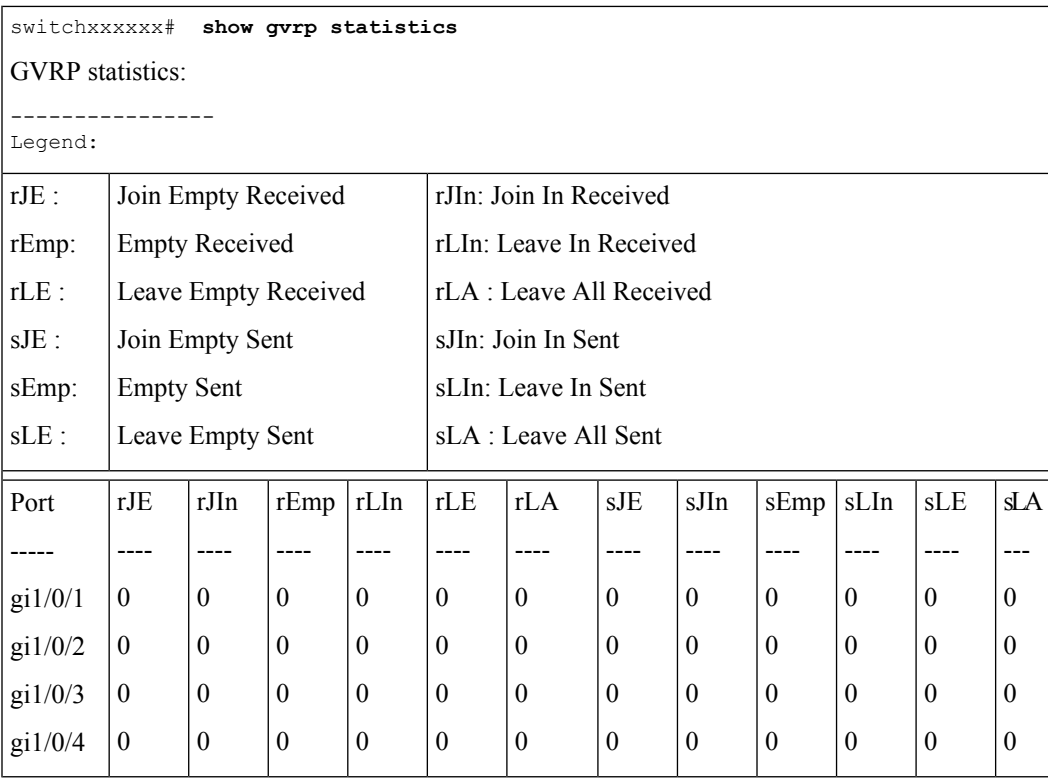

 $\mathbf I$ 

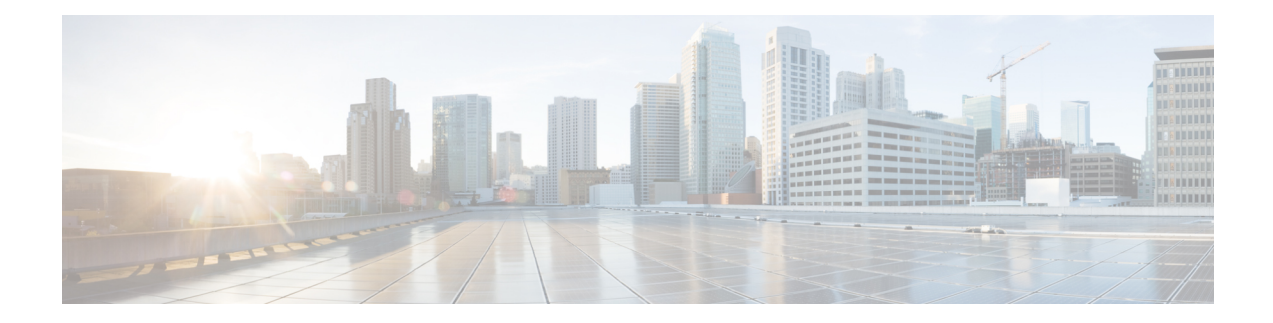

# **Green Ethernet Commands**

This chapter contains the following sections:

- [green-ethernet](#page-503-0) energy-detect (global), on page 502
- [green-ethernet](#page-504-0) energy-detect (interface), on page 503
- [green-ethernet](#page-505-0) short-reach (global), on page 504
- [green-ethernet](#page-506-0) short-reach (interface), on page 505
- [green-ethernet](#page-507-0) power-meter reset, on page 506
- show [green-ethernet,](#page-508-0) on page 507

## <span id="page-503-0"></span>**green-ethernet energy-detect (global)**

To enable Green-Ethernet Energy-Detect mode globally, use the **green-ethernet energy-detect** Global Configuration mode command. To disable this feature, use the **no** form of this command.

### **Syntax**

**green-ethernet energy-detect**

**no green-ethernet energy-detect**

### **Parameters**

This command has no arguments or keywords.

### **Default Configuration**

Disabled.

### **Command Mode**

Global Configuration mode

### **Example**

switchxxxxxx(config)# **green-ethernet energy-detect**
# **green-ethernet energy-detect (interface)**

Use the **green-ethernet energy-detect** Interface configuration mode command to enable Green Ethernet-Energy-Detect mode on a port. Use the no form of this command, to disable it on a port.

### **Syntax**

**green-ethernet energy-detect**

**no green-ethernet energy-detect**

# **Parameters**

This command has no arguments or keywords.

# **Default Configuration**

Disabled.

# **Command Mode**

Interface (Ethernet) Configuration mode

# **User Guidelines**

Energy-Detect only works on copper ports. When a port is enabled for auto selection, copper/fiber Energy-Detect cannot work.

It takes the PHY ~5 seconds to fall into sleep mode when the link is lost after normal operation.

### **Example**

```
switchxxxxxx(config)# interface gi1/0/1
switchxxxxxx(config-if)# green-ethernet energy-detect
```
# **green-ethernet short-reach (global)**

Use the **green-ethernet short-reach** Global Configuration mode command to enable Green-Ethernet Short-Reach mode globally. Use the **no** form of this command to disabled it.

### **Syntax**

**green-ethernet short-reach**

**no green-ethernet short-reach**

### **Parameters**

This command has no arguments or keywords.

# **Default Configuration**

Disabled.

# **Command Mode**

Global Configuration mode

### **Example**

switchxxxxxx(config)# **green-ethernet short-reach**

**Cisco Business Switches 350 Series CLI Guide**

Ш

# **green-ethernet short-reach (interface)**

Use the **green-ethernet short-reach** Interface Configuration mode command to enable green-ethernet short-reach mode on a port. Use the **no** form of this command to disable it on a port.

### **Syntax**

**green-ethernet short-reach**

**no green-ethernet short-reach**

# **Parameters**

This command has no arguments or keywords.

# **Default Configuration**

Disabled.

# **Command Mode**

Interface (Ethernet) Configuration mode

# **User Guidelines**

The VCT length check can be performed only on a copper port operating at a speed of 1000 Mbps. If the media is not copper or the link speed is not 1000, Mbps Short-Reach mode is not applied.

When the interface is set to enhanced mode, after the VCT length check has completed and set the power to low, an active monitoring for errors is done continuously. In the case of errors crossing a certain threshold, the PHY will be reverted to long reach.

Note that EEE cannot be enabled if the Short-Reach mode is enabled.

### **Example**

```
switchxxxxxx(config)# interface gi1/0/1
switchxxxxxx(config-if)# green-ethernet short-reach
```
# **green-ethernet power-meter reset**

Use the **green-ethernet power meter reset** Privileged EXEC mode command to reset the power save meter.

# **Syntax**

**green-ethernet power-meter reset**

#### **Parameters**

This command has no arguments or keywords.

# **Default Configuration**

None

## **Command Mode**

Privileged EXEC mode

# **Example**

switchxxxxxx# **green-ethernet power-meter reset**

# **show green-ethernet**

To display green-ethernet configuration and information, use the **show green-ethernet** Privileged EXEC mode command.

### **Syntax**

**show green-ethernet** [*interface-id* **| detailed** ]

### **Parameters**

- **interface-id**—(Optional) Specifies an Ethernet port
- **detailed**—(Optional) Displays information for non-present ports in addition to present ports.

## **Default Configuration**

Display for all ports. If detailed is not used, only present ports are displayed.

# **Command Mode**

Privileged EXEC mode

# **User Guidelines**

The power savings displayed is relevant to the power saved by:

- Port LEDs
- Energy detect
- Short reach

The EEE power saving is dynamic by nature since it is based on port utilization and is therefore not taken into consideration.

The following describes the reasons for non-operation displayed by this command.

If there are a several reasons, then only the highest priority reason is displayed.

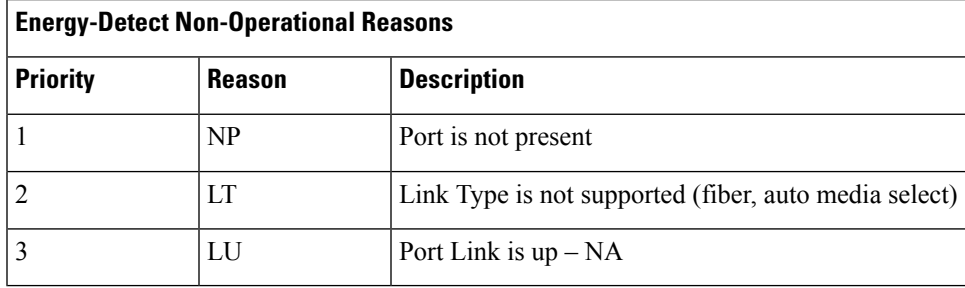

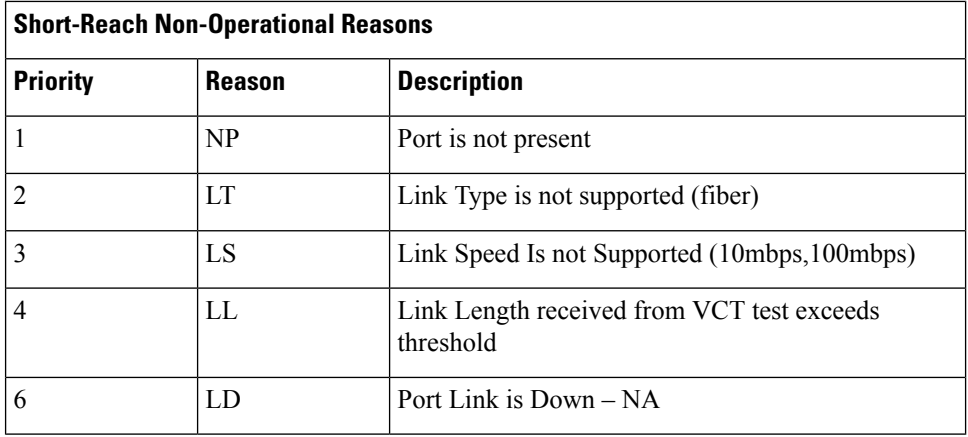

# **Example**

switchxxxxxx# **show green-ethernet** Energy-Detect mode: Enabled Short-Reach mode: Disabled Disable Port LEDs mode: Enabled Power Savings: 24% (1.08W out of maximum 4.33W) Cumulative Energy Saved: 33 [Watt\*Hour] \* Estimated Annual Power saving: 300 [Watt\*Hour] \* Annual estimate is based on the saving during the previous week NA – information for previous week is not available Short-Reach cable length threshold: 50m Port Energy-Detect Short-Reach VCT Cable Admin Oper Reason Admin Force Oper Reason Length ---- ----- ---- ------- ----- ----- ---- ------- -----  $g11/0/1$  on on off off off<br> $g11/0/2$  on off LU on off on<br> $g11/0/2$  or  $f$  of  $f$  $\frac{\text{gil}}{0/2}$  on off LU on off on  $\lt$  50<br> $\frac{\text{gil}}{0/3}$  on off LU off off off  $gi1/0/3$  on off LU

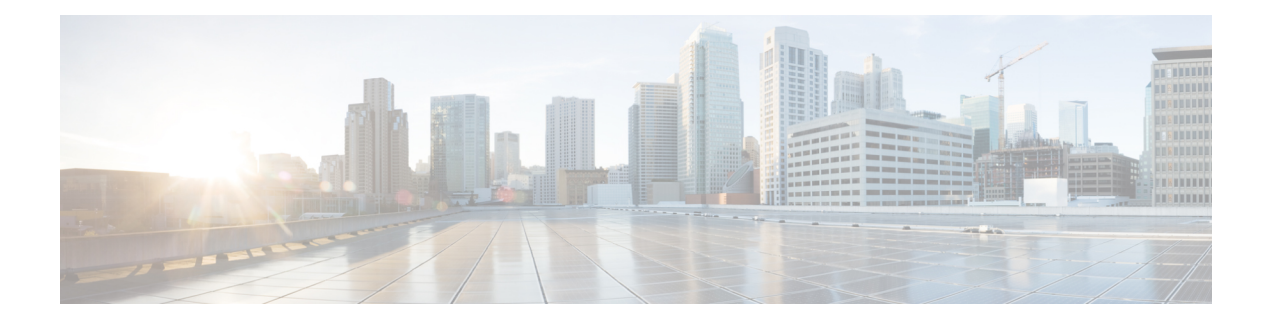

# **IGMP Commands**

This chapter contains the following sections:

- clear ip igmp [counters,](#page-511-0) on page 510
- ip igmp [last-member-query-count,](#page-512-0) on page 511
- ip igmp [last-member-query-interval,](#page-513-0) on page 512
- ip igmp [query-interval,](#page-514-0) on page 513
- ip igmp [query-max-response-time,](#page-515-0) on page 514
- ip igmp [robustness,](#page-516-0) on page 515
- ip igmp [version,](#page-517-0) on page 516
- show ip igmp [counters,](#page-518-0) on page 517
- show ip igmp [counters,](#page-519-0) on page 518
- show ip igmp [groups,](#page-520-0) on page 519
- show ip igmp groups [summary,](#page-522-0) on page 521
- show ip igmp [interface,](#page-523-0) on page 522

# <span id="page-511-0"></span>**clear ip igmp counters**

To clear the Internet Group Management Protocol (IGMP) interface counters, use the **clear ip igmp counters** command in Privileged EXEC mode.

### **Syntax**

**clear ip igmp counters** [interface-id]

### **Parameters**

• *interface-id*—(Optional) Interface Identifier

# **Command Mode**

Privileged EXEC mode

# **User Guidelines**

Use the **clear ip igmp counters** command to clear the IGMP counters, which keep track of the number of joins and leavesreceived. If you omit the optional*interface-id* argument, the **clear ipigmpcounters** command clears the counters on all interfaces.

### **Example**

The following example clears the counters for VLAN 100:

switchxxxxxx# **clear ip igmp counters vlan 100**

Ш

# <span id="page-512-0"></span>**ip igmp last-member-query-count**

To configure the Internet Group Management Protocol (IGMP) last member query counter, use the **ip igmp last-member-query-count** command in Interface Configuration mode. To restore the default value, use the **no** form of this command.

### **Syntax**

**ip igmp last-member-query-count** count

**no ip igmp last-member-query-count**

#### **Parameters**

**count**—The number of times that group- or group-source-specific queries are sent upon receipt of a message indicating a leave. (Range: 1–7)

# **Default Configuration**

A value of IGMP Robustness variable.

# **Command Mode**

Interface Configuration mode

# **User Guidelines**

Use the **ip igmp robustness** command to change the IGMP last member query counter.

### **Example**

The following example changes a value of the IGMP last member query counter to 3:

```
switchxxxxxx(config)# interface vlan 1
switchxxxxxx(config-if)# ip igmp last-member-query-count 3
switchxxxxxx(config-if)# exit
```
# <span id="page-513-0"></span>**ip igmp last-member-query-interval**

To configure the Internet Group Management Protocol (IGMP) last member query interval, use the **ip igmp last-member-query-interval** command in Interface Configuration mode. To restore the default IGMP query interval, use the **no** form of this command.

### **Syntax**

### **ip igmp last-member-query-interval** *milliseconds*

no ip igmp last-member-query-interval

#### **Parameters**

• *milliseconds*—Interval, in milliseconds, at which IGMP group-specific host query messages are sent on the interface. (Range: 100–25500).

### **Default Configuration**

The default IGMP last member query interval is 1000 milliseconds.

#### **Command Mode**

Interface Configuration mode

#### **User Guidelines**

Use the **ip igmp last-member-query-interval** command to configure the IGMP last member query interval on an interface.

### **Example**

The following example shows how to increase the the IGMP last member query interval to 1500 milliseconds:

```
switchxxxxxx(config)# interface vlan 100
switchxxxxxx(config-if)# ip igmp last-member-query-interval 1500
switchxxxxxx(config-if)# exit
```
# <span id="page-514-0"></span>**ip igmp query-interval**

To configure the frequency at which the IGMP querier sends Internet Group Management Protocol (IGMP) host-query messages from an interface, use the **ip igmp query-interval** command in Interface Configuration mode. To restore the default IGMP query interval, use the **no** form of this command.

### **Syntax**

### **ip igmp query-interval** *seconds*

no ip igmp query-interval

### **Parameters**

• *seconds*—Frequency, in seconds, at which the switch sends IGMP query messages from the interface. The range is from 30 to 18000.

### **Default Configuration**

The default IGMP query interval is 125 seconds.

#### **Command Mode**

Interface Configuration mode

#### **User Guidelines**

Use the **ip igmp query-interval** command to configure the frequency at which the IGMP querier sends IGMP host-query messages from an interface. The IGMP querier sends query-host messages to discover which multicast groups have members on the attached networks of the router.

The query interval must be bigger than the maximum query response time.

### **Example**

The following example shows how to increase the frequency at which the IGMP querier sends IGMP host-query messages to 180 seconds:

```
switchxxxxxx(config)# interface vlan 100
switchxxxxxx(config-if)# ip igmp query-interval 180
switchxxxxxx(config-if)# exit
```
# <span id="page-515-0"></span>**ip igmp query-max-response-time**

To configure the maximum response time advertised in Internet Group Management Protocol (IGMP) queries, use the **ipigmpquery-max-response-time** command in Interface Configuration mode. To restore the default value, use the **no** form of this command.

### **Syntax**

**ip igmp query-max-response-time** *seconds*

**no ip igmp query-max-response-time**

#### **Parameters**

• *seconds*—Maximum response time, in seconds, advertised in IGMP queries. (Range: 5–20)

### **Default Configuration**

10 seconds.

# **Command Mode**

Interface Configuration mode

## **User Guidelines**

This command controls the period during which the responder can respond to an IGMPquery message before the router deletes the group.

This command controls how much time the hosts have to answer an IGMP query message before the router deletes their group. Configuring a value of fewer than 10 seconds enables the router to prune groups faster.

The maximum query response time must be less than the query interval.

**Note.** If the hosts do not respond fast enough, they might be pruned inadvertently. Therefore, the hosts must know to respond faster than 10 seconds (or the value you configure).

#### **Example**

The following example configures a maximum response time of 8 seconds:

```
switchxxxxxx(config)# interface vlan 100
switchxxxxxx(config-if)# ip igmp query-max-response-time 8
switchxxxxxx(config-if)# exit
```
Ш

# <span id="page-516-0"></span>**ip igmp robustness**

To configure the Internet Group Management Protocol (IGMP) robustness variable, use the **ip igmp robustness** command in Interface Configuration mode. To restore the default value, use the **no** form of this command.

### **Syntax**

**ip igmp robustness** count

no ip igmp robustness

# **Parameters**

• *count*—The number of expected packet loss on a link. Parameter range. (Range: 1–7).

# **Default Configuration**

The default value is 2.

# **Command Mode**

Interface Configuration mode

### **User Guidelines**

Use the **ip igmp robustness** command to change the IGMP robustness variable.

### **Example**

The following example changes a value of the IGMP robustness variable to 3:

```
switchxxxxxx(config)# interface vlan 1
switchxxxxxx(config-if)# ip igmp robustness 3
switchxxxxxx(config-if)# exit
```
# <span id="page-517-0"></span>**ip igmp version**

To configure which version of Internet Group Management Protocol (IGMP) the router uses, use the **ip igmp version** command in Interface Configuration mode. To restore the default value, use the **no** form of this command.

### **Syntax**

**ip igmp version** {**1** | **2** | **3**}

no ip igmp version

# **Parameters**

- **1**—IGMP Version 1.
- **2**—IGMP Version 2.
- **3**—IGMP Version 3.

### **Default Configuration**

3

### **Command Mode**

Interface Configuration mode

# **User Guidelines**

Use the commnad to change the default version of IGMP>

# **Example**

The following example configures the router to use IGMP Version 2:

```
switchxxxxxx(config)# interface vlan 100
switchxxxxxx(config-if)# ip igmp version 2
switchxxxxxx(config-if)# exit
```
П

# <span id="page-518-0"></span>**show ip igmp counters**

To display the Internet Group Management Protocol (IGMP) traffic counters, use the **show ip igmp counters** command in User EXEC mode.

### **Syntax**

**show ip igmp counters** [*interface-id*]

# **Parameters**

• *interface-id*—(Optional) Interface Identifier.

# **Command Mode**

User EXEC mode

# **User Guidelines**

Use the **show ip igmp counters** command to check if the expected number of IGMP protocol messages have been received and sent.

If you omit the optional *interface-id* argument, the **show ip igmp counters** command displays counters of all interfaces.

# **Example**

The following example displays the IGMP protocol messages received and sent:

```
switchxxxxxx# show ip igmp counters vlan 100
VLAN 100
Elapsed time since counters cleared:00:00:21
Failed received Joins: 0
Total IGMPv1 received messages: 0
Total IGMPv2 received messages: 10
Total IGMPv3 received messages: 0
Total invalid received messages: 0
General Sent Queries: 0
Specific Sent Queries: 0
```
# <span id="page-519-0"></span>**show ip igmp counters**

To display the Internet Group Management Protocol (IGMP) traffic counters, use the **show ip igmp counters** command in User EXEC mode.

### **Syntax**

**show ip igmp counters** [*interface-id*]

# **Parameters**

• *interface-id*—(Optional) Interface Identifier.

# **Command Mode**

User EXEC mode

# **User Guidelines**

Use the **show ip igmp counters** command to check if the expected number of IGMP protocol messages have been received and sent.

If you omit the optional *interface-id* argument, the **show ip igmp counters** command displays counters of all interfaces.

# **Example**

The following example displays the IGMP protocol messages received and sent:

```
switchxxxxxx# show ip igmp counters vlan 100
VLAN 100
Elapsed time since counters cleared:00:00:21
Failed received Joins: 0
Total IGMPv1 received messages: 0
Total IGMPv2 received messages: 10
Total IGMPv3 received messages: 0
Total invalid received messages: 0
General Sent Queries: 0
Specific Sent Queries: 0
```
# <span id="page-520-0"></span>**show ip igmp groups**

To display the multicast groups that are directly connected to the router and that were learned through Internet Group Management Protocol (IGMP), use the **show ip igmp groups** command in User EXEC mode.

#### **Syntax**

**show ip igmp groups** [*group-name* | *group-address* | *interface-id*] [**detail**]

# **Parameters**

- *group-name* **|** *group-address*—(Optional) IP address or name of the multicast group.
- *interface-id*—(Optional) Interface identifier.
- **detail**—(Optional) Displays detailed information about individual sources.

# **Command Mode**

User EXEC mode

# **User Guidelines**

Use the **show ip igmp groups** [**detail**] command to display all directly connected groups.

Use the **show ip igmp groups** [*group-name* | *group-address*] [**detail**] command to display one given directly connected group.

Use the **show ip igmp groups** *interface-id* [**detail**] command to display all groups directly connected to the given interface.

**Example 1.** The following is sample output from the **show ip igmp groups** command. It shows all of the groups joined by VLAN 100:

switchxxxxxx# **show ip igmp groups vlan 100**

IGMP Connected Group Membership

Expires: never - switch itself has joined the group Group Address Interface Expires 224.1.1.1 VLAN 100 00:01:30 224.10.12.79 VLAN 100 never 225.1.1.1 VLAN 100 00:00:27

**Example 2.** The following is sample output from the **show ip igmp groups** command using the **detail** keyword:

```
switchxxxxxx# show ip igmp groups detail
Expires: zero value - INCLUDE state; non-zero value - EXCLUDE state
Interface: VLAN 100
Group: 225.1.1.1
Router mode: INCLUDE
Last reporter: 10.0.119.133
Group Timer Expires: 00:20:11
Group source list:
Source Address Expires
20.1.1.1 00:04:08
120.1.1.1 00:02:01
```
Group: 226.1.1.2 Router mode: EXCLUDE Last reporter: 100.1.12.130 Group Timer Expiry: 00:22:12 Exclude Mode Expiry (Filter) Timer: 00:10:11 Group source list: Source Address Expires 2.2.2.1 00:04:08 192.168.1.1 00:04:08 12.1.1.10 00:00:00 40.3.4.2 00:00:00

П

# <span id="page-522-0"></span>**show ip igmp groups summary**

To display the number of (\*, G) and (S, G) membership reports present in the Internet Group Management Protocol (IGMP) cache, use the **show ip igmp groups summary** command in User EXEC mode.

### **Syntax**

show ip igmp groups summary

### **Parameters**

This command has no arguments or keywords.

# **Command Mode**

User EXEC mode

# **User Guidelines**

The **show ip igmp groups summary** command displays the number of directly connected multicast groups.

#### **Example**

The following is sample output from the **show ip igmp groups summary** command:

```
switchxxxxxx# show ip igmp groups summary
GMP Route Summary
No. of (*,G) routes = 5
No. of (S,G) routes = 0
Field Descriptions:
No. of (*,G) routes = 5—Displays the number of groups present in the IGMP cache.
No. of (S,G) routes = 0—Displays the number of include and exclude mode sources present in
the IGMP cache.
```
# <span id="page-523-0"></span>**show ip igmp interface**

To display multicast-related information about an interface, use the **show ip igmp interface** command in User EXEC mode.

### **Syntax**

**show ip igmp interface** [*interface-id*]

# **Parameters**

• *interface-id*—(Optional) Interface identifier.

# **Command Mode**

User EXEC mode

# **User Guidelines**

If you omit the optional *interface-id* argument, the **show ip igmp interface** command displays information about all interfaces.

#### **Example**

The following is sample output from the **show ip igmp interface** command for Ethernet interface 2/1/1:

```
switchxxxxxx# show ip igmp interface vlan 100
VLAN 100 is up
Administrative IGMP Querier IP address is 1.1.1.1
Operational IGMP Querier IP address is 1.1.1.1
Current IGMP version is 3
Administrative IGMP robustness variable is 2 seconds
Operational IGMP robustness variable is 2 seconds
Administrative IGMP query interval is 125 seconds
Operational IGMP query interval is 125 seconds
Administrative IGMP max query response time is 10 seconds
Operational IGMP max query response time is 10 seconds
Administrative Last member query response interval is 1000 milliseconds
Operational Last member query response interval is 1000 milliseconds
```
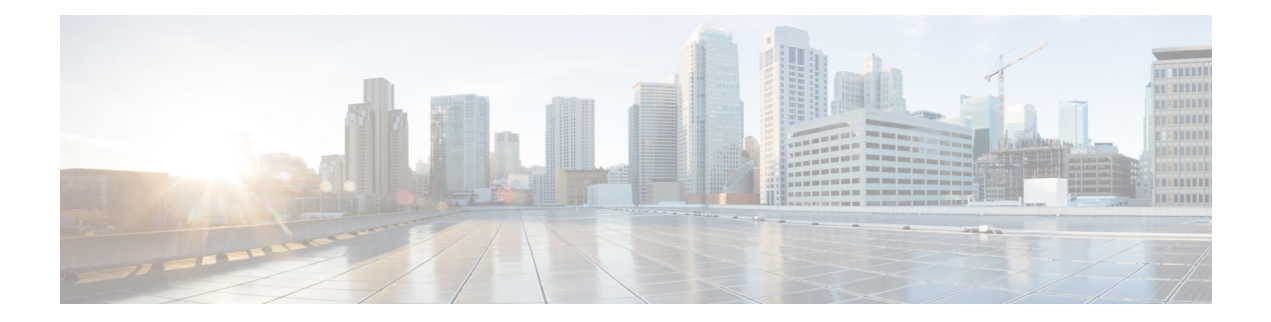

# **IGMP Proxy Commands**

This chapter contains the following sections:

- ip [igmp-proxy,](#page-525-0) on page 524
- ip igmp-proxy [downstream](#page-526-0) protected, on page 525
- ip igmp-proxy [downstream](#page-527-0) protected interface, on page 526
- ip [igmp-proxy](#page-528-0) ssm, on page 527
- show ip [igmp-proxy](#page-529-0) interface, on page 528

# <span id="page-525-0"></span>**ip igmp-proxy**

To add downstream interfaces to an IGMP proxy tree, use the **ip igmp-proxy** command in Interface Configuration mode. To remove downstream from interfaces to an IGMP proxy tree, use the **no** form of this command.

### **Syntax**

**ip igmp-proxy** *upstream-interface-id*

no ip igmp-proxy

#### **Parameters**

• *upstream-interface-id*—Upstream Interface identifier.

### **Default Configuration**

The protocol is disabled on the interface.

# **Command Mode**

Interface Configuration mode

## **User Guidelines**

Use the **ip igmp-proxy** command to add downstream interfaces to an IGMP proxy tree. If the proxy tree does not exist it is created.

Use the **no** format of the command to remove the downstream interface. When the last downstream interface is removed from the proxy tree it is deleted too.

**Example 1.** The following example adds a downstream interface to an IGMP Proxy process with vlan 200 as its Upstream interface:

```
switchxxxxxx(config)# interface vlan 100
switchxxxxxx(config-if)# ip igmp-proxy vlan 200
switchxxxxxx(config-if)# exit
```
**Example 2.** The following example adds a range of downstream interfaces to an IGMP Proxy process with vlan 200 as its Upstream interface:

```
switchxxxxxx(config)# interface range vlan 100-105
switchxxxxxx(config-if)# ip igmp-proxy vlan 200
switchxxxxxx(config-if)# exit
```
# <span id="page-526-0"></span>**ip igmp-proxy downstream protected**

To disable forwarding of IP Multicast traffic from downstream interfaces, use the **ipigmp-proxydownstream protected** command in Global Configuration mode. To allow forwarding from downstream interfaces, use the **no** form of this command.

### **Syntax**

ip igmp-proxy downstream protected

no ip igmp-proxy downstream protected

### **Parameters**

This command has no arguments or keywords.

# **Default Configuration**

Forwarding from downstream interfaces is allowed.

# **Command Mode**

Global Configuration mode

### **User Guidelines**

Use the **ip igmp-proxy downstream protected** command to block forwarding from downstream interfaces.

# **Example**

The following example prohibits forwarding from downstream interfaces:

switchxxxxxx(config)# **ip igmp-proxy downstream protected**

# <span id="page-527-0"></span>**ip igmp-proxy downstream protected interface**

To disable or enable forwarding of IP Multicast traffic from a given downstream interface, use the **ip igmp-proxy downstream protected interface** command in Interface Configuration mode. To return to default, use the **no** form of this command.

### **Syntax**

ip igmp-proxy downstream protected interface {enabled | disabled}

no ip igmp-proxy downstream protected interface

#### **Parameters**

- **enabled**—Downstream interface protection on the interface is enabled. IPv4 Multicast traffic arriving on the interface will not be forwarded.
- **disabled**—Downstream interface protection on the interface is disabled. IPv4 Multicast traffic arriving on the interface will be forwarded.

### **Default Configuration**

Global downstream protection configuration (see the **ip igmp-proxy downstream protected** command)

#### **Command Mode**

Interface Configuration mode

### **User Guidelines**

Use the **ip igmp-proxy downstream protected interface disabled** command to block forwarding from the given downstream interface.

Use the **ip igmp-proxy downstream protected interface enabled** command to allow forwarding from the given downstream interface.

The command can be configured only for a downstream interface. When a downstream interface is removed from the IGMP Proxy tree the configuration is removed too.

### **Example**

The following example prohibits forwarding from downstream interface vlan 100:

```
switchxxxxxx(config)# interface vlan100
switchxxxxxx(config-if)# ip igmp-proxy downstream protected interface enabled
switchxxxxxx(config-if)# exit
```
Ш

# <span id="page-528-0"></span>**ip igmp-proxy ssm**

To define the Source Specific Multicast (SSM) range of IP Multicast addresses, use the **ip igmp-proxy ssm** command in Global Configuration mode. To disable the SSM range, use the **no** form of this command.

#### **Syntax**

**ip igmp-proxy ssm** {**default** | **range** *access-list*}

**no ip igmp-proxy ssm**

# **Parameters**

- **default**—Defines the SSM range access list to 232.0.0.0/8 (see rfc4607).
- **range** *access-list*—Specifies the standard IP access list name defining the SSM range.

### **Default Configuration**

The command is disabled.

# **Command Mode**

Global Configuration mode

# **User Guidelines**

A new **ip igmp-proxy ssm** command overrides the previous **ip igmp-proxy ssm** command.

Use the **no ip igmp-proxy ssm** command to remove all defined ranges.

### **Example**

The following example shows how to configure SSM service for the default IP address range and the IP address ranges defined by access list **list1**:

```
switchxxxxxx(config)# ip access-list list1 permit 224.2.151.0/24
switchxxxxxx(config)# ip access-list list1 deny 224.2.152.141
switchxxxxxx(config)# ip access-list list1 permit 224.2.152.0/24
switchxxxxxx(config)# ip igmp-proxy ssm range list1
```
# <span id="page-529-0"></span>**show ip igmp-proxy interface**

To display information about interfaces configured for IGMP Proxy, use the **show ip igmp-proxy interface** command in User EXEC mode or Privileged EXEC mode.

#### **Syntax**

**show ip igmp-proxy interface** [*interface-id*]

### **Parameters**

• *interface-id*—(Optional) Display IGMP Proxy information about the interface.

# **Command Mode**

User EXEC mode

Privileged EXEC mode

#### **User Guidelines**

The **show ip igmp-proxy interface** command is used to display all interfaces where the IGMP Proxy is enabled or to display the IGMP Proxy configuration for a given interface.

**Example 1.** The following example displays IGMP Proxy status on all interfaces where the IGMP Proxy is enabled:

switchxxxxxx# **show ip igmp-proxy interface**

\* - the switch is the Querier on the interface

```
IP Forwarding is enabled
IP Multicast Routing is enabled
IGMP Proxy is enabled
Global Downdtream interfaces protection is disabled
SSM Access List Name:list1
Interface Type Interface Protection
vlan 100 upstream
*vlan 102 downstream enabled
*vlan 110 downstream default
vlan 113 downstream disabled
```
**Example 2.** The following is sample output from the **show ip igmp-proxy interface** command for given upstream interface:

switchxxxxxx# **show ip igmp-proxy interface vlan 100**

\* - the switch is the Querier on the interface

```
IP Forwarding is enabled
IP Multicast Routing is enabled
IGMP Proxy is enabled
Global Downdtream interfaces protection is disabled
SSM Access List Name:
IP Multicast Tarffic Discarding from Downdtream interfaces is disabled
vlan 100 is a Upstream interface
Downstream interfaces:
 *vlan 102, *vlan 110, vlan 113
```
**Example 3.** The following is sample output from the **show ip igmp-proxy interface** command for given downstream interface:

```
switchxxxxxx# show ip igmp-proxy interface vlan 102
IP Forwarding is enabled
IP Multicast Routing is enabled
IGMP Proxy is enabled
Global Downdtream interfaces protection is disabled
vlan 102 is a Downstream interface
The switch is the Querier on vlan 102
Downsteam Interface protection is enabled
SSM Access List Name: default
Upstream interface: vlan 100
```
**Example 4.** The following is sample output from the **show ip igmp-proxy interface** command for an interface on which IGMP Proxy is disabled:

```
switchxxxxxx# show ip igmp-proxy interface vlan 1
IP Forwarding is enabled
IP Multicast Routing is enabled
IGMP Proxy is disabled
```
I

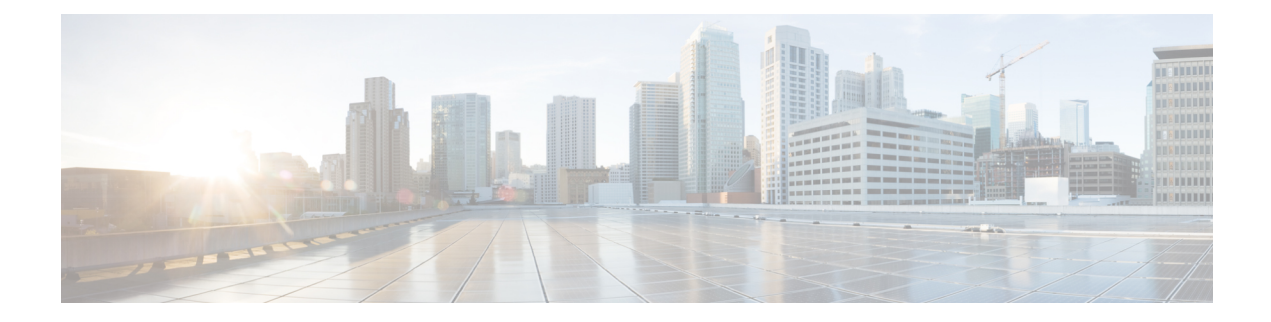

# **IGMP Snooping Commands**

This chapter contains the following sections:

- ip igmp [snooping](#page-533-0) (Global), on page 532
- ip igmp [snooping](#page-534-0) vlan, on page 533
- ip igmp [snooping](#page-535-0) vlan mrouter, on page 534
- ip igmp snooping vlan mrouter [interface,](#page-536-0) on page 535
- ip igmp snooping vlan [forbidden](#page-537-0) mrouter, on page 536
- ip igmp [snooping](#page-538-0) vlan static, on page 537
- ip igmp snooping vlan [multicast-tv,](#page-539-0) on page 538
- ip igmp [snooping](#page-540-0) map cpe vlan, on page 539
- ip igmp [snooping](#page-541-0) querier, on page 540
- ip igmp [snooping](#page-542-0) vlan querier, on page 541
- ip igmp [snooping](#page-543-0) vlan querier address, on page 542
- ip igmp [snooping](#page-544-0) vlan querier election, on page 543
- ip igmp [snooping](#page-545-0) vlan querier version, on page 544
- ip igmp snooping vlan [immediate-leave,](#page-546-0) on page 545
- ip igmp [snooping](#page-547-0) map cpe vlan, on page 546
- show ip igmp [snooping](#page-548-0) groups, on page 547
- show ip igmp snooping [interface,](#page-549-0) on page 548
- show ip igmp [snooping](#page-550-0) mrouter, on page 549
- show ip igmp snooping [multicast-tv,](#page-551-0) on page 550

# <span id="page-533-0"></span>**ip igmp snooping (Global)**

To enable Internet Group Management Protocol (IGMP) snooping, use the **ip igmp snooping** command in Global Configuration mode. To return to the default, use the **no** form of this command.

# **Syntax**

# **ip igmp snooping**

**no ip igmp snooping**

# **Default Configuration**

Disabled.

# **Command Mode**

Global Configuration mode

# **Example**

The following example enables IGMP snooping.

switchxxxxxx(config)# **ip igmp snooping**

# <span id="page-534-0"></span>**ip igmp snooping vlan**

To enable IGMP snooping on a specific VLAN, use the **ip igmp snooping vlan** command in Global Configuration mode. To return to the default, use the **no** form of this command.

### **Syntax**

**ip igmp snooping vlan** *vlan-id*

**no ip igmp snooping vlan** *vlan-id*

# **Parameters**

• *vlan-id*—Specifies the VLAN.

# **Default Configuration**

Disabled

# **Command Mode**

Global Configuration mode

# **User Guidelines**

IGMP snooping can be enabled only on static VLANs. IGMPv1, IGMPv2, and IGMPv3 Snooping are supported.

### **Example**

switchxxxxxx(config)# **ip igmp snooping vlan 2**

# <span id="page-535-0"></span>**ip igmp snooping vlan mrouter**

To enable automatic learning of Multicast router ports on a VLAN, use the **ip igmp snooping vlan mrouter** command in Global Configuration mode. To remove the configuration, use the **no** form of this command.

#### **Syntax**

**ip igmp snooping vlan** *vlan-id* **mrouter learn pim-dvmrp**

**no ip igmp snooping vlan** *vlan-id* **mrouter learn pim-dvmrp**

# **Parameters**

• *vlan-id*—Specifies the VLAN.

### **Default Configuration**

Learning **pim-dvmrp** is enabled.

### **Command Mode**

Global Configuration mode

### **User Guidelines**

Multicast router ports are learned according to:

- Queries received on the port
- PIM/PIMv2 received on the port
- DVMRP received on the port
- MRDISC received on the port

MOSPF received on the port

You can execute the command before the VLAN is created.

#### **Example**

switchxxxxxx(config)# **ip igmp snooping vlan 1 mrouter learn pim-dvmrp**

П

# <span id="page-536-0"></span>**ip igmp snooping vlan mrouter interface**

To define a port that is connected to a Multicast router port, use the **ip igmp snooping mrouter interface** command in Global Configuration mode. To return to the default, use the **no** form of this command.

### **Syntax**

**ip igmp snooping vlan** *vlan-id* **mrouter interface** i*nterface-list*

**no ip igmp snooping vlan** *vlan-id* **mrouter interface** *interface-list*

# **Parameters**

- *vlan-id*—Specifies the VLAN.
- *interface-list*—Specifies the list of interfaces. The interfaces can be one of the following types: Ethernet port or Port-channel.

# **Default Configuration**

No ports defined

# **Command Mode**

Global Configuration mode

# **User Guidelines**

A port that is defined as a Multicast router port receives all IGMP packets (reports and queries) as well as all Multicast data. You can execute the command before the VLAN is created.

### **Example**

switchxxxxxx(config)# **ip igmp snooping vlan 1 mrouter interface gi1/0/1**

# <span id="page-537-0"></span>**ip igmp snooping vlan forbidden mrouter**

To forbid a port from being defined as a Multicast router port by static configuration or by automatic learning, use the **ip igmp snooping vlan forbidden mrouter** command in Global Configuration mode. To return to the default, use the **no** form of this command.

### **Syntax**

**ip igmp snooping vlan** *vlan-id* **forbidden mrouter interface** *interface-list*

**no ip igmp snooping vlan** vlan-id **forbidden mrouter interface** interface-list

#### **Parameters**

- *vlan-id*—Specifies the VLAN.
- *interface-list*—Specifies a list of interfaces. The interfaces can be of one of the following types: Ethernet port or Port-channel.

# **Default Configuration**

No ports defined.

# **Command Mode**

Global Configuration mode

### **User Guidelines**

A port that is a forbidden mrouter port cannot be a Multicast router port (i.e. cannot be learned dynamically or assigned statically).

You can execute the command before the VLAN is created.

### **Example**

switchxxxxxx(config)# **ip igmp snooping vlan 1 forbidden mrouter interface gi1/0/1**

Ш

# <span id="page-538-0"></span>**ip igmp snooping vlan static**

To register an IP-layer Multicast address to the bridge table, and to add static ports to the group defined by this address, use the **ip igmp snooping vlan static** command in Global Configuration mode. To return to the default, use the **no** form of this command.

### **Syntax**

**ip igmp snooping vlan** *vlan-id* **static** *ip-address* [**interface** *interface-list*]

**no ip igmp snooping vlan** *vlan-id* **static** *ip-address* [**interface** *interface-list*]

### **Parameter**

- *vlan-id*—Specifies the VLAN.
- *ip-address*—Specifies the IP Multicast address.
- **interface** i*nterface-list*—(Optional) Specifies a list of interfaces. The interfaces can be of one of the following types: Ethernet port or Port-channel.

# **Default Configuration**

No Multicast addresses are defined.

# **Command Mode**

Global Configuration mode

### **User Guidelines**

Static Multicast addresses can only be defined on static VLANs.

You can execute the command before the VLAN is created.

You can register an entry without specifying an interface.

Using the **no** command without a port-list removes the entry.

### **Example**

switchxxxxxx(config)# **ip igmp snooping vlan 1 static 239.2.2.2 interface gi1/0/1**

# <span id="page-539-0"></span>**ip igmp snooping vlan multicast-tv**

To define the Multicast IPaddressesthat are associated with a Multicast TV VLAN, use the **ipigmpsnooping vlan multicast-tv** command in Global Configuration mode. To return to the default, use the **no** form of this command.

### **Syntax**

**ip igmp snooping vlan** *vlan-id* **multicast-tv** *first-ip-multicast-address* [*last-ip-multicast-address* | {**count** *number*}]

**no ipigmpsnooping vlan***vlan-id* **multicast-tv** *first-ip-multicast-address* [*last-ip-multicast-address* | {**count** *number*}]

#### **Parameters**

- *vlan-id*—Specifies the VLAN
- *first-ip-multicast-address*—The first Multicast IP address of the range
- *last-ip-multicast-address*—The last Multicast IP address of the range
- **count** *number*—(Optional) Configures multiple contiguous Multicast IP addresses. If not specified, the default is 1.

### **Default Configuration**

No Multicast IP address is associated.

# **Command Mode**

Global Configuration mode

# **User Guidelines**

Use this command to define the Multicast transmissions on a Multicast-TV VLAN. The configuration is only relevant for an Access port that is a member in the configured VLAN as a Multicast-TV VLAN.

If an IGMP message is received on such an Access port, it is associated with the Multicast-TV VLAN only if it is for one of the Multicast IP addresses that are associated with the Multicast-TV VLAN.

Up to 256 VLANs can be configured.

### **Example**

```
switchxxxxxx(config)# ip igmp snooping vlan 1 multicast-tv 239.2.2.2 count 3
```
Ш

## **ip igmp snooping map cpe vlan**

To map CPE VLANs to Multicast-TV VLANs, use the **ip igmp snooping map cpe vlan** command in Global Configuration mode. To return to the default, use the **no** form of this command.

#### **Syntax**

**ip igmp snooping map cpe vlan** *cpe-vlan-id* **multicast-tv vlan** *vlan-id*

**no ip igmp snooping map cpe vlan** *vlan-id*

#### **Parameters**

• *cpe-vlan-id*—Specifies the CPE VLAN ID.

• **vlan-id**—Specifies the Multicast-TV VLAN ID.

#### **Default Configuration**

No mapping exists.

## **Command Mode**

Global Configuration mode

## **User Guidelines**

Use this command to associate the CPE VLAN with a Multicast-TV VLAN.

If an IGMP message is received on a customer port tagged with a CPE VLAN, and there is mapping from that CPE VLAN to a Multicast-TV VLAN, the IGMP message is associated with the Multicast-TV VLAN.

#### **Example**

The following example maps CPE VLAN 2 to Multicast-TV VLAN 31.

switchxxxxxx(config)# **ip igmp snooping map cpe vlan 2 multicast-tv vlan 31**

# **ip igmp snooping querier**

To enable globally the IGMP Snooping querier, use the **ip igmp snooping querier** command in Global Configuration mode. To disable the IGMP Snooping querier globally, use the **no** form of this command.

### **Syntax**

**ip igmp snooping querier**

**no ip igmp snooping querier**

## **Default Configuration**

Enabled

## **Command Mode**

Global Configuration mode

## **User Guidelines**

To run the IGMP Snooping querier on a VLAN, you have enable it globally and on the VLAN.

## **Example**

The following example disables the IGMP Snooping querier globally:

switchxxxxxx(config)# **no ip igmp snooping querier**

## **ip igmp snooping vlan querier**

To enable the IGMPSnooping querier on a specific VLAN, use the **ipigmpsnooping vlanquerier** command in Global Configuration mode. To disable the IGMP Snooping querier on the VLAN interface, use the **no** form of this command.

#### **Syntax**

**ip igmp snooping vlan** *vlan-id* **querier**

**no ip igmp snooping vlan** *vlan-id* **querier**

### **Parameters**

• *vlan-id*—Specifies the VLAN.

## **Default Configuration**

Disabled

## **Command Mode**

Global Configuration mode

## **User Guidelines**

The IGMP Snooping querier can be enabled on a VLAN only if IGMP Snooping is enabled for that VLAN.

### **Example**

The following example enables the IGMP Snooping querier on VLAN 1:

switchxxxxxx(config)# **ip igmp snooping vlan 1 querier**

## **ip igmp snooping vlan querier address**

To define the source IP address that the IGMP snooping querier uses, use the **ip igmp snooping vlan querier address** command in Global Configuration mode. To return to the default, use the **no** form of this command.

#### **Syntax**

**ip igmp snooping vlan** *vlan-id* **querier address** *ip-address*

**no ip igmp snooping vlan** *vlan-id* **querier address**

### **Parameters**

- *vlan-id*—Specifies the VLAN.
- *ip-address*—Source IP address.

#### **Default Configuration**

If an IP address is configured for the VLAN, it is used as the source address of the IGMP snooping querier. If there are multiple IP addresses, the minimum IP address defined on the VLAN is used.

### **Command Mode**

Global Configuration mode

## **User Guidelines**

If an IP address is not configured by this command, and no IP address is configured for the querier's VLAN, the querier is disabled.

### **Example**

```
switchxxxxxx(config)# ip igmp snooping vlan 1 querier address 10.5.234.205
```
## **ip igmp snooping vlan querier election**

To enable IGMP Querier election mechanism of an IGMP Snooping querier on a specific VLAN, use the **ip igmp snooping vlan querier election** command in Global Configuration mode. To disable Querier election mechanism, use the **no** form of this command.

#### **Syntax**

**ip igmp snooping vlan** *vlan-id* **querier election**

**no ip igmp snooping vlan** *vlan-id* **querier election**

#### **Parameters**

• *vlan-id*—Specifies the VLAN.

#### **Default Configuration**

Enabled

## **Command Mode**

Global Configuration mode

#### **User Guidelines**

Use the **no** form of the **ip igmp snooping vlan querier election** command to disable IGMP Querier election mechanism on a VLAN. If the IGMP Querier election mechanism is enabled, the IGMP Snooping querier supports the standard IGMP Querier election mechanism specified in RFC2236 and RFC3376. If IGMP Querier election mechanism is disabled, IGMP Snooping Querier delays sending General Query messages for 60 seconds from the time it was enabled. During this time, if the switch did not receive an IGMP query from another Querier - it starts sending General Query messages. Once the switch acts as a Querier, it will stop sending General Query messages if it detects another Querier on the VLAN. In this case, the switch will resume sending General Query messages if it does hear another Querier for Query Passive interval that equals to

<Robustness>\*<Query Interval> + 0.5\*<Query Response Interval).

It is recommended to disable IGMP Querier election mechanism if there is an IPM Multicast router on the VLAN.

### **Example**

The following example disables IGMP Snooping Querier election on VLAN 1:

switchxxxxxx(config)# **no ip igmp snooping vlan 1 querier election**

## **ip igmp snooping vlan querier version**

To configure the IGMP version of an IGMP Snooping querier on a specific VLAN, use the **ip igmp snooping vlan querier version** command in Global Configuration mode. To return to the default, use the **no** form of this command.

#### **Syntax**

**ip igmp snooping vlan** *vlan-id* **querier version** {**2** *|* **3**}

**no ip igmp snooping vlan** *vlan-id* **querier version**

### **Parameters**

- *vlan-id*—Specifies the VLAN.
- **querier version 2**—Specifies that the IGMP version would be IGMPv2.
- **querier version 3**—Specifies that the IGMP version would be IGMPv3.

## **Default Configuration**

IGMPv2.

## **Command Mode**

Global Configuration mode

## **Example**

The following example sets the version of the IGMP Snooping Querier VLAN 1 to 3: switchxxxxxx(config)# **ip igmp snooping vlan 1 querier version 3**

## **ip igmp snooping vlan immediate-leave**

To enable the IGMP Snooping Immediate-Leave processing on a VLAN, use the **ip igmp snooping vlan immediate-leave** Global Configuration mode command in Global Configuration mode. To return to the default, use the **no** form of this command.

#### **Syntax**

**ip igmp snooping vlan** *vlan-id* **immediate-leave**

**no ip igmp snooping vlan** *vlan-id* **immediate-leave**

### **Parameters**

• *vlan-id*—Specifies the VLAN ID value. (Range: 1–4094).

## **Default Configuration**

Disabled

## **Command Mode**

Global Configuration mode

## **User Guidelines**

You can execute the command before the VLAN is created.

### **Example**

The following example enables IGMP snooping immediate-leave feature on VLAN 1.

switchxxxxxx(config)# **ip igmp snooping vlan 1 immediate-leave**

## **ip igmp snooping map cpe vlan**

To map CPE VLANs to Multicast-TV VLANs, use the **ip igmp snooping map cpe vlan** command in Global Configuration mode. To return to the default, use the **no** form of this command.

#### **Syntax**

**ip igmp snooping map cpe vlan** *cpe-vlan-id* **multicast-tv vlan** *vlan-id*

**no ip igmp snooping map cpe vlan** *vlan-id*

### **Parameters**

- *cpe-vlan-id*—Specifies the CPE VLAN ID.
- **vlan-id**—Specifies the Multicast-TV VLAN ID.

#### **Default Configuration**

No mapping exists.

## **Command Mode**

Global Configuration mode

### **User Guidelines**

Use this command to associate the CPE VLAN with a Multicast-TV VLAN.

If an IGMP message is received on a customer port tagged with a CPE VLAN, and there is mapping from that CPE VLAN to a Multicast-TV VLAN, the IGMP message is associated with the Multicast-TV VLAN.

#### **Example**

The following example maps CPE VLAN 2 to Multicast-TV VLAN 31.

switchxxxxxx(config)# **ip igmp snooping map cpe vlan 2 multicast-tv vlan 31**

П

## **show ip igmp snooping groups**

To display the Multicast groups learned by the IGMP snooping, use the **show ip igmp snooping groups** command in User EXEC mode.

#### **Syntax**

**show ip igmp snooping groups** [**vlan** *vlan-id*] [**address** *ip-multicast-address*] [**source** *ip-address*]

#### **Parameters**

- **vlan** *vlan-id*—(Optional) Specifies the VLAN ID.
- **address** *ip-multicast-address*—(Optional) Specifies the IP multicast address.
- **source i***p-address*—(Optional) Specifies the IP source address.

## **Command Mode**

User EXEC mode

## **User Guidelines**

To see all Multicast groups learned by IGMP snooping, use the **show ip igmp snooping groups** command without parameters.

Use the **show ip igmp snooping groups** command with parameters to see a needed subset of all Multicast groups learned by IGMP snooping

#### **Example**

The following example shows sample output:

switchxxxxxx# **show ip igmp snooping groups vlan 1**

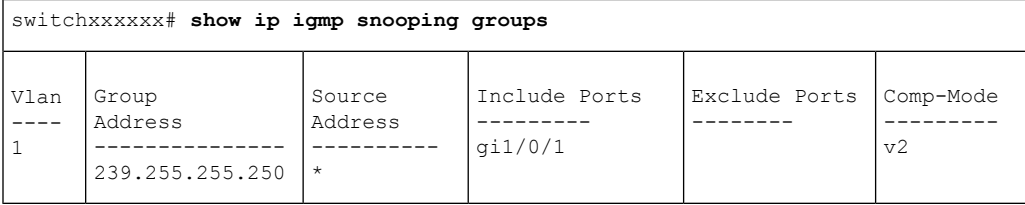

## **show ip igmp snooping interface**

To display the IGMP snooping configuration for a specific VLAN, use the **show ip igmp snooping interface** command in User EXEC mode.

#### **Syntax**

**show ip igmp snooping interface** *vlan-id*

#### **Parameters**

• *vlan-id*—Specifies the VLAN ID.

### **Command Mode**

User EXEC mode

#### **Example**

The following example displays the IGMP snooping configuration for VLAN 1000

```
switchxxxxxx# show ip igmp snooping interface 1000
IGMP Snooping is globally enabled
IGMP Snooping Querier is globally enabled
VLAN 1000
IGMP Snooping is enabled
IGMP snooping last immediate leave: enable
Automatic learning of Multicast router ports is enabled
IGMP Snooping Querier is enabled
IGMP Snooping Querier operation state: is not running
IGMP Snooping Querier version: 2
IGMP Snooping Querier election is enabled
IGMP Snooping Querier address: 194.12.10.166
IGMP snooping robustness: admin 2 oper 2
IGMP snooping query interval: admin 125 sec oper 125 sec
IGMP snooping query maximum response: admin 10 sec oper 10 sec
IGMP snooping last member query counter: admin 2 oper 2
IGMP snooping last member query interval: admin 1000 msec oper 500 msec
IGMP Snooping interface active Querier address: 194.12.100.100 (remote)
Groups that are in IGMP version 1 compatibility mode:
231.2.2.3, 231.2.2.3
```
## **show ip igmp snooping mrouter**

To display information on dynamically learned Multicast router interfaces for all VLANs or for a specific VLAN, use the **show ip igmp snooping mrouter** command in User EXEC mode.

#### **Syntax**

**show ip igmp snooping mrouter** [**interface** *vlan-id*]

#### **Parameters**

• **interface** *vlan-id*—(Optional) Specifies the VLAN ID.

### **Command Mode**

User EXEC mode

### **Example**

The following example displays information on dynamically learned Multicast router interfaces for VLAN 1000:

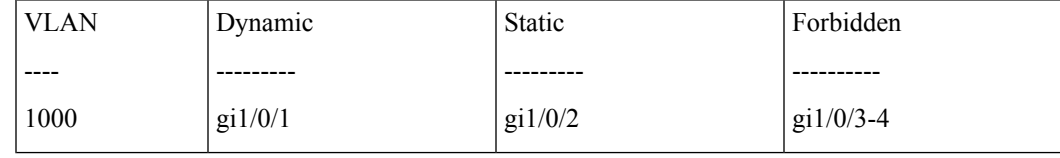

switchxxxxxx# **show ip igmp snooping mrouter interface 1000**

## **show ip igmp snooping multicast-tv**

To display the IPaddresses associated with Multicast TV VLANs, use the **show ipigmpsnooping multicast-tv** EXEC mode command in User EXEC mode.

#### **Syntax**

**show ip igmp snooping multicast-tv** [**vlan** *vlan-id*]

#### **Parameters**

• **vlan** *vlan-id*—(Optional) Specifies the VLAN ID.

## **Command Mode**

User EXEC mode

### **Example**

The following example displays the IP addresses associated with all Multicast TV VLANs.

switchxxxxxx# show ip igmp snooping multicast-tv VLAN First IP Address Last IP Address ---- ---------------- --------------- 1000 238.2.5.5 238.2.5.5 1000 239.255.0.0 239.255.1.1 1010 232.0.0.0 239.0.0.255 1010 239.0.1.2 239.255.4.5

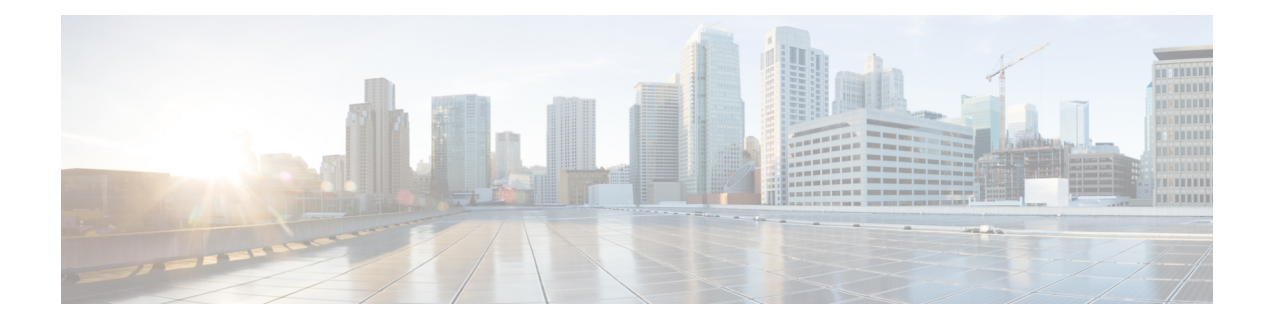

# **IP Addressing Commands**

This chapter contains the following sections:

- ip [address,](#page-553-0) on page 552
- ip [address](#page-555-0) dhcp, on page 554
- [renew](#page-556-0) dhcp, on page 555
- ip [default-gateway,](#page-557-0) on page 556
- show ip [interface,](#page-558-0) on page 557
- arp, on [page](#page-559-0) 558
- arp timeout [\(Global\),](#page-560-0) on page 559
- ip arp proxy [disable,](#page-561-0) on page 560
- ip [proxy-arp,](#page-562-0) on page 561
- clear [arp-cache,](#page-563-0) on page 562
- [show](#page-564-0) arp, on page 563
- show arp [configuration,](#page-565-0) on page 564
- [interface](#page-566-0) ip, on page 565
- ip [helper-address,](#page-567-0) on page 566
- show ip [helper-address,](#page-569-0) on page 568
- show ip dhcp client [interface,](#page-570-0) on page 569

## <span id="page-553-0"></span>**ip address**

Use the **ip address** Interface Configuration (Ethernet, VLAN, Port-channel) mode command to define an IP address for an interface. Use the **no** form of this command to remove an IP address definition.

#### **Syntax**

OOB port:

**ip address** *ip-address* {*mask* | **/***prefix-length*} [*default-gateway-ip-address*]

**no ip address**

In-Band interfaces:

**ip address** *ip-address* {*mask* | **/***prefix-length*}

**no ip address** [*ip-address*]

## **Parameters**

- *ip-address*—Specifies the IP address.
- *mask*—Specifies the network mask of the IP address.
- *prefix-length*—Specifies the number of bits that comprise the IP address prefix. The prefix length must be preceded by a forward slash (/). (Range: 8–30)
- *default-gateway-ip-address*—Specifies the default gateway IP address. The route is gotten a metric of 4 for an In-Band interface and 2 for OOB.

## **Default Configuration**

No IP address is defined for interfaces.

### **Command Mode**

Interface Configuration mode

#### **User Guidelines**

Use the **ip address** command to define a static IP address on an interface.

In-Band interfaces

Multiple IP addresses are supported. A new defined IP address is added on the interface.

Defining a static IP address on an interface stops a DHCP client running on the interface and removes the IP address assigned by the DHCP client.

If a configured IP address overlaps another configured one a warning message is displayed. To change an existed IP address, delete the existed one and add the new one.

While no IP address is assigned either by DHCP client or manually the default IP address 192.168.1.254 is assigned on the Default VLAN.

OOB port

One IP address is supported. A new IP address defined on the OOB port overrides the previously defined IP address on the OOB port.

Defining a static IP address on the OOB port stops a DHCP client running on the OOB port and deletes an IP address assigned by the DHCP client.

While no IP address is assigned either by DHCP client or manually the default IP address 192.168.1.254 is assigned on the OOB port

**Example 1.** The following example configures VLAN 1 with IP address 131.108.1.27 and subnet mask 255.255.255.0.

```
switchxxxxxx(config)# interface vlan 1
switchxxxxxx(config-if)# ip address 131.108.1.27 255.255.255.0
```
**Example 2.** The following example configures 3 overlapped IP addresses.

```
switchxxxxxx(config)# interface vlan 1
switchxxxxxx(config-if)# ip address 1.1.1.1 255.0.0.0
switchxxxxxx(config)# exit
switchxxxxxx(config)# interface vlan 2
switchxxxxxx(config-if)# ip address 1.2.1.1 255.255.0.0
switchxxxxxx(config)# This IP address overlaps IP address 1.1.1.1/8 on vlan1, are you sure?
 [Y/N]Y
switchxxxxxx(config)# exit
switchxxxxxx(config)# interface vlan 3
switchxxxxxx(config-if)# ip address 1.3.1.1 255.255.0.0
switchxxxxxx(config)# This IP address overlaps IP address 1.1.1.1/8 on vlan1, are you sure?
 [Y/N]Y
switchxxxxxx(config)# exit
```
**Example 3.** The following example configures IP address on OOB:

```
switchxxxxxx(config)# interface oob
switchxxxxxx(config-if)# ip address 131.108.1.27 255.255.255.0 131.108.1.100
```
## <span id="page-555-0"></span>**ip address dhcp**

Use the **ip address dhcp** Interface Configuration (Ethernet, VLAN, Port-channel) mode command to acquire an IP address for an Ethernet interface from the Dynamic Host Configuration Protocol (DHCP) server. Use the **no** form of this command to release an acquired IP address.

#### **Syntax**

**ip address dhcp**

**no ip address dhcp**

#### **Command Mode**

Interface Configuration mode

#### **User Guidelines**

Use the **ip address dhcp** command to enable DHCP client on the interface.

The **ip address dhcp** command removes all the manually configured addresses on the interface.

The default route (Default Gateway) received in DHCP Router option (Option 3) is assigned a metric of 8 for an In-Band interface and 6 for OOB.

Use the **no** form of the command to disable DHCP client on interface.

#### **Example**

The following example acquires an IP address for VLAN 100 from DHCP.

switchxxxxxx(config)# **interface vlan100** switchxxxxxx(config-if)# **ip address dhcp**

## <span id="page-556-0"></span>**renew dhcp**

Use the **renew dhcp**Privileged EXEC mode command to renew an IPaddressthat was acquired from a DHCP server for a specific interface.

#### **Syntax**

**renew dhcp** *interface-id* **[force-autoconfig**]

#### **Parameters**

- *interface-id*—Specifies an interface.
- **force-autoconfig** If the DHCP server holds a DHCP option 67 record for the assigned IP address, the record overwrites the existing device configuration.

## **Command Mode**

Privileged EXEC mode

## **User Guidelines**

Use the **renew dhcp** command to renew a DHCP address on an interface.

This command does not enable DHCP client on an interface and if DHCP client is not enabled on the interface, the command returns an error message.

#### **Example**

The following example renews an IP address on VLAN 19 that was acquired from a DHCP server:

```
switchxxxxxx# renew dhcp vlan 19
```
## <span id="page-557-0"></span>**ip default-gateway**

The **ip default-gateway** Global Configuration mode command defines a default gateway (device). Use the **no** form of this command to restore the default configuration.

#### **Syntax**

**ip default-gateway** *ip-address*

**no ip default-gateway** [*ip-address*]

### **Parameters**

• *ip-address*—Specifies the default gateway IP address.

## **Command Mode**

Global Configuration mode

#### **Default Configuration**

No default gateway is defined.

#### **User Guidelines**

Use the **ip default-gateway** command to defines a default gateway (default route).

The **ip default-gateway** command adds the default route with metric of 4 for the gateway connected on an In-Band interface and 2 for the gateway connected on OOB.

Use the **no ip default-gateway** *ip-address* command to delete one default gateway.

Use the **no ip default-gateway** command to delete all default gateways.

## **Example**

The following example defines default gateway 192.168.1.1. switchxxxxxx(config)# **ip default-gateway** 192.168.1.1

## <span id="page-558-0"></span>**show ip interface**

Use the **show ip interface** EXEC mode command to display the usability status of configured IP interfaces.

#### **Syntax**

**show ip interface [i***nterface-id***]**

#### **Parameters**

• *interface-id*—Specifies an interface ID on which IP addresses are defined.

#### **Default Configuration**

All IP addresses.

### **Command Mode**

User EXEC mode

**Example 1** - The following example displays all configured IP addresses and their types:

switchxxxxxx# **show ip interface**

IP Address I/F I/F Status Type Directed Redirect Status admin/oper Broadcast ------------- ------ ----------- ------- -------- --------- ----- 10.5.230.232/24 vlan 1 UP/UP Static disable Enabled Valid 10.5.234.202/24 vlan 4 UP/DOWN Static disable Disabled Valid 10.5.240.200/24 oob UP/UP Static Valid

**Example 2** - The following example displays the IP addresses configured on the given L2 interfaces and their types:

switchxxxxxx# **show ip interface vlan 1**

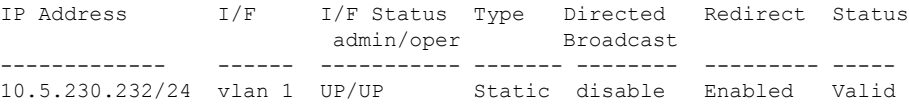

## <span id="page-559-0"></span>**arp**

Use the **arp** Global Configuration mode command to add a permanent entry to the Address Resolution Protocol (ARP) cache. Use the **no** form of this command to remove an entry from the ARP cache.

#### **Syntax**

**arp** *ip-address mac-address* **[***interface-id***]**

**no arp** *ip-address*

### **Parameters**

- *ip-address*—IP address or IP alias to map to the specified MAC address.
- *mac-address*—MAC address to map to the specified IP address or IP alias.
- *interface-id*—Address pair is added for specified interface.

## **Command Mode**

Global Configuration mode

#### **Default Configuration**

No permanent entry is defined.

If no interface ID is entered, address pair is relevant to all interfaces.

## **User Guidelines**

The software uses ARP cache entries to translate 32-bit IP addresses into 48-bit hardware (MAC) addresses. Because most hosts support dynamic address resolution, static ARP cache entries generally do not need to be specified.

### **Example**

The following example adds IP address 198.133.219.232 and MAC address 00:00:0c:40:0f:bc to the ARP table.

switchxxxxxx(config)# **arp** 198.133.219.232 00:00:0c:40:0f:bc vlan100

## <span id="page-560-0"></span>**arp timeout (Global)**

Use the **arp timeout** Global Configuration mode command to set the time interval during which an entry remains in the ARP cache. Use the **no** form of this command to restore the default configuration.

#### **Syntax**

**arp timeout** *seconds*

**no arp timeout**

### **Parameters**

• *seconds*—Specifies the time interval (in seconds) during which an entry remains in the ARP cache. (Range: 1–40000000).

## **Default Configuration**

The default ARP timeout is 60000 seconds, if IP Routing is enabled, and 300 seconds if IP Routing is disabled.

## **Command Mode**

Global Configuration mode

#### **Example**

The following example configures the ARP timeout to 12000 seconds.

switchxxxxxx(config)# **arp timeout** 12000

## <span id="page-561-0"></span>**ip arp proxy disable**

Use the **ip arp proxy disable** Global Configuration mode command to globally disable proxy Address Resolution Protocol (ARP). Use the **no** form of this command reenable proxy ARP.

#### **Syntax**

**ip arp proxy disable**

**no ip arp proxy disable**

#### **Default**

Disabled by default.

## **Command Mode**

Global Configuration mode

## **User Guidelines**

This command overrides any proxy ARP interface configuration.

The command is supported only when IP Routing is enabled.

#### **Example**

The following example globally disables ARP proxy. switchxxxxxx(config)# **ip arp proxy disable**

## <span id="page-562-0"></span>**ip proxy-arp**

Use the **ip proxy-arp** Interface Configuration mode command to enable an ARP proxy on specific interfaces. Use the **no** form of this command disable it.

## **Syntax**

**ip proxy-arp**

**no ip proxy-arp**

## **Default Configuration**

ARP Proxy is enabled.

## **Command Mode**

Interface Configuration mode

## **User Guidelines**

This configuration can be applied only if at least one IP address is defined on a specific interface. The command is supported only when IP Routing is enabled.

## **Example**

The following example enables ARP proxy when the switch is in router mode.

switchxxxxxx(config-if)# **ip proxy-arp**

## <span id="page-563-0"></span>**clear arp-cache**

Use the **clear arp-cache** Privileged EXEC mode command to delete all dynamic entries from the ARP cache.

## **Syntax**

**clear arp-cache**

### **Command Mode**

Privileged EXEC mode

### **Example**

The following example deletes all dynamic entries from the ARP cache.

switchxxxxxx# **clear arp-cache**

## <span id="page-564-0"></span>**show arp**

Use the **show arp** Privileged EXEC mode command to display entries in the ARP table.

## **Syntax**

**show arp** *[***ip-address** *ip-address] [***mac-address** *mac-address] [interface-id]*

## **Parameters**

- **ip-address** *ip-address*—Specifies the IP address.
- **mac-address** *mac-address*—Specifies the MAC address.
- *interface-id*—Specifies an interface ID.

## **Command Mode**

Privileged EXEC mode

## **User Guidelines**

Since the associated interface of a MAC address can be aged out from the FDB table, the Interface field can be empty.

If an ARP entry is associated with an IP interface that is defined on a port or port-channel, the VLAN field is empty.

## **Example**

The following example displays entries in the ARP table.

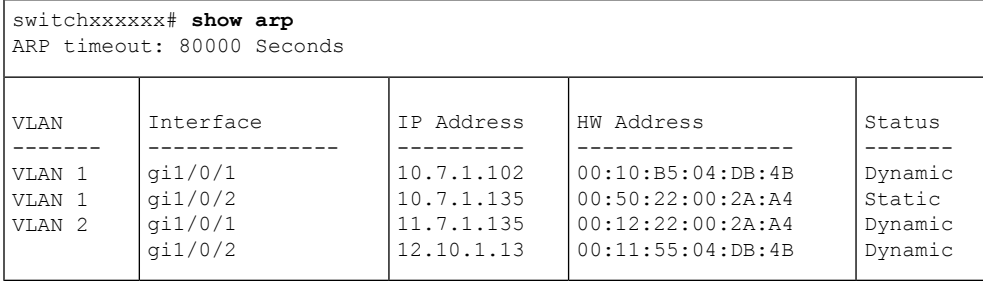

## <span id="page-565-0"></span>**show arp configuration**

Use the **show arpconfiguration**privileged EXEC command to display the global and interface configuration of the ARP protocol.

#### **Syntax**

**show arp configuration**

### **Parameters**

This command has no arguments or key words.

### **Command Mode**

Privileged EXEC mode

### **Example**

switchxxxxxx# **show arp configuration** Global configuration: ARP Proxy: enabled ARP timeout: 80000 Seconds Interface configuration: VLAN 1: ARP Proxy: disabled ARP timeout:60000 Seconds VLAN 10: ARP Proxy: enabled ARP timeout: 70000 Seconds VLAN 20: ARP Proxy: enabled ARP timeout: 80000 Second (Global)

## <span id="page-566-0"></span>**interface ip**

Use the **interface ip** Global Configuration mode command to enter the IP Interface Configuration mode.

## **Syntax**

**interface ip** *ip-address*

## **Parameters**

• *ip-address*—Specifies one of the IP addresses of the device.

## **Command Mode**

Global Configuration mode

## **Example**

The following example enters the IP interface configuration mode.

switchxxxxxx(config)# **interface ip** 192.168.1.1 switchxxxxxx(config-ip)#

## <span id="page-567-0"></span>**ip helper-address**

Use the **ip helper-address** Global Configuration mode command to enable the forwarding of UDP Broadcast packets received on an interface to a specific (helper) address. Use the **no** form of this command to disable the forwarding of broadcast packets to a specific (helper) address.

#### **Syntax**

**ip helper-address** {*ip-interface |* all} *address* [*udp-port-list*]

**no ip helper-address** {*ip-interface |* all} *address*

#### **Parameters**

- *ip-interface*—Specifies the IP interface.
- **all**—Specifies all IP interfaces.
- *address*—Specifies the destination broadcast or host address to which to forward UDP broadcast packets. A value of 0.0.0.0 specifies that UDP broadcast packets are not forwarded to any host.
- *udp-port-list*—Specifies the destination UDP port number to which to forward Broadcast packets (Range: 1–59999). This can be a list of port numbers separated by spaces.

#### **Default Configuration**

Forwarding of UDP Broadcast packets received on an interface to a specific (helper) address is disabled.

If **udp-port-list** is not specified, packets for the default services are forwarded to the helper address.

#### **Command Mode**

Global Configuration mode

### **User Guidelines**

This command forwards specific UDP Broadcast packets from one interface to another, by specifying a UDP port number to which UDP broadcast packets with that destination port number are forwarded. By default, if no UDP port number is specified, the device forwards UDP broadcast packets for the following six services:

- IEN-116 Name Service (port 42)
- DNS (port 53)
- NetBIOS Name Server (port 137)
- NetBIOS Datagram Server (port 138)
- TACACS Server (port 49)
- Time Service (port 37)

Many helper addresses may be defined. However, the total number of address-port pairs is limited to 128 for the device.

The setting of a helper address for a specific interface has precedence over the setting of a helper address for all the interfaces.

Forwarding of BOOTP/DHCP (ports 67, 68) cannot be enabled with this command. Use the DHCP relay commands to relay BOOTP/DHCP packets.

The *ip-interface* argument cannot be the OOB port.

## **Example**

The following example enables the forwarding of UDP Broadcast packets received on all interfaces to the UDP ports of a destination IP address and UDP port 1 and 2.

```
switchxxxxxx(config)# ip helper-address all 172.16.9.9 49 53 1 2
```
## <span id="page-569-0"></span>**show ip helper-address**

Use the **show ip helper-address** Privileged EXEC mode command to display the IP helper addresses configuration on the system.

#### **Syntax**

**show ip helper-address**

### **Parameters**

This command has no arguments or key words.

### **Command Mode**

Privileged EXEC mode

## **User Guidelines**

### **Example**

The following example displays the IP helper addresses configuration on the system:

switchxxxxxx# **show ip**

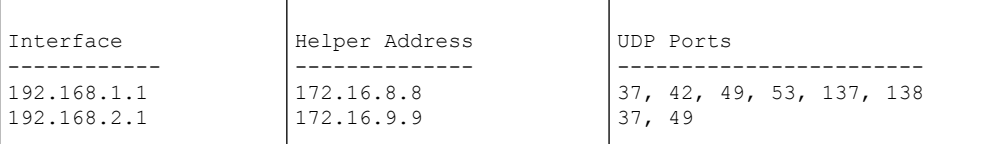

## <span id="page-570-0"></span>**show ip dhcp client interface**

Use the **show ip dhcp client interface** command in User EXEC or Privileged EXEC mode to display DHCP client interface information.

#### **Syntax**

**show ip dhcp client interface** [*interface-id*]

### **Parameters**

• *interface-id*—Interface identifier.

#### **Command Mode**

User EXEC mode

## **User Guidelines**

If no interfaces are specified, all interfaces on which DHCP client is enabled are displayed. If an interface is specified, only information about the specified interface is displayed.

#### **Example**

The following is sample output of the **show ip dhcp client interface** command:

```
switchxxxxxx# show ip dhcp client interface
VLAN 100 is in client mode
Address: 170.10.100.100 Mask: 255.255.255.0 T1 120, T2 192
Default Gateway: 170.10.100.1
DNS Servers: 115.1.1.1, 87.12.34.20
DNS Domain Search List: company.com
Host Name: switch_floor7
Configuration Server Addresses: 192.1.1.1 202.1.1.1
Configuration Path Name: qqq/config/aaa_config.dat
Image Path Name: qqq/image/aaa_image.ros
POSIX Timezone string: EST5EDT4,M3.2.0/02:00,M11.1.0/02:00
VLAN 1200 is in client mode
Address: 180.10.100.100 Mask: 255.255.255.0 T1 120, T2 192
Default Gateway: 180.10.100.1
DNS Servers: 115.1.1.1, 87.12.34.20
DNS Domain Search List: company.com
Host Name: switch floor7
Configuration Server Addresses: configuration.company.com
Configuration Path Name: qqq/config/aaa_config.dat
Image Path Name: qqq/image/aaa_image.ros
POSIX Timezone string: EST5EDT4,M3.2.0/02:00,M11.1.0/02:00
Option 43: 5A1N;K4;B3;IFE80::2E0:81FF:FE2D:3799;J6088
```
I

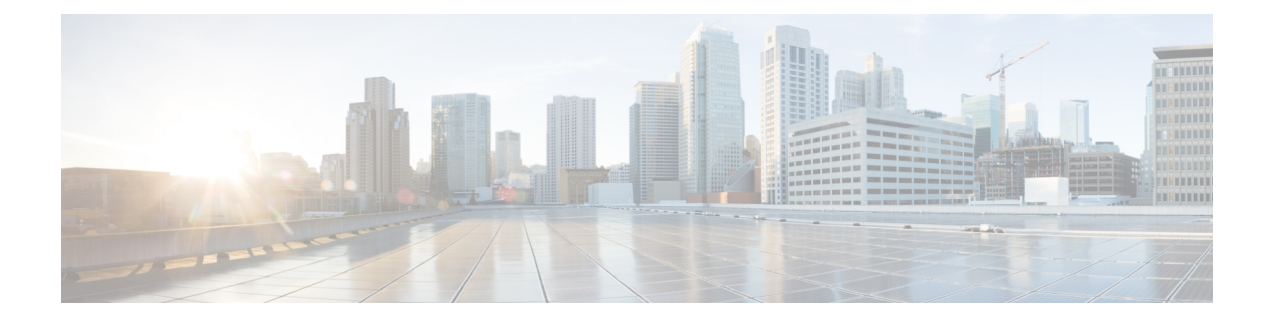

# **IP Routing Protocol-Independent Commands**

This chapter contains the following sections:

- [accept-lifetime,](#page-573-0) on page 572
- [directed-broadcast,](#page-575-0) on page 574
- ip policy [route-map,](#page-576-0) on page 575
- ip [redirects,](#page-578-0) on page 577
- ip [route,](#page-579-0) on page 578
- ip [routing,](#page-581-0) on page 580
- [key-string,](#page-582-0) on page 581
- key (key [chain\),](#page-583-0) on page 582
- key [chain,](#page-585-0) on page 584
- [send-lifetime,](#page-587-0) on page 586
- show ip [protocols,](#page-589-0) on page 588
- show ip [route,](#page-590-0) on page 589
- show ip route [summary,](#page-594-0) on page 593
- show key [chain,](#page-595-0) on page 594

## <span id="page-573-0"></span>**accept-lifetime**

To set the time period during which the authentication key on a key chain is received as valid, use the a**ccept-lifetime** command inkey chain key configuration mode. To revert to the default value, use the**no** form of this command.

#### **Syntax**

**accept-lifetime** *start-time* {**infinite** | *end-time* | **duration** *seconds*}

**no accept-lifetime**

#### **Parameters**

- *start-time*—Beginning time that the key specified by the key command is valid to be received. The syntax can be either of the following:
	- *hh*:*mm*:*ss Month date year*
	- *hh*:*mm*:*ss date Month year*
	- *hh*—hours (0-23)
	- *mm*—minutes (0-59)
	- *ss*—seconds (0-59)
	- *Month*—first three letters of the month
	- date—date (1-31)
	- year—year (four digits)

The default start time and the earliest acceptable date is January 1, 2000.

- **infinite**—Key is valid to be received from the *start-time* value on.
- *end-time*—Key is valid to be received from the *start-time* value until the *end-time* value. The syntax is the same asthat for the *start-time* value. The *end-time* value must be after the *start-time* value. The default end time is an infinite time period.
- **duration** *seconds*—Length of time (in seconds) that the key is valid to be received. The range is from 1 to 2147483646.

#### **Default Configuration**

The default time period during which the authentication key is valid for authenticating incoming packets is set to **Forever**.

The definition of **Forever** is: the starting time is January 1, 2000, and the ending time is infinite.

#### **Command Mode**

Key Chain Key Configuration mode

### **User Guidelines**

The switch checks **Time-of-Date** again a value of the *start-time* argument *regardless if* **Time-of-Date** is not set by management or by SNTP because of the default value of Time-of-Date always is an passed time.

If validation of the value of the *start-time* argument was passed and the *end-time* argument is configured and its value is **infinite** the key is considered as actual *regardless if* **Time-of-Date** is not set by management or by SNTP.

If **Time-of-Date** is not set by management or by SNTP and if the *end-time* argument is configured with a value differing from **infinite** or the **duration** parameter is configured, the key is considered as expired.

If **Time-of-Date** is set by management or by SNTP, the switch checks **Time-of-Date** again a value of the *end-time* argument or of the **duration** parameter.

If the last key expires, authentication will be finished with error.

#### **Example**

The following example configures a key chain called keychain1. The key named string1 will be accepted from 1:30 p.m. to 3:30 p.m. and be sent from 2:00 p.m. to 3:00 p.m. The key named string2 will be accepted from 2:30 p.m. to 4:30 p.m. and be sent from 3:00 p.m. to 4:00 p.m. The overlap allows for migration of keys or discrepancies in the set time of the router. There is a 30-minute leeway on each side to handle time differences:

```
switchxxxxxx(config)# router rip
switchxxxxxx(config-rip)# network 172.19.1.1
switchxxxxxx(config-rip)# exit
switchxxxxxx(config)# interface ip 172.19.1.1
switchxxxxxx(config-ip)# ip rip authentication mode md5
switchxxxxxx(config-ip)# ip rip authentication key-chain keychain1
switchxxxxxx(config-ip)# exit
switchxxxxxx(config)# key chain keychain1
switchxxxxxx(config-keychain)# key 1
switchxxxxxx(config-keychain-key)# key-string string1
switchxxxxxx(config-keychain-key)# accept-lifetime 13:30:00 Jan 25 2011 duration 7200
switchxxxxxx(config-keychain-key)# send-lifetime 14:00:00 Jan 25 2011 duration 3600
switchxxxxxx(config-keychain-key)# exit
switchxxxxxx(config-keychain)# key 2
switchxxxxxx(config-keychain-key)# key-string string2
switchxxxxxx(config-keychain-key)# accept-lifetime 14:30:00 Jan 25 2011 duration 7200
switchxxxxxx(config-keychain-key)# send-lifetime 15:00:00 Jan 25 2011 duration 3600
switchxxxxxx(config-keychain-key)# exit
```
## <span id="page-575-0"></span>**directed-broadcast**

Use the**directed-broadcast** IPInterface Configuration mode command to enable the translation of a directed broadcast to physical broadcasts. Use the **no** form of this command to disable this function.

#### **Syntax**

**directed-broadcast**

**no directed-broadcast**

## **Default Configuration**

Translation of a directed broadcast to physical broadcasts is disabled. All IP directed broadcasts are dropped.

## **Command Mode**

IP Configuration mode

## **Example**

The following example enables the translation of a directed broadcast to physical broadcasts.

```
switchxxxxxx(config)# interface ip 192.168.1.1
switchxxxxxx(config-ip)# directed-broadcast
```
# **ip policy route-map**

To enable policy routing on an interface and identify a route map, use the **ip policy route-map** command in Interface Configuration mode. To disable policy routing, use the **no** form of this command.

#### **Syntax**

**ip policy route-map** *map-tag*

**no ip policy route-map**

# **Parameters**

• *map-tag*—Name of the route map to use for policy routing.

### **Default Configuration**

No policy routing occurs on the interface.

### **Command Mode**

Interface Configuration mode

### **User Guidelines**

Use the **ip policy route-map** command to enable policy routing on an interface. The actual policy routing will take a place if an IP address is defined on the interface.

The IP packets matched to the route-map conditions specified by the route map with the *map-tag* name will take a route depended on the action of the matched ACL:

- **permit**—The route specified by the set command Policy routing.
- **deny**—The route specified by the IP Forwarding table (regular routing).
- Name of the route map to use for policy routing.

The IP packets that are not matched, will be forwarded using the obvious shortest path.

IP policy routing on a Layer 2 interface is performed only when IP interface is defined, its status is UP, and the next hop is reachable. If the IP policy routing is not applied then the matched IP packets will be forwarded using the obvious shortest path.

**Note.** Of course, like in the case of regular IP Routing Policy Based IP Router routes only MAC "tome" IP frames. IP policy routing cannot be configured on an interface together with the following features:

• VLAN ACL

### **Example**

The following example shows how to configure policy routing:

```
switchxxxxxx(config)# ip access-list extended pr-acl1
switchxxxxxx(config-ip-al)# permit tcp any any 156.12.5.0 0.0.0.255 any
switchxxxxxx(config-ip-al)# exit
```
switchxxxxxx(config)# **ip access-list extended pr-acl2** switchxxxxxx(config-ip-al)# **permit tcp any any 156.122.5.0 0.0.0.255 any** switchxxxxxx(config-ip-al)# **exit** switchxxxxxx(config)# **route-map pbr 10** switchxxxxxx(config-route-map)# **match ip address access-list pr-acl1** switchxxxxxx(config-route-map)# **set ip next-hop 56.1.1.1** switchxxxxxx(config-route-map)# **exit** switchxxxxxx(config)# **route-map pbr 20** switchxxxxxx(config-route-map)# **match ip address access-list pr-acl2** switchxxxxxx(config-route-map)# **set ip next-hop 50.1.1.1** switchxxxxxx(config-route-map)# **exit** switchxxxxxx(config)# **interface vlan 1** switchxxxxxx(config-if)# **ip policy route-map pbr** switchxxxxxx(config-if)# **exit**

# **ip redirects**

Use the **ip redirects** command in IP Interface Configuration mode to enable the sending of ICMP redirect messages to re-send a packet through the same interface on which the packet was received. To disable the sending of redirect messages, use the **no** form of this command.

### **Syntax**

**ip redirects**

**no ip redirects**

# **Default Configuration**

The sending of ICMP redirect messages is enabled.

#### **Command Mode**

IP Configuration mode

#### **Example**

The following example disables the sending of ICMP redirect messages on IP interface 1.1.1.1 and re-enables the messages on IP interface 2.2.2.2:

```
switchxxxxxx(config)# interface ip 1.1.1.1
switchxxxxxx(config-ip)# no ip redirects
switchxxxxxx(config-ip)# exit
switchxxxxxx(config)# interface ip 2.2.2.2
switchxxxxxx(config-ip)# ip redirects
switchxxxxxx(config-ip)# exit
```
# **ip route**

To establish static routes, use the **ip route** command in global configuration mode. To remove static routes, use the **no** form of this command.

# **Syntax**

**ip route** *prefix* {*mask* | **/***prefix-length*} {{*ip-address* [**metric** *value*]} | **reject-route**}

**no ip route** *prefix* {*mask* | **/***prefix-length*} [*ip-address*]

# **Parameters**

- *prefix*—IP route prefix for the destination.
- *mask*—Prefix mask for the destination.
- */ prefix-length*—Prefix mask for the destination. Specifies the number of bits that comprise the IP address prefix. The prefix length must be preceded by a forward slash (/). (Range: 0–32)
- *ip-address*—IP address of the next hop that can be used to reach that network.
- **metric** *value*—Metric of the route. The default metric is 4 for the Next Hop on an In-Band interface and 2 for the Next Hop on OOB. Range: 1–255.
- **reject-route**—Stopping routing to the destination network.

#### **Default Configuration**

No static routes are established.

#### **Command Mode**

Global Configuration mode

#### **User Guidelines**

Use the**no iproute** command without the i*p-address* parameter to remove allstatic routesto the given subnet.

Use the **no ip route** command with the *ip-address* parameter to remove only one static route to the given subnet via the given next hop.

**Example 1—The following example shows how to route packets for network 172.31.0.0 to a router** at 172.31.6.6 using mask:

switchxxxxxx(config)# ip route 172.31.0.0 255.255.0.0 172.31.6.6 metric 2

**Example 2**—The following example shows how to route packets for network 172.31.0.0 to a router at 172.31.6.6 using prefix length :

switchxxxxxx(config)# ip route 172.31.0.0 /16 172.31.6.6 metric 2

**Example 3—The following example shows how to reject packets for network 194.1.1.0:** 

switchxxxxxx(config)# ip route 194.1.1.0 255.255.255.0 reject-route

**Example 4**—The following example shows how to remove all static routes to network 194.1.1.0/24:

switchxxxxxx(config)# no ip route 194.1.1.0 /24

**Example 5**—The following example shows how to remove one static route to network 194.1.1.0/24 via 1.1.1.1:

switchxxxxxx(config)# no ip route 194.1.1.0 /24 1.1.1.1

# **ip routing**

To enable IP routing, use the **ip routing** command in global configuration mode. To disable IP routing, use the **no** form of this command.

# **Syntax**

ip routing

no ip routing

# **Parameters**

This command has no arguments or keywords.

# **Default Configuration**

IP routing is enabled.

# **Command Mode**

Global Configuration mode

# **User Guidelines**

Use the command to enable IP Routing.

The switch supports one IPv4 stack on in-band interfaces and the OOB port.

The IP stack is always running on the OOB port as an IP host regardless whether IP routing is enabled.

The switch blocks routing between in-band interfaces and the OOB interface.

In the case when there are two best routes - one via an in-band and one via the OOB port, the switch will use the route via the OOB port.

DHCP Relay and IP Helper cannot be enabled on the OOB port.

Routing protocols cannot be enabled on the OOB port.

The IP subnet defined on the OOB port is not redistributed to routing protocols running on in-band interfaces.

### **Example The following example enables IP routing**

switchxxxxxx(config)# ip routing

# **key-string**

To specify the authentication string for a key, use the **key-string** command in key chain key configuration mode. To remove the authentication string, use the **no** form of this command.

#### **Syntax**

**key-string** *text*

**no key-string**

# **Parameters**

• *text*—Specifies the authentication string. The string can contain from 1 to 16 characters.

#### **Default Configuration**

No key exists.

# **Command Mode**

Key Chain Key Configuration mode

#### **Example**

The following example configures a key chain named chain1. The key named key1 will be accepted from 1:30 p.m. to 3:30 p.m. and be sent from 2:00 p.m. to 3:00 p.m. The key named key2 will be accepted from 2:30 p.m. to 4:30 p.m. and be sent from 3:00 p.m. to 4:00 p.m. The overlap allows for migration of keys or a discrepancy in the set time of the router. There is a 30-minute leeway on each side to handle time differences:

```
switchxxxxxx(config)# key chain chain1
switchxxxxxx(config-keychain)# key 1
switchxxxxxx(config-keychain-key)# key-string key1
switchxxxxxx(config-keychain-key)# accept-lifetime 13:30:00 Jan 25 2011 duration 7200
switchxxxxxx(config-keychain-key)# send-lifetime 14:00:00 Jan 25 2011 duration 3600
switchxxxxxx(config-keychain-key)# exit
switchxxxxxx(config-keychain)# key 2
switchxxxxxx(config-keychain-key)# key-string key2
switchxxxxxx(config-keychain-key)# accept-lifetime 14:30:00 Jan 25 2011 duration 7200
switchxxxxxx(config-keychain-key)# send-lifetime 15:00:00 Jan 25 2011 duration 3600
switchxxxxxx(config-keychain-key)# exit
switchxxxxxx(config-keychain)# exit
switchxxxxxx(config)# router rip
switchxxxxxx(config-rip)# network 172.19.1.1
switchxxxxxx(config-rip)# version 2
switchxxxxxx(config-rip)# exit
switchxxxxxx(config)# interface ip 172.19.1.1
switchxxxxxx(config-ip)# ip rip authentication key-chain chain1
switchxxxxxx (config-ip) # ip rip authentication mode md5
switchxxxxxx(config-ip)# exit
```
# **key (key chain)**

To identify an authentication key on a key chain, use the **key** command in key-chain configuration mode. To remove the key from the key chain, use the **no** form of this command.

#### **Syntax**

**key** *key-id*

**no key** *key-id*

# **Parameters**

• *key-id*—Identification number of an authentication key on a key chain. The range of keys is from 1 to 255. The key identification numbers need not be consecutive. The scope of a key identification number is the key chain where the key is defined.

#### **Default Configuration**

No key exists on the key chain.

#### **Command Mode**

Key-Chain Configuration mode

#### **User Guidelines**

It is useful to have multiple keys on a key chain so that the software can sequence through the keys as they become invalid after time, based on the **accept-lifetime** and **send-lifetime** key chain key command settings.

Each key has its own key identifier, which is stored locally. The combination of the key identifier and the interface associated with the message uniquely identifies the authentication algorithm and authentication key in use. Only one authentication packet is sent, regardless of the number of valid keys. The software starts looking at the lowest key identifier number and uses the first valid key.

If the last key expires, authentication will be finished with error.

To remove all keys, remove the key chain by using the **no key chain** command.

# **Example**

The following example configures a key chain named chain1. The key named key1 will be accepted from 1:30 p.m. to 3:30 p.m. and be sent from 2:00 p.m. to 3:00 p.m. The key named key2 will be accepted from 2:30 p.m. to 4:30 p.m. and be sent from 3:00 p.m. to 4:00 p.m. The overlap allows for migration of keys or a discrepancy in the set time of the router. There is a 30-minute leeway on each side to handle time differences:

```
switchxxxxxx(config)# key 1
switchxxxxxx(config)# key chain chain1
switchxxxxxx(config-keychain)# key 1
switchxxxxxx(config-keychain-key)# key-string key1
switchxxxxxx(config-keychain-key)# accept-lifetime 13:30:00 Jan 25 2011 duration 7200
switchxxxxxx(config-keychain-key)# send-lifetime 14:00:00 Jan 25 2011 duration 3600
switchxxxxxx(config-keychain-key)# exit
switchxxxxxx(config-keychain)# key 2
```

```
switchxxxxxx(config-keychain-key)# key-string key2
switchxxxxxx(config-keychain-key)# accept-lifetime 14:30:00 Jan 25 2011 duration 7200
switchxxxxxx(config-keychain-key)# send-lifetime 15:00:00 Jan 25 2011 duration 3600
switchxxxxxx(config-keychain-key)# exit
switchxxxxxx(config-keychain)# exit
switchxxxxxx(config)# router rip
switchxxxxxx(config-rip)# network 172.19.1.1
exit
switchxxxxxx(config)# interface ip 172.19.1.1
switchxxxxxx(config-ip)# ip rip authentication mode md5
switchxxxxxx(config-ip)# ip rip authentication key-chain chain1
switchxxxxxx(config-ip)# exit
```
# **key chain**

To enable authentication for routing protocols, identify a group of authentication keys by using the **key chain** command in global configuration mode. To remove the key chain, use the **no** form of this command

#### **Syntax**

**key chain** *name-of-chain*

**no key chain** *name-of-chain*

# **Parameters**

• *name-of-chain*—Name of a key chain. The chain-name may have from 1 to 32 characters. A key chain must have at least one key and can have up to 256 keys.

#### **Default Configuration**

No key chain exists.

#### **Command Mode**

Global Configuration mode

#### **User Guidelines**

You must configure a key chain with keys to enable authentication.

Although you can identify multiple key chains, we recommend using one key chain per interface per routing protocol. Upon specifying the key chain command, you enter **key-chain** configuration mode.

#### **Example**

The following example configures a key chain named chain1. The key named key1 will be accepted from 1:30 p.m. to 3:30 p.m. and be sent from 2:00 p.m. to 3:00 p.m. The key named key2 will be accepted from 2:30 p.m. to 4:30 p.m. and be sent from 3:00 p.m. to 4:00 p.m. The overlap allows for migration of keys or a discrepancy in the set time of the router. There is a 30-minute leeway on each side to handle time differences:

```
switchxxxxxx(config)# key chain chain1
switchxxxxxx(config-keychain)# key 1
switchxxxxxx(config-keychain-key)# key-string key1
switchxxxxxx(config-keychain-key)# accept-lifetime 13:30:00 Jan 25 2011 duration 7200
switchxxxxxx(config-keychain-key)# send-lifetime 14:00:00 Jan 25 2011 duration 3600
switchxxxxxx(config-keychain-key)# exit
switchxxxxxx(config-keychain)# key 2
switchxxxxxx(config-keychain-key)# key-string key2
switchxxxxxx(config-keychain-key)# accept-lifetime 14:30:00 Jan 25 2011 duration 7200
switchxxxxxx(config-keychain-key)# send-lifetime 15:00:00 Jan 25 2011 duration 3600
switchxxxxxx(config-keychain-key)# exit
switchxxxxxx(config-keychain)# exit
switchxxxxxx(config)# router rip
switchxxxxxx(config-rip)# network 172.19.1.1
switchxxxxxx(config-rip)# exit
switchxxxxxx(config)# interface ip 172.19.1.1
switchxxxxxx(config-ip)# ip rip authentication mode md5
```
 $\overline{\phantom{a}}$ 

```
switchxxxxxx(config-ip)# ip rip authentication key-chain chain1
switchxxxxxx(config-ip)# exit
```
# **send-lifetime**

To set the time period during which an authentication key on a key chain is valid to be sent, use the **send-lifetime** command in Key Chain Key configuration mode. To revert to the default value, use the **no** form of this command.

### **Syntax**

**send-lifetime** *start-time* {**infinite** | *end-time* | **duration** *seconds*}

**no send-lifetime**

#### **Parameters**

- *start-time*—Beginning time that the key specified by the**key** command is valid to be received. The syntax can be either of the following:
	- *hh*:*mm*:*ss Month date year*
	- *hh*:*mm*:*ss date Month year*
	- *hh*—hours (0-23)
	- *mm*—minutes (0-59)
	- *ss*—seconds (0-59)
	- *Month*—first three letters of the month
	- date—date (1-31)
	- year—year (four digits)

The default start time and the earliest acceptable date is January 1, 2000.

- **infinite**—Key is valid to be received from the *start-time* value on.
- *end-time*—Key is valid to be received from the *start-time* value until the *end-time* value. The syntax is the same asthat for the *start-time* value. The *end-time* value must be after the *start-time* value. The default end time is an infinite time period.
- **duration** *seconds*—Length of time (in seconds) that the key is valid to be received. The range is from 1 to 2147483646.

### **Default Configuration**

The default time period during which the authentication key is valid for authenticating incoming packets is set to forever.

Forever (the starting time is January 1, 2000, and the ending time is infinite)

#### **Command Mode**

Key Chain Key Configuration mode

Ш

# **User Guidelines**

Specify a *start-time* value and one of the following values: **infinite** *end-time*, or **duration** *seconds*.

A key is considered as expired if Time-of-Date is not set by management or by SNTP.

If the last key expires, authentication will be finished with error.

#### **Example**

The following example configures a key chain called chain1. The key named key1 will be accepted from 1:30 p.m. to 3:30 p.m. and be sent from 2:00 p.m. to 3:00 p.m. The key named key2 will be accepted from 2:30 p.m. to 4:30 p.m. and be sent from 3:00 p.m. to 4:00 p.m. The overlap allows for migration of keys or discrepancies in the set time of the router. There is a 30-minute leeway on each side to handle time differences:

```
switchxxxxxx(config)# router rip
switchxxxxxx(config-rip)# network 172.19.1.1
switchxxxxxx(config-rip)# exit
switchxxxxxx(config)# interface ip 172.19.1.1
switchxxxxxx(config-ip)# ip rip authentication mode md5
switchxxxxxx(config-ip)# ip rip authentication key-chain chain1
switchxxxxxx(config-ip)# exit
switchxxxxxx(config)# key chain chain1
switchxxxxxx(config-keychain)# key 1
switchxxxxxx(config-keychain-key)# key-string key1
switchxxxxxx(config-keychain-key)# accept-lifetime 13:30:00 Jan 25 1996 duration 7200
switchxxxxxx(config-keychain-key)# send-lifetime 14:00:00 Jan 25 1996 duration 3600
switchxxxxxx(config-keychain-key)# exit
switchxxxxxx(config-keychain)# key 2
switchxxxxxx(config-keychain-key)# key-string key2
switchxxxxxx(config-keychain-key)# accept-lifetime 14:30:00 Jan 25 1996 duration 7200
switchxxxxxx(config-keychain-key)# send-lifetime 15:00:00 Jan 25 1996 duration 3600
switchxxxxxx(config-keychain-key)# exit
switchxxxxxx(config-keychain)# exit
```
# **show ip protocols**

To display the parameters and current state of the active IP routing protocol processes, use the **show ip protocols** command in user EXEC or privileged EXEC mode.

# **Syntax**

**show ip protocols** [**summary**]

# **Parameters**

• **summary**—Displays the configured routing protocol process names.

### **Command Mode**

User EXEC mode

Privileged EXEC mode

#### **User Guidelines**

The information displayed by the **show ip protocols** command is useful in debugging routing operations.

**Example 1.** The following is sample output from the **show ip protocols** command, showing active routing protocols:

switchxxxxxx# show ip protocols IP Routing Protocol is "rip" Interfaces IP Addresses VLAN 1 12.1.1.1 VLAN 1 150.23.12.2 VLAN 11 1.1.1.1

**Example 2.** The following issample output from the **show ipprotocols** command with the **summary** keyword:

```
switchxxxxxx# show ipv6 protocols summary
IP Routing Protocol is "rip"
```
# **show ip route**

To display the current state of the routing table, use the **show ip route** command in user EXEC or privileged EXEC mode.

#### **Syntax**

**show ip route** [**address** *ip-address* {*mask* [**longer-prefixes**]} [*protocol* | **static** | **rejected** | **icmp | connected**]

# **Parameters**

- **address** *ip-address*—IP address about which routing information should be displayed.
- *mask*—The value of the subnet mask.
- **longer-prefixes**—Specifies that only routes matching the IP address and mask pair should be displayed.
- *protocol***—The name of the origin of the protocol to be displayed. Use one of the following arguments:**
- **rip**—Displays routes added by RIP
- **connected**—Displays connected routes.
- **icmp**—Displays routes added by ICMP Direct.
- **rejected**—Displays rejected routes.
- **static**—Displays static routes.

# **Command Mode**

User EXEC mode

Privileged EXEC mode

# **User Guidelines**

Use this command without parameters to display the whole IPv6 Routing table.

Use this command with parameters to specify required routes.

**Example 1.** The following is sample output from the **show ip route** command when IP Routing is not enabled:

```
switchxxxxxx# show ip route
Maximum Parallel Paths: 1 (1 after reset)IP Forwarding: disabled
Codes: > - best, C - connected, S - static, I - ICMP
IP Routing Table - 5 entries
Code IP Route Distance/ Next Hop Last Time Outgoing
Metric IP Address Updated Interface
------ ------------------- ----------- --------------- ------------- ------------
S 10.10.0.0/16 1/2 10.119.254.244 00:02:22 vlan2
S> 10.10.0.0/16 1/1 10.120.254.244 00:02:22 vlan3
S> 10.16.2.0/24 1/1 10.119.254.244 00:02:22 vlan2
C> 10.119.0.0/16 0/1 0.0.0.0 vlan2
C> 10.120.0.0/16 0/1 0.0.0.0 vlan3
```
**Example 2.** The following is sample output from the **show ip route** command when IP Routing is enabled:

```
switchxxxxxx# show ip route
Maximum Parallel Paths: 1 (1 after reset)
Directed Broadcast Forwarding: disabled
Codes: > - best, C - connected, S - static
Codes: > - best, C - connected, S - static
R - RIP
Policy Routing
VLAN 1
Route Map: BPR1
Status: Active
ACL Name: ACLTCPHTTP
Next Hop: 1.1.1.1
Next Hop Status: Active
ACL Name: ACLTCPTELNET
Next Hop: 2.2.2.2
Next Hop Status: Not Active (Unreachable)
ACL Name: ACL_AA
Next Hop: 3.3.3.3
Next Hop Status: Not Active (Not direct)
VLAN 100
Route Map: BPR_10
Status: Not Active (No IP interface on VLAN 100)
ACL Name: ACLTCPHTTP
Next Hop: 1.1.1.20
Next Hop Status: Active
VLAN 110
Route Map: BPR_20
Status: Not Active (VLAN 110 status is DOWN)
ACL Name: ACLTCPHTTP
Next Hop: 1.1.1.20
Next Hop Status: Active
VLAN 200
Route Map: BPR_A0
Status: Active
ACL Name: ACLTCPHTTP
Next Hop: 1.1.1.20
Next Hop Status: Active
IP Routing Table - 5 entries
Code IP Route Distance/ Next Hop Last Time Outgoing
Metric IP Address Updated Interface
------ ------------------- ----------- --------------- ------------- ------------
R> 10.7.10.0/24 120/5 10.119.254.244 00:02:22 vlan2
S> 10.175.0.0/16 1/1 10.119.254.240 00:02:22 vlan2
S> 10.180.0.0/16 1/1 10.119.254.240 00:02:42 vlan3
C> 10.119.0.0/16 0/1 0.0.0.0 vlan2
C> 10.120.0.0/16 0/1 0.0.0.0 vlan3
```
**Example 3.** In the following example, the logical AND operation is performed on the address 10.16.0.0 and the mask 255.255.0.0, resulting in 10.16.0.0. On each destination in the routing table the logical AND operation is also performed with the mask and the result is compared with 10.16.0.0. Any destinations that fall into that range are displayed in the output:

```
switchxxxxxx# show ip route 10.16.0.0 255.255.0.0 longer-prefix
Maximum Parallel Paths: 1 (1 after reset)
IP Forwarding: enabled Directed Broadcast Forwarding: disabled
Codes: > - best, C - connected, S - static
R - RIP
Policy Routing
VLAN 1
Route Map: BPR1
Status: Active
```
Ш

```
ACL Name: ACLTCPHTTP
Next Hop: 1.1.1.1
Next Hop Status: Active
ACL Name: ACLTCPTELNET
Next Hop: 2.2.2.2
Next Hop Status: Not Active (Unreachable)
ACL Name: ACL_AA
Next Hop: 3.3.3.3
Next Hop Status: Not Active (Not direct)
VLAN 100
Route Map: BPR_10
Status: Not Active (No IP interface on VLAN 100)
ACL Name: ACLTCPHTTP
Next Hop: 1.1.1.20
Next Hop Status: Active
VLAN 110
Route Map: BPR_20
Status: Not Active (VLAN 110 status is DOWN)
ACL Name: ACLTCPHTTP
Next Hop: 1.1.1.20
Next Hop Status: Active
VLAN 200
Route Map: BPR_A0
Status: Active
ACL Name: ACLTCPHTTP
Next Hop: 1.1.1.20
Next Hop Status: Active
IP Routing Table - 6 entries
Code IP Route Distance/ Next Hop Last Time Outgoing
Metric IP Address Updated Interface
 ------ ------------------- ----------- --------------- ------------- ------------
S> 10.16.2.0/24 1/1 10.119.254.244 00:02:22 vlan2
S> 10.16.2.64/26 1/1 100.1.14.244 00:02:22 vlan1
S> 10.16.2.128/26 1/1 110.9.2.2 00:02:22 vlan3
S> 10.16.208.0/24 1/1 120.120.5.44 00:02:22 vlan2
S> 10.16.223.0/24 1/1 20.1.2.24 00:02:22 vlan5
S> 10.16.236.0/24 1/1 30.19.54.240 00:02:23 vlan
C> 10.119.0.0/16 0/1 0.0.0.0 vlan2
C> 10.120.0.0/16 0/1 0.0.0.0 vlan3
C> 20.1.0.0/16 0/1 0.0.0.0 vlan5
C> 30.19.0.0/16 0/1 0.0.0.0 vlan2
C> 100.1.0.0/16 0/1 0.0.0.0 vlan1
C> 110.9.0.0/16 0/1 0.0.0.0 vlan3
C> 120.120.0.0/16 0/1 0.0.0.0 vlan2
```
**Example 4.** The following is sample output from the **show ip route** command when IP Routing is enabled and hardware forwarding is not active:

```
switchxxxxxx# show ip route
Maximum Parallel Paths: 1 (1 after reset)
IP Forwarding: enabled (hardware forwarding is not active)
Directed Broadcast Forwarding: disabled
Codes: > - best, C - connected, S - static
Codes: > - best, C - connected, S - static
R - RTPPolicy Routin
VLAN 1
Route Map: BPR1
Status: Active
ACL Name: ACLTCPHTTP
Next Hop: 1.1.1.1
Next Hop Status: Active
ACL Name: ACLTCPTELNET
Next Hop: 2.2.2.2
```
Next Hop Status: Not Active (Unreachable) ACL Name: ACL\_AA Next Hop: 3.3.3.3 Next Hop Status: Not Active (Not direct) VLAN 100 Route Map: BPR\_10 Status: Not Active (No IP interface on VLAN 100) ACL Name: ACLTCPHTTP Next Hop: 1.1.1.20 Next Hop Status: Active VLAN 110 Route Map: BPR\_20 Status: Not Active (VLAN 110 status is DOWN) ACL Name: ACLTCPHTTP Next Hop: 1.1.1.20 Next Hop Status: Activ VLAN 200 Route Map: BPR\_A0 Status: Active ACL Name: ACLTCPHTTP Next Hop: 1.1.1.20 Next Hop Status: Active IP Routing Table - 5 entries Code IP Route Distance/ Next Hop Last Time Outgoing Metric IP Address Updated Interface ------ ------------------- ----------- --------------- ------------- ------------ R> 10.7.10.0/24 120/5 10.119.254.244 00:02:22 vlan2 S> 10.175.0.0/16 1/1 10.119.254.240 00:02:22 vlan2 S> 10.180.0.0/16 1/1 10.119.254.240 00:02:42 vlan3 C> 10.119.0.0/16 0/1 0.0.0.0 vlan2 C> 10.120.0.0/16 0/1 0.0.0.0 vlan3

# **show ip route summary**

Use the **show ip route summary** command in User EXEC or Privileged EXEC mode to display the current contents of the IP routing table in summary format.

#### **Syntax**

show ip route summary

#### **Command Mode**

User EXEC mode

Privileged EXEC mode

# **User Guidelines**

#### **Example**

The following is sample output from the show **ip route summary** command:

```
switchxxxxxx# show ip route summary
IP Routing Table Summary - 90 entries
35 connected, 25 static, 12 RIP
Number of prefixes:
/16: 16, /18: 10, /22: 15, /24: 15, /28: 2, /30: 12
```
# **show key chain**

To display authentication key information, use the **show key chain** command in Privileged EXEC mode.

# **Syntax**

**show key chain** [*name-of-chain*]

#### **Parameters**

• *name-of-chain*—Name of the key chain to display, as named in the key chain command.

#### **Default Configuration**

Information about all key chains is displayed.

# **Command Mode**

Privileged EXEC mode

**Example 1.** The following is sample output from the **show key chain** command when the current time of date is defined:

```
switchxxxxxx# show key chain
Current Time of Date is Feb 8 2011
Accept lifetime is configured to ignore
Key-chain trees:
key 1 -- text "chestnut"
accept lifetime (always valid) - (always valid) [valid now]
send lifetime (always valid) - (always valid) [valid now]
key 2 -- text "birch"
accept lifetime (00:00:00 Dec 5 2010) - (23:59:59 Dec 5 2010)
send lifetime (06:00:00 Dec 5 2010) - (18:00:00 Dec 5 2016)[valid now]
```
**Example 2.** The following is sample output from the **show key chain** command when the current time of date is not defined:

```
switchxxxxxx# show key chain
Current Time of Date is not defined
Accept lifetime is ignored
Key-chain trees:
key 1 -- text "chestnut"
accept lifetime (always valid) - (always valid) [valid now]
send lifetime (always valid) - (always valid) [valid now]
key 2 -- text "birch"
accept lifetime (00:00:00 Dec 5 2010) - (23:59:59 Dec 5 2010)
send lifetime (06:00:00 Dec 5 2010) - (18:00:00 Dec 5 2016)
```
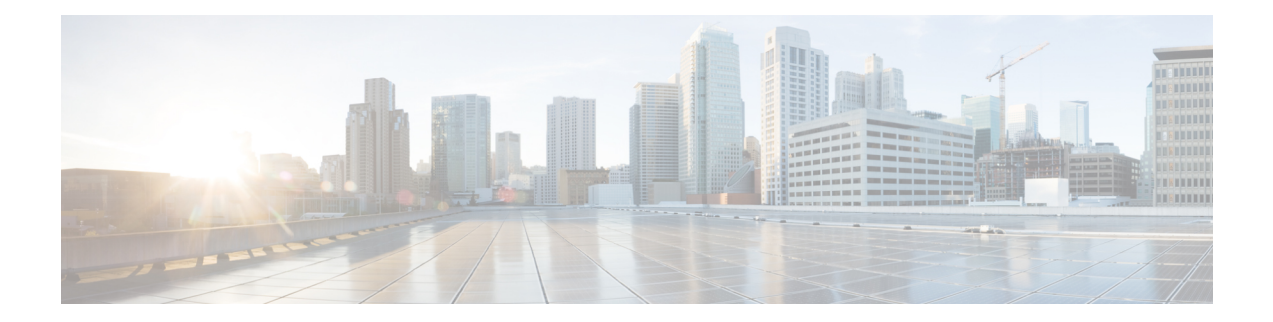

# **IP System Management Commands**

This chapter contains the following sections:

- [ping,](#page-597-0) on page 596
- ssh, on [page](#page-599-0) 598
- [telnet,](#page-601-0) on page 600
- [traceroute,](#page-604-0) on page 603

# <span id="page-597-0"></span>**ping**

Use the **ping** EXEC mode command to send ICMP echo request packets to another node on the network.

# **Syntax**

**ping [ip]** {i*pv4-address | hostname*} [**size** *packet\_size*] [**count** *packet\_count*] [**timeout** *time\_out*] [**source** *source-address*]

**ping ipv6** {*ipv6-address | hostname*} [**size** *packet\_size*] [**count** *packet\_count*] [**timeout** *time\_out*] [**source** *source-address*]

# **Parameters**

- **ip**—Use IPv4 to check the network connectivity.
- **ipv6**—Use IPv6 to check the network connectivity.
- *ipv4-address*—IPv4 address to ping.
- *ipv6-address*—Unicast or Multicast IPv6 address to ping. When the IPv6 address is a Link Local address (IPv6Z address), the outgoing interface name must be specified.
- *hostname*—Hostname to ping (Length: 1-158 characters. Maximum label size for each part of the host name: 58.)
- **size** *packet\_size*—Number of bytes in the packet not including the VLAN tag. The default is 64 bytes. (IPv4:64–1518, IPv6: 68–1518)
- **count** *packet\_count*—Number of packets to send, from 1 to 65535 packets. The default is 4 packets. If 0 is entered, it pings until stopped (0–65535).
- **time** *time-out*—Timeout in milliseconds to wait for each reply, from 50 to 65535 milliseconds. The default is 2000 milliseconds (50–65535).
- **source** *source-address*—Source address (Unicast IPv4 address or global Unicast IPv6 address).

#### **Command Mode**

Privileged EXEC mode

# **User Guidelines**

Press **Esc** to stop pinging. Following are sample results of the ping command:

- **Destination does not respond**—If the host does not respond, a "no answer from host" appears within 10 seconds.
- **Destination unreachable—**The gateway for this destination indicates that the destination is unreachable.
- **Network or host unreachable**—The switch found no corresponding entry in the route table.

When using the **ping ipv6** command to check network connectivity of a directly attached host using its link local address, the egress interface may be specified in the **IPv6Z** format. If the egress interface is not specified, the default interface is selected.

When using the **ping ipv6** command with a Multicast address, the information displayed is taken from all received echo responses.

When the **source** keyword is configured and the source address is not an address of the switch, the command is halted with an error message and pings are not sent.

#### **Example 1** - Ping an IP address.

```
switchxxxxxx> ping ip 10.1.1.1
Pinging 10.1.1.1 with 64 bytes of data:
64 bytes from 10.1.1.1: icmp_seq=0. time=11 ms
64 bytes from 10.1.1.1: icmp_seq=1. time=8 ms
64 bytes from 10.1.1.1: icmp_seq=2. time=8 ms
64 bytes from 10.1.1.1: icmp_seq=3. time=7 ms
----10.1.1.1 PING Statistics----
4 packets transmitted, 4 packets received, 0% packet loss
round-trip (ms) min/avg/max = 7/8/11
```
#### **Example 2** - Ping a site.

```
switchxxxxxx> ping ip yahoo.com
Pinging yahoo.com [66.218.71.198] with 64 bytes of data:
64 bytes from 66.218.71.198: icmp_seq=0. time=11 ms
64 bytes from 66.218.71.198: icmp_seq=1. time=8 ms
64 bytes from 66.218.71.198: icmp_seq=2. time=8 ms
64 bytes from 66.218.71.198: icmp_seq=3. time=7 ms
----10.1.1.1 PING Statistics----
4 packets transmitted, 4 packets received, 0% packet loss
round-trip (ms) min/avg/max = 7/8/11
```
#### **Example 3** - Ping an IPv6 address.

```
switchxxxxxx> ping ipv6 3003::11
Pinging 3003::11 with 64 bytes of data:
64 bytes from 3003::11: icmp_seq=1. time=0 ms
64 bytes from 3003::11: icmp_seq=2. time=50 ms
64 bytes from 3003::11: icmp_seq=3. time=0 ms
64 bytes from 3003::11: icmp_seq=4. time=0 ms
----3003::11 PING Statistics----
4 packets transmitted, 4 packets received, 0% packet loss
round-trip (ms) min/avg/max = 0/12/50
switchxxxxxx> ping ipv6 FF02::1
Pinging FF02::1 with 64 bytes of data:
64 bytes from FF02::1: icmp_seq=1. time=0 ms
64 bytes from FF02::1: icmp_seq=1. time=70 ms
64 bytes from FF02::1: icmp_seq=2. time=0 ms
64 bytes from FF02::1: icmp_seq=1. time=1050 ms
64 bytes from FF02::1: icmp_seq=2. time=70 ms
64 bytes from FF02::1: icmp_seq=2. time=1050 ms
64 bytes from FF02::1: icmp_seq=3. time=0 ms
64 bytes from FF02::1: icmp_seq=3. time=70 ms
64 bytes from FF02::1: icmp_seq=4. time=0 ms
64 bytes from FF02::1: icmp_seq=3. time=1050 ms
64 bytes from FF02::1: icmp_seq=4. time=70 ms
64 bytes from FF02::1: icmp_sq=4. time=1050 ms
---- FF02::1 PING Statistics----
4 packets transmitted, 12 packets received
```
# <span id="page-599-0"></span>**ssh**

To start an encrypted session with a remote networking device, use the **ssh** command in user EXEC or privileged EXEC mode.

# **Syntax**

**ssh** {*ip-address* | *hostname*} [*port*] [*keyword*...]

# **Parameters**

- *ip-address—*Specifies the destination host IP address (IPv4 or IPv6).
- *hostname*—Hostname to ping (Length: 1-158 characters. Maximum label size for each part of the host name: 58.)
- *port*—Specifies the decimal TCP port number. The default port is the SSH port (22).
- *keyword*—Specifies the one or more keywords listed in the Keywords table in the User Guidelines.

### **Keywords Table**

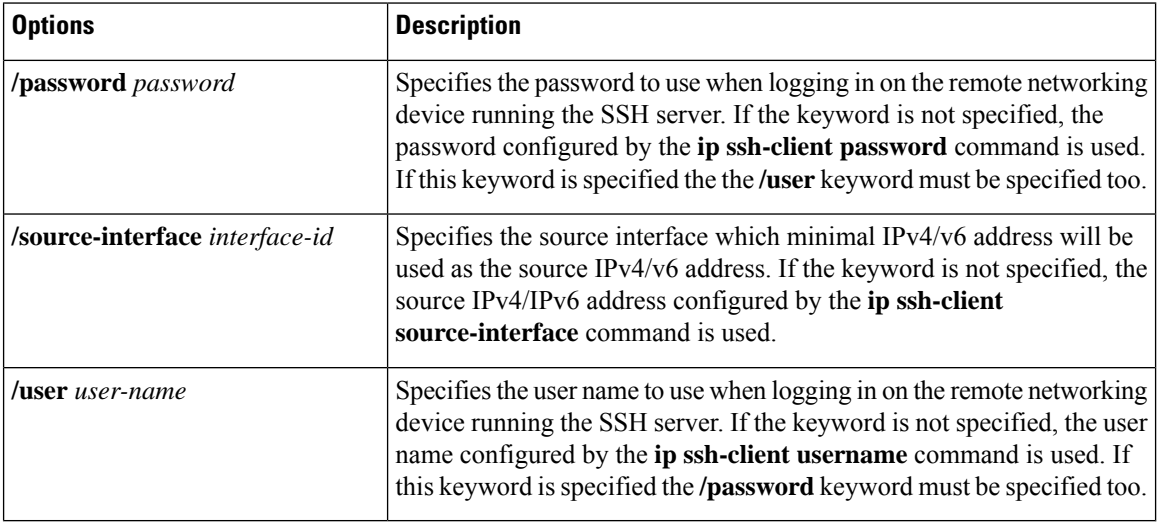

### **Default Configuration**

The default port is the SSH port (22) on the host.

# **Command Mode**

Privileged EXEC mode

# **User Guidelines**

The **ssh** command enables the switch to make a secure, encrypted connection to another switch running an SSH server. This connection provides functionality that is similar to that of a Telnet connection except that

the connection is encrypted. With authentication and encryption, the SSH client allows for a secure communication over an insecure network.

Only one SSH terminal connection can be active at the same time.

**Example 1.** The following example sets a secure session between the local device and the edge device HQedge.

switchxxxxxx> *ssh HQedge*

**Example** 2. The following example sets a secure session between the local device and the edge device 1.1.1.1. The user name is HQhost and the password is a password configured by the **ip ssh-client password** command.

switchxxxxxx> *ssh 1.1.1.1* /user HQhost

**Example** 3. The following example sets a secure session between the local device and the edge device HQedge. The user name is HQhost and the password is ar3245ddd.

switchxxxxxx> *ssh HQedge* /user HQhost /password ar3245ddd

**Example 4.** The following example sets a lookback interface as a source interface:

switchxxxxxx> *ssh HQedge* /source-interface loopback1

# <span id="page-601-0"></span>**telnet**

The **telnet** EXEC mode command logs on to a host that supports Telnet.

### **Syntax**

**telnet** {*ip-address* | *hostname*} [*port*] [*keyword*...]

#### **Parameters**

- *ip-address—*Specifies the destination host IP address (IPv4 or IPv6).
- *hostname*—Hostname to ping (Length: 1-158 characters. Maximum label size for each part of the host name: 58.)
- *port—*Specifies the decimal TCP port number or one of the keywords listed in the Ports table in the User Guidelines.
- *keyword*—Specifies the one or more keywords listed in the Keywords table in the User Guidelines.

### **Default Configuration**

The default port is the Telnet port (23) on the host.

# **Command Mode**

Privileged EXEC mode

# **User Guidelines**

Telnet software supports special Telnet commands in the form of Telnet sequences that map generic terminal control functions to operating system-specific functions. To enter a Telnet sequence, press the escape sequence keys (Ctrl-shift-6) followed by a Telnet command character.

# **Special Telnet Sequences**

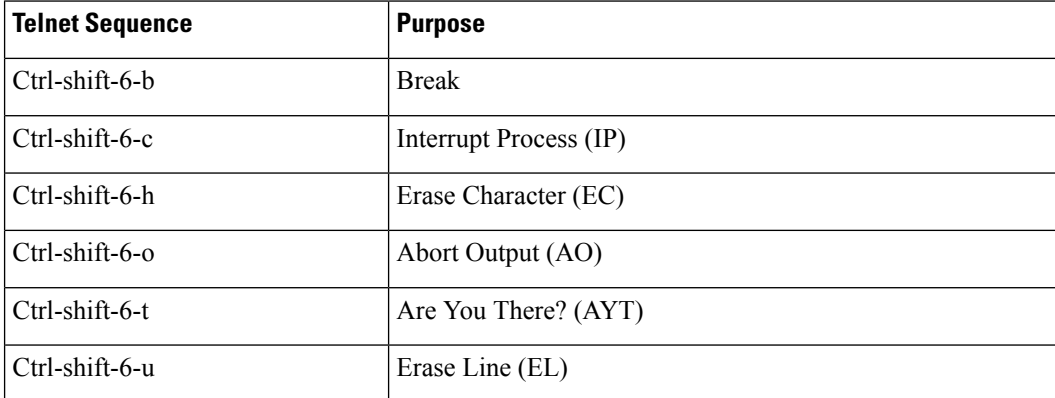

At any time during an active Telnet session, available Telnet commands can be listed by pressing the ?/help keys at the system prompt.

A sample of this list follows.

```
switchxxxxxx> ?/help
[Special telnet escape help]
^^ B sends telnet BREAK
^^ C sends telnet IP
^^ H sends telnet EC
^^ O sends telnet AO
^^ T sends telnet AYT
^^ U sends telnet EL
?/help suspends the session (return to system command prompt)
```
Several concurrent Telnet sessions can be opened, enabling switching between the sessions. To open a subsequent session, the current connection has to be suspended by pressing the escape sequence keys (Ctrl-shift-6) and x to return to the system command prompt. Then open a new connection with the telnet EXEC mode command.

This command lists concurrent Telnet connections to remote hosts that were opened by the current Telnet session to the local device. It does not list Telnet connections to remote hosts that were opened by other Telnet sessions.

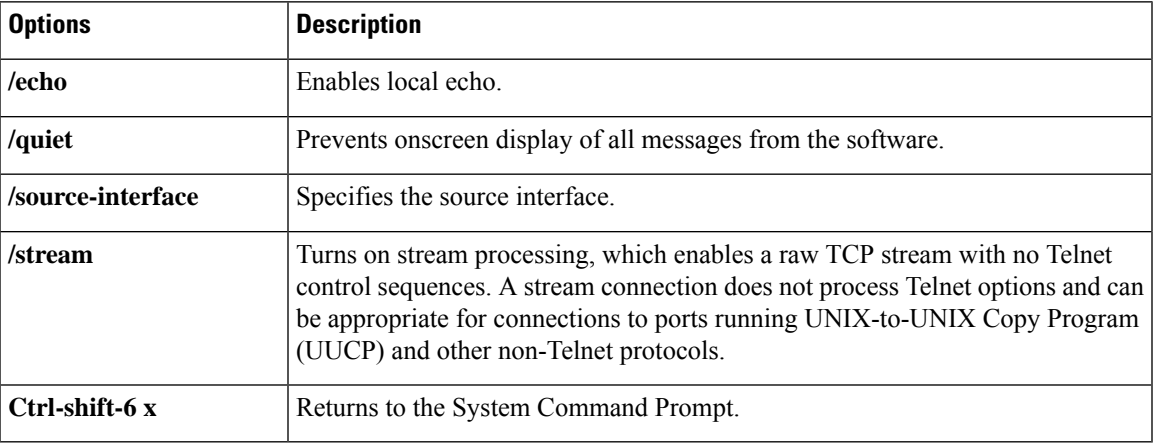

#### **Keywords Table**

# **Ports Table**

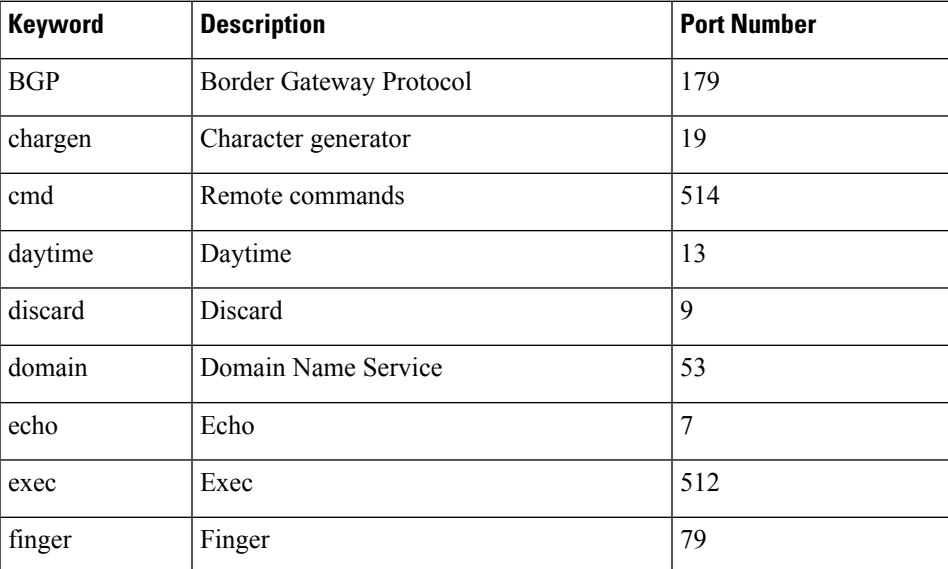

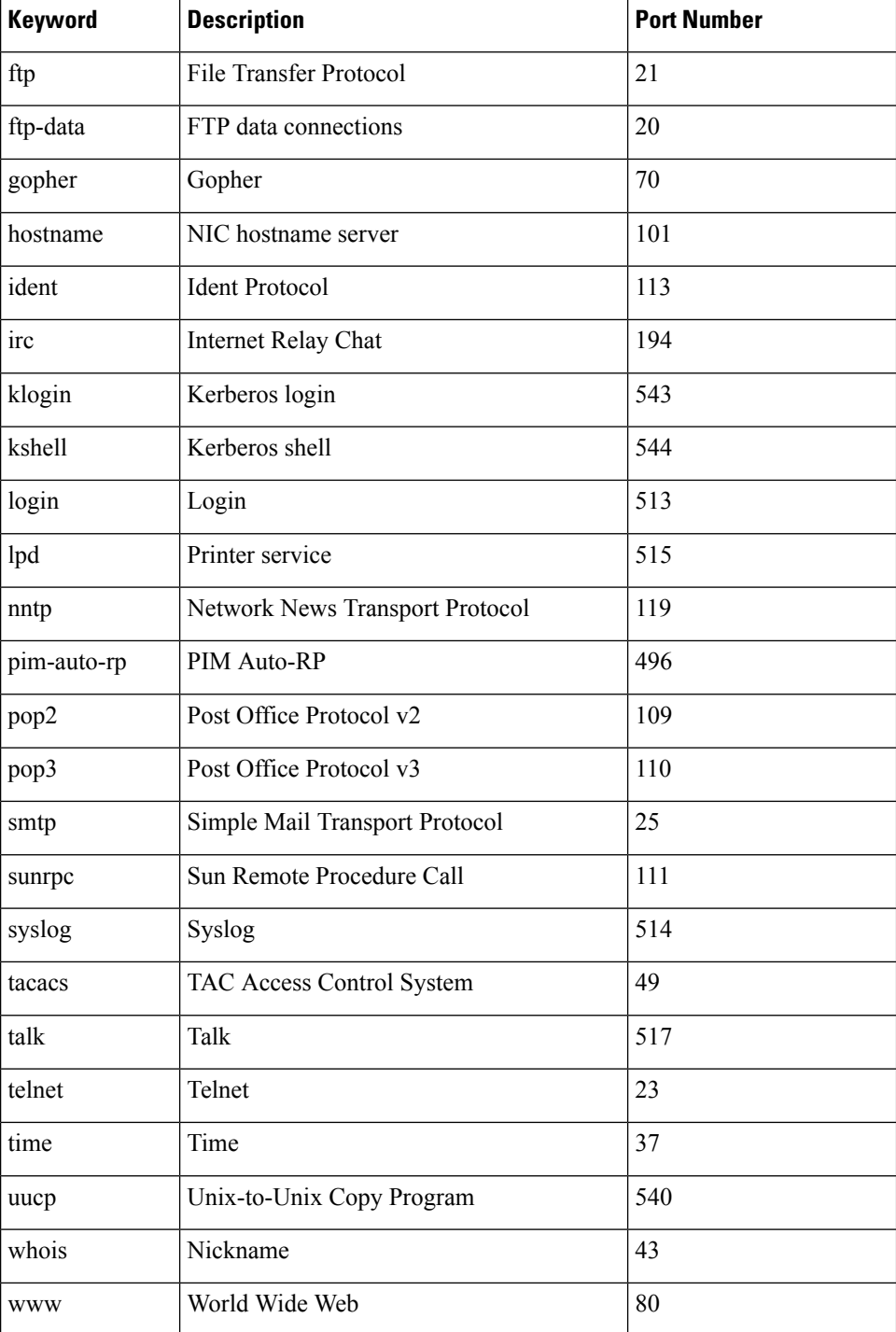

# **Example**

The following example displays logging in to IP address 176.213.10.50 via Telnet.

```
switchxxxxxx> telnet 176.213.10.50
```
# <span id="page-604-0"></span>**traceroute**

To display the routes that packets will take when traveling to their destination, use the **traceroute** EXEC mode command.

# **Syntax**

**traceroute ip** {*ipv4-address | hostname*} [**size** *packet\_size*] [**ttl** *max-ttl*] [**count** *packet\_count*] [**timeout** *time\_out*] [**source** *ip-address*]

**traceroute ipv6** {*ipv6-address | hostname*} [**size** *packet\_size*] [**ttl** *max-ttl*] [**count** *packet\_count*] [**timeout** *time\_out*] [**source** *ip-address*]

# **Parameters**

- **ip**—Use IPv4 to discover the route.
- **ipv6—Use IPv6** to discover the route.
- *ipv4-address*—IPv4 address of the destination host.
- *ipv6-address*—IPv6 address of the destination host.
- *hostname*—Hostname to ping (Length: 1-158 characters. Maximum label size for each part of the host name: 58.)
- **size** *packet\_size*—Number of bytes in the packet not including the VLAN tag. The default is 64 bytes. (IPv4:64-1518, IPv6: 68-1518)
- **ttl** *max-ttl*—The largest TTL value that can be used. The default is 30. The **traceroute** command terminates when the destination is reached or when this value is reached. (Range: 1–255)
- **count** *packet\_count*—The number of probes to be sent at each TTL level. The default count is 3. (Range:  $1 - 10$
- **timeout** *time\_out*—The number of seconds to wait for a response to a probe packet. The default is 3 seconds. (Range: 1–60)
- **source** *ip-address*—One of the interface addresses of the device to use as a source address for the probes. The device selects the optimal source address by default. (Range: Valid IP address)

### **Command Mode**

Privileged EXEC mode

#### **User Guidelines**

The **traceroute** command works by taking advantage of the error messages generated by routers when a datagram exceeds its time-to-live (TTL) value.

The **traceroute** command starts by sending probe datagrams with a TTL value of one. This causes the first router to discard the probe datagram and send back an error message. The traceroute command sends several probes at each TTL level and displays the round-trip time for each.

The **traceroute** command sends out one probe at a time. Each outgoing packet can result in one or two error messages. A "time exceeded" error message indicates that an intermediate router has seen and discarded the probe. A "destination unreachable" error message indicates that the destination node has received the probe and discarded it because it could not deliver the packet. If the timer goes off before a response comes in, the traceroute command prints an asterisk (**\***).

The **traceroute** command terminates when the destination responds, when the maximum TTL is exceeded, or when the user interrupts the trace with Esc.

The **traceroute ipv6** command is not relevant to IPv6 link local addresses.

#### **Example**

```
switchxxxxxx> traceroute ip umaxp1.physics.lsa.umich.edu
Type Esc to abort.
Tracing the route to umaxp1.physics.lsa.umich.edu (141.211.101.64)
1 i2-gateway.stanford.edu (192.68.191.83) 0 msec 0 msec 0 msec
2 STAN.POS.calren2.NET (171.64.1.213) 0 msec 0 msec 0 msec
3 SUNV--STAN.POS.calren2.net (198.32.249.73) 1 msec 1 msec 1 msec
4 Abilene--QSV.POS.calren2.net (198.32.249.162) 1 msec 1 msec 1 msec
5 kscyng-snvang.abilene.ucaid.edu (198.32.8.103) 33 msec 35 msec 35 msec
6 iplsng-kscyng.abilene.ucaid.edu (198.32.8.80) 47 msec 45 msec 45 msec
7 so-0-2-0x1.aa1.mich.net (192.122.183.9) 56 msec 53 msec 54 msec
8 atm1-0x24.michnet8.mich.net (198.108.23.82) 56 msec 56 msec 57 msec
9 * * * *10 A-ARB3-LSA-NG.c-SEB.umnet.umich.edu(141.211.5.22)58 msec 58msec 58 msec
11 umaxp1.physics.lsa.umich.edu (141.211.101.64) 62 msec 63 msec 63 msec
Trace completed
```
The following table describes the significant fields shown in the display:

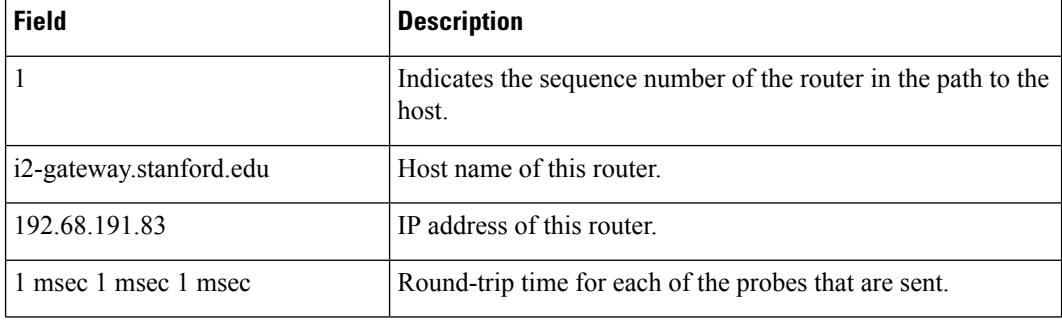

The following are characters that can appear in the traceroute command output:

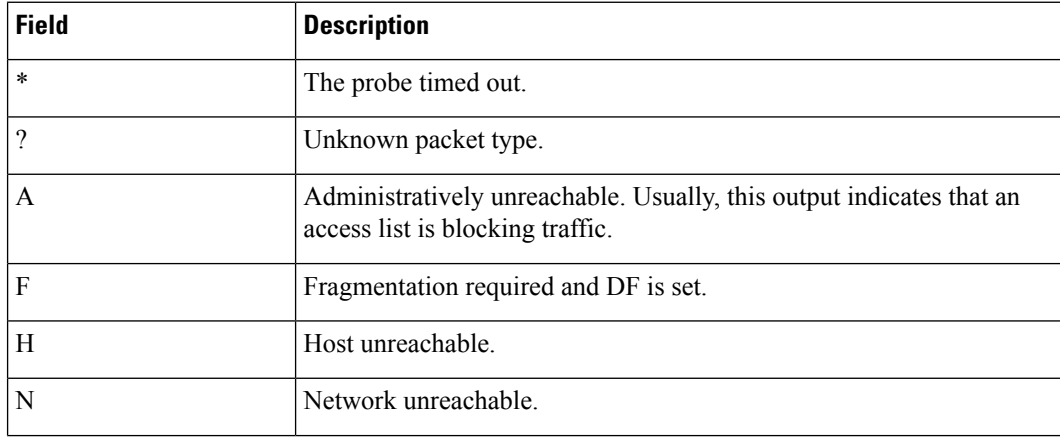

I

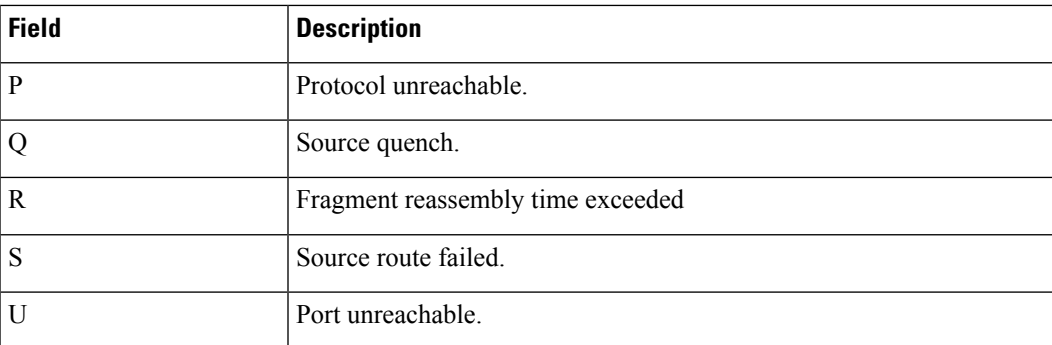

 $\mathbf I$ 

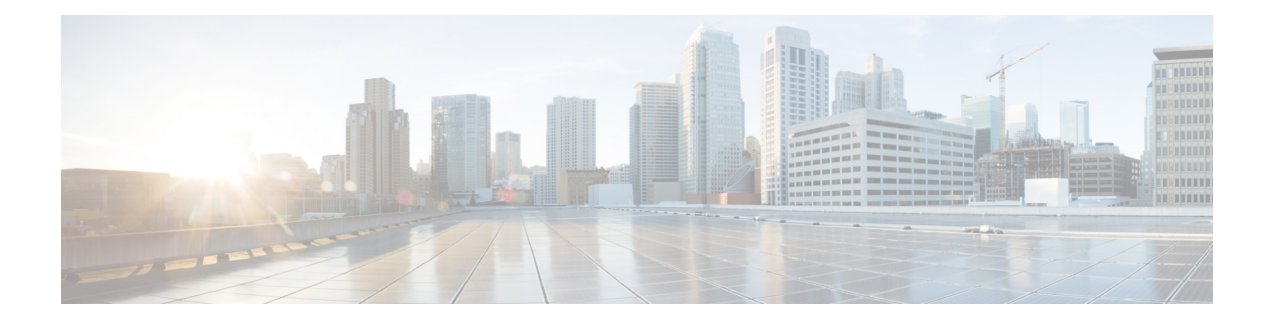

# **IPv4 IPM Router Commands**

This chapter contains the following sections:

- ip [multicast-routing,](#page-609-0) on page 608
- ip multicast [ttl-threshold,](#page-610-0) on page 609
- show ip [mroute,](#page-611-0) on page 610
- show ip [multicast,](#page-613-0) on page 612

# <span id="page-609-0"></span>**ip multicast-routing**

To enable IPv4 Multicast routing on all IP-enabled interfaces of the router and to enable Multicast forwarding, use the **ip multicast-routing** command in global configuration mode. To stop Multicast routing and forwarding, use the **no** form of this command.

### **Syntax**

ip multicast-routing igmp-proxy

no ip multicast-routing

#### **Parameters**

• **igmp-proxy**—Enable Multicast routing using IGMP Proxy.

### **Default Configuration**

Multicast routing is not enabled.

# **Command Mode**

Global Configuration mode

# **User Guidelines**

Use the **ip multicast-routing** command with parameter to specify the needed IP Multicast Routing Protocol.

To forward IPv4 Multicast packets on an interface, IPv4 Multicast forwarding must be enabled globally and an IPMv4 Routing protocol must be enabled on the interface.

#### **Example**

The following example enables IP Multicast routing using IGMP Proxy:

switchxxxxxx(config)# ip multicast-routing igmp-proxy

Ш

# <span id="page-610-0"></span>**ip multicast ttl-threshold**

To configure the time-to-live (TTL) threshold of packets being forwarded out an interface, use the **ip multicast ttl-threshold** command in Interface Configuration mode. To return to the default TTL threshold, use the **no** form of this command.

#### **Syntax**

**ip multicast ttl-threshold** *ttl-value*

**no ip multicast ttl-threshold**

#### **Parameters**

• *ttl-value*—Time-to-live value, in hops. It can be a value from 0 to 256.

#### **Default Configuration**

The default TTL value is 0.

# **Command Mode**

Interface Configuration mode

# **User Guidelines**

Multicast packets with a TTL value less than the threshold will not be forwarded on the interface. The default value of 0 means all Multicast packets are forwarded on the interface.

A value of 256 means that no Multicast packets are forwarded on the interface.

You should configure the TTL threshold only on border routers. Conversely, routers on which you configure a TTL threshold value automatically become border routers.

# **Example**

The following example sets the TTL threshold on a border router to 200:

```
switchxxxxxx(config)# interface vlan 100
switchxxxxxx(config-if)# ip multicast ttl-threshold 200
switchxxxxxx(config-if)# exit
```
# <span id="page-611-0"></span>**show ip mroute**

To display the contents of the Multicast routing (mroute) table, use the **show ip mroute** command in user EXEC or privileged EXEC mode.

#### **Syntax**

**show ip mroute** [*group-address* [*source-address*]] [**summary**]

#### **Parameters**

- *group-address*—Destination Multicast IP address.
- *source-address*—Source IP address.
- **summary**—Filters the output to display a one-line, abbreviated summary of each entry in the mroute table.

# **Command Mode**

User EXEC mode

Privileged EXEC mode

#### **User Guidelines**

Use the **show ip mroute** command to display information about Mroute entriesin the mroute table. The switch populates the Multicast routing table by creating (S, G) entries from (\*, G) entries. The asterisk (\*) refers to all source addresses, the "S" refers to a single source address, and the "G" is the destination Multicast group address. In creating (S, G) entries, the switch uses the best path to that destination group found in the Unicast routing table (that is, through Reverse Path Forwarding [RPF]).

### **Examples**

Description of Significant fields in the examples below

**Timers:Uptime/Expires**—"Uptime" indicates per interface how long (in hours, minutes, and seconds) the entry has been in the IP Multicast routing table. "Expires" indicates per interface how long (in hours, minutes, and seconds) until the entry will be removed from the IP Multicast routing table.

**(\*, 224.0.255.1) and (192.168.37.100/32, 224.0.255.1)**—Entry in the IP Multicast routing table. The entry consists of the IP address of the source router followed by the IP address of the Multicast group. An asterisk (\*) in place of the source router indicates all sources.

Entries in the first format are referred to as (\*, G) or "star comma G" entries. Entries in the second format are referred to as  $(S, G)$  or "S comma G" entries.  $(*, G)$  entries are used to build  $(S, G)$  entries.

**Incoming interface:** —Expected interface for a Multicast packet from the source. If the packet is not received on this interface, it is discarded.

Outgoing Interface List (OIF):—Interfaces through which packets will be forwarded.

**Example 1.** The following is sample output from the **show ip mroute** command with the summary keyword:

switchxxxxxx# show ip mroute summary Timers: Uptime/Expires
IP Multicast Routing Table (172.16.160.67/32, 224.2.127.254), 00:02:46/00:00:12, OIF count:2 (172.16.244.217/32, 224.2.127.254), 00:02:15/00:00:40, OIF count: (172.16.8.33/32, 224.2.127.254), 00:00:25/00:02:32, OIF count:2 (172.16.2.62/32, 224.2.127.254), 00:00:51/00:02:03, OIF count:2 (172.16.8.3/32, 224.2.127.254), 00:00:26/00:02:33, OIF count:2 (172.16.60.189/32, 224.2.127.254), 00:03:47/00:00:46, OIF count:2

**Example 2.** The following is sample output from the **show ip mroute** command:

switchxxxxxx# show ip mroute Timers: Uptime/Expires IP Multicast Routing Table (\*, 224.0.255.3), 5:29:15/00:03:01 Incoming interface: vlan2 Outgoing interface list: vlan100, 5:29:15/0:02:57 (192.168.46.0/24, 224.0.255.3), 05:29:15/00:02:59 Incoming interface: vlan2 Outgoing interface list: vlan5, 05:29:15/00:02:57

## **show ip multicast**

To display general information about IP Multicast configuration, use the **show ip multicast** command in user EXEC or privileged EXEC mode.

#### **Syntax**

**show ip multicast** [**interface** *interface-id*]

#### **Parameters**

- **interface**—Displays IP Multicast-related information about an interface configured for IP Multicast.
- *interface-id*—Interface identifier for which to display IP Multicast information.

#### **Command Mode**

User EXEC mode

Privileged EXEC mode

## **User Guidelines**

Use the **show ip multicas**t command without the **interface** keyword to display general information about the state of IP Multicast on the router.

Use the **show ip multicast** command with the **interface** keyword to display the IP Multicast information about the specified interface.

**Example 1.** The following is sample output from the **show ip multicast** command without the **interface** keyword when no IP Multicast Routing protocol is enabled:

```
switchxxxxxx# show ip multicast
IP Unicast Forwarding: enabled
IP Multicast Protocol: No
```
**Example 2.** The following is sample output from the **show ip multicast** command without the **interface** keyword when IGMP Proxy is enabled:

```
switchxxxxxx# show ip multicast
IP Unicast Forwarding: enabled
IP Multicast Protocol: IGMP Proxy
```
**Example 3.** The following is sample output from the **show ip multicast** command about the given interface. IGMP Proxy is enabled on the interface and the interface is an IGMP Proxy Upstream interface:

```
switchxxxxxx# show ip multicast interface vlan 200
IP Unicast Forwarding: enabled
IP Multicast Protocol: IGMP Proxy
vlan 200
TTL-threshold: 0
IGMP Protocol: IGMPv3
IGMP Proxy: Upstream
```
**Example 4.** The following is sample output from the **show ip multicast** command about the given interface. IGMP Proxy is enabled on the interface and the interface is an IGMP Proxy Downlink interface:

```
switchxxxxxx# show ip multicast interface vlan 100
IP Unicast Forwarding: enabled
IP Multicast Protocol: IGP Proxy
vlan 200
TTL-threshold: 0
IGMP Protocol: IGMPv3
IGMP Proxy: DownStream (Upstream: vlan 200)
```
**Example 5.** The following is sample output from the **show ip multicast** command about the given interface. IGMP Proxy is disabled on the interface:

```
switchxxxxxx# show ip multicast interface vlan 100
IP Unicast Forwarding: enabled
IP Multicast Protocol: IGMP Proxy
vlan 200
IP Status: enabled
hop-threshold: 100
IGMP Protocol: IGMPv3
IGMP Proxy: disabled
```
 $\mathbf I$ 

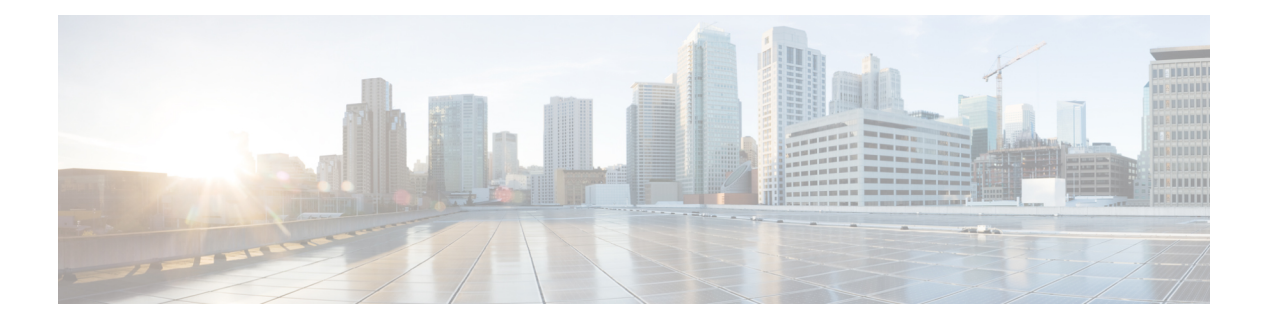

# **IPv6 Commands**

This chapter contains the following sections:

- clear ipv6 [neighbors,](#page-617-0) on page 616
- ipv6 [address,](#page-618-0) on page 617
- ipv6 address [anycast,](#page-619-0) on page 618
- ipv6 address [autoconfig,](#page-621-0) on page 620
- ipv6 [address](#page-622-0) eui-64, on page 621
- ipv6 address [link-local,](#page-624-0) on page 623
- ipv6 [default-gateway,](#page-625-0) on page 624
- ipv6 [enable,](#page-626-0) on page 625
- ipv6 [hop-limit,](#page-627-0) on page 626
- ipv6 icmp [error-interval,](#page-628-0) on page 627
- ipv6 [link-local](#page-629-0) default zone, on page 628
- ipv6 nd [advertisement-interval,](#page-630-0) on page 629
- ipv6 nd dad [attempts,](#page-631-0) on page 630
- ipv6 nd [hop-limit,](#page-633-0) on page 632
- ipv6 nd [managed-config-flag,](#page-634-0) on page 633
- ipv6 nd [prefix,](#page-635-0) on page 634
- ipv6 nd ra [interval,](#page-638-0) on page 637
- ipv6 nd ra [lifetime,](#page-639-0) on page 638
- ipv6 nd ra [suppress,](#page-640-0) on page 639
- ipv6 nd [reachable-time,](#page-641-0) on page 640
- ipv6 nd [router-preference,](#page-642-0) on page 641
- ipv6 [redirects,](#page-643-0) on page 642
- ipv6 [route,](#page-644-0) on page 643
- ipv6 [unicast-routing,](#page-646-0) on page 645
- ipv6 [unreachables,](#page-647-0) on page 646
- show ipv6 [interface,](#page-648-0) on page 647
- show ipv6 [link-local](#page-654-0) default zone, on page 653
- show ipv6 nd [prefix,](#page-655-0) on page 654
- show ipv6 [neighbors,](#page-656-0) on page 655
- show ipv6 [route,](#page-658-0) on page 657
- show ipv6 route [summary,](#page-660-0) on page 659
- show ipv6 [static,](#page-661-0) on page 660

# <span id="page-617-0"></span>**clear ipv6 neighbors**

Use the **clear ipv6 neighbors** command in privileged EXEC mode to delete all entries in the IPv6 neighbor discovery cache, except static entries.

### **Syntax**

clear ipv6 neighbors

## **Command Mode**

Privileged EXEC mode

## **User Guidelines**

#### **Example**

The following example deletes all entries, except static entries, in the neighbor discovery cache:

switchxxxxxx# clear ipv6 neighbors

## <span id="page-618-0"></span>**ipv6 address**

Use the **ipv6 address** command in Interface Configuration mode to configure a global unicast IPv6 address based on an IPv6 general prefix and enable IPv6 processing on an interface. To remove the address from the interface, use the **no** form of this command.

### **Syntax**

**ipv6 address** *ipv6-address*/*prefix-length*

**no ipv6 address** [*ipv6-address*/*prefix-length*]

#### **Parameters**

- *ipv6-address*—Specifies the global unicast IPv6 address assigned to the interface. This argument must be in the form documented in RFC4293 where the addressisspecified in hexadecimal using 16-bit values between colons.
- *prefix-length*—The length of the IPv6 prefix. A decimal value that indicates how many of the high-order contiguous bits of the address comprise the prefix (the network portion of the address). A slash mark must precede the decimal value.

#### **Default Configuration**

No IP address is defined for the interface.

## **Command Mode**

Interface Configuration mode

#### **User Guidelines**

The **ipv6 address** command cannot be applied to define an IPv6 address on an ISATAP interface.

Using the **no IPv6 address** command without arguments removes all manually-configured IPv6 addresses from an interface, including link local manually configured addresses.

#### **Example**

The following example defines the IPv6 global address 2001:DB8:2222:7272::72 on vlan 100:

```
switchxxxxxx(config)# interface vlan 100
switchxxxxxx(config-if)# ipv6 address 2001:DB8:2222:7272::72/64
switchxxxxxx(config-if)# exit
```
## <span id="page-619-0"></span>**ipv6 address anycast**

Use the **ipv6 address anycast** command in Interface Configuration mode to configure a global unicast IPv6 Anycast address and enable IPv6 processing on an interface. To remove the address from the interface, use the **no** form of this command.

#### **Syntax**

**ipv6 address** *ipv6-prefix*/*prefix-length* **anycast**

**no ipv6 address** [*ipv6-prefix*/*prefix-length*]

#### **Parameters**

- *ipv6-address*—Specifies the global unicast IPv6 address assigned to the interface. This argument must be in the form documented in RFC4293 where the addressisspecified in hexadecimal using 16-bit values between colons.
- *prefix-length*—The length of the IPv6 prefix. A decimal value that indicates how many of the high-order contiguous bits of the address comprise the prefix (the network portion of the address). A slash mark must precede the decimal value.

#### **Default Configuration**

No IP address is defined for the interface.

## **Command Mode**

Interface Configuration mode

#### **User Guidelines**

An Anycast address is an address that is assigned to a set of interfaces that typically belong to different nodes. A packet sent to an Anycast address is delivered to the closest interface—as defined by the routing protocols in use—identified by the Anycast address. Anycast addresses are syntactically indistinguishable from Unicast addresses because Anycast addresses are allocated from the Unicast addressspace. Nodesto which the Anycast address is assigned must be explicitly configured to recognize that the address is an Anycast address.

Anycast addresses can be used only by a router, not a host, and Anycast addresses must not be used as the source address of an IPv6 packet.

The subnet router Anycast address has a prefix concatenated by a series of zeros (the interface ID). The subnet router Anycast address can be used to reach a router on the link that is identified by the prefix in the subnet router Anycast address.

The **ipv6 address anycast** command cannot be applied to define an IPv6 address on an ISATAP interface.

#### **Example**

The following example enables IPv6 processing on the interface, assigns the prefix 2001:0DB8:1:1::/64 to the interface, and configures the IPv6 Anycast address 2001:0DB8:1:1:FFFF:FFFF:FFFF:FFFE:

```
switchxxxxxx(config)# interface vlan 1
switchxxxxxx(config-if)# ipv6 address 2001:0DB8:1:1:FFFF:FFFF:FFFF:FFFE/64 anycast
switchxxxxxx(config-if)# exit
```
## <span id="page-621-0"></span>**ipv6 address autoconfig**

Use the **ipv6 address autoconfig** command in Interface Configuration mode to enable automatic configuration of IPv6 addresses using stateless auto configuration on an interface and enable IPv6 processing on the interface. Addresses are configured depending on the prefixes received in Router Advertisement messages. To disable automatic configuration of IPv6 addresses and to remove the automatically configured address from the interface, use the **no** form of this command.

#### **Syntax**

**ipv6 address autoconfig**

**no ipv6 address autoconfig**

#### **Default Configuration**

Stateless Auto configuration is enabled.

#### **Command Mode**

Interface Configuration mode

## **User Guidelines**

This command enables IPv6 on an interface (if it was disabled) and causes the switch to perform IPv6 stateless address auto-configuration to discover prefixes on the link and then to add the eui-64 based addresses to the interface.

Stateless auto configuration is applied only when IPv6 Forwarding is disabled.

When IPv6 forwarding is changed from disabled to enabled, and stateless auto configuration is enabled the switch stops stateless auto configuration and removes all stateless auto configured ipv6 addresses from all interfaces.

When IPv6 forwarding is changed from enabled to disabled and stateless auto configuration is enabled the switch resumes stateless auto configuration.

Additionally the **ipv6 address autoconfig** command enables on the interface the DHCPv6 Stateless client to receive DHCP stateless information and this information is received from a DHCPv6 server regardless whether IPv6 Forwarding is enabled or not.

#### **Example**

The following example assigns the IPv6 address automatically:

```
switchxxxxxx(config)# interface vlan 100
switchxxxxxx(config-if)# ipv6 address autoconfig
switchxxxxxx(config-if)# exit
```
## <span id="page-622-0"></span>**ipv6 address eui-64**

Use the **ipv6 address eui-64** command in Interface Configuration mode to configure a global unicast IPv6 address for an interface and enables IPv6 processing on the interface using an EUI-64 interface ID in the low order 64 bits of the address. To remove the address from the interface, use the **no** form of this command.

#### **Syntax**

**ipv6 address** *ipv6-prefix*/*prefix-length* **eui-64**

**no ipv6 address** [*ipv6-prefix*/*prefix-length* **eui-64**]

#### **Parameters**

- *ipv6-prefix*—Specifies the global unicast IPv6 address assigned to the interface. This argument must be in the form documented in RFC4293 where the address is specified in hexadecimal using 16-bit values between colons.
- *prefix-length*—The length of the IPv6 prefix. A decimal value that indicates how many of the high-order contiguous bits of the address comprise the prefix (the network portion of the address). A slash mark must precede the decimal value.

#### **Default Configuration**

No IP address is defined for the interface.

## **Command Mode**

Interface Configuration mode

#### **User Guidelines**

If the value specified for the *prefix-length* argument is greater than 64 bits, the prefix bits have precedence over the interface ID.

The IPv6 address is built from *ipv6-prefix* and the EUI-64 Interface ID by the following way:

- The first *prefix-length* bits are taken from *ipv6-prefix*.
- If *prefix-length* < 64 then

The following (64-*prefix-length*) bits are filled by 0s.

- The last 64 bits are taken from the EUI-64 Interface ID.
- If *prefix-length* equals to 64 then the following 64 bits are taken from the EUI-64 Interface ID.
- If *prefix-length* > 64 then the following (128-*prefix-length*) bits are taken from the last (64-(*prefix-length* -64)) bits of the EUI-64 Interface ID.

If the switch detects another host using one of its IPv6 addresses, it adds the IPv6 address and displays an error message on the console.

## **Example**

The following example enables IPv6 processing on VLAN 1, configures IPv6 global address 2001:0DB8:0:1::/64 and specifies an EUI-64 interface ID in the low order 64 bits of the address:

```
switchxxxxxx(config)# interface vlan 1
switchxxxxxx(config-if)# ipv6 address 2001:0DB8:0:1::/64 eui-64
switchxxxxxx(config-if)# exit
```
Ш

## <span id="page-624-0"></span>**ipv6 address link-local**

Use the **ipv6 address link-local** command in Interface Configuration mode to configure an IPv6 link local address for an interface and enable IPv6 processing on the interface. To remove the manually configured link local address from the interface, use the **no** form of this command.

#### **Syntax**

**ipv6 address** *ipv6-prefix* **link-local**

**no ipv6 address** [**link-local**]

#### **Parameters**

• *ipv6-address*—Specifies the IPv6 network assigned to the interface. This argument must be in the form documented in RFC4293 where the address is specified in hexadecimal using 16-bit values between colons.

#### **Default Configuration**

The default Link-local address is defined.

## **Command Mode**

Interface Configuration mode

## **User Guidelines**

The switch automatically generates a link local address for an interface when IPv6 processing is enabled on the interface, typically when an IPv6 address is configured on the interface. To manually specify a link local address to be used by an interface, use the **ipv6 address link-local** command.

The **ipv6 address link-local** command cannot be applied to define an IPv6 address on an ISATAP interface.

#### **Example**

The following example enables IPv6 processing on VLAN 1 and configures FE80::260:3EFF:FE11:6770 as the link local address for VLAN 1:

```
switchxxxxxx(config)# interface vlan 1
switchxxxxxx(config-if)# ipv6 address FE80::260:3EFF:FE11:6770 link-local
switchxxxxxx(config-if)# exit
```
## <span id="page-625-0"></span>**ipv6 default-gateway**

Use the **ipv6 default-gateway** Global Configuration mode command to define an IPv6 default gateway. To remove the IPv6 default gateway, use the **no** form of this command.

#### **Syntax**

**ipv6 default-gateway** {*ipv6-address* [*outgoing-interface-id*]} | *interface-id* **no ipv6 default-gateway** *[{ipv6-address* [*outgoing-interface-id*]} | *interface-id*]

## **Parameters**

- *ipv6-address*—Specifies the IPv6 address of an IPv6 router that can be used to reach a network.
- *outgoing-interface-id*—Outgoing Interface identifier.
- *interface-id*—Specifies the Interface Identifier of the outgoing interface that can be used to reach a network. This argument can be applied only to point-to-point interfaces(manual IPv6 over IPv4 tunnels).

#### **Default Configuration**

No default gateway is defined.

#### **Command Mode**

Global Configuration mode

**Example 1.** The following example defines a default gateway with a global IPv6 address:

switchxxxxxx(config)# **ipv6 default-gateway** 5::5

**Example** 2. The following example defines a default gateway with a link-local IPv6 address:

switchxxxxxx(config)# **ipv6 default-gateway** FE80::260:3EFF:FE11:6770%vlan1

**Example 3.** The following example defines a default gateway on manual tunnel 1:

switchxxxxxx(config)# **ipv6 default-gateway** tunnel1

## <span id="page-626-0"></span>**ipv6 enable**

Use the **ipv6 enable** command in Interface Configuration mode to enable IPv6 processing on an interface.

To disable IPv6 processing on an interface that has not been configured with an explicit IPv6 address, use the **no** form of this command.

#### **Syntax**

**ipv6 enable**

**no ipv6 enable**

## **Default Configuration**

IPv6 interface is disabled.

## **Command Mode**

Interface Configuration mode

## **User Guidelines**

This command automatically configures an IPv6 link-local Unicast address on the interface while also enabling the interface for IPv6 processing. The **no ipv6 enable** command does not disable IPv6 processing on an interface that is configured with an explicit IPv6 address.

## **Example**

The following example enables VLAN 1 for the IPv6 addressing mode.

```
switchxxxxxx(config)# interface vlan 1
switchxxxxxx(config-if)# ipv6 enable
switchxxxxxx(config-if)# exit
```
# <span id="page-627-0"></span>**ipv6 hop-limit**

Use the **ipv6 hop-limit** command in Global Configuration mode to configure the maximum number of hops used in all IPv6 packets that are originated by the router.

To return the hop limit to its default value, use the **no** form of this command.

### **Syntax**

ipv6 hop-limit *value*

no ipv6 hop-limit

## **Parameters**

• *value*—Maximum number of hops. The acceptable range is from 1 to 255.

## **Default Configuration**

The default is 64 hops.

## **Command Mode**

Global Configuration mode

## **Example**

The following example configures a maximum number of 15 hops for all IPv6 packets that are originated from the router:

switchxxxxxx(config)# **ipv6 hop-limit** 15

## <span id="page-628-0"></span>**ipv6 icmp error-interval**

Use the **ipv6 icmp error-interval** command in Global Configuration mode to configure the interval and bucket size for IPv6 ICMP error messages. To return the interval to its default setting, use the **no** form of this command.

#### **Syntax**

**ipv6 icmp error-interval** *milliseconds* [*bucketsize*]

**no ipv6 icmp error-interval**

#### **Parameters**

- *milliseconds*—Time interval between tokens being placed in the bucket. Each token represents a single ICMP error message. The acceptable range is from 0 to 2147483647. A value of 0 disables ICMP rate limiting.
- *bucketsize*—Maximum number of tokens stored in the bucket. The acceptable range is from 1 to 200.

#### **Default Configuration**

The default interval is 100ms and the default bucketsize is 10 i.e. 100 ICMP error messages per second.

#### **Command Mode**

Global Configuration mode

#### **User Guidelines**

Use this command to limit the rate at which IPv6 ICMP error messages are sent. A token bucket algorithm is used with one token representing one IPv6 ICMP error message. Tokens are placed in the virtual bucket at a specified interval until the maximum number of tokens allowed in the bucket is reached.

The *milliseconds* argument specifies the time interval between tokens arriving in the bucket. The optional *bucketsize* argument is used to define the maximum number of tokens allowed in the bucket. Tokens are removed from the bucket when IPv6 ICMP error messages are sent, which means that if the *bucketsize* is set to 20, a rapid succession of 20 IPv6 ICMP error messages can be sent. When the bucket is empty of tokens, IPv6 ICMP error messages are not sent until a new token is placed in the bucket.

Average Packets Per Second = (1000/ *milliseconds*) \* *bucketsize*.

To disable ICMP rate limiting, set the *milliseconds* argument to zero.

#### **Example**

The following example shows an interval of 50 milliseconds and a bucket size of 20 tokens being configured for IPv6 ICMP error messages:

switchxxxxxx(config)# **ipv6 icmp error-interval** 50 20

# <span id="page-629-0"></span>**ipv6 link-local default zone**

Use the **Ipv6 link-local default zone** command to configure an interface to egress a link local packet without a specified interface or with the default zone 0.

Use the **no** form of this command to return the default link local interface to the default value.

### **Syntax**

**Ipv6 link-local default zone** interface-id

**no Ipv6 link-local default zone**

## **Parameters**

• *interface-id*—Specifies the interface that is used as the egress interface for packets sent without a specified IPv6Z interface identifier or with the default 0 identifier.

#### **Default**

By default, **link local default zone** is disabled.

## **Command Mode**

Global Configuration mode

## **Example**

The following example defines VLAN 1 as a default zone:

switchxxxxxx(config)# **ipv6 link-local default zone** vlan1

Ш

# <span id="page-630-0"></span>**ipv6 nd advertisement-interval**

Use the **ipv6 nd advertisement-interval** in Interface Configuration mode to configure the advertisement interval option in router advertisements (RAs).

To reset the interval to the default value, use the **no** form of this command.

### **Syntax**

#### i**pv6 nd advertisement-interval**

no ipv6 nd advertisement-interval

## **Default Configuration**

Advertisement interval option is not sent.

## **Command Mode**

Interface Configuration mode

## **User Guidelines**

Use the **ipv6 nd advertisement-interval** command to indicate to a visiting mobile node the interval at which that node may expect to receive RAs. The node may use this information in its movement detection algorithm.

#### **Example**

The following example enables the advertisement interval option to be sent in RAs:

```
switchxxxxxx(config)# interface vlan 1
switchxxxxxx(config-if)# ipv6 nd advertisement-interval
switchxxxxxx(config-if)# exit
```
## <span id="page-631-0"></span>**ipv6 nd dad attempts**

Use the **ipv6 nd dad attempts** command in Interface Configuration mode to configure the number of consecutive neighbor solicitation messages that are sent on an interface while duplicate address detection is performed on the Unicast IPv6 addresses of the interface.

To return the number of messages to the default value, use the **no** form of this command.

## **Syntax**

**ipv6 nd dad attempts** *value*

no ipv6 nd dad attempts

#### **Parameters**

• *value*—The number of neighbor solicitation messages. The acceptable range is from 0 to 600. Configuring a value of 0 disables duplicate address detection processing on the specified interface; a value of 1 configures a single transmission without follow-up transmissions.

#### **Default Configuration**

1

## **Command Mode**

Interface Configuration mode

## **User Guidelines**

Duplicate address detection verifies the uniqueness of new Unicast IPv6 addresses before the addresses are assigned to interfaces (the new addresses remain in a tentative state while duplicate address detection is performed). Duplicate address detection uses neighbor solicitation messages to verify the uniqueness of Unicast IPv6 addresses.

The DupAddrDetectTransmits node configuration variable (as specified in RFC 4862, IPv6 Stateless Address Autoconfiguration) is used to automatically determine the number of consecutive neighborsolicitation messages that are sent on an interface, while duplicate address detection is performed on a tentative Unicast IPv6 address.

The interval between duplicate address detection, neighbor solicitation messages (the duplicate address detection timeout interval) is specified by the neighbor discovery-related variable RetransTimer (as specified in RFC 4861, Neighbor Discovery for IPv6), which is used to determine the time between retransmissions of neighbor solicitation messages to a neighbor when resolving the address or when probing the reachability of a neighbor. This is the same management variable used to specify the interval for neighbor solicitation messages during address resolution and neighbor unreachability detection.

Duplicate address detection is suspended on interfaces that are administratively down. While an interface is administratively down, the Unicast IPv6 addresses assigned to the interface are set to a pending state. Duplicate address detection is automatically restarted on an interface when the interface returns to being administratively up.

An interface returning to administratively up, restarts duplicate address detection for all of the Unicast IPv6 addresses on the interface. While duplicate address detection is performed on the link-local address of an

interface, the state for the other IPv6 addresses is still set to TENTATIVE. When duplicate address detection is completed on the link-local address, duplicate address detection is performed on the remaining IPv6 addresses.

When duplicate address detection identifies a duplicate address, the state of the address is set to DUPLICATE and the address is not used. If the duplicate address is the link-local address of the interface, the processing of IPv6 packets is disabled on the interface and an error SYSLOG message is issued.

If the duplicate address is a global address of the interface, the address is not used and an error SYSLOG message is issued.

All configuration commands associated with the duplicate address remain as configured while the state of the address is set to DUPLICATE.

If the link-local address for an interface changes, duplicate address detection is performed on the new link-local address and all of the other IPv6 address associated with the interface are regenerated (duplicate address detection is performed only on the new link-local address).

**Note.** Since DAD is not supported on NBMA interfaces the command is allowed but does not impact on an IPv6 tunnel interface of the ISATAP type it does not impact. The configuration is saved and will impacted when the interface type is changed on another type on which DAD is supported (for example, to the IPv6 manual tunnel).

#### **Example**

The following example configures five consecutive neighbor solicitation messages to be sent on VLAN 1 while duplicate address detection is being performed on the tentative Unicast IPv6 address of the interface. The example also disables duplicate address detection processing on VLAN 2.

```
switchxxxxxx(config)# interface vlan 1
switchxxxxxx(config-if)# ipv6 nd dad attempts 5
switchxxxxxx(config-if)# exit
switchxxxxxx(config)# interface vlan 2
switchxxxxxx(config-if)# ipv6 nd dad attempts 0
switchxxxxxx(config-if)# exit
```
# <span id="page-633-0"></span>**ipv6 nd hop-limit**

Use the **ipv6 nd hop-limit** command in Global Configuration mode to configure the maximum number of hops used in router advertisements.

To return the hop limit to its default value, use the **no** form of this command.

#### **Syntax**

ipv6 nd hop-limit *value*

no ipv6 nd hop-limit

## **Parameters**

• *value*—Maximum number of hops. The acceptable range is from 1 to 255.

#### **Default Configuration**

The default value is defined by the **ipv6 hop-limit** command, or is set to 64 hops, if the command was not configured.

## **Command Mode**

Interface Configuration mode

## **User Guidelines**

Use this command if you want to change the default value. The default value is defined by the **ipv6 hop-limit** command.

### **Example**

The following example configures a maximum number of 15 hops for router advertisements on VLAN 2:

```
switchxxxxxx(config)# interface vlan 2
switchxxxxxx(config-if)# ipv6 nd hop-limit 15
switchxxxxxx(config-if)# exit
```
Ш

## <span id="page-634-0"></span>**ipv6 nd managed-config-flag**

Use the **ipv6nd managed-config-flag** command in Interface Configuration mode to set the "managed address configuration flag" in IPv6 router advertisements.

To clear the flag from IPv6 router advertisements, use the **no** form of this command.

#### **Syntax**

ipv6 nd managed-config-flag

no ipv6 nd managed-config-flag

#### **Default Configuration**

The "managed address configuration flag" flag is not set in IPv6 router advertisements.

#### **Command Mode**

Interface Configuration mode

## **User Guidelines**

Setting the Managed Address Configuration flag in IPv6 router advertisements indicates to attached hosts whether they should use stateful autoconfiguration to obtain addresses. If this flag is set, the attached hosts should use stateful autoconfiguration to obtain addresses, and if it is not set, the attached hosts should not use stateful autoconfiguration to obtain addresses.

Hosts may use stateful and stateless address autoconfiguration simultaneously.

#### **Example**

The following example configures the Managed Address Configuration flag in IPv6 router advertisements on VLAN 1:

```
switchxxxxxx(config)# interface vlan 1
switchxxxxxx(config-if)# ipv6 nd managed-config-flag
switchxxxxxx(config-if)# exit
```
## <span id="page-635-0"></span>**ipv6 nd prefix**

Use the **ipv6 nd prefix** command in Interface Configuration mode to configure which IPv6 prefixes are included in IPv6 Neighbor Discovery (ND) router advertisements.

To remove the prefixes, use the **no** form of this command.

## **Syntax**

**ipv6 nd prefix** {*ipv6-prefix***/***prefix-length* | **default**} [**no-advertise** | {[*valid-lifetime preferred-lifetime*] [**no-autoconfig**] [**off-link** | **no-onlink**]}]

**no ipv6 nd prefix** [*ipv6-prefix*/*prefix-length* | **default**]

#### **Parameters**

- *ipv6-prefix*—IPv6 network number to include in router advertisements. This argument must be in the form documented in RFC4293, where the addressisspecified in hexadecimal using 16-bit values between colons.
- *prefix-length*—Length of the IPv6 prefix. A decimal value that indicates how many of the high-order contiguous bits of the address comprise the prefix (the network portion of the address). A slash mark must precede the decimal value.
- **default**—Default values used for automatic advertised prefixes configured as addresses on the interface using the ipv6 address command.
- **no-advertise**—Prefix is not advertised.
- *valid-lifetime*—Remaining length of time, in seconds, that this prefix will continue to be valid, i.e., time until invalidation. A value of 4,294,967,295 representsinfinity. The address generated from an invalidated prefix should not appear as the destination or source address of a packet.
- *preferred-lifetime*—Remaining length of time, in seconds, that this prefix will continue to be preferred, i.e., time until deprecation. A value of 4,294,967,295 represents infinity. The address generated from a deprecated prefix should no longer be used as a source address in new communications, but packets received on such an interface are processed as expected. The *preferred-lifetime* must not be larger than the *valid-lifetime*.
- **no-autoconfig**—Indicates to hosts on the local link that the specified prefix cannot be used for IPv6 autoconfiguration.The prefix will be advertised with the A-bit clear.
- **off-link**—Configures the specified prefix as off-link. The prefix will be advertised with the L-bit clear. The prefix will not be inserted into the routing table as a connected prefix. If the prefix is already present in the routing table as a connected prefix (for example, because the prefix was also configured using the **ipv6 address** command), then it will be removed.
- **no-onlink**—Configures the specified prefix as not on-link. The prefix will be advertised with the L-bit clear.

#### **Default Configuration**

All prefixes configured on interfaces that originate IPv6 router advertisements are advertised with a valid lifetime of 2,592,000 seconds (30 days) and a preferred lifetime of 604,800 seconds (7 days).

Note that by default:

- All prefixes are inserted in the routing table as connected prefixes.
- All prefixes are advertised as on-link (for example, the L-bit is set in the advertisement)
- All prefixes are advertised as an auto-configuration prefix (for example, the A-bit is set in the advertisement)

#### **Command Mode**

Interface Configuration mode

#### **User Guidelines**

This command enables control over the individual parameters per prefix, including whether the prefix should be advertised.

Use the **ipv6 nd prefix** *ipv6-prefix*/*prefix-length* command to add the prefix to the Prefix table.

Use the **no ipv6 nd prefix** *ipv6-prefix***/***prefix-length* command to remove the prefix from the Prefix table.

Use the **no ipv6 nd prefix** command without the *ipv6-prefix***/***prefix-length* argument o remove all prefixes from the Prefix Table.

**Note.** The **no ipv6 nd prefix** command does not return the default values to the original default values.

The switch supports the following advertisement algorithm:

• Advertise all prefixes that are configured as addresses on the interface using the parameters defined by the **ipv6 nd prefix default** command (or the default value if the command has not been configured) except refixes that are placed in the Prefix table (changed (configured) by the **ipv6 nd prefix** command).

Advertise all prefixes configured by the **ipv6 nd prefix** command without the **no-advertise** keyword.

#### **Default Keyword**

The **default** keyword can be used to set default values for automatic advertised prefixes configured as addresses on the interface using the **ipv6 address** command.

Note. These default values are not used as the default values in the ipv6 nd prefix command.

Use the **no ipv6 nd prefix default** command to return the default values to the original default values.

### **On-Link**

When on-link is "on" (by default), the specified prefix is assigned to the link. Nodes sending traffic to such addresses that contain the specified prefix consider the destination to be locally reachable on the link. An on-link prefix is inserted into the routing table as a Connected prefix.

### **Auto-configuration**

When auto-configuration is on (by default), it indicates to hosts on the local link that the specified prefix can be used for IPv6 auto-configuration.

The configuration options affect the L-bit and A-bit settings associated with the prefix in the IPv6 ND Router Advertisement, and presence of the prefix in the routing table, as follows:

- **Default** L=1 A=1, In the Routing Table
- **no-onlink** L=0 A=1, In the Routing Table
- **no-autoconfig** L=1 A=0, In the Routing Table
- **no-onlink no-autoconfig** L=0 A=0, In the Routing Table
- **off-link** L=0 A=1, Not in the Routing Table
- **off-link** no-autoconfig L=0 A=0, Not in the Routing Table

**Example 1.** The following example includes the IPv6 prefix 2001:0DB8::/35 in router advertisements sent out VLAN 1 with a valid lifetime of 1000 seconds and a preferred lifetime of 900 seconds. The prefix is inserted in the Routing table:

```
switchxxxxxx(config)# interface vlan 1
switchxxxxxx(config-if)# ipv6 nd prefix 2001:0DB8::/35 1000 900
switchxxxxxx(config-if)# exit
```
**Example 2.** The following example advertises the prefix with the L-bit clear:

```
switchxxxxxx(config)# interface vlan 1
switchxxxxxx(config-if)# ipv6 address 2001::1/64
switchxxxxxx(config-if)# ipv6 nd prefix 2001::/64 3600 3600 no-onlink
switchxxxxxx(config-if)# exit
```
## <span id="page-638-0"></span>**ipv6 nd ra interval**

Use the **ipv6 nd ra interval** command in Interface Configuration mode to configure the interval between IPv6 router advertisement (RA) transmissions on an interface.

To restore the default interval, use the **no** form of this command.

#### **Syntax**

**ipv6 nd ra interval** *maximum-secs* [*minimum-secs*]

**no ipv6 nd ra interva**l

### **Parameters**

- *maximum-secs*—Maximum interval between IPv6 RA transmissions in seconds. The range is from 4 to 1800.
- *minimum-secs*—Minimum interval between IPv6 RA transmissions in seconds. The range is from 3 to 1350.

#### **Default Configuration**

*maximum-secs* is 600 seconds.

*minimum-secs* is  $0.33*$ *maximum-secs*, if the value .  $\geq$  3 seconds and is 3 seconds, if the value . < 3 seconds.

### **Command Mode**

Interface Configuration mode

## **User Guidelines**

The interval between transmissions should be less than or equal to the IPv6 router advertisement lifetime if you configure the route as a default router by using this command. To prevent synchronization with other IPv6 nodes, the actual interval used is randomly selected from a value between the minimum and maximum values.

The minimum RA interval may never be more than 75% of the maximum RA interval and never less than 3 seconds.

**Example 1.** The following example configures an IPv6 router advertisement interval of 201 seconds for VLAN 1:

```
switchxxxxxx(config)# interface vlan 1
switchxxxxxx(config-if)# ipv6 nd ra interval 201
switchxxxxxx(config-if)# exit
```
**Example 2.** The following examples shows a maximum RA interval of 200 seconds and a minimum RA interval of 50 seconds:

```
switchxxxxxx(config)# interface vlan 1
switchxxxxxx(config-if)# ipv6 nd ra interval 200 50
switchxxxxxx(config-if)# exit
```
# <span id="page-639-0"></span>**ipv6 nd ra lifetime**

Use the **ipv6 nd ra lifetime** command in Interface Configuration mode to configure the Router Lifetime value in IPv6 router advertisements on an interface.

To restore the default lifetime, use the **no** form of this command.

### **Syntax**

**ipv6 nd ra lifetime** *seconds*

**no ipv6 nd ra lifetime**

### **Parameters**

• *seconds*—Remaining length of time, in seconds, that this router will continue to be useful as a default router (Router Lifetime value). A value of zero indicates that it is no longer useful as a default router. The acceptable range is 0 or from <Maximum RA Interval> to 9000 seconds.

## **Default Configuration**

The default lifetime value is 3\*<Maximum RA Interval> seconds.

### **Command Mode**

Interface Configuration mode

## **User Guidelines**

The Router Lifetime value is included in all IPv6 router advertisements sent out the interface. The value indicates the usefulness of the router as a default router on this interface. Setting the value to 0 indicates that the router should not be considered a default router on this interface. The Router Lifetime value can be set to a non-zero value to indicate that it should be considered a default router on this interface. The non-zero value for the Router Lifetime value should not be less than the router advertisement interval.

#### **Example**

The following example configures an IPv6 router advertisement lifetime of 1801 seconds for VLAN 1:

```
switchxxxxxx(config)# interface vlan 1
switchxxxxxx(config-if)# ipv6 nd ra lifetime 1801
switchxxxxxx(config-if)# exit
```
Ш

## <span id="page-640-0"></span>**ipv6 nd ra suppress**

Use the **ipv6 nd ra suppress** command in Interface Configuration mode to suppress IPv6 router advertisement transmissions on an interface. To re-enable the sending of IPv6 router advertisement transmissions on an interface, use the **no** form of this command.

### **Syntax**

ipv6 nd ra suppress

no ipv6 nd ra suppress

#### **Default Configuration**

LAN interface - IPv6 router advertisements are automatically sent.

Point-to-Point interface - IPv6 router advertisements are suppressed.

NBMA interface - IPv6 router advertisements are suppressed.

## **Command Mode**

Interface Configuration mode

#### **User Guidelines**

Use the **no ipv6 nd ra suppress** command to enable the sending of IPv6 router advertisement transmissions on a Point-to-Point interface (for example, manual tunnel).

NBMA interface - IPv6 router advertisements are suppressed.

Use the **no ipv6 nd ra suppress** command to enable the sending of IPv6 router advertisement transmissions on a NBMA interface (for example, ISATAP tunnel).

**Example 1.** The following example suppresses IPv6 router advertisements on vlan 1:

```
switchxxxxxx(config)# interface vlan 1
switchxxxxxx(config-if)# ipv6 nd ra suppress
switchxxxxxx(config-if)# exit
```
**Example 2.** The following example enables the sending of IPv6 router advertisements on tunnel 1:

```
switchxxxxxx(config)# interface tunnel 1
switchxxxxxx(config-if)# no ipv6 nd ra suppress
switchxxxxxx(config-if)# exit
```
## <span id="page-641-0"></span>**ipv6 nd reachable-time**

Use the **ipv6 nd reachable-time** command in Interface Configuration mode to configure the amount of time that a remote IPv6 node is considered reachable after some reachability confirmation event has occurred.

To restore the default time, use the **no** form of this command.

### **Syntax**

**ipv6 nd reachable-time** *milliseconds*

**no ipv6 nd reachable-time**

## **Parameters**

• *milliseconds*—Amount of time that a remote IPv6 node is considered reachable (in milliseconds). The acceptable range is from 0 to 3600000 milliseconds.

#### **Default Configuration**

0 milliseconds (unspecified) is advertised in router advertisements and the value 30000 (30 seconds) is used for the neighbor discovery activity of the router itself.

### **Command Mode**

Interface Configuration mode

#### **User Guidelines**

The configured time enables the router to detect unavailable neighbors. Shorter configured times enable the router to detect unavailable neighbors more quickly; however, shorter times consume more IPv6 network bandwidth and processing resources in all IPv6 network devices. Very short configured times are not recommended in normal IPv6 operation.

The configured time is included in all router advertisements sent out of an interface so that nodes on the same link use the same time value. A value of 0 means indicates that the configured time is unspecified by this router.

#### **Example**

The following example configures an IPv6 reachable time of 1,700,000 milliseconds for VLAN 1:

```
switchxxxxxx(config)# interface vlan 1
switchxxxxxx(config-if)# ipv6 nd reachable-time 1700000
switchxxxxxx(config-if)# exit
```
Ш

## <span id="page-642-0"></span>**ipv6 nd router-preference**

Use the **ipv6 nd router-preference** command in Interface Configuration mode to configure a default router preference (DRP) for the router on a specific interface.

To return to the default DRP, use the **no** form of this command.

#### **Syntax**

**ipv6 nd router-preference** {**high** | **medium** | **low**}

**no ipv6 nd router-preference**

### **Parameters**

- **high**—Preference for the router specified on an interface is high.
- **medium**—Preference for the router specified on an interface is medium.
- **low**—Preference for the router specified on an interface is low.

#### **Default Configuration**

Router advertisements (RAs) are sent with the medium preference.

### **Command Mode**

Interface Configuration mode

## **User Guidelines**

RA messages are sent with the DRP configured by the this command. If no DRP is configured, RAs are sent with a medium preference.

A DRPis useful when, for example, two routers on a link may provide equivalent, but not equal-cost, routing, and policy may dictate that hosts should prefer one of the routers.

#### **Example**

The following example configures a DRP of high for the router on VLAN 1:

```
switchxxxxxx(config)# interface vlan 1
switchxxxxxx(config-if)# ipv6 nd router-preference high
switchxxxxxx(config-if)# exit
```
## <span id="page-643-0"></span>**ipv6 redirects**

Use the **ipv6 redirects** command in Interface Configuration mode to enable the sending of ICMPIPv6 redirect messages to re-send a packet through the same interface on which the packet was received.

To disable the sending of redirect messages, use the **no** form of this command.

### **Syntax**

**ipv6 redirects**

**no ipv6 redirects**

### **Default Configuration**

The sending of ICMP IPv6 redirect messages is enabled.

### **Command Mode**

Interface Configuration mode

### **Example**

The following example disables the sending of ICMP IPv6 redirect messages on VLAN 100 and re-enables the messages on VLAN 2:

```
switchxxxxxx(config)# interface vlan 100
switchxxxxxx(config-if)# no ipv6 redirects
switchxxxxxx(config-if)# exit
switchxxxxxx(config)# interface vlan 2
switchxxxxxx(config-if)# ipv6 redirects
switchxxxxxx(config-if)# exit
```
## <span id="page-644-0"></span>**ipv6 route**

Use the **ipv6 route** command in Global Configuration mode to establish static IPv6 routes.

To remove a previously configured static route, use the **no** form of this command.

### **Syntax**

**ipv6 route** *ipv6-prefix*/*prefix-length* {{*next-ipv6-address* [*outgoing-interface-id*]} *| interface-id*} [*metric*] **no ipv6 route** *ipv6-prefix*/*prefix-length* [{*next-ipv6-address* [*outgoing-interface-id*]} *| interface-id*]

## **Parameters**

- *ipv6-prefix*—IPv6 network that is the destination of the static route. Can also be a host name when static host routes are configured.
- *prefix-length*—Length of the IPv6 prefix. A decimal value that indicates how many of the high-order contiguous bits of the address comprise the prefix (the network portion of the address). A slash mark must precede the decimal value.
- *next-ipv6-address*—IPv6 address of the next hop that can be used to reach the specified network. If the *next-ipv6-address* argument is a link local address it must be defined in the zone format: IPv6 Zone Format> ::= *IPv6-Link-Local-Address***%***Interface-ID*. The *interface-id* argument must be coded without spaces.
- *outgoing-interface-id*—Outgoing Interface identifier.
- *interface-id*—Outgoing Interface identifier. This argument can be applied only to point-to-point interfaces (manual IPv6 over IPv4 tunnels).
- *metric*—Static route metric. Acceptable values are from 1 to 65535. The default value is 1.

## **Default Configuration**

Static entries are not configured in the IPv6 neighbor discovery cache.

#### **Command Mode**

Global Configuration mode

#### **User Guidelines**

Use the **ipv6 route** *ipv6-prefix*/*prefix-length interface-id* [*metric*] command to define a static route, if the outgoing interface is a manual tunnel.

If the *next-ipv6-address* argument is a global IPv6 address that belongs to an on-link prefix you can omit the *outgoing-interface-id* argument and in this case the L2 interface on which this on-link prefix is defined will be used as the outgoing interface. If the *outgoing-interface-id* argument is configured it overrides this switch decision.

If the *next-ipv6-address* argument is a global IPv6 address that does not belong to any on-link prefix you must configure the *outgoing-interface-id* argument.

If the *next-ipv6-address* argument is a link-local IPv6 address and the *outgoing-interface-id* argument is omitted the zone of the *next-ipv6-address* argument will be used as the outgoing interface. If the *outgoing-interface-id* argument is configured it overrides this zone.

**Example 1.** The following example defines a static route with a global next hop:

switchxxxxxx(config)# **ipv6 route** 2001::/64 5::5 10

**Example 2.** The following example defines a static route with a link-local next hop:

switchxxxxxx(config)# **ipv6 route** 2001:DB8:2222::/48 FE80::260:3EFF:FE11:6770%vlan1 12

**Example 3.** The following example defines a static route on manual tunnel 1:

switchxxxxxx(config)# **ipv6 route** 2001:DB8:2222::/48 tunnel1

**Example 4.** The following example defines a static route on with the outgoing interface:

switchxxxxxx(config)# **ipv6 route** 2001::/64 5::5 vlan10 10

# <span id="page-646-0"></span>**ipv6 unicast-routing**

Use the **ipv6 unicast-routing** command in Global Configuration mode to enable the forwarding of IPv6 Unicast datagrams.

To disable the forwarding of IPv6 Unicast datagrams, use the **no** form of this command.

### **Syntax**

**ipv6 unicast-routing**

**no ipv6 unicast-routing**

## **Default Configuration**

IPv6 Unicast routing is disabled.

## **Command Mode**

Global Configuration mode

## **Example**

The following example enables the forwarding of IPv6 Unicast datagrams:

switchxxxxxx(config)# **ipv6 unicast-routing**

## <span id="page-647-0"></span>**ipv6 unreachables**

Use the **ipv6 unreachables** command in Interface Configuration mode to enable the generation of Internet Control Message Protocol for IPv6 (ICMPv6) unreachable messages for any packets arriving on a specified interface.

To prevent the generation of unreachable messages, use the **no** form of this command.

## **Syntax**

**ipv6 unreachables**

**no ipv6** unreachables

#### **Default Configuration**

The sending of ICMP IPv6 unreachable messages is enabled.

#### **Command Mode**

Interface Configuration mode

#### **User Guidelines**

If the switch receives a Unicast packet destined for itself that uses a protocol it does not recognize, it sends an ICMPv6 unreachable message to the source.

If the switch receives a datagram that it cannot deliver to its ultimate destination because it knows of no route to the destination address, it replies to the originator of that datagram with an ICMP host unreachable message.

#### **Example**

The following example disables the generation of ICMPv6 unreachable messages, as appropriate, on an interface:

```
switchxxxxxx(config)# interface vlan 100
switchxxxxxx(config-if)# no ipv6 unreachables
switchxxxxxx(config-if)# exit
```
## **show ipv6 interface**

Use the **show ipv6 interface** command in user EXEC or privileged EXEC mode to display the usability status of interfaces configured for IPv6.

#### **Syntax**

**show ipv6 interface** [**brief**] | [[*interface-id*] [**prefix**]]

### **Parameters**

- **brief**—Displays a brief summary of IPv6 status and configuration for each interface where IPv6 is defined.
- *interface-id*—Interface identifier about which to display information.
- **prefix**—Prefix generated from a local IPv6 prefix pool.

## **Default Configuration**

Option **brief** - all IPv6 interfaces are displayed.

## **Command Mode**

User EXEC mode

Privileged EXEC mode

## **User Guidelines**

Use this command to validate the IPv6 status of an interface and its configured addresses. This command also displays the parameters that IPv6 uses for operation on this interface and any configured features.

If the interface's hardware is usable, the interface is marked up.

If you specify an optional interface identifier, the command displays information only about that specific interface. For a specific interface, you can enter the prefix keyword to see the IPv6 neighbor discovery (ND) prefixes that are configured on the interface.

The keyword is supported only if IPv6 unicast routing is enabled.

**Example 1.** The show ipv6 interface command displays information about the specified interface:

```
switchxxxxxx# show ipv6 interface vlan 1
VLAN 1 is up/up
IPv6 is enabled, link-local address is FE80::0DB8:12AB:FA01
IPv6 Forwarding is enabled
Global unicast address(es):
Ipv6 Global Address Type
2000:0DB8::2/64 (ANY) Manual
2000:0DB8::2/64 Manual
2000:1DB8::2011/64
Joined group address(es):
FF02::1
FF02::2
FF02::1:FF11:6770
```

```
MTU is 1500 bytes
ICMP error messages limited interval is 100ms; Bucket size is 10 tokens
ICMP redirects are enabled
ND DAD is enabled, number of DAD attempts: 1
ND reachable time is 30000 milliseconds
ND advertised reachable time is 0 milliseconds
ND advertised retransmit interval is 0 milliseconds
ND router maximum advertisement interval is 600 seconds
ND router minimum advertisement interval is 198 seconds (DEFAULT)
ND router advertisements live for 1800 seconds
ND advertised default router preference is Medium
Stateless autoconfiguration is enabled.
Stateless autoconfiguration is not available (IPv6 Forwarding is enabled).
MLD Version is 2
Field Descriptions:
```
- **vlan 1 is up/up**—Indicates the interface status: administrative/operational.
- **IPv6 is enabled, stalled, disabled (stalled and disabled are not shown in sample output)**—Indicates that IPv6 is enabled, stalled, or disabled on the interface. If IPv6 is enabled, the interface is marked Enabled. If duplicate address detection processing identified the link-local address of the interface as being a duplicate address, the processing of IPv6 packets is disabled on the interface and the interface is marked Stalled. If IPv6 is not enabled, the interface is marked Disabled.
- **link-local address**—Displays the link-local address assigned to the interface.
- **Global unicast address(es):**—Displays the global Unicast addresses assigned to the interface. The type is **manual** or **autoconfig**.
- **Joined group address(es):**—Indicates the Multicast groups to which this interface belongs.
- **MTU is 1500 bytes**—Maximum transmission unit of the interface.
- **ICMP error messages**—Specifies the minimum interval (in milliseconds) between error messages sent on this interface.
- **ICMP redirects**—State of ICMP IPv6 redirect messages on the interface (the sending of the messages is enabled or disabled).
- **ND DAD**—The state of duplicate address detection on the interface (enabled or disabled).
- **number of DAD attempts:**—Number of consecutive neighbor solicitation messages that are sent on the interface while duplicate address detection is performed.
- **ND reachable time**—Displaysthe neighbor discovery reachable time (in milliseconds) assigned to this interface.
- **ND advertised reachable time**—Displays the neighbor discovery reachable time (in milliseconds) advertised on this interface.
- **ND advertised retransmit interval**—Displays the neighbor discovery retransmit interval (in milliseconds) advertised on this interface.
- **ND router advertisements**—Specifies the interval (in seconds) for neighbor discovery router advertisements sent on this interface and the amount of time before the advertisements expire.
- **ND advertised default router preference is Medium**—DRP for the router on a specific interface.

### • **MLD Version**—Version of MLD

**Example 2.** The **show ipv6 interface command** displays information about the specified manual Ipv6 tunnel:

```
switchxxxxxx# show ipv6 interface tunnel 2
Tunnel 2 is up/up
IPv6 is enabled, link-local address is FE80::0DB8:12AB:FA01
IPv6 Forwarding is enabled
Global unicast address(es):
Ipv6 Global Address Type
2000:0DB8::2/64 (ANY) Manual
2000:0DB8::2/64 Manual
2000:1DB8::2011/64 Manual
Joined group address(es):
FF02::1
FF02::2
FF02::1:FF11:6770
MTU is 1500 bytes
ICMP error messages limited interval is 100ms; Bucket size is 10 tokens
ICMP redirects are enabled
ND DAD is enabled, number of DAD attempts: 1
ND reachable time is 30000 milliseconds
ND advertised reachable time is 0 milliseconds
ND advertised retransmit interval is 0 milliseconds
ND router advertisements are sent every 200 seconds
ND router advertisements live for 1800 seconds
ND advertised default router preference is Medium
Hosts use stateless autoconfig for addresses.
Stateless autoconfiguration is disabled.
MLD Version is 2
Tunnel mode is manual
Tunnel Local IPv4 address : 10.10.10.1(auto)
Tunnel Remote Ipv4 address : 10.1.1.1
Field Descriptions:
```
- **vlan 1 is up/up**—Indicates the interface status: administrative/operational.
- **IPv6 is enabled, stalled, disabled (stalled and disabled are not shown in sample output)**—Indicates that IPv6 is enabled, stalled, or disabled on the interface. If IPv6 is enabled, the interface is marked "enabled." If duplicate address detection processing identified the link-local address of the interface as being a duplicate address, the processing of IPv6 packets is disabled on the interface and the interface is marked "stalled." If IPv6 is not enabled, the interface is marked "disabled."
- **link-local address**—Displays the link-local address assigned to the interface.
- **Global Unicast address(es):**—Displays the global Unicast addresses assigned to the interface. The type is **manual** or **autoconfig**.
- **Joined group address(es):**—Indicates the Multicast groups to which this interface belongs.
- —Maximum transmission unit of the interface.
- **ICMP error messages**—Specifies the minimum interval (in milliseconds) between error messages sent on this interface.
- **ICMP** redirects—The state of Internet Control Message Protocol (ICMP) IPv6 redirect messages on the interface (the sending of the messages is enabled or disabled).
- **ND DAD**—The state of duplicate address detection on the interface (enabled or disabled).
- **number of DAD attempts:**—Number of consecutive neighbor solicitation messages that are sent on the interface while duplicate address detection is performed.
- **ND reachable time**—Displaysthe neighbor discovery reachable time (in milliseconds) assigned to this interface.
- **ND advertised reachable time**—Displays the neighbor discovery reachable time (in milliseconds) advertised on this interface.
- **ND advertised retransmit interval**—Displays the neighbor discovery retransmit interval (in milliseconds) advertised on this interface.
- **ND router advertisements**—Specifies the interval (in seconds) for neighbor discovery router advertisements sent on this interface and the amount of time before the advertisements expire.
- **ND advertised default router preference is Medium**—The DRP for the router on a specific interface.
- **MLD Version**—The version of MLD
- **Tunnel mode**—Specifies the tunnel mode: **manual**
- **Tunnel Local IPv4 address**—Specifies the tunnel local IPv4 address and have one of the following formats:

ipv4-address

*ipv4-address* (auto)

*ipv4-address* (*interface-id*)

**Tunnel Remote Ipv4 address**—Specifies the tunnel remote IPv4 address

**Example 3.** The **show ipv6 interface** command displays information about the specified ISATAP tunnel:

```
switchxxxxxx# show ipv6 interface tunnel 1
Tunnel 1 is up/up
IPv6 is enabled, link-local address is FE80::0DB8:12AB:FA01
ICMP redirects are disabled
Global unicast address(es):
Ipv6 Global Address Type
2000:0DB8::2/64 (ANY) Manual
2000:0DB8::2/64 Manual
2000:1DB8::2011/64 Manual
Joined group address(es):
FF02::1
FF02::2
FF02::1:FF11:6770
is 1500 bytes
ICMP error messages limited interval is 100ms; Bucket size is 10 tokens
ICMP redirects are enabled
ND DAD is disabled, number of DAD attempts: 1
ND reachable time is 30000 milliseconds
ND advertised reachable time is 0 milliseconds
ND advertised retransmit interval is 0 milliseconds
ND router advertisements are sent every 200 seconds
ND router advertisements live for 1800 seconds
ND advertised default router preference is Medium
Stateless autoconfiguration is disabled.
MLD Version is 2
Tunnel mode is ISATAP
```

```
Tunnel Local IPv4 address : 10.10.10.1(VLAN 1)
ISATAP Router DNS name is isatap
Field Descriptions:
```
- **ND DAD**—The state of duplicate address detection on the interface (enabled or disabled). **Note.** The state of duplicate address detection on an IPv6 tunnel interface of ISATAP type always is displayed as disabled regardless of a value of the**number of DAD attempts** parameter because DAD is not supported on NBMA interfaces. The switch will enable DAD automatically when the user change the type of the tunnel to manual if a the parameter value bigger than 0.
- **number of DAD attempts:**—Number of consecutive neighbor solicitation messages that are sent on the interface while duplicate address detection is performed.
- **vlan 1 is up/up**—Indicates the interface status: administrative/operational.
- **IPv6 is enabled, stalled, disabled (stalled and disabled are not shown in sample output)**—Indicates that IPv6 is enabled, stalled, or disabled on the interface. If IPv6 is enabled, the interface is marked "enabled." If duplicate address detection processing identified the link-local address of the interface as being a duplicate address, the processing of IPv6 packets is disabled on the interface and the interface is marked "stalled." If IPv6 is not enabled, the interface is marked "disabled."
- **link-local address**—Displays the link-local address assigned to the interface.
- **Global Unicast address(es):**—Displays the global Unicast addresses assigned to the interface. The type is **manual** or **autoconfig**.
- **Joined group address(es):**—Indicates the Multicast groups to which this interface belongs.
- —Maximum transmission unit of the interface.
- **ICMP error messages**—Specifies the minimum interval (in milliseconds) between error messages sent on this interface.
- **ICMP** redirects—The state of Internet Control Message Protocol (ICMP) IPv6 redirect messages on the interface (the sending of the messages is enabled or disabled).
- **number of DAD attempts:**—Number of consecutive neighbor solicitation messages that are sent on the interface while duplicate address detection is performed.
- **ND reachable time**—Displaysthe neighbor discovery reachable time (in milliseconds) assigned to this interface.
- **ND advertised reachable time**—Displays the neighbor discovery reachable time (in milliseconds) advertised on this interface.
- **ND advertised retransmit interval**—Displays the neighbor discovery retransmit interval (in milliseconds) advertised on this interface.
- **ND router advertisements**—Specifies the interval (in seconds) for neighbor discovery router advertisements sent on this interface and the amount of time before the advertisements expire.
- **ND advertised default router preference is Medium**—The DRP for the router on a specific interface.
- **MLD Version**—The version of MLD
- **Tunnel mode**—Specifies the tunnel mode: **isatap**
- **Tunnel Local IPv4 address**—Specifies the tunnel local IPv4 address and have one of the following formats:
	- ipv4-address
	- *ipv4-address* (auto)
	- *ipv4-address* (*interface-id*)
- **Tunnel Remote Ipv4 address**—Specifies the tunnel remote IPv4 address
- **ISATAP Router DNS name is**—The DNS name of the ISATAP Router

**Example 4.** The following command with the**brief** keyword displaysinformation about all interfaces that IPv6 is defined on:

switchxxxxxx# **show ipv6 interface brief**

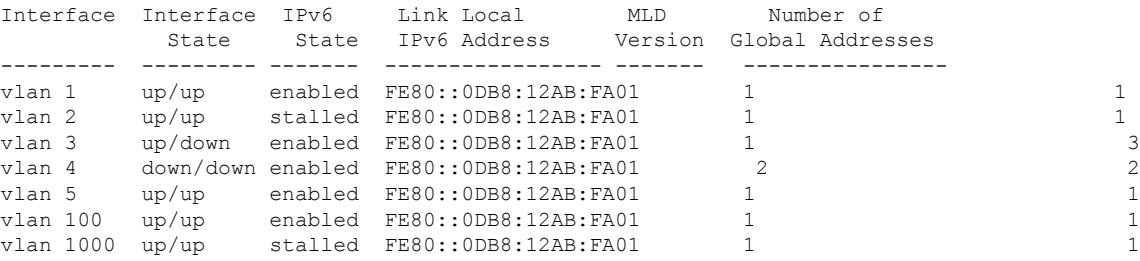

**Example 5.** This sample output shows the characteristics of VLAN 1 that has generated a prefix from a local IPv6 prefix pool:

```
switchxxxxxx# configure terminal
switchxxxxxx(config)# interface vlan1
switchxxxxxx(config-if)# ipv6 address 2001:0DB8:1::1/64
switchxxxxxx(config-if)# ipv6 address 2001:0DB8:2::1/64
switchxxxxxx(config-if)# ipv6 address 2001:0DB8:3::1/64
switchxxxxxx(config-if)# ipv6 nd prefix 2001:0DB8:1::/64 no-advertise
switchxxxxxx(config-if)# ipv6 nd prefix 2001:0DB8:3::/64 2912000 564900 off-link
switchxxxxxx(config-if)# ipv6 nd prefix 2001:0DB8:4::/64
switchxxxxxx(config-if)# ipv6 nd prefix 2001:0DB8:5::/64 2912000 564900 off-link
switchxxxxxx(config-if)# exit
switchxxxxxx(config)# exit
switchxxxxxx# show ipv6 interface vlan 1 prefix
IPv6 Prefix Advertisements VLAN 1
Codes: A - Address, P - Prefix is advertised, R is in Routing Table
Code Prefix Flags Valid Lifetime Preferred Lifetime
                        ---- ---------------- ---- --------------- -----------------------
    default LA 2592000 604800<br>2001:0DB8:1::/64 LA infinite infinite
AR 2001:0DB8:1::/64 LA infinite infinite
APR 2001:0DB8:2::/64 LA infinite infinite
AP 2001:0DB8:3::/64 A infinite infinite
PR 2001:0DB8:4::/64 LA 2592000 604800
P 2001:0DB8:5::/64 A 2912000 564900
```
# **show ipv6 link-local default zone**

Use the **show ipv6 link-local default zone** command in user EXEC or privileged EXEC mode to display the IPv6 link local default zone.

## **Syntax**

**show ipv6 link-local default zone**

### **Command Mode**

User EXEC mode

Privileged EXEC mode

**Example 1.** The following example displays the default zone when it is defined:

switchxxxxxx# **show ipv6 link-local default zone** Link Local Default Zone is VLAN 1

**Example 2.** The following example displays the default zone when it is not defined:

switchxxxxxx# **show ipv6 link-local default zone** Link Local Default Zone is not defined

# **show ipv6 nd prefix**

Use the **show ipv6 nd prefix** command in user EXEC or privileged EXEC mode to display IPv6 prefixes included in IPv6 Neighbor Discovery (ND) router advertisements.

### **Syntax**

**show ipv6 nd prefix** [*interface-id***]**

## **Parameters**

• *interface-id*—Specified interface identifier on which prefixes are advertised.

## **Default Configuration**

No prefixes are displayed.

### **Command Mode**

User EXEC mode

Privileged EXEC mode

### **User Guidelines**

Use the **how ipv6 nd prefix** command with the *interface-id* argument to display prefixes advertised on a single interface.

## **Example**

The following example displays IPv6 prefixes:

```
switchxxxxxx# show ipv6 nd prefix vlan 100
vlan 100
default
valid-lifetime 2,592,000 secs
preferred-lifetime 604,800 secs
on-link
auto-config
prefix 2001::1/64
valid-lifetime 3,600 secs
preferred-lifetime 2,700 secs
prefix 2001:2:12/64
no advertise
prefix 2002::1/64
valid-lifetime 3,600 secs
preferred-lifetime 2,700 secs
on-link
prefix 2011::1/64
valid-lifetime 3,600 secs
preferred-lifetime 2,700 secs
off-link
auto-config
```
# **show ipv6 neighbors**

Use the **show ipv6 neighbors** command in User EXEC or Privileged EXEC mode to display IPv6 neighbor discovery (ND) cache information.

### **Syntax**

**show ipv6 neighbors** [*interface-id* | *ipv6-address* | *ipv6-hostname*]

## **Parameters**

- *interface-id*—Specifies the identifier of the interface from which IPv6 neighbor information is to be displayed.
- *ipv6-address*—Specifies the IPv6 address of the neighbor. This argument must be in the form documented in RFC4293 where the address is specified in hexadecimal using 16-bit values between colons.
- *ipv6-hostname*—Specifies the IPv6 host name of the remote networking device.

## **Default Configuration**

All IPv6 ND cache entries are listed.

### **Command Mode**

User EXEC mode

Privileged EXEC mode

## **User Guidelines**

When the *interface-id* argument is not specified, cache information for all IPv6 neighbors is displayed. Specifying the *interface-id* argument displays only cache information about the specified interface.

**Example 1.** The following is sample output from the show ipv6 neighbors command when entered with an interface-id:

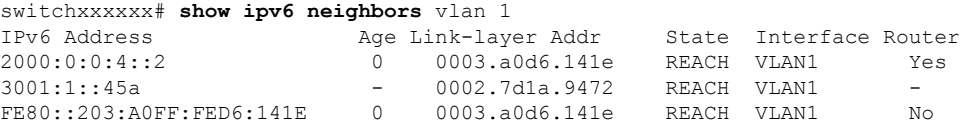

**Example 2.** The following is sample output from the show ipv6 neighbors command when entered with an IPv6 address:

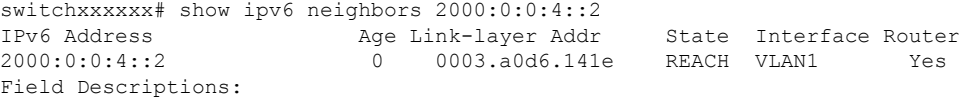

- **Total number of entries**—Number of entries (peers) in the cache.
- **IPv6 Address**—IPv6 address of neighbor or interface.
- Age—Time (in minutes) since the address was confirmed to be reachable. A hyphen (-) indicates a static entry.
- **Link-layer Addr**—MAC address. If the address is unknown, a hyphen (-) is displayed.
- **Interface**—Interface which the neighbor is connected to.
- **Router**—Specifies if the neighbor is a Router. A hyphen (-) is displayed for static entries.

## **show ipv6 route**

Use the **show ipv6 route** command in user EXEC or privileged EXEC mode to display the current contents of the IPv6 routing table.

## **Syntax**

**show ipv6 route** [*ipv6-address* | *ipv6-prefix/prefix-length* | *protocol* | **interface** *interface-id*]

### **Parameters**

- *ipv6-address*—Displays routing information for a specific IPv6 address. This argument must be in the form documented in RFC4293 where the addressisspecified in hexadecimal using 16-bit values between colons.
- *ipv6-prefix*—Displays routing information for a specific IPv6 network. This argument must be in the form documented in RFC4293 where the addressisspecified in hexadecimal using 16-bit values between colons.
- *prefix-length*—The length of the IPv6 prefix. A decimal value that indicates how many of the high-order contiguous bits of the address comprise the prefix (the network portion of the address). A slash mark must precede the decimal value.
- **protocol**—Displays routes for the specified routing protocol using any of these keywords: **bgp**, **isis**, **ospf**, or **rip**; or displays routes for the specified type of route using any of these keywords: **connected**, **static**, **nd**, or **icmp**.
- **interface** *interface-id*—Identifier of an interface.

## **Default Configuration**

All IPv6 routing information for all active routing tables is displayed.

## **Command Mode**

User EXEC mode

Privileged EXEC mode

## **User Guidelines**

This command provides output similar to the **show ip route** command, except that the information is IPv6-specific.

When the *ipv6-address* or *ipv6-prefix*/*prefix-length* argument isspecified, a longest match lookup is performed from the routing table and only route information for that address or network is displayed. When the **icmp**, **nd**, **connected**,**local**, or**static** keywords are specified, only that type of route is displayed. When the *interface-id* argument are specified, only the specified interface-specific routes are displayed.

**Example 1.** The following is sample output from the **show ipv6 route** command when IPv6 Routing is not enabled and the command is entered without an IPv6 address or prefix specified:

```
switchxxxxxx# show ipv6 route
Codes: > - Best
```

```
S - Static, C - Connected(from ipv6 address), I - ICMP Redirect, ND - Router
Advertisment
[d/m]: d - route's distance, m - route's metric
IPv6 Forwarding is disabled
IPv6 Routing Table - 4 entries
S> ::/0 [1/1]
  via:: fe80::77 VLAN 1
ND> ::/0 [3/2]
  via:: fe80::200:cff:fe4a:dfa8 VLAN 1 Lifetime 1784 sec
C> 3002:1:1:1:1/64 [0/0]
  via:: VLAN 1
ND> 3004:1:1:1:1/64 [0/0]
   via:: VLAN 100 Lifetime 1784 sec
```
**Example 2.** The following is sample output from the **show ipv6 route** command when IPv6 Routing is enabled and the command is entered without an IPv6 address or prefix specified:

```
switchxxxxxx# show ipv6 route
Codes: > - Best
   S - Static, C - Connected(from ipv6 address),
    L - Local(on-link prefixes defined by the ipv6 nd prefix command with on-link keyword,
[d/m]: d - route's distance, m - route's metric
IPv6 Forwarding is enabled (hardware forwarding is not active)
IPv6 Policy Routing
VLAN 1
  Route Map: BPR1
  Status: Active
     ACL Name: ACLTCPHTTP
        Next Hop: fe80::77
        Next Hop Status: Active
     ACL Name: ACLTCPTELNET
         Next Hop: 4001::27
         Next Hop Status: Not Active (Unreachable)
     ACL Name: ACL_AA
        Next Hop: 301a:23:24
        Next Hop Status: Not Active (Not direct)
VLAN 100
  Route Map: BPR_10
  Status: Not Active (No IP interface on VLAN 100)
     ACL Name: ACLTCPHTTP
       Next Hop: 4214::10
       Next Hop Status: Active
VLAN 110
  Route Map: BPR_20
  Status: Not Active (VLAN 110 status is DOWN)
     ACL Name: ACLTCPHTTP
       Next Hop: 3004:1241::73
       Next Hop Status: Active
VLAN 200
  Route Map: BPR_A0
   Status: Active
     ACL Name: ACLTCPHTTP
        Next Hop: 3004:1241::73
        Next Hop Status: Active
IPv6 Routing Table - 3 entries
S> 3000::/64 [1/1]
      via:: FE80::A8BB:CCFF:FE02:8B00 VLAN 100
C> 4001::/64 [0/0]
      via:: VLAN 100
L> 4002::/64 [0/0]
      via:: VLAN 100 Lifetime 9000 sec
```
# **show ipv6 route summary**

Use the **show ipv6 route summary** command in User EXEC orPrivileged EXEC mode to display the current contents of the IPv6 routing table in summary format.

## **Syntax**

show ipv6 route summary

### **Command Mode**

User EXEC mode

Privileged EXEC mode

## **Example**

The following is sample output from the show ipv6 route summary command:

switchxxxxxx# show ipv6 route summary IPv6 Routing Table Summary - 97 entries 37 local, 35 connected, 25 static Number of prefixes: /16: 1, /28: 10, /32: 5, /35: 25, /40: 1, /64: 9 /96: 5, /112: 1, /127: 4, /128: 36

## **show ipv6 static**

Use the **show ipv6 static** command in user EXEC or privileged EXEC mode to display the current static routes of the IPv6 routing table.

### **Syntax**

**show ipv6 static** [*ipv6-address* | *ipv6-prefix*/*prefix-length*] [**interface** *interface-id*][**detail**]

### **Parameters**

- *ipv6-address*—Provides routing information for a specific IPv6 address. This argument must be in the form documented in RFC4293 where the addressisspecified in hexadecimal using 16-bit values between colons.
- *ipv6-prefix*—Provides routing information for a specific IPv6 network. This argument must be in the form documented in RFC4293 where the address is specified in hexadecimal using 16-bit values between colons.
- *prefix-length*—Length of the IPv6 prefix. A decimal value that indicates how many of the high-order contiguous bits of the address comprise the prefix (the network portion of the address). A slash mark must precede the decimal value.
- **interface** *interface-id*—Identifier of an interface.
- **detail**—Specifies for invalid routes, the reason why the route is not valid.

## **Default Configuration**

All IPv6 static routing information for all active routing tables is displayed.

#### **Command Mode**

User EXEC mode

Privileged EXEC mode

### **User Guidelines**

When the *ipv6-address* or *ipv6-prefix*/*prefix-length* argument isspecified, a longest match lookup is performed from the routing table and only route information for that address or network is displayed. Only the information matching the criteria specified in the command syntax is displayed. For example, when the *interface-id* argument is specified, only the specified interface-specific routes are displayed.

When the **detail** keyword is specified, the reason why the route is not valid is displayed for invalid direct or fully specified routes.

**Example 1.** The following is sample output from the **show ipv6 static** command without specified options:

```
switchxxxxxx# show ipv6 static
IPv6 Static routes Code: * - installed in Forwarding Information Base (FIB)
IPv6 Static routes distance is 1
* 3000::/16, via outgoing interface tunnel1, metric 1
```

```
5000::/16, via outgoing interface tunnel2, metric 1
* 5555::/16, via outgoing interface VLAN100 nexthop 4000::1 metric 1
 5555::/16, via outgoing interface VLAN10 nexthop 9999::1 vlan100 metric 1
* 5555::/16, via outgoing interface VLAN100 nexthop 4001:AF00::1, metric 1
* 6000::/16, via outgoing interface VLAN1 nexthop 2007::1 metric 1
```
**Example 2.** The following is sample output from the **show ipv6 static** command when entered with the IPv6 prefix 2001:200::/35:

```
switchxxxxxx# show ipv6 static 2001:200::/35
IPv6 Static routes Code: * - installed in Forwarding Information Base (FIB)
IPv6 Static routes distance is 1
* 2001:200::/35, via outgoing interface VLAN100 nexthop 4000::1, metric 1
   2001:200::/35, via outgoing interface VLAN10 nexthop 9999::1, metric 1
```
**Example 3.** The following is sample output from the **show ipv6 static** command when entered with the interface VLAN 1:

```
switchxxxxxx# show ipv6 static interface vlan 1
IPv6 Static routes Code: * - installed in Forwarding Information Base (FIB)
IPv6 Static routes distance is 1
* 5000::/16, via outgoing interface VLAN1 nexthop 4000::1, metric 1
```
**Example 4.** The following is sample output from the **show ipv6 static** command with the **detail** keyword:

```
switchxxxxxx# show ipv6 static detail
IPv6 Static routes Code: * - installed in Forwarding Information Base (FIB)
IPv6 Static routes distance is 1
* 3000::/16, via outgoing interface tunnel1, metric 1
 5000::/16, via outgoing interface tunnel2, metric 1
 5000::/16, via outgoing interface VLAN2 nexthop 2003::1, metric 1
        Interface is down
* 5555::/16, via outgoing interface VLAN100 nexthop 4000::1, metric 1
  5555::/16, via outgoing interface VLAN10 nexthop 9999::1, metric 1
        Route does not fully resolve
* 5555::/16, via outgoing interface VLAN12 nexthop 4001:AF00::1, metric 1
* 6000::/16, via outgoing interface VLAN102 nexthop 2007::1, metric 1
```
 $\mathbf I$ 

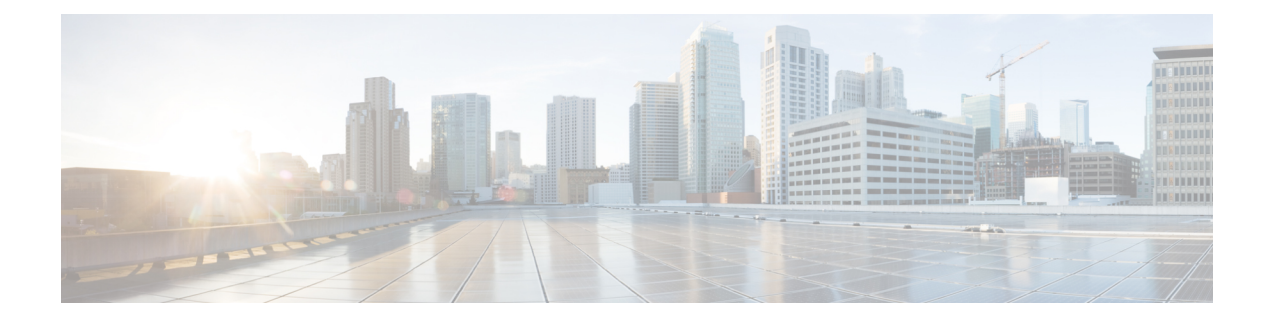

# **IPv6 First Hop Security**

This chapter contains the following sections:

- [address-config,](#page-667-0) on page 666
- [address-prefix-validation,](#page-668-0) on page 667
- clear ipv6 first hop security [counters,](#page-669-0) on page 668
- clear ipv6 first hop security error [counters,](#page-670-0) on page 669
- clear ipv6 [neighbor](#page-671-0) binding prefix table, on page 670
- clear ipv6 [neighbor](#page-672-0) binding table, on page 671
- [device-role](#page-673-0) (IPv6 DHCP Guard), on page 672
- [device-role](#page-674-0) (Neighbor Binding), on page 673
- [device-role](#page-676-0) (RA Guard Policy), on page 675
- [device-role](#page-677-0) (ND Inspection Policy), on page 676
- [drop-unsecure,](#page-679-0) on page 678
- [hop-limit,](#page-680-0) on page 679
- ipv6 dhcp [guard,](#page-682-0) on page 681
- ipv6 dhcp guard [attach-policy](#page-683-0) (port mode), on page 682
- ipv6 dhcp guard [attach-policy](#page-685-0) (VLAN mode), on page 684
- ipv6 dhcp guard [policy,](#page-686-0) on page 685
- ipv6 dhcp guard [preference,](#page-688-0) on page 687
- ipv6 first hop [security,](#page-690-0) on page 689
- ipv6 first hop security [attach-policy](#page-691-0) (port mode), on page 690
- ipv6 first hop security [attach-policy](#page-693-0) (VLAN mode), on page 692
- ipv6 first hop [security](#page-694-0) logging packet drop, on page 693
- ipv6 first hop [security](#page-695-0) policy, on page 694
- ipv6 nd [inspection,](#page-697-0) on page 696
- ipv6 nd inspection [attach-policy](#page-698-0) (port mode), on page 697
- ipv6 nd inspection [attach-policy](#page-700-0) (VLAN mode), on page 699
- ipv6 nd inspection [drop-unsecure,](#page-701-0) on page 700
- ipv6 nd [inspection](#page-702-0) policy, on page 701
- ipv6 nd inspection sec-level [minimum,](#page-704-0) on page 703
- ipv6 nd inspection validate [source-mac,](#page-705-0) on page 704
- ipv6 nd [raguard,](#page-706-0) on page 705
- ipv6 nd raguard [attach-policy](#page-707-0) (port mode), on page 706
- ipv6 nd raguard [attach-policy](#page-709-0) (VLAN mode), on page 708
- ipv6 nd raguard [hop-limit,](#page-710-0) on page 709
- ipv6 nd raguard [managed-config-flag,](#page-712-0) on page 711
- ipv6 nd raguard [other-config-flag,](#page-713-0) on page 712
- ipv6 nd [raguard](#page-714-0) policy, on page 713
- ipv6 nd raguard [router-preference,](#page-716-0) on page 715
- ipv6 [neighbor](#page-718-0) binding, on page 717
- ipv6 neighbor binding [address-config,](#page-719-0) on page 718
- ipv6 neighbor binding [address-prefix,](#page-721-0) on page 720
- ipv6 neighbor binding [address-prefix-validation,](#page-722-0) on page 721
- ipv6 neighbor binding [attach-policy](#page-723-0) (port mode), on page 722
- ipv6 neighbor binding [attach-policy](#page-725-0) (VLAN mode), on page 724
- ipv6 [neighbor](#page-726-0) binding lifetime, on page 725
- ipv6 neighbor binding [max-entries,](#page-727-0) on page 726
- ipv6 [neighbor](#page-728-0) binding policy, on page 727
- ipv6 [neighbor](#page-730-0) binding static, on page 729
- ipv6 [source](#page-731-0) guard, on page 730
- ipv6 source guard [attach-policy](#page-732-0) (port mode), on page 731
- ipv6 source guard [policy,](#page-733-0) on page 732
- logging [binding,](#page-734-0) on page 733
- [logging](#page-735-0) packet drop, on page 734
- [managed-config-flag,](#page-736-0) on page 735
- match ra [address,](#page-737-0) on page 736
- match ra [prefixes,](#page-738-0) on page 737
- [match](#page-739-0) reply, on page 738
- match server [address,](#page-741-0) on page 740
- [max-entries,](#page-743-0) on page 742
- [other-config-flag,](#page-745-0) on page 744
- [preference,](#page-746-0) on page 745
- [router-preference,](#page-747-0) on page 746
- sec-level [minimum,](#page-748-0) on page 747
- show ipv6 dhcp [guard,](#page-749-0) on page 748
- show ipv6 dhcp guard [policy,](#page-750-0) on page 749
- show ipv6 first hop [security,](#page-752-0) on page 751
- show ipv6 first hop security active [policies,](#page-753-0) on page 752
- show ipv6 first hop security attached [policies,](#page-755-0) on page 754
- show ipv6 first hop security [counters,](#page-756-0) on page 755
- show ipv6 first hop security error [counters,](#page-757-0) on page 756
- show ipv6 first hop [security](#page-758-0) policy, on page 757
- show ipv6 nd [inspection,](#page-760-0) on page 759
- show ipv6 nd [inspection](#page-761-0) policy, on page 760
- show ipv6 nd [raguard,](#page-763-0) on page 762
- show ipv6 nd [raguard](#page-764-0) policy, on page 763
- show ipv6 [neighbor](#page-766-0) binding, on page 765
- show ipv6 [neighbor](#page-767-0) binding policy, on page 766
- show ipv6 [neighbor](#page-769-0) binding prefix table, on page 768
- show ipv6 [neighbor](#page-770-0) binding table, on page 769

- show ipv6 [source](#page-772-0) guard, on page 771
- show ipv6 source guard [policy,](#page-773-0) on page 772
- [trusted-port](#page-774-0) (IPv6 Source Guard), on page 773
- validate [source-mac,](#page-775-0) on page 774

## <span id="page-667-0"></span>**address-config**

To specify allowed configuration methods of global IPv6 addresses within an IPv6 Neighbor Binding policy, use the address-config command in Neighbor Binding Policy Configuration mode. To return to the default, use the **no** form of this command.

## **Syntax**

**address-config** [stateless | any] [dhcp]

**no address-config**

### **Parameters**

- **stateless**—Only auto configuration for global IPv6 bound from NDP messages is allowed.
- **any**—All configuration methods for global IPv6 bound from NDP messages (stateless and manual) are allowed. If no keyword is defined the **any** keyword is applied.
- **dhcp**—Bound from DHCPv6 is allowed.

### **Default Configuration**

Policy attached to port or port channel: the value configured in the policy attached to the VLAN.

Policy attached to VLAN: global configuration.

## **Command Mode**

Neighbor Binding Policy Configuration mode.

### **User Guidelines**

If this command is part of a policy attached to a VLAN, it is applied to all the ports in the VLAN. If it is defined in a policy attached to a port in the VLAN, this value overrides the value in the policy attached to the VLAN.

If no keyword is defined the **address-config any** command is applied.

#### **Example**

The following example shows how to change the global configuration to allow only DHCPaddress configuration method:

```
switchxxxxxx(config)# ipv6 neighbor binding policy policy1
switchxxxxxx(config-nbr-binding)# address-config dhcp
switchxxxxxx(config-nbr-binding)# exit
```
# <span id="page-668-0"></span>**address-prefix-validation**

To define the bound address prefix validation within an IPv6 Neighbor Binding policy, use the address-prefix-validation command in Neighbor Binding Policy Configuration mode. To return to the default, use the **no** form of this command.

### **Syntax**

address-prefix-validation [enable | disable]

no address-prefix-validation

### **Parameters**

- **enable**—Enables bound address prefix validation. If no keyword is configured, this keyword is applied by default.
- **disable**—Disables bound address prefix validation.

## **Default Configuration**

Policy attached to port or port channel: the value configured in the policy attached to the VLAN.

Policy attached to VLAN: global configured value.

## **Command Mode**

Neighbor Binding Policy Configuration mode.

### **User Guidelines**

When a policy containing this command is attached to a VLAN, it overrides the global configuration and is applied to all ports of the VLAN. When this command is used in a policy attached to a port, it overrides the global and the VLAN configurations.

## **Example**

The following example shows how to define policy1 that changes the global bound address verification in Neighbor Binding:

```
switchxxxxxx(config)# ipv6 neighbor binding policy policy1
switchxxxxxx(config-nbr-binding)# address-prefix-validation enable
switchxxxxxx(config-nbr-binding)# exit
```
## <span id="page-669-0"></span>**clear ipv6 first hop security counters**

To clear IPv6 First Hop Security port counters, use the **clear ipv6 first hop security counters** command in privileged EXEC mode.

### **Syntax**

clear ipv6 first hop security counters [interface *interface-id*]

## **Parameters**

• **interface** *interface-id*—Clear IPv6 First Hop Security counters for the specified Ethernet port or port channel.

## **Command Mode**

Privileged EXEC mode

## **User Guidelines**

This command clears port counters about packets handled by IPv6 First Hop Security.

Use the **interface** keyword to clear all counters for the specific port.

Use the command without keyword to clear all counters.

## **Example**

The following example clears IPv6 First Hop Security counters on port gi1/0/1 switchxxxxxx# **clear ipv6 first hop security counters** interface gi1/0/1

# <span id="page-670-0"></span>**clear ipv6 first hop security error counters**

To clear IPv6 First Hop Security global error counters, use the **clear ipv6 first hop security error counters** command in privileged EXEC mode.

## **Syntax**

clear ipv6 first hop security error counters

## **Command Mode**

Privileged EXEC mode

## **User Guidelines**

This command clears global error counters.

## **Example**

The following example clears IPv6 First Hop Security error counters:

switchxxxxxx# clear ipv6 first hop security error counters

# <span id="page-671-0"></span>**clear ipv6 neighbor binding prefix table**

To remove dynamic entries from the Neighbor Prefix table, use the **clear ipv6 neighbor binding prefix table** command in Privilege EXEC configuration mode.

### **Syntax**

**clear ipv6 neighbor binding prefix table** [**vlan** *vlan-id*] [*prefix-address***/***prefix-length*]

### **Parameters**

- *vlan-id*—Clear the dynamic prefixes that match the specified VLAN.
- *prefix-address***/** *prefix-length*—Clear the specific dynamic prefix.

## **Command Mode**

Privileged EXEC mode

## **User Guidelines**

This command deletes the dynamic entries of the Neighbor Prefix table.

Use the **clear ipv6 neighbor binding prefix table vlan** *vlan-id prefix-address***/***prefix-length* command to delete one specific entry.

Use the **clear ipv6 neighbor binding prefix table vlan** *vlan-id* command to delete the dynamic entries that match the specified VLAN.

Use the **clear ipv6 neighbor binding prefix table** command to delete all dynamic entries.

**Example 1.** The following example clears all dynamic entries:

switchxxxxxx# clear ipv6 neighbor binding prefix table

**Example 2.** The following example clears all dynamic prefixes that match VLAN 100:

switchxxxxxx# clear ipv6 neighbor binding prefix table vlan 100

**Example 3.** The following example clears one specific prefix:

switchxxxxxx# clear ipv6 neighbor binding prefix table vlan 100 2002:11aa:0000:0001::/64

# <span id="page-672-0"></span>**clear ipv6 neighbor binding table**

To remove dynamic entries from the Neighbor Binding table, use the **clear ipv6 neighbor binding table** command in Privilege EXEC configuration mode.

## **Syntax**

**clear ipv6 neighbor binding table** [**vlan** *vlan-id*] [**interface** *interface-id*] [**ipv6** *ipv6-address*] [**mac** *mac-address*] [**ndp** | **dhcp**]

## **Parameters**

- **vlan** *vlan-id*—Clear the dynamic entries that match the specified VLAN.
- **interface** *interface-id*—Clear the dynamic entries that match the specified port (Ethernet port or port channel).
- **ipv6** *ipv6-address*—Clear the dynamic entries that match the specified IPv6 address.
- **mac** *mac-address*—Clear the dynamic entries that match the specified MAC address.
- **ndp**—Clear the dynamic entries that are bound from NDP messages.
- **dhcp**—Clear the dynamic entries that are bound from DHCPv6 messages.

## **Command Mode**

Privileged EXEC mode

### **User Guidelines**

This command deletes the dynamic entries of the Neighbor Binding table. The dynamic entries to be deleted can be specified by the *vlan-id* argument, the *interface-id* argument, IPv6 address, MAC address, or by type of message from which they were bound.

If the **ndp** keyword and the **dhcp** keyword is not defined, the entries are removed regardless their origin. If no keywords or arguments are entered, all dynamic entries are deleted. All keyword and argument combinations are allowed.

### **Example**

The following example clears all dynamic entries that exist on VLAN 100  $\&$  port gi1/0/1:

switchxxxxxx# clear ipv6 neighbor binding table vlan 100 interface gi1/0/1

# <span id="page-673-0"></span>**device-role (IPv6 DHCP Guard)**

To specify the role of the device attached to the port within an IPv6 DHCP Guard policy, use the **device-role** command in IPv6 DHCPv6 Guard Policy Configuration mode. To return to the default, use the **no** form of this command.

### **Syntax**

**device-role** {client | server}

**no device-role**

### **Parameters**

- **client**—Sets the role of the device to DHCPv6 client.
- **server**—Sets the role of the device to DHCPv6 server.

### **Default Configuration**

Policy attached to port or port channel: the value configured in the policy attached to the VLAN.

Policy attached to VLAN: client.

## **Command Mode**

DHCP Guard Policy Configuration mode

## **User Guidelines**

If this command is part of a policy attached to a VLAN, it is applied to all the ports in the VLAN. If it is defined in a policy attached to a port in the VLAN, this value overrides the value in the policy attached to the VLAN.

IPv6 DHCP Guard discards the following DHCPv6 messages sent by DHCPv6 servers/relays and received on ports configured as client:

- ADVERTISE
- REPLY
- RECONFIGURE
- RELAY-REPL
- LEASEQUERY-REPLY

## **Example**

The following example defines an IPv6 DHCP Guard policy named policy 1 and configures the port role as the server:

```
switchxxxxxx(config)# ipv6 dhcp guard policy policy1
switchxxxxxx(config-dhcp-guard)# device-role server
switchxxxxxx(config-dhcp-guard)# exit
```
# <span id="page-674-0"></span>**device-role (Neighbor Binding)**

To specify the role of the device attached to the port within an IPv6 Neighbor Binding policy, use the **device-role** command within IPv6 Neighbor Binding Policy Configuration mode. To return to the default, use the **no** form of this command.

## **Syntax**

device-role {perimeter | internal}

no device-role

### **Parameters**

- **perimeter**—Specifies that the port is connected to devices not supporting IPv6 First Hop Security.
- **internal**—Specifies that the port is connected to devices supporting IPv6 First Hop Security.

### **Default Configuration**

Policy attached to port or port channel: Value configured in the policy attached to the VLAN.

Policy attached to VLAN: Perimeter.

## **Command Mode**

Neighbor Binding Policy Configuration mode.

## **User Guidelines**

If this command is part of a policy attached to a VLAN, it is applied to all the ports in the VLAN. If it is defined in a policy attached to a port in the VLAN, this value overrides the value in the policy attached to the VLAN.

NB Integrity supports the perimetrical model (see RFC 6620).

This model specifies two types of ports:

- **Perimeter Port**—Specifies ports connected to devices not supporting NB Integrity. NB Integrity establishes binding for neighbors connected to these ports. Source Guard does not function on these ports.
- **Internal Port—**The second type specifies ports connected to devices supporting IPv6 First Hop Security. NB Integrity does not establish binding for neighbors connected to these ports, but it does propagate the bindings established on perimeter ports.

A dynamic IPv6 address bound to a port is deleted when its role is changed from perimetrical to internal. A static IPv6 address is kept.

## **Example**

The following example defines a Neighbor Binding policy named policy 1 and configures the port role as an internal port:

switchxxxxxx(config)# **ipv6 neighbor binding policy** policy1 switchxxxxxx(config-nbr-binding)# **device-role internal** switchxxxxxx(config-nbr-binding)# **exit**

# <span id="page-676-0"></span>**device-role (RA Guard Policy)**

To specify the role of the device attached to the port within an IPv6 RA Guard policy, use the **device-role** command in RA Guard Policy Configuration mode. To returned to the default, use the **no** form of this command.

### **Syntax**

device-role {host | router}

no device-role

## **Parameters**

- **host**—Sets the role of the device to host.
- **router**—Sets the role of the device to router.

## **Default Configuration**

Policy attached to port or port channel: the value configured in the policy attached to the VLAN.

Policy attached to VLAN: host.

## **Command Mode**

RA Guard Policy Configuration mode

### **User Guidelines**

If this command is part of a policy attached to a VLAN, it is applied to all the ports in the VLAN. If it is defined in a policy attached to a port in the VLAN, this value overrides the value in the policy attached to the VLAN.

RA Guard discards input RA, CPA, and ICMPv6 Redirect messages received on ports configured as host.

## **Example**

The following example defines an RA Guard policy named policy 1 and configures the port role as **router**:

```
switchxxxxxx(config)# ipv6 nd raguard policy policy1
switchxxxxxx(config-ra-guard)# device-role router
switchxxxxxx(config-ra-guard)# exit
```
# <span id="page-677-0"></span>**device-role (ND Inspection Policy)**

To specify the role of the device attached to the port within an IPv6 ND Inspection policy, use the **device-role** command in ND Inspection Policy Configuration mode. To disable this function, use the **no** form of this command.

### **Syntax**

device-role {host | router}

no device-role

### **Parameters**

- **host**—Sets the role of the device to host.
- **router**—Sets the role of the device to router.

### **Default Configuration**

Policy attached to port or port channel: the value configured in the policy attached to the VLAN.

Policy attached to VLAN: host.

## **Command Mode**

ND inspection Policy Configuration mode

## **User Guidelines**

If this command is part of a policy attached to a VLAN, it is applied to all the ports in the VLAN. If it is defined in a policy attached to a port in the VLAN, this value overrides the value in the policy attached to the VLAN.

ND Inspection performs egress filtering of NDP messages depending on a port role.The following table specifies the filtering rules.

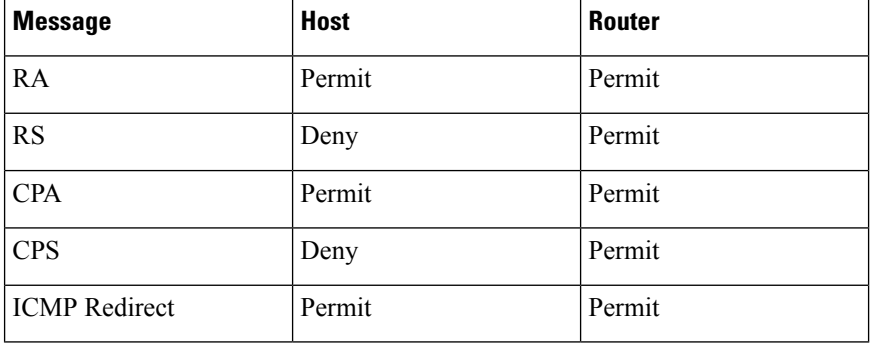

## **Example**

The following example defines an ND Inspection policy named policy 1 and configures the port role as router:

switchxxxxxx(config)# **ipv6 nd inspection policy** policy1 switchxxxxxx(config-nd-inspection)# **device-role router** switchxxxxxx(config-nd-inspection)# **exit**

## <span id="page-679-0"></span>**drop-unsecure**

To enable dropping messages with no or invalid options or an invalid signature within an IPv6 ND Inspection policy, use the drop-unsecure command in ND Inspection Policy Configuration mode. To return to the default, use the no form of this command.

### **Syntax**

**drop-unsecure** [enable | disable]

**no drop-unsecure**

### **Parameters**

- **enable**—Enables dropping messages with no or invalid options or an invalid signature. If no keyword is configured this keyword is applied by default.
- **disable**—Disables dropping messages with no or invalid options or an invalid signature.

### **Default Configuration**

Policy attached to port or port channel: the value configured in the policy attached to the VLAN.

Policy attached to VLAN: global configuration.

## **Command Mode**

ND inspection Policy Configuration mode

### **User Guidelines**

If this command is part of a policy attached to a VLAN, it is applied to all the ports in the VLAN. If it is defined in a policy attached to a port in the VLAN, this value overrides the value in the policy attached to the VLAN.

### **Example**

The following example defines an ND Inspection policy named policy1, places the switch in ND Inspection Policy Configuration mode, and enables the switch to drop messages with no or invalid options or an invalid signature:

```
switchxxxxxx(config)# ipv6 nd inspection policy policy1
switchxxxxxx(config-nd-inspection)# drop-unsecure
```
switchxxxxxx(config-nd-inspection)# **exit**

## <span id="page-680-0"></span>**hop-limit**

To enable the verification of the advertised Cur Hop Limit value in RA messages within an IPv6 RA Guard policy, use the **hop-limit** command in RA Guard Policy Configuration mode. To return to the default, use the **no** form of this command.

### **Syntax**

**hop-limit** {[maximum {*value* | disable}] [minimum {*value* | disable}]}

**no hop-limit** [maximum] [minimum]

### **Parameters**

- **maximum** *value*—Verifies that the hop-count limit is less than or equal to the **value** argument. Range 1-255. The value of the high boundary must be equal or greater than the value of the low boundary.
- **maximum disable**—Disables verification of the high boundary of the hop-count limit.
- **minimum** *value*—Verifies that the hop-count limit is greater than or equal to the **value** argument. Range 1-255.
- **minimum disable**—Disables verification of the lower boundary of the hop-count limit.

#### **Default Configuration**

Policy attached to port or port channel: the value configured in the policy attached to the VLAN.

Policy attached to VLAN: global configuration.

## **Command Mode**

RA Guard Policy Configuration mode

## **User Guidelines**

If this command is part of a policy attached to a VLAN, it is applied to all the ports in the VLAN. If it is defined in a policy attached to a port in the VLAN, this value overrides the value in the policy attached to the VLAN.

Use the **disable** keyword to disable verification regardless of the global or VLAN configuration.

**Example 1—The following example defines an RA Guard policy named policy1, places the switch** in RA Guard Policy Configuration mode, and defines a minimum Cur Hop Limit value of 5:

```
switchxxxxxx(config)# ipv6 nd raguard policy policy1
switchxxxxxx(config-ra-guard)# hop-limit minimum 5
switchxxxxxx(config-ra-guard)# exit
```
**Example 2—The following example defines an RA Guard policy named policy1, places the switch** in RA Guard Policy Configuration mode, and disables validation of the Cur Hop Limit high boundary:

switchxxxxxx(config)# **ipv6 nd raguard policy** policy1

switchxxxxxx(config-ra-guard)# **hop-limit maximum disable**

I

switchxxxxxx(config-ra-guard)# **exit**

# <span id="page-682-0"></span>**ipv6 dhcp guard**

To enable the DHCPv6 guard feature on a VLAN, use the **ipv6dhcpguard**command in VLAN Configuration mode. To return to the default, use the **no** form of this command.

## **Syntax**

**ipv6 dhcp guard**

**no ipv6 dhcp guard**

## **Default Configuration**

DHCPv6 Guard on a VLAN is disabled.

## **Command Mode**

Interface (VLAN) Configuration mode

## **User Guidelines**

DHCPv6 Guard blocks messages sent by DHCPv6 servers/relays to clients received on ports that are not configured as a DHCPv6 server. Client messages or messages sent by relay agents from clients to servers are not blocked.

DHCPv6 Guard validates received DHCPv6 messages based on a DHCPv6 Guard policy attached to the source port.

**Example 1—The following example enables DHCPv6 Guard on VLAN 100:** 

```
switchxxxxxx(config)# interface vlan 100
switchxxxxxx(config-if)# ipv6 dhcp guard
switchxxxxxx(config-if)# exit
```
**Example 2—The following example enables DHCPv6 Guard on VLANs 100-107:** 

```
switchxxxxxx(config)# interface range vlan 100-107
switchxxxxxx(config-if-range)# ipv6 dhcp guard
switchxxxxxx(config-if-range)# exit
```
# <span id="page-683-0"></span>**ipv6 dhcp guard attach-policy (port mode)**

To attach a DHCPv6 Guard policy to a specific port, use the **ipv6 dhcp guard attach-policy** command in Interface Configuration mode. To return to the default, use the **no** form of this command.

#### **Syntax**

**ipv6 dhcp guard attach-policy** *policy-name* [**vlan** *vlan-list*]

no ipv6 dhcp guard attach-policy [*policy-name*]

## **Parameters**

- *policy-name*—The DHCPv6 Guard policy name (up to 32 characters).
- **vlan** *v*lan-list—Specifies that the DHCPv6 Guard policy is to be attached to the VLAN(s) in *vlan-list*. If the **vlan**keyword is not configured, the policy is applied to all VLANs on the device on which DHCPv6 Guard is enabled.

### **Default Configuration**

The DHCPv6 Guard default policy is applied.

### **Command Mode**

Interface (Ethernet, Port Channel) Configuration mode

## **User Guidelines**

Use this command to attach a DHCPv6 Guard policy to a port.

Each time the command is used, it overrides the previous command within the same policy.

If a policy specified by the *policy-name* argument is not defined, the command is rejected.

Multiple policies with the **vlan**keyword can be attached to the same port if they do not have common VLANs.

The set of rules that is applied to an input packet is built in the following way:

- The rules, configured in the policy attached to the port on the VLAN on which the packet arrived are added to the set.
- The rules, configured in the policy attached to the VLAN are added to the set if they have not been added.
- The global rules are added to the set if they have not been added.

Use **no ipv6 dhcp guard attach-policy** to detach all user-defined DHCP Guard policies attached to the port.

Use **no ipv6 dhcp guard attach-policy** *policy-name* to detach the specific policy from the port.

**Example 1—In the following example, the DHCPv6 Guard policy policy1 is attached to the gi1/0/1** port and the default policy port\_default is detached:

```
switchxxxxxx(config)# interface gi1/0/1
switchxxxxxx(config-if)# ipv6 dhcp guard attach-policy policy1
switchxxxxxx(config-if)# exit
```
**Example 2—In the following example, the DHCPv6 Guard policy policy1 is attached to the gi1/0/1** port and applied to VLANs 1-10 and 12-20:

```
switchxxxxxx(config)# interface gi1/0/1
switchxxxxxx(config-if)# ipv6 dhcp guard attach-policy policy1 vlan 1-10,12-20
switchxxxxxx(config-if)# exit
```
**Example 3—In the following example, the DHCPv6 Guard policy policy1 is attached to the gi1/0/1** port and applied to VLANs 1-10 and the DHCPv6 Guard policy policy2 is attached to the gi1/0/1 port and applied to VLANs 12-20:

```
switchxxxxxx(config)# interface gi1/0/1
switchxxxxxx(config-if)# ipv6 dhcp guard attach-policy policy1 vlan 1-10
switchxxxxxx(config-if)# ipv6 dhcp guard attach-policy policy2 vlan 12-20
switchxxxxxx(config-if)# exit
```
**Example 4—In the following example DHCPv6 Guard detaches policy1 from the gi1/0/1 port:** 

```
switchxxxxxx(config)# interface gi1/0/1
switchxxxxxx(config-if)# no ipv6 dhcp guard attach-policy policy1
switchxxxxxx(config-if)# exit
```
# **ipv6 dhcp guard attach-policy (VLAN mode)**

To attach a DHCPv6 Guard policy to a specified VLAN, use the **ipv6 dhcp guard attach-policy** command in VLAN Configuration mode. To return to the default, use the **no** form of this command.

#### **Syntax**

**ipv6 dhcp guard attach-policy** *policy-name*

no ipv6 dhcp guard attach-policy

#### **Parameters**

• *policy-name*—The DHCPv6 Guard policy name (up to 32 characters).

#### **Default Configuration**

The DHCPv6 Guard default policy is applied.

#### **Command Mode**

Interface (VLAN) Configuration mode

#### **User Guidelines**

Use this command to attach a DHCPv6 Guard policy to a VLAN.

If a policy specified by the **policy-name** argument is not defined, the command is rejected.

Use the **no** form of the command to detach the current policy and to re-attach the default policy. The the **no** form of the command has no effect if the default policy was attached.

#### **Example**

In the following example, the DHCPv6 Guard policy policy1 is attached to VLAN 100:

```
switchxxxxxx(config)# interface vlan 100
switchxxxxxx(config-if)# ipv6 dhcp guard attach-policy policy1
switchxxxxxx(config-if)# exit
```
## **ipv6 dhcp guard policy**

To define a DHCP Guard policy and place the switch in DHCPv6 Guard Policy Configuration mode, use the **ipv6 dhcp guard policy** command in Global Configuration mode. To remove the DHCPv6 guard policy, use the **no** form of this command.

#### **Syntax**

**ipv6 dhcp guard policy** *policy-name*

**no ipv6 dhcp guard policy** *policy-name*

#### **Parameters**

• *policy-name*—The DHCPv6 Guard policy name (up to 32 characters).

#### **Default Configuration**

No DHCPv6 Guard policy are configured

#### **Command Mode**

Global Configuration mode

#### **User Guidelines**

This command defines the DHCPv6 Guard policy name, and places the router in DHCPv6 Guard Policy Configuration mode.

Each policy of the same type (for example, DHCPv6 Guard policies) must have a unique name. Policies of different types can have the same policy name.

The switch supports two predefined, default DHCPv6 Guard policies named: "vlan\_default" and "port\_default":

```
ipv6 dhcp guard policy vlan_default
     exit
     ipv6 dhcp guard policy port_default
     exit
```
The default policies are empty and cannot be removed, but can be changed. The **no ipv6 dhcp guard policy** does not remove the default policies, it only removes the policy configuration defined by the user.

You can define a policy using the **ipv6 dhcp guard policy** command multiple times.

Before an attached policy is removed, a request for confirmation is presented to the user, as shown in Example 3 below.

**Example 1—The following example defines a DHCPv6 Guard policy named policy1, places the** router in DHCPv6 Guard Policy Configuration mode, configures the port to drop unsecure messages and sets the device role as router:

```
switchxxxxxx(config)# ipv6 dhcp guard policy policy1
switchxxxxxx(config-dhcp-guard)# match server address list1
switchxxxxxx(config-dhcp-guard)# device-role server
switchxxxxxx(config-dhcp-guard)# exit
```
**Example 2—The following example defines a DHCPv6 Guard named policy1 by multiple steps:** 

```
switchxxxxxx(config)# ipv6 dhcp guard policy policy1
switchxxxxxx(config-dhcp-guard)# match server address list1
switchxxxxxx(config-dhcp-guard)# exit
switchxxxxxx(config)# ipv6 dhcp guard policy policy1
switchxxxxxx(config-dhcp-guard)# device-role server
switchxxxxxx(config-dhcp-guard)# exit
```
**Example 3**—The following example removes an attached DHCPv6 Guard policy:

```
switchxxxxxx(config)# no ipv6 dhcp guard policy policy1
Policy policy1 is applied on the following ports:
gi1/0/1, gi1/0/2
```
The policy will be detached and removed, are you sure [Y/N]Y

# **ipv6 dhcp guard preference**

To globally enable verification of the preference in messages sent by DHCPv6 servers, use the **ipv6 dhcp guard preference** command in Global Configuration mode. To return to the default, use the **no** form of this command.

#### **Syntax**

#### **ipv6 dhcp guard preference** {[**maximum** *value*] [**minimum** *value*]}

no ipv6 dhcp guard preference [maximum] [minimum]

#### **Parameters**

- **maximum** *value*—Advertised preference value is lower than or equal to the **value** argument. Range 0-255. The value of the high boundary must be equal to or greater than the value of the low boundary.
- **minimum** *value*—Advertised preference value is greater than or equal to the **value** argument. Range 0-255.

#### **Default Configuration**

Verification is disabled.

#### **Command Mode**

Global Configuration mode

#### **User Guidelines**

This command enables verification that the preference value in messages sent by DHCPv6 servers messages (see RFC3315) is greater than or less than the *value* argument.

**Note.** When DHCPv6 Guard receives a RELAY-REPL message, it takes it from the encapsulated message.

Configuring the **minimum** *value* keyword and argument specifies the minimum allowed value. The received DHCPv6 reply message with a preference value less than a value specified by the **value** argument is dropped.

Configuring the **maximum** *value* keyword and argument specifies the maximum allowed value. The received DHCPv6 reply message with a preference value greater than the value specified by the **value** argument is dropped.

Use **no ipv6 dhcp guard preference** to disable verification of the advertised preference value in DHCPv6 reply messages.

Use **no ipv6 dhcp guard preference maximum** to disable verification of the maximum boundary of the value of the advertised preference value in DHCPv6 messages.

Use the **no ipv6** dhcp guard preference minimum command to disable verification of the minimum boundary of the value of the advertised preference value in DHCPv6 messages.

**Example 1**—The following example defines a global minimum preference value of 10 and a global maximum preference value of 102 using two commands:

switchxxxxxx(config)# **ipv6 dhcp guard preference minimum** 10 switchxxxxxx(config)# **ipv6 dhcp guard preference maximum** 102

**Example 2**—The following example defines a global minimum preference value of 10 and a global maximum preference value of 102 using a single command:

switchxxxxxx(config)# **ipv6 dhcp guard preference minimum** 10 **maximum** 102

# **ipv6 first hop security**

To globally enable IPv6 First Hop Security on a VLAN, use the **ipv6 first hop security** command in VLAN Configuration mode. To return to the default, use the **no** form of this command.

#### **Syntax**

ipv6 first hop security

no ipv6 first hop security

## **Default Configuration**

IPv6 First Hop Security on a VLAN is disabled.

## **Command Mode**

Interface (VLAN) Configuration mode

## **User Guidelines**

Use the **ipv6 first hop security** command to enable IPv6 First Hop Security on a VLAN.

**Example 1—The following example enables IPv6 First Hop Security on VLAN 100:** 

switchxxxxxx(config)# **interface vlan** 100

switchxxxxxx(config-if)# **ipv6 first hop security**

switchxxxxxx(config-if)# **exit**

**Example 2—The following example enables IPv6 First Hop Security on VLANs 100-107:** switchxxxxxx(config)# **interface range vlan** 100-107 switchxxxxxx(config-if-range)# **ipv6 first hop security** switchxxxxxx(config-if-range)# **exit**

## **ipv6 first hop security attach-policy (port mode)**

To attach an IPv6 First Hop Security policy to a specific port, use the **ipv6 first hop security attach-policy** command in Interface Configuration mode. To return to the default, use the **no** form of this command.

#### **Syntax**

#### **ipv6 first hop security attach-policy** *policy-name* [**vlan** *vlan-list*]

no ipv6 first hop security attach-policy [*policy-name*]

#### **Parameters**

- *policy-name*—The IPv6 First Hop Security policy name (up to 32 characters).
- **vlan** *vlan-list*—Specifies that the IPv6 First Hop Security policy is to be attached to the VLAN(s) in *vlan-list*. If the **vlan** keyword is not configured, the policy is applied to all VLANs on the device on which IPv6 First Hop Security is enabled.

#### **Default Configuration**

The IPv6 First Hop Security default policy is applied.

#### **Command Mode**

Interface (Ethernet, Port Channel) Configuration mode

#### **User Guidelines**

Use this command to attach an IPv6 First Hop Security policy to a port.

Each succeeding usage of this command overrides the previous usage of the command with the same policy.

Each time the command is used, it overrides the previous command within the same policy.

If a policy specified by the *policy-name* argument is not defined, the command is rejected.

Multiple policies with the **vlan**keyword can be attached to the same port if they do not have common VLANs.

The set of rules that is applied to an input packet is built in the following way:

- The rules, configured in the policy attached to the port on the VLAN on which the packet arrived are added to the set.
- The rules, configured in the policy attached to the VLAN are added to the set if they have not been added.
- The global rules are added to the set if they have not been added.

Use the **no ipv6 first hop security attach-policy** command to detach all user-defined policies attached to the port. The default policy is reattached.

Use the **no ipv6 first hop security attach-policy** *policy-name* command to detach the specific policy from the port.

**Example 1—In the following example, the IPv6 First Hop Security policy policy1** is attached to the gi1/0/1 port:

```
switchxxxxxx(config)# interface gi1/0/1
switchxxxxxx(config-if)# ipv6 first hop security attach-policy policy1
switchxxxxxx(config-if)# exit
```
**Example** 2—In the following example, the IPv6 First Hop Security policy policy1 is attached to the gi1/0/1 port and applied to VLANs 1-10 and 12-20:

```
switchxxxxxx(config)# interface gi1/0/1
switchxxxxxx(config-if)# ipv6 first hop security attach-policy policy1 vlan 1-10,12-20
switchxxxxxx(config-if)# exit
```
**Example 3**—In the following example, the IPv6 First Hop Security policy policy1 is attached to the gi1/0/1 port and applied to VLANs 1-10 and the IPv6 First Hop Security policy policy2 is attached to the gi1/0/1 port and applied to VLANs 12-20:

```
switchxxxxxx(config)# interface gi1/0/1
switchxxxxxx(config-if)# ipv6 first hop security attach-policy policy1 vlan 1-10
switchxxxxxx(config-if)# ipv6 first hop security attach-policy policy2 vlan 12-20
switchxxxxxx(config-if)# exit
```
**Example 4—In the following example the IPv6 First Hop Security policy policy1 is detached from** gi1/0/1 port:

```
switchxxxxxx(config)# interface gi1/0/1
switchxxxxxx(config-if)# no ipv6 first hop security attach-policy policy1
switchxxxxxx(config-if)# exit
```
## **ipv6 first hop security attach-policy (VLAN mode)**

To attach an IPv6First HopSecurity policy to a specified VLAN, use the **ipv6 firsthopsecurity attach-policy** command in VLAN Configuration mode. To return to the default, use the **no** form of this command.

#### **Syntax**

**ipv6 first hop security attach-policy** *policy-name*

no ipv6 first hop security attach-policy

#### **Parameters**

• *policy-name*—The IPv6 First Hop Security policy name (up to 32 characters).

#### **Default Configuration**

The IPv6 First Hop Security default policy is applied.

#### **Command Mode**

Interface (VLAN) Configuration mode

#### **User Guidelines**

Use this command to attach an IPv6 First Hop Security policy to a VLAN.

If a policy specified by the **policy-name** argument is not defined, the command is rejected.

Use the **no** form of the command to return to detach the current policy and to reattach the default policy. The **no** form of the command does not have an effect if the default policy was attached.

#### **Example**

In the following example, the IPv6 First Hop Security policy policy1 is attached to VLAN 100:

```
switchxxxxxx(config)# interface vlan 100
switchxxxxxx(config-if)# ipv6 first hop security attach-policy policy1
switchxxxxxx(config-if)# exit
```
# **ipv6 first hop security logging packet drop**

To globally enable the logging of dropped packets by the IPv6 First Hop Security feature, use the **ipv6 first hop security logging packet drop** command in Global Configuration mode. To return to the default, use the **no** form of this command.

### **Syntax**

ipv6 first hop security logging packet drop

no ipv6 first hop security logging packet drop

### **Default Configuration**

Logging is disabled.

#### **Command Mode**

Global Configuration mode

#### **User Guidelines**

Use this command to log packets that are dropped. If logging is enabled, the switch sends a rate-limited SYSLOG message every time it drops a message.

### **Example**

The following example shows how to enable logging of dropped packets by the IPv6 first-hop security feature:

switchxxxxxx(config)# **ipv6 first hop security logging packet drop**

## **ipv6 first hop security policy**

To define an IPv6 First Hop Security policy and place the switch in IPv6 First Hop Security Policy Configuration mode, use the **ipv6 first hop security policy** command in Global Configuration mode. To remove the IPv6 First Hop Security policy, use the **no** form of this command.

#### **Syntax**

**ipv6 first hop security policy** *policy-name*

**no ipv6 first hop security policy** *policy-name*

#### **Parameters**

• *policy-name*—The IPv6 First Hop Security policy name (up to 32 characters).

#### **Default Configuration**

No IPv6 First Hop Security policy is configured

#### **Command Mode**

Global Configuration mode

#### **User Guidelines**

This command defines an IPv6 First Hop Security policy, and places the switch in IPv6 First Hop Security Policy Configuration mode. Each policy of the same type (for example, IPv6 First Hop Security policies) must have a unique name. Policies of different types can have the same policy name. The switch supports two predefined, empty, default IPv6 First Hop Security policies named: "vlan\_default" and "port\_default":

```
ipv6 first hop security policy vlan_default
      exit
      ipv6 first hop security policy port_default
     exit
```
These policies cannot be removed but they can be changed. The **no ipv6 first hop security policy** does not remove these policies, it only removes the policy configurations defined by the user.

You can define a policy using the **ipv6 first hop security policy** command multiple times.

If an attached policy is removed, it is detached automatically before removing.

#### **Examples**

**Example 1**—The following example defines the IPv6 First Hop Security policy named policy1, places the switch in IPv6 First Hop Security Policy Configuration mode, and enables logging of dropped packets:

```
switchxxxxxx(config)# ipv6 first hop security policy policy1
switchxxxxxx(config-ipv6-fhs)# logging packet drop
switchxxxxxx(config)# exit
```
**Example 2—The following example removes an attached IPv6 First Hop Security policy:** 

switchxxxxxx(config)# **no ipv6 first hop security policy** policy1 Policy policy1 is applied on the following ports: gi1/0/1, gi1/0/2

The policy1 will be detached and removed, are you sure [Y/N]Y

# **ipv6 nd inspection**

To enable the IPv6 Neighbor Discovery (ND) Inspection feature on a VLAN, use the **ipv6 nd inspection** command in VLAN Configuration mode. To return to the default, use the **no** form of this command.

#### **Syntax**

ipv6 nd inspection

no ipv6 nd inspection

## **Default Configuration**

ND Inspection on a VLAN is disabled.

## **Command Mode**

Interface (VLAN) Configuration mode

## **User Guidelines**

Use the command to enable ND Inspection on a VLAN. The IPv6 ND Inspection validates the Neighbor Discovery Protocol (NDP) messages using the ND Inspection policies and global ND Inspection configuration. The ND Inspection bridges NDP messages to all ports excluding the source port within the VLAN with the following exception: RS and CPS messages are not bridged to ports configured as host (see the **device-role** command). The ND inspection is performed after RA Guard.

**Example 1—The following example enables ND Inspection on VLAN 100:** 

switchxxxxxx(config)# **interface vlan** 100

switchxxxxxx(config-if)# **ipv6 nd inspection**

switchxxxxxx(config-if)# **exit**

**Example 2—The following example enables ND Inspection on VLANs 100-107:** 

switchxxxxxx(config)# **interface range vlan** 100-107

switchxxxxxx(config-if-range)# **ipv6 nd inspection**

switchxxxxxx(config-if-range)# **exit**

# **ipv6 nd inspection attach-policy (port mode)**

To attach an ND Inspection policy to a specific port, use the **ipv6 nd inspection attach-policy** command in Interface Configuration mode. To return to the default, use the **no** form of this command.

#### **Syntax**

**ipv6 nd inspection attach-policy** *policy-name* [**vlan** *vlan-list*]

no ipv6 nd inspection attach-policy [*policy-name*]

### **Parameters**

- *policy-name*—The ND Inspection policy name (up to 32 characters).
- **vlan** *vlan-list*—Specifies that the ND Inspection policy is to be attached to the VLAN(s) in *vlan-list*. If the **vlan** keyword is not configured, the policy is applied to all VLANs on the device on which ND Inspection is enabled.

#### **Default Configuration**

The ND Inspection default policy is applied.

#### **Command Mode**

Interface (Ethernet, Port Channel) Configuration mode

#### **User Guidelines**

Use the **ipv6 nd inspection attach-policy** command to attach an ND Inspection policy to a port.

Each time the command is used, it overrides the previous command within the same policy.

If a policy specified by the *policy-name* argument is not defined, the command is rejected.

Multiple policies with the **vlan**keyword can be attached to the same port if they do not have common VLANs.

The set of rules that is applied to an input packet is built in the following way:

- The rules, configured in the policy attached to the port on the VLAN on which the packet arrived are added to the set.
- The rules, configured in the policy attached to the VLAN are added to the set if they have not been added.
- The global rules are added to the set if they have not been added.

Use the **no ipv6 nd inspection attach-policy** command to detach all user-defined policies attached to the port.

Use the **no ipv6 nd inspection attach-policy** *policy-name* command to detach the specific policy from the port.

**Example** 1—In the following example, the ND Inspection policy policy1 is attached to the gi1/0/1 port:

```
switchxxxxxx(config)# interface gi1/0/1
switchxxxxxx(config-if)# ipv6 nd inspection attach-policy policy1
switchxxxxxx(config-if)# exit
```
**Example** 2—In the following example, the ND Inspection policy policy1 is attached to the gi1/0/1 port and applied to VLANs 1-10 and 12-20:

```
switchxxxxxx(config)# interface gi1/0/1
switchxxxxxx(config-if)# ipv6 nd inspection attach-policy policy1 vlan 1-10,12-20
switchxxxxxx(config-if)# exit
```
**Example 3—In the following example, the ND Inspection policy policy1 is attached to the gi1/0/1** port and applied to VLANs 1-10 and the ND Inspection policy policy2 is attached to the gi1/0/1 port and applied to VLANs 12-20:

```
switchxxxxxx(config)# interface gi1/0/1
switchxxxxxx(config-if)# ipv6 nd inspection attach-policy policy1 vlan 1-10
switchxxxxxx(config-if)# ipv6 nd inspection attach-policy policy2 vlan 12-20
switchxxxxxx(config-if)# exit
```
**Example 4—In the following example, ND Inspection detaches policy policy1 from the gi1/0/1 port:** 

```
switchxxxxxx(config)# interface gi1/0/1
switchxxxxxx(config-if)# no ipv6 nd inspection attach-policy policy1
switchxxxxxx(config-if)# exit
```
# **ipv6 nd inspection attach-policy (VLAN mode)**

To attach an ND Inspection policy to a specified VLAN, use the **ipv6 nd inspection attach-policy** command in VLAN Configuration mode. To return to the default, use the **no** form of this command.

#### **Syntax**

**ipv6 nd inspection attach-policy** *policy-name*

no ipv6 nd inspection attach-policy

### **Parameters**

• *policy-name*—The ND Inspection policy name (up to 32 characters).

### **Default Configuration**

The ND Inspection default policy is applied.

#### **Command Mode**

Interface (VLAN) Configuration mode

#### **User Guidelines**

Use this command to attach a ND Inspection policy to a VLAN. If the policy specified by the **policy-name** argument is not defined, the command is rejected. Use the **no** form of the command to detach the current policy and to reattach the default policy. The **no** form of the command does not have an effect if the default policy was attached.

#### **Example**

In the following example, the ND Inspection policy policy1 is attached to VLAN 100:

```
switchxxxxxx(config)# interface vlan 100
switchxxxxxx(config-if)# ipv6 nd inspection attach-policy policy1
switchxxxxxx(config-if)# exit
```
# **ipv6 nd inspection drop-unsecure**

To globally enable dropping messages with no CGA and RSA Signature options, use the **ipv6 nd inspection drop-unsecure** command in Global Configuration mode. To disable this function, use the **no** form of this command.

#### **Syntax**

ipv6 nd inspection drop-unsecure

no ipv6 nd inspection drop-unsecure

#### **Default Configuration**

All messages are bridged.

#### **Command Mode**

Global Configuration mode

#### **User Guidelines**

Th**i**s command drops NDP messages if they do not contain CGA and RSA Signature options.

If this command is not configured, then the **sec-level minimum** command does not have an effect.

If this command is configured, then only the **sec-level minimum** command has an effect and all other configured ND Inspection policy commands are ignored.

#### **Example**

The following example enables the switch to drop messages with no or invalid options or an invalid signature:

switchxxxxxx(config)# **ipv6 nd inspection drop-unsecure**

# **ipv6 nd inspection policy**

To define an ND Inspection policy and place the switch in IPv6 ND Inspection Policy Configuration mode, use the **ipv6 nd inspection policy** command in Global Configuration mode. To remove the ND Inspection policy, use the **no** form of this command.

#### **Syntax**

**ipv6 nd inspection policy** *policy-name*

**no ipv6 nd inspection policy** *policy-name*

#### **Parameters**

• *policy-name*—The ND Inspection policy name (up to 32 characters).

#### **Default Configuration**

No ND Inspection policies are configured.

#### **Command Mode**

Global Configuration mode

#### **User Guidelines**

This command defines the ND Inspection policy name, and places the router in ND Inspection Policy Configuration mode. Each policy of the same type (for example, ND Inspection policies) must have a unique name. Policies of different types can have a same policy name.

The switch supports two predefined ND Inspection policies named: "vlan\_default" and "port\_default":

```
ipv6 nd inspection policy vlan_default
     exit
      ipv6 nd inspection policy port_default
      exit
```
These policies cannot be removed, but they can be changed. The **no ipv6 nd inspection policy** does not remove these policies, it only removes the policy configuration defined by the user.

You can define a policy using the **ipv6 nd inspection policy** command multiple times.

If an attached policy is removed it is detached automatically before removing.

**Example 1.** The following example defines a ND Inspection policy named policy1, places the switch in ND Inspection Policy Configuration mode, and configures the port to drop unsecured messages and sets the device role as router:

```
switchxxxxxx(config)# ipv6 nd inspection policy policy1
switchxxxxxx(config-nd-inspection)# drop-unsecure
switchxxxxxx(config-nd-inspection)# device-role router
switchxxxxxx(config-nd-inspection)# exit
```
**Example 2.** The following example defines an ND Inspection policy as policy1 by a few steps:

```
switchxxxxxx(config)# ipv6 nd inspection policy policy1
switchxxxxxx(config-nd-inspection)# drop-unsecure
```

```
switchxxxxxx(config-nd-inspection)# exit
switchxxxxxx(config)# ipv6 nd inspection policy policy1
switchxxxxxx(config-nd-inspection)# device-role router
switchxxxxxx(config-nd-inspection)# exit
```
**Example 3.** The following example removes an attached ND Inspection policy:

switchxxxxxx(config)# **no ipv6 nd inspection policy** policy1 Policy policy1 is applied on the following ports: gi1/0/1, gi1/0/2

The policy will be detached and removed, are you sure [Y/N]Y

# **ipv6 nd inspection sec-level minimum**

To globally specify the minimum security level value, use the **ipv6ndinspectionsec-level minimum** command in Global Configuration mode. To return to the default, use the **no** form of this command.

### **Syntax**

ipv6 nd inspection sec-level minimum *value*

no ipv6 nd inspection sec-level minimum

### **Parameters**

• *value*—Sets the minimum security level. Range: 0–7.

#### **Default Configuration**

All messages are bridged.

#### **Command Mode**

Global Configuration mode

#### **User Guidelines**

This command specifies the minimum security level parameter value when the drop-unsecured feature is configured.

This command has no effect if dropping of non secure messages is disabled.

#### **Example**

The following example enables the switch to specify 2 as the minimum CGA security level:

switchxxxxxx(config)# **ipv6 nd inspection sec-level minimum** 2

# **ipv6 nd inspection validate source-mac**

To globally enable checking source MAC address against the link-layer address in the source/target link-layer option, use the **ipv6 nd inspection validate source-mac** command in Global Configuration mode. To disable this function, use the **no** form of this command.

#### **Syntax**

ipv6 nd inspection validate source-mac

no ipv6 nd inspection validate source-mac

#### **Parameters**

N/A

#### **Default Configuration**

This command is disabled by default.

#### **Command Mode**

Global Configuration mode

#### **User Guidelines**

When the switch receives an NDP message, which contains a link-layer address in the source/target link layer option, the source MAC address is checked against the link-layer address. Use this command to drop the packet if the link-layer address and the MAC addresses are different from each other.

#### **Example**

The following example enablesthe switch to drop an NDP message whose link-layer addressin the source/target link-layer option does not match the MAC address:

switchxxxxxx(config)# **ipv6 nd inspection validate source-mac**

## **ipv6 nd raguard**

To globally enable the Router Advertisements (RA) guard feature on a VLAN, use the **ipv6 nd raguard** command in VLAN Configuration mode. To return to the default, use the **no** form of this command.

#### **Syntax**

ipv6 nd raguard

no ipv6 nd raguard

### **Parameters**

N/A

## **Default Configuration**

RA Guard on a VLAN is disabled.

## **Command Mode**

Interface (VLAN) Configuration mode

## **User Guidelines**

Use the **ipv6 nd raguard** command, to enable IPv6 RA Guard on a VLAN. The RA Guard discards RA, CPA, and ICMP Redirect messages received on ports that are not configured as router (see the **device-role** command). The RA Guard validates received RA messages based on an RA Guard policy attached to the source port.

RA Guard is performed before ND inspection.

**Example 1—The following example enables RA Guard on VLAN 100:** 

```
switchxxxxxx(config)# interface vlan 100
switchxxxxxx(config-if)# ipv6 nd raguard
switchxxxxxx(config-if)# exit
```
**Example 2—The following example enables RA Guard on VLANs 100-107:** 

```
switchxxxxxx(config)# interface range vlan 100-107
switchxxxxxx(config-if-range)# ipv6 nd raguard
switchxxxxxx(config-if-range)# exit
```
## **ipv6 nd raguard attach-policy (port mode)**

To attach an RA Guard policy to a specific port, use the **ipv6ndraguardattach-policy** command in Interface Configuration mode. To return to the default, use the **no** form of this command.

#### **Syntax**

**ipv6 nd raguard attach-policy** *policy-name* [**vlan** *vlan-list*]

no ipv6 nd raguard attach-policy [*policy-name*]

#### **Parameters**

- *policy-name*—The RA Guard policy name (up to 32 characters).
- **vlan** *vlan-list*—Specifies that the RA Guard policy is to be attached to the VLAN(s) in *vlan-list*. If the **vlan** keyword is not configured, the policy is applied to all VLANs on the device on which RA Guard policy is enabled.

#### **Default Configuration**

The RA Guard default policy is applied.

#### **Command Mode**

Interface (Ethernet, Port Channel) Configuration mode

#### **User Guidelines**

Use this command to attach an RA Guard policy to a port. Each time the command is used, it overrides the previous command within the same policy. If a policy specified by the *policy-name* argument is not defined, the command is rejected.

Multiple policies with the **vlan**keyword can be attached to the same port if they do not have common VLANs.

The set of rules that is applied to an input packet is built in the following way:

- The rules, configured in the policy attached to the port on the VLAN on which the packet arrived are added to the set.
- The rules, configured in the policy attached to the VLAN are added to the set if they have not been added.
- The global rules are added to the set if they have not been added.

Use the **no ipv6 nd raguard attach-policy** command to detach all user-defined policies attached to the port. Use the no **ipv6 nd raguard attach-policy** *policy-name* command to detach the specific policy from the port.

**Example 1—In the following example, the RA Guard policy policy1 is attached to the gi1/0/1 port:** 

```
switchxxxxxx(config)# interface gi1/0/1
switchxxxxxx(config-if)# ipv6 nd raguard attach-policy policy1
switchxxxxxx(config-if)# exit
```
**Example** 2—In the following example, the RA Guard policy policy1 is attached to the gi1/0/1 port and applied to VLANs 1-10 and 12-20:

```
switchxxxxxx(config)# interface gi1/0/1
switchxxxxxx(config-if)# ipv6 nd raguard attach-policy policy1 vlan 1-10,12-20
switchxxxxxx(config-if)# exit
```
**Example 3—In the following example, the RA Guard policy policy1 is attached to the gi1/0/1 port** and applied to VLANs 1-10 and the RA Guard policy policy2 is attached to the gi1/0/1 port and applied to VLANs 12-20:

```
switchxxxxxx(config)# interface gi1/0/1
switchxxxxxx(config-if)# ipv6 nd raguard attach-policy policy1 vlan 1-10
switchxxxxxx(config-if)# ipv6 nd raguard attach-policy policy2 vlan 12-20
switchxxxxxx(config-if)# exit
```
**Example 4—In the following example RA Guard detaches policy policy1 from the gi1/0/1 port:** 

```
switchxxxxxx(config)# interface gi1/0/1
switchxxxxxx(config-if)# no ipv6 nd raguard attach-policy policy1
switchxxxxxx(config-if)# exit
```
## **ipv6 nd raguard attach-policy (VLAN mode)**

To attach an RA Guard policy to a specified VLAN, use the **ipv6 nd raguard attach-policy** command in VLAN Configuration mode. To return to the default, use the **no** form of this command.

#### **Syntax**

**ipv6 nd raguard attach-policy** *policy-name*

no ipv6 nd raguard attach-policy

#### **Parameters**

• *policy-name*—The RA Guard policy name (up to 32 characters).

#### **Default Configuration**

The RA Guard default policy is applied.

#### **Command Mode**

Interface (VLAN) Configuration mode

#### **User Guidelines**

Use this command to attach an RA Guard policy to a VLAN.

If a policy specified by the **policy-name** argument is not defined, the command is rejected.

Use the **no** form of the command to detach the current policy and to reattach the default policy. The **no** form of the command has no effect if the default policy was attached.

#### **Example**

In the following example, the RA Guard policy policy1 is attached to VLAN 100:

```
switchxxxxxx(config)# interface vlan 100
switchxxxxxx(config-if)# ipv6 nd raguard attach-policy policy1
switchxxxxxx(config-if)# exit
```
## **ipv6 nd raguard hop-limit**

To globally enable verification of the advertised Cur Hop Limit value in RA messages, use the **ipv6 nd raguard hop-limit** command in Global Configuration mode. To return to the default, use the **no** form of this command.

#### **Syntax**

ipv6 nd raguard hop-limit {[maximum *value*] [minimum *value*]}

no ipv6 nd raguard hop-limit [maximum] [minimum]

#### **Parameters**

- **maximum** *value*—Verifies that the hop-count limit is lower than or equal to the **value** argument. Range 1-255. The value of the high boundary must be equal to or greater than the value of the low boundary.
- **minimum** *value*—Verifies that the hop-count limit is greater than or equal to the **value** argument. Range 1-255.

#### **Default Configuration**

No hop-count limit is verified.

#### **Command Mode**

Global Configuration mode

#### **User Guidelines**

This command enables verification that the advertised Cur Hop Limit value in an RA message (see RFC4861) is greater than or less than the value set by the **value** argument.

Configuring the **minimum** *value* keyword and argument can prevent an attacker from setting a low Cur Hop Limit value on the hosts to block them from generating traffic to remote destinations; that is, beyond their default router. If the advertised Cur Hop Limit value is unspecified (which is the same as setting a value of 0), the packet is dropped.

Configuring the **maximum** *value* keyword and argument enables verification that the advertised Cur Hop Limit value is less than or equal to the value set by the **value** argument. If the advertised Cur Hop Limit value is unspecified (which is the same as setting a value of 0), the packet is dropped.

Use the**no ipv6ndraguardhop-limit maximum** command to disable verification of the maximum boundary of the advertised Cur Hop Limit value in an RA message.

Use the**no ipv6ndraguardhop-limit minimum** command to disable verification of the minimum boundary of the advertised Cur Hop Limit value in an RA message.

**Example 1—The following example defines a minimum Cur Hop Limit value of 3 and a maximum** Cur Hop Limit value of 100 using two commands:

switchxxxxxx(config)# **ipv6 nd raguard hop-limit minimum** 3 switchxxxxxx(config)# **ipv6 nd raguard hop-limit maximum** 100 **Example 2**—The following example defines a minimum Cur Hop Limit value of 3 and a maximum Cur Hop Limit value of 100 using a single command:

switchxxxxxx(config)# **ipv6 nd raguard hop-limit minimum** 3 **maximum** 100

## **ipv6 nd raguard managed-config-flag**

To globally enable verification of the advertised the Managed Address Configuration flag in RA messages, use the **ipv6 nd raguard managed-config-flag** command in Global Configuration mode. To return to the default, use the **no** form of this command.

#### **Syntax**

ipv6 nd raguard managed-config-flag {on | off}

no ipv6 nd raguard managed-config-flag

#### **Parameters**

- **on**—The value of the flag must be 1.
- **off**—The value of the flag must be 0.

## **Default Configuration**

Verification is disabled.

## **Command Mode**

Global Configuration mode

## **User Guidelines**

This command enables verification of the advertised the Managed Address Configuration flag (or the M flag) in an RA message (see RFC4861). This flag could be set by an attacker to force hosts to obtain addresses through a DHCPv6 server that might not be trustworthy.

#### **Example**

The following example enables M flag verification that checks if the value of the flag is 0:

switchxxxxxx(config)# **ipv6 nd raguard managed-config-flag** off

# **ipv6 nd raguard other-config-flag**

To globally enable verification of the advertised "Other Configuration" flag in RA messages, use the **ipv6 nd raguard other-config-flag** command in Global Configuration mode. To return to the default, use the **no** form of this command.

#### **Syntax**

ipv6 nd raguard other-config-flag {on | off}

no ipv6 nd raguard other-config-flag

#### **Parameters**

- **on**—The value of the flag must be 1.
- **off**—The value of the flag must be 0.

## **Default Configuration**

Verification is disabled.

### **Command Mode**

Global Configuration mode

### **User Guidelines**

This command enables verification of the advertised "Other Configuration" flag (or "O" flag) in an RA message (see RFC4861). This flag could be set by an attacker to force hosts to retrieve other configuration information through a DHCPv6 server that might not be trustworthy.

#### **Example**

The following example shows how the command enables O flag verification that checks if the value of the flag is 0:

switchxxxxxx(config)# **ipv6 nd raguard other-config-flag** off

## **ipv6 nd raguard policy**

To define an RA Guard policy name and place the switch in IPv6 RA Guard Policy Configuration mode, use the **ipv6 nd raguard policy** command in Global Configuration mode. To remove the RA Guard policy, use the **no** form of this command.

#### **Syntax**

**ipv6 nd raguard policy** *policy-name*

**no ipv6 nd raguard policy** *policy-name*

#### **Parameters**

• *policy-name*—The RA Guard policy name (up to 32 characters).

#### **Default Configuration**

No RA Guard policy is configured

#### **Command Mode**

Global Configuration mode

#### **User Guidelines**

This command defines the RA Guard policy name, and places the switch in IPv6 RA Guard Policy Configuration mode.

Each policy of the same type (for example, RA Guard policies) must have a unique name.Policies of different types can have a same policy name.

The switch supports two predefined RA Guard policies, named: "vlan\_default" and "port\_default":

```
ipv6 nd raguard policy vlan_default
exit
ipv6 nd raguard policy port_default
exit
```
The policies cannot be removed, but they can be changed. The **no ipv6 nd raguard policy** does not remove these policies, it only removes the policy configuration defined by the user.

The **vlan\_default** policy is attached by default to a VLAN, if no other policy is attached to the VLAN. The **port\_default** policy is attached by default to a port, if no other policy is attached to the port.

You can define a policy using the **ipv6 nd raguard policy** command multiple times. If an attached policy is removed, it is detached automatically before removing.

**Example 1—The following example defines an RA Guard policy named policy1, places the router** in RA Guard Policy Configuration mode, and disenabled validation of the Other Configuration flag, and sets the device role as router:

```
switchxxxxxx(config)# ipv6 nd raguard policy policy1
switchxxxxxx(config-ra-guard)# other-config-flag disable
```
switchxxxxxx(config-ra-guard)# **device-role router** switchxxxxxx(config-ra-guard)# **exit**

**Example 2—The following example defines an RA Guard named policy1 using multiple steps:** 

```
switchxxxxxx(config)# ipv6 nd raguard policy policy1
switchxxxxxx(config-ra-guard)# other-config-flag disable
switchxxxxxx(config-ra-guard)# exit
switchxxxxxx(config)# ipv6 nd raguard policy policy1
switchxxxxxx(config-ra-guard)# device-role router
switchxxxxxx(config-ra-guard)# exit
```
**Example 3—The following example removes an attached RA Guard policy:** 

```
switchxxxxxx(config)# no ipv6 nd raguard policy policy1
Policy policy1 is applied on the following ports:
gi1/0/1, gi1/0/2
```
The policy will be detached and removed, are you sure [Y/N]Y

## **ipv6 nd raguard router-preference**

To globally enable verification of the advertised Default Router Preference value in RA messages, use the **ipv6 nd raguard router-preference** command in Global Configuration mode. To return to the default, use the **no** form of this command.

#### **Syntax**

#### **ipv6 nd raguard router-preference** {[**maximum** *value*] [**minimum** *value*]}

no ipv6 nd raguard router-preference [maximum] [minimum]

#### **Parameters**

- **maximum** *value*—Specifies the maximum allowed Advertised Default Router Preference value. The following values are acceptable:**low**, **medium** and**high**(see RFC4191). The value of the high boundary must be equal to or greater than the value of the low boundary.
- **minimum** *value*—Specifies the minimum allowed Advertised Default Router Preference value. The following values are acceptable: **low**, **medium** and **high** (see RFC4191).

#### **Default Configuration**

Verification is disabled.

#### **Command Mode**

Global Configuration mode

## **User Guidelines**

This command enables verification of the advertised Default Router Preference value in RA messages (see RFC4191).

Configuring the **minimum** *value* keyword and argument specifies the minimum allowed value. Received RA messages with a Default Router Preference value less than the *value* argument are dropped.

Configuring the **maximum** *value* keyword and argument specifies the maximum allowed value. Received RA messages with a Default Router Preference value greater than the *value* argument are dropped.

Use the **no ipv6 nd raguard router-preference** command to disable verification of the advertised Default Router Preference value in RA messages.

Use the **no ipv6** nd **raguard router-preference maximum** command to disable verification of the maximum boundary of the advertised Default Router Preference value in RA messages.

Use the **no ipv6 nd raguard router-preference minimum** command to disable verification of the advertised Default Router Preference value in RA messages.

**Example 1**—The following example defines that only a value of **medium** is acceptable using two commands:

```
switchxxxxxx(config)# ipv6 nd raguard router-preference minimum medium
switchxxxxxx(config)# ipv6 nd raguard router-preference maximum medium
```
**Example 2**—The following example defines that only a value of **medium** is acceptable using a single command:

switchxxxxxx(config)# **ipv6 nd raguard router-preference minimum medium maximum medium**

# **ipv6 neighbor binding**

To globally enable the Neighbor Binding (NB) integrity feature on a VLAN, use the **ipv6 neighbor binding** command in VLAN Configuration mode. To return to the default, use the **no** form of this command.

#### **Syntax**

ipv6 neighbor binding

no ipv6 neighbor binding

#### **Parameters**

N/A

## **Default Configuration**

NB integrity on a VLAN is disabled.

## **Command Mode**

Interface (VLAN) Configuration mode

## **User Guidelines**

NB integrity establishes binding for neighbors connected to the perimetrical ports belonging to the VLANs on which the feature is enabled.

**Example 1—The following example enables NB integrity on VLAN 100:** 

```
switchxxxxxx(config)# interface vlan 100
switchxxxxxx(config-if)# ipv6 neighbor binding
switchxxxxxx(config-if)# exit
```
**Example 2—The following example enables NB integrity on VLANs 100-107:** 

```
switchxxxxxx(config)# interface range vlan 100-107
switchxxxxxx(config-if-range)# ipv6 neighbor binding
switchxxxxxx(config-if-range)# exit
```
# **ipv6 neighbor binding address-config**

To specify allowed configuration methods of global IPv6 addresses, use the **ipv6 neighbor binding address-config** command in Global Configuration mode. To return to the default setting, use the **no** form of this command.

#### **Syntax**

ipv6 neighbor binding address-config [stateless | any] [dhcp]

no ipv6 neighbor binding address-config

#### **Parameters**

- **stateless**—Only auto configuration is allowed for global IPv6 bound from NDP messages.
- **any**—All configuration methods for global IPv6 bound from NDP messages (stateless and manual) are allowed. If no keyword is defined the **any** keyword is applied.
- **dhcp**—Binding from DHCPv6 is allowed.

#### **Default Configuration**

Any is the default parameter.

#### **Command Mode**

Global Configuration mode

#### **User Guidelines**

This command defines allowed IPv6 address configuration methods for global IPv6 addresses.

The **stateless** and **any** keywords specify the following:

- Global IPv6 addresses are bound from NDP messages. If none of these keywords are configured, only link-local addresses are bound from NDP messages.
- How global IPv6 addresses, bound from NDP messages, are checked against the Neighbor Prefix table, if prefix validation is enabled:

**stateless**—IPv6 addresses are bound from NDP messages, and only global addresses belonging to learned prefixes with set A-flag or prefixes manually configured with the **autoconfig** keyword are allowed.

**any**—IPv6 addresses are bound from NDP messages and only global addresses belonging to prefixes in NPT are allowed.

Use the **dhcp** keyword, to allow binding from DHCPv6 message. IPv6 addresses bound from DHCPv6 messages are never verified against the Neighbor Prefix table. IPv6 addresses bound from DHCPv6 messages override IPv6 addresses bound from NDP messages.

**Note.** If the **dhcp** keyword is not configured, the switch will bind IPv6 addresses assigned by DHCPv6 from NDP messages, because a host must execute the DAD process for these addresses.

If no keyword is defined the **ipv6 neighbor binding address-config any** command is applied.
**Example 1.** The following example specifies that any global IPv6 address configuration method can be applied and there will be no binding from DHCPv6 messages:

switchxxxxxx(config)# **ipv6 neighbor binding address-prefix-validation** switchxxxxxx(config)# **ipv6 neighbor binding address-config any**

**Example 2.** The following example specifies that any global IPv6 address binding from NDP and global IPv6 address binding from DHCPv6 messages can be applied:

switchxxxxxx(config)# **ipv6 neighbor binding address-prefix-validation** switchxxxxxx(config)# **ipv6 neighbor binding address-config any dhcp**

**Example 3.** The following example specifies that only stateless global IPv6 address binding from NDP can be applied

switchxxxxxx(config)# **ipv6 neighbor binding address-prefix-validation** switchxxxxxx(config)# **ipv6 neighbor binding address-config stateless**

**Example 4.** The following example specifies that only the stateless IPv6 address configuration and assignment by DHCPv6 methods can be applied and binding only from NDP messages is supported:

switchxxxxxx(config)# **ipv6 neighbor binding address-prefix-validation** switchxxxxxx(config)# **ipv6 neighbor binding address-config stateless dhcp**

**Example 5.** The following example specifies that global IPv6 addresses can be assigned only by DHCPv6:

switchxxxxxx(config)# **ipv6 neighbor binding address-config dhcp**

# <span id="page-721-0"></span>**ipv6 neighbor binding address-prefix**

To define a static prefix for global IPv6 addresses bound from NDP messages, use the **ipv6neighborbinding address-prefix** command in Global Configuration mode. To delete the prefix, use the**no** form of this command.

#### **Syntax**

**ipv6 neighbor binding address-prefix vlan** *vlan-id ipv6-prefix*/*prefix-length* [**autoconfig**]

no ipv6 neighbor binding address-prefix [vlan *vlan-id*] [*ipv6-prefix*/*prefix-length*]

### **Parameters**

- *ipv6-prefix*/*prefix-length*—IPv6 prefix.
- **vlan** *vlan-id*—ID of the specified VLAN.
- **autoconfig**—The prefix can be used for stateless configuration.

### **Default Configuration**

No static prefix

### **Command Mode**

Global Configuration mode

### **User Guidelines**

Use the **ipv6 neighbor binding address-prefix** command to add a static prefix to the Neighbor Prefix table.

Use the**no ipv6neighborbinding address-prefix vlan***vlan-id ipv6-prefix*/*prefix-length* command to remove one static entry from the Neighbor Prefix table.

Use the **no ipv6 neighbor binding address-prefix vlan** *vlan-id* command to remove all static entries from the Neighbor Prefix table defined on the given VLAN.

Use the **no ipv6 neighbor binding address-prefix** command to remove all static entries from the Neighbor Prefix table.

**Example 1.** The following example adds two static entries. The second one can be used for stateless configuration.

switchxxxxxx(config)# **ipv6 neighbor binding address-prefix vlan 100** 2001:0DB8:101::/64 switchxxxxxx(config)# **ipv6 neighbor binding address-prefix vlan 100** 2001:0DB8:100::/64 autoconfig

**Example 2.** The following example deletes a single static entry:

switchxxxxxx(config)# **no ipv6 neighbor binding address-prefix vlan 100** 2001:0DB8:101::/64

**Example 3.** The following example deletes all static entries defined on the specified VLAN:

switchxxxxxx(config)# **no ipv6 neighbor binding address-prefix vlan 100**

**Example 4.** The following example deletes all static entries:

switchxxxxxx(config)# **no ipv6 neighbor binding address-prefix**

# **ipv6 neighbor binding address-prefix-validation**

To globally enable validation of a bound IPv6 address against the Neighbor Prefix table, use the *ipv6* neighbor **binding address-prefix-validation** command in Global Configuration mode. To disable this feature, use the **no** form of this command.

### **Syntax**

ipv6 neighbor binding address-prefix-validation

no ipv6 neighbor binding address-prefix-validation

### **Parameters**

N/A

### **Default Configuration**

The feature is disabled.

## **Command Mode**

Global Configuration mode

### **User Guidelines**

This command enables bound address prefix validation. If the Neighbor Binding feature is enabled, the switch checks if a bound address belongs to one of the prefixes of the Neighbor Prefix table or to a manually-configured prefix list by the ipv6 neighbor binding [address-prefix](#page-721-0) command in the Neighbor Binding configuration mode. If an address does not belong, it is not bound.

## **Example**

The following example shows how to enable bound address validation against the Neighbor Prefix table:

switchxxxxxx(config)# **ipv6 neighbor binding address-prefix-validation**

# **ipv6 neighbor binding attach-policy (port mode)**

To attach a Neighbor Binding policy to a specific port, use the **ipv6neighborbinding attach-policy** command in Interface Configuration mode. To return to the default, use the **no** form of this command.

### **Syntax**

**ipv6 neighbor binding attach-policy** *policy-name* [**vlan** *vlan-list*]

no ipv6 neighbor binding attach-policy [*policy-name*]

### **Parameters**

- *policy-name*—The Neighbor Binding policy name (up to 32 characters).
- **vlan** *vlan-list*—Specifies that the Neighbor Binding policy is to be attached to the VLAN(s) in *vlan-list*. If the **vlan**keyword is not configured, the policy is applied to all VLANs on the device on which Neighbor Binding policy is enabled.

### **Default Configuration**

The Neighbor Binding default policy is applied.

### **Command Mode**

Interface (Ethernet, Port Channel) Configuration mode

#### **User Guidelines**

Use this command to attach a Neighbor Binding policy to a port.

Each time the command is used, it overrides the previous command within the same policy.

If a policy specified by the *policy-name* argument is not defined, the command is rejected.

Multiple policies with the **vlan**keyword can be attached to the same port if they do not have common VLANs.

The set of rules that is applied to an input packet is built in the following way:

- The rules, configured in the policy attached to the port on the VLAN on which the packet arrived are added to the set.
- The rules, configured in the policy attached to the VLAN are added to the set if they have not been added.
- The global rules are added to the set if they have not been added.

Use the **no ipv6 neighbor binding attach-policy** command to detach all user-defined policies attached to the port.

Use the **no ipv6 neighbor binding attach-policy** *policy-name* command to detach the specific policy from the port.

**Example 1—In the following example, the Neighbor Binding policy policy 1 is attached to the gi1/0/1** port:

```
switchxxxxxx(config)# interface gi1/0/1
switchxxxxxx(config-if)# ipv6 neighbor binding attach-policy policy1
switchxxxxxx(config-if)# exit
```
**Example 2—In the following example, the Neighbor Binding policy policy1 is attached to the gi1/0/1** port and applied to VLANs 1-10 and 12-20:

```
switchxxxxxx(config)# interface gi1/0/1
switchxxxxxx(config-if)# ipv6 neighbor binding attach-policy policy1 vlan 1-10,12-20
switchxxxxxx(config-if)# exit
```
**Example 3—In the following example, the Neighbor Binding policy policy1 is attached to the gi1/0/1** port and applied to VLANs 1-10, and the Neighbor Binding policy policy2 is attached to the gi1/0/1 port and applied to VLANs 12-20:

```
switchxxxxxx(config)# interface gi1/0/1
switchxxxxxx(config-if)# ipv6 neighbor binding attach-policy policy1 vlan 1-10
switchxxxxxx(config-if)# ipv6 neighbor binding attach-policy policy2 vlan 12-20
switchxxxxxx(config-if)# exit
```
**Example 4**—In the following example, Neighbor Binding Integrity detaches policy policy1 detached to the gi1/0/1 port:

```
switchxxxxxx(config)# interface gi1/0/1
switchxxxxxx(config-if)# no ipv6 neighbor binding attach-policy policy1
switchxxxxxx(config-if)# exit
```
# **ipv6 neighbor binding attach-policy (VLAN mode)**

To attach a Neighbor Binding policy to a specific VLAN, use the **ipv6 neighbor binding attach-policy** command in VLAN Configuration mode. To return to the default, use the **no** form of this command.

### **Syntax**

**ipv6 neighbor binding attach-policy** *policy-name*

**no ipv6 neighbor binding attach-policy**

### **Parameters**

• *policy-name*—The Neighbor Binding policy name (up to 32 characters).

### **Default Configuration**

The Neighbor Binding default policy is applied.

### **Command Mode**

Interface (VLAN) Configuration mode

### **User Guidelines**

Use this command to attach a Neighbor Binding policy to a VLAN.

If a policy specified by the *policy-name* argument is not defined, the command is rejected.

Use the **no** form of the command to return to detach the current policy and reattach the default policy. The **no** form of the command has no effect if the default policy was attached.

### **Example**

In the following example, the Neighbor Binding policy policy1 is attached to VLAN 100:

```
switchxxxxxx(config)# interface vlan 100
switchxxxxxx(config-if)# ipv6 neighbor binding attach-policy policy1
switchxxxxxx(config-if)# exit
```
# **ipv6 neighbor binding lifetime**

To globally change the default of the Neighbor Binding table entry lifetime, use the **ipv6 neighbor binding lifetime** command in Global Configuration mode. To return to the default setting, use the **no** form of this command.

### **Syntax**

## **ipv6 neighbor binding lifetime** *value*

no ipv6 neighbor binding lifetime

### **Parameters**

• *value*—The lifetime in minutes. The range is from 1 through 60 minutes.

### **Default Configuration**

5 minutes

# **Command Mode**

Global Configuration mode

## **User Guidelines**

Use the **ipv6 neighbor binding lifetime** command to change the default lifetime.

### **Example**

The following example changes the lifetime for binding entries to 10 minutes:

switchxxxxxx(config)# **ipv6 neighbor binding lifetime** 10

# **ipv6 neighbor binding max-entries**

To globally specify the maximum number of dynamic entries that are allowed to be inserted in the Binding table cache, use the **ipv6 neighbor binding max-entries** command in Global Configuration mode. To return to the default, use the **no** form of this command.

### **Syntax**

**ipv6 neighbor binding max-entries** {[**vlan-limit** *number*] [**interface-limit** *number*] [**mac-limit** *number*]} **no ipv6 neighbor binding max-entries** [**vlan-limit**] [**interface-limit**] [**mac-limit**]

#### **Parameters**

- **vlan-limit** *number*—Specifies a neighbor binding limit per number of VLANs.
- **interface-limit** *number*—Specifies a neighbor binding limit per port.
- **mac-limit** *number*—Specifies a neighbor binding limit per MAC address.

### **Default Configuration**

This command is disabled.

### **Command Mode**

Global Configuration mode

# **User Guidelines**

This command is used to control the contents of the Binding table. This command specifies the maximum number of dynamic entries that can be inserted in the Binding table cache. After this limit is reached, new entries are refused, and a Neighbor Discovery Protocol (NDP) traffic source with a new entry is dropped.

If the maximum number of entries specified is lower than the current number of entries in the database, no entries are cleared, and the new threshold is reached after normal cache attrition.

### **Example**

The following example shows how to specify globally the maximum number of entries that can be inserted into the cache per MAC:

switchxxxxxx(config)# **ipv6 neighbor binding max-entries mac-limit** 2

# **ipv6 neighbor binding policy**

To define a Neighbor Binding policy and place the switch in IPv6 Neighbor Binding Policy Configuration mode, use the **ipv6 neighbor binding policy** command in Global Configuration mode. To remove the Neighbor Binding policy, use the **no** form of this command.

### **Syntax**

**ipv6 neighbor binding policy** *policy-name*

**no ipv6 neighbor binding policy** *policy-name*

### **Parameters**

• *policy-name*—The Neighbor Binding policy name (up to 32 characters).

### **Default Configuration**

No Neighbor Binding policy is configured

### **Command Mode**

Global Configuration mode

### **User Guidelines**

This command defines a Neighbor Binding policy name, and places the router in Neighbor Binding Policy Configuration mode so that additional commands can be added to the policy.

The switch supports two predefined Neighbor Binding policies, named: "vlan default" and "port default":

```
ipv6 neighbor binding policy vlan_default
      exit
     ipv6 neighbor binding policy port_default
      exit
```
The policies cannot be removed, but they can be changed. The **no ipv6 neighbor binding policy** does not remove these policies, it only removes the policy configuration defined by the user.

You can define a policy using the **ipv6 neighbor binding policy** command multiple times.

If an attached policy is removed, it is detached automatically before removing.

**Example 1—The following example defines a Neighbor Binding policy named policy1, places the** router in Neighbor Binding Policy Configuration mode, enables logging, and defines the port as internal:

```
switchxxxxxx(config)# ipv6 neighbor binding policy policy1
switchxxxxxx(config-nbr-binding)# device-role internal
switchxxxxxx(config-nbr-binding)# logging binding
switchxxxxxx(config-nbr-binding)# exit
```
**Example** 2—The following example defines a Neighbor Binding policy named policy1 using multiple steps:

switchxxxxxx(config)# **ipv6 neighbor binding policy** policy1 switchxxxxxx(config-nbr-binding)# **device-role internal** switchxxxxxx(config-nbr-binding)# **exit** switchxxxxxx(config)# **ipv6 neighbor binding policy** policy1 **logging binding** witchxxxxxx(config-nbr-binding)# **exit**

**Example 3**—The following example remove an attached Neighbor Binding policy:

switchxxxxxx(config)# **no ipv6 neighbor binding policy** policy1 Policy policy1 is applied on the following ports: gi1/0/1, gi1/0/2

The policy will be detached and removed, are you sure [Y/N]Y

# **ipv6 neighbor binding static**

To add a static entry to the Neighbor Binding table, use the **ipv6neighborbinding static** command in Global Configuration mode. To remove the static entry, use the **no** form of this command.

### **Syntax**

**ipv6 neighbor binding static ipv6** *ipv6-address* **vlan** *vlan-id* **interface** *interface-id* **mac** *mac-address* **no ipv6 neighbor binding static ipv6** *ipv6-address* **vlan** *vlan-id*

### **Parameters**

- **ipv6** *ipv6-address*—IPv6 address of the static entry.
- **vlan** *vlan-id*—ID of the specified VLAN.
- **interface** *interface-id*—Adds static entries to the specified port.
- **mac** *mac-address*—MAC address of the static entry.

## **Default Configuration**

No static entry.

### **Command Mode**

Global Configuration mode

### **User Guidelines**

This command is used to add static entries to the Neighbor Binding table. Static entries can be configured regardless the port role.

If the entry (dynamic or static) already exists, the new static entry overrides the existing one.

If the Neighbor Binding table overflows, the static entry is not added.

### **Example**

The following example adds a static entry:

switchxxxxxx(config)# **ipv6 neighbor binding static** ipv6 2001:600::1 **vlan** 100 **interface** gi1/0/1 mac 00BB.CC01.F500

# **ipv6 source guard**

To enable the IPv6 Source Guard feature on a VLAN, use the **ipv6 source guard** command in VLAN Configuration mode. To return to the default, use the **no** form of this command.

### **Syntax**

ipv6 source guard

no ipv6 source guard

## **Default Configuration**

Source Guard on a VLAN is disabled.

# **Command Mode**

Interface (VLAN) Configuration mode

# **User Guidelines**

IPv6 Source Guard blocks an IPv6 data message arriving on a port if its source IPv6 address is bound to another port, or it is unknown.

**Example 1—The following example enables IPv6 Source Guard on VLAN 100:** 

```
switchxxxxxx(config)# interface vlan 100
switchxxxxxx(config-if)# ipv6 source guard
switchxxxxxx(config-if)# exit
```
**Example 2**—The following example enables IPv6 Source Guard on VLANs 100-107:

```
switchxxxxxx(config)# interface range vlan 100-107
switchxxxxxx(config-if-range)# ipv6 source guard
switchxxxxxx(config-if-range)# exit
```
# **ipv6 source guard attach-policy (port mode)**

To attach an IPv6 Source Guard policy to a specific port, use the **ipv6 source guard attach-policy** command in Interface Configuration mode. To return to the default, use the **no** form of this command.

### **Syntax**

**ipv6 source guard attach-policy** *policy-name*

no ipv6 source guard attach-policy

### **Parameters**

• *policy-name*—The IPv6 Source Guard policy name (up to 32 characters).

### **Default Configuration**

The IPv6 Source Guard default policy is applied.

### **Command Mode**

Interface (Ethernet, Port Channel) Configuration mode

### **User Guidelines**

Use this command to attach an IPv6 Source Guard policy to a port.

Each succeeding **ipv6 source guard attach-policy** command overrides the previous policy attachment on the same port.

IPv6 Source guard policies can be used to block forwarding IPv6 data messages with unknown source IPv6 addresses or with source IPv6 addresses bound to a port differing from the input one.

If a policy specified by the *policy-name* argument is not defined, the command is rejected.

The set of rules that is applied to an input packet is built in the following way:

- The rules, configured in the policy attached to the port.
- The global rules are added to the set if they have not been added.

Use the no ipv6 source guard attach-policy command to detach the user defined policy attached to the port and to reattach the default policy with name "port\_default".

**Example 1**—In the following example, the IPv6 Source Guard policy policy1 is attached to the  $gi1/0/1$  port:

```
switchxxxxxx(config)# interface gi1/0/1
switchxxxxxx(config-if)# ipv6 source guard attach-policy policy1
switchxxxxxx(config-if)# exit
```
**Example 2—In the following example IPv6 Source Guard detaches policy1 from the gi1/0/1 port:** 

```
switchxxxxxx(config)# interface gi1/0/1
switchxxxxxx(config-if)# no ipv6 source guard attach-policy
switchxxxxxx(config-if)# exit
```
# **ipv6 source guard policy**

To define an IPv6 Source Guard policy name and place the user in IPv6 Source Guard Configuration, use the **ipv6** source guard policy command in Global Configuration mode. To remove the IPv6 Source Guard policy name, use the **no** form of this command.

#### **Syntax**

**ipv6 source guard policy** *policy-name*

**no ipv6 source guard policy** *policy-name*

#### **Parameters**

• *policy-name*—The IPv6 Source Guard policy name (up to 32 characters).

### **Default Configuration**

No IPv6 Source Guard policies are configured.

### **Command Mode**

Global Configuration mode

### **User Guidelines**

This command defines the IPv6 Source Guard policy name, and places the router in IPv6 Source Guard Policy Configuration mode.

Each policy of the same type (for example, IPv6 Source Guard policies) must have a unique name. Policies of different types can have the same policy name.

The switch supports one predefined IPv6 Source Guard policy named: "port\_default":

```
ipv6 source guard policy port_default
     exit
```
The policy cannot be removed, but it can be changed. The **no ipv6 source guard policy** does not remove the policy, it only removes any policy configurations defined by the user.

If an attached policy is removed, it is detached automatically before removing.

**Example 1—The following example defines the IPv6 Source Guard policy named policy1, places** the router in IPv6 Source Guard Policy Configuration mode, and configures the port as trusted:

```
switchxxxxxx(config)# ipv6 source guard policy policy1
switchxxxxxx(config-ipv6-srcguard)# trusted-port
switchxxxxxx(config)# exit
```
**Example 2—The following example removes the attached IPv6 Source Guard policy:** 

```
switchxxxxxx(config)# no ipv6 source guard policy policy1
Policy policy1 is applied on the following ports:
gi1/0/1, gi1/0/2
The policy will be detached and removed, are you sure [Y/N]Y
```
# **logging binding**

To enable the logging of Binding table main events within an IPv6 Neighbor Binding policy, use the **logging binding** command in Neighbor Binding Policy Configuration mode. To return to the default, use the **no** form of this command.

### **Syntax**

logging binding [enable | disable]

no logging binding

### **Parameters**

- **enable**—Enables logging of Binding table main events. If no keyword is configured, this keyword is applied by default.
- **disable**—Disables logging of Binding table main events.

### **Default Configuration**

Policy attached to port or port channel: the value configured in the policy attached to the VLAN.

Policy attached to VLAN: global configuration.

### **Command Mode**

Neighbor Binding Policy Configuration mode.

### **User Guidelines**

If this command is part of a policy attached to a VLAN, it is applied to all the ports in the VLAN. If it is defined in a policy attached to a port in the VLAN, this value overrides the value in the policy attached to the VLAN.

### **Example**

The following example enableslogging of Binding table main events within the IPv6 Neighbor Binding policy named policy1:

```
switchxxxxxx(config)# ipv6 neighbor binding policy policy1
switchxxxxxx(config-nbr-binding)# logging binding enable
switchxxxxxx(config-nbr-binding)# exit
```
# **logging packet drop**

To enable the logging of dropped packets within an IPv6 First Hop Security policy, use the **logging packet drop** command in IPv6 First Hop Security Policy Configuration mode. To return to the default, use the **no** form of this command.

### **Syntax**

logging packet drop [enable | disable]

no logging packet drop

### **Parameters**

- **enable**—Enables logging of dropped packets. If no keyword is configured, this keyword is applied by default.
- **disable**—Disables logging of dropped packets.

### **Default Configuration**

Policy attached to port or port channel: the value configured in the policy attached to the VLAN.

Policy attached to VLAN: global configuration.

### **Command Mode**

IPv6 First Hop Security Policy Configuration mode

### **User Guidelines**

If this command is part of a policy attached to a VLAN, it is applied to all the ports in the VLAN. If it is defined in a policy attached to a port in the VLAN, this value overrides the value in the policy attached to the VLAN.

### **Example**

The following example enables logging of dropped messaged with the IPv6 First Hop Security Policy named policy1:

```
switchxxxxxx(config)# ipv6 first hop security policy policy1
switchxxxxxx(config-ipv6-fhs)# logging packet drop
switchxxxxxx(config-ipv6-fhs)# exit
```
# **managed-config-flag**

To enable verification of the advertised Managed Address Configuration flag within an IPv6 RA Guard policy, use the **managed-config-flag** command in RA Guard Policy Configuration mode. To return to the default, use the **no** form of this command.

### **Syntax**

managed-config-flag {on | off | disable}

no managed-config-flag

### **Parameters**

- **on**—The value of the flag must be 1.
- **off**—The value of the flag must be 0.
- **disable**—The value of the flag is not validated.

### **Default Configuration**

Policy attached to port or port channel: the value configured in the policy attached to the VLAN.

Policy attached to VLAN: global configuration.

### **Command Mode**

RA Guard Policy Configuration mode

### **Example**

The following example defines an RA Guard policy named policy1, places the switch in RA Guard Policy Configuration mode, and enables M flag verification that checks if the value of the flag is 0:

```
switchxxxxxx(config)# ipv6 nd raguard policy policy1
switchxxxxxx(config-ra-guard)# managed-config-flag off
switchxxxxxx(config-ra-guard)# exit
```
# **match ra address**

To enable verification of the router's IPv6 address in received RA messages within an IPv6 RA Guard policy, use the **match ra address** command in RA Guard Policy Configuration mode. To return to the default, use the **no** form of this command.

### **Syntax**

**match ra address** {**prefix-list** *ipv6-prefix-list-name*} | **disable**

no match ra address

### **Parameters**

- **prefix-list** *ipv6-prefix-list-name*—The IPv6 prefix list to be matched.
- **disable**—Disables verification of the router's IPv6 address.

### **Default Configuration**

Policy attached to port or port channel: the value configured in the policy attached to the VLAN.

Policy attached to VLAN: router's addresses are not verified.

### **Command Mode**

RA Guard Policy Configuration mode

## **User Guidelines**

This command enables verification of the router's IPv6 address in received RA messages by a configured prefix list. If the router's source IPv6 address does not match the prefix list or if the prefix list is not configured, the RA message is dropped.

Use the **disable** keyword to disable verification of the router's IPv6 address regardless of the VLAN configuration.

### **Example**

The following example defines an RA Guard policy named policy1, places the switch in RA Guard Policy Configuration mode, matches the router addresses to the prefix list named list1, and defines the prefix list named list1 authorizing the router with link-local address FE80::A8BB:CCFF:FE01:F700 only:

```
switchxxxxxx(config)# ipv6 nd raguard policy policy1
switchxxxxxx(config-ra-guard)# match ra address prefix-list list1
switchxxxxxx(config-ra-guard)# exit
switchxxxxxx(config)# ipv6 prefix-list list1 permit FE80::A8BB:CCFF:FE01:F700/128
```
# **match ra prefixes**

To enable verification of the advertised prefixes in received RA messages within an IPv6 RA Guard policy, use the **match ra prefixes** command in RA Guard Policy Configuration mode. To return to the default, use the **no** form of this command.

### **Syntax**

**match ra prefixes** {**prefix-list** *ipv6-prefix-list-name*} | **disable**

no match ra prefixes

### **Parameters**

- **prefix-list** *ipv6-prefix-list-name*—The IPv6 prefix list to be matched.
- **disable**—Disables verification of the advertised prefixes in received RA messages.

### **Default Configuration**

Policy attached to port or port channel: the value configured in the policy attached to the VLAN.

Policy attached to VLAN: advertised prefixes are not verified.

## **Command Mode**

RA Guard Policy Configuration mode

## **User Guidelines**

This command enables verification of the advertised prefixes in received RA messages by a configured prefix list. If an advertised prefix does not match the prefix list, or if the prefix list is not configured, the RA message is dropped.

Use the **disable** keyword to disable verification of the advertised prefixes in received RA messages in both global or the VLAN configuration.

### **Example**

The following example defines an RA Guard policy named policy1, places the switch in RA Guard configuration mode, matches the prefixes to the prefix list named list1, and the 2001:101::/64 prefixes and denies 2001:100::/64 prefixes:

```
switchxxxxxx(config)# ipv6 nd raguard policy policy1
switchxxxxxx(config-ra-guard)# match ra prefixes prefix-list list1
switchxxxxxx(config-ra-guard)# exit
switchxxxxxx(config)# ipv6 prefix-list list1 deny 2001:0DB8:101::/64
switchxxxxxx(config)# ipv6 prefix-list list1 permit 2001:0DB8:100::/64
```
# **match reply**

To enable verification of the assigned IPv6 addressed in messages sent by DHCPv6 servers/relays to a configured prefix list within a DHCPv6 Guard policy, use the **match reply** command in DHCPv6 Guard Policy Configuration mode. To return to the default, use the **no** form of this command.

### **Syntax**

**match reply** {**prefix-list** *ipv6-prefix-list-name*} | **disable**

no match reply

### **Parameters**

- *ipv6-prefix-list-name*—The IPv6 prefix list to be matched.
- **disable**—Disables verification of the advertised prefixes in replies.

### **Default Configuration**

Policy attached to port or port channel: the value configured in the policy attached to the VLAN.

Policy attached to VLAN: advertised prefixes are not verified.

### **Command Mode**

DHCP Guard Policy Configuration mode

## **User Guidelines**

IPv6 DHCP Guard verifies the assigned IPv6 addresses to the configure prefix list passed in the IA\_NA and IA\_TA options of the following DHCPv6 messages sent by DHCPv6 servers/relays:

- ADVERTISE
- REPLY
- RELAY-REPL

**Note 1.** Assigned addresses are not verified if a value of the Status Code option (if it presents) differs from the following ones:

- Success
- UseMulticast

**Note 2.** In RELAY-REPL messages DHCPv6 Guard validates the message encapsulated in the DHCP-relay-message option.

Use the **disable** keyword to disable verification of the assigned IPv6 addresses in replies.

#### **Example**

The following example defines a DHCPv6 Guard policy named policy1, places the switch in DHCPv6 Guard policy configuration mode, matches the assigned addresses to the prefix list named list1: all assigned IPv6

addresses must belong to 2001:0DB8:100:200/64 or to 2001:0DB8:100::/48. The "**ge 128"** parameter must be configured for each prefix of the prefix-list with prefix length less than 128.

```
switchxxxxxx(config)# ipv6 dhcp guard policy policy1
switchxxxxxx(config-dhcp-guard)# match reply prefix-list list1
switchxxxxxx(config-dhcp-guard)# exit
switchxxxxxx(config)# ipv6 prefix-list list1 deny 2001:0DB8:100:200/64 ge 128
switchxxxxxx(config)# ipv6 prefix-list list1 permit 2001:0DB8:100::/48 ge 128
```
# **match server address**

To enable verification of the source IPv6 address in messages sent by DHCPv6 servers or DHCPv6 Relays to a configured prefix list within a DHCPv6 Guard policy, use the **matchserver address** command in DHCPv6 Guard Policy Configuration mode. To return to the default, use the **no** form of this command.

### **Syntax**

**match server address** {**prefix-list** *ipv6-prefix-list-name*} | **disable**

no match server address

### **Parameters**

- **prefix-list** *ipv6-prefix-list-name*—The IPv6 prefix list to be matched.
- **disable**—Disables verification of the DHCP server's and relay's IPv6 address.

### **Default Configuration**

Policy attached to port or port channel: the value configured in the policy attached to the VLAN.

Policy attached to VLAN: server's addresses are not verified.

### **Command Mode**

DHCP Guard Policy Configuration mode

## **User Guidelines**

This command enables verification of the source IPv6 address in messages sent by DHCPv6 servers and DHCPv6 Relays to a configured prefix list. If the source IPv6 address does not match the configured prefix list, or if the prefix list is not configured, the DHCPv6 reply is dropped.

IPv6 DHCP Guard verifies the source IPv6 address in the following DHCPv6 messages sent by DHCPv6 servers/relays:

- ADVERTISE
- REPLY
- RECONFIGURE
- RELAY-REPL
- LEASEQUERY-REPLY

Use the **disable** keyword to disable verification of the DHCP server's and relay's IPv6 address.

### **Example**

The following example defines a DHCPv6 Guard policy named policy1, places the switch in DHCPv6 Guard Policy Configuration mode, matches the server or relay addresses to the prefix list named list1, and defines the prefix list named list1 authorizing the server with link-local address FE80::A8BB:CCFF:FE01:F700 only:

switchxxxxxx(config)# **ipv6 dhcp guard policy** policy1 switchxxxxxx(config-dhcp-guard)# **match server address prefix-list** list1 switchxxxxxx(config-dhcp-guard)# exit switchxxxxxx(config)# ipv6 prefix-list list1 permit FE80::A8BB:CCFF:FE01:F700/128

# **max-entries**

To define the maximum number of dynamic entries that can be inserted in the Binding table cache within an IPv6 Neighbor Binding policy, use the **max-entries** command in Neighbor Binding Policy Configuration mode.To return to the default, use the **no** form of this command.

### **Syntax**

**max-entries** {[**vlan-limit** {*number* | **disable**}] [**interface-limit** {*number* | **disable**}] [**mac-limit** {*number* | **disable**}]}

**no max-entries** [**vlan-limit**] [**interface-limit**] [**mac-limit**]

### **Parameters**

- **vlan-limit** *number*—Specifies a neighbor binding limit per VLANs. The parameter is ignored in a policy attached to port.
- **vlan-limit disable**—Disables a neighbor binding limit per VLANs.
- **interface-limit** *number*—Specifies a neighbor binding limit per port.
- **interface-limit disable**—Disables a neighbor binding limit per port.
- **mac-limit** *number*—Specifies a neighbor binding limit per MAC address.
- **mac-limit disable**—Disables a neighbor binding limit per MAC address.

#### **Default Configuration**

Policy attached to port or port channel: the value configured in the policy attached to the VLAN.

Policy attached to VLAN: global configuration.

### **Command Mode**

Neighbor Binding Policy Configuration mode.

## **User Guidelines**

If this command is part of a policy attached to a VLAN, it is applied to all the ports in the VLAN. If it is defined in a policy attached to a port in the VLAN, this value overrides the value in the policy attached to the VLAN.

**Example 1—The following example defines an Neighbor Binding policy named policy1, places the** router in Neighbor Binding Policy Configuration mode, and limits the number of IPv6 addresses allowed on the port to 25:

```
switchxxxxxx(config)# ipv6 neighbor binding policy policy1
switchxxxxxx(config-nbr-binding)# max-entries interface-limit 25
switchxxxxxx(config)# exit
```
**Example 2—The following example defines an RA Guard policy named policy1, places the switch** in RA Guard Policy Configuration mode, and disables limit per MAC:

switchxxxxxx(config)# **ipv6 nd raguard policy** policy1 switchxxxxxx(config-ra-guard)# **max-entries mac-limit disable**

```
switchxxxxxx(config-ra-guard)# exit
```
# **other-config-flag**

To enable the verification of the advertised the Other Configuration flag in RA messages within an IPv6 RA Guard policy, use the **other-config-flag** command in RA Guard Policy Configuration mode. To return to the default, use the **no** form of this command.

### **Syntax**

other-config-flag {on | off | disable}

no other-config-flag

### **Parameters**

- **on**—The value of the flag must be 1.
- **off**—The value of the flag must be 0.
- **disable**—The value of the flag is not validated.

### **Default Configuration**

Policy attached to port or port channel: the value configured in the policy attached to the VLAN.

Policy attached to VLAN: global configuration.

### **Command Mode**

RA Guard Policy Configuration mode

### **User Guidelines**

Use the **disable** keyword to disable flag validation in both global or VLAN configuration.

### **Example**

The following example defines an RA Guard policy named policy1, places the switch in RA Guard Policy Configuration mode, and enables O flag verification that checks if the value of the flag is 0:

```
switchxxxxxx(config)# ipv6 nd raguard policy policy1
switchxxxxxx(config-ra-guard)# other-config-flag off
switchxxxxxx(config-ra-guard)# exit
```
# **preference**

To enable verification of the preference in messages sent by DHCPv6 servers within a DHCPv6 Guard policy, use the **preference** command in DHCPv6 Guard Policy Configuration mode. To return to the default, use the **no** form of this command.

### **Syntax**

**preference** {[**maximum** {*value* | **disable**}] [**minimum** {*value* | **disable**}]}

no preference [maximum] [minimum]

### **Parameters**

- **maximum** *value*—Advertised preference value is lower or equal than that set by the value argument. Range 0-255. A value of the high boundary must be equal to or greater than a value of the low boundary.
- **maximum disable**—Disables verification of the high boundary of the advertised preference value.
- **minimum** *value*—Advertised preference value is greater than or equal to the **value** argument. Range 0-255.
- **minimum disable**—Disables verification of the lower boundary of the advertised preference value.

### **Default Configuration**

Policy attached to port or port channel: the value configured in the policy attached to the VLAN.

Policy attached to VLAN: global configuration.

# **Command Mode**

DHCP Guard Policy Configuration mode

### **User Guidelines**

Use the **disable** keyword to disable verification in both global or VLAN configuration.

### **Example**

The following example defines a DHCPv6 Guard policy named policy1, places the switch in DHCPv6 Guard Policy Configuration mode, and defines a minimum preference value of 10:

switchxxxxxx(config)# **ipv6 dhcp guard policy** policy1 switchxxxxxx(config-dhcp-guard)# preference minimum 10 switchxxxxxx(config-dhcp-guard)# exit

# **router-preference**

To enable verification of advertised Default Router Preference value in RA messages within an IPv6 RA Guard policy, use the **router-preference** command in RA Guard Policy Configuration mode. To return to the default, use the **no** form of this command.

### **Syntax**

**router-preference** [**maximum** {*value* | **disable**}] [**minimum** {*value* | **disable**}]

no router-preference [maximum] [minimum]

### **Parameters**

- **maximum** *value*—Specifies the maximum allowed Advertised Default Router Preference value. The following values are acceptable: **low**, **medium** and **high** (see RFC4191). A value of the high boundary must be equal to or greater than a value of the low boundary.
- **maximum disable**—Disables verification of the high boundary of Advertised Default Router Preference.
- **minimum** *value*—Specifies the minimum allowed Advertised Default Router Preference value. The following values are acceptable: **low**, **medium** and **high** (see RFC4191).
- **minimum disable**—Disables verification of the low boundary of Advertised Default Router Preference.

### **Default Configuration**

Policy attached to port or port channel: the value configured in the policy attached to the VLAN.

Policy attached to VLAN: global configuration.

### **Command Mode**

RA Guard Policy Configuration mode

#### **Example**

The following example defines an RA Guard policy named policy1, places the switch in RA Guard Policy Configuration mode, and defines a minimum Default Router Preference value of medium:

```
switchxxxxxx(config)# ipv6 nd raguard policy policy1
switchxxxxxx(config-ra-guard)# router-preference minimum medium
switchxxxxxx(config-ra-guard)# exit
```
# **sec-level minimum**

To specify the minimum security level value within an Ipv6 ND Inspection policy, use the **sec-level minimum** command in ND Inspection policy Configuration mode. To return to the default, use the **no** form of this command.

### **Syntax**

sec-level minimum *value* | disable

no sec-level minimum

### **Parameters**

- *value*—Sets the minimum security level, which is a value from 0 through 7.
- **disable**—Disables verification of security level parameter

### **Default Configuration**

Policy attached to port or port channel: the value configured in the policy attached to the VLAN.

Policy attached to VLAN: global configuration.

## **Command Mode**

ND inspection Policy Configuration mode

## **User Guidelines**

If this command is part of a policy attached to a VLAN, it is applied to all the ports in the VLAN. If it is defined in a policy attached to a port in the VLAN, this value overrides the value in the policy attached to the VLAN.

This command has no effect if dropping of unsecured messages is disabled.

### **Example**

The following example defines an NDP Inspection policy named policy1, places the switch in ND Inspection Policy Configuration mode, and specifies 2 as the minimum CGA security level:

```
switchxxxxxx(config)# ipv6 nd inspection policy policy1
switchxxxxxx(config-nd-inspection)# sec-level minimum 2
switchxxxxxx(config-nd-inspection)# exit
```
# **show ipv6 dhcp guard**

To display DHCPv6 Guard global configuration, use the **show ipv6dhcpguard**command inPrivilege EXEC configuration mode.

### **Syntax**

show ipv6 dhcp guard

### **Command Mode**

Privileged EXEC mode

# **User Guidelines**

The **show ipv6 dhcp guard** command displays DHCPv6 Guard global configuration.

## **Example**

The following example gives an example of the output of the **show ipv6 dhcp guard** command:

```
switchxxxxxx# show ipv6 dhcp guard
IPv6 DHCP Guard is enabled on VLANs:1-4,6,7,100-120
Default Preference
 minimum: 10
 maximum: 100
```
# **show ipv6 dhcp guard policy**

To display DHCPv6 guard policies on all ports configured with the DHCPv6 guard feature, use the **show ipv6 dhcp guard policy** command in privileged EXEC mode.

### **Syntax**

**show ipv6 dhcp guard policy** [*policy-name* | **active**]

### **Parameters**

• *policy-name*—Displays the DHCPv6 guard policy with the given name.

• **active**—Displays the attached DHCPv6 guard policies.

## **Command Mode**

Privileged EXEC mode

### **User Guidelines**

This command displays the options configured for the policy on all ports configured with the DHCPv6 guard feature.

**Example 1—The following example displays the Policy Configuration for a policy named policy1:** 

```
switchxxxxxx# show ipv6 dhcp guard policy policy1
DHCPv6 Guard Policy: policy1
 device-role: server
 preference
   minimum: 1
   maximum: 200
  server address prefix list: list1
  reply prefix list name: list10
 Attached to VLANs: 1-100,111-4094
 Attached to ports:
```
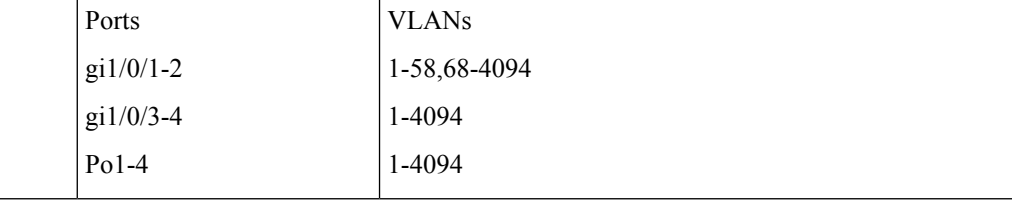

**Example 2—The following example displays the attached policies:** 

```
switchxxxxxx# show ipv6 dhcp guard policy active
Attached to VLAN:
 Policy Name VLANs
 policy2 200-300
 vlan-default 1-199,301-4094
Attached to ports:
```
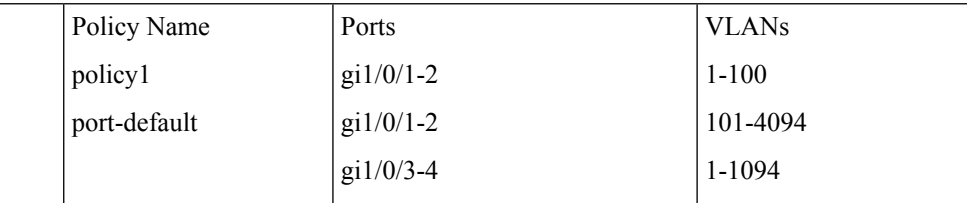

**Example 3**—The following example displays the user defined policies:

switchxxxxxx# **show ipv6 dhcp guard policy** policy1 policy2

# **show ipv6 first hop security**

To display all IPv6 First Hop Security global configuration, use the **show ipv6 first hop security** command in Privilege EXEC configuration mode.

### **Syntax**

show ipv6 first hop security

### **Command Mode**

Privileged EXEC mode

# **User Guidelines**

This command displays all IPv6 First Hop Security global configuration.

## **Example**

The following example gives an example of the **show ipv6 first hop security** command:

switchxxxxxx# **show ipv6 first hop security** IPv6 First Hop Security is enabled on VLANs:1-4,6,7,100-120 Logging Packet Drop: enabled

# **show ipv6 first hop security active policies**

To display information about the policies applied to the port and to the VLAN, use the **show ipv6 first hop security active policies** command in privileged EXEC mode.

#### **Syntax**

show ipv6 first hop security active policies interface *interface-id* vlan *vlan-id*

#### **Parameters**

- **interface** *interface-id*—Port Identifier (Ethernet port or port channel).
- **vlan** *vlan-id*—VLAN Identifier.

### **Command Mode**

Privileged EXEC mode

### **User Guidelines**

This command displays policies applied to frames arriving on given port and belonging to the given VLAN. The policies are calculated automatically by using the policies attached to the port, VLAN, and the global configuration

#### **Example**

The following example displays the active attached policies on gi1/0/1 and VLAN 100:

```
switchxxxxxx# show ipv6 first hop security active policies interface gi1/0/1 vlan 100
IPv6 First Hop Security is enabled on VLANs:1-4,6,7,100-120
IPv6 DHCP Guard is enabled on VLANs:1-4
IPv6 ND Inspection is enabled on VLANs:1-4,6,7,100-120
IPv6 Neighbor Binding Integrity is enabled on VLANs:1-4,6,7,100-120
IPv6 RA Guard is enabled on VLANs:1-4,6,7,100-120
IPv6 Source Guard is enabled on VLANs:1-3,7,100-112
gi1/0/1, VLAN 100
IPv6 First Hop Security Policy:
  logging packet drop: enabled (from global configuration)
DHCPv6 Guard Policy:
  device-role: server (from policy1 attached to the port)
  reply prefix list name: list10 (from policy2 attached to the VLAN)
 server address prefix list name: list22 (from policy2 attached to the VLAN)
 preference
   minimum: 1 (from policy2 attached to the VLAN)
   maximum: 200 (from policy2 attached to the VLAN)
ND Inspection Policy:
 device-role: host (default)
  drop-unsecure: enabled (from policy2 attached to the VLAN)
 sec-level minimum: 3 (from policy1 attached to the port)
 validate source-mac: enabled (from global configuration)
Neighbor Binding Policy: policy1
  device-role: perimiter (default)
  logging binding: enabled (from policy1 attached to the port)
  address-prefix-validation: enabled (from policy2 attached to the VLAN)
  address-config: any (default)
 maximum entries
```
VLAN: unlimited (from global configuration) Port: 1 (from policy1 attached to the port) MAC: 2 (from policy2 attached to the VLAN) RA Guard Policy: device-role: router (from policy1 attached to the port) hop-limit: minimum: 10 (from policy2 attached to the VLAN) maximum: 20 (from global configuration) manage-config-flag: on(from policy2 attached to the VLAN) ra address verification:: disabled(default) ra prefixes prefix list name: list1(from policy2 attached to the VLAN) other-flag: disabled (default) router-preference: minimum: medium (from policy2 attached to the VLAN) maximum: medium (from policy2 attached to the VLAN) IPv6 Source Guard Policy: trusted port: enabled (from policy1 attached to the port)

# **show ipv6 first hop security attached policies**

To display information about the policies attached to the port and to the VLAN, use the **show ipv6 first hop security attached policies** command in privileged EXEC mode.

### **Syntax**

show ipv6 first hop security attached policies interface *interface-id* vlan *vlan-id*

### **Parameters**

- **interface** *interface-id*—Port Identifier (Ethernet port or port channel).
- **vlan** *vlan-id*—VLAN Identifier.

# **Command Mode**

Privileged EXEC mode

### **User Guidelines**

This command displays policies of all IPv6 First Hop Security attached to a VLAN specified by the *vlan-id* argument and displays all policies attached to a port and to VLAN specified by the *interface-id* and *vlan-id* arguments.

#### **Examples**

The following example displays the attached policy on gi1/0/1 and VLAN 100:

```
switchxxxxxx# show ipv6 first hop security attached policies interface gi1/0/1 vlan 100
Attached to VLAN 100
 RA Guard Policy: policy1
 Neighbor Bind Policy: policy2
Attached to port gi1/0/1 and VLAN 100
  IPv6 First Hop Security Policy: FHSpolicy
  ND Inspection Policy: policy1
 RA Guard Policy: policy3
 Neighbor Bind Policy: policy3
  IPv6 Source Guard Policy: policy4
```
### **show ipv6 first hop security counters**

To display information about the packets counted by the port counter, use the **show ipv6 first hop security counters** command in privileged EXEC mode.

#### **Syntax**

**show ipv6 first hop security counters interface** *interface-id*

#### **Parameters**

• **interface** *interface-id*—Displays counters for specified Ethernet port or port channel.

#### **Command Mode**

Privileged EXEC mode

#### **User Guidelines**

This command displays packets handled by the switch that are being counted in port counters. The switch counts packets captured per port and records whether the packet wasreceived, bridged, or dropped. If a packet is dropped, the reason for the drop and the feature that caused the drop are both also provided.

#### **Examples**

The following examples displays information about packets counted on port gi1/0/1:

```
switchxxxxxx# show ipv6 first hop security counters interface gi1/0/1
Received messages on gi1/0/1:
 Protocol Protocol message
 NDP RA[63] RS[0] NA[13] NS[0] REDIR[0]
 DHCPv6 ADV[0] REP[20] REC[0] REL-REP[0] LEAS-REP[10] RLS[0] DEC[0]
Dropped messages on gi1/0/1:
 Protocol Protocol message
  NDP RA[2] RS[0] NA[0] NS[0] REDIR[0]
  DHCPv6 ADV[1] REP[2] REC[0] REL-REP[1] LEAS-REP[0] RLS[0] DEC[0]
Dropped reasons on gi1/0/1:
 Feature Number Reason
 DHCP Guard 2 Server message on client port<br>DHCP Guard 1 Unauthorized assigned address
  DHCP Guard 1 Unauthorized assigned address
  DHCP Guard 1 Unauthorized server source address
 DHCP Guard 0 Unauthorized server preference
 RA guard 1 Router message on host port
 RA guard 1 Unauthorized source address
  RA guard 0 Unauthorized advertise prefix
  RA guard \qquad \qquad 0 Unauthorized router preference
 RA quard 0 Unauthorized other config flag
 RA guard 0 Unauthorized managed config flag
 RA guard 0 Unauthorized cur hop limit<br>ND Inspection 0 Invalid source MAC
  ND Inspection 0 Invalid source MAC
  ND Inspection 0 Unsecure message
 ND Inspection 0 Unauthorized sec level
 Source guard 0 NoBinding
 NB Integrity 0 Illegal ICMPv6 message
 NB Integrity 0 Illegal DHCPv6 message
```
# **show ipv6 first hop security error counters**

To display global error counters, use the **show ipv6 firsthopsecurity error counters** command in privileged EXEC mode.

#### **Syntax**

show ipv6 first hop security error counters

#### **Command Mode**

Privileged EXEC mode

#### **User Guidelines**

This command displays global error counters.

**Example 1—The following examples displays global error counters:** 

switchxxxxxx# **show ipv6 first hop security error counters** Neighbor Binding Table Overflow counter: 0 Neighbor Prefix Table Overflow counter: 0 TCAM Overflow counter: 0

# **show ipv6 first hop security policy**

To display IPv6 First Hop Security policies on all ports configured with the IPv6 First Hop Security feature, use the **show ipv6 first hop security policy** command in privileged EXEC mode.

#### **Syntax**

**show ipv6 first hop security policy** [*policy-name* | **active**]

#### **Parameters**

• *policy-name*—Displays the IPv6 First Hop policy with the given name.

• **active—Displays the attached Ipv6 First Hop Security policies.** 

#### **Command Mode**

Privileged EXEC mode

#### **User Guidelines**

This command displays the options configured for the policy on all ports configured with the IPv6 First Hop feature.

**Example 1—The following example displays the Policy Configuration for a policy named policy1:** 

```
switchxxxxxx# show ipv6 first hop security policy policy1
```

```
IPv6D First Hop Security Policy: policy1
 logging packet drop: enabled
 Attached to VLANs: 1-100,111-4094
 Attached to ports:
```
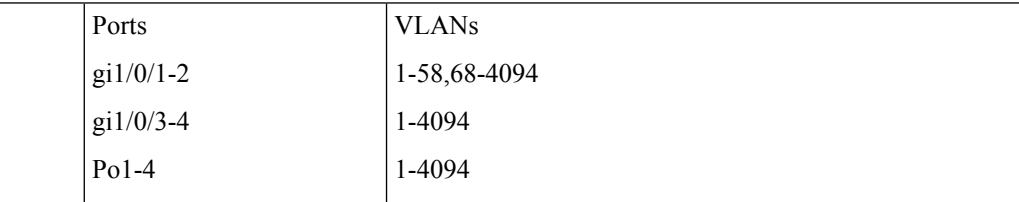

**Example 2—The following example displays the attached policies:** 

```
switchxxxxxx# show ipv6 first hop security policy active
```

```
Attached to VLAN:
 Policy Name VLANs
 policy2 200-300
 vlan-default 1-199,301-4094
Attached to ports:
```
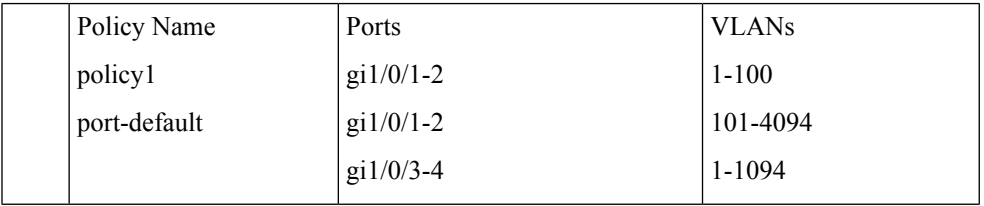

**Example 3**—The following example displays the user defined policies:

switchxxxxxx# **show ipv6 first hop security policy** policy1 policy2

# **show ipv6 nd inspection**

To display ND Inspection global configuration, use the **show ipv6ndinspection**command inPrivilege EXEC configuration mode.

#### **Syntax**

show ipv6 nd inspection

#### **Command Mode**

Privileged EXEC mode

#### **User Guidelines**

This command displays ND Inspection global configuration.

#### **Example**

The following example gives an example of the **show ipv6 nd snooping** command output:

```
switchxxxxxx# show ipv6 nd snooping
IPv6 ND Inspection is enabled on VLANs:1-4,6,7,100-120
unsecure drop: enabled
sec-level minimum value: 2
source mac validation: disabled
```
# **show ipv6 nd inspection policy**

To display an IPv6 ND Inspection policy on all ports configured with the ND Inspection feature, use the **show ipv6 nd inspection policy** command in privileged EXEC mode.

#### **Syntax**

**show ipv6 nd inspection policy** [*policy-name* | **active**]

#### **Parameters**

- *policy-name*—Displays the ND Inspection policy with the given name.
- **active**—Displays the attached ND Inspection policies.

#### **Command Mode**

Privileged EXEC mode

#### **Examples**

**Example 1**—The following example displays the policy configuration for a policy named policy1:

```
switchxxxxxx# show ipv6 nd inspection policy policy1
ND Inspection Policy: policy1
 device-role: router
 drop-unsecure: enabled
 Attached to VLANs: 1-100,111-4094
 Attached to ports:
```
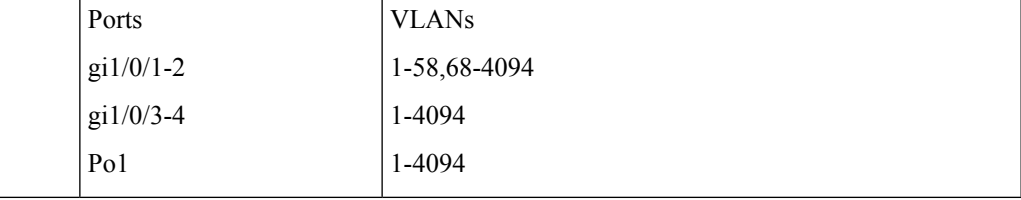

**Example 2—The following example displays the attached policies:** 

```
switchxxxxxx# show ipv6 nd inspection policy active
Attached to VLANs:
 Policy Name VLANs
 vlan-default 1-4094
Attached to ports:
```
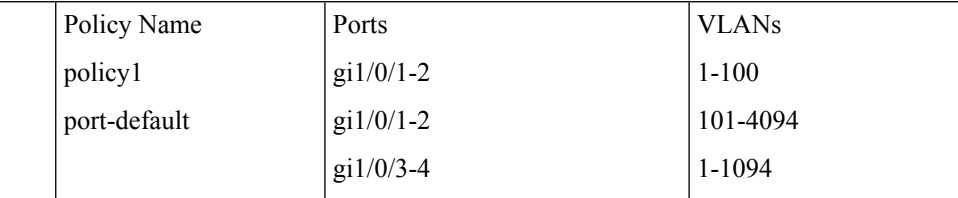

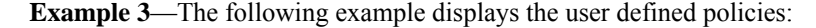

I

switchxxxxxx# **show ipv6 nd inspection policy** policy1 policy2

# **show ipv6 nd raguard**

To display RA Guard global configuration, use the **show ipv6 nd raguard** command in Privilege EXEC configuration mode.

#### **Syntax**

show ipv6 nd raguard

#### **Command Mode**

Privileged EXEC mode

#### **Example**

The following example gives an example of the **show ipv6 nd raguard** command output:

```
switchxxxxxx# show ipv6 nd raguard
IPv6 RA Guard is enabled on VLANs:1-4,6,7,100-120
"Managed address configuration" flag (M-flag:) off
"Other configuration" flag (O-flag): disabled
Hop Limit:
 minimum: 10
 maximum: 100
Default Router Preference:
 minimum: 1
 maximum: 1
```
# **show ipv6 nd raguard policy**

To display a router advertisements (RAs) guard policy on all ports configured with the RA guard feature, use the **show ipv6 nd raguard policy** command in privileged EXEC mode.

#### **Syntax**

**show ipv6 nd raguard policy** [*policy-name* | **active**]

#### **Parameters**

- *policy-name*—Displays the RA guard policy with the given name.
- **active**—Displays the attached user defined RA guard policies.

#### **Command Mode**

Privileged EXEC mode

#### **User Guidelines**

This command displaysthe options configured for the policy on all ports configured with the RA guard feature.

**Example 1—The following example displays the policy configuration for a policy named policy1:** 

```
switchxxxxxx# show ipv6 nd raguard policy raguard1
RA Guard Policy: policy1
 device-role: router
 router address prefix list name: list1
 prefixes prefix list name: list2
 Attached to VLANs: 1-100,111-4094
 Attached to ports:
```
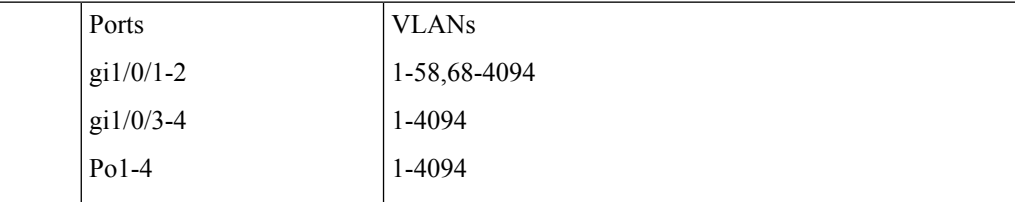

**Example 2—The following example displays the attached policies:** 

```
switchxxxxxx# show ipv6 nd raguard policy active
Attached to VLANs:
  Policy Name VLANs
  vlan-default 1-4094
Attached to ports:
```
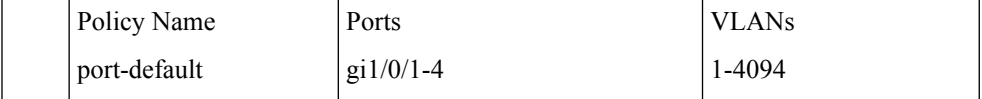

**Example 3—The following example displays the user defined policies:** 

I

switchxxxxxx# **show ipv6 nd raguard policy** policy1 policy2

# **show ipv6 neighbor binding**

To display Neighbor Binding global configuration, use the **show ipv6neighborbinding** command inPrivilege EXEC configuration mode.

#### **Syntax**

show ipv6 neighbor binding

#### **Command Mode**

Privileged EXEC mode

#### **User Guidelines**

This displays Neighbor Binding global configuration.

#### **Example**

The following example gives an example of the **show ipv6 neighbor binding** command output:

```
switchxxxxxx# show ipv6 neighbor binding
Neighbor Binding Integrity is enabled on VLANs:1-4,6-7,100-120
Binding logging: disabled
Binding lifetime: 56 minutes
Address Configuration method: dhcp
Binding address prefix validation: disabled
Maximum entries
VLAN: unlimited
Port: 1
MAC: 1
```
## **show ipv6 neighbor binding policy**

To display Neighbor Binding policies, use the **show ipv6 neighbor binding policy** command in Privilege EXEC configuration mode.

#### **Syntax**

show ipv6 neighbor binding policy [*policy-name* | active]

#### **Parameters**

- *policy-name*—Neighbor Binding policy name.
- **active—Displays the attached Neighbor Binding policies.**

#### **Command Mode**

Privileged EXEC mode

#### **User Guidelines**

This command either displays all policies or a specific one.

#### **Examples**

**Example 1—The following example displays the policy configuration for a policy named policy1:** 

```
switchxxxxxx# show ipv6 neighbor binding policy policy1
Neighbor Binding Policy: policy1
  address configuration method: dhcp
 binding address prefix validation: disabled
 device-role: perimiter
 binding logging: disabled
 max-entries
  VLAN: unlimited
  Port: 10
  MAC: 2
  Attached to VLANs: 1-100,111-4094
 Attached to ports:
```
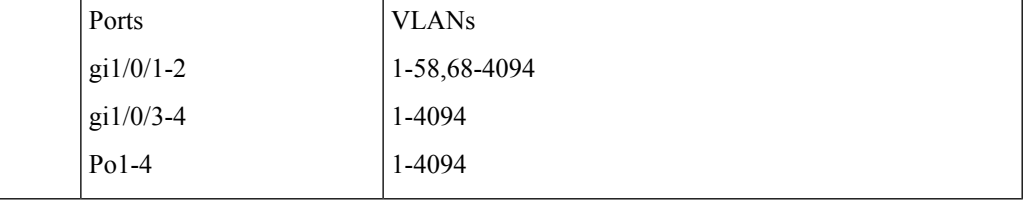

**Example 2—The following example displays the attached policies:** 

```
switchxxxxxx# show ipv6 neighbor binding policy active
Attached to VLAN:
  Policy Name VLANs<br>policy2 200-300
  policy2
  vlan-default 1-199,301-4094
Attached to ports:
```
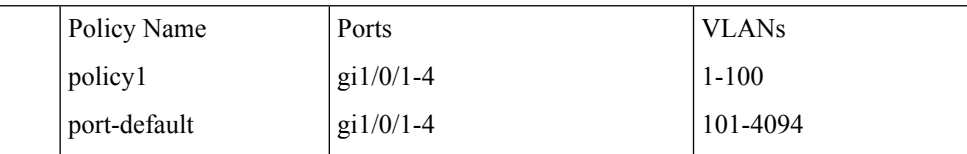

**Example 3**—The following example displays the user defined policies:

switchxxxxxx# **show ipv6 neighbor binding policy** policy1 policy2

### **show ipv6 neighbor binding prefix table**

To display contents of the Neighbor Prefix table, use the **show ipv6 neighbor binding prefix table** command in Privilege EXEC configuration mode.

#### **Syntax**

**show ipv6 neighbor binding prefix table** [**vlan** *vlan-id*]

#### **Parameters**

• **vlan** *vlan-id*—Displays the prefixes that match the specified VLAN.

#### **Command Mode**

Privileged EXEC mode

#### **User Guidelines**

This command displays the Neighbor Prefix table. The display output can be limited to the specified VLAN. If no VLAN is configured, all prefixes are displayed.

#### **Example**

The following example displays the learned prefixes:

```
switchxxxxxx# show ipv6 neighbor binding prefix table
Flags: A - the prefix can be used for autoconfig (stateless configuration)
Neighbor Prefix Table has 4 entries
VLAN Prefix Type Flags Remaining Lifetime
  7 2004:1::/64 static A
  7 2006:1::/64 dynamic 1230
  7 2008:1::/64 static
1027 2002:1::/64 dynamic A 230
```
## **show ipv6 neighbor binding table**

To display contents of the Binding table, use the **show ipv6 neighbor binding table** command in Privilege EXEC configuration mode.

#### **Syntax**

**show ipv6 neighbor binding table** [**vlan** *vlan-id*] [**interface** *interface-id*] [**ipv6** *ipv6-address*] [**mac** *mac-address*]

#### **Parameters**

- **vlan** *vlan-id*—Displays the Binding table entries that match the specified VLAN.
- **interface** *interface-id*—Displays the Binding table entries that match the specified port (Ethernet port or port channel).
- **ipv6** *ipv6-address*—Displays the Binding table entries that match the specified IPv6 address.
- **mac** *mac-address*—Displays the Binding table entries that match the specified MAC address.

#### **Command Mode**

Privileged EXEC mode

#### **User Guidelines**

This displays the contents of the Binding table. The display output can be specified by the specified VLAN, port, IPv6 address, or MAC address. If no keywords or arguments are entered, all Binding table contents are displayed.

Any keyword and argument combinations are allowed.

#### **Example**

The following example displays the contents of the Binding table:

switchxxxxxx# **show ipv6 neighbor binding table** Binding Table has 4 entries

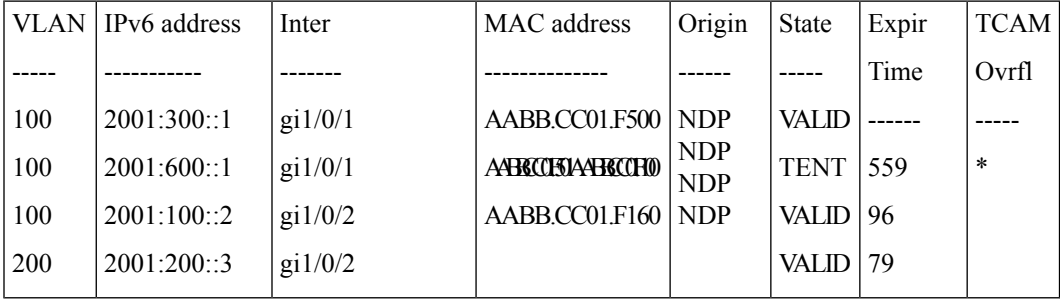

Field Descriptions:

- **VLAN**—VLAN the host belongs to.
- **IPv6 address**—IPv6 address of the host.
- **Inter**—port the host is connected on.
- **MAC address**—MAC address of the host.
- **Origin**—Protocol that has added the IPv6 address:
- **Static**—The static IPv6 address manually defined by the i**pv6 neighbor binding static** command.
- **NDP**—The IPv6 address learnt from the NDP protocol messages.
- **DHCP**—The IPv6 address learnt from the DHCPv6 protocol messages.
- **State**—Entry's state:
- **TENT**—The new host IPv6 address is under validation. Since its lifetime is less than 1sec its expiration time is not displayed.
- **VALID**—The host IPv6 address was bound.
- **Expir. Time**—Left time in seconds until the entry will be removed, if it is not confirmed.
- **TCAM Ovrflw**—Entries marked by '\*' have not been added to TCAM because TCAM overflow.

# **show ipv6 source guard**

To display IPv6 Source Guard global configuration, use the **show ipv6 source guard** command in Privilege EXEC configuration mode.

#### **Syntax**

show ipv6 source guard

#### **Parameters**

N/A

#### **Command Mode**

Privileged EXEC mode

#### **User Guidelines**

This displays IPv6 Source Guard global configuration.

#### **Example**

The following example gives an example of the **show ipv6 source guard** command output:

switchxxxxxx# **show ipv6 source guard** IPv6 Source Guard is enabled on VLANs:1-4,6,7,100-120

### **show ipv6 source guard policy**

To display IPv6 Source Guard policies, use the **show ipv6 source guard policy** command in Privilege EXEC configuration mode.

#### **Syntax**

show ipv6 source guard policy [*policy-name* | active]

#### **Parameters**

- *policy-name*—IPv6 Source Guard policy name.
- **active**—Displays the attached IPv6 Source Guard policies.

#### **Command Mode**

Privileged EXEC mode

#### **User Guidelines**

This command displays all configured IPv6 Source Guard policies, the given one or all attached IPv6 Source Guard policies.

**Example 1**—The following example displays the policy configuration for a policy named policy1:

```
switchxxxxxx# show ipv6 source guard policy policy1
Neighbor Binding Policy: policy1
  trusted port: disabled
 Attached to ports:
   Ports
   gi1/0/1-2
  gi1/0/4
   Po1-4
```
**Example 2—The following example displays the attached policies:** 

```
switchxxxxxx# show ipv6 source guard policy active
Attached to VLAN:
Attached to ports:
```
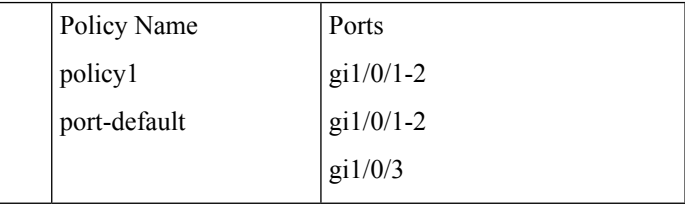

**Example 3—The following example displays the user defined policies:** 

```
switchxxxxxx# show ipv6 source guard policy
policy1
policy2
```
# **trusted-port (IPv6 Source Guard)**

To configure a port as trusted port within an IPv6 Source Guard policy, use the **trusted-port** command in IPv6 Source Guard Policy Configuration mode. To return to the default, use the **no** form of this command.

#### **Syntax**

trusted-port

no trusted-port

#### **Default Configuration**

not trusted.

#### **Command Mode**

IPv6 Source Guard Policy Configuration mode

#### **User Guidelines**

IPv6 data messages bridged from trusted ports are not validated by IPv6 Source Guard.

#### **Example**

The following example defines a policy that defines a port as trusted:

```
switchxxxxxx(config)# ipv6 ipv6 source guard policy policy1
switchxxxxxx(config-ipv6-srcguard)# trusted-port
switchxxxxxx(config-ipv6-srcguard)# exit
```
### **validate source-mac**

To enable checking the MAC addresses against the link-layer address within an IPv6 ND Inspection policy, use the **validate source-mac** command in ND InspectionPolicy Configuration mode. To return to the default, use the **no** form of this command.

#### **Syntax**

validate source-mac [enable | disable]

no validate source-mac

#### **Parameters**

- **enable**—Enables validation of the MAC address against the link-layer address. If no keyword is configured, this keyword is applied by default.
- **disable**—Disables validation of MAC address against the link-layer address.

#### **Default Configuration**

Policy attached to port or port channel: the value configured in the policy attached to the VLAN.

Policy attached to VLAN: global configuration.

#### **Command Mode**

ND inspection Policy Configuration mode

#### **User Guidelines**

If this command is part of a policy attached to a VLAN, it is applied to all the ports in the VLAN. If it is defined in a policy attached to a port in the VLAN, this value overrides the value in the policy attached to the VLAN.

#### **Example**

The following example enables the router to drop an NDP message whose link-layer address does not match the MAC address:

```
switchxxxxxx(config)# ipv6 nd inspection policy policy1
switchxxxxxx(config-nd-inspection)# validate source-mac
switchxxxxxx(config-nd-inspection)# exit
```
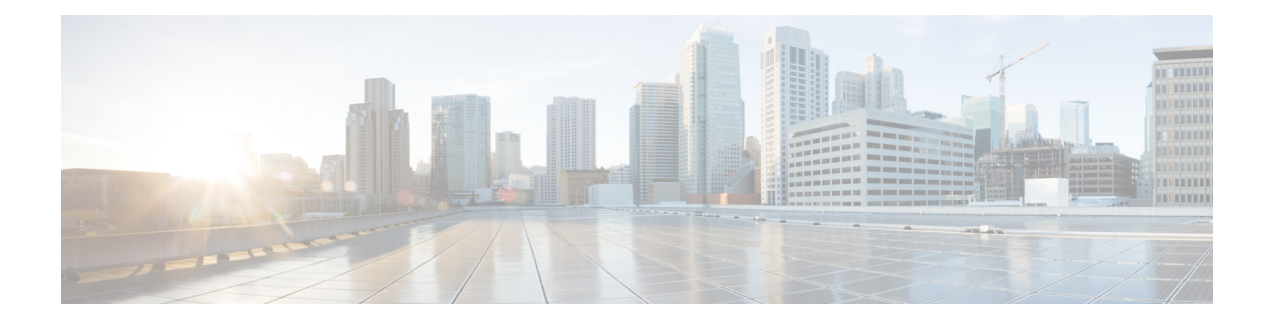

# **IPv6 IPM Router Commands**

This chapter contains the following sections:

- ipv6 [multicast-routing,](#page-777-0) on page 776
- ipv6 [multicast-routing,](#page-778-0) on page 777
- show ipv6 [mroute,](#page-779-0) on page 778
- show ipv6 [multicast,](#page-781-0) on page 780

# <span id="page-777-0"></span>**ipv6 multicast-routing**

To enable IPv6 Multicast routing on all IPv6-enabled interfaces of the router and to enable Multicast forwarding, use the **ipv6 multicast-routing** command in global configuration mode. To stop Multicast routing and forwarding, use the **no** form of this command.

#### **Syntax**

**ipv6 multicast-routing mld**-proxy

**no ipv6 multicast-routing**

#### **Parameters**

• **mld-proxy**—Enable Multicast routing using MLD Proxy.

#### **Default Configuration**

Multicast routing is not enabled.

#### **Command Mode**

Global Configuration mode

#### **User Guidelines**

Use the **ipv6 multicast-routing** command with parameter to specify the needed IPv6 Multicast Routing Protocol.

To forward IPv6 Multicast packets on an interface, IPv6 Multicast forwarding must be enabled globally and an IPMv6 Routing protocol must be enabled on the interface.

#### **Example**

The following example enables IPv6 Multicast routing using MLD Proxy:

switchxxxxxx(config)# ipv6 multicast-routing mld-proxy

Ш

# <span id="page-778-0"></span>**ipv6 multicast-routing**

To enable IPv6 Multicast routing on all IPv6-enabled interfaces of the router and to enable Multicast forwarding, use the **ipv6 multicast-routing** command in global configuration mode. To stop Multicast routing and forwarding, use the **no** form of this command.

#### **Syntax**

**ipv6 multicast-routing mld**-proxy

**no ipv6 multicast-routing**

#### **Parameters**

• **mld-proxy**—Enable Multicast routing using MLD Proxy.

#### **Default Configuration**

Multicast routing is not enabled.

#### **Command Mode**

Global Configuration mode

#### **User Guidelines**

Use the **ipv6 multicast-routing** command with parameter to specify the needed IPv6 Multicast Routing Protocol.

To forward IPv6 Multicast packets on an interface, IPv6 Multicast forwarding must be enabled globally and an IPMv6 Routing protocol must be enabled on the interface.

#### **Example**

The following example enables IPv6 Multicast routing using MLD Proxy:

switchxxxxxx (config) # ipv6 multicast-routing mld-proxy

### <span id="page-779-0"></span>**show ipv6 mroute**

To display the contents of the Multicast routing (mroute) table, use the **show ipv6 mroute** command in user EXEC or privileged EXEC mode.

#### **Syntax**

**show ipv6 mroute** [*group-address* [*source-address*]] [**summary**]

#### **Parameters**

- *group-address*—Destination Multicast IPv6 address.
- *source-address*—Source IPv6 address.
- **summary**—Filters the output to display a one-line, abbreviated summary of each entry in the mroute table.

#### **Command Mode**

User EXEC mode

Privileged EXEC mode

#### **User Guidelines**

Use the **show ip mroute** command to display information about Mroute entriesin the mroute table. The switch populates the Multicast routing table by creating (S, G) entries from (\*, G) entries. The asterisk (\*) refers to all source addresses, the "S" refers to a single source address, and the "G" is the destination Multicast group address. In creating (S, G) entries, the switch uses the best path to that destination group found in the Unicast routing table (that is, through Reverse Path Forwarding [RPF]).

#### **Examples**

Description of Significant fields in the examples below

**Timers:Uptime/Expires**—"Uptime" indicates per interface how long (in hours, minutes, and seconds) the entry has been in the IPv6 Multicast routing table. "Expires" indicates per interface how long (in hours, minutes, and seconds) until the entry will be removed from the IPv6 Multicast routing table.

**(\*, FF07::1) and (FF07::1/128, FF07::1)**—Entry in the IPv6 Multicast routing table. The entry consists of the IP address of the source router followed by the IP address of the Multicast group. An asterisk (\*) in place of the source router indicates all sources.

Entries in the first format are referred to as (\*, G) or "star comma G" entries. Entries in the second format are referred to as  $(S, G)$  or "S comma G" entries.  $(*, G)$  entries are used to build  $(S, G)$  entries.

**Incoming interface:** —Expected interface for a Multicast packet from the source. If the packet is not received on this interface, it is discarded.

**Outgoing Interface List (OIF):**—Interfaces through which packets will be forwarded.

**Example 1.** The following issample output from the **show ipv6 mroute** command with the summary keyword:

```
switchxxxxxx# show ip mroute summary
Timers: Uptime/Expires
IPv6 Multicast Routing Table
(2001:0DB8:999::99, FF07::5), 00:04:55/00:02:36, OIF count:1
(2001:0DB8:999::99, FF07::1), 00:02:46/00:00:12, OIF count:1
```
**Example 2.** The following is sample output from the **show ipv6 mroute** command:

```
switchxxxxxx# show ip mroute
Timers: Uptime/Expires
IPv6 Multicast Routing Table
(*, FF07::1), 00:04:45/00:02:47, RP 2001:0DB8:6::6
  Incoming interface: vlan5
 Outgoing interface list:
   vlan40, 00:04:45/00:02:47
(2001:0DB8:999::99, FF07::1), 00:02:06/00:01:23
  Incoming interface: vlan5
 Outgoing interface list:
   vlan40, 00:02:06/00:03:27
```
### <span id="page-781-0"></span>**show ipv6 multicast**

To display general information about IPv6 Multicast configuration, use the **show ipv6 multicast** command in user EXEC or privileged EXEC mode.

#### **Syntax**

**show ipv6 multicast** [**interface** [*interface-id*]]

#### **Parameters**

- **interface**—Displays IPv6 Multicast-related information about interfaces configured for IPv6 Multicast.
- *interface-id*—Interface identifier for which to display IPv6 Multicast information.

#### **Command Mode**

User EXEC mode

Privileged EXEC mode

#### **User Guidelines**

Use the **show ipv6 multicas**t command without the **interface** keyword to display general information about the state of IPv6 Multicast on the router.

Use the **show ipv6 multicast** command with the **interface** keyword to display the IPv6 Multicast information about the specified interface.

**Example 1.** The following is sample output from the **show ipv6 multicast** command without the **interface** keyword when no IPv6 Multicast Routing protocol is enabled:

```
switchxxxxxx# show ipv6 multicast
IPv6 Unicast Forwarding: enabled
IPv6 Multicast Protocol: No
```
**Example 2.** The following is sample output from the **show ipv6 multicast** command without the **interface** keyword when MLD Proxy is enabled:

```
switchxxxxxx# show ipv6 multicast
IPv6 Unicast Forwarding: enabled
IPv6 Multicast Protocol: MLD Proxy
```
**Example 3.** The following issample output from the **show ipv6 multicast** command about the given interface. MLD Proxy is enabled on the interface and the interface is an MLD Proxy Upstream interface:

```
switchxxxxxx# show ipv6 multicast interface vlan 200
IPv6 Unicast Forwarding: enabled
IPv6 Multicast Protocol: MLD Proxy
vlan 200
IPv6 Status: enabled
hop-threshold: 0
MLD Protocol: MLDv2
MLD Proxy: Upstream
```
**Example 4.** The following issample output from the **show ipv6 multicast** command about the given interface. MLD Proxy is enabled on the interface and the interface is an MLD Proxy Downlink interface:

```
switchxxxxxx# show ipv6 multicast interface vlan 100
IPv6 Unicast Forwarding: enabled
IPv6 Multicast Protocol: PIM
vlan 200
IPv6 Status: enabled
hop-threshold: 0
MLD Protocol: MLDv2
MLD Proxy: DownStream (Upstream: vlan 200)
```
**Example 5.** The following issample output from the **show ipv6 multicast** command about the given interface. MLD Proxy is disabled on the interface:

```
switchxxxxxx# show ipv6 multicast interface vlan 100
IPv6 Unicast Forwarding: enabled
IPv6 Multicast Protocol: MLD Proxy
vlan 200
IPv6 Status: enabled
hop-threshold: 100
MLD Protocol: MLDv2
MLD Proxy: disabled
```
 $\mathbf I$ 

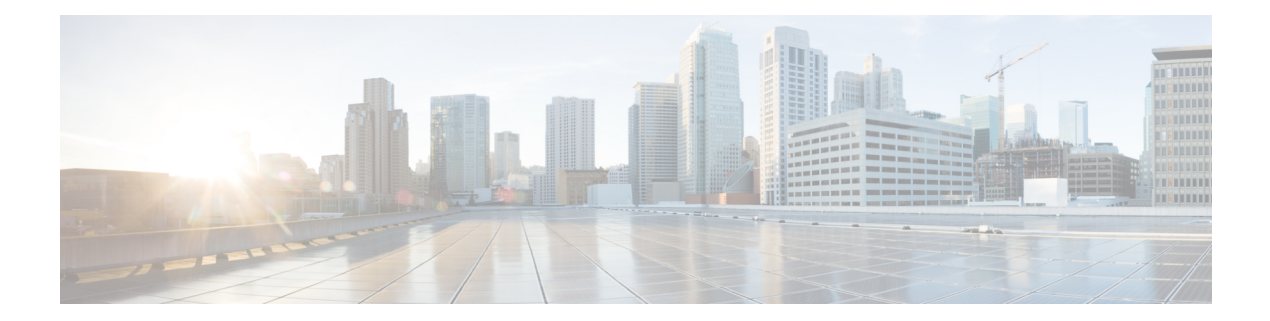

# **IPv6 Prefix List**

This chapter contains the following sections:

- clear ipv6 [prefix-list,](#page-785-0) on page 784
- ipv6 [prefix-list,](#page-786-0) on page 785
- show ipv6 [prefix-list,](#page-790-0) on page 789

# <span id="page-785-0"></span>**clear ipv6 prefix-list**

Use the **clear ipv6 prefix-list** command in privileged EXEC mode to reset the hit count of the IPv6 prefix list entries.

#### **Syntax**

**clear ipv6 prefix-list** [*prefix-list-name* [*ipv6-prefix*/*prefix-length*]]

#### **Parameters**

- *prefix-list-name*—The name of the prefix list from which the hit count is to be cleared.
- *ipv6-prefix*—The IPv6 network from which the hit count is to be cleared. This argument must be in the form documented in RFC 4293 where the addressisspecified in hexadecimal using 16-bit values between colons.
- *prefix-length*—The length of the IPv6 prefix. A decimal value that indicates how many of the high-order contiguous bits of the address comprise the prefix (the network portion of the address). A slash mark must precede the decimal value.

#### **Default Configuration**

The hit count is automatically cleared for all IPv6 prefix lists.

#### **Command Mode**

Privileged EXEC mode

#### **User Guidelines**

The hit count is a value indicating the number of matches to a specific prefix list entry.

#### **Example**

The following example clears the hit count from the prefix list entries for the prefix list named first list that match the network mask 2001:0DB8::/35:

switchxxxxxx# **clear ipv6 prefix-list** first\_list 2001:0DB8::/35

## <span id="page-786-0"></span>**ipv6 prefix-list**

Use the **ipv6 prefix-list** command in Global Configuration mode to create an entry in an IPv6 prefix list. To delete the entry, use the **no** form of this command.

#### **Syntax**

**ipv6prefix-list** *list-name* [**seq***number*] {{**deny**|**permit**} *ipv6-prefix*/*prefix-length* [**ge** *ge-length*] [**le** *le-length*]} | **description** *text*

**no ipv6 prefix-list** *list-name* [**seq** *number*]

#### **Parameters**

- *list-name*—Name of the prefix list. The name may contain up to 32 characters.
- **seq** *seq-number*—Sequence number of the prefix list entry being configured. This is an integer value from 1 to 4294967294.
- **deny**—Denies networks that matches the condition.
- **permit**—Permits networks that matches the condition.
- *ipv6-prefix*—IPv6 network assigned to the specified prefix list. This argument must be in the form documented in RFC 4293 where the address is specified in hexadecimal—using 16-bit values between colons.
- *prefix-length*—Length of the IPv6 prefix. A decimal value that indicates how many of the high-order contiguous bits of the address comprise the prefix (the network portion of the address). A slash mark must precede the decimal value from 0 to 128. The zero *prefix-length* may be used only with the zero *ipv6-prefix* (::).
- **description** *text*—Text that can be up to 80 characters in length.
- **ge** *ge-value*—Specifies a prefix length greater than or equal to the /*prefix-length* argument. It is the lowest value of a range of the length (the "from" portion of the length range).
- **le** *le-value*—Specifies a prefix length less than or equal to the /*prefix-length* argument. It is the highest value of a range of the length (the "to" portion of the length range).

#### **Default Configuration**

No prefix list is created.

#### **Command Mode**

Global Configuration mode

#### **User Guidelines**

This command without the **seq** keyword adds the new entry after the last entry of the prefix list with the sequence number equals to the last number plus 5. For example, if the last configured sequence number is 43, the new entry will have the sequence number of 48. If the list is empty, the first prefix-list entry is assigned the number 5 and subsequent prefix list entries increment by 5.

This command with the **seq** keyword puts the new entry into the place specified by the parameter, if an entry with the number exists it is replaced by the new one.

This command without the **seq** keyword removes the prefix list.

The **no** version of this command with the **seq** keyword removes the specified entry.

The sequence number of a prefix list entry determines the order of the entries in the list. The router compares network addresses to the prefix list entries. The router begins the comparison at the top of the prefix list, with the entry having the lowest sequence number.

If multiple entries of a prefix list match a prefix, the entry with the lowest sequence number is considered the real match. Once a match or deny occurs, the router does not go through the rest of the prefix list.For efficiency, you might want to put the most common permits or denies near the top of the list, using the seq-number argument.

IPv6 prefix lists are used to specify certain prefixes or a range of prefixesthat must be matched before a permit or deny statement can be applied. Two operand keywords can be used to designate a range of prefix lengths to be matched. A prefix length of less than, or equal to, a value is configured with the **le** keyword. A prefix length greater than, or equal to, a value is specified using the **ge** keyword. The **ge** and **le** keywords can be used to specify the range of the prefix length to be matched in more detail than the usual *ipv6-prefix*/*prefix-length* argument.

For a candidate prefix to match against a prefix list entry the following conditions must exist:

- The candidate prefix must match the specified prefix list and prefix length entry
- The value of the optional **le** keyword specifies the range of allowed prefix lengths from 0 up to the value of the *le-length* argument, and including, this value.

The value of the optional **ge** keyword specifies the range of allowed prefix lengths from the value of the *ge-length* argument up to, and including, 128.

**Note** that the first condition must match before the other conditions take effect.

An exact match is assumed when the **ge** or **le** keywords are not specified. If only one keyword operand is specified then the condition for that keyword is applied, and the other condition is not applied. The *prefix-length* value must be less than the **ge** value. The **ge** value must be less than, or equal to, the **le** value. The **le** value must be less than or equal to 128.

Every IPv6 prefix list, including prefix lists that do not have permit and deny condition statements, has an implicit **deny any any** statement as its last match condition.

Formal Specification

Checked prefix is **cP** and checked prefix length is **cL**.

Function **PrefixIsEqual**(P1, P2, L) compares the first L bits of two addresses P1 and P2 and returns TRUE if they are equal.

**Case 1.** A prefix-list entry is:

- **P** prefix address
- **L** prefix length
- **ge** is not defined
- **le** is not defined

The prefix cP/cL matches the prefix-list entry if **PrefixIsEqual**(cP,P,L)  $\&&c$ **L** == **L Case 2**. An prefix-list entry is:

- **P** prefix address
- **L** prefix length
- **ge** is defined
- **le** is not defined

The prefix cP/cL matches the prefix-list entry if **PrefixIsEqual**(cP,P,L) &&  $cL \geq g$ e

**Case 3**. An prefix-list entry is:

- **P** prefix address
- **L** prefix length
- **ge** is not defined
- **le** is defined

The prefix  $cP/cL$  matches to the prefix-list entry if **PrefixIsEqual** $(cP,P,L)$  &&  $cL \leq$ **le** 

**Case 4**. An prefix-list entry is:

- **P** prefix address
- **L** prefix length
- **ge** is defined
- **le** is defined

The prefix  $cP/cL$  matches the prefix-list entry if **PrefixIsEqual** $(cP,P,L)$  &&  $ge \le cL \le le$ 

**Example 1.** The following example denies all routes with a prefix of ::/0:

switchxxxxxx(config)# **ipv6 prefix-list abc deny** ::/0

**Example 2.** The following example permits the prefix 2002::/16:

switchxxxxxx(config)# **ipv6 prefix-list abc permit** 2002::/16

**Example** 3. The following example shows how to specify a group of prefixes to accept any prefixes from prefix 5F00::/48 up to and including prefix 5F00::/64:

switchxxxxxx(config)# **ipv6 prefix-list abc permit** 5F00::/48 le 64

**Example 4.** The following example denies prefix lengths greater than 64 bits in routes that have the prefix 2001:0DB8::/64:

switchxxxxxx(config)# **ipv6 prefix-list abc permit** 2001:0DB8::/64 le 128

**Example 5.** The following example permits mask lengths from 32 to 64 bits in all address space:

switchxxxxxx(config)# **ipv6 prefix-list abc permit** ::/0 ge 32 le 64

**Example 6.** The following example denies mask lengths greater than 32 bits in all address space:

switchxxxxxx(config)# **ipv6 prefix-list abc deny** ::/0 ge 32

**Example 7.** The following example denies all routes with a prefix of 2002::/128:

switchxxxxxx(config)# **ipv6 prefix-list abc deny** 2002::/128 **Example 8.** The following example permits all routes with a prefix of ::/0: switchxxxxxx(config)# **ipv6 prefix-list abc permit** ::/0

# <span id="page-790-0"></span>**show ipv6 prefix-list**

Use the **show ipv6 prefix-list** command in user EXEC or privileged EXEC mode. to display information about an IPv6 prefix list or IPv6 prefix list entries.

#### **Syntax**

**show ipv6 prefix-list** [**detail** [*list-name*] | **summary** [*list-name*]]

**show ipv6 prefix-list** *list-name ipv6-prefix*/*prefix-length* [**longer** | f**irst-match**]

**show ipv6 prefix-list** *list-name* **seq** *seq-num*

#### **Parameters**

- **detail | summary**—Displays detailed or summarized information about all IPv6 prefix lists.
- *list-name*—Name of a specific IPv6 prefix list.
- *ipv6-prefix*—All prefix list entries for the specified IPv6 network. This argument must be in the form documented in RFC 4293 where the address is specified in hexadecimal using 16-bit values between colons.
- *prefix-length*—Length of the IPv6 prefix. A decimal value that indicates how many of the high-order contiguous bits of the address comprise the prefix (the network portion of the address). A slash mark must precede the decimal value.
- **longer**—Displays all entries of an IPv6 prefix list that are more specific than the given ipv6-prefix/prefix-length values.
- **first-match**—Displays the entry of an IPv6 prefix list that matches the given ipv6-prefix/prefix-length values.
- **seq** *seq-num*—Sequence number of the IPv6 prefix list entry.

#### **Command Mode**

User EXEC mode

Privileged EXEC mode

#### **User Guidelines**

If the **detail** and **summary** keywords are omitted, the **detail** option is applied.

If the **longer** and **first-match** keywords are omitted, all entries of the specified prefix list that matches the given network/length are displayed.

**Example 1.** The following example shows the output of this command with the **detail** keyword:

```
switchxxxxxx# ipv6 prefix-list detail
ipv6 prefix-list 6to4:
 count: 1, range entries: 0
 seq 5 permit 2002::/16 (hit count: 313)
ipv6 prefix-list aggregate:
 count: 3, range entries: 2
```

```
seq 5 deny 3FFE:C00::/24 ge 25 (hit count: 568)
seq 10 description The Default Action
seq 15 permit ::/0 le 48 (hit count: 31310)
```
Field Descriptions

- **count**—Number of entries in the list.
- **range entries**—Number of entries with matching range.
- **seq**—Entry number in the list.
- **permit, deny**—Granting status.
- **description**—Comment.
- **hit count**—Number of matches for the prefix entry.

```
Example 2. The following example shows the output of the show ipv6 prefix-list command
with the summary keyword:
switchxxxxxx# show ipv6 prefix-list summary
ipv6 prefix-list 6to4:
 count: 1, range entries: 0
ipv6 prefix-list aggregate:
 count: 2, range entries: 2
Example 3. The following example shows the output of the show ipv6 prefix-list command
with the seq keyword:
switchxxxxxx# show ipv6 prefix-list bgp-in seq 15
  seq 15 deny ::/1 (hit count: 0)
```
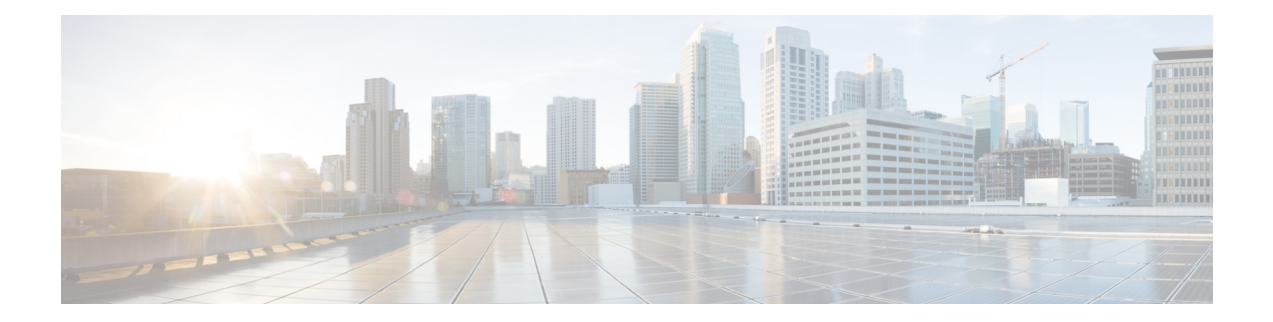

# **iSCI QoS Commands**

This chapter contains the following sections:

- iscsi [enable,](#page-793-0) on page 792
- iscsi [flow,](#page-794-0) on page 793
- iscsi qos, on [page](#page-796-0) 795
- [show](#page-797-0) iscsi, on page 796

# <span id="page-793-0"></span>**iscsi enable**

To enable applying the quality of service profile to Internet Small Computer System Interface (iSCSI) flows, use the **iscsi enable** command in Global Configuration mode. To restore the default configuration, use the **no** form of the command.

### **Syntax**

iscsi enable

no iscsi enable

### **Parameters**

This command has no arguments or keywords

### **Default Configuration**

Disabled

### **Command Mode**

Global Configuration mode

### **User Guidelines**

Use the **iscsi enable** command to enable the iSCSI QoS.

If an ACL is bounded on an interface and a frame matches both to the iSCLI and the ACL rules then only the iSCSI rules are applied to this frame.

### **Example**

The following example enables iSCSI QoS globally:

switchxxxxxx(config)# **iscsi enable**

# <span id="page-794-0"></span>**iscsi flow**

To define an iSCSI flow, use the **iscsi flow** command in Global Configuration mode. To remove the iSCSI flow, use the **no** form of the command.

### **Syntax**

**iscsi flow default** | {*tcp-port* [*ip-address*]}

**no iscsi flow [default** | {*tcp-port* [*ip-address*]}]

### **Parameters**

- **default**—Restores the default IPv4 flows.
- *tcp-port*—Specifies the TCP port number on which iSCSI targets listen to requests. (Range: 1–65535)
- *ip-address*—Specifies the IPv4 address on which iSCSI targets listen to requests.

### **Default Configuration**

Two iSCSI IPv4 flows with well-known TCP ports 3260 and 860.

### **Command Mode**

Global Configuration mode

### **User Guidelines**

Each **iscsi flow** command defines an iSCSI flow including the following two sub-flows:

- From initiator to target sub-flow—The sub-flow is classified by the Destination TCP port defined by the *tcp-port* argument and by the configured Destination IPaddress, if the *ip-address* argument is configured.
- From target to initiator sub-flow—The sub-flow is classified by the Source TCP port defined by the *tcp-port* argument and by the configured Source IP address, if the *ip-address* argument is configured.

Up to 8 iSCSI flows are supported.

Use the **iscsi flow default** command, to restore the iSCSI default configuration.

For the same TCP port you can use either the **iscsi flow** *tcp-port* command or a few **iscsi flow** *tcp-port ip-address* commands with different IP addresses.

Use the **no iscsi flow** *tcp-port ip-address* command, to delete the iSCSI flows defined by the **iscsi target port** *tcp-port ip-address* command.

Use the**no iscsi flow** *tcp-port* command, to delete the iSCSI flows defined by the **iscsi flow** *tcp-port* command.

To delete a default iSCSI flow, use the **no iscsi flow** *tcp-port* command.

To delete all default iSCSI flows, use the **no iscsi flow default** command.

To delete all iSCSI flows (including the default ones), use the **no iscsi flow** command.

# **Example**

# The following example defines four pair of iSCSI flows:

switchxxxxxx(config)# no iscsi flow default switchxxxxxx(config)# iscsi flow 1200 switchxxxxxx(config)# iscsi flow 1201 1.1.1.1 switchxxxxxx(config)# iscsi flow 1201 1.1.1.10 switchxxxxxx(config)# iscsi flow 1201 101.12.21.410 Ш

# <span id="page-796-0"></span>**iscsi qos**

To define the quality of service profile applying to iSCSI flows, use the **iscsi qos** command in Global Configuration mode. To restore the default configuration, use the **no** form of the command.

### **Syntax**

**iscsi qos** {[**vpt** *vpt*] [**dscp** *dscp*] [**queue** *queue*]}

no iscsi qos

# **Parameters**

- **vpt** *vpt*—Specifies a value of the VLAN Priority Tag (VPT) that iSCSI tagged frames are assigned (Range: 0–7).
- **dscp** *dscp*—Specifies the Differentiated Services Code Point (DSCP) that iSCSI frames are assigned. (Range: 0–63).
- **queue** *queue*—Specify the outgoing queue that iSCSI frames are sent (Range: 1–8).

### **Default Configuration**

- VPT is not changed.
- DSCP is not changed.
- Queue—7

## **Command Mode**

Global Configuration mode

## **User Guidelines**

Use the **iscsi qos** command, to change the default quality of service profile applying to iSCSI flows.

**Note.** At least one parameter is mandatory

### **Example**

The following example configures the default quality of service profile applying to iSCSI flows:

switchxxxxxx(config)# iscsi qos vpt 6 queue 8

# <span id="page-797-0"></span>**show iscsi**

To display the iSCSI configuration, use the **show iscsi** command in User EXEC mode.

# **Syntax**

show iscsi

### **Parameters**

This command has no arguments or keywords

### **Default Configuration**

This command has no default settings.

### **Command Mode**

User EXEC mode

# **Example**

This example shows how to display the iSCSI configuration:

```
switchxxxxxx> show iscsi
iSCSI is enabled
iSCSI vpt is not changed
iSCSI DSCP is 18
iSCSI Queue is 7 (default)
iSCSI Flows:
 TCP Target IP
 Port Address
--------- ---------------
  860 0.0.0.0 default
 3260 0.0.0.0 default
 9876 0.0.0.0
 20002 192.111.220.110
 20002 192.1.3.230
 25555 0.0.0.0
```
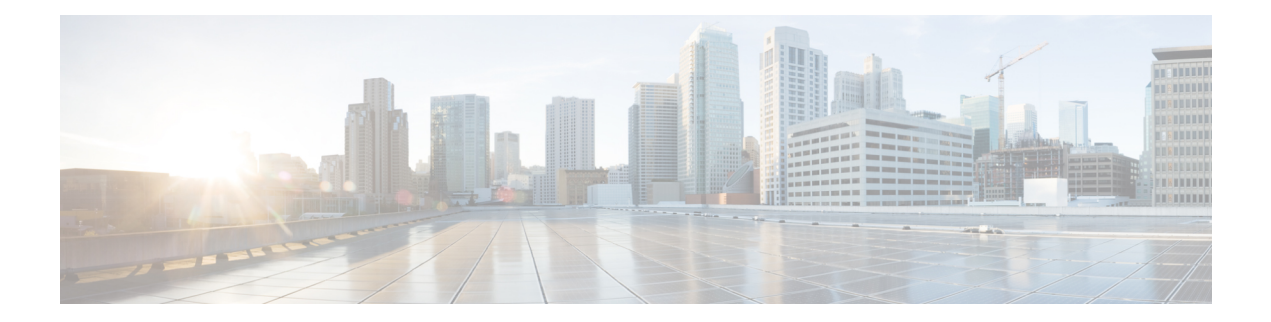

# **IPv6 Tunnel Commands**

This chapter contains the following sections:

- [interface](#page-799-0) tunnel, on page 798
- tunnel [destination,](#page-800-0) on page 799
- tunnel isatap [solicitation-interval,](#page-801-0) on page 800
- tunnel isatap [robustness,](#page-802-0) on page 801
- show ipv6 [tunnel,](#page-803-0) on page 802

# <span id="page-799-0"></span>**interface tunnel**

To enter into the Interface Configuration (Tunnel) mode, use the **interface tunnel** command in Global Configuration mode.

# **Syntax**

**interface tunnel** *number*

# **Parameters**

• *number*—Specifies the tunnel number.

## **Command Mode**

Global Configuration mode

### **Example**

The following example enters the Interface Configuration (Tunnel) mode.

```
switchxxxxxx(config)# interface tunnel 1
switchxxxxxx(config-if)# tunnel source auto
switchxxxxxx(config-if)# exit
```
Ш

# <span id="page-800-0"></span>**tunnel destination**

To specify the destination IPv4 address for the manual tunnel interface, use the **tunnel destination** command in Interface (Tunnel) Configuration mode. To remove the destination IPv4 address, use the **no** form of this command.

### **Syntax**

**tunnel destination** {*host-name* | *ip-address*}

no tunnel destination

### **Parameters**

- *host-name*—DNS name of the remote host.
- *ip-address*—IPv4 address of the remote host.

## **Default Configuration**

No tunnel interface destination is specified.

## **Command Mode**

Interface (Tunnel) Configuration mode

# **User Guidelines**

You cannot configure two tunnels to use the same encapsulation mode with exactly the same source and destination address.

### **Example**

The following example shows how to configure the tunnel destination address for Manual IPv6 tunnel:

```
switchxxxxxx(config)# interface vlan 1
switchxxxxxx(config-if)# ip address 10.0.0.1 255.255.255.0
switchxxxxxx(config-if)# exit
switchxxxxxx(config)# interface tunnel1
switchxxxxxx(config-if)# ipv6 address 3ffe:b00:c18:1::3/127
switchxxxxxx(config-if)# tunnel source vlan1
switchxxxxxx(config-if)# tunnel destination 192.168.30.1
switchxxxxxx(config-if)# tunnel mode ipv6ip
switchxxxxxx(config-if)# exit
```
# <span id="page-801-0"></span>**tunnel isatap solicitation-interval**

To set the time interval between unsolicited router solicitation messages, use the **tunnel isatap solicitation-interval** command in Global Configuration mode. To restore the default configuration, use the **no** form of this command.

### **Syntax**

**tunnel isatap solicitation-interval** *seconds*

**no tunnel isatap solicitation-interval**

### **Parameters**

• *seconds*—Specifies the time interval in seconds between ISATAP router solicitation messages. (Range: 10–3600).

### **Default Configuration**

The default time interval between ISATAP router solicitation messages is 10 seconds.

#### **Command Mode**

Global Configuration mode

### **User Guidelines**

This command determines the interval between unsolicited router solicitation messages sent to discovery an ISATAP router.

### **Example**

The following example sets the time interval between ISATAP router solicitation messages to 30 seconds.

switchxxxxxx(config)# **tunnel isatap solicitation-interval 30**

Ш

# <span id="page-802-0"></span>**tunnel isatap robustness**

To configure the number of router solicitation refresh messages that the device sends, use the **tunnel isatap robustness** command in Global Configuration mode. To restore the default configuration, use the **no** form of this command.

### **Syntax**

**tunnel isatap robustness** *number*

**no tunnel isatap robustness**

### **Parameters**

• *number*—Specifies the number router solicitation refresh messages that the device sends. (Range: 1–20).

### **Default Configuration**

The default number of router solicitation refresh messages that the device sends is 3.

## **Command Mode**

Global Configuration mode

## **User Guidelines**

The router solicitation interval (when there is an active ISATAP router) is the minimum-router-lifetime that is received from the ISATAP router, divided by  $(Robustness + 1)$ .

### **Example**

The following example sets the number of router solicitation refresh messages that the device sends to 5.

switchxxxxxx(config)# **tunnel isatap robustness 5**

# <span id="page-803-0"></span>**show ipv6 tunnel**

To display information on IPv6 tunnels, use the **show ipv6 tunnel** command in User EXEC mode.

### **Syntax**

**show ipv6 tunnel** [**all**]

#### **Parameters**

• **all**—(Optional) The switch displays all parameters of the tunnel. If the keyword is not configured only the tunnel parameters corresponding to its type are displayed.

### **Command Mode**

User EXEC mode

**Example 1.** The following example displays information on the ISATAP tunnel, when the all keyword is not configured:

```
switchxxxxxx# show ipv6 tunnel
Tunnel 1
 Tunnel type : Manual
 Tunnel status : UP
 Tunnel Local address type : VLAN 100
 Tunnel Local Ipv4 address : 192.1.3.4
 Tunnel Remote Ipv4 address : 192.3.4.5
Tunnel 2
 Tunnel type : ISATAP
 Tunnel status : UP
 Tunnel Local address type : auto
 Tunnel Local Ipv4 address : 192.1.3.4
 Router DNS name : ISATAP<br>Router IPv4 addresses : : ISATAP
 Router IPv4 addresses
   1.1.1.1 Detected
   100.1.1.1 Detected
  14.1.100.1 Not Detected
 Router Solicitation interval : 10 seconds
Robustness : 2
Tunnel 3
 Tunnel type : 6to4
 Tunnel status : UP
 Tunnel Local address type : auto
 Tunnel Local Ipv4 address : 192.1.3.4
```
**Example 2.** The following example displays information when the **all** keyword is configured:

switchxxxxxx# **show ipv6 tunnel all** Tunnel 1 Tunnel type : Manual Tunnel status : UP Tunnel Local address type : VLAN 100<br>Tunnel Local Ipv4 address : 192.1.3.4 Tunnel Local Ipv4 address Manual parameters Tunnel Remote Ipv4 address : 192.3.4.5 ISATAP Parameters Router DNS name : ISATAP

 $\mathbf{l}$ 

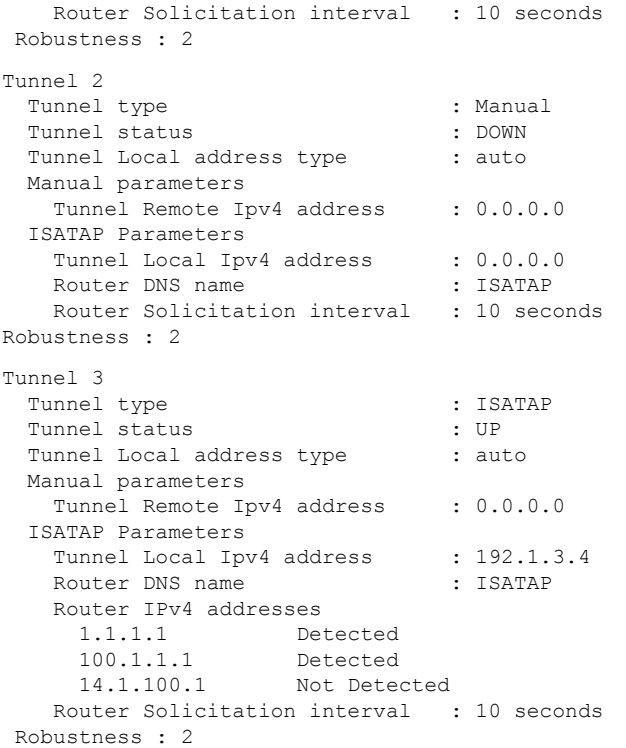

 $\mathbf I$ 

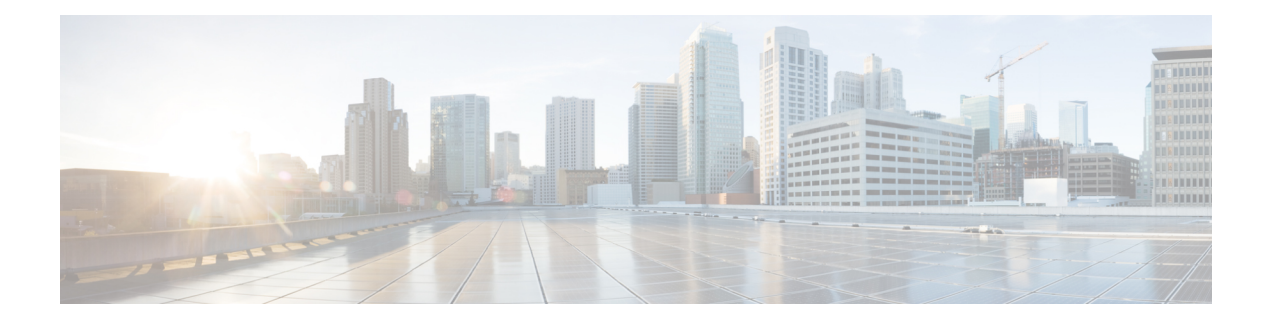

# **Line Commands**

This chapter contains the following sections:

- [autobaud,](#page-807-0) on page 806
- [exec-timeout,](#page-808-0) on page 807
- line, on [page](#page-809-0) 808
- [speed,](#page-810-0) on page 809
- [show](#page-811-0) line, on page 810

# <span id="page-807-0"></span>**autobaud**

To configure the line for automatic baud rate detection (autobaud), use the **autobaud** command in Line Configuration mode.

Use the **no** form of this command to disable automatic baud rate detection.

### **Syntax**

**autobaud**

**no autobaud**

## **Parameters**

This command has no arguments or keywords.

## **Default Configuration**

Automatic baud rate detection is enabled.

## **Command Mode**

Line Configuration Mode

### **User Guidelines**

When this command is enabled, it is activated as follows: connect the console to the device and press the **Enter** key twice. The device detects the baud rate automatically.

Note that if characters other than Enter are typed, wrong speed might be detected.

### **Example**

The following example enables autobaud.

switchxxxxxx(config)# **line console** switchxxxxxx(config-line)# **autobaud**

# <span id="page-808-0"></span>**exec-timeout**

To set the session idle time interval, during which the system waits for user input before automatic logoff, use the **exec-timeout** Line Configuration mode command. To restore the default configuration, use the **no** form of this command.

### **Syntax**

**exec-timeout** *minutes* [*seconds*]

**no exec-timeout**

## **Parameters**

- **minutes**—Specifies the number of minutes. (Range: 0-65535)
- **seconds**—(Optional) Specifies the number of seconds. (Range: 0-59)

# **Default Configuration**

The default idle time interval is 10 minutes.

# **Command Mode**

Line Configuration Mode

### **Example**

The following example sets the telnet session idle time interval before automatic logoff to 20 minutes and 10 seconds.

```
switchxxxxxx(config)# line telnet
switchxxxxxx(config-line)# exec-timeout 20 10
```
# <span id="page-809-0"></span>**line**

To identify a specific line for configuration and enter the Line Configuration command mode, use the **line** Global Configuration mode command.

## **Syntax**

**line** *{***console** *|* **telnet** *|* **ssh***}*

### **Parameters**

- **console**—Enters the terminal line mode.
- **telnet**—Configures the device as a virtual terminal for remote access (Telnet).
- **ssh**—Configures the device as a virtual terminal for secured remote access (SSH).

# **Command Mode**

Global Configuration mode

### **Example**

The following example configures the device as a virtual terminal for remote (Telnet) access.

switchxxxxxx(config)# **line telnet** switchxxxxxx(config-line)#

# <span id="page-810-0"></span>**speed**

To set the line baud rate, use the **speed** command in Line Configuration mode.

To restore the default configuration, use the **no** form of this command.

### **Syntax**

**speed** *bps*

**no speed**

# **Parameters**

**bps**—Specifies the baud rate in bits per second (bps). Possible values are 9600, 19200, 38400, 57600, and 115200.

## **Default Configuration**

The default speed is 115200 bps.

# **Command Mode**

Line Configuration Mode

## **User Guidelines**

The configured speed is only applied when **autobaud** is disabled. This configuration applies to the current session only.

## **Example**

The following example configures the line baud rate as 9600 bits per second.

switchxxxxxx(config-line)# **speed 9600**

# <span id="page-811-0"></span>**show line**

To display line parameters, use the **show line** Privileged EXEC mode command.

## **Syntax**

**show line** *[***console** *|* **telnet** *|* **ssh***]*

### **Parameters**

- **console**—(Optional) Displays the console configuration.
- **telnet**—(Optional) Displays the Telnet configuration.
- **ssh**—(Optional) Displays the SSH configuration.

# **Default Configuration**

If the line is not specified, all line configuration parameters are displayed.

## **Command Mode**

Privileged EXEC mode

## **Example**

The following example displays the line configuration.

```
switchxxxxxx# show line
Console configuration:
Interactive timeout: Disabled
History: 10
Baudrate: 9600
Databits: 8
Parity: none
Stopbits: 1
Telnet configuration:
Telnet is enabled.
Interactive timeout: 10 minutes 10 seconds
History: 10
SSH configuration:
SSH is enabled.
Interactive timeout: 10 minutes 10 seconds
History: 10
```
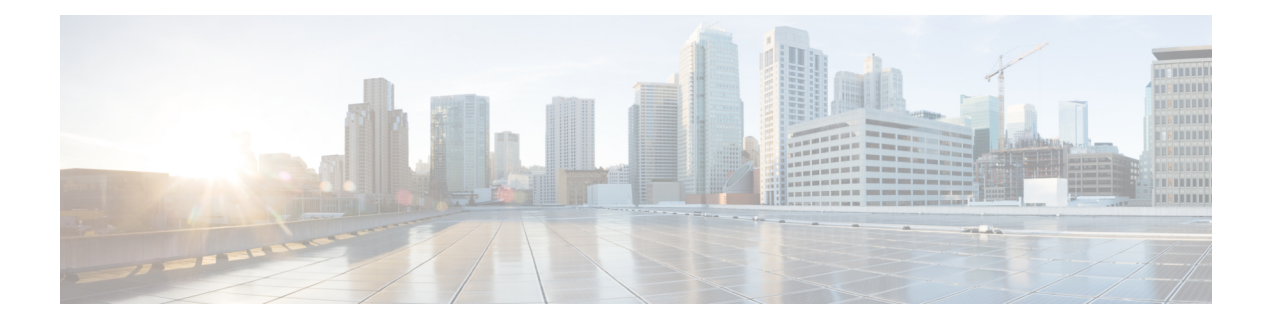

# **LACP Commands**

This chapter contains the following sections:

- lacp [port-priority,](#page-813-0) on page 812
- lacp [system-priority,](#page-814-0) on page 813
- lacp [timeout,](#page-815-0) on page 814
- [show](#page-816-0) lacp, on page 815
- show lacp [port-channel,](#page-818-0) on page 817

# <span id="page-813-0"></span>**lacp port-priority**

To set the physical port priority, use the **lacpport-priority** Interface (Ethernet) Configuration mode command. To restore the default configuration, use the **no** form of this command.

### **Syntax**

**lacp port-priority** *value*

**no lacp port-priority**

### **Parameters**

**value**—Specifies the port priority. (Range: 1–65535)

# **Default Configuration**

The default port priority is 1.

# **Command Mode**

Interface (Ethernet) Configuration mode

## **Example**

The following example sets the priority of gi1/0/6.

switchxxxxxx(config)# **interface gi1/0/6** switchxxxxxx(config-if)# **lacp port-priority 247**

# <span id="page-814-0"></span>**lacp system-priority**

To set the system priority, use the **lacp system-priority** Global Configuration mode command. To restore the default configuration, use the **no** form of this command.

### **Syntax**

**lacp system-priority** *value*

**no lacp system-priority**

### **Parameters**

**value**—Specifies the system priority value. (Range: 1–65535)

# **Default Configuration**

The default system priority is 1.

# **Command Mode**

Global Configuration mode

## **Example**

The following example sets the system priority to 120. switchxxxxxx(config)# **lacp system-priority 120**

# <span id="page-815-0"></span>**lacp timeout**

To assign an administrative LACP timeout to an interface, use the **lacp timeout** Interface (Ethernet) Configuration mode command. To restore the default configuration, use the **no** form of this command.

### **Syntax**

**lacp timeout** *{***long** *|* **short***}*

**no lacp timeout**

### **Parameters**

- **long**—Specifies the long timeout value.
- **short**—Specifies the short timeout value.

### **Default Configuration**

The default port timeout value is Long.

## **Command Mode**

Interface (Ethernet) Configuration mode

### **Example**

The following example assigns a long administrative LACP timeout to gi1/0/6.

```
switchxxxxxx(config)# interface gi1/0/6
switchxxxxxx(config-if)# lacp timeout long
```
# <span id="page-816-0"></span>**show lacp**

To display LACPinformation for all Ethernet ports or for a specific Ethernet port, use the **show lacp**Privileged EXEC mode command.

### **Syntax**

**show lacp** *interface-id [***parameters** *|* **statistics** *|* **protocol***-***state**]

# **Parameters**

- **interface-id**—Specify an interface ID. The interface ID must be an Ethernet port
- **parameters**—(Optional) Displays parameters only.
- **statistics**—(Optional) Displays statistics only.
- **protocol-state**—(Optional) Displays protocol state only.

## **Command Mode**

Privileged EXEC mode

### **Example**

The following example displays LACP information for gi1/0/1.

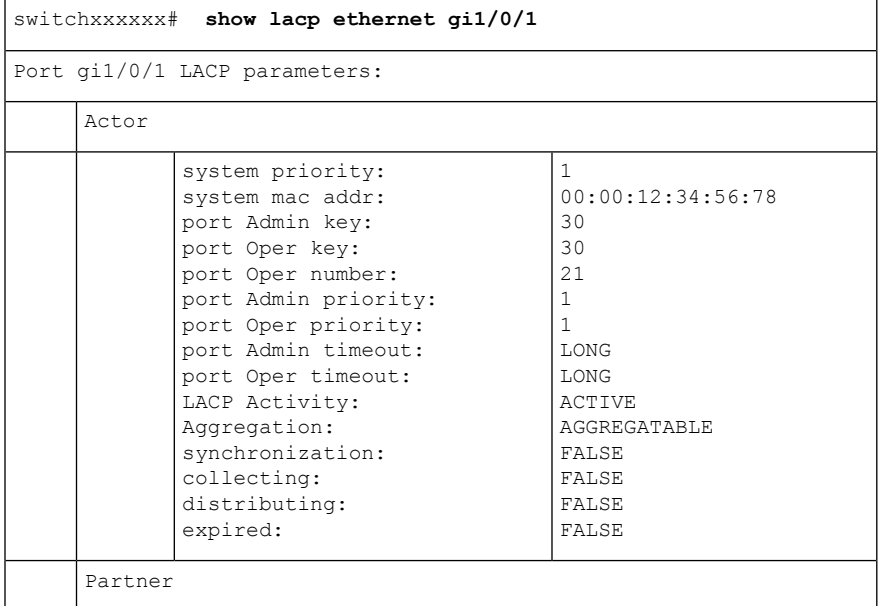

I

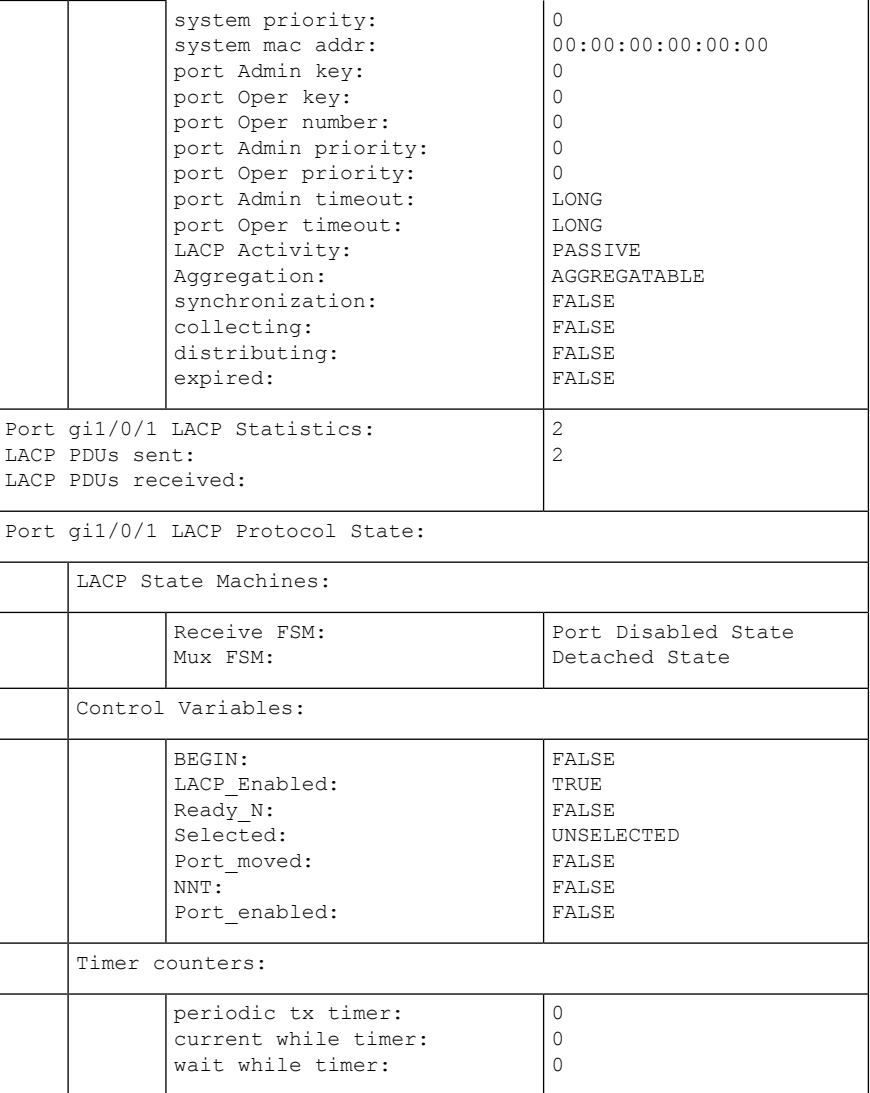

# <span id="page-818-0"></span>**show lacp port-channel**

To display LACP information for a port-channel, use the **show lacp port-channel** Privileged EXEC mode command.

### **Syntax**

**show lacp port-channel** *[port\_channel\_number]*

### **Parameters**

**port\_channel\_number**—(Optional) Specifies the port-channel number.

# **Command Mode**

Privileged EXEC mode

# **Example**

The following example displays LACP information about port-channel 1.

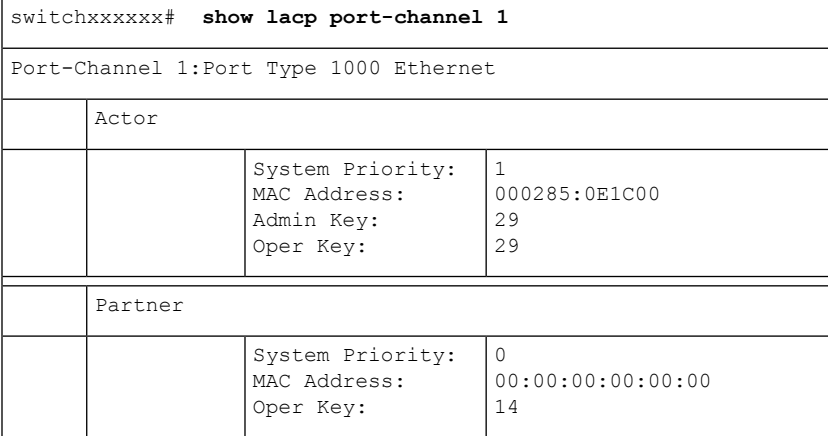

 $\mathbf I$ 

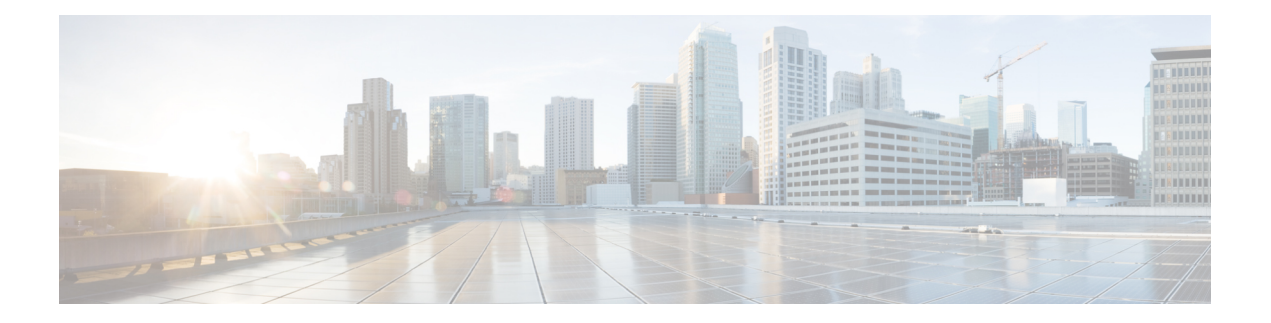

# **LLDP Commands**

This chapter contains the following sections:

- clear lldp [statistics,](#page-821-0) on page 820
- clear lldp [table](#page-822-0) , on page 821
- Ildp [chassis-id,](#page-823-0) on page 822
- Ildp [hold-multiplier,](#page-824-0) on page 823
- lldp [lldpdu](#page-825-0) , on page 824
- Ildp [management-address,](#page-826-0) on page 825
- Ildp [med,](#page-827-0) on page 826
- lldp med notifications [topology-change,](#page-828-0) on page 827
- lldp med fast-start [repeat-count,](#page-829-0) on page 828
- lldp med [location,](#page-830-0) on page 829
- lldp med [network-policy](#page-831-0) (global), on page 830
- lldp med [network-policy](#page-833-0) (interface), on page 832
- lldp med [network-policy](#page-834-0) voice auto, on page 833
- lldp [notifications,](#page-835-0) on page 834
- Ildp [notifications](#page-836-0) interval, on page 835
- Ildp [optional-tlv,](#page-837-0) on page 836
- Ildp [optional-tlv](#page-838-0) 802.1, on page 837
- Ildp run, on [page](#page-839-0) 838
- Ildp [receive](#page-840-0), on page 839
- lldp [reinit](#page-841-0) , on page 840
- Ildp [timer,](#page-842-0) on page 841
- lldp [transmit](#page-843-0) , on page 842
- lldp [tx-delay,](#page-844-0) on page 843
- show lldp [configuration,](#page-845-0) on page 844
- show lldp [local,](#page-847-0) on page 846
- show lldp local [tlvs-overloading,](#page-849-0) on page 848
- show lldp med [configuration,](#page-850-0) on page 849
- show lldp [neighbors,](#page-851-0) on page 850
- show lldp [statistics,](#page-855-0) on page 854

# <span id="page-821-0"></span>**clear lldp statistics**

Use the **clear lldp statistics** command in Privileged EXEC mode to clear LLDP statistics on device.

### **Syntax**

**clear lldp statistics** [**global |** *interface-id*]

### **Parameters**

- **global**—(Optional) clears only the global LLDP table statistics.
- *interface-id*—(Optional) Clears the counters only for specified port ID

### **Default Configuration**

Clears all LLDP statistics - global statistics and all interface counters.

### **Command Mode**

Privileged EXEC mode

### **User Guidelines**

Use the command **clear lldp statistics** without parameters to clear all LLDP statistics on device. This clears both global LLDP table statistics and all the interface counters.

Use the **clear lldp statistics global** to clear only the global LLDP table statistics.

Use the **clear lldp statistics** *interface-id* command to clear the counters of the given interface.

### **Examples**

The following example clears lldp counter from interface gi1/0/1

switchxxxxxx# **clear lldp statistics** gi1/0/1

# <span id="page-822-0"></span>**clear lldp table**

To clear the neighbors table for all ports or for a specific port, use the **clear lldp table** command in Privileged EXEC mode.

## **Syntax**

**clear lldp table** *[interface-id]*

## **Parameters**

**interface-id**—(Optional) Specifies a port ID.

# **Default Configuration**

If no interface is specified, the default is to clear the LLDP table for all ports.

# **Command Mode**

Privileged EXEC mode

### **Example**

switchxxxxxx# **clear lldp table** gi1/0/1

# <span id="page-823-0"></span>**lldp chassis-id**

To configure the source of the chassis ID of the port, use the **lldp chassis-id** Global Configuration mode command. To restore the chassis ID source to default, use the **no** form of this command.

### **Syntax**

**lldp chassis-id** *{***mac-address** *|* **host-name***}*

**no lldp chassis-id**

### **Parameters**

- **mac-address**—Specifies the chassis ID to use the device MAC address.
- **host-name**—Specifies the chassis ID to use the device configured host name.

### **Default Configuration**

MAC address.

# **Command Mode**

Global Configuration mode

## **User Guidelines**

The host name should be configured to be a unique value.

If the chassis ID configured to be used in LLDP packets is empty, LLDP uses the default chassis ID (specified above).

### **Example**

The following example configures the chassis ID to be the MAC address.

switchxxxxxx(config)# **lldp chassis-id mac-address**

# <span id="page-824-0"></span>**lldp hold-multiplier**

To specify how long the receiving device holds a LLDP packet before discarding it, use the **lldp hold-multiplier** Global Configuration mode command. To restore the default configuration, use the**no** form of this command.

### **Syntax**

**lldp hold-multiplier** *number*

**no lldp hold-multiplier**

### **Parameters**

**hold-multiplier** *number*—Specifies the LLDP packet hold time interval as a multiple of the LLDP timer value (range: 2-10).

### **Default Configuration**

The default LLDP hold multiplier is 4.

### **Command Mode**

Global Configuration mode

### **User Guidelines**

The actual Time-To-Live (TTL) value of LLDP frames is calculated by the following formula:

TTL = min(65535, LLDP-Timer \* LLDP-hold-multiplier)

For example, if the value of the LLDP timer is 30 seconds, and the value of the LLDP hold multiplier is 4, then the value 120 is encoded in the TTL field of the LLDP header.

### **Example**

The following example sets the LLDP packet hold time interval to 90 seconds.

switchxxxxxx(config)# **lldp timer 30** switchxxxxxx(config)# **lldp hold-multiplier 3**

# <span id="page-825-0"></span>**lldp lldpdu**

To define LLDP packet handling when LLDP is globally disabled, use the **lldp lldpdu** Global Configuration mode command. To restore the default configuration, use the **no** form of this command.

### **Syntax**

**lldp lldpdu** {*filtering* | *flooding*}

## **no lldp lldpdu**

### **Parameters**

- **filtering**—Specifies that when LLDP is globally disabled, LLDP packets are filtered (deleted).
- **flooding**—Specifies that when LLDP is globally disabled, LLDP packets are flooded (forwarded to all interfaces).

### **Default Configuration**

LLDP packets are filtered when LLDP is globally disabled.

### **Command Mode**

Global Configuration mode

### **User Guidelines**

If the STP mode is MSTP, the LLDP packet handling mode cannot be set to **flooding** and vice versa.

If LLDP is globally disabled, and the LLDP packet handling mode is **flooding**, LLDP packets are treated as data packets with the following exceptions:

- VLAN ingress rules are not applied to LLDP packets. The LLDP packets are trapped on all ports for which the STP state is Forwarding.
- Default **deny-all** rules are not applied to LLDP packets.
- VLAN egress rules are not applied to LLDP packets. The LLDP packets are flooded to all ports for which the STP state is Forwarding.
- LLDP packets are sent as untagged.

### **Example**

The following example sets the LLDP packet handling mode to Flooding when LLDP is globally disabled. switchxxxxxx(config)# **lldp lldpdu flooding**

# <span id="page-826-0"></span>**lldp management-address**

To specify the management address advertised by an interface, use the **lldp management-address** Interface (Ethernet) Configuration mode command. To stop advertising management address information, use the **no** form of this command.

### **Syntax**

**lldp management-address** *{ip-address |* **none** *|* **automatic** *[interface-id]}*

**no lldp management-address**

### **Parameters**

- **ip-address**—Specifies the static management address to advertise.
- **none**—Specifies that no address is advertised.
- **automatic**—Specifies that the software automatically selects a management address to advertise from all the IP addresses of the product. In case of multiple IP addresses, the software selects the lowest IP address among the dynamic IP addresses. If there are no dynamic addresses, the software selects the lowest IP address among the static IP addresses.
- **automatic** *interface-id*—Specifies that the software automatically selects a management address to advertise from the IP addresses that are configured on the interface ID. In case of multiple IP addresses, the software selects the lowest IP address among the dynamic IP addresses of the interface. If there are no dynamic addresses, the software selects the lowest IP address among the static IP addresses of the interface. The interface ID can be one of the following types: Ethernet port, port-channel or VLAN. Note that if the port or port- channel are members in a VLAN that has an IP address, that address is not included because the address is associated with the VLAN.

### **Default Configuration**

No IP address is advertised.

The default advertisement is **automatic**.

## **Command Mode**

Interface (Ethernet) Configuration mode

## **User Guidelines**

Each port can advertise one IP address.

#### **Example**

The following example sets the LLDP management address advertisement mode to **automatic** on gi1/0/2.

```
switchxxxxxx(config)# interface gi1/0/2
switchxxxxxx(config-if)# lldp management-address automatic
```
# <span id="page-827-0"></span>**lldp med**

To enable or disable LLDP Media Endpoint Discovery (MED) on a port, use the **lldp med**Interface (Ethernet) Configuration mode command. To return to the default state, use the **no** form of this command.

## **Syntax**

**lldp med {***enable* [*tlv* … *tlv4*] | *disable*}

## **no lldp med**

### **Parameters**

- **enable**—Enable LLDP MED
- **tlv**—Specifies the TLV that should be included. Available TLVs are: Network-Policy, Location, and POE-PSE, Inventory. The Capabilities TLV is always included if LLDP-MED is enabled.
- **disable**—Disable LLDP MED on the port

### **Default Configuration**

Enabled with network-policy TLV

### **Command Mode**

Interface (Ethernet) Configuration mode

# **Example**

The following example enables LLDP MED with the **location** TLV on gi1/0/3.

```
switchxxxxxx(config)# interface gi1/0/3
switchxxxxxx(config-if)# lldp med enable location
```
# **lldp med notifications topology-change**

To enable sending LLDP MED topology change notifications on a port, use the **lldp med notifications topology-change** Interface (Ethernet) Configuration mode command. To restore the default configuration, use the **no** form of this command.

#### **Syntax**

**lldp med notifications topology-change** *{***enable** *|* **disable***}*

**no lldp med notifications topology-change**

#### **Parameters**

- **enable**—Enables sending LLDP MED topology change notifications.
- **disable**—Disables sending LLDP MED topology change notifications.

## **Default Configuration**

Disable is the default.

## **Command Mode**

Interface (Ethernet) Configuration mode

## **Example**

The following example enables sending LLDP MED topology change notifications on gi1/0/2.

```
switchxxxxxx(config)# interface gi1/0/2
switchxxxxxx(config-if)# lldp med notifications topology-change enable
```
## **lldp med fast-start repeat-count**

When a port comes up, LLDP can send packets more quickly than usual using its fast-start mechanism.

To configure the number of packets that is sent during the activation of the fast start mechanism, use the **lldp med fast-start repeat-count** Global Configuration mode command. To return to default, use the **no** form of this command.

### **Syntax**

**lldp med fast-start repeat-count** *number*

**no lldp med fast-start repeat-count**

## **Parameters**

**repeat-count** *number*—Specifies the number of times the fast start LLDPDU is being sent during the activation of the fast start mechanism. The range is 1-10.

#### **Default Configuration**

3

## **Command Mode**

Global Configuration mode

#### **Example**

switchxxxxxx(config)# **lldp med fast-start repeat-count 4**

## **lldp med location**

To configure the location information for the LLDP Media Endpoint Discovery (MED) for a port, use the **lldp med location** Interface (Ethernet) Configuration mode command. To delete location information for a port, use the **no** form of this command.

#### **Syntax**

**lldp med location** *{{***coordinate** *data} | {***civic-address** *data} | {***ecs-elin** *data}}*

**no lldp med location** *{***coordinate** *|* **civic***-***address** *|* **ecs***-***elin***}*

#### **Parameters**

- **coordinate** *data*—Specifies the location data as coordinates in hexadecimal format.
- **civic-address** *data*—Specifies the location data as a civic address in hexadecimal format.
- **ecs-elin** *data*—Specifies the location data as an Emergency Call Service Emergency Location Identification Number (ECS ELIN) in hexadecimal format.
- **data**—Specifies the location data in the format defined in ANSI/TIA 1057: dotted hexadecimal data: Each byte in a hexadecimal character string is two hexadecimal digits. Bytes are separated by a period or colon. (Length: coordinate: 16 bytes. Civic-address: 6-160 bytes. Ecs-elin: 10-25 bytes)

#### **Default Configuration**

The location is not configured.

## **Command Mode**

Interface (Ethernet) Configuration mode

#### **Example**

The following example configures the LLDP MED location information on gi1/0/2 as a civic address.

```
switchxxxxxx(config)# interface gi1/0/2
switchxxxxxx(config-if)# lldp med location civic-address 616263646566
```
## <span id="page-831-0"></span>**lldp med network-policy (global)**

To define a LLDP MED network policy, use the **lldp med network-policy** Global Configuration mode command.

The **lldp med network-policy** command creates the network policy, which is attached to a port by lldp [med](#page-833-0) [network-policy](#page-833-0) (interface), on page 832.

The network policy defines how LLDP packets are constructed.

To remove LLDP MED network policy, use the **no** form of this command.

#### **Syntax**

**Ildp med network-policy** number application [**vlan** vlan-id] [**vlan-type** /tagged / **untagged**}] [up priority] *[***dscp** *value]*

**no lldp med network-policy** *number*

#### **Parameters**

- **number**—Network policy sequential number. The range is 1-32.
- **application**—The name or the number of the primary function of the application defined for this network policy. Available application names are:
	- voice
	- voice-signaling
	- guest-voice
	- guest-voice-signaling
	- softphone-voice
	- video-conferencing
	- streaming-video
	- video-signaling
- **vlan** *vlan-id*—(Optional) VLAN identifier for the application.
- **vlan-type**—(Optional) Specifies if the application is using a tagged or an untagged VLAN.
- **up** *priority*—(Optional) User Priority (Layer 2 priority) to be used for the specified application.
- **dscp** *value*—(Optional) DSCP value to be used for the specified application.

#### **Default Configuration**

No network policy is defined.

### **Command Mode**

Global Configuration mode

#### **User Guidelines**

Use the **lldp med network-policy** Interface Configuration command to attach a network policy to a port.

Up to 32 network policies can be defined.

## **Example**

This example creates a network policy for the voice-signal application and attaches it to port 1. LLDPpackets sent on port 1 will contain the information defined in the network policy.

switchxxxxxx(config)# **lldp med network-policy 1 voice-signaling vlan 1 vlan-type untagged up 1 dscp 2** switchxxxxxx(config)# **interface gi1/0/1**

```
switchxxxxxx(config-if)# lldp med network-policy add 1
```
## <span id="page-833-0"></span>**lldp med network-policy (interface)**

To attach or remove an LLDP MED network policy on a port, use the **lldp med network-policy** Interface (Ethernet) Configuration mode command. Network policies are created in lldp med [network-policy](#page-831-0) (global), on [page](#page-831-0) 830.

To remove all the LLDP MED network policies from the port, use the **no** form of this command.

### **Syntax**

**lldp med network-policy** *{***add** *|* **remove***} number*

**no lldp med network-policy** *number*

## **Parameters**

- **add/remove** *number*—Attaches/removes the specified network policy to the interface.
- **number**—Specifies the network policy sequential number. The range is 1-32

#### **Default Configuration**

No network policy is attached to the interface.

### **Command Mode**

Interface (Ethernet) Configuration mode

## **User Guidelines**

For each port, only one network policy per application (voice, voice-signaling, etc.) can be defined.

#### **Example**

This example creates a network policy for the voice-signally application and attaches it to port 1. LLDP packets sent on port 1 will contain the information defined in the network policy.

```
switchxxxxxx(config)# lldp med network-policy 1 voice-signaling vlan 1 vlan-type untagged
up 1 dscp 2
switchxxxxxx(config)# interface gi1/0/1
switchxxxxxx(config-if)# lldp med network-policy add 1
```
Ш

## **lldp med network-policy voice auto**

A network policy for voice LLDP packets can be created by using the lldp med [network-policy](#page-831-0) (global), on [page](#page-831-0) 830. The **lldp med network-policy voice au**to Global Configuration mode is simpler in that it uses the configuration of the Voice application to create the network policy instead of the user having to manually configure it.

This command generates an LLDP MED network policy for voice, if the voice VLAN operation mode is **auto voice VLAN**. The voice VLAN, 802.1p priority, and the DSCP of the voice VLAN are used in the policy.

To disable this mode, use the **no** form of this command.

The network policy is attached automatically to the voice VLAN.

## **Syntax**

**lldp med network-policy voice auto**

**no lldp med network-policy voice auto**

## **Parameters**

This command has no arguments or keywords.

#### **Default Configuration**

None

#### **Command Mode**

Global Configuration mode

## **User Guidelines**

In Auto mode, the Voice VLAN feature determines on which interfaces to advertise the network policy TLV with application type **voice**, and controls the parameters of that TLV.

To enable the auto generation of a network policy based on the auto voice VLAN, there must be no manually pre-configured network policies for the voice application

In Auto mode, you cannot manually define a network policy for the voice application using the lldp [med](#page-831-0) [network-policy](#page-831-0) (global), on page 830 command.

### **Example**

switchxxxxxx(config)# **lldp med network-policy voice auto**

# **lldp notifications**

To enable/disable sending LLDP notifications on an interface, use the **lldp notifications** Interface (Ethernet) Configuration mode command. To restore the default configuration, use the **no** form of this command.

### **Syntax**

**lldp notifications** *{***enable** *|* **disable***}*

**no lldp notifications**

## **Parameters**

- **enable**—Enables sending LLDP notifications.
- **disable**—Disables sending LLDP notifications.

### **Default Configuration**

Disabled.

## **Command Mode**

Interface (Ethernet) Configuration mode

#### **Example**

The following example enables sending LLDP notifications on gi1/0/1.

```
switchxxxxxx(config)# interface gi1/0/1
switchxxxxxx(config-if)# lldp notifications enable
```
# **lldp notifications interval**

To configure the maximum transmission rate of LLDP notifications, use the **lldp notifications interval** Global Configuration mode command. To return to the default, use the **no** form of this command.

#### **Syntax**

**lldp notifications interval** *seconds*

**no lldp notifications interval**

### **Parameters**

**interval** *seconds*—The device does not send more than a single notification in the indicated period (range: 5–3600).

## **Default Configuration**

5 seconds

## **Command Mode**

Global Configuration mode

#### **Example**

switchxxxxxx(config)# **lldp notifications interval 10**

## **lldp optional-tlv**

To specify which optional TLVs are transmitted, use the **lldp optional-tlv** Interface (Ethernet) Configuration mode command. To restore the default configuration, use the **no** form of this command.

#### **Syntax**

**lldp optional-tlv** *tlv* [*tlv2* … *tlv5* | *none*]

### **Parameters**

• **tlv**—Specifies the TLVs to be included. Available optional TLVs are: port-desc, sys-name, sys-desc, sys-cap, 802.3-mac-phy, 802.3-lag, 802.3-max-frame-size, Power-via-MDI , 4-wirePower-via-MDI.

**none—(Optional) Clear all optional TLVs from the interface.** 

If the 802.1 protocol is selected, see the command below.

#### **Default Configuration**

The following TLV are transmitted:

- sys-name
- sys-cap

### **Command Mode**

Interface (Ethernet) Configuration mode

## **Example**

The following example specifies that the port description TLV is transmitted on gi1/0/2.

```
switchxxxxxx(config)# interface gi1/0/2
switchxxxxxx(config-if)# lldp optional-tlv port-desc
```
## **lldp optional-tlv 802.1**

To specify whether to transmit the 802.1 TLV, use the **lldpoptional-tlv 802.1** Interface (Ethernet) Configuration mode command. To revert to the default setting, use the **no** form of this command.

#### **Syntax**

**lldp optional-tlv 802.1 pvid** *{enable | disable}* - The PVID is advertised or not advertised.

**no lldp optional-tlv 802.1 pvid** - The PVID advertise state is returned to default.

**lldp optional-tlv 802.1 ppvid** *add ppvid* - The Protocol Port VLAN ID (PPVID) is advertised. The PPVID is the PVID that is used depending on the packet's protocol.

**lldp optional-tlv 802.1 ppvid** *remove ppvid* - The PPVID is not advertised.

**lldp optional-tlv 802.1 vlan** *add vlan-id* - This *vlan-id* is advertised.

**lldp optional-tlv 802.1 vlan** *remove vlan-id* - This *vlan-id* is not advertised.

**Ildp optional-tly 802.1 protocol** add (stp | rstp | mstp | pause | 802.1x | lacp | gyrp} - The protocols selected are advertised.

**Ildp optional-tlv 802.1 protocol** remove (stp / rstp / mstp / pause / 802.1x / lacp / gvrp/ - The protocols selected are not advertised.

### **Parameters**

- **lldp optional-tlv 802.1 pvid** *{enable | disable}*—Advertises or stop advertize the PVID of the port.
- **lldp optional-tlv 802.1 ppvid add/remove** *ppvid* —Adds/removes PPVID for advertising. (range: 0–4094). PPVID = 0 indicates that the port is not capable of supporting port and protocol VLANs and/or the port is not enabled with any protocol VLANs.
- **add/remove** *vlan-id*—Adds/removes VLAN for advertising (range: 1–4094).
- **add/remove** *{stp | rstp | mstp | pause | 802.1x | lacp | gvrp}*—Add specifies to advertise the specified protocols; remove specifies not to advertise the specified protocol.

#### **Default Configuration**

The following 802.1 TLV is transmitted:

## **Command Mode**

Interface (Ethernet) Configuration mode

### **Example**

```
switchxxxxxx(config)# lldp optional-tlv 802.1 protocol add stp
```
# **lldp run**

To enable LLDP, use the **lldp run** Global Configuration mode command. To disable LLDP, use the **no** form of this command.

## **Syntax**

**lldp run**

## **no lldp run**

### **Parameters**

This command has no arguments or keywords.

## **Default Configuration**

Enabled

## **Command Mode**

Global Configuration mode

## **Example**

switchxxxxxx(config)# **lldp run**

## **lldp receive**

To enable receiving LLDP on an interface, use the **lldp receive** Interface (Ethernet) Configuration mode command. To stop receiving LLDP on an Interface (Ethernet) Configuration mode interface, use the **no** form of this command.

#### **Syntax**

**lldp receive**

**no lldp receive**

## **Parameters**

This command has no arguments or keywords.

#### **Default Configuration**

Enabled

#### **Command Mode**

Interface (Ethernet) Configuration mode

#### **User Guidelines**

LLDP manages LAG ports individually. LLDP data received through LAG ports is stored individually per port.

LLDP operation on a port is not dependent on the STP state of a port. I.e. LLDP frames are received on blocked ports.

If a port is controlled by 802.1x, LLDP operates only if the port is authorized.

#### **Example**

```
switchxxxxxx(config)# interface gi1/0/1
switchxxxxxx(config-if)# lldp receive
```
# **lldp reinit**

To specify the minimum time an LLDP port waits before reinitializing LLDP transmission, use the **lldp reinit** Global Configuration mode command. To revert to the default setting, use the **no** form of this command.

## **Syntax**

**lldp reinit** *seconds*

**no lldp reinit**

## **Parameters**

**reinit** *seconds*—Specifies the minimum time in seconds an LLDP port waits before reinitializing LLDP transmission.(Range: 1–10)

## **Default Configuration**

2 seconds

## **Command Mode**

Global Configuration mode

### **Example**

switchxxxxxx(config)# **lldp reinit 4**

# **lldp timer**

To specify how often the software sends LLDP updates, use the **lldp timer** Global Configuration mode command. To restore the default configuration, use the **no** form of this command.

#### **Syntax**

**lldp timer** *seconds*

**no lldp timer**

## **Parameters**

timer *seconds*—Specifies, in seconds, how often the software sends LLDP updates (range: 5-32768 seconds).

### **Default Configuration**

30 seconds.

## **Command Mode**

Global Configuration mode

## **Example**

The following example sets the interval for sending LLDP updates to 60 seconds.

switchxxxxxx(config)# **lldp timer 60**

## **lldp transmit**

To enable transmitting LLDP on an interface use the **lldp transmit** Interface (Ethernet) Configuration mode command. Use the **no** form of this command to stop transmitting LLDP on an interface,

### **Syntax**

## **lldp transmit**

**no lldp transmit**

### **Parameters**

This command has no arguments or keywords.

### **Default Configuration**

Enabled

## **Command Mode**

Interface (Ethernet) Configuration mode

switchxxxxxx(config-if)#

### **User Guidelines**

LLDP manages LAG ports individually. LLDP sends separate advertisements on each port in a LAG.

LLDP operation on a port is not dependent on the STP state of a port. I.e. LLDP frames are sent on blocked ports.

If a port is controlled by 802.1x, LLDP operates only if the port is authorized.

#### **Example**

```
switchxxxxxx(config)# interface gi1/0/1
switchxxxxxx(config-if)# lldp transmit
```
## **lldp tx-delay**

To set the delay between successive LLDP frame transmissions initiated by value/status changes in the LLDP local systems MIB, use the **lldp tx-delay** Global Configuration mode command. To restore the default configuration, use the **no** form of this command.

#### **Syntax**

**lldp tx-delay** *seconds*

**no lldp tx-delay**

#### **Parameters**

**tx-delay** *seconds*—Specifies the delay in seconds between successive LLDP frame transmissions initiated by value/status changes in the LLDP local systems MIB (range: 1-8192 seconds).

#### **Default Configuration**

The default LLDP frame transmission delay is 2 seconds.

### **Command Mode**

Global Configuration mode

## **User Guidelines**

It is recommended that the tx-delay be less than 25% of the LLDP timer interval.

### **Example**

The following example sets the LLDP transmission delay to 10 seconds.

switchxxxxxx(config)# **lldp tx-delay 10**

## **show lldp configuration**

To display the LLDP configuration for all ports or for a specific port, use the **show lldp configuration** Privileged EXEC mode command.

#### **Syntax**

**show lldp configuration** *[interface-id* **| detailed**]

#### **Parameters**

- **interface-id**—(Optional) Specifies the port ID.
- **detailed**—(Optional) Displays information for non-present ports in addition to present ports.

#### **Default Configuration**

Display for all ports. If detailed is not used, only present ports are displayed.

#### **Command Mode**

Privileged EXEC mode

**Example 1** - Display LLDP configuration for all ports.

switchxxxxxx# **show lldp configuration** State: Enabled Timer: 30 Seconds Hold multiplier: 4 Reinit delay: 2 Seconds Tx delay: 2 Seconds Notifications interval: 5 seconds LLDP packets handling: Filtering Port State Optional TLVs Address Notifications -------- ----- -------------- ----------- ----------- gi1/0/1 RX,TX PD, SN, SD, SC , 4W 172.16.1.1 Disabled gi1/0/2 TX PD, SN 172.16.1.1 Disabled gi1/0/3 RX,TX PD, SN, SD, SC None Disabled gi1/0/4 RX,TX D, SN, SD, SC automatic Disabled

**Example 2** - Display LLDP configuration for port 1.

```
switchxxxxxx# show lldp configuration gi1/0/1
State: Enabled
Timer: 30 Seconds
Hold multiplier: 4
Reinit delay: 2 Seconds
Tx delay: 2 Seconds
Notifications interval: 5 seconds
LLDP packets handling: Filtering
Chassis ID: mac-address
Port State Optional TLVs Address Notifications
---- ---------- -------------- ----------- -----------
gi1/0/1 RX, TX PD, SN, SD, SC, 4W 72.16.1.1 Disabled
802.3 optional TLVs: 802.3-mac-phy, 802.3-lag, 802.3-max-frame-size
802.1 optional TLVs
PVID: Enabled
PPVIDs: 0, 1, 92
```
VLANs: 1, 92 Protocols: 802.1x

The following table describes the significant fields shown in the display:

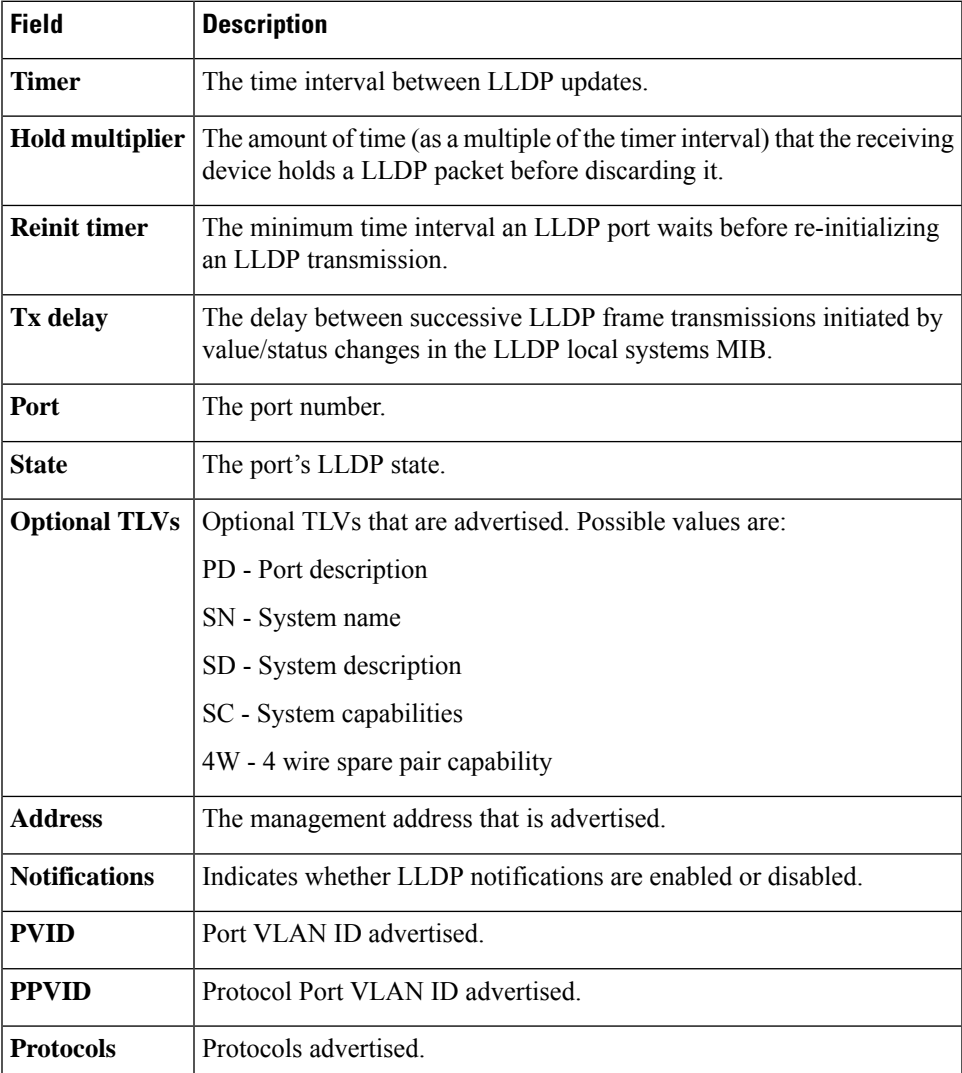

## **show lldp local**

To display the LLDP information that is advertised from a specific port, use the **show lldp local** Privileged EXEC mode command.

#### **Syntax**

**show lldp local** *interface-id*

#### **Parameters**

**Interface-id**—(Optional) Specifies a port ID.

## **Default Configuration**

If no port ID is entered, the command displays information for all ports.

## **Command Mode**

Privileged EXEC mode

#### **Example**

The following examples display LLDP information that is advertised from gi1/0/1 and 2.

```
switchxxxxxx# show lldp local gi1/0/1
Device ID: 0060.704C.73FF
Port ID: gi1/0/1
Capabilities: Bridge
System Name: ts-7800-1
System description:
Port description:
Management address: 172.16.1.8
802.3 MAC/PHY Configuration/Status
Auto-negotiation support: Supported
Auto-negotiation status: Enabled
Auto-negotiation Advertised Capabilities: 100BASE-TX full duplex, 1000BASE-T full duplex
Operational MAU type: 1000BaseTFD
802.3 Link Aggregation
Aggregation capability: Capable of being aggregated
Aggregation status: Not currently in aggregation
Aggregation port ID: 1
802.3 Maximum Frame Size: 1522
Power Type: Type 1 PSE
Power Source: Primary Power Source
Power Priority: Unknown
PSE Allocated Power Value: 30
4-Pair POE supported: Yes
Spare Pair Detection/Classification required: Yes
PD Spare Pair Desired State: Enabled
802.3 EEE
Local Tx: 30 usec
Local Rx: 25 usec
Remote Tx Echo: 30 usec
Remote Rx Echo: 25 usec
802.1 PVID: 1
802.1 PPVID: 2 supported, enabled
802.1 VLAN: 2 (VLAN2)
```
802.1 Protocol: 88 08 00 01 (PAUSE) LLDP-MED capabilities: Network Policy, Location Identification LLDP-MED Device type: Network Connectivity LLDP-MED Network policy Application type: Voice Flags: Tagged VLAN VLAN ID: 2 Layer 2 priority: 0 DSCP: 0 LLDP-MED Power over Ethernet Device Type: Power Sourcing Entity Power source: Primary Power Source Power priority: High Power value: 9.6 Watts LLDP-MED Location Coordinates: 54:53:c1:f7:51:57:50:ba:5b:97:27:80:00:00:67:01 Hardware Revision: B1 Firmware Revision: A1 Software Revision: 3.8 Serial number: 7978399 Manufacturer name: Manufacturer Model name: Model 1 Asset ID: Asset 123 switchxxxxxx# **show lldp local** gi1/0/2 LLDP is disabled.

# **show lldp local tlvs-overloading**

When an LLDP packet contains too much information for one packet, this is called overloading. To display the status of TLVs overloading of the LLDP on all ports or on a specific port, use the **show lldp local tlvs-overloading** EXEC mode command.

#### **Syntax**

**show lldp local tlvs-overloading** *[interface-id]*

### **Parameters**

**interface-id**—(Optional) Specifies a port ID.

## **Default Configuration**

If no port ID is entered, the command displays information for all ports.

#### **Command Mode**

User EXEC mode

#### **User Guidelines**

The command calculates the overloading status of the current LLDP configuration, and not for the last LLDP packet that was sent.

#### **Example**

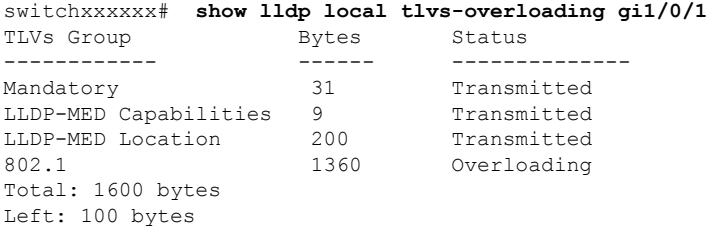

**Cisco Business Switches 350 Series CLI Guide**

## **show lldp med configuration**

To display the LLDP Media Endpoint Discovery (MED) configuration for all ports or for a specific port, use the **show lldp med configuration** Privileged EXEC mode command.

#### **Syntax**

**show lldp med configuration** *[interface-id* **| detailed**]

#### **Parameters**

- **interface-id**—(Optional) Specifies the port ID.
- **detailed**—(Optional) Displays information for non-present ports in addition to present ports.

#### **Default Configuration**

If no port ID is entered, the command displays information for all ports. If detailed is not used, only present ports are displayed.

#### **Command Mode**

Privileged EXEC mode

**Example 1** - The following example displays the LLDP MED configuration for all interfaces.

```
switchxxxxxx# show lldp med configuration
Fast Start Repeat Count: 4.
lldp med network-policy voice: manual
Network policy 1
-------------------
Application type: voiceSignaling
VLAN ID: 1 untagged
Layer 2 priority: 0
DSCP: 0
Port Capabilities Network Policy Location Notifications Inventory
------ -------------- -------------- ---------- ------------- --------
gi1/0/1 Yes Yes Yes Enabled Yes
gi1/0/2 Yes Yes No Enabled No
gi1/0/3 Tes Tes No Enabled No<br>gi1/0/3 No No No Enabled No
```
**Example 2** - The following example displays the LLDP MED configuration for gi1/0/1.

```
switchxxxxxx# show lldp med configuration gi1/0/1
Port Capabilities Network Policy Location Notifications Inventory
------- -------------- ---------------- --------- ---------- --------
gi1/0/1 Yes Yes Yes Enabled Yes
Network policies:
Location:
Civic-address: 61:62:63:64:65:66
```
## **show lldp neighbors**

To display information about neighboring devices discovered using LLDP, use the **show lldp neighbors** Privileged EXEC mode command. The information can be displayed for all ports or for a specific port.

#### **Syntax**

**show lldp neighbors** *[interface-id]*

#### **Parameters**

**interface-id**—(Optional) Specifies a port ID.

## **Default Configuration**

If no port ID is entered, the command displays information for all ports.

## **Command Mode**

Privileged EXEC mode

#### **User Guidelines**

A TLV value that cannot be displayed as an ASCII string is displayed as an hexadecimal string.

**Example 1** - The following example displays information about neighboring devices discovered using LLDP on all ports on which LLDP is enabled and who are up.

Location information, if it exists, is also displayed.

```
switchxxxxxx# show lldp neighbors
System capability legend:
B - Bridge; R - Router; W - Wlan Access Point; T - telephone;
D - DOCSIS Cable Device; H - Host; r - Repeater;
TP - Two Ports MAC Relay; S - S-VLAN; C - C-VLAN; O - Other
Port Device ID Port ID System Name Capabilities TTL
----- --------------- -------- ---------- ----------- ----
gi1/0/1 00:00:00:11:11:11 gi1/0/1 ts-7800-2 B 90
gi1/0/1 00:00:00:11:11:11 gi1/0/1 ts-7800-2 B 90
gi1/0/2 00:00:26:08:13:24 gi1/0/3 ts-7900-1 B,R 90
gi1/0/3 00:00:26:08:13:24 gi1/0/2 ts-7900-2 W 90
```
**Example 2** - The following example displays information about neighboring devices discovered using LLDP on port 1.

```
switchxxxxxx# show lldp neighbors gi1/0/1
Device ID: 00:00:00:11:11:11
Port ID: gi1/0/1
System Name: ts-7800-2
Capabilities: B
System description:
Port description:
Management address: 172.16.1.1
Time To Live: 90 seconds
802.3 MAC/PHY Configuration/Status
Auto-negotiation support: Supported.
Auto-negotiation status: Enabled.
Auto-negotiation Advertised Capabilities: 100BASE-TX full duplex, 1000BASE-T full duplex.
```
Operational MAU type: 1000BaseTFD 802.3 Power via MDI MDI Power support Port Class: PD PSE MDI Power Support: Not Supported PSE MDI Power State: Not Enabled PSE power pair control ability: Not supported. PSE Power Pair: Signal PSE Power class: 1 Power Type: Type 1 PSE Power Source: Primary Power Source Power Priority: Unknown PD Requested Power Value: 30 4-Pair POE supported: Yes Spare Pair Detection/Classification required: Yes PD Spare Pair Desired State: Enabled PD Spare Pair Operational State: Enabled 802.3 Link Aggregation Aggregation capability: Capable of being aggregated Aggregation status: Not currently in aggregation Aggregation port ID: 1 802.3 Maximum Frame Size: 1522 802.3 EEE Remote Tx: 25 usec Remote Rx: 30 usec Local Tx Echo: 30 usec Local Rx Echo: 25 usec 802.1 PVID: 1 802.1 PPVID: 2 supported, enabled 802.1 VLAN: 2(VLAN2) 802.1 Protocol: 88 8E 01 LLDP-MED capabilities: Network Policy. LLDP-MED Device type: Endpoint class 2. LLDP-MED Network policy Application type: Voice Flags: Unknown policy VLAN ID: 0 Layer 2 priority: 0 DSCP: 0 LLDP-MED Power over Ethernet Device Type: Power Device Power source: Primary power Power priority: High Power value: 9.6 Watts Hardware revision: 2.1 Firmware revision: 2.3 Software revision: 2.7.1 Serial number: LM759846587 Manufacturer name: VP Model name: TR12 Asset ID: 9 LLDP-MED Location Coordinates: 54:53:c1:f7:51:57:50:ba:5b:97:27:80:00:00:67:01

The following table describes significant LLDP fields shown in the display:

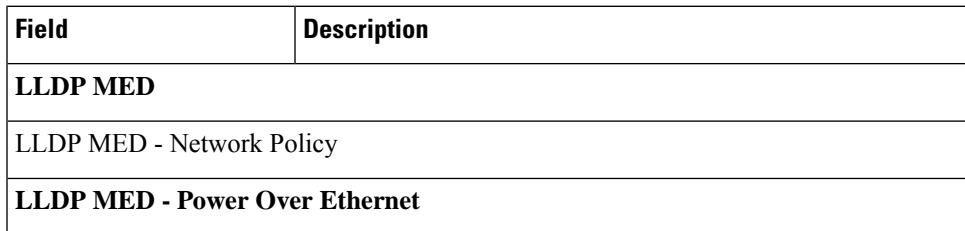

I

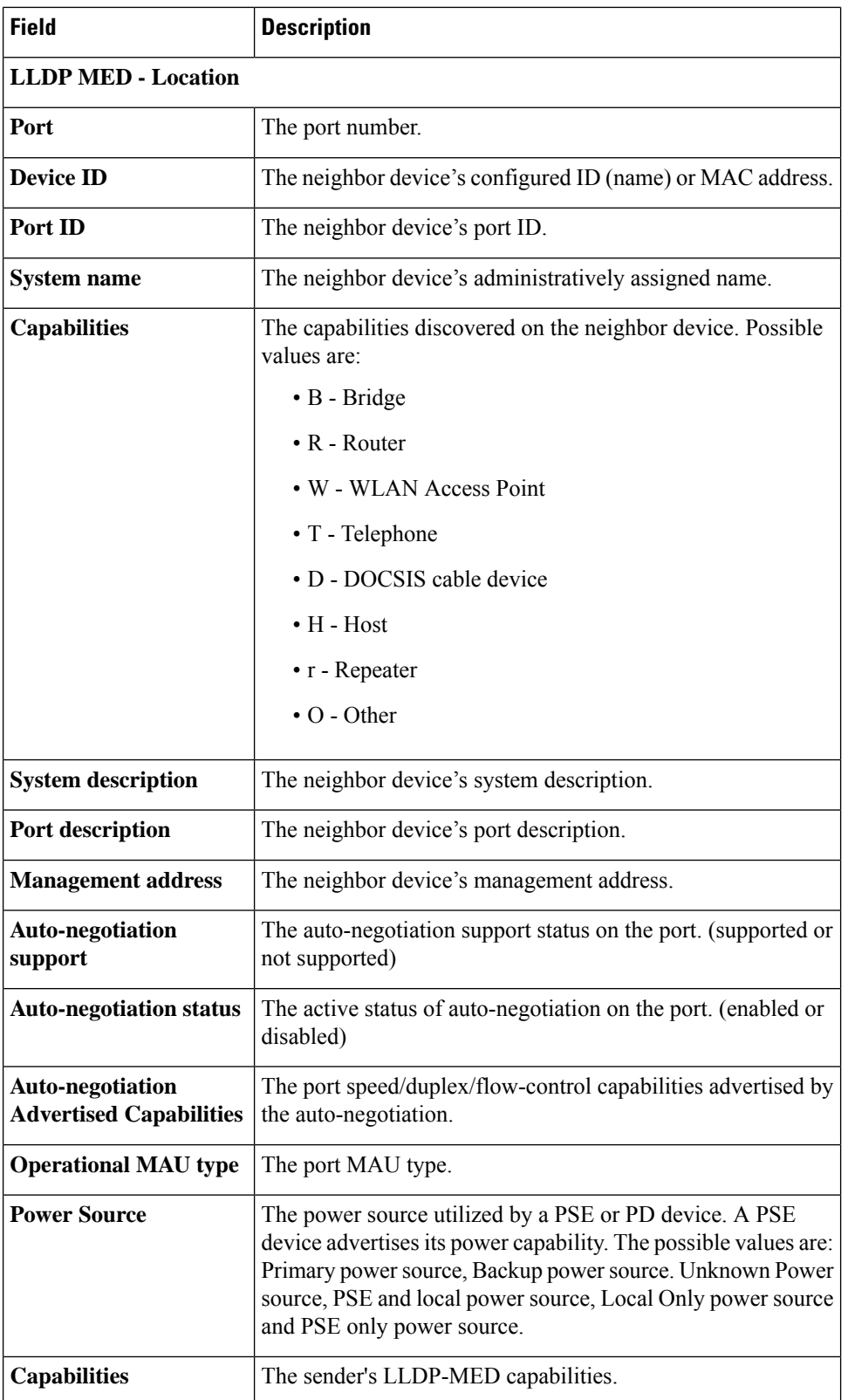

 $\overline{\phantom{a}}$ 

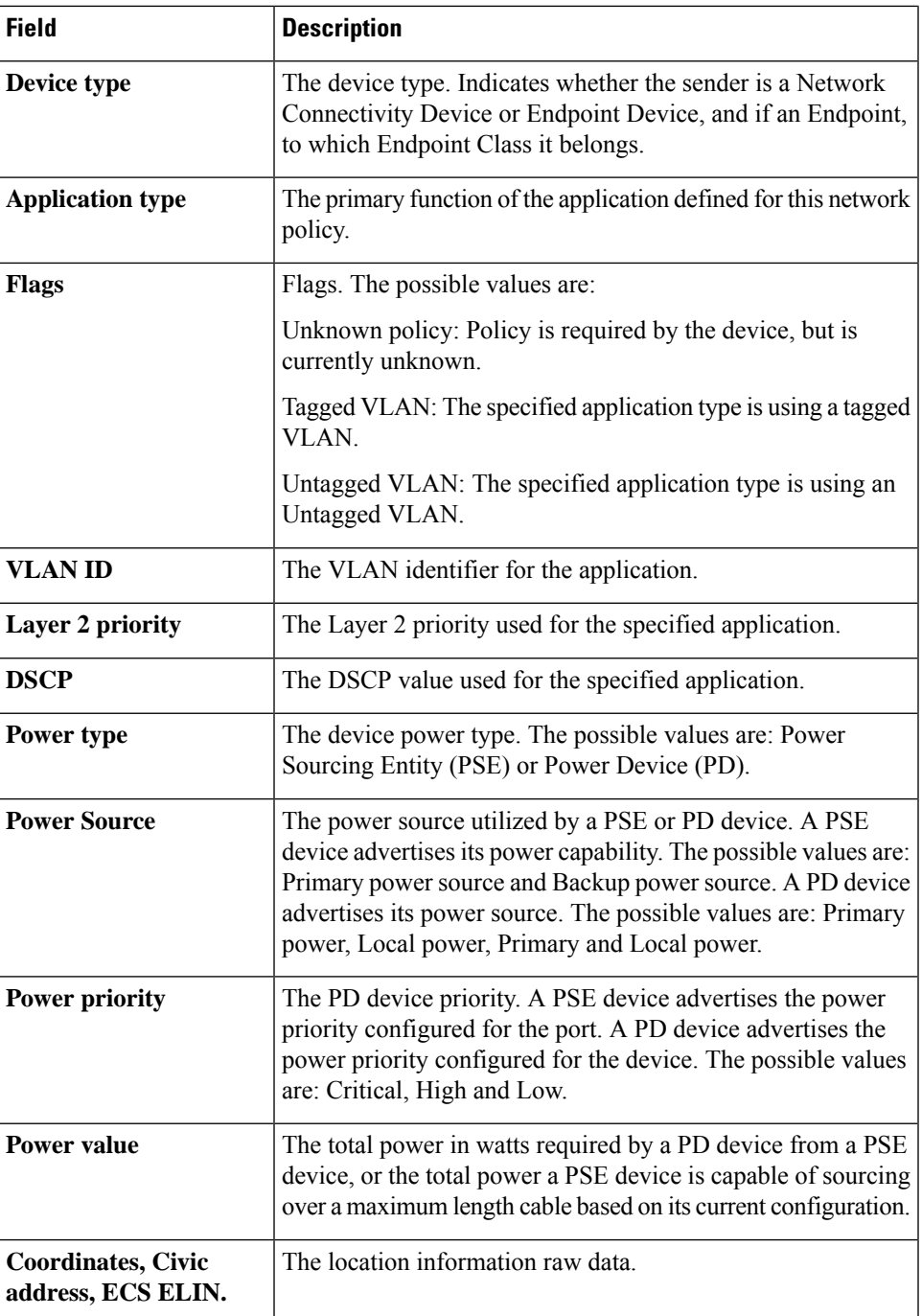

## **show lldp statistics**

To display LLDP statistics on all ports or a specific port, use the show **lldp statistics** EXEC mode command.

#### **Syntax**

**show lldp statistics** *[interface-id* **| detailed**]

#### **Parameters**

- **interface-id**—(Optional) Specifies the port ID.
- **detailed**—(Optional) Displays information for non-present ports in addition to present ports.

#### **Default Configuration**

If no port ID is entered, the command displays information for all ports. If detailed is not used, only present ports are displayed.

#### **Command Mode**

User EXEC mode

### **Example**

```
switchxxxxxx# show lldp statistics
Tables Last Change Time: 14-Oct-2010 32:08:18
Tables Inserts: 26
Tables Deletes: 2
Tables Dropped: 0
Tables Ageouts: 1
    TX Frames RX Frame RX RX TLVs RX Ageouts
Port Total Total Discarded Errors Discarded Unrecognized Total
----- ---- ----- --------- --------- --------- --------- ------------
gi1/0/1 730 850 0 0 0 0 0
gi1/0/2 0 0 0 0 0 0 0
gi1/0/3 730 0 0 0 0 0 0
gi1/0/4 0 0 0 0 0 0 0
```
The following table describes significant LLDP fields shown in the display:

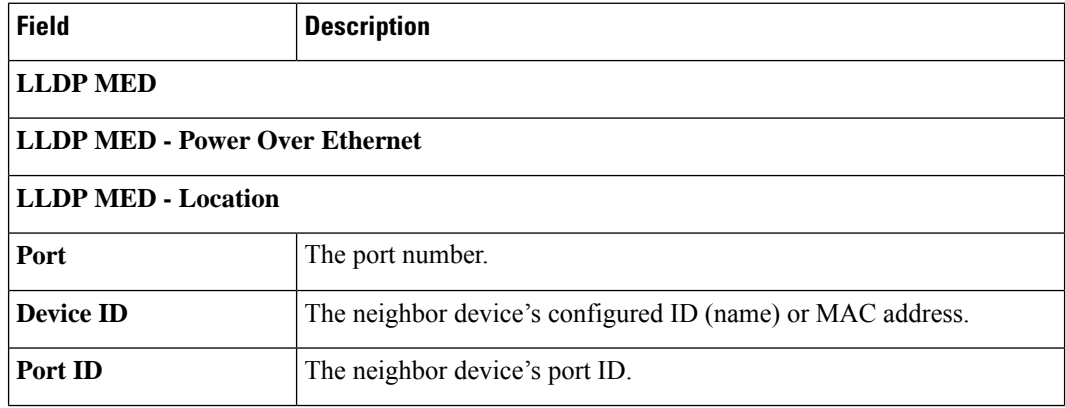

 $\mathbf{l}$ 

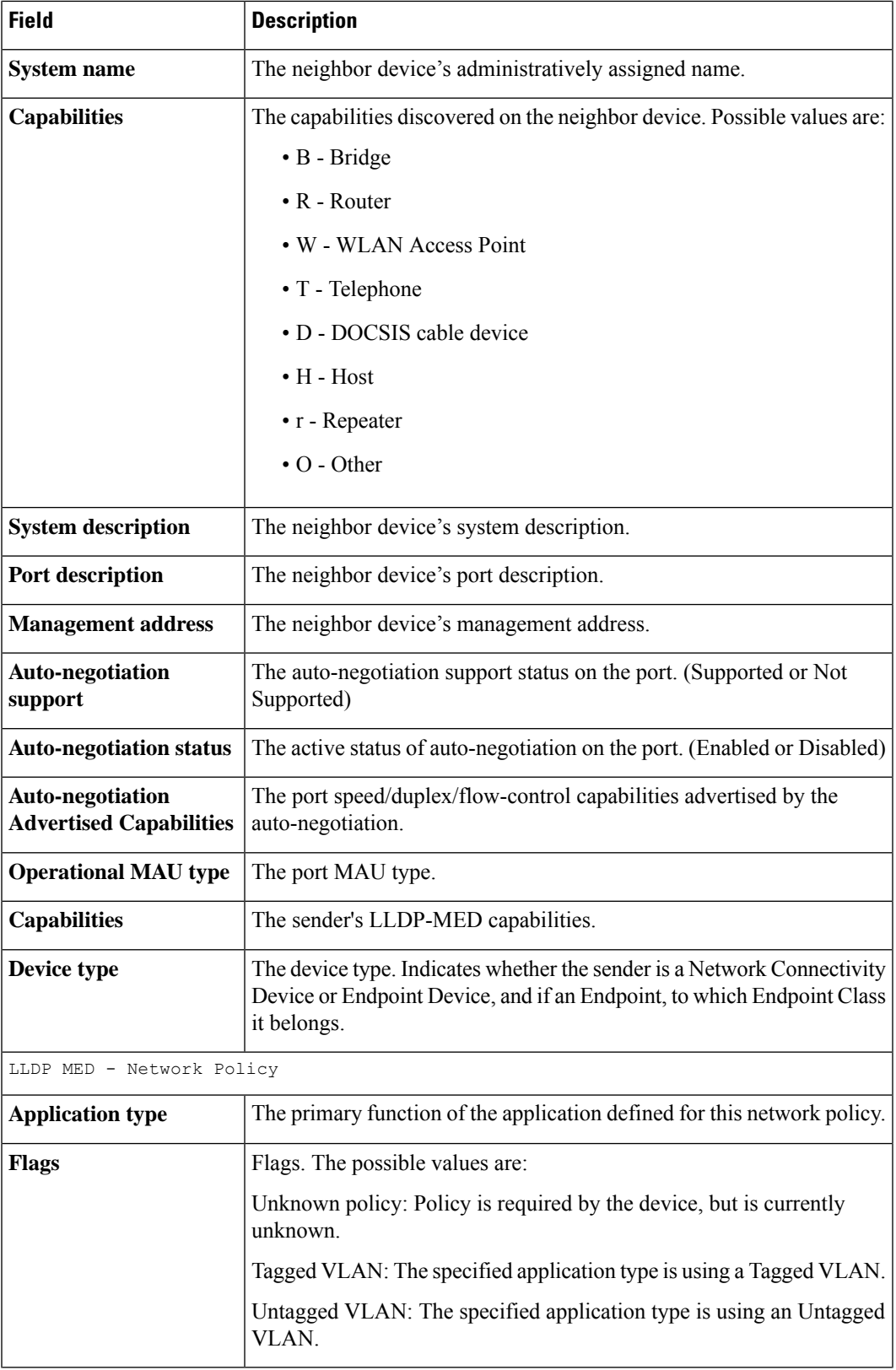

 $\mathbf I$ 

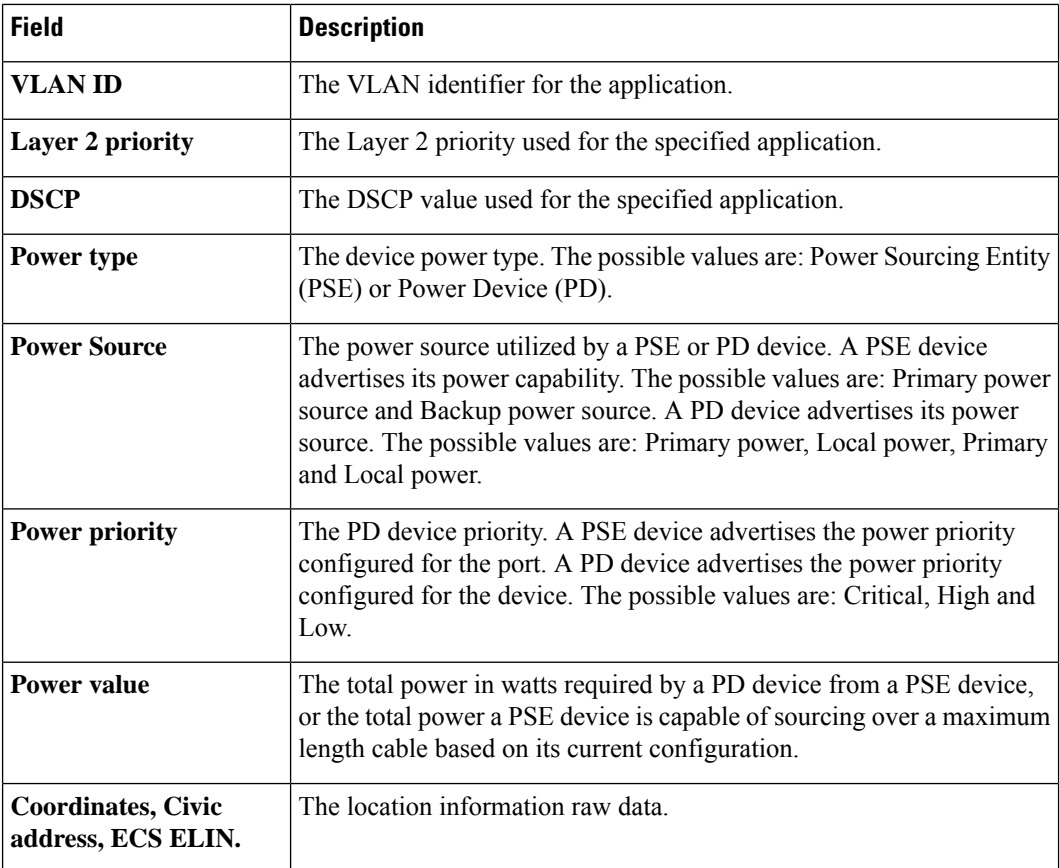

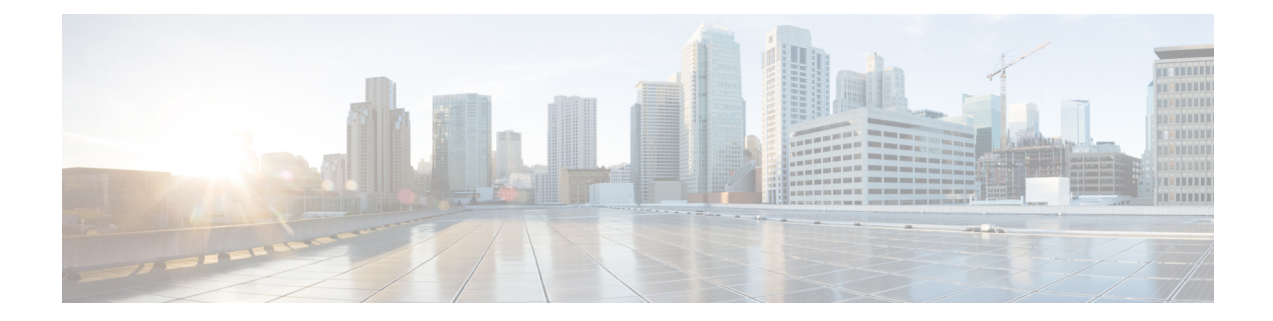

# **Loopback Detection Commands**

This chapter contains the following sections:

- [loopback-detection](#page-859-0) enable (Global), on page 858
- [loopback-detection](#page-860-0) enable (Interface), on page 859
- [loopback-detection](#page-861-0) interval, on page 860
- show [loopback-detection,](#page-862-0) on page 861

# <span id="page-859-0"></span>**loopback-detection enable (Global)**

To enable the Loopback Detection (LBD) feature globally, use the **loopback-detection enable** Global Configuration mode command. To disable the Loopback Detection feature, use the **no** form of this command.

#### **Syntax**

**loopback-detection enable**

**no loopback-detection enable**

### **Parameters**

This command has no arguments or keywords.

## **Default Configuration**

Loopback Detection is disabled.

## **Command Mode**

Global Configuration mode

## **User Guidelines**

This command enablesthe Loopback Detection feature globally. Use the **loopback-detectionenable** Interface Configuration mode command to enable Loopback Detection on an interface.

## **Example**

The following example enables the Loopback Detection feature on the device.

```
switchxxxxxx(config)# loopback-detection enable
```
# <span id="page-860-0"></span>**loopback-detection enable (Interface)**

To enable the Loopback Detection (LBD) feature on an interface, use the **loopback-detectionenable** Interface (Ethernet, Port Channel) Configuration mode command. To disable the Loopback Detection feature on the interface, use the **no** form of this command.

#### **Syntax**

**loopback-detection enable**

**no loopback-detection enable**

#### **Parameters**

This command has no arguments or keywords.

#### **Default Configuration**

Loopback Detection is enabled on an interface.

#### **Command Mode**

Interface (Ethernet, Port Channel) Configuration mode

#### **User Guidelines**

This command enables Loopback Detection on an interface. Use the **loopback-detection enable** Global Configuration command to enable Loopback Detection globally.

## **Example**

The following example enables the Loopback Detection feature on port gi1/0/4.

```
switchxxxxxx(config)# interface gi1/0/4
switchxxxxxx(config-if)# loopback-detection enable
```
# <span id="page-861-0"></span>**loopback-detection interval**

To set the time interval between LBD packets, use the **loopback-detection interval** Global Configuration mode command. To restore the default configuration, use the **no** form of this command.

#### **Syntax**

**loopback-detection interval** *seconds*

**no loopback-detection interval**

### **Parameters**

**seconds**—Specifies the time interval in seconds between LBD packets. (Range: 10–60 seconds)

### **Default Configuration**

The default time interval between LBD packets is 30 seconds.

## **Command Mode**

Global Configuration mode

#### **Example**

The following example sets the time interval between LBD packets to 45 seconds.

switchxxxxxx(config)# **loopback-detection interval** 45

Ш

## <span id="page-862-0"></span>**show loopback-detection**

To display information about Loopback Detection, use the **show loopback-detection**Privileged EXEC mode command.

#### **Syntax**

**show loopback-detection** [*interface-id* **| detailed**]

## **Parameters**

- **interface-id**—(Optional) Specifies an interface ID. The interface ID can be one of the following types: Ethernet port or Port-channel.
- **detailed**—(Optional) Displays information for non-present ports in addition to present ports. If this is not set, the default is to display all present ports.

## **Default Configuration**

All ports are displayed. If detailed is not used, only present ports are displayed.

#### **Command Mode**

Privileged EXEC mode

#### **User Guidelines**

Operational status of Active indicates the following conditions are meet:

- Loopback is globally enabled.
- Loopback is enabled on the interface.
- Interface operational state of the interface is up.
- Interface STP state is Forwarding or STP state is disabled.

Operational status of LoopDetected indicates that the interface entered errDisabled state.

Operational status of Inactive indicates that loopback detection is not actively attempting to detect loops, i.e. the Active status conditions are not meet.

### **Example**

The following example displays information about the status of Loopback Detection.

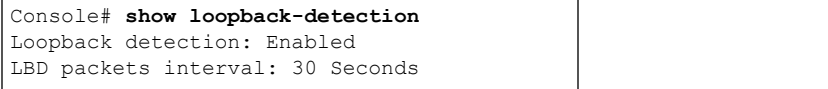

I

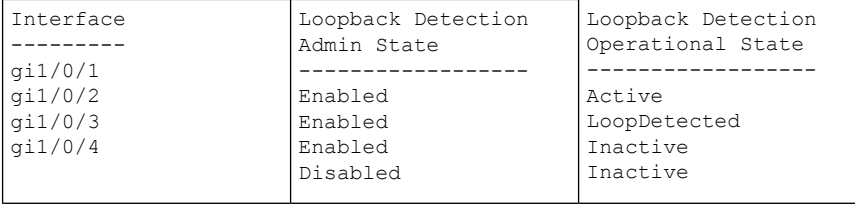
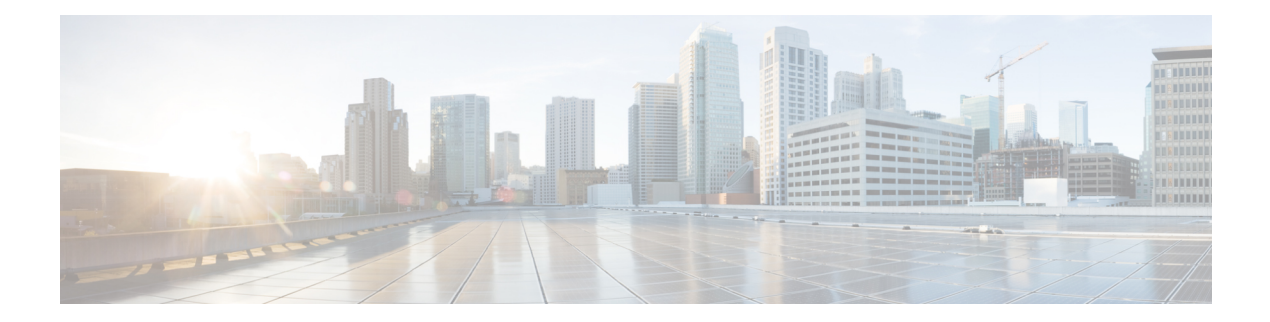

# **Macro Commands**

This chapter contains the following sections:

- [macro](#page-865-0) name, on page 864
- [macro,](#page-868-0) on page 867
- macro [description,](#page-870-0) on page 869
- macro [global,](#page-872-0) on page 871
- macro global [description,](#page-874-0) on page 873
- show parser [macro,](#page-875-0) on page 874

# <span id="page-865-0"></span>**macro name**

Use the **macro name** Global Configuration mode command to define a macro. There are two types of macros that can be defined:

• Global macros define a group of CLI commands that can be run at any time.

Smartport macros are associated with Smartport types. For each Smartport macro there must be an anti macro (a macro whose name is concatenated with **no\_**). The anti macro reverses the action of the macro.

If a macro with this name already exists, it overrides the previously-defined one.

Use the **no** form of this command to delete the macro definition.

# **Syntax**

**macro name** *macro-name*

**no macro name** [*macro-name*]

# **Parameters**

• *macro-name*—Name of the macro. Macro names are case sensitive.

### **Command Mode**

Global Configuration mode

#### **User Guidelines**

A macro is a script that contains CLI commands and is assigned a name by the user. It can contain up to 3000 characters and 200 lines.

# **Keywords**

Macros may contain keywords (parameters). The following describes these keywords:

- A macro can contain up to three keywords.
- All matching occurrences of the keyword are replaced by the corresponding value specified in the **macro** command.
- Keyword matching is case-sensitive

Applying a macro with keywords does not change the state of the original macro definition.

# **User Feedback**

The behavior of a macro command requiring user feedback is the same as if the command is entered from terminal: it sends its prompt to the terminal and accepts the user reply.

### **Creating a Macro**

Use the following guidelines to create a macro:

• Use **macro name** to create the macro with the specified name.

- Enter one macro command per line.
- Use the **@** character to end the macro.
- Use the **#** character at the beginning of a line to enter a comment in the macro.

In addition, # is used to identify certain preprocessor commands that can only be used within a macro. There are two possible preprocessor commands:

**#macro key description -** Each macro can be configured with up to 3 keyword/description pairs. The keywords and descriptions are displayed in the GUI pages when the macro is displayed.

The syntax for this preprocessor command is as follows:

**#macro key description** \$*keyword1 description1 \$keyword2 description2 \$keyword3 description3*

A keyword must be prefixed with '\$'.

#**macro keywords** - This instruction enables the device to display the keywords as part of the CLI help. It accepts up to 3 keywords. The command creates a CLI help string with the keywords for the macro. The help string will be displayed if help on the macro is requested from the **macro** and **macro global** commands. The GUI also uses the keywords specified in the command as the parameter names for the macro. See Example 2 and 3 below for a description of how this command is used in the CLI.

The syntax for this preprocessor command is as follows:

**#macro keywords** \$*keyword1* \$*keyword2* \$*keyword3*

where \$keywordn is the name of the keyword.

#### **Editing a Macro**

Macros cannot be edited. Modify a macro by creating a new macro with the same name as the existing macro. The newer macro overwrites the existing macro.

The exceptions to this are the built-in macros and corresponding anti-macros for the Smartport feature. You cannot override a Smartport macro.

### **Scope of Macro**

It is important to consider the scope of any user-defined macro. Because of the potential hazards of applying unintended configurations, do not change configuration modes within the macro by using commands such as **exit**, **end**, or **interface** *interface-id*. With a few exceptions, there are other ways of executing macros in the various configuration modes. Macros may be executed inPrivileged Exec mode, Global Configuration mode, and Interface Configuration mode (when the interface is NOT a VLAN.)

**Example 1 -**The following example shows how to create a macro that configures the duplex mode of a port.

```
switchxxxxxx(config)# macro name dup
Enter macro commands one per line. End with the character '@'.
#macro description dup
duplex full
negotiation
@
```
**Example 2** -The following example shows how to create a macro with the parameters: DUPLEX and SPEED. When the macro is run, the values of DUPLEX and SPEED must be provided by the user. The **#macro keywords** command enables the user to receive help for the macro as shown in Example 3.

```
switchxxxxxx(config)# macro name duplex
Enter macro commands one per line. End with the character '@'.
duplex $DUPLEX
no negotiation
speed $SPEED
#macro keywords $DUPLEX $SPEED
@
```
**Example 3 -**The following example shows how to display the keywords using the help character ? (as defined by the **#macro keywords** command above) and then run the macro on the port. The **#macro keywords** command entered in the macro definition enables the user to receive help for the macro, as shown after the words e.g. below.

```
switchxxxxxx(config)# interface gi1/0/1
switchxxxxxx(config-if)# macro apply duplex ?
   WORD <1-32> Keyword to replace with value e.g. $DUPLEX, $SPEED
    <cr>
switchxxxxxx(config-if)# macro apply duplex $DUPLEX ?
   WORD<1-32> First parameter value
   <cr>switchxxxxxx(config-if)# macro apply duplex $DUPLEX full $SPEED ?
   WORD<1-32> Second parameter value
switchxxxxxx(config-if)# macro apply duplex $DUPLEX full $SPEED 100
```
# <span id="page-868-0"></span>**macro**

Use the **macro apply/trace** Interface Configuration command to either:

- Apply a macro to an interface without displaying the actions being performed
- Apply a macro to the interface while displaying the actions being performed

# **Syntax**

**macro** {**apply** | **trace**} *macro-name* [*parameter-name1 value*] [*parameter-name2 value*] [*parameter-name3 value*]

### **Parameters**

- **apply**—Apply a macro to the specific interface.
- **trace**—Apply and trace a macro to the specific interface.
- *macro-name*—Name of the macro.
- *parameter-name* value—For each parameter defined in the macro, specify its name and value. You can enter up to three parameter-value pairs. Parameter keyword matching is case sensitive. All matching occurrences of the parameter name in the macro are replaced with the corresponding value.

# **Default Configuration**

The command has no default setting.

# **Command Mode**

Interface (Ethernet, Port Channel) Configuration mode

#### **User Guidelines**

The **macro apply** command hides the commands of the macro from the user while it is being run. The **macro trace** command displaysthe commands along with any errors which are generated by them asthey are executed. This is used to debug the macro and find syntax or configuration errors.

When you run a macro, if a line in it fails because of a syntax or configuration error, the macro continues to apply the remaining commands to the interface.

If you apply a macro that contains parameters in its commands, the command fails if you do not provide the values for the parameters. You can use the **macro apply** macro-name with a '**?**' to display the help string for the macro keywords (if you have defined these with the **#macro keywords** preprocessor command).

Parameter (keyword) matching is case sensitive. All matching occurrences of the parameter are replaced with the provided value. Any full match of a keyword, even if it is part of a large string, is considered a match and replaced by the corresponding value.

When you apply a macro to an interface, the switch automatically generates a macro description command with the macro name. As a result, the macro name is appended to the macro history of the interface. The **show parser macro** command displays the macro history of an interface.

**Example 1** - The following is an example of a macro being applied to an interface with the trace option.

```
switchxxxxxx(config)# interface gi1/0/2
switchxxxxxx(config-if)# macro trace dup $DUPLEX full $SPEED 100
 Applying command… 'duplex full'
 Applying command… 'speed 100'
switchxxxxxx(config-if)#
```
**Example 2** - The following is an example of a macro being applied without the trace option.

```
switchxxxxxx(config)# interface gi1/0/2
switchxxxxxx(config-if)# macro apply dup $DUPLEX full $SPEED 100
switchxxxxxx(config-if)#
```
**Example 3** - The following is an example of an incorrect macro being applied.

```
switchxxxxxx(config)# interface gi1/0/1
switchxxxxxx(config-if)# macro trace dup
Applying command...'duplex full'
Applying command...'speed auto'
% bad parameter value
switchxxxxxx(config-if)#
```
# <span id="page-870-0"></span>**macro description**

Use the **macro description** Interface Configuration mode command to append a description, for example, a macro name, to the macro history of an interface. Use the **no** form of this command to clear the macro history of an interface. When the macro is applied to an interface, the switch automatically generates a macro description command with the macro name. As a result, the name of the macro is appended to the macro history of the interface.

#### **Syntax**

**macro description** text

**no macro description**

#### **Parameters**

• *text*—Description text. The text can contain up to 160 characters. The text must be double quoted if it contains multiple words.

### **Default Configuration**

The command has no default setting.

#### **Command Mode**

Interface (Ethernet, Port Channel) Configuration mode

### **User Guidelines**

When multiple macros are applied on a single interface, the description text is a concatenation of texts from a number of previously-applied macros.

#### **Example**

```
switchxxxxxx(config)# interface gi1/0/2
switchxxxxxx(config-if)# macro apply dup
switchxxxxxx(config-if)# exit
switchxxxxxx(config)# interface gi1/0/3
switchxxxxxx(config-if)# macro apply duplex $DUPLEX full $SPEED 100
switchxxxxxx(config-if)# macro description dup
switchxxxxxx(config-if)# macro description duplex
switchxxxxxx(config-if)# end
switchxxxxxx(config)# exit
switchxxxxxx# show parser macro description
Global Macro(s):
Interface Macro Description(s)
------------ --------------------------------------------------
gi1/0/2 dup
gi1/0/3 duplex | dup | duplex
--------------------------------------------------------------
switchxxxxxx# configure
switchxxxxxx(config)# interface gi1/0/2
switchxxxxxx(config-if)# no macro description
switchxxxxxx(config-if)# end
switchxxxxxx(config)# exit
switchxxxxxx# show parser macro description
```
Global Macro(s): Interface Macro Description(s) --------- ---------------------------------------------------- gi1/0/3 duplex | dup | duplex --------------------------------------------------------------

# <span id="page-872-0"></span>**macro global**

Use the **macro global** Global Configuration command to apply a macro to a switch (with or without the trace option).

#### **Syntax**

**macro global** {**apply** | **trace**} *macro-name* [*parameter-name1 value*] [*parameter-name2 value*] *[parameter -name3 value*]

# **Parameters**

- **apply**—Apply a macro to the switch.
- **trace**—Apply and trace a macro to the switch.
- *macro-name*—Specify the name of the macro.
- *parameter-name* value—Specify the parameter values required for the switch. You can enter up to three parameter-value pairs. Parameter keyword matching is case sensitive. All matching occurrences of the parameters are replaced with the corresponding value.

### **Default Configuration**

The command has no default setting.

#### **Command Mode**

Global Configuration mode.

### **User Guidelines**

If a command fails because of a syntax error or a configuration error when you apply a macro, the macro continues to apply the remaining commands to the switch.

Keyword matching is case sensitive. All matching occurrences of the keyword are replaced with the corresponding value. Any full match of a keyword, even if it is part of a large string, is considered a match and replaced by the corresponding value.

If you apply a macro that contains keywords in its commands, the command fails if you do not specify the proper values for the keywords when you apply the macro. You can use this command with a '?' to display the help string for the macro keywords. You define the keywords in the help string using the preprocessor command **#macro keywords** when you define a macro.

When you apply a macro in Global Configuration mode, the switch automatically generates a global macro description command with the macro name. As a result, the macro name is appended to the global macro history.

# **Example**

The following is an example of a macro being defined and then applied to the switch with the trace option.

```
switchxxxxxx(config)# macro name console-timeout
Enter macro commands one per line. End with the character '@'.
```
line console exec-timeout \$timeout-interval @ switchxxxxxx(config)# **macro global trace** console-timeout \$timeout-interval 100 Applying command… 'line console' Applying command… 'exec-timeout 100'

П

# <span id="page-874-0"></span>**macro global description**

Use the **macro global description** Global Configuration command to enter a description which is used to indicate which macros have been applied to the switch. Use the **no** form of this command to remove the description.

# **Syntax**

**macro global description** text

**no macro global description**

# **Parameters**

• *text*—Description text. The text can contain up to 160 characters.

### **Default Configuration**

The command has no default setting.

# **Command Mode**

Global Configuration mode

# **User Guidelines**

When multiple global macros are applied to a switch, the global description text is a concatenation of texts from a number of previously applied macros.

### **Examples**

switchxxxxxx(config)# **macro global description** "set console timeout interval"

# <span id="page-875-0"></span>**show parser macro**

Use the **show parser macro** User EXEC mode command to display the parameters for all configured macros or for one macro on the switch.

#### **Syntax**

**show parser macro** [{**brief** | **description** [**interface** interface-id **| detailed**] *|* **name** macro-name}]

### **Parameters**

- **brief**—Display the name of all macros.
- **description** [**interface** interface-id]*—*Display the macro descriptions for all interfaces or if an interface is specified, display the macro descriptions for that interface.
- **name** macro-name—Display information about a single macro identified by the macro name.
- **detailed**—Displays information for non-present ports in addition to present ports.

#### **Default Configuration**

Display description of all macros on present ports.

If the **detailed** keyword is not used, only present ports are displayed.

#### **Command Mode**

User EXEC mode

**Example 1** - This is a partial output example from the **show parser macro** command.

```
switchxxxxxx# show parser macro
Total number of macros = 6
```

```
--------------------------------------------------------------
Macro name : company-global
Macro type : default global
# Enable dynamic port error recovery for link state
# failures
--------------------------------------------------------------
Macro name : company-desktop
Macro type : default interface
# macro keywords $AVID
# Basic interface - Enable data VLAN only
# Recommended value for access vlan (AVID) should not be 1
switchport access vlan $AVID
switchport mode access
```
**Example 2** - This is an example of output from the **show parser macro name** command.

```
switchxxxxxx# show parser macro standard-switch10
Macro name : standard-switch10
Macro type : customizable
macro description standard-switch10
# Trust QoS settings on VOIP packets
auto qos voip trust
# Allow port channels to be automatically formed
channel-protocol pagp
```
Ш

**Example 3** - This is an example of output from the **show parser macro brief** command.

```
switchxxxxxx# show parser macro brief
default global : company-global
default interface: company-desktop
default interface: company-phone
default interface: company-switch
default interface: company-router
customizable : snmp
```
**Example 4** - This is an example of output from the **show parser macro description** command.

switchxxxxxx# **show parser macro description** Global Macro(s): company-global

**Example 5** - This is an example of output from the **show parser macro description interface** command.

```
switchxxxxxx# show parser macro description interface gi1/0/2
Interface Macro Description
 --------------------------------------------------------------
gi1/0/2 this is test macro
--------------------------------------------------------------
```
 $\mathbf I$ 

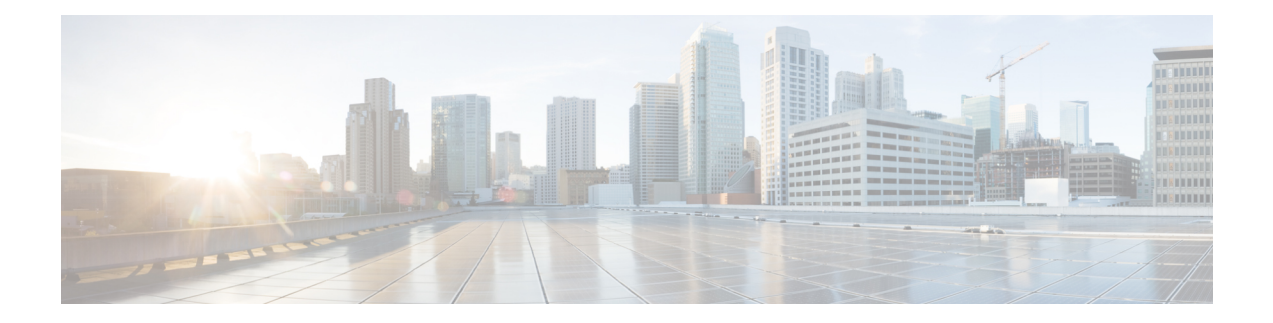

# **Management ACL Commands**

This chapter contains the following sections:

- deny [\(Management\),](#page-879-0) on page 878
- permit [\(Management\),](#page-880-0) on page 879
- [management](#page-881-0) access-list, on page 880
- [management](#page-883-0) access-class, on page 882
- show [management](#page-884-0) access-list, on page 883
- show [management](#page-885-0) access-class, on page 884

# <span id="page-879-0"></span>**deny (Management)**

To set permit rules (ACEs) for the management access list (ACL), use the **deny** Management Access-list Configuration mode command.

# **Syntax**

**deny** [*interface-id*] [**service** *service*]

**deny ip-source** {*ipv4-address* | i*pv6-address***/**ipv6-prefix-length} [**mask**{*mask* | *prefix-length*}] [*interface-id*] [**service** *service*]

#### **Parameters**

- **interface-id**—(Optional) Specifies an interface ID. The interface ID can be one of the following types: Ethernet port, Port-channel or VLAN
- **service** *service*—(Optional) Specifies the service type. Possible values are: Telnet, SSH, HTTP, HTTPS and SNMP.
- *ipv4-address*—Specifies the source IPv4 address.
- *ipv6-address*/*ipv6-prefix-length*—Specifies the source IPv6 address and source IPv6 address prefix length. The prefix length must be preceded by a forward slash (**/**). The parameter is optional.
- **mask** *mask*—Specifies the source IPv4 address network mask. The parameter is relevant only to IPv4 addresses.
- **mask** *prefix-length*—Specifies the number of bits that comprise the source IPv4 address prefix. The prefix length must be preceded by a forward slash (**/**). The parameter is relevant only to IPv4 addresses. (Range: 0–32)

# **Default Configuration**

No rules are configured.

#### **Command Mode**

Management Access-list Configuration mode

# **User Guidelines**

Rules with ethernet, VLAN, and port-channel parameters are valid only if an IP address is defined on the appropriate interface.

# **Example**

The following example denies all ports in the ACL called **mlist**.

```
switchxxxxxx(config)# management access-list mlist
switchxxxxxx(config-macl)# deny
```
# <span id="page-880-0"></span>**permit (Management)**

To set permit rules (ACEs) for the management access list (ACL), use the **permit** Management Access-list Configuration mode command.

#### **Syntax**

#### **permit** *[interface-id] [service service]*

**permit ip-source** {*ipv4-address*|*ipv6-address*/ipv6-prefix-length} **[mask** {mask | prefix-length}] [interface-id] [**service** service]

#### **Parameters**

- **interface-id** —(Optional) Specify an interface ID. The interface ID can be one of the following types: Ethernet port, Port-channel or VLAN
- **service** *service* (Optional) Specifies the service type. Possible values are: Telnet, SSH, HTTP, HTTPS and SNMP.
- **ipv4-address** Specifies the source IPv4 address.
- **ipv6-address/ipv6-prefix-length** Specifies the source IPv6 address and source IPv6 address prefix length. The prefix length must be preceded by a forward slash (/). The parameter is optional.
- **mask** *mask* Specifies the source IPv4 address network mask. This parameter is relevant only to IPv4 addresses.
- **mask** *prefix-length* Specifies the number of bits that comprise the source IPv4 address prefix. The prefix length must be preceded by a forward slash (/). This parameter is relevant only to IPv4 addresses. (Range: 0–32)

# **Default Configuration**

No rules are configured.

### **Command Mode**

Management Access-list Configuration mode

# **User Guidelines**

Rules with Ethernet, VLAN, and port-channel parameters are valid only if an IP address is defined on the appropriate interface.

# **Example**

The following example permits all ports in the ACL called **mlist**

```
switchxxxxxx(config)# management access-list mlist
switchxxxxxx(config-macl)# permit
```
# <span id="page-881-0"></span>**management access-list**

To configure a management access list (ACL) and enter the Management Access-list Configuration mode, use the **management access-list** Global Configuration mode command. To delete an ACL, use the **no** form of this command.

### **Syntax**

**management access-list** *name*

**no management access-list** *name*

#### **Parameters**

**name**—Specifies the ACL name. (Length: 1–32 characters)

#### **Default Configuration**

N/A

# **Command Mode**

Global Configuration mode

### **User Guidelines**

Use this command to configure a management access list. This command enters the Management Access-list Configuration mode, where the denied or permitted access conditions are defined with the **deny** and **permit** commands.

If no match criteria are defined, the default value is **deny**.

When re-entering the access-list context, the new rules are entered at the end of the access list.

Use the [management](#page-883-0) access-class, on page 882 command to select the active access list.

The active management list cannot be updated or removed.

A management access-list configured asthe access-classfor the quiet-mode period (command login quiet-mode access-class in AAA Commands section) cannot be changed or removed.

For IPv6 management traffic that is tunneled in IPv4 packets, the management ACL is applied first on the external IPv4 header (rules with the service field are ignored), and then again on the inner IPv6 header.

**Example 1 -** The following example creates a management access list called **mlist**, configures management gi1/0/1 and gi1/0/9, and makes the new access list the active list.

```
switchxxxxxx(config)# management access-list mlist
switchxxxxxx(config-macl)# permit gi1/0/1
switchxxxxxx(config-macl)# permit gi1/0/9
switchxxxxxx(config-macl)# exit
switchxxxxxx(config)#
```
**Example 2 -** The following example creates a management access list called 'mlist', configures all interfaces to be management interfaces except gi1/0/1 and gi1/0/9, and makes the new access list the active list.

```
switchxxxxxx(config)# management access-list mlist
switchxxxxxx(config-macl)# deny gi1/0/1
switchxxxxxx(config-macl)# deny gi1/0/9
switchxxxxxx(config-macl)# permit
switchxxxxxx(config-macl)# exit
switchxxxxxx(config)#
```
# <span id="page-883-0"></span>**management access-class**

To restrict management connections by defining the active management accesslist (ACL), use the **management access-class** Global Configuration mode command. To disable management connection restrictions, use the **no** form of this command.

#### **Syntax**

**management access-class** {**console-only** | *name*}

**no management access-class**

#### **Parameters**

- **console-only**—Specifies that the device can be managed only from the console.
- **name**—Specifies the ACL name to be used. (Length: 1–32 characters)

# **Default Configuration**

The default configuration is no management connection restrictions.

# **Command Mode**

Global Configuration mode

#### **Example**

The following example defines an access list called **mlist** as the active management access list. switchxxxxxx(config)# **management access-class mlist**

П

# <span id="page-884-0"></span>**show management access-list**

To display management access lists (ACLs), use the **show management access-list** Privileged EXEC mode command.

#### **Syntax**

**show management access-list** [*name*]

### **Parameters**

**name**—(Optional) Specifies the name of a management access list to be displayed. (Length: 1–32 characters)

# **Default Configuration**

All management ACLs are displayed.

# **Command Mode**

Privileged EXEC mode

### **Example**

The following example displays the **mlist** management ACL.

```
switchxxxxxx# show management access-list mlist
m1
--
deny service telnet
permit gi1/0/1 service telnet
! (Note: all other access implicitly denied)
console(config-macl)#
```
# <span id="page-885-0"></span>**show management access-class**

To display information about the active management access list (ACLs), use the **show management access-class** Privileged EXEC mode command.

#### **Syntax**

**show management access-class**

# **Parameters**

This command has no arguments or keywords.

# **Command Mode**

Privileged EXEC mode

### **Example**

**Example 1** -The following example displays the active management ACL information.

switchxxxxxx# **show management access-class** Management access-class is enabled, using access list mlist

**Example 2** - The following example displays the active management ACL information, when management access class is enabled on the device, and the device is in the quiet-mode period (see commands login block-for and login quiet-mode access-class in AAA Commands section):

```
switchxxxxxx# show management access-class
Management access-class is enabled, using login quiet-mode period
access-class quiet-ACL(mlist access-list will be active when login quiet-mode
period ends
```
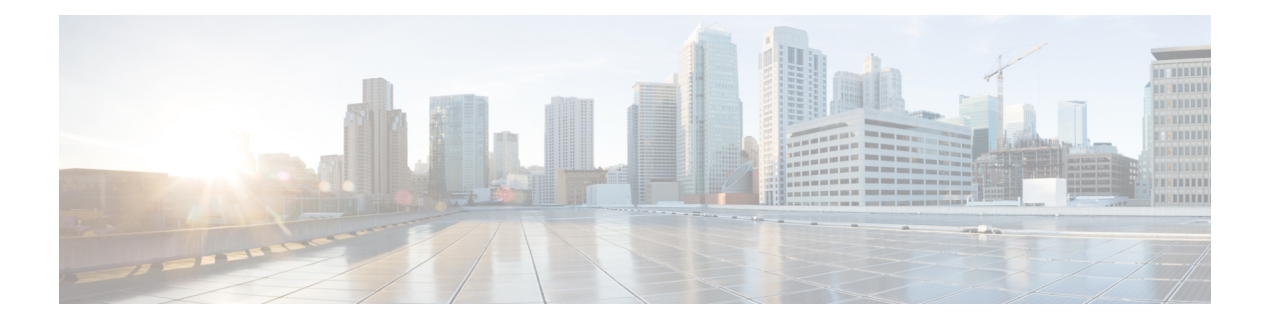

# **MLD Commands**

This chapter contains the following sections:

- clear ipv6 mld [counters,](#page-887-0) on page 886
- ipv6 mld [last-member-query-count,](#page-888-0) on page 887
- ipv6 mld [last-member-query-interval,](#page-889-0) on page 888
- ipv6 mld [query-interval,](#page-890-0) on page 889
- ipv6 mld [query-max-response-time,](#page-891-0) on page 890
- ipv6 mld [robustness,](#page-892-0) on page 891
- ipv6 mld [version,](#page-893-0) on page 892
- show ipv6 mld [counters,](#page-894-0) on page 893
- show ipv6 mld [groups,](#page-895-0) on page 894
- show ipv6 mld groups [summary,](#page-897-0) on page 896
- show ipv6 mld [interface,](#page-898-0) on page 897

# <span id="page-887-0"></span>**clear ipv6 mld counters**

To clear the Multicast Listener Discovery (MLD) interface counters, use the **clear ipv6 mldcounters** command in Privileged EXEC mode.

# **Syntax**

**clear ipv6 mld counters** [interface-id]

# **Parameters**

• *interface-id*—(Optional) Interface Identifier.

# **Command Mode**

Privileged EXEC mode

# **User Guidelines**

Use the **clear ipv6 mld counters** command to clear the MLD counters, which keep track of the number of joins and leavesreceived. If you omit the optional*interface-id* argument, the **clear ipv6 mldcounters** command clears the counters on all interfaces.

# **Example**

The following example clears the counters for VLAN 100:

switchxxxxxx# **clear ipv6 mld counters vlan 100**

Ш

# <span id="page-888-0"></span>**ipv6 mld last-member-query-count**

To configure the Multicast Listener Discovery (MLD) last member query counter, use the **ipv6 mld last-member-query-count** command in Interface Configuration mode. To restore the default value, use the **no** form of this command.

#### **Syntax**

**ipv6 mld last-member-query-count** count

**no ipv6 mld last-member-query-count**

#### **Parameters**

**count**—The number of times that group- or group-source-specific queries are sent upon receipt of a message indicating a leave. (Range: 1–7)

# **Default Configuration**

A value of MLD Robustness variable.

# **Command Mode**

Interface Configuration mode

# **User Guidelines**

Use the **ipv6 mld robustness** command to change the MLD last member query counter.

#### **Example**

The following example changes a value of the MLD last member query counter to 3:

```
switchxxxxxx(config)# interface vlan 1
ipv6 mld last-member-query-count 3
exit
```
# <span id="page-889-0"></span>**ipv6 mld last-member-query-interval**

To configure the Multicast Listener Discovery (MLD) last member query interval, use the **ipv6 mld last-member-query-interval** command in Interface Configuration mode. To restore the default MLD query interval, use the **no** form of this command.

#### **Syntax**

**ipv6 mld last-member-query-interval** *milliseconds*

**no ipv6 mld last-member-query-interval**

#### **Parameters**

• *milliseconds*—Interval, in milliseconds, at which MLD group-specific host query messages are sent on the interface. (Range: 100–25500).

#### **Default Configuration**

The default MLD last member query interval is 1000 milliseconds.

#### **Command Mode**

Interface Configuration mode

#### **User Guidelines**

Use the **ipv6 mld last-member-query-interval** command to configure the MLD last member query interval on an interface.

#### **Example**

The following example shows how to increase the MLD last member query interval to 1500 milliseconds:

```
switchxxxxxx(config)# interface vlan 100
switchxxxxxx(config-if)# ipv6 mld last-member-query-interval 1500
switchxxxxxx(config-if)# exit
```
# <span id="page-890-0"></span>**ipv6 mld query-interval**

To configure the frequency at which the switch sends Multicast Listener Discovery (MLD) host-query messages, use the **ipv6 mldquery-interval** command in Interface Configuration mode. To return to the default frequency, use the **no** form of this command.

# **Syntax**

**ipv6 mld query-interval** *seconds*

**no ipv6 mld query-interval**

### **Parameters**

• *seconds*—Frequency, in seconds, at which the switch sends MLD query messages from the interface. The range is from 30 to 18000.

### **Default Configuration**

The default MLD query interval is 125 seconds.

#### **Command Mode**

Interface Configuration mode

#### **User Guidelines**

Use the **ipv6 mldquery-interval** command to configure the frequency at which the MLD querier sends MLD host-query messages from an interface. The MLD querier sends query-host messages to discover which multicast groups have members on the attached networks of the router.

The query interval must be bigger than the maximum query response time.

#### **Example**

The following example shows how to increase the frequency at which the MLD querier sends MLD host-query messages to 180 seconds:

```
switchxxxxxx(config)# interface vlan 100
switchxxxxxx(config-if)# ipv6 mld query-interval 180
switchxxxxxx(config-if)# exit
```
# <span id="page-891-0"></span>**ipv6 mld query-max-response-time**

To configure the maximum response time advertised in Multicast Listener Discovery (MLD) queries, use the **ipv6** mld query-max-response-time command in Interface Configuration mode. To restore the default value, use the **no** form of this command.

#### **Syntax**

**ipv6 mld query-max-response-time** *seconds*

**no ipv6 mld query-max-response-time**

#### **Parameters**

• *seconds*—Maximum response time, in seconds, advertised in MLD queries. (Range: 5–20)

#### **Default Configuration**

10 seconds.

# **Command Mode**

Interface Configuration mode

# **User Guidelines**

This command controls the period during which the responder can respond to an MLD query message before the router deletes the group.

This command controls how much time the hosts have to answer an MLD query message before the router deletes their group. Configuring a value of fewer than 10 seconds enables the router to prune groups faster.

The maximum query response time must be less than the query interval.

**Note.** If the hosts do not respond fast enough, they might be pruned inadvertently. Therefore, the hosts must know to respond faster than 10 seconds (or the value you configure).

#### **Example**

The following example configures a maximum response time of 8 seconds:

```
switchxxxxxx(config)# interface vlan 100
switchxxxxxx(config-if)# ipv6 mld query-max-response-time 8
switchxxxxxx(config-if)# exit
```
Ш

# <span id="page-892-0"></span>**ipv6 mld robustness**

To configure the Multicast Listener Discovery (MLD) robustness variable, use the **ipv6 mld robustness** command in Interface Configuration mode. To restore the default value, use the **no** form of this command.

### **Syntax**

**ipv6 mld robustness** count

no ipv6 mld robustness

# **Parameters**

• *count*—The number of expected packet loss on a link. Parameter range. (Range: 1–7).

# **Default Configuration**

The default value is 2.

# **Command Mode**

Interface Configuration mode

# **User Guidelines**

Use the **ipv6 mld robustness** command to change the MLD robustness variable.

# **Example**

The following example changes a value of the MLD robustness variable to 3:

```
switchxxxxxx(config)# interface vlan 1
switchxxxxxx(config-if)# ipv6 mld robustness 3
switchxxxxxx(config-if)# exit
```
# <span id="page-893-0"></span>**ipv6 mld version**

To configure which version of Multicast Listener Discovery Protocol (MLD) the router uses, use the **ipv6 mld version** command in Interface Configuration mode. To restore the default value, use the **no** form of this command.

# **Syntax**

**ipv6 mld version** {**1** | **2**}

**no ipv6 mld version**

# **Parameters**

- **1**—MLD Version 1.
- **2**—MLD Version 2.

# **Default Configuration**

1

# **Command Mode**

Interface Configuration mode

# **User Guidelines**

Use the command to change the default version of MLD.

# **Example**

The following example configures the router to use MLD Version 1:

```
switchxxxxxx(config)# interface vlan 100
switchxxxxxx(config-if)# ipv6 mld version 1
switchxxxxxx(config-if)# exit
```
Ш

# <span id="page-894-0"></span>**show ipv6 mld counters**

To display the Multicast Listener Discovery (MLD) traffic counters, use the **show ipv6 mldcounters** command in User EXEC mode.

# **Syntax**

**show ipv6 mld counters** [*interface-id*]

# **Parameters**

• *interface-id*—(Optional) Interface Identifier.

# **Command Mode**

User EXEC mode

# **User Guidelines**

Use the **show ipv6 mld counters** command to check if the expected number of MLD protocol messages have been received and sent.

If you omit the optional *interface-id* argument, the **show ipv6 mld counters** command displays counters of all interfaces.

# **Example**

The following example displays the MLD protocol messages received and sent:

```
switchxxxxxx# show ipv6 mld counters vlan 100
VLAN 100
Elapsed time since counters cleared:00:00:21
 Failed received Joins: 0
 Total MLDv1 received messages: 10
Total MLDv2 received messages: 0
Total invalid received messages: 0
 General Sent Queries: 0
 Specific Sent Queries: 0
```
# <span id="page-895-0"></span>**show ipv6 mld groups**

To display the multicast groups that are directly connected to the router and that were learned through Multicast Listener Discovery (MLD), use the **show ipv6 mld groups** command in User EXEC mode.

#### **Syntax**

**show ipv6 mld groups** [**link-local** | *group-name* | *group-address* | *interface-id*] [**detail**]

# **Parameters**

- **link-local**—(Optional) Displays the link-local groups.
- *group-name* **|** *group-address*—(Optional) IPv6 address or name of the multicast group.
- *interface-id*—(Optional) Interface identifier.
- **detail**—(Optional) Displays detailed information about individual sources.

#### **Command Mode**

User EXEC mode

#### **User Guidelines**

Use the **show ipv6 mld groups** [**detail**] command to display all directly connected groups.

Use the **show ipv6 mld groups link-local** [**detail**] command to display all directly connected link-local groups.

Use the **show ipv6 mldgroups** [*group-name* | *group-address*] [**detail**] command to display one given directly connected group.

Use the **show ipv6 mld groups** *interface-id* [**detail**] command to display all groups directly connected to the given interface.

**Example 1.** The following is sample output from the **show ipv6 mld groups** command. It shows all of the groups joined by VLAN 100:

switchxxxxxx# **show ipv6 mld groups vlan 100**

#### MLD Connected Group Membership

Expires: never - switch itself has joined the group Group Address Interface Expires FF02::2 VLAN 100 never FF02::1:FF00:1 VLAN 00:10:27 FF02::1:FFAF:2C39 VLAN 100 00:09:11 FF06:7777::1 VLAN 100 00:00:26

**Example 2.** The following is sample output from the **show ipv6 mld groups** command using the **detail** keyword:

```
switchxxxxxx# show ipv6 mld groups detail
Expires: zero value - INCLUDE state; non-zero value - EXCLUDE state
Interface: VLAN 100
Group: FF33::1:1:1
Router mode: INCLUDE
```
Last reporter: 2009:5::12:1 Group Timer Expires: 00:20:11 Group source list: Source Address Expires 2004:4::6 00:00:11 2004:4::16 00:08:11 Group: FF33::1:1:2 Router mode: EXCLUDE Last reporter: 2008:5::2A:10 Group Timer Expires: 00:20:11 Exclude Mode Expiry (Filter) Timer: 00:10:11 Group source list: Source Address Expires 2004:5::1 00:04:08 2004:3::1 00:04:08 2004:7::10 00:00:00 2004:50::1 00:00:00

# <span id="page-897-0"></span>**show ipv6 mld groups summary**

To display the number of (\*, G) and (S, G) membership reports present in the Multicast Listener Discovery (MLD) cache, use the **show ipv6 mld groups summary** command in User EXEC mode.

#### **Syntax**

show ipv6 mld groups summary

# **Parameters**

This command has no arguments or keywords.

# **Command Mode**

User EXEC mode

# **User Guidelines**

The **show ipv6 mld groups summary** command displays the number of directly connected multicast groups (including link-local groups).

#### **Example**

The following is sample output from the **show ipv6 mld groups summary** command:

```
switchxxxxxx# show ipv6 mld groups summary
MLD Route Summary
No. of (*, G) routes = 5
No. of (S, G) routes = 0
Field Descriptions:
No. of (*,G) routes = 5—Displays the number of groups present in the MLD cache.
No. of (S,G) routes = 0—Displays the number of include and exclude mode sources present in
the MLD cache.
```
Ш

# <span id="page-898-0"></span>**show ipv6 mld interface**

To display multicast-related information about an interface, use the **show ipv6 mld interface** command in User EXEC mode.

#### **Syntax**

**show ipv6 mld interface** [*interface-id*]

# **Parameters**

• *interface-id*—Interface identifier.

# **Command Mode**

User EXEC mode

# **User Guidelines**

If you omit the optional *interface-id* argument, the **show ipv6 mld interface** command displays information about all interfaces.

#### **Example**

The following is sample output from the **show ipv6 mld interface** command for Ethernet interface 2/1/1:

```
switchxxxxxx# show ipv6 mld interface vlan 100
VLAN 100 is up
Administrative MLD Querier IPv6 address is FE80::260:3EFF:FE86:5649
Operational MLD Querier IPv6 address is FE80::260:3EFF:FE86:5649
Current MLD version is 3
Administrative MLD robustness variable is 2 seconds
 Operational MLD robustness variable is 2 seconds
Administrative MLD query interval is 125 seconds
Operational MLD query interval is 125 seconds
Administrative MLD max query response time is 10 seconds
Operational MLD max query response time is 10 seconds
Administrative Last member query response interval is 1000 milliseconds
Operational Last member query response interval is 1000 milliseconds
```
 $\mathbf I$
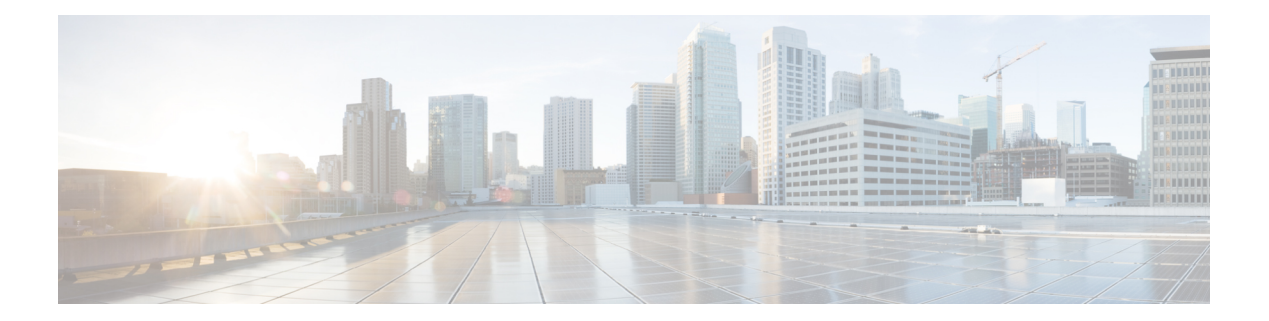

# **MLD Proxy**

This chapter contains the following sections:

- ipv6 [mld-proxy](#page-901-0) ssm, on page 900
- ipv6 [mld-proxy,](#page-902-0) on page 901
- ipv6 mld-proxy [downstream](#page-903-0) protected, on page 902
- ipv6 mld-proxy [downstream](#page-904-0) protected interface, on page 903
- show ipv6 [mld-proxy](#page-905-0) interface, on page 904

## <span id="page-901-0"></span>**ipv6 mld-proxy ssm**

To define the Source Specific Multicast (SSM) range of IP Multicast addresses, use the **ipv6 mld-proxy ssm** command in Global Configuration mode. To disable the SSM range, use the **no** form of this command.

#### **Syntax**

**ipv6 mld-proxy ssm** {**default** | **range** *access-list*}

no ipv6 mld-proxy ssm

### **Parameters**

**default**—Defines the SSM range access list to FF3x::/32 (see rfc4607).

**range** *access-list*—Specifies the standard IPv6 access list name defining the SSM range.

#### **Default Configuration**

The command is disabled.

## **Command Mode**

Global Configuration mode

### **User Guidelines**

A new **ipv6 mld-proxyssm** command overrides the previous **ipv6 mld-proxy ssm** command.

Use the **no ipv6 mld-proxy ssm** command to remove all defined ranges.

#### **Example**

The following example shows how to configure SSM service for the default IPv6 address range and the IPv6 address ranges defined by access lists **list1**:

```
switchxxxxxx(config)# ipv6 access-list list1 permit FF7E:1220:2001:DB8::/64
switchxxxxxx(config)# ipv6 access-list list1 deny FF7E:1220:2001:DB1::1
switchxxxxxx(config)# ipv6 access-list list1 permit FF7E:1220:2001:DB1::/64
switchxxxxxx(config)# ipv6 pim mld-proxy range list1
```
Ш

## <span id="page-902-0"></span>**ipv6 mld-proxy**

To add downstream interfacesto a MLD proxy tree, use the **ip mld-proxy** command in Interface Configuration mode. To remove downstream from interfaces to a MLD proxy tree, use the **no** form of this command.

#### **Syntax**

**ipv6 mld-proxy** *upstream-interface-id*

no ipv6 mld-proxy

## **Parameters**

• *upstream-interface-id*—Upstream Interface identifier.

### **Default Configuration**

The protocol is disabled on the interface.

### **Command Mode**

Interface Configuration mode

#### **User Guidelines**

Use the **ipv6 mld-proxy** command to add a downstream interface to a MLD proxy tree. If the proxy tree does not exist it is created.

Use the **no** format of the command to remove the downstream interface. When the last downstream interface is removed from the proxy tree it is deleted too.

**Example 1.** The following example adds a downstream interface to a MLD Proxy process with vlan 200 as its Upstream interface:

```
switchxxxxxx(config)# interface vlan 100
switchxxxxxx(config-if)# ipv6 mld-proxy vlan 200
switchxxxxxx(config-if)# exit
```
**Example 2.** The following example adds a range of downstream interfaces to an IGMP Proxy process with vlan 200 as its Upstream interface:

```
switchxxxxxx(config)# interface range vlan 100-105
switchxxxxxx(config-if)# ipv6 mld-proxy vlan 200
switchxxxxxx(config-if)# exit
```
## <span id="page-903-0"></span>**ipv6 mld-proxy downstream protected**

To disable forwarding of IPv6 Multicast traffic from downstream interfaces, use the **ipv6 mld-proxy downstream protected** command in Global Configuration mode. To allow forwarding from downstream interfaces, use the **no** form of this command.

#### **Syntax**

ipv6 mld-proxy downstream protected

no ipv6 mld-proxy downstream protected

#### **Parameters**

This command has no arguments or keywords.

#### **Default Configuration**

Forwarding from downstream interfaces is allowed.

## **Command Mode**

Global Configuration mode

#### **User Guidelines**

Use the **pv6 mld-proxy downstream protected** command to block forwarding from downstream interfaces.

### **Example**

The following example prohibits forwarding from downstream interfaces:

switchxxxxxx(config)# **ipv6 mld-proxy downstream protected**

## <span id="page-904-0"></span>**ipv6 mld-proxy downstream protected interface**

To disable or enable forwarding of IPv6 Multicast traffic from a given downstream interface, use the **ipv6 mld-proxydownstream protectedinterface** command in Interface Configuration mode. To return to default, use the **no** form of this command.

#### **Syntax**

ipv6 mld-proxy downstream protected interface {enabled | disabled}

no ipv6 mld-proxy downstream protected interface

#### **Parameters**

- **enabled**—Downstream interface protection on the interface is enabled. IPv6 Multicast traffic arriving on the interface will not be forwarded.
- **disabled**—Downstream interface protection on the interface is disabled. IPv6 Multicast traffic arriving on the interface will be forwarded.

#### **Default Configuration**

Global downstream protection configuration (see the **ipv6 mld-proxy downstream protected** command)

#### **Command Mode**

Interface Configuration mode

#### **User Guidelines**

Use the **ipv6 mld-proxy downstream protected interface disabled** command to block forwarding from the given downstream interface.

Use the **ipv6 mld-proxy downstream protected interface enabled** command to allow forwarding from the given downstream interface.

The command can be configured only for a downstream interface. When a downstream interface is removed from the MLD Proxy tree the configuration is removed too.

#### **Example**

The following example prohibits forwarding from downstream interface vlan 100:

```
switchxxxxxx(config)# interface vlan100
switchxxxxxx(config-if)# ipv6 mld-proxy downstream protected interface enabled
switchxxxxxx(config-if)# exit
```
## <span id="page-905-0"></span>**show ipv6 mld-proxy interface**

To display information about interfaces configured for MLD Proxy, use the **show ipv6 mld-proxy interface** command in User EXEC mode or Privileged EXEC mode.

#### **Syntax**

**show ipv6 mld-proxy interface** [*interface-id*]

#### **Parameters**

• *interface-id*—(Optional) Display MLD Proxy information about the interface.

### **Command Mode**

User EXEC mode

Privileged EXEC mode

#### **User Guidelines**

The **show ipv6 mld-proxy interface** command is used to display all interfaces where the MLD Proxy is enabled or to display the MLD Proxy configuration for a given interface.

**Example 1.** The following example displays MLD Proxy status on all interfaces where the MLD Proxy is enabled:

switchxxxxxx# **show ip mld-proxy interface**

\* - the switch is the Querier on the interface

```
IPv6 Forwarding is enabled
IPv6 Multicast Routing is enabled
MLD Proxy is enabled
Global Downdtream interfaces protection is disabled
SSM Access List Name: list1
Interface Type Dicarding IPv6 Multicast
vlan 100 upstream
*vlan 102 downstream enabled
*vlan 110 downstream default
vlan 113 downstream disabled
```
**Example 2.** The following is sample output from the **show ipv6 mld-proxy interface** command for given upstream interface:

switchxxxxxx# **show ipv6 mld-proxy interface vlan 100**

\* - the switch is the Querier on the interface

```
IPv6 Forwarding is enabled
IPv6 Multicast Routing is enabled
MLD Proxy is enabled
Global Downdtream interfaces protection is disabled
SSM Access List Name:
vlan 100 is a Upstream interface
Downstream interfaces:
 *vlan 102, *vlan 110, vlan 113
```
**Example 3.** The following is sample output from the **show ipv6 mld-proxy interface** command for given downstream interface:

```
switchxxxxxx# show ipv6 mld-proxy interface vlan 102
IPv6 Forwarding is enabled
IPv6 Multicast Routing is enabled
MLD Proxy is enabled
Global Downdtream interfaces protection is disabled
SSM Access List Name: default
vlan 102 is a Downstream interface
The switch is the Querier on vlan 102
Upstream interface: vlan 100
```
**Example 4.** The following is sample output from the **show ipv6 mld-proxy interface** command for an interface on which IGMP Proxy is disabled:

```
switchxxxxxx# show ipv6 mld-proxy interface vlan 1
IPv6 Forwarding is enabled
IPv6 Multicast Routing is enabled
MLD Proxy is disabled
```
 $\mathbf I$ 

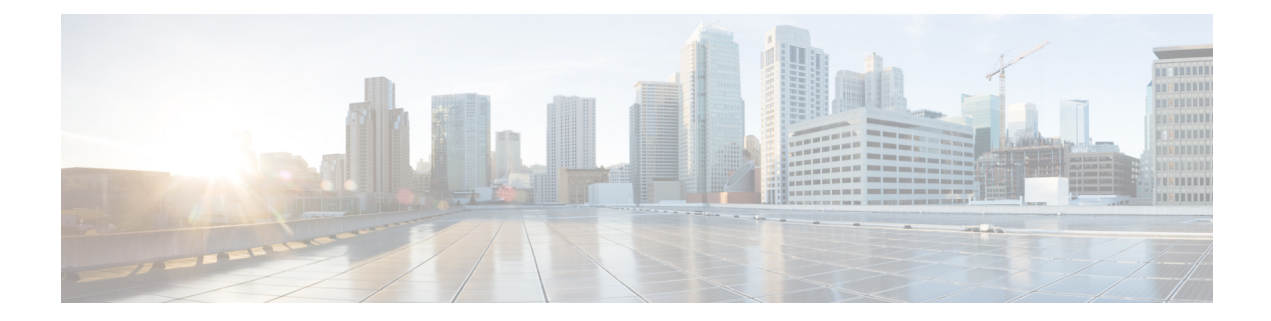

# **MLD Snooping Commands**

This chapter contains the following sections:

- ipv6 mld [snooping](#page-909-0) (Global), on page 908
- ipv6 mld [snooping](#page-910-0) vlan, on page 909
- ipv6 mld [snooping](#page-911-0) querier, on page 910
- ipv6 mld [snooping](#page-912-0) vlan querier, on page 911
- ipv6 mld [snooping](#page-913-0) vlan querier election, on page 912
- ipv6 mld [snooping](#page-914-0) vlan querier version, on page 913
- ipv6 mld [snooping](#page-915-0) vlan mrouter , on page 914
- ipv6 mld snooping vlan mrouter [interface,](#page-916-0) on page 915
- ipv6 mld snooping vlan [forbidden](#page-917-0) mrouter, on page 916
- ipv6 mld [snooping](#page-918-0) vlan static, on page 917
- ipv6 mld snooping vlan [immediate-leave,](#page-919-0) on page 918
- show ipv6 mld [snooping](#page-920-0) groups, on page 919
- show ipv6 mld snooping [interface,](#page-922-0) on page 921
- show ipv6 mld [snooping](#page-923-0) mrouter, on page 922

# <span id="page-909-0"></span>**ipv6 mld snooping (Global)**

To enable IPv6 Multicast Listener Discovery (MLD) snooping, use the **ipv6 mld snooping** command in Global Configuration mode. To return to the default, use the **no** form of this command.

### **Syntax**

## **ipv6 mld snooping**

**no ipv6 mld snooping**

## **Default Configuration**

IPv6 MLD snooping is disabled.

## **Command Mode**

Global Configuration mode

## **Example**

## The following example enables IPv6 MLD snooping.

switchxxxxxx(config)# ipv6 mld snooping

# <span id="page-910-0"></span>**ipv6 mld snooping vlan**

To enable MLD snooping on a specific VLAN, use the **ipv6 mld snooping vlan** command in Global Configuration mode. To return to the default, use the **no** form of this command.

#### **Syntax**

**ipv6 mld snooping vlan** *vlan-id*

**no ipv6 mld snooping vlan** *vlan-id*

## **Parameters**

• *vlan-id*—Specifies the VLAN.

## **Default Configuration**

Disabled

## **Command Mode**

Global Configuration mode

#### **User Guidelines**

MLD snooping can only be enabled on static VLANs.

MLDv1 and MLDv2 are supported.

#### **Example**

switchxxxxxx(config)# **ipv6 mld snooping vlan 2**

# <span id="page-911-0"></span>**ipv6 mld snooping querier**

To enable globally the MLD Snooping querier, use the **ipv6 mld snooping querier** command in Global Configuration mode. To disable the MLD Snooping querier globally, use the **no** form of this command.

### **Syntax**

**ipv6 mld snooping querier**

**no ipv6 mld snooping querier**

## **Default Configuration**

Enabled

## **Command Mode**

Global Configuration mode

## **User Guidelines**

To run the MLD Snooping querier on a VLAN, you have enable it globally and on the VLAN.

## **Example**

The following example disables the MLD Snooping querier globally:

switchxxxxxx(config)# **no ipv6 mld snooping querier**

## <span id="page-912-0"></span>**ipv6 mld snooping vlan querier**

To enable the Internet MLD Snooping querier on a specific VLAN, use the **ipv6 mld snooping vlan querier** command in Global Configuration mode. To return to the default, use the **no** form of this command.

#### **Syntax**

**ipv6 mld snooping vlan** *vlan-id* **querier**

**no ipv6 mld snooping vlan** *vlan-id* **querier**

### **Parameters**

• *vlan-id*—Specifies the VLAN.

## **Default Configuration**

Disabled

## **Command Mode**

Global Configuration mode

#### **User Guidelines**

The MLD Snooping querier can be enabled on a VLAN only if MLD Snooping is enabled for that VLAN.

#### **Example**

The following example enables the MLD Snooping querier on VLAN 1: switchxxxxxx(config)# **ipv6 mld snooping vlan 1 querier**

## <span id="page-913-0"></span>**ipv6 mld snooping vlan querier election**

To enable MLD Querier election mechanism of an MLD Snooping querier on a specific VLAN, use the **ipv6 mld snooping vlan querier election** command in Global Configuration mode. To disable Querier election mechanism, use the **no** form of this command.

#### **Syntax**

**ipv6 mld snooping vlan** *vlan-id* **querier election**

**no ipv6 mld snooping vlan** *vlan-id* **querier election**

#### **Parameters**

• *vlan-id*—Specifies the VLAN.

#### **Default Configuration**

Enabled

## **Command Mode**

Global Configuration mode

#### **User Guidelines**

Use the **no** form of the **ipv6 mld snooping vlan querier election** command to disable MLD Querier election mechanism on a VLAN.

If the MLD Querier election mechanism is enabled, the MLD Snooping querier supports the standard MLD Querier election mechanism specified in RFC2710 and RFC3810.

If MLD Querier election mechanism is disabled, MLD Snooping Querier delays sending General Query messages for 60 seconds from the time it was enabled. During this time, if the switch did not receive an IGMP query from another Querier - it starts sending General Query messages. Once the switch acts as a Querier, it will stop sending General Query messages if it detects another Querier on the VLAN. In this case, the switch will resume sending General Query messages if it does hear another Querier for Query Passive interval that equals to

<Robustness>\*<Query Interval> + 0.5\*<Query Response Interval).

It is recommended to disable MLD Querier election mechanism if there is an IPMv6 Multicast router on the VLAN.

### **Example**

The following example disables MLD Snooping Querier election on VLAN 1:

switchxxxxxx(config)# **no ipv6 mld snooping vlan 1 querier election**

# <span id="page-914-0"></span>**ipv6 mld snooping vlan querier version**

To configure the IGMP version of an IGMP querier on a specific VLAN, use the **ipv6 mld snooping vlan querier version** command in Global Configuration mode. To return to the default, use the **no** form of this command.

#### **Syntax**

**ipv6 mld snooping vlan** *vlan-id* **querier version** {**1** *|* **2**}

**no ipv6 mld snooping vlan** *vlan-id* **querier version**

## **Parameters**

- *vlan-id*—Specifies the VLAN.
- **querier version** {**1** *|* **2**}—Specifies the MLD version.

## **Default Configuration**

MLDv1.

## **Command Mode**

Global Configuration mode

#### **Example**

he following example sets the version of the MLD Snooping Querier VLAN 1 to 2: switchxxxxxx(config)# **ipv6 mld snooping vlan 1 querier version 2**

## <span id="page-915-0"></span>**ipv6 mld snooping vlan mrouter**

To enable automatic learning of Multicast router ports, use the **ipv6 mld snooping vlan mrouter** command in Global Configuration mode. To remove the configuration, use the **no** form of this command.

#### **Syntax**

**ipv6 mld snooping vlan** *vlan-id* **mrouter learn pim-dvmrp**

**no ipv6 mld snooping vlan** *vlan-id* **mrouter learn pim**-**dvmrp**

## **Parameters**

- *vlan-id*—Specifies the VLAN.
- **pim-dvmrp**—Learn Multicast router port by PIM, DVMRP and MLD messages.

### **Default Configuration**

Learning **pim-dvmrp** is enabled.

## **Command Mode**

Global Configuration mode

## **User Guidelines**

You can execute the command before the VLAN is created.

#### **Example**

switchxxxxxx(config)# **ipv6 mld snooping vlan 1 mrouter learn pim-dvmrp**

Ш

## <span id="page-916-0"></span>**ipv6 mld snooping vlan mrouter interface**

To define a port that is connected to a Multicast router port, use the **ipv6 mld snooping mrouter interface** command in Global Configuration mode. To return to the default, use the **no** form of this command.

#### **Syntax**

**ipv6 mld snooping vlan** *vlan-id* **mrouter interface** *interface-list*

**no ipv6 mld snooping vlan** *vlan-id* **mrouter interface** *interface-list*

#### **Parameters**

- *vlan-id*—Specifies the VLAN.
- *interface-list*—Specifies a list of interfaces. The interfaces can be from one of the following types: port or port-channel.

#### **Default Configuration**

No ports defined

## **Command Mode**

Global Configuration mode

## **User Guidelines**

A port that is defined as a Multicast router port receives all MLD packets (reports and queries) as well as all Multicast data.

You can execute the command before the VLAN is created and for a range of ports as shown in the example.

#### **Example**

```
switchxxxxxx(config)# interface gi1/0/1
switchxxxxxx(config-if)# ipv6 mld snooping vlan 1 mrouter interface gi1/0/1-4
```
# <span id="page-917-0"></span>**ipv6 mld snooping vlan forbidden mrouter**

To forbid a port from being defined as a Multicast router port by static configuration or by automatic learning, use the **ipv6 mld snooping vlan forbidden mrouter** command in Global Configuration mode. To return to the default, use the **no** form of this command.

#### **Syntax**

**ipv6 mld snooping** *vlan vlan-id* **forbidden mrouter** *interface interface-list*

**no ipv6 mld snooping** *vlan vlan-id* **forbidden mrouter** *interface interface-list*

#### **Parameters**

- *vlan-id*—Specifies the VLAN.
- *interface-list*—Specifies list of interfaces. The interfaces can be of one of the following types: Ethernet port or Port-channel.

## **Default Configuration**

No forbidden ports by default

## **Command Mode**

Global Configuration mode

#### **User Guidelines**

A port that is forbidden to be defined as a Multicast router port (mrouter port) cannot be learned dynamically or assigned statically.

You can execute the command before the VLAN is created.

#### **Example**

switchxxxxxx(config)# **ipv6 mld snooping vlan 1 forbidden mrouter interface gi1/0/1**

Ш

## <span id="page-918-0"></span>**ipv6 mld snooping vlan static**

To register a IPv6-layer Multicast address to the bridge table, and to add statically ports to the group, use the **ipv6 mld snooping vlan static** command in Global Configuration mode. To return to the default, use the **no** form of this command.

#### **Syntax**

**ipv6 mld snooping vlan** *vlan-id* **static** *ipv6-address* [**interface** *interface-list*]

**no ipv6 mld snooping vlan** *vlan-id* **static** *ipv6-address* [**interface** *interface-list*]

#### **Parameters**

- *vlan-id*—Specifies the VLAN.
- *ipv6-address*—Specifies the IP multicast address
- **interface** *interface-list*—(Optional) Specifies list of interfaces. The interfaces can be from one of the following types: Ethernet port or Port-channel.

## **Default Configuration**

No Multicast addresses are defined.

## **Command Mode**

Global Configuration mode

#### **User Guidelines**

Static multicast addresses can only be defined on static VLANs.

You can execute the command before the VLAN is created.

You can register an entry without specifying an interface.

Using the **no** command without a port-list removes the entry.

#### **Example**

switchxxxxxx(config)# **ipv6 mld snooping vlan 1 static FF12::3 gi1/0/1**

## <span id="page-919-0"></span>**ipv6 mld snooping vlan immediate-leave**

To enable MLD Snooping Immediate-Leave processing on a VLAN, use the **ipv6 mld snooping vlan immediate-leave** command in Global Configuration mode. To return to the default, use the **no** form of this command.

#### **Syntax**

**ipv6 mld snooping vlan** *vlan-id* **immediate-leave**

**no ipv6 mld snooping vlan** *vlan-id* **immediate-leave**

#### **Parameters**

*vlan-id*—Specifies the VLAN ID value. (Range: 1–4094)

#### **Default Configuration**

Disabled

### **Command Mode**

Global Configuration mode

#### **User Guidelines**

When an MLD Leave Group message is received from a host, the system removes the host port from the table entry. After it relays the MLD queries from the Multicast router, it deletes entries periodically if it does not receive any MLD membership reports from the Multicast clients.

MLD snooping Immediate-Leave processing allows the switch to remove an interface that sends a leave message from the forwarding table without first sending out MAC-based general queries to the interface.

You can execute the command before the VLAN is created.

### **Example**

```
switchxxxxxx(config)# ipv6 mld snooping vlan 1 immediate-leave
```
## <span id="page-920-0"></span>**show ipv6 mld snooping groups**

To display the multicast groups learned by the MLD snooping, use the **show ipv6 mld snooping groups** EXEC mode command in User EXEC mode.

#### **Syntax**

**show ipv6 mld snooping groups** [**vlan** *vlan-id*] [**address** *ipv6-multicast-address*] [**source** *ipv6-address*]

#### **Parameters**

- **vlan** *vlan-id*—(Optional) Specifies the VLAN ID.
- **address** *ipv6-multicast-address*—(Optional) Specifies the IPv6 multicast address.
- **source** *ipv6-address*—(Optional) Specifies the IPv6 source address.

## **Command Mode**

User EXEC mode

#### **Default Configuration**

Display information for all VLANs and addresses defined on them.

#### **User Guidelines**

The Include list contains the ports which are in a forwarding state for this group according to the snooping database. In general, the Exclude list contains the ports which have issued an explicit Exclude for that specific source in a multicast group.

The Reporters That Are Forbidden Statically list contains the list of ports which have asked to receive a multicast flow but were defined as forbidden for that multicast group in a multicast bridge.

Note: Under certain circumstances, the Exclude list may not contain accurate information; for example, in the case when two Exclude reports were received on the same port for the same group but for differentsources, the port will not be in the Exclude list but rather in the Include list

## **Example**

The following example shows the output for show ipv6 mld snooping groups.

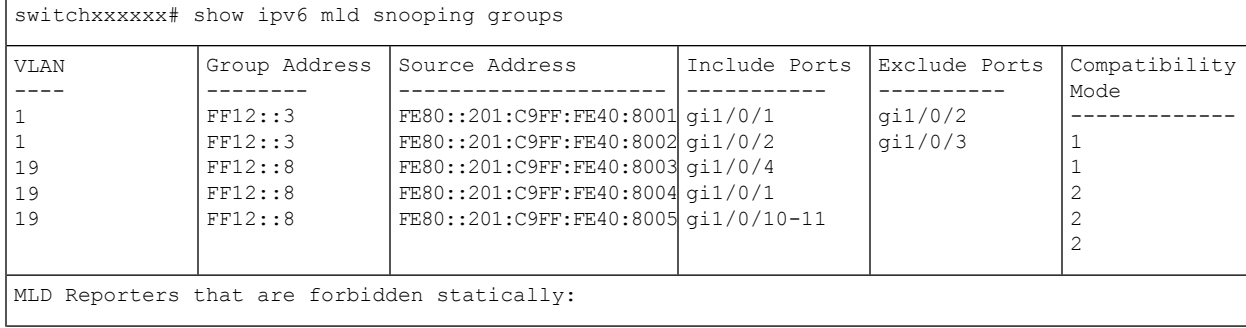

I

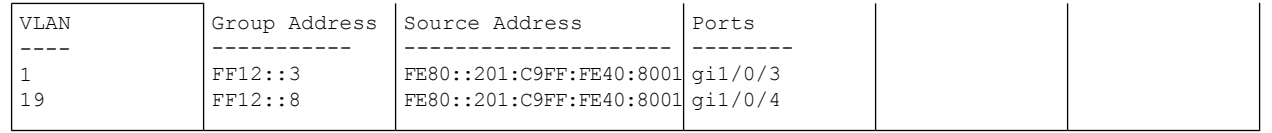

Ш

## <span id="page-922-0"></span>**show ipv6 mld snooping interface**

To display the IPv6 MLD snooping configuration for a specific VLAN, use the **show ipv6 mld snooping interface** EXEC mode command in User EXEC mode.

#### **Syntax**

**show ipv6 mld snooping interface** *vlan-id*

#### **Parameters**

• *vlan-id*—Specifies the VLAN ID.

#### **Default Configuration**

Display information for all VLANs.

#### **Command Mode**

User EXEC mode

#### **Example**

The following example displays the MLD snooping configuration for VLAN 1000.

```
switchxxxxxx# show ipv6 mld snooping interface 1000
MLD Snooping is globally enabled
MLD Snooping Querier is globally enabled
VLAN 1000
 MLD Snooping is enabled
 MLD snooping last immediate leave: enable
 Automatic learning of multicast router ports is enabled
  MLD Snooping Querier is enabled
 MLD Snooping Querier operation state: is running
  MLD Snooping Querier version: 2
  MLD Snooping Querier election is enabled
 MLD snooping robustness: admin 2 oper 2
  MLD snooping query interval: admin 125 sec oper 125 sec
  MLD snooping query maximum response: admin 10 sec oper 10 sec
  MLD snooping last member query counter: admin 2 oper 2
  MLD snooping last member query interval: admin 1000 msec oper 500 msec
  Groups that are in MLD version 1 compatibility mode:
   FF12::3, FF12::8
```
## <span id="page-923-0"></span>**show ipv6 mld snooping mrouter**

To display information on dynamically learned Multicast router interfaces for all VLANs or for a specific VLAN, use the **show ipv6 mld snooping mrouter** EXEC mode command in User EXEC mode.

#### **Syntax**

**show ipv6 mld snooping mrouter** [**interface** *vlan-id*]

#### **Parameters**

• **interface** *vlan-id*—(Optional) Specifies the VLAN ID.

## **Default Configuration**

Display information for all VLANs.

## **Command Mode**

User EXEC mode

#### **Example**

The following example displays information on dynamically learned Multicast router interfaces for VLAN 1000:

switchxxxxxx# **show ipv6 mld snooping mrouter interface 1000**

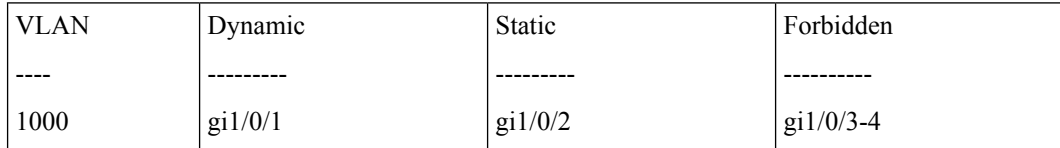

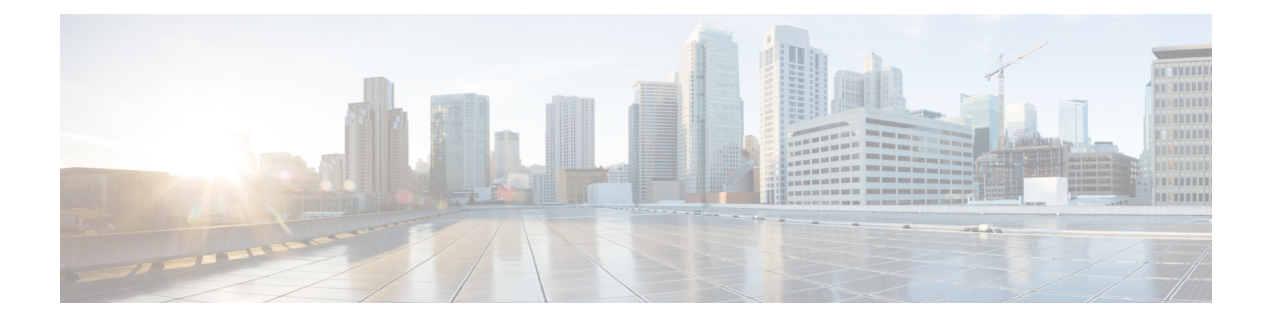

# **SNMP Commands**

This chapter contains the following sections:

- [snmp-server](#page-925-0) community , on page 924
- snmp-server [community-group,](#page-927-0) on page 926
- [snmp-server](#page-929-0) server, on page 928
- snmp-server [source-interface,](#page-930-0) on page 929
- snmp-server [source-interface-ipv6,](#page-931-0) on page 930
- [snmp-server](#page-932-0) view, on page 931
- [snmp-server](#page-934-0) group, on page 933
- show snmp [views,](#page-936-0) on page 935
- show snmp [groups,](#page-937-0) on page 936
- [snmp-server](#page-939-0) user, on page 938
- show snmp [users,](#page-941-0) on page 940
- [snmp-server](#page-943-0) filter, on page 942
- show snmp [filters,](#page-944-0) on page 943
- [snmp-server](#page-945-0) host , on page 944
- [snmp-server](#page-947-0) engineID local, on page 946
- [snmp-server](#page-949-0) engineID remote , on page 948
- show snmp [engineID,](#page-950-0) on page 949
- [snmp-server](#page-951-0) enable traps, on page 950
- snmp-server trap [authentication,](#page-952-0) on page 951
- [snmp-server](#page-953-0) contact, on page 952
- [snmp-server](#page-954-0) location, on page 953
- [snmp-server](#page-955-0) set, on page 954
- snmp trap [link-status,](#page-956-0) on page 955
- show [snmp,](#page-957-0) on page 956

## <span id="page-925-0"></span>**snmp-server community**

To set the community access string (password) that permits access to SNMP commands (v1 and v2), use the **snmp-server community** Global Configuration mode command. This is used for SNMP commands, such as GETs and SETs.

This command configures both SNMP v1 and v2.

To remove the specified community string, use the **no** form of this command.

## **Syntax**

**sump-server community** *community-string*  $[\mathbf{ro} / \mathbf{rw} / \mathbf{su}]$   $[\mathbf{ip}\text{-}address / \mathbf{ip}\text{-}address]$   $[\mathbf{mask} \text{ mask} | \mathbf{prefix}$ *prefix-length] [***view** *view-name]* [**type** {**router** | **oob**}]

**no snmp-server community** *community-string [ip-address]* [**type** {**router** | **oob**}]

#### **Parameters**

- **community-string**—Define the password that permits access to the SNMP protocol. (Range: 1–20 characters).
- **ro**—(Optional) Specifies read-only access (default)
- **rw**—(Optional) Specifies read-write access
- **su**—(Optional) Specifies SNMP administrator access
- **ip-address**—(Optional) Management station IP address. The default is all IP addresses. This can be an IPv4 address, IPv6 or IPv6z address.
- **mask**—(Optional) Specifies the mask of the IPv4 address. This is not a network mask, but rather a mask that defines which bits of the packet's source address are compared to the configured IP address. If unspecified, it defaults to 255.255.255.255. The command returns an error if the mask is specified without an IPv4 address.
- **prefix-length**—(Optional) Specifies the number of bits that comprise the IPv4 address prefix. If unspecified, it defaults to 32. The command returns an error if the prefix-length is specified without an IPv4 address.
- **view** *view-name*—(Optional) Specifies the name of a view configured using the command [snmp-server](#page-932-0) [view,](#page-932-0) on page 931 (no specific order of the command configurations is imposed on the user). The view defines the objects available to the community. It is not relevant for **su**, which has access to the whole MIB. If unspecified, all the objects, except the community-table and SNMPv3 user and access tables, are available. (Range: 1–30 characters)
- **type** *router*—(Optional) Indicates whether the IP address is on the out-of-band or in-band network.

#### **Default Configuration**

No community is defined

## **Command Mode**

Global Configuration mode

Ш

## **User Guidelines**

The logical key of the command is the pair (community, ip-address). If ip-address is omitted, the key is (community, All-IPs). This means that there cannot be two commands with the same community, ip address pair.

The *view-name* is used to restrict the access rights of a community string. When a view-name is specified, the software:

- Generates an internal security-name.
- Maps the internal security-name for SNMPv1 and SNMPv2 security models to an internal group-name.
- Maps the internal group-name for SNMPv1 and SNMPv2 security models to view-name (read-view and notify-view always, and for rw for write-view also),

## **Example**

Defines a password for administrator access to the management station at IP address 1.1.1.121 and mask 255.0.0.0.

switchxxxxxx(config)# **snmp-server community abcd su 1.1.1.121 mask 255.0.0.0**

## <span id="page-927-0"></span>**snmp-server community-group**

To configure access rights to a user group, use **snmp-server community-group**. The group must exist in order to be able to specify the access rights. This command configures both SNMP v1 and v2.

#### **Syntax**

**snmp-server community-group** *community*-*string group-name [ip-address | ipv6-address] [***mask** *mask |* **prefix** *prefix-length]* [**type** {**router** | **oob**}]

## **Parameters**

- **community-string**—Define the password that permits access to the SNMP protocol. (Range: 1–20 characters).
- **group-name**—This is the name of a group configured using [snmp-server](#page-934-0) group, on page 933 with v1 or v2 (no specific order of the two command configurations is imposed on the user). The group defines the objects available to the community. (Range: 1–30 characters)
- **ip-address**—(Optional) Management station IP address. The default is all IP addresses. This can be an IPv4 address, IPv6 or IPv6z address.
- **mask**—(Optional) Specifies the mask of the IPv4 address. This is not a network mask, but rather a mask that defines which bits of the packet's source address are compared to the configured IP address. If unspecified, it defaults to 255.255.255.255. The command returns an error if the mask is specified without an IPv4 address.
- **prefix-length**—(Optional) Specifies the number of bits that comprise the IPv4 address prefix. If unspecified, it defaults to 32. The command returns an error if the prefix-length is specified without an IPv4 address.
- **type** *router*—(Optional) Indicates whether the IP address is on the out-of-band or in-band network.

#### **Default Configuration**

No community is defined

#### **Command Mode**

Global Configuration mode

## **User Guidelines**

The *group-name* is used to restrict the access rights of a community string. When a group-name is specified, the software:

- Generates an internal security-name.
- Maps the internal security-name for SNMPv1 and SNMPv2 security models to the group-name.

## **Example**

Defines a password *tom* for the group *abcd* that enables this group to access the management station 1.1.1.121 with prefix 8.

switchxxxxxx(config)# **snmp-server community-group tom abcd 1.1.1.122 prefix 8**

## <span id="page-929-0"></span>**snmp-server server**

To enable the device to be configured by theSNMPprotocol, use the **snmp-server server** Global Configuration mode command. To disable this function, use the **no** form of this command.

### **Syntax**

**snmp-server server**

**no snmp-server server**

### **Parameters**

This command has no arguments or keywords.

### **Default Configuration**

Disabled

## **Command Mode**

Global Configuration mode

#### **Example**

switchxxxxxx(config)# **snmp-server server**

## <span id="page-930-0"></span>**snmp-server source-interface**

To specify the interface from which a Simple Network Management Protocol (SNMP) trap originates the informs or traps, use the **snmp-server source-interface** command in Global Configuration mode. To returned to the default, use the **no** form of this command.

## **Syntax**

**snmp-server source-interface** {**traps** | **informs**} *interface-id*

**no snmp-server source-interface** [**traps** | **informs**]

#### **Parameters**

- **traps**—Specifies the SNMP traps interface.
- **informs**—Specifies the SNMP informs.
- **interface-id**—Specifies the source interface.

#### **Default Configuration**

The source IPv4 address is the IPv4 address defined on the outgoing interface and belonging to next hop IPv4 subnet.

If no parameters are specified in **no snmp-server source-interface**, the default is both traps and informs.

#### **Command Mode**

Global Configuration mode

#### **User Guidelines**

If the source interface is the outgoing interface, the interface IP address belonging to next hop IPv4 subnet is applied.

If the source interface is not the outgoing interface, the minimal IPv4 address defined on the source interface is applied.

If there is no available IPv4 source address, a SYSLOG message is issued when attempting to send an SNMP trap or inform.

Use the **no snmp-server source-interface traps** command to remove the source interface for SNMP traps.

Use the **no snmp-server source-interface informs** command to remove the source interface for SNMP informs.

Use the **no snmp-server source-interface** command to remove the source interface for SNMP traps and informs.

## **Example**

The following example configures the VLAN 10 as the source interface for traps.

switchxxxxxx(config)# **snmp-server source-interface traps vlan 100**

## <span id="page-931-0"></span>**snmp-server source-interface-ipv6**

To specify the interface from which a Simple Network Management Protocol (SNMP) trap originates the informs or traps, use the **snmp-server source-interface** command in Global Configuration mode. To returned to the default, use the **no** form of this command.

#### **Syntax**

**snmp-server source-interface-ipv6** {**traps** | **informs**} *interface-id*

**no snmp-server source-interface-ipv6** [**traps** | **informs**]

#### **Parameters**

- **traps**—Specifies the SNMP traps interface.
- **informs**—Specifies the SNMP traps informs.
- **interface-id**—Specifies the source interface.

#### **Default Configuration**

The IPv6 source address is the IPv6 address of the outgoing interface and selected in accordance with RFC6724.

If no parameters are specified in **no snmp-server source-interface**, the default is both traps and informs.

#### **Command Mode**

Global Configuration mode

## **User Guidelines**

If the source interface is the outgoing interface, the IPv6 address defined on the interfaces is selected in accordance with RFC 6724.

If the source interface is not the outgoing interface, the minimal IPv6 address defined on the source interface with the scope of the destination IPv6 address is applied.

If there is no available IPv6 source address, a SYSLOG message is issued when attempting to send an SNMP trap or inform.

Use the **no snmp-server source-interface-ipv6 traps** command to remove the source IPv6 interface for SNMP traps.

Use the **no snmp-server source-interface-ipv6 informs** command to remove the source IPv6 interface for SNMP informs.

Use the **no snmp-server source-interface-ipv6** command to remove the source IPv6 interface for SNMP traps and informs.

## **Example**

The following example configures the VLAN 10 as the source interface.

switchxxxxxx(config)# **snmp-server source-interface-ipv6 traps vlan 100**

## <span id="page-932-0"></span>**snmp-server view**

To create or update an SNMP view, use the **snmp-server view** Global Configuration mode command. To remove an SNMP view, use the **no** form of this command.

#### **Syntax**

**snmp-server view** *view-name oid-tree {***included** *|* **excluded***}*

**no snmp-server view** *view-name* [*oid-tree*]

## **Parameters**

- **view-name**—Specifies the name for the view that is being created or updated. (Length: 1–30 characters)
- **included**—Specifies that the view type is included.
- **excluded**—Specifies that the view type is excluded.
- **oid-tree**—(Optional) Specifies the ASN.1 subtree object identifier to be included or excluded from the view. To identify the subtree, specify a text string consisting of numbers, such as 1.3.6.2.4, or a word, such as System and, optionally, a sequence of numbers. Replace a single sub-identifier with the asterisk (\*) wildcard to specify a subtree family; for example 1.3.\*.4. This parameter depends on the MIB being specified.

## **Default Configuration**

The following views are created by default:

- **Default**—Contains all MIBs except for those that configure the SNMP parameters themselves.
- **DefaultSuper**—Contains all MIBs.

#### **Command Mode**

Global Configuration mode

### **User Guidelines**

This command can be entered multiple times for the same view.

The command's logical key is the pair (view-name, oid-tree). Therefore there cannot be two commands with the same view-name and oid-tree.

The number of views is limited to 64.

Default and DefaultSuper views are reserved for internal software use and cannot be deleted or modified.

#### **Example**

The following example creates a view that includes all objects in the MIB-II system group except for sysServices (System 7) and all objects for interface 1 in the MIB-II interface group (this format is specified on the parameters specified in ifEntry).

I

switchxxxxxx(config)# **snmp-server view user-view system included** switchxxxxxx(config)# **snmp-server view user-view system.7 excluded** switchxxxxxx(config)# **snmp-server view user-view ifEntry.\*.1 included**

## <span id="page-934-0"></span>**snmp-server group**

To configure an SNMP group, use the **snmp-server group** Global Configuration mode command. Groups are used to map SNMP users to SNMP views. To remove an SNMP group, use the **no** form of this command.

#### **Syntax**

sump-server group groupname  $\{v1/v2/v3 \}$  (noauth / auth / priv) [notify notifyview]] [read readview] *[***write** *writeview]*

**no snmp-server group** *groupname {***v1** *|* **v2** *|* **v3** *[***noauth** *|* **auth** *|* **priv***]}*

#### **Parameters**

- **group** *groupname*—Specifies the group name. (Length: 1–30 characters)
- **v1**—Specifies the SNMP Version 1 security model.
- **v2**—Specifies the SNMP Version 2 security model.
- **v3**—Specifies the SNMP Version 3 security model.
- **noauth—Specifies** that no packet authentication will be performed. Applicable only to the SNMP version 3 security model.
- **auth**—Specifies that packet authentication without encryption will be performed. Applicable only to the SNMP version 3 security model.
- **priv**—Specifies that packet authentication with encryption will be performed. Applicable only to the SNMP version 3 security model. Note that creation of SNMPv3 users with both authentication and privacy must be done in the GUI. All other users may be created in the CLI.
- **notify** *notifyview*—(Optional) Specifies the view name that enables generating informs or a traps. An inform is a trap that requires acknowledgment. Applicable only to the SNMP version 3 security model. (Length: 1–32 characters)
- **read** *readview*—(Optional) Specifies the view name that enables viewing only. (Length: 1–32 characters)
- **write** *writeview*—(Optional) Specifies the view name that enables configuring the agent. (Length: 1–32) characters)

#### **Default Configuration**

No group entry exists.

If *notifyview* is not specified, the notify view is not defined.

If *readview* is not specified, all objects except for the community-table and SNMPv3 user and access tables are available for retrieval.

If *writeview* is not specified, the write view is not defined.

#### **Command Mode**

Global Configuration mode

### **User Guidelines**

The group defined in this command is used in the [snmp-server](#page-939-0) user , on page 938 command to map users to the group. These users are then automatically mapped to the views defined in this command.

The command logical key is (**groupname, snmp-version, security-level**). For snmp-version v1/v2 the security-level is always **noauth**.

## **Example**

The following example attaches a group called *user-group* to SNMPv3, assigns the encrypted security level to the group, and limits the access rights of a view called *user-view* to read-only. User *tom* is then assigned to *user-group*. So that user *tom* has the rights assigned in *user-view*.

switchxxxxxx(config)# **snmp-server group user-group v3 priv read user-view** switchxxxxxx(config)# **snmp-server user tom user-group v3**
## **show snmp views**

To display SNMP views, use the **show snmp views** Privileged EXEC mode command.

#### **Syntax**

**show snmp views** [*viewname*]

#### **Parameters**

**viewname**—(Optional) Specifies the view name. (Length: 1–30 characters)

#### **Default Configuration**

If viewname is not specified, all views are displayed.

#### **Command Mode**

Privileged EXEC mode

#### **Example**

The following example displays the configured SNMP views.

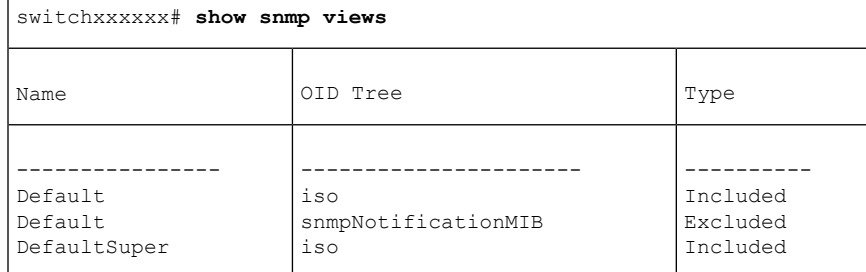

## **show snmp groups**

To display the configured SNMP groups, use the **show snmp groups** Privileged EXEC mode command.

#### **Syntax**

**show snmp groups** [*groupname*]

#### **Parameters**

**groupname**—(Optional) Specifies the group name. (Length: 1–30 characters)

#### **Default Configuration**

Display all groups.

#### **Command Mode**

Privileged EXEC mode

#### **Example**

The following example displays the configured SNMP groups.:

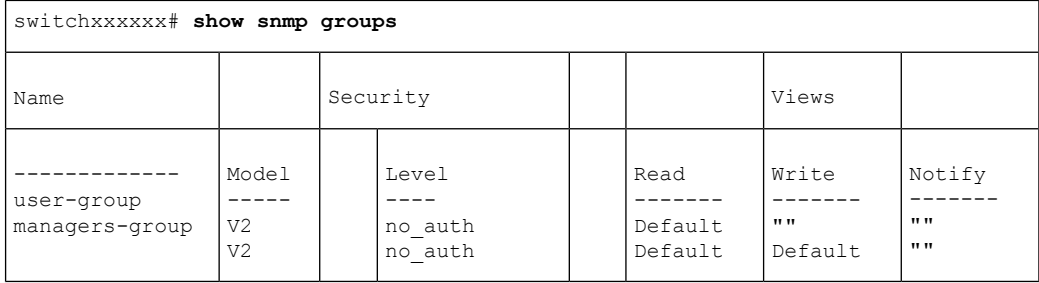

The following table describes significant fields shown above.

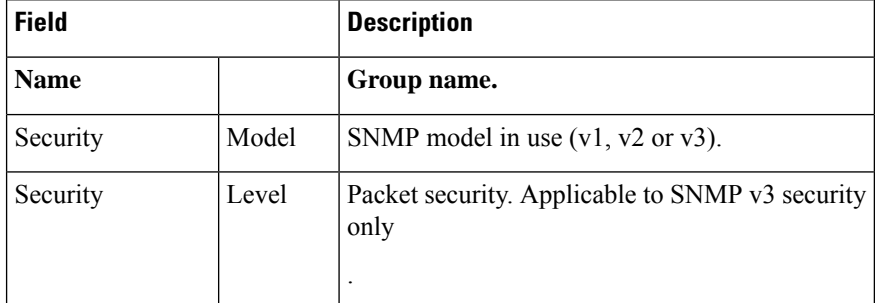

 $\mathbf l$ 

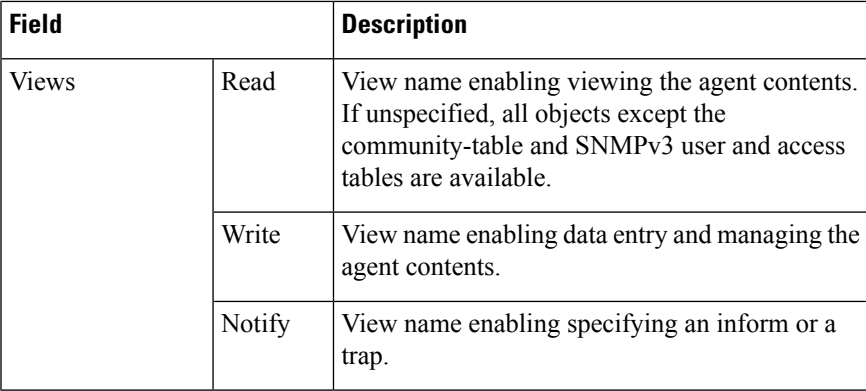

### **snmp-server user**

To configure a new SNMP user, use the **snmp-server user** Global Configuration mode command. To remove a user, use the **no** form of the command. To enter the authentication and privacy passwords in encrypted form (see SSD), use the **encrypted** form of this command.

#### **Syntax**

**snmp-server user** *username groupname {***v1** *|* **v2c** *|* [**remote** *host*] **v3**[**auth** { **sha** | **sha224| sha256| sha384| sha512**} *auth-password* [*priv priv-password*]]}

**encryptedsnmp-serveruser** *username groupname {***v1** | **v2c** | [**remote** *host]* **v3**[**auth**{ **sha** |**sha224|sha256| sha384| sha512**} *encrypted-auth-password* [**priv** *encrypted-priv-password*]]}

**no snmp-server user** *username* {**v1** | **v2c** | [**remote** *host*] *v3*}

#### **Parameters**

- **username**—Define the name of the user on the host that connects to the agent. (Range: Up to 20 characters).
- **groupname**—The name of the group to which the user belongs. The group should be configured using the command [snmp-server](#page-934-0) group, on page 933 with v1 or v2c parameters (no specific order of the 2 command configurations is imposed on the user). (Range: Up to 30 characters)
- **v1**—Specifies that the user is a v1 user.
- **v2c**—Specifies that the user is a v2c user..
- **v3**—Specifies that the user is a v3 user..
- **remote** *host*—(Optional) IP address (IPv4, IPv6 or IPv6z) or host name of the remote SNMP host.
- **auth**—(Optional) Specifies which authentication level is to be used.

**Sha**—(Optional) Specifies the HMAC-SHA-96 authentication level.

**Sha224**—(Optional) Specifies the HMAC-SHA-224-128 authentication level.

**Sha256**—(Optional) Specifies the HMAC-SHA-256-192 authentication level.

**Sha384**—(Optional) Specifies the HMAC-SHA-384-256 authentication level.

**Sha512**—(Optional) Specifies the HMAC-SHA-512-384 authentication level.

- *auth-password*—(Optional) Specifies the authentication password. Range: Up to 32 characters.
- *encrypted-auth-password*—(Optional) Specifies the authentication password in encrypted format.
- **priv** *priv-password*—(Optional) specifies private (priv) encryption and the privacy password (Range: Up to 32 characters). The encryption algorithm used is Advanced Encryption Standard (AES) privacy algorithm in Cipher Feedback Mode (CFB) using 128 bits encryption keys),
- *encrypted-priv-password*—(Optional) Specifies the privacy password in encrypted format.

#### **Default Configuration**

No group entry exists.

#### **Command Mode**

Global Configuration mode

#### **User Guidelines**

For SNMP v1 and v2, this command performs the same actions as snmp-server community-group, except that snmp-server community-group configures both v1 and v2 at the same time. With this command, you must perform it once for v1 and once for v2.

A local SNMP EngineID must be defined in order to add SNMPv3 users to the device. For remote hosts users a remote SNMP EngineID is also required.

Changing or removing the value of **snmpEngineID** deletes the SNMPv3 users' database.

The logical key of the command is username.

Configuring a remote host is required in order to send informs to that host, because an inform is a trap that requires acknowledgment. A configured remote host is also able to manage the device (besides getting the informs).

To configure a remote user, specify the IP address for the remote SNMP agent of the device where the user resides. Also, before you configure remote users for a particular agent, configure the SNMP engine ID, using the [snmp-server](#page-949-0) engineID remote , on page 948 command. The remote agent's SNMP engine ID is needed when computing the authentication and privacy digests from the password. If the remote engine ID is not configured first, the configuration command fails.

Since the same group may be defined several times, each time with different version or different access level (noauth, auth or auth & priv), when defining a user it is not sufficient to specify the group name, rather you must specify group name, version and access level for complete determination of how to handle packets from this user.

#### **Example**

This example assigns user *tom* to group *abcd* using SNMP v1 and v2c. . User *jerry* is assigned to group *efgh* using SNMP v3.

switchxxxxxx(config)# **snmp-server user** *tom acbd* **v1** switchxxxxxx(config)# **snmp-server user** *tom acbd* **v2c** switchxxxxxx(config)# **snmp-server user** *jerry efgh* **v3 auth sha** *pass1234*

### **show snmp users**

To display the configured SNMP users, use the **show snmp users** Privileged EXEC mode command.

#### **Syntax**

**show snmp users** [*username*]

#### **Parameters**

**username**—(Optional) Specifies the user name. (Length: 1–30 characters)

#### **Default Configuration**

Display all users.

#### **Command Mode**

Privileged EXEC mode

#### **Example**

The following examples displays the configured SNMP users:

```
switchxxxxxx# show snmp users
User name : the state of the state of the state of the state of the state of the state of the state of the state of the state of the state of the state of the state of the state of the state of the state of the state of th
  Group name : group1Authentication Method : None
   Privacy Method : None
   Remote : 11223344556677
   Auth Password :
   Priv Password :
User name : qqqGroup name : www
   Authentication Method : SHA256
   Privacy Method : None
   Remote : the set of the set of the set of the set of the set of the set of the set of the set of the set of the set of the set of the set of the set of the set of the set of the set of the set of the set of the set of the 
   Auth Password : helloworld1234567890987665
   Priv Password :
User name : hello
   Group name : world
   Authentication Method : SHA256
   Privacy Method : AES-128
   Remote : the state of the state of the state of the state of the state of the state of the state of the state o
  Auth Password (encrypted): Z/tC3UF5j0pYfmXm8xeMvcIOQ6LQ4GOACCGYLRdAgOE6XQKTC
                                    qMlrnpWuHraRlZj
 Priv Password (encrypted) : kN1ZHzSLo6WWxlkuZVzhLOo1gI5waaNf7Vq6yLBpJdS4N68tL
                       1tbTRSz2H4c4Q4o
User name : ulnoAuth
  Group name \begin{array}{ccc} \text{Group} & \text{if} & \text{if} \\ \text{Authentication Method} & \text{if} & \text{None} \end{array}Authentication Method : None
   Privacy Method : None
   Remote the set of the set of the set of the set of the set of the set of the set of the set of the set of the set of the set of the set of the set of the set of the set of the set of the set of the set of the set of the se
   Auth Password (encrypted) :
   Priv Password (encrypted) :
User name \qquad \qquad : \text{ulOnlyAuthor}Group name : group1
  Authentication Method : SHA1
```
Privacy Method : None<br>Remote :  $\cdot$ Remote : the set of the set of the set of the set of the set of the set of the set of the set of the set of the set of the set of the set of the set of the set of the set of the set of the set of the set of the set of the Auth Password (encrypted): 8nPzy2hzuba9pG3iiC/q0451RynUn7kq94L9WORFrRM= Priv Password (encrypted) :

### **snmp-server filter**

To create or update anSNMPserver notification filter, use the **snmp-server filter** Global Configuration mode command. To remove a notification filter, use the **no** form of this command.

#### **Syntax**

**snmp-server filter** *filter-name oid-tree {***included** *|* **excluded***}*

**no snmp-server filter** *filter-name* [*oid-tree*]

#### **Parameters**

- **filter-name**—Specifies the label for the filter record that is being updated or created. The name is used to reference the filter in other commands. (Length: 1–30 characters)
- **oid-tree**—Specifies the ASN.1 subtree object identifier to be included or excluded from the view. To identify the subtree, specify a text string consisting of numbers, such as 1.3.6.2.4, or a word, such as System. Replace a single sub-identifier with the asterisk (\*) wildcard to specify a subtree family; for example, 1.3.\*.4.
- **included**—Specifies that the filter type is included.
- **excluded**—Specifies that the filter type is excluded.

#### **Default Configuration**

No view entry exists.

#### **Command Mode**

Global Configuration mode

#### **User Guidelines**

This command can be entered multiple times for the same filter. If an object identifier is included in two or more lines, later lines take precedence. The command's logical key is the pair (filter-name, oid-tree).

#### **Example**

The following example creates a filter that includes all objects in the MIB-II system group except for sysServices (System 7) and all objects for interface 1 in the MIB-II interfaces group (this format depends on the parameters defined in ifEntry).

switchxxxxxx(config)# **snmp-server filter f1 system included** switchxxxxxx(config)# **snmp-server filter f2 system.7 excluded** switchxxxxxx(config)# **snmp-server filter f3 ifEntry.\*.1 included**

## **show snmp filters**

To display the defined SNMP filters, use the **show snmp filters** Privileged EXEC mode command.

#### **Syntax**

**show snmp filters** [*filtername*]

#### **Parameters**

**filtername**—Specifies the filter name. (Length: 1–30 characters)

#### **Default Configuration**

If filtername is not defined, all filters are displayed.

#### **Command Mode**

Privileged EXEC mode

#### **Example**

The following example displays the configured SNMP filters.

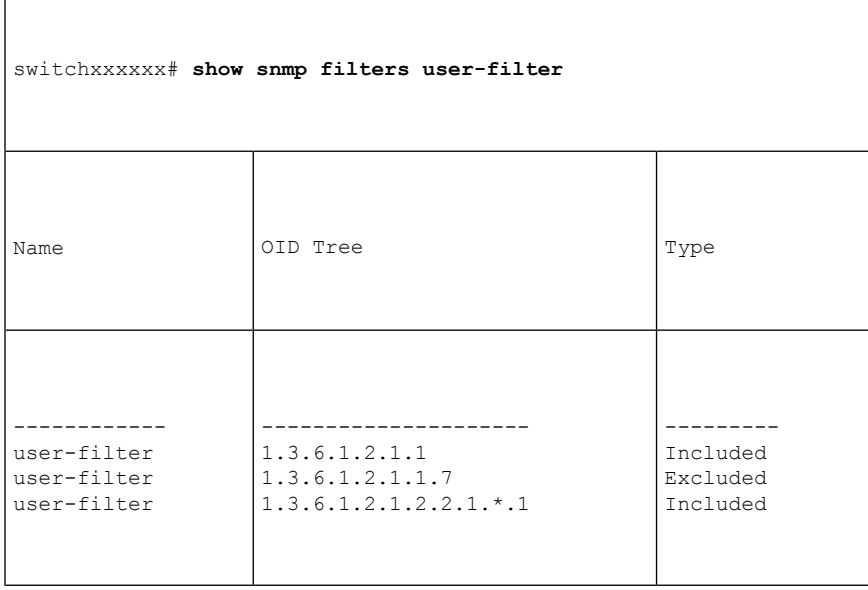

### **snmp-server host**

To configure the host forSNMPnotifications: (traps/informs), use the **snmp-serverhost** Global Configuration mode command. To remove the specified host, use the **no** form of this command.

#### **Syntax**

snmp-server host *{host-ip | hostname}* [traps / informs] [version  $\{1/2c/3$  [auth / noauth / priv]}] *community-string [***udp-port** *port] [***filter** *filtername] [***timeout** *seconds] [***retries** *retries]*

**no snmp-server host** *{ip-address | hostname} [***traps** *|* **informs***] [***version** *{***1** *|* **2c** *|* **3***}]*

#### **Parameters**

- **host-ip—IP** address of the host (the targeted recipient). The default is all IP addresses. This can be an IPv4 address, IPv6 or IPv6z address.
- **hostname**—Hostname of the host (the targeted recipient). (Range: 1–158 characters. Maximum label size of each part of the host name: 63)
- **trap**—(Optional) Sends SNMP traps to this host (default).
- **informs**—(Optional) Sends SNMP informs to this host. An inform is a trap that requires acknowledgement. Not applicable to SNMPv1.
- *version* 1—(Optional) SNMPv1 traps are used.
- *version* 2c—(Optional) SNMPv2 traps or informs are used
- *version* **3**—(Optional) SNMPv2 traps or informs are used
- Authentication options are available for SNMP v3 only. The following options are available:

**noauth**—(Optional) Specifies no authentication of a packet.

- **auth**—(Optional) Specifies authentication of a packet without encryption.
- **priv**—(Optional) Specifies authentication of a packet with encryption.
- **community-string**—Password-like community string sent with the notification operation. (Range: 1–20 characters). For v1 and v2, any community string can be entered here. For v3, the community string must match the user name defined in snmp-server user (ISCLI) command for v3.
- **udp-port** *port*—(Optional) UDP port of the host to use. The default is 162. (Range: 1–65535)
- **filter** *filtername*—(Optional) Filter for this host. If unspecified, nothing is filtered. The filter is defined using **snmp-server filter** (no specific order of commands is imposed on the user). (Range: Up to 30 characters)
- **timeout** *seconds*—(Optional) (For informs only) Number of seconds to wait for an acknowledgment before resending informs. The default is 15 seconds. (Range: 1–300)
- **retries** *retries*—(Optional) (For informs only) Maximum number of times to resend an inform request, when a response is not received for a generated message. The default is 3. (Range: 0–255)

Ш

#### **Default Configuration**

Version: SNMP V1 Type of notification: Traps udp-port: 162 If informs are specified, the default for retries: 3 Timeout: 15

#### **Command Mode**

Global Configuration mode

#### **User Guidelines**

The logical key of the command is the list (ip-address/hostname, traps/informs, version).

When configuring SNMP v1 or v2 notifications recipient, the software automatically generates a notification view for that recipient for all MIBs.

For SNMPv3 the software does not automatically create a user or a notify view.

, use the commands snmp-server user (ISCLI) and snmp-server group to create a user or a group.

#### **Example**

The following defines a host at the IP address displayed.

switchxxxxxx(config)# *snmp-server host 1.1.1.121 abc*

### **snmp-server engineID local**

To specify theSNMPengineID on the local device forSNMPv3, use the **snmp-server engineID local** Global Configuration mode command. To remove this engine ID, use the **no** form of this command.

#### **Syntax**

**snmp-server engineID local** {*engineid-string* | *default*}

#### **no snmp-server engineID local**

#### **Parameters**

- **engineid-string—Specifies a concatenated hexadecimal character string identifying the engine ID. Each** byte in a hexadecimal character string is two hexadecimal digits. Bytes are separated by a period or colon. If an odd number of hexadecimal digits are entered, the system automatically prefixes the digit 0 to the string. (Length: 5–32 characters, 9–64 hexadecimal digits)
- **default**—Specifies that the engine ID is created automatically based on the device MAC address.

#### **Default Configuration**

The default engine ID is defined per standard as:

- First 4 octets: First bit  $= 1$ , the rest is the allocated IANA Enterprise number.
- Fifth octet: Set to 3 to indicate the MAC address that follows.
- Last 6 octets: The device MAC address.

#### **Command Mode**

Global Configuration mode

#### **User Guidelines**

To use SNMPv3, an engine ID must be specified for the device. Any ID can be specified or the default string, which is generated using the device MAC address, can be used.

Asthe engineID should be unique within an administrative domain, the following guidelines are recommended:

- Configure a non-default EngineID, and verify that it is unique within the administrative domain.
- Changing or removing the value of **snmpEngineID** deletes the SNMPv3 users database.
- The SNMP EngineID cannot be all 0x0 or all 0xF or 0x000000001.

#### **Example**

The following example enables SNMPv3 on the device and sets the device local engine ID to the default value.

```
switchxxxxxx(config)# snmp-server engineid local default
The engine-id must be unique within your administrative domain.
```
Do you wish to continue? [Y/N]Y The SNMPv3 database will be erased. Do you wish to continue? [Y/N]Y

### <span id="page-949-0"></span>**snmp-server engineID remote**

To specify the SNMP engine ID of a remote SNMP device, use the **snmp-server engineID remote** Global Configuration mode command. To remove the configured engine ID, use the **no** form of this command.

#### **Syntax**

**snmp-server engineID remote** *ip-address engineid-string*

**no snmp-server engineID remote** *ip-address*

#### **Parameters**

- **ip-address** —IPv4, IPv6 or IPv6z address of the remote device.
- **engineid-string**—The character string that identifies the engine ID. The engine ID is a concatenated hexadecimal string. Each byte in hexadecimal character strings is two hexadecimal digits. Each byte can be separated by a period or colon. If the user enters an odd number of hexadecimal digits, the system automatically prefixes the hexadecimal string with a zero. (Range: engineid-string5–32 characters. 9–64 hexadecimal digits)

#### **Default Configuration**

The remote engineID is not configured by default.

#### **Command Mode**

Global Configuration mode

#### **User Guidelines**

A remote engine ID is required when an SNMP version 3 inform is configured. The remote engine ID is used to compute the security digest for authenticating and encrypting packets sent to a user on the remote host.

#### **Example**

```
switchxxxxxx(config)# snmp-server engineID remote 1.1.1.1 11:AB:01:CD:23:44
```
## **show snmp engineID**

To display the local SNMP engine ID, use the **show snmp engineID** Privileged EXEC mode command.

#### **Syntax**

**show snmp engineID**

#### **Parameters**

This command has no arguments or keywords.

#### **Command Mode**

Privileged EXEC mode

#### **Example**

The following example displays the SNMP engine ID. switchxxxxxx# **show snmp engineID** Local SNMP engineID: 08009009020C0B099C075878 IP address Remote SNMP engineID ----------- -------------------------------

172.16.1.1 08009009020C0B099C075879

### **snmp-server enable traps**

To enable the device to send SNMP traps, use the **snmp-server enable traps** Global Configuration mode command. To disable all SNMP traps, use the **no** form of the command.

#### **Syntax**

**snmp-server enable traps**

**no snmp-server enable traps**

#### **Default Configuration**

SNMP traps are enabled.

#### **Command Mode**

Global Configuration mode

#### **User Guidelines**

If **no snmp-server enable traps** has been entered, you can enable failure traps by using [snmp-server](#page-952-0) trap [authentication,](#page-952-0) on page 951 as shown in the example.

#### **Example**

The following example enables SNMP traps except for SNMP failure traps.

```
switchxxxxxx(config)# snmp-server enable traps
switchxxxxxx(config)# no snmp-server trap authentication
```
Ш

## <span id="page-952-0"></span>**snmp-server trap authentication**

To enable the device to sendSNMPtraps when authentication fails, use the **snmp-server trapauthentication** Global Configuration mode command. To disable SNMP failed authentication traps, use the **no** form of this command.

#### **Syntax**

**snmp-server trap authentication**

**no snmp-server trap authentication**

#### **Parameters**

This command has no arguments or keywords.

#### **Default Configuration**

SNMP failed authentication traps are enabled.

#### **Command Mode**

Global Configuration mode

#### **Example**

The following example disables all SNMP traps and enables only failed authentication traps.

switchxxxxxx(config)# **no snmp-server enable traps** switchxxxxxx(config)# **snmp-server trap authentication**

### **snmp-server contact**

To set the value of the system contact (sysContact) string, use the **snmp-server contact** Global Configuration mode command. To remove the system contact information, use the **no** form of the command.

#### **Syntax**

**snmp-server contact** *text*

**no snmp-server contact**

#### **Parameters**

**text**—Specifies system contact information. (Length: 1–160 characters)

#### **Default Configuration**

None

#### **Command Mode**

Global Configuration mode

#### **Example**

The following example sets the system contact information to Technical\_Support.

switchxxxxxx(config)# **snmp-server contact Technical\_Support**

## **snmp-server location**

To set the value of the system location string, use the **snmp-server location** Global Configuration mode command. To remove the location string, use the **no** form of this command.

#### **Syntax**

**snmp-server location** *text*

**no snmp-server location**

#### **Parameters**

**text**—Specifies the system location information. (Length: 1–160 characters)

#### **Default Configuration**

None

#### **Command Mode**

Global Configuration mode

#### **Example**

The following example sets the device location to New\_York. switchxxxxxx(config)# **snmp-server location New\_York**

### **snmp-server set**

To define SNMP MIB commands in the configuration file if a MIB performs an action for which there is no corresponding CLI command, use the **snmp-server set** Global Configuration mode command.

#### **Syntax**

**snmp-server set** *variable-name name value* [*name2 value2*...]

#### **Parameters**

- **variable-name**—Specifies an SNMP MIB variable name, which must be a valid string.
- **name** *value*—Specifies a list of names and value pairs. Each name and value must be a valid string. In the case of scalar MIBs, there is only a single name-value pair. In the case of an entry in a table, there is at least one name-value pair, followed by one or more fields.

#### **Command Mode**

Global Configuration mode

#### **User Guidelines**

Although the CLI can set any required configuration, there might be a situation where an SNMP user sets a MIB variable that does not have an equivalent CLI command.

#### **Example**

The following example configures the scalar MIB sysName with the value TechSupp.

switchxxxxxx(config)# **snmp-server set sysName sysname TechSupp**

## **snmp trap link-status**

To enable link-status generation of SNMP traps, use the **snmp trap link-status** Interface Configuration mode command. To disable generation of link-status SNMP traps, use the **no** form of this command.

#### **Syntax**

**snmp trap link-status**

**no snmp trap link-status**

#### **Parameters**

This command has no arguments or keywords.

#### **Default Configuration**

Generation of SNMP link-status traps is enabled

#### **Command Mode**

Interface Configuration mode

#### **Example**

The following example disables generation of SNMP link-status traps.

```
switchxxxxxx(config)# interface gi1/0/1
switchxxxxxx(config-if)# # no snmp trap link-status
```
## **show snmp**

To display the SNMP status, use the **show snmp** Privileged EXEC mode command.

#### **Syntax**

#### **show snmp**

#### **Parameters**

This command has no arguments or keywords

#### **Default Configuration**

None

#### **Command Mode**

Privileged EXEC mode

#### **Example**

The following example displays the SNMP communications status.

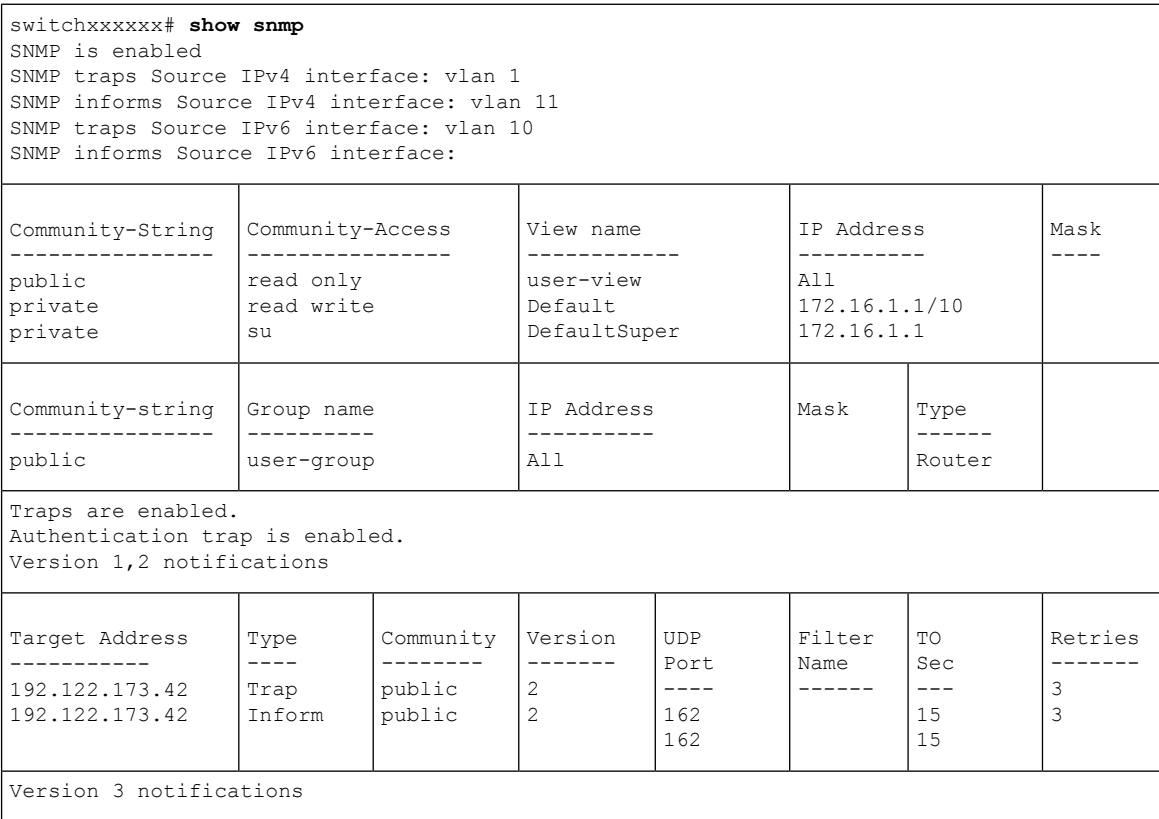

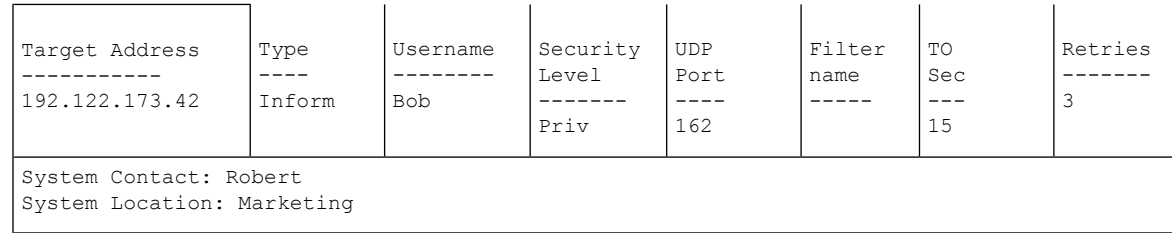

The following table describes the significant fields shown in the display.

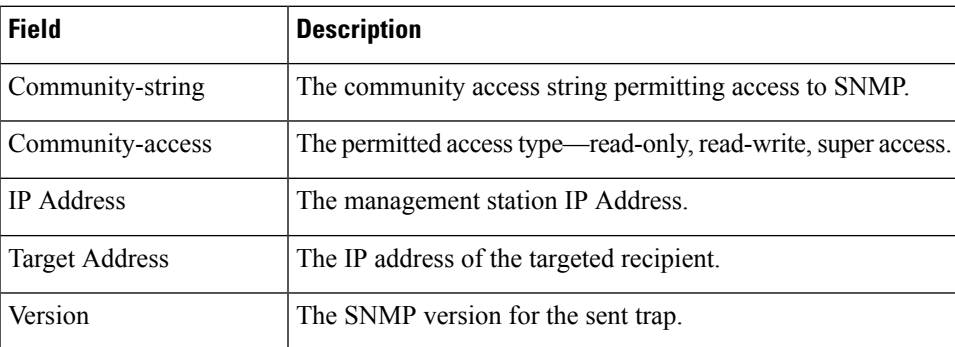

 $\mathbf I$ 

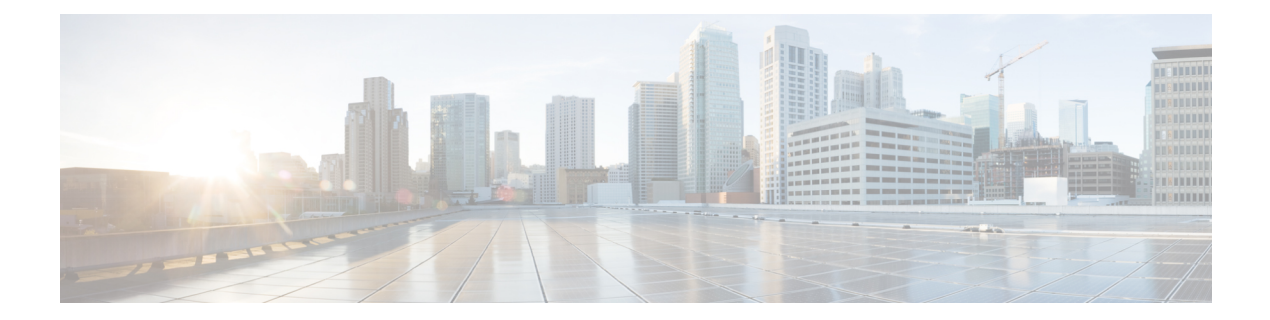

# **PHY Commands**

This chapter contains the following sections:

- test [cable-diagnostics](#page-961-0) tdr, on page 960
- show [cable-diagnostics](#page-962-0) tdr, on page 961
- show [cable-diagnostics](#page-963-0) cable-length, on page 962
- show fiber-ports [optical-transceiver,](#page-964-0) on page 963

### <span id="page-961-0"></span>**test cable-diagnostics tdr**

To use Time Domain Reflectometry (TDR) technology to diagnose the quality and characteristics of a copper cable attached to a port, use the **test cable-diagnostics tdr** Privileged EXEC mode command.

#### **Syntax**

**test cable-diagnostics tdr interface** *interface-id*

#### **Parameters**

**interface-id**—(Optional) Specifies an Ethernet port ID.

#### **Command Mode**

Privileged EXEC mode

#### **User Guidelines**

This command does not work on fiber ports (if they exist on the device). The port to be tested should be shut down during the test, unless it is a combination port with fiber port active. In this case, it does not need to be shut down, because the test does not work on fiber ports.

The maximum length of cable for the TDR test is 120 meters.

**Example 1** - Test the copper cables attached to port gi1/0/1 (a copper port).

```
switchxxxxxx# test cable-diagnostics tdr interface gi1/0/1
Cable is open at 64 meters
```
**Example 2** - Test the copper cables attached to port 2 (a combo port with fiber active).

```
switchxxxxxx# test cable-diagnostics tdr interface gi1/0/2
Fiber ports are not supported
```
## <span id="page-962-0"></span>**show cable-diagnostics tdr**

To display information on the last Time Domain Reflectometry (TDR) test performed on all copper ports or on a specific copper port, use the **show cable-diagnostics tdr** Privileged EXEC mode command.

#### **Syntax**

**show cable-diagnostics tdr** *[***interface** *interface-id*]

#### **Parameters**

• **interface-id**—(Optional) Specify an Ethernet port ID.

#### **Command Mode**

Privileged EXEC mode

#### **User Guidelines**

The maximum length of cable for the TDR test is 120 meters.

#### **Example**

The following example displays information on the last TDR test performed on all copper ports.

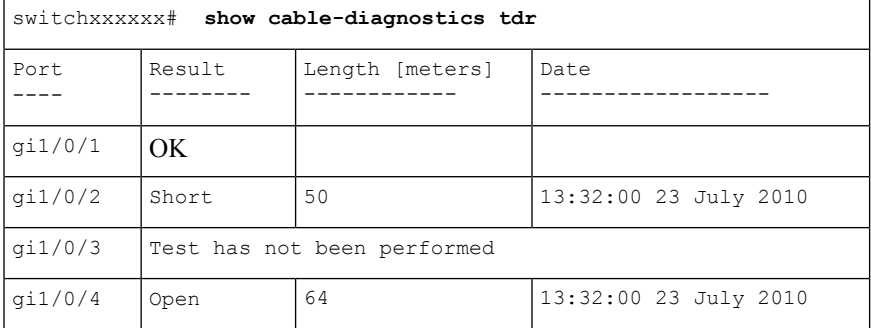

## <span id="page-963-0"></span>**show cable-diagnostics cable-length**

To display the estimated copper cable length attached to all ports or to a specific port, use the **show cable-diagnostics cable-length** Privileged EXEC mode command.

#### **Syntax**

**show cable-diagnostics cable-length** *[***interface** *interface-id*]

#### **Parameters**

• **interface-id**—(Optional) Specify an Ethernet port ID.

#### **Command Mode**

Privileged EXEC mode

#### **User Guidelines**

The port must be active. The cable length results are not available if link is running at 100Mbps.. The cable length results provided with this command may be effected if Green Ethernet Short Reach feature is enabled on the interface

#### **Example**

The following example displays the estimated copper cable length attached to all ports.

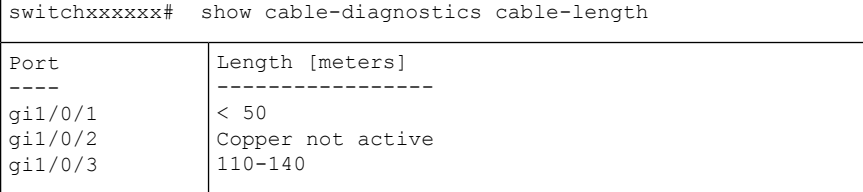

## <span id="page-964-0"></span>**show fiber-ports optical-transceiver**

To display the optical transceiver diagnostics, use the **show fiber-ports optical-transceiver**Privileged EXEC mode command.

#### **Syntax**

**show fiber-ports optical-transceiver** *[***interface** *interface-id*]

#### **Parameters**

• **interface-id**—(Optional) Specify an Ethernet port ID.

#### **Default Configuration**

All ports are displayed. If detailed is not used, only present ports are displayed.

#### **Command Mode**

Privileged EXEC mode

#### **Example**

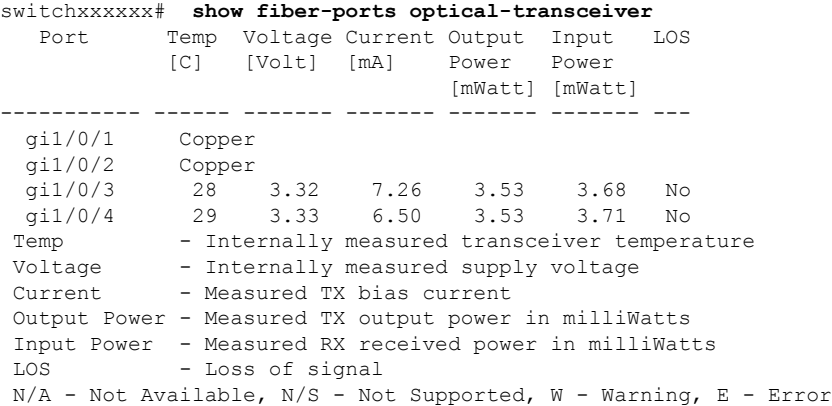

 $\mathbf I$ 

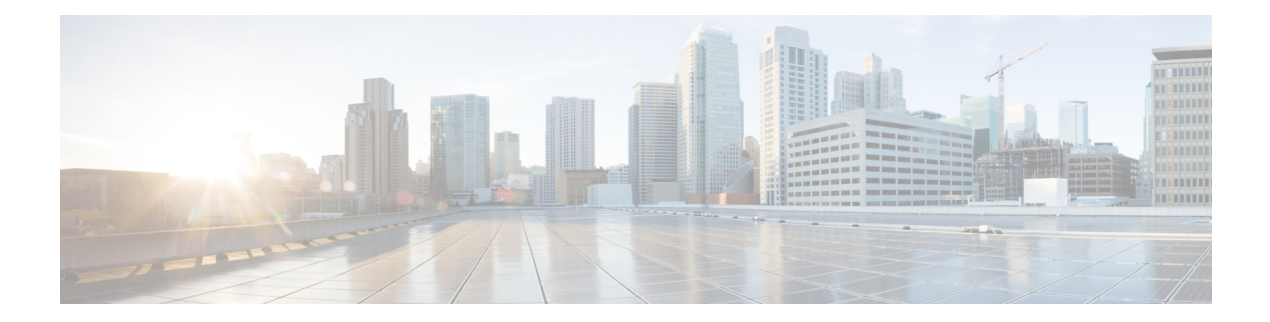

# **PnP Commands**

This chapter contains the following sections:

- pnp [device,](#page-967-0) on page 966
- pnp [discovery](#page-968-0) timeout, on page 967
- pnp [enable,](#page-969-0) on page 968
- pnp [reconnect](#page-970-0) interval, on page 969
- pnp [resume,](#page-971-0) on page 970
- pnp [transport,](#page-972-0) on page 971
- pnp [watchdog](#page-974-0) timeout, on page 973
- [show](#page-975-0) pnp, on page 974

## <span id="page-967-0"></span>**pnp device**

To define the device username and the password, use the**pnpdevice** command in Global Configuration mode. To restore the default configuration, use the **no** form of this command.

#### **Syntax**

**pnp device username** *username* **password** *password*

**encrypted pnp device username** *username* **password** encrypted-*password*

**no pnp device**

#### **Parameters**

- *username*—Specifies device user name (range: 1-64 characters).
- *password*—Specifies device password (range: 1-64 characters).
- *encrypted-password*—Specifies encrypted device password.

#### **Default Configuration**

N/A

#### **Command Mode**

Global Configuration mode

#### **User Guidelines**

Use the **pnp device** command to configure a username and a password used in each PnP message sent by the PnP agent to a PnP server.

#### **Example**

The following example configures device name and password:

switchxxxxxx(config)# **pnp device username sjohn password Tan123**

### <span id="page-968-0"></span>**pnp discovery timeout**

To define the PnP agent discovery timeout in seconds and the exponential factor, use the **pnp discovery timeout** command in Global Configuration mode. To restore the default configuration, use the **no** form of this command.

#### **Syntax**

**pnp discovery timeout** *timeout exponential-factor max-timeout*

no pnp discovery timeout

#### **Parameters**

- *timeout*—Specifies the time to wait, in seconds, before attempting to discovery after a discovery is failed. The range is from 1 to 2000000.
- *exponential-factor*—Exponential factor value is the value that triggers the discovery attempt exponentially. The range is from 1 to 9.
- *max-timeout*—Specifies the maximum value of the timeout. The range is from 1 to 2000000.

#### **Default Configuration**

*timeout*—60 seconds

*exponential-factor*—3

*max-timeout*—540 seconds

#### **Command Mode**

Global Configuration mode

#### **User Guidelines**

Use the **pnp discovery timeout** command to configure a discovery timeout in seconds and an exponential factor. The following formula is used to calculate the next timeout using the previous one:

*next-timeout* = (*previous-timeout*\**exponential-factor < max-timeout*) ?

*previous-timeout*\**exponential-factor* : *max-timeout*;

#### **Example**

The following example configures the discovery timeout and factor:

switchxxxxxx(config)# **pnp discovery timeout 100 2 800**

# <span id="page-969-0"></span>**pnp enable**

To enable the PnP agent, use the **pnp enable** command in Global Configuration mode. To disable the PnP agent, use the **no** form of this command.

#### **Syntax**

pnp enable

no pnp enable

#### **Default Configuration**

PnP agent is enabled.

#### **Command Mode**

Global Configuration mode

#### **User Guidelines**

Use the command to enable the PnP agent.

#### **Example**

The following example disables the PnP agent: switchxxxxxx(config)# **no pnp enable**

## <span id="page-970-0"></span>**pnp reconnect interval**

To define the PnP agent interval between sequential PnP sessions, use the **pnp reconnect interval** command in Global Configuration mode. To restore the default configuration, use the **no** form of this command.

#### **Syntax**

**pnp reconnect interval** *timeout*

#### **no pnp reconnect interval**

#### **Parameters**

• *timeout*—Specifies the interval in seconds time before attempting to reconnect the session after a connection is lost. The range is from 1 to 2000000.The default is 30

#### **Default Configuration**

30 seconds

#### **Command Mode**

Global Configuration mode

#### **User Guidelines**

Use the **pnp reconnect interval** command to configure an interval between PnP sessions.

#### **Example**

The following example configures PnP session interval:

switchxxxxxx(config)# **pnp interval reconnect interval 100**

### <span id="page-971-0"></span>**pnp resume**

To resume the PnP agent, use the **pnp resume** command in Global Configuration mode.

#### **Syntax**

pnp resume

#### **Default Configuration**

PnP agent is enabled

#### **Command Mode**

Global Configuration mode

#### **User Guidelines**

Use the **pnp resume** command, to take out immediately the PnP agent from a waiting state:

- From the Discovery Waiting state to the Discovery state OR
- From the PnP Session Waiting state to the PnP Session state

#### **Example**

The following example resumes the PnP Server discovery:

switchxxxxxx(config)# **pnp resume**
### **pnp transport**

To define the PnP transport, use the **pnp transport** command in Global Configuration mode. To restore the default configuration, use the **no** form of this command.

#### **Syntax**

**pnp transport** {**http** | **https**} *ip-address* [**port** *port-number*]

### **no pnp transport**

### **Parameters**

- **http** | **https**—Specifies the transport protocol.
- *ip-address*—Specifies the IPv4 address or IPv6 address, or DNS name of the PnP server.
- *port-number*—Specifies the TCP port of the PnP server. If the parameter is not defined then the following default value is applied:
	- **HTTP**—80
	- **HTTPS**—443

### **Default Configuration**

- DHCP Option 43
- DNS:

PnP Server IP Address—pnpserver

Protocol—HTTP

Port—80

• Cisco Cloud (Default):

PnP Server IP Address—devicehelper.cisco.com

Protocol—HTTPS

Port—443

### **Command Mode**

Global Configuration mode

### **User Guidelines**

Use the **pnp transport** command to configure a transport protocol on whoich the PnP protocol is running.

### **Example**

The following example configures the PnP transport:

 $\mathbf I$ 

switchxxxxxx(config)# **pnp** transport http 145.1.3.4

### **pnp watchdog timeout**

To define thePnPagent watchdog timeout, use the**pnp watchdog timeout** command in Global Configuration mode. To restore the default configuration, use the **no** form of this command.

### **Syntax**

**pnp watchdog timeout** *timeout*

**no pnp watchdog timeout**

### **Parameters**

• *timeout*—Specifies the time to wait a reply from a PnP or File server. The range is from 1 to 180.

### **Default Configuration**

60 seconds

### **Command Mode**

Global Configuration mode

### **User Guidelines**

Use the **pnp watchdog timeout** command to configure a watchdog timeout in seconds.

### **Example**

The following example configures the watchdog timeout: switchxxxxxx(config)# **pnp watchdog timeout 120**

### **show pnp**

To display the PnP agent information, use the **show pnp** command in Privileged EXEC mode.

### **Syntax**

**show pnp**

#### **Command Mode**

Privileged EXEC mode

### **User Guidelines**

Use the command to display information of the PnP agent.

**Example 1.** The following example displays PnP agent information when the PnP agent is disabled:

```
switchxxxxxx# show pnp
Administrative status: disabled
Operational status:
PnP Agent state:
Transport protocol: HTTP
Source Ip address:
TCP port: 80 (default)
Username:
Password's MD5 digest:
Discovery
 Timeout: 60 seconds (default)
 Exponential Factor: 3 (default)
 Maximum Timeout: 540 seconds
PnP Session Reconnection Interval:
 Current:
>Default: 60 sec
 Manual Configuration:
 PnP:
PnP Watchdog Timeout: 60 seconds
```
**Example 2.** The following example displays PnP agent information when the PnP agent is not ready:

```
switchxxxxxx# show pnp
Administrative status: enabled
Operational status: notReady (No PnP Server IP Address)
PnP Agent state:
Transport protocol: HTTP (from DHCP Option 43)
Server IP address:
Source Ip address:
TCP port: 80 (default)
Username:atre1234c (from DHCP Option 43)
Password's MD5 digest: 1238af77aaca17568f1298cced165fec (from DHCP Option 43)
Discovery
 Timeout: 60 seconds (default)
 Exponential Factor: 3 (default)
 Maximum Timeout: 540 seconds
PnP Session Reconnection Interval:
 Current:
>Default: 60 sec
 Manual Configuration:
 PnP:
PnP Watchdog Timeout: 60 seconds
```
**Example 3.** The following example displays PnP agent information when the PnP agent is enabled in the PnP Session state:

```
switchxxxxxx# show pnp
Administrative status: enabled
Operational status: ready
PnP Agent state: PnP Session
Transport protocol: HTTP (from DHCP Option 43)
Server IP address: 176.1.1.1 (from DHCP Option 43)
Source Ip address:
TCP port: 80 (default)
Username:atre1234c (from DHCP Option 43)
Password's MD5 digest: 1238af77aaca17568f1298cced165fec (from DHCP Option 43)
Discovery Timeout: 60 seconds (default)
Discovery Exponential Factor: 3 (default)
Discovery Maximum Timeout: 540 seconds
PnP Session Interval Timeout: 60 (default)
PnP Watchdog Timeout: 60 seconds
```
**Example 4.** The following example displays PnP agent information when the PnP agent is enabled in the PnP Session state and the PnP server was changed:

```
switchxxxxxx# show pnp
Administrative status: enabled
Operational status: ready
PnP Agent state: PnP Session
Transport protocol: HTTP (from DHCP Option 43
Server IP address: 176.1.1.1 (from DHCP Option 43);
    Next session: 167.21.3.4 (from DHCP Option 43)
Source Ip address:
TCP port: 80 (default)
Username:atre1234c (from DHCP Option 43)
Password's MD5 digest: 1238af77aaca17568f1298cced165fec (from DHCP Option 43)
Discovery Timeout: 60 seconds (default)
Discovery Exponential Factor: 3 (default)
Discovery Maximum Timeout: 540 seconds
PnP Session Interval Timeout: 60 (default)
PnP Watchdog Timeout: 60 seconds
```
**Example 5.** The following example displays PnP agent information when the PnP agent is enabled in the PnP Session Waiting state:

```
switchxxxxxx# show pnp
Administrative status: enabled
Operational status: ready
PnP Agent state: PnP Session Waiting
Transport protocol: HTTPS
Server IP address: 176.1.1.1
Source Ip address: 120.10.10.10
TCP port: 180
Username:atre1234c (from DHCP Option 43)
Password's MD5 digest: 1238af77aaca17568f1298cced165fec (from DHCP Option 43)
Discovery Timeout: 60 seconds (default)
Discovery Exponential Factor: 3 (default)
Discovery Maximum Timeout: 540 seconds
PnP Session Interval Timeout: 180 seconds (from PnP Backoff message)
Timer Remainder: 150 seconds
PnP Watchdog Timeout: 60 seconds
```
**Example 6.** The following example displays PnP agent information when the PnP agent is in state Discovery:

```
switchxxxxxx# show pnp
Administrative status: enabled
Operational status: ready
```

```
PnP Agent state: PnP Session
Transport protocol: HTTP (from DHCP Option 43
Server IP address: 176.1.1.1 (from DHCP Option 43);
    Next session: 167.21.3.4 (from DHCP Option 43)
Source Ip address:
TCP port: 80 (default)
Username:atre1234c (from DHCP Option 43)
Password's MD5 digest: 1238af77aaca17568f1298cced165fec (from DHCP Option 43)
Discovery Timeout: 60 seconds (default)
Discovery Exponential Factor: 3 (default)
Discovery Maximum Timeout: 540 seconds
PnP Session Interval Timeout: 60 (default)
PnP Watchdog Timeout: 60 seconds
```
**Example** 7. The following example displays PnP agent information when the PnP agent is in state Discovery Waiting:

```
switchxxxxxx# show pnp
Administrative status: enabled
Operational status: ready
PnP Agent state: PnP Session
Transport protocol: HTTP (from DHCP Option 43
Server IP address: 176.1.1.1 (from DHCP Option 43);
     Next session: 167.21.3.4 (from DHCP Option 43)
Source Ip address:
TCP port: 80 (default)
Username:atre1234c (from DHCP Option 43)
Password's MD5 digest: 1238af77aaca17568f1298cced165fec (from DHCP Option 43)
Discovery Timeout: 60 seconds (default)
Discovery Exponential Factor: 3 (default)
Discovery Maximum Timeout: 540 seconds
PnP Session Interval Timeout: 60 (default)
PnP Watchdog Timeout: 60 seconds
```
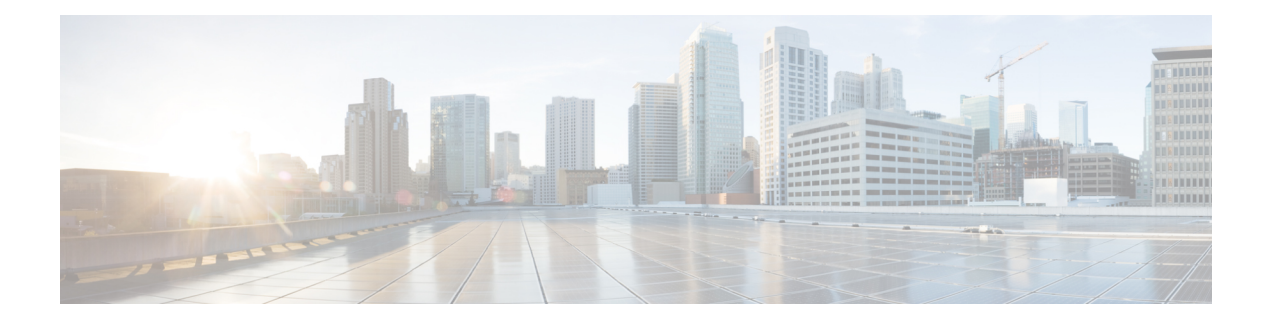

# **PoE Commands**

This chapter contains the following sections:

- power [inline,](#page-979-0) on page 978
- power inline inrush test [disable,](#page-980-0) on page 979
- power inline legacy support [disable,](#page-981-0) on page 980
- power inline [powered-device,](#page-982-0) on page 981
- power inline [priority,](#page-983-0) on page 982
- power inline [usage-threshold,](#page-984-0) on page 983
- power inline traps [enable,](#page-985-0) on page 984
- [power](#page-986-0) inline limit, on page 985
- power inline [limit-mode,](#page-987-0) on page 986
- power inline [four-pair](#page-988-0) forced, on page 987
- power inline [negotiation,](#page-989-0) on page 988
- show power [inline,](#page-990-0) on page 989
- show power inline [savings,](#page-995-0) on page 994
- clear power inline [counters,](#page-996-0) on page 995
- clear power inline monitor [consumption,](#page-997-0) on page 996
- show power inline monitor [consumption,](#page-998-0) on page 997

### <span id="page-979-0"></span>**power inline**

To configure the inline power administrative mode on an interface, use the**power inline** Interface Configuration mode command.

### **Syntax**

**power inline auto** *[***time-range** *time-range-name]*

**power inline never**

### **Parameters**

- **auto**—Turns on the device discovery protocol and applies power to the device.
- **never**—Turns off the device discovery protocol and stops supplying power to the device.
- **time-range-name**—Specifies a time range. When the time range is not in effect the power is notsupplied the attached device. If a time range is not specified, there is no time range bounded to the port. (Range: 1–32 characters)

### **Default Configuration**

The default configuration is set to auto.

### **Command Mode**

Interface (Ethernet) Configuration mode

### **User Guidelines**

The **never** parameter cannot be used with a time range.

### **Example**

The following example turns on the device discovery protocol on port 4.

```
switchxxxxxx(config)# interface gi1/0/4
switchxxxxxx(config-if)# power inline auto
```
## <span id="page-980-0"></span>**power inline inrush test disable**

To disable the inrush test (a hardware test that checks input surge current for PoE devices), use the **power inline inrush test disable** Global Configuration mode command. To enable the inrush test, use the no form of this command.

### **Syntax**

**power inline inrush test disable**

**no power inline inrush test disable**

### **Default Configuration**

Inrush test is enabled.

### **Command Mode**

Global Configuration mode

### **Example**

The following example disable inrush test.

switchxxxxxx(config)# **power inline inrush test disable**

## <span id="page-981-0"></span>**power inline legacy support disable**

To disable the legacy PDs support, use the **power inline legacy support disable**Global Configuration mode command. To enable the legacy support, use the no form of this command.

### **Syntax**

**power inline legacy support disable**

**no power inline legacy support disable**

### **Default Configuration**

Legacy support is enabled.

### **Command Mode**

Global Configuration mode

### **Example**

The following example disables legacy PDs support.

switchxxxxxx(config)# **power legacy support disable**

## <span id="page-982-0"></span>**power inline powered-device**

To add a description of the device type, use the **power inline powered-device** Interface Configuration mode command. To remove the description, use the **no** form of this command.

### **Syntax**

**power inline powered-device** *pd-type*

**no power inline powered-device**

### **Parameters**

**pd-type**—Enters a comment or a description to assist in recognizing the type of the device attached to this interface. (Length: 1–24 characters)

### **Default Configuration**

There is no description.

### **Command Mode**

Interface (Ethernet) Configuration mode

### **Example**

The following example adds the description 'ip phone' to the device connected to port 4.

switchxxxxxx(config)# **interface** gi1/0/4 switchxxxxxx(config-if)# **power inline powered-device ip\_phone**

### <span id="page-983-0"></span>**power inline priority**

To configure the interface inline power management priority, use the **power inline priority** Interface Configuration (Ethernet) mode command. To restore the default configuration, use the**no** form of this command.

#### **Syntax**

**power inline priority** *{***critical** *|* **high** *|* **low***}*

**no power inline priority**

### **Parameters**

- **critical**—Specifies that the device operation is critical.
- **high**—Specifies that the device operation is high priority.
- **low**—Specifies that the device operation is low priority.

### **Default Configuration**

The default configuration is set to low priority.

### **Command Mode**

Interface (Ethernet) Configuration mode

### **Example**

The following example sets the inline power management priority of port gi1/0/4 to High.

```
switchxxxxxx(config)# interface gi1/0/4
switchxxxxxx(config-if)# power inline priority high
```
## <span id="page-984-0"></span>**power inline usage-threshold**

To configure the threshold for initiating inline power usage alarms, use the **power inline usage-threshold** Global Configuration mode command. To restore the default configuration, use the**no** form of this command.

### **Syntax**

**power inline usage-threshold** *percent*

**no power inline usage-threshold**

### **Parameters**

**percent**—Specifies the threshold in percent to compare to the measured power. (Range: 1–99)

### **Default Configuration**

The default threshold is 95 percent.

### **Command Mode**

Global Configuration mode

### **Example**

The following example configures the threshold for initiating inline power usage alarms to 90 percent. switchxxxxxx(config)# **power inline usage-threshold** 90

## <span id="page-985-0"></span>**power inline traps enable**

To enable inline power traps, use the **power inline traps enable** Global Configuration mode command. To disable traps, use the **no** form of this command.

### **Syntax**

**power inline traps enable**

**no power inline traps enable**

### **Default Configuration**

Inline power traps are disabled.

### **Command Mode**

Global Configuration mode

### **Example**

The following example enables inline power traps.

switchxxxxxx(config)# **power inline traps enable**

Ш

### <span id="page-986-0"></span>**power inline limit**

To configure the power limit per port on an interface, use the **power inline limit** Interface Configuration mode command. To return to default, use the **no** form of the command.

### **Syntax**

**power inline limit** *power*

**no power inline limit**

### **Parameters**

**power**—States the port power consumption limit in Milliwatts, Range is 0-60000.

### **Default Configuration**

The default value is 30W

### **Command Mode**

Interface (Ethernet) Configuration mode

### **User Guidelines**

The operational power limit is the minimum of the configured power limit value and the maximum power capability on port. For example, if the configured value is higher than 15.4W on a PoE port, the operational power limit is 15.4W.

### **Example**

The following example sets inline power on a port.

```
switchxxxxxx(config)# interface gi1/0/1
switchxxxxxx(config-if)# power inline limit 2222
```
## <span id="page-987-0"></span>**power inline limit-mode**

To set the power limit mode of the system, use the **power inline limit-mode** Global Configuration mode command. To return to default, use the **no** form of this command.

#### **Syntax**

**power inline limit-mode** *{class | port*}

### **no power inline limit-mode**

### **Parameters**

- **class**—The power limit of a port is based on the class of the PD (Power Device) as detected during the classification process
- **port**—The power limit of a port is fixed regardless of the class of the discovered PD.

### **Default Configuration**

The default value is class

### **Command Mode**

Global Configuration mode

User Guidelines

Changing the PoE limit mode of the system will turn the power OFF and ON for all PoE ports.

### **Example**

The following example sets the power limit to class.

```
switchxxxxxx(config)# power inline limit-mode class
"Changing the PoE limit mode of the system will turn the power OFF and ON for all PoE ports.
Are you sure? [y/n]"
```
## <span id="page-988-0"></span>**power inline four-pair forced**

To configure the inline power to enabled the spare pair, use the **power inline four-wire forced** Interface Configuration mode command.

### **Syntax**

**power inline four-pair forced**

**no power inline four-pair forced**

### **Parameters**

### **Default Configuration**

The default configuration is set to no four-pair forced.

### **Command Mode**

Interface (Ethernet) Configuration mode

### **User Guidelines**

This command should only be used for ports that are connected to devices that do not support the CDP/LLDP protocol or the new 4-wire power via MDI TLV (like UPOE splitter).

The command is used to force the spare pair to supply power, this allows the usage of 60 Watts PoE.

CDP/LLDP will reflect power allocated of 60W regardless of power requested.

This force command overrides any port mode or port limit configuration.

### **Example**

The following example force the spare pair in port 4.

```
switchxxxxxx(config)# interface gi1/0/4
switchxxxxxx(config-if)# power inline four-pair forced
```
### <span id="page-989-0"></span>**power inline negotiation**

The power inline negotiation Interface Configuration mode command is used to select which negotiation types are allowed on an interface. To return an interface to the default supported negotiation types, use the no form of this command.

### **Syntax**

**power inline negotiation {none | all}**

**no power inline negotiation**

#### **Parameters**

**none**—indicates that no negotiation is allowed on the port.

**all**—indicates that all supported negotiation methods are allowed on the port.

#### **Default Configuration**

All supported negotiation methods are allowed on the port.

#### **Command Mode**

Interface (Ethernet) Configuration mode

### **User Guidelines**

If the none option is selected, all negotiation packets will be ignored.

The following example disabled negotiation on a port.

switchxxxxxx(config)# **interface** gi1/0/4

switchxxxxxx(config-if)# **power inline negotiation none**

### <span id="page-990-0"></span>**show power inline**

To display information about the inline power for all interfaces or for a specific interface, use the **show power inline** privileged EXEC mode command.

### **Syntax**

**show power inline** [*interface-id* | *module unit-id*]

### **Parameters**

- **interface-id**—Specifies an interface ID. The interface ID must be an Ethernet port.
- **module** *unit-id*—Specifies the unit ID of the stack member.

### **Default Configuration**

Show information for all ports.

### **Command Mode**

Privileged EXEC mode

### **User Guidelines**

In a stack, only devices which support PoE are displayed.

Example 1—The following example displays information about the inline power for all ports (port power based).

```
switchxxxxxx(config)# show power inline
Port limit mode: Enabled
Usage threshold: 95%
Trap: Enabled
Legacy Mode: Disabled
Inrush test: Enabled
Class Error Detection: Enabled
'
```
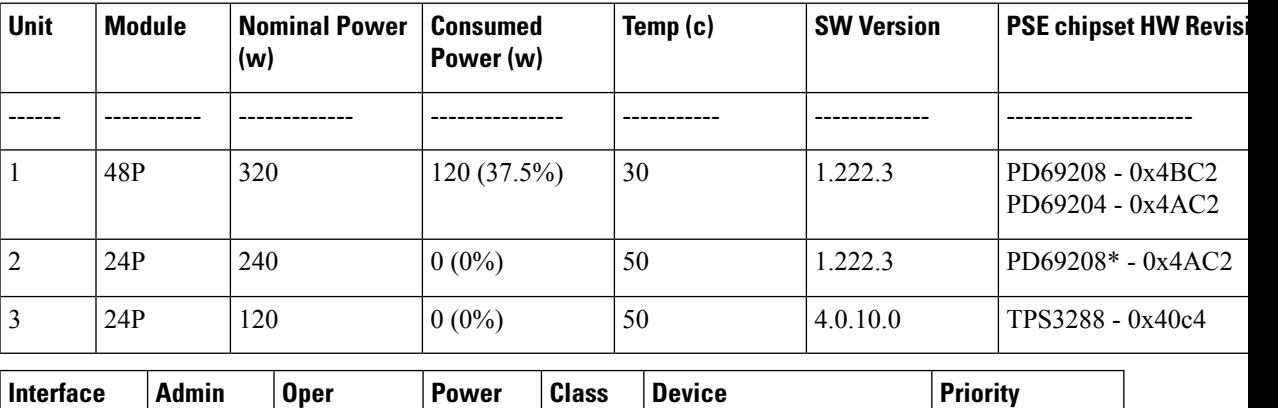

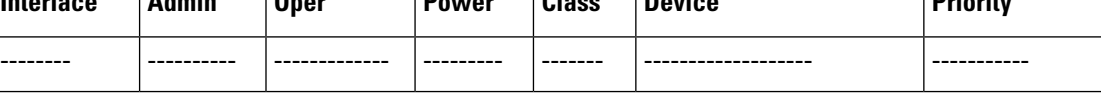

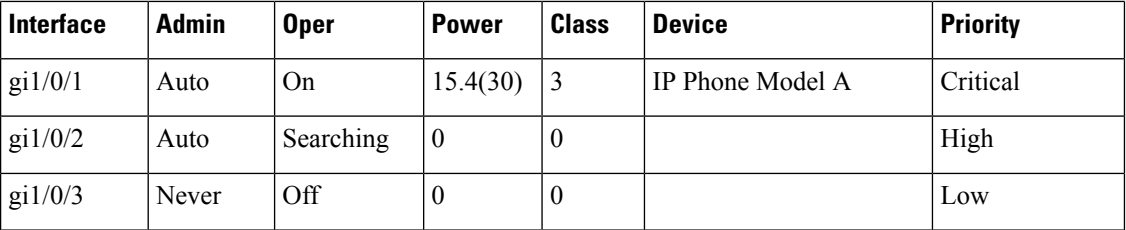

Example 2—The following example displays information about the inline power for a specific port.

switchxxxxxx(config)# **show power inline** gi1/0/1

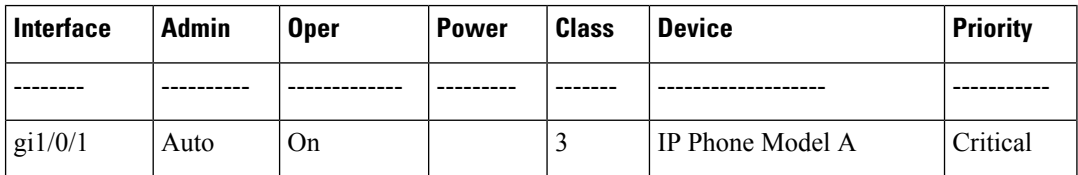

```
Port status: Port is on - Valid PD resistor signature detected
Port standard: 802.3AT
Admin power limit: 30.0 watts
Time range:
Link partner standard: 802.3AF
Operational power limit: 30 watts
Negiotiated power: 18 watts (LLDP)
Spare pair: Enabled (forced)
Current (mA): 81
Voltage(V): 50.8
verload Counter: 5
Short Counter: 0
Denied Counter: 2
Absent Counter: 0
Invalid Signature Counter: 0
```
The following table describes the fields shown in the display:

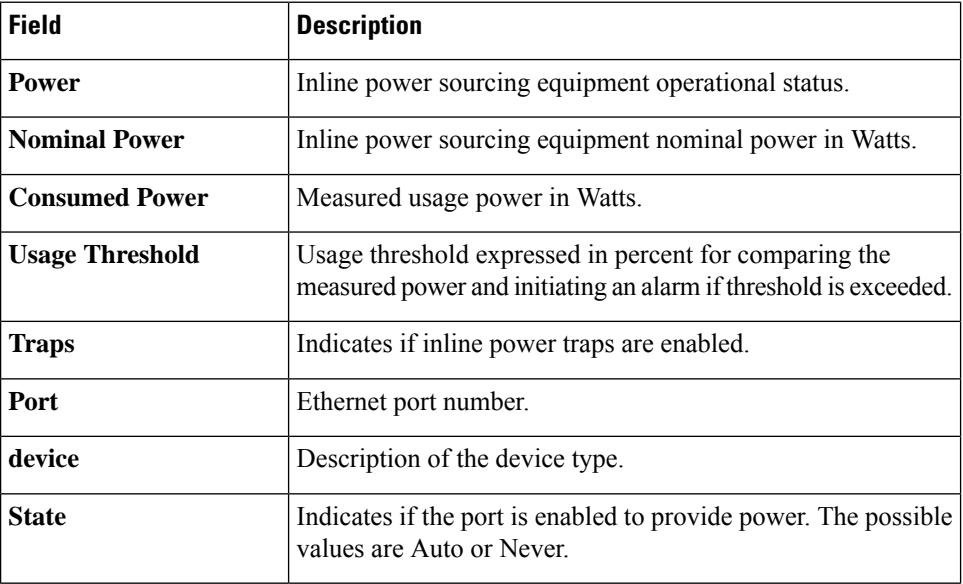

 $\overline{\phantom{a}}$ 

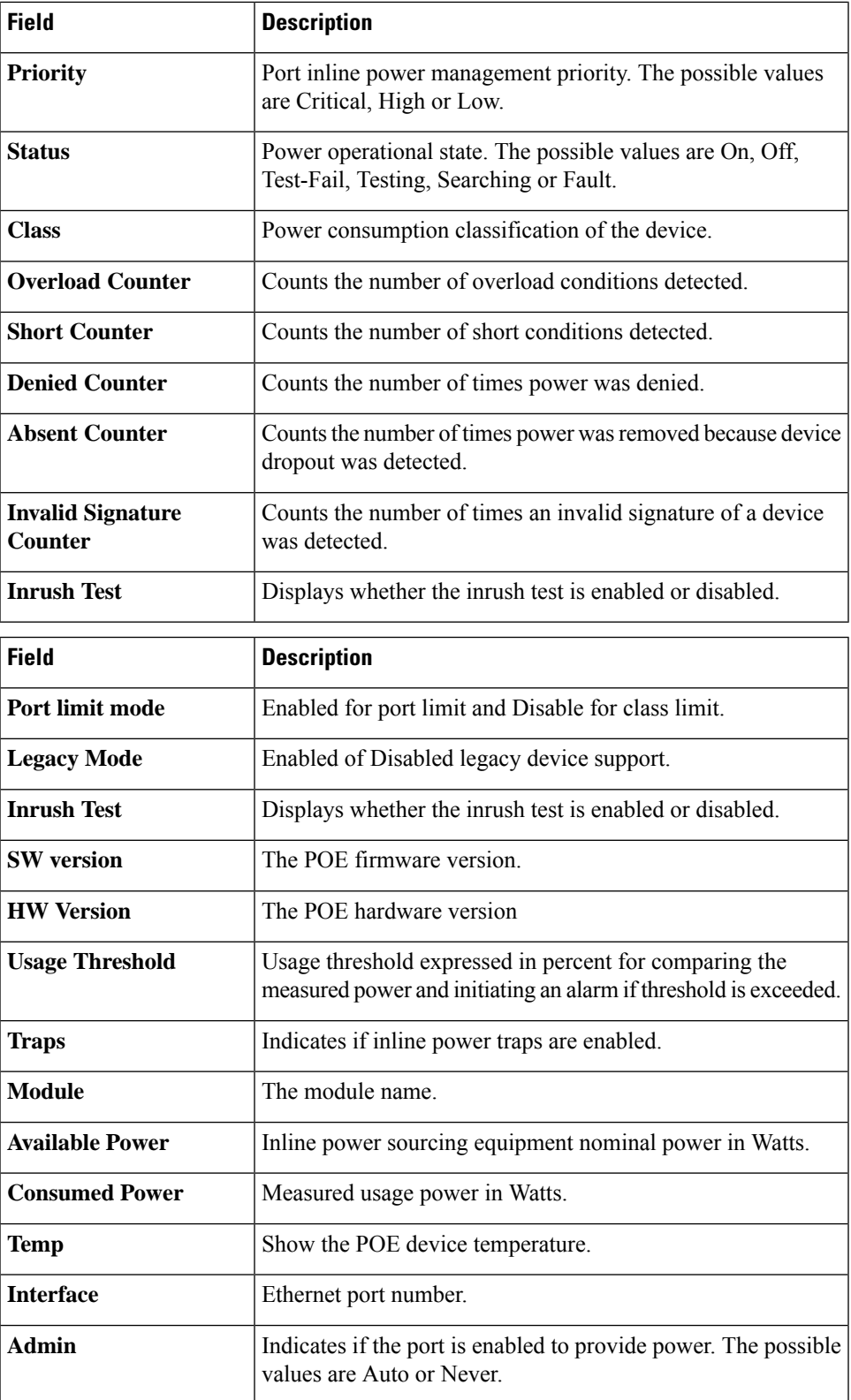

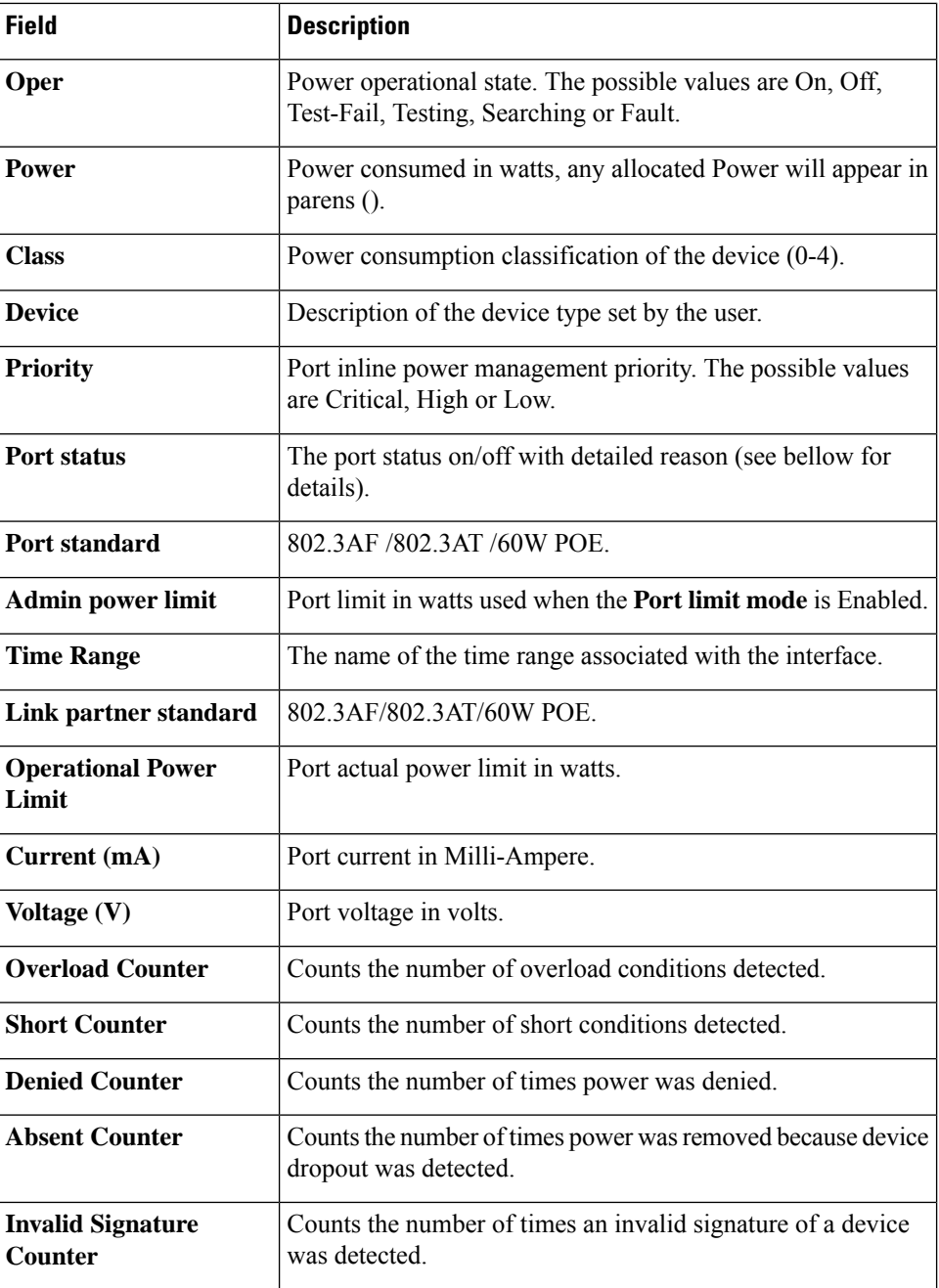

```
Following is a list of port status values:
Port is on - Valid capacitor/resistor detected.
Port is on - Valid resistor/capacitor detected.
Port is on - 4 pairs.
Port is on - Forced 4 pairs.
Port is off - Main supply voltage is high.
Port is off - Main supply voltage is low.
Port is off - Hardware pin disables all ports.
Port is off - Non-existing port number.
Port is yet undefined.
Port is off - Internal hardware fault.
Port is off - User setting.
```
Port is off - Detection is in process. Port is off - Non-802 - 3af powered device. Port is off - Overload & Underload states. Port is off - Underload state. Port is off - Overload state. Port is off - Power budget exceeded. Port is off - Internal hardware fault. Port is off - Voltage injection into the port. Port is off - Improper Capacitor Detection results. Port is off - Discharged load. Port is on - Detection regardless (Force On). Undefined error during Force On. Supply voltage higher than settings. Supply voltage lower than settings. Disable\_PDU flag raised during Force On. Port is forced on, then disabled. Port is off - Forced power error due to Overload. Port is off - Out of power budget while in Force On. Communication error with PoE devices after Force On. Port is off - Short condition. Port is off - Over temperature at the port. Port is off - Device is too hot. Unknown device port status. ForcePowerErrorShortCircuit. ForcePowerErrorChannelOverTemperature. ForcePowerErrorChipOverTemperature . PowerManagment - Static Calculated power is bigger than power limit. PowerManagment - Static OVL PD class report (user predefined power value). Static Calculated power (power limit during Force On). Static OVL PD class report (user predefined power value during Force On). High power port is ON - High power device was detected. Chip Over Power - Sum of square currents exceeded SumPowerLimit. Force Power Error Chip Over Power, during Force On. Port is off - Class Error - Illegal class.

## <span id="page-995-0"></span>**show power inline savings**

To display information about the device inline power saving, use the **show power inline savings** privileged EXEC mode command.

### **Syntax**

**show power inline savings**

### **Command Mode**

Privileged EXEC mode

User Guidelines

Use the **show power inline savings** command to display the total power saved by using the PoE time range feature which shuts down PoE to ports in specific times.

Example 1—The following example displays PoE power saving on device.

switchxxxxxx(config)# **show power inline savings** Current Power Savings: 45W Cumulative Energy Saved: 180 [Watt\*Hour] \* Estimated Annual Power saving: 1800 [Watt\*Hour] \* Annual estimate is based on the saving during the previous week NA – information for previous week is not available

## <span id="page-996-0"></span>**clear power inline counters**

To clear power inline interface counters, use the **clearpower inline counters**Privileged EXEC mode command.

### **Syntax**

**clear power inline counters** [*interface-id***]**

### **Parameters**

**interface-id—(Optional)** Specifies an interface ID. The interface ID must be an Ethernet port type. If interface ID is not specified - counters for all interfaces are cleared.

### **Default Configuration**

All interface counters are cleared.

### **Command Mode**

Privileged EXEC mode

### **User Guidelines**

The **clear power inline counters** command is used to reset power inline interface counters: Overload, Short, Denied, Absent and Invalid Signature .

The following example clears the power inline counters for gi1/0/2.

switchxxxxxx# **clear power inline counters gi1/0/2**

## <span id="page-997-0"></span>**clear power inline monitor consumption**

To clear power inline consumption monitor info on all or on a specific interface or interface list, use the **clear power inline monitor consumption** Privileged EXEC mode command.

### **Syntax**

**clear power inline monitor consumption** *[interface-id-list]*

### **Parameters**

**interface-id-list**—(Optional) Specifies a list of interface ID. The interface ID must be an Ethernet port type. If interface ID is not specified - consumption information for all interfaces is cleared.

### **Default Configuration**

All monitored interface info are cleared.

### **Command Mode**

Privileged EXEC mode

### **Example**

The following example clears the monitored statistics for gi1.

switchxxxxxx# **clear power inline monitor consumption gi11**

### <span id="page-998-0"></span>**show power inline monitor consumption**

To display the average monitored power consumption info, use the **show power inline monitor consumption** Privileged EXEC mode command

### **Syntax**

**show power inline monitor consumption** [*interface-id ]* {**minutes***|***hours | days |weeks**}

### **Parameters**

- *interface-id* (Optional) Specifies an interface ID. The interface ID must be an Ethernet port. If interface ID is not specified total device PoE consumption info will be displayed.
- **Unit** *unit-id* **-** Total PoE consumption info for specified unit ID will be displayed
- **minutes** —Average minute consumption. Displays the last 60 samples, sampled every 60 seconds (every round minute according to system time)
- **hours** —Average hour consumption. Displays the last 24 samples, sampled every 60 minutes (every round hour according to system time).
- **days** —Average daily consumption. Displays the last 7 samples, sampled every 24 hours (midnight to midnight according to system time).
- **weeks** —Average Weekly Consumption. Displays the last 52 samples, sampled every 7 days (midnight Saturday to midnight Saturday according to system time).

### **Default Configuration**

This command has no default settings.

### **Command Mode**

Privileged EXEC mode

### **User Guidelines**

The **show power inline monitor** is used to show average power consumption for specified time frame.

Note: only **days** and **weeks** samples are persisted after reload.

Example 1:

The following example displays the average hourly power consumption for the past day gathered for interface gi1.

switchxxxxxx# show power inline monitor consumption gi1 hours

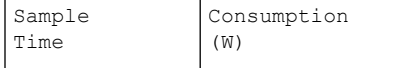

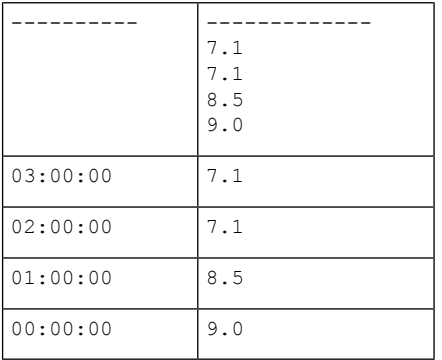

(~) Not all samples are available.

\* time stamp represents end of sampling period

Example 2:

The following example displays the average weekly power consumption for the past 52 weeks gathered for unit 1 .

switchxxxxxx# show power inline monitor consumption unit 1 weeks

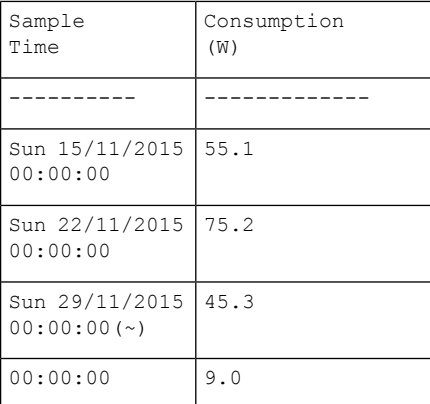

unit 1

(~) Not all samples are available.

\* time stamp represents end of sampling period

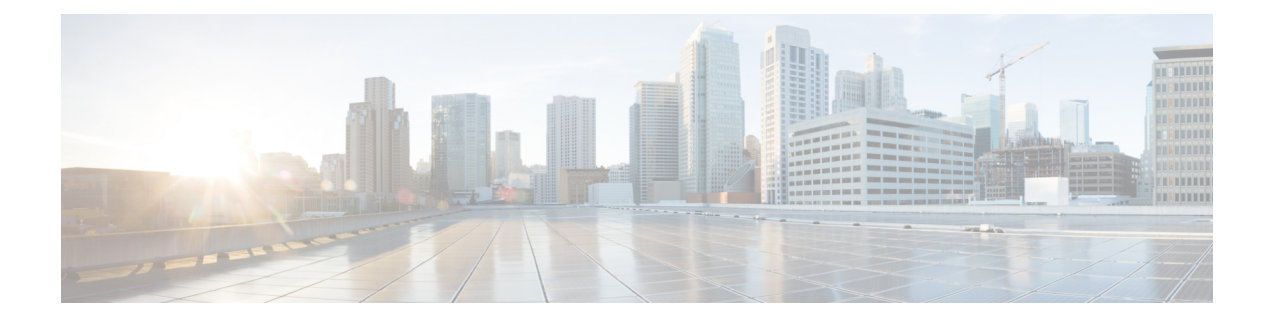

# **Port Channel Commands**

This chapter contains the following sections:

- [channel-group,](#page-1001-0) on page 1000
- port-channel [load-balance](#page-1002-0) , on page 1001
- show interfaces [port-channel,](#page-1003-0) on page 1002

### <span id="page-1001-0"></span>**channel-group**

To associate a port with a port-channel, use the **channel-group** Interface (Ethernet) Configuration mode command. To remove a port from a port-channel, use the **no** form of this command.

#### **Syntax**

**channel-group** *port-channel* **mode** {**on** | **auto**}

**no channel-group**

### **Parameters**

- **port-channel**—Specifies the port channel number for the current port to join.
- **mode**—Specifies the mode of joining the port channel. The possible values are:

**on**—Forces the port to join a channel without an LACP operation.

**auto**—Forces the port to join a channel as a result of an LACP operation.

### **Default Configuration**

The port is not assigned to a port-channel.

#### **Command Mode**

Interface (Ethernet) Configuration mode

Default mode is **on**.

### **User Guidelines**

LACP starts to manage port joining.

When the **auto** mode is configured and there are not received LACP messages on all port-candidates then one of candidates is joined. When the first LACP message is received the port is disjoined and LACP starts to manage port joining.

### **Example**

The following example forces port gi1/0/1 to join port-channel 1 without an LACP operation.

```
switchxxxxxx(config)# interface gi1/0/1
switchxxxxxx(config-if)# channel-group 1 mode on
```
## <span id="page-1002-0"></span>**port-channel load-balance**

To configure the load balancing policy of the port channeling, use the **port-channel load-balance** Global Configuration mode command. To reset to default, use the **no** form of this command.

### **Syntax**

**port-channel load-balance** *{***src-dst-mac** *|* **src-dst-mac-ip***}*

### **no port-channel load-balance**

### **Parameters**

- **src-dst-mac**—Port channel load balancing is based on the source and destination MAC addresses.
- **src-dst-mac-ip**—Port channel load balancing is based on the source and destination of MAC and IP addresses.

### **Default Configuration**

src-dst-mac

### **Command Mode**

Global Configuration mode

### **Example**

switchxxxxxx(config)# **port-channel load-balance src-dst-mac**

## <span id="page-1003-0"></span>**show interfaces port-channel**

To display port-channel information for all port channels or for a specific port channel, use the **show interfaces port-channel** Privileged EXEC mode command.

### **Syntax**

**show interfaces port-channel** *[interface-id]*

### **Parameters**

**interface-id**—(Optional) Specify an interface ID. The interface ID must be a port channel.

### **Command Mode**

Privileged EXEC mode

### **Examples**

The following example displays information on all port-channels.

switchxxxxxx# **show interfaces port-channel** Load balancing: src-dst-mac. Gathering information... Channel Ports ------- ----- Po1 Active:  $1$ , Inactive:  $\frac{1}{9}$  91/0/2-3 Po2 Active: 5 Inactive: gi1/0/4

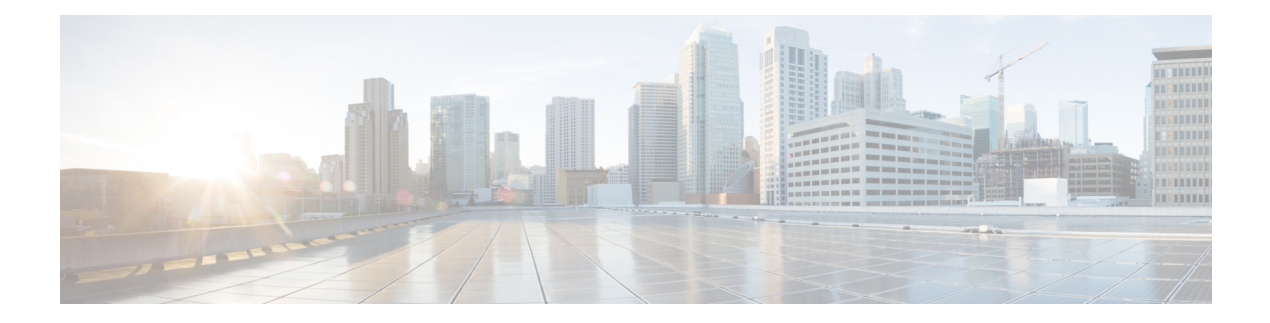

## **QoS Commands**

This chapter contains the following sections:

- qos, on page [1005](#page-1006-0)
- qos [advanced-mode](#page-1007-0) trust, on page 1006
- [show](#page-1008-0) qos, on page 1007
- [class-map,](#page-1009-0) on page 1008
- show [class-map,](#page-1011-0) on page 1010
- [match,](#page-1012-0) on page 1011
- [policy-map,](#page-1013-0) on page 1012
- [class,](#page-1014-0) on page 1013
- show [policy-map,](#page-1015-0) on page 1014
- [trust,](#page-1016-0) on page 1015
- set, on page [1016](#page-1017-0)
- [redirect,](#page-1018-0) on page 1017
- [mirror,](#page-1019-0) on page 1018
- [police,](#page-1020-0) on page 1019
- [service-policy,](#page-1022-0) on page 1021
- qos [aggregate-policer,](#page-1024-0) on page 1023
- show qos [aggregate-policer,](#page-1026-0) on page 1025
- police [aggregate,](#page-1027-0) on page 1026
- [wrr-queue](#page-1028-0) cos-map, on page 1027
- wrr-queue [bandwidth,](#page-1029-0) on page 1028
- priority-queue out [num-of-queues,](#page-1030-0) on page 1029
- [traffic-shape,](#page-1031-0) on page 1030
- [traffic-shape](#page-1032-0) queue, on page 1031
- qos [wrr-queue](#page-1033-0) wrtd, on page 1032
- show qos [wrr-queue](#page-1034-0) wrtd, on page 1033
- show qos [interface,](#page-1035-0) on page 1034
- qos map [policed-dscp,](#page-1038-0) on page 1037
- qos map [dscp-queue,](#page-1039-0) on page 1038
- qos trust [\(Global\),](#page-1040-0) on page 1039
- qos trust [\(Interface\),](#page-1041-0) on page 1040
- qos cos, on page [1041](#page-1042-0)
- qos [dscp-mutation,](#page-1043-0) on page 1042
- [show](#page-1044-0) qos map, on page 1043
- clear qos [statistics,](#page-1046-0) on page 1045
- qos [statistics](#page-1047-0) policer, on page 1046
- qos statistics [aggregate-policer,](#page-1048-0) on page 1047
- clear queue [statistics,](#page-1049-0) on page 1048
- show queue [statistics,](#page-1050-0) on page 1049
- show qos [statistics,](#page-1051-0) on page 1050

### <span id="page-1006-0"></span>**qos**

Ш

Use the **qos** Global Configuration mode command to enable QoS on the device and set its mode. Use the **no** form of this command to disable QoS on the device.

### **Syntax**

**qos** [**basic** | {**advanced** [**ports-not-trusted** | **ports-trusted**]}]

**no qos**

### **Parameters**

- **basic**—QoS basic mode. If no option is specified, the QoS mode defaults to the basic mode.
- **advanced**—Specifies the QoS advanced mode, which enables the full range of QoS configuration.
- **ports-not-trusted**—Relevant for advanced mode only. Indicates that packets, which are not classified by policy map rules to a QoSaction, are mapped to egress queue 0. This is the default setting in advanced mode.
- **ports-trusted**—Relevant for advanced mode only. Indicates that packets, which are not classified by policy map rules to a QoS action, are mapped to an egress queue based on the packet's fields. Use the qos [advanced-mode](#page-1007-0) trust, on page 1006 command to specify the trust mode.

### **Default Configuration**

QoS basic mode

### **Command Mode**

Global Configuration mode

**Example 1—The following example disables QoS on the device.** 

switchxxxxxx(config)# no **qos**

**Example 2**—The following example enables QoS advanced mode on the device with the **ports-not-trusted** option.

switchxxxxxx(config)# **qos advanced**

### <span id="page-1007-0"></span>**qos advanced-mode trust**

Use the **qos advanced-mode trust** Global Configuration mode command to configure the trust mode in advanced mode. Use the **no** form of this command to return to default.

### **Syntax**

**qos advanced-mode trust** {**cos** | **dscp** | **cos-dscp**}

### **no qos advanced-mode trust**

### **Parameters**

- **cos**—Classifies ingress packets with the packet CoS values. For untagged packets, the port default CoS is used.
- **dscp**—Classifies ingress packets with the packet DSCP values.
- **cos-dscp—Classifies ingress packets with the packet DSCP values for IP packets. For other packet types,** use the packet CoS values.

### **Default Configuration**

cos-dscp

### **Command Mode**

Global Configuration mode

### **User Guidelines**

The configuration is relevant for advanced mode in the following cases:

- **ports-not-trusted mode:** For packets that are classified to the QoS action trust.
- **ports-trusted mode:**For packets that are not classified to any QoSaction or classified to the QoSaction trust.

### **Example**

The following example sets **cos** as the trust mode for QoS on the device.

switchxxxxxx(config)# **qos advanced-mode trust cos**
## **show qos**

Use the **show qos** Privileged EXEC mode command to display the QoS information for the device. The trust mode is displayed for the QoS basic mode.

## **Syntax**

**show qos**

## **Default Configuration**

Disabled Command Mode

## **Command Mode**

Privileged EXEC mode

## **User Guidelines**

Trust mode is displayed if QoS is enabled in basic mode.

### **Examples**

```
switchxxxxxx(config)# show qos
Qos: Disabled
switchxxxxxx(config)# show qos
Qos: Basic mode
Basic trust: dscp
switchxxxxxx(config)# show qos
Qos: Advanced mode
Advanced mode trust type: cos
Advanced mode ports state: Trusted
```
## **class-map**

Use the **class-map** Global Configuration mode command to create or modify a class map and enter the Class-map Configuration mode (only possible when QoS is in the advanced mode). Use the **no** form of this command to delete a class map.

#### **Syntax**

**class-map** *class-map-name* [**match-all** | **match-any**]

**no class-map** *class-map-name*

#### **Parameters**

- *class-map-name*—Specifies the class map name. (Length: 1–32 characters)
- **match-all**—Performs a logical AND of all the criteria of the ACLs belonging to this class map. All match criteria in this class map must be matched. If neither **match-all** nor **match-any** is specified, the **match-all** parameter is selected by default.
- **match-any**—Performs a logical OR of the criteria of the ACLs belonging to this class map. Only a single match criteria in this class map must be matched.

### **Default Configuration**

No class map.

## **Command Mode**

Global Configuration mode

#### **User Guidelines**

The **class-map**command and itssubcommands are used to define packet classification, marking, and aggregate policing as part of a globally-named service policy applied on a per-interface basis.

A class map consists of one or more ACLs. It defines a traffic flow by determining which packets match some or all of the criteria specified in the ACLs.

All class map commands are only available when QoS is in advanced mode.

The **class-map** enters Class-map Configuration mode. In this mode, up to two **match** commands can be entered to configure the criteria for this class. Each **match** specifies an ACL.

When using a few **match** commands, each must point to a different type of ACL, such as: one IP ACL, one IPv6 ACL, and one MAC ACL. The classification is by first match, therefore, the order of the ACLs is important.

Error messages are generated in the following cases:

• There is more than one [match,](#page-1012-0) on page 1011 command in a **match-all** class map

There is a repetitive classification field in the participating ACLs.

After entering the Class-map Configuration mode, the following configuration commands are available:

- **exit**: Exits the Class-map Configuration mode.
- [match,](#page-1012-0) on page 1011: Configures classification criteria.
- **no**: Removes a match statement from a class map.

## **Example**

The following example creates a class map called Class1 and configures it to check that packets match all classification criteria in the ACL specified.

switchxxxxxx(config)# **class-map** class1 **match-all** switchxxxxxx(config-cmap)# **match access-group** acl-name

# **show class-map**

The **show class-map** Privileged EXEC mode mode command displays all class maps when QoS is in advanced mode.

## **Syntax**

**show class-map** [*class-map-name*]

### **Parameters**

**class-map-name**—Specifies the name of the class map to be displayed. (Length: 1–32 characters)

## **Command Mode**

Privileged EXEC mode

## **Example**

The following example displays the class map for Class1.

switchxxxxxx(config)# **show class-map** Class Map matchAny class1 Match access-group mac

## <span id="page-1012-0"></span>**match**

Use the **match** Class-map Configuration mode. command to bind the ACLsthat belong to the class-map being configured. Use the **no** form of this command to delete the ACLs.

## **Syntax**

**match access-group** *acl-name*

**no match access-group** *acl-name*

## **Parameters**

**acl-name**—Specifies the MAC, IP ACL name, or IPv6 ACL name. (Length: 1–32 characters)

## **Default Configuration**

No match criterion is supported.

## **User Guidelines**

This command is available only when the device is in QoS advanced mode.

## **Command Mode**

Class-map Configuration mode.

### **Example**

The following example defines a class map called Class1. Class1 contains an ACL called **enterprise**. Only traffic matching all criteria in **enterprise** belong to the class map.

```
switchxxxxxx(config)# class-map class1
switchxxxxxx(config-cmap)# match access-group enterprise
```
# <span id="page-1013-0"></span>**policy-map**

Use the **policy-map** Global Configuration mode command to creates a policy map and enter the Policy-map Configuration mode. Use the **no** form of this command to delete a policy map.

#### **Syntax**

**policy-map** *policy-map-name*

**no policy-map** *policy-map-name*

## **Parameters**

**policy-map-name**—Specifies the policy map name. (Length: 1–32 characters)

## **Command Mode**

Global Configuration mode

## **User Guidelines**

This command is only available when QoS is in advanced mode.

Use the**policy-map** Global Configuration mode command to specify the name of the policy map to be created, added to, or modified before configuring policies for classes whose match criteria are defined in a class map. A policy map contains one or more class maps and an action that is taken if the packet matches the class map. Policy maps may be bound to ports/port-channels. Policy map is applied on the ingress path.

The match criteria is for a class map. Only one policy map per interface is supported. The same policy map can be applied to multiple interfaces and directions.

## **Example**

The following example creates a policy map called Policy1 and enters the Policy-map Configuration mode.

```
switchxxxxxx(config)# policy-map policy1
switchxxxxxx(config-pmap)#
```
## <span id="page-1014-0"></span>**class**

Use the **class**Policy-map Configuration mode. command after the [policy-map,](#page-1013-0) on page 1012 command to attach ACLs to a policy-map. Use the **no** form of this command to detach a class map from a policy map.

#### **Syntax**

**class** *class-map-name [***access-group** *acl-name*]

**no class** *class-map-name*

## **Parameters**

- **class-map-name**—Specifies the name of an existing class map. If the class map does not exist, a new class map is created under the specified name. (Length: 1–32 characters)
- **access-group***acl-name*—Specifiesthe name of an IP, IPv6, or MAC Access Control List (ACL). (Length: 1–32 characters)

## **Default Configuration**

No class map is defined for the policy map.

## **Command Mode**

Policy-map Configuration mode.

#### **User Guidelines**

This command is only available when QoS is in advanced mode.

This is the same as creating a class map and then binding it to the policy map.

You can specify an existing class map in this command, or you can use the **access-group** parameter to create a new class map.

After the policy-map is defined, use the [service-policy,](#page-1022-0) on page 1021 command to attach it to a port/port-channel.

#### **Example**

The following example defines a traffic classification (class map) called **class1** containing an ACL called **enterprise**. The class is in a policy map called **policy1**. The policy-map **policy1** now contains the ACL **enterprise**.

switchxxxxxx(config)# **policy-map** policy1 switchxxxxxx(config-pmap)# **class** class1 **access-group** enterprise

# **show policy-map**

Use the **show policy-map** Privileged EXEC mode command to display all policy maps or a specific policy map.

This command is only available when QoS is in advanced mode.

### **Syntax**

**show policy-map** [*policy-map-name*]

## **Parameters**

**policy-map-name**—Specifies the policy map name. (Length: 1–32 characters)

## **Default Configuration**

All policy-maps are displayed.

## **Command Mode**

Privileged EXEC mode

## **Example**

The following example displays all policy maps.

switchxxxxxx(config)# **show policy-map** Policy Map policy1 class class1 set dscp 7 Policy Map policy2 class class 2 police 96000 4800 exceed-action drop class class2 redirect gi1/0/2 class class 3 police 96000 4800 exceed-action policed-dscp-transmit peak 128000 9600 violate-action policed-dscp-transmit

## <span id="page-1016-0"></span>**trust**

Use the **trust** Policy-map Class Configuration mode. command to configure the trust state. Use the **no** form of this command to return to the default trust state.

**Syntax**

**trust**

**no trust**

## **Default Configuration**

The default state is according to the mode selected in the [qos](#page-1006-0) command (advanced mode). The type of trust is determined in qos [advanced-mode](#page-1007-0) trust.

## **Command Mode**

Policy-map Class Configuration mode.

## **User Guidelines**

This command is relevant only when QoS is in advanced, ports-not-trusted mode. Trust indicates that traffic is sent to the queue according to the packet's QoS parameters (UP or DSCP).

Use this command to distinguish the QoS trust behavior for certain traffic from others. For example, incoming traffic with certain DSCP values can be trusted. A class map can be configured to match and trust the DSCP values in the incoming traffic.

### **Example**

The following example creates an ACL, places it into a class map, places the class map into a policy map and configures the trust state.

```
switchxxxxxx(config)# ip access-list extended ip1
switchxxxxxx(config-ip-al)# permit ip any any
switchxxxxxx(config-ip-al)# exit
switchxxxxxx(config)# class-map c1
switchxxxxxx(config-cmap)# match access-group ip1
switchxxxxxx(config-cmap)# exit
switchxxxxxx(config)# policy-map p1
switchxxxxxx(config-pmap)# class c1
switchxxxxxx(config-pmap-c)# trust
```
## <span id="page-1017-0"></span>**set**

Use the **set** Policy-map Class Configuration mode. command to select the value that QoS uses as the DSCP value, the egress queue or to set user priority values.

#### **Syntax**

**set** {**dscp** *new-dscp* | **queue** *queue-id* | **cos** *new-cos*}

**no set**

## **Parameters**

- **dscp** new-dscp—Specifies the new DSCP value for the classified traffic. (Range: 0–63)
- **queue** *queue-id*—Specifies the egress queue. (Range: 1-8 )
- **cos** new-cos—Specifies the new user priority to be marked in the packet. (Range: 0–7)

## **Command Mode**

Policy-map Class Configuration mode.

## **User Guidelines**

This command is only available when QoS is in advanced mode.

The set, on page [1016](#page-1017-0) and [trust,](#page-1016-0) on page 1015 commands are mutually exclusive within the same policy map.

To return to the Configuration mode, use the **exit** command. To return to the Privileged EXEC mode, use the **end** command.

The **queue** keyword is not supported into egress policies.

## **Example**

The following example creates an ACL, places it into a class map, places the class map into a policy map and sets the DSCP value in the packet to 56 for classes in the policy map called p1.

```
switchxxxxxx(config)# ip access-list extended ip1
switchxxxxxx(config-ip-al)# permit ip any any
switchxxxxxx(config-ip-al)# exit
switchxxxxxx(config)# class-map c1
switchxxxxxx(config-cmap)# match access-group ip1
switchxxxxxx(config-cmap)# exit
switchxxxxxx(config)# policy-map p1
switchxxxxxx(config-pmap)# class c1
switchxxxxxx(config-pmap-c)# set dscp 56
```
## **redirect**

Use the **redirect**Policy-map Class Configuration mode. command to redirect a traffic flow to a given Ethernet port or port channel.

## **Syntax**

**redirect** *interface-id*

**no redirect**

## **Parameters**

• *interface-id*—Specifies an Ethernet port or port channel to which the flow is redirected.

## **Command Mode**

Policy-map Class Configuration mode.

## **User Guidelines**

Use the **redirect** command to redirect a frame into the VLAN the frame was assigned to.

This command is only available when QoS is in advanced mode.

## **Example**

The following example creates an ACL, places it into a class map, places the class map into a policy map and redirects the flow to Ethernet port gi1/0/2:

```
switchxxxxxx(config)# ip access-list extended ip1
switchxxxxxx(config-ip-al)# permit ip any any
switchxxxxxx(config-ip-al)# exit
switchxxxxxx(config)# class-map c1
switchxxxxxx(config-cmap)# match access-group ip1
switchxxxxxx(config-cmap)# exit
switchxxxxxx(config)# policy-map p1
switchxxxxxx(config-pmap)# class c1
switchxxxxxx(config-pmap-c)# redirect gi1/0/2
switchxxxxxx(config-pmap-c)# exit
switchxxxxxx(config-pmap)# exit
switchxxxxxx(config)#
```
# **mirror**

Use the **mirror** Policy-map Class Configuration mode. command to mirror a traffic flow to an analyzer Ethernet port.

#### **Syntax**

**mirror** *session\_number*

**no mirror**

## **Parameters**

• *session\_number*—Specify the session number identified with the SPAN or RSPAN session. Only a value of 1 is allowed.

## **Command Mode**

Policy-map Class Configuration mode.

## **User Guidelines**

This command is only available when QoS is in advanced mode.

A frame is mirrored in the same format if it matches to one of the class ACLs regardless the command of this ACL: permit or deny.

Only one source session from VLAN and flow mirroring is supported.

#### **Example**

The following example creates an ACL, places it into a class map, places the class map into a policy map and mirrors the flow to an analyzer Ethernet port defined by session 2:

```
switchxxxxxx(config)# ip access-list extended ip1
switchxxxxxx(config-ip-al)# permit ip any any
switchxxxxxx(config-ip-al)# exit
switchxxxxxx(config)# class-map c1
switchxxxxxx(config-cmap)# match access-group ip1
switchxxxxxx(config-cmap)# exit
switchxxxxxx(config)# policy-map p1
switchxxxxxx(config-pmap)# class c1
switchxxxxxx(config-pmap-c)# mirror 2
switchxxxxxx(config-pmap-c)# exit
switchxxxxxx(config-pmap)# exit
switchxxxxxx(config)#
```
## **police**

Use the **police** Policy-map Class Configuration mode. command to define the policer for classified traffic. This defines another group of actions for the policy map (per class map). Use the **no** form of this command to remove a policer.

## **Syntax**

**police** *committed-rate-kbps committed-burst-byte* [**exceed-action***action*] [**peak***peak-rate-kbps peak-burst-byte* [**violate-action** *action*]]

#### **no police**

## **Parameters**

- *committed-rate-kbps*—Specifies the average traffic rate (CIR) in kbits per second (bps).(Range: 3–maximal port speed)
- *committed-burst-byte*—Specifies the normal burst size (CBS) in bytes. (Range: 3000–19173960)
- **exceed-action**—Specifies the action taken when the committed rate is exceeded and the peak rate is not exceeded. If the keyword is not configured then the following action is applied:

**drop**, if **peak** the keyword is not configured.

**policed-dscp-transmit**, if **peak** the keyword is configured.

- **peak**—Specifies the Two-rate Three-color policer. If the peak rate is exceeded the packet is dropped.
- *peak-rate-kbps*—Specifies the average traffic rate (CIR) in kbits per second (bps).(Range: 3–maximal port speed)
- *peak-burst-byte*—Specifies the peak burst size (PBS) in bytes. (Range: 3000–19173960)
- **violate-action**—Specifies the action taken when the peak rate is exceeded. If the keyword is not configured then the **drop** action is applied.
- *action*—Specifies the taken action. The possible values are:

**drop**—Drops the packet.

**policed-dscp-transmit**—Remarks the packet DSCP of IP traffic. The DSCP remarking is configured by the **qos map policed-dscp** command with the **violation** keyword for the violation action and without this keyword for the exceed action. DSCP remarking will have effect only if the mode is trust dscp.

## **Default Usage**

No policer

## **Command Mode**

Policy-map Class Configuration mode.

## **User Guidelines**

**police**

This command is used after the [policy-map,](#page-1013-0) on page 1012 and [class,](#page-1014-0) on page 1013 commands.

This command is only available when QoS is in advanced mode.

Policing uses a token bucket algorithm.

**Example** 1. The following example defines a policer for classified traffic. When the traffic rate exceeds 124,000 kbps and the normal burst size exceeds 9600 bytes, the packet is dropped. The class is called class1 and is in a policy map called policy1.

```
switchxxxxxx(config)# policy-map policy1
switchxxxxxx(config-pmap)# class cls1
switchxxxxxx(config-pmap-c)# police 124000 9600 exceed-action drop
```
**Example 2.** The following example defines a Two-rate Three-color policer for classified traffic. When the committed traffic rate exceeds 124,000 kbps and the committed burst size exceeds 9600 bytes, the packet is marked. When the peak traffic rate exceeds 200,000 kbps and the peak burst size exceeds 19200 bytes, the packet is marked. The class is called class1 and is in a policy map called policy1.

```
switchxxxxxx(config)# policy-map policy1
switchxxxxxx(config-pmap)# class cls1
switchxxxxxx(config-pmap-c)# police 124000 9600 exceed-action policed-dscp-transmit peak
200000 19200 violate-action policed-dscp-transmi
```
# <span id="page-1022-0"></span>**service-policy**

Use the **service-policy** Interface (Ethernet, Port Channel) Configuration mode mode command to bind a policy map to an interface. Use the **no** form of this command to detach a policy map from an interface.

## **Syntax**

**service-policy** {**input** | **output**} *policy-map-name* [**default-action** {**permit-any** | **deny-any**}]

**no service-policy input** | **output**

**service-policy** {**input** | **output**} *policy-map-name*

## **Parameters**

- **input**—Specifies an ingress policy.
- **output**—Specifies an egress policy.
- *policy-map-name*—Specifies the policy map name to apply to the input interface. (Length: 1–32) characters)
- **default-action**—Specifies the default action. If the keyword is not configured then the**deny-any** default action is applied.
- **deny-any**—Deny all the packets (which were ingress of the port) that do not meet the rules in a policy.
- **permit-any**—Forward all the packets (which were ingress of the port) that do not meet the rules in a policy.

## **Command Mode**

Interface (Ethernet, Port Channel) Configuration mode

## **Default**

Policy map is not bound.

## **User Guidelines**

This command is only available in QoS advanced mode.

Only one policy map per interface per direction is supported.

The **service-policy output** command failsif the bound policy contains actions notsupported by egress policies.

A policy map cannot be bound as input and output at the same time.

## **Example**

The following example attaches a policy map called Policy1 to the input interface.

switchxxxxxx(config-if)# **service-policy input** policy1

The following example attaches a policy map called Policy1 to the input interface and forwards all packets that do not meet the rules of the policy.

switchxxxxxx(config-if)# **service-policy input** policy1 permit-any The following example attaches a policy map called Policy2 to the output interface. switchxxxxxx(config-if)# **service-policy output** policy2

## **qos aggregate-policer**

Use the **qos aggregate-policer** Global Configuration mode command to define the policer parameters that can be applied to multiple traffic classes. Use the **no** form of this command to remove an existing aggregate policer.

#### **Syntax**

**qos aggregate-policer** *aggregate-policer-name committed-rate-kbps committed-burst-byte* [**exceed-action** *action*] [**peak** *peak-rate-kbps peak-burst-byte* [**violate-action** *action*]]

**no qos aggregate-policer** *aggregate-policer-name*

## **Parameters**

- *aggregate-policer-name—Specifies the aggregate policer name.* (Length: 1–32 characters)
- *committed-rate-kbps*—Specifies the average traffic rate (CIR) in kbits per second (bps).(Range: 3–57982058)
- *committed-burst-byte*—Specifies the normal burst size (CBS) in bytes. (Range: 3000–19173960)
- **exceed-action**—Specifies the action taken when the committed rate is exceeded and the peak rate is not exceeded. If the keyword is not configured then the following action is applied:

**drop**, if **peak** the keyword is not configured.

**policed-dscp-transmit**, if **peak** the keyword is configured.

- **peak**—Specifies the Two-rate Three-color policer. If the peak rate is exceeded the packet is dropped.
- *peak-rate-kbps*—Specifies the average traffic rate (CIR) in kbits per second (bps).(Range: 3–57982058)
- *peak-burst-byte*—Specifies the peak burst size (PBS) in bytes. (Range: 3000–19173960)
- **violate-action**—Specifies the action taken when the peak rate is exceeded. If the keyword is not configured then the **drop** action is applied.
- *action*—Specifies the taken action. The possible values are:
	- **drop**—Drops the packet.
	- **policed-dscp-transmit**—Remarks the packet DSCP of IP traffic. The DSCP remarking is configured by the **qos map policed-dscp** command with the **violation** keyword for the violation action and without this keyword for the exceed action. DSCP remarking will have effect only if the mode is trust dscp.

## **Default Configuration**

No aggregate policer is defined.

## **Command Mode**

Global Configuration mode

## **User Guidelines**

This command is only available when QoS is in advanced mode.

Use the **qos aggregate-policer** command to define a policer that aggregates traffic from multiple class maps.

Aggregate policers cannot aggregate traffic from multiple devices. If the aggregate policer is applied to more than one device, the traffic on each device is counted separately and is limited per device.

Traffic from two different ports on the same device can be aggregated for policing purposes.

An aggregate policer can be applied to multiple classes in the same policy map.

An aggregate policer cannot be deleted if it is being used in a policy map. The**nopolice aggregate**Policy-map Class Configuration mode command must first be used to delete the aggregate policer from all policy maps before using the **no qos aggregate-policer** command.

Policing uses a token bucket algorithm. CIR represents the speed with which the token is added to the bucket. CBS represents the depth of the bucket.

**Example 1.** The following example defines the parameters of a policer called policer1 that can be applied to multiple classes in the same policy map. When the average traffic rate exceeds 124,000 kbps or the normal burst size exceeds 9600 bytes, the packet is dropped.

switchxxxxxx(config)# qos aggregate-policer policer1 124000 9600 exceed-action drop

**Example 2.** The following example defines the parameters of a Two-rate Three-color policer called policer2 that can be applied to multiple classes in the same policy map. When the average traffic rate exceeds 124,000 kbps or the normal burst size exceeds 9600 bytes, the packet is remarked. When the average traffic rate exceeds 200,000 kbps or the normal burst size exceeds 9600 bytes, the packet is dropped.

switchxxxxxx(config)# qos aggregate-policer policer2 124000 9600 exceed-action policed-dscp-transmit peak 200000 19200 violate-action policed-dscp-transmit

## **show qos aggregate-policer**

Use the **show qos aggregate-policer** Privileged EXEC mode mode command to display aggregate policers This command is only available in QoS advanced mode.

### **Syntax**

**show qos aggregate-policer** [*aggregate-policer-name*]

#### **Parameters**

**aggregate-policer-name**—Specifies the aggregate policer name. (Length: 1–32 characters)

## **Default Configuration**

All policers are displayed.

#### **Command Mode**

Privileged EXEC mode

**Example 1.** The following example displays the parameters of the aggregate policer called Policer1.

```
switchxxxxxx# show qos aggregate-policer policer1
aggregate-policer policer1 96000 4800 exceed-action drop
```
not used by any policy map.

**Example 2.** The following example displays the parameters of the aggregate Two-rate Three-color policer called Policer1.

```
switchxxxxxx# show qos aggregate-policer policer1
aggregate-policer policer1 124000 9600 exceed-action policed-dscp-transmit peak 200000 19200
violate-action policed-dscp-transmit
```
not used by any policy map.

## **police aggregate**

Use the **police aggregate** Policy-map Class Configuration mode. command to apply an aggregate policer to multiple class maps within the same policy map. Use the **no** form of this command to remove an existing aggregate policer from a policy map.

This command is only available in QoS advanced mode.

## **Syntax**

**police aggregate** *aggregate-policer-name*

**no police aggregate** *aggregate-policer-name*

## **Parameters**

**aggregate-policer-name**—Specifies the aggregate policer name. (Length: 1–32 characters)

#### **Command Mode**

Policy-map Class Configuration mode.

#### **User Guidelines**

An aggregate policer can be applied to multiple classes in the same policy map. An aggregate policer cannot be applied across multiple policy maps or interfaces.

Use the **exit** command to return to the Configuration mode. Use the **end** command to return to the Privileged EXEC mode.

#### **Example**

The following example applies the aggregate policer called Policer1 to a class called class1 in a policy map called policy1 and class2 in policy map policy2.

```
switchxxxxxx(config)# qos aggregate-policer policer1 124000 9600 exceed-action drop
switchxxxxxx(config)# policy-map policy1
switchxxxxxx(config-pmap)# class class1
switchxxxxxx(config-pmap-c)# police aggregate policer1
switchxxxxxx(config-pmap-c)# exit
switchxxxxxx(config-pmap)# exit
switchxxxxxx(config)# policy-map policy2
switchxxxxxx(config-pmap)# class class2
switchxxxxxx(config-pmap-c)# police aggregate policer1
```
## **wrr-queue cos-map**

Use the **wrr-queue cos-map** Global Configuration mode command to map Class of Service (CoS) values to a specific egress queue. Use the **no** form of this command to restore the default configuration.

#### **Syntax**

**wrr-queue cos-map** *queue-id cos0*... *cos7*

**no wrr-queue cos-map** [*queue-id*]

## **Parameters**

- **queue-id**—Specifies the queue number to which the CoS values are mapped.
- **cos0... cos**7—Specifies up to 8 CoS values to map to the specified queue number. (Range: 0–7)

## **Default Configuration**

The default CoS value mapping to 8 queues is as follows:

CoS value 0 is mapped to queue 1.

- CoS value 1 is mapped to queue 2.
- CoS value 2 is mapped to queue 3.
- CoS value 3 is mapped to queue 6.
- CoS value 4 is mapped to queue 5.
- CoS value 5 is mapped to queue 8.
- CoS value 6 is mapped to queue 8
- CoS value 7 is mapped to queue 7

## **Command Mode**

Global Configuration mode

## **User Guidelines**

Use this command to distribute traffic to different queues.

## **Example**

The following example maps CoS value 4 and 6 to queue 2. switchxxxxxx(config)# **wrr-queue cos-map** 2 4 6

## **wrr-queue bandwidth**

Use the **wrr-queue bandwidth** Global Configuration mode command to assign Weighted Round Robin (WRR) weights to egress queues. The weight ratio determines the frequency at which the packet scheduler removes packets from each queue. Use the **no** form of this command to restore the default configuration.

#### **Syntax**

**wrr-queue bandwidth** *weight1 weight2*... *weighting*

**no wrr-queue bandwidth**

#### **Parameters**

**weight1 weight1... weighting** the ratio of bandwidth assigned by the WRR packet scheduler to the packet queues. See explanation in the User Guidelines. Separate each value by a space. (Range for each weight: 0–255)

### **Default Configuration**

wrr is disabled by default.

## **Command Mode**

Global Configuration mode

## **User Guidelines**

The ratio for each queue is defined asthe queue weight divided by the sum of all queue weights(the normalized weight). This sets the bandwidth allocation of each queue.

A weight of 0 indicates that no bandwidth is allocated for the same queue, and the shared bandwidth is divided among the remaining queues. It is not recommended to set the weight of a queue to a 0 as it might stop transmission of control-protocols packets generated by the device.

All queues participate in the WRR, excluding the expedite queues, whose corresponding weight is not used in the ratio calculation.

### **Example**

The following assigns WRR values to the queues.

```
switchxxxxxx(config)# priority-queue out num-of-queues 0
switchxxxxxx(config)# wrr-queue bandwidth 6 6 6 6 6 6 6 6
```
## **priority-queue out num-of-queues**

Use the **priority-queue out num-of-queues** Global Configuration mode command to configure the number of expedite queues. Use the **no** form of this command to restore the default configuration.

#### **Syntax**

**priority-queue out num-of-queues** *number-of-queues*

**no priority-queue out num-of-queues**

## **Parameters**

• **number-of-queues**—Specifies the number of expedite (strict priority) queues. Expedite queues are assigned to the queues with the higher indexes. (Range: 0–8 .There must be either 0 wrr queues or more than one.

If **number-of-queues** = 0, all queues are assured forwarding (according to wrr weights) If the **number-of-queues** = 8, all the queues are expedited (strict priority queues).

### **Default Configuration**

All queues are expedite queues.

## **Command Mode**

Global Configuration mode

## **User Guidelines**

An expedite queue is a strict priority queue, which is serviced until empty before the other lower priority queues are serviced.

the weighted round robin (WRR) weight ratios are affected by the number of expedited queues, because there are fewer queues participating in WRR. This indicates that the corresponding weight in the **wrr-queue bandwidth** Interface Configuration mode command is ignored (not used in the ratio calculation).

#### **Example**

The following example configures the number of expedite queues as 2.

switchxxxxxx(config)# **priority-queue out num-of-queues** 2

# **traffic-shape**

Use the **traffic-shape** Interface (Ethernet, Port Channel) Configuration mode command to configure the egress port shaper. Use the **no** form of this command to disable the shaper.

#### **Syntax**

**traffic-shape** *committed-rate* [*committed-burst*]

**no traffic-shape**

## **Parameters**

- **committed-rate**—Specifies the maximum average traffic rate (CIR) in kbits per second (kbps). (Range: GE: 64kbps–maximum port speed ,10GE: 64Kbps–maximum port speed))
- **committed-burst**—Specifies the maximum permitted excess burst size (CBS) in bytes. (Range: 4096 16670940 bytes)

#### **Default Configuration**

The shaper is disabled.

## **Command Mode**

Interface (Ethernet, Port Channel) Configuration mode

#### **User Guidelines**

The egress port shaper controls the traffic transmit rate (Tx rate) on a port.

## **Example**

The following example sets a traffic shaper on gi1/0/1 when the average traffic rate exceeds 64 kbps or the normal burst size exceeds 4096 bytes.

```
switchxxxxxx(config)# interface gi1/0/1
switchxxxxxx(config-if)# traffic-shape 64 4096
```
## **traffic-shape queue**

Use the **traffic-shape queue** Interface (Ethernet, Port Channel) Configuration mode command to configure the egress queue shaper. Use the **no** form of this command to disable the shaper.

#### **Syntax**

**traffic-shape queue** *queue-id committed-rate* [*committed-burst*]

**no traffic-shape queue** *queue-id*

## **Parameters**

**queue-id**—Specifies the queue number to which the shaper is assigned. (Range: 1-8 ).

- **committed-rate**—Specifies the average traffic rate (CIR) in kbits per second (kbps). (Range: 64 kbps–maximum port speed)
- **committed-burst**—Specifies the excess burst size (CBS) in bytes. (Range: 4096 16670940 bytes)

## **Default Configuration**

The shaper is disabled.

#### **Command Mode**

Interface (Ethernet, Port Channel) Configuration mode

## **User Guidelines**

The egress port shaper controls the traffic transmit rate (Tx rate) on a queue on a port.

## **Example**

The following example sets a shaper on queue 1 on gi1/0/1 when the average traffic rate exceeds 124000 kbps or the normal burst size exceeds 9600 bytes.

```
switchxxxxxx(config)# interface gi1/0/1
switchxxxxxx(config-if)# traffic-shape queue 1 64 4096
```
## **qos wrr-queue wrtd**

Use the **qos wrr-queue wrtd** Global Configuration mode command to enable Weighted Random Tail Drop (WRTD). Use the **no** form of this command to disable WRTD.

## **Syntax**

**qos wrr-queue wrtd**

**no qos wrr-queue wrtd**

### **Default**

Disabled

## **Command Mode**

Global Configuration mode

## **User Guidelines**

The command is effective after reset.

#### **Example**

```
switchxxxxxx(config)# qos wrr-queue wrtd
This setting will take effect only after copying running configuration to startu
p configuration and resetting the device
switchxxxxxx(config)#
```
# **show qos wrr-queue wrtd**

Use the **show qos wrr-queue wrtd** Privileged EXEC mode command to display the Weighted Random Tail Drop (WRTD) configuration.

## **Syntax**

**show qos wrr-queue wrtd**

## **Command Mode**

Privileged EXEC mode

## **Example**

```
switchxxxxxx(config)# show qos wrr-queue wrtd
Weighted Random Tail Drop is disabled
Weighted Random Tail Drop will be enabled after reset
```
## **show qos interface**

Use the **show** gos interface Privileged EXEC mode command to display Quality of Service (QoS) information on the interface.

#### **Syntax**

**show qos interface** [**buffers** | **queueing** | **policers** | **shapers**] [*interface-id*]

#### **Parameters**

- **buffers**—Displays the buffer settings for the interface's queues. For GE ports, displays the queue depth for each of the queues.
- **queueing**—Displays the queue's strategy (WRR or EF), the weight for WRR queues, the CoS to queue map and the EF priority.
- **policers**—Displays all the policers configured for this interface, their settings, and the number of policers currently unused (on a VLAN).
- **shapers**—Displays the shaper of the specified interface and the shaper for the queue on the specified interface.
- *interface-id*—Specifies an interface ID. The interface ID can be one of the following types: Ethernet port, or Port-channel.

## **Command Mode**

Privileged EXEC mode

## **User Guidelines**

If no parameter is specified with the **show qos interface** command, the port QoS mode (DSCP trusted, CoS trusted, untrusted, and so on), default CoSvalue, DSCP-to-DSCP- map (if any) attached to the port, and policy map (if any) attached to the interface are displayed. If a specific interface is not specified, the information for all interfaces is displayed.

In case of Policers, Shapers and Rate Limit - only the ports which are not in the default configuration will be showed.

**Example 1**—The following is an example of the output from the **show qos interface** command.

```
switchxxxxxx(config)# show qos interface gi1/0/1
Ethernet gi1/0/0/1
Default CoS: 0
Trust mode: disabled
Ingress Policy applied: AV1
Egress Policy applied: AV2
Default ACE ingress action: deny-all
Default ACE egress action: deny-all
```
**Example 2**—The following is an example of the output from the **show qos interface queueing** command for 4 queues.

```
switchxxxxxx(config)# show qos interface queueing gi1/0/1
Ethernet gi1/0/0/1
```

```
wrr bandwidth weights and EF priority:
qid-weights Ef - Priority<br>1 - N/A ena- 1
1 - N/A2 - N/A ena- 2
3 - N/A ena- 3
4 - N/A ena- 4
Cos-queue map:
cos-qid
0 - 11 - 1
2 - 23 - 34 - 35 - 46 - 47 - 4
```
**Example 3** —The following an example of the output from the **show qosinterfacebuffers** command for 8 queues.

```
switchxxxxxx(config)# show qos interface buffers gi1/0/1
gi1/0/1
Notify Q depth:
buffers gi1/0/1
Ethernet gi1/0/1
qid thresh0 thresh1 thresh2<br>1 100 100 80
1 100 100
2 100 100 80
3 100 100 80
4 100 100 80
5 100 100 80
6 100 100 80
7 100 100 80
   8 100 100 80
```
**Example 4**—This is an example of the output from the **show qos interface shapers** command.f

```
switchxxxxxx(config)# show qos interface shapers gi1/0/1
gi1/0/1
Port shaper: enable
Committed rate: 64 kbps
Committed burst: 9600 bytes
                                             Target
                                             Committed
                                             Burst [bytes]
                                             17000
                                             N/A
                                             N/A
                                             N/A
                                             N/A
                                             N/A
                                             N/A
                                             N/A
                   Target
                   Committed
                   Rate [kbps]
                   64
                  N/A
                   N/A
                   N/A
                   N/A
                   N/A
                   N/A
                   N/A
      Status
      Enable
      Disable
      Enable
      Disable
      Disable
      Disable
      Enable
      Enable
QID
1
2
3
4
5
6
7
8
```

```
Example 5—This is an example of the output from show qos interface policer
```
switchxxxxxx(config)# **show qos interface policer** gi1/0/1 Ethernet gi1/0/1 Ingress Policers: Class map: A Policer type: aggregate Commited rate: 19 kbps

Commited burst: 9600 bytes Exceed-action: policed-dscp-transmit Class map: B Policer type: single Commited rate: 19 kbps Commited burst: 9600 bytes Peak rate: 26 kbps Peak burst: 9600 bytes Exceed-action: policed-dscp-transmit Violate-action: drop Class map: C Policer type: none Egress Policers: Class map: D

## **qos map policed-dscp**

Use the **qos map policed-dscp** Global Configuration mode command to configure the policed-DSCP map for remarking purposes. Use the **no** form of this command to restore the default configuration.

#### **Syntax**

**qos map policed-dscp** [**violation**] *dscp-list* **to** *dscp-mark-down*

**no qos map policed-dscp** [**violation**] [*dscp-list*]

## **Parameters**

- **violation**—Specifies the DSCP remapping in the violate action. If the keyword is not configured the the command specifies the DSCP remapping in the exceed action.
- *dscp-list*—Specifies up to 8 DSCP values, separated by spaces. (Range: 0–63)
- *dscp-mark-down*—Specifies the DSCP value to mark down. (Range: 0–63)

### **Default Configuration**

The default map is the Null map, which means that each incoming DSCP value is mapped to the same DSCP value.

## **Command Mode**

Global Configuration mode

### **User Guidelines**

The original DSCP value and policed-DSCP value must be mapped to the same queue in order to prevent reordering.

#### **Example**

The following example marks incoming DSCP value 3 as DSCP value 5 on the policed-DSCP map.

```
switchxxxxxx(config)# qos map policed-dscp 3 to 5
```
# **qos map dscp-queue**

Use the **qos map dscp-queue** Global Configuration mode command to configure the DSCP to queue map. Use the **no** form of this command to restore the default configuration.

## **Syntax**

**qos map dscp-queue** *dscp-list* to *queue-id*

**no qos map dscp-queue** [*dscp-list*]

## **Parameters**

- **dscp-list**—Specifies up to 8 DSCP values, separated by spaces. (Range: 0– 63)
- **queue-id**—Specifies the queue number to which the DSCP values are mapped.

## **Default Configuration**

The default map for 8 queues is as follows.

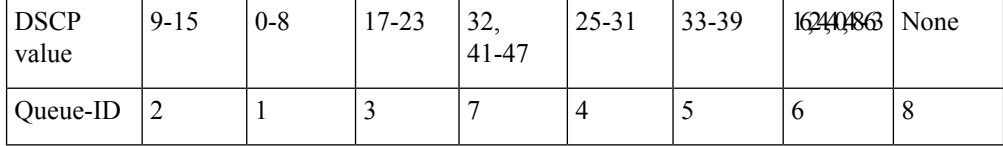

## **Command Mode**

Global Configuration mode

## **Example**

The following example maps DSCP values 33, 40 and 41 to queue 1.

switchxxxxxx(config)# **qos map dscp-queue** 33 40 41 **to** 1

## **qos trust (Global)**

Use the **qos trust** Global Configuration mode command to configure the system to the basic mode and trust state. Use the **no** form of this command to return to the default configuration.

### **Syntax**

**qos trust {cos** | **dscp**| **cos-dscp**}

#### **no qos trust**

## **Parameters**

- **cos** Specifies that ingress packets are classified with packet CoS values. Untagged packets are classified with the default port CoS value.
- **dscp**—Specifies that ingress packets are classified with packet DSCP values.
- **cos-dscp**—Specifies that ingress packets are classified with packet DSCP values, if they are IP packets and by CoS value if non IP.

## **Default Configuration**

dscp

## **Command Mode**

Global Configuration mode

### **User Guidelines**

This command can be used only in QoS basic mode.

Packets entering a QoS domain are classified at its edge. When the packets are classified at the edge, the switch port within the QoS domain can be configured to one of the trusted states because there is no need to classify the packets at every switch within the domain.

Use this command to specify whether the port istrusted and which fields of the packet to use to classify traffic.

When the system is configured with trust DSCP, the traffic is mapped to the queue by the DSCP-queue map.

When the system is configured with trust CoS, the traffic is mapped to the queue by the CoS-queue map.

For an inter-QoS domain boundary, configure the port to the DSCP-trusted state and apply the DSCP-to-DSCP-mutation map if the DSCP values are different in the QoS domains.

#### **Example**

The following example configures the system to the DSCP trust state.

switchxxxxxx(config)# **qos trust dscp**

# **qos trust (Interface)**

Use the **qos trust** Interface (Ethernet, Port Channel) Configuration mode command to enable port trust state while the system is in the basic QoS mode. Use the **no** form of this command to disable the trust state on each port.

### **Syntax**

**qos trust**

**no qos trust**

## **Default Configuration**

Each port is enabled while the system is in basic mode.

#### **Command Mode**

Interface (Ethernet, Port Channel) Configuration mode

## **Example**

The following example configures gi1/0/1 to the default trust state.

```
switchxxxxxx(config)# interface gi1/0/1
switchxxxxxx(config-if)# qos trust
```
## **qos cos**

Use the **qos cos** Interface (Ethernet, Port Channel) Configuration mode command to define the default CoS value of a port. Use the **no** form of this command to restore the default configuration.

## **Syntax**

**qos cos** *default-cos*

**no qos cos**

## **Parameters**

**default-cos**—Specifies the default CoS value (VPT value) of the port. If the port is trusted and the packet is untagged, then the default CoS value become the CoS value. (Range: 0–7)

### **Default Configuration**

The default CoS value of a port is 0.

### **Command Mode**

Interface (Ethernet, Port Channel) Configuration mode

### **User Guidelines**

Use the default CoS value to assign a CoS value to all untagged packets entering the interface.

## **Example**

The following example defines the port gi1/0/1 default CoS value as 3.

```
switchxxxxxx(config)# interface gi1/0/1
switchxxxxxx(config-if)# qos cos 3
```
## **qos dscp-mutation**

Use the**qosdscp-mutation** Global Configuration mode command to apply the DSCP Mutation map to system DSCP trusted ports. Use the **no** form of this command to restore the trusted port with no DSCP mutation.

#### **Syntax**

**qos dscp-mutation**

**no qos dscp-mutation**

## **Default Configuration**

Disabled

## **Command Mode**

Global Configuration mode

## **User Guidelines**

Apply the DSCP-to-DSCP-mutation map to a port at the boundary of a Quality of Service (QoS) administrative domain. If two QoS domains have different DSCP definitions, use the DSCP-to-DSCP-mutation map to translate a set of DSCP values to match the definition of another domain. Apply the map to ingress and to DSCP-trusted ports only. Applying this map to a port causes IP packets to be rewritten with newly mapped DSCP values at the ingress ports. If applying the DSCP mutation map to an untrusted port, to class of service (CoS), or to an IP-precedence trusted port.

Global trust mode must be DSCP or CoS-DSCP. In advanced CoS mode, ports must be trusted.

### **Example**

The following example applies the DSCP Mutation map to system DSCP trusted ports.

switchxxxxxx(config)# **qos dscp-mutation**
Ш

# **show qos map**

Use the **show qos map** Privileged EXEC mode command to display the various types of QoS mapping.

#### **Syntax**

**show qos map [dscp-queue** | **dscp-dp| dscp-mutation** | policed-dscp | policed-cos]

#### **Parameters**

- **dscp-queue**—Displays the DSCP to queue map.
- **dscp-dp**—Displays the DSCP to Drop Precedence map.
- **policed-dscp**—Displays the DSCP to DSCP remark table.
- **dscp-mutation**—Displays the DSCP-DSCP mutation table.

#### **Default Configuration**

Display all maps.

## **Command Mode**

Privileged EXEC mode

**Example 1.** The following example displays the QoS mapping information:

switchxxxxxx(config)# show qos map dscp-queue Dscp-queue map: d1 : d2 0 1 2 3 4 5 6 7 8 9 ------------------------------------ : 01 01 01 01 01 01 01 01 01 01 : 01 01 01 01 01 01 02 02 02 02 : 02 02 02 02 02 02 02 02 02 02 : 02 02 03 03 03 03 03 03 03 03 : 03 03 03 03 03 03 03 03 04 04 : 04 04 04 04 04 04 04 04 04 04 : 04 04 04 04

**Example 2.** The following example displays the dscp remapping information:

switchxxxxxx(config)# show qos map policed-dscp Policed-dscp map (exceed): d1 : d2 0 1 2 3 4 5 6 7 8 9 ------------------------------------ 0 : 00 01 02 03 04 05 06 07 08 09 1 : 10 11 12 13 14 15 16 17 18 19 2 : 20 21 22 23 24 25 26 27 28 29 3 : 30 31 32 33 34 35 36 37 38 39 4 : 40 41 42 43 44 45 46 47 48 49 5 : 50 51 52 53 54 55 56 57 58 59 6 : 21 21 21 Policed-dscp map (violate): d1 : d2 0 1 2 3 4 5 6 7 8 9 ------------------------------------ 0 : 00 01 02 03 04 05 06 07 08 09 1 : 10 11 12 13 14 15 16 17 18 19

 $\mathbf I$ 

 : 20 21 22 23 24 25 26 27 28 29 : 30 31 32 33 34 35 36 37 38 39 : 40 41 42 43 44 45 46 47 48 49 : 50 51 52 53 54 55 56 57 58 59  $6: 11 11 11$ 

# **clear qos statistics**

Use the **clear qos statistics** Privileged EXEC mode command to clear the QoS statistics counters.

#### **Syntax**

**clear qos statistics**

#### **Command Mode**

Privileged EXEC mode

## **Example**

The following example clears the QoS statistics counters.

switchxxxxxx(config)# **clear qos statistics**

# **qos statistics policer**

Use the **qos statistics policer** Interface (Ethernet, Port Channel) Configuration mode mode command to enable counting in-profile and out-of-profile. Use the **no** form of this command to disable counting.

This command is relevant only when policers are defined.

#### **Syntax**

**qos statistics policer** *policy-map-name class-map-name* **no qos statistics policer** *policy-map-name class-map-name*

#### **Parameters**

- **policy-map-name**—Specifies the policy map name. (Length: 1–32 characters)
- **class-map-name**—Specifies the class map name. (Length: 1–32 characters)

#### **Default Configuration**

Counting in-profile and out-of-profile is disabled.

## **Command Mode**

Interface (Ethernet, Port Channel) Configuration mode

#### **Example**

The following example enables counting in-profile and out-of-profile on the interface.

```
switchxxxxxx(config)# interface gi1/0/1
switchxxxxxx(config-if)# qos statistics policer policy1 class1
```
# **qos statistics aggregate-policer**

Use the **qos statistics aggregate-policer** Global Configuration mode command to enable counting in-profile and out-of-profile. Use the **no** form of this command to disable counting.

#### **Syntax**

**qos statistics aggregate-policer** *aggregate-policer-name* **no qos statistics aggregate-policer** *aggregate-policer-name*

#### **Parameters**

**aggregate-policer-name**—Specifies the aggregate policer name. (Length: 1–32 characters)

## **Default Configuration**

Counting in-profile and out-of-profile is disabled.

## **Command Mode**

Global Configuration mode

#### **Example**

The following example enables counting in-profile and out-of-profile on the interface. switchxxxxxx(config)# **qos statistics aggregate-policer** policer1

# **clear queue statistics**

Use the **clear queue statistics** Privileged EXEC mode command to clear the queue statistics.

## **Syntax**

**clear queue statistics** [*interface-id*]

#### **Parameters**

• *interface-id*—Specifies an Ethernet port which queue statistics are cleared.

## **Command Mode**

Privileged EXEC mode

## **User Guidelines**

Use the **clear queue statistics** *interface-id* command to clear the queue statistics of the given port. Use the **clear queue statistics** command to clear the queue statistics of all ports.

## **Example**

The following example clears queue statistics of Ethernet port gi1/0/2:

switchxxxxxx# clear queue statistics gi1/0/**2**

# **show queue statistics**

Use the **show queue statistics** Privileged EXEC mode command to display the queue statistics.

## **Syntax**

**show queue statistics** [*interface-id*]

#### **Parameters**

• *interface-id*—Specifies an Ethernet port which queue statistics are displayed.

## **Default Configuration**

N/A

## **Command Mode**

Privileged EXEC mode

## **User Guidelines**

Use the **show queue statistics** *interface-id* command to display the queue statistics of the given port. Use the **show queue statistics** command to display the queue statistics of all ports.

## **Example**

The following example displays queue statistics of Ethernet port gi1/0/2:

switchxxxxxx# show queue statistics gi1/0/**2**

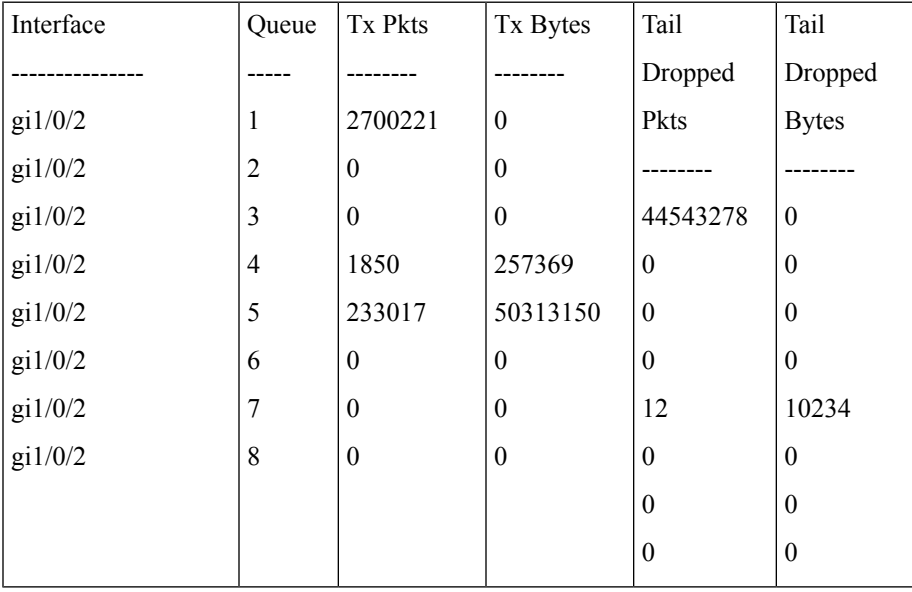

# **show qos statistics**

Use the **show qos statistics** Privileged EXEC mode command to display Quality of Service statistical information.

## **Syntax**

**show qos statistics**

## **Command Mode**

Privileged EXEC mode

## **User Guidelines**

Use the **show qos statistics** command to display QoS statistics.

Up to 16 sets of counters can be enabled for policers. The counters can be enabled in the creation of the policers.

### **Example**

The following example displays Quality of Service statistical information.

```
switchxxxxxx# show qos statistics
```
Policers ---------

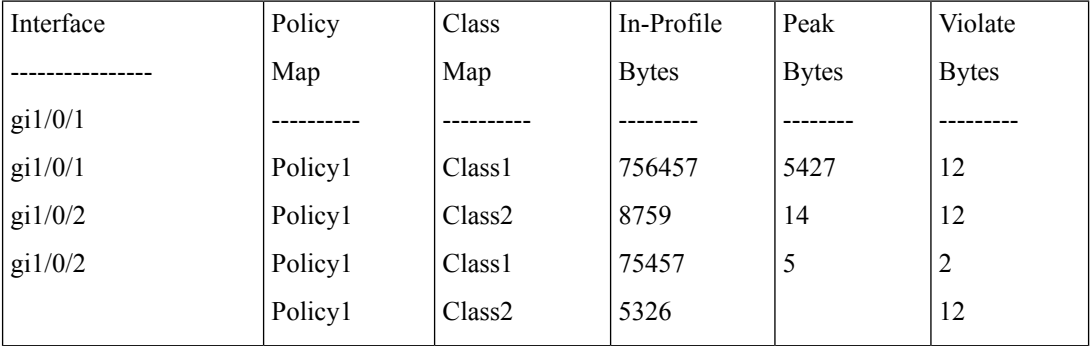

Aggregate Policers

-------------------

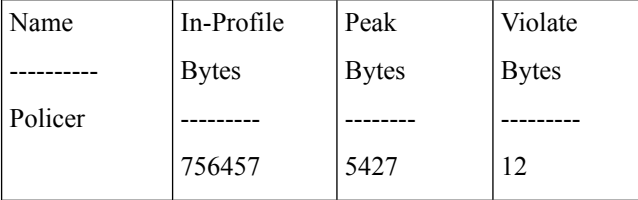

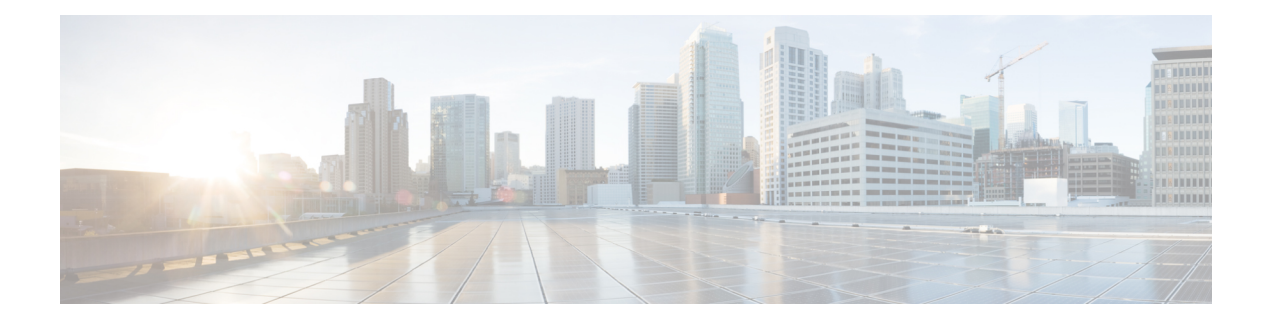

# **RADIUS Commands**

This chapter contains the following sections:

- [radius-server](#page-1053-0) host, on page 1052
- [radius-server](#page-1055-0) key, on page 1054
- [radius-server](#page-1056-0) retransmit, on page 1055
- radius-server host [source-interface,](#page-1057-0) on page 1056
- radius-server host [source-interface-ipv6,](#page-1058-0) on page 1057
- [radius-server](#page-1059-0) timeout, on page 1058
- [radius-server](#page-1060-0) deadtime, on page 1059
- show [radius-servers,](#page-1061-0) on page 1060
- show [radius-servers](#page-1062-0) key, on page 1061

## <span id="page-1053-0"></span>**radius-server host**

Use the **radius-server host** Global Configuration mode command to configure a RADIUS server host. Use the no form of the command to delete the specified RADIUS server host.

#### **Syntax**

**radius-server host** {*ip-address | hostname*} [**auth-port** *auth-port-number*] [**acct-port** *acct-port-number*] [**timeout** *timeout*] [**retransmit***retries*] [**deadtime** *deadtime*] [**key** *key-string*] [**priority** *priority*] [**usage** {**login** *|* **dot1.x** *|* **all**}]

**encrypted radius-server host** {*ip-address | hostname*} [**auth-port** *auth-port-number*] [**acct-port** *acct-port-number*] [**timeout** *timeout*] [**retransmit** *retries*] [**deadtime** *deadtime*] [**key** *encrypted-key-string*] [**priority** *priority*] [**usage** {**login** *|* **dot1.x** *|* **all**}]

**no radius-server host** {*ip-address* | *hostname*}

#### **Parameters**

- *ip-address*—Specifies the RADIUS server host IP address. The IP address can be an IPv4, IPv6 or IPv6z address.
- *hostname*—Specifies the RADIUS server host name. Translation to IPv4 addresses only is supported. (Length: 1–158 characters. Maximum label length of each part of the hostname: 63 characters)
- **auth-port** *auth-port-number*—Specifies the port number for authentication requests. If the port number is set to 0, the host is not used for authentication. (Range: 0–65535)
- **acct-port** *acct-port-number*—Port number for accounting requests. The host is not used for accountings if set to 0. If unspecified, the port number defaults to 1813.
- **timeout** *timeout*—Specifies the timeout value in seconds. (Range: 1–30)
- **retransmit** *retries*—Specifies the number of retry retransmissions (Range: 1–15)
- **deadtime** *deadtime*—Specifies the length of time in minutes during which a RADIUS server is skipped over by transaction requests. (Range: 0–2000)
- key *key-string*—Specifies the authentication and encryption key for all RADIUS communications between the device and the RADIUS server. This key must match the encryption used on the RADIUS daemon. To specify an empty string, enter "". (Length: 0–128 characters). If this parameter is omitted, the globally-configured radius key will be used.
- **key** encrypted-*key-string*—Same as key-string, but the key is in encrypted format.
- **priority** *priority*—Specifies the order in which servers are used, where 0 has the highest priority. (Range: 0–65535)
- **usage** {**login** | **dot1.x** | **all**}—Specifies the RADIUS server usage type. The possible values are:

**login**—Specifies that the RADIUS server is used for user login parameters authentication.

**dot1.x**—Specifies that the RADIUS server is used for 802.1x port authentication.

**all**—Specifies that the RADIUS server is used for user login authentication and 802.1x port authentication.

Ш

## **Default Configuration**

The default authentication port number is 1812.

If **timeout** is not specified, the global value (set in the [radius-server](#page-1059-0) timeout command) is used.

If **retransmit** is not specified, the global value (set in the [radius-server](#page-1056-0) retransmit command) is used.

If **key-string** is not specified, the global value (set in the [radius-server](#page-1055-0) key command) is used.

If the **usage** keyword is not specified, the **all** argument is applied.

#### **Command Mode**

Global Configuration mode

## **User Guidelines**

To specify multiple hosts, this command is used for each host.

#### **Example**

The following example specifies a RADIUS server host with IP address 192.168.10.1, authentication request port number 20, and a 20-second timeout period.

switchxxxxxx(config)# **radius-server host** 192.168.10.1 **auth-port** 20 **timeout** 20

# <span id="page-1055-0"></span>**radius-server key**

Use the **radius-server key** Global Configuration mode command to set the authentication key for RADIUS communications between the device and the RADIUS daemon. Use the **no** form of this command to restore the default configuration.

#### **Syntax**

**radius-server key** [*key-string*]

**encrypted radius-server key** [*encrypted-key-string*]

**no radius-server key**

## **Parameters**

- *key-string*—Specifies the authentication and encryption key for all RADIUS communications between the device and the RADIUS server. This key must match the encryption used on the RADIUS daemon. (Range: 0–128 characters)
- *encrypted-key-string*—Same as the key-string parameter, but the key is in encrypted form.

#### **Default Configuration**

The key-string is an empty string.

#### **Command Mode**

Global Configuration mode

#### **Example**

The following example defines the authentication key for all RADIUS communications between the device and the RADIUS daemon.

switchxxxxxx(config)# **radius-server key** enterprise-server

L

# <span id="page-1056-0"></span>**radius-server retransmit**

Use the **radius-server retransmit** Global Configuration mode command to specify the number of times the software searches the list of RADIUS server hosts. Use the no form of this command to restore the default configuration.

#### **Syntax**

**radius-server retransmit** *retries*

**no radius-server retransmit**

#### **Parameters**

• **retransmit** *retries*—Specifies the number of retry retransmissions (Range: 1–15).

## **Default Configuration**

The software searches the list of RADIUS server hosts 3 times.

## **Command Mode**

Global Configuration mode

#### **Example**

The following example configures the number of times the software searches all RADIUS server hosts as 5. switchxxxxxx(config)# **radius-server retransmit** 5

## <span id="page-1057-0"></span>**radius-server host source-interface**

Use the **radius-server host source-interface** Global Configuration mode command to specify the source interface whose IPv4 address will be used as the Source IPv4 address for communication with IPv4 RADIUS servers. Use the **no** form of this command to restore the default configuration.

#### **Syntax**

**radius-server host source-interface** *interface-id*

**no radius-server host source-interface**

#### **Parameters**

• *interface-id*—Specifies the source interface.

#### **Default Configuration**

The source IPv4 address is the IPv4 address defined on the outgoing interface and belonging to next hop IPv4 subnet.

#### **Command Mode**

Global Configuration mode

#### **User Guidelines**

If the source interface is the outgoing interface, the interface IP address belonging to next hop IPv4 subnet is applied.

If the source interface is not the outgoing interface, the minimal IPv4 address defined on the source interface is applied.

If there is no available IPv4 source address, a SYSLOG message is issued when attempting to communicate with an IPv4 RADIUS server.

OOB cannot be defined as a source interface.

#### **Example**

The following example configures the VLAN 10 as the source interface.

switchxxxxxx(config)# **radius-server host source-interface** vlan 100

# <span id="page-1058-0"></span>**radius-server host source-interface-ipv6**

Use the **radius-server host source-interface-ipv6** Global Configuration mode command to specify the source interface whose IPv6 address will be used as the source IPv6 address for communication with IPv6 RADIUS servers. Use the **no** form of this command to restore the default configuration.

#### **Syntax**

**radius-server host source-interface-ipv6** *interface-id*

**no radius-server host source-interface-ipv6**

#### **Parameters**

• *interface-id*—Specifies the source interface.

#### **Default Configuration**

The IPv6 source address is the IPv6 address defined on the outgoing interface and selected in accordance with RFC6724.

#### **Command Mode**

Global Configuration mode

#### **User Guidelines**

If the source interface is the outgoing interface, the source IPv6 address is an IPv6 address defined on the interfaces and selected in accordance with RFC 6724.

If the source interface is not the outgoing interface, the source IPv6 address is the minimal IPv6 address defined on the source interface and matched to the scope of the destination IPv6 address is applied.

If there is no available source IPv6 address, a SYSLOG message is issued when attempting to communicate with an IPv6 RADIUS server.

#### **Example**

The following example configures the VLAN 10 as the source interface.

switchxxxxxx(config)# **radius-server host source-interface-ipv6** vlan 100

# <span id="page-1059-0"></span>**radius-server timeout**

Use the **radius-server timeout** Global Configuration mode command to set how long the device waits for a server host to reply. Use the **no** form of this command to restore the default configuration.

#### **Syntax**

**radius-server timeout** *timeout-seconds*

**no radius-server timeout**

#### **Parameters**

• **timeout** *timeout-seconds*—Specifies the timeout value in seconds. (Range: 1–30).

## **Default Configuration**

The default timeout value is 3 seconds.

## **Command Mode**

Global Configuration mode

#### **Example**

The following example sets the timeout interval on all RADIUS servers to 5 seconds.

switchxxxxxx(config)# **radius-server timeout** 5

Ш

## <span id="page-1060-0"></span>**radius-server deadtime**

Use the **radius-server deadtime** Global Configuration mode command to configure how long unavailable RADIUS servers are skipped over by transaction requests. This improves RADIUS response time when servers are unavailable. Use the **no** form of this command to restore the default configuration.

#### **Syntax**

**radius-server deadtime** *deadtime*

**no radius-server deadtime**

#### **Parameters**

• *deadtime*—Specifies the time interval in minutes during which a RADIUS server is skipped over by transaction requests. (Range: 0–2000).

#### **Default Configuration**

The default deadtime interval is 0.

#### **Command Mode**

Global Configuration mode

#### **Example**

The following example sets all RADIUS server deadtimes to 10 minutes.

switchxxxxxx(config)# **radius-server deadtime** 10

# <span id="page-1061-0"></span>**show radius-servers**

Use the **show radius-servers** Privileged EXEC mode command to display the RADIUS server settings.

## **Syntax**

**show radius-servers**

#### **Command Mode**

Privileged EXEC mode

#### **Example**

The following example displays RADIUS server settings:

switchxxxxxx# **show radius-servers IP address Port Port Time Dead Deadtime** Auth Acc Out **Retransmission** time status **Priority Usage ---------- ---- ---- ---- ------------- ------ ------ -------- ----- 172.16.1.1 1812 1813 125 Global Global Dead 1 All 172.16.1.2 1812 1813 102 8 Global Up 2 All** Global values -------------- TimeOut: 3 Retransmit: 3 Deadtime: 0 Source IPv4 interface: vlan 120 Source IPv6 interface: vlan 10

# <span id="page-1062-0"></span>**show radius-servers key**

Use the **show radius-servers key** Privileged EXEC mode command to display the RADIUS server key settings.

### **Syntax**

**show radius-servers key**

## **Command Mode**

Privileged EXEC mode

## **Example**

The following example displays RADIUS server key settings.

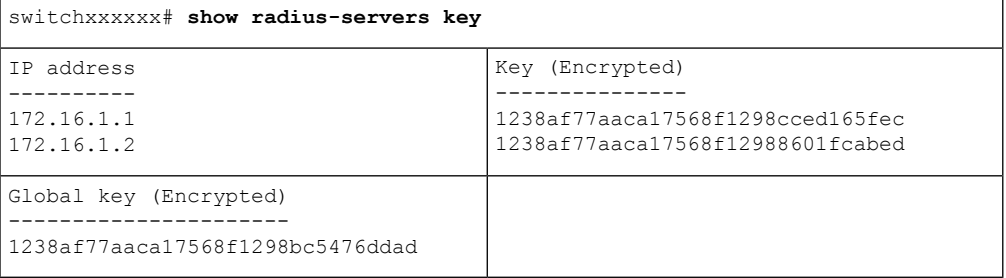

 $\mathbf I$ 

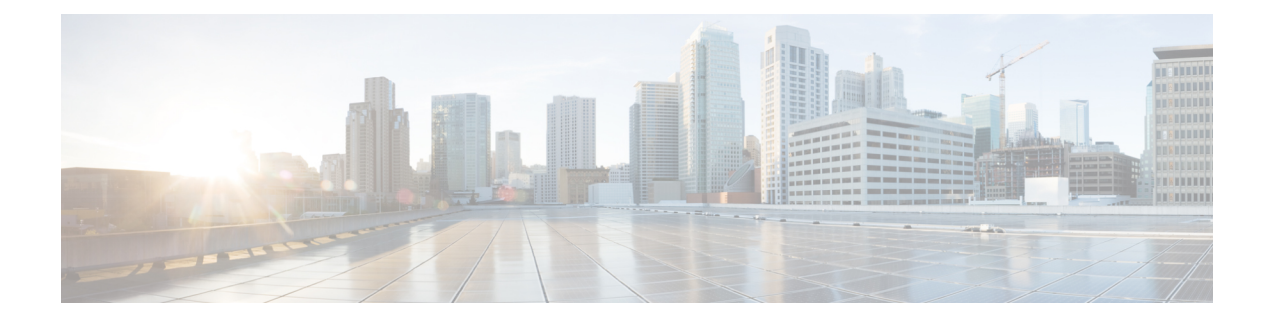

# **Radius Server Commands**

This chapter contains the following sections:

- [allowed-time-range,](#page-1065-0) on page 1064
- clear radius server [accounting,](#page-1066-0) on page 1065
- clear radius server [rejected](#page-1067-0) users, on page 1066
- clear radius server [statistics,](#page-1068-0) on page 1067
- clear radius server [unknown](#page-1069-0) nas, on page 1068
- [privilege-level,](#page-1070-0) on page 1069
- radius server [accounting-port,](#page-1071-0) on page 1070
- radius server [authentication-port,](#page-1072-0) on page 1071
- radius server [enable,](#page-1073-0) on page 1072
- radius server [group,](#page-1074-0) on page 1073
- radius server nas [secret,](#page-1075-0) on page 1074
- radius server traps [accounting,](#page-1077-0) on page 1076
- radius server traps [authentication](#page-1078-0) success, on page 1077
- radius [server](#page-1079-0) user, on page 1078
- show radius server [accounting,](#page-1080-0) on page 1079
- show radius server [configuration,](#page-1082-0) on page 1081
- show radius server [group,](#page-1083-0) on page 1082
- show radius server [rejected](#page-1084-0) users, on page 1083
- show radius server [statistics,](#page-1086-0) on page 1085
- show radius server nas [secret,](#page-1088-0) on page 1087
- show [radius](#page-1089-0) server user, on page 1088
- show radius server [unknown](#page-1090-0) nas, on page 1089
- vlan, on page [1090](#page-1091-0)

# <span id="page-1065-0"></span>**allowed-time-range**

To define the time user can connect, use the **allowed-time-range** command in Radius Server Group Configuration mode. To restore the default configuration, use the **no** form of this command.

#### **Syntax**

**allowed-time-range** *time-range-name*

**no allowed-time-range**

#### **Parameters**

• *time-range-name*—Specifies the time range name configured by the time range command.

## **Command Mode**

Radius Server Group Configuration mode

#### **User Guidelines**

Use the **allowed-time-range** command, to define the time users can connect.

Use the **no** form of the command, to return to the default.

#### **Example**

The following example assigns an periodical time interval:

```
switchxxxxxx(config)# time-range connection-time
switchxxxxxx(config-time-range)# periodic mon 12:00 to wed 12:00
switchxxxxxx(config-time-range)# exit
switchxxxxxx(config)# radius server group developers
switchxxxxxx(config-radser-group)# allowed-time-range connection-time
switchxxxxxx(config-radser-group)# exit
switchxxxxxx(config)#
```
# <span id="page-1066-0"></span>**clear radius server accounting**

To clear the Radius Accounting cache, use the **clear radiusserver accounting** command inPrivileged EXEC mode.

#### **Syntax**

**clear radius server accounting**

#### **Command Mode**

Privileged EXEC mode

## **User Guidelines**

Use the **clear radius server accounting** command, to clear the Radius Accounting cache.

## **Example**

The following example clears the Radius Accounting cache:

switchxxxxxx(config)# clear radius server accounting

# <span id="page-1067-0"></span>**clear radius server rejected users**

To clear the Radius Rejected Users cache, use the **clear radius server rejected users** command in Privileged EXEC mode.

#### **Syntax**

**clear radius server rejected users**

#### **Command Mode**

Privileged EXEC mode

## **User Guidelines**

Use the **clear radius server rejected users** command, to clear the Radius Rejected Users cache.

## **Example**

The following example clears the Radius Rejected Users cache:

switchxxxxxx(config)# clear radius server rejected users

Ш

# <span id="page-1068-0"></span>**clear radius server statistics**

To clear the Radius server counters, use the **clear radius server statistics** command in Privileged EXEC mode.

#### **Syntax**

**clear radius server statistics** [*ip-address*]

#### **Parameters**

• *ip-address*—Specifies the RADIUS client host IP address. The IP address can be an IPv4, IPv6 or IPv6z address.

## **Command Mode**

Privileged EXEC mode

## **User Guidelines**

Use the **clear radius server statistics** command without parameter to clear the all counters.

Use the **clear radius server statistics** command with parameter to clear the counters of a given NAS.

## **Example**

The following example clears the Radius server counters:

switchxxxxxx(config)# clear radius server statistics

# <span id="page-1069-0"></span>**clear radius server unknown nas**

To clear the Radius Unknown NAS cache, use the **clear radius server unknown nas** command in Privileged EXEC mode.

## **Syntax**

**clear radius server unknown nas**

## **Command Mode**

Privileged EXEC mode

## **User Guidelines**

Use the **clear radius server unknown nas** command, to clear the Radius Unknown NAS cache.

## **Example**

The following example clears the Radius Unknown NAS cache:

switchxxxxxx(config)# clear radius server unknown nas

Ш

## <span id="page-1070-0"></span>**privilege-level**

To define the user privilege level, use the **privilege-level** command in Radius Server Group Configuration mode. To restore the default configuration, use the **no** form of this command.

#### **Syntax**

**privilege-level** *level*

**no privilege-level**

## **Parameters**

• *level*—Specifies the user privilege level. (Range: 1-15)

#### **Default Configuration**

*1*

## **Command Mode**

Radius Server Group Configuration mode

#### **User Guidelines**

Use the **privilege-level** command, to define the privilege level of users of the given group.

Use the **no** form of the command, to return to the default.

A value of privilege level is passed to a Radius client in the Access-Accept message in the Vendor-Specific(26) attribute. The attribute is only passed to login users.

#### **Example**

The following example specified privilege level 15 for users of the developers group:

```
switchxxxxxx(config)# radius server group developers
switchxxxxxx(config-radser-group)# privilege-level 15
switchxxxxxx(config-radser-group)# exit
switchxxxxxx(config)#
```
# <span id="page-1071-0"></span>**radius server accounting-port**

To define the accounting UDP port used for accounting requests, use the **radius server accounting-port** command in Global Configuration mode. To restore the default configuration, use the**no** form of this command.

#### **Syntax**

**radius server accounting-port** udp-port

**no radius server accounting-port**

## **Parameters**

• *udp-port*—Specifies the UDP port number for accounting requests. (Range: 1–59999)

#### **Default Configuration**

1813

## **Command Mode**

Global Configuration mode

#### **User Guidelines**

Use the **radius server accounting-port** command, to define an UDP port for accounting requests. Use the **no radius server accounting-port** command, to restore the default UDP accounting port.

#### **Example**

The following example defines port 2083 as an accounting UDP port: switchxxxxxx(config)# **accounting-port 2083**

Ш

# <span id="page-1072-0"></span>**radius server authentication-port**

To define the authentication UDP port used for authentication requests, use the **radius server authentication-port** command in Global Configuration mode. To restore the default configuration, use the **no** form of this command.

#### **Syntax**

**radius server authentication-port** udp-port

**no radius server authentication-port**

#### **Parameters**

• *udp-port*—Specifies the UDP port number for authentication requests. (Range: 1–59999)

## **Default Configuration**

1812

## **Command Mode**

Global Configuration mode

## **User Guidelines**

Use the **radius server authentication-port** command, to define an UDP port for authentication requests. Use the **no radius server authentication-port** command, to restore the default UDP authentication port.

#### **Example**

The following example defines port 2083 as an authentication UDP port: switchxxxxxx(config)# authentication**-port 2083**

# <span id="page-1073-0"></span>**radius server enable**

To enable Embedded Radius server, use the **radius server enable** command in Global Configuration mode. To restore the default configuration, use the **no** form of this command.

#### **Syntax**

**radius server enable**

**no radius server enable**

## **Default Configuration**

Disabled

## **Command Mode**

Global Configuration mode

## **User Guidelines**

Use the **radius server enable** command, to enable Embedded Radius server.

Use the **no radius server enable** command, to disable Embedded Radius server.

#### **Example**

The following example enables Embedded Radius server:

switchxxxxxx(config)# **radius server enable**

Ш

# <span id="page-1074-0"></span>**radius server group**

To enter into RadiusServer Group Configuration mode and create this group if it does not exist, use the **radius server group** command in Global Configuration mode. To restore the default configuration, use the **no** form of this command.

#### **Syntax**

**radius server group** group-name

**no radius server group** *[group-name*]

#### **Parameters**

• *group-name*—Specifies a name of the group. (Length: 1–32 characters)

#### **Default Configuration**

The group does not exist.

## **Command Mode**

Global Configuration mode

## **User Guidelines**

Use the **radius server group** command, to enter into the Radius Server Group Configuration mode. If this group does not exist it is created automatically.

Use the **no radius server group** group-name command, to delete one group.

Use the **no radius server group** command, to delete all groups.

A group cannot be deleted, if there is a user referencing to this group.

The Radius server supports up to 50 groups.

#### **Example**

The following example creates group developers, if it does not exist, and enters into its context:

switchxxxxxx(config)# **radius server group developers** switchxxxxxx(config-radser-group)#

# <span id="page-1075-0"></span>**radius server nas secret**

To create a secret key, use the **radius server nas secret key** command in Global Configuration mode. To delete the key, use the **no** form of this command.

#### **Syntax**

**radius server nas secret key** key {**default** | *ip-address*}

**radius server nas secret** ip-address

**encrypted radius server nas secret key** *encrypted-key* {**default** | *ip-address*}

**no radius server nas secret** *[***default** | *ip-address*]

#### **Parameters**

- *key*—Specifies the authentication and encryption key for communications between the device and users of the given group. (Range: 0–128 characters)
- *encrypted-key*—Same as the key-string parameter, but the key is in encrypted form.
- **default**—Specifies the default secret key that will be applied to communicate with NASs that do not have a private key.
- *ip-address*—Specifies the RADIUS client host IP address. The IP address can be an IPv4, IPv6 or IPv6z address.

#### **Default Configuration**

The secret key does not exist.

#### **Command Mode**

Global Configuration mode

#### **User Guidelines**

Use the **radius server nas secret key** key **default** command, to defines a key that will be applied to communicate with NASs that do not have a private key.

Use the **radius server nas secret key** key *ip-address* command, to defines a key that will be applied to communicate with the specified NAS.

Use the **radius server nas secret** ip-address command, to defines that the default secret key will be applied to communicate with the specified NAS.

If a NAS is not defined by this command all messages received from this NAS will be dropped.

The Radius server supports up to 50 NASs.

Use the **no radius server nas secret default** command, to delete the default key.

Use the **no radius server nas secret** ip-address command, to remove the given NAS and its secret key.

Use the **no radius server nas secret** command, to delete all NASs and all secret keys.

**Example 1.** The following example defines a default secret key: switchxxxxxx(config)# **radius server nas secret key qrBut56\$#qw default Example 2.** The following example defines a default secret key: switchxxxxxx(config)# **radius server nas secret key qrBut56\$#qw default Example 3.** The following example defines a NAS using the default secret key:

switchxxxxxx(config)# **radius server nas secret 10.05.10.1**

# <span id="page-1077-0"></span>**radius server traps accounting**

To enable sending accounting traps, use the **radiusserver traps accounting** command in Global Configuration mode. To disable the traps, use the **no** form of this command.

#### **Syntax**

**radius server traps accounting**

**no radius server traps accounting**

## **Default Configuration**

Accounting traps are disabled.

## **Command Mode**

Global Configuration mode

## **User Guidelines**

A rate limit is applied to the traps: not more than one trap of this type can be sent in 10 seconds.

## **Example**

The following example enables sending accounting traps: switchxxxxxx(config)# radius server **traps accounting** П

# <span id="page-1078-0"></span>**radius server traps authentication success**

To enable sending traps when a user is successfully authorized, use the **radius server traps authentication success** command in Global Configuration mode. To disable the traps, use the **no** form of this command.

#### **Syntax**

**radius server traps authentication success**

**no radius server traps authentication success**

## **Default Configuration**

Success traps are disabled.

## **Command Mode**

Global Configuration mode

## **User Guidelines**

A rate limit is applied to the traps: not more than one trap of this type can be sent in 10 seconds.

#### **Example**

The following example enables sending traps when a user is successfully authorized:

switchxxxxxx(config)# radius server **traps authentication success**

# <span id="page-1079-0"></span>**radius server user**

To create a user, use the **radius server user** command in Global Configuration mode. To restore the default configuration, use the **no** form of this command.

#### **Syntax**

**radius server user username** user-name **group** group-name **password** *unencrypted-password* **no radius server user** *[***username** user-name | **group** group-name]

#### **Parameters**

- *user-name*—Specifies the user name. (Length: 1–32 characters)
- *group-name*—Specifies the user group name. (Length: 1–32 characters)
- *unencrypted-password*—Specifies the user password. (Length: 1–64 characters)

#### **Default Configuration**

The user does not exist.

The Radius server supports up to 1024 users.

#### **Command Mode**

Global Configuration mode

#### **User Guidelines**

Use the **radius server user** command, to create a new user.

Use the **no radius server user username** user-name command to delete one user.

Use the **no radius server user group** group-name command to delete users of the given group.

Use the **no radius server user** command to delete all users.

## **Example**

The following example creates a new user with name bob of group developer with password Aerv#136dSsT: switchxxxxxx(config)# **radius server user username bob group developers password Aerv#136dSsT**
# **show radius server accounting**

To display user accounting information, use the **show radius server accounting** command in Privileged EXEC mode.

#### **Syntax**

**show radius server accounting** *[***username** *user-name*]

#### **Parameters**

• *user-name*—Specifies the user name. (Length: 1-32 characters)

## **Command Mode**

Privileged EXEC mode

## **User Guidelines**

The Radius server saves the last 1024 accounting logs in a cycle file on FLASH.

Use the **show radius server accounting username** *user-name* command, to display accounting information of one user.

Use the **show radius server accounting** command, to display accounting information of all users.

**Example 1.** The following example displays accounting information of all users:

```
switchxxxxxx# show radius server accounting
29-Jun-14, 16:00, Stop
 User: Bob
 Accounting Session Time: 6 hours,15 minutes
 Authenticated by: local
 NAS Address: 10.23.1.3
 User Address: 160.134.7.8
 Termination Reason: User Request
29-Jun-14, 12:04, Start
 User: Alisa
  Authenticated by: Radius
  NAS Address: 10.23.1.3
 User Address: 00:12:cf:00:1c:25
 NAS Port: 10
29-Jun-14, 12:04, Stop
 User: Alisa
  Accounting Session Time: 2 days,2 hours,10 minutes
 Authenticated by: Radius
 NAS Address: 10.23.1.3
 User Address: 00:12:cf:00:1c:25
 Termination Reason: User Request
*20-Feb-2008, 9:20, Date and Time were updated to 29-Jun-14, 11:00
20-Feb-2014, 9:05, Start
 User: Bob
 Authenticated by: local
 NAS Address: 10.23.1.3
  User Address: 160.134.7.8
*20-Feb-2008, 9:00, Reboot
```
**Example 2.** The following example displays accounting information of one user Bob:

switchxxxxxx# **show radius server accounting username Bob:** 29-Jun-14, 16:00, Stop User: Bob Accounting Session Time: 6 hours,15 minutes Authenticated by: Radius NAS Address: 10.23.1.3 User Address: 160.134.7.8 Termination Reason: User Request \*20-Feb-2008, 9:20, Date and Time were updated to 29-Jun-14, 11:00 20-Feb-2014, 9:05, Start User: Bob Authenticated by: Radius NAS Address: 10.23.1.3 User Address: 160.134.7.8 \*20-Feb-2008, 9:00, Reboot

# **show radius server configuration**

To display Radius Server global configuration, use the **show radius server configuration** command in Privileged EXEC mode.

## **Syntax**

**show radius server configuration**

## **Command Mode**

Privileged EXEC mode

# **User Guidelines**

Use the **show radius server configuration** command, to display Radius server global configuration.

# **Example**

The following example displays radius server global configuration:

```
switchxxxxxx# show radius server configuration
Radius Server Status: Enabled
Authentication UDP port: 1812 (default)
Accounting UDP port: 1813 (default)
Authentication failure traps are enabled
Authentication success traps are enabled
Accounting traps are enabled
```
# **show radius server group**

To display a Radius Server group configuration, use the **show radius server group** command in Privileged EXEC mode.

### **Syntax**

**show radius server group** *[group-name*]

## **Parameters**

• *group-name*—Specifies a name of the group. (Length: 1–32 characters)

### **Command Mode**

Privileged EXEC mode

## **User Guidelines**

Use the **show radius server group** *group-name* command, to display one group.

Use the **show radius server group** command, to display all groups.

## **Example**

The following example displays radius server groups.

```
switchxxxxxx# show radius server group
Group gr1
 VLAN: 124
 Privilege Level: 15
 Time Range: ConnectionTime
 Group Users: develop, designers
Group gr2
 Privilege Level: 1 (default)
 Group Users: bob
```
Ш

# **show radius server rejected users**

To display rejected users, use the **show radius server rejected users** command in Privileged EXEC mode.

## **Syntax**

**show radius server rejected users** *[***username** *user-name*]

#### **Parameters**

• *user-name*—Specifies the user name. (Length: 1-32 characters)

### **Command Mode**

Privileged EXEC mode

# **User Guidelines**

The Radius server saves the last 1024 rejected authentication requests in a cycle file on FLASH.

The Radius server saves the last 1024 accounting logs in a cycle file on FLASH.

Use the **show radius server rejected users** *user-name* command, to display one rejected user.

Use the **show radius server rejected users** command, to display all rejected users.

**Example 1.** The following example displays all rejected users:

```
switchxxxxxx# show radius server rejected users
30-Jun-14 16:44
 User Name: Jack
 User Type: Login
 NAS Address: 10.1.1.1
 User Address: 10.23.4.3
 Reason: Unknown user
30-Jun-14 16:04
 User Name: Bob
 User Type: Login
 NAS Address: 10.1.1.1
 User Address: 10.23.4.3
 Reason: Illegal password
*20-Feb-2008, 9:20, Date and Time were updated to 29-Jun-14, 11:00
20-Feb-08 16:24
 User Name: Robert
 User Type: 802.1x
 NAS Address: 10.1.1.1
 NAS Port: 2
 User Address: 00:67:67:96:ac:21
 Reason: Not Supported EAP method
20-Feb-08 14:14
 User Name: Alisa
 User Type: 802.1x
 NAS Address: 10.1.1.1
 NAS Port: 2
 User Address: 00:67:67:96:ac:21
 Reason: Not allowed at this time
*20-Feb-2008, 9:00, Reboot
```
**Example 2.** The following example displays one rejected user Bob:

```
switchxxxxxx# show radius server rejected users 30-Jun-14 16:04
 User Name: Bob
 User Type: Login
 NAS Address: 10.1.1.1
 User Address: 10.23.4.3
 Reason: Illegal password
*20-Feb-2008, 9:20, Date and Time were updated to 29-Jun-14, 11:00
*20-Feb-2008, 9:00, Reboot
```
# **show radius server statistics**

To display the Radius server counters, use the **show radius server statistics** command in User EXEC mode.

### **Syntax**

**show radius server statistics** [*ip-address*]

#### **Parameters**

• *ip-address*—Specifies the RADIUS client host IP address. The IP address can be an IPv4, IPv6 or IPv6z address.

## **Command Mode**

User EXEC mode

### **User Guidelines**

Use the **show radius server statistics** command to display the Radius server counters defined in RFC4669 and RFC4671.

Use the **show radius server statistics** command without parameter to display the global counters.

Use the **show radius server statistics** command with parameter to display the counters of the given NAS.

**Example 1.** The following example displays the Radius server global counters:

```
switchxxxxxx# show radius server statistics
Number of incoming packets on the authentication port: 120
Number of incoming Access-Requests from unknown addresses: 0
Number of duplicate incoming Access-Requests: 3
Number of sent Access-Accepts: 100
Number of sent Access-Rejects: 17
Number of sent Access-Challenges: 0
Number of incoming malformed Access-Requests: 0
Number of incoming Authentication-Requests with Bad Authenticator: 0
Number of incoming Authentication packets with other mistakes: 0
Number of incoming Authentication packets of unknown type: 0
Number of incoming packets on the accounting port: 80
Number of incoming Accounting-Requests from unknown addresses: 12
Number of incoming Accounting-Requests from unknown addresses: 0
Number of incoming duplicate Accounting-Requests: 0
Number of sent Accounting-Responses: 0
Number of incoming malformed Accounting-Requests: 0
Number of incoming Accounting-Requests with Bad Authenticator: 0
Number of incoming Accounting packets with other mistakes: 0
Number of incoming not recorded Accounting-Requests: 0
Number of incoming Accounting packets of unknown type: 0
```
**Example 2.** The following example displays the Radius server counters of the given SNA: secret keys:

```
switchxxxxxx# show radius server statistics 1.1.1.1
NAS: 1.1.1.1
Number of incoming packets on the authentication port: 120
Number of duplicate incoming Access-Requests: 3
Number of sent Access-Accepts: 100
```
Number of sent Access-Rejects: 17 Number of sent Access-Challenges: 0 Number of incoming malformed Access-Requests: 0 Number of incoming Authentication-Requests with Bad Authenticator: 0 Number of incoming Authentication packets with other mistakes: 0 Number of incoming Authentication packets of unknown type: 0 Number of incoming packets on the accounting port: 80 Number of incoming Accounting-Requests from unknown addresses: 0 Number of incoming duplicate Accounting-Requests: 0 Number of sent Accounting-Responses: 0 Number of incoming malformed Accounting-Requests: 0 Number of incoming Accounting-Requests with Bad Authenticator: 0 Number of incoming Accounting packets with other mistakes: 0 Number of incoming not recorded Accounting-Requests: 0 Number of incoming Accounting packets of unknown type: 0

Ш

# **show radius server nas secret**

To display secret keys, use the **show radius server nas secret** command in Privileged EXEC mode.

### **Syntax**

**show radius server nas secret** *[***default** | *ip-address*]

### **Parameters**

- **default**—Specifies the default secret key hat will be applied to communicate with NASs that do not have a private key.
- *ip-address*—Specifies the RADIUS client host IP address. The IP address can be an IPv4, IPv6 or IPv6z address.

# **Command Mode**

Privileged EXEC mode

# **User Guidelines**

Use the **show radius server nas secret default** command, to display the default secret key.

Use the **show radius server nas secret** ip-address command, to display the given NAS secret key.

Use the **show radius server nas secret** command, to display all secret keys.

**Example 1.** The following example displays all secret keys:

```
switchxxxxxx# show radius server nas secret
Default Secret Key's MD5:1238af77aaca17568f1298cced1255cc
   NAS Address Secret Key's MD5
------------------------- --------------------------------
10.1.35.3 1238af77aaca17568f1298cced165fec
10.2.37.6 default
3000:1231:1230:9cab:1384 1238af77aaca17568f12988601fcabed
3001:ab11::9cda:0981 1238af77aaca17568f1298bc5476ddad
```
**Example 2.** The following example displays the default secret key:

switchxxxxxx# **show radius server nas secret default** Default Secret Key's MD5:1238af77aaca17568f1298cced1255cc

**Example 3.** The following example displays the secret key of one given NAS:

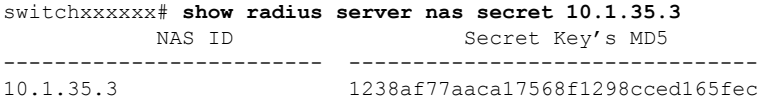

# **show radius server user**

To display a Radius Server user configuration, use the **show radius server user** command in Privileged EXEC mode.

### **Syntax**

**show radius server user** *[***username** *user-name*] | [**group** *group-name*]

## **Parameters**

- *user-name*—Specifies the user name. (Length: 1–32 characters)
- *group-name—Specifies a name of the group.* (Length: 1–32 characters)

# **Command Mode**

Privileged EXEC mode

# **User Guidelines**

Use the **show radius server user username** *user-name* command, to display one user.

Use the **show radius server user group** *group-name* command, to display all users of the given group.

Use the **show radius server user** command, to display all users.

### **Examples**

The following example displays one user bob:

```
switchxxxxxx# show radius server user username bob
User bob
  Group: developers
  Password's MD5: 1238af77aaca17568f1298cced1255cc
```
# **show radius server unknown nas**

To display unknown NASes, use the **show radius serverunknownnas** command inPrivileged EXEC mode.

# **Syntax**

**show radius server unknown nas**

## **Command Mode**

Privileged EXEC mode

## **User Guidelines**

The Radius server saves the last 100 unknown NASes in a cycle cache.

# **Example**

The following example displays Radius requests received from unknown NASes:

switchxxxxxx# **show radius server unknown nas** 30-Jun-14 16:44 NAS Address: 10.1.1.1 30-Jun-14 16:04 NAS Address: 10.1.1.1 \*20-Feb-08, 9:20, Date and Time were updated to 29-Jun-14, 11:00 20-Feb-08 16:24 NAS Address: 10.1.1.1 20-Feb-08 14:14 NAS Address: 10.1.1.1 \*20-Feb-08, 9:00, Reboot

# **vlan**

To define Radius Assigned VLAN, use the **vlan** command in Radius Server Group Configuration mode. To restore the default configuration, use the **no** form of this command.

## **Syntax**

**vlan** *{***id** *vlan-id* | **name** *vlan-name*}

**no vlan**

## **Parameters**

- *vlan-id*—Specifies a VLAN ID. (Range: 1-4094)
- *vlan-name*—Specifies a name of the VLAN. (Length: 1-32 characters)

### **Default Configuration**

No Radius Assigned VLAN.

## **Command Mode**

Radius Server Group Configuration mode

## **User Guidelines**

Use the **vlan** command, to assign the VLAN to a radius client. This Radius Assigned VLAN is passed to a Radius client in the Access-Accept message in the following attributes:

- Tunnel-Type(64)
- Tunnel-Medium-Type(65)
- Tunnel-Private-Group-ID(81)

If a VLAN is not assigned these attributes are not included in the Access-Accept message.

Use the **no** form of the command, to delete VLAN assignment.

#### **Example**

The following example assigns VLAN 100 to users of the developers group and VLAN with name management of users of the managers group:

```
switchxxxxxx(config)# radius server group developers
switchxxxxxx(config-radser-group)# vlan id 100
switchxxxxxx(config-radser-group)# exit
switchxxxxxx(config)# radius server group managers
switchxxxxxx(config-radser-group)# vlan name management
switchxxxxxx(config-radser-group)# exit
switchxxxxxx(config)#
```
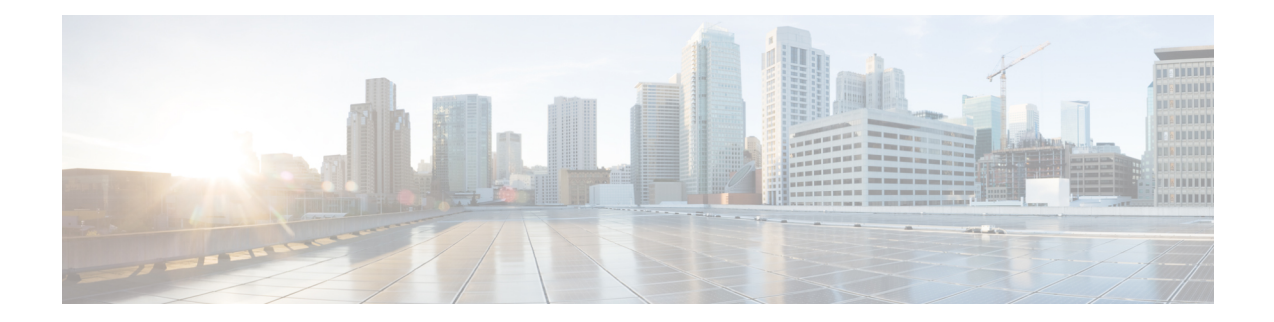

# **Rate Limit and Storm Commands**

This chapter contains the following sections:

- clear [storm-control](#page-1093-0) counters, on page 1092
- rate-limit [\(Ethernet\),](#page-1094-0) on page 1093
- [rate-limit](#page-1095-0) vlan, on page 1094
- [storm-control,](#page-1096-0) on page 1095
- show rate-limit [interface,](#page-1098-0) on page 1097
- show [rate-limit](#page-1099-0) vlan, on page 1098
- show [storm-control](#page-1100-0) interface, on page 1099

# <span id="page-1093-0"></span>**clear storm-control counters**

To clear storm control counters, use the **clear storm-control counters** command in Privileged EXEC mode.

## **Syntax**

clear storm-control counters [**broadcast** | **multicast** | **unicast**] [interface *interface-id*]

### **Parameters**

- **broadcast**—(Optional) Clear Broadcast storm control counters.
- **multicast**—(Optional) Clear Multicast storm control counters.
- **unicast**—(Optional) Clear Unicast Unknown storm control counters.
- **interface** *interface-id*—(Optional) Clear storm control counters for the specified Ethernet port.

## **Command Mode**

Privileged EXEC mode

### **User Guidelines**

The switch clears the port counter of a given traffic type when storm control for this traffic type on this port is enabled.

Use this command to clear the storm control counters when storm control is running.

Use the **clear storm-control counters** command to clear all the storm control counters of all Ethernet ports.

Use the **clear storm-control counters interface** *interface-id* command to clear all the storm control counters of a given port.

Use the **clear storm-control counters broadcast** | **multicast** | **unicast** command to clear all storm control counters of a given traffic type of all Ethernet ports.

Use the **clear storm-control counters broadcast** | **multicast** | **unicast interface** *interface-id* command to clear one storm control counter of a given traffic type and of a given port.

**Example 1.** The following example clears all storm control counters of all ports:

switchxxxxxx# **clear storm-control counters**

**Example 2.** The following example clears all storm control counters of port gi1/0/1:

switchxxxxxx# **clear storm-control counters interface gi1/0/1**

**Example 3.** The following example clears broadcast storm control counter of all ports:

switchxxxxxx# **clear storm-control counters broascat**

**Example 4.** The following example clears multicast storm control counter of port gi1/0/1:

switchxxxxxx# **clear storm-control counters multicast interface gi1/0/1**

Ш

# <span id="page-1094-0"></span>**rate-limit (Ethernet)**

To limit the incoming traffic rate on a port, use the **rate-limit** command in Interface (Ethernet) Configuration mode. To disable the rate limit, use the **no** form of this command.

## **Syntax**

**rate-limit** *committed-rate-kbps* **[burst** *committed-burst-bytes***]**

## **no rate-limit**

## **Parameters**

- *committed-rate-kbps*—Specifies the maximum number of kilobits per second of ingress traffic on a port. The range is 3–maximal port speed.
- **burst** *committed-burst-bytes*—(Optional) The burstsize in bytes. (Range: 3000–19173960). If unspecified, defaults to 128K.

# **Default Configuration**

Rate limiting is disabled.

# **Command Mode**

Interface (Ethernet) Configuration mode

### **User Guidelines**

The calculated rate includes the 20 bytes of Ethernet framing overhead (preamble+SFD+IPG).

The Rate Limit does not calculate traffic controlled by Storm control. The real allowed rate will be sum of the rate specified by the command and the rates specified by the Storm control commands for particular traffic types.

## **Example**

The following example limits the incoming traffic rate on gi1/0/1 to 150,000 kbps.

```
switchxxxxxx(config)# interface gi1/0/1
switchxxxxxx(config-if)# rate-limit 150000
```
# <span id="page-1095-0"></span>**rate-limit vlan**

To limit the incoming traffic rate for a VLAN in, use the **rate-limit vlan** command in Global Configuration mode. To disable the rate limit, use the **no** form of this command.

### **Syntax**

**rate-limit vlan** *vlan-id committed-rate committed-burst-bytes*

**no rate-limit vlan** *vlan-id*

## **Parameters**

- *vlan-id*—Specifies the VLAN ID.
- *committed-rate*—Specifies the average traffic rate (CIR) in kbits per second (kbps). (Range: 3-57982058)
- *committed-burst*—Specifies the maximum burst size (CBS) in bytes. (Range: 3000–19173960).

## **Default Configuration**

Rate limiting is disabled.

## **Command Mode**

Global Configuration mode

## **User Guidelines**

The calculated rate includes the 20 bytes of Ethernet framing overhead (preamble+SFD+IPG).

Traffic policing in a policy map takes precedence over VLAN rate limiting. If a packet is subject to traffic policing in a policy map and is associated with a VLAN that is rate limited, the packet is counted only in the traffic policing of the policy map.

VLAN Rate limiting is calculated separately for each unit in a stack.

It does not work in conjunction with IP Source Guard.

## **Example**

The following example limits the rate on VLAN 11 to 150000 kbps and the committed burst size to 9600 bytes.

switchxxxxxx(config)# **rate-limit vlan 11 150000 9600**

# <span id="page-1096-0"></span>**storm-control**

To enable broadcast, multicast, or unicaststorm control on a port, use the **storm-control** command in Interface (Ethernet) Configuration mode. To return to default, use the **no** form of this command.

#### **Syntax**

**storm-control broadcast** {**level** *level* | **kbps** *kbps***} [trap**] [**shutdown**]

**no storm-control broadcast**

**storm-control multicast** [**registered** | **unregistered**] {**level** *level* | **kbps** *kbps***} [trap**] [**shutdown**]

**no storm-control multicast**

**storm-control unicast** {**level** *level* | **kbps** *kbps***} [trap**] [**shutdown**]

**no storm-control unicast**

**no storm-control**

## **Parameters**

- **broadcast**—Enables broadcast storm control on the port.
- **multicast** [**registered** | **unregistered**]—Enables either all multicast, only registered multicast, or only unregistered multicast storm control on the port.
- **unicast**—Enables unicast unknown storm control on the port.
- **level** *level*—Suppression level in percentage. Block the flooding of storm packets when the value specified for level is reached. (Range 1-100)
- **kbps** *kbps*—Maximum of kilobits per second of Broadcast traffic on a port. (Range 1 –10000000)
- **trap**—(Optional) Sends a trap when a storm occurs on a port. If the keyword is not specified the trap is not sent.
- **shutdown**—(Optional) Shut down a port when a storm occurs on the port. If the keyword is not specified extra traffic is discarded.

## **Default Configuration**

Storm control is disabled.

# **Command Mode**

Interface (Ethernet) Configuration mode

# **User Guidelines**

The calculated rate includes the 20 bytes of Ethernet framing overhead (preamble+SFD+IPG).

The rate limit on a port does not calculate traffic controlled by storm control on this port.

Use the **no storm-control** command to disable storm control of all traffic type on the port.

## **Example**

The following example enables broadcast, multicast, and unicast unknown storm control on port gi1/0/1 and multicast unregistered and unicast unknown on port gi1/0/2:

Enable group 1 for registered and unregistered multicast traffic on interface gi1/0/1. Extra traffic is discarded.

switchxxxxxx(config)# **interface gi1/0/1** switchxxxxxx(config-if)# **storm-control broadcast kbps 10000 shutdown** switchxxxxxx(config-if)# **storm-control multicast level 20 trap** switchxxxxxx(config-if)# **storm-controlunicast level 5 trapshutdown**switchxxxxxx(config-if)# **exit**switchxxxxxx(config)# **interface gi1/0/2** switchxxxxxx(config-if)# **storm-control multicast unregistered level 5 trap shutdown** switchxxxxxx(config-if)# **storm-control unicast level 5 trap** switchxxxxxx(config-if)# **exit**

# <span id="page-1098-0"></span>**show rate-limit interface**

To display rate limit configuration on an interface, use the **show rate-limit interface** command in Privileged EXEC mode.

## **Syntax**

**show rate-limit interface [***interface-id***]**

# **Parameters**

• *interface-id*—(Optional) Specifies an Ethernet port. If the argument is not configured rate limit configuration of all Ethernet ports is displayed.

# **Command Mode**

Privileged EXEC mode

# **Examples**

The following is an example of the output from the **show rate-limit interface**:

switchxxxxxx> **show rate-limit interface**

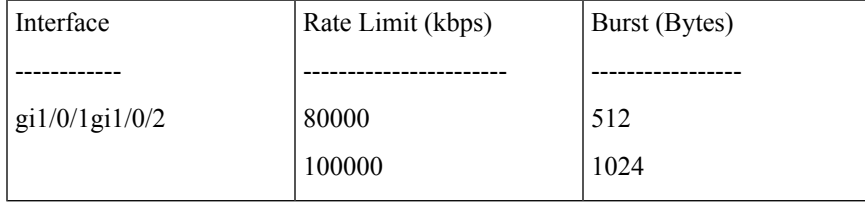

# <span id="page-1099-0"></span>**show rate-limit vlan**

To display rate limit configuration on a VLAN, use the **show rate-limit vlan** command in Privileged EXEC mode.

# **Syntax**

**show rate-limit vlan [***vlan-id***]**

## **Parameters**

• *vlan-id*—(Optional) Specifies a VLAN ID If the argument is not configured rate limit configuration of all VLANs is displayed.

# **Default Configuration**

N/A

# **Command Mode**

Privileged EXEC mode

# **Examples**

The following is an example of the output from the **show rate-limit vlan**:

switchxxxxxx> **show rate-limit vlan 1075**

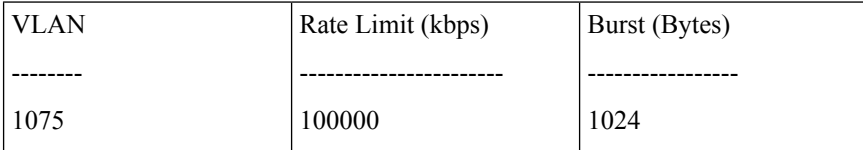

П

# <span id="page-1100-0"></span>**show storm-control interface**

To display storm control information of an interface, use the **show storm-control interface** command in Privileged EXEC mode.

### **Syntax**

**show storm-control interface [***interface-id***]**

# **Parameters**

• *interface-id*—(Optional) Specifies an Ethernet port. If the argument is not configured storm control information of all Ethernet ports is displayed.

# **Command Mode**

Privileged EXEC mode

# **Examples**

The following is an example of the output from the **show storm-control interface**:

```
switchxxxxxx> show storm-control interface
gi1/0/1
Broadacst
Rate: 5%
Action: Shutdown
Passed Counter (Bytes): 124997
Dropped Counter (Bytes): 10
Last drop time: 27-Jan-2014, 09:00:01
Multicast
Rate: 1000 kbps
Action: Drop, Trap
Passed Counter (Bytes):112876
Dropped Counter (Bytes):1272
Last drop time: 20-Jan-2014, 11:00:01
 Unicast
Rate: 10%
Action: drop
Passed Counter (Bytes): 27653
Dropped Counter (Bytes):1
Last drop time: 27-Feb-2014, 09:00:01
gi1/0/2
Broadacst
Rate: 5%
Action: Shutdown
Passed Counter (Bytes): 124997
 Dropped Counter (Bytes): 0
Last drop time:
Multicast Unregistred
Rate: 5%
Action: Shutdown
 Traffic Type:Broadcast
Passed Counter (Bytes): 124997
Dropped Counter (Bytes): 3
Last drop time: 26-Jan-2014, 10:00:01
```
I

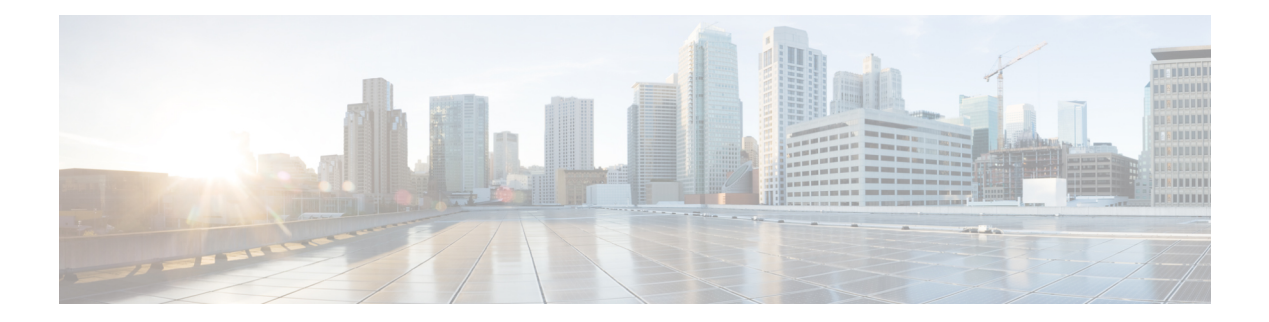

# **RIP Commands**

This chapter contains the following sections:

- clear rip [statistics,](#page-1103-0) on page 1102
- [default-information](#page-1104-0) originate, on page 1103
- [default-metric,](#page-1105-0) on page 1104
- ip rip [authentication](#page-1106-0) key-chain, on page 1105
- ip rip [authentication](#page-1107-0) mode, on page 1106
- ip rip [authentication-key,](#page-1108-0) on page 1107
- ip rip [default-information](#page-1109-0) originate, on page 1108
- ip rip [distribute-list](#page-1110-0) in, on page 1109
- ip rip [distribute-list](#page-1111-0) out, on page 1110
- ip rip [offset,](#page-1112-0) on page 1111
- ip rip [passive-interface,](#page-1113-0) on page 1112
- ip rip [distribute-list](#page-1114-0) in, on page 1113
- ip rip [distribute-list](#page-1115-0) out, on page 1114
- ip rip [offset,](#page-1116-0) on page 1115
- ip rip [passive-interface,](#page-1117-0) on page 1116
- ip rip [shutdown,](#page-1118-0) on page 1117
- [network,](#page-1119-0) on page 1118
- [passive-interface](#page-1120-0) (RIP), on page 1119
- [redistribute](#page-1121-0) (RIP), on page 1120
- [router](#page-1123-0) rip, on page 1122
- show ip rip [database,](#page-1124-0) on page 1123
- show ip rip [peers,](#page-1126-0) on page 1125
- [shutdown](#page-1127-0) , on page 1126

# <span id="page-1103-0"></span>**clear rip statistics**

The **clear rip statistics** Privileged EXEC mode command clears statistics counters of all interfaces and all peers.

# **Syntax**

clear rip statistics

# **Parameters**

N/A

# **Command Mode**

Privileged EXEC mode

# **Example**

The following example shows how to clear all counters: switchxxxxxx# clear rip statistics

# <span id="page-1104-0"></span>**default-information originate**

To generate a default route into Routing Information Protocol (RIP), use the **default-information originate** command in Router Configuration mode. To disable this feature, use the **no** form of this command.

# **Syntax**

default-information originate

no default-information originate

# **Default Configuration**

Default route is not generated by RIP.

# **Command Mode**

Router RIP Configuration mode

# **User Guidelines**

Use the command to enable generation of a default route.

**Example 1 -** The following example shows how to originate a default route:

switchxxxxxx(config)# router rip switchxxxxxx(config-rip)# default-information originate switchxxxxxx(config-rip)# exit

# <span id="page-1105-0"></span>**default-metric**

The **default-metric** Router RIP configuration mode command sets the default metric value when RIP advertises routes derived by other protocols (for example, by static configuration). The **no** format of the command sets the default value.

## **Syntax**

**default-metric** [*metric-value*]

no default-metric

## **Parameters**

• *metric-value*—Default metric value. Range 1-15.

## **Default Configuration**

*metric-value*—1.

## **Command Mode**

Router RIP Configuration mode

## **Example**

The following example shows how to set the default metric to 2:

```
switchxxxxxx(config)# router rip
switchxxxxxx(config-rip)# default-metric 2
switchxxxxxx(config-rip)# exit
```
Π

# <span id="page-1106-0"></span>**ip rip authentication key-chain**

The **ip rip authentication key-chain** IP Interface Configuration mode command specifies the set of keys that can be used for and specifies the type of authentication. The **no** format of the command returns to default.

#### **Syntax**

**ip rip authentication key-chain** *name-of-chain*

no ip rip authentication key-chain

## **Parameters**

• *name-of-chain*—Specifies the name of key set. The name-change parameter points to list of keys specified by the **key chain** CLI command.

## **Default Configuration**

No defined key chain.

## **Command Mode**

IP Configuration mode

## **User Guidelines**

Use the **ip rip authentication key-chain** IP Interface Configuration mode command to define a key chain name. Only one key chain may be defined per an IP interface. Each the **ip rip authentication key-chain** command overrides the previous definition.

In order to have a smooth rollover of keys in a key chain, a key should be configured with a lifetime that starts several minutes before the lifetime of the previous key expires.

# **Example**

The following example shows how to define a chain name:

```
switchxxxxxx(config)# interface ip 1.1.1.1
switchxxxxxx(config-route-map)# ip rip authentication key-chain alpha
switchxxxxxx(config-route-map)# exit
```
# <span id="page-1107-0"></span>**ip rip authentication mode**

The **ip rip authentication mode** IP Interface Configuration mode command enables authentication. The **no** format of the command returns to default.

## **Syntax**

### **ip rip authentication mode** {**text** | **md5**}

no ip rip authentication mode

## **Parameters**

- **text**—Specifies the clear text authentication.
- **md5**—Specifies the MD5 authentication.

### **Default Configuration**

No authentication.

# **Command Mode**

IP Configuration mode

## **User Guidelines**

If you enable the MD5 authentication, you must configure a key chain name with the **ip rip authentication key-chain** interface command. If a key chain is not defined for the IP interface or there is not a valid key then RIP packets are not sent on the IP interface and received IP interface packets are dropped.

If you enable the clear text authentication, you must configure a password with the **ipripauthentication-key** interface command. If a password is not defined for the IP interface then RIP packets are not sent on the IP interface and received IP interface packets are dropped.

#### **Example**

The following example shows how to set the md5 mode:

switchxxxxxx(config)# **interface ip** 1.1.1.1

```
switchxxxxxx(config-route-map)# ip rip authentication mode md5
switchxxxxxx(config-route-map)# exit
```
# <span id="page-1108-0"></span>**ip rip authentication-key**

To assign a password to be used by neighboring routers that are using the RIP clear text authentication, use the **ip rip authentication-key** command in interface configuration mode. To remove the RIP password, use the **no** form of this command.

## **Syntax**

### **ip rip authentication-key** *password*

no ip rip authentication-key

### **Parameters**

• *password*—Any continuous string of characters that can be entered from the keyboard up to 16 characters in length.

## **Default Configuration**

No password is specified.

### **Command Mode**

IP Configuration mode

# **User Guidelines**

The password created by this command is used as a "key" that is inserted directly into the RIP header when the switch software originates routing protocol packets. A separate password can be assigned to each subnetwork. All neighboring routers on the same subnetwork must have the same password to be able to exchange RIP information.

Only one password may be defined per IP interface. Each **ip rip authentication-key** command overrides the previous definition.

## **Example**

The following example shows how to define a password:

switchxxxxxx(config)# **interface ip** 1.1.1.1

```
switchxxxxxx(config-route-map)# ip rip authentication mode text
switchxxxxxx(config-route-map)# ip rip authentication-key alph$$12
switchxxxxxx(config-route-map)# exit
```
# <span id="page-1109-0"></span>**ip rip default-information originate**

The **ip rip default-information originate** IP Interface generates a metric for a default route in RIP. The **no** format of the command disables the feature.

## **Syntax**

ip rip default-information originate {disable | *metric*}

no ip rip default-information originate

## **Parameters ranges**

- **disable**—Do not send the default route.
- *metric*—Default route metric value. Range: 1-15.

## **Default Configuration**

The RIP behavior is specified by the **default-information originate** command.

## **Command Mode**

IP Configuration mode

## **User Guidelines**

Use the command to override the RIP behavior specified by the **default-information originate** command on a given IP interface.

## **Example**

The following example shows how to enable sending of default route with metric 3:

```
switchxxxxxx(config)# interface ip 1.1.1.1
```

```
switchxxxxxx(config-route-map)# ip rip default-information originate 3
switchxxxxxx(config-route-map)# exit
```
Ш

# <span id="page-1110-0"></span>**ip rip distribute-list in**

The **ip rip distribute-list in** IP configuration mode command enables filtering of routes in incoming RIP update messages. The **no** format of the command disables the filtering.

### **Syntax**

**ip rip distribute-list access** *access-list-name* **in**

## **no ip rip distribute-list in**

## **Parameters**

• *access-list-name*—Standard IP access list name, up to 32 characters. The list defines which routes in incoming RIP update messages are to be accepted and which are to be suppressed.

### **Default Configuration**

No filtering

# **Command Mode**

IP Configuration mode

# **User Guidelines**

Each network from a received RIP update message is evaluated by the access list and it is accepted only if it is permitted by the list. See the **ip access-list (IP standard)** and **ip prefix-list** commands for details.

### **Example**

The following example shows how to define input filtering:

```
witchxxxxxx(config)# interface ip 1.1.1.1
switchxxxxxx(config-route-map)# ip rip distribute-list access 5 in
switchxxxxxx(config-route-map)# exit
```
# <span id="page-1111-0"></span>**ip rip distribute-list out**

The **ip rip distribute-list out** IP configuration mode command enables filtering of routes in outgoing RIP update messages. The **no** format of the command disables the filtering.

#### **Syntax**

**ip rip distribute-list access** *access-list-name* **out**

## **no ip rip distribute-list out**

## **Parameters**

• *access-list-name*—Standard IP access list name, up to 32 characters. The list defines which routes in outgoing RIP update messages are to be sent and which are to be suppressed.

### **Default Configuration**

No filtering

# **Command Mode**

IP Configuration mode

## **User Guidelines**

Each network from the IP Forwarding table is evaluated by the list and it is included in the RIP update message only if it is permitted by the list. See the **ip access-list (IP standard)** and **ip prefix-list** commands.

### **Example**

The following example shows how to define outgoing filtering:

```
switchxxxxxx(config)# interface ip 1.1.1.1
switchxxxxxx(config-route-map)# ip rip distribute-list access 5 out
switchxxxxxx(config-route-map)# exit
```
# <span id="page-1112-0"></span>**ip rip offset**

The **ip rip offset** IP configuration mode command defines a metric added to incoming routes. The **no** format of the command returns to default.

# **Syntax**

**ip rip offset** *offset*

no ip rip offset

# **Parameters**

• *offset*—Specifies the offset to be applied to received routes. Range: 1-15.

# **Default Configuration**

**offset**—1.

# **Command Mode**

IP Configuration mode

# **User Guidelines**

### **Example**

The following example shows how to set offset to 2:

switchxxxxxx(config)# **interface ip** 1.1.1.1

```
switchxxxxxx(config-route-map)# ip rip offset 2
switchxxxxxx(config-route-map)# exit
```
# <span id="page-1113-0"></span>**ip rip passive-interface**

The **ip rip passive-interface** IP Interface Configuration mode command disables sending RIP packets on an IP interface. The **no** format of the command re-enables the sending RIP packets.

#### **Syntax**

**ip rip passive-interface**

**no ip rip passive-interface**

## **Default Configuration**

RIP messages are sent.

# **Command Mode**

IP Configuration mode

# **User Guidelines**

Use the **ip rip passive-interface** command to stop sending RIP messages on the giving IP interface. To stop RIP messages being sent on all interfaces, use the **passive-interface** command.

**Note.** The **no ip rip passive-interface** command does not override the **passive-interface** command.

### **Example**

The following example shows how to stop the sending of RIP messages:

```
switchxxxxxx(config)# interface ip 1.1.1.1
switchxxxxxx(config-route-map)# ip rip passive-interface
switchxxxxxx(config-route-map)# exit
```
Ш

# <span id="page-1114-0"></span>**ip rip distribute-list in**

The **ip rip distribute-list in** IP configuration mode command enables filtering of routes in incoming RIP update messages. The **no** format of the command disables the filtering.

### **Syntax**

**ip rip distribute-list access** *access-list-name* **in**

## **no ip rip distribute-list in**

## **Parameters**

• *access-list-name*—Standard IP access list name, up to 32 characters. The list defines which routes in incoming RIP update messages are to be accepted and which are to be suppressed.

### **Default Configuration**

No filtering

# **Command Mode**

IP Configuration mode

# **User Guidelines**

Each network from a received RIP update message is evaluated by the access list and it is accepted only if it is permitted by the list. See the **ip access-list (IP standard)** and **ip prefix-list** commands for details.

### **Example**

The following example shows how to define input filtering:

```
witchxxxxxx(config)# interface ip 1.1.1.1
switchxxxxxx(config-route-map)# ip rip distribute-list access 5 in
switchxxxxxx(config-route-map)# exit
```
# <span id="page-1115-0"></span>**ip rip distribute-list out**

The **ip rip distribute-list out** IP configuration mode command enables filtering of routes in outgoing RIP update messages. The **no** format of the command disables the filtering.

#### **Syntax**

**ip rip distribute-list access** *access-list-name* **out**

# **no ip rip distribute-list out**

## **Parameters**

• *access-list-name*—Standard IP access list name, up to 32 characters. The list defines which routes in outgoing RIP update messages are to be sent and which are to be suppressed.

### **Default Configuration**

No filtering

# **Command Mode**

IP Configuration mode

# **User Guidelines**

Each network from the IP Forwarding table is evaluated by the list and it is included in the RIP update message only if it is permitted by the list. See the **ip access-list (IP standard)** and **ip prefix-list** commands.

### **Example**

The following example shows how to define outgoing filtering:

```
switchxxxxxx(config)# interface ip 1.1.1.1
switchxxxxxx(config-route-map)# ip rip distribute-list access 5 out
switchxxxxxx(config-route-map)# exit
```
## **ip rip offset**

The **ip rip offset** IP configuration mode command defines a metric added to incoming routes. The **no** format of the command returns to default.

#### **Syntax**

**ip rip offset** *offset*

no ip rip offset

#### **Parameters**

• *offset*—Specifies the offset to be applied to received routes. Range: 1-15.

#### **Default Configuration**

**offset**—1.

#### **Command Mode**

IP Configuration mode

#### **User Guidelines**

#### **Example**

The following example shows how to set offset to 2:

switchxxxxxx(config)# **interface ip** 1.1.1.1

```
switchxxxxxx(config-route-map)# ip rip offset 2
switchxxxxxx(config-route-map)# exit
```
## **ip rip passive-interface**

The **ip rip passive-interface** IP Interface Configuration mode command disables sending RIP packets on an IP interface. The **no** format of the command re-enables the sending RIP packets.

#### **Syntax**

**ip rip passive-interface**

**no ip rip passive-interface**

#### **Default Configuration**

RIP messages are sent.

#### **Command Mode**

IP Configuration mode

#### **User Guidelines**

Use the **ip rip passive-interface** command to stop sending RIP messages on the giving IP interface. To stop RIP messages being sent on all interfaces, use the **passive-interface** command.

**Note.** The **no ip rip passive-interface** command does not override the **passive-interface** command.

#### **Example**

The following example shows how to stop the sending of RIP messages:

```
switchxxxxxx(config)# interface ip 1.1.1.1
switchxxxxxx(config-route-map)# ip rip passive-interface
switchxxxxxx(config-route-map)# exit
```
Ш

## **ip rip shutdown**

The **ip rip shutdown** IP Interface configuration mode command changes the RIP interface state from **enabled** to **disabled**. The **no** format of the command returns the state to a value of **enabled**.

#### **Syntax**

ip rip shutdown

no ip rip shutdown

#### **Default Configuration**

Enabled

#### **Command Mode**

IP Configuration mode

#### **User Guidelines**

Use the **ip rip shutdown** CLI command to disable RIP on an IP interface without removing its configuration. The **ip rip shutdown** CLI command may be applied only to RIP interfaces created by the **network** CLI command. The **ip rip shutdown** CLI command does not remove the RIP interface configuration.

#### **Example**

The following example shows how to disable RIP on the 1.1.1.1 IP interface:

```
switchxxxxxx(config)# interface ip 1.1.1.1
switchxxxxxx(config-route-map)# ip rip shutdown
switchxxxxxx(config-route-map)# exit
```
### **network**

The**network** Router RIPconfiguration mode command enables RIPon the given IPinterfaces. The**no** format of the command disables RIP on the given IP interfaces and removes its interface configuration.

#### **Syntax**

**network** *ip-address* [**shutdown**]

**no network** *ip-address*

#### **Parameters**

- *ip-address*—An IP address of a switch IP interface.
- **shutdown**—RIP is enabled on the interface in the shutdown state.

#### **Command Mode**

Router RIP Configuration mode

#### **User Guidelines**

RIP can be defined only on manually-configured IP interfaces, meaning that RIP cannot be defined on an IP address defined by DHCP or on a default IP address.

Use the **network** CLI command with the **shutdown** keyword to create RIP on an interface if you are going to change the default values of RIP configuration and the use the **no ip rip shutdown** CLI command.

Use the **no network** CLI command to remove RIP on an IP interface and remove its interface configuration.

**Example 1**.The following example shows how to enable RIP on IP interface 1.1.1.1 with the default interface configuration:

```
switchxxxxxx(config)# router rip
switchxxxxxx(config-rip)# network 1.1.1.1
switchxxxxxx(config-rip)# exit
```
Example 2. The following example enables RIP on 1.1.1.1 in the shutdown state, configures metric and starts RIP:

```
switchxxxxxx(config)# router rip
switchxxxxxx(config-rip)# network 1.1.1.1 shutdown
switchxxxxxx(config-rip)# exit
switchxxxxxx(config)# interface ip 1.1.1.1
switchxxxxxx(config-route-map)# ip rip offset 2
switchxxxxxx(config-route-map)# no ip rip shutdown
switchxxxxxx(config-route-map)# exit
```
Ш

## **passive-interface (RIP)**

To disable sending routing updates on all RIP IP interfaces, use the **passive-interface** command in Router RIP Configuration mode. To re-enable the sending of RIP routing updates, use the **no** form of this command.

#### **Syntax**

**passive-interface**

**no passive-interface**

#### **Default Configuration**

Routing updates are sent on all IP RIP interfaces.

#### **Command Mode**

Router RIP Configuration mode

#### **User Guidelines**

After using the **passive-interface** command, you can then configure individual interfaces where adjacencies are desired using the **no ip rip passive-interface** command.

#### **Example**

The following example sets all IP interfaces as passive and then excludes the IP interface 1.1.1.1:

```
switchxxxxxx(config)# router rip
switchxxxxxx(config-rip)# passive-interface
switchxxxxxx(config-rip)# network 1.1.1.1
switchxxxxxx(config-rip)# network 2.2.2.2
switchxxxxxx(config-rip)# network 3.3.3.3
switchxxxxxx(config-rip)# exit
switchxxxxxx(config)# interface ip 1.1.1.1
switchxxxxxx(config-route-map)# no ip rip passive-interface
switchxxxxxx(config-route-map)# exit
```
### **redistribute (RIP)**

To redistribute routes from one routing domain into a RIP routing domain, use the **redistribute** command in the Router RIP configuration mode. To disable redistribution, use the **no** form of this command.

#### **Syntax**

**redistribute** *protocol* [**metric** {*metric-value* | **transparent**}]

**no redistribute** *protocol*

#### **Parameters**

- *protocol*—Source protocol from which routes are being redistributed. It can be one of the following keywords: **connected** or **static**.
- **metric transparent**—Causes RIP to use the source protocol metric for redistributed routes as the RIP metric. Only routes with metric less than 16 are redistributed.
- **metric** *metric*-*value*—Specifies the metric assigned to the redistributed routes. The value supersedes the metric value specified using the **default-metric** command.

#### **Default Configuration**

Route redistribution is disabled

#### **Command Mode**

Router RIP Configuration mode

#### **User Guidelines**

Routes distributed to the source protocol are never redistributed by it

The **connected** keyword is used to redistribute to RIP routes that correspond to defined IP interfaces on which RIP is not enabled. By default, the RIP Routing Table includes only routes that correspond only to IP interfaces on which it is enabled.

The **static** keyword is used to redistribute to RIP static routes. By default, static routes are not redistributed to RIP.

If the metric value is set by the route map (by the **set metric** command) then the value will supersede the metric value specified by the *metric-value* argument.

If the **metric** keyword is not defined, then the metric is specified by the **default-metric** CLI command is assigned to the redistributed routes. If metric value set by the route map is equal or bigger than 16 the route is not redistributed.

Changing or disabling any keyword will not affect the state of other keywords.

Removing options that you have configured for the **redistribute** command requires careful use of the**no** form of the **redistribute** command to ensure that you obtain the result that you are expecting.

**Example 1**.The following example enables redistribution of static routes by RIP with transparent metric:

Ш

```
switchxxxxxx(config)# router rip
switchxxxxxx(config-rip)# redistribute static metric transparent
switchxxxxxx(config-rip)# exit
```
Example 2. The following example enables redistribution of static routes by RIP with transparent metric and then changes the metric to default:

```
switchxxxxxx(config)# router rip
switchxxxxxx(config-rip)# redistribute static metric transparent
switchxxxxxx(config-rip)# no redistribute static metric transparent
switchxxxxxx(config-rip)# exit
```
Example 3. The following example enables redistribution of static routes by RIP with default metric and then changes the metric to transparent:

```
switchxxxxxx(config)# router rip
switchxxxxxx(config-rip)# redistribute static
switchxxxxxx(config-rip)# redistribute static metric transparent
switchxxxxxx(config-rip)# exit
```
Example 4. The following example enables redistribution of static routes by RIP with transparent metric. The second redistribute command does not affect:

```
switchxxxxxx(config)# router rip
switchxxxxxx(config-rip)# redistribute static metric transparent
switchxxxxxx(config-rip)# redistribute static
switchxxxxxx(config-rip)# exit
```
Example 5. The following example disables redistribution of static routes by RIP:

```
switchxxxxxx(config)# router rip
switchxxxxxx(config-rip)# no redistribute static
switchxxxxxx(config-rip)# exit
```
### **router rip**

The **router rip** Global Configuration mode command specifies the Router RIP mode and enables it if it was disabled. The **no** format of the command disables RIP globally and removes its configuration.

#### **Syntax**

router rip

no router rip

#### **Default Configuration**

Disabled

#### **Command Mode**

Global Configuration mode

#### **User Guidelines**

RIP supports the following global states:

- disabled
- enabled
- shutdown

If a value of the RIP global state is **disabled** (default value), RIP is not operational and cannot be configured. When this state is set, the RIP configuration is removed. The state may be set by the **no router rip** CLI command from any RIP global state.

If a value of the RIP global state is **shutdown,** RIP is not operational, but can be configured. When the state is set the RIP configuration is not changed. The state may be set by the **shutdown** CLI command from the **enabled** RIP global state.

If the value of the RIP global state is **enabled**, RIP is operational, and can be configured. The state can be set by the **router rip** CLI command from the **disabled** RIP global state and by the **no shutdown** CLI command from the **shutdown** RIP global state.

#### **Example**

The following example shows how to enable RIP globally:

**router rip**

Ш

### **show ip rip database**

The **show ip rip database** Privileged EXEC mode command displays information about the RIP Database.

#### **Syntax**

show ip rip database [all | brief | *ip-address*]

#### **Parameters**

- **all**—Provides the full RIP database information about all RIP interfaces. The option is assumed if the parameter is omitted.
- **brief**—Provides a summary view of the RIP database information.
- *ip-address*—Provides the full RIP database information about the given IP Address.

#### **Command Mode**

Privileged EXEC mode

**Example 1—The following example shows the full RIP database information about all RIP interfaces** is displayed:

```
switchxxxxxx# show ip rip database
RIP is enabled
RIP Administrative state is UP
Default metric value is 1
Redistributing is enabled from
Connected:
Metric is default-metric
Static:
Metric is transparent
IP Interface: 1.1.1.1
Administrative State is enabled
IP Interface Offset is 10
```
Default Originate Metric is 12 Authentication Type is text Password is afGRwitew%3 IN Filtering Type is Access List Access List Name is 10 OUT Filtering Type is Access List Access List Name is List12 IP Interface: 2.2.2.2 Administrative State is enabled IP Interface Offset is 2 No Default Originate Metric Authentication Type is MD5 Key Chain Name is chain1 IN Filtering Type is Access List Access List Name is 10 OUT Filtering Type is Access List Access List Name is 12 IP Interface: 3.3.3.3 Administrative State is enabled IP Interface Offset is 1 IP Interface is passive

```
Default Originate Metric 3, on passive too
No Authentication
No IN Filtering
No OUT Filtering
IP Interface: 4.4.4.4
Administrative State is shutdown
IP Interface Offset is 1
No Authentication
No IN Filtering
No OUT Filtering
```
**Example 2**—The following example shows the full RIP database information about a given IP address is displayed:

```
switchxxxxxx# show ip rip database 1.1.1.1
RIP is enabled
RIP Administrative state is UP
Default Originate Metric: on passive only
Default metric value is 1
Redistributing is enabled from
Connected
Metric is default-metric
Static
Metric is transparent
```

```
IP Interface: 1.1.1.1
Administrative State is enabled
IP Interface Offset is 10
Default Originate Metric is 12
Authentication Type is text
Password is afGRwitew%3
IN Filtering Type is Access List
Access List Name is 10
OUT Filtering Type is Access List
Access List Name is List12
```
**Example 3—The following example shows the brief RIP database information about all RIP interfaces** is displayed:

```
switchxxxxxx# show ip rip database brief
RIP is enabled
RIP Administrative state is UP
Default Originate Metric: route-map is condition
Default metric value is 1
Redistributing is enabled from
Connected
Metric is default-metric
Static
Metric is transparent
IP Interface Admin Offset Passive Default Auth. IN Filt. OUT Filt.
               State Interface Metric Type Type Type
--------------- -------- ------- -------- ------- ----- ------- ---------
100.100.100.100 enabled 10 No
%100.100.100.100 enabled 10 No 12 Text Access Access<br>2.2.2.2 enabled 2 No MD5 Access Access
2.2.2.2 enabled 2 No<br>3.3.3.3 enabled 1 Yes<br>4.4.4.4 shutdown 1 No
4.4.4.4 shutdown 1
```
**Example 4**—The following example shows the output when RIP is disabled:

switchxxxxxx# **show ip rip database** RIP is disabled

## **show ip rip peers**

The **show ip rip peers** Privileged EXEC mode command displays information about RIP Peers.

#### **Syntax**

show ip rip peers

#### **Command Mode**

Privileged EXEC mode

#### **Example**

switchxxxxxx# show ip rip peers RIP is enabled Static redistributing is enabled with Default metric Default redistributing metric is 1 Address Last Received Received Update Bad Packets Bad Route ------------ --------- ---------- --------- 1.1.12 00:10:17 - 1 2.2.2.3 00:10:01 - -

### **shutdown**

The **shutdown** Router RIP configuration mode command sets the RIP global state to **shutdown**. The **no** format of the command sets the RIP global state to **enabled**.

#### **Syntax**

shutdown

no shutdown

#### **Default Configuration**

Enabled

#### **Command Mode**

Router RIP Configuration mode

#### **User Guidelines**

Use the **shutdown** CLI command to stop RIP globally without removing its configuration

#### **Example**

The following example shows how to shutdown RIP globally:

router rip **shutdown** exit

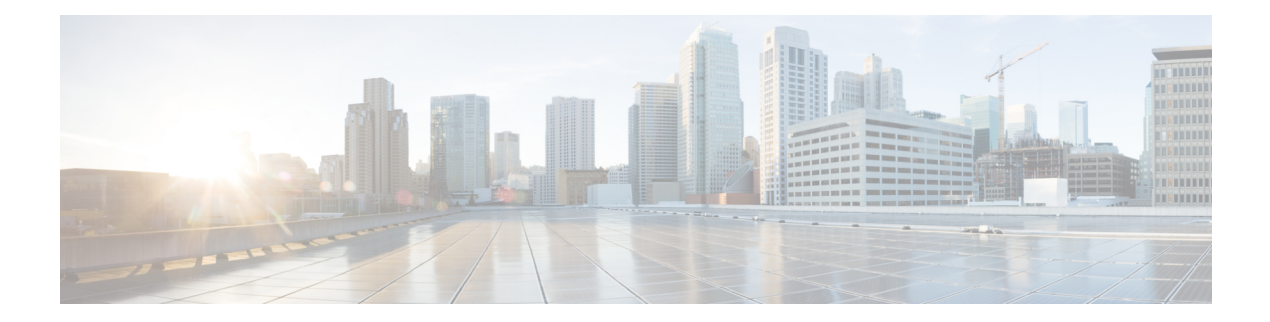

# **RMON commands**

This chapter contains the following sections:

- rmon [alarm,](#page-1129-0) on page 1128
- show rmon [alarm-table,](#page-1131-0) on page 1130
- show rmon [alarm,](#page-1132-0) on page 1131
- rmon [event,](#page-1134-0) on page 1133
- show rmon [events,](#page-1135-0) on page 1134
- show [rmon](#page-1136-0) log, on page 1135
- rmon [table-size,](#page-1137-0) on page 1136
- show rmon [statistics,](#page-1138-0) on page 1137
- rmon [collection](#page-1140-0) stats , on page 1139
- show rmon [collection](#page-1141-0) stats, on page 1140
- show rmon [history,](#page-1142-0) on page 1141

### <span id="page-1129-0"></span>**rmon alarm**

To configure alarm conditions, use the **rmon alarm** Global Configuration modecommand. To remove an alarm, use the **no** form of this command.

#### **Syntax**

**rmon alarm** *index mib-object-id interval rising-threshold falling-threshold rising-event falling-event [***type** *{***absolute** *|* **delta***}] [***startup** *{***rising** *|* **rising-falling** *|* **falling***}] [***owner** *name]*

**no rmon alarm** *index*

#### **Parameters**

- **index**—Specifies the alarm index. (Range: 1–65535)
- **mib-object-id**—Specifies the object identifier of the variable to be sampled. (Valid OID)
- **interval**—Specifies the interval in seconds during which the data is sampled and compared with rising and falling thresholds. (Range: 1–2147483647)
- **rising-threshold—Specifies the rising threshold value. (Range: 0–2147483647)**
- **falling-threshold**—Specifies the falling threshold value. (Range: 0–2147483647)
- **rising-event**—Specifies the index of the event triggered when a rising threshold is crossed. (Range: 0–65535)
- **falling-event**—Specifies the index of the event triggered when a falling threshold is crossed. (Range: 0–65535)
- **type** {**absolute** | **delta**}—(Optional) Specifies the method used for sampling the selected variable and calculating the value to be compared against the thresholds. The possible values are:

**absolute**—Specifies that the selected variable value is compared directly with the thresholds at the end of the sampling interval.

**delta**—Specifies that the selected variable value of the last sample is subtracted from the current value, and the difference is compared with the thresholds.

• **startup** {**rising** | **rising-falling** | **falling**}—(Optional) Specifies the alarm that may be sent when this entry becomes valid. The possible values are:

**rising**—Specifies that if the first sample (after this entry becomes valid) is greater than or equal to **rising-threshold**, a single rising alarm is generated.

**rising-falling—Specifies that if the first sample (after this entry becomes valid) is greater than or equal** to *rising-threshold*, a single rising alarm is generated. If the first sample (after this entry becomes valid) is less than or equal to **falling-threshold**, a single falling alarm is generated.

**falling** —Specifies that if the first sample (after this entry becomes valid) is less than or equal to **falling-threshold**, a single falling alarm is generated.

• **owner** *name*—(Optional) Specifies the name of the person who configured this alarm. (Valid string)

Ш

#### **Default Configuration**

The default method type is **absolute**.

The default **startup** direction is **rising-falling**.

If the owner **name** is not specified, it defaults to an empty string.

#### **Command Mode**

Global Configuration mode

#### **Example**

The following example configures an alarm with index 1000, MIB object ID D-Link, sampling interval 360000 seconds (100 hours), rising threshold value 1000000, falling threshold value 1000000, rising threshold event index 10, falling threshold event index 10, absolute method type and rising-falling alarm.

switchxxxxxx(config)# **rmon alarm 1000 1.3.6.1.2.1.2.2.1.10.1 360000 1000000 1000000 10 20**

### <span id="page-1131-0"></span>**show rmon alarm-table**

To display a summary of the alarmstable, use the **show rmonalarm-table**Privileged EXEC mode command.

#### **Syntax**

**show rmon alarm-table**

#### **Parameters**

This command has no arguments or keywords.

#### **Command Mode**

Privileged EXEC mode

#### **Example**

The following example displays the alarms table.

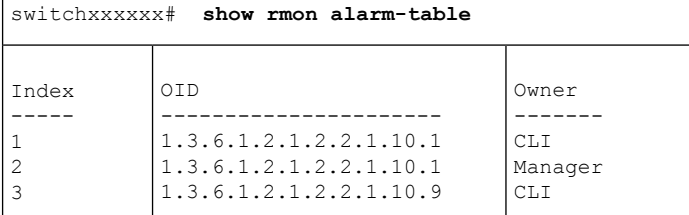

The following table describes the significant fields shown in the display:

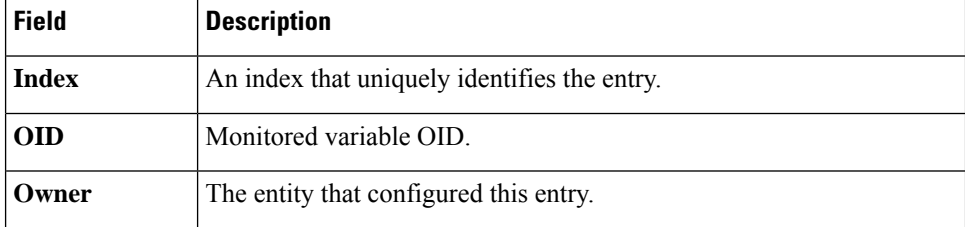

### <span id="page-1132-0"></span>**show rmon alarm**

To display alarm configuration, use the **show rmon alarm** Privileged EXEC mode command.

#### **Syntax**

**show rmon alarm** *number*

#### **Parameters**

**alarm** *number*—Specifies the alarm index. (Range: 1–65535)

#### **Command Mode**

Privileged EXEC mode

#### **Example**

The following example displays RMON 1 alarms.

```
switchxxxxxx# show rmon alarm 1
Alarm 1
-------
OID: 1.3.6.1.2.1.2.2.1.10.1
Last sample Value: 878128
Interval: 30
Sample Type: delta
Startup Alarm: rising
Rising Threshold: 8700000
Falling Threshold: 78
Rising Event: 1
Falling Event: 1
Owner: CLI
```
The following table describes the significant fields shown in the display:

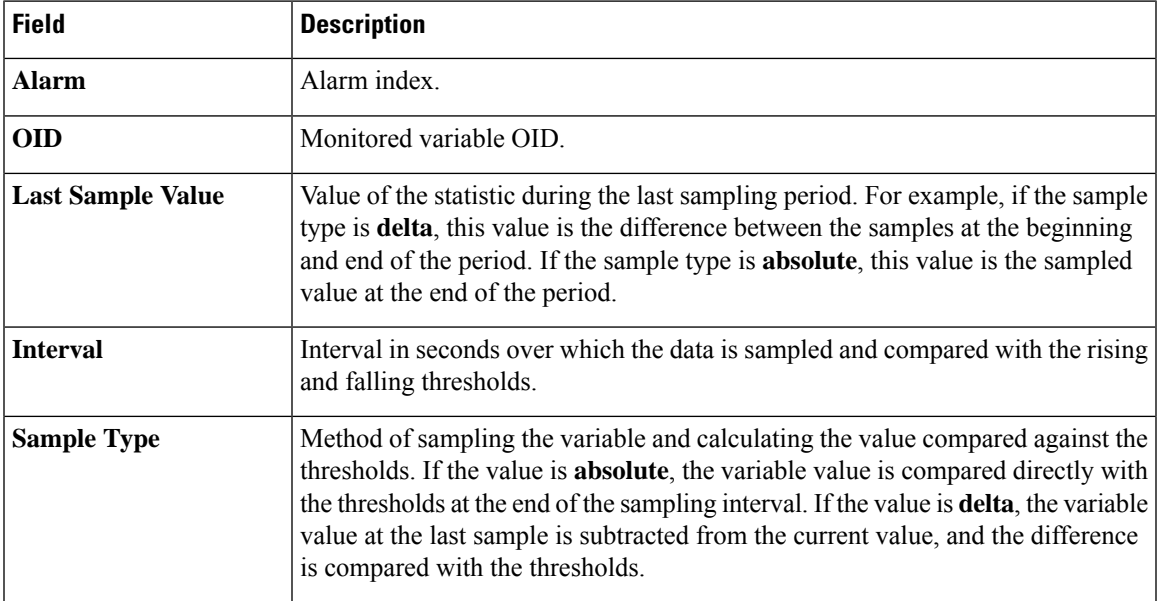

 $\mathbf I$ 

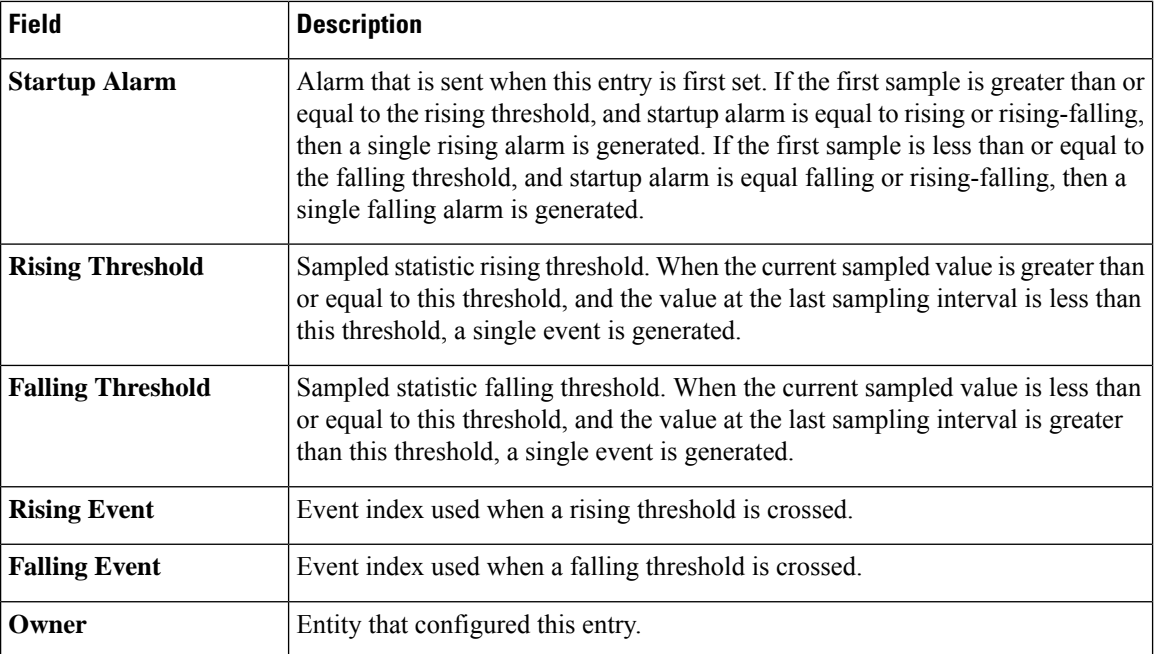

### <span id="page-1134-0"></span>**rmon event**

To configure an event, use the **rmon event** Global Configuration modecommand. To remove an event, use the **no** form of this command.

#### **Syntax**

rmon event index {none / log / trap / log-trap} [community text] [description text] [owner name]

**no rmon event** *index*

#### **Parameters**

- **index**—Specifies the event index. (Range: 1–65535)
- **none** Specifies that no notification is generated by the device for this event.
- **log**—Specifies that a notification entry is generated in the log table by the device for this event.
- **trap**—Specifies that an SNMP trap is sent to one or more management stations by the device for this event.
- **log-trap**—Specifies that an entry is generated in the log table and an SNMP trap is sent to one or more management stations by the device for this event.
- **community text**—(Optional) Specifies the SNMP community (password) used when an SNMP trap is sent. (Octet string; length: 0–127 characters). Note this must be a community used in the definition of an SNMP host using the "snmp-server host" command.
- **description text**—(Optional) Specifies a comment describing this event. (Length: 0–127 characters)
- **owner name**—(Optional) Specifies the name of the person who configured this event. (Valid string)

#### **Default Configuration**

If the owner name is not specified, it defaults to an empty string.

#### **Command Mode**

Global Configuration mode

#### **Example**

The following example configures an event identified asindex 10, for which the device generates a notification in the log table.

switchxxxxxx(config)# **rmon event** 10 **log**

### <span id="page-1135-0"></span>**show rmon events**

To display the RMON event table, use the **show rmon events** Privileged EXEC mode command.

#### **Syntax**

**show rmon events**

#### **Parameters**

This command has no arguments or keywords.

#### **Command Mode**

Privileged EXEC mode

#### **Example**

The following example displays the RMON event table.

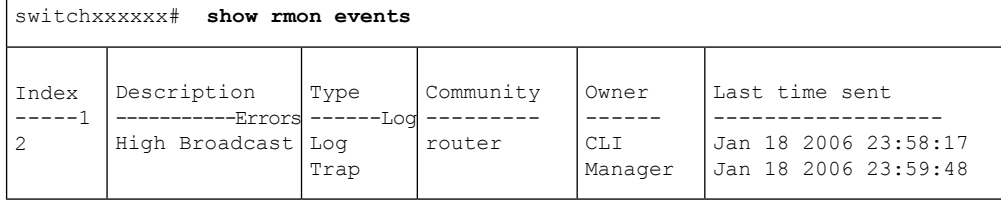

The following table describes significant fields shown in the display:

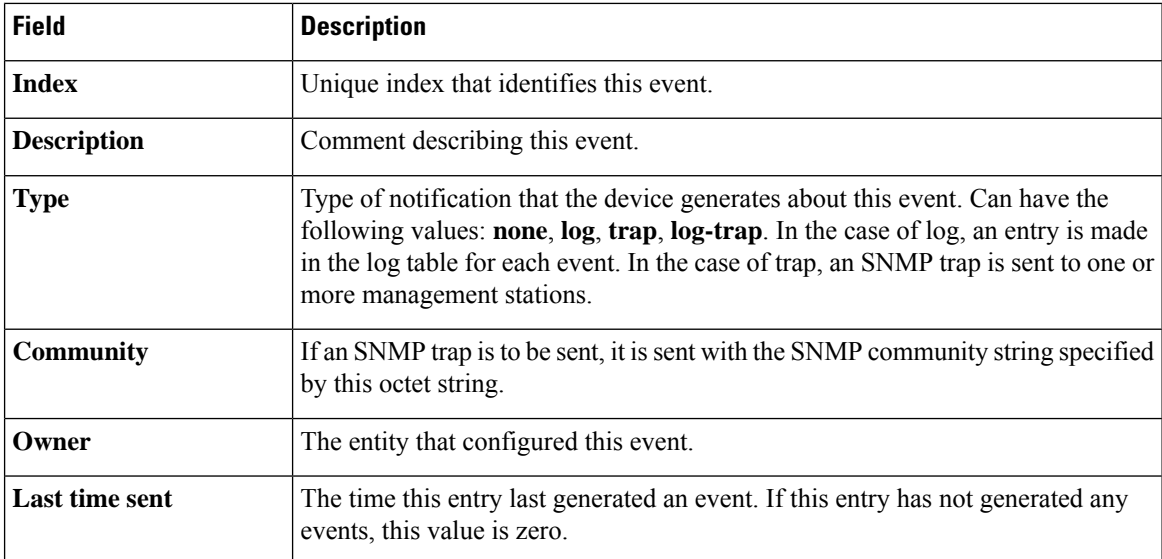

## <span id="page-1136-0"></span>**show rmon log**

To display the RMON log table, use the **show rmon log** Privileged EXEC mode command.

#### **Syntax**

**show rmon log** [*event*]

#### **Parameters**

**event**—(Optional) Specifies the event index. (Range: 0–65535)

#### **Command Mode**

Privileged EXEC mode

#### **Example**

The following example displays event 1 in the RMON log table.

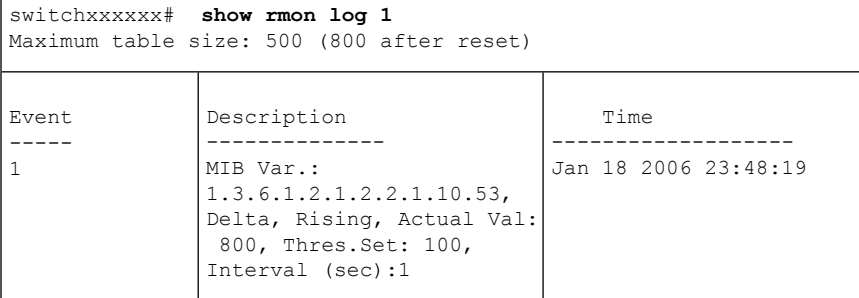

### <span id="page-1137-0"></span>**rmon table-size**

To configure the maximum size of RMON tables, use the **rmontable-size** Global Configuration modecommand. To return to the default size, use the no form of this command.

#### **Syntax**

**rmon table-size** *{***history** *entries |* **log** *entries*}

**no rmon table-size** *{***history** *|* **log***}*

#### **Parameters**

- **history** *entries*—Specifies the maximum number of history table entries. (Range: 20–32767)
- **log** *entries*—Specifies the maximum number of log table entries. (Range: 20–32767)

#### **Default Configuration**

The default history table size is 270 entries.

The default log table size is 200 entries.

#### **Command Mode**

Global Configuration mode

#### **User Guidelines**

The configured table size takes effect after the device is rebooted.

#### **Example**

The following example configures the maximum size of RMON history tables to 100 entries.

switchxxxxxx(config)# **rmon table-size history 100**

П

### <span id="page-1138-0"></span>**show rmon statistics**

To display RMON Ethernet statistics, use the **show rmon statistics** Privileged EXEC mode command.

#### **Syntax**

**show rmon statistics** *{interface-id}*

#### **Parameters**

**interface-id**—Specifies an interface ID. The interface ID can be one of the following types: Ethernet port or Port-channel.

#### **Command Mode**

Privileged EXEC mode

#### **Example**

The following example displays RMON Ethernet statistics for port gi1/0/1.

```
switchxxxxxx# show rmon statistics gi1/0/1
Port gi1/0/1
Dropped: 0
Octets: 0 Packets: 0
Broadcast: 0 Multicast: 0
CRC Align Errors: 0 Collisions: 0
Undersize Pkts: 0 0versize Pkts: 0
Fragments: 0 Jabbers: 0<br>
64 Octets: 0 65 to 127
                               64 Octets: 0 65 to 127 Octets: 1
128 to 255 Octets: 1 256 to 511 Octets: 1<br>512 to 1023 Octets: 0 1024 to max Octets:
                               1024 to max Octets: 0
```
The following table describes the significant fields displayed.

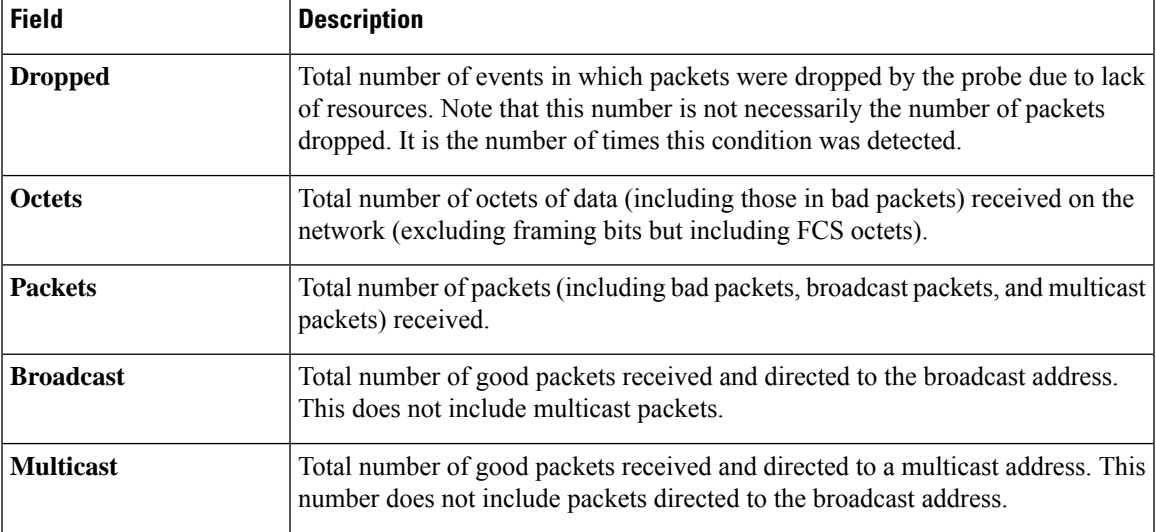

 $\mathbf I$ 

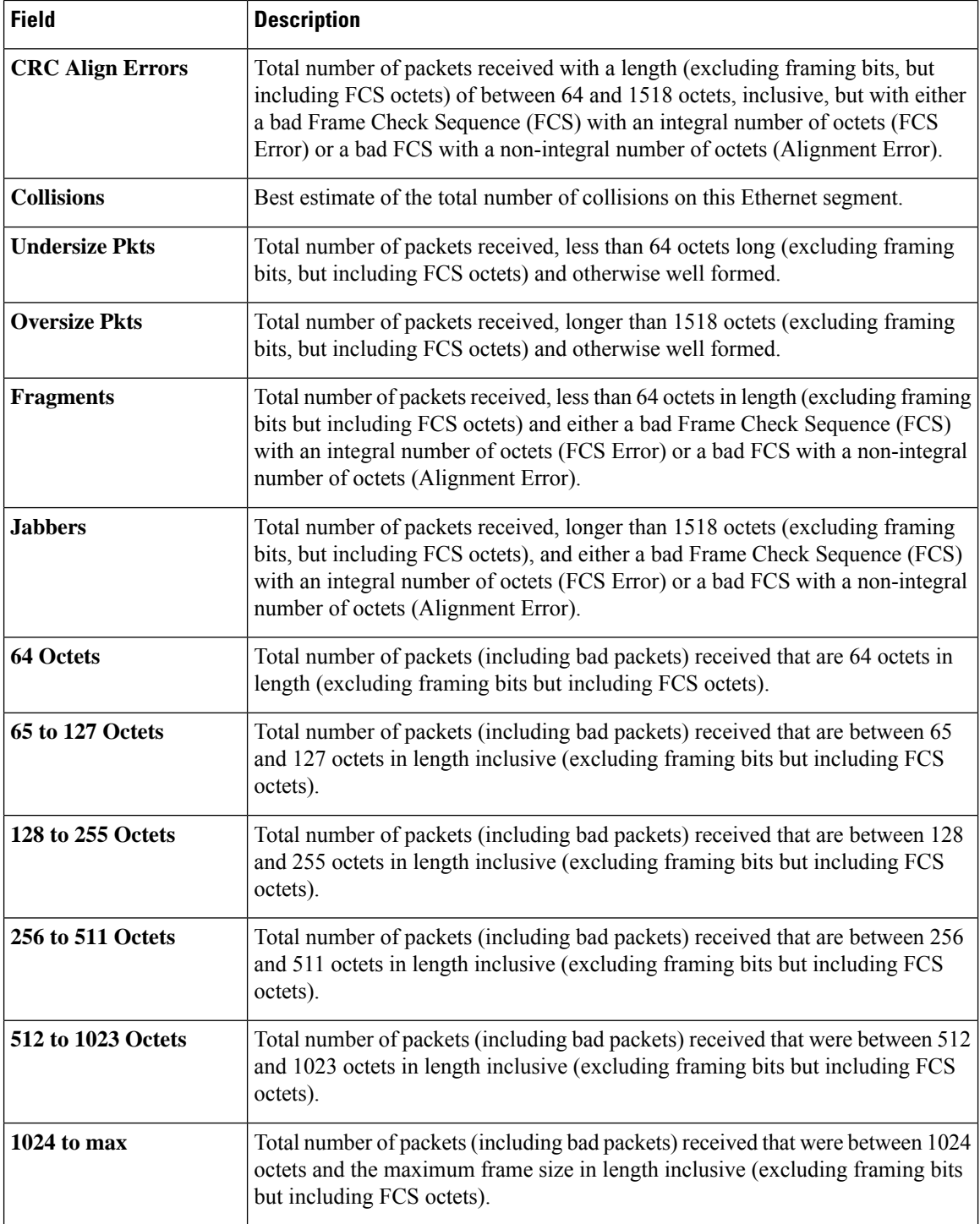

П

### <span id="page-1140-0"></span>**rmon collection stats**

To enable RMON MIB collecting history statistics (in groups) on an interface, use the **rmon collection stats** Interface Configuration mode command. To remove a specified RMON history group of statistics, use the **no** form of this command.

#### **Syntax**

**rmon collection stats** index *[***owner** *ownername] [***buckets** *bucket-number] [***interval** *seconds]*

**no rmon collection stats** *index*

#### **Parameters**

- **index**—The requested group of statistics index.(Range: 1–65535)
- **owner** *ownername*—(Optional) Records the name of the owner of the RMON group of statistics. If unspecified, the name is an empty string. (Range: Valid string)
- **buckets** *bucket-number*—(Optional) A value associated with the number of buckets specified for the RMON collection history group of statistics. If unspecified, defaults to 50.(Range: 1–50)
- **interval** *seconds*—(Optional) The number of seconds in each polling cycle. If unspecified, defaults to 1800 (Range: 1–3600).

#### **Command Mode**

Interface Configuration mode.

### <span id="page-1141-0"></span>**show rmon collection stats**

To display the requested RMON history group statistics, use the **show rmoncollectionstats**Privileged EXEC mode command.

#### **Syntax**

**show rmon collection stats** *[interface-id]*

#### **Parameters**

**interface-id**—(Optional) Specifies an interface ID. The interface ID can be one of the following types: Ethernet port or Port-channel.

#### **Command Mode**

Privileged EXEC mode

#### **Example**

The following example displays all RMON history group statistics.

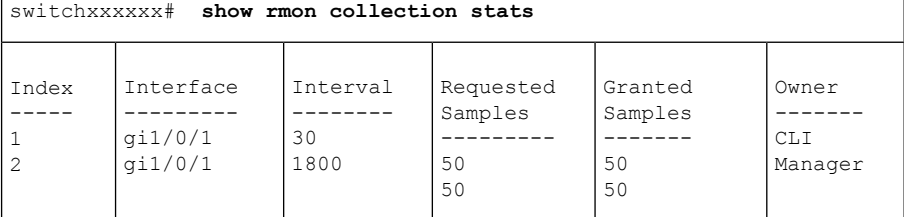

The following table describes the significant fields shown in the display.

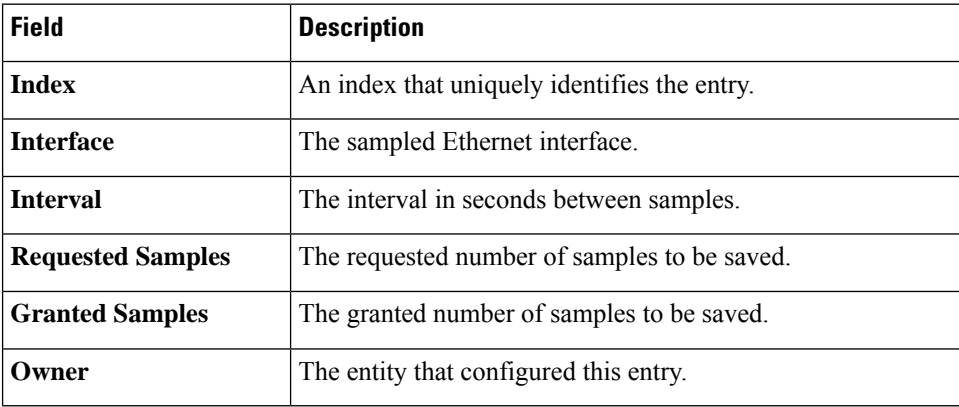

Ш

## <span id="page-1142-0"></span>**show rmon history**

To display RMON Ethernet history statistics, use the **show rmon history** Privileged EXEC mode command.

#### **Syntax**

**show rmon history** *index {***throughput** *|* **errors** *|* **other***} [***period** *seconds*]

#### **Parameters**

- **index**—Specifies the set of samples to display. (Range: 1–65535)
- **throughput**—Displays throughput counters.
- **errors**—Displays error counters.
- **other**—Displays drop and collision counters.
- **period** *seconds*—(Optional) Specifies the period of time in seconds to display. (Range: 1–2147483647)

#### **Command Mode**

Privileged EXEC mode

#### **Example**

The following examples display RMON Ethernet history statistics for index 1:

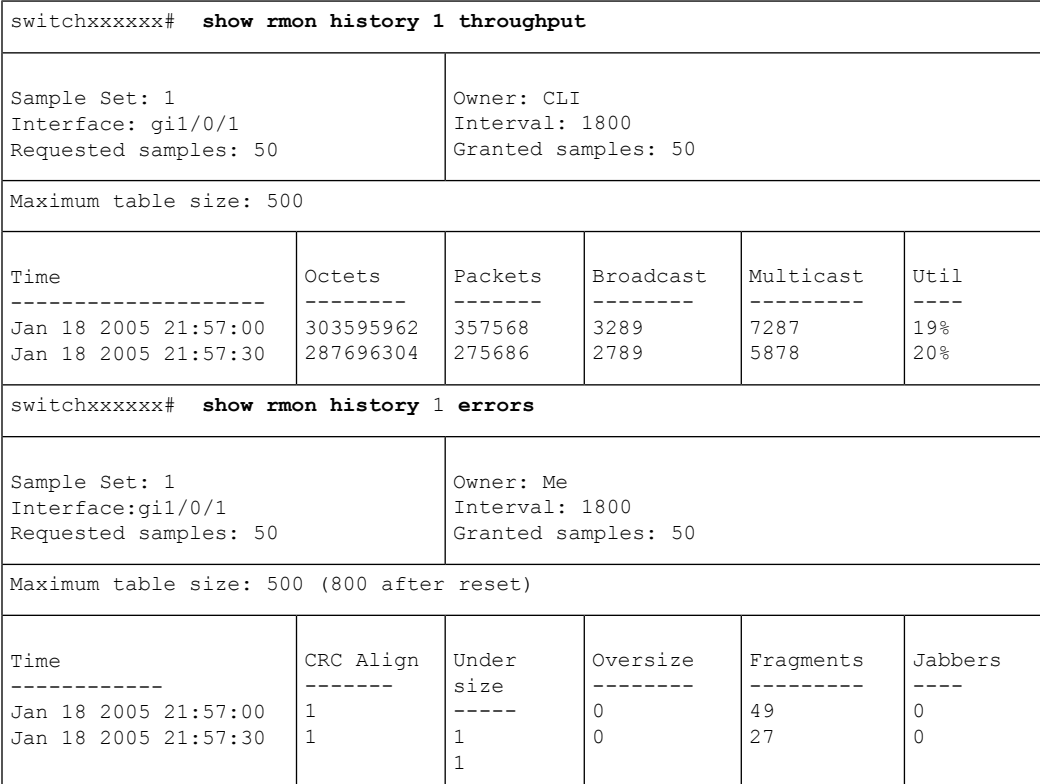

I

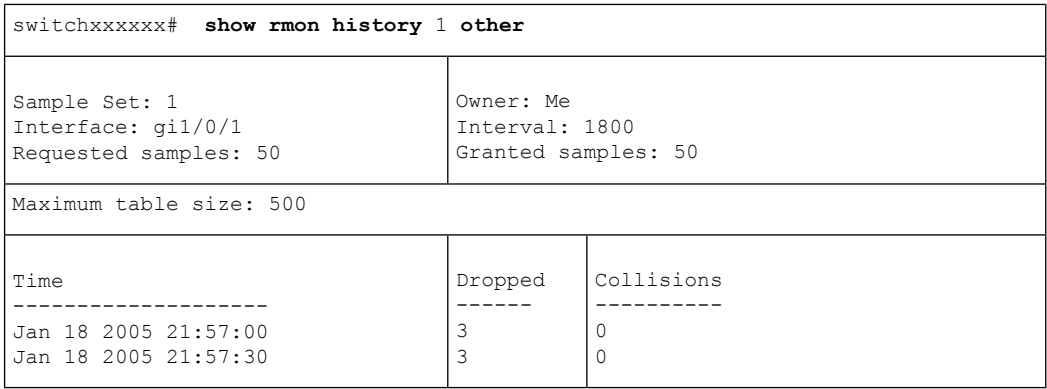

The following table describes significant fields shown in the display:

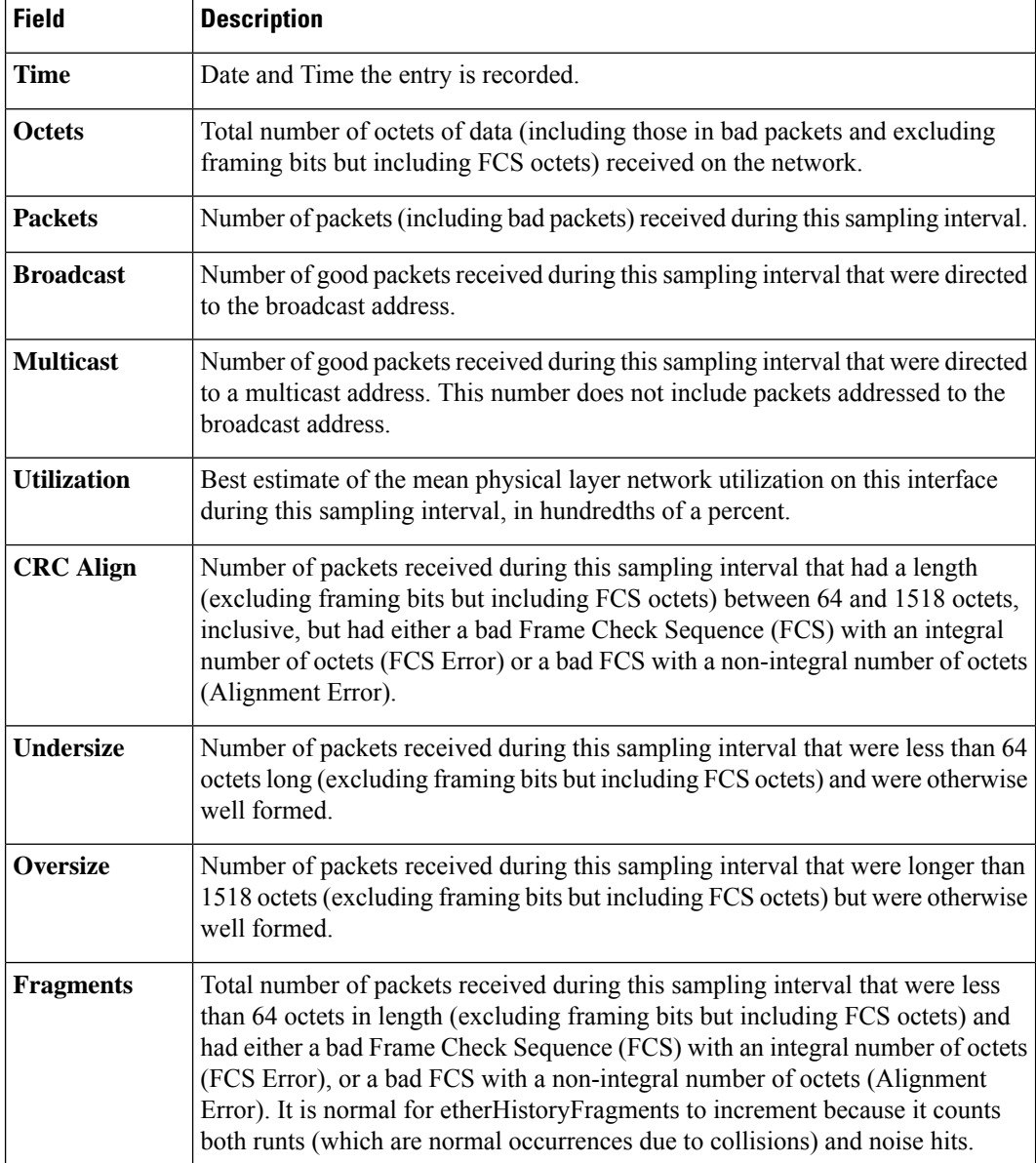

 $\mathbf I$ 

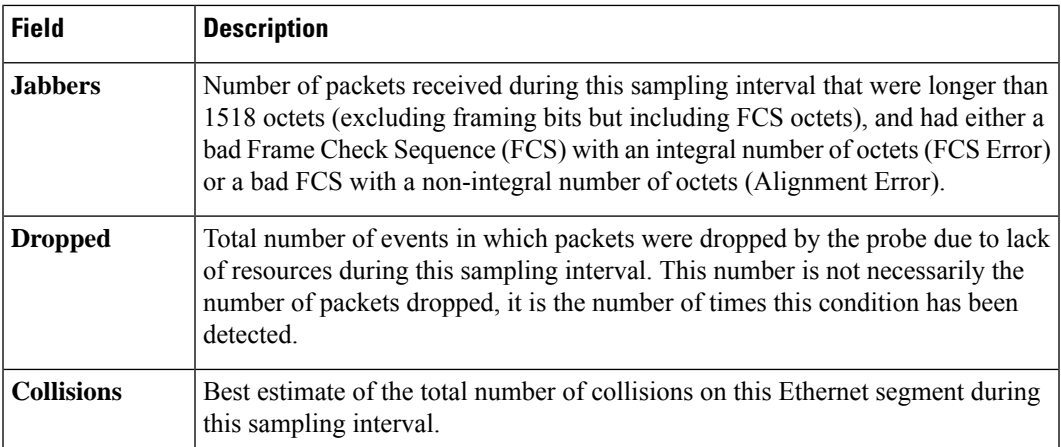

 $\mathbf I$ 

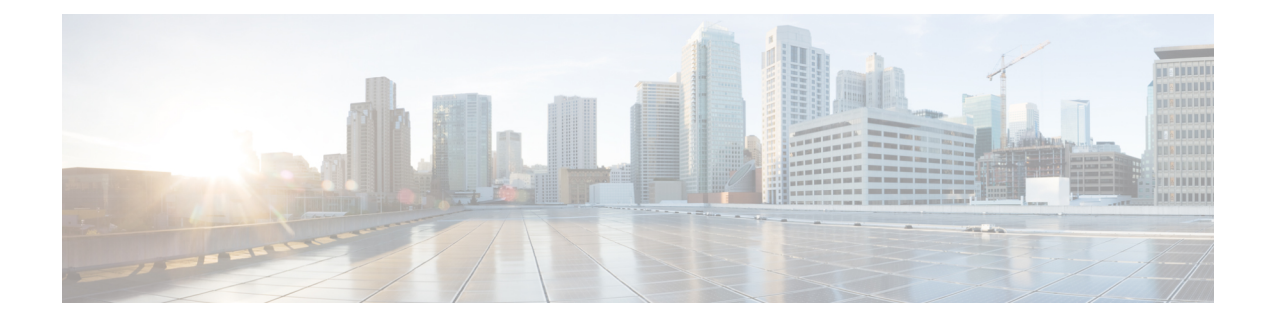

# **Router Resources Commands**

This chapter contains the following sections:

- show system [resources,](#page-1147-0) on page 1146
- set router [hardware-routing](#page-1149-0) active, on page 1148
- show router [hardware-routing](#page-1150-0) status, on page 1149
- system [resources,](#page-1151-0) on page 1150

### <span id="page-1147-0"></span>**show system resources**

To display the currently used and max allowed entries for IP Entries, policy based routes and VLAN mapping , use the **show system resources** command in User EXEC mode.

#### **Syntax**

show system resources

#### **Parameters**

This command has no arguments or keywords.

#### **Command Mode**

User EXEC mode

#### **User Guidelines**

Use the **show system resources** command to display the currently used and the maximum allowed IP Entries, policy based routes and VLAN mapping entries.

The count of the "in use" entries in command output is calculated as follows:

"*policy routes*" entries - a single entry is consume per each created policy map

- "*vlan mapping*" entries 8 entries are reserved for system use, and in addition:
	- A single entry is consumed for each VLAN mapping entry applied to an interface
- *"IP entries*" entries the ip entry count can include different type of entries. The following table details the number of ip entries consume per each entry type::

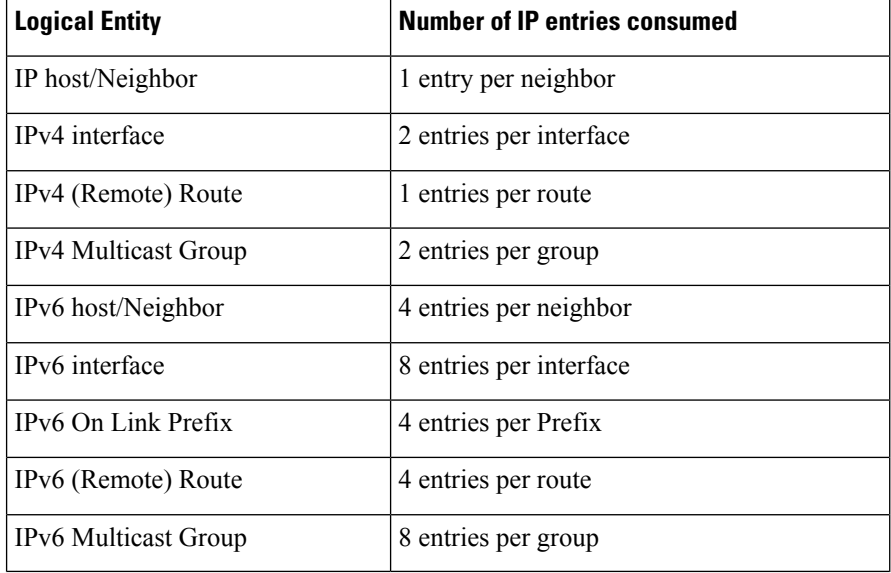

#### **Example**

In the following example, per each type, the in use and max entries are displayed:

switchxxxxxx# **show system resources**

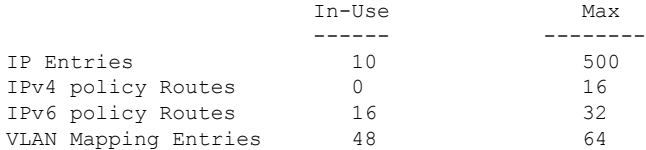

### <span id="page-1149-0"></span>**set router hardware-routing active**

To start the process of re-activating hardware based routing on the device, use the **set routerhardware-routing active** Privileged EXEC mode command.

#### **Syntax**

**set router hardware-routing active**

#### **Parameters**

This command has no arguments or keywords.

#### **Command Mode**

Privileged EXEC mode

#### **User Guidelines**

Hardware based routing is supported automatically on device once IPv4 or IPv6 route is enabled. However, hardware based routing is de-activated automatically by the software in cases where device hardware resources cannot support the amount of IPv4 and/or IPv6 entries.

IPv4 entries - IPv4 interfaces/addresses and routes and as well as IPv4 Multicast entries;

IPv6 entries - IPv6 interfaces/addresses and routes as well as IPv6 Multicast entries;

Once Hardware based routing is de-activated by the system the user needs to apply the **set router hardware-routing active** command to re-activate hardware based routing on device. It is recommended to adjust the number of IPv4 and/or IPv6 entries on device to match the device hardware capabilities

Once command is applied, the device begins to update all existing IP entries to device hardware tables. If process succeeds - hardware based routing will be re-activated. If process fails (for example device hardware resource are still not sufficient to support current device IP entries), hardware routing status will remain in-active.

Syslog messages will indicate to user the start of the hardware table update process and the success or failure of such update.

**Example 1.** The following example the process of reactivating hardware based routing is applied.

```
switchxxxxxx# set router hardware-routing active
This operation may take a few moments...
```
**Example 2.** In the following example, command is applied, but hardware based routing is already active on the device.

switchxxxxxx# **set router hardware-routing active** Hardware based routing aleady active

П

## <span id="page-1150-0"></span>**show router hardware-routing status**

To display the status of hardware based routing, use the **show router hardware-routing status** command in User EXEC mode.

#### **Syntax**

show router hardware-routing status

#### **Parameters**

This command has no arguments or keywords.

#### **Command Mode**

User EXEC mode

**Example 1.** In the following example, the hardware routing status is displayed as inactive:

switchxxxxxx# **show system router resources** Hardware routing status: inactive

**Example 2.** In the following example, the hardware routing status is displayed as "in activation" (this will usually indicate that hardware table updated is in process following the activation of command set router [hardware-routing](#page-1149-0) active, on page 1148):

switchxxxxxx# **show system router resources** Hardware routing status: in activation

### <span id="page-1151-0"></span>**system resources**

To configure hardware resource allocation for policy based routing and/or VLAN mapping , use the **system resources** command in Global Configuration mode. To return to the default, use the**no** form of this command.

#### **Syntax**

**system resources**[**policy-ip-routes** max-number] [**policy-ipv6-routes** max-number] [**vlan-mapping-entries** max-number]

no system resources

#### **Parameters**

- **policy-ip-routes** max-number —(Optional) The maximum number of IPv4 policy routes that can be configured. (range: 0- 32)
- **policy-ipv6-routes** max-number —(Optional) The maximum number of IPv6 policy routes that can be configured. (range: 12- 32)
- **vlan-mapping-entries** max-number —(Optional) The maximum number of VLAN Mappings entries that can be configure. (range: 0- 228)

#### **Default Configuration**

- policy-ip-routes—12.
- policy-ipv6-routes—12.
- vlan-mapping-entries 0.

#### **Command Mode**

Global Configuration mode

#### **User Guidelines**

Use the **system resources** command to enter new settingsfor the maximum supported number of policy based routes and/or VLAN mapping entries. After entering the command, the current setting will be displayed, and the user will be required to confirm saving the new setting to the startup-configuration, following which system needs to be rebooted to apply changes.

When this command is included in a configuration file that is downloaded to the device, if it is downloaded to the running configuration file, the command will be rejected. If it is downloaded to the startup configuration file, the device will not reboot automatically. The new settings will be used after the device is rebooted manually.

Allocating additional resources for policy based routes and/or VLAN mapping entries, means that there are less resources to be used by IP type entries.

Out of the entries allocated for VLAN Mapping - 8 entries are reserved for system use, and cannot be used for user based VLAN Mapping configuration.

#### **Data Validation:**
If the new policy based route and/or VLAN mapping values cannot be supported by device (due to relevant resource being used by other applications), the command is rejected and a message is displayed to the user.

If the new max-number parameter is lower than the actual number of entries currently in-use settings, a confirmation message is displayed to the user (before the save confirmation message).

Use the **no system resources** command to restore the default settings.

#### **Examples**

**Example 1** - The following example defines the supported number of entries for IPv4 policy based routes,IPv6 policy based routes and/or VLAN mapping.

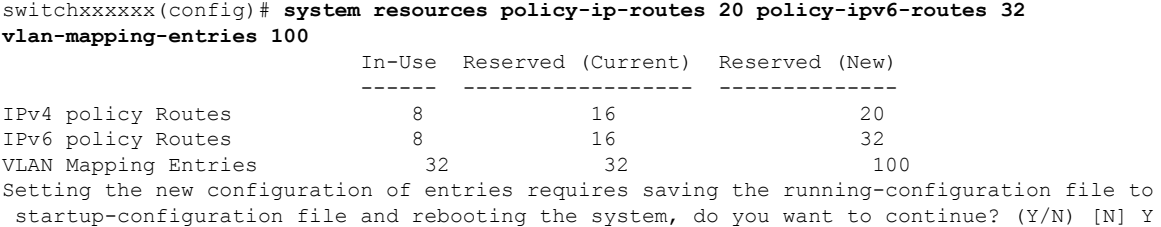

**Example 2** - In the following example, the configured entries are less than the entries which are currently in use by the device. Using this configurations means that the system may not have enough resources for the running again in the existing network:

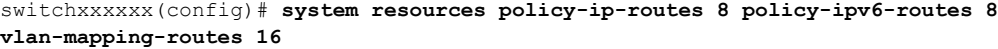

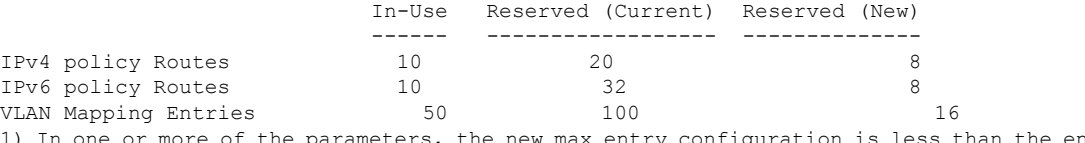

1) In one or more of the parameters, the new max entry configuration is less than the entries which are currently in use by the system, do you want to continue?

2) Setting the new configuration of entries requires saving the running-configuration file to startup-configuration file and rebooting the system. Do you want to continue? Do you want to continue? (Y/N) [N] Y

 $\mathbf I$ 

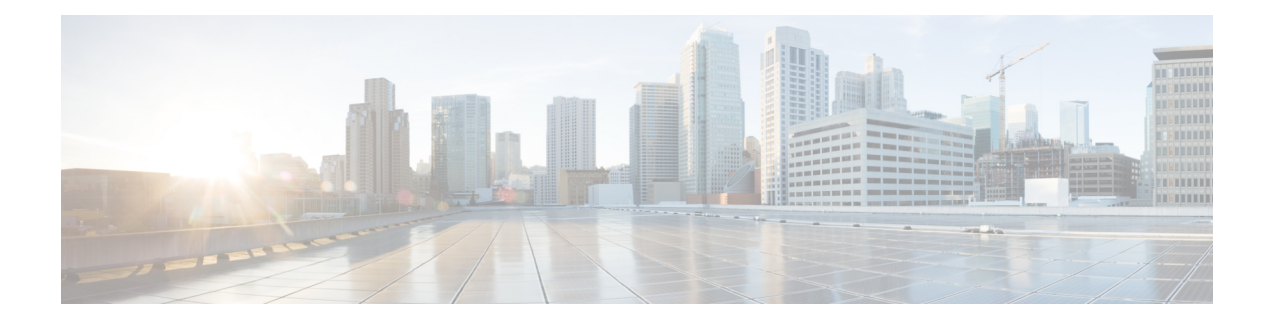

# **Route Map Commands**

This chapter contains the following sections:

- match ip address (Policy [Routing\),](#page-1155-0) on page 1154
- match ipv6 address (Policy [Routing\),](#page-1156-0) on page 1155
- [route-map](#page-1157-0) (Policy Routing), on page 1156
- set ip [next-hop,](#page-1159-0) on page 1158
- set ipv6 [next-hop,](#page-1160-0) on page 1159
- show [route-map,](#page-1161-0) on page 1160

## <span id="page-1155-0"></span>**match ip address (Policy Routing)**

To match IP packets to perform IP policy routing, use the **match ip address** command in Route Map Configuration Mode. To move the **match ip address** entry, use the **no** form of this command.

#### **Syntax**

**match ip address access-list** *extended-access-list-name*

no match ip address access-list

### **Parameters**

• **access-list** *extended-access-list-name*—Specifies an extended IP ACL.

#### **Default Configuration**

No the command is configured.

#### **Command Mode**

Route Map Configuration Mode

#### **User Guidelines**

The **match ip address** command allows you to policy route IP packets based on criteria that can be matched with an extended IP access list; for example, a protocol, protocol service, and source or destination IP address.

The ACL list specified by the *extended-access-list-name* argument cannot contain the following keywords:

- **time-range**
- **disable-port**
- **log-input**

#### **Example**

The example below gives how IPv4 Policy Base Routing is configured:

```
switchxxxxxx(config)# ip access-list extended acl1
switchxxxxxx(config-ip-al)# permit ip 176.212.0.0 00.255.255 any
switchxxxxxx(config-ip-al)# exit
switchxxxxxx(config)# route-map pbr
switchxxxxxx(config-route-map)# match ip address access-list acl1
switchxxxxxx(config-route-map)# set ip next-hop 173.23.13.20
switchxxxxxx(config-route-map)# exit
```
П

## <span id="page-1156-0"></span>**match ipv6 address (Policy Routing)**

To match IPv6 packets to perform IPv6 policy routing, use the **match ipv6 address** command in Route Map Configuration Mode. To move the **match ipv6 address** entry, use the **no** form of this command.

#### **Syntax**

**match ipv6 address access-list** *extended-access-list-name*

no match ipv6 address access-list

## **Parameters**

• **access-list** *extended-access-list-name*—Specifies an extended IPv6 access list.

#### **Default Configuration**

No the command is configured.

### **Command Mode**

Route Map Configuration Mode

#### **User Guidelines**

The **match ipv6 address** command allows you to policy route IPv6 packets based on criteria that can be matched with an extended access list; for example, a protocol, protocol service, and source or destination IPv6 address.

The ACL list specified by the *extended-access-list-name* argument cannot contain the following keywords:

- **time-range**
- **disable-port**
- **log-input**

#### **Example**

The example below gives how IPv4 Policy Base Routing is configured:

```
switchxxxxxx(config)# ipv6 access-list acl1
switchxxxxxx(config-ip-al)# permit ipv6 3211:1297:: ::/32 any
switchxxxxxx(config-ip-al)# exit
switchxxxxxx(config)# route-map pbr
switchxxxxxx(config-route-map)# match ipv6 address access-list acl1
switchxxxxxx(config-route-map)# set ipv6 next-hop 3003:17ac::20
switchxxxxxx(config-route-map)# exit
switchxxxxxx(config-ip-al)# exit
```
## <span id="page-1157-0"></span>**route-map (Policy Routing)**

To define the conditions for policy routing, use the **route-map** command in Global Configuration mode and the **match** and **set** commands in Route Map Configuration Mode. To delete an entry, use the **no** form of this command.

#### **Syntax**

**route-map** *map-tag* [*sequence-number*]

**no route-map** *map-tag* [*sequence-number*]

#### **Parameters**

- *map-tag—A* meaningful name for the route map. The redistribute router configuration command uses this name to reference this route map. Multiple route maps may share the same map tag name.
- *sequence-number*—Positive integer number that indicates the position a new route map will have in the list of route maps already configured with the same name. If the parameter is used with the **no** form of this command, the position of the route map should be deleted. If the parameter is omitted in the **route-map** command then a value of 10 is applied. If the parameter is omitted in the **no** format then all route maps sharing same map tag name are deleted.

#### **Default Configuration**

Conditions for policy routing is not configured.

#### **Command Mode**

Global Configuration mode

## **User Guidelines**

Use the **route-map**command to enter route-map configuration mode. The purpose of the **route map**command is to define policy routing.

The **match**commandsspecify the conditions under which policy routing occurs and the **set** commandsspecify the routing actions to perform if the criteria enforced by the match commands are met:

- If a outed packet matches to an ACL with the permit action the packet is forwarded by the **set** command (policy based routing).
- If a outed packet matches to an ACL with the deny action the frame is forwarded by the Forwarding table (regular routing).

A route map can have several sections configured by separate **route-map** commands with the same map tag. When a routed packet is checked by a route map the first section which criteria is forced is applied. If there is no matched section the obvious shortest path using the Forwarding Table is applied.

**Example 1.** The following example gives an example of a route map with one section. TCP packet sent to subnet  $156.12.5.0/24$  are passed to the next hop  $56.1.1.1$ .

```
switchxxxxxx(config)# ip access-list extended pr-acl1
switchxxxxxx(config-ip-al)# permit tcp any any 156.12.5.0 0.0.0.255 any
switchxxxxxx(config-ip-al)# exit
switchxxxxxx(config)# route-map pbr
switchxxxxxx(config-route-map)# match ip address access-list pr-acl1
switchxxxxxx(config-route-map)# set ip next-hop 56.1.1.1
switchxxxxxx(config-route-map)# exit
switchxxxxxx(config)# interface vlan 1
switchxxxxxx(config-if)# ip policy route-map pbr
switchxxxxxx(config-if)# exit
```
**Example 2.** The following example gives an example of a route map with two sections. TCP packet sent to subnet 156.12.5.0/24 are passed to the next hop 56.1.1.1 and CP packet sent to subnet 156.122.5.0/24 are passed to the next hop 50.1.1.1.

```
switchxxxxxx(config)# ip access-list extended pr-acl1
switchxxxxxx(config-ip-al)# permit tcp any any 156.12.5.0 0.0.0.255 any
switchxxxxxx(config-ip-al)# exit
switchxxxxxx(config)# ip access-list extended pr-acl2
switchxxxxxx(config-ip-al)# permit tcp any any 156.122.5.0 0.0.0.255 any
switchxxxxxx(config-ip-al)# exit
switchxxxxxx(config)# route-map pbr 10
switchxxxxxx(config-route-map)# match ip address access-list pr-acl1
switchxxxxxx(config-route-map)# set ip next-hop 56.1.1.1
switchxxxxxx(config-route-map)# exit
switchxxxxxx(config)# route-map pbr 20
switchxxxxxx(config-route-map)# match ip address access-list pr-acl2
switchxxxxxx(config-route-map)# set ip next-hop 50.1.1.1
switchxxxxxx(config-route-map)# exit
switchxxxxxx(config)# interface vlan 1
switchxxxxxx(config-if)# ip policy route-map pbr
switchxxxxxx(config-if)# exit
```
## <span id="page-1159-0"></span>**set ip next-hop**

To specify the IP address of the next hop policy routing, use the **set ip next-hop** command in Route Map Configuration Mode. To delete an entry, use the **no** form of this command.

## **Syntax**

**set ip next-hop** *next-hop*

**no set ip next-hop**

## **Parameters**

• *next-hop*—IPv4 address of the next hop router.

#### **Default Configuration**

This command is disabled by default.

## **Command Mode**

Route Map Configuration Mode

### **User Guidelines**

Use the **set ip next-hop** command to set the IP address of the next hop policy routing.

#### **Example**

In the following example sets IP address 192.168.30.1 as the next hop IP address:

```
switchxxxxxx(config)# route-map bpr
switchxxxxxx(config-route-map)# match ip address access-list acl
switchxxxxxx(config-route-map)# set ip next-hop 192.168.30.1
switchxxxxxx(config-route-map)# exit
```
Ш

## <span id="page-1160-0"></span>**set ipv6 next-hop**

To specify the IPv6 address of the next hop policy routing, use the **set ipv6 next-hop** command in Route Map Configuration Mode. To delete an entry, use the **no** form of this command.

### **Syntax**

**set ipv6 next-hop** *next-hop*

**no set ipv6 next-hop**

## **Parameters**

• *next-hop*—IPv6 address of the next hop router or outgoing interface ID for a point-to-point outgping interfaces.

#### **Default Configuration**

This command is disabled by default.

## **Command Mode**

Route Map Configuration Mode

## **User Guidelines**

Use the **set ip next-hop** command to set the IPv6 address of the next hop policy routing.

## **Examples**

**Example 1.** In the following example sets IPv76 address **3003:17ac::20** as the next hop IPv6 address:

```
switchxxxxxx(config)# route-map pbr
switchxxxxxx(config-route-map)# match ipv6 address access-list acl1
switchxxxxxx(config-route-map)# set ipv6 next-hop 3003:17ac::20
switchxxxxxx (config-route-map) # exit
switchxxxxxx(config-ip-al)# exit
```
**Example 2.** In the following example sets interface tunnel as the next hop:

```
switchxxxxxx(config)# interface tunnel 1
switchxxxxxx(config-if)# tunnel source 132.1.1.1
switchxxxxxx(config-if)# tunnel destination 192.168.30.1
switchxxxxxx(config-if)# tunnel mode ipv6ip
switchxxxxxx(config-if)# exit
switchxxxxxx(config)# route-map bpr
switchxxxxxx(config-route-map)# match ipv6 address access-list acl
switchxxxxxx(config-route-map)# set ipv6 next-hop tunnel 1
switchxxxxxx(config-route-map)# exit
```
## <span id="page-1161-0"></span>**show route-map**

To display route maps, use the **show route-map** command in Privileged EXEC mode.

### **Syntax**

**show route-map** [*map-name*]

#### **Parameters**

• *map-name*—Name of a specific route map.

#### **Default Configuration**

## **Command Mode**

Privileged EXEC mode

## **User Guidelines**

Use the **show route-map** *map-name* command, to display one given route map.

Use the **show route-map** command, to display all configured route maps.

## **Example**

The following is sample output from the show route-map command:

```
switchxxxxxx# show route-map
route-map POLICY-ROUTING, permit, sequence 10
 Match clauses:
   ip address access-lists: acl1
 Set clauses:
   ip next-hop: 192.12.34.5
route-map POLICY-ROUTING, permit, sequence 20
 Match clauses:
   ip address access-lists: acl2
 Set clauses:
   ip next-hop: 192.122.23.15
route-map POLICY-ROUTING-IPv6, permit, sequence 10
 Match clauses:
   ipv6 address access-lists: acl3
 Set clauses:
   ipv6 next-hop: 3003:17ac::20
route-map POLICY-ROUTING-IPv6, permit, sequence 20
 Match clauses:
   ipv6 address access-lists: acl4
  Set clauses:
   interface next-hop: tunnel 1
```
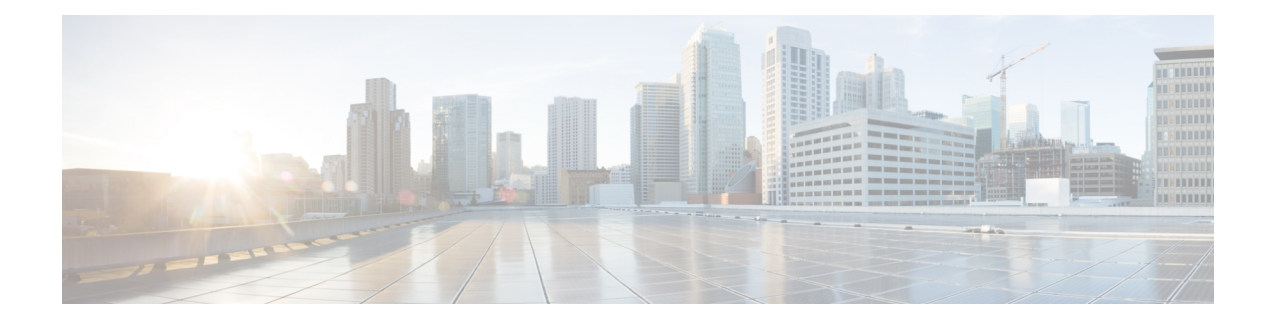

# **RSA and Certificate Commands**

This chapter contains the following sections:

- crypto key [generate](#page-1163-0) dsa, on page 1162
- crypto key [generate](#page-1164-0) rsa, on page 1163
- crypto key [import,](#page-1165-0) on page 1164
- show [crypto](#page-1167-0) key, on page 1166
- crypto [certificate](#page-1168-0) generate, on page 1167
- crypto [certificate](#page-1170-0) request, on page 1169
- crypto [certificate](#page-1172-0) import, on page 1171
- show crypto [certificate,](#page-1176-0) on page 1175

## <span id="page-1163-0"></span>**crypto key generate dsa**

The **crypto key generate dsa** Global Configuration mode command generates a DSA key pair for SSH Public-Key authentication.

#### **Syntax**

**crypto key generate dsa**

#### **Default Configuration**

The application creates a default key automatically.

## **Command Mode**

Global Configuration mode

## **User Guidelines**

The size of the created DSA key is 1024 bits

DSA keys are generated in pairs - one public DSA key and one private DSA key.

If the device already has DSA keys default or user defined, a warning is displayed with a prompt to replace the existing keys with new keys.

Erasing the startup configuration or returning to factory defaults automatically deletes the default keys and they are recreated during device initialization.

This command is not saved in the Running configuration file. However, the keys generated by this command are saved to the Running Configuration file.

#### **Example**

The following example generates a DSA key pair.

```
switchxxxxxx(config)# crypto key generate dsa
The SSH service is generating a private DSA key.
This may take a few minutes, depending on the key size.
..........
```
## <span id="page-1164-0"></span>**crypto key generate rsa**

The **crypto key generate rsa** Global Configuration mode command generates RSA key pairs for SSH Public-Key Authentication.

#### **Syntax**

**crypto key generate rsa**

#### **Default Configuration**

The application creates a default key automatically.

## **Command Mode**

Global Configuration mode

## **User Guidelines**

The size of the created RSA key is 2048 bits

RSA keys are generated in pairs - one public RSA key and one private RSA key.

If the device already has RSA keys default or user defined, a warning is displayed with a prompt to replace the existing keys with new keys.

Erasing the startup configuration or returning to factory defaults automatically deletes the default keys and they are recreated during device initialization.

This command is not saved in the Running configuration file. However, the keys generated by this command are saved to the Running Configuration file.

### **Example**

The following example generates RSA key pairs where a RSA key already exists.

```
switchxxxxxx(config)# crypto key generate rsa
Replace Existing RSA Key [y/n]? N
switchxxxxxx(config)#
```
## <span id="page-1165-0"></span>**crypto key import**

The **crypto key import** Global Configuration mode command imports the DSA/RSA key pair. Use the no form of the command to remove the user key and generate a new default in its place.

#### **Syntax**

**crypto key import {dsa| rsa} encrypted crypto key import {dsa| rsa} no crypto key** {**dsa| rsa**}

#### **Default Configuration**

DSA and RSA key pairs do not exist.

## **Command Mode**

Global Configuration mode

## **User Guidelines**

The imported key must follow the format defined in RFC 4716

DSA key size for import is between 512 bits and 1024 bits

RSA key size for import is between 1024 bits and 2048 bits

DSA/RSA keys are imported in pairs - one public DSA/RSA key and one private DSA/RSA key.

If the device already has DSA/RSA key keys, a warning is displayed with a prompt to replace the existing keys with new keys.

This command is saved in the Running Configuration file.

When using the **encrypted** key-word, the private key is imported in its encrypted form.

#### **Example**

```
switchxxxxxx(config)# encrypted crypto key import rsa
---- BEGIN SSH2 ENCRYPTED PRIVATE KEY ----
switchxxxxxx (config)# encrypted crypto key import rsa
---- BEGIN SSH2 ENCRYPTED PRIVATE KEY ----
Comment: RSA Private Key
84et9C2XUfcRlpemuGINAygnLwfkKJcDM6m2OReALHScqqLhi0wMSSYNlT1IWFZP1kEVHH
Fpt1aECZi7HfGLcp1pMZwjn1+HaXBtQjPDiEtbpScXqrg6ml1/OEnwpFK2TrmUy0Iifwk8
E/mMfX3i/2rRZLkEBea5jrA6Q62gl5naRw1ZkOges+GNeibtvZYSk1jzr56LUr6fT7Xu5i
KMcU2b2NsuSD5yW8R/x0CW2elqDDz/biA2gSgd6FfnW2HV48bTC55eCKrsId2MmjbExUdz
+RQRhzjcGMBYp6HzkD66z8HmShOU+hKd7M1K9U4Sr+Pr1vyWUJlEkOgz9O6aZoIGp4tgm4
VDy/K/G/sI5nVL0+bR8LFUXUO/U5hohBcyRUFO2fHYKZrhTiPT5Rw+PHt6/+EXKG9E+TRs
lUADMltCRvs+lsB33IBdvoRDdl98YaA2htZay1TkbMqCUBdfl0+74UOqa/b+bp67wCYKe9
yen418MaYKtcHJBQmF7sUQZQGP34VPmOMyZzon68S/ZoT77cy0ihRZx9wcI1yYhJnDiYxP
dgXHYhW6kCTcTj6LrUSQuxCJ9su89ZIWNn5OwdgonLSpvfnabv2GHmmelaveL7JJ/7UcfO
61q5D4PJ67Vk2xL7PqyHXN931rseTzPuJplkSLCFZ5uqTMbWWyQEKmHDlOx35vlGou5tky
9LgIwG4d+9edctZZaggeq5cgjnsZWJgUoB4Bn4hIreyOdHDiFUPPRxkoyhGOGnJuvxC9T9
K6BF1wBTdDQS+Gu47/0/gRoD/50q4sGkzqHsRJJ53WOT0Q1bHMTMLPpwn2nXzvfGxWL/bu
QhZZSqRonG6MX1cP7KT7i4TPq2w2k3TGtNBnVYHx6OoNcaTHmg1N2s5OgRsyXD9tF++6nY
```
RfMN8CsV+9jQKQP7ZaGc8Ju+d72jvSwppSr032HY+IpzZ4ujkK+/X5oawZL5NnkaEQTQKX RSL55S4O5NPOjS/pC9hg7GaVjoY2mQ7HDpSUBeTIDTlvOwC2kskA9C6aF/Axj2dXLweQd5 lxk7m0/mMNaiJsNk6y33LcuKjIxpNNjK9n9KzRPkGNMFObprfenWKteDftjQ== ---- END SSH2 PRIVATE KEY ---- ---- BEGIN SSH2 PUBLIC KEY ---- Comment: RSA Public Key AAAAB3NzaC1yc2EAAAABIwAAAIEAvRHsKry6NKMKymb+yWEp9042vupLvYVq3ngt1sB9JH OcdK/2nw7lCQguy1mLsX8/bKMXYSk/3aBEvaoJQ82+r/nRf0y3HTy4Wp9zV0SiVC8jLD+7 7t0aHejzfUhr0FRhWWcLnvYwr+nmrYDpS6FADMC2hVA85KZRye9ifxT7otE=

---- END SSH2 PUBLIC KEY ----

## <span id="page-1167-0"></span>**show crypto key**

The **show crypto key** Privileged EXEC mode command displays the device's SSH private and public keys for both default and user-defined keys.

#### **Syntax**

**show crypto key** [*mypubkey*] [**dsa| rsa**]

## **Parameters**

- *mypubkey*—Displays only the public key.
- **rsa**—Displays the RSA key.
- **dsa**—Displays the DSA key.

## **Command Mode**

Privileged EXEC mode

#### **User Guidelines**

See **Keys and Certificates** for information on how to display and copy this key pair.

#### **Example**

The following example displays the SSH public DSA keys on the device.

```
switchxxxxxx# show crypto key mypubkey dsa
---- BEGIN SSH2 PUBLIC KEY --
Comment: RSA Public Key
AAAAB3NzaC1yc2EAAAABIwAAAIEAzN31fu56KSEOZdrGVPIJHpAs8G8NDIkB
dqZ2q0QPiKCnLPw0Xsk9tTVKaHZQ5jJbXn81QZpolaPLJIIH3B1cc96D7IFf
VkbPbMRbz24dpuWmPVVLUlQy5nCKdDCui5KKVD6zj3gpuhLhMJor7AjAAu5e
BrIi2IuwMVJuak5M098=
---- END SSH2 PUBLIC KEY ----
Public Key Fingerprint: 6f:93:ca:01:89:6a:de:6e:ee:c5:18:82:b2:10:bc:1e
```
## <span id="page-1168-0"></span>**crypto certificate generate**

The **crypto certificate generate** Global Configuration mode command generates a self-signed certificate for **HTTPS** 

#### **Syntax**

**crypto certificate** *number* **generate** [**key-generate** [*length*]] [**cn** *common- name*] [**ou** *organization-unit*] [**or** *organization*] [**loc** *location*] [**st** *state*] [**cu** *country*] [**duration** *days*]

## **Parameters**

- *number*—Specifies the certificate number. (Range: 1–2)
- **key-generate rsa** *length*—Regenerates SSL RSA key and specifies the key length.(Supported lengths: 2048 (bits) or 3092 (bits))

The following elements can be associated with the key. When the key is displayed, they are also displayed.

**cn** *common- name*—Specifies the fully qualified device URL or IP address. (Length: 1–64 characters). If unspecified, defaults to the lowest IP address of the device (when the certificate is generated).

**ou** *organization-unit*—Specifies the organization-unit or department name. (Length: 1–64 characters)

**or** *organization*—Specifies the organization name. (Length: 1–64 characters)

**loc** *location*—Specifies the location or city name. (Length: 1–64 characters)

**st** *state*—Specifies the state or province name. (Length: 1–64 characters)

**cu** *country*—Specifies the country name. (Length: 2 characters)

**duration** *days*—Specifies the number of days a certification is valid. (Range: 30–1095)

### **Default Configuration**

If the **key-generate** parameter is not used the certificate is generated using the existing key.

The default SSL's RSA key length is 2048.

The default SSL's EC key length is 256.

If **cn***common- name* is not specified, it defaults to the device's lowest static IPv6 address (when the certificate is generated), or to the device's lowest static IPv4 address if there is no static IPv6 address, or to 0.0.0.0 if there is no static IP address.

If **duration** *days* is not specified, it defaults to 730 days.

#### **Command Mode**

Global Configuration mode

## **User Guidelines**

If the specific certificate key does not exist, you must use the parameter **key-generate**.

If both certificates 1 and 2 have been generated, use the **iphttps certificate** command to activate one of them.

See **Keys and Certificates** for information on how to display and copy this key pair.

Erasing the startup configuration or returning to factory defaults automatically deletes the default keys and they are recreated during device initialization.

## **Example**

The following example generates a self-signed certificate for HTTPS whose key length is 2048 bytes.

switchxxxxxx(config)# **crypto certificate 1 generate key-generate** 2048

## <span id="page-1170-0"></span>**crypto certificate request**

The **crypto certificate request** Privileged EXEC mode command generates and displays a certificate request for HTTPS.

#### **Syntax**

**crypto certificate** *number* **request***[***cn***common- name*] [**ou***organization-unit*] [**or** *organization*] [**loc** *location*] [**st** *state*] [**cu** *country]*

## **Parameters**

- *number*—Specifies the certificate number. (Range: 1–2)
- The following elements can be associated with the key. When the key is displayed, they are also displayed.

**cn** *common- name*—Specifies the fully qualified device URL or IP address. (Length: 1–64 characters). If unspecified, defaults to the lowest IP address of the device (when the certificate is generated).

**ou** *organization-unit*—Specifies the organization-unit or department name. (Length: 1–64 characters)

**or** *organization*—Specifies the organization name. (Length: 1–64 characters)

**loc** *location*—Specifies the location or city name. (Length: 1–64 characters)

**st** *state*—Specifies the state or province name. (Length: 1–64 characters)

**cu** *country*—Specifies the country name. (Length: 2 characters)

#### **Default Configuration**

If **cncommon-name** is not specified, it defaults to the device's lowest static IPv6 address (when the certificate is generated), or to the device's lowest static IPv4 address if there is no static IPv6 address, or to 0.0.0.0 if there is no static IP address.

## **Command Mode**

Privileged EXEC mode

## **User Guidelines**

Use this command to export a certificate request to a Certification Authority. The certificate request is generated in Base64-encoded X.509 format.

Before generating a certificate request, first generate a self-signed certificate using the **crypto cerificate generate** command to generate the keys. The certificate fields must be re-entered.

After receiving the certificate from the Certification Authority, use the **crypto cerificate import** command to import the certificate into the device. This certificate replaces the self-signed certificate.

#### **Example**

The following example displays the certificate request for HTTPS.

```
switchxxxxxx# crypto certificate 1 request
-----BEGIN CERTIFICATE REQUEST-----
```
MIwTCCASoCAQAwYjELMAkGA1UEBhMCUFAxCzAJBgNVBAgTAkNDMQswCQYDVQQH EwRDEMMAoGA1UEChMDZGxkMQwwCgYDVQQLEwNkbGQxCzAJBgNVBAMTAmxkMRAw DgKoZIhvcNAQkBFgFsMIGfMA0GCSqGSIb3DQEBAQUAA4GNADCBiQKBgQC8ecwQ HdML0831i0fh/F0MV/Kib6Sz5p+3nUUenbfHp/igVPmFM+1nbqTDekb2ymCu6K aKvEbVLF9F2LmM7VPjDBb9bb4jnxkvwW/wzDLvW2rsy5NPmH1QVl+8Ubx3GyCm /oW93BSOFwxwEsP58kf+sPYPy+/8wwmoNtDwIDAQABoB8wHQYJKoZIhvcNAQkH MRDjEyMwgICCAgICAICAgIMA0GCSqGSIb3DQEBBAUAA4GBAGb8UgIx7rB05m+2 m5ZZPhIwl8ARSPXwhVdJexFjbnmvcacqjPG8pIiRV6LkxryGF2bVU3jKEipcZa g+uNpyTkDt3ZVU72pjz/fa8TF0n3

-----END CERTIFICATE REQUEST-----

## <span id="page-1172-0"></span>**crypto certificate import**

The **crypto certificate import** Global Configuration mode command imports a certificate signed by a Certification Authority for HTTPS. In addition, the relevant key-pair can also be imported.

Use the no form of the command to delete the user-defined keys and certificate.

#### **Syntax**

**crypto certificate** *number* **import**

**encrypted crypto certificate** *number* **import**

**no crypto certificate** *number*

#### **Parameters**

• *number*—Specifies the certificate number. (Range: 1–2).

#### **Command Mode**

Global Configuration mode

## **User Guidelines**

Certificate needs to be imported from PEM encoding/file extension

To end the session (return to the command line to enter the next command), enter a blank line.

The imported certificate must be based on a certificate request created by the **crypto cerificate request** command.

If only the certificate is imported, and the public key found in the certificate does not match the device's SSL key, the command fails. If both the public key and the certificate are imported, and the public key found in the certificate does not match the imported key, the command fails.

This command is saved in the Running configuration file.

When using the encrypted form of the command, only the private key must be in encrypted format.

**Example 1 -** The following example imports a certificate signed by the Certification Authority for HTTPS.

```
switchxxxxxx(config)# crypto certificate 1 import
Please paste the input now, add a period (.) on a separate line after the input,and press
Enter.
-----BEGIN CERTIFICATE-----
MIIBkzCB/QIBADBUMQswCQYDVQQGEwIgIDEKMAgGA1UECBMBIDEKMAgGA1UEBxMB
IDEVMBMGA1UEAxMMMTAuNS4yMzQuMjA5MQowCAYDVQQKEwEgMQowCAYDVQQLEwEg
MIGfMA0GCSqGSIb3DQEBAQUAA4GNADCBiQKBgQDK+beogIcke73sBSL7tC2DMZrY
OOg9XM1AxfOiqLlQJHd4xP+BHGZWwfkjKjUDBpZn52LxdDu1KrpB/h0+TZP0Fv38
7mIDqtnoF1NLsWxkVKRM5LPka0L/ha1pYxp7EWAt5iDBzSw5sO4lv0bSN7oaGjFA
6t4SW2rrnDy8JbwjWQIDAQABoAAwDQYJKoZIhvcNAQEEBQADgYEAuqYQiNJst6hI
XFDxe7I8Od3Uyt3Dmf7KE/AmUV0Pif2yUluy/RuxRwKhDp/lGrK12tzLQz+s5Ox7
Klft/IcjzbBYXLvih45ASWG3TRv2WVKyWs89rPPXu5hKxggEeTvWqpuS+gXrIqjW
WVZd0n1fXhMacoflgnnEmweIzmrqXBs=
.
-----END CERTIFICATE-----
```

```
Certificate imported successfully.
Issued by : C= , ST= , L= , CN=0.0.0.0, O= , OU=Valid From: Jan 24 18:41:24 2011 GMT
Valid to: Jan 24 18:41:24 2012 GMT
Subject: C=US , ST= , L= , CN=router.gm.com, O= General Motors, OU=
SHA1 Finger print: DC789788 DC88A988 127897BC BB789788
```
### **Example 2:**The following example imports a certificate signed by the Certification Authority for HTTPS, and the RSA key-pair.

```
switchxxxxxx(config)# crypto certificate 1 import
Please paste the input now, add a period (.) on a separate line after the input,and press
Enter.
```

```
-----BEGIN RSA PRIVATE KEY-----
ACnrqImEGlXkwxBuZUlAO9nHq9IGJsnkf7/MauGPVqxt5vfDf77uQ5CPf49JWQhu07cVXh
2OwrBhJgB69vLUlJujM9p1IXFpMk8qR3NS7JzlInYAWjHKKbEZBMsKSA6+t/UzVxevKK6H
TGB7vMxi+hv1bL9zygvmQ6+/6QfqA51c4nP/8a6NjO/ZOAgvNAMKNr2Wa+tGUOoAgL0b/C
11EoqzpCq5mT7+VOFhPSO4dUU+NwLv1YCb1Fb7MFoAa0N+y+2NwoGp0pxOvDA9ENYl7qsZ
MWmCfXu52/IxC7fD8FWxEBtks4V81Xqa7K6ET657xS7m8yTJFLZJyVawGXKnIUs6uTzhhW
dKWWc0e/vwMgPtLlWyxWynnaP0fAJ+PawOAdsK75bo79NBim3HcNVXhWNzqfg2s3AYCRBx
WuGoazpxHZ0s4+7swmNZtS0xI4ek43d7RaoedGKljhPqLHuzXHUon7Zx15CUtP3sbHl+XI
B3u4EEcEngYMewy5obn1vnFSot+d5JHuRwzEaRAIKfbHa34alVJaN+2AMCb0hpI3IkreYo
A8Lk6UMOuIQaMnhYf+RyPXhPOQs01PpIPHKBGTi6pj39XMviyRXvSpn5+eIYPhve5jYaEn
UeOnVZRhNCVnruJAYXSLhjApf5iIQr1JiJb/mVt8+zpqcCU9HCWQqsMrNFOFrSpcbHu5V4
ZX4jmd9tTJ2mhekoQf1dwUZbfYkRYsK70ps8u7BtgpRfSRUr7g0LfzhzMuswoDSnB65pkC
ql7yZnBeRS0zrUDgHLLRfzwjwmxjmwObxYfRGMLp4=
-----END RSA PRIVATE KEY-----
-----BEGIN RSA PUBLIC KEY-----
MIGHAoGBAMVuFgfJYLbUzmbm6UoLD3ewHYd1ZMXY4A3KLF2SXUd1TIXq84aME8DIitSfB2
Cqy4QB5InhgAobBKC96VRsUe2rzoNG4QDkj2L9ukQOvoFBYNmbzHc7a+7043wfVmH+QOXf
TbnRDhIMVrZJGbzl1c9IzGky1l21Xmicy0/nwsXDAgEj
-----END RSA PUBLIC KEY-----
-----BEGIN CERTIFICATE-----
MIIBkzCB/QIBADBUMQswCQYDVQQGEwIgIDEKMAgGA1UECBMBIDEKMAgGA1UEBxMB
IDEVMBMGA1UEAxMMMTAuNS4yMzQuMjA5MQowCAYDVQQKEwEgMQowCAYDVQQLEwEg
MIGfMA0GCSqGSIb3DQEBAQUAA4GNADCBiQKBgQDK+beogIcke73sBSL7tC2DMZrY
OOg9XM1AxfOiqLlQJHd4xP+BHGZWwfkjKjUDBpZn52LxdDu1KrpB/h0+TZP0Fv38
7mIDqtnoF1NLsWxkVKRM5LPka0L/ha1pYxp7EWAt5iDBzSw5sO4lv0bSN7oaGjFA
6t4SW2rrnDy8JbwjWQIDAQABoAAwDQYJKoZIhvcNAQEEBQADgYEAuqYQiNJst6hI
XFDxe7I8Od3Uyt3Dmf7KE/AmUV0Pif2yUluy/RuxRwKhDp/lGrK12tzLQz+s5Ox7
Klft/IcjzbBYXLvih45ASWG3TRv2WVKyWs89rPPXu5hKxggEeTvWqpuS+gXrIqjW
WVZd0n1fXhMacoflgnnEmweIzmrqXBs=
-----END CERTIFICATE-----
.
Certificate imported successfully.
Issued by : C= , ST= , L= , CN=0.0.0.0, O= , OU=Valid From: Jan 24 18:41:24 2011 GMT
Valid to: Jan 24 18:41:24 2012 GMT
Subject: C=US , ST= , L= , CN=router.gm.com, O= General Motors, OU=
 SHA1 Finger print: DC789788 DC88A988 127897BC BB789788
```
#### **Example 3** - Import certificate with encrypted key

```
switchxxxxxx(config)# encrypted crypto certificate 1 import
-----BEGIN RSA ENCRYPTED PRIVATE KEY-----
wJIjj/tFEI/Z3GFkTl5C+SFOeSyTxnSsfssNo9CoHJ6X9Jg1SukjtXU49kaUbTjoQVQatZ
AdQwgWM5mnjUhUaJ1MM3WfrApY7HaBL3iSXS9jDVrf++Q/KKhVH6Pxlv6cKvYYzHg43Unm
CNI2n5zf9oisMH0U6gsIDs4ysWVD1zNgoVQwD7RqKpL9wo3+YVFVS6XCB7pDb7iPePefa6
GD/crN28vTLGf/NpyKoOhdAMRuwEQoapMo0Py2Cvy+sqLiv4ZKck1FPlsVFV7X7sh+zVa3
We84pmzyjGiY9S0tPdBSGhJ2xDNcqTyvUpffFEJJYrdGKGybqD0o3tD/ioUQ3UJgxDbGYw
aLlLoavSjMYiWkdPjfcbn5MVRdU5iApCQJXWv3MYC8GQ4HDa6UDN6aoUBalUhqjT+REwWO
DXpJmvmX4T/u5W4DPvELqTHyETxgQKNErlO7gRi2yyLcybUokh+SP+XuRkG4IKnn8KyHtz
XeoDojSe6OYOQww2R0nAqnZsZPgrDzj0zTDL8qvykurfW4jWa4cv1Sc1hDEFtHH7NdDLjQ
FkPFNAKvFMcYimidapG+Rwc0m3lKBLcEpNXpFEE3v1mCeyN1pPe6eSqMcBXa2VmbInutuP
```

```
CZM927oxkb41g+U5oYQxGhMK7OEzTmfS1FdLOmfqv0DHZNR4lt4KgqcSjSWPQeYSzB+4PW
Qmy4fTF4wQdvCLy+WlvEP1jWPbrdCNxIS13RWucNekrm9uf5Zuhd1FA9wf8XwSRJWuAq8q
zZFRmDMHPtey9ALO2alpwjpHOPbJKiCMdjHT94ugkF30eyeni9sGN6Y063IvuKBy0nbWsA
J0sxrvt3q6cbKJYozMQE5LsgxLNvQIH4BhPtUz+LNgYWb3V5SI8D8kRejqBM9eaCyJsvLF
+yAI5xABZdTPqz0l7FNMzhIrXvCqcCCCx+JbgP1PwYTDyD+m2H5v8Yv6sT3y7fZC9+5/Sn
Vf8jpTLMWFgVF9U1Qw9bA8HA7K42XE3R5Zr1doOeUrXQUkuRxLAHkifD7ZHrE7udOmTiP9
W3PqtJzbtjjvMjm5/C+hoC6oLNP6qp0TEn78EdfaHpMMutMF0leKuzizenZQ==
-----END RSA PRIVATE KEY-----
-----BEGIN RSA PUBLIC KEY-----
MIGJAoGBAMoCaK+b9hTgrzEeWjdz55FoWwV8s54k5VpuRtv1e5r1zp7kzIL6mvCCXk6J9c
kkr+TMfX63b9t5RgwGPgWeDHw3q5QkaqInzz1h7j2+A++mwCsHui1BhpFNFY/gmENiGq9f
puukcnoTvBNvz7z3VOxv6hw1UHMTOeO+QSbe7WwVAgMBAAE=
-----END RSA PUBLIC KEY-----
-----BEGIN CERTIFICATE-----
MIICHDCCAYUCEFCcI4/dhLsUhTWxOwbzngMwDQYJKoZIhvcNAQEEBQAwTzELMAkG
A1UEBhMCICAxCjAIBgNVBAgTASAxCjAIBgNVBAcTASAxEDAOBgNVBAMTBzAuMC4w
LjAxCjAIBgNVBAoTASAxCjAIBgNVBAsTASAwHhcNMTIwNTIxMTI1NzE2WhcNMTMw
NTIxMTI1NzE2WjBPMQswCQYDVQQGEwIgIDEKMAgGA1UECBMBIDEKMAgGA1UEBxMB
IDEQMA4GA1UEAxMHMC4wLjAuMDEKMAgGA1UEChMBIDEKMAgGA1UECxMBIDCBnzAN
BgkqhkiG9w0BAQEFAAOBjQAwgYkCgYEAygJor5v2FOCvMR5aN3PnkWhbBXyzniTl
Wm5G2/V7mvXOnuTMgvqa8IJeTon1ySSv5Mx9frdv23lGDAY+BZ4MfDerlCRqoifP
PWHuPb4D76bAKwe6LUGGkU0Vj+CYQ2Iar1+m66RyehO8E2/PvPdU7G/qHDVQcxM5
475BJt7tbBUCAwEAATANBgkqhkiG9w0BAQQFAAOBgQBOknTzas7HniIHMPeC5yC0
2rd7c+zqQOe1e4CpEvV1OC0QGvPa72pz+m/zvoFmAC5WjQngQMMwH8rNdvrfaSyE
dkB/761PpeKkUtgyPHfTzfSMcJdBOPPnpQcqbxCFh9QSNa4ENSXqC5pND02RHXFx
wS1XJGrhMUoNGz1BY5DJWw==
-----END CERTIFICATE-----
.
Certificate imported successfully.
Issued by : C= , ST= , L= , CN=0.0.0.0, O= , OU=Valid From: Jan 24 18:41:24 2011 GMT
Valid to: Jan 24 18:41:24 2012 GMT
Subject: C=US , ST= , L= , CN=router.gm.com, O= General Motors, OU=
 SHA1 Finger print: DC789788 DC88A988 127897BC BB789788
Example 3 - Import certificate with encrypted key
encrypted crypto certificate 1 import
-----BEGIN RSA ENCRYPTED PRIVATE KEY-----
wJIjj/tFEI/Z3GFkTl5C+SFOeSyTxnSsfssNo9CoHJ6X9Jg1SukjtXU49kaUbTjoQVQatZ
AdQwgWM5mnjUhUaJ1MM3WfrApY7HaBL3iSXS9jDVrf++Q/KKhVH6Pxlv6cKvYYzHg43Unm
CNI2n5zf9oisMH0U6gsIDs4ysWVD1zNgoVQwD7RqKpL9wo3+YVFVS6XCB7pDb7iPePefa6
GD/crN28vTLGf/NpyKoOhdAMRuwEQoapMo0Py2Cvy+sqLiv4ZKck1FPlsVFV7X7sh+zVa3
We84pmzyjGiY9S0tPdBSGhJ2xDNcqTyvUpffFEJJYrdGKGybqD0o3tD/ioUQ3UJgxDbGYw
aLlLoavSjMYiWkdPjfcbn5MVRdU5iApCQJXWv3MYC8GQ4HDa6UDN6aoUBalUhqjT+REwWO
DXpJmvmX4T/u5W4DPvELqTHyETxgQKNErlO7gRi2yyLcybUokh+SP+XuRkG4IKnn8KyHtz
XeoDojSe6OYOQww2R0nAqnZsZPgrDzj0zTDL8qvykurfW4jWa4cv1Sc1hDEFtHH7NdDLjQ
FkPFNAKvFMcYimidapG+Rwc0m3lKBLcEpNXpFEE3v1mCeyN1pPe6eSqMcBXa2VmbInutuP
CZM927oxkb41g+U5oYQxGhMK7OEzTmfS1FdLOmfqv0DHZNR4lt4KgqcSjSWPQeYSzB+4PW
Qmy4fTF4wQdvCLy+WlvEP1jWPbrdCNxIS13RWucNekrm9uf5Zuhd1FA9wf8XwSRJWuAq8q
zZFRmDMHPtey9ALO2alpwjpHOPbJKiCMdjHT94ugkF30eyeni9sGN6Y063IvuKBy0nbWsA
J0sxrvt3q6cbKJYozMQE5LsgxLNvQIH4BhPtUz+LNgYWb3V5SI8D8kRejqBM9eaCyJsvLF
+yAI5xABZdTPqz0l7FNMzhIrXvCqcCCCx+JbgP1PwYTDyD+m2H5v8Yv6sT3y7fZC9+5/Sn
Vf8jpTLMWFgVF9U1Qw9bA8HA7K42XE3R5Zr1doOeUrXQUkuRxLAHkifD7ZHrE7udOmTiP9
W3PqtJzbtjjvMjm5/C+hoC6oLNP6qp0TEn78EdfaHpMMutMF0leKuzizenZQ==
-----END RSA PRIVATE KEY-----
-----BEGIN RSA PUBLIC KEY-----
MIGJAoGBAMoCaK+b9hTgrzEeWjdz55FoWwV8s54k5VpuRtv1e5r1zp7kzIL6mvCCXk6J9c
kkr+TMfX63b9t5RgwGPgWeDHw3q5QkaqInzz1h7j2+A++mwCsHui1BhpFNFY/gmENiGq9f
puukcnoTvBNvz7z3VOxv6hw1UHMTOeO+QSbe7WwVAgMBAAE=
-----END RSA PUBLIC KEY-----
-----BEGIN CERTIFICATE-----
MIICHDCCAYUCEFCcI4/dhLsUhTWxOwbzngMwDQYJKoZIhvcNAQEEBQAwTzELMAkG
A1UEBhMCICAxCjAIBgNVBAgTASAxCjAIBgNVBAcTASAxEDAOBgNVBAMTBzAuMC4w
LjAxCjAIBgNVBAoTASAxCjAIBgNVBAsTASAwHhcNMTIwNTIxMTI1NzE2WhcNMTMw
```
NTIxMTI1NzE2WjBPMQswCQYDVQQGEwIgIDEKMAgGA1UECBMBIDEKMAgGA1UEBxMB

IDEQMA4GA1UEAxMHMC4wLjAuMDEKMAgGA1UEChMBIDEKMAgGA1UECxMBIDCBnzAN BgkqhkiG9w0BAQEFAAOBjQAwgYkCgYEAygJor5v2FOCvMR5aN3PnkWhbBXyzniTl Wm5G2/V7mvXOnuTMgvqa8IJeTon1ySSv5Mx9frdv23lGDAY+BZ4MfDerlCRqoifP PWHuPb4D76bAKwe6LUGGkU0Vj+CYQ2Iar1+m66RyehO8E2/PvPdU7G/qHDVQcxM5 475BJt7tbBUCAwEAATANBgkqhkiG9w0BAQQFAAOBgQBOknTzas7HniIHMPeC5yC0 2rd7c+zqQOe1e4CpEvV1OC0QGvPa72pz+m/zvoFmAC5WjQngQMMwH8rNdvrfaSyE dkB/761PpeKkUtgyPHfTzfSMcJdBOPPnpQcqbxCFh9QSNa4ENSXqC5pND02RHXFx wS1XJGrhMUoNGz1BY5DJWw== -----END CERTIFICATE----- . Certificate imported successfully. Issued by : C= , ST= , L= , CN=0.0.0.0, O= , OU= Valid From: Jan 24 18:41:24 2011 GMT Valid to: Jan 24 18:41:24 2012 GMT Subject: C=US , ST= , L= , CN=router.gm.com, O= General Motors, OU=

SHA1 Finger print: DC789788 DC88A988 127897BC BB789788

## <span id="page-1176-0"></span>**show crypto certificate**

The **show crypto certificate** Privileged EXEC mode command displays the device SSL certificates and key-pair for both default and user defined keys.

#### **Syntax**

**show crypto certificate [mycertificate]** [*number*]

#### **Parameters**

- *number*—Specifies the certificate number. (Range: 1,2)
- **mycertificate**—Specifies that only the certificate will be displayed

#### **Default Configuration**

displays both keys.

#### **Command Mode**

Privileged EXEC mode

#### **Examples**

The following example displays SSL certificate  $# 1$  present on the device and the key-pair.

```
switchxxxxxx# show crypto certificate 1
Certificate 1:
Certificate Source: Default
 -----BEGIN CERTIFICATE-----
dHmUgUm9vdCBDZXJ0aWZpZXIwXDANBgkqhkiG9w0BAQEFAANLADBIAkEAp4HS
nnH/xQSGA2ffkRBwU2XIxb7n8VPsTm1xyJ1t11a1GaqchfMqqe0kmfhcoHSWr
yf1FpD0MWOTgDAwIDAQABo4IBojCCAZ4wEwYJKwYBBAGCNxQCBAYeBABDAEEw
CwR0PBAQDAgFGMA8GA1UdEwEB/wQFMAMBAf8wHQYDVR0OBBYEFAf4MT9BRD47
ZvKBAEL9Ggp+6MIIBNgYDVR0fBIIBLTCCASkwgdKggc+ggcyGgclsZGFwOi8v
L0VByb3h5JTIwU29mdHdhcmUlMjBSb290JTIwQ2VydGlmaWVyLENOPXNlcnZl
  -----END CERTIFICATE-----
```

```
----BEGIN RSA PRIVATE KEY-----
```
ACnrqImEGlXkwxBuZUlAO9nHq9IGJsnkf7/MauGPVqxt5vfDf77uQ5CPf49JWQhu07cVXh 2OwrBhJgB69vLUlJujM9p1IXFpMk8qR3NS7JzlInYAWjHKKbEZBMsKSA6+t/UzVxevKK6H TGB7vMxi+hv1bL9zygvmQ6+/6QfqA51c4nP/8a6NjO/ZOAgvNAMKNr2Wa+tGUOoAgL0b/C 11EoqzpCq5mT7+VOFhPSO4dUU+NwLv1YCb1Fb7MFoAa0N+y+2NwoGp0pxOvDA9ENYl7qsZ MWmCfXu52/IxC7fD8FWxEBtks4V81Xqa7K6ET657xS7m8yTJFLZJyVawGXKnIUs6uTzhhW dKWWc0e/vwMgPtLlWyxWynnaP0fAJ+PawOAdsK75bo79NBim3HcNVXhWNzqfg2s3AYCRBx WuGoazpxHZ0s4+7swmNZtS0xI4ek43d7RaoedGKljhPqLHuzXHUon7Zx15CUtP3sbHl+XI B3u4EEcEngYMewy5obn1vnFSot+d5JHuRwzEaRAIKfbHa34alVJaN+2AMCb0hpI3IkreYo A8Lk6UMOuIQaMnhYf+RyPXhPOQs01PpIPHKBGTi6pj39XMviyRXvSpn5+eIYPhve5jYaEn UeOnVZRhNCVnruJAYXSLhjApf5iIQr1JiJb/mVt8+zpqcCU9HCWQqsMrNFOFrSpcbHu5V4 ZX4jmd9tTJ2mhekoQf1dwUZbfYkRYsK70ps8u7BtgpRfSRUr7g0LfzhzMuswoDSnB65pkC ql7yZnBeRS0zrUDgHLLRfzwjwmxjmwObxYfRGMLp4=

```
-----END RSA PRIVATE KEY-----
```

```
-----BEGIN RSA PUBLIC KEY-----
```
MIGHAoGBAMVuFgfJYLbUzmbm6UoLD3ewHYd1ZMXY4A3KLF2SXUd1TIXq84aME8DIitSfB2 Cqy4QB5InhgAobBKC96VRsUe2rzoNG4QDkj2L9ukQOvoFBYNmbzHc7a+7043wfVmH+QOXf TbnRDhIMVrZJGbzl1c9IzGky1l21Xmicy0/nwsXDAgEj

I

-----END RSA PUBLIC KEY----- Issued by: www.verisign.com Valid from: 8/9/2003 to 8/9/2004 Subject: CN= router.gm.com, 0= General Motors, C= US Finger print: DC789788 DC88A988 127897BC BB789788

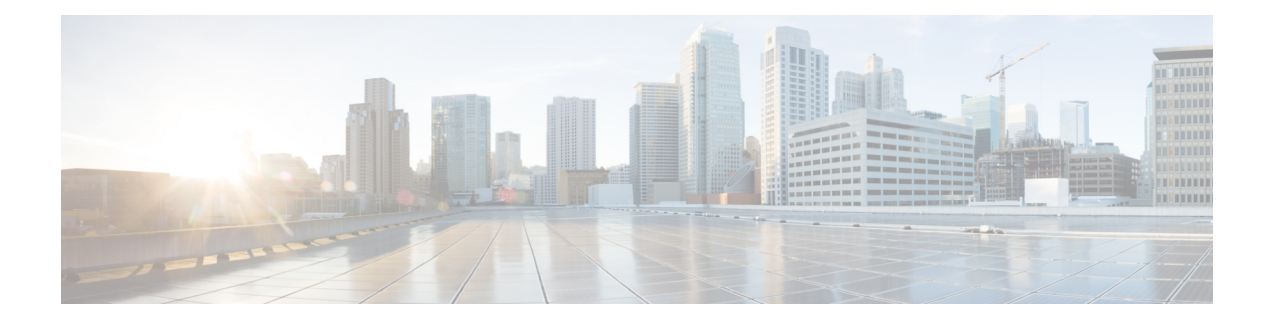

# **Smartport Commands**

This chapter contains the following sections:

- macro auto [\(Global\),](#page-1179-0) on page 1178
- macro auto built-in [parameters,](#page-1181-0) on page 1180
- macro auto [persistent,](#page-1182-0) on page 1181
- macro auto [processing](#page-1183-0) cdp, on page 1182
- macro auto [processing](#page-1184-0) lldp, on page 1183
- macro auto [processing](#page-1185-0) type, on page 1184
- macro auto [resume,](#page-1186-0) on page 1185
- macro auto smartport [\(Interface\),](#page-1187-0) on page 1186
- macro auto [smartport](#page-1188-0) type, on page 1187
- macro auto trunk [refresh,](#page-1190-0) on page 1189
- macro auto user [smartport](#page-1191-0) macro, on page 1190
- show [macro](#page-1193-0) auto ports, on page 1192
- show macro auto [processing,](#page-1195-0) on page 1194
- show macro auto [smart-macros,](#page-1196-0) on page 1195
- smartport [storm-control,](#page-1198-0) on page 1197

## <span id="page-1179-0"></span>**macro auto (Global)**

The **macro auto** Global Configuration mode command sets the Auto Smartports administrative global state. The **no** format of the command returns to the default.

#### **Syntax**

**macro auto {enabled | disabled | controlled}**

**no macro auto**

## **Parameters**

- **enabled**—Auto Smartport administrative global and operational states are enabled.
- **disabled**—Auto Smartport administrative global and operational states are disabled.
- **controlled**—Auto Smartport administrative global and operational states are enabled when Auto Voice VLAN is in operation.

#### **Default Configuration**

Administrative state is **Disabled**

#### **Command Mode**

Global Configuration mode

## **User Guidelines**

Regardless of the status of Auto Smartport, you can always manually apply a Smartport macro to its associated Smartport type. A Smartport macro is either a built-in macro or a user-defined macro. You can define and apply a macro using the CLI commands presented in the Macro Commands section.

If the Auto Smartport Administrative state is controlled, the Auto Smartport Operational state is managed by the Voice VLAN manager and is set as follows:

• Auto Smartport Operational state is disabled when the OUI Voice VLAN is enabled.

Auto Smartport Operational state is enabled when the Auto Voice VLAN is enabled.

A user cannot enable Auto Smartport globally if the OUI Voice VLAN is enabled.

#### **Example**

This example shows an attempt to enable the Auto Smartport feature globally in the controlled mode. This is not possible because the OUI voice feature is enabled. The voice VLAN state is then disabled, after which Auto Smartports can be enabled. The appropriate VLANs are automatically enabled because the ports are configured for Auto Smartports on these VLANs.

```
switchxxxxxx(config)# macro auto controlled
switchxxxxxx(config)# macro auto enabled
Auto smartports cannot be enabled because OUI voice is enabled.
switchxxxxxx(config)# voice vlan state disabled
switchxxxxxx(config)# macro auto enabled
```
switchxxxxxx(config)# 10-Apr-2011 16:11:31 %LINK-I-Up: Vlan 20 10-Apr-2011 16:11:33 %LINK-I-Up: Vlan 5 10-Apr-2011 16:11:33 %LINK-I-Up: Vlan 6 10-Apr-2011 16:11:33 %LINK-I-Up: Vlan 7 10-Apr-2011 16:11:33 %LINK-I-Up: Vlan 8 10-Apr-2011 16:11:33 %LINK-I-Up: Vlan 9 10-Apr-2011 16:11:33 %LINK-I-Up: Vlan 10

## <span id="page-1181-0"></span>**macro auto built-in parameters**

The **macro auto built-in parameters** Global Configuration mode command replaces the default Auto Smartport values of built-in Smartport macros. The **no** format of the command returns to the default values.

#### **Syntax**

**macro auto built-in parameters** *smartport-type* [*parameter-name value* [*parameter-name value* [*parameter-name value*]]]

**no macro auto built-in parameters** *smartport-type*

#### **Parameters**

- *smartport-type*—Smartport type (range: **printer**, **desktop**, **guest**, **server**, **host, ip\_camera**, i**p\_phone**, **ip\_phone\_desktop**, **switch**, **router** or wireless access point (**ap**)).
- *parameter-name value*—Specifies the parameter name and its value. These are the parameters of the built-in or user-defined macro defined in the **macro auto user smartport macro** command

#### **Default Configuration**

#### **The default value of parameter \$native\_vlan of the built-in Smartport macros is 1.**

For other parameters, the default value is the parameter's default value. For instance, if the parameter is the native VLAN, the default value is the default native VLAN.

#### **Command Mode**

Global Configuration mode

## **User Guidelines**

By default, each Smartport type is associated with a pair of built-in macros: a macro that applies the configuration and the anti macro (no macro) to remove the configuration. The Smartport types are the same as the name of the corresponding built-in Smartport macros, with the anti macro prefixed with **no\_**.

The value of the parameter **\$voice\_vlan** cannot be changed by this command.

### **Example**

To change the parameters of a built-in macro:

switchxxxxxx(config)# **macro auto built-in parameters** switch **\$native\_vlan** 2

Ш

# <span id="page-1182-0"></span>**macro auto persistent**

The **macro** auto persistent Interface Configuration mode command sets the interface as a Smartport persistent interface. The **no** format of the command returns it to default.

#### **Syntax**

**macro auto persistent**

**no macro auto persistent**

## **Parameters**

This command has no parameters or keywords.

## **Default Configuration**

Persistent is set.

### **Command Mode**

Interface (Ethernet, Port Channel) Configuration mode

## **User Guidelines**

A Smartport's persistent interface retains its dynamic configuration in the following cases: link down/up, the attaching device ages out, and reboot. Note that for persistence and the Smartport configuration to be effective across reboot, the Running Configuration file must be saved to the Startup Configuration file.

## **Example**

The example establishes two port ranges and makes one persistent and the other not.

```
switchxxxxxx(config)# interface range gi1/0/1-2
switchxxxxxx(config-if-range)# macro auto persistent
switchxxxxxx(config-if-range)# exit
switchxxxxxx(config)# interface range gi1/0/3-4
switchxxxxxx(config-if-range)# no macro auto persistent
```
# <span id="page-1183-0"></span>**macro auto processing cdp**

The **macro auto processing cdp** Global Configuration mode command enables using CDP capability information to identify the type of an attached device.

When Auto Smartport is enabled on an interface and this command is run, the switch automatically applies the corresponding Smartport type to the interface based on the CDP capabilities advertised by the attaching device(s).

The **no** format of the command disables the feature.

#### **Syntax**

**macro auto processing cdp**

**no macro auto processing cdp**

## **Parameters**

This command has no parameters or keywords.

**Default Configuration**

Enabled

## **Command Mode**

Global Configuration mode

#### **Example**

To enable CDP globally:

switchxxxxxx(config)# **macro auto processing cdp**

Ш

# <span id="page-1184-0"></span>**macro auto processing lldp**

The **macro auto processing lldp** Global Configuration mode command enables using the LLDP capability information to identify the type of an attached device.

When Auto Smartport is enabled on an interface and this command is run, the switch automatically applies the corresponding Smartport type to the interface based on the LLDP capabilities advertised by the attaching device(s).

The **no** format of the command disables the feature.

### **Syntax**

**macro auto processing lldp**

**no macro auto processing lldp**

## **Parameters**

This command has no parameters or keywords.

**Default Configuration**

Enabled

## **Command Mode**

Global Configuration mode

### **Example**

To enable LLDP globally: switchxxxxxx(config)# **macro auto processing lldp**

## <span id="page-1185-0"></span>**macro auto processing type**

The **macro** auto processing type Global Configuration mode command enables or disables automatic detection of devices of given type. The no format of the command returns to the default.

#### **Syntax**

**macro auto processing type** *smartport-type* {**enabled** | **disabled**}

**no macro auto processing type** *smartport-type*

## **Parameters**

• *smartport-type*—Smartport type (range:**host**, i**p\_phone**,**ip\_phone\_desktop**,**switch**, **router** or wireless access point (**ap**)).

#### **Default Configuration**

By default, auto detection of ip\_phone, ip\_phone\_desktop, switch, and wireless access point (ap) is enabled.

## **Command Mode**

Global Configuration mode

#### **Example**

In this example, automatic detection of wireless access points (ap) is enabled.

```
switchxxxxxx(config)# macro auto processing type ?
 host set type to host
 ip_phone set type to ip_phone
 ip phone desktop set type to ip phone desktop
 switch set type to switch
 router set type to router
 ap set type to access point
switchxxxxxx(config)# macro auto processing type ap enabled
```
П

## <span id="page-1186-0"></span>**macro auto resume**

The **macro** auto **resume** Interface Configuration mode command changes the Smartport type from **unknown** to **default** and resumes the Smartport feature on a given interface (but does not reapply the Smartport macro; this is done by the **macro auto trunk refresh** command).

#### **Syntax**

**macro auto resume**

## **Parameters**

This command has no parameters or keywords.

## **Default Configuration**

None

## **Command Mode**

Interface (Ethernet, Port Channel) Configuration mode

## **User Guidelines**

When a Smartport macro fails at an interface, the Smartport type of the interface becomes **Unknown**. You must diagnose the reason for the failure on the interface and/or Smartport macro, and correct the error.

## **Example**

Changes the Smartport type from **unknown** to **default** and resumes the Smartport feature on port 1.

```
switchxxxxxx(config)# interface gi1/0/1
switchxxxxxx(config-if)# macro auto resume
```
## <span id="page-1187-0"></span>**macro auto smartport (Interface)**

The **macro auto smartport** Interface Configuration mode command enables the Auto Smartport feature on a given interface. The **no** format of the command disables the feature on the interface.

#### **Syntax**

**macro auto smartport**

**no macro auto smartport**

## **Parameters**

This command has no parameters or keywords.

## **Default Configuration**

Enabled.

## **Command Mode**

Interface (Ethernet, Port Channel) Configuration mode

## **User Guidelines**

This command is effective only when Auto Smartport is globally enabled.

#### **Example**

Enables the Auto Smartport feature on port 1:

```
switchxxxxxx(config)# interface gi1/0/1
switchxxxxxx(config-if)# macro auto smartport
```
# **macro auto smartport type**

The **macro auto smartport type** Interface Configuration mode command manually (statically) assigns a Smartport type to an interface. The **no** format of the command removes the manually-configured type and returns it to **default**.

#### **Syntax**

**macro auto smartport type** *smartport-type* [*parameter-name value* [*parameter-name value* [*parameter-name value*]]]

**no macro auto smartport type**

# **Parameters**

- *smartport-type*—Smartport type.
- *parameter-name value* —Specifies the parameter name and its value (Range: printer, desktop, guest, server, host, ip\_camera, ip\_phone, ip\_phone\_desktop, switch, router or wireless access point (ap)).

## **Default Configuration**

**parameter-name** *value*—Parameter default value. For instance, if the parameter is the voice VLAN, the default value is the default voice VLAN.

# **Command Mode**

Interface (Ethernet, Port Channel) Configuration mode

# **User Guidelines**

A static type set by the command cannot be changed by a dynamic type.

#### **Example**

This example shows an attempt to set the Smartport type of port 1 to printer (statically). The macro fails at line 10.

```
switchxxxxxx(config)# interface gi1/0/1
switchxxxxxx(config-if)# macro auto smartport type printer
30-May-2011 15:02:45 %AUTOSMARTPORT-E-FAILEDMACRO: Macro printer for auto smar
port type Printer on interface gi1/0/1 failed at command number 10
switchxxxxxx(config-if)# exit
switchxxxxxx(config)# do show parser macro name printer
Macro name : printer
Macro type : default interface
  1. #macro description printer
  2. #macro keywords $native_vlan
  3. #
  4. #macro key description: $native_vlan: The untag VLAN which will be configu
red on the port
  5. #Default Values are
  6. #$native_vlan = Default VLAN
  7. #
  8. #the port type cannot be detected automatically
  9. #
```
10. switchport mode access 11. switchport access vlan \$native\_vlan 12. # 13. #single host 14. port security max 1 15. port security mode max-addresses 16. port security discard trap 60 17. # 18. smartport storm-control broadcast level 10 19. smartport storm-control include-multicast 20. smartport storm-control broadcast enable switchxxxxxx(config)#

# **macro auto trunk refresh**

The **macro auto trunk refresh** Global Configuration command reapplies the Smartport macro on a specific interface, or to all the interfaces with the specified Smartport type.

#### **Syntax**

**macro auto trunk refresh** [*smartport-type*] [*interface-id*]

# **Parameters**

- *smartport-type*—Smartport type (**switch**, **router**, wireless access point (**ap**))
- *interface-id*—Interface Identifier (port or port channel).

# **Default Configuration**

See User Guidelines.

# **Command Mode**

Global Configuration mode

# **User Guidelines**

The **macro auto smartport** command becomes effective only when the Auto Smartport is globally enabled.

If both *smartport-type* and *interface-id* are defined, the attached Smartport macro is executed on the interface if it has the given Smartport type.

If only *smartport-type* is defined, the attached Smartport macro is executed on all interfaces having the given Smartport type.

If only *interface-id* is defined then the corresponding attached Smartport macro is executed if the interface has one of the following Smartport types: **switch**, **router** or wireless access point (**ap)**.

If a Smartport macro contains configuration commands that are no longer current on one or more interfaces, you can update their configuration by reapplying the Smartport macro on the interfaces.

# **Example**

Adds the ports of Smartport type **switch** to all existing VLANs by running the associated Smartport macros.

switchxxxxxx(config)# **macro auto trunk refresh** switch

# **macro auto user smartport macro**

The **macro auto user smartport macro** Global Configuration mode command links user-defined Smartport macros to a Smartport type. This is done by replacing the link to the built-in macro with the link to the user-defined macro. The **no** format of the command returns the link to the default built-in Smartport macro.

#### **Syntax**

**macro auto user smartport macro** *smartport-type user-defined-macro-name* [*parameter-name value* [*parameter-name value* [*parameter*-*name value*]]]

**no macro auto user smartport macro** *smartport-type*

# **Parameters**

- *smartport-type*—Smartport type (range: **printer**, **desktop**, **guest**, **server**, **host**, i**p\_camera**, **ip\_phone**, **ip\_phone\_desktop**, **switch**, **router** or wireless access point (**ap**)).
- *user-defined-macro-name*—Specifies the user-defined macro name that replaces the built-in Smartport macro.
- *parameter-name value*—Specifies the parameter name and its value in the user-defined macro.

#### **Default Configuration**

**parameter-name** *value*—Parameter's default value. For instance, if the parameter is the native VLAN, the default value is the default native VLAN.

#### **Command Mode**

Global Configuration mode

#### **User Guidelines**

The scope of each parameter is the macro in which it is defined, with the exception of the parameter **\$voice\_vlan**, which is a global parameter and its value is specified by the switch and cannot be defined in a macro.

The macros must be defined before linking them in this command.

Smartport macros must be disconnected from the Smartport type before removing them (using the **no** version of this command).

To associate a Smartport type with a user-defined macros, you must have defined a pair of macros: one to apply the configuration, and the other (anti macro) to remove the configuration. The macros are paired by their name. The name of the anti macro is the concatenation of**no\_** with the name of the corresponding macro. Please refer to the Macro Command section for details about defining macro.

## **Example**

To link the user-defined macro: my\_ip\_phone\_desktop to the Smartport type: ip\_phone\_desktop and provide values for its two parameters:

switchxxxxxx(config)# **macro auto user smartport macro** ip\_phone\_desktop my\_ip\_phone\_desktop \$p1 1 \$p2 2

# **show macro auto ports**

The **show macro auto ports** EXEC mode command displays information about all Smartport ports or a specific one. If a macro was run on the port and it failed, the type of the port is displayed as Unknown.

#### **Syntax**

**show macro auto ports** [*interface-id* | **detailed**]

# **Parameters**

- *interface-id*—Interface Identifier (Ethernet interface, port channel)
- **detailed**—Displays information for non-present ports in addition to present ports.

## **Default Configuration**

Information about all ports is displayed.

#### **Command Mode**

User EXEC mode

# **Examples**

**Example 1**—Note that Smartport on switch and phone types was configured automatically. Smartport on routers was configured statically. Auto smartports are enabled globally.

```
switchxxxxxx# show macro auto ports
Smartport is enabled
Administrative Globally Auto Smartport is enabled
Operational Globally Auto Smartport is enabled
```
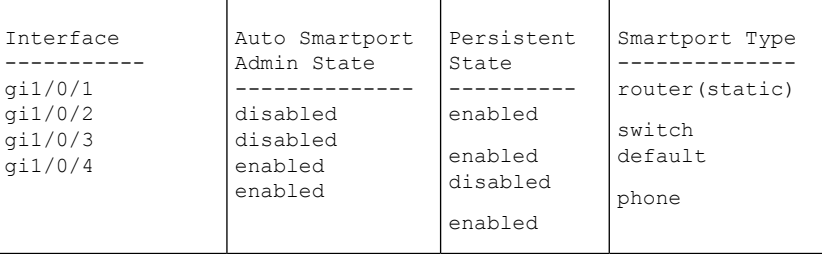

**Example 2**—Note that Smartport on switch and phone types was configured automatically. Smartport on routers was configured statically. Auto smartports are enabled globally.

```
switchxxxxxx# show macro auto ports
Smartport is enabled
Administrative Globally Auto Smartport is disabled
Operational Globally Auto Smartport is disabled
```
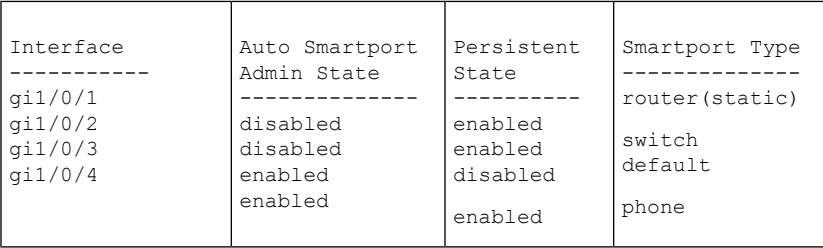

#### **Example 3**—Disabling auto SmartPort on gi1/0/2:

```
switchxxxxxx(config)# interface gi1/0/2
switchxxxxxx(config-if)# no macro auto smartport
switchxxxxxx(config-if)# end
switchxxxxxx# show macro auto ports gi1/0/2
SmartPort is Enabled
Administrative Globally Auto SmartPort is controlled
Operational Globally Auto SmartPort is enabled
Auto SmartPort is disabled on gi1/0/2
Persistent state is not-persistent
Interface type is default
No macro has been activated
```
## **Example 4**—Enabling auto Smartport on gi1/0/1:

```
switchxxxxxx(config)# interface gi1/0/1
switchxxxxxx(config-if)# macro auto smartport
switchxxxxxx(config-if)# end
switchxxxxxx# show macro auto ports gi1/0/1
SmartPort is Enabled
Administrative Globally Auto SmartPort is enabled
Operational Globally Auto SmartPort is enabled
Auto SmartPort is enabled on gi1/0/1
Persistent state is persistent
Interface type is switch
Last activated macro is switch
```
# **show macro auto processing**

The **show macro auto processing** EXEC mode command displays information about which protocols (CDP/LLDP) are enabled and which device types can be detected automatically.

## **Syntax**

**show macro auto processing**

## **Parameters**

This command has no parameters or keywords.

# **Default Configuration**

None

# **Command Mode**

User EXEC mode

## **Example**

```
switchxxxxxx# show macro auto processing
CDB: enabled
LLDP: enabled
host :disabled
ip phone :enabled
ip_phone_desktop:enabled
switch :enabled
router :disabled
ap :enabled
```
Ш

# **show macro auto smart-macros**

The **show macro auto smart-macros** EXEC mode command displays the name of Smartport macros, their type (built-in or user-defined) and their parameters. This information is displayed for all Smartport types or for the specified one.

#### **Syntax**

**show macro auto smart-macros** [*smartport-type*]

### **Parameters**

• *smartport-type*—Smartport type (range: **printer**, **desktop**, **guest**, **server**, **host**, **ip\_camera**, i**p\_phone**, **ip\_phone\_desktop**, **switch**, **router** or wireless access point (**ap**)).

#### **Default Configuration**

None

#### **Command Mode**

User EXEC mode

#### **Example**

```
switchxxxxxx# show macro auto smart-macros
SG300-52-R#show macro auto smart-macros
SmartPort type : printer
Parameters : $native_vlan=1
SmartPort Macro: printer (Built-In)
SmartPort type : desktop
Parameters : $max hosts=10 $native vlan=1
SmartPort Macro: desktop (Built-In)
SmartPort type : guest
Parameters : Snative vlan=1
SmartPort Macro: guest (Built-In)
SmartPort type : server
Parameters : $max hosts=10 $native vlan=1
SmartPort Macro: server (Built-In)
SmartPort type : host
Parameters : $max hosts=10 $native vlan=1
SmartPort Macro: host (Built-In)
SmartPort type : ip-camera
Parameters : $native_vlan=1
SmartPort Macro: ip_camera (Built-In)
SmartPort type : ip-phone
Parameters : $max_hosts=10 $native_vlan=1 $voice_vlan=1
SmartPort Macro: ip phone (Built-In)
SmartPort type : ip-phone-desktop
Parameters : $max_hosts=10 $native_vlan=1 $voice_vlan=1
SmartPort Macro: ip_phone_desktop (Built-In)
SmartPort type : switch
Parameters : $native_vlan=1 $voice_vlan=1
SmartPort Macro: switch (Built-In)
SmartPort type : router
Parameters : $native vlan=1 $voice vlan=1
SmartPort Macro: router (Built-In)
```
I

SmartPort type : ap Parameters : \$native vlan=1 \$voice vlan=1 SmartPort Macro: ap (Built-In) SG300-52-R#

# **smartport storm-control**

To enable broadcast, multicast, or unicast storm control on an interface, use the **storm-control** command in Interface (Ethernet, Port Channel) Configuration mode. To return to default, use the **no** form of this command.

#### **Syntax**

**smartport storm-control broadcast** {**level** *level* | **kbps** kbps} [**trap**] [**shutdown**]

no **smartport** storm-control broadcast

**smartport storm-control multicast** [**registred** | **unregistred**] {**level** *level* | **kbps** *kbps*} [**trap**] [**shutdown**]

no **smartport** storm-control multicast

**smartport** storm-control unicast {level *level* | kbps *kbps*} [trap] [shutdown]

no **smartport** storm-control unicast

no **smartport** storm-control

# **Parameters**

- **broadcast**—Enables broadcast storm control on the port.
- **multicast** [**registred** | **unregistred**]—Enables ether all multicast, only registered multicast, or only unregistered multicast storm control on the port.
- **unicast**—Enables unicast unknown storm control on the port.
- **level** *level*—Suppression level in percentage. Block the flooding of storm packets when the value specified for level is reached. (Range 1-100)
- **kbps** *kbps*—Maximum of kilobits per second of Broadcast traffic on a port. (Range 1 –10000000)
- **trap**—(Optional) Sends a trap when a storm occurs on a port. If the keyword is not specified the trap is not sent.
- **shutdown**—(Optional) Shut down a port when a storm occurs on the port. If the keyword is not specified extra traffic is discarded.

# **Default Configuration**

Storm control is disabled.

# **Command Mode**

Interface (Ethernet, Port Channel) Configuration mode

**Example 1** - Set the maximum number of kilobits per second of Broadcast traffic on port 1 to 10000.

```
switchxxxxxx(config)# interface gi1/0/1
switchxxxxxx(config-if)# smartport storm-control broadcast kpbs 10000
```
**Example 2** - Set the maximum percentage of kilobits per second of Broadcast traffic on port 1 to 30%.

I

switchxxxxxx(config)# **interface** gi1/0/1 switchxxxxxx(config-if)# **smartport storm-control broadcast level** 30

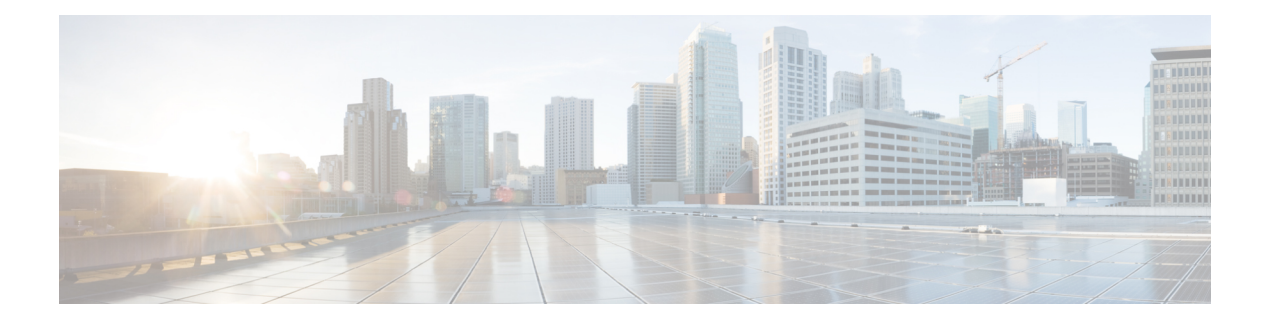

# **sFlow Commands**

This chapter contains the following sections:

- sflow [receiver,](#page-1201-0) on page 1200
- sflow [flow-sampling,](#page-1202-0) on page 1201
- sflow [counters-sampling,](#page-1203-0) on page 1202
- clear sflow [statistics,](#page-1204-0) on page 1203
- show sflow [configuration,](#page-1205-0) on page 1204
- sflow receiver [source-interface,](#page-1206-0) on page 1205
- sflow receiver [source-interface-ipv6,](#page-1207-0) on page 1206

# <span id="page-1201-0"></span>**sflow receiver**

To define the sFlow collector, use the **sflow receiver** Global Configuration mode command. To remove the definition of the collector, use the **no** form of this command.

## **Syntax**

**sflow receiver** *index {ipv4-address | ipv6-address | hostname} [port port] [max-datagram-size bytes]*

**no sflow receiver** *index*

# **Parameters**

- **index**—The index of the receiver. (Range: 1–8)
- **ipv4-address**—IPv4 address of the host to be used as an sFlow Collector.
- **ipv6-address**—IPv6 address of the host to be used as an sFlow Collector. When the IPv6 address is a Link Local address (IPv6Z address), the outgoing interface name must be specified. Refer to the User Guidelines for the interface name syntax.
- **hostname**—Hostname of the host to be used as an sFlow Collector.
- **port**—(Optional) Port number for sflow messages. If unspecified, the port number defaults to 6343. The range is 1-65535.
- **bytes**—(Optional) Specifies the maximum datagramsize that can be sent. If unspecified, it defaults to 1400.

# **Default**

No receiver is defined.

# **Command Mode**

Global Configuration mode

User Guidelines

If the IP address of the sFlow receiver is set to 0.0.0.0, no sFlow datagrams are sent.

Ш

# <span id="page-1202-0"></span>**sflow flow-sampling**

To enable sFlow Flow sampling and configure the average sampling rate of a specific port, use the **sflow flow-sampling** Interface Configuration mode command. To disable Flow sampling, use the **no** form of this command.

# **Syntax**

**sflow flow-sampling** *rate receiver-index [max-header-size bytes]*

**no sflow flow-sampling**

## **Parameters**

**rate**—Specifies the average sampling rate. The sampling rate is calculated as 1/**rate** (Range: 1024–1073741823.)

**receiver-index**—Index of the receiver/collector (Range: 1–8.)

**bytes**—(Optional) Specifies the maximum number of bytes that would be copied from the sampled packet. If unspecified, defaults to 128. (Range: 20–256.)

# **Default**

Disabled

## **Command Mode**

Interface Configuration mode

# **User Guidelines**

A new sampling rate configuration is not immediately loaded to the hardware. It will be loaded to the hardware only after the next packet is sampled (based on the current sampling rate).

# <span id="page-1203-0"></span>**sflow counters-sampling**

To enable sFlow Counters sampling and to configure the maximum interval of a specific port, use the **sflow counters-sampling** Interface Configuration mode command . To disable sFlow Counters sampling, use the **no** form of this command.

# **Syntax**

**sflow counters-sampling** *interval receiver-index*

**no sflow counters-sampling**

### **Parameters**

**interval**—Specifies the maximum number of seconds between successive samples of the interface counters. (Range: 15–86400.)

**receiver-index**—Index of the receiver/collector. (Range: 1–8.)

# **Default**

Disabled

# **Command Mode**

Interface Configuration mode

# <span id="page-1204-0"></span>**clear sflow statistics**

To clear sFlow statistics, use the **clear sFlow statistics** Privileged EXEC mode command.

# **Syntax**

**clear sflow statistics** *[interface-id]*

#### **Parameters**

**interface-id**—(Optional) Specifies an interface ID. The interface ID must be an Ethernet port.

## **Command Mode**

Privileged EXEC mode

# **User Guidelines**

If no interface isspecified by the user, the command clears all the sFlow statistics counters(including datagrams sent). If an interface is specified by the user, the command clears only the counter of the specific interface.

# <span id="page-1205-0"></span>**show sflow configuration**

To display the sFlow configuration for ports that are enabled for Flow sampling or Counters sampling, use the **show sflow configuration** Privileged EXEC mode command.

## **Syntax**

**show sflow configuration** *[interface-id]*

## **Parameters**

**interface-id**—(Optional) Specifies an interface ID. The interface ID must be an Ethernet port.

# **Command Mode**

Privileged EXEC mode

# **Example**

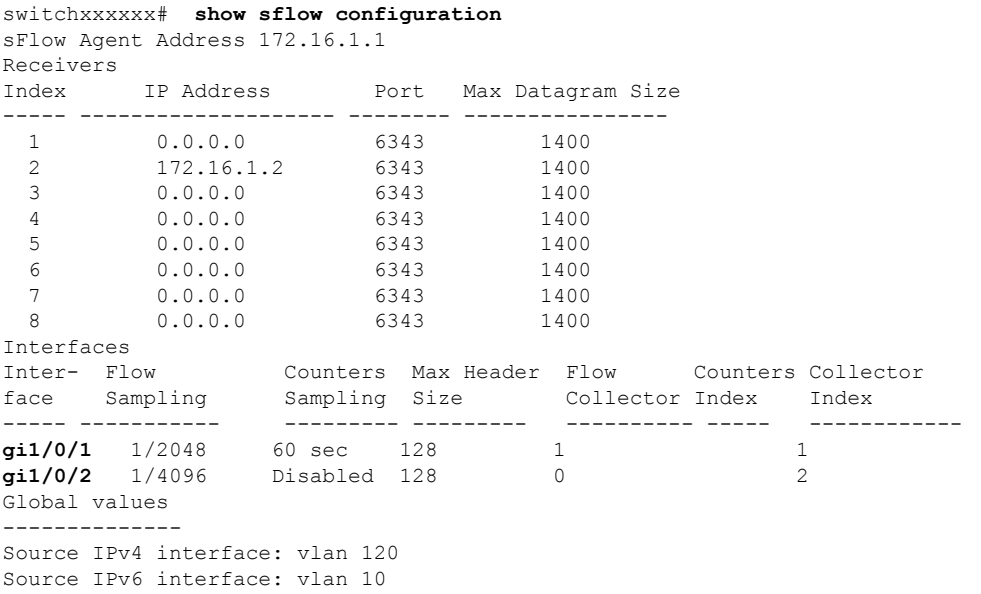

Ш

# <span id="page-1206-0"></span>**sflow receiver source-interface**

Use the **sflow receiver source-interface** Global Configuration mode command to specify the source interface whose IPv4 address will be used as the Source IPv4 address for communication with sFlow receivers. Use the **no** form of this command to restore the default configuration.

#### **Syntax**

**sflow receiver source-interface** *interface-id*

**no sflow receiver source-interface**

# **Parameters**

• *interface-id*—Specifies the source interface.

# **Default Configuration**

The source IPv4 address is the IPv4 address defined on the outgoing interface and belonging to next hop IPv4 subnet.

#### **Command Mode**

Global Configuration mode

# **User Guidelines**

If the source interface is the outgoing interface, the interface IP address belonging to next hop IPv4 subnet is applied.

If the source interface is not the outgoing interface, the minimal IPv4 address defined on the source interface is applied.

If there is no available IPv4 source address, a SYSLOG message is issued when attempting to communicate with an IPv4 sFlow server.

# **Example**

The following example configures the VLAN 10 as the source interface.

switchxxxxxx(config)# **sflow receiver source-interface** vlan 100

# <span id="page-1207-0"></span>**sflow receiver source-interface-ipv6**

Use the **sflow receiver source-interface-ipv6** Global Configuration mode command to specify the source interface whose IPv6 address will be used as the source IPv6 address for communication with IPv6 sFlow receivers. Use the **no** form of this command to restore the default configuration.

#### **Syntax**

**sflow receiver source-interface-ipv6** *interface-id*

**no sflow receiver source-interface-ipv6**

### **Parameters**

• *interface-id*—Specifies the source interface.

# **Default Configuration**

The IPv6 source address is the IPv6 address defined on the outgoing interface and selected in accordance with RFC6724.

#### **Command Mode**

Global Configuration mode

## **User Guidelines**

If the source interface is the outgoing interface, the source IPv6 address is an IPv6 address defined on the interfaces and selected in accordance with RFC 6724.

If the source interface is not the outgoing interface, the source IPv6 address is the minimal IPv6 address defined on the source interface and matched to the scope of the destination IPv6 address is applied.

If there is no available source IPv6 address, a SYSLOG message is issued when attempting to communicate with an IPv6 sFlow receiver.

# **Example**

The following example configures the VLAN 10 as the source interface.

switchxxxxxx(config)# **sflow receiver source-interface-ipv6** vlan 100

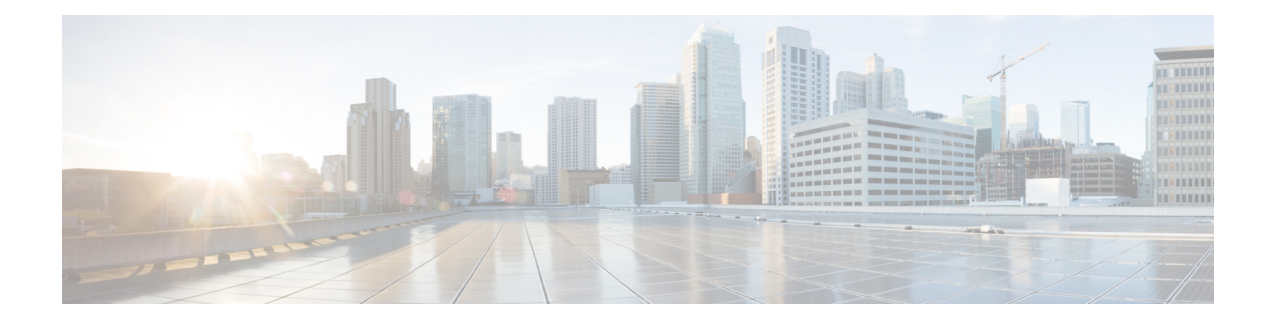

# **SPAN and RSPAN Commands**

This chapter contains the following sections:

- monitor session [destination,](#page-1209-0) on page 1208
- [monitor](#page-1212-0) session source, on page 1211
- [remote-span,](#page-1214-0) on page 1213
- show [monitor](#page-1216-0) session, on page 1215
- show vlan [remote-span,](#page-1218-0) on page 1217

# <span id="page-1209-0"></span>**monitor session destination**

To create a new Switched Port Analyzer (SPAN) or Remote SPAN (RSPAN) destination session, use the **monitor session destination** command in Global Configuration mode. To remove a destination session, use the **no** form of the command.

#### **Syntax**

**monitor session** *session\_number* **destination** {{**interface** *interface-id* [**network**]} | {**remote vlan** *vlan-id* **reflector-port** *interface-id*} **network**}

no monitor session *session\_number* destination

## **Parameters**

- *session\_number*—Specify the session number identified with the SPAN, RSPAN or flow mirror session. The range is 1 to 7.
- **interface** *interface-id*—Specify the destination interface for the SPAN, RSPAN or flow mirror session (Ethernet port). When the source interface is a RSPAN VLAN the RSPAN VLAN\_ID is removed from all frames copied to the interface.
- **network**—Specify that the destination port acts also as a network port.
- **remote vlan** *vlan-id*—Specify the RSPAN VLAN for an RSPAN destination session. Not more than one RSPAN destination VLAN can be defined.
- **reflector-port** *interface-id*—Specify the destination interface for a RSPAN session (Ethernet port). The RSPAN VLAN\_ID is added to all frames copied to the interface.

## **Default Configuration**

No SPAN and RSPAN sessions are configured.

# **Command Mode**

Global Configuration mode

## **User Guidelines**

Use the **monitor session** *session\_number* **destination interface** *interface-id*, to create a SPAN, local flow mirror, final RSPAN or final remote flow mirror destination session to copy traffic to a destination port.

Use the **monitor session** *session\_number* **destination remote vlan** *vlan-id* **reflector-port** *interface-id* command, to create a start RSPAN destination session to copy traffic to a RSPAN VLAN via a reflector port.

A destination or reflector port cannot be a source port.

A destination or reflector port cannot be a OOB port.

If the **network** keyword is not defined only mirrored traffic sent on a destination port and all input traffic is discard and a value of DOWN is advertised as its operational status to all applications running on it.

A destination port configured without the **network** keyword has the following limitations:

- UDLD cannot be enabled on the port.
- 802.1x cannot be enabled on the port.

A port cannot be configured as destination port with the **network** keyword if one the following conditions is true:

- It belongs to the source VLAN
- It belongs to the remote VLAN

Please, do not add the destination port to the source/remote VLAN.

A port cannot be configured as reflector if it belongs to the remote VLAN.

The remote VLAN cannot be configured as a source VLAN.

Only in the final switch the remote VLAN can be configured as a source remote VLAN

A destination port with the **network** keyword or reflector port cannot be configured on an edge port (a port having one of the **vlan-mapping** modes.

Mirrored traffic is sent to queue number 1 of the destination port.

Use the **no monitor session** *session\_number* **destination** command to remove one destination session.

**Example 1.** The following example configures a SPAN session consisting from 3 source and one destination session. The first source session copies traffic for both directions from the source port gi1/0/2, the second source session copies bridgestraffic from VLAN 100, and the third source session copies traffic for received on the source port gi1/0/3. The destination session defines port gi1/0/1 as the destination port.

```
switchxxxxxx(config)# monitor session 1 source interface gi1/0/2 both
switchxxxxxx(config)# monitor session 1 source vlan 100
switchxxxxxx(config)# monitor session 1 source interface gi1/0/3 rx
witchxxxxxx(config)# monitor session 1 destination interface gi1/0/1
```
**Example 2.** The following example configures a flow mirror session:

```
switchxxxxxx(config)# ip access-list extended ip1
switchxxxxxx(config-ip-al)# permit ip any any
switchxxxxxx(config-ip-al)# exit
switchxxxxxx(config)# class-map c1
switchxxxxxx(config-cmap)# match access-group ip1
switchxxxxxx(config-cmap)# exit
switchxxxxxx(config)# policy-map p1
switchxxxxxx(config-pmap)# class c1
switchxxxxxx(config-pmap-c)# mirror 1
switchxxxxxx(config-pmap-c)# exit
switchxxxxxx(config-pmap)# exit
```
**Example 3.** The following example configures a RSPAN start session consisting from 2 source and one destination sessions. The first source session copies traffic for both directions from the source port gi1/0/2 and the second session copies traffic from VLAN 100. The destination session defines VLAN 2 as the RSPAN VLAN and port gi1/0/1 as the reflector port.

```
switchxxxxxx(config)# monitor session 1 source interface gi1/0/2 both
switchxxxxxx(config)# monitor session 1 source vlan 100
switchxxxxxx(config)# monitor session 1 destination remote vlan 2 reflector-port gi1/0/1
network
```
**Example 4.** The following example configures a final RSPAN session that copies traffic from a RSPAN VLAN 2 to destination port gi1/0/1:

switchxxxxxx(config)# vlan 2 switchxxxxxx(config-vlan)# remote-span switchxxxxxx(config-vlan)# exit switchxxxxxx(config)# monitor session 1 source remote vlan 2 switchxxxxxx(config)# monitor session 1 destination interface gi1/0/1

# <span id="page-1212-0"></span>**monitor session source**

To create a new Switched Port Analyzer (SPAN) or Remote SPAN (RSPAN) source session, use the **monitor session source** command in Global Configuration mode. To remove a source session, use the **no** form of the command.

## **Syntax**

**monitor session** *session\_number* **source** {**interface** *interface-id* [**both** | **rx** | **tx**]} | {**vlan** *vlan-id*} | {**remote vlan** *vlan-id*}

**no monitor session** [*session\_number*] **source** [{**interface** *interface-id*} | {**vlan** *vlan-id*} | {**remote vlan** *vlan-id*}]

#### **Parameters**

- *session\_number*—Specify the session number identified with the SPAN or RSPAN session. The range is 1 to 7.
- **interface** *interface-id*—Specify the source interface for a SPAN or RSPAN session (Ethernet port).
- **both**, **rx**, **tx**—Specify the traffic direction to monitor. If you do not specify a traffic direction, the source interface sends both transmitted and received traffic.
- **vlan** *vlan-id*—Specify the SPAN source interface as a VLAN ID. In this case only a value of 1 is allowed for the *session\_number* argument.
- **remote vlan** *vlan-id*—Specify the source RSPAN source VLAN ID.

## **Default Configuration**

No SPAN and RSPAN sessions are configured.

#### **Command Mode**

Global Configuration mode

# **User Guidelines**

Use the **monitor** session *session number* **source interface** *interface-id* [**both**  $|\mathbf{rx}| \mathbf{tx}|$  command, to create a SPAN or RSPAN start source session to monitor traffic that enters or leaves a source port.

Use the **monitor session** *session\_number* **source vlan** *vlan-id* command, to create a SPAN or start RSPAN source session to monitor traffic that bridged into a source VLAN.

Use the **monitor session** *session\_number* **source remote vlan** *vlan-id* command, to create a final RSPAN source session to monitor traffic that passed via a RSPAN VLAN.

A SPAN or RSPAN session consists from up to 8 sources and one destination with the same session number.

Each **monitor session source** command defines one source port or VLAN. Different **monitor session source** commands must define different sources. A new command with the same session number and the same source overrides the previous defined one.

Up to 8 sources can be defined in one session.

If a packet is mirrored by both the port-based ingress mirroring mechanism, and one of the other ingress mirroring mechanisms, the selected session is the one with the higher session number.

All definitions of different source ports for the same source session must be of the same type: SPAN, start RSPAN start, or RSPAN final.

A source port cannot be a destination port.

A source port cannot be the a OOB port.

The source interface in a RSPAN source switch can not be a membership of the remote VLAN.

Use the **no monitor session** *session\_number* **source** {**interface** *interface-id*} | {**vlan** *vlan-id*} | {**remote vlan** *vlan-id*} command to remove one source.

Use the**no monitor session***session\_number* **source** command to remove all sources ports of the given source session.

**Example 1.** The following example configures a SPAN session consisting from 3 source and one destination session. The first source session copies traffic for both directions from the source port gi1/0/2, the second source session copies bridgestraffic from VLAN 100, and the third source session copies traffic for received on the source port  $gi1/0/3$ . The destination session defines port  $gi1/0/1$  as the destination port.

```
switchxxxxxx(config)# monitor session 1 source interface gi1/0/2 both
switchxxxxxx(config)# monitor session 1 source vlan 100
switchxxxxxx(config)# monitor session 1 source interface gi1/0/3 rx
switchxxxxxx(config)# monitor session 1 destination interface gi1/0/1
```
**Example 2.** The following example configures a RSPAN start session consisting from 2 source and one destination sessions. The first source session copies traffic for both directions from the source port gi1/0/2 and the second session copies traffic from VLAN 100. The destination session defines VLAN 2 as the RSPAN VLAN and port gi1/0/1 as the reflector port

```
switchxxxxxx(config)# monitor session 1 source interface gi1/0/2 both
switchxxxxxx(config)# monitor session 1 source vlan 100
switchxxxxxx(config)# monitor session 1 destination remote vlan 2 reflector-port gi1/0/1
network
```
**Example** 3. The following example configures a final RSPAN session that copies traffic from a RSPAN VLAN 2 to destination port gi1/0/1:

```
switchxxxxxx(config)# vlan 2
switchxxxxxx(config-vlan)# remote-span
switchxxxxxx(config-vlan)# exit
switchxxxxxx(config)# monitor session 1 source remote vlan 2
switchxxxxxx(config)# monitor session 1 destination interface gi1/0/1
```
# <span id="page-1214-0"></span>**remote-span**

To configure a virtual local area network (VLAN) as a RSPAN remote VLAN, use the **remote-span**command in VLAN Configuration mode. To return to default, use the **no** form of this command.

#### **Syntax**

remote-span

no remote-span

# **Parameters**

This command has no arguments or keywords.

# **Default Configuration**

A VLAN is not a RSPAN remote VLAN.

# **Command Mode**

VLAN Configuration mode

# **User Guidelines**

Use the **remote-span** command to define a VLAN as a RSPAN remote VLAN.

Only one Remote VLAN can be defined per switch.

The Remote VLAN must be created manually before configuring of the **remote-span** command.

Guest VLAN cannot be configured as a Remote VLAN.

All traffic into a RSPLAN VLAN is tagged and MAC learning is disabled in a RSPAN VLAN.

The **remote-span** command verifies that all ports of the configured VLAN are egress tagged ports and disables MAC learning. The **no remote-span** command resets MAC learning.

**Note.** The membership of a RSPAN remote VLAN depended where it is defined:

- Source or Start switch—It is recommended that the RSPAN remote VLAN does not have any memberships.
- Intermediate switch—It is recommended to remove the RSPAN remote VLAN from trunk ports not used for passing mirrored traffic to avoid superfluous flooding. Usually, a RSPAN remote VLAN contains two ports.
- Destination or Final switch—The RSPAN remote VLAN should contain memberships on which the mirrored traffic via this VLAN is arrived. The destination interface cannot be a membership of this VLAN.

**Example 1.** The following example shows how to configure a RSPAN remote VLAN in a source switch:

```
switchxxxxxx(config)# vlan 2
switchxxxxxx(config-vlan)# remote-span
```

```
switchxxxxxx(config-vlan)# exit
switchxxxxxx(config)# monitor session 1 source interface gi1/0/2 both
switchxxxxxx(config)# monitor session 1 destination remote vlan 2 reflector-port gi1/0/1
```
**Example 2.** The following example shows how to configure a RSPAN remote VLAN in a final switch:

```
switchxxxxxx(config)# interface gi1/0/3
switchxxxxxx(config-if)# switchport mode trunk
switchxxxxxx(config-if)# switchport trunk allowed none
switchxxxxxx(config-if)# switchport trunk allowed add 2
switchxxxxxx(config-if)# exit
switchxxxxxx(config)# vlan 2
switchxxxxxx(config-vlan)# remote-span
switchxxxxxx(config-vlan)# exit
switchxxxxxx(config)# monitor session 1 source remote vlan 2
switchxxxxxx(config)# monitor session 1 destination interface gi1/0/1
```
**Example 3.** The following example shows how to configure a RSPAN remote VLAN in an intermediate switch:

```
switchxxxxxx(config)# interface range gi1/0/3,4
switchxxxxxx(config-if)# switchport mode trunk
switchxxxxxx(config-if)# switchport trunk allowed none
switchxxxxxx(config-if)# switchport trunk allowed add 2
switchxxxxxx(config-if)# exit
switchxxxxxx(config)# vlan 2
switchxxxxxx(config-vlan)# remote-span
switchxxxxxx(config-vlan)# exit
```
Ш

# <span id="page-1216-0"></span>**show monitor session**

To display information about Switched Port Analyzer (SPAN) and Remote SPAN (RSPAN) sessions on the switch, use the **show monitor** command in User EXEC mode.

#### **Syntax**

**show monitor session** [*session\_number*]

### **Parameters**

• *session\_number*—Specify the session number identified with the SPAN or RSPAN session. The range is 1 to 7. If the argument is not defined information about all sessions are displayed.

# **Default Configuration**

This command has no default settings.

# **Command Mode**

User EXEC mode

# **User Guidelines**

Use the **show monitor session** *session\_number* command to display information about one session.

Use the **show monitor session** command to display information about all sessions

**Example 1.** The following example displays information about all SPAN sessions defined into the switch:

```
switchxxxxxx> show monitor session
Session 1
 Type: SPAN
 Source: gi1/0/2, rx only
 Source: VLAN 100
 Source: flow mirrow, policy-map: alpha class-maps: ip-http, ipv6-http
 Destination: gi1/0/1, network port
```
**Example 2.** The following example displays information about all start RSPAN sessions defined into the switch:

```
switchxxxxxx> show monitor session
Session 1
 Type: RSPAN Start
 Source: gi1/0/3, both
 Source: VLAN 100
  Source: flow mirrow, policy-map: alpha class-maps: ip-http, ipv6-http
  Destination: RSPAN VLAN 2, reflector-port gi1/0/1, network port
```
**Example 3.** The following example displays information about all final RSPAN sessions defined into the switch:

```
switchxxxxxx> show monitor session
Session 1
 Type: RSPAN Final
 Source: RSPAN VLAN 10
```
Source: RSPAN VLAN 20 Destination: gi1/0/1

## **Field Definitions:**

- **Type**—The type of the session.
- **Source**—A source of the session. The following options are supported:

Source: *interface-id*, *traffic-direction*(rx only, tx only, or both)

The Source is an interface.

### Source: vlan *vlan-id*

The Source is a VLAN.

#### Source: remote vlan *vlan-id*

The Source is a RSPAN VLAN (in the RSPAN session final switch).

Source: flow mirrow, policy-map: *policy-map-name*, class-maps: *class-map-name1*, *class-map-name2*

The Source is a flow mirror, only attached policy-names are displayed.

• **Destination**—A destination of the session. The following options are supported:

## Destination: *interface-id*

The Destination is an interface, regular forwarding on the interface is not supported.

#### Destination: *interface-id*, network

The Destination is an interface, regular forwarding on the interface is supported.

#### Destination: RSPAN VLAN *vlan-id*, reflector-port *interface-id*

The switch is the first switch in the RSPAN session, regular forwarding on the interface is not supported.

#### Destination: RSPAN VLAN *vlan-id*, reflector-port *interface-id*, network

The switch is the first switch in the RSPAN session, regular forwarding on the interface is supported.

# <span id="page-1218-0"></span>**show vlan remote-span**

To display a list of remote Switched Port Analyzer (RSPAN) VLANs, use the **show vlan remote-span** command in User EXEC mode.

# **Syntax**

show vlan remote-span

# **Parameters**

This command has no arguments or keywords

# **Default Configuration**

This command has no default settings.

# **Command Mode**

User EXEC mode

**Example.** This example shows how to display a list of remote SPAN VLANs:

switchxxxxxx> show vlan remote-span Remote SPAN VLAN: 20

I

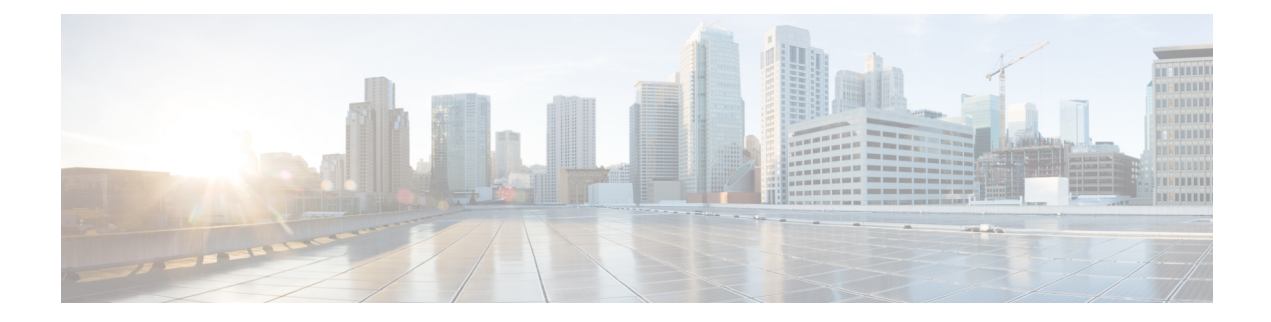

# **Spanning Tree Commands**

This chapter contains the following sections:

- [spanning-tree,](#page-1222-0) on page 1221
- [spanning-tree](#page-1223-0) mode, on page 1222
- spanning-tree [forward-time,](#page-1224-0) on page 1223
- [spanning-tree](#page-1225-0) hello-time, on page 1224
- [spanning-tree](#page-1226-0) max-age, on page 1225
- [spanning-tree](#page-1227-0) priority, on page 1226
- [spanning-tree](#page-1228-0) disable, on page 1227
- [spanning-tree](#page-1229-0) cost, on page 1228
- [spanning-tree](#page-1230-0) port-priority, on page 1229
- [spanning-tree](#page-1231-0) portfast, on page 1230
- [spanning-tree](#page-1232-0) link-type, on page 1231
- [spanning-tree](#page-1233-0) pathcost method, on page 1232
- [spanning-tree](#page-1234-0) bpdu (Global), on page 1233
- [spanning-tree](#page-1235-0) bpdu (Interface), on page 1234
- [spanning-tree](#page-1236-0) guard root, on page 1235
- [spanning-tree](#page-1237-0) bpduguard, on page 1236
- clear [spanning-tree](#page-1238-0) counters, on page 1237
- clear spanning-tree [detected-protocols,](#page-1239-0) on page 1238
- [spanning-tree](#page-1240-0) mst priority, on page 1239
- [spanning-tree](#page-1241-0) mst max-hops, on page 1240
- [spanning-tree](#page-1242-0) mst port-priority, on page 1241
- [spanning-tree](#page-1243-0) mst cost, on page 1242
- spanning-tree mst [configuration,](#page-1244-0) on page 1243
- [instance](#page-1245-0) (MST), on page 1244
- name [\(MST\),](#page-1246-0) on page 1245
- [revision](#page-1247-0) (MST), on page 1246
- show [\(MST\),](#page-1248-0) on page 1247
- exit [\(MST\),](#page-1249-0) on page 1248
- abort [\(MST\),](#page-1250-0) on page 1249
- show [spanning-tree,](#page-1251-0) on page 1250
- show [spanning-tree](#page-1263-0) bpdu, on page 1262
- spanning-tree [loopback-guard,](#page-1264-0) on page 1263
- spanning-tree vlan [forward-time,](#page-1265-0) on page 1264
- [spanning-tree](#page-1266-0) vlan hello-time, on page 1265
- [spanning-tree](#page-1267-0) vlan max-age, on page 1266
- [spanning-tree](#page-1268-0) vlan priority, on page 1267
- [spanning-tree](#page-1269-0) vlan cost, on page 1268
- [spanning-tree](#page-1270-0) vlan port-priority, on page 1269

# <span id="page-1222-0"></span>**spanning-tree**

Use the **spanning-tree** Global Configuration mode command to enable spanning-tree functionality. Use the **no** form of this command to disable the spanning-tree functionality.

## **Syntax**

**spanning-tree**

**no spanning-tree**

# **Default Configuration**

Spanning-tree is enabled.

# **Command Mode**

Global Configuration mode

# **Example**

The following example enables spanning-tree functionality.

switchxxxxxx(config)# **spanning-tree**

# <span id="page-1223-0"></span>**spanning-tree mode**

Use the **spanning-tree mode** Global Configuration mode command to select which Spanning Tree Protocol (STP) protocol to run. Use the **no** form of this command to restore the default configuration.

#### **Syntax**

**spanning-tree mode** {**stp***|* **rstp** *|* **mst** *|* **pvst** *|* **rapid-pvst**}

**no spanning-tree mode**

# **Parameters**

- **stp**—Specifies that STP is enabled.
- **rstp**—Specifies that the Rapid STP is enabled.
- **mst**—Specifies that the Multiple STP is enabled.
- **pvst**—Specifies that the PVST+ is enabled.
- **rapid-pvst**—Specifies that the Rapid PVST+ is enabled.

#### **Default Configuration**

The default is RSTP.

# **Command Mode**

Global Configuration mode

# **User Guidelines**

In the RSTP mode, the device uses STP on a port, when the neighbor device uses STP.

In the MSTP mode, the device uses RSTP when the neighbor device uses RSTP, and uses STP when the neighbor device uses STP.

If the PVST mode or the Rapid PVST mode is enabled the switch can support maximum 126 VLANs.

In the Rapid PVST mode, the device uses PVST into a VLAN on a port, when the neighbor device uses PVST.

# **Examples**

The following example enables MSTP.

switchxxxxxx(config)# **spanning-tree mode mst**
# **spanning-tree forward-time**

Use the **spanning-tree forward-time** Global Configuration mode command to configure the spanning-tree bridge forward time, which is the amount of time a port remains in the listening and learning states before entering the forwarding state. Use the **no** form of this command to restore the default configuration.

#### **Syntax**

**spanning-tree forward-time** *seconds*

**no spanning-tree forward-time**

#### **Parameters**

• *seconds*—Specifies the spanning-tree forward time in seconds. (Range: 4–30)

### **Default Configuration**

15 seconds.

## **Command Mode**

Global Configuration mode

## **User Guidelines**

When configuring the forwarding time, the following relationship should be maintained:  $2*(Forward-Time - 1) \geq Max-Age$ 

## **Example**

The following example configures the spanning tree bridge forwarding time to 25 seconds. switchxxxxxx(config)# **spanning-tree forward-time** 25

# **spanning-tree hello-time**

Use the **spanning-tree hello-time** Global Configuration mode command to configure how often the device broadcasts Hello messages to other devices. Use the **no** form of this command to restore the default configuration.

#### **Syntax**

**spanning-tree hello-time** *seconds*

**no spanning-tree hello-time**

#### **Parameters**

• *seconds*—Specifies the spanning-tree Hello time in seconds. (Range: 1–10)

## **Default Configuration**

2 seconds.

## **Command Mode**

Global Configuration mode

## **User Guidelines**

When configuring the Hello time, the following relationship should be maintained:

• Max-Age  $>= 2*(\text{Hello-Time} + 1)$ 

## **Example**

The following example configures the spanning-tree bridge hello time to 5 seconds. switchxxxxxx(config)# **spanning-tree hello-time** 5

# **spanning-tree max-age**

Use the **spanning-tree max-age** Global Configuration mode command to configure the STP maximum age. Use the **no** form of this command to restore the default configuration.

#### **Syntax**

**spanning-tree max-age** *seconds*

**no spanning-tree max-age**

## **Parameters**

• *seconds*—Specifies the spanning-tree bridge maximum age in seconds. (Range: 6–40)

## **Default Configuration**

The default maximum age is 20 seconds.

## **Command Mode**

Global Configuration mode

#### **User Guidelines**

When configuring the maximum age, the following relationships should be maintained:

- $2*(Forward-Time 1) \geq Max-Age$
- Max-Age  $\geq$  2\*(Hello-Time + 1)

## **Example**

The following example configures the spanning-tree bridge maximum age to 10 seconds.

switchxxxxxx(config)# **spanning-tree max-age** 10

# **spanning-tree priority**

Use the **spanning-tree priority** Global Configuration mode command to configure the device STP priority, which is used to determine which bridge is selected as the root bridge. Use the **no** form of this command to restore the default device spanning-tree priority.

## **Syntax**

**spanning-tree priority** *priority*

**no spanning-tree priority**

### **Parameters**

• *priority*—Specifies the bridge priority. (Range: 0–61440)

## **Default Configuration**

Default priority = 32768.

## **Command Mode**

Global Configuration mode

## **User Guidelines**

The priority value must be a multiple of 4096.

The switch with the lowest priority is the root of the spanning tree. When more than one switch has the lowest priority, the switch with the lowest MAC address is selected as the root.

#### **Example**

The following example configures the spanning-tree priority to 12288.

switchxxxxxx(config)# **spanning-tree priority** 12288

# **spanning-tree disable**

Use the **spanning-tree disable** Interface (Ethernet, Port Channel) Configuration mode command to disable the spanning tree on a specific port. Use the **no** form of this command to enable the spanning tree on a port.

#### **Syntax**

**spanning-tree disable**

**no spanning-tree disable**

## **Default Configuration**

Spanning tree is enabled on all ports.

## **Command Mode**

Interface (Ethernet, Port Channel) Configuration mode

## **Example**

The following example disables the spanning tree on gi1/0/5

```
switchxxxxxx(config)# interface gi1/0/5
switchxxxxxx(config-if)# spanning-tree disable
```
# **spanning-tree cost**

Use the **spanning-tree cost** Interface (Ethernet, Port Channel) Configuration mode command to configure the spanning-tree path cost for a port. Use the **no** form of this command to restore the default configuration.

## **Syntax**

**spanning-tree cost** *cost*

**no spanning-tree cost**

## **Parameters**

• *cost*—Specifies the port path cost. (Range: 1–200000000)

## **Default Configuration**

Default path cost is determined by port speed and path cost method (long or short) as shown below.

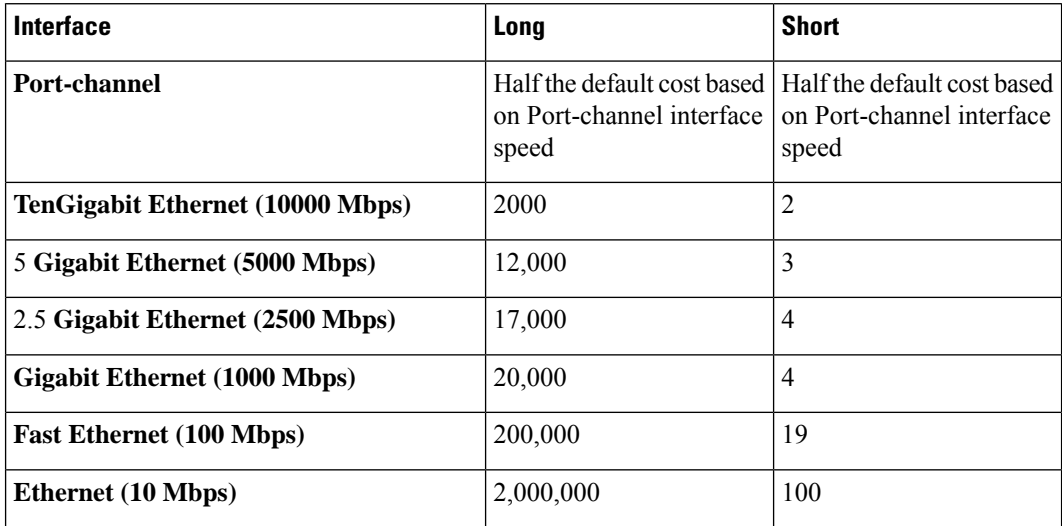

## **Command Mode**

Interface (Ethernet, Port Channel) Configuration mode

## **Example**

The following example configures the spanning-tree cost on gi1/0/15 to 35000.

```
switchxxxxxx(config)# interface gi1/0/15
switchxxxxxx(config-if)# spanning-tree cost 35000
```
# **spanning-tree port-priority**

Use the **spanning-tree port-priority** Interface (Ethernet, Port Channel) Configuration mode command to configure the port priority. Use the **no** form of this command to restore the default configuration.

#### **Syntax**

**spanning-tree port-priority** *priority*

**no spanning-tree port-priority**

## **Parameters**

• *priority*—Specifies the port priority. (Range: 0–240)

## **Default Configuration**

The default port priority is 128.

## **Command Mode**

Interface (Ethernet, Port Channel) Configuration mode

## **User Guidelines**

The priority value must be a multiple of 16.

### **Example**

The following example configures the spanning priority on gi1/0/15 to 96

```
switchxxxxxx(config)# interface gi1/0/15
switchxxxxxx(config-if)# spanning-tree port-priority 96
```
# **spanning-tree portfast**

Use the **spanning-tree portfast** Interface (Ethernet, Port Channel) Configuration mode command to enable the PortFast mode. Use the **no** form of this command to disable the PortFast mode.

#### **Syntax**

**spanning-tree portfast** [**auto**]

**no spanning-tree portfast**

## **Parameters**

• **auto**—Specifies delay before putting the interface into the PortFast mode.

#### **Default Configuration**

PortFast mode is set to auto.

## **Command Mode**

Interface (Ethernet, Port Channel) Configuration mode

#### **User Guidelines**

In the PortFast mode, the interface is immediately put into the forwarding state upon linkup, without waiting for the standard forward time delay.

Use the **spanning-tree portfast** command to enable immediately the PortFast mode.

Use the **spanning-tree portfast auto** to delay the PortFast mode for 3 seconds. The interface will turn into the PortFast mode if for this interval it does not receive a Spanning Tree protocol message.

### **Example**

The following example enables the PortFast mode on gi1/0/15.

```
switchxxxxxx(config)# interface gi1/0/15
switchxxxxxx(config-if)# spanning-tree portfast
```
# **spanning-tree link-type**

Use the **spanning-tree link-type** Interface (Ethernet, Port Channel) Configuration mode command to override the default link-type setting determined by the port duplex mode, and enable RSTP transitions to the Forwarding state. Use the **no** form of this command to restore the default configuration.

#### **Syntax**

**spanning-tree link-type** {**point-to-point** | **shared**}

**no spanning-tree spanning-tree link-type**

#### **Parameters**

- **point-to-point**—Specifies that the port link type is point-to-point.
- **shared**—Specifies that the port link type is shared.

## **Default Configuration**

The device derives the port link type from the duplex mode. A full-duplex port is considered a point-to-point link and a half-duplex port is considered a shared link.

## **Command Mode**

Interface (Ethernet, Port Channel) Configuration mode

#### **Example**

The following example enables shared spanning-tree on gi1/0/15.

```
switchxxxxxx(config)# interface gi1/0/15
switchxxxxxx(config-if)# spanning-tree link-type shared
```
# **spanning-tree pathcost method**

Use the **spanning-tree pathcost method** Global Configuration mode command to set the default path cost method. Use the **no** form of this command to return to the default configuration.

#### **Syntax**

**spanning-tree pathcost method** {**long** | **short**}

**no spanning-tree pathcost method**

## **Parameters**

- **long***—*Specifies that the default port path costs are within the range: 1–200,000,000.
- **short**—Specifies that the default port path costs are within the range: 1–65,535.

## **Default Configuration**

Long path cost method.

## **Command Mode**

Global Configuration mode

## **User Guidelines**

This command applies to all the spanning tree instances on the switch.

- If the short method is selected, the switch calculates the default cost as 100.
- If the long method is selected, the switch calculates the default cost as 20000.

## **Example**

The following example sets the default path cost method to Long. switchxxxxxx(config)# **spanning-tree pathcost method long**

# <span id="page-1234-0"></span>**spanning-tree bpdu (Global)**

Use the **spanning-tree bpdu** Global Configuration mode command to define Bridge Protocol Data Unit (BPDU) handling when the spanning tree is disabled globally or on a single interface. Use the **no** form of this command to restore the default configuration.

## **Syntax**

**spanning-tree bpdu** {**filtering** | **flooding**}

**no spanning-tree bpdu**

### **Parameters**

- **filtering**—Specifies that BPDU packets are filtered when the spanning tree is disabled on an interface.
- **flooding**—Specifies that untagged BPDU packets are flooded unconditionally (without applying VLAN rules) to all ports with the spanning tree disabled and BPDU handling mode of flooding. Tagged BPDU packets are filtered.

#### **Default Configuration**

The default setting is **flooding**.

#### **Command Mode**

Global Configuration mode

## **User Guidelines**

The **filtering** and **flooding** modes are relevant when the spanning tree is disabled globally or on a single interface.

#### **Example**

The following example definesthe BPDU packet handling mode as**flooding** when the spanning tree is disabled on an interface.

switchxxxxxx(config)# **spanning-tree bpdu flooding**

# **spanning-tree bpdu (Interface)**

Use the **spanning-tree bpdu** Interface (Ethernet, Port Channel) Configuration mode command to define BPDU handling when the spanning tree is disabled on a single interface. Use the **no** form of this command to restore the default configuration.

## **Syntax**

**spanning-tree bpdu** {**filtering** | **flooding**}

**no spanning-tree bpdu**

### **Parameters**

- **filtering**—Specifies that BPDU packets are filtered when the spanning tree is disabled on an interface.
- **flooding**—Specifies that untagged BPDU packets are flooded unconditionally (without applying VLAN rules) to ports with the spanning tree disabled and BPDU handling mode of flooding. Tagged BPDU packets are filtered.

#### **Default Configuration**

The [spanning-tree](#page-1234-0) bpdu (Global), on page 1233 command determines the default configuration.

#### **Command Mode**

Interface (Ethernet, Port Channel) Configuration mode

#### **Example**

The following example defines the BPDU packet as **flooding** when the spanning tree is disabled on gi1/0/3.

```
switchxxxxxx(config)# interface gi1/0/3
switchxxxxxx(config-if)# spanning-tree bpdu flooding
```
# **spanning-tree guard root**

Use the **spanning-tree guard root** Interface (Ethernet, Port Channel) Configuration mode command to enable Root Guard on all spanning-tree instances on the interface. Root guard prevents the interface from becoming the root port of the device. Use the **no** form of this command to disable the root guard on the interface.

## **Syntax**

**spanning-tree guard root**

**no spanning-tree guard root**

#### **Default Configuration**

Root guard is disabled.

#### **Command Mode**

Interface (Ethernet, Port Channel) Configuration mode

## **User Guidelines**

Root Guard can be enabled when the device operates in any spanning tree mode.

When Root Guard is enabled, the port changes to the alternate state if the spanning-tree calculations select the port as the root port.

## **Example**

The following example prevents gi1/0/1 from being the root port of the device.

```
switchxxxxxx(config)# interface gi1/0/1
switchxxxxxx(config-if)# spanning-tree guard root
```
# **spanning-tree bpduguard**

Use the **spanning-tree bpduguard** Interface (Ethernet, Port Channel) Configuration mode command to shut down an interface when it receives a Spanning Tree message. Use the **no** form of this command to restore the default configuration.

## **Syntax**

**spanning-tree bpduguard** {**enable** | **disable**}

**no spanning-tree bpduguard**

### **Parameters**

- **enable**—Enables BPDU Guard.
- **disable**—Disables BPDU Guard.

## **Default Configuration**

BPDU Guard is disabled.

## **Command Mode**

Interface (Ethernet, Port Channel) Configuration mode

## **User Guidelines**

The command can be enabled when the spanning tree is enabled (useful when the port is in the PortFast mode) or disabled.

## **Example**

The following example shuts down gi1/0/5 when it receives a BPDU.

```
switchxxxxxx(config)# interface gi1/0/5
switchxxxxxx(config-if)# spanning-tree bpduguard enable
```
# **clear spanning-tree counters**

Use the **clear spanning-tree counters**Privileged EXEC mode command to clearSTPcounters on all interfaces or on the specified interface

## **Syntax**

**clear spanning-tree counters** [**interface** *interface-id*]

## **Parameters**

• *interface-id*— (O'ptional) Specifies an interface ID. The interface ID can be one of the following types: Ethernet port or Port-channel.

## **Default Configuration**

All interfaces.

## **Command Mode**

Privileged EXEC mode

## **User Guidelines**

The **clear spanning-tree counters** command clears sent and received STP BPDU counters from the entire switch or from the specified interface

## **Example**

This example shows how to clear STP counter on all interfaces.

switchxxxxxx# **clear spanning-tree counters**

# **clear spanning-tree detected-protocols**

Use the **clear spanning-treedetected-protocols**Privileged EXEC mode command to restart theSTP migration process (force renegotiation with neighboring switches) on all interfaces or on the specified interface

#### **Syntax**

**clear spanning-tree detected-protocols** [**interface** *interface-id*]

## **Parameters**

• *interface-id*—Specifies an interface ID. The interface ID can be one of the following types: Ethernet port or Port-channel.

## **Default Configuration**

All interfaces.

## **Command Mode**

Privileged EXEC mode

## **User Guidelines**

This feature can only be used when working in the RSTP, MSTP, or Rapid PVST mode.

#### **Example**

This restarts the STP migration process on all interfaces.

switchxxxxxx# **clear spanning-tree detected-protocols**

## **spanning-tree mst priority**

Use the **spanning-tree mst priority** Global Configuration mode command to configure the device priority for the specified spanning-tree instance. Use the**no** form of this command to restore the default configuration.

#### **Syntax**

**spanning-tree mst** *instance-id* **priority** *priority*

**no spanning-tree mst** *instance-id* **priority**

## **Parameters**

- *instance-id*—Specifies the spanning-tree instance ID. (Range:1– 7 **)**
- *priority*—Specifies the device priority for the specified spanning-tree instance. This setting determines the likelihood that the switch is selected as the root switch. A lower value increases the probability that the switch is selected as the root switch. (Range: 0–61440)

## **Default Configuration**

The default priority is 32768.

## **Command Mode**

Global Configuration mode

#### **User Guidelines**

The priority value must be a multiple of 4096.

The switch with the lowest priority is the root of the spanning tree.

### **Example**

The following example configures the spanning tree priority of instance 1 to 4096.

switchxxxxxx(config)# **spanning-tree mst** 1 **priority** 4096

# **spanning-tree mst max-hops**

Use the **spanning-tree mst max-hops** Global Configuration mode command to configure the number of hops in an MST region before the BDPU is discarded and the port information is aged out. Use the **no** form of this command to restore the default configuration.

## **Syntax**

**spanning-tree mst max-hops** *hop-count*

**no spanning-tree mst max-hops**

#### **Parameters**

• *hop-count*—Specifies the number of hops in an MST region before the BDPU is discarded. (Range: 1–40)

## **Default Configuration**

The default number of hops is 20.

#### **Command Mode**

Global Configuration mode

## **Example**

The following example configures the maximum number of hops that a packet travels in an MST region before it is discarded to 10.

switchxxxxxx(config)# **spanning-tree mst max-hops** 10

# **spanning-tree mst port-priority**

Use the **spanning-tree mst port-priority** Interface (Ethernet, Port Channel) Configuration mode command to configure the priority of a port. Use the **no** form of this command to restore the default configuration.

#### **Syntax**

**spanning-tree mst** *instance-id* **port-priority** *priority*

**no spanning-tree mst** *instance-id* **port-priority**

## **Parameters**

- *instance-id*—Specifies the spanning tree instance ID. (Range:1– 7 **)**
- *priority*—Specifies the port priority. (Range: 0–240 in multiples of 16)

## **Default Configuration**

The default port priority is 128.

## **Command Mode**

Interface (Ethernet, Port Channel) Configuration mode

## **User Guidelines**

The priority value must be a multiple of 16.

## **Example**

The following example configures the port priority of gi1/0/1 to 144.

```
switchxxxxxx(config)# interface gi1/0/1
switchxxxxxx(config-if)# spanning-tree mst 1 port-priority 144
```
## **spanning-tree mst cost**

Use the **spanning-tree mst** cost Interface (Ethernet, Port Channel) Configuration mode command to configure the path cost for MST calculations. If a loop occurs, the spanning tree considers path cost when selecting an interface to put in the Forwarding state. Use the **no** form of this command to restore the default configuration.

## **Syntax**

**spanning-tree mst** *instance-id* **cost** *cost*

**no spanning-tree mst** *instance-id* **cost**

#### **Parameters**

- *instance-id*—Specifies the spanning-tree instance ID. (Range:1– 7 **)**
- *cost*—Specifies the port path cost. (Range: 1–200000000)

## **Default Configuration**

Default path cost is determined by the port speed and path cost method (long or short) as shown below:

## **Command Mode**

Interface (Ethernet, Port Channel) Configuration mode

## **Example**

The following example configures the MSTP instance 1 path cost for port gi1/0/9 to 4.

```
switchxxxxxx(config)# interface gi1/0/9
switchxxxxxx(config-if)# spanning-tree mst 1 cost 4
```
# **spanning-tree mst configuration**

Use the **spanning-tree mst configuration** Global Configuration mode command to enable configuring an MST region by entering the MST mode.

#### **Syntax**

**spanning-tree mst configuration**

## **Command Mode**

Global Configuration mode

## **User Guidelines**

For two or more switches to be in the same MST region, they must contain the same VLAN mapping, the same configuration revision number, and the same name.

## **Example**

The following example configures an MST region.

```
switchxxxxxx(config)# spanning-tree mst configuration
switchxxxxxx(config-mst)# instance 1 vlan 10-20
switchxxxxxx(config-mst)# name region1
switchxxxxxx(config-mst)# revision 1
```
# **instance (MST)**

Use **instance** MST Configuration mode command to map VLANs to an MST instance. Use the **no** form of this command to restore the default mapping.

#### **Syntax**

**instance** *instance-id vlan vlan-range*

no **instance** *instance-id vlan vlan-range*

## **Parameters**

- *instance-id*—MST instance (Range:1– 7**)**
- *vlan-range*—The specified range of VLANs is added to the existing ones. To specify a range, use a hyphen. To specify a series, use a comma. (Range: 1–4094)

#### **Default Configuration**

All VLANs are mapped to the common and internal spanning tree (CIST) instance (instance 0).

## **Command Mode**

MST Configuration mode

## **User Guidelines**

All VLANs that are not explicitly mapped to an MST instance are mapped to the common and internal spanning tree (CIST) instance (instance 0) and cannot be unmapped from the CIST.

For two or more devices to be in the same MST region, they must have the same VLAN mapping, the same configuration revision number, and the same name.

## **Examples**

The following example maps VLANs 10-20 to MST instance 1.

switchxxxxxx(config)# **spanning-tree mst configuration** switchxxxxxx(config-mst)# **instance** 1 **vlan** 10-20

# **name (MST)**

Use the **name** MST Configuration mode command to define the MST region name. Use the **no** form of this command to restore the default setting.

#### **Syntax**

**name** *string*

**no name**

## **Parameters**

• *string*—Specifies the MST region name. (Length: 1–32 characters)

## **Default Configuration**

The default name is the bridge MAC address.

## **Command Mode**

MST Configuration mode

## **Example**

The following example defines the region name as Region1.

switchxxxxxx(config)# **spanning-tree mst configuration** switchxxxxxx(config-mst)# **name** region1

# **revision (MST)**

Use the **revision** MST Configuration mode command to define the MST configuration revision number. Use the **no** form of this command to restore the default configuration.

## **Syntax**

**revision** *value*

**no revision**

## **Parameters**

• *value*—Specifies the MST configuration revision number. (Range: 0-65535)

## **Default Configuration**

The default configuration revision number is 0.

## **Command Mode**

MST Configuration mode

## **Example**

The following example sets the configuration revision to 1.

switchxxxxxx(config)# **spanning-tree mst configuration** switchxxxxxx(config-mst) # **revision** 1

# **show (MST)**

Use the **show** MST Configuration mode command to display the current or pending MST region configuration.

## **Syntax**

**show** {**current** | **pending**}

### **Parameters**

- **current**—Displays the current MST region configuration.
- **pending**—Displays the pending MST region configuration.

## **Command Mode**

MST Configuration mode

## **Example**

The following example displays a pending MST region configuration

```
switchxxxxxx(config-mst)# show pending
Gathering information ..........
Current MST configuration
Name: Region1
Revision: 1
Digest: 0xB41829F9030A054FB74EF7A8587FF58D
Instance VLANs Mapped State
-------- ------------------------ -----
0 1-4094 Disabled
switchxxxxxx(config-mst)#
```
# **exit (MST)**

Use the **exit** MST Configuration mode command to exit the MST region Configuration mode and apply all configuration changes.

## **Syntax**

**exit**

## **Command Mode**

MST Configuration mode

## **Example**

The following example exits the MST Configuration mode and saves changes.

```
switchxxxxxx(config)# spanning-tree mst configuration
switchxxxxxx(config-mst)# exit
switchxxxxxx(config)#
```
# **abort (MST)**

Use the **abort** MST Configuration mode command to exit the MST Configuration mode without applying the configuration changes.

## **Syntax**

**abort**

## **Command Mode**

MST Configuration mode

## **Example**

The following example exits the MST Configuration mode without saving changes.

switchxxxxxx(config)# **spanning-tree mst configuration** switchxxxxxx(config-mst)# **abort**

# **show spanning-tree**

Use the **show spanning-tree** Privileged EXEC mode command to display the spanning-tree configuration.

## **Syntax**

**show spanning-tree** [*interface-id*] [**{instance** *instance-id*} | {**vlan** *vlan-id*}]

**show spanning-tree** [**detail**] [**active** | **blockedports**] [**{instance** *instance-id*} | {**vlan** *vlan-id*}]

**show spanning-tree inconsistentports**

**show spanning-tree mst-configuration**

**show spanning-tree mst-configuration digest**

## **Parameters**

- *interface-id*—Specifies an interface ID (optional). The interface ID can be one of the following types: Ethernet port or Port-channel.
- **detail**—Displays detailed information.
- **active**—Displays active ports only. Active ports are ports that are STP enabled and in the operational status of up. If device mode is PVST+ or Rapid PVST+ - ports also need to be members of the displayed VLAN.
- **blockedports**—Displays blocked ports only.
- *instance-id*—MST instance (Range: 1 7). The parameter could be defined only when mode MSTP is enabled.
- **vlan** *vlan-id*—Specifies the VLAN ID. (Range: 1–4094). The parameter could be defined only when mode PVST or RPVST is enabled.
- **inconsistentports** Displays the ports that are in an inconsistent STP state. Command is relevant only when in PVST+ or Rapid PVST mode.
- **mst-configuration**—Displays the MST configuration information.
- **mst-configuration digest**—Displays the MST configuration digest information.

### **Default Configuration**

If no interface is specified, the default is all interfaces.

## **Command Mode**

Privileged EXEC mode

## **User Guidelines**

This command only works when MST is enabled.

## **Example**

The following examples display spanning-tree information in various configurations:

• **Display examples for a device that is in STP** or RSTP mode -

```
switchxxxxxx# show spanning-tree
Spanning tree enabled mode RSTP
Default port cost method: long
Loopback guard: Disabled
```
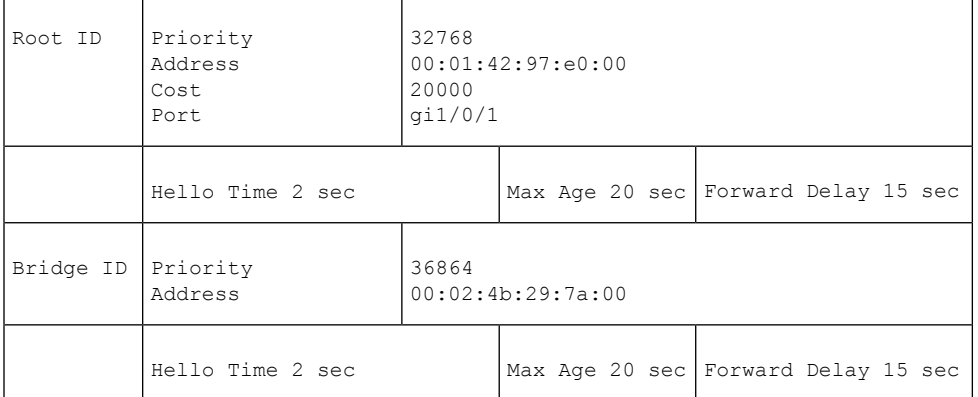

Interfaces

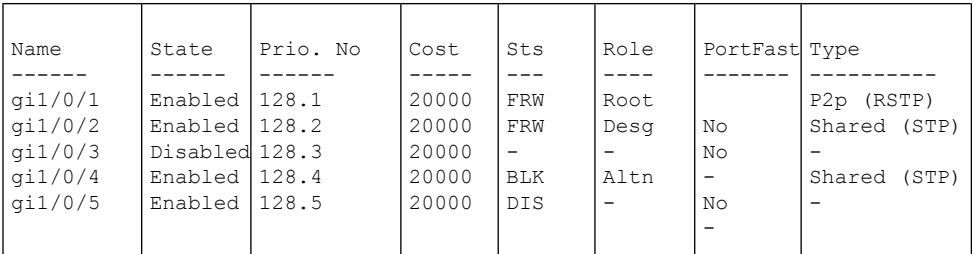

switchxxxxxx# show spanning-tree Spanning tree disabled (BPDU filtering) mode RSTP Default port cost method: long Loopback guard: Disabled Interfaces

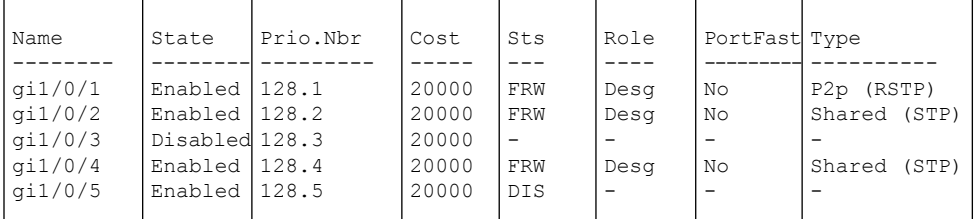

switchxxxxxx# **show spanning-tree**

Spanning tree disabled (BPDU filtering) mode RSTP Default port cost method: long Loopback guard: Disabled

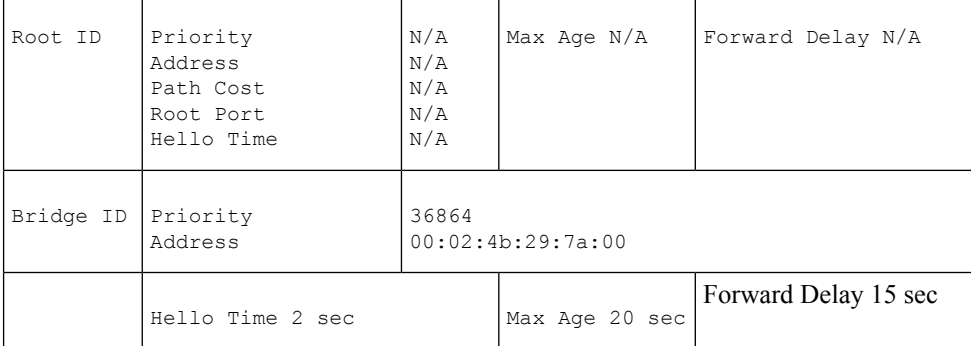

Interfaces

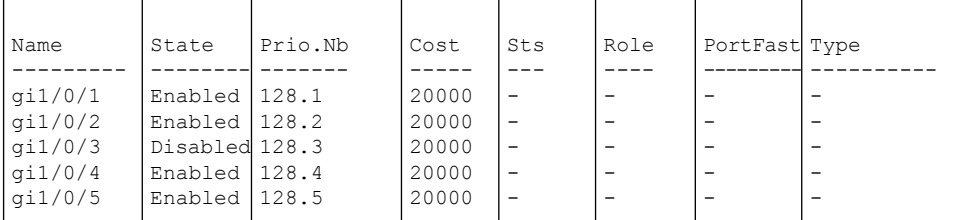

switchxxxxxx# **show spanning-tree active** Spanning tree enabled mode RSTP Default port cost method: long Loopback guard: Disabled

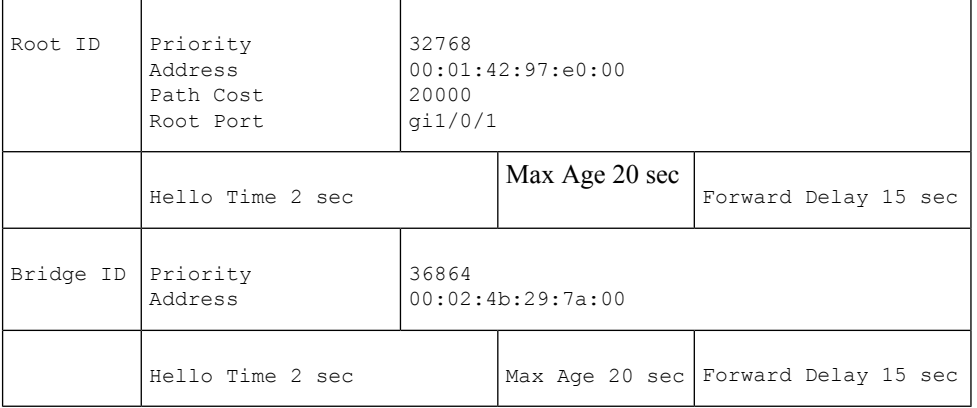

Interfaces

r

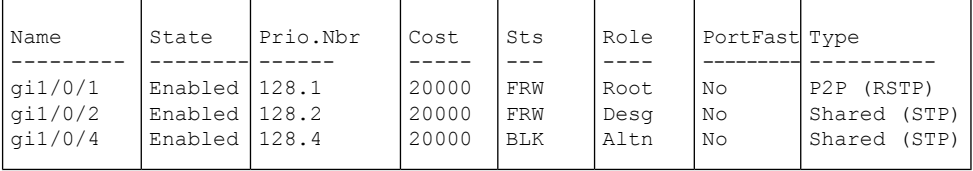

switchxxxxxx# **show spanning-tree blockedports** Spanning tree enabled mode RSTP Default port cost method: long

Loopback guard: Disabled

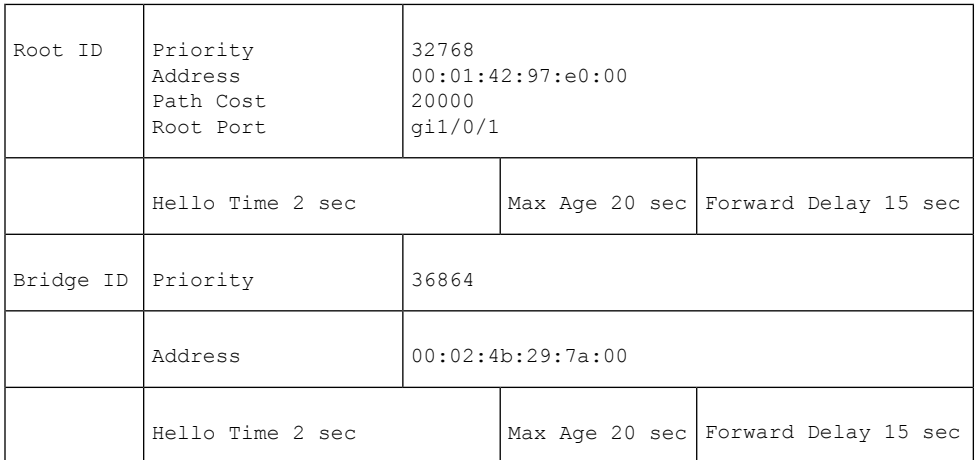

Interfaces

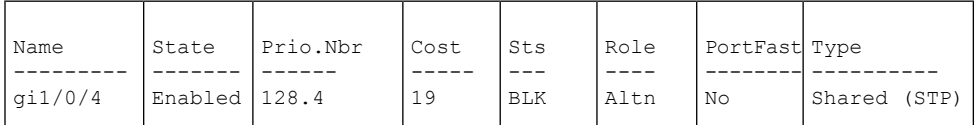

switchxxxxxx# **show spanning-tree detail** Spanning tree enabled mode RSTP Default port cost method: long Loopback guard: Disabled

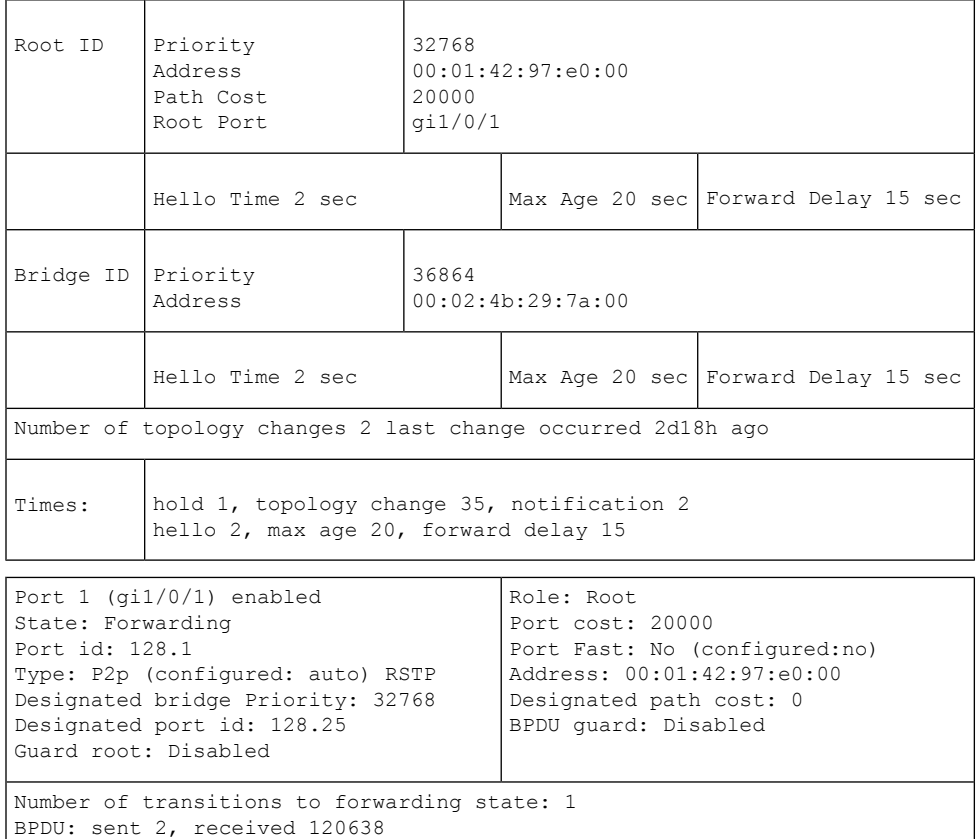

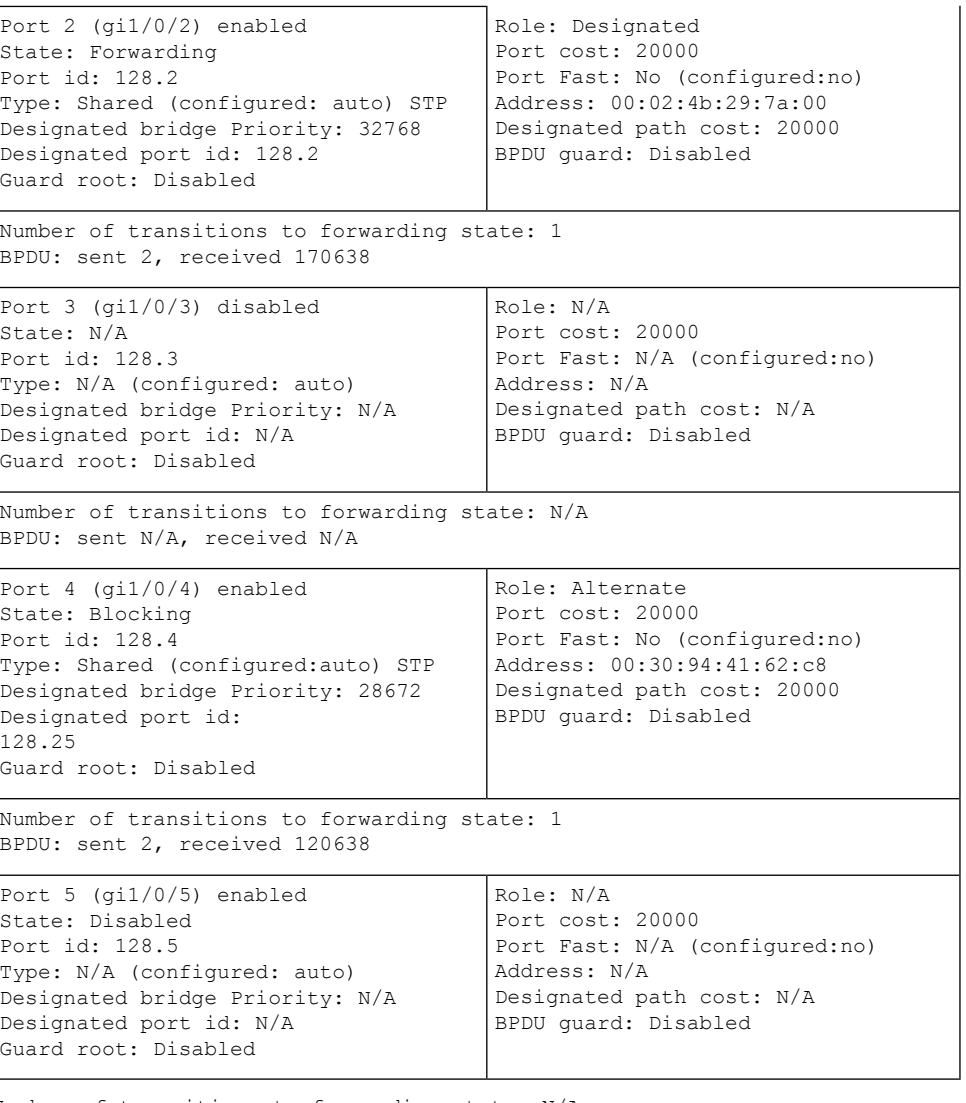

Number of transitions to forwarding state: N/A BPDU: sent N/A, received N/A switchxxxxxx# **show spanning-tree ethernet** gi1/0/1

Role: Root Port cost: 20000 Port Fast: No (configured:no) Address: 00:01:42:97:e0:00 Designated path cost: 0 BPDU guard: Disabled Port 1 (gi1/0/1) enabled State: Forwarding Port id: 128.1 Type: P2p (configured: auto) RSTP Designated bridge Priority: 32768 Designated port id: 128.25 Guard root: Disabled

Number of transitions to forwarding state: 1 BPDU: sent 2, received 120638

## • **Display examples for a device that is in PVST or Rapid PVST mode-**

```
switchxxxxxx# show spanning-tree
Spanning tree enabled mode Rapid-PVST
Default port cost method: long
Loopback guard: Disabled
VLAN 1
```
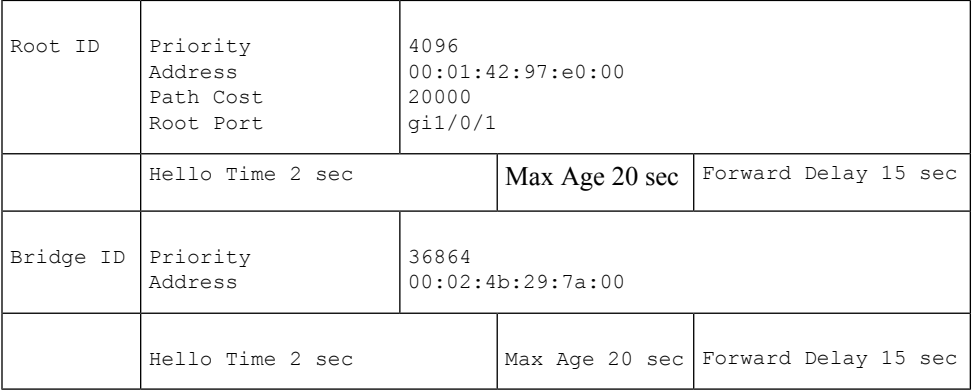

Interfaces

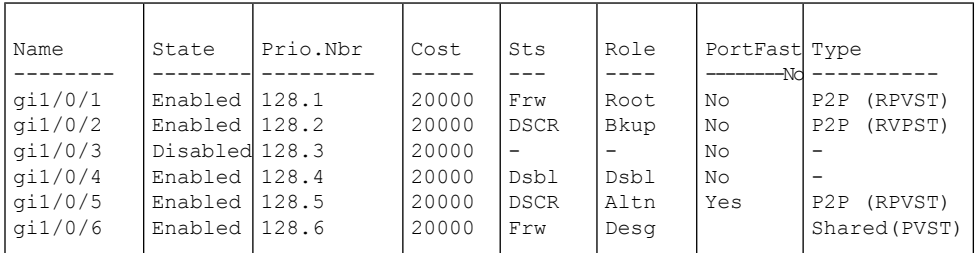

\* Port Type or PVID Inconsistency VLAN 20

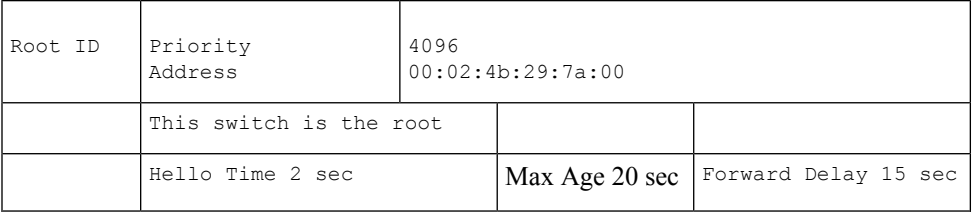

Interfaces

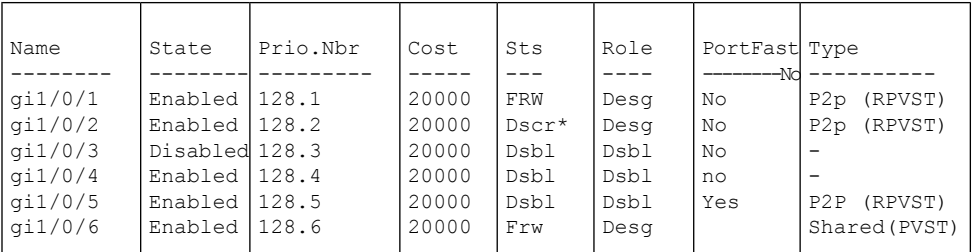

\* Port Type or PVID Inconsistency switchxxxxxx# **show spanning-tree active** Spanning tree enabled mode Rapid-PVST Default port cost method: long Loopback guard: Disabled VLAN 1

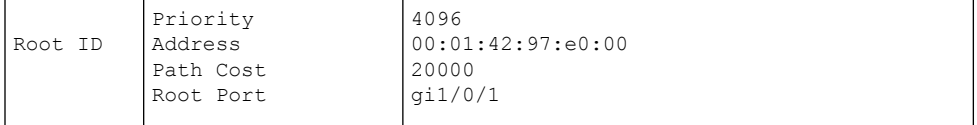

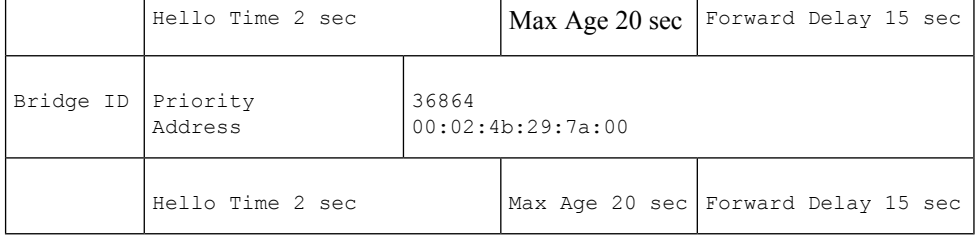

Interfaces

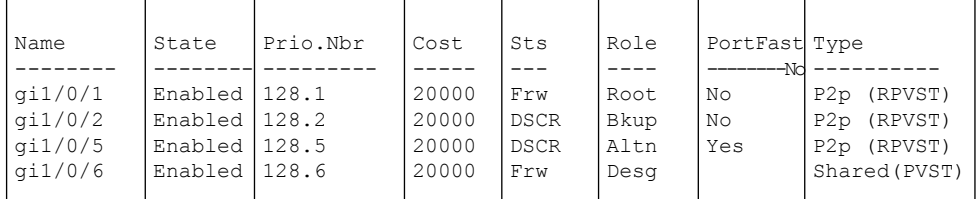

\* Port Type or PVID Inconsistency VLAN 20

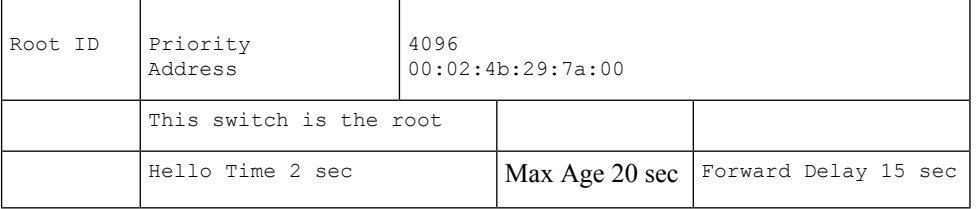

Interfaces

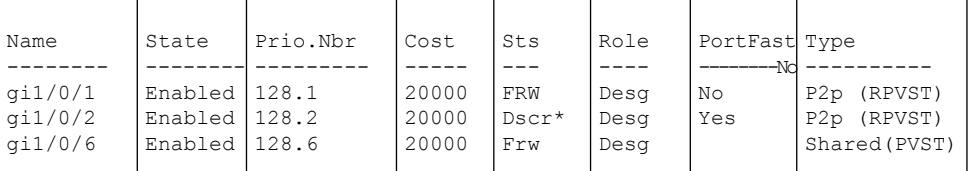

```
* Port Type or PVID Inconsistency
switchxxxxxx# show spanning-tree VLAN 20
Spanning tree enabled mode PVST
Default port cost method: long
Loopback guard: Disabled
VLAN 20
```
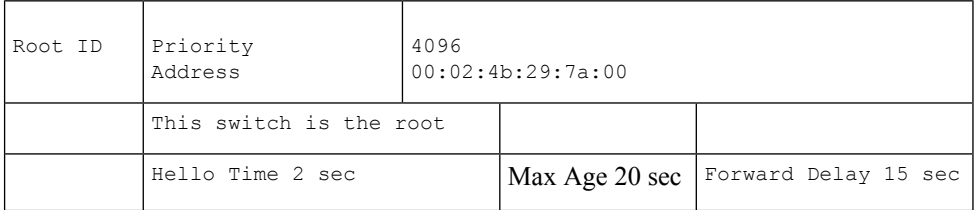

Interfaces

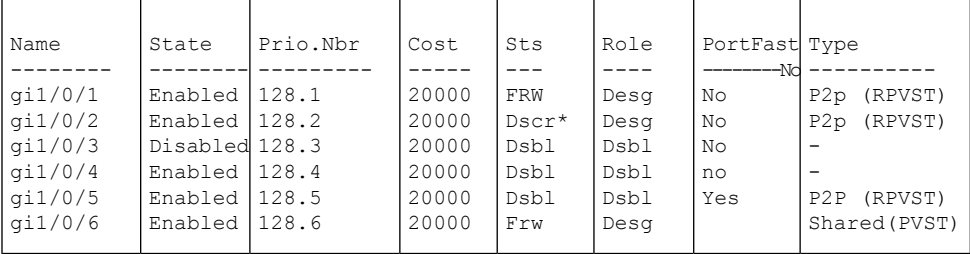

\* Port Type or PVID Inconsistency

switchxxxxxx# **show spanning-tree gi1/0/2**

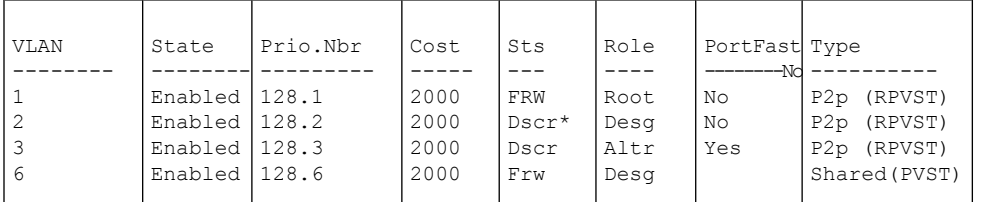

\* Port Type or PVID Inconsistency

switchxxxxxx# **show spanning-tree gi1/0/2 vlan 3**

```
Role: Alternate
                                       Port cost: 2000
                                      Port Fast: No (configured:Auto)
                                      Address: 00:01:42:97:e0:00
                                       Designated path cost: 0
                                      BPDU guard: Disabled
(gi1/0/2) enabled
State: Discarding
Port id: 128.3
Type: P2p (configured: auto) RPVST
Designated bridge Priority: 32768
Designated port id: 128.22
Guard root: Disabled
```
switchxxxxxx# **show spanning-tree inconsistentports**

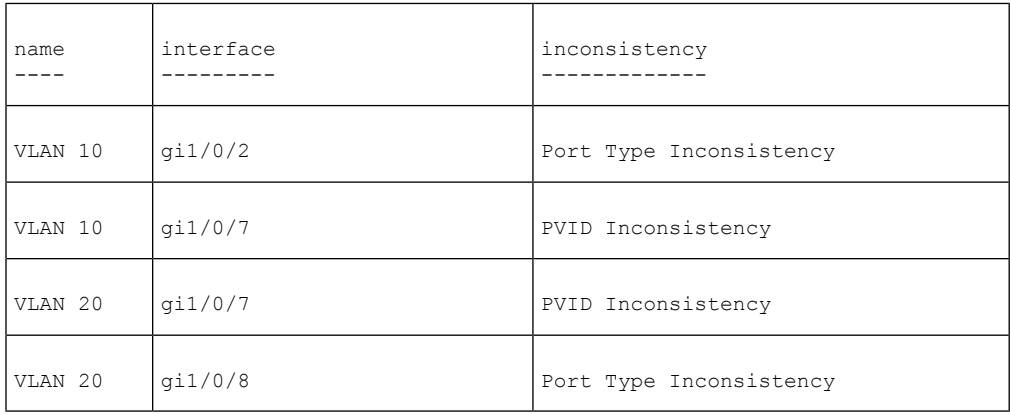

Number of inconsistent ports (segments) in the system : 4

#### • **Display examples for a device that is in MSTP mode -**

```
switchxxxxxx# show spanning-tree mst-configuration
Name: Region1
Revision: 1
```
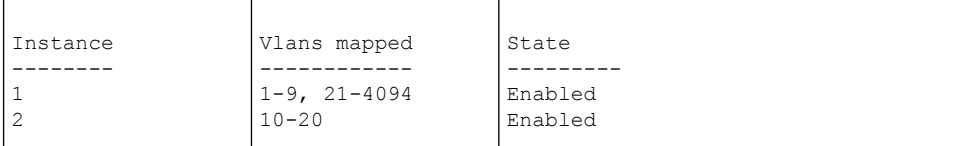

switchxxxxxx# **show spanning-tree mst-configuration digest** Name: Region1 Revision: 1 Format selector: 0 Digest: 0xB41829F9030A054FB74EF7A8587FF58D Number of instances configured: 3 switchxxxxxx# **show spanning-tree** Spanning tree enabled mode MSTP Default port cost method: long Loopback guard: Disabled ###### MST 0 Vlans Mapped: 1-9

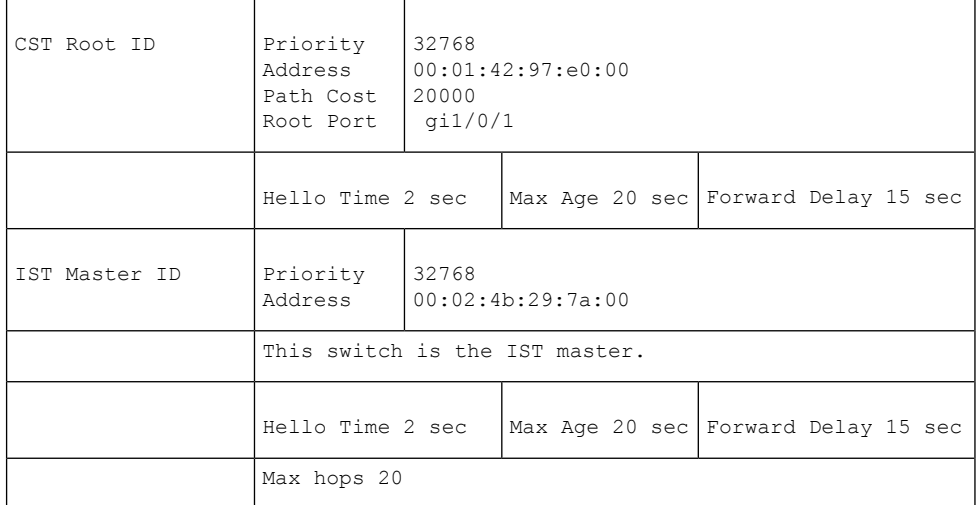

Interfaces

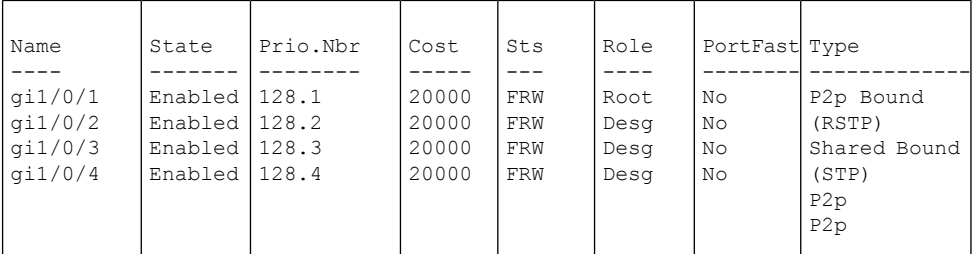

###### MST 1 Vlans Mapped: 10-20

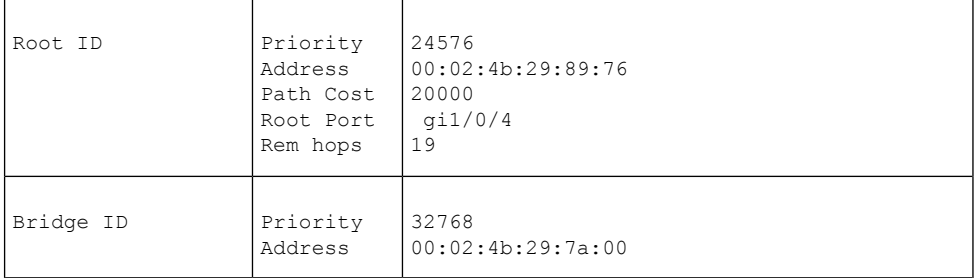
Interfaces

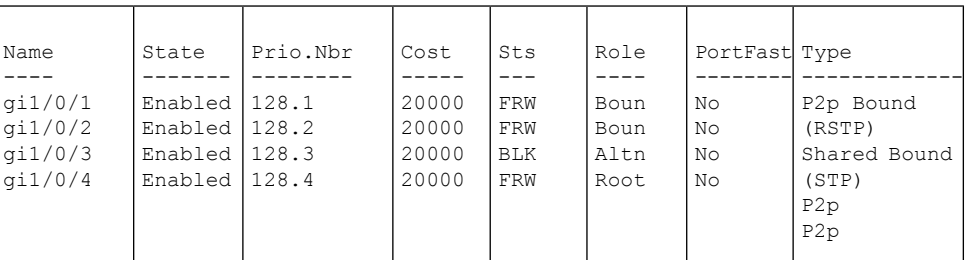

switchxxxxxx# **show spanning-tree detail** Spanning tree enabled mode MSTP Default port cost method: long Loopback guard: Disabled ###### MST 0 Vlans Mapped: 1-9

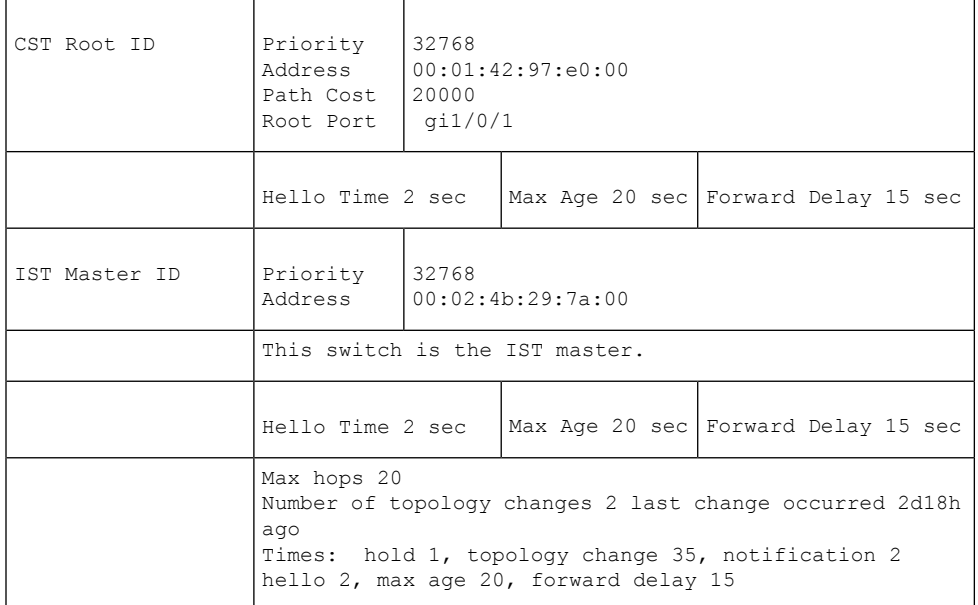

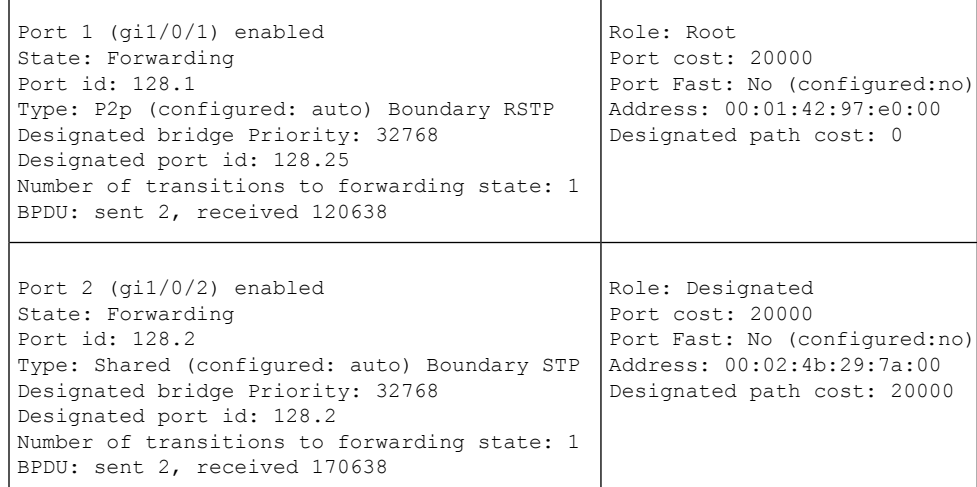

I

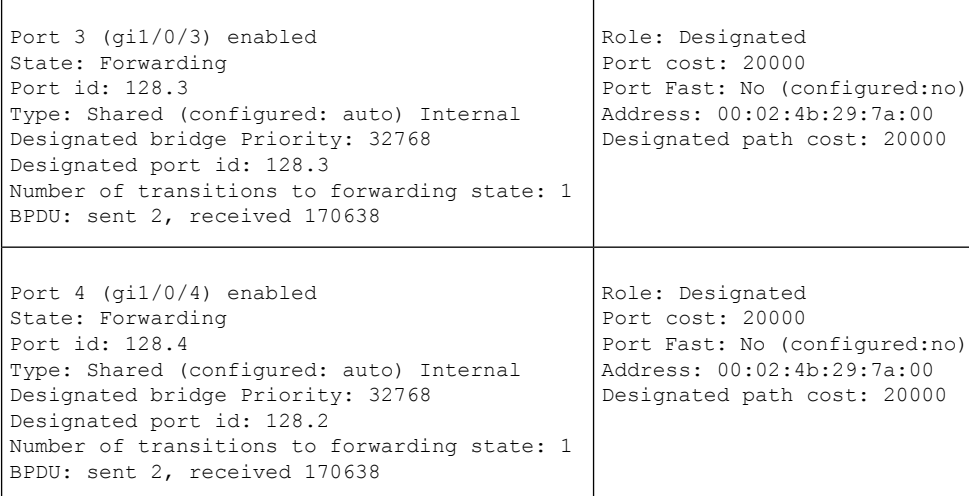

###### MST 1 Vlans Mapped: 10-20

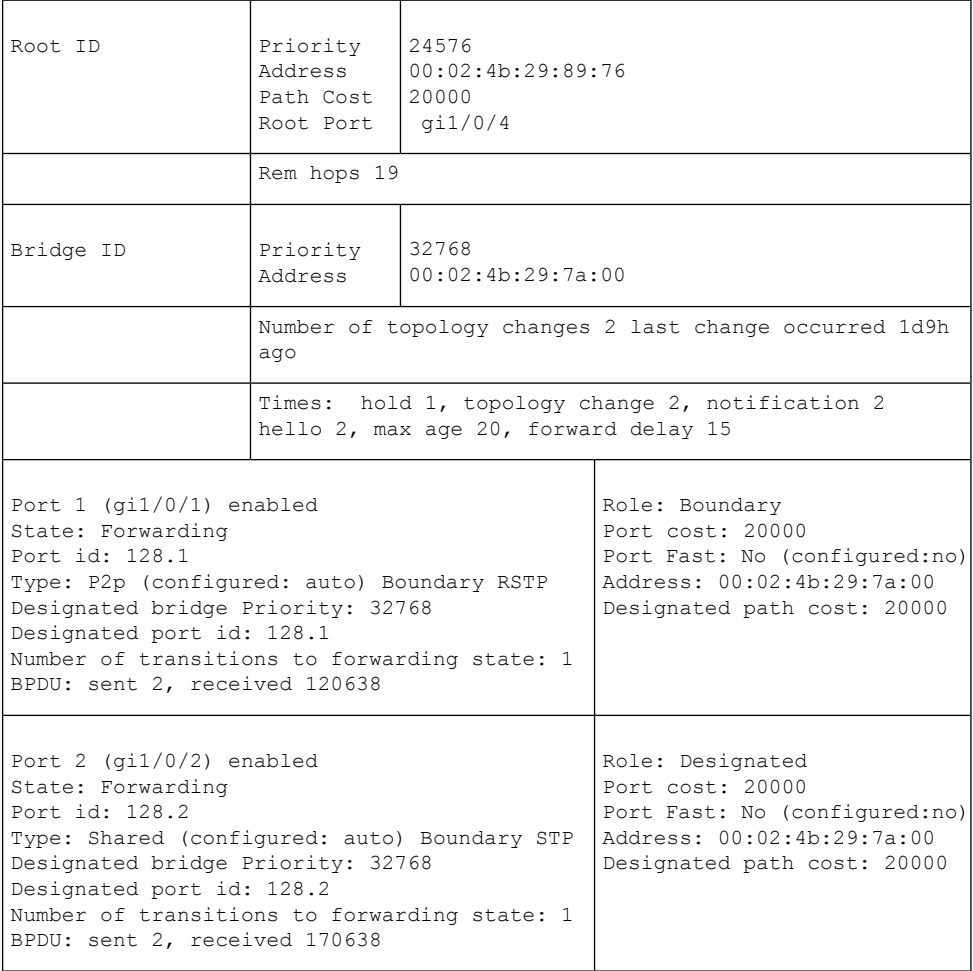

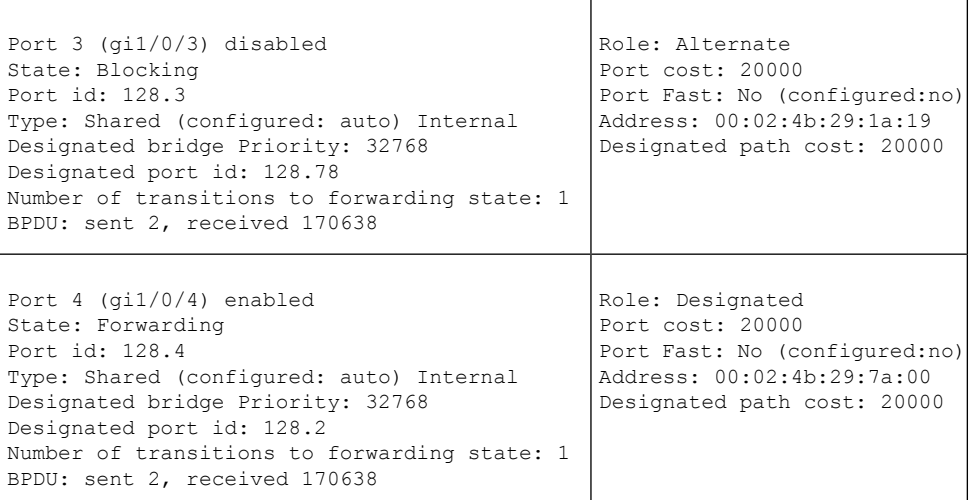

## **show spanning-tree bpdu**

Use the **show spanning-tree bpdu** User EXEC mode command to display the BPDU handling when spanning-tree is disabled.

### **Syntax**

**show spanning-tree bpdu** [*interface-id* **| detailed**]

## **Parameters**

- *interface-id*—Specifies an interface ID. The interface ID can be one of the following types: Ethernet port or Port-channel.
- **detailed**—Displays information for non-present ports in addition to present ports.

### **Default Configuration**

Show information for all interfaces. If detailed is not used, only present ports are displayed.

### **Command Mode**

User EXEC mode

## **Example**

The following examples display spanning-tree BPDU information:

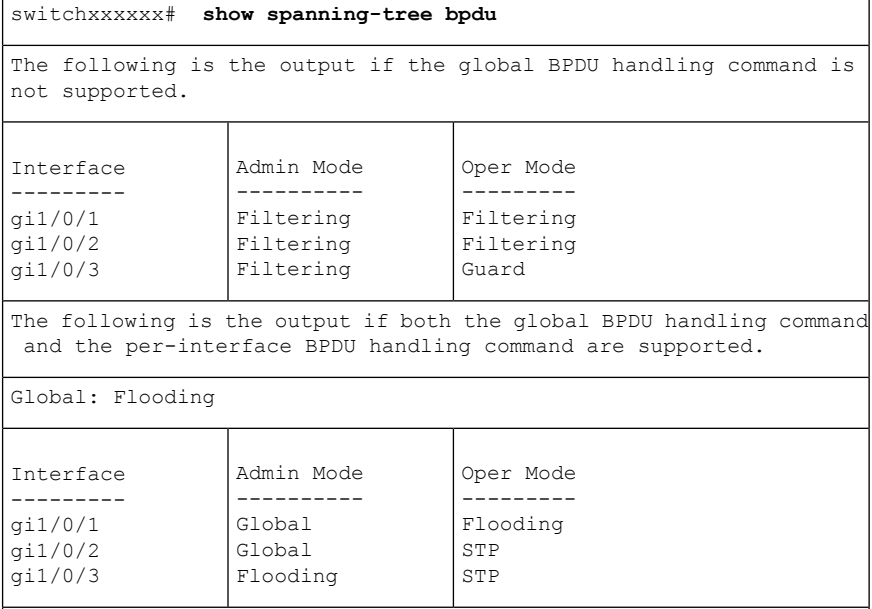

## **spanning-tree loopback-guard**

Use the **spanning-tree loopback-guardglobal configuration**command to shut down an interface if it receives a loopback BPDU. Use the **no** form of this command to return the default setting.

### **Syntax**

**spanning-tree loopback-guard**

**no spanning-tree loopback-guard**

## **Command Mode**

Global

## **User Guidelines**

This enables shutting down all interfaces if a loopback BPDU is received on it.

### **Example**

switchxxxxxx(config)# **spanning-tree loopback-guard**

## **spanning-tree vlan forward-time**

To configure the spanning-tree bridge forward time for a VLAN, use the **spanning-tree vlan forward-time** command in Global Configuration mode. To return to the default settings, use the **no** form of this command.

#### **Syntax**

**spanning-tree vlan** *vlan-range* **forward-time** *seconds*

**no spanning-tree vlan** *vlan-range* **forward-time**

## **Parameters**

- *vlan-range*—Specifies a range of VLANs to configure. To specify a range, use a hyphen. To specify a series, use a comma. (Range: 2–4094)
- *seconds*—Specifies the spanning-tree forward time in seconds. (Range: 4–30)

### **Default Configuration**

The default forward time is 15 seconds.

## **Command Mode**

Global Configuration mode

## **User Guidelines**

The spanning-tree bridge forward time is the amount of time a port remains in the listening and learning states before entering the forwarding state.

When configuring the forwarding time, the following relationship should be maintained:

•  $2*(Forward-Time - 1) \geq Max-Age$ 

Use this command to configure the forward time for the specified VLAN instance. Setting will take effect if Spanning-tree mode is set to PVST or Rapid PVST .

### **Example**

The following example configures the spanning tree bridge forwarding time to 25 seconds for VLAN 100:

switchxxxxxx(config)# **spanning-tree vlan 100 forward-time** 25

## **spanning-tree vlan hello-time**

To configure the spanning-tree bridge hello time for a VLAN, use the **spanning-tree vlanhello-time** command in Global Configuration mode. To return to the default settings, use the **no** form of this command.

#### **Syntax**

**spanning-tree vlan** *vlan-range* **hello-time** *seconds*

**no spanning-tree vlan** *vlan-range* **hello-time**

## **Parameters**

- *vlan-range*—Specifies a range of VLANs to configure. To specify a range, use a hyphen. To specify a series, use a comma. (Range: 2–4094)
- *seconds*—Specifies the spanning-tree Hello time in seconds. (Range: 1–10)

### **Default Configuration**

The default hello time is 2 seconds.

## **Command Mode**

Global Configuration mode

## **User Guidelines**

The spanning-tree bridge hello time is the time between two sequential sent Hello messages.

When configuring the Hello time, the following relationship should be maintained:

 $Max-Age \ge 2*(Hello-Time + 1)$ 

Use this command to configure the hello time for the specified VLAN instance. Setting will take effect if Spanning-tree mode is set to PVST or Rapid PVST .

#### **Example**

The following example configures the spanning-tree bridge hello time to 5 seconds for VLANs 100-101:

switchxxxxxx(config)# **spanning-tree vlan 100-101 hello-time** 5

## **spanning-tree vlan max-age**

To configure the spanning-tree bridge maximum age time for a VLAN, use the **spanning-tree vlan max-age** command in Global Configuration mode. To return to the default settings, use the **no** form of this command.

#### **Syntax**

**spanning-tree vlan** *vlan-range* **max-age** *seconds*

**no spanning-tree vlan** *vlan-range* **max-age**

## **Parameters**

- *vlan-range*—Specifies a range of VLANs to configure. To specify a range, use a hyphen. To specify a series, use a comma. (Range: 2–4094)
- *seconds*—Specifies the spanning-tree bridge maximum age in seconds. (Range: 6–40)

### **Default Configuration**

The default max-age value is 15 seconds.

## **Command Mode**

Global Configuration mode

### **User Guidelines**

When configuring the maximum age, the following relationships should be maintained:

 $2*(Forward-Time - 1) \geq Max-Age$ 

 $Max-Age \geq 2*(Hello-Time + 1)$ 

Use this command to configure the maximum age for the specified VLAN instance. Setting will take effect if Spanning-tree mode is set to PVST or Rapid PVST .

#### **Example**

The following example configures the spanning-tree bridge maximum age to 10 seconds for VLAN 100:

switchxxxxxx(config)# **spanning-tree vlan 100 max-age** 10

## **spanning-tree vlan priority**

To configure the spanning-tree bridge priority for a VLAN, use the **spanning-tree vlan priority** command in Global Configuration mode. To return to the default settings, use the **no** form of this command.

#### **Syntax**

**spanning-tree vlan** *vlan-range* **priority** *priority*

**no spanning-tree vlan** *vlan-range* **priority**

## **Parameters**

- *vlan-range*—Specifies a range of VLANs to configure. To specify a range, use a hyphen. To specify a series, use a comma. (Range: 2–4094)
- *priority*—Specifies the bridge priority. (Range: 0–61440)

### **Default Configuration**

The default priority equal to 32768.

## **Command Mode**

Global Configuration mode

## **User Guidelines**

The priority value must be a multiple of 4096.

The switch with the lowest priority is the root of the spanning tree. When more than one switch has the lowest priority, the switch with the lowest MAC address is selected as the root.

Use this command to configure the bridge priority for the specified VLAN instance. Setting will take effect if Spanning-tree mode is set to PVST or Rapid PVST .

### **Example**

The following example configures the spanning-tree priority to 12288 for VLAN 100-105:

switchxxxxxx(config)# **spanning-tree vlan 100-105 priority** 12288

## **spanning-tree vlan cost**

To configure the spanning-tree bridge path cost for a port and a VLAN, use the **spanning-tree vlan cost** command in Interface (Ethernet, Port Channel) Configuration mode. To return to the default settings, use the **no** form of this command.

### **Syntax**

**spanning-tree vlan** *vlan-range* **cost** *cost*

**no spanning-tree vlan** *vlan-range* **cost**

#### **Parameters**

- *vlan-range*—Specifies a range of VLANs to configure. To specify a range, use a hyphen. To specify a series, use a comma. (Range: 2–4094)
- *cost*—Specifies the port path cost. (Range: 1–200000000)

### **Default Configuration**

Default path cost is determined by port speed and path cost method (long or short).

#### **Command Mode**

Interface (Ethernet, Port Channel) Configuration mode

### **User Guidelines**

Use this command to configure the port cost for the specified VLAN instance. Setting will take effect if Spanning-tree mode is set to PVST or Rapid PVST .

The VLAN instances that can be specified are VLAN ID 2-4094.

### **Example**

The following example configures the spanning-tree cost to 35000 for port gi1/0/15 and VLAN 100:

```
switchxxxxxx(config)# interface gi1/0/15
switchxxxxxx(config-if)# spanning-tree vlan 100 cost 35000
```
## **spanning-tree vlan port-priority**

To configure the spanning-tree port priority for a VLAN, use the **spanning-tree vlanport-priority** command in Interface (Ethernet, Port Channel) Configuration mode. To return to the default settings, use the **no** form of this command.

### **Syntax**

**spanning-tree vlan** *vlan-range* **port-priority** *priority*

**no spanning-tree vlan** *vlan-range* **port-priority**

### **Parameters**

- *vlan-range*—Specifies a range of VLANs to configure. To specify a range, use a hyphen. To specify a series, use a comma. (Range: 2–4094)
- *priority*—Specifies the port priority. (Range: 0–240)

## **Default Configuration**

The default port priority is 128.

## **Command Mode**

Interface (Ethernet, Port Channel) Configuration mode

### **User Guidelines**

The priority value must be a multiple of 16.

Use this command to configure the port priority for the specified VLAN instance. Setting will take effect if Spanning-tree mode is set to PVST or Rapid PVST .

### **Example**

The following example configures the spanning priority on gi1/0/15 to 16 for VLANs 100-102:

```
switchxxxxxx(config)# interface gi1/0/15-16
switchxxxxxx(config-if)# spanning-tree vlan 100-102 port-priority 96
```
I

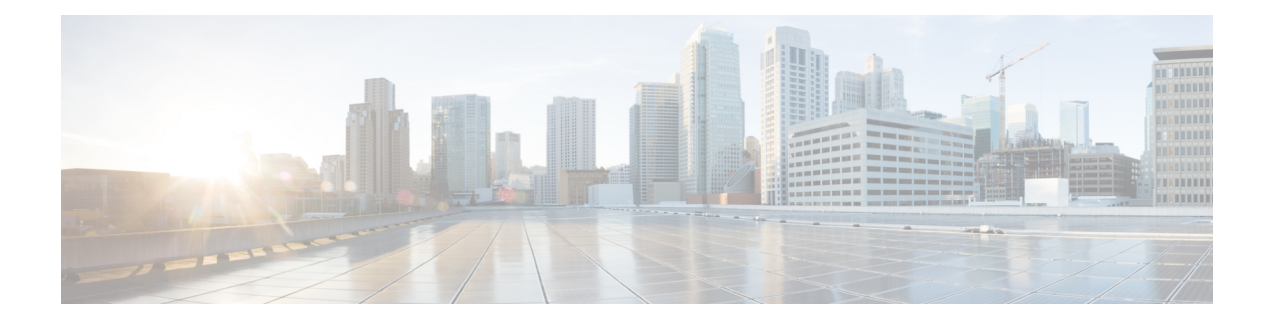

# **SSH Client Commands**

This chapter contains the following sections:

- ip ssh-client [authentication,](#page-1273-0) on page 1272
- ip ssh-client change server [password,](#page-1274-0) on page 1273
- ip [ssh-client](#page-1275-0) key, on page 1274
- ip ssh-client [password,](#page-1278-0) on page 1277
- ip ssh-client server [authentication,](#page-1279-0) on page 1278
- ip ssh-client server [fingerprint,](#page-1280-0) on page 1279
- ip ssh-client [source-interface,](#page-1281-0) on page 1280
- ipv6 ssh-client [source-interface,](#page-1282-0) on page 1281
- ip ssh-client [username,](#page-1283-0) on page 1282
- show ip [ssh-client,](#page-1284-0) on page 1283
- show ip [ssh-client](#page-1286-0) server, on page 1285

## <span id="page-1273-0"></span>**ip ssh-client authentication**

To define the SSH client authentication method used by the local SSH clients to be authenticated by remote SSH servers, use the **ip ssh-client authentication** command in Global Configuration mode.

To return to default, use the **no** format of the command.

### **Syntax**

**ip ssh-client authentication** {**password** | **public-key** {**rsa** | **dsa**}}

no ip ssh-client authentication

### **Parameters**

- **password**—Username and password are used for authentication.
- **public-key rsa**—Username and RSA public key are used for authentication.
- **public-key dsa**—Username and DSA public key are used for authentication.

### **Default Configuration**

Username and password are used for authentication by the local SSH clients.

### **Command Mode**

Global Configuration mode

## **User Guidelines**

A user can use the **ip ssh-client key** command to generate/configure RSA/DSA keys if SSH authentication is by public key. Otherwise, the default keys generated by the switch are used.

### **Example**

The following example specifies that, username and public key are used for authentication:

switchxxxxxx(config)# **ip ssh-client authentication public-key rsa**

Ш

## <span id="page-1274-0"></span>**ip ssh-client change server password**

To change a password of anSSH client on a remoteSSH server, use the **ipssh-client change serverpassword** command in Global Configuration mode.

### **Syntax**

**ip ssh-client change server password server** {*host* | *ip-address* | *ipv6-address*} **username** *username* **old-password** *old-password* **new-password** *new-password*

### **Parameters**

- *host*—DNS name of a remote SSH server.
- *ip-address*—Specifies the IP address of a remote SSH server. The IP address can be an IPv4, IPv6 or IPv6z address. See IPv6z Address Conventions.
- *username* —Username of the local SSH clients (1 70 characters).
- *old-password* —Old password of the local SSH client (1 70 characters).
- *new-password*—New password for the local SSH client (1 70 characters). The password cannot include the characters " $@$ " and ":".

### **Command Mode**

Global Configuration mode

## **User Guidelines**

Use the command to change a password on a remote SSH server. Use the **ip ssh-client password** command to change the SSH client password of the switch's SSH client so that it matches the new password set on the remote SSH server.

#### **Example**

The following example changes a password of the local SSH clients:

switchxxxxxx(config)# **ip ssh-client change server password server 10.7.50.155 username john old-password &&&@@@aaff new-password &&&@@@aaee**

## <span id="page-1275-0"></span>**ip ssh-client key**

To create a key pair for SSH client authentication by public key (either by generating a key or by importing a key), use the **ip ssh-client key** command in Global Configuration mode. To remove a key, use the **no** form of the command.

### **Syntax**

**ip ssh-client key** {**dsa** | **rsa**} {**generate | key-pair** *privkey pubkey***} encrypted ip ssh-client key** {**dsa** | **rsa**} **key-pair** *encrypted-privkey pubkey* **no ip ssh-client key** [**dsa** | **rsa**]

## **Parameters**

- **dsa**—DSA key type.
- **rsa**—RSA key type.
- **key-pair**—Key that is imported to the device.

*privkey*—Plaintext private key.

**encrypted-privkey**—private key is in encrypted format.

*pubkey*—The plaintext pubic key.

### **Default Configuration**

The application creates a key automatically; this is the default key.

## **Command Mode**

Global Configuration mode

### **User Guidelines**

When using the keyword **generate**, a private key and a public key of the given type (RSA/DSA) are generated for the SSH client. Downloading a configuration file with a Key Generating command is not allowed, and such download will fail.

When using the keyword **key-pair,** the user can import a key-pair created by another device. In this case, the keys must follow the format specified by RFC 4716.

If the specified key already exists, a warning will be issued before replacing the existing key with a new key.

Use the **no** ip ssh-client key command to remove a key pair. Use this command without specifying a key-type to remove both key pairs.

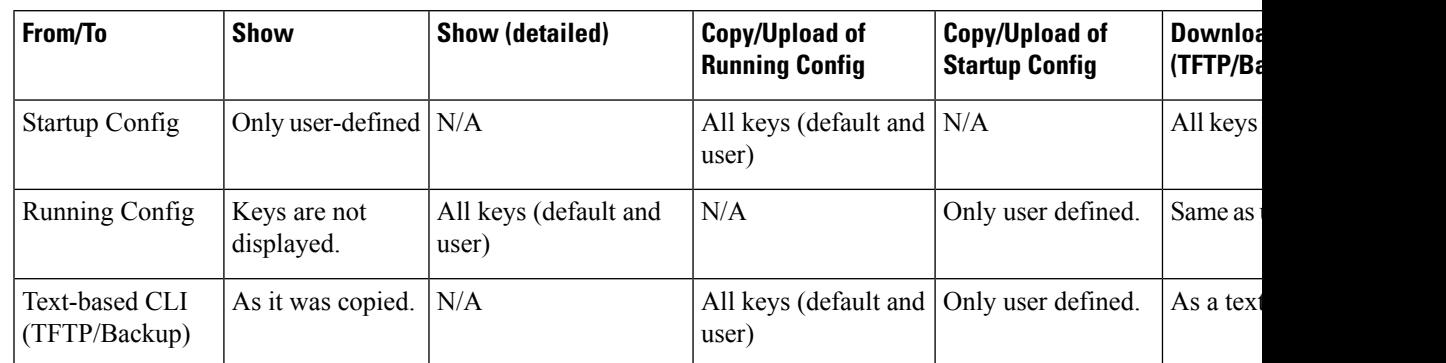

#### **Table 3: Keys, Defaults and Users**

If no keys are included in text-based configuration file, the device generates it's own keys during initialization. If the Running Configuration contains default keys (not user-defined), the same default keys remain.

**Example 1 -** In the following example, a key pair of the RSA type is created:

switchxxxxxx(config)# **ip ssh-client key rsa generate** The SSH service is generating a private RSA key. This may take a few minutes, depending on the key size.

**Example 2 -** In the following example, both public and private keys of the RSA type are imported (private key as plaintext):

```
switchxxxxxx(config)# ip ssh-client key rsa key-pair
Please paste the input now, add a period (.) on a separate line after the input
-----BEGIN RSA PRIVATE KEY-----
MIICXAIBAAKBgQDH6CU/2KYRl8rYrK5+TIvwS4zvhBmiC4I31m9cR/1iRTFViMRuJ++TEr
p9ssqWyI1Ti9d0jzmG0N3jHzp2je5/DUTHZXvYaUzchBDnsPTJo8dyiBl4YBqYHQgCjUhk
tXqvloy+1uxRJTAaLVXCBAmuIU/kMLoEox8/zwjB/jsF9wIBIwKBgC2xZ5mQmvy0+yo2GU
FwlQO5f0yweuM11J8McTmqDgfVTRrdbroXwbs3exVqsfaUPY9wa8Le6JPX+DPp4XovEfC/
iglZBSC8SeDmI2U7D6HrkAyD9HHf/r32jukB+5Z7BlHPz2Xczs2clOOwrnToy+YTzjLUxy
WS7V/IxbBllipLAkEA/QluVSCfFmdMlZxaEfJVzqPO1cF8guovsWLteBf/gqHuvbHuNy0t
OWEpObKZs1m/mtCWppkgcqgrB0oJaYbUFQJBAMo/cCrkyhsiV/+ZsryeD26NbPEKiak16V
Tz2ayDstidGuuvcvm2YF7DjM6n6NYz3+/ZLyc5n82okbld1NhDONsCQQCmSAas+C4HaHQn
zSU+/lWlDI88As4qJN2DMmGJbtsbVHhQxWIHAG4tBVWa8bV12+RPyuan/jnk8irniGyVza
FPAkEAiq8oV+1XYxA8V39V/a42d7FvRjMckUmKDl4Rmt32+u9i6sFzaWcdgs87+2vS3AZQ
afQDE5U6YSMiGLVewC4YWwJBAOFZmhO+dIlxT8Irzf2cUZGggopfnX6Y+L+Yl09MuZHbwH
tXaBGj6ayMYvXnloONecnApBjGEm37YVwKjO2DV2w=
-----END RSA PRIVATE KEY-----
-----BEGIN RSA PUBLIC KEY-----
MIGHAoGBAMfoJT/YphGXytisrn5Mi/BLjO+EGaILgjfWb1xH/WJFMVWIxG4n75MSun2yyp
bIjVOL13SPOYbQ3eMfOnaN7n8NRMdle9hpTNyEEOew9Mmjx3KIGXhgGpgdCAKNSGS1eq+W
jL7W7FElMBotVcIECa4hT+QwugSjHz/PCMH+OwX3AgEj
-----END RSA PUBLIC KEY-----
```
**Example 3 -** In the following example, both public and private keys of the DSA type are imported (private key as encrypted):

```
switchxxxxxx(config)# encrypted ip ssh-client key rsa key-pair
(Need to encrypted SSH client RSA key pair, for example:)
-----BEGIN RSA ENCRYPTED PRIVATE KEY-----
gxeOjs6OzGRtL4qstmQg1B/4gexQblfa56RdjgHAMejvUT02elYmNi+m4aTu6mlyXPHmYP
lXlXny7jZkHRvgg8EzcppEB0O3yQzq3kNi756cMg4Oqbkm7TUOtdqYFEz/h8rJJ0QvUFfh
BsEQ3e16E/OPitWgK43WTzedsuyFeOoMXR9BCuxPUJc2UeqQVM2IJt5OM0FbVt0S6oqXhG
sEEdoTlhlDwHWg97FcV7x+bEnPfzFGrmbrUxcxOxlkFsuCNo3/94PHK8zEXyWtrx2KoCDQ
qFRuM8uecpjmDh6MO2GURUVstctohEWEIVCIOr5SBCbciaxv5oS0jIzXMrJA==
-----END RSA PRIVATE KEY-----
```

```
-----BEGIN RSA PUBLIC KEY-----
MIGHAoGBALLOeh3css8tBL8ujFt3trcX0XJyJLlxxt4sGp8Q3ExlSRN25+Mcac6togpIEg
tIzk6t1IEJscuAih9Brwh1ovgMLRaMe25j5YjO4xG6Fp42nhHiRcie+YTS1o309EdZkiXa
QeJtLdnYL/r3uTIRVGbXI5nxwtfWpwEgxxDwfqzHAgEj
-----END RSA PUBLIC KEY-----
```
**Example 4 -** In the following example, a DSA key pair is removed:

switchxxxxxx(config)# **no ip ssh-client key dsa**

**Example 5 -** In the following example, all key pairs (RSA and DSA types) are removed.

switchxxxxxx(config)# **no ip ssh-client key**

Ш

## <span id="page-1278-0"></span>**ip ssh-client password**

To configure the password for SSH client authentication by password, use the **ip ssh-client password** command in Global Configuration mode. To return to default, use the **no** form of the command.

#### **Syntax**

**ip ssh-client password** *string*

**encrypted ip ssh-client password** *encrypted-string*

**no ip ssh-client password**

### **Parameters**

- *string*—Password for the SSH clients (1 70 characters). The password cannot include the characters "*(a)*" and ":".
- *encrypted-string*—Password for the SSH client in encrypted form.

### **Default Configuration**

The default password is anonymous.

### **Command Mode**

Global Configuration mode

## **User Guidelines**

If authentication is configured to use a password (using the command **ip ssh-client authentication**), use the **ip ssh-client password** command to define the password.

If the **encrypted** keyword is used, the password must be in the encrypted form.

Use the command **ip ssh-client change server password** to change the password on the remote SSH server so that it will match the new password of the SSH client.

### **Example**

The following example specifies a plaintext password for the local SSH clients:

switchxxxxxx(config)# **ip ssh-client password &&&111aaff**

## <span id="page-1279-0"></span>**ip ssh-client server authentication**

To enable remote SSH server authentication by the SSH client, use the **ip ssh-client server authentication** command in Global Configuration mode.

To disable remote SSH server authentication, use the **no** form of the command.

### **Syntax**

ip ssh-client server authentication

no ip ssh-client server authentication

## **Parameters**

This command has no arguments or keywords.

### **Default Configuration**

SSH server authentication is disabled

## **Command Mode**

Global Configuration mode

## **User Guidelines**

When remote SSH server authentication is disabled, any remote SSH server is accepted (even if there is no entry for the remote SSH server in the SSH Trusted Remote Server table).

When remote SSH server authentication is enabled, only trusted SSH servers are accepted. Use the **ip ssh-client server fingerprint** command to configure trusted SSH servers.

### **Example**

The following example enables SSH server authentication:

switchxxxxxx(config)# **ip ssh-client server authentication**

## <span id="page-1280-0"></span>**ip ssh-client server fingerprint**

To add a trusted server to the Trusted Remote SSH Server Table, use the **ip ssh-client server fingerprint** command in Global configuration mode. To remove an entry or all entries from the Trusted Remote SSH Server Table, use the **no** form of the command.

### **Syntax**

**ip ssh-client server fingerprint** {*host* | *ip-address*} *fingerprint*

**no ip ssh-client server fingerprint** [*host* | *ip-address*]

### **Parameters**

- *host*—DNS name of an SSH server.
- *ip-address*—Specifies the address of an SSH server. The IP address can be an IPv4, IPv6 or IPv6z address. See IPv6z Address Conventions.
- *fingerprint*—FIngerprint of the SSH server public key (32 Hex characters).

### **Default Configuration**

The Trusted Remote SSH Server table is empty.

## **Command Mode**

Global Configuration mode

### **User Guidelines**

Fingerprints are created by applying a cryptographic hash function to a public key. Fingerprints are shorter than the keys they refer to, making it simpler to use (easier to manually input than the original key). Whenever the switch is required to authenticate an SSH server's public key, it calculates the received key's fingerprint and compares it to the previously-configured fingerprint.

The fingerprint can be obtained from the SSH server (the fingerprint is calculated when the public key is generated on the SSH server).

The **no ip ssh-client server fingerprint** command removes all entries from the Trusted Remote SSH Server table.

### **Example**

In the following example, a trusted server is added to the Trusted Servers table (with and without a separator ":"):

```
switchxxxxxx(config)# ip ssh-client server fingerprint 1.1.1.1
DC789788DC88A988127897BCBB789788
switchxxxxxx(config)# ip ssh-client server fingerprint 1.1.1.1
DC:78:97:88:DC:88:A9:88:12:78:97:BC:BB:78:97:88
```
## <span id="page-1281-0"></span>**ip ssh-client source-interface**

To specify the source interface which IPv4 address will be used as the Source IPv4 address for communication with IPv4 SSH servers, use the **ip ssh-client source-interface** Global Configuration mode command. To restore the default configuration, use the **no** form of this command.

### **Syntax**

**ip ssh-client source-interface** *interface-id*

**no** ip ssh-client **source-interface**

#### **Parameters**

• *interface-id*—Specifies the source interface.

### **Default Configuration**

The source IPv4 address is the IPv4 address defined on the outgoing interface and belonging to next hop IPv4 subnet.

#### **Command Mode**

Global Configuration mode

### **User Guidelines**

If the source interface isthe outgoing interface then the interface IPaddress belonging to next hop IPv4 subnet is applied.

If the source interface is not the outgoing interface then the minimal IPv4 address defined on the source interface is applied.

If there is no available IPv4 source address, a SYSLOG message is issued when attempting to communicate with an IPv4 SSH servers.

### **Example**

The following example configures the VLAN 10 as the source interface.

switchxxxxxx(config)# **ip ssh-client source-interface vlan 100**

Ш

## <span id="page-1282-0"></span>**ipv6 ssh-client source-interface**

To specify the source interface whose IPv6 address will be used as the Source IPv6 address for communication with IPv6 SSH servers, use the **ipv6 ssh-client source-interface** Global Configuration mode command. To restore the default configuration, use the **no** form of this command.

### **Syntax**

**ipv6 ssh-client source-interface** *interface-id*

**no** ipv6 ssh-client **source-interface**

#### **Parameters**

• *interface-id*—(Optional) Specifies the source interface.

### **Default Configuration**

The IPv6 source address is the IPv6 address defined of the outgoing interface and selected in accordance with RFC6724.

#### **Command Mode**

Global Configuration mode

### **User Guidelines**

If the source interface is the outgoing interface then the IPv6 address defined on the interfaces and selected in accordance with RFC 6724.

If the source interface is not the outgoing interface then the minimal IPv4 address defined on the source interface and with the scope of the destination IPv6 address is applied.

If there is no available IPv6 source address, a SYSLOG message is issued when attempting to communicate with an IPv6 SSH servers.

### **Example**

The following example configures the VLAN 10 as the source interface.

switchxxxxxx(config)# **ipv6 ssh-client source-interface vlan 100**

# <span id="page-1283-0"></span>**ip ssh-client username**

To configure the SSH client username of the switch, use the **ip ssh-client username** command in Global Configuration mode.

To return to default, use the **no** form of the command.

### **Syntax**

**ip ssh-client username** *string*

**no ip ssh-client username**

## **Parameters**

• *string*—Username of the SSH client.The length is 1 - 70 characters. The username cannot include the characters " $@$ " and ":".

### **Default Configuration**

The default username is anonymous

## **Command Mode**

Global Configuration mode

## **User Guidelines**

The configured username is used when SSH client authentication is done both by password or by key.

## **Example**

The following example specifies a username of the SSH client:

switchxxxxxx(config)# **ip ssh-client username jeff**

## <span id="page-1284-0"></span>**show ip ssh-client**

To display theSSH client credentials, both default and user-defined keys, use the **show ipssh-client** command in Privilege EXEC mode.

#### **Syntax**

### **show ip ssh-client**

**show ip ssh-client {mypubkey | key} {dsa | rsa}**

## **Parameters**

- **dsa**—Specifies displaying the DSA key type.
- **rsa**—Specifies displaying the RSA key type.
- **mypubkey**—Specifies that only the public key is selected to be displayed.

## **Command Mode**

Privileged EXEC mode

## **User Guidelines**

Use the command with a specific key-type to display the SSH client key; You can either specify display of public key or private key, or with no parameter to display both private and public keys. The keys are displayed in the format specified by RFC 4716.

**Example 1.** The following example displays the authentication method and the RSA public key:

```
switchxxxxxx# show ip ssh-client mypubkey rsa
Source IPv4 interface: vlan 1
Source IPv6 interface: vlan 10
Authentication method: DSA key
Username: john
Key Source: User Defined
---- BEGIN SSH2 PUBLIC KEY ----
Comment: RSA Public Key
AAAAB3NzaC1yc2EAAAABIwAAAIEAudGEIaPARsKoVJVjs8XALAKqBN1WmXnY
kUf5oZjGY3QoMGDvNipQvdN3YmwLUBiKk31WvVwFB3N2K5a7fUBjoblkdjns
QKTKZiu4V+IL5rds/bD6LOEkJbjUzOjmp9hlIkh9uc0ceZ3ZxMtKhnORLrXL
aRyxYszO5FuirTo6xW8=
   -- END SSH2 PUBLIC KEY ----
Public Key Fingerprint: 84:f8:24:db:74:9c:2d:51:06:0a:61:ef:82:13:88:88
```
**Example 2.** The following example displays the authentication method and DSA private key in encrypted format:

```
switchxxxxxx# show ip ssh-client key DSA
Source IPv4 interface: vlan 1
Source IPv6 interface: vlan 10
Authentication method: DSA key
Username: john
Key Source: User Defined
Public Key Fingerprint: 77:C7:19:85:98:19:27:96:C9:CC:83:C5:78:89:F8:86
---- BEGIN SSH2 PUBLIC KEY ----
```

```
Comment: RSA Public Key
AAAAB3NzaC1kc3MAAACBAPY8ZOHY2yFSJA6XYC9HRwNHxaehvx5wOJ0rzZdzoSOXxbET
W6ToHv8D1UJ/z+zHo9Fiko5XybZnDIaBDHtblQ+Yp7StxyltHnXF1YLfKD1G4T6JYrdH
YI14Om1eg9e4NnCRleaqoZPF3UGfZia6bXrGTQf3gJq2e7Yisk/gF+1VAAAAFQDb8D5c
vwHWTZDPfX0D2s9Rd7NBvQAAAIEAlN92+Bb7D4KLYk3IwRbXblwXdkPggA4pfdtW9vGf
J0/RHd+NjB4eo1D+0dix6tXwYGN7PKS5R/FXPNwxHPapcj9uL1Jn2AWQ2dsknf+i/FAA
vioUPkmdMc0zuWoSOEsSNhVDtX3WdvVcGcBq9cetzrtOKWOocJmJ80qadxTRHtUAAACB
AN7CY+KKv1gHpRzFwdQm7HK9bb1LAo2KwaoXnadFgeptNBQeSXG1vO+JsvphVMBJc9HS
n24VYtYtsMu74qXviYjziVucWKjjKEb11juqnF0GDlB3VVmxHLmxnAz643WK42Z7dLM5
sY29ouezv4Xz2PuMch5VGPP+CDqzCM4loWgV
---- END SSH2 PUBLIC KEY ----
---- BEGIN SSH2 PRIVATE KEY ----
Comment: DSA Private Key
AAAAB3NzaC1kc3MAAACBAPY8ZOHY2yFSJA6XYC9HRwNHxaehvx5wOJ0rzZdzoSOXxbET
W6ToHv8D1UJ/z+zHo9Fiko5XybZnDIaBDHtblQ+Yp7StxyltHnXF1YLfKD1G4T6JYrdH
YI14Om1eg9e4NnCRleaqoZPF3UGfZia6bXrGTQf3gJq2e7Yisk/gF+1VAAAAFQDb8D5c
vwHWTZDPfX0D2s9Rd7NBvQAAAIEAlN92+Bb7D4KLYk3IwRbXblwXdkPggA4pfdtW9vGf
J0/RHd+NjB4eo1D+0dix6tXwYGN7PKS5R/FXPNwxHPapcj9uL1Jn2AWQ2dsknf+i/FAA
vioUPkmdMc0zuWoSOEsSNhVDtX3WdvVcGcBq9cetzrtOKWOocJmJ80qadxTRHtUAAACB
AN7CY+KKv1gHpRzFwdQm7HK9bb1LAo2KwaoXnadFgeptNBQeSXG1vO+JsvphVMBJc9HS
n24VYtYtsMu74qXviYjziVucWKjjKEb11juqnF0GDlB3VVmxHLmxnAz643WK42Z7dLM5
sY29ouezv4Xz2PuMch5VGPP+CDqzCM4loWgV
---- END SSH2 PRIVATE KEY ----
```
**Example 3.** The following example displays the SSH client authentication method, the username and the password:

```
switchxxxxxx# show ip ssh-client
Source IPv4 interface: vlan 1
Source IPv6 interface: vlan 10
Authentication method: DSA key
Username: anonymous (default)
Password: anonymous (default)
password(Encrypted): KzGgzpYa7GzCHhaveSJDehGJ6L3Yf9ZBAU5nsxSxwic=
```
## <span id="page-1286-0"></span>**show ip ssh-client server**

To display the SSH remote server authentication method and the Trusted Remote SSH Server table, use the **show ip ssh-client server** command in Privilege EXEC Configuration mode.

#### **Syntax**

**show ip ssh-client server** [*host* | *ip-address*]

#### **Parameters**

- *host*—(Optional) DNS name of an SSH server.
- *ip-address*—(Optional) IP Address of an SSH server. The IP address can be an IPv4, IPv6 or IPv6z address. See IPv6z Address Conventions.

### **Default Configuration**

None

### **Command Mode**

Privileged EXEC mode

## **User Guidelines**

If a specificSSH server is specified, only the fingerprint of thisSSH server is displayed. Otherwise, all known servers are displayed.

**Example 1 -** In the following example, the SSH remote server authentication method and all trusted remote SSH servers are displayed:

```
switchxxxxxx# show ip ssh-client server
SSH Server Authentication is enabled
server address: 11.1.0.1
 Server Key Fingerprint: 5a:8d:1d:b5:37:a4:16:46:23:59:eb:44:13:b9:33:e9
server address: 192.165.204.111
  Server Key Fingerprint: a4:16:46:23:5a:8d:1d:b5:37:59:eb:44:13:b9:33:e9
server address: 4002:0011::12
  Server Key Fingerprint: a5:34:44:44:27:8d:1d:b5:37:59:eb:44:13:b9:33:e9
```
**Example 2 -** The following example displays the authentication method and DSA private key in encrypted format:

```
switchxxxxxx# show ip ssh-client key DSA
Authentication method: DSA key
Username: john
Key Source: Default
Public Key Fingerprint: 77:C7:19:85:98:19:27:96:C9:CC:83:C5:78:89:F8:86
---- BEGIN SSH2 PUBLIC KEY ----
Comment: RSA Public Key
AAAAB3NzaC1kc3MAAACBAPY8ZOHY2yFSJA6XYC9HRwNHxaehvx5wOJ0rzZdzoSOXxbET
W6ToHv8D1UJ/z+zHo9Fiko5XybZnDIaBDHtblQ+Yp7StxyltHnXF1YLfKD1G4T6JYrdH
YI14Om1eg9e4NnCRleaqoZPF3UGfZia6bXrGTQf3gJq2e7Yisk/gF+1VAAAAFQDb8D5c
vwHWTZDPfX0D2s9Rd7NBvQAAAIEAlN92+Bb7D4KLYk3IwRbXblwXdkPggA4pfdtW9vGf
J0/RHd+NjB4eo1D+0dix6tXwYGN7PKS5R/FXPNwxHPapcj9uL1Jn2AWQ2dsknf+i/FAA
```
vioUPkmdMc0zuWoSOEsSNhVDtX3WdvVcGcBq9cetzrtOKWOocJmJ80qadxTRHtUAAACB AN7CY+KKv1gHpRzFwdQm7HK9bb1LAo2KwaoXnadFgeptNBQeSXG1vO+JsvphVMBJc9HS n24VYtYtsMu74qXviYjziVucWKjjKEb11juqnF0GDlB3VVmxHLmxnAz643WK42Z7dLM5 sY29ouezv4Xz2PuMch5VGPP+CDqzCM4loWgV ---- END SSH2 PUBLIC KEY ---- ---- BEGIN SSH2 PRIVATE KEY ----Comment: DSA Private Key AAAAB3NzaC1kc3MAAACBAPY8ZOHY2yFSJA6XYC9HRwNHxaehvx5wOJ0rzZdzoSOXxbET W6ToHv8D1UJ/z+zHo9Fiko5XybZnDIaBDHtblQ+Yp7StxyltHnXF1YLfKD1G4T6JYrdH YI14Om1eg9e4NnCRleaqoZPF3UGfZia6bXrGTQf3gJq2e7Yisk/gF+1VAAAAFQDb8D5c vwHWTZDPfX0D2s9Rd7NBvQAAAIEAlN92+Bb7D4KLYk3IwRbXblwXdkPggA4pfdtW9vGf J0/RHd+NjB4eo1D+0dix6tXwYGN7PKS5R/FXPNwxHPapcj9uL1Jn2AWQ2dsknf+i/FAA vioUPkmdMc0zuWoSOEsSNhVDtX3WdvVcGcBq9cetzrtOKWOocJmJ80qadxTRHtUAAACB AN7CY+KKv1gHpRzFwdQm7HK9bb1LAo2KwaoXnadFgeptNBQeSXG1vO+JsvphVMBJc9HS n24VYtYtsMu74qXviYjziVucWKjjKEb11juqnF0GDlB3VVmxHLmxnAz643WK42Z7dLM5 sY29ouezv4Xz2PuMch5VGPP+CDqzCM4loWgV ---- END SSH2 PRIVATE KEY ----

**Example 3 -** The following example displays the SSH client authentication method, the username and the password:

switchxxxxxx# **show ip ssh-client** Authentication method: password (default) Username: anonymous (default) password(Encrypted): KzGgzpYa7GzCHhaveSJDehGJ6L3Yf9ZBAU5

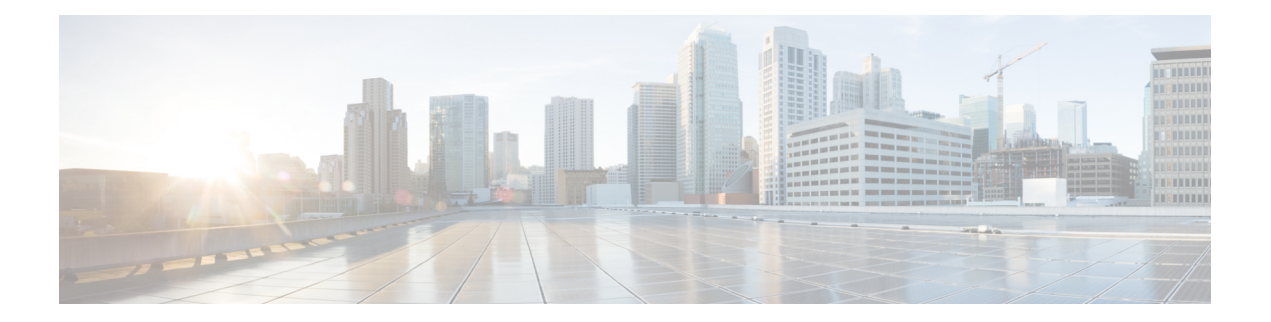

# **SSD Commands**

This chapter contains the following sections:

- ssd [config,](#page-1289-0) on page 1288
- [passphrase,](#page-1290-0) on page 1289
- ssd rule, on page [1290](#page-1291-0)
- [show](#page-1293-0) SSD, on page 1292
- ssd [session](#page-1295-0) read, on page 1294
- show ssd [session,](#page-1296-0) on page 1295
- ssd file [passphrase](#page-1297-0) control, on page 1296
- ssd file [integrity](#page-1298-0) control, on page 1297

## <span id="page-1289-0"></span>**ssd config**

To enter the Secure Sensitive Data (SSD) command mode, use **ssd config** in Global Configuration mode. In this command mode, an administrator can configure how the sensitive data on the device, such as keys and passwords, is to be protected.

### **Syntax**

**ssd config**

## **Parameters**

This command has no arguments or keywords.

## **Command Mode**

Global Configuration mode

## **User Guidelines**

Only users with sufficient permission can use this command, which edits and displays the SSD configuration. See ssd rule, on page [1290](#page-1291-0) for a description of these permissions.

### **Example**

```
switchxxxxxx(config)# ssd config
switchxxxxxx(config-ssd)#
```
Ш

## <span id="page-1290-0"></span>**passphrase**

To change the passphrase in the system, use **passphrase** in SSD Configuration mode. A device protects its sensitive data by encrypting them using the key generated from the passphrase.

To reset the passphrase to the default passphrase, use the **no passphrase**.

### **Syntax**

**passphrase** *{passphrase}*

**encrypted passphrase** *{encrypted-passphrase}*

no passphrase

### **Parameters**

- **passphrase**—New system passphrase.
- **encrypted-passphrase**—The passphrase in its encrypted form.

### **Default Usage**

If this command is not entered, the default passphrase is used.

#### **Command Mode**

SSD Configuration mode

## **User Guidelines**

To use this command, enter passphrase and Enter, a confirmation message is displayed and the user must confirm the intention to change the passphrase. Then the passphrase can be entered (see example).

Encrypted passphrase is allowed only in the SSD Control Block of a source file that is being copied to the startup configuration file (user cannot manually enter this command).

When generating a passphrase, the user must use 4 different character classes (similar to strong password/passwords complexity). These can be: uppercase letters, lowercase letters, numbers, and special characters available on a standard keyboard.

## **Example**

The following example defines a decrypted passphrase.

```
switchxxxxxx(config-ssd)# passphrase
This operation will change the system SSD passphrase. Are you sure? (Y/N)[N] Y
Please enter SSD passphrase: ***********
Please reenter SSD passphrase:**********
```
## <span id="page-1291-0"></span>**ssd rule**

To configure an SSD rule, use **ssd rule** in SSD Configuration mode. A device grants read permission of sensitive data to users based on the SSD rules. A user that is granted **Both** or **Plaintext** read permission is also granted permission to enter SSD Configuration mode.

To delete user-defined rules and restore default rules, use **no ssd rule**.

## **Syntax**

**[encrypted] SSD rule** {*all* **|** *level-15* **|** *default-user* **|** *user user-name*} {*secure* **|** *insecure* | *secure-xml-snmp* **|** *insecure-xml-snmp} permission* {*encrypted-only* **| plaintext-only | both |** *exclude*} *default***-***read* **{***encrypted* | *plaintext* **|** *exclude*} **no ssd rule** [ {*all* **|** *level-15* **|** *default-user* **|** *user user-name*} {*secure* **|** *insecure* | *secure-xml-snmp* **|** *insecure-xml-snmp*}]

## **Command Mode**

SSD Configuration mode.

## **Default Rules**

The device has the following factory default rules:

### **Table 4: Default SSD Rules**

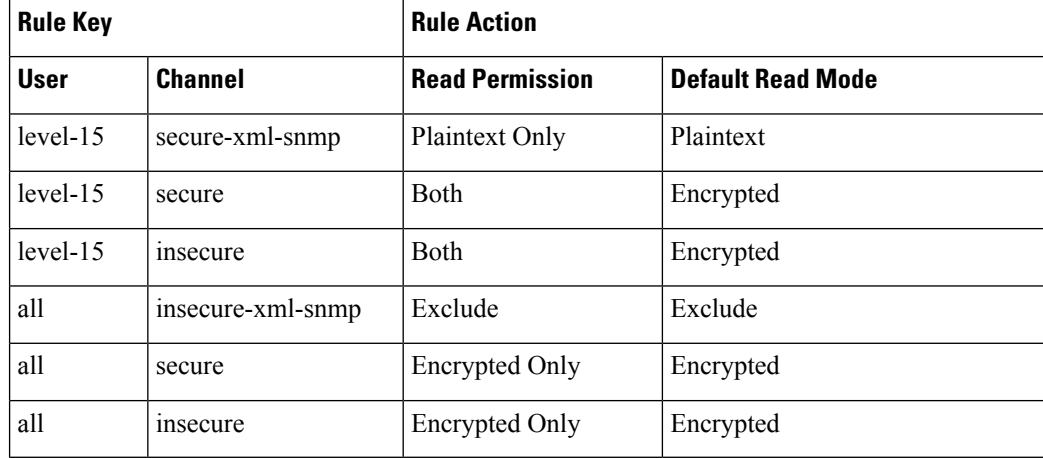

## **User Guidelines**

Use **no ssd rule** to delete a user-defined rule or to restore the default of a modified default rule.

Use **no ssd rule** (without parameters) to remove all SSD rules and restore the default SSD rules. A confirmation message will be displayed asking permission to do this. To delete specific rules (applicable for the user defined), provide parameters specifying the user and security of the channel.

**encrypted SSD rule** is used to copy an SSD rule from one device to another in a secure manner.

You can modify but cannot delete the default SSD rules. The following is the order in which SSD rules are applied:

- The SSD rules for specified *users*.
- The SSD rule for the **default-user (cisco)**.
- The SSD rules for **level-15** users.
- The remaining SSD rules for **all**.

The user can enter the commands in any order.The ordering is done implicitly by the device.

**Example 1** - The following example modifies a rule.

switchxxxxxx(config-ssd)# **ssd rule level-15 secure permission encrypted-only default-read encrypted**

**Example 2** - The following example adds a rule.

switchxxxxxx(config-ssd)# **ssd rule user james secure permission both default-read encrypted**

**Example 3** - The following example adds a rule as encrypted format.

switchxxxxxx(config-ssd)# **encrypted ssd rule iurwe874jho32iu9ufjo32i83232fdefsd**

**Example 4** - The following example deletes a default rule.

switchxxxxxx(config-ssd)# **no ssd rule all secure**

**Example 5** - The following example deletes a user-defined rule.

switchxxxxxx(config-ssd)# **no ssd rule user james secure**

**Example 6** - The following example deletes all rules.

switchxxxxxx(config-ssd)# **no ssd rule** This operation will delete all user-defined rules and retrieve the default rules instead. Are you sure (Y/N): N

## <span id="page-1293-0"></span>**show SSD**

To present the current SSD rules; the rules will be displayed as plaintext, use **show ssd rules** in SSD Configuration mode.

## **Syntax**

**show SSD** [*rules* | *brief*]

## **Parameters**

- **rules**—(Optional) Display only the SSD rules.
- **brief**—(Optional) Display the encrypted passphrase, File Passphrase Control and File Integrity attributes.

## **Command Mode**

SSD Configuration mode

## **Default Configuration**

Display all SSD information.

**Example 1** - The following example displays all SSD information.

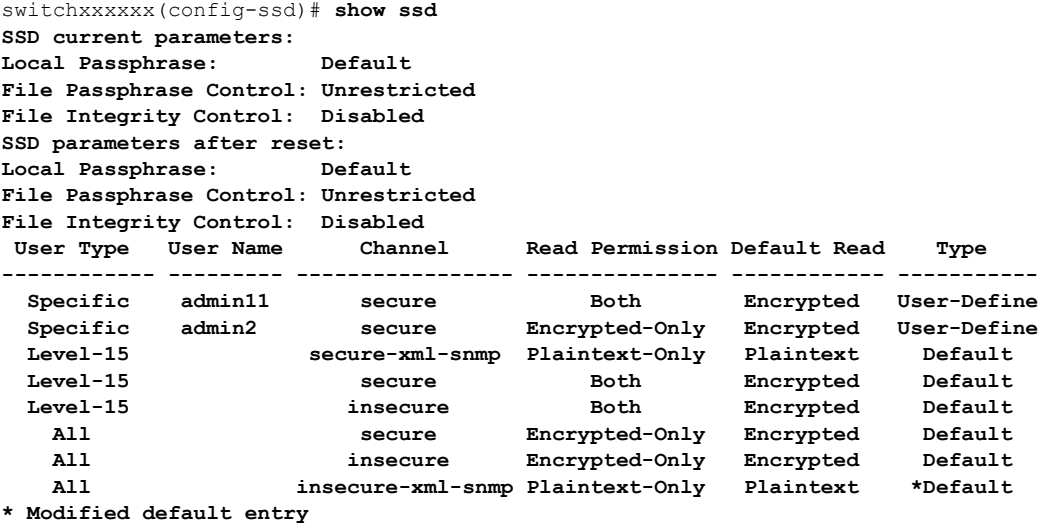

**Example 2** - The following example displays the SSD rules.

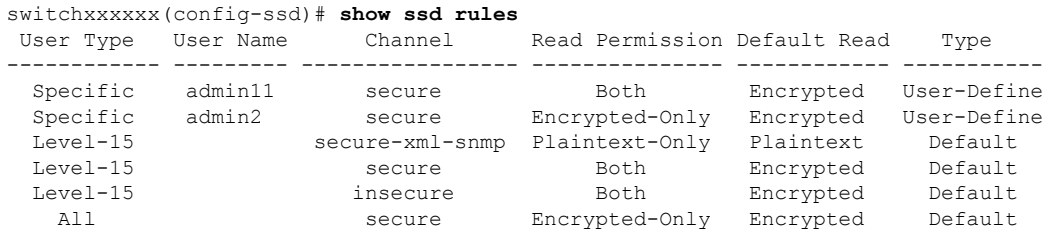

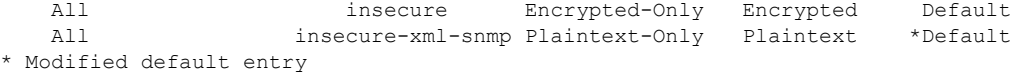

## **Example 3** - The following example displays the SSD attributes.

```
switchxxxxxx(config-ssd)# show ssd brief
SSD current parameters:
Local Passphrase: Default
File Passphrase Control: Unrestricted
File Integrity Control: Disabled
SSD parameters after reset:
Local Passphrase: Default
File Passphrase Control: Unrestricted
File Integrity Control: Disabled
```
## <span id="page-1295-0"></span>**ssd session read**

To override the current SSD default read of the current session, use **ssd session read** in Global Configuration mode.

### **Syntax**

**ssd session** read {*encrypted* | *plaintext | exclude*}

no **ssd session** read

### **Parameters**

- **encrypted**—Override the SSD default option to encrypted
- **plaintext**—Override the SSD default option to plaintext
- **exclude**—Override the SSD default option to exclude

## **Command Mode**

Global Configuration mode.

## **Default**

The command itself does not have a default. However, note that the read mode of the session itself, defaults to the default read mode of theSSD rule that the device usesto grantSSD permission to the user of the session.

### **User Guidelines**

Use**no ssdsessionread**to restore the default read option of theSSD rules. This configuration will be allowed only if the user of the current session has sufficient read permissions; otherwise, the command will fail and an error will be displayed. The setting will take effect immediately and will terminate when the user restores the settings or exits the session.

### **Example**

switchxxxxxx(config)# **ssd session read plaintext**
## **show ssd session**

To view the SSD read permission and default read mode of the user of the current session, use **show ssd session in** Privileged EXEC mode.

## **Syntax**

**show ssd session**

## **Command Mode**

Privileged EXEC mode

## **Default**

None

## **Examples**

switchxxxxxx# **show ssd session** User Name/Level: James / Level 15 User Read Permission: Both Current Session Read mode: Plaintext

## **ssd file passphrase control**

To provide an additional level of protection when copying configuration files to the startup configuration file, use **ssd file passphrase control in** SSD Configuration mode. The passphrase in a configuration file is always encrypted with the default passphrase key

#### **Syntax**

**ssd file passphrase control** {*restricted* | *unrestricted*}

**no ssd file passphrase control**

#### **Parameters**

- **Restricted**—In this mode, a device restricts its passphrase from being exported into a configuration file. Restricted mode protects the encrypted sensitive data in a configuration file from devices that do not have the passphrase. The mode should be used when a user does not want to expose the passphrase in a configuration file.
- **Unrestricted**—In this mode, a device will include its passphrase when creating a configuration file. This allows any devices accepting the configuration file to learn the passphrase from the file.

## **Default**

The default is **unrestricted**.

#### **Command Mode**

SSD Configuration mode.

#### **User Guidelines**

To revert to the default state, use the **no ssd file passphrase control** command.

Note that after a device is reset to the factory default, its local passphrase is set to the default passphrase. As a result, the device will not be able to decrypted sensitive data encrypted with a user-defined passphrase key in its own configuration files until the device is manually configured with the user-passphrase again or the files are created in unrestricted mode.

If a user-defined passphrase in Unrestricted mode are configured, it is highly recommended to enable SSD File Integrity Control. Enabling SSD File Integrity Control protects configuration files from tampering.

#### **Examples**

```
console(ssd-config)# ssd file passphrase control restricted
console(ssd-config)# no ssd file passphrase control
```
## **ssd file integrity control**

To instruct the device to protect newly-generated configuration files that contain encrypted sensitive data from tampering, use **ssd file integrity control** command in SSD Configuration mode.

To disable Integrity Control, use **no ssd file integrity control**.

## **Syntax**

**ssd file integrity control** *enabled*

**no ssd file integrity control**

#### **Parameters**

• **enabled**—Enable file integrity control to protect newly-generated configuration files from tampering.

## **Default**

The default file input control is **disable**.

#### **Command Mode**

SSD Configuration mode.

#### **User Guidelines**

TA user can protect a configuration file from being tampered by creating the file with File Integrity Control enabled. It is recommended that File Integrity Control be enabled when a devices users a user-defined passphrase with Unrestricted Configuration File Passphrase Control.

A device determines whether the integrity of a configuration file is protected by examining the File Integrity Control command in the file. If a file in integrity-protected, but a device finds the integrity of the file is not intact, the device rejects the file. Otherwise, the file is accepted for further processing.

#### **Examples**

switchxxxxxx(config-ssd)# **ssd file integrity control enabled**

When File Integrity is enabled, an internal digest command is added to the end of the entire configuration file. This is used in downloading the configuration file to the startup configuration.

config-file-digest 0AC78001122334400AC780011223344

 $\mathbf I$ 

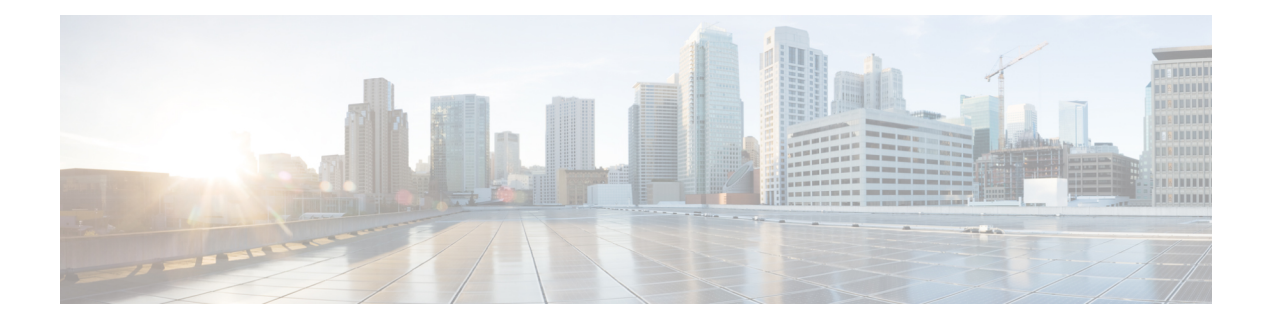

# **Stack Commands**

This chapter contains the following sections:

- set stack [mode,](#page-1301-0) on page 1300
- set stack [unit-type,](#page-1302-0) on page 1301
- [stack](#page-1304-0) unit, on page 1303
- stack [configuration,](#page-1305-0) on page 1304
- show stack [configuration,](#page-1306-0) on page 1305
- show [stack,](#page-1307-0) on page 1306
- show stack [links,](#page-1308-0) on page 1307

## <span id="page-1301-0"></span>**set stack mode**

To configure the stack mode of all units in stack after reboot, use the **set stack mode** Privileged EXEC mode command.

#### **Syntax**

**set stack mode** {**native***|* **hybrid**}

#### **Parameters**

- **native** all units in stack are of the same type (network interfaces type is the same on all units).
- **hybrid** units in stack contain units of different types (network interfaces type of different units may be different).

#### **Default Configuration**

native mode

#### **Command Mode**

Privileged EXEC mode

## **User Guidelines**

- command is applied to all units in stack
- After prompting user, command will reload all devices in stack.
- Reseting stack/unit to factory default will return all units to native mode (the default)
- In case of changing mode from native to hybrid mode, the command will delete stack startup configuration as well, and may upgrade inactive image version on all units to active image version (if current inactive image does not support hybrid mode) . It is advisable to save device configuration to external server before changing modes.

**Example 1—**The following example sets all units in stack to hybrid mode.

```
switchxxxxxx# set stack mode hybrid
Following confirmation, changing the stacking mode to hybrid will:
* Delete the startup configuration file;
* Upgrade the in-active image to the active image version (in case in-active image version
does not support hygrid mode);
* Automatically reload the stack;
It is highly recommended that you will backup the configuration before changing the mode,
continue ? (Y/N)[N] Y
```
**Example 2—The following example sets all units in stack to native mode.** 

```
switchxxxxxx# set stack mode native
Changing the stacking mode to native will reload the stack, continue ? (Y/N)[N] Y
```
## <span id="page-1302-0"></span>**set stack unit-type**

To configure the unit type of a stack member , use the **set stack unit-type** Privileged EXEC mode command. **set stack unit-type unit** *unit-id* **network** *network-type* **uplink** *uplink-type*

### **Parameters**

- **unit** unit-id Define the unit ID to apply setting. (Range: 1–**4**)
- **network** network-type The type of network ports of the unit. Supported values are:
	- gi (for device for which all network ports types are Gigabitethernet)
	- tw (for device for which all network ports types are TwoPointFiveGigabitEthernet).
	- te (for device for which all network ports typs are Tengigabitethernet).
- **uplink** *uplink-type -* The type of uplink ports of the unit. Supported values are:
	- te (for device with Tengigabitethernet uplink ports)
	- none (for devices with no uplink ports)

#### **Default Configuration**

User defined type is not configured

#### **Command Mode**

Privileged EXEC mode

#### **User Guidelines**

Use the **set stack unit-type** command to define the type of "not-present" stack units (see below). The type of unit in stack defines the type of interface naming for this unit and determines which interface level commands can be applied.

If a unit is present or inserted in a stack, the unit type is automatically set by the software to the type of unit identified. If unit that was present is subsequently removed from stack the unit will become "not-present" but retain the existing unit type. If a unit is "not-present", and there is no previous type identified (unit did not exist previously in stack), its unit type is automatically set to the same unit type as the Active unit.

- if **network** port type is set to te, **uplink** port type must be set to none.
- if **network** port type is set to gi or tw , **uplink** port type must be set to te.
- If the command is applied to a unit which is present in stack, command will fail with the following error message: "Unit ID X is present in stack - cannot manually set unit type"
- The unit-type of each unit is saved across reboots and displayed as part of configuration file header in the following format: "**unit-type unit** X **network** *network-type* **uplink** *uplink-type*"

**Example 1—The following example sets the unit type of unit 3.** 

I

ш

switchxxxxxx# **set stack unit-type unit 3 network gi uplink te**

## <span id="page-1304-0"></span>**stack unit**

To place the user in the context of the specified stack unit or all stack units, use the **stack unit** Global Configuration command.

#### **Syntax**

**stack unit** {*unit-id | all*}

## **Parameters**

- **unit-id***—* Select a specific unit. All commands after this command refer to this unit. Unit must be member in the stack. (Range: 1–**4**).
- *all***—**Select **all the units in the stack.**

#### **Default Configuration**

None

## **Command Mode**

Global Configuration mode

**Example 1—**The following example sets the unit context to 2, all following stack command will apply to unit 2.

switchxxxxxx(config)# **stack unit 2**

**Example 2—**The following example sets the unit context to all units in the stack, all following stack command will apply to all the units.

switchxxxxxx(config)# **stack unit all**

## <span id="page-1305-0"></span>**stack configuration**

To configure the ports and unit id after reboot, use the **stack configuration** command.

## **Syntax**

**stack configuration** {[*links ports-list*] [*unit-id* {*unit-id* | *auto*}] *}*

**no stack configuration**

#### **Parameters**

- *links—* Select port list to be used as stack links after reload.
- *ports-list -* a list of one or more stack ports separated by comma, or a range of sequential ports marked by dash.
- *no-links—* set stack unit without stack links after reboot.
- *unit-id—* Select the unit id to be used after reload. (Range: 1–**4**). Use *auto* to enable stack auto numbering feature.

## **Command Mode**

Global Configuration mode

Stack Unit mode.

#### **User Guidelines**

- Running the command in Global Configuration mode will configure the current stack Active unit.
- The **no stack configuration** is used to return the stack configuration to factory default after reload (use the **reload** command to reboot unit).
- Running the command in **stack unit** *all* context and configuration of the *unit-id* parameter not to *auto* generate an error (to avoid setting several units to the same Id)*.*
- Optional parameters not provided in the command will not be changed.

**Example 1—The following example sets the Active unit to stack factory default.** 

switchxxxxxx(config)# no stack configuration

**Example 2—The following example sets the unit 3 to have stack links (ports) te3-4 with unit ID** auto.

```
switchxxxxxx(config)# stack unit 3
switchxxxxxxunit# stack configuration links te3-4 unit-id auto
```
# <span id="page-1306-0"></span>**show stack configuration**

To display the stack configuration (including configuration that is configured after reboot) parameters, use the **show stack configuration** EXEC mode command.

#### **Syntax**

**show stack configuration**

## **Command Mode**

User EXEC mode

## **Examples**

Display the stack configuration information for an entire stack.

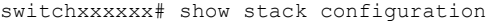

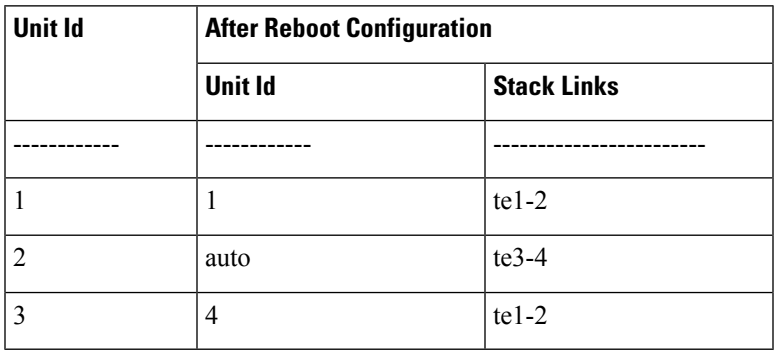

## <span id="page-1307-0"></span>**show stack**

To display the stack operational status, use the **show stack** EXEC mode command.

## **Syntax**

show stack

## **Command Mode**

User EXEC mode

## **Examples**

Display the stack information for an entire stack.

switchxxxxxx# **show stack** Topology is Ring Units stack mode: Hybrid

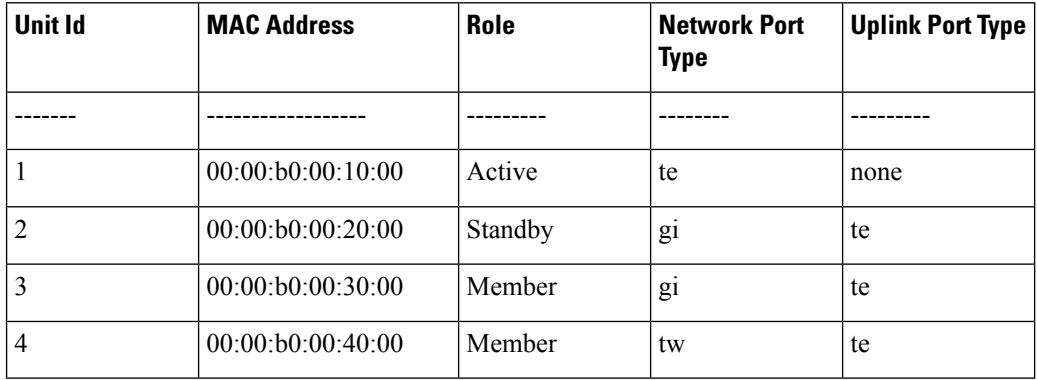

## <span id="page-1308-0"></span>**show stack links**

To display the stack links operational status, use the **show stack links** EXEC mode command.

## **Syntax**

show stack links [details]

## **Command Mode**

User EXEC mode

**Example 1—**Display the stack links information for an entire stack.

switchxxxxxx# show stack links

Topology is Ring

.

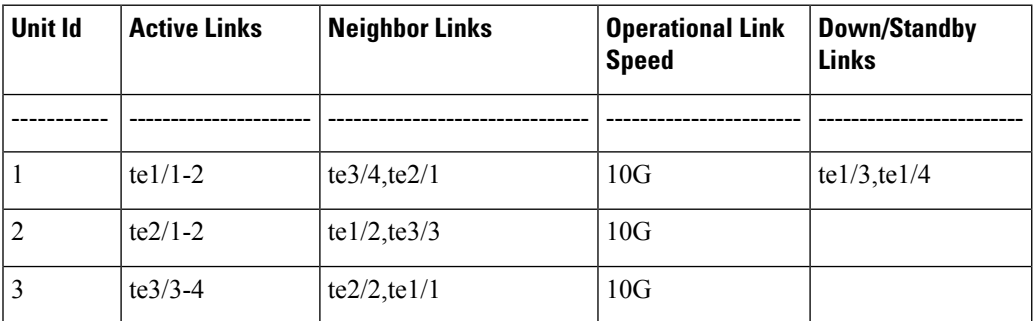

**Example 2—**Display the stack links information for an entire stack with details.

switchxxxxxx# show stack links details

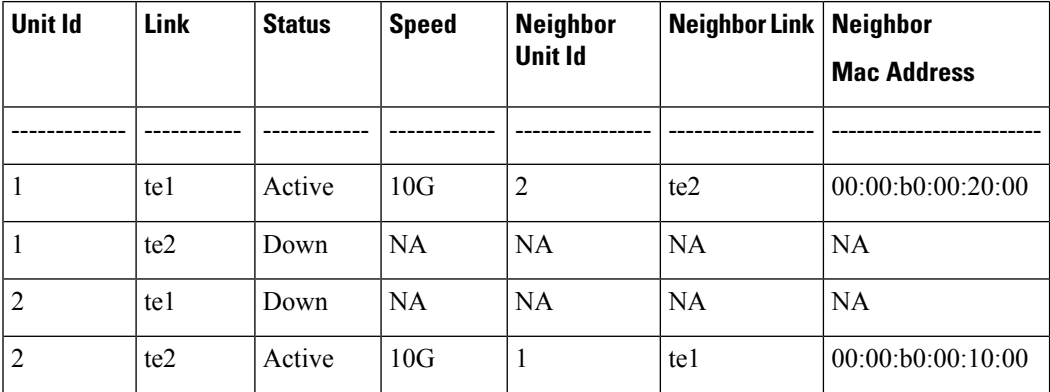

Topology is Ring

 $\mathbf I$ 

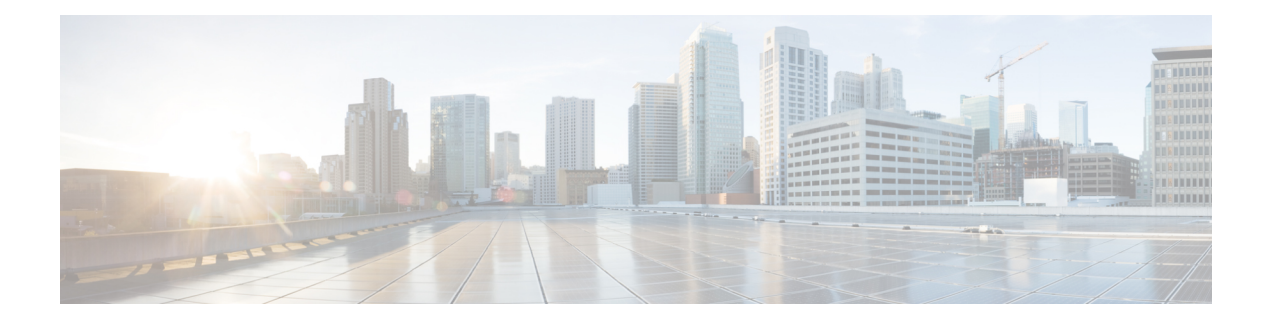

# **SYSLOG Commands**

This chapter contains the following sections:

- aaa [logging,](#page-1311-0) on page 1310
- clear [logging,](#page-1312-0) on page 1311
- clear [logging](#page-1313-0) file, on page 1312
- [file-system](#page-1314-0) logging, on page 1313
- logging [buffered,](#page-1315-0) on page 1314
- logging [console,](#page-1316-0) on page 1315
- [logging](#page-1317-0) file, on page 1316
- [logging](#page-1318-0) host , on page 1317
- [logging](#page-1319-0) on, on page 1318
- logging [source-interface,](#page-1320-0) on page 1319
- logging [source-interface-ipv6,](#page-1321-0) on page 1320
- logging [aggregation](#page-1322-0) on, on page 1321
- logging [aggregation](#page-1323-0) aging-time, on page 1322
- logging [origin-id,](#page-1324-0) on page 1323
- logging cbd [module,](#page-1325-0) on page 1324
- [logging](#page-1326-0) cbd level, on page 1325
- show [logging,](#page-1327-0) on page 1326
- show [logging](#page-1328-0) file, on page 1327
- show [syslog-servers,](#page-1329-0) on page 1328

## <span id="page-1311-0"></span>**aaa logging**

To enable logging AAA logins, use the **aaa logging** Global Configuration mode command. To disable logging AAA logins, use the **no** form of this command.

#### **Syntax**

**aaa logging** *{***login**}

**no aaa logging** {**login**}

## **Parameters**

**login**—Enables logging messages related to successful AAA login events, unsuccessful AAA login events and other AAA login-related events.

#### **Default Configuration**

Enabled.

### **Command Mode**

Global Configuration mode

#### **User Guidelines**

This command enables logging messages related to successful login events, unsuccessful login events and other login-related events. Other types of AAA events are not subject to this command.

#### **Example**

The following example enables logging AAA login events.

switchxxxxxx(config)# aaa logging login

# <span id="page-1312-0"></span>**clear logging**

To clear messages from the internal logging buffer, use the **clear logging** Privileged EXEC mode command.

## **Syntax**

**clear logging**

## **Parameters**

This command has no arguments or keywords.

## **Default Configuration**

None

## **Command Mode**

Privileged EXEC mode

## **Example**

The following example clears messages from the internal logging buffer.

```
switchxxxxxx# clear logging
Clear Logging Buffer ? (Y/N)[N]
```
# <span id="page-1313-0"></span>**clear logging file**

To clear messages from the logging file, use the **clear logging file** Privileged EXEC mode command.

## **Syntax**

**clear logging file**

### **Parameters**

This command has no arguments or keywords.

## **Default Configuration**

None

## **Command Mode**

Privileged EXEC mode

## **Example**

The following example clears messages from the logging file.

switchxxxxxx# clear logging file Clear Logging File [y/n]

## <span id="page-1314-0"></span>**file-system logging**

To enable logging file system events, use the **file-system logging** Global Configuration mode command. To disable logging file system events, use the **no** form of this command.

### **Syntax**

**file-system logging** *{***copy** *|* **delete-rename***}*

**no file-system logging** *{***copy** *|* **delete-rename***}*

## **Parameters**

- **copy**—Specifies logging messages related to file copy operations.
- **delete-rename**—Specifies logging messages related to file deletion and renaming operations.

### **Default Configuration**

Enabled.

## **Command Mode**

Global Configuration mode

## **Example**

The following example enables logging messages related to file copy operations.

switchxxxxxx(config)# file-system logging copy

## <span id="page-1315-0"></span>**logging buffered**

To limit the SYSLOG message display to messages with a specific severity level, and to define the buffer size (number of messagesthat can be stored), use the **loggingbuffered** Global Configuration mode command. To cancel displaying the SYSLOG messages, and to return the buffer size to default, use the **no** form of this command.

#### **Syntax**

**logging buffered** [*buffer-size*] [*severity*-*level | severity-level-name*]

**no logging buffered**

## **Parameters**

- **buffer-size—(Optional)** Specifies the maximum number of messages stored in buffer. (Range: 20–1000)
- **severity-level**—(Optional) Specifies the severity level of messages logged in the buffer. The possible values are: 1-7.
- **severity-level-name**—(Optional) Specifies the severity level of messages logged in the buffer. The possible values are: emergencies, alerts, critical, errors, warnings, notifications, informational and debugging.

#### **Default Configuration**

The default severity level is informational.

The default buffer size is 1000.

## **Command Mode**

Global Configuration mode

## **User Guidelines**

All the SYSLOG messages are logged to the internal buffer. This command limits the messages displayed to the user.

#### **Example**

The following example shows two ways of limiting the SYSLOG message display from an internal buffer to messages with severity level**debugging**. In the second example, the buffer size is set to 100 and severity level **informational**.

switchxxxxxx(config)# logging buffered debugging switchxxxxxx(config)# logging buffered 100 **informational**

## <span id="page-1316-0"></span>**logging console**

To limit messages logged to the console to messages to a specific severity level, use the **logging console** Global Configuration mode command. To restore the default, use the **no** form of this command.

#### **Syntax**

**logging console** *level*

**no logging console**

## **Parameters**

**level**—Specifies the severity level of logged messages displayed on the console. The possible values are: emergencies, alerts, critical, errors, warnings, notifications, informational and debugging.

#### **Default Configuration**

Informational.

### **Command Mode**

Global Configuration mode

## **Example**

The following example limits logging messages displayed on the console to messages with severity level **errors**.

switchxxxxxx(config)# logging console errors

## <span id="page-1317-0"></span>**logging file**

To limitSYSLOG messages sent to the logging file to messages with a specific severity level, use the **logging file** Global Configuration mode command. To cancel sending messages to the file, use the **no** form of this command.

### **Syntax**

**logging file** *level*

**no logging file**

### **Parameters**

**level**—Specifies the severity level of SYSLOG messages sent to the logging file. The possible values are: emergencies, alerts, critical, errors, warnings, notifications, informational and debugging.

## **Default Configuration**

The default severity level is **errors**.

## **Command Mode**

Global Configuration mode

### **Example**

The following example limits SYSLOG messages sent to the logging file to messages with severity level **alerts**.

switchxxxxxx(config)# logging file alerts

## <span id="page-1318-0"></span>**logging host**

To log messages to the specified SYSLOG server, use the **logging host** Global Configuration command. To delete the SYSLOG server with the specified address from the list of SYSLOG servers, use the **no** form of this command.

### **Syntax**

**logginghost** *{ip-address |ipv6-address | hostname}* [**port** *port*] [**severity** *level*] [**facility** *facility*] [**description** *text*]

**no logging host** *{ipv4-address | ipv6-address | hostname}*

## **Parameters**

- **ip-address**—IP address of the host to be used as a SYSLOG server. The IP address can be an IPv4, IPv6 or Ipv6z address.
- **hostname**—Hostname of the host to be used as a SYSLOG server. Only translation to IPv4 addresses is supported. (Range: 1–158 characters. Maximum label size for each part of the host name: 63)
- *port port*—(Optional) Port number for SYSLOG messages. If unspecified, the port number defaults to 514. (Range: 1–65535)
- *severity level*—(Optional) Limits the logging of messages to the SYSLOG servers to a specified level: Emergencies, Alerts, Critical, Errors, Warnings, Notifications, Informational, Debugging.
- *facility facility*—(Optional) The facility that is indicated in the message. It can be one of the following values: local0, local1, local2, local3, local4, local5, local6, local7. If unspecified, the port number defaults to local7.
- *description text*—(Optional) Description of the SYSLOG server. (Range: Up to 64 characters)

### **Default Configuration**

No messages are logged to a SYSLOG server.

If unspecified, the **severity level** defaults to Informational.

## **Command Mode**

Global Configuration mode

## **User Guidelines**

You can use multiple SYSLOG servers.

### **Examples**

```
switchxxxxxx(config)# logging host 1.1.1.121
switchxxxxxx(config)# logging host 3000::100/SYSLOG1
```
## <span id="page-1319-0"></span>**logging on**

To enable message logging, use the **logging on** Global Configuration mode command. This command sends debug or error messages asynchronously to designated locations. To disable the logging, use the **no** form of this command.

## **Syntax**

## **logging on**

**no logging on**

## **Parameters**

This command has no arguments or keywords.

## **Default Configuration**

Message logging is enabled.

## **Command Mode**

Global Configuration mode

## **Example**

## The following example enables logging error messages.

switchxxxxxx(config)# logging on

Ш

## <span id="page-1320-0"></span>**logging source-interface**

To specify the source interface whose IPv4 address will be used as the source IPv4 address for communication with IPv4 SYSLOG servers, use the **logging source-interface** Global Configuration mode command. To restore the default configuration, use the **no** form of this command.

### **Syntax**

**logging source-interface** *interface-id*

**no logging source-interface**

#### **Parameters**

*interface-id*—Specifies the source interface.

#### **Default Configuration**

The source IPv4 address is the IPv4 address defined on the outgoing interface and belonging to next hop IPv4 subnet.

## **Command Mode**

Global Configuration mode

## **User Guidelines**

If the source interface is the outgoing interface, the interface IPaddress belonging to the next hop IPv4 subnet is applied.

If the source interface is not the outgoing interface, the lowest IPv4 address defined on the source interface is applied.

If there is no available IPv4 source address, a SYSLOG message is issued when attempting to communicate with an IPv4 SYSLOG server.

OOB cannot be defined as a source interface.

## **Example**

The following example configures the VLAN 10 as the source interface.

switchxxxxxx(config)# logging source-interface vlan 100

## <span id="page-1321-0"></span>**logging source-interface-ipv6**

To specify the source interface whose IPv6 address will be used asthe source IPv6 addressfor communication with IPv6 SYSLOG servers, use the **logging source-interface-ipv6** Global Configuration mode command. To restore the default configuration, use the **no** form of this command.

#### **Syntax**

**logging source-interface-ipv6** *interface-id*

**no logging source-interface-ipv6**

#### **Parameters**

*interface-id*—Specifies the source interface.

### **Default Configuration**

The IPv6 source address is the defined IPv6 address of the outgoing interface and selected in accordance with RFC6724.

## **Command Mode**

Global Configuration mode

#### **User Guidelines**

If the source interface is the outgoing interface, the IPv6 address defined on the interfaces and selected in accordance with RFC 6724.

If the source interface is not the outgoing interface, the minimal IPv6 address defined on the source interface with the scope of the destination IPv6 address is applied.

If there is no available IPv6 source address, a SYSLOG message is issued when attempting to communicate with an IPv6 SYSLOG server.

#### **Example**

The following example configures the VLAN 10 as the source interface.

switchxxxxxx(config)# logging source-interface-ipv6 vlan 100

## <span id="page-1322-0"></span>**logging aggregation on**

To control aggregation of SYSLOG messages, use the **logging aggregation on** Global Configuration mode command. If aggregation is enabled, logging messages are displayed every time interval (according to the aging time specified by logging [aggregation](#page-1323-0) aging-time, on page 1322). To disable aggregation of SYSLOG messages, use the **no** form of this command.

## **Syntax**

**logging aggregation on**

**no logging aggregation on**

## **Parameters**

This command has no arguments or keywords.

## **Default Configuration**

Disabled

## **Command Mode**

Global Configuration mode

## **Example**

To turn off aggregation of SYSLOG messages:

switchxxxxxx(config)# no logging aggregation on

## <span id="page-1323-0"></span>**logging aggregation aging-time**

To configure the aging time of the aggregated SYSLOG messages, use the **logging aggregation aging-time** Global Configuration mode command. The SYSLOG messages are aggregated during the time interval set by the aging-time parameter. To return to the default, use the **no** form of this command.

#### **Syntax**

**logging aggregation aging-time** *sec*

**no logging aggregation aging-time**

#### **Parameters**

**aging-time** *sec*—Aging time in seconds (Range: 15–3600)

#### **Default Configuration**

300 seconds.

## **Command Mode**

Global Configuration mode

### **Example**

switchxxxxxx(config)# logging aggregation aging-time 300

## <span id="page-1324-0"></span>**logging origin-id**

To configure the origin field of the SYSLOG message packet headers sent to the SYSLOG server, use the **logging origin-id** Global Configuration mode command. To return to the default, use the **no** form of this command.

#### **Syntax**

**logging origin-id** {*hostname* | *IP* | *IPv6* **|** *string user-defined-id*}

**no logging origin-id**

## **Parameters**

- **hostname**—The system hostname will be used as the message origin identifier.
- **IP**—IP address of the sending interface that is used as the message origin identifier.
- **IPv6**—IPv6 address of the sending interface that is used as the message origin identifier. If the sending interface is IPv4, the IPv4 address will be used instead.
- **string** *user-defined-id*—Specifies an identifying description chosen by the user. The *user-defined-id* argument is the identifying description string.

#### **Default Configuration**

No header is sent apart from the PRI field.

## **Command Mode**

Global Configuration mode

#### **Example**

switchxxxxxx(config)# logging origin-id string "Domain 1, router B"

## <span id="page-1325-0"></span>**logging cbd module**

To define supported modules for Cisco Business Dashboard (CBD) logging, use the **logging cbd module** Global Configuration mode command. To restore the default, use the **no** form of this command.

### **Syntax**

**logging cbd module {***module* [*module2* … *module6* ] | *none* | **all}**

## **no logging cbd module**

## **Parameters**

- *module* list includes: *call-home, discovery, northbound, services, southbound, system*. The list replaces the previously configured list.
- **none** disable logging for all modules.
- **all** enable logging for all modules.

### **Default Configuration**

Logging CBD is enabled on all modules.

## **Command Mode**

Global Configuration mode

## **User Guidelines**

This setting affect the CBD agent logging.

#### **Example**

The following example enables logging messages of all CBD modules.

switchxxxxxx(config)# logging cbd module all

## <span id="page-1326-0"></span>**logging cbd level**

To limit messages logged of the Cisco Business Dashboard (CBD) to messages to a specific severity level, use the **logging cbd level** Global Configuration mode command. To restore the default, use the **no** form of this command.

#### **Syntax**

**logging cbd level** *level*

**no logging cbd level**

## **Parameters**

**level**—Specifies the severity level of logged messages displayed on the console. The possible values are: errors, warnings, informational and debugging. This enable logging of messages with this level or higher.

## **Default Configuration**

Informational.

## **Command Mode**

Global Configuration mode

## **Example**

The following example limits logging messages of the CBD to messages with severity level **errors**.

switchxxxxxx(config)# logging cbd errors

## <span id="page-1327-0"></span>**show logging**

To display the logging status and SYSLOG messages stored in the internal buffer, use the **show logging** Privileged EXEC mode command.

#### **Syntax**

## **show logging**

### **Parameters**

This command has no arguments or keywords.

## **Default Configuration**

None

## **Command Mode**

Privileged EXEC mode

#### **Example**

The following example displays the logging status and the SYSLOG messages stored in the internal buffer.

switchxxxxxx# show logging Logging is enabled.

#### Origin id: hostname

```
Console Logging: Level info. Console Messages: 0 Dropped.
Buffer Logging: Level info. Buffer Messages: 61 Logged, 61 Displayed, 200 Max.
File Logging: Level error. File Messages: 898 Logged, 64 Dropped.
4 messages were not logged
Application filtering control
Application Event Event Status
-------------------- ---------------
AAA Login Enabled
File system Copy Copy Enabled
File system Delete-Rename Enabled<br>Management ACL Deny Densen Enabled
Management ACL Deny
Aggregation: Disabled.
Aggregation aging time: 300 Sec
Logging cbd level: Informational
Logging cbd modules Enabled: call-home
01-Jan-2010 05:29:46 :%INIT-I-Startup: Warm Startup
01-Jan-2010 05:29:02 :%LINK-I-Up: Vlan 1
01-Jan-2010 05:29:02 :%LINK-I-Up: SYSLOG6
01-Jan-2010 05:29:02 :%LINK-I-Up: SYSLOG7
01-Jan-2010 05:29:00 :%LINK-W-Down: SYSLOG8
```
## <span id="page-1328-0"></span>**show logging file**

To display the logging status and the SYSLOG messages stored in the logging file, use the **show logging file** Privileged EXEC mode command.

#### **Syntax**

**show logging file**

#### **Parameters**

This command has no arguments or keywords.

## **Default Configuration**

None

## **Command Mode**

Privileged EXEC mode

#### **Example**

The following example displays the logging status and the SYSLOG messages stored in the logging file.

switchxxxxxx# show logging file Logging is enabled.

#### Origin id: hostname

Console Logging: Level info. Console Messages: 0 Dropped. Buffer Logging: Level info. Buffer Messages: 61 Logged, 61 Displayed, 200 Max. File Logging: Level error. File Messages: 898 Logged, 64 Dropped. 4 messages were not logged Application filtering control Application Event Event Status -------------------- ---------------AAA Login Enabled File system Copy Copy Enabled File system Delete-Rename Enabled Management ACL Deny Deny Enabled Aggregation: Disabled. Aggregation aging time: 300 Sec 1-Jan-2010 05:57:00 :%SSHD-E-ERROR: SSH error: key\_read: type mismatch: encoding error 01-Jan-2010 05:56:36 :%SSHD-E-ERROR: SSH error: key\_read: type mismatch: encoding error 01-Jan-2010 05:55:37 :%SSHD-E-ERROR: SSH error: key read: type mismatch: encoding error 01-Jan-2010 05:55:03 :%SSHD-E-ERROR: SSH error: key read: key from blob bgEgGnt9 z6NHgZwKI5xKqF7cBtdl1xmFgSEWuDhho5UedydAjVkKS5XR2... failed 01-Jan-2010 05:55:03 :%SSHD-E-ERROR: SSH error: key from blob: invalid key type. 01-Jan-2010 05:56:34 :%SSHD-E-ERROR: SSH error: bad sigbloblen 58 != SIGBLOB\_LEN console#

## <span id="page-1329-0"></span>**show syslog-servers**

To display the SYSLOG server settings, use the **show syslog-servers** Privileged EXEC mode command.

### **Syntax**

**show syslog-servers**

#### **Parameters**

This command has no arguments or keywords.

#### **Default Configuration**

None

### **Command Mode**

Privileged EXEC mode

## **Example**

The following example provides information about the SYSLOG servers.

```
switchxxxxxx# show syslog-servers
Source IPv4 interface: vlan 1
Source IPv6 interface: vlan 10
Device Configuration
--------------------
IP address Port Facility Severity Description
  ------------- ---- --------- -------- --------------
1.1.1.121 514 local7 info
3000::100 514 local7 info
1.1.1.121 513 1000.<br>3000::100 514 local7 info<br>00B host Configuration
    ----------------------
IP address Port Facility Severity Description
------------- ---- --------- -------- --------------
2.1.1.200 514 local7 warning
```
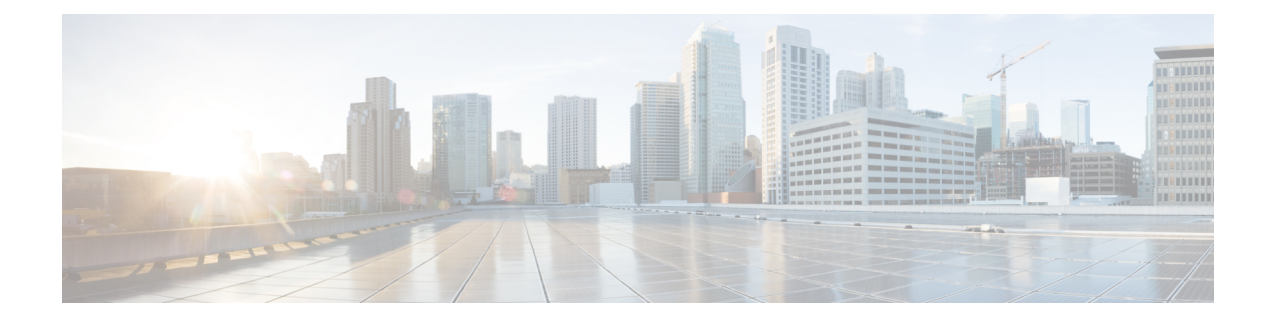

# **System Management Commands**

This chapter contains the following sections:

- [disable](#page-1331-0) ports leds, on page 1330
- [hostname,](#page-1332-0) on page 1331
- [reload,](#page-1333-0) on page 1332
- [resume,](#page-1335-0) on page 1334
- service [cpu-utilization,](#page-1336-0) on page 1335
- show cpld [version,](#page-1337-0) on page 1336
- [show](#page-1338-0) cpu input rate, on page 1337
- show cpu [utilization,](#page-1339-0) on page 1338
- show [environment,](#page-1340-0) on page 1339
- show [inventory,](#page-1342-0) on page 1341
- show [reload,](#page-1344-0) on page 1343
- show [sessions,](#page-1345-0) on page 1344
- show software [versions,](#page-1346-0) on page 1345
- show [system,](#page-1348-0) on page 1347
- show system [languages,](#page-1350-0) on page 1349
- show system tcam [utilization,](#page-1351-0) on page 1350
- show services [tcp-udp,](#page-1352-0) on page 1351
- show [tech-support,](#page-1353-0) on page 1352
- show [system](#page-1355-0) fans, on page 1354
- show system [sensors,](#page-1357-0) on page 1356
- show [system](#page-1358-0) id, on page 1357
- show ports leds [configuration,](#page-1359-0) on page 1358
- show [users,](#page-1360-0) on page 1359
- show [hardware](#page-1361-0) version, on page 1360
- show hardware [components,](#page-1362-0) on page 1361
- [system](#page-1364-0) light, on page 1363
- system [recovery,](#page-1365-0) on page 1364

## <span id="page-1331-0"></span>**disable ports leds**

To turn **off** the LEDs on all ports on a device, use the**disableportsleds** Global Configuration mode command.

To set the LEDs of all the ports on the device to their current operational status of the port, use the **no disable ports leds** command.

## **Syntax**

disable **ports leds**

no disable **ports leds**

## **Parameters**

This command has no arguments or keywords.

## **Default Configuration**

The default is **no disable port leds**; that is the LEDs of all the ports reflect their current status.

## **Command Mode**

Global Configuration mode

## **Examples**

The following example turns off the port LEDs. switchxxxxxx(config)# **disable ports leds**
## **hostname**

To specify or modify the device host name, use the **hostname** Global Configuration mode command. To remove the existing host name, use the **no** form of the command.

#### **Syntax**

**hostname** *name*

**no hostname**

### **Parameters**

**Name**—Specifies the device host name. (Length: 1-58 characters). The hostname must start with a letter, end with a letter or digit, and have as interior characters only letters, digits, and hyphens.

#### **Default Configuration**

No host name is defined.

#### **Command Mode**

Global Configuration mode

#### **Example**

The following example specifies the device host name as 'enterprise'.

```
switchxxxxxx(config)# hostname enterprise
enterprise(config)#
```
## **reload**

To reload the operating system at a user-specified time, use the **reload** Privileged EXEC mode command.

#### **Syntax**

**reload** [**in** [hhh:mm | mmm] | **at** hh:mm [day month]] | **cancel**]

#### **Parameters**

- **in** hhh:mm | mmm—(Optional) Schedules a reload of the software to take effect in the specified minutes or hours and minutes. The reload must take place within approximately 24 days.
- **at** hh:mm—(Optional) Schedules a reload of the software to take place at the specified time (using a 24-hour clock). If you specify the month and day, the reload is scheduled to take place at the specified time and date. If you do not specify the month and day, the reload takes place at the specified time on the current day (if the specified time is later than the current time) or on the next day (if the specified time is earlier than the current time). Specifying 00:00 schedules the reload for midnight. The reload must take place within 24 days.
- **day**—(Optional) Number of the day in the range from 1 to 31.
- **month**—(Optional) Month of the year.
- **cancel**—(Optional) Cancels a scheduled reload.

#### **Default Usage**

None

#### **Command Mode**

Privileged EXEC mode

User Guidelines

The **at** keyword can be used only if the system clock has been set on the device. To schedule reloads across several devices to occur simultaneously, synchronize the time on each device with SNTP.

When you specify the reload time using the **at** keyword, if you specify the month and day, the reload takes place at the specified time and date. If you do not specify the month and day, the reload takes place at the specified time on the current day (if the specified time is later than the current time), or on the next day (if the specified time is earlier than the current time). Specifying 00:00 schedules the reload for midnight. The reload must take place within 24 days.

To display information about a scheduled reload, use the **show reload** command.

**Example 1:** The following example reloads the operating system on all units of a stack system or on the single unit of a standalone system.

```
switchxxxxxx> reload
This command will reset the whole system and disconnect your current session. Do you want
to continue? (y/n) [Y]
```
**Example 2:** The following example reloads the operating system in 10 minutes on all on all units of a stack system or on the single unit of a standalone system.

```
switchxxxxxx> reload in 10
This command will reset the whole system and disconnect your current session. Reload is
scheduled for 11:57:08 UTC Fri Apr 21 2012 (in 10 minutes). Do you want to continue? (y/n)
 [Y]
```
**Example** 3: The following example reloads the operating system at 13:00 on all units of a stack system or on the single unit of a standalone system.

```
switchxxxxxx> reload at 13:00
```

```
This command will reset the whole system and disconnect your current session. Reload is
scheduled for 13:00:00 UTC Fri Apr 21 2012 (in 1 hour and 3 minutes). Do you want to continue?
 (y/n) [Y]
```
**Example 4:** The following example cancels a reload.

switchxxxxxx> **reload cancel** Reload cancelled.

## **resume**

To enable switching to another open Telnet session, use the **resume** EXEC mode command.

### **Syntax**

**resume** [*connection*]

#### **Parameters**

**connection**—(Optional) Specifies the connection number. (Range: 1-4 connections.)

## **Default Configuration**

The default connection number is that of the most recent connection.

#### **Command Mode**

Privileged EXEC mode

## **Example**

The following command switches to open Telnet session number 1.

switchxxxxxx> **resume 1**

## **service cpu-utilization**

To enable measuring CPU utilization, use the **service cpu-utilization** Global Configuration mode command. To restore the default configuration, use the **no** form of this command.

#### **Syntax**

**service cpu-utilization**

**no service cpu-utilization**

#### **Parameters**

This command has no arguments or keywords.

#### **Default Configuration**

Measuring CPU utilization is enabled.

## **Command Mode**

Global Configuration mode

## **User Guidelines**

Use the **service cpu utilization** command to measure information on CPU utilization.

#### **Example**

The following example enables measuring CPU utilization.

switchxxxxxx(config)# **service cpu-utilization**

## **show cpld version**

To display the device CPLD code version, use the **show cpld version** User EXEC mode command.

### **Syntax**

**show cpld version** [**unit** *unit-id*]

#### **Parameters**

**unit**  $[unit-id]$ —Specifies the unit number (Range:  $1 - 4$ ). If not specified, the command will display CPLD code version for all units in stack.

#### **Command Mode**

User EXEC mode

**Example 1** - The following example displays the CPLD version of all units in stack.

switchxxxxxx> **show cpld version** Unit ID Unit Type CPLD code Version ---- ----------- ------------- 1 CBS350-48P-4X 1.0.1 2 CBS350-48P-4X 1.0.2

**Example 2 -** The following example displays the CPLD version where a unit in stack does not have a CPLD.

switchxxxxxx> **show cpld version**

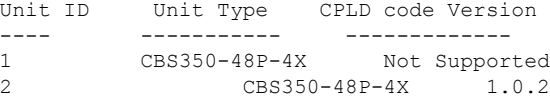

# **show cpu input rate**

To display the rate of input frames to the CPU in packets per seconds (pps), use the **show cpu input rate** User EXEC mode command.

#### **Syntax**

**show cpu input rate**

#### **Parameters**

This command has no arguments or keywords.

#### **Command Mode**

User EXEC mode

## **Example**

The following example displays CPU input rate information.

switchxxxxxx> **show cpu input rate** Input Rate to CPU is 1030 pps.

## **show cpu utilization**

To display information about CPU utilization, use the **show cpuutilization**Privileged EXEC mode command.

### **Syntax**

#### **show cpu utilization**

#### **Parameters**

This command has no arguments or keywords.

#### **Default Usage**

None

#### **Command Mode**

Privileged EXEC mode

#### **User Guidelines**

Use the **show cpu-utilization** command to enable measuring CPU utilization.

#### **Example**

The following example displays CPU utilization information.

switchxxxxxx> **show cpu utilization** CPU utilization service is on. CPU utilization ------------------------------------------------- five seconds: 5%; one minute: 3%; five minutes: 3%

# **show environment**

To display environment information, use the **show environment** User EXEC mode command.

#### **Syntax**

**show environment {all | fan | temperature {status} |** *stack [switch-number]***}**

#### **Parameters**

- all-Displays the fan and temperature general status. If this parameter is used a fault situation **will be reported if it exists on any one of the stack units**
- **fan**—Displays the fan(s) status
- **temperature {status}—**Displays the temperature status
- **stack** *[switch-number]—*(Optional) Displays detailed environment status of a stack, per each stack unit. If the switch-number is specified, the environment status of the selected device number is displayed. (Range: 1 – 4)

### **Command Mode**

User EXEC mode

#### **User Guidelines**

The **fan** and **temperature status** parameters are available only on devices on which fan and/or temperature sensor are installed.

Fan status can be one of:

- **OK** The fan/s functions correctly.
- **Failure** One or more of the fans failed.
- **Fan read fail** Reading information from one or more fans failed.
- **NA** No fan is installed.

Temperature can be one of:

- **OK** The temperature is below the warning threshold.
- **Warning** The temperature is between the warning threshold and the critical threshold.
- **Critical** the temperature is above the critical threshold.

Sensor status can be one of:

- **OK** All Sensors on device are functioning properly.
- **Failure** One or more of the sensors failed.
- **NA** No sensor installed.

**Example 1 -** The following example displays the general environment status of a device or a stack.

switchxxxxxx> **show environment all**

Internal power supply Active.

```
fans OK
Sensor is OK
Temperature is OK
#EDITOR: The temperature status is OK if ALL the temperature sensors status in all the stack
members is OK, and if the temperature of all the stack members is below the lowest threshold
 (this is calculated per stack member, if one or more of the stack members temperature is
above its specific threshold, the temperature status is FAILURE)
#EDITOR: Likewise the fan status will be OK - only if status of fans on ALL stack members
is OK (meaning no fan fail - or with redundant fan support - only 1 fan fail and redundant
fan active
```
**Example 2** - The following example displays the power status of a device or a stack.

switchxxxxxx> **show environment power**

Internal power supply Active.

**Example 3 -** The following example displays the general fan status of a device or a stack.

```
switchxxxxxx> show environment fan
fans OK
#EDITOR: The fan status is OK if the fan sensors status in ALL the stack members is OK
```
**Example 4 -** The following example displays the temperature status of a device or a stack.

```
switchxxxxxx> show environment temperature status
TEMPERATURE level is Warning
```
**Example 5 -** The following example displays the detailed environment status of a stack.

```
switchxxxxxx> show environment stack
Unit fan Status
--- ---------
1 OK
2 Failure
3 Read fan fail
4 NA
#EDITOR: * fan Direction column will be printed only in SKUs which support this feature,
or in a stack when one of the units might support this feature.
Unit Sensor Temperature
         Status Level
--- --------- --------------
1 OK warning
2 Failure NA
3 NA NA
4 OK OK
```
## **show inventory**

To display product inventory list, use the **show inventory** User EXEC mode command.

#### **Syntax**

**show inventory [***entity***]**

#### **Parameters**

*entity—*Specifies the entity to be displayed. It can be a number  $(1 - 4)$  for a specific unit number in a stack, or an interface (Ethernet) name.

#### **Command Mode**

User EXEC mode

## **User Guidelines**

Use the **show inventory** command to retrieve and display inventory information about the device, unit in stack, and connected entities such as SFPs.

In case no entity is specified the command will display information for all units in stack and all connected entities.

If the specified entity is an interface (Ethernet) name, and an SFP is not inserted into the port - Only the NAME & DESCR fields will be displayed, and DESCR will be "No SFP Inserted".

#### **Examples**

**Example 1 -** The following example displays all the entities in a standalone system.

```
switchxxxxxx> show inventory
NAME: "1", DESCR: "48-Port Gigabit with 4-Port 10-Gigabit Managed Switch"
PID: xx350-4x-K9, VID: V01, SN: 123456789
```
**Example 2 -** The following example displays a specific entity in a standalone system.

```
switchxxxxxx> show inventory gigabitethernet1/0/49
NAME: "GigabitEthernet1/0/49", DESCR: "1000M base-LX Mini-GBIC SFP Transceiver"
PID: MGBLX1,VID: V01, SN: AGC1525UR7G
```
**Example 3 -** The following example displays information for specific entity - where VID information cannot be read from SFP.

```
switchxxxxxx> show inventory gi1/0/1
NAME: "gi1/0/1", DESCR: "SFP-1000Base-LX"
PID: SFP-1000-LX ,VID: Information Unavailable , SN: 613bbgr8
```
**Example 4 -** The following example displays information for specific interface - where SFP is not inserted into the interface.

```
switchxxxxxx> show inventory gi1/0/2
NAME: "gi1/0/2", DESCR: "SFP not inserted"
```
**Example** 5 **-** The following example displays all the entities in a stacking system with two units.

```
switchxxxxxx> show inventory
NAME: "2", DESCR: "48-Port Gigabit with 4-Port 10-Gigabit Managed Switch"
```
PID: xx350-4x-K9 , VID: V01, SN: 123456789 NAME: "GigabitEthernet2/0/49", DESCR: "1000M base-LX Mini-GBIC SFP Transceiver" PID: MGBLX1, VID: V01, SN: AGC1525UR7G NAME: "4", DESCR: "48-Port Gigabit with 4-Port 10-Gigabit Managed Switch" PID: xx350-4x-K9 , VID: V01, SN: 123456789

#### **Example 6-** The following example displays information for unit 1 of the stack.

switchxxxxxx> show inventory 1 NAME: "1" DESCR: "48-Port Gigabit with 4-Port 10-Gigabit Managed Switch" PID: xx350-4x-K9 VID: V02 SN: 402

## **show reload**

To display whether there is a pending reload for status of the device, use the **show reload** Privileged EXEC mode command.

#### **Syntax**

**show reload**

#### **Parameters**

This command has no arguments or keywords.

### **Command Mode**

Privileged EXEC mode

## **User Guidelines**

You can use this command to display a pending software reload. To cancel a pending reload, use this command with the **cancel** parameter.

## **Example**

The following example displays that reboot is scheduled for 00:00 on Saturday, April-20.

switchxxxxxx> **show reload** Reload scheduled for 00:00:00 UTC Sat April 20 (in 3 hours and 12 minutes)

## **show sessions**

To display open Telnet sessions, use the **show sessions** User EXEC mode command.

### **Syntax**

### **show sessions**

#### **Parameters**

This command has no arguments or keywords.

#### **Default Usage**

None

#### **Command Mode**

User EXEC mode

#### **User Guidelines**

The **show sessions** command displays Telnet sessions to remote hosts opened by the current Telnet session to the local device. It does not display Telnet sessions to remote hosts opened by other Telnet sessions to the local device.

#### **Example**

The following example displays open Telnet sessions.

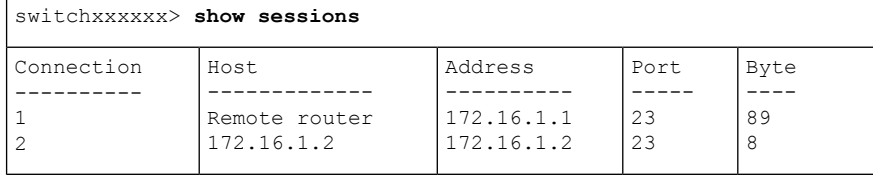

The following table describes significant fields shown above.

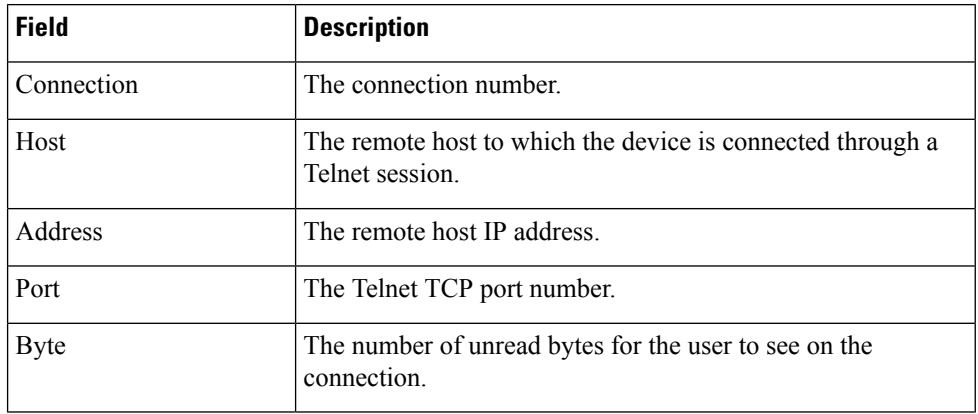

# **show software versions**

To display system software version information use the following, **show software versions**Privileged EXEC mode command.

#### **Syntax**

**show software versions [unit** *unit-id***] [detailed]**

#### **Parameters**

• **Detailed** - (optional) Display additional software version also related to BootRom booton, CPLD, PoE controller, OpenSSH and OpenSSL.

## **Defaults**

Displays the following software version info - image, bootloader and kernel.

## **Command Mode**

Privileged EXEC mode

## **User Guidelines**

The **show software versions** command displays the version information of device image, BootRom, booton, bootloader and kernel as well as relevant software modules.

## **Examples**

**Example 1**: The following example displays basic device software version information:

switchxxxxxx# **show software versions**

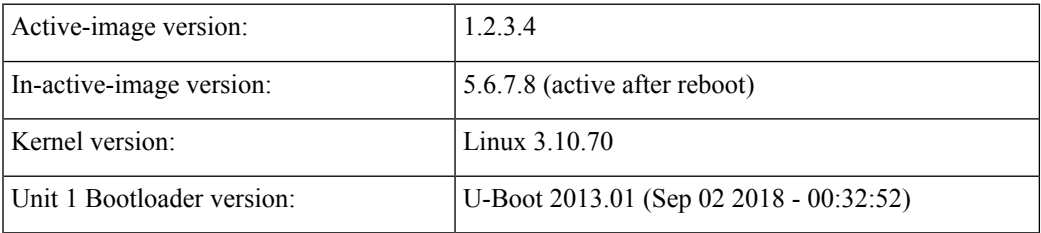

**Example 2**: The following example displays detailed device software version information

switchxxxxxx# **show software versions detailed**

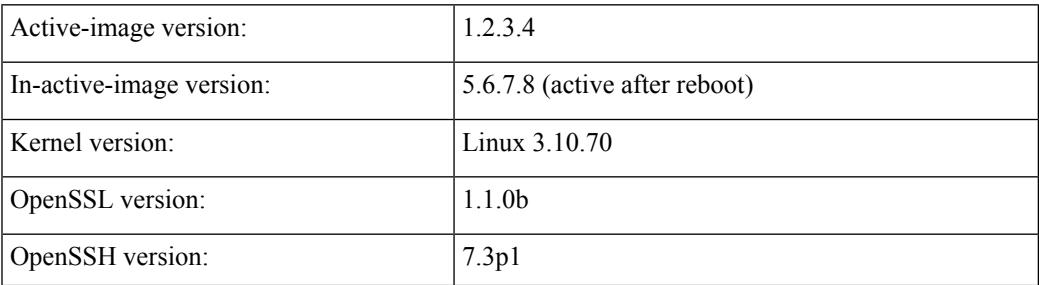

I

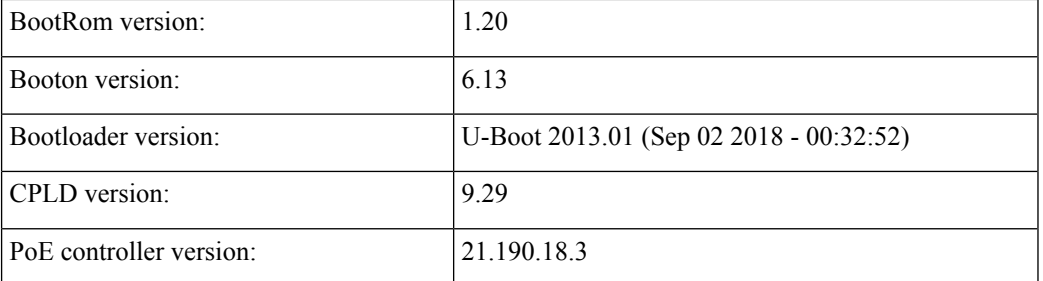

П

## **show system**

Use the **show system** User EXEC mode command to display system information.

#### **Syntax**

**show system** [**unit** *unit-id*]

#### **Parameters**

**unit-id**—Specifies the unit number. (Range:  $1 - 4$ )

#### **Command Mode**

User EXEC mode

#### **User Guidelines**

Use the **show system** command to display system information.

The *System MAC address* output displays device base MAC address (not configurable by user).

The *System Object ID* output displays the unique System Object ID (not configurable by user).

The *fan* output displays, per each unit, the device fan(s) status summary. The value of fail indicates that one or more of the fans is not functioning properly. To view specific status per each fan in device use the command show [system](#page-1355-0) fans, on page 1354. The *sensor* and *temperature* output displays, per each unit, the temperature level and general status of all sensors. The value of fail for sensors indicates one ore more sensors are not functioning propery. To view per sensor status, temperature read and threshold levels, use command show system [sensors,](#page-1357-0) on page 1356.

**Example 1:** The following example displays system information of a stack.

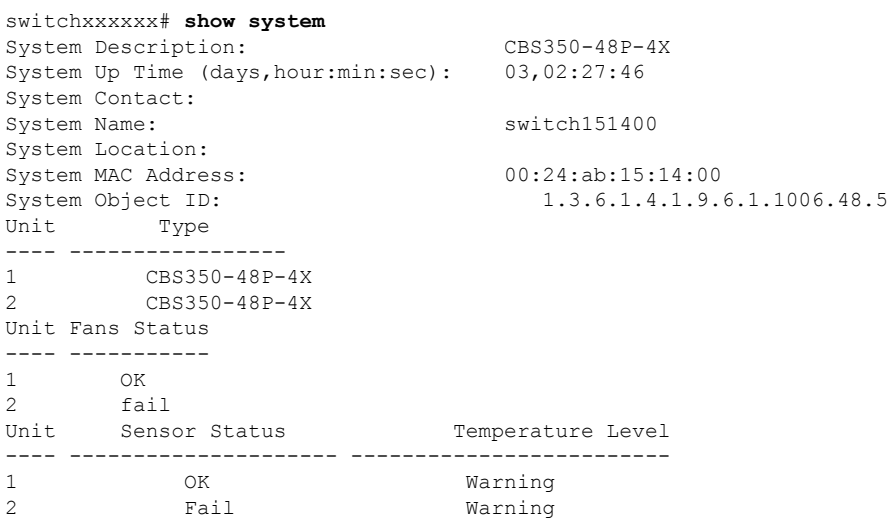

**Example 2:** The following examples displays system information for unit 2 in a stack.

switchxxxxxx# **show system unit** 2 System Description: xxxx System Up Time (days,hour:min:sec): 08,23:03:46

I

System Contact: System Name: System Location: System MAC Address: 00:99:88:66:33:33 System Object ID: 1.3.6.1.4.1.674.10895.3031 Fans Status: 0K #Editor: For systems with no temperature sensors, the temperature in the following line will be blank and the Status will be N/A Unit Sensor Status Temperature Level ---- --------------------- ------------------------- 2 Fail Critical

# **show system languages**

To display the list of supported languages, use the **show system languages** User EXEC mode command.

### **Syntax**

**show system languages**

#### **Parameters**

This command has no arguments or keywords.

#### **Default Usage**

None

#### **Command Mode**

User EXEC mode

## **Example**

The following example displays the languages configured on the device. Number of Sections indicates the number of languages permitted on the device.

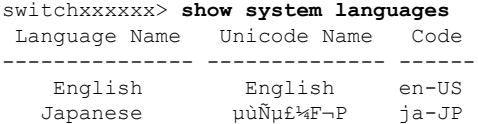

# **show system tcam utilization**

To display the Ternary Content Addressable Memory (TCAM) utilization, use the **show system tcam utilization** EXEC mode command.

#### **Syntax**

**show system tcam utilization**[*unit unit-id*]

#### **Parameters**

**unit-id**—(Optional) Specifies the unit number. (Range: 1–**4**)

#### **Default Usage**

None

## **Command Mode**

User EXEC mode

#### **Example**

The following example displays TCAM utilization information.

#### switchxxxxxx> **show system tcam utilization**

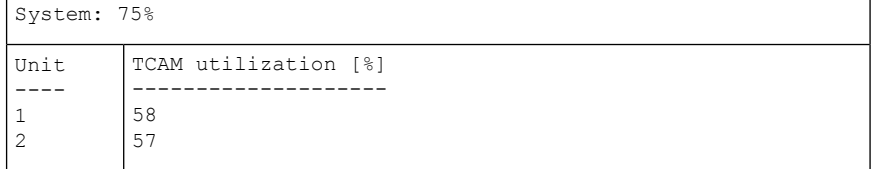

# **show services tcp-udp**

To display information about the active TCP and UDP services, use the **show services tcp-udp** Privileged EXEC mode command.

#### **Syntax**

**show services tcp-udp**

#### **Parameters**

This command has no arguments or keywords.

### **Command Mode**

Privileged EXEC mode

## **User Guidelines**

The output does not show sessions where the device is a TCP/UDP client.

### **Examples**

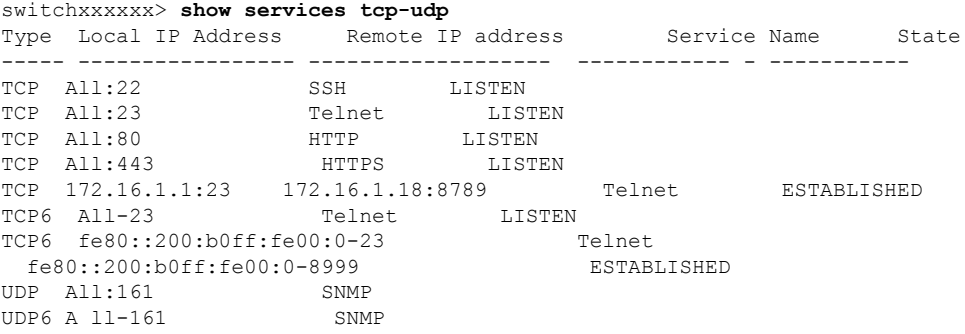

## **show tech-support**

To display system and configuration information that can be provided to the Technical Assistance Center when reporting a problem, use the **show tech-support** User EXEC mode command.

#### **Syntax**

**show tech-support** [*config* | *memory* ]

#### **Parameters**

- **memory**—(Optional) Displays memory and processor state data.
- **config**—(Optional) Displays switch configuration within the CLI commands supported on the device.

#### **Default Configuration**

By default, this command displays the output of technical-support-related show commands. Use keywords to specify the type of information to be displayed. If you do not specify any parameters, the system displays all configuration and memory data.

#### **Command Types**

Switch command.

#### **Command Mode**

User EXEC mode

#### **User Guidelines**

Caution: Avoid running multiple **show tech-support** commands on a switch or multiple switches on the network segment. Doing so may cause starvation of some time sensitive protocols, like STP.

The **show tech-support** command may time out if the configuration file output takes longer to display than the configured session time out time. If this happens, enter a **set logout timeout** value of **0** to disable automatic disconnection of idle sessions or enter a longer timeout value.

The **show tech-support** command output is continuous, meaning that it does not display one screen at a time. To interrupt the output, press Esc.

If the user specifies the **memory** keyword, the **show tech-support** command displays the following output:

- Flash info (dir if exists, or flash mapping)
- Output of command **show bootvar**
- Buffers info (like **print os buff**)
- Memory info (like **print os mem**)
- Proc info (like print OS tasks)
- Versions of software components

I

• Output of command **show cpu utilization**

# <span id="page-1355-0"></span>**show system fans**

To view the status of the fans on the device, use the **show system fans** User EXEC mode command.

#### **Syntax**

**show system fans** [*unit-id*]

#### **Parameters**

unit-id—(Optional) Specifies the unit number to be reloaded. (Range:  $1 - 4$ ). If unspecified, displays information for all the units.

### **Command Mode**

User EXEC mode

## **User Guidelines**

Use the **show system fans** command to display detailed information per fan. The following information will be displayed:

- Per fan actual RPM.
- Per fan status Possible values are: OK, fail; read fail; .

#### **Examples**

Display for units whose hardware supports variable fan speed.

switchxxxxxx> **show system fans**

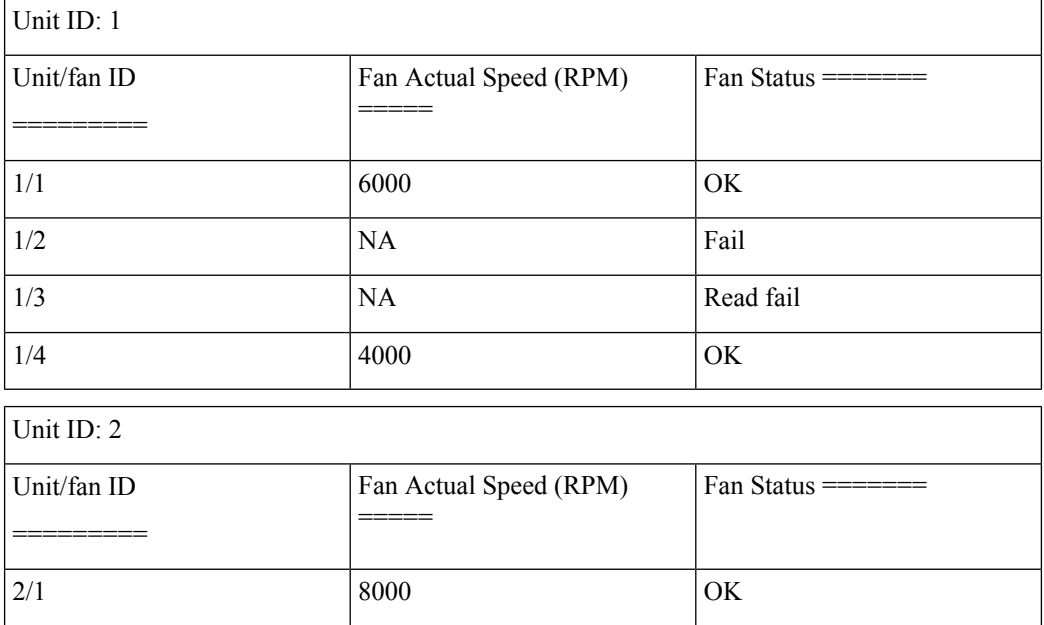

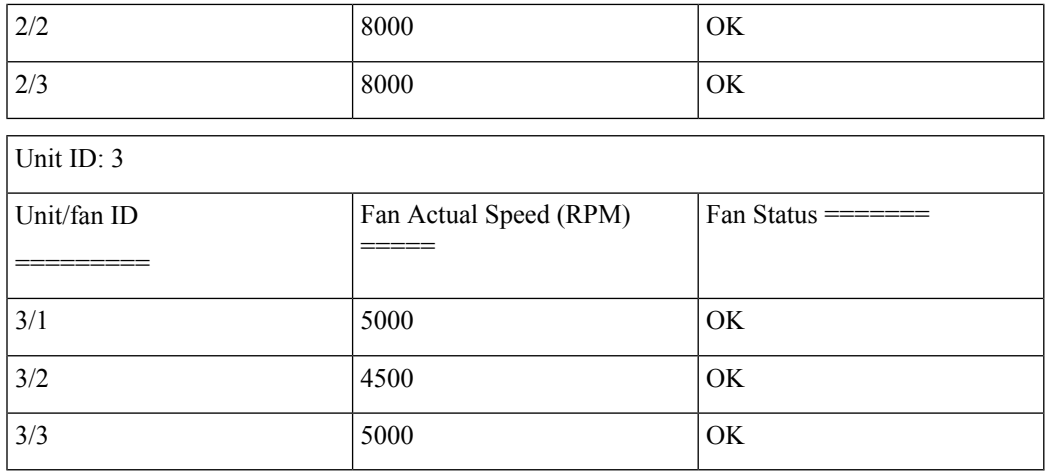

Display for devices that do not support display of fan speed:

switchxxxxxx> **show system fans**

Г

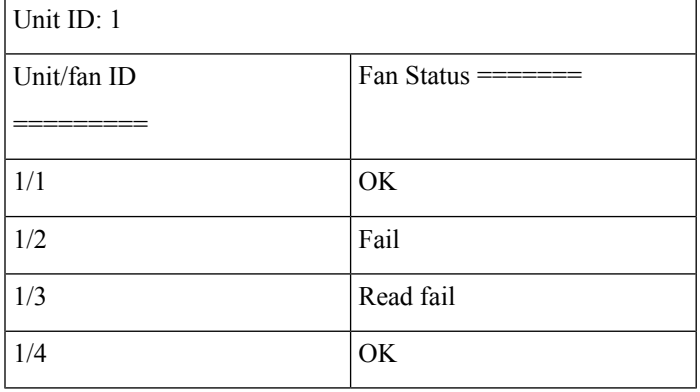

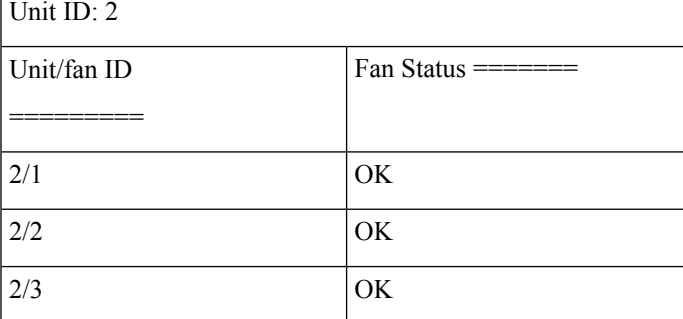

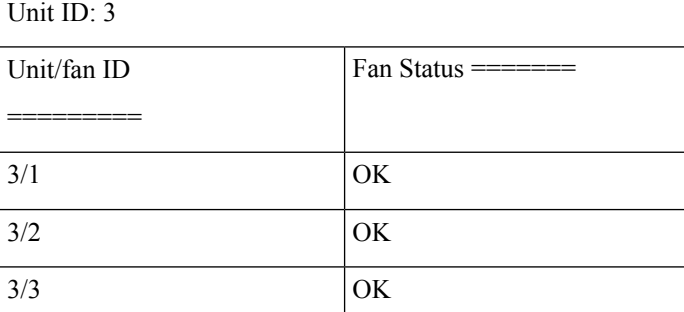

## <span id="page-1357-0"></span>**show system sensors**

To view the temperature sensor status, use the **show system sensors** User EXEC mode command.

#### **Syntax**

**show system sensors**

#### **Parameters**

This command has no arguments or keywords.

#### **Default Usage**

None

#### **Command Mode**

User EXEC mode

#### **User Guidelines**

Use the **show system sensors** command to display detailed sensor information , per each device sensor. Information is displayed per each unit in the stack.

The following information will be displayed:

- Sensor status.
- Sensor temperature reading
- Warning and Critical Alarm thresholds (temperature in Celsius)
- Location of specific sensor. Possible locations are: PP (Packet processor sensor); PCB (Sensor located on the Printed board circuit); PHY (PHY sensor); POE (Poe chip sensor).

### **Examples**

Display for Stack systems with multiple sensor statuses

switchxxxxxx> **show system sensors**

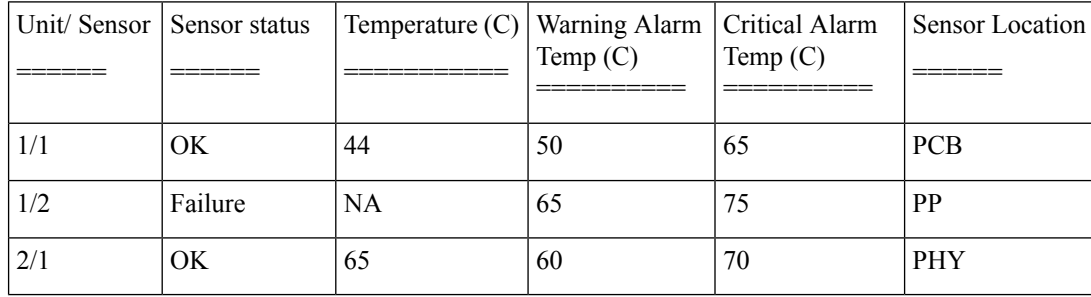

# **show system id**

To display the system identity information, use the **show system id** User EXEC mode command.

### **Syntax**

**show system id** [*unit unit-id]*

#### **Parameters**

**unit** *unit-id*—(Optional) Unit number or all. If unspecified, defaults to all. (Range:  $1 - 4$ )

#### **Command Mode**

User EXEC mode

## **Example**

The following example displays the system identity information.

switchxxxxxx> **show system id** serial number 114

## **show ports leds configuration**

To display whether the LEDs of the ports are enabled or disabled, use the **show port leds configuration** User EXEC mode

command.

#### **Syntax**

**show ports leds configuration**

#### **Parameters**

This command has no arguments or keywords.

#### **Command Mode**

User EXEC mode

**Example 1:** The following example displays the status of the port's LEDs when they are turned on.

```
switchxxxxxx> show ports leds configuration
Port leds are not disabled
x
```
**Example 2:** The following example displays the status of the port LEDs when they are turned off.

switchxxxxxx> **show port leds configuration** Port leds are disabled

## **show users**

To display information about the active users, use the **show users** User EXEC mode command.

#### **Syntax**

**show users**

#### **Parameters**

This command has no arguments or keywords.

## **Default Usage**

None

#### **Command Mode**

User EXEC mode

## **Example**

The following example displays information about the active users.

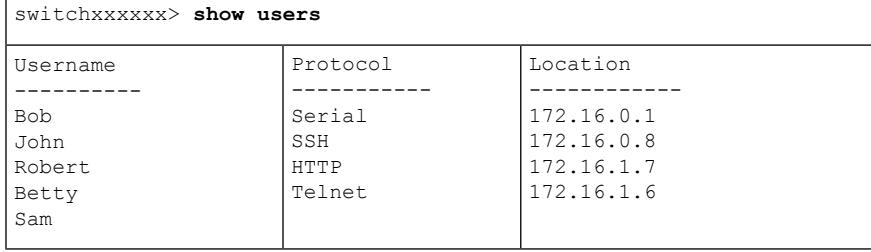

## **show hardware version**

To display hardware version information, use the **show hardware version** User EXEC mode command.

### **Syntax**

**show hardware version** [**unit** *unit-id*]

#### **Parameters**

• *unit*—(Optional) Specifies the unit number. (Range: 1 – 4)

#### **Default Usage**

Show hardware version on all units if no unit is specified.

#### **Command Mode**

User EXEC mode

#### **Example**

The following example displays hardware version information.

switchxxxxxx> **show hardware version** Unit HW Version ---- ------------  $\begin{array}{cc} 1 & 1.0.0 \\ 2 & 1.0.0 \end{array}$ 2 1.0.0.

## **show hardware components**

To display device hardware component information, use the **show hardware components** Privileged EXEC mode command.

#### **Syntax**

**show hardware components**

#### **Parameters**

This command has no arguments or keywords.

### **Command Mode**

Privileged EXEC mode

## **User Guidelines**

The **show hardware components** command displays information for device components such as packet processor(s), CPU, flash, PHYs and other hardware components.

The information displayed per each component depends on the information available for that component. Example for information that is displayed: vendor name, manufacturing part number (MPN), and HW reversion.

### **Examples**

**Example 1**: The following example displays information on device hardware components:

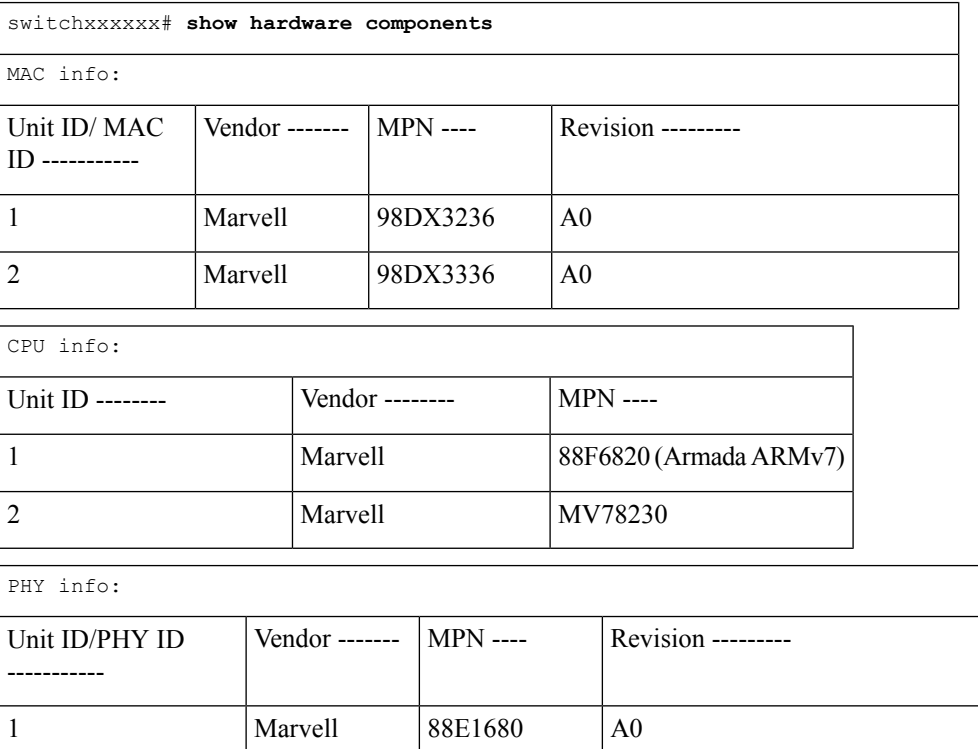

L

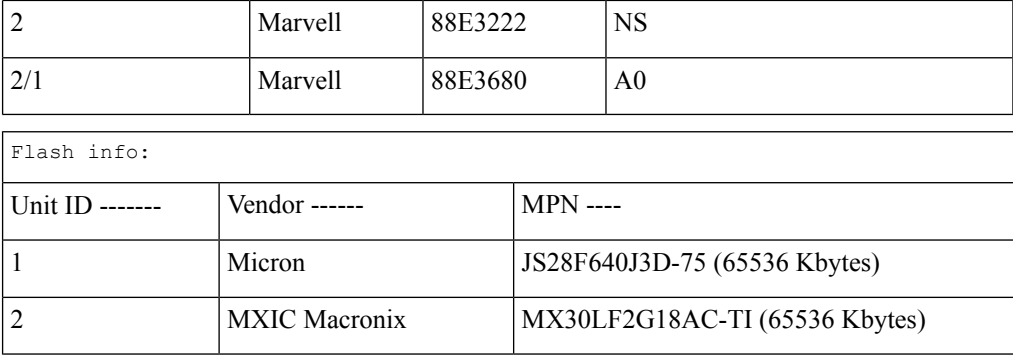

# **system light**

To light the networks port LEDs of a device, or of a specific unit in stack, use the **system light** EXEC mode command.

#### **Syntax**

**system light** [*unit unit-id] [duration seconds*]

**system light stop**

#### **Parameters**

- **unit-id**—Specify unit number or if left blank, all will light up.
- **duration** *seconds*—The number of seconds to light the LEDs. If unspecified, defaults to 60 seconds. (Range: 5–300)
- **stop**—Stop lighting the LEDs.

## **Command Mode**

User EXEC mode

#### **Example**

The following example lights the system LED for 6 seconds.

```
switchxxxxxx> system light duration 6
```
## **system recovery**

To set the system to automatically recover from temperature that reached the critical threshold, use the **system recovery** Global Configuration mode command.

To return to disable automatic recovery, use the **no** form of the command.

#### **Syntax**

**system recovery**

**no system recovery**

### **Parameters**

This command has no arguments or keywords.

## **Default Configuration**

System recovery is enabled by default.

### **Command Mode**

Global Configuration mode

#### **Example**

switchxxxxxx(config)# **no system recovery**

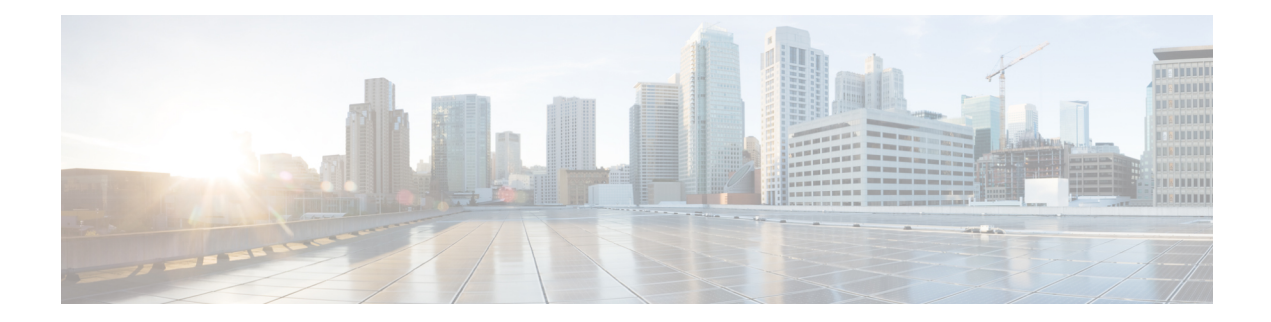

# **TACACS+ Commands**

This chapter contains the following sections:

- [tacacs-server](#page-1367-0) host, on page 1366
- tacacs-server host [source-interface,](#page-1369-0) on page 1368
- tacacs-server host [source-interface-ipv6,](#page-1370-0) on page 1369
- [tacacs-server](#page-1371-0) key, on page 1370
- [tacacs-server](#page-1372-0) timeout, on page 1371
- show [tacacs,](#page-1373-0) on page 1372
- show [tacacs](#page-1374-0) key, on page 1373

## <span id="page-1367-0"></span>**tacacs-server host**

To specify a TACACS+ host, use the **tacacs-server host** Global Configuration mode command. To delete the specified TACACS+ host, use the **no** form of this command.

#### **Syntax**

**tacacs-server host** {*ip-address* | *hostname*} [**single-connection**] [**port** *port-number*] [**timeout** *timeout*] [**key** *key-string*] [**priority** *priority*]

**encrypted tacacs-server host** {*ip-address* | *hostname*} [**single-connection**] [**port** *port-number*] [**timeout** *timeout*] [**key** *encrypted-key-string*] [**priority** *priority*]

**no tacacs-server host** {*ip-address* | *hostname*}

#### **Parameters**

- **host** ip-address—Specifies the TACACS+ server host IP address. The IP address can be an IPv4, IPv6 or IPv6z address.
- **host** hostname—Specifies the TACACS+ server host name. (Length: 1-158 characters. Maximum label length of each part of the host name: 63 characters)
- **single-connection**—(Optional) Specifies that a single open connection is maintained between the device and the daemon, instead of the device opening and closing a TCP connection to the daemon each time it communicates.
- **port** *port-number*—(Optional) Specifies the TACACS server TCP port number. If the port number is 0, the host is not used for authentication. (Range : 0-65535)
- **timeout** *timeout*—(Optional) Specifies the timeout value in seconds. (Range: 1-30)
- **key** *key-string*—(Optional) Specifies the authentication and encryption key for all TACACS+ communications between the device and the TACACS+ server. This key must match the encryption used on the TACACS+ daemon. To specify an empty string, enter "". (Length: 0-128 characters). If this parameter is omitted, the globally-defined key will be used.
- **key** *encrypted-key-string*—(Optional) Same as key-string, but the key is in encrypted format.
- **priority** *priority*—(Optional) Specifies the order in which the TACACS+ servers are used, where 0 is the highest priority. (Range: 0-65535)

#### **Default Configuration**

No TACACS+ host is specified.

The default **port-number** is 1812.

If **timeout** is not specified, the global value (set in the **tacacs-server timeout** command) is used.

If **key-string** is not specified, the global value (set in the **tacacs-server key** command) is used.

#### **Command Mode**

Global Configuration mode
#### **User Guidelines**

Multiple **tacacs-server host** commands can be used to specify multiple hosts.

#### **Example**

The following example specifies a TACACS+ host.

switchxxxxxx(config)# **tacacs-server host 172.16.1.1**

### **tacacs-server host source-interface**

To specify the source interface which IPv4 address will be used as the Source IPv4 address for communication with IPv4 TACACS+ servers, use the **tacacs-server host source-interface** Global Configuration mode command. To restore the default configuration, use the **no** form of this command.

#### **Syntax**

**tacacs-server host source-interface** *interface-id*

**no tacacs-server host source-interface**

#### **Parameters**

• *interface-id*—Specifies the source interface.

#### **Default Configuration**

The source IPv4 address is the IPv4 address defined on the outgoing interface and belonging to next hop IPv4 subnet.

#### **Command Mode**

Global Configuration mode

#### **User Guidelines**

If the source interface is the outgoing interface, the interface IP address belonging to next hop IPv4 subnet is applied.

If the source interface is not the outgoing interface, the minimal IPv4 address defined on the source interface is applied.

If there is no available IPv4 source address, a SYSLOG message is issued when attempting to communicate with an IPv4 TACACS+ server.

OOB cannot be defined as a source interface.

#### **Example**

The following example configures the VLAN 10 as the source interface.

switchxxxxxx(config)# **tacacs-server host source-interface vlan 100**

# **tacacs-server host source-interface-ipv6**

To specify the source interface whose IPv6 address will be used as the Source IPv6 address for communication with IPv6 TACACS+ servers, use the **tacacs-server host source-interface-ipv6** Global Configuration mode command. To restore the default configuration, use the **no** form of this command.

#### **Syntax**

**tacacs-server host source-interface-ipv6** *interface-id*

**no tacacs-server host source-interface-ipv6**

#### **Parameters**

• *interface-id*—Specifies the source interface.

#### **Default Configuration**

The IPv6 source address is the IPv6 address defined on the outgoing interface and selected in accordance with RFC6724.

#### **Command Mode**

Global Configuration mode

#### **User Guidelines**

If the source interface is the outgoing interface, the source IPv6 address is an IPv6 address defined on the interfaces and selected in accordance with RFC 6724.

If the source interface is not the outgoing interface, the source IPv6 address is the minimal IPv6 address defined on the source interface and matched to the scope of the destination IPv6 address is applied.

If there is no available source IPv6 address, a SYSLOG message is issued when attempting to communicate with an IPv6 TACACS+ server.

#### **Example**

The following example configures the VLAN 10 as the source interface.

switchxxxxxx(config)# **tacacs-server host source-interface-ipv6 vlan 100**

### **tacacs-server key**

To set the authentication encryption key used for all TACACS+ communications between the device and the TACACS+ daemon, use the **tacacs-server key** Global Configuration mode command. To disable the key, use the **no** form of this command.

#### **Syntax**

**tacacs-server key** *key-string*

**encrypted tacacs-server key** *encrypted-key-string*

**no tacacs-server key**

#### **Parameters**

- *key-string*—Specifies the authentication and encryption key for all TACACS+ communications between the device and the TACACS+ server. This key must match the encryption used on the TACACS+ daemon. (Length: 0–128 characters)
- *encrypted-key-string*—Same as key-string, but the key is in encrypted format.

#### **Default Configuration**

The default key is an empty string.

#### **Command Mode**

Global Configuration mode

#### **Example**

The following example sets Enterprise as the authentication key for all TACACS+ servers.

switchxxxxxx(config)# **tacacs-server key enterprise**

## **tacacs-server timeout**

To set the interval during which the device waits for a TACACS+ server to reply, use the **tacacs-server timeout** Global Configuration mode command. To restore the default configuration, use the **no** form of this command.

#### **Syntax**

**tacacs-server timeout** *timeout*

**no tacacs-server timeout**

#### **Parameters**

• *timeout*—Specifies the timeout value in seconds. (Range: 1-30).

#### **Default Configuration**

The default timeout value is 5 seconds.

#### **Command Mode**

Global Configuration mode

#### **Example**

The following example sets the timeout value to 30 for all TACACS+ servers.

switchxxxxxx(config)# **tacacs-server timeout 30**

### **show tacacs**

To display configuration and statistical information for a TACACS+ server, use the **show tacacs** Privileged EXEC mode command.

#### **Syntax**

**show tacacs** [*ip-address*]

#### **Parameters**

• *ip-address*—Specifies the TACACS+ server name, IPv4 or IPv6 address.

#### **Default Configuration**

If *ip-address* is not specified, information for all TACACS+ servers is displayed.

#### **Command Mode**

Privileged EXEC mode

#### **Example**

The following example displays configuration and statistical information for all TACACS+ servers

switchxxxxxx# **show tacacs**

IP address Status Port Single Time Priority

Connection Out

**--------- --------- ---- --------- ------ --------**

172.16.1.1 Connected 49 No Global 1

Global values ------------- Time Out: 3 Source IPv4 interface: vlan 120 Source IPv6 interface: vlan 10

# **show tacacs key**

To display the configured key of the TACACS+ server, use the **show tacacs key** Privileged EXEC mode command.

#### **Syntax**

**show tacacs key** [*ip-address*]

#### **Parameters**

• *ip-address*—Specifies the TACACS+ server name or IP address.

#### **Default Configuration**

If *ip-address* is not specified, information for all TACACS+ servers is displayed.

#### **Command Mode**

Privileged EXEC mode

#### **Example**

The following example displays configuration and statistical information for all TACACS+ servers.

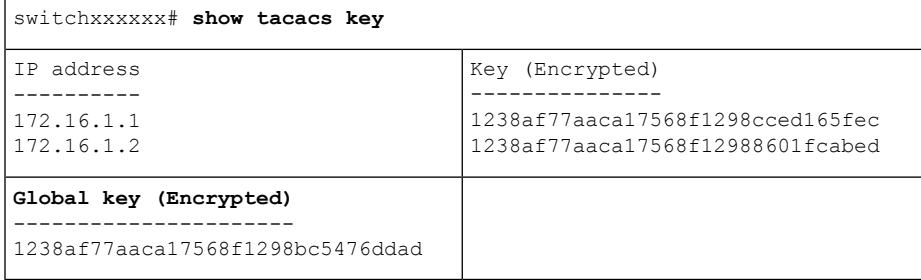

 $\mathbf I$ 

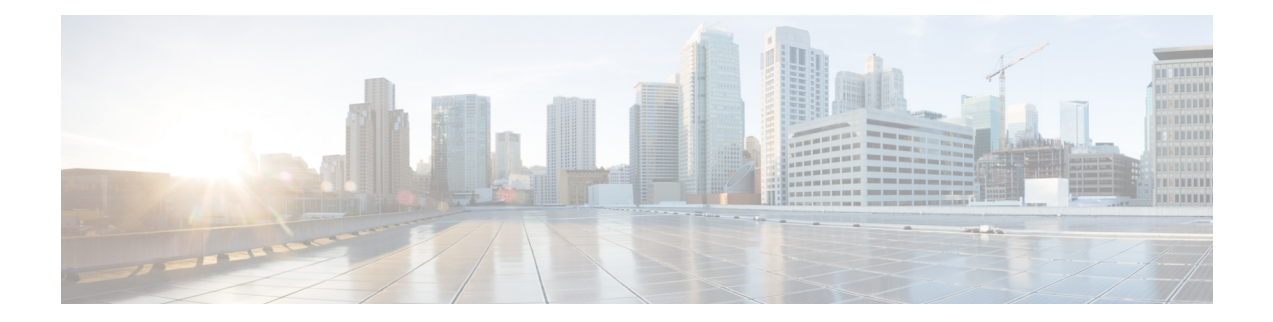

# **Telnet, SSH and Slogin Commands**

This chapter contains the following sections:

- ip telnet [server,](#page-1377-0) on page 1376
- ip SSH [logging,](#page-1378-0) on page 1377
- ip ssh [server,](#page-1379-0) on page 1378
- ip ssh port, on page [1379](#page-1380-0)
- ip ssh [password-auth,](#page-1381-0) on page 1380
- ip ssh [pubkey-auth,](#page-1382-0) on page 1381
- crypto key [pubkey-chain](#page-1384-0) ssh, on page 1383
- [user-key,](#page-1385-0) on page 1384
- [key-string,](#page-1386-0) on page 1385
- [show](#page-1388-0) ip ssh, on page 1387
- show crypto key [pubkey-chain](#page-1389-0) ssh, on page 1388

### <span id="page-1377-0"></span>**ip telnet server**

Use the **ip telnet server** Global Configuration mode command to enable the device as a Telnet server that accepts connection requests from remote Telnet clients. Remote Telnet clients can configure the device through the Telnet connections.

Use the no form of this command to disable the Telnet server functionality on the device.

#### **Syntax**

**ip telnet server**

**no ip telnet server**

#### **Default Configuration**

Disabled

#### **Command Mode**

Global Configuration mode

#### **User Guidelines**

The device can be enabled to accept connection requests from both remote SSH and Telnet clients. It is recommended that the remote client connects to the device using SSH (as opposed to Telnet), since SSH is a secure protocol and Telnet is not. To enable the device to be an SSH server, use the **ip ssh server** command.

#### **Example**

The following example enables the device to be configured from a Telnet server.

switchxxxxxx(config)# **ip telnet server**

# <span id="page-1378-0"></span>**ip SSH logging**

To enable or disable sending traps related to SSH session setup and shutdown use the ip ssh logging in Global Configuration mode. To restore default setting, use the no form of this command.

#### **Syntax**

**ip ssh logging [enable | disable]**

**no ip ssh logging**

#### **Parameters**

- **enable** Enables SSH logging on device
- **disable** Disables SSH logging on device

#### **Default Configuration**

SSH session logging is disabled by default.

#### **Command Mode**

Global configuration mode.

#### **User Guidelines**

This command enablesSSH logging on the device.SSH logging is a mean to track the progress ofSSH session setup and tear-down. SSH session setup and tear-down progress is tracked using SYSLOG message which are generated as part of the process. If SSH logging is disabled then SYSLOG messages will not be generated as part of the SSH setup or tear-down process.

#### **Example**

The following example enables SSH logging on the device.

switchxxxxxx(config)# **ip ssh logging enable**

### <span id="page-1379-0"></span>**ip ssh server**

The **ip ssh server** Global Configuration mode command enables the device to be an SSH server and so to accept connection requests from remote SSH clients. Remote SSH clients can manage the device through the SSH connection.

Use the **no** form of this command to disable the SSH server functionality from the device.

#### **Syntax**

**ip ssh server**

**no ip ssh server**

#### **Default Configuration**

The SSH server functionality is disabled by default.

#### **Command Mode**

Global Configuration mode

#### **User Guidelines**

The device, as an SSH server, generates the encryption keys automatically.

To generate new SSH server keys, use the **cryptokey generatedsa** and **cryptokey generate rsa** commands.

#### **Example**

The following example enables configuring the device to be an SSH server.

switchxxxxxx(config)# **ip ssh server**

### <span id="page-1380-0"></span>**ip ssh port**

The **ip ssh port** Global Configuration mode command specifies the TCP port used by the SSH server. Use the **no** form of this command to restore the default configuration.

#### **Syntax**

**ip ssh port** *port-number*

**no ip ssh port**

#### **Parameters**

• *port-number*—Specifies the TCP port number to be used by the SSH server. (Range: 1-59999).

#### **Default Configuration**

The default TCP port number is 22.

#### **Command Mode**

Global Configuration mode

#### **Example**

The following example specifies that TCP port number 808 is used by the SSH server.

switchxxxxxx(config)# **ip ssh port** 808

### <span id="page-1381-0"></span>**ip ssh password-auth**

Use the **ip ssh password-auth** Global Configuration mode command to enable password authentication of incoming SSH sessions.

Use the **no** form of this command to disable this function.

#### **Syntax**

**ip ssh password-auth**

**no ip ssh password-auth**

#### **Default Configuration**

Password authentication of incoming SSH sessions is disabled.

#### **Command Mode**

Global Configuration mode

#### **User Guidelines**

This command enables password key authentication by a local SSH server of remote SSH clients.

The localSSH server advertises all enabledSSH authentication methods and remoteSSH clients are responsible for choosing one of them.

After a remoteSSH client issuccessfully authenticated by public key, the client muststill be AAA-authenticated to gain management access to the device.

If noSSH authentication method is enabled, remoteSSH clients muststill be AAA-authenticated before being granted management access to the device.

#### **Example**

The following example enables password authentication of the SSH client.

switchxxxxxx(config)# **ip ssh password-auth**

### <span id="page-1382-0"></span>**ip ssh pubkey-auth**

Use the **ip ssh pubkey-auth** Global Configuration mode command to enable public key authentication of incoming SSH sessions.

Use the **no** form of this command to disable this function.

#### **Syntax**

**ip ssh pubkey-auth** [**auto-login**]

**no ip ssh pubkey-auth**

#### **Parameters**

• **auto-login**—Specifies that the device management AAA authentication (CLI login) is not needed. By default, the login is required after the SSH authentication.

#### **Default Configuration**

Public key authentication of incoming SSH sessions is disabled.

#### **Command Mode**

Global Configuration mode

#### **User Guidelines**

This command enables public key authentication by a local SSH server of remote SSH clients.

The localSSH server advertises all enabledSSH authentication methods and remoteSSH clients are responsible for choosing one of them.

After a remoteSSH client issuccessfully authenticated by public key, the client muststill be AAA-authenticated to gain management access to the device, except if the auto-login parameter was specified.

If noSSH authentication method is enabled, remoteSSH clients muststill be AAA-authenticated before being granted management access to the device.

If the **auto-login** keyword is specified for SSH authentication by public key management access is granted if SSH authentication succeeds and the name of SSH used is found in the local user database. The device management AAA authentication is transparent to the user. If the user name is not in the local user database, then the user receives a warning message, and the user will need to pass the device management AAA authentication independently of the SSH authentication.

If the **auto-login** keyword is not specified, management access is granted only if the user engages and passes both SSH authentication and device management AAA authentication independently.If no SSH authentication method is enabled management access is granted only if the user is AAA authenticated by the device management. No SSH authentication method means SSH is enabled and neither SSH authentication by public key nor password is enabled.

#### **Example**

The following example enables authentication of the SSH client.

I

switchxxxxxx(config)# **ip ssh pubkey-auth**

Ш

### <span id="page-1384-0"></span>**crypto key pubkey-chain ssh**

The **crypto key pubkey-chain ssh** Global Configuration mode command enters the SSH Public Key-chain Configuration mode. This mode is used to manually specify device public keys, such as SSH client public keys.

#### **Syntax**

**crypto key pubkey-chain ssh**

#### **Default Configuration**

Keys do not exist.

#### **Command Mode**

Global Configuration mode

#### **User Guidelines**

Use this command when you want to manually specify SSH client's public keys.

#### **Example**

The following example enters the SSH Public Key-chain Configuration mode and manually configures the RSA key pair for SSH public key-chain to the user 'bob'.

```
switchxxxxxx(config)# crypto key pubkey-chain ssh
switchxxxxxx(config-keychain)# user-key bob rsa
switchxxxxxx(config-keychain-key)# key-string
AAAAB3NzaC1yc2EAAAADAQABAAABAQCvTnRwPWl
Al4kpqIw9GBRonZQZxjHKcqKL6rMlQ+
ZNXfZSkvHG+QusIZ/76ILmFT34v7u7ChFAE+
Vu4GRfpSwoQUvV35LqJJk67IOU/zfwOl1g
kTwml75QR9gHujS6KwGN2QWXgh3ub8gDjTSq
muSn/Wd05iDX2IExQWu08licglk02LYciz
+Z4TrEU/9FJxwPiVQOjc+KBXuR0juNg5nFYsY
0ZCk0N/W9a/tnkm1shRE7Di71+w3fNiOA
6w9o44t6+AINEICBCCA4YcF6zMzaT1wefWwX6f+
Rmt5nhhqdAtN/4oJfce166DqVX1gWmN
zNR4DYDvSzg0lDnwCAC8Qh
Fingerprint: a4:16:46:23:5a:8d:1d:b5:37:59:eb:44:13:b9:33:e9
```
### <span id="page-1385-0"></span>**user-key**

The **user-key** SSH Public Key-string Configuration mode command associates a username with a manually-configured SSH public key.

Use the **no user-key** command to remove an SSH user and the associated public key.

#### **Syntax**

**user-key** *username* {**rsa** | **dsa**}

**no user-key** *username*

#### **Parameters**

- *username*—Specifies the remote SSH client username. (Length: 1-48 characters)
- **rsa**—Specifies that the RSA key pair is manually configured.
- **dsa**—Specifies that the DSA key pair is manually configured.

#### **Default Configuration**

No SSH public keys exist.

#### **Command Mode**

SSH Public Key-string Configuration mode

#### **User Guidelines**

After entering this command, the existing key, if any, associated with the user will be deleted. You must follow this command with the key-string command to configure the key to the user.

#### **Example**

The following example enables manually configuring an SSH public key for SSH public key-chain bob.

```
switchxxxxxx(config)# crypto key pubkey-chain ssh
switchxxxxxx(config-keychain)# user-key bob rsa
switchxxxxxx(config-keychain-key)# key-string row
AAAAB3NzaC1yc2EAAAADAQABAAABAQCvTnRwPWl
```
### <span id="page-1386-0"></span>**key-string**

The **key-string** SSH Public Key-string Configuration mode command manually specifies an SSH public key.

#### **Syntax**

**key-string** *[***row** key-string]

#### **Parameters**

- **row**—Specifies the SSH public key row by row. The maximum length of a row is 160 characters.
- *key-string*—Specifies the key in UU-encoded DER format. UU-encoded DER format is the same format as in the authorized\_keys file used by OpenSSH.

#### **Default Configuration**

Keys do not exist.

#### **Command Mode**

SSH Public Key-string Configuration mode

#### **User Guidelines**

Use the**key-string**SSH Public Key-string Configuration mode command without the **row** parameter to specify which SSH public key is to be interactively configured next. Enter a row with no characters to complete the command.

Use the **key-string row** SSH Public Key-string Configuration mode command to specify the SSH public key, row by row. Each row must begin with a **key-string row** command.

The UU-encoded DER format is the same format as in the authorized\_keys file used by OpenSSH.

#### **Example**

The following example enters public key strings for SSH public key client 'bob'.

```
switchxxxxxx(config)# crypto key pubkey-chain ssh
switchxxxxxx(config-keychain)# user-key bob rsa
switchxxxxxx(config-keychain-key)# key-string
AAAAB3NzaC1yc2EAAAADAQABAAABAQCvTnRwPWl
Al4kpqIw9GBRonZQZxjHKcqKL6rMlQ+
ZNXfZSkvHG+QusIZ/76ILmFT34v7u7ChFAE+
Vu4GRfpSwoQUvV35LqJJk67IOU/zfwOl1g
kTwml75QR9gHujS6KwGN2QWXgh3ub8gDjTSq
muSn/Wd05iDX2IExQWu08licglk02LYciz
+Z4TrEU/9FJxwPiVQOjc+KBXuR0juNg5nFYsY
0ZCk0N/W9a/tnkm1shRE7Di71+w3fNiOA
6w9o44t6+AINEICBCCA4YcF6zMzaT1wefWwX6f+
Rmt5nhhqdAtN/4oJfce166DqVX1gWmN
zNR4DYDvSzg0lDnwCAC8Qh
Fingerprint: a4:16:46:23:5a:8d:1d:b5:37:59:eb:44:13:b9:33:e9
switchxxxxxx(config)# crypto key pubkey-chain ssh
switchxxxxxx(config-keychain)# user-key bob rsa
```
I

switchxxxxxx(config-keychain-key)# **key-string row** AAAAB3Nza switchxxxxxx(config-keychain-key)# **key-string row** C1yc2

# <span id="page-1388-0"></span>**show ip ssh**

The **show ip ssh** Privileged EXEC mode command displays the SSH server configuration.

#### **Syntax**

**show ip ssh**

#### **Command Mode**

Privileged EXEC mode

#### **Example**

The following example displays the SSH server configuration.

```
switchxxxxxx# show ip ssh
SSH server enabled. Port: 22
SSH session logging is disabled
RSA key was generated.
DSA (DSS) key was generated.
SSH Public Key Authentication is enabled with auto-login.
SSH Password Authentication is enabled.
Active incoming sessions:
                                                              Auth Code
                                                              ----------
                                                             HMAC-SHA1
                                                 Cipher
                                                 ------
                                                 3DES
                                Version
                                -------
                                1.5
              SSH Username
              -----------
              John Brown
IP Address
---------
172.16.0.1
```
182.20.2.1 Bob Smith 1.5 3DES Password

The following table describes the significant fields shown in the display.

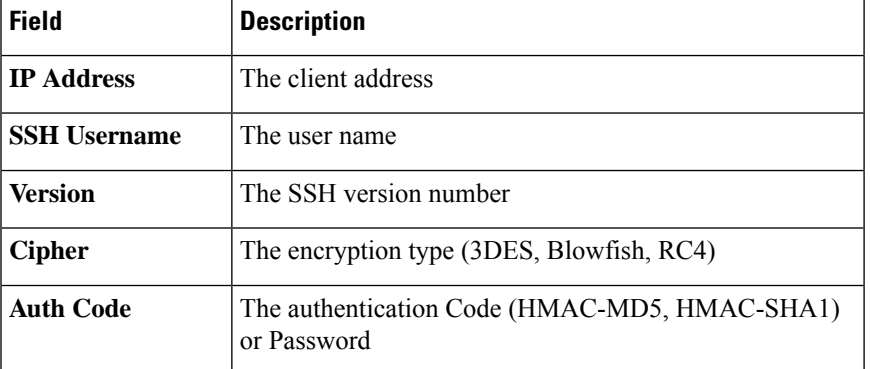

### <span id="page-1389-0"></span>**show crypto key pubkey-chain ssh**

The **show crypto key pubkey-chain ssh** Privileged EXEC mode command displays SSH public keys stored on the device.

#### **Syntax**

**show crypto key pubkey-chain ssh** [**username** *username*] [**fingerprint** {**bubble**-**babble** | **hex**}]

#### **Parameters**

- **username** *username*—Specifies the remote SSH client username. (Length: 1–48 characters)
- **fingerprint** {**bubble-babble** | **hex**}—Specifies the fingerprint display format. The possible values are: **bubble-babble**—Specifies that the fingerprint is displayed in Bubble Babble format. **hex**—Specifies that the fingerprint is displayed in hexadecimal format.

#### **Default Configuration**

The default fingerprint format is hexadecimal.

#### **Command Mode**

Privileged EXEC mode

#### **Example**

The following examples display SSH public keys stored on the device.

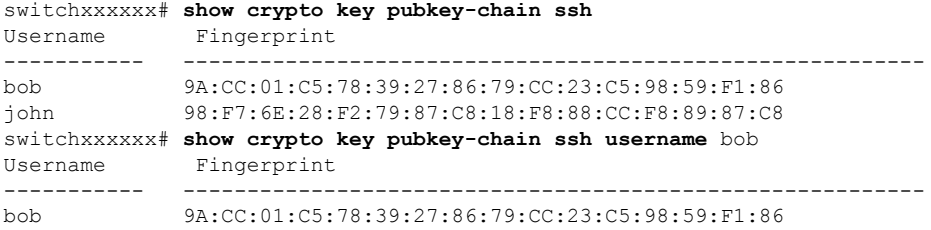

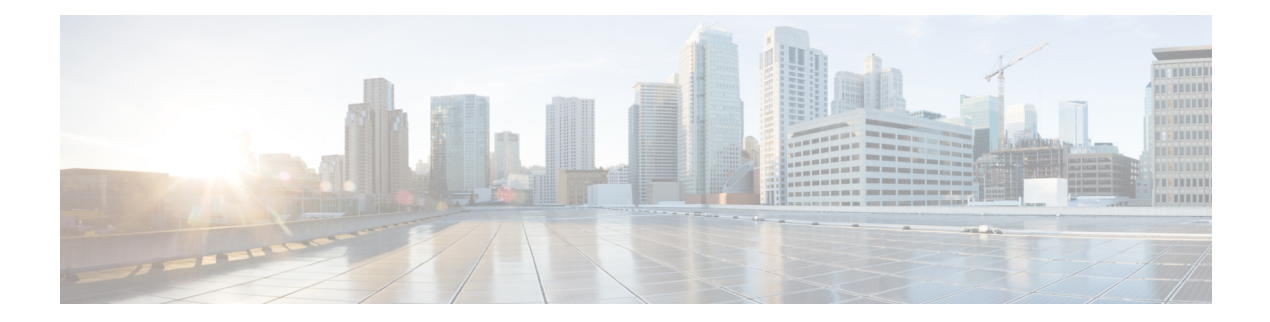

# **UDLD Commands**

This chapter contains the following sections:

- [show](#page-1391-0) udld, on page 1390
- [udld,](#page-1394-0) on page 1393
- udld [message](#page-1396-0) time, on page 1395
- udld port, on page [1396](#page-1397-0)

### <span id="page-1391-0"></span>**show udld**

To display the administrative and operational Unidirectional Link Detection Protocol (UDLD) status, use the **show udld** command in Privileged EXEC mode.

#### **Syntax**

**show udld** [*interface-id*] [**neighbors**]

#### **Parameters**

- *interface-id*—Interface identifier of an Ethernet port.
- **neighbors**—Displays neighbor information only.

#### **Command Mode**

Privileged EXEC mode

#### **User Guidelines**

If you do not enter an interface ID value, the administrative and operational UDLD status for all interfaces on which UDLD is enabled are displayed.

**Example 1**—This example shows how to display the UDLD state for all interfaces. Most of the fields shown in the display are self-explanatory. Those that are not self-explanatory are defined below.

```
switchxxxxxx# show udld
Global UDLD mode: normal
Message Time: 15 sec(default)
Interface gi1/0/1
 Port UDLD mode: aggressive
  Port Current state: Bidirectional
 Number of detected neighbors: 1
  Port Neighbor Table
   Neighbor Device ID: 1234567893
      Neighbor MAC: 00:00:01:22:33:dd
      Neighbor Device name: switch A
      Neighbor Port ID: gi1/2/1
      Neighbor Message Time: 20 sec
      Neighbor Current State: Bidirectional
      Neighbor Expiration Time: 7 sec
    Neighbor Device ID: 1234544893
      Neighbor MAC: 00:00:01:22:33:ff
      Neighbor Device name: switch A
      Neighbor Port ID: gi1/2/1
      Neighbor Message Time: 15 sec
      Neighbor Current State: Undetermined
      Neighbor Expiration Time: 17 sec
Interface gi1/0/2
  Port UDLD mode: normal (default)
  Port Current state: Undetermined
  Number of detected neighbors: 1
   Neighbor Device ID: 1234567753
      Neighbor MAC: 00:00:01:22:33:fe
      Neighbor Device name: switch A
```

```
Neighbor Port ID: gi1/2/1
     Neighbor Message Time: 15 sec
     Neighbor Current State: Undetermined
     Neighbor Expiration Time: 11 sec
Interface gi1/0/3
 Port UDLD mode: disabled
Interface gi1/0/4
 Port UDLD mode: normal (default)
 Port Current state: shutdown
Field Descriptions:
```
- **Global UDLD mode**—The global UDLD mode (normal or aggressive) configured by the**udld** command.
- **Message Time**—The message time configured by the **udld message time** command.
- **Port UDLD mode**—The interface UDLD mode (normal or aggressive).
- **Port Current state—The UDLD operational state: interface UDLD mode (normal or aggressive).** 
	- **Disabled**—UDLD is disabled on the port by the **udld port disable** command.
	- **Shutdown**—UDLD is enabled on the port and the port operational state is DOWN.
	- **Detection**—UDLD is detecting the link state.
	- **Bidirectional**—The link is bidirectional.
	- **Undetermined**—The link state is undetermined no UDLD message has been received on the port.
- **Neighbor Device ID**—The device ID of the neighbor.
- **Neighbor MAC**—The MAC address of the neighbor.
- **Neighbor Device Name**—The Device name of the neighbor.
- **Neighbor Port ID**—The device port ID of the neighbor on which the recent UDLD message was sent.
- **Neighbor Message Time**—The message time of the neighbor.
- **Neighbor Current State**—The current state of the neighbor:

**Bidirectional**—The UDLD messages received from the neighbor contain the Device ID and Port ID of the switch in the Echo TLV.

**Undetermined**—The UDLD messages received from the neighbor do not contain the Device ID and Port ID of the switch in the Echo TLV.

• **Neighbor Expiration Time**—Left time in seconds until the current neighbor state expires.

**Example 2—This example shows how to display the UDLD state for one given interface:** 

```
switchxxxxxx# show udld gi1/0/1
Global UDLD mode: normal
Message Time: 15 sec(default)
Interface gi1/0/1
 Port UDLD mode: aggressive
  Port Current state: Bidirectional
  Number of detected neighbors: 1
  Port Neighbor Table
```

```
Neighbor Device ID: 1234567893
  Neighbor MAC: 00:00:01:22:33:dd
 Neighbor Device name: switch A
 Neighbor Port ID: gi1/2/1
 Neighbor Message Time: 20 sec
  Neighbor Current State: Bidirectional
  Neighbor Expiration Time: 7 sec
Neighbor Device ID: 1234544893
  Neighbor MAC: 00:00:01:22:33:ff
  Neighbor Device name: switch A
  Neighbor Port ID: gi1/2/1
  Neighbor Message Time: 15 sec
  Neighbor Current State: Undetermined
  Neighbor Expiration Time: 17 sec
```
**Example 3**—This example shows how to display neighbor information only:

switchxxxxxx# **show udld neighbors**

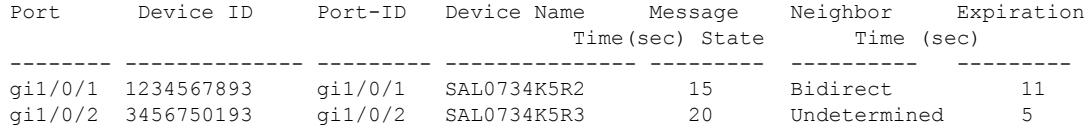

**Example 4—This example shows how to display neighbor information only for a single interface:** 

switchxxxxxx# **show udld** gi1/0/1 **neighbors** Port Device ID Port-ID Device Name Message Neighbor Expiration Time(sec) State Time (sec) -------- -------------- --------- --------------- --------- ---------- -------- gi1/0/1 1234567893 gi1/0/1 SAL0734K5R2 15 Bidirect 11

# <span id="page-1394-0"></span>**udld**

Use the **udld** command in Global Configuration mode to globally enable the UniDirectional Link Detection (UDLD) protocol. To disable UDLD, use the **no** form of this command.

#### **Syntax**

#### **udld aggressive** | **normal**

no udld

#### **Parameters**

- **aggressive**—Enables UDLD in aggressive mode by default on all fiber interfaces.
- **normal**—Enables UDLD in normal mode by default on all fiber interfaces.

#### **Default Configuration**

UDLD is disabled on all fiber interfaces.

#### **Command Mode**

Global Configuration mode

#### **User Guidelines**

This command affects fiber interfaces only. Use the **udld port** command in Interface Configuration mode to enable UDLD on other interface types.

Use the **no** form of this command to disable UDLD on all fiber ports.

The device supports the UDLD protocol specified by RFC 5171.

UDLD supports two modes of operation: normal and aggressive. In the aggressive mode the device shuts down a port if it cannot explicitly detect that the link is bidirectional. In the normal mode the device shuts down an interface if it explicitly detect that the link is unidirectional. A unidirectional link occurs whenever traffic sent by a local device is received by its neighbor but traffic from the neighbor is not received by the local device.

You can use the following commands to reset an interface shut down by UDLD:

- The **errdisable recover reset** command with the **interface** *interface-id* parameter to reset a given interface.
- The **errdisable recover reset** command with the **udld** parameter to reset all interfaces shut down by UDLD.
- The **errdisable recover cause** with the **udld** parameter to automatically recover from the UDLD error-disabled state.

#### **Example**

This example shows how to enable UDLD on all fiber interfaces:

I

Ш

# <span id="page-1396-0"></span>**udld message time**

Use the**udld message time** command in Global Configuration mode to configure a global value of the interval between two sent probe messages. To return to the default value, use the **no** form of this command.

#### **Syntax**

**udld message time** *seconds*

**no udld message time**

#### **Parameters**

*seconds*—Interval between two sent probe messages. The valid values are from 1 to 90 seconds.

#### **Default Configuration**

15 seconds.

#### **Command Mode**

Global Configuration mode

#### **User Guidelines**

Use this command to change the default value of the message interval - the interval between two sequential sent probe messages.

#### **Example**

This example shows how to globally set the interval to 40sec:

```
switchxxxxxx(config)# udld message time 40
```
# <span id="page-1397-0"></span>**udld port**

To enable the UDLD protocol on an Ethernet port, use the **udld port** command in Interface Configuration mode. To return to the default, use the **no** form of this command.

#### **Syntax**

**udld port** [**aggressive** | **normal** | **disable**]

no udld port

#### **Parameters**

- **aggressive**—Enables UDLD in aggressive mode on this interface.
- **normal**—Enables UDLD in normal mode on thisinterface. The normal keyword is applied if no keyword is specified.
- **disable**—Disables UDLD on this interface.

#### **Default Configuration**

The defaults are as follows:

- Fiber interfaces are in the state configured by the **udld** command.
- Non-fiber interfaces are in the Disable state.

#### **Command Mode**

Interface (Ethernet) Configuration mode

#### **User Guidelines**

Use this command on fiber ports to override the setting of the global **udld** command.

If the port changes from fiber to non-fiber or vice versa, all configurations are maintained because the platform software detects a change of module or a Gigabit Interface Converter (GBIC) change.

**Example 1**—This example shows how to enable UDLD in normal mode on an Ethernet port regardless of the current global **udld** setting:

```
switchxxxxxx(config)# interface gi1/0/1
switchxxxxxx(config-if)# udld port normal
switchxxxxxx(config-if)# exit
```
**Example 2—This example shows how to return to the default configuration:** 

```
switchxxxxxx(config)# interface gi1/0/1
switchxxxxxx(config-if)# no udld port
switchxxxxxx(config-if)# exit
```
**Example 3**—This example shows how to disable UDLD on an Ethernet port regardless of the current global **udld** setting:

I

```
switchxxxxxx(config)# interface gi1/0/1
switchxxxxxx(config-if)# udld port disable
switchxxxxxx(config-if)# exit
```
 $\mathbf I$ 

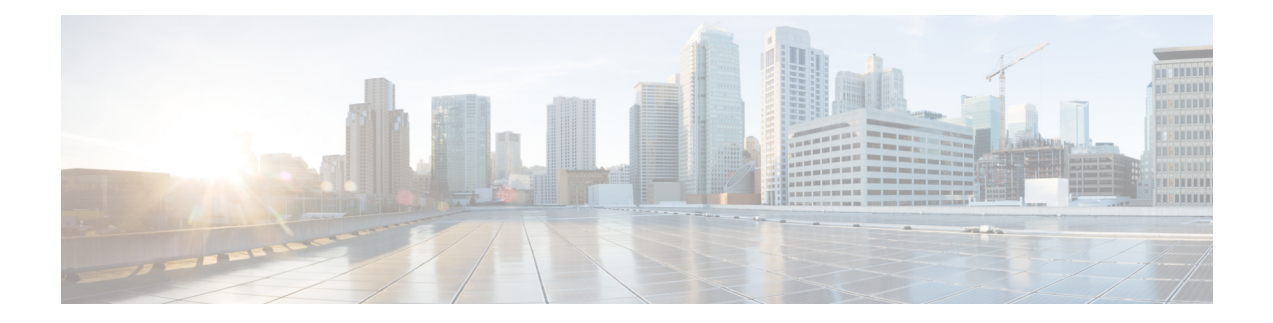

# **User Interface Commands**

This chapter contains the following sections:

- [banner](#page-1401-0) exec, on page 1400
- [banner](#page-1403-0) login, on page 1402
- [configure,](#page-1405-0) on page 1404
- [disable,](#page-1406-0) on page 1405
- do, on page [1406](#page-1407-0)
- [enable,](#page-1408-0) on page 1407
- end, on page [1408](#page-1409-0)
- exit [\(Configuration\),](#page-1410-0) on page 1409
- exit [\(EXEC\),](#page-1411-0) on page 1410
- [exec-banner,](#page-1412-0) on page 1411
- help, on page [1412](#page-1413-0)
- [history,](#page-1414-0) on page 1413
- [history](#page-1415-0) size, on page 1414
- [login,](#page-1416-0) on page 1415
- [login-banner,](#page-1417-0) on page 1416
- terminal [datadump,](#page-1418-0) on page 1417
- [terminal](#page-1419-0) history, on page 1418
- [terminal](#page-1420-0) history size, on page 1419
- [terminal](#page-1421-0) prompt, on page 1420
- [terminal](#page-1422-0) width, on page 1421
- show [banner,](#page-1423-0) on page 1422
- show [history,](#page-1424-0) on page 1423
- show [privilege,](#page-1425-0) on page 1424

### <span id="page-1401-0"></span>**banner exec**

To specify and enable a message to be displayed after a successful logon, use the **banner exec** Global Configuration mode command. This banner is applied automatically on all the user interfaces: console, Telnet and SSH and also on the WEB GUI. To delete the existing EXEC banner, use the **no** form of this command.

#### **Syntax**

**banner exec** *d message-text d*

**no banner exec**

#### **Parameters**

- **d**—Delimiting character of user's choice—a pound sign (**#**), for example. You cannot use the delimiting character in the banner message.
- **message-text**—The message muststart in a new line. You can enter multi-line messages. You can include tokens in the form of **\$(token)** in the message text. Tokens are replaced with the corresponding configuration variable (see User Guidelines). The message can contain up to 1000 characters (after every 510 characters, press **<Enter>** to continue).

#### **Default Configuration**

Disabled (no EXEC banner is displayed).

#### **Command Mode**

Global Configuration mode

#### **User Guidelines**

Follow this command with one or more blank spaces and a delimiting character of your choice. Then enter one or more lines of text, terminating the message with the second occurrence of the delimiting character.

Use tokens in the form of **\$(token)** in the message text to customize the banner. The tokens are described in the table below:

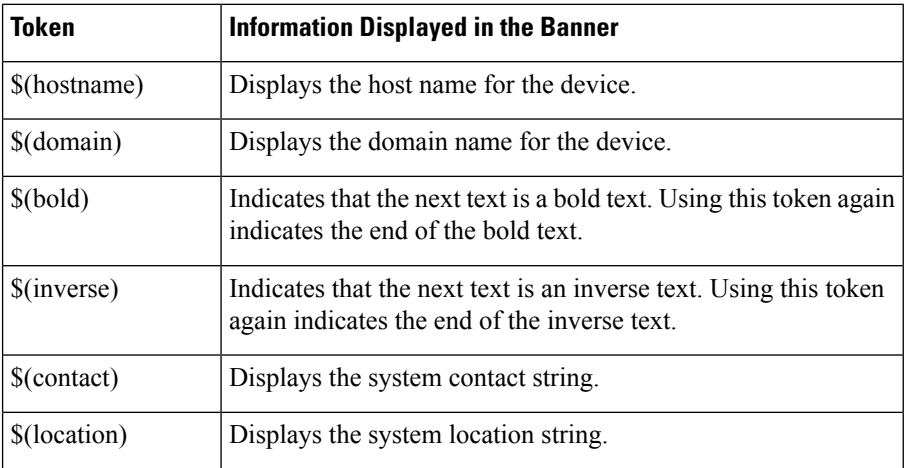

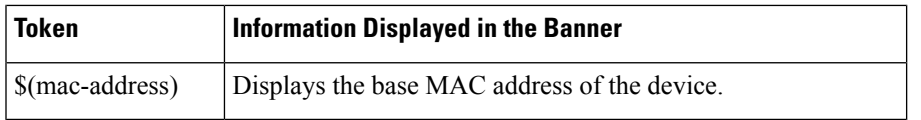

Use the **no banner exec** Line Configuration command to disable the Exec banner on a particular line or lines.

#### **Example**

The following example sets an EXEC banner that uses tokens. The percent sign (**%**) is used as a delimiting character. Note that the **\$(token)** syntax is replaced by the corresponding configuration variable.

```
switchxxxxxx(config)# banner exec %
Enter TEXT message. End with the character '%'.
$(bold)Session activated.$(bold) Enter commands at the prompt.
%
When a user logs on to the system, the following output is displayed:
Session activated. Enter commands at the prompt.
```
### <span id="page-1403-0"></span>**banner login**

To specify a message to be displayed before the username and password login prompts, use the **banner login** command in Global Configuration mode. This banner is applied automatically on all the user interfaces: Console, Telnet and SSH and also on the WEB GUI. To delete the existing login banner, use the **no** form of this command

#### **Syntax**

**banner login** *d message-text d*

**no banner login**

#### **Parameters**

- **d**—Delimiting character of user's choice—a pound sign (**#**), for example. You cannot use the delimiting character in the banner message.
- **message-text**—Message text. The message must start on a new line. You can enter multi-line messages. You can include tokens in the form of **\$(token)** in the message text. Tokens are replaced with the corresponding configuration variable (see User Guidelines). The message can contain up to 1000 characters (after every 510 characters, you must press <Enter> to continue).

#### **Default Configuration**

Disabled (no Login banner is displayed).

#### **Command Mode**

Global Configuration mode

#### **User Guidelines**

Follow this command with one or more blank spaces and a delimiting character of your choice. Then enter one or more lines of text, terminating the message with the second occurrence of the delimiting character.

Use tokens in the form of **\$(token)** in the message text to customize the banner. The tokens are described in the table below:

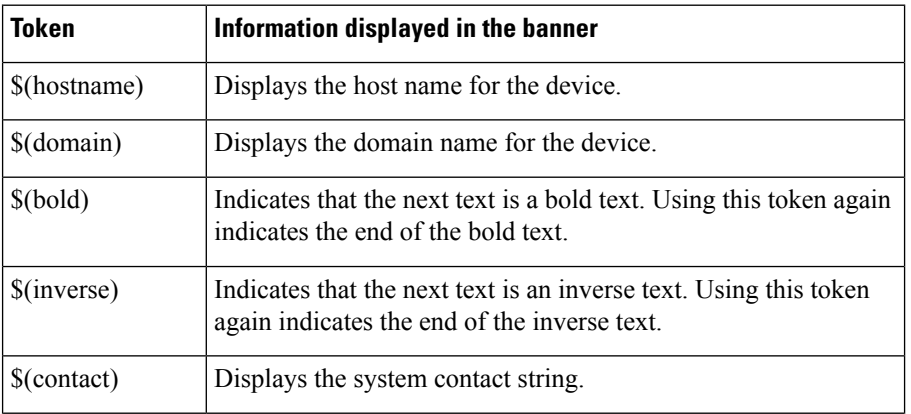
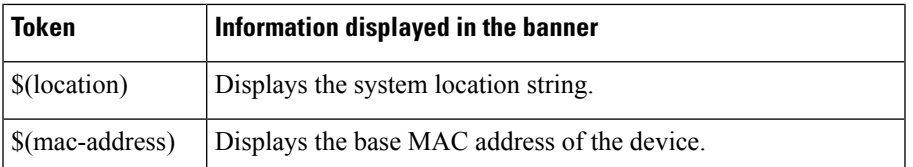

Use the **no banner login** Line Configuration command to disable the Login banner on a particular line or lines.

### **Example**

The following example sets a Login banner that uses tokens. The percent sign (**%**) is used as a delimiting character. Note that the **\$(token)** syntax is replaced by the corresponding configuration variable.

```
switchxxxxxx(config)# banner login %
Enter TEXT message. End with the character '%'.
You have entered $ (hostname) . $ (domain)
%
When the login banner is executed, the user will see the following banner:
You have entered host123.ourdomain.com
```
# **configure**

To enter the Global Configuration mode, use the **configure** Privileged EXEC mode command.

## **Syntax**

**configure** [*terminal*]

#### **Parameters**

**terminal**—(Optional) Enter the Global Configuration mode with or without the keyword terminal.

### **Command Mode**

Privileged EXEC mode

## **Example**

The following example enters Global Configuration mode.

switchxxxxxx# **configure** switchxxxxxx(config)#

## **disable**

To leave the Privileged EXEC mode and return to the User EXEC mode, use the **disable** Privileged EXEC mode command.

## **Syntax**

**disable** [*privilege-level*]

## **Parameters**

**privilege-level**—(Optional) Reduces the privilege level to the specified privileged level. If privilege level is left blank, the level is reduce to the minimal privilege level.

## **Default Configuration**

The default privilege level is 15.

## **Command Mode**

Privileged EXEC mode

## **Example**

The following example returns the user to user level 1.

switchxxxxxx# **disable 1** switchxxxxxx#

## **do**

**do**

To execute an EXEC-level command from Global Configuration mode or any configuration submode, use the **do** command.

## **Syntax**

**do** *command*

## **Parameters**

**command**—Specifies the EXEC-level command to execute.

## **Command Mode**

All configuration modes

## **Example**

The following example executes the **show vlan**Privileged EXEC mode command from Global Configuration mode.

switchxxxxxx(config)# **do show vlan**

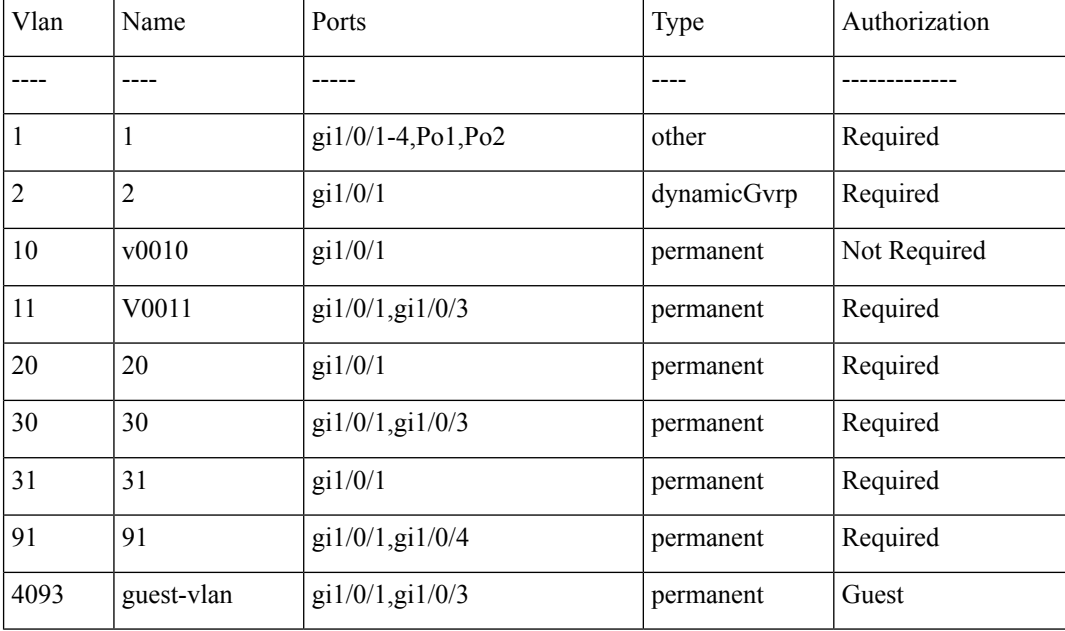

switchxxxxxx(config)#

## **enable**

To enter the Privileged EXEC mode, use the **enable** User EXEC mode command.

### **Syntax**

**enable** [*privilege-level*]

#### **Parameters**

**privilege-level**—(Optional) Specifies the privilege level at which to enter the system.(Range: 1,7,15)

#### **Default Configuration**

The default privilege level is 15.

#### **Command Mode**

User EXEC mode

## **Example**

The following example enters privilege level 7.

```
switchxxxxxx# enable 7
enter password: **********
switchxxxxxx# Accepted
```
The following example enters privilege level 15.

switchxxxxxx# **enable** enter password: \*\*\*\*\*\*\*\*\*\*\* switchxxxxxx# Accepted

## **end**

**end**

To end the current configuration session and return to the Privileged EXEC mode, use the **end** command.

## **Syntax**

**end**

## **Parameters**

This command has no arguments or keywords

## **Default Configuration**

None

## **Command Mode**

All configuration modes

## **Example**

The following example ends the Global Configuration mode session and returns to the Privileged EXEC mode.

switchxxxxxx(config)# **end** switchxxxxxx#

## **exit (Configuration)**

To exit any mode and bring the user to the next higher mode in the CLI mode hierarchy, use the **exit** command.

#### **Syntax**

**exit**

#### **Parameters**

This command has no arguments or keywords

#### **Default Configuration**

None

### **Command Mode**

All configuration modes

## **Examples**

The following examples change the configuration mode from Interface Configuration mode to Privileged EXEC mode.

switchxxxxxx(config-if)# **exit** switchxxxxxx(config)# **exit**

# **exit (EXEC)**

To close an active terminal session by logging off the device, use the **exit** User EXEC mode command.

## **Syntax**

**exit**

## **Parameters**

This command has no arguments or keywords

### **Command Mode**

User EXEC mode

## **Example**

The following example closes an active terminal session.

switchxxxxxx# **exit**

## **exec-banner**

To enable the display of exec banners, use the **exec-banner** command in Line Configuration Mode. To disable the display of exec banners, use the **no** form of this command.

#### **Syntax**

**exec-banner**

**no exec-banner**

### **Parameters**

This command has no arguments or keywords.

#### **Default Configuration**

Disabled

## **Command Mode**

Line Configuration Mode

#### **Example**

```
switchxxxxxx# configure
switchxxxxxx(config)# line console
switchxxxxxx(config-line)# exec-banner
switchxxxxxx(config-line)# exit
switchxxxxxx(config)# line telnet
switchxxxxxx(config-line)# exec-banner
switchxxxxxx(config-line)# exit
switchxxxxxx(config)# line ssh
switchxxxxxx(config-line)# exec-banner
```
## **help**

To display a brief description of the Help system, use the **help** command.

#### **Syntax**

**help**

#### **Parameters**

This command has no arguments or keywords

#### **Default Configuration**

None

## **Command Mode**

All configuration modes

#### **Example**

The following example describes the Help system.

#### switchxxxxxx# **help**

Help may be requested at any point in a command by entering a question mark '**?**'. If nothing matches the currently entered incomplete command, the help list is empty. This indicates that there is no command matching the input as it currently appears. If the request is within a command, press the Backspace key and erase the entered characters to a point where the request results in a match.

Help is provided when:

1. There is a valid command and a help request is made for entering a parameter or argument (e.g. 'show ?'). All possible parameters or arguments for the entered command are then displayed.

2. An abbreviated argument is entered and a help request is made for arguments matching the input (e.g. 'show pr?').

## <span id="page-1414-0"></span>**history**

To enable saving commands that have been entered, use the **history** Line Configuration Mode command. To disable the command, use the **no** form of this command.

#### **Syntax**

**history**

**no history**

## **Parameters**

This command has no arguments or keywords

### **Default Configuration**

Enabled.

## **Command Mode**

Line Configuration Mode

## **User Guidelines**

This command enables saving user-entered commands for a specified line. You can return to previous lines by using the up or down arrows.

It is effective from the next time that the user logs in via console/telnet/ssh.

The following are related commands:

• Use the [terminal](#page-1420-0) history size, on page 1419 User EXEC mode command to enable or disable this command for the current terminal session.

Use the [history](#page-1415-0) size, on page 1414 Line Configuration Mode command to set the size of the command history buffer.

#### **Example**

The following example enables the command for Telnet.

```
switchxxxxxx(config)# line telnet
switchxxxxxx(config-line)# history
```
## <span id="page-1415-0"></span>**history size**

To change the maximum number of user commands that are saved in the history buffer for a particular line, use the **history size** Line Configuration Mode command. To reset the command history buffer size to the default value, use the **no** form of this command.

#### **Syntax**

**history size** *number-of-commands*

**no history size**

#### **Parameters**

**number-of-commands**—Specifies the number of commands the system records in its history buffer.

#### **Default Configuration**

The default command history buffer size is 10 commands.

#### **Command Mode**

Line Configuration Mode

#### **User Guidelines**

This command configures the command history buffer size for a particular line. It is effective from the next time that the user logs in via console/telnet/ssh.

Use the **terminal history size** User EXEC mode command to configure the command history buffer size for the current terminal session.

The allocated command history buffer is per terminal user, and is taken from a shared buffer. If there is not enough space available in the shared buffer, the command history buffer size cannot be increased above the default size.

#### **Example**

The following example changes the command history buffer size to 100 entries for Telnet.

```
switchxxxxxx(config)# line telnet
switchxxxxxx(config-line)# history size 100
```
# **login**

To enable changing the user that is logged in, use the **login** User EXEC mode command. When this command is logged in, the user is prompted for a username/password.

### **Syntax**

**login**

## **Parameters**

This command has no arguments or keywords

### **Command Mode**

User EXEC mode

## **Example**

The following example enters Privileged EXEC mode and logs in with the required username 'bob'.

switchxxxxxx# **login** User Name:bob Password:\*\*\*\*\* switchxxxxxx#

## **login-banner**

To enable the display of login banners, use the **login-banner** command in Line Configuration Mode. To disable the display of login banners, use the **no** form of this command.

#### **Syntax**

## **login-banner**

**no login-banner**

#### **Parameters**

This command has no arguments or keywords

#### **Default Configuration**

Enabled

## **Command Mode**

Line Configuration Mode

#### **Example**

```
switchxxxxxx# configure
switchxxxxxx(config)# line console
switchxxxxxx(config-line)# login-banner
switchxxxxxx(config-line)# exit
switchxxxxxx(config)# line telnet
switchxxxxxx(config-line)# login-banner
switchxxxxxx(config-line)# exit
switchxxxxxx(config)# line ssh
switchxxxxxx(config-line)# login-banner
```
# **terminal datadump**

To enable dumping all the output of a show command without prompting, use the **terminal datadump** User EXEC mode command. To disable dumping, use the **no** form of this command.

#### **Syntax**

**terminal datadump**

**terminal no datadump**

#### **Parameters**

This command has no arguments or keywords

## **Default Configuration**

When printing, dumping is disabled and printing is paused every 24 lines.

## **Command Mode**

User EXEC mode

## **User Guidelines**

By default, a **More** prompt is displayed when the output contains more than 24 lines. Pressing the **Enter** key displays the next line; pressing the **Spacebar** displays the next screen of output.

The **terminaldatadump**command enables dumping all output immediately after entering the show command by removing the pause.

The width is not limited, and the width of the line being printed on the terminal is based on the terminal itself.

This command is relevant only for the current session.

## **Example**

The following example dumps all output immediately after entering a show command.

switchxxxxxx# **terminal datadump**

# **terminal history**

To enable the command history function for the current terminal session, meaning that it will not be stored in the Running Configuration file, use the **terminal history** User EXEC mode command. To disable the command, use the **no** form of this command.

#### **Syntax**

**terminal history**

**terminal no history**

#### **Parameters**

This command has no arguments or keywords

#### **Default Configuration**

The default configuration for all terminal sessions is defined by the [history,](#page-1414-0) on page 1413 Line Configuration Mode command.

#### **Command Mode**

User EXEC mode

#### **User Guidelines**

The command enables the command history for the current session. The default is determined by the [history,](#page-1414-0) on page [1413](#page-1414-0) Line Configuration Mode command.

This command is effective immediately.

#### **Example**

The following example disables the command history function for the current terminal session.

switchxxxxxx# **terminal no history**

Ш

## <span id="page-1420-0"></span>**terminal history size**

To change the command history buffer size for the current terminal session, meaning it will not be stored in the Running Configuration file, use the **terminal history size** User EXEC mode command. , use the **no** form of this command to reset the command history buffer size to the default value.

#### **Syntax**

**terminal history size** *number-of-commands*

**terminal no history size**

#### **Parameters**

**number-of-commands**—Specifies the number of commands the system maintains in its history buffer. (Range: 10–206)

#### **Default Configuration**

The default configuration for all terminal sessions is defined by the [history](#page-1415-0) size, on page 1414 Line Configuration Mode command.

#### **Command Mode**

User EXEC mode

### **User Guidelines**

The **terminal history size** EXEC command changes the command history buffer size for the current terminal session. Use the [history,](#page-1414-0) on page 1413 Line Configuration Mode command to change the default history buffer size.

The maximum number of commands in all buffers is 207.

## **Example**

The following example sets the command history buffer size to 20 commands for the current terminal session.

switchxxxxxx# **terminal history size 20**

# **terminal prompt**

To enable the terminal prompts, use the **terminalprompt** User EXEC mode command. To disable the terminal prompts, use **terminal no prompt** command.

The command is per session and will not be saved in the configuration database.

#### **Syntax**

**terminal prompt**

**terminal no prompt**

## **Parameters**

This command has no arguments or keywords

## **Default Configuration**

The default configuration is prompts enabled.

## **Command Mode**

Privileged EXEC mode

#### **Example**

The following example disables the terminal prompts switchxxxxxx# **terminal no prompt**

## **terminal width**

To determine the width of the display for the echo input to CLI sessions, use the **terminal width** User EXEC mode command. To return to the default, use **terminal no width**.

The command is per session and will not be saved in the configuration database.

#### **Syntax**

**terminal width** *number-of-characters*

**terminal no width**

#### **Parameters**

**number-of-characters** - Specifies the number of characters to be displayed for the echo output of the CLI commands and the configuration file,'0' means endless number of characters on a screen line. (Range: 0, 70-512)

## **Default Configuration**

The default number of characters is 77.

## **Command Mode**

Privileged EXEC mode

## **Example**

The following example sets the terminal width to 100 characters

switchxxxxxx# **terminal width 100**

## **show banner**

To display the banners that have been defined, use the **show banner** commands in User EXEC mode.

## **Syntax**

**show banner login**

**show banner exec**

#### **Parameters**

This command has no arguments or keywords

#### **Command Mode**

User EXEC mode

#### **Examples**

switchxxxxxx# **show banner login**

-------------------------------------------------------------

Banner: Login Line SSH: Enabled Line Telnet: Enabled Line Console: Enabled switchxxxxxx# **show banner exec** Banner: EXEC Line SSH: Enabled Line Telnet: Enabled Line Console: Enabled You have logged on

## **show history**

To list the commands entered in the current session, use the **show history** User EXEC mode command.

## **Syntax**

**show history**

#### **Parameters**

This command has no arguments or keywords

#### **Command Mode**

User EXEC mode

## **User Guidelines**

The buffer includes executed and unexecuted commands.

Commands are listed from the first to the most recent command.

The buffer remains unchanged when entering into and returning from configuration modes.

#### **Example**

The following example displays all the commands entered while in the current Privileged EXEC mode.

```
switchxxxxxx# show version
SW version 3.131 (date 23-Jul-2005 time 17:34:19)
HW version 1.0.0
switchxxxxxx# show clock
15:29:03 Jun 17 2005
switchxxxxxx# show history
show version
show clock
show history
3 commands were logged (buffer size is 10)
```
# **show privilege**

To display the current privilege level, use the **show privilege** User EXEC mode command.

## **Syntax**

**show privilege**

#### **Parameters**

This command has no arguments or keywords

#### **Command Mode**

User EXEC mode

## **Example**

The following example displays the privilege level for the user logged on.

switchxxxxxx# **show privilege** Current privilege level is 15

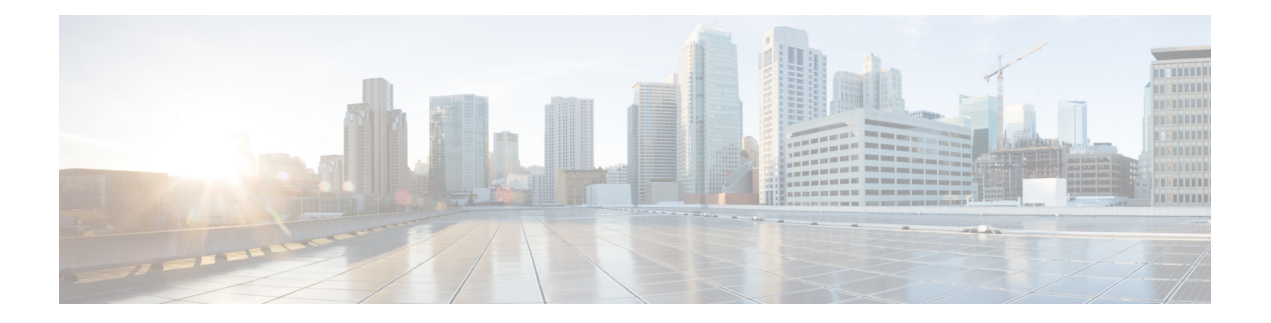

# **VLAN Commands**

This chapter contains the following sections:

- vlan [database,](#page-1428-0) on page 1427
- vlan , on page [1428](#page-1429-0)
- [show](#page-1430-0) vlan, on page 1429
- [interface](#page-1431-0) vlan, on page 1430
- [interface](#page-1432-0) range vlan, on page 1431
- [name,](#page-1433-0) on page 1432
- switchport [protected-port,](#page-1434-0) on page 1433
- show interfaces [protected-ports,](#page-1435-0) on page 1434
- [switchport,](#page-1436-0) on page 1435
- [switchport](#page-1437-0) mode, on page 1436
- [switchport](#page-1440-0) access vlan , on page 1439
- [switchport](#page-1441-0) trunk allowed vlan , on page 1440
- [switchport](#page-1443-0) trunk native vlan , on page 1442
- [switchport](#page-1444-0) general allowed vlan , on page 1443
- [switchport](#page-1445-0) general pvid, on page 1444
- switchport general [ingress-filtering](#page-1446-0) disable, on page 1445
- switchport general [acceptable-frame-type,](#page-1447-0) on page 1446
- [switchport](#page-1448-0) general forbidden vlan , on page 1447
- [switchport](#page-1449-0) customer vlan, on page 1448
- [ethtype,](#page-1450-0) on page 1449
- [switchport](#page-1451-0) nni ethtype, on page 1450
- switchport [vlan-mapping](#page-1452-0) tunnel, on page 1451
- switchport [vlan-mapping](#page-1454-0) tunnel l2protocol vlan, on page 1453
- switchport [vlan-mapping](#page-1455-0) tunnel l2protocol cos, on page 1454
- switchport [vlan-mapping](#page-1456-0) tunnel l2protocol cos interface, on page 1455
- switchport vlan-mapping tunnel l2protocol [drop-threshold,](#page-1457-0) on page 1456
- switchport [vlan-mapping](#page-1458-0) tunnel l2protocol forward, on page 1457
- switchport [vlan-mapping](#page-1460-0) one-to-one, on page 1459
- map protocol [protocols-group,](#page-1462-0) on page 1461
- switchport general map [protocols-group](#page-1463-0) vlan, on page 1462
- show vlan [protocols-groups,](#page-1464-0) on page 1463
- map mac [macs-group,](#page-1465-0) on page 1464
- switchport general map [macs-group](#page-1466-0) vlan, on page 1465
- show vlan [macs-groups,](#page-1467-0) on page 1466
- map subnet [subnets-group,](#page-1468-0) on page 1467
- switchport general map [subnets-group](#page-1469-0) vlan, on page 1468
- show vlan [subnets-groups,](#page-1470-0) on page 1469
- show interfaces [switchport,](#page-1471-0) on page 1470
- [private-vlan,](#page-1473-0) on page 1472
- [private-vlan](#page-1474-0) association, on page 1473
- switchport [private-vlan](#page-1475-0) mapping, on page 1474
- switchport private-vlan [host-association,](#page-1476-0) on page 1475
- show vlan [private-vlan,](#page-1477-0) on page 1476
- switchport access [multicast-tv](#page-1478-0) vlan, on page 1477
- switchport customer [multicast-tv](#page-1479-0) vlan, on page 1478
- show vlan [multicast-tv,](#page-1480-0) on page 1479
- vlan [prohibit-internal-usage,](#page-1481-0) on page 1480
- show vlan [internal](#page-1483-0) usage , on page 1482

## <span id="page-1428-0"></span>**vlan database**

Use the **vlan database** Global Configuration mode command to enter the VLAN Configuration mode. This mode is used to create VLAN(s) and define the default VLAN.

Use the **exit** command to return to Global Configuration mode.

#### **Syntax**

**vlan database**

## **Default Configuration**

VLAN 1 exists by default.

## **Command Mode**

Global Configuration mode

## **Example**

The following example enters the VLAN Configuration mode, creates VLAN 1972 and exits VLAN Configuration mode.

```
switchxxxxxx(config)# vlan database
switchxxxxxx(config-vlan)# vlan 1972
switchxxxxxx(config-vlan)# exit
```
## <span id="page-1429-0"></span>**vlan**

Use the **vlan** VLAN Configuration mode or Global Configuration mode command to create a VLAN and assign it a name (if only a single VLAN is being created). Use the **no** form of this command to delete the VLAN(s).

#### **Syntax**

**vlan** *vlan-range* | {*vlan-id* [**name** *vlan-name*]} [**media ethernet**] [**state active**]

**no vlan** *vlan-range*

#### **Parameters**

- *vlan-range*—Specifies a list of VLAN IDs. Separate nonconsecutive VLAN IDs with a comma and no spaces. Use a hyphen to designate a range of IDs (range: 2-4094).
- *vlan-id*—Specifies a VLAN ID. (range: 2-4094).
- *vlan-name*—Specifies the VLAN name. (range: 1–32 characters).
- **media**—Specifies the media type of the VLAN. Valid values are **ethernet**.
- **state**—Specifies whether the state of the VLAN. Valid values are **active**.

#### **Default Configuration**

VLAN 1 exists by default.

#### **Command Mode**

Global Configuration mode

VLAN Database Configuration mode

### **User Guidelines**

If the VLAN does not exist, it is created. If the VLAN cannot be created then the command is finished with error and the current context is not changed.

## **Example**

The following example creates a few VLANs. VLAN 1972 is assigned the name Marketing.

```
switchxxxxxx(config)# vlan database
switchxxxxxx(config-vlan)# vlan 19-23
switchxxxxxx(config-vlan)# vlan 100
switchxxxxxx(config-vlan)# vlan 1972 name Marketing
switchxxxxxx(config-vlan)# exit
```
## <span id="page-1430-0"></span>**show vlan**

Use the **show vlan** Privileged EXEC mode command to display the following VLAN information.

## **Syntax**

**show vlan** [**tag** vlan-id | **name** vlan-name]

## **Parameters**

- **tag** vlan-id—Specifies a VLAN ID.
- **name** *vlan-name*—Specifies a VLAN name string (length: 1–32 characters)

## **Default Configuration**

All VLANs are displayed.

## **Command Mode**

Privileged EXEC mode

### **Example 1**—The following example displays information for all VLANs:

switchxxxxxx# **show vlan**Created by: S-Static, G-GVRP, R-Radius Assigned VLAN, V-Voice VLAN

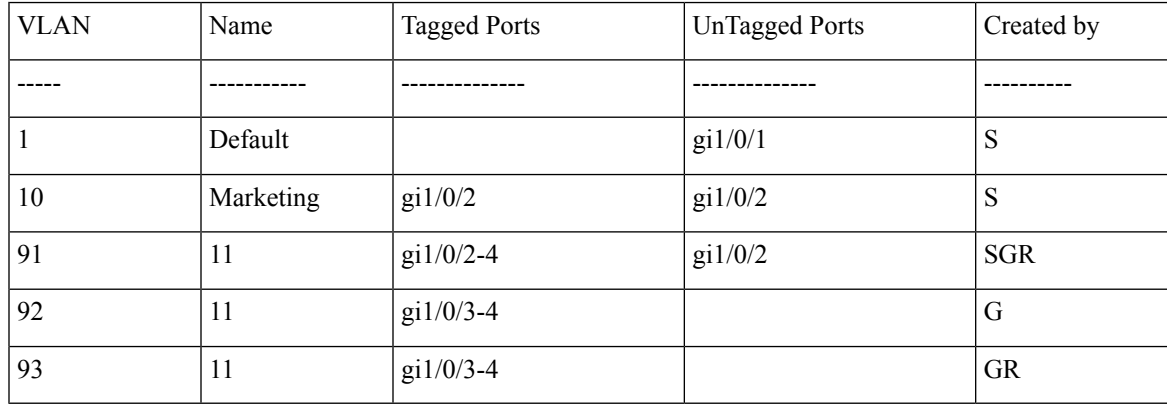

## <span id="page-1431-0"></span>**interface vlan**

Use the **interface vlan** Global Configuration mode command to enter the Interface Configuration (VLAN) mode for a specific VLAN. After this command is entered, all commands configure this VLAN.

#### **Syntax**

**interface vlan** *vlan-id*

## **Parameters**

• *vlan-id*—Specifies the VLAN to be configured.

### **Command Mode**

Global Configuration mode

## **User Guidelines**

If the VLAN does not exist, the VLAN is created. If the VLAN cannot be created, this command is finished with an error and the current context is not changed.

#### **Example**

The following example configures VLAN 1 with IP address 131.108.1.27 and subnet mask 255.255.255.0.

```
switchxxxxxx(config)# interface vlan 1
switchxxxxxx(config-if)# ip address 131.108.1.27 255.255.255.0
```
## <span id="page-1432-0"></span>**interface range vlan**

Use the **interface range vlan** Global Configuration mode command to configure multiple VLANs simultaneously.

### **Syntax**

**interface range vlan** *vlan-range*

### **Parameters**

• *vlan-range*—Specifies a list of VLANs. Separate nonconsecutive VLANs with a comma and no spaces. Use a hyphen to designate a range of VLANs.

## **Command Mode**

Global Configuration mode

## **User Guidelines**

Commands under the interface VLAN range context are executed independently on each VLAN in the range. If the command returns an error on one of the VLANs, an error message is displayed, and the system attempts to configure the remaining VLANs.

### **Example**

The following example groups VLANs 221 through 228 and 889 to receive the same command(s).

switchxxxxxx(config)# **interface range vlan** 221-228, **vlan** 889

## <span id="page-1433-0"></span>**name**

Use the **name** Interface Configuration (VLAN) mode command to name a VLAN. Use the **no** form of this command to remove the VLAN name.

## **Syntax**

**name** *string*

**no name**

## **Parameters**

• *string*—Specifies a unique name associated with this VLAN. (Length: 1–32 characters).

## **Default Configuration**

No name is defined.

## **Command Mode**

Interface (VLAN) Configuration mode

## **User Guidelines**

The VLAN name must be unique.

#### **Example**

The following example assigns VLAN 19 the name Marketing.

```
switchxxxxxx(config)# interface vlan 19
switchxxxxxx(config-if)# name Marketing
```
## <span id="page-1434-0"></span>**switchport protected-port**

Use the **switchport protected-port** Interface Configuration mode command to isolate Unicast, Multicast, and Broadcast traffic at Layer 2 from other protected ports on the same switch. Use the **no** form of this command to disable protection on the port.

#### **Syntax**

**switchport protected-port**

**no switchport protected-port**

#### **Default Configuration**

Unprotected

#### **Command Mode**

Interface (Ethernet, Port Channel) Configuration mode

#### **User Guidelines**

Note that packets are subject to all filtering rules and Filtering Database (FDB) decisions.

Use this command to isolate Unicast, Multicast, and Broadcast traffic at Layer 2 from other protected ports (that are not associated with the same community as the ingress interface) on the same switch. Please note that the packet is still subject to FDB decision and to all filtering rules.

#### **Example**

```
switchxxxxxx(config)# interface gi1/0/1
switchxxxxxx(config-if)# switchport protected-port
```
## <span id="page-1435-0"></span>**show interfaces protected-ports**

Use the **show interfaces protected-ports** EXEC mode command to display protected ports configuration.

#### **Syntax**

**show interfaces protected-ports** [*interface-id* **| detailed**]

#### **Parameters**

- *interface-id*—Specifies an interface ID. The interface ID can be one of the following types: Ethernet port or port-channel.
- **detailed**—Displays information for non-present ports in addition to present ports.

#### **Default Configuration**

Show all protected interfaces. If detailed is not used, only present ports are displayed.

#### **Command Mode**

User EXEC mode

### **Example**

switchxxxxxx# **show interfaces protected-ports**

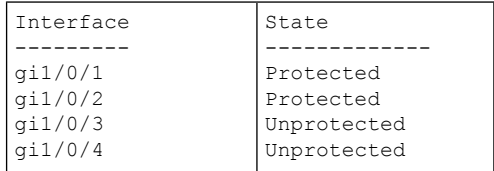

## <span id="page-1436-0"></span>**switchport**

Use the **switchport** Interface Configuration mode command to put an interface that is in Layer 3 mode into Layer 2 mode. Use the **no** form of this command to put an interface in Layer 3 mode.

#### **Syntax**

**switchport**

**no switchport**

## **Default Configuration**

Layer 2 mode

## **Command Mode**

Interface (Ethernet, Port Channel) Configuration mode

## **User Guidelines**

Use the **no switchport** command to set the interface as a Layer 3 interface.

An interface cannot be set as a Layer 3 interface if 802x.1 is enabled on the interface and one of the following conditions is true:

- The host mode differs from multi-host.
- MAC-Based or WEB-Based authentication is enabled.
- Radius VLAN assignment is enabled.

#### **Examples**

**Example 1 -** The following example puts the port gi1/0/1 into Layer 2 mode.

```
switchxxxxxx(config)# interface gi1/0/1
switchxxxxxx(config-if)# switchport
```
**Example 2 -** The following example puts the port gi1/0/1 into Layer 3 mode.

```
switchxxxxxx(config)# interface gi1/0/1
switchxxxxxx(config-if)# no switchport
```
## <span id="page-1437-0"></span>**switchport mode**

Use the **switchport mode** Interface Configuration mode command to configure the VLAN membership mode. Use the **no** form of this command to restore the default configuration.

#### **Syntax**

**switchport mode access** | **trunk** | **general** | **private-vlan** {**promiscuous** | **host**} | **customer** | **vlan-mapping** {**tunnel** | **one-to-one** }

**no switchport mode**

#### **Parameters**

- **access**—Specifies an untagged layer 2 VLAN port.
- **trunk**—Specifies a trunking layer 2 VLAN port.
- **general**—Specifies a full 802-1q-supported VLAN port.
- **customer**—Specifies that an edge port connected to customer equipment. Traffic received from this port will be tunneled with the additional 802.1q VLAN tag (Q-in-Q VLAN tunneling).
- **private-vlan promiscuous**—Private-VLAN promiscuous port.
- **private-vlan host**—Private-VLAN host port.
- **vlan-mapping tunnel**—VLAN Mapping tunel edge port.
- **vlan-mapping one-to-one**—VLAN Mapping one-to-one edge port.

#### **Default Configuration**

Access mode.

#### **Command Mode**

Interface (Ethernet, Port Channel) Configuration mode

#### **User Guidelines**

When the port's mode is changed, it receives the configuration corresponding to the mode.

If the port mode is changed to access and the access VLAN does not exist, then the port does not belong to any VLAN.

Use the **switchport mode vlan-mapping** {**tunnel** | **one-to-one**} command to configure a VLAN mapping mode of an edge interface of a Provider Edge switch. The edge interface is an interface where a Customer network is connected to the Provider Edge switch. The network which the switch belongs to is a Provider network. These networks (Customer ones and Provider one) can use the same VLAN-IDs and the edge interface must perform vlan mapping between Customer VLANs (C-VLANs) and Provider VLANs (S-VLANs).

On an edge interface C-VLANs are mapped to S-VLANs and the original C-VLAN tags are kept as part of payload. When a frame is sent on non-edge tagged interface, it is encapsulated with another layer of S-VLAN tag to which the original C-VLAN-ID is mapped. Therefore, transmitted on non-edge interfaces frames are

double-tagged, with the outer S-VLAN tag and inner C-VLAN tag. When a frame is sent on an edge interface the S-VLAN tag is stripped.

On an edge interface C-VLANs are mapped to the S-VLANs and the original C-VLAN-ID in input frame is replaced by the S-VLAN ID to which it is mapped. Untagged frames are dropped. Symmetrical translating back to the edge interface.

The following features cannot be enabled if vlan-mapping is allowed:

- IPv4 routing
- IPv6 routing
- Auto Smart Port
- Voice VLAN

The **switchport vlan-mapping** commands cannot add a port to a S-VLAN.

IPv4 and IPv6 interfaces cannot be defined on VLANs containing edge interfaces.

The following Layer 2 features are not supported into VLANs containing edge interfaces:

- IGMP Snooping
- MLD Snooping
- DHCP Snooping
- IPv6 First Hop Security

The following protocols cannot be enabled on edge interfaces:

- STP
- GVRP

The following features are not supported on edge interfaces:

- Radius VLAN assignment
- 802.1x Guest VLAN

Egress ACLs are not supported on one-to-one VLAN mapping edge ports.

A destination port with the **network** keyword or reflector port cannot be configured on an edge port.

**Note.** All the limitations for edge ports specified above are checked by the **switchport vlan-mapping** commands and by the commands configuring these features.

By default the switch does not forward frames received on edge ports with the following destination MAC addresses:

- 01:80:C2:00:00:00-01:80:C2:00:00:FF
- 01:00:0C:00:00:00-01:00:0C:FF:FF:FF
- 01:00:0C:CD:CD:D0

**Note.** The following protocols using these MAC addresses can be enabled on edge ports:

• LACP - 01:80:C2:00:00:02

- LLDP 01:80:C2:00:00:0E
- UDLD 01:00:0C:CC:CC:CC
- CDP 01:00:0C:CC:CC:CC

#### **Examples**

**Example 1 -** The following example configures gi1/0/1 as an access port (untagged layer 2) VLAN port.

```
switchxxxxxx(config)# interface gi1/0/1
switchxxxxxx(config-if)# switchport mode access
switchxxxxxx(config-if)# switchport access vlan 2
```
**Example 2 -** The following example puts the port gi1/0/2 into private-vlan host mode.

```
switchxxxxxx(config)# interface gi1/0/2
switchxxxxxx(config-if)# switchport mode private-vlan host
```
# **switchport access vlan**

A port in access mode can be an untagged member of at most a single VLAN. The **switchport access vlan** Interface Configuration command reassigns an interface to a different VLAN than it currently belongs or assigns it to **none**, in which case it is not a member of any VLAN.

The **no** form of this command to restore the default configuration.

#### **Syntax**

**switchport access vlan** {*vlan-id* | **none**}

**no switchport access vlan**

# **Parameters**

- *vlan-id*—Specifies the VLAN to which the port is configured.
- **none**—Specifies that the access port cannot belong to any VLAN.

#### **Default Configuration**

The interface belongs to the Default VLAN.

#### **Command Mode**

Interface (Ethernet, Port Channel) Configuration mode

# **User Guidelines**

When the port is assigned to a different VLAN, it is automatically removed from its previous VLAN and added it to the new VLAN. If the port is assigned to **none**, it is removed from the previous VLAN and not assigned to any other VLAN.

### **Example**

The following example assigns access port gi1/0/1 to VLAN 2 (and removes it from its previous VLAN).

```
switchxxxxxx(config)# interface gi1/0/2
switchxxxxxx(config-if)# switchport mode access
switchxxxxxx(config-if)# switchport access vlan 2
```
# **switchport trunk allowed vlan**

A trunk interface is an untagged member of a single VLAN, and, in addition, it may be an tagged member of one or more VLANs. Use the **switchport trunk allowed vlan** Interface Configuration mode command to add/remove VLAN(s) to/from a trunk port. Use the no form of the command to return to the default.

#### **Syntax**

**switchport trunk allowed vlan** {**all** | **none** | *vlan-list |* **add** vlan-list | **remove** vlan-list | **except** vlan-list}

**no switchport trunk allowed vlan**

#### **Parameters**

- **all**—Specifies all VLANs from 1 to 4094. At any time, the port belongs to all VLANs existing at the time. (range: 1–4094).
- **none**—Specifies an empty VLAN list The port does not belong to any VLAN.
- *vlan-list* Specifies the list of VLAN IDs the interface is member of. The VLAN(s) specified in this command are the only VLAN(s) the port will be member of (all previous settings related to trunk VLAN membership are discarded). Use a hyphen to designate a range of IDs. Separate nonconsecutive VLAN IDs with a comma and no spaces (range: 1-4094).
- **add** vlan-list—List of VLAN IDs to add to the port. Separate nonconsecutive VLAN IDs with a comma and no spaces. Use a hyphen to designate a range of IDs.
- **remove** vlan-list—List of VLAN IDs to remove from a port. Separate nonconsecutive VLAN IDs with a comma and no spaces. Use a hyphen to designate a range of IDs.
- **except** vlan-list—List of VLAN IDs including all VLANs from range 1-4094 except VLANs belonging to *vlan-list*.

#### **Default Configuration**

By default, trunk ports belongs to all created VLANs.

# **Command Mode**

Interface (Ethernet, Port Channel) Configuration mode

# **User Guidelines**

Use the **switchport trunk allowed vlan** command to specify which VLANs the port belongs to when its mode is configured as trunk.

Non-existed VLANs can be configured. When a non-existed VLAN is created the port will add to it automatically.

Forbidden VLANs can be configured.

#### **Example**

To add VLANs 2,3 and 100 to trunk ports 1 to 13

 $\overline{\phantom{a}}$ 

```
switchxxxxxx(config)# interface range gi1/0/1-3
switchxxxxxx(config-if)# switchport mode trunk
switchxxxxxx(config-if)# switchport trunk allowed vlan add 2-3,100
switchxxxxxx(config-if)
```
# **switchport trunk native vlan**

If an untagged packet arrives on a trunk port, it is directed to the port's native VLAN. Use the **switchport trunk native vlan** Interface Configuration mode command to define the native VLAN for a trunk interface. Use the **no** form of this command to restore the default native VLAN.

#### **Syntax**

**switchport trunk native vlan** {*vlan-id* | **none**}

**no switchport trunk native vlan**

#### **Parameters**

- *vlan-id*—Specifies the native VLAN ID.
- **none**—Specifies the access port cannot belong to any VLAN.

#### **Default Configuration**

The default native VLAN is the Default VLAN.

# **Command Mode**

Interface (Ethernet, Port Channel) Configuration mode

# **User Guidelines**

A value of the interface PVID is set to this VLAN ID.When the interface belongs to the Native VLAN it is set as VLAN untagged egress interface.

The configuration is applied only when the port mode is trunk.

#### **Examples**

The following example defines VLAN 2 as native VLAN for port gi1/0/1:

```
switchxxxxxx(config)# interface gi1/0/1
switchxxxxxx(config-if)# switchport trunk native vlan 2
switchxxxxxx(config-if)# exit
```
# **switchport general allowed vlan**

General ports can receive tagged or untagged packets. Use the **switchport general allowed vlan** Interface Configuration mode command to add/remove VLANs to/from a general port and configure whether packets on the egress are tagged or untagged. Use the **no** form of this command to reset to the default.

#### **Syntax**

**switchport general allowed vlan** add vlan-list [**tagged** | **untagged**]

**switchport general allowed vlan** remove vlan-list

**no switchport general allowed vlan**

#### **Parameters**

- **add** vlan-list—List of VLAN IDs to add. Separate nonconsecutive VLAN IDs with a comma and no spaces. Use a hyphen to designate a range of IDs. (range: 1–4094)
- **remove** vlan-list—List of VLAN IDs to remove. Separate nonconsecutive VLAN IDs with a comma and no spaces. Use a hyphen to designate a range of IDs.
- **tagged**—Specify that packets are transmitted tagged for the configured VLANs
- **untagged**—Specify that packets are transmitted untagged for the configured VLANs (this is the default)

## **Default Configuration**

The port is not a member of any VLAN.

# **Command Mode**

Interface (Ethernet, Port Channel) Configuration mode

# **User Guidelines**

If the interface is a forbidden member of an added VLAN, the interface does not become a member of this specific VLAN. There will be an error message in this case ("An interface cannot become a a member of a forbidden VLAN. This message will only be displayed once.") and the command continues to execute in case if there are more VLANs in the vlan-list.

A non-existed VLAN cannot be configured. When a VLAN is removed it is deleted from the vlan-list.

The configuration is applied only when the port mode is general.

#### **Example**

The example adds gi1/0/1 and to VLAN 2 and 3. Packets are tagged on the egress:

```
switchxxxxxx(config)# interface gi1/0/1
switchxxxxxx(config-if)# switchport general allowed vlan add 2-3 tagged
```
# **switchport general pvid**

Use the **switchport general pvid** Interface Configuration mode command to configure the Port VLAN ID (PVID) of an interface when it is in general mode. Use the **no** form of this command to restore the default configuration.

#### **Syntax**

**switchport general pvid** *vlan-id*

**no switchport general pvid**

#### **Parameters**

• *vlan-id*—Specifies the Port VLAN ID (PVID).

#### **Default Configuration**

The PVID is the Default VLAN PVID.

# **Command Mode**

Interface (Ethernet, Port Channel) Configuration mode

#### **Examples**

**Example 1 -** The following example sets the gi1/0/2 PVID to 234.

```
switchxxxxxx(config)# interface gi1/0/2
switchxxxxxx(config-if)# switchport general pvid 234
```
**Example 2 -** The following example performs the following:

- Adds VLANs 2&3 as tagged, and VLAN 100 as untagged to gi1/0/4
- Defines VID 100 as the PVID

```
switchxxxxxx(config)# interface gi1/0/4
switchxxxxxx(config-if)# switchport mode general
switchxxxxxx(config-if)# switchport general allowed vlan add 2-3 tagged
switchxxxxxx(config-if)# switchport general allowed vlan add 100 untagged
switchxxxxxx(config-if)# switchport general pvid 100
switchxxxxxx(config-if)# exit
```
# **switchport general ingress-filtering disable**

Use the **switchport generalingress-filteringdisable** Interface Configuration mode command to disable port ingress filtering (no packets are discarded at the ingress) on a general port. Use the no form of this command to restore the default configuration.

#### **Syntax**

**switchport general ingress-filtering disable**

**no switchport general ingress-filtering disable**

#### **Default Configuration**

Ingress filtering is enabled.

#### **Command Mode**

Interface (Ethernet, Port Channel) Configuration mode

#### **Example**

The following example disables port ingress filtering on gi1/0/1.

```
switchxxxxxx(config)# interface gi1/0/1
switchxxxxxx(config-if)# switchport mode general
switchxxxxxx(config-if)# switchport general ingress-filtering disable
```
# **switchport general acceptable-frame-type**

The **switchport general acceptable-frame-type** Interface Configuration mode command configuresthe types of packets (tagged/untagged) that are filtered (discarded) on the interface. Use the **no** form of this command to return ingress filtering to the default.

# **Syntax**

**switchport general acceptable-frame-type** {**tagged-only** | **untagged**-**only** | **all**}

**no switchport general acceptable-frame-type**

#### **Parameters**

- **tagged-only**—Ignore (discard) untagged packets and priority-tagged packets.
- **untagged-only**—Ignore (discard) VLAN-tagged packets (not including priority-tagged packets)
- **all**—Do not discard packets untagged or priority-tagged packets.

#### **Default Configuration**

All frame types are accepted at ingress (**all**).

#### **Command Mode**

Interface (Ethernet, Port Channel) Configuration mode

# **Example**

The following example configures port gi1/0/3 to be in general mode and to discard untagged frames at ingress.

```
switchxxxxxx(config)# interface gi1/0/3
switchxxxxxx(config-if)# switchport mode general
switchxxxxxx(config-if)# switchport general acceptable-frame-type tagged-only
```
Ш

# **switchport general forbidden vlan**

Use the **switchport general forbiddenvlan**Interface Configuration mode command to forbid adding/removing specific VLANs to/from a port. Use the **no** form of this command to restore the default configuration.

#### **Syntax**

**switchport general forbidden vlan** {**add** *vlan-list* | **remove** vlan-list}

**no switchport general forbidden vlan**

# **Parameters**

- **add** *vlan-list*—Specifies a list of VLAN IDs to add to interface. Separate nonconsecutive VLAN IDs with a comma and no spaces. Use a hyphen to designate a range of IDs.
- **remove** vlan-list—Specifies a list of VLAN IDs to remove from interface. Separate nonconsecutive VLAN IDs with a comma and no spaces. Use a hyphen designate a range of IDs.

# **Default Configuration**

All VLANs are allowed.

# **Command Mode**

Interface (Ethernet, Port Channel) Configuration mode

#### **User Guidelines**

The forbidden VLAN cannot be one that does not exist on the system, or one that is already defined on the port.

# **Example**

The following example define s gi1/0/4 as a forbidden membership in VLANs 5-7:

```
switchxxxxxx(config)# interface gi1/0/4
switchxxxxxx(config-if)# switchport general forbidden vlan add 5-7
switchxxxxxx(config-if)# exit
```
# **switchport customer vlan**

Use the **switchport customer vlan** Interface Configuration mode command to set the port's VLAN when the interface is in customer mode (set by the **switchport mode** command). Use the **no** form of this command to restore the default configuration.

#### **Syntax**

**switchport customer vlan** *vlan-id*

**no switchport customer vlan**

# **Parameters**

• *vlan-id*—Specifies the customer VLAN.

### **Default Configuration**

No VLAN is configured as customer.

# **Command Mode**

Interface (Ethernet, Port Channel) Configuration mode

# **User Guidelines**

When a port is in customer mode it is in QinQ mode. This enables the user to use their own VLAN arrangements (PVID) across a provider network. The switch is in QinQ mode when it has one or more customer ports.

#### **Example**

The following example defines gi1/0/4 as a member of customer VLAN 5.

```
switchxxxxxx(config)# interface gi1/0/4
switchxxxxxx(config-if)# switchport mode customer
switchxxxxxx(config-if)# switchport customer vlan 5
```
# **ethtype**

To define globally the Ethernet type used intoS-VLAN tag, use the **ethtype** command in Global Configuration mode. To restore the default configuration, use the **no** form of this command.

#### **Syntax**

**ethtype dot1q** | **dot1ad** | **9100** | **9200**

no ethtype

# **Parameters**

- **dot1q**—A value of 0x8100 (802.1q VLAN tag) is used as Ethernet tag in VLAN tag.
- **dot1ad**—A value of 0x88a8 (802.1ad VLAN tag) is used as Ethernet tag in VLAN tag.
- **9100**—A value of 0x9100 is used as Ethernet tag in VLAN tag.
- **9200**—A value of 0x9200 is used as Ethernet tag in VLAN tag.

# **Default Configuration**

dot1q

# **Command Mode**

Global Configuration mode

### **User Guidelines**

Use the **ethtype** command, to define globally the Ethernet type used into S-VLAN tag. The configuration is applied to all NNI interfaces. All non-edge interfaces are considered as NNI interfaces. The edge interface is an interface having one of the following modes:

- customer
- vlan-mapping tunnel
- vlan-mapping one-to-one

Use the **no ethtype** command to restore the default configuration.

# **Example**

This example sets the Ethernet type into the VLAN tag to dot1ad (0x88a8):

switchxxxxxx(config)# **ethtype dot1ad**

# **switchport nni ethtype**

To define the Ethernet type used into S-VLAN tag on a NNI interface, use the **switchport nni ethtype** command in Interface (Ethernet, Port Channel) Configuration mode. To restore the default configuration, use the **no** form of this command.

#### **Syntax**

# **switchport nni ethtype dot1q** | **dot1ad** | **9100** | **9200**

no switchport nni ethtype

#### **Parameters**

- **dot1q**—A value of 0x8100 (802.1q VLAN tag) is used as Ethernet tag in VLAN tag.
- **dot1ad**—A value of 0x88a8 (802.1ad VLAN tag) is used as Ethernet tag in VLAN tag.
- **9100**—A value of 0x9100 is used as Ethernet tag in VLAN tag.
- **9200**—A value of 0x9200 is used as Ethernet tag in VLAN tag.

#### **Default Configuration**

Configured by the **ethtype** command.

#### **Command Mode**

Interface (Ethernet, Port Channel) Configuration mode

# **User Guidelines**

Use the **switchport nni ethtype** command, to define the Ethernet type used into S-VLAN tag on a NNI interface. All non-edge interfaces are considered as NNI interfaces. The edge interface is an interface having one of the following modes:

- customer
- vlan-mapping tunnel
- vlan-mapping one-to-one

Use the **no switchport nni ethtype** command to restore the default configuration.

#### **Example**

This example sets the Ethernet type into the VLAN tag to dot1ad (0x88a8):

```
switchxxxxxx(config)# interface gi1/0/1
switchxxxxxx(config-if)# switchport nni ethtype dot1ad
switchxxxxxx(config-if)# exit
```
# **switchport vlan-mapping tunnel**

To configure selective tunneling on an edge interface, use the **switchport vlan-mapping tunnel** command in Interface (Ethernet, Port Channel) Configuration mode. To delete the configuration, use the **no** form of this command.

#### **Syntax**

**switchport vlan-mapping tunnel** {*vlan-list* | **default**} {*outer-vlan-id* | **drop**}

**no switchport vlan-mapping tunnel** [*vlan-list* | **default**]

### **Parameters**

- *vlan-list*—Specifies the Customer VLANs (C-VLANs) for selective tunneling. The VLAN IDs in the list are separated by a comma or a series of VLAN IDs separated by a hyphen (for example 1,2,3-5). The range is from 1 to 4094.
- **default**—Specifies the list of the C-VLANs other than those not specified. If a default action is not configured the input frames with unspecified C-VLANs are dropped.
- *outer-vlan-id* —Specifies the added an outer S-VLAN tag. The range of the S-VLAN tag is 1 to 4094.
- **drop**—Specify that frames with the specified C-VLANs are dropped.

#### **Default Configuration**

No VLAN mapping is configured.

# **Command Mode**

Interface (Ethernet, Port Channel) Configuration mode

#### **User Guidelines**

Use the **switchport vlan-mapping tunnel** *vlan-list outer-vlan-id* command to configure selective tunneling for the given C-VLANs.

The S-VLAN specified by the *outer-vlan-id* argument must be created before configuring of this command. If this VLAN does not exist the command fails.

Use the **switchport vlan-mapping tunnel** *vlan-list* **drop** command to configure selective drop for the given C-VLANs.

Use the **switchport vlan-mapping tunnel default** *outer-vlan-id* command to configure tunneling for C-VLANs other than those not specified.

Use the **switchport vlan-mapping tunnel default drop** command to configure drop C-VLANs other than those not specified.

The **switchport vlan-mapping tunnel** command performs the following actions:

- Creates an ACL for mapping VLANs from *vlan-list* to *outer-vlan-id*, it has not been created.
- Adds to the ACL one rule for each VLAN from *vlan-list.*

• Reserves the place into TTI for this ACL. If there is not enough free place into TTI the command fails.

Note. The ACL can be bound on the interface later by the [switchport](#page-1437-0) mode **vlan-mapping tunnel** command.

• **A**dds the edge interface to the VLAN specified by the *outer-vlan-id* argument.

The ACL contains V+1 rules, where:

• **V**—The number of specified C-VLANs.

A few **switchport vlan-mapping tunnel** commands can be defined on the same interface, only if their *vlan-list* arguments do not contain common VLAN-IDs.

Use the**no switchport vlan-mapping tunnel** *vlan-list* command to delete tunneling for the specified C-VLANs and remove the interface from the corresponding S-VLANs.

Use the **no switchport vlan-mapping tunnel default** command to delete the default tunneling and remove the interface from the corresponding S-VLANs.

Use the **no switchport vlan-mapping tunnel** command to delete tunneling for all C-VLANs and remove the interface from the corresponding S-VLANs.

#### **Examples**

**Example 1** This example shows how to configure traditional tunnelling of all traffic on the port to a S-VLAN ID of 10:

```
switchxxxxxx(config)# interface gi1/0/1
switchxxxxxx(config-if)# switchport vlan-mapping tunnel default 10
switchxxxxxx(config-if)# exit
```
**Example 2** This example shows how to configure selective tunneling on the portso that traffic with a C-VLAN ID of 5, 7, or 8 would be tunneled with a S-VLAN ID of 100. The traffic of any other C-VLAN IDs is dropped:

```
switchxxxxxx(config)# interface gi1/0/2
switchxxxxxx(config-if)# switchport vlan-mapping tunnel 5,7-8 100
switchxxxxxx(config-if)# switchport vlan-mapping tunnel 12,27 5
switchxxxxxx(config-if)# switchport vlan-mapping tunnel default drop
switchxxxxxx(config-if)# exit
```
Ш

# **switchport vlan-mapping tunnel l2protocol vlan**

To specify S-VLAN-ID used for encapsulation of forwarded untagged Layer 2 frames received on a vlan-mapping tunnel interface, use the **switchport vlan-mapping tunnel l2protocol vlan** command in Interface (Ethernet, Port Channel) Configuration mode. To restore the default configuration, use the **no** form of this command.

# **Syntax**

**switchport vlan-mapping tunnel l2protocol vlan** *vlan-id*

**no switchport vlan-mapping tunnel l2protocol vlan**

# **Parameters**

• *vlan-id* —Specifies S-VLAN-ID used to encapsulate of forwarded untagged Layer 2 frames.

# **Default Configuration**

The VLAN ID is not defined.

## **Command Mode**

Interface (Ethernet, Port Channel) Configuration mode

#### **User Guidelines**

Use the **switchport vlan-mapping tunnel l2protocol vlan** command, to specify S-VLAN-ID used for encapsulation of forwarded untagged Layer 2 frames received on a **vlan-mapping tunnel** interface. The S-VLAN ID can be that of an S-VLAN already defined on port or a new one

If the command is not configured the allowed untagged Layer 2 frames are not forwarded.

# **Example**

The following example specifies the S-VLAN used for forwarding L2 frames:

```
switchxxxxxx(config)# interface gi1/0/1
switchxxxxxx(config-if)# switchport vlan-mapping tunnel l2protocol vlan 100
switchxxxxxx(config-if)# exit
```
# **switchport vlan-mapping tunnel l2protocol cos**

To specify a class of service (CoS) value globally into S-VLAN tag of forwarded Layer 2 frames to the Provide network, use the **switchport vlan-mapping tunnel l2protocol cos** command in Global Configuration mode. To restore the default configuration, use the **no** form of this command.

#### **Syntax**

**switchport vlan-mapping tunnel l2protocol cos** *cos-value*

**no switchport** vlan-mapping tunnel **l2protocol cos**

#### **Parameters**

• *cos-value* —Specifies the CoS value in range 0..7.

#### **Default Configuration**

The *cos-value* is 5.

# **Command Mode**

Global Configuration mode

## **User Guidelines**

Use the **switchport vlan-mapping tunnell2protocol cos** command, to specify a class of service (CoS) value globally into S-VLAN tag of forwarded Layer 2 frames to the Provide network.

Use the **no switchport vlan-mapping tunnel l2protocol cos** command, to return to the default CoS.

#### **Example**

The following example specifies the cos of forwarded L2 frames:

switchxxxxxx(config)# **switchport vlan-mapping tunnel l2protocol cos 6**

Ш

# **switchport vlan-mapping tunnel l2protocol cos interface**

To specify a class of service (CoS) value per interface into S-VLAN tag of forwarded Layer 2 frames to the Provide network, use the **switchport vlan-mapping tunnel l2protocol cos interface** command in Interface (Ethernet, Port Channel) Configuration mode. To restore the default configuration, use the **no** form of this command.

# **Syntax**

**switchport vlan-mapping tunnel l2protocol cos interface** *cos-value*

**vlan-mapping tunnel l2protocol cos interface**

# **Parameters**

• *cos-value* —Specifies the CoS value in range 0..7.

# **Command Mode**

Interface (Ethernet, Port Channel) Configuration mode

# **User Guidelines**

Use the **switchport vlan-mapping tunnel l2protocol cos interface** command, to specify a class of service (CoS) value globally into S-VLAN tag of forwarded Layer 2 frames received on the given vlan-mapping tunnel edge interface and sent to the Provide network.

Use the **no switchport vlan-mapping tunnel l2protocol cos interface** command, to return to the default CoS on the given vlan-mapping tunnel edge interface.

# **Example**

The following example specifies the cos of forwarded L2 tunneled frames:

```
switchxxxxxx(config)# interface gi1/0/1
switchxxxxxx(config-if)# switchport vlan-mapping tunnel l2protocol cos interface 6
switchxxxxxx(config-if)# exit
```
# **switchport vlan-mapping tunnel l2protocol drop-threshold**

To specify the drop threshold for forwarded L2 packets that can be received on the given vlan-mapping tunnel edge interface (in kilobits per second), use the **switchport vlan-mapping tunnel l2protocol drop-threshold** command in Interface (Ethernet, Port Channel) Configuration mode. To restore the default configuration, use the **no** form of this command.

#### **Syntax**

**switchport vlan-mapping tunnel l2protocol drop-threshold [disable | enable** *committed-rate-kbps***]**

**no** switchport vlan-mapping tunnel l2protocol drop-threshold

# **Parameters**

- **disable** disable drop-threshold on interface
- **enable** enable drop-threshold on interface
- *committed-rate-kbps*—Specifies the threshold in kilobits per second (range 8-256)

#### **Default Configuration**

Drop-threshold is enabled and rate set to 32 kilobits per second.

#### **Command Mode**

Interface (Ethernet, Port Channel) Configuration mode

#### **User Guidelines**

Use the switchport vlan-mapping tunnel l2protocol drop-threshold command, to enable or disable drop threshold, and set the drop rate, for received forwarded L2 protocol frames on a given vlan-mapping tunnel edge interface. The frames exceeding this threshold are dropped.

The L2 protocol frames are protocol frames which are tunneled using command switchport [vlan-mapping](#page-1458-0) tunnel [l2protocol](#page-1458-0) forward, on page 1457.

Use the **no switchport vlan-mapping tunnel l2protocol drop-threshold** command, to return configuration to default - drop threshold enabled with rate of 32 kilobits per second.

#### **Example**

The following example sets the drop threshold to 16 kilobits per second:

```
switchxxxxxx(config)# interface gi1/0/1
switchxxxxxx(config-if)# switchport vlan-mapping tunnel l2protocol drop-threshold 16
switchxxxxxx(config-if)# exit
```
# <span id="page-1458-0"></span>**switchport vlan-mapping tunnel l2protocol forward**

To enable forward over the Provider network untagged Layer 2 frames received on a vlan-mapping tunnel interface, use the **switchport vlan-mapping tunnel l2protocol forward** command in Interface (Ethernet, Port Channel) Configuration mode. To restore the default configuration, use the **no** form of this command.

## **Syntax**

**switchport vlan-mapping tunnel l2protocol forward** [*protocol*]

**no switchport vlan-mapping tunnel l2protocol forward** [*protocol*]

## **Parameters**

- *protocol* —Configures a protocol the command is applied. The argument may have one of the following values:
	- cdp
	- lldp
	- stp
	- vtp

If the *protocol* argument is not configured then the command is applied to all these protocols.

# **Default Configuration**

The Layer 2 frames are not forwarded.

# **Command Mode**

Interface (Ethernet, Port Channel) Configuration mode

# **User Guidelines**

By default, the switch drops on edge ports input L2 PDUs with the following destination MAC addresses:

- 01:80:C2:00:00:00-01:80:C2:00:00:FF with the exception of LACP frame (destination MAC 01:80:C2:00:00:02) which **is processed** by the edge port
- 01:00:0C:00:00:00-01:00:0C:FF:FF:FF
- 01:00:0C:CD:CD:D0

Use the **switchport vlan-mapping tunnel l2protocol forward** command to enable forward over the Provider network untagged frames of a given Layer 2 protocol received on a vlan-mapping tunnel interface. The received tagged Layer 2 frames are discarded.

When a L2 protocol is forwarded the switch overwrites the customer destination MAC address with a 'well-known' Multicast address 01:00:0C:CD:CD:D0 before transmission the frame on non-edge port.

When a frame with the destination address equals to this well-known Multicast address is received on non-edge port the switch forwards it to all non-edge ports belonging to the S\_VLAN and to all edge ports belonging to the S-VLAN and configured with the forward option for the given protocol.

The switch replaces the 'well-known' destination MAC address with the respective Layer 2 protocol MAC address he respective Layer 2 protocol MAC address.

**CDP** cannot be both enabled and also tunneled on the same interfaces. To enable **CDP** tunneling on a Port Channel interface, **CDP** first needs to be disabled on **all** the members of the Port Channel (active and in-active). Likewise, an Ethernet Interface with CDP enabled cannot be added to a Port Channel on which CDP tunneling is enabled.

**LLDP** cannot be both enabled and also tunneled on the same interfaces. To enable **LLDP** tunneling on a Port Channel interface, **LLDP** first needs to be disabled on **all** the members of the Port Channel (active and in-active). Likewise, an Ethernet Interface with CDP enabled cannot be added to a Port Channel on which CDP tunneling is enabled.

If tunnel is defined, use the **no switchport vlan-mapping tunnel l2protocol forward** command without the *protocol* argument to return to the default treatment of all Layer 2 BPDUs.

Use the **no switchport vlan-mapping tunnel l2protocol forward** command with the *protocol* argument to return to the default treatment of the specified protocol BPDUs.

**Example 1**—The following example specifies that all the 4 protocols (CDP, LLDP, VTP and STP) frames will be forwarded:

```
switchxxxxxx(config)# interface gi1/0/1
switchxxxxxx(config-if)# switchport vlan-mapping tunnel l2protocol forward
switchxxxxxx(config-if)# exit
```
**Example 2**—The following example specifies that only CDP and LLDP protocols frames will be forwarded (Other 2 protocols frames of STP and VTP will be dropped):

```
switchxxxxxx(config)# interface gi1/0/1
switchxxxxxx(config-if)# switchport vlan-mapping tunnel l2protocol forward cdp
switchxxxxxx(config-if)# switchport vlan-mapping tunnel l2protocol forward lldp
switchxxxxxx(config-if)# exit
```
# **switchport vlan-mapping one-to-one**

To configure one-to-one VLAN translation on an edge interface, use the **switchport vlan-mapping one-to-one** command in Interface (Ethernet, Port Channel) Configuration mode. To delete the configuration, use the **no** form of this command.

#### **Syntax**

**switchport vlan-mapping one-to-one** *vlan-id translated-vlan-id*

**no switchport vlan-mapping one-to-one** [*vlan-id*]

#### **Parameters**

- *vlan-id*—Specifies the external VLAN (E-VLAN) for one-to-one VLAN translation. The range is from 1 to 4094.
- *translated-vlan-id* —Specifies B-VLAN replacing the E-VLAN. The range is from 1 to 4094.

### **Default Configuration**

No VLAN mapping is configured.

## **Command Mode**

Interface (Ethernet, Port Channel) Configuration mode

#### **User Guidelines**

Use the **switchport vlan-mapping one-to-one** command to configure selective one-to-one VLAN translation.

TheS-VLAN specified by the *translated-vlan-id* argument must be created before configuring of this command. If this VLAN does not exist the command fails.

A few **switchport vlan-mapping one-to-one** commands with different arguments can be defined on the same interface.

In the vlan-mapping one-to-one mode an interface belongs to all S-VLANs for which mapping on this interface is defined as egress tagged interface. The interface PVID is set to 4095.

In the vlan-mapping one-to-one mode an interface uses one ingress ACL and one egress ACL. The **switchport vlan-mapping one-to-one** command adds rules to this ACLs. These

ACLs are applied in order to:

- Ingress ACL (in TTI):
	- Replace specified C-VLAN-ID by S-VLAN-ID.
	- Drop frames with unspecified C-VLAN-IDs.
	- Drop untagged input frames.
- Egress ACL (in TCAM):
	- Replace S-VLAN-ID by C-VLAN-ID.

The **switchport vlan-mapping one-to-one** command adds rules to these ACLs and they are bound on the interface only if its mode is vlan-mapping one-to-one.

The ingress ACL contains V+1 rules and the egress ACL contains V rules, where

• **V**—The number of specified C-VLANs.

Use the**no switchport vlan-mapping one-to-one** *vlan-id* command to delete the one-to-one VLAN translation configuration for the given E-VLAN.

Use the **no switchport vlan-mapping one-to-one** command to delete all VLAN one-to-one translations.

# **Example**

This example shows how to configure one-to-one VLAN translation on a port:

```
switchxxxxxx(config)# interface gi1/0/1
switchxxxxxx(config-if)# switchport vlan mapping one-to-one 5 105
switchxxxxxx(config-if)# switchport vlan mapping one-to-one 15 5
switchxxxxxx(config-if)# switchport vlan mapping one-to-one 105 225
switchxxxxxx(config-if)# exit
```
# **map protocol protocols-group**

Use the **map protocol protocols-group** VLAN Configuration mode command to map a protocol to a group of protocols. This protocol group can then be used in switchport general map [protocols-group](#page-1463-0) vlan. Use the **no** form of this command to delete a protocol from a group.

#### **Syntax**

**map protocol** *protocol* [*encapsulation-value*] **protocols-group** *group*

**no map protocol** *protocol* [*encapsulation*]

#### **Parameters**

- *protocol*—Specifies a 16-bit protocol number or one of the reserved names listed in the User Guidelines. (range: 0x0600–0xFFFF)
- *encapsulation-value—*Specifies one of the following values: Ethernet, rfc1042, llcOther.
- **protocols-group** *group*—Specifies the group number of the group of protocols (range: 1–2147483647).

## **Default Configuration**

The default encapsulation value is Ethernet.

#### **Command Mode**

VLAN Database Configuration mode

#### **User Guidelines**

Forwarding of packets based on their protocol requires setting up groups of protocols and then mapping these groups to VLANs.

The value 0x8100 is not valid as the protocol number for Ethernet encapsulation.

The following protocol names are reserved for Ethernet Encapsulation:

- ip
- arp
- ipv<sub>6</sub>
- ipx

# **Example**

The following example maps the IP protocol to protocol group number 213.

```
switchxxxxxx(config)# vlan database
switchxxxxxx(config-vlan)# map protocol ip protocols-group 213
```
# <span id="page-1463-0"></span>**switchport general map protocols-group vlan**

Use the **switchport general map protocols-group vlan** Interface Configuration mode command to forward packets based on their protocol, otherwise known as setting up a classifying rule. This command forwards packets arriving on an interface containing a specific protocol to a specific VLAN. Use the **no** form of this command to stop forwarding packets based on their protocol.

#### **Syntax**

**switchport general map protocols-group** *group* **vlan** *vlan-id*

**no switchport general map protocols-group** *group*

# **Parameters**

- *group*—Specifies the group number as defined in **map protocol protocols-group** command (range: 1–65535).
- *vlan-id*—Defines the VLAN ID in the classifying rule.

# **Command Mode**

Interface (Ethernet, Port Channel) Configuration mode

### **User Guidelines**

The VLAN classification rule priorities are:

- MAC-based VLAN (best match among the rules)
- Subnet-based VLAN (best match among the rules)
- Protocol-based VLAN
- PVID

# **Example**

The following example forwards packets with protocols belong to protocol-group 1 to VLAN 8.

switchxxxxxx(config-if)# **switchport general map protocols-group** 1 **vlan** 8

# **show vlan protocols-groups**

Use the **show vlan protocols-groups** EXEC mode command to display the protocols that belong to the defined protocols-groups.

# **Syntax**

**show vlan protocols-groups**

# **Command Mode**

User EXEC mode

# **Example**

The following example displays protocols-groups information.

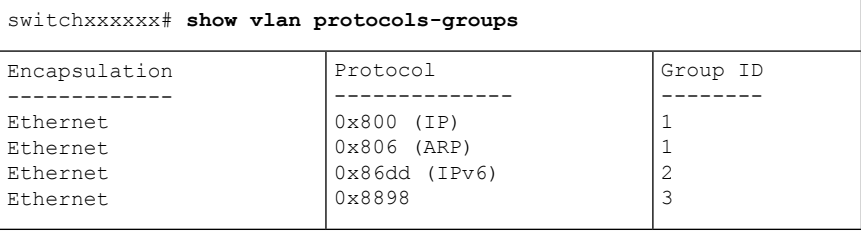

**Cisco Business Switches 350 Series CLI Guide**

# **map mac macs-group**

Use the **map mac macs-group** VLAN Configuration mode command to map a MAC address or range of MAC addresses to a group of MAC addresses. Use the **no** form of this command to delete the mapping.

#### **Syntax**

**map mac** *mac-address* {*prefix-mask* | **host**} **macs-group** *group*

**no map mac** *mac-address* {*prefix-mask |* **host**}

# **Parameters**

- *mac-address*—Specifies the MAC address to be mapped to the group of MAC addresses.
- *prefix-mask*—Specifies the number of ones in the mask.
- **host**—Specifies that the mask is comprised of all 1s.
- *group*—Specifies the group number (range: 1–2147483647)

## **Command Mode**

VLAN Database Configuration mode

### **User Guidelines**

Forwarding of packets based on their MAC address requires setting up groups of MAC addresses and then mapping these groups to VLANs.

Up to 256 MAC addresses (host or range) can be mapped to one or many MAC-based VLAN groups.

# **Example**

The following example creates two groups of MAC addresses, sets a port to general mode and maps the groups of MAC addresses to specific VLANs.

```
switchxxxxxx(config)# vlan database
switchxxxxxx(config-vlan)# map mac 0000.1111.0000 32 macs-group 1
switchxxxxxx(config-vlan)# map mac 0000.0000.2222 host macs-group 2
switchxxxxxx(config-vlan)# exit
switchxxxxxx(config)# interface gi1/0/4
switchxxxxxx(config-if)# switchport mode general
switchxxxxxx(config-if)# switchport general map macs-group 1 vlan 2
switchxxxxxx(config-if)# switchport general map macs-group 2 vlan 3
```
# **switchport general map macs-group vlan**

Use the **switchport general map macs-groupvlan**Interface Configuration mode command to set a MAC-based classification rule. Use the no form of this command to delete a classification rule.

#### **Syntax**

**switchport general map macs-group** *group* **vlan** *vlan-id* **no switchport general map macs-group** *group*

### **Parameters**

- **group**—Specifies the group number (range: 1–2147483647)
- *vlan-id*—Defines the VLAN ID associated with the rule.

#### **Command Mode**

Interface (Ethernet, Port Channel) Configuration mode

# **User Guidelines**

MAC-based VLAN rules cannot contain overlapping ranges on the same interface.

The VLAN classification rule priorities are:

- MAC-based VLAN (best match among the rules)
- Subnet-based VLAN (best match among the rules)
- Protocol-based VLAN
- PVID

# **User Guidelines**

Each MAC address(host or range) in the MAC-based group assigned to an interface consumes a single TCAM entry.

#### **Example**

The following example creates two groups of MAC addresses, sets a port to general mode and maps the groups of MAC addresses to specific VLANs.

```
switchxxxxxx(config)# vlan database
switchxxxxxx(config-vlan)# map mac 0000.1111.0000 32 macs-group 1
switchxxxxxx(config-vlan)# map mac 0000.0000.2222 host macs-group 2
switchxxxxxx(config-vlan)# exit
switchxxxxxx(config)# interface gi1/0/4
switchxxxxxx(config-if)# switchport mode general
switchxxxxxx(config-if)# switchport general map macs-group 1 vlan 2
switchxxxxxx(config-if)# switchport general map macs-group 2 vlan 3
```
# **show vlan macs-groups**

Use the **show vlan macs-groups** EXEC mode command to display the MAC addresses that belong to the defined MAC-based classification rules.

# **Syntax**

**show vlan macs-groups**

**Default Configuration**

# **Command Mode**

User EXEC mode

#### **Example**

The following example displays defined MAC-based classification rules.

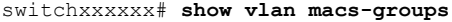

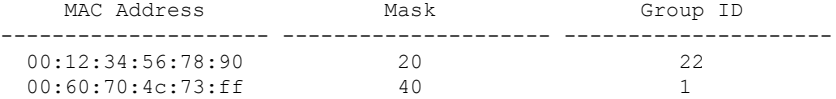

# **map subnet subnets-group**

Use the **map subnet subnets-group** VLAN Configuration mode command to map an IP subnet to a group of IP subnets. Use the **no** form of this command to delete the map.

#### **Syntax**

**map subnet** *ip-address prefix-mask* **subnets-group** *group*

**no map subnet** *ip-address prefix-mask*

# **Parameters**

- *ip-address*—Specifies the IP address prefix of the subnet to be mapped to the group.
- *prefix-mask*—Specifies the number of 1s in the mask.
- *group*—Specifies the group number. (range: 1–2147483647)

# **Command Mode**

VLAN Database Configuration mode

# **User Guidelines**

Forwarding of packets based on their IP subnet requires setting up groups of IP subnets and then mapping these groups to VLANs.

# **Example**

The following example maps an IP subnet to the group of IP subnets 4. It then maps this group of IP subnets to VLAN 8

```
switchxxxxxx(config)# vlan database
switchxxxxxx(config-vlan)# map subnet 172.16.1.1 24 subnets-group 4
switchxxxxxx(config-vlan)# switchport general map subnets-group 4 vlan 8
```
# **switchport general map subnets-group vlan**

Use the **switchport general map subnets-group vlan** Interface Configuration mode command to set a subnet-based classification rule. Use the**no** form of this command to delete a subnet-based classification rule.

#### **Syntax**

**switchport general map subnets-group** *group* **vlan** *vlan-id*

**no switchport general map subnets-group** *group*

# **Parameters**

- *group*—Specifies the group number. (range: 1–2147483647)
- *vlan-id*—Defines the VLAN ID associated with the rule.

#### **Command Mode**

Interface (Ethernet, Port Channel) Configuration mode

# **User Guidelines**

The VLAN classification rule priorities are:

- MAC-based VLAN (Best match among the rules)
- Subnet-based VLAN (Best match among the rules)
- Protocol-based VLAN
- PVID

# **Example**

The following example maps an IP subnet to the group of IP subnets 4. It then maps this group of IP subnets to VLAN 8

```
switchxxxxxx(config)# vlan database
switchxxxxxx(config-vlan)# map subnet 172.16.1.1 24 subnets-group 4
switchxxxxxx(config-vlan)# switchport general map subnets-group 4 vlan 8
```
# **show vlan subnets-groups**

Use the **show vlan subnets-groups** EXEC mode command to display subnets-groups information.

### **Syntax**

**show vlan subnets-groups**

### **Command Mode**

User EXEC mode

#### **Example**

The following example displays subnets-groups information.

switchxxxxxx# **show vlan subnets-groups** IP Subnet Address Mask Group ID ----------------- ----------- -------------- 1.1.1.1 32 1 172.16.2.0 24 2

# **show interfaces switchport**

Use the **show interfacesswitchport**Privileged EXEC command to display the administrative and operational status of all interfaces or a specific interface.

#### **Syntax**

**show interfaces switchport** [*interface-id*]

# **Parameters**

• *Interface-id*—Specifies an interface ID. The interface ID can be one of the following types: Ethernet port or port-channel.

# **Command Mode**

Privileged EXEC mode

# **Default**

Displays the status of all interfaces.

# **User Guidelines**

Each port mode has its own private configuration. The **show interfaces switchport** command displays all these configurations, but only the port mode configuration that corresponds to the current port mode displayed in "Administrative Mode" is active.

#### **Example**

```
switchxxxxxx# show interfaces switchport gi1/0/1
Gathering information...
S-VLAN Ethernet Type: 0x88a8 (802.1ad)
VLAN Mapping Tunnel L2 protocols Global CoS: 6
Name: gi1/0/1
Switchport: enable
Administrative Mode: access
Operational Mode: down
Access Mode VLAN: 1
Access Multicast TV VLAN: none
Trunking Native Mode VLAN: 1
Trunking VLANs: 1
                2-4094 (Inactive)
General PVID: 1
General VLANs: none
General Egress Tagged VLANs: none
General Forbidden VLANs: none
General Ingress Filtering: enabled
General Acceptable Frame Type: all
General GVRP status: Enabled
General GVRP VLANs: none
Customer Mode VLAN: none
VLAN Mapping Tunnel:
S-VLAN Ethernet Type: 0x8100 (802.1q)
C-VLANs Outer S-VLAN
     -------------------- ------------
```
2 12 12,16-18 100 default 1100 VLAN Mapping Tunnel L2 protocols S-VLAN: 100 VLAN Mapping Tunnel L2 protocols Interface CoS: 6 (global) VLAN Mapping Tunnel L2 protocols forward enabled: cdp,stp Drop Threshold: 4 kbps (default) VLAN Mapping One-to-one: C-VLANs Translated S-VLAN -------------------- ---------------------- 2 102 12 112 100 10 Private-vlan promiscuous-association primary VLAN: none Private-vlan promiscuous-association Secondary VLANs: none Private-vlan host-association primary VLAN: none Private-vlan host-association Secondary VLAN: none Protected: Enabled, Uplink is gi1/0/1 Classification rules: Classification Type Group ID VLAN ID ------------------- -------- ------- Protocol 1 19 Protocol 1 20<br>Protocol 2 72 Protocol Subnet 1 15<br>MAC 1 77 MAC 1 77

# **private-vlan**

Use the **private-vlan** Interface VLAN Configuration mode command to configure a private VLAN. Use the **no** form of this command to return the VLAN to normal VLAN configuration.

#### **Syntax**

**private-vlan** {**primary** | **community** | **isolated**}

**no private-vlan**

# **Parameters**

- **primary**—Designate the VLAN as a primary VLAN.
- **community**—Designate the VLAN as a community VLAN.
- **isolated**—Designate the VLAN as an isolated VLAN.

## **Default Configuration**

No private VLANs are configured.

#### **Command Mode**

Interface (VLAN) Configuration mode

#### **User Guidelines**

- The VLAN type cannot be changed if there is a private VLAN port that is a member in the VLAN.
- The VLAN type cannot be changed if it is associated with other private VLANs.
- The VLAN type is not kept as a property of the VLAN when the VLAN is deleted.

# **Example**

The following example set vlan 2 to be primary vlan:

```
switchxxxxxx(config)# interface vlan 2
switchxxxxxx(config-if)# private-vlan primary
```
# **private-vlan association**

Use the**private-vlanassociation**Interface VLAN Configuration mode command to configure the association between the primary VLAN and secondary VLANs. Use the**no** form of this command to remove the association.

#### **Syntax**

**private-vlan association** [**add** | **remove**] *secondary-vlan-list*

## **no private-vlan association**

# **Parameters**

- **add** *secondary-vlan-list*—List of VLAN IDs of type secondary to add to a primary VLAN. Separate nonconsecutive VLAN IDs with a comma and no spaces. Use a hyphen to designate a range of IDs.This is the default action.
- **remove** secondary-vlan-list—List of VLAN IDs of type secondary to remove association from a primary VLAN. Separate nonconsecutive VLAN IDs with a comma and no spaces. Use a hyphen to designate a range of IDs.

#### **Default Configuration**

No private VLANs are configured.

#### **Command Mode**

Interface (VLAN) Configuration mode

# **User Guidelines**

- The command can only be executed in the context of the primary VLAN.
- A private VLAN cannot be removed or have itstype changed, if it is associated with other private VLANs.
- A primary VLAN can be associated with only a single, isolated VLAN.
- A secondary VLAN can be associated with only one primary VLAN.
- The association of secondary VLANs with a primary VLAN cannot be removed if there are private VLAN ports that are members in the secondary VLAN.
- In MSTP mode, all the VLANs that are associated with a private VLAN must be mapped to the same instance.

# **Example**

The following example associate secondary VLAN 20,21,22 and 24 to primary VLAN 2.

```
switchxxxxxx(config)# interface vlan 2
switchxxxxxx(config-if)# private-vlan association add 20-22,24
```
# **switchport private-vlan mapping**

Use the **switchport private-vlan mapping** Interface Configuration mode command to configure the VLANs of the private VLAN promiscuous port. Use the **no** form of this command to reset to default.

#### **Syntax**

**switchport private-vlan mapping** *primary-vlan-id* [**add** | **remove**] *secondary-vlan-list*

**no switchport private-vlan mapping**

# **Parameters**

- *primary-vlan-id* —The VLAN ID of the primary VLAN.
- **add** secondary-vlan-list—Specifies one or more secondary VLANs to be added to the port.
- **remove** secondary-vlan-list—Specifies one or more secondary VLANs to be removed from the port.

#### **Default Configuration**

No VLAN is configured.

#### **Command Mode**

Interface (Ethernet, Port Channel) Configuration mode

#### **User Guidelines**

The secondary VLANs should be associated with the primary VLANs, otherwise the configuration is not accepted.

### **Example**

The following example add promiscuous port gi1/0/4 to primary VLAN 10 and to secondary VLAN 20.

```
switchxxxxxx(config)# interface gi1/0/4
switchxxxxxx(config-if)# switchport private-vlan mapping 10 add 20
```
## **switchport private-vlan host-association**

Use the **switchport private-vlan host-association** Interface Configuration mode command to configure the association of a host port with primary and secondary VLANs of the private VLAN. Use the **no** form of this command to reset to default.

#### **Syntax**

**switchport private-vlan host-association** *primary-vlan-id secondary-vlan-id*

**no switchport private-vlan host-association**

#### **Parameters**

- *primary-vlan-id*—The VLAN ID of the primary VLAN.
- *secondary-vlan-id*—Specifies the secondary VLAN.

### **Default Configuration**

No association.

## **Command Mode**

Interface (Ethernet, Port Channel) Configuration mode

## **User Guidelines**

The secondary VLAN must be associated with the primary VLAN, otherwise the configuration is not accepted. See the **private-vlan association** command.

The port association configuration depends on the type of the secondary VLAN.

The port association configuration for a community secondary VLAN includes:

- The port is added as untagged to the primary VLAN and to the secondary VLAN.
- The PVID is set to the VLAN-ID of the secondary VLAN.
- The port ingress filtering is enabled.

The port association configuration for an isolated secondary VLAN includes:

- The port is added as untagged only to the primary VLAN and is not added to the secondary VLAN.
- The PVID is set to the VLAN-ID of the secondary VLAN.
- The port ingress filtering is disabled.

#### **Example**

The following example set port gi1/0/4 to secondary VLAN 20 in primary VLAN 10.

```
switchxxxxxx(config)# interface gi1/0/4
switchxxxxxx(config-if)# switchport private-vlan host-association 10 20
```
## **show vlan private-vlan**

Use the **show vlan private-vlan** EXEC mode command to display private VLAN information.

## **Syntax**

**show vlan private-vlan** [**tag** *vlan-id*]

#### **Parameters**

• **tag** vlan-id—Primary VLAN that represent the private VLAN to be displayed.

## **Default Configuration**

All private VLANs are displayed.

## **Command Mode**

User EXEC mode

## **User Guidelines**

The **show vlan private-vlan** command does not include non-private VLAN ports that are members in private VLANs. Tag parameters of non-primary VLAN will result in an empty show output.

#### **Example**

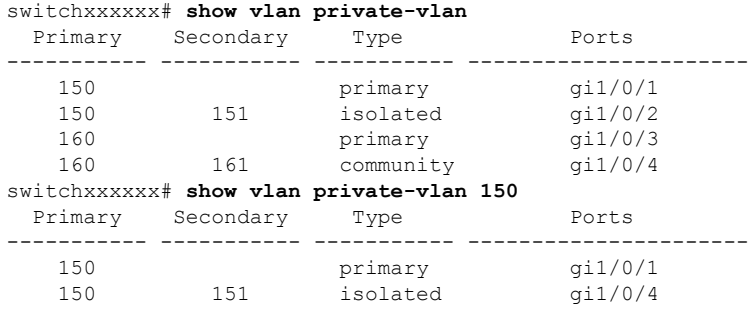

## **switchport access multicast-tv vlan**

To assign a Multicast-TV VLAN to an access port, use the **switchport access multicast-tv vlan** command in Interface (Ethernet, Port Channel) Configuration mode. To return to the default, use the **no** format of the command.

## **Syntax**

**switchport access multicast-tv vlan** *vlan-id*

**no switchport access multicast-tv vlan**

## **Parameters**

• *vlan-id*—Specifies the Multicast TV VLAN ID.

## **Default Configuration**

Receiving Multicast transmissions is disabled.

## **Command Mode**

Interface (Ethernet, Port Channel) Configuration mode

## **User Guidelines**

When the port is assigned to a different Multicast-TV VLAN, it is automatically removed from its previous VLAN and added it to the new Multicast-TV VLAN.

When an existed Multicast-TV VLAN is assigned to an access port, the multicast messages received on a membership of the Multicast-TV VLAN are forwarded to the access port. All messages received on the access port are bridged only into its Access VLAN.

## **Example**

The following example enables gi1/0/4 to receive Multicast transmissions from VLAN 11.

```
switchxxxxxx(config)# interface gi1/0/4
switchxxxxxx(config-if)# switchport access multicast-tv vlan 11
```
## **switchport customer multicast-tv vlan**

To assign Multicast-TV VLANsto a customer port, use the **switchport customer multicast-tv vlan**command in Interface (Ethernet, Port Channel) Configuration mode. To return to the default, use the **no** format of the command.

#### **Syntax**

**switchport customer multicast-tv vlan** {**add** *vlan-list* | **remove** vlan-list}

## **Parameters**

- **add** *vlan-list*—Specifies a list of Multicast TV VLANs to add to interface.
- **remove** *vlan-list*—Specifies a list of Multicast TV VLANs to remove from interface.

#### **Default Configuration**

The port is not a member in any Multicast TV VLAN.

## **Command Mode**

Interface (Ethernet, Port Channel) Configuration mode

## **User Guidelines**

When an existed Multicast-TV VLAN is assigned to a customer port, the multicast messages received on a membership of the Multicast-TV VLAN are forwarded to the customer port. All messages received on the customer port are not bridged only into the Multicast-TV VLAN.

#### **Example**

The following example enables gi1/0/4 to receive Multicast transmissions from VLANs 5, 6, 7.

```
switchxxxxxx(config)# interface gi1/0/4
switchxxxxxx(config-if)# switchport customer multicast-tv vlan add 5-7
```
## **show vlan multicast-tv**

Use the **show vlan Multicast-tv** EXEC mode command to display the source and receiver ports of Multicast-TV VLAN.Source ports can transmit and receive traffic to/from the VLAN, while receiver ports can only receive traffic from the VLAN.

## **Syntax**

**show vlan Multicast-tv vlan** *vlan-id*

## **Parameters**

• *vlan-id*—Specifies the VLAN ID.

## **Command Mode**

User EXEC mode

## **Example**

The following example displays information on the source and receiver ports of Multicast-TV VLAN 1000.

```
switchxxxxxx# show vlan multicast-tv vlan 1000
```

```
Receiver Ports
                                            ----------------------
                         qi1/0/1-2Source Ports
        ------------
gi1/0/3, gi1/0/4
```
## **vlan prohibit-internal-usage**

Use the **vlanprohibit-internal-usage** command in Global configuration mode to specify VLANs that cannot be used by the switch as internal VLANs.

#### **Syntax**

vlan prohibit-internal-usage none | {add | except | remove} *vlan-list*

### **Parameters**

- **none—The Prohibit Internal Usage VLAN list is empty: any VLAN can be used by the switch as internal.**
- **except**—The Prohibit Internal Usage VLAN list includes all VLANs except the VLANs specified by the *vlan-list* argument: only the VLANs specified by the *vlan-list* argument can be used by the switch as internal.
- **add**—Add the given VLANs to the Prohibit Internal Usage VLAN list.
- **remove**—Remove the given VLANs from the Prohibit Internal Usage VLAN list.
- *vlan-list*—List of VLAN. Separate nonconsecutive VLAN IDs with a comma and no spaces. Use a hyphen to designate a range of IDs. The VLAN ID that can be used is from 1 through 4094.

#### **Default Configuration**

The Prohibit Internal usage VLAN list is empty.

## **Command Mode**

Global Configuration mode

## **User Guidelines**

The switch requires an internal VLAN in the following cases:

- One VLAN for each IP interface is defined directly on an Ethernet port or on a Port channel.
- One VLAN for each IPv6 tunnel.
- One VLAN for 802.1x.

When a switch needs an internal VLAN it takes a free VLAN with the highest VLAN ID.

Use the **vlan prohibit-internal-usage** command to define a list of VLANs that cannot be used as internal VLANs after reload.

If a VLAN was chosen by the software for internal usage, but you want to use that VLAN for a static or dynamic VLAN, do one of the following

- Add the VLAN to the Prohibited User Reserved VLAN list.
- Copy the Running Configuration file to the Startup Configuration file
- Reload the switch

• Create the VLAN

**Example 1**—The following example specifies that VLANs 4010, 4012, and 4090-4094 cannot be used as internal VLANs:

vlan prohibit-internal-usage add 4010,4012,4090-4094

**Example 2**—The following specifies that all VLANs except 4000-4107 cannot be used as internal VLANs:

vlan prohibit-internal-usage all vlan prohibit-internal-usage remove 4000-4107

**Example 3**—The following specifies that all VLANs except 4000-4107 cannot be used as internal VLANs:

**vlan prohibit-internal-usage** 4000-4107

## **show vlan internal usage**

Use the **show vlaninternalusage**Privileged EXEC mode command to display a list of VLANs used internally by the device (defined by the user).

### **Syntax**

**show vlan internal usage**

### **Command Mode**

Privileged EXEC mode

## **Example**

The following example displays VLANs used internally by the switch:

## **show vlan internal usage**

```
User Reserved VLAN list after reset: 4010,4012,4080-4094
Current User Reserved VLAN list: 4010,4012,4090-4094
VLAN Usage
---- --------
4089 gi1/0/2
4088 gi1/0/3
4087 tunnel 1
4086 802.1x
```
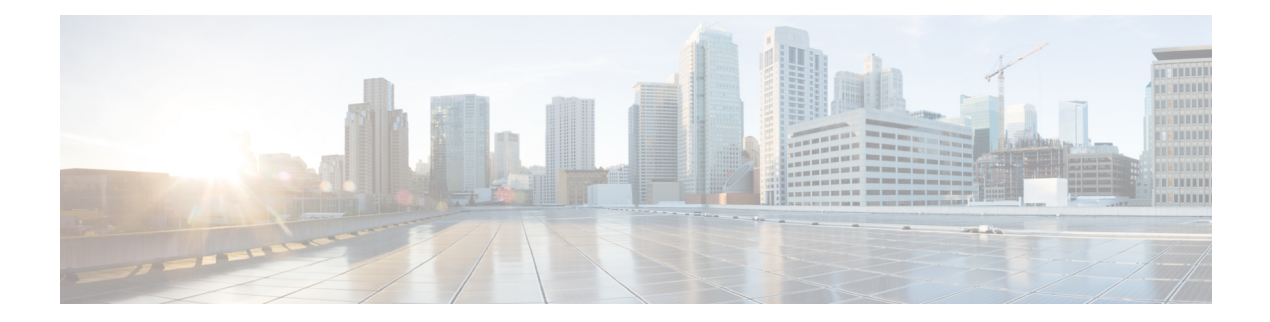

# **Voice VLAN Commands**

This chapter contains the following sections:

- show [voice](#page-1485-0) vlan, on page 1484
- show voice vlan [local,](#page-1488-0) on page 1487
- [voice](#page-1489-0) vlan state, on page 1488
- voice vlan [refresh,](#page-1491-0) on page 1490
- [voice](#page-1492-0) vlan id, on page 1491
- [voice](#page-1493-0) vlan vpt, on page 1492
- [voice](#page-1494-0) vlan dscp, on page 1493
- voice vlan [oui-table,](#page-1495-0) on page 1494
- voice vlan cos [mode,](#page-1497-0) on page 1496
- [voice](#page-1498-0) vlan cos, on page 1497
- voice vlan [aging-timeout,](#page-1499-0) on page 1498
- voice vlan [enable,](#page-1500-0) on page 1499

## <span id="page-1485-0"></span>**show voice vlan**

To display the voice VLAN status for all interfaces or for a specific interface if the voice VLAN type is OUI, use the **show voice vlan** Privileged EXEC mode command.

#### **Syntax**

**show voice vlan** [**type** {*oui* [{*interface-id* **| detailed**}] | *auto*}]

## **Parameters**

- **type oui**—(Optional) Common and OUI-voice-VLAN specific parameters are displayed.
- **type auto**—(Optional) Common and Auto Voice VLAN-specific parameters are displayed.
- **interface-id**—(Optional) Specifies an Ethernet port ID.
- **detailed**—(Optional) Displays information for non-present ports in addition to present ports.

#### **Default Configuration**

If the **type** parameter is omitted the current Voice VLAN type is used.

If the **interface-id** parameter is omitted then information about all present interfaces is displayed. If detailed is used, non-present ports are also displayed.

#### **Command Mode**

Privileged EXEC mode

## **User Guidelines**

Using this command without parameters displays the current voice VLAN type parameters and local and agreed voice VLAN settings.

Using this command with the **type** parameter displaysthe voice VLAN parametersrelevant to the type selected. The the local and agreed voice VLAN settings are displayed only if this is the current voice VLAN state.

The interface-id parameter is relevant only for the OUI VLAN type.

#### **Examples**

The following examples display the output of this command in various configurations.

**Example 1—Displays the <b>auto** voice VLAN parameters (this is independent of the voice VLAN state actually enabled).

```
switch>show voice vlan type auto
switchxxxxxx# show voice vlan type auto
Best Local Voice VLAN-ID is 5
Best Local VPT is 5 (default)
Best Local DSCP is 46 (default)
Agreed Voice VLAN is received from switch 00:24:01:30:10:00
Agreed Voice VLAN priority is 0 (active static source)
Agreed Voice VLAN-ID is 5
Agreed VPT is 5
```

```
Agreed DSCP is 46
Agreed Voice VLAN Last Change is 11-Jul-11 15:52:51
switchxxxxxx#
```
**Example 2**—Displays the current voice VLAN parameters when the voice VLAN state is auto-enabled.

#### switch>**show voice vlan**

```
Administrate Voice VLAN state is auto-enabled on IPv4
Operational Voice VLAN state is auto-enabled
Best Local Voice VLAN-ID is 5
Best Local VPT is 5 (default)
Best Local DSCP is 46 (default)
Agreed Voice VLAN is received from switch 00:24:01:30:10:00
Agreed Voice VLAN priority is 0 (active static source)
Agreed Voice VLAN-ID is 5
Agreed VPT is 5
Agreed DSCP is 46
Agreed Voice VLAN Last Change is 11-Jul-11 16:48:13
switchxxxxxx#
```
**Example 3**—Displays the current voice VLAN parameters when the administrative voice VLAN state is auto-triggered but voice VLAN has not been triggered.

```
switch>show voice vlan
Administrate Voice VLAN state is auto-triggered on ipv6
Operational Voice VLAN state is disabled
VSDP Authentication is disabled
```
**Example 4**—Displays the current voice VLAN parameters when the administrative voice VLAN state is auto-triggered and it has been triggered.

```
switchxxxxxx(config)# voice vlan state auto-triggered
switchxxxxxx(config)# voice vlan state auto-triggered
operational voice vlan state is auto
admin state is auto triggered
switchxxxxxx# show voice vlan
Administrate Voice VLAN state is auto-triggered on ipv6
Operational Voice VLAN state is auto-enabled
Best Local Voice VLAN-ID is 5
Best Local VPT is 5 (default)
Best Local DSCP is 46 (default)
Agreed Voice VLAN is received from switch 00:24:01:30:10:00
Agreed Voice VLAN priority is 0 (active static source)
Agreed Voice VLAN-ID is 5
Agreed VPT is 5
Agreed DSCP is 46
Agreed Voice VLAN Last Change is 11-Jul-11 15:52:51
```
**Example 5—Displays the current voice VLAN parameters when both auto voice VLAN and OUI are disabled.** 

```
switch>show voice vlan
switchxxxxxx# show voice vlan
Administrate Voice VLAN state is disabled
Operational Voice VLAN state is disabled
Best Local Voice VLAN-ID is 5
Best Local VPT is 5 (default)
Best Local DSCP is 46 (default)
Aging timeout: 1440 minutes
```
**Example 6—Displays the voice VLAN parameters when the voice VLAN operational state is OUI.** 

```
switch>show voice vlan
Administrate Voice VLAN state is oui-enabled
Operational Voice VLAN state is oui-enabled
Best Local Voice VLAN-ID is 1 (default)
Best Local VPT is 4
```
I

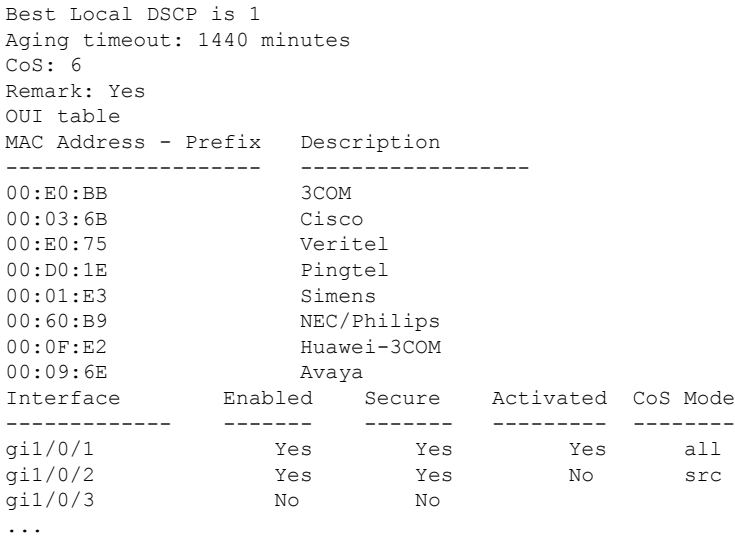

## <span id="page-1488-0"></span>**show voice vlan local**

The **show voice vlanlocal**Privileged EXEC mode command displaysinformation about the auto voice VLAN local configuration, including the best local voice VLAN.

#### **Syntax**

**show voice vlan local**

#### **Parameters**

This command has no arguments or keywords.

## **Command Mode**

Privileged EXEC mode

### **Examples**

**Example 1—A CDP** device is connected to an interface and a conflict is detected:

```
30-Apr-2011 00:39:24 %VLAN-W-ConflictingCDPDetected: conflict detected between operational
VLAN and new CDP device 00:1e:13:73:3d:62 on interface gi7. Platform TLV is -4FXO-K9, Voice
VLAN-ID is 100...
switchxxxxxx# show voice vlan local
Administrate Voice VLAN state is auto-triggered on IPv6
Operational Voice VLAN state is auto-enabled
VSDP Authentication is enabled, key string name is alpha
The character '*; marks the best local Voice VLAN<br>VLAN-ID VPT DSCP Source MAC Address
VLAN-ID VPT DSCP Source MAC Address Interface
-------- ----- ----- --------- ----------- ------------
  1 5 46 default --- -- -- --
  *104 7 63 static ---
  100 CDP 00:1e:13:73:3d:62 gi1/0/4
```
**Example 2—Displays the local voice VLAN configuration when the voice VLAN state is auto-triggered.** 

```
switchxxxxxx# show voice vlan local
Administrate Voice VLAN state is auto-triggered on IPv4
Operational Voice VLAN state is auto-enabled
VLAN-ID VPT DSCP Source MAC Address Interface
--------- ----- ------ ---------- --------------------- -----------
  1 5 46 default ---<br>
*100 CDP 00:23:56:1a:dc:68 gil/0/<br>
no.44.55:44:55:4d gil/0/4
 *100 CDP 00:23:56:1a:dc:68 gi1/0/4 100
        00:44:55:44:55:4dThe character "*" marks the best local voice VLAN.
```
**Example 3**—Displays the local voice VLAN configuration when the voice VLAN state is OUI.

```
switchxxxxxx# show voice vlan local
Administrate Voice VLAN state is auto-OUI
Operational Voice VLAN state is OUI
The character '*; marks the best local Voice VLAN
VLAN-ID VPT DSCP Source MAC Address Interface
--------- ---- ----- --------- ------------ -------------------
     1 0 0 default --- -- --
    *10 1 27 static --- -- --
    10 CDP 00:00:12:ea:87:dc gi1/0/1
    10 CDP 00:00:aa:aa:89:dc po1
```
## <span id="page-1489-0"></span>**voice vlan state**

To set the type of voice VLAN that is functional on the device or disable voice VLAN entirely, use the **voice vlan state** Global Configuration mode command.

The **no** format of the command returns to the default.

### **Syntax**

**voice vlan state** {*auto-enabled* **|** *auto-triggeredoui-enabled* | *disabled*}

**no voice vlan state**

## **Parameters**

- **auto-enabled**—Auto Voice VLAN is enabled.
- **auto-triggered—Auto Voice VLAN** on the switch is in standby and is put into operation when the switch detects a CDP device advertising a voice VLAN or if a voice VLAN ID is configured manually on the switch.
- **oui-enabled**—Voice VLAN is of type OUI.
- **disabled**—Voice VLAN is disabled.

#### **Default Configuration**

Disabled

#### **Command Mode**

Global Configuration mode

#### **User Guidelines**

By factory default, CDP, LLDP, and LLDP-MED are enabled on the switch. In addition, manual Smartport mode and Basic QoS with trusted DSCP is enabled.

All ports are members of default VLAN 1, which is also the default Voice VLAN.

If the state is set to dynamic voice VLAN (**auto-triggered**) mode then voice VLAN is enabled by a trigger (advertisement received by voice device attached to port).

If the administrative state is:

- **disabled** The operational state is **disabled**.
- **oui-enabled** —The operational state is **oui-enabled**.
- **auto-enabled** The operational state is **auto-enabled**.
- **auto-triggered** The operational state is **auto-enabled** only if one of the following occurs:
	- A static local configured voice VLAN ID, CoS/802.1p, and/or DSCP that is not factory default is configured.
- A CDP voice VLAN advertisement is received from a neighboring CDP device that is not a a device of the same family as the current device.
- A Voice Service Discovery Protocol (VSDP) message was received from a neighbor switch. VSDP is a Cisco Small Business proprietary protocol for SF and SG series managed switches.
- In all other cases the operational state is **disabled**.

#### **Notes:**

- To change the administrative state from **oui-enabled**to **auto-enabled**(or **auto-triggered)**, or vice versa, you must first set the administrative state to **disabled**.
- The administrative state cannot be set to **oui-enabled** if the Auto SmartPort administrative state is **enabled**.
- The administrative state cannot be set to **oui-enabled** if the voice VLAN is the default VLAN (VLAN 1). For **oui-enabled** mode, the voice VLAN cannot be 1.

#### **Examples**

**Example 1** —The following example enables the OUI mode of Voice VLAN. The first try did not work - it was necessary to first disable voice VLAN.

```
switchxxxxxx(config)# voice vlan state oui-enabled
Disable the voice VLAN before changing the voice VLAN trigger.
switchxxxxxx(config)# voice vlan state disabled
switchxxxxxx(config)# voice vlan state oui-enabled
<CR>
```
**Example** 2— The following example disables the Voice VLAN state. All auto Smartport configuration on ports are removed.

```
switchxxxxxx(config)# voice vlan state disabled
All interfaces with Auto Smartport dynamic type will be set to default.
Are you sure you want to continue? (Y/N)[Y] Y
switchxxxxxx(config)# 30-Apr-2011 00:04:41 %LINK-W-Down: Vlan 5
30-Apr-2011 00:04:41 %LINK-W-Down: Vlan 8
30-Apr-2011 00:04:41 %LINK-W-Down: Vlan 9
30-Apr-2011 00:04:41 %LINK-W-Down: Vlan 100
```
**Example 3—The following example sets the Voice VLAN state to auto-triggered. The VLANs are re-activated** after auto SmartPort state is applied.

```
switchxxxxxx(config)# voice vlan state auto-triggered
switchxxxxxx(config)# 30-Apr-2011 00:13:52 %LINK-I-Up: Vlan 5
30-Apr-2011 00:13:52 %LINK-I-Up: Vlan 8
30-Apr-2011 00:13:52 %LINK-I-Up: Vlan 9
30-Apr-2011 00:13:52 %LINK-I-Up: Vlan 100
```
## <span id="page-1491-0"></span>**voice vlan refresh**

To restart the Voice VLAN discovery process on all the Auto Voice VLAN-enabled switches in the VLAN by removing all externally learned voice VLAN attributes and resetting the voice VLAN to the default voice VLAN, use the **voice vlan refresh** Global Configuration mode command.

### **Syntax**

**voice vlan refresh**

## **Parameters**

This command has no arguments or keywords

#### **Default Configuration**

None

## **Command Mode**

Global Configuration mode

#### **Example**

```
switchxxxxxx(config)# voice vlan refresh
switchxxxxxx(config)#
30-Apr-2011 02:01:02 %VLAN-I-ReceivedFromVSDP: Voice VLAN updated by VSDP. Voice VLAN-ID
100, VPT 5, DSCP 46 (Notification that Agreed Voice VLAN is updated)
(Auto Smartport configuration is changed)
30-Apr-2011 02:01:05 %LINK-W-Down: Vlan 50
30-Apr-2011 02:01:05 %LINK-W-Down: Vlan 100
30-Apr-2011 02:01:06 %LINK-I-Up: Vlan 50
30-Apr-2011 02:01:06 %LINK-I-Up: Vlan 100
switchxxxxxx# show voice vlan
Administrate Voice VLAN state is auto-triggered
Operational Voice VLAN state is auto-enabled
Best Local Voice VLAN-ID is 100
Best Local VPT is 5 (default)
Best Local DSCP is 46 (default)
(Following is the new active source)
Agreed Voice VLAN is received from switch b0:c6:9a:c1:da:00
Agreed Voice VLAN priority is 2 (active CDP device)
Agreed Voice VLAN-ID is 100
Agreed VPT is 5
Agreed DSCP is 46
Agreed Voice VLAN Last Change is 11-Apr-30 02:01:02
```
## <span id="page-1492-0"></span>**voice vlan id**

To statically configure the VLAN identifier of the voice VLAN, use the **voice vlan id** Global Configuration mode command. To return the voice VLAN to the default VLAN (1), use the **no** format of the command.

#### **Syntax**

**voice vlan id** *vlan-id*

**no voice vlan id**

## **Parameters**

**vlan id** *vlan-id*—Specifies the voice VLAN (range 1-4094).

## **Default Configuration**

VLAN ID 1.

## **Command Mode**

Global Configuration mode

## **User Guidelines**

If the Voice VLAN does not exist, it is created automatically. It will not be removed automatically by the **no** version of this command.

## **Example**

The following example enables VLAN 35 as the voice VLAN on the device.

```
switchxxxxxx(config)# voice vlan id 35
For Auto Voice VLAN, changes in the voice VLAN ID, CoS/802.1p, and/or DSCP will cause the
switch to advertise the administrative voice VLAN as static voice VLAN which has higher
priority than voice VLAN learnt from external sources.
Are you sure you want to continue? (Y/N)[Y] Y
30-Apr-2011 00:19:36 %VLAN-I-VoiceVlanCreated: Voice Vlan ID 35 was created.
switchxxxxxx(config)# 30-Apr-2011 00:19:51 %VLAN-I-ReceivedFromVSDP: Voice VLAN updated by
VSDP. Voice VLAN-ID 35, VPT 5, DSCP 46
```
## <span id="page-1493-0"></span>**voice vlan vpt**

To specify a value of VPT (802.1p VLAN priority tag) that will be advertised by LLDP in the Network Policy TLV, use the **voice vlan vpt** Global Configuration mode command. To return the value to the default, use the **no** format of the command.

### **Syntax**

**voice vlan vpt** *vpt-value*

**no voice vlan vpt**

#### **Parameters**

**vpt** *vpt-value*—The VPT value to be advertised (range 0-7).

### **Default Configuration**

5

#### **Command Mode**

Global Configuration mode

### **Example**

The following example sets 7 as the voice VLAN VPT. A notification that the new settings are different than the old ones is displayed.

```
switchxxxxxx(config)# voice vlan vpt 7
For Auto Voice VLAN, changes in the voice VLAN ID, CoS/802.1p, and/or DSCPwill cause the
switch to advertise the administrative voice VLAN as static voice VLANwhich has higher
priority than voice VLAN learnt from external sources.
Are you sure you want to continue? (Y/N)[Y] Y
30-Apr-2011 00:24:52 %VLAN-W-BestLocal!=Oper: inconsistency detected, VSDP voice VLAN
configuration differs from best local. Best local is Voice VLAN-ID 104, VPT 5, DSCP 46
switchxxxxxx(config)# 30-Apr-2011 00:25:07 %VLAN-I-ReceivedFromVSDP: Voice VLAN updated by
VSDP. Voice VLAN-ID 104, VPT 7, DSCP 46
```
## <span id="page-1494-0"></span>**voice vlan dscp**

To specify a value of DSCP that will be advertised by LLDP in the Network Policy TLV, use the **voice vlan dscp** Global Configuration mode command. To return the value to the default, use the **no** format of the command.

### **Syntax**

**voice vlan dscp** *dscp-value*

**no voice vlan dscp**

#### **Parameters**

**dscp** *dscp-value*—The DSCP value (range 0-63).

#### **Default Configuration**

46

### **Command Mode**

Global Configuration mode

#### **Example**

The following example sets 63 as the voice VLAN DSCP.

```
switchxxxxxx(config)# voice vlan dscp 63
For Auto Voice VLAN, changes in the voice VLAN ID, CoS/802.1p, and/or DSCPwill cause the
switch to advertise the administrative voice VLAN as static voice VLANwhich has higher
priority than voice VLAN learnt from external sources.
Are you sure you want to continue? (Y/N)[Y] Y
30-Apr-2011 00:31:07 %VLAN-W-BestLocal!=Oper: inconsistency detected, VSDP voice VLAN
configuration differs from best local. Best local is Voice VLAN-ID 104, VPT 7, DSCP 46
switchxxxxxx(config)# 30-Apr-2011 00:31:22 %VLAN-I-ReceivedFromVSDP: Voice VLAN updated by
VSDP. Voice VLAN-ID 104, VPT 7, DSCP 63
```
## <span id="page-1495-0"></span>**voice vlan oui-table**

To configure the voice OUI table, use the **voice vlan oui-table** Global Configuration mode command. To restore the default configuration, use the **no** form of this command.

#### **Syntax**

**voice vlan oui-table** *{add mac-address-prefix | remove mac-address-prefix}* [*text*]

## **no voice vlan oui-table**

## **Parameters**

- **add** *mac-address-prefix*—Adds the specified MAC address prefix to the voice VLAN OUI table (length: 3 bytes).
- **remove** *mac-address-prefix*—Removes the specified MAC prefix address from the voice VLAN OUI table (length: 3 bytes).
- **text**—(Optional) Adds the specified text as a description of the specified MAC address to the voice VLAN OUI table (length: 1–32 characters).

## **Default Configuration**

The default voice VLAN OUI table is:

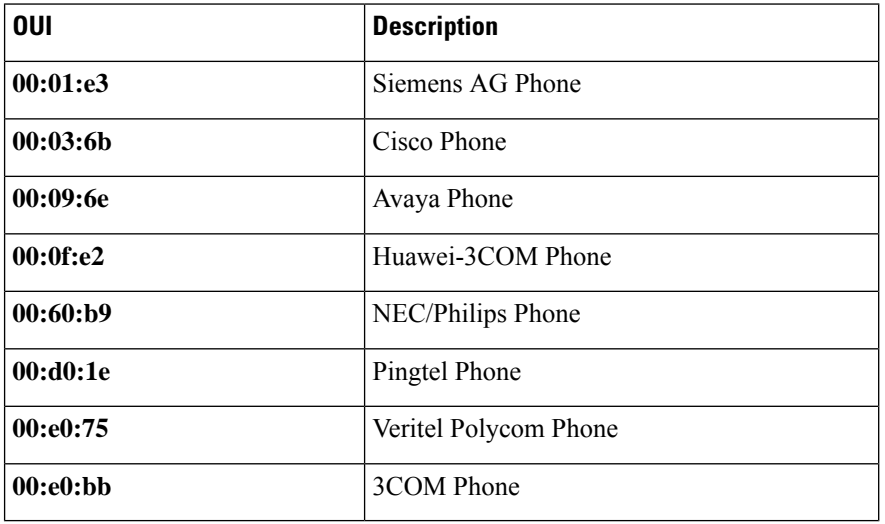

## **Command Mode**

Global Configuration mode

#### **User Guidelines**

The classification of a packet from VoIP equipment/phones is based on the packet's OUI in the source MAC address. OUIs are globally assigned (administered) by the IEEE.

In MAC addresses, the first three bytes contain a manufacturer ID (Organizationally Unique Identifiers(OUI)) and the last three bytes contain a unique station ID.

Since the number of IP phone manufacturers that dominates the market is limited and well known, the known OUI values are configured by default and OUIs can be added/removed by the user when required.

## **Example**

The following example adds an entry to the voice VLAN OUI table.

switchxxxxxx(config)# **voice vlan oui-table add 00:AA:BB experimental**

## <span id="page-1497-0"></span>**voice vlan cos mode**

To select the OUI voice VLAN Class of Service (CoS) mode, use the **voice vlan cos mode** Interface Configuration mode command. To return to the default, use the **no** form of this command.

## **Syntax**

**voice vlan cos mode** {*src |* **all** }

**no voice vlan cos mode**

## **Parameters**

- **src**—QoS attributes are applied to packets with OUIs in the source MAC address.
- **all**—QoS attributes are applied to packets that are classified to the Voice VLAN.

### **Default Configuration**

The default mode is **src**.

## **Command Mode**

Interface Configuration mode

## **Example**

The following example applies QoS attributes to voice packets.

switchxxxxxx(config-if)# **voice vlan cos mode all**

## <span id="page-1498-0"></span>**voice vlan cos**

To set the OUI Voice VLAN Class of Service (CoS), use the **voice vlan cos** Global Configuration mode command. To restore the default configuration, use the **no** form of this command.

#### **Syntax**

**voice vlan** *cos cos* [*remark* ]

**no voice vlan cos**

### **Parameters**

- **cos** *cos*—Specifies the voice VLAN Class of Service value. (Range: 0–7)
- **remark**—(Optional) Specifies that the L2 user priority is remarked with the CoS value.

## **Default Configuration**

The default CoS value is 6.

The L2 user priority is not remarked by default.

## **Command Mode**

Global Configuration mode

#### **Example**

The following example sets the OUI voice VLAN CoS to 7 and does not do remarking. switchxxxxxx(config)# **voice vlan cos 7**

## <span id="page-1499-0"></span>**voice vlan aging-timeout**

To set the OUI Voice VLAN aging timeout interval, use the **voice vlan aging-timeout** Global Configuration mode command. To restore the default configuration, use the **no** form of this command.

#### **Syntax**

**voice vlan aging-timeout** *minutes*

**no voice vlan aging-timeout**

## **Parameters**

**aging-timeout** *minutes*—Specifies the voice VLAN aging timeout interval in minutes. (Range: 1–43200).

## **Default Configuration**

1440 minutes

## **Command Mode**

Global Configuration mode

#### **Example**

The following example sets the OUI Voice VLAN aging timeout interval to 12 hours.

switchxxxxxx(config)# **voice vlan aging-timeout 720**

## <span id="page-1500-0"></span>**voice vlan enable**

To enable OUI voice VLAN configuration on an interface, use the **voice vlan enable** Interface Configuration mode mode command. To disable OUI voice VLAN configuration on an interface, use the **no** form of this command.

#### **Syntax**

**voice vlan enable**

**no voice vlan enable**

#### **Parameters**

This command has no arguments or keywords.

### **Default Configuration**

Disabled

### **Command Mode**

Interface Configuration mode

#### **User Guidelines**

This command is applicable only if the voice VLAN state is globally configured as OUI voice VLAN (using show [voice](#page-1485-0) vlan, on page 1484).

The port can join the voice VLAN only if it is member of in the PVID/native VLAN ID.

The port is added to the voice VLAN if a packet with a source MAC address OUI address (defined by [voice](#page-1495-0) vlan [oui-table,](#page-1495-0) on page 1494) is trapped on the port. Note: The packet VLAN ID does not have to be the voice VLAN, it can be any VLAN.

The port joins the voice VLAN as a tagged port.

If the time since the last MAC address with a source MAC address OUI address was received on the interface exceeds the timeout limit (configured by voice vlan [aging-timeout,](#page-1499-0) on page 1498), the interface is removed from the voice VLAN.

## **Example**

The following example enables OUI voice VLAN configuration on gi1/0/2.

```
switchxxxxxx(config)# interface gi1/0/2
switchxxxxxx(config-if)# voice vlan enable
```
 $\mathbf I$ 

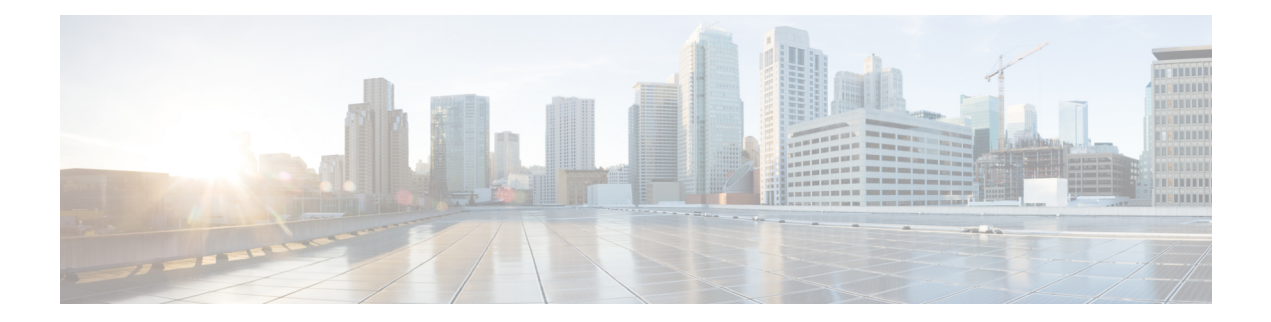

# **Web Server Commands**

This chapter contains the following sections:

- ip https [certificate,](#page-1503-0) on page 1502
- ip https [logging,](#page-1504-0) on page 1503
- ip http port, on page [1504](#page-1505-0)
- ip http [server,](#page-1506-0) on page 1505
- ip http [secure-server](#page-1507-0) , on page 1506
- ip http [timeout-policy](#page-1508-0) , on page 1507
- [show](#page-1509-0) ip http, on page 1508
- show ip [https,](#page-1510-0) on page 1509

# <span id="page-1503-0"></span>**ip https certificate**

To configure the active certificate for HTTPS, use the **ip https certificate** Global Configuration mode command. To restore the default configuration, use the **no** form of this command.

## **Syntax**

**ip https certificate** *number*

**no ip https certificate**

## **Parameters**

**number**—Specifies the certificate number. (Range: 1–2)

## **Default Configuration**

The default certificate number is 1.

## **Command Mode**

Global Configuration mode

## **Example**

The following example configures the active certificate for HTTPS. switchxxxxxx(config)# **ip https certificate 2**

# <span id="page-1504-0"></span>**ip https logging**

To enable or disable the logging of HTTPS session setup and tear down, use the ip https logging command in Global Configuration mode. To restore the default setting, use the no form of this command.

## **Syntax**

**ip https logging {enable| disable}**

**no ip https logging**

## **Parameters**

- **enable** Enables HTTPS logging on device
- **disable** disables HTTPS logging on device

## **Default Configuration**

HTTPS session logging is disabled by default.

## **Command Mode**

Global Configuration mode.

## **User Guidelines**

This command enables HTTPS logging on the device. HTTPS logging is a mean to track the progress of HTTPS session setup and tear-down. HTTPS session setup and tear-down progress is tracked using SYSLOG message which are generated as part of the process. If HTTPS logging is disabled then SYSLOG messages will not be generated as part of the SSH setup or tear-down process.

## **Example**

The following example enables HTTPS logging on the device.

switchxxxxxx(config)# **ip https logging enable**

## <span id="page-1505-0"></span>**ip http port**

To specify the TCP port used by the web browser interface, use the **ip http port** Global Configuration mode command. To restore the default configuration, use the **no** form of this command.

## **Syntax**

**ip http port** *port-number*

**no ip http port**

## **Parameters**

**port** *port-number*—For use by the HTTP server. (Range: 1–59999)

## **Default Configuration**

The default port number is 80.

## **Command Mode**

Global Configuration mode

## **Example**

The following example configures the http port number as 100. switchxxxxxx(config)# **ip http port 100**

# <span id="page-1506-0"></span>**ip http server**

To enable configuring and monitoring the device from a web browser, use the **ip http server** Global Configuration mode command. To disable this function, use the **no** form of this command.

#### **Syntax**

**ip http server**

**no ip http server**

## **Parameters**

This command has no arguments or keywords.

## **Default Configuration**

HTTP server is enabled.

## **Command Mode**

Global Configuration mode

## **Example**

The following example enables configuring the device from a web browser. switchxxxxxx(config)# **ip http server**

## <span id="page-1507-0"></span>**ip http secure-server**

To enable the device to be configured or monitored securely from a browser, use the **ip http secure-server** Global Configuration mode command. To disable this function, use the **no** form of this command.

### **Syntax**

**ip http secure-server**

**no ip http secure-server**

### **Parameters**

This command has no arguments or keywords.

## **Default Configuration**

Enabled

## **Command Mode**

Global Configuration mode

#### **Example**

switchxxxxxx(config)# **ip http secure-server**

## <span id="page-1508-0"></span>**ip http timeout-policy**

To set the interval for the system to wait for user input in http/https sessions before automatic logoff, use the **ip http timeout-policy** Global Configuration mode command. To return to the default value, use the **no** form of this command.

#### **Syntax**

**ip http timeout-policy** *idle-seconds* [{**http-only** | **https-only**}]

**no ip http timeout-policy**

## **Parameters**

- *idle-seconds*—Specifies the maximum number of seconds that a connection is kept open if no data is received or response data cannot be sent out. (Range: 0–86400)
- **http-only**—(Optional) The timeout is specified only for http
- **https-only**—(Optional) The timeout is specified only for https

## **Default Configuration**

600 seconds. setting is applied for both HTTP and HTTPS

### **Command Mode**

Global Configuration mode

## **User Guidelines**

To specify no timeout, enter the **ip http timeout-policy 0** command.

#### **Example**

The following example configures the http timeout to be 1000 seconds.

switchxxxxxx(config)# **ip http timeout-policy 1000**

# <span id="page-1509-0"></span>**show ip http**

To display the HTTP server configuration, use the **show ip http** Privileged EXEC mode command.

## **Syntax**

**show ip http**

## **Parameters**

This command has no arguments or keywords.

#### **Command Mode**

Privileged EXEC mode

## **Example**

The following example displays the HTTP server configuration.

switchxxxxxx# **show ip http** HTTP server enabled Port: 80 Interactive timeout: 10 minutes, 0 seconds

## <span id="page-1510-0"></span>**show ip https**

To display the HTTPS server configuration, use the **show ip https** Privileged EXEC mode command.

#### **Syntax**

## **show ip https**

#### **Parameters**

This command has no arguments or keywords.

#### **Command Mode**

Privileged EXEC mode

## **Example**

The following example displays the HTTPS server configuration.

```
switchxxxxxx# show ip https
HTTPS server enabled
Port: 443
Interactive timeout: Follows the HTTP interactive timeout (10 minutes, 0 seconds)
https session logging is disabled
Certificate 1 is active
Issued by: www.verisign.com
Valid from: 8/9/2003 to 8/9/2004
Subject: CN= router.gm.com, 0= General Motors, C= US
Finger print: DC789788 DC88A988 127897BC BB789788
Certificate 2 is inactive
Issued by: self-signed
Valid from: 8/9/2003 to 8/9/2004
Subject: CN= router.gm.com, 0= General Motors, C= US
Finger print: 1873B936 88DC3411 BC8932EF 782134BA
```
 $\mathbf I$